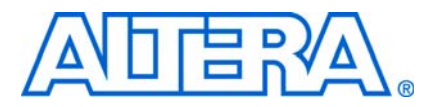

# **Nios II Embedded Design Suite Release Notes**

**© May 2013 RN-EDS-11.0**

# **About These Release Notes**

These release notes cover versions 12.0 through 13.0 of the Altera® Nios® II Embedded Design Suite (EDS). These release notes describe the revision history for the Nios II EDS.

For the most recent list of errata for the Nios® II EDS, refer to the [Knowledge Base](http://www.altera.com/support/kdb/search?q=&start=0&site=www_spt_kdb&day=&navids=22&ids=&idsver=&doctype=67&sort=) page of the Altera website. Also, you can use the Knowledge Base to search for errata based on the product version affected and other criteria.

# **Product Revision History**

[Table 1](#page-0-0) shows the revision history for the Nios II EDS.

<span id="page-0-0"></span>**Table 1.** Nios II Embedded Design Suite Revision History

| <b>Version</b> | <b>Date</b>   | <b>Description</b>                                               |
|----------------|---------------|------------------------------------------------------------------|
| 13.0           | May 2013      | Verified with the Quartus II software v13.0                      |
| 12.1           | December 2012 | Verified with the Quartus II software v12.1<br><b>COLLEGE</b>    |
|                |               | ■ Nios II C-to-Hardware (C2H) Acceleration Compiler discontinued |
| 12.0           | June 2012     | Verified with the Quartus II software v12.0                      |

f For more information about Nios II EDS features, refer to the *[Nios II Processor Reference](http://www.altera.com/literature/hb/nios2/n2cpu_nii5v1.pdf)  [Handbook](http://www.altera.com/literature/hb/nios2/n2cpu_nii5v1.pdf)* and the *[Nios II Software Developer's Handbook](http://www.altera.com/literature/hb/nios2/n2sw_nii5v2.pdf)*.

# **Nios II IDE and Nios II C2H Compiler End of Life**

The Quartus II software no longer includes the Nios II IDE or the Nios II C-to-Hardware (C2H) Acceleration Compiler. These products are discontinued. The Nios II Software Build Tools (SBT), including the Nios II SBT for Eclipse, is the recommended flow for all Nios II software development.

You can download past versions of the Nios II IDE and the Nios II C2H Compiler legacy tools from the Altera [Download Center.](https://www.altera.com/download/dnl-index.jsp) Altera will support Nios II C2H Compiler licensees for up to one year after v12.1. To obtain support, you must have a current license for the Nios II C2H Compiler v12.0 or v11.1.

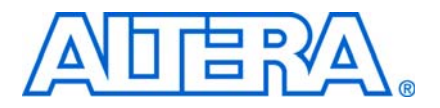

# **Nios II Embedded Design Suite Release Notes**

**© December 2012 RN-EDS-10.1**

# **About These Release Notes**

These release notes cover versions 11.1 through 12.1 of the Altera® Nios® II Embedded Design Suite (EDS). These release notes describe the revision history for the Nios II EDS.

For the most recent list of errata for the Nios® II EDS, refer to the [Knowledge Base](http://www.altera.com/support/kdb/search?q=&start=0&site=www_spt_kdb&day=&navids=22&ids=&idsver=&doctype=67&sort=) page of the Altera website. Also, you can use the Knowledge Base to search for errata based on the product version affected and other criteria.

# **Product Revision History**

Table 1 shows the revision history for the Nios II EDS.

**Table 1.** Nios II Embedded Design Suite Revision History

| <b>Version</b> | <b>Date</b>   | <b>Description</b>                                               |
|----------------|---------------|------------------------------------------------------------------|
| 12.1           | December 2012 | $\blacksquare$ Verified with the Quartus II software v12.1       |
|                |               | ■ Nios II C-to-Hardware (C2H) Acceleration Compiler discontinued |
| 12.0           | June 2012     | Verified with the Quartus II software v12.0                      |
| 11.1           | November 2011 | Verified with the Quartus II software v11.0                      |

f For more information about Nios II EDS features, refer to the *[Nios II Processor Reference](http://www.altera.com/literature/hb/nios2/n2cpu_nii5v1.pdf)  [Handbook](http://www.altera.com/literature/hb/nios2/n2cpu_nii5v1.pdf)* and the *[Nios II Software Developer's Handbook](http://www.altera.com/literature/hb/nios2/n2sw_nii5v2.pdf)*.

# **Nios II IDE and Nios II C2H Compiler End of Life**

The Quartus II software no longer includes the Nios II IDE or the Nios II C-to-Hardware (C2H) Acceleration Compiler. These products are discontinued. The Nios II Software Build Tools (SBT), including the Nios II SBT for Eclipse, is the recommended flow for all Nios II software development.

You can download past versions of the Nios II IDE and the Nios II C2H Compiler legacy tools from the Altera [Download Center.](https://www.altera.com/download/dnl-index.jsp) Altera will support Nios II C2H Compiler licensees for up to one year after v12.1. To obtain support, you must have a current license for the Nios II C2H Compiler v12.0 or v11.1.

# **Notice about Environment Variables**

The QUARTUS ROOTDIR and SOPC KIT NIOS2 environment variables will be deprecated in a future release. If you have custom scripts that use these variables, you should be prepared to change them to be independent of these variables, or to set the environment variables yourself.

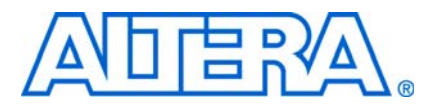

**© July 2012 RN-EDS-10.0**

# **About These Release Notes**

These release notes cover versions 11.0 through 12.0 of the Altera® Nios® II Embedded Design Suite (EDS). These release notes describe the revision history and errata for the Nios II EDS.

Errata are functional defects or errors, which might cause the product to deviate from published specifications. Documentation issues include errors, unclear descriptions, or omissions from current published specifications or product documents.

For the most recent list of errata for the Nios® II EDS, refer to the [Knowledge Base](http://www.altera.com/search?output=xml_no_dtd&filter=0&sort=date%3AD%3AL%3Ad1&client=www_frontend&proxystylesheet=www_frontend&ie=UTF-8&oe=UTF-8&site=www_spt_kdb&mode=production&q=nios_ii_ki) page of the Altera website. Also, you can use the Knowledge Base to search for errata based on the product version affected and other criteria.

# **Product Revision History**

Table 1 shows the revision history for the Nios II EDS, including the Nios II C2H Compiler.

**Table 1.** Nios II Embedded Design Suite Revision History

| <b>Version</b> | <b>Date</b>   | <b>Description</b>                                                                                                    |
|----------------|---------------|----------------------------------------------------------------------------------------------------|
| 12.0           | June 2012     | Maintenance release                                                                                                    |
| 11.1           | November 2011 | Maintenance release                                                                                                    |
| 11.0           | May 2011      | The Nios II EDS by default supports the GCC 4.1.2 version of the GNU Compiler Collection<br>(GCC). GCC 3.4.6, the Nios II IDE, and Nios II C2H Compiler are optional features. They are<br>available only if you enable Legacy Package: Nios II IDE / GCC3 Toolchain / C2H Compiler<br>when you install the Altera Complete Design Suite. |
|                |               | Projects created with version 10.1 and earlier of the Nios II SBT need to be re-imported to<br>create the Nios II launch configuration correctly.                                                                                                    |

f For more information about Nios II EDS features, refer to the *[Nios II Processor Reference](http://www.altera.com/literature/hb/nios2/n2cpu_nii5v1.pdf)  [Handbook](http://www.altera.com/literature/hb/nios2/n2cpu_nii5v1.pdf)*, the *[Nios II Software Developer's Handbook](http://www.altera.com/literature/hb/nios2/n2sw_nii5v2.pdf)*, and the *[Nios II C2H Compiler User](http://www.altera.com/literature/ug/ug_nios2_c2h_compiler.pdf)  [Guide](http://www.altera.com/literature/ug/ug_nios2_c2h_compiler.pdf)*.

# **Notice about Environment Variables**

The QUARTUS\_ROOTDIR and SOPC\_KIT\_NIOS2 environment variables will be deprecated in a future release. If you have custom scripts that use these variables, you should be prepared to change them to be independent of these variables, or to set the environment variables yourself.

# **Errata**

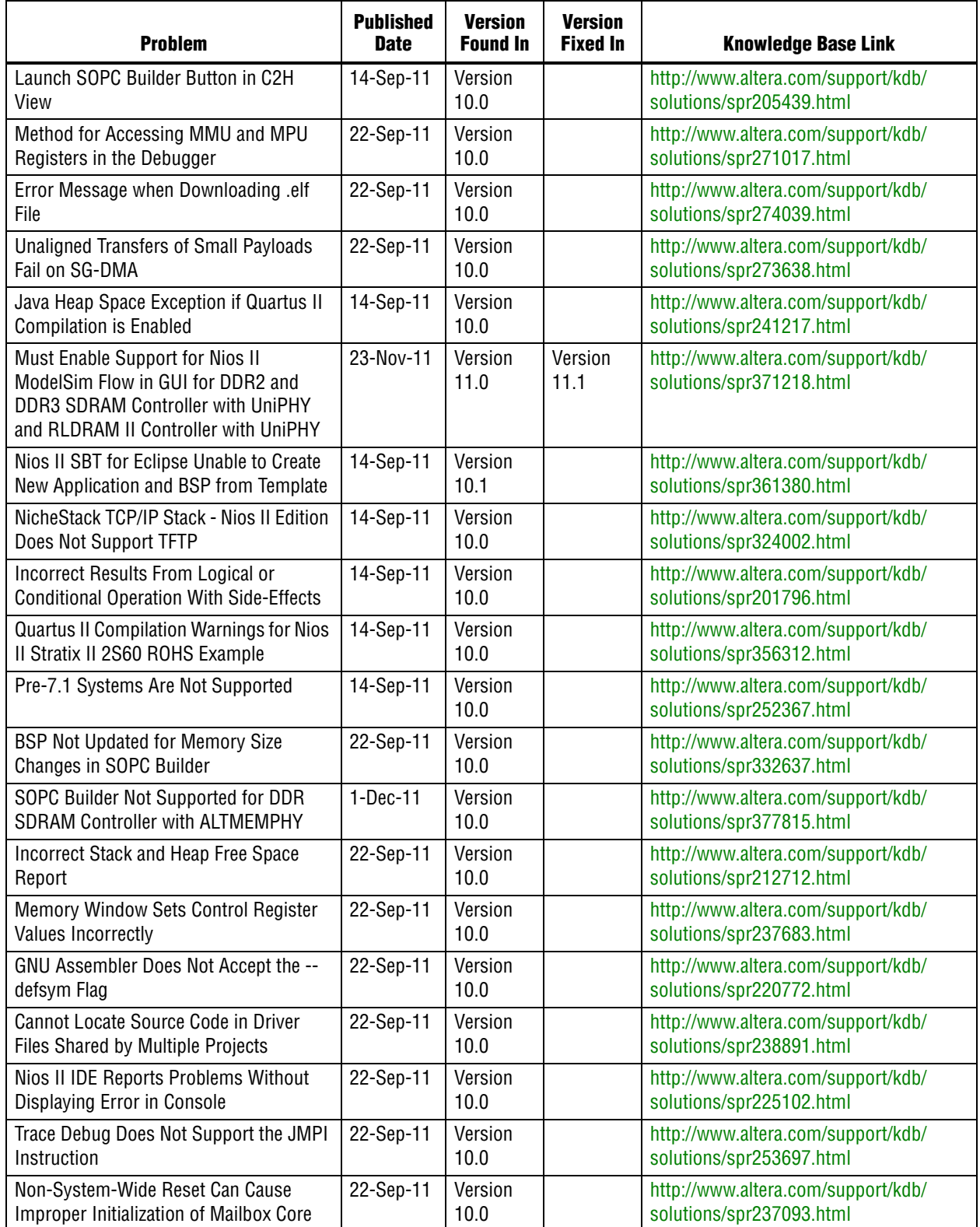

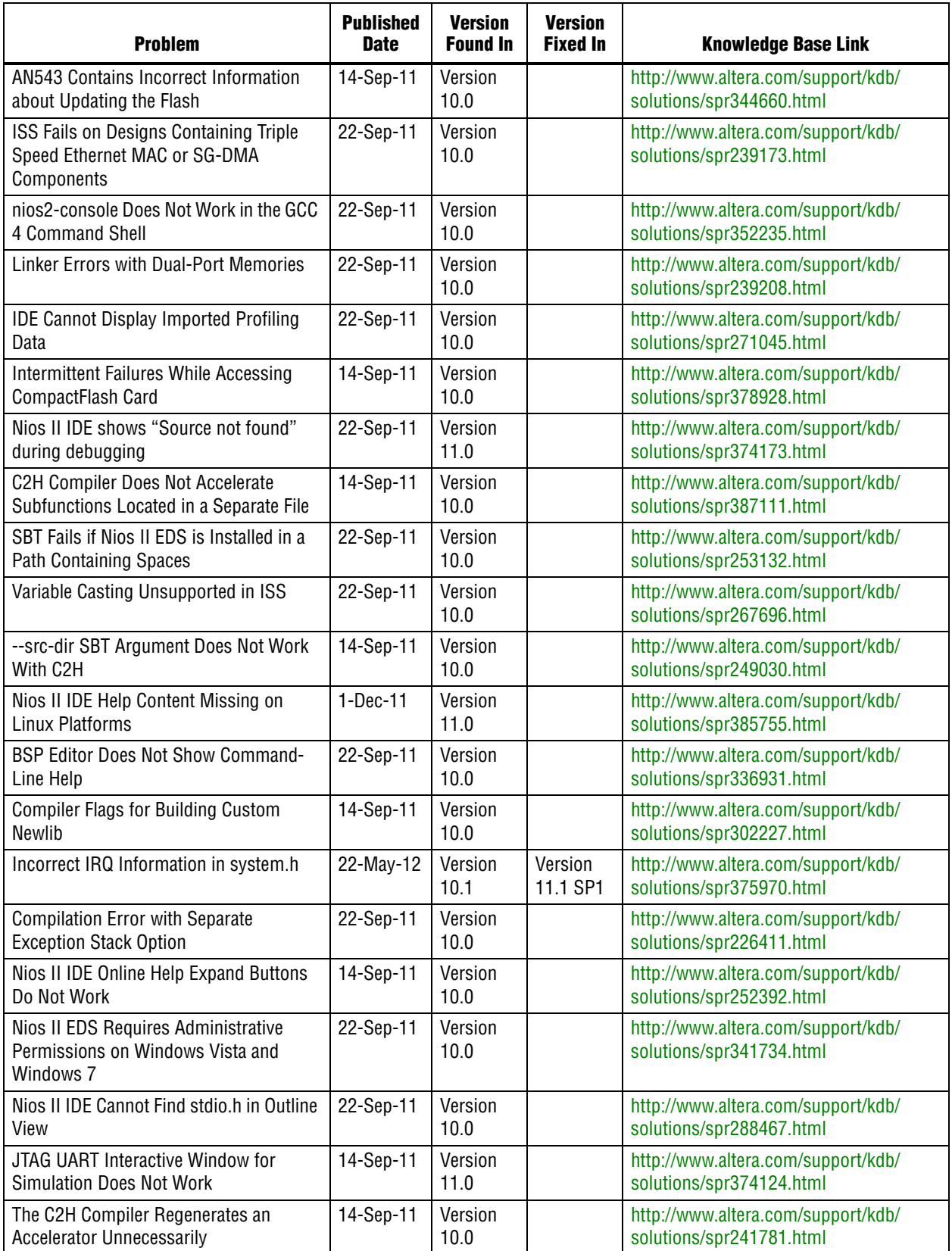

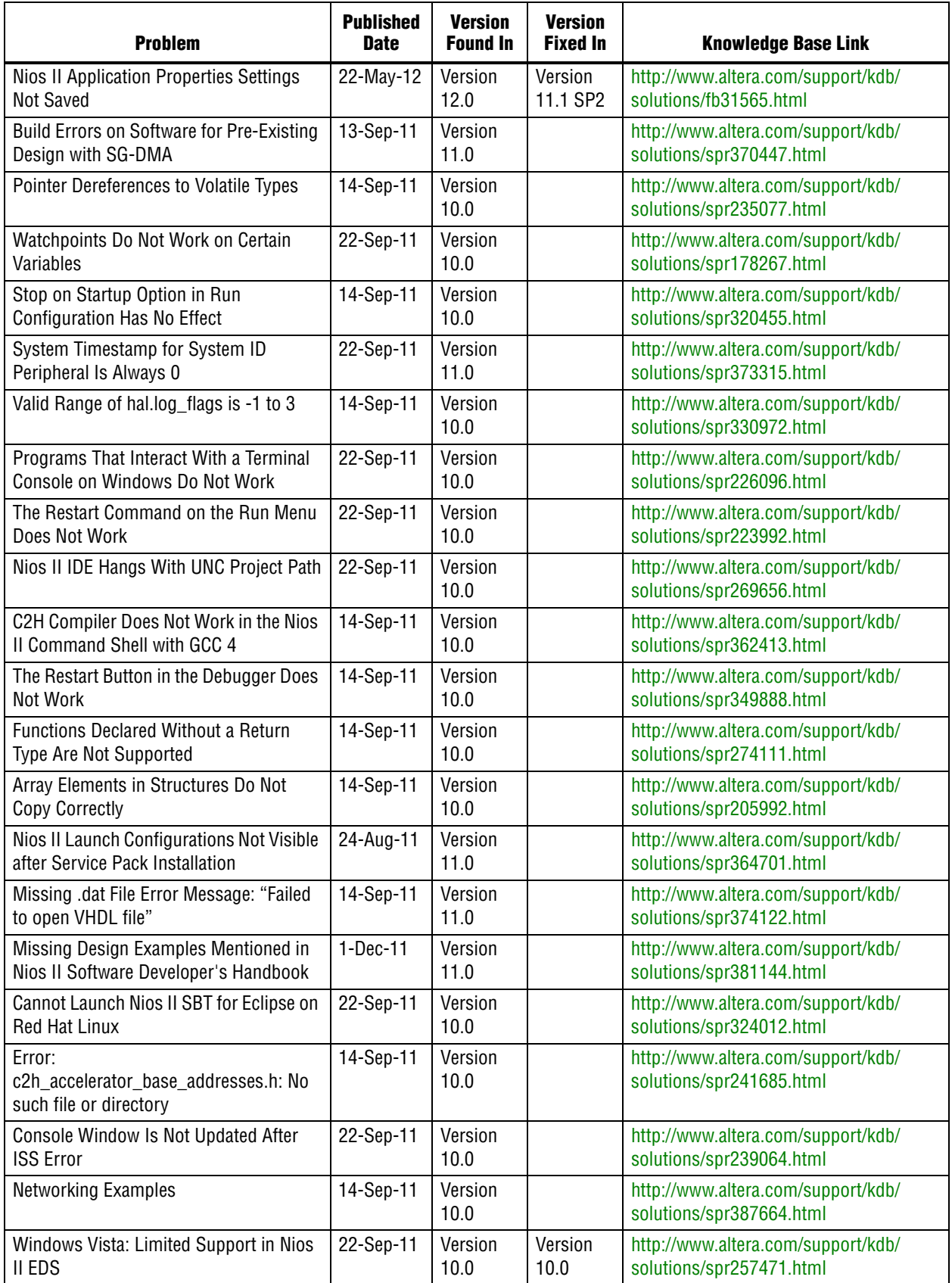

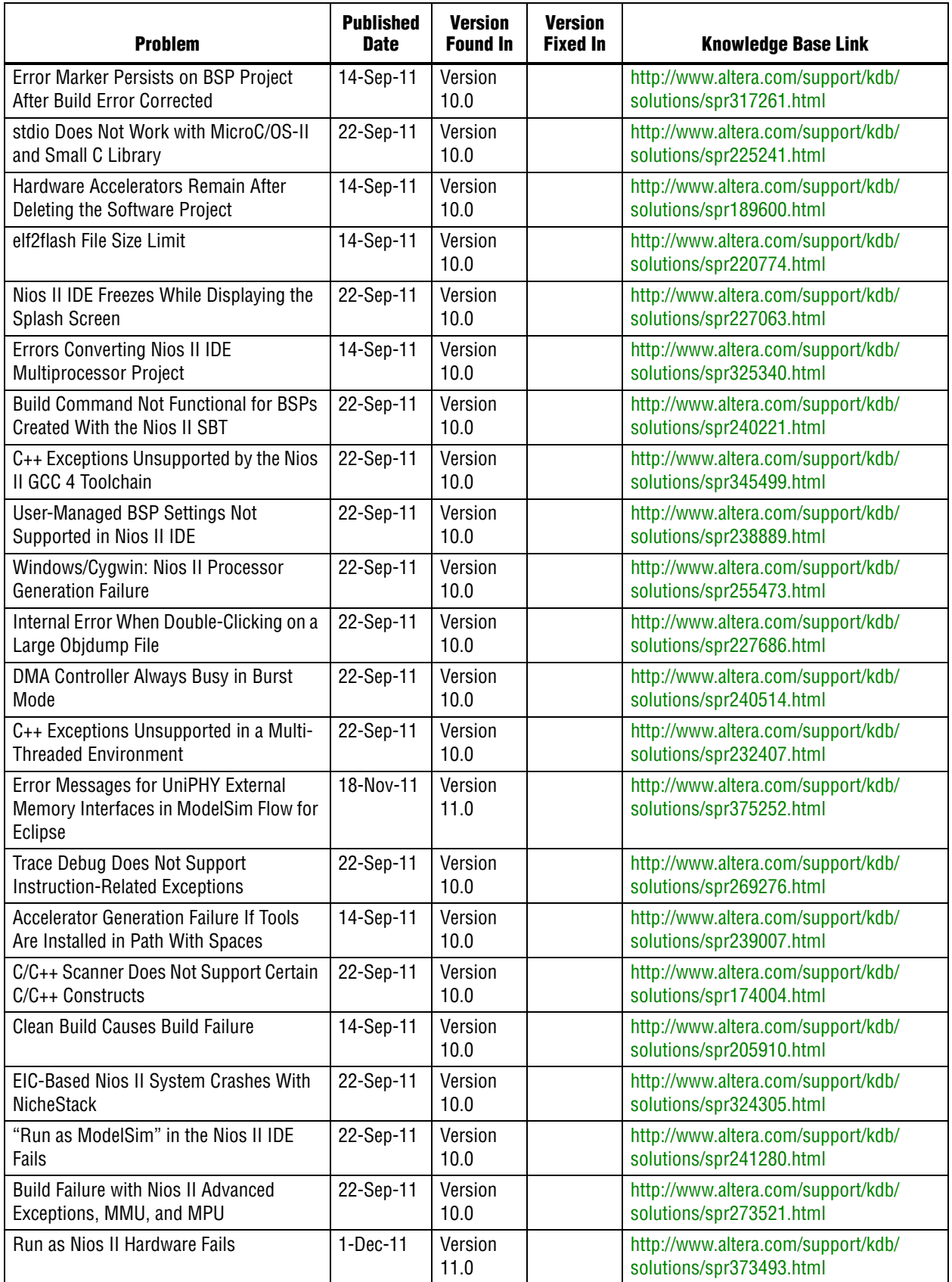

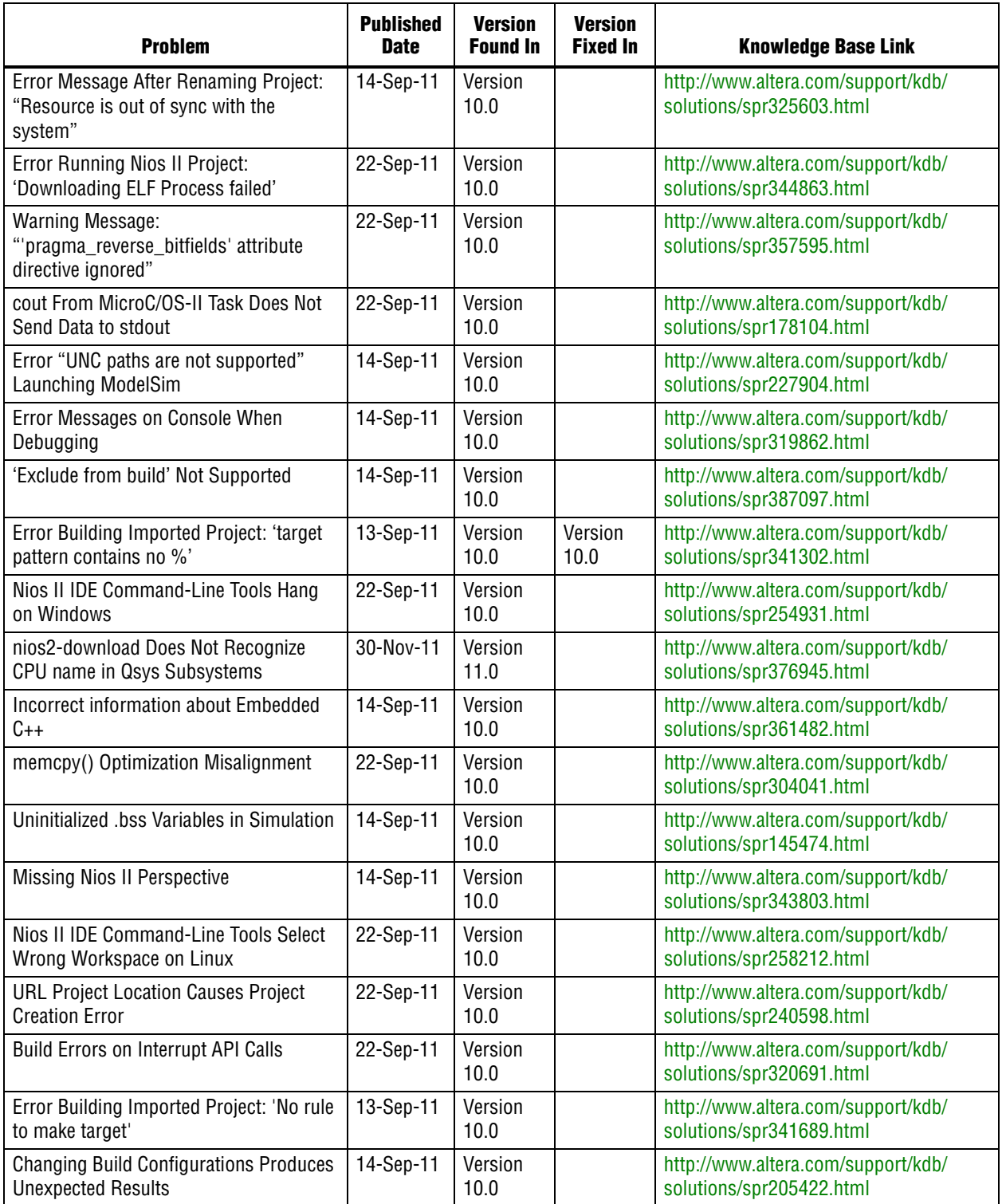

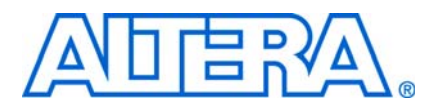

**© December 2011 RN-EDS-9.1**

# **About These Release Notes**

These release notes cover versions 10.1 through 11.1 of the Altera® Nios® II Embedded Design Suite (EDS). These release notes describe the revision history and errata for the Nios II EDS.

Errata are functional defects or errors, which might cause the product to deviate from published specifications. Documentation issues include errors, unclear descriptions, or omissions from current published specifications or product documents.

For the most recent list of errata for the Nios® II EDS, refer to the [Knowledge Base](http://www.altera.com/search?output=xml_no_dtd&filter=0&sort=date%3AD%3AL%3Ad1&client=www_frontend&proxystylesheet=www_frontend&ie=UTF-8&oe=UTF-8&site=www_spt_kdb&mode=production&q=nios_ii_ki) page of the Altera website. Also, you can use the Knowledge Base to search for errata based on the product version affected and other criteria.

# **Product Revision History**

[Table 1](#page-0-0) shows the revision history for the Nios II EDS, including the Nios II C2H Compiler.

**Table 1.** Nios II Embedded Design Suite Revision History

| <b>Version</b> | <b>Date</b>   | <b>Description</b>                                                                                                    |
|----------------|---------------|----------------------------------------------------------------------------------------------------|
| 11.1           | November 2011 | Maintenance release                                                                                                    |
| 11.0           | May 2011      | The Nios II EDS by default supports the GCC 4.1.2 version of the GNU Compiler Collection<br>(GCC). GCC 3.4.6, the Nios II IDE, and Nios II C2H Compiler are optional features. They are<br>available only if you enable Legacy Package: Nios II IDE / GCC3 Toolchain / C2H Compiler<br>when you install the Altera Complete Design Suite. |
|                |               | <b>Projects created with version 10.1 and earlier of the Nios II SBT need to be re-imported to</b><br>create the Nios II launch configuration correctly.                                                                                                    |
| 10.1           | December 2010 | Maintenance release                                                                                                    |

f For more information about Nios II EDS features, refer to the *[Nios II Processor Reference](http://www.altera.com/literature/hb/nios2/n2cpu_nii5v1.pdf)  [Handbook](http://www.altera.com/literature/hb/nios2/n2cpu_nii5v1.pdf)*, the *[Nios II Software Developer's Handbook](http://www.altera.com/literature/hb/nios2/n2sw_nii5v2.pdf)*, and the *[Nios II C2H Compiler User](http://www.altera.com/literature/ug/ug_nios2_c2h_compiler.pdf)  [Guide](http://www.altera.com/literature/ug/ug_nios2_c2h_compiler.pdf)*.

# **Notice about Environment Variables**

The QUARTUS\_ROOTDIR and SOPC\_KIT\_NIOS2 environment variables will be deprecated in a future release. If you have custom scripts that use these variables, you should be prepared to change them to be independent of these variables, or to set the environment variables yourself.

# **Errata**

## **Nios II IDE Help Content Missing on Linux Platforms**

### **Description**

You might be unable to view Nios II IDE Help content when running on newer versions of the Linux operating system. The Nios II IDE requires an outdated version of SWT library **libswt-mozilla-gtk-3235.so**, which is not included in newer versions of Linux.

### **Workaround**

Altera recommends migrating your projects to the Nios II Software Build Tools for Eclipse.

## **Missing Design Examples Mentioned in Nios II Software Developer's Handbook**

### **Description**

The *Nios II Software Developer's Handbook* [refers to design files that are no longer](http://www.altera.com/literature/hb/nios2/n2sw_nii52001.pdf)  [bundled with the current Nios II EDS installation. The](http://www.altera.com/literature/hb/nios2/n2sw_nii52001.pdf) Overview of Nios II Embedded Development [and](http://www.altera.com/literature/hb/nios2/n2sw_nii52016.pdf) Nios II Software Build Tools Reference chapters refer to design files that are no longer part of the installation.

### **Workaround**

[Obtain the design examples directly from the](http://www.altera.com/support/examples/exm-list.jsp?cat=embedded) **Design Examples** page on the Altera website.

# **SOPC Builder Not Supported for DDR SDRAM Controller with ALTMEMPHY**

## **Description**

SOPC Builder does not support the DDR SDRAM Controller with ALTMEMPHY in version 10.1. The DDR2 SDRAM Controller with ALTMEMPHY is supported.

## **Workaround**

No workaround is available at this time. Consider migrating your system to Qsys.

# **nios2-download Does Not Recognize CPU name in Qsys Subsystems**

## **Description**

You cannot download **.elf** files to Nios II processors in Qsys subsystems if all the processors have the same name.

### **Workaround**

Rename the Nios II processors in the Qsys subsystems with unique names, such as **cpu\_one** and **cpu\_two**.

# **Run as Nios II Hardware Fails**

## **Description**

Sometimes you cannot run a design as Nios II Hardware.

#### **Workaround**

Select **Run Configurations** from the Run menu, point to **Apply**, and click **Run**.

## **Uninitialized .bss Variables in Simulation**

#### **Description**

If your program reads the value of an uninitialized .bss variable during HDL simulation, and the BSP (system library) is compiled with the **ModelSim only, no hardware support** property enabled in Nios II IDE, a warning appears about unfiltered data being 'x'. This warning appears because when this property is enabled, the code that clears the .bss memory region is omitted to speed up HDL simulation so this memory region is uninitialized. The .bss region contains global and static local variables that are not initialized by the application so they default to a value of zero. When the Nios II processor reads uninitialized variables, it displays a warning and converts any of the bits of the uninitialized data to zero which correctly mimics the effect of the missing .bss clearing code. The Hardware Abstraction Layer (HAL) code that executes before and after main() might use .bss variables, so these warnings might appear even if your application does not use the .bss section.

#### **Workaround**

No workaround is available.

## **C/C++ Scanner Does Not Support Certain C/C++ Constructs**

### **Description**

The C/C++ scanner performs C/C++ Search, navigation, open declaration, and parts of content assist. Due to limitations of the C/C++ scanner, these features do not work with C code constructs not supported by the C++ language. An example is functions that take a function pointer as an argument.

#### **Workaround**

If the C/C++ Search fails, use the File Search facility.

# **cout From MicroC/OS-II Task Does Not Send Data to stdout**

## **Description**

If neither printf() or cout is used from main() before tasks are started, cout does not work from a task.

### **Workaround**

Add the following  $C++$  code to the beginning of  $\text{main}($  :

std::ios\_base::sync\_with\_stdio(false);

# **Watchpoints Do Not Work on Certain Variables**

### **Description**

Watchpoints do not work on a variable whose size is not 32 bits.

#### **Workaround**

Change the types of global and static local variables to int, long, or unsigned long before setting watchpoints on them.

## **Hardware Accelerators Remain After Deleting the Software Project**

### **Description**

If a system contains C2H accelerators, deleting the software project that defines the accelerators does not remove the accelerators from the hardware system, and the accelerator logic remains in the SOPC Builder system.

#### **Workaround**

To remove an accelerator from a system, delete the accelerator from the C2H view in the Nios II IDE first, and then recompile the software project. The C2H Compiler then removes the accelerator from the SOPC Builder system. Once the compilation is complete then the software application can be deleted from the workspace.

## **Incorrect Results From Logical or Conditional Operation With Side-Effects**

#### **Description**

The C2H Compiler always evaluates both operands of logical ( $\&\&$ ,  $|\cdot|$ ) and conditional (?:) operators. This is different from expected American National Standards Institute (ANSI) C behavior, where operands are evaluated left-to-right, and unnecessary operands are skipped.

For example, in the expression  $(i-- \& j--)$ , if the value of i is zero, ANSI C does not evaluate the right-hand-side (RHS) expression, and j is not decremented. By contrast, the C2H Compiler evaluates both sides, decrementing j.

The following expressions are other examples that might be affected by this issue:

```
if (i-- || j++) 
     ...;
```
 $a = ((cond == 1)?$   $i++ : j++)$ ;

#### **Workaround**

Use logical and conditional operations whose operators have no side effects. Operations with side effects include pre- and post- increment and decrement operations  $(+,-)$ , memory operations  $(*$ ,  $[$   $],$   $,$   $->$ ), and function calls.

## **Changing Build Configurations Produces Unexpected Results**

#### **Description**

The C2H Compiler does not support multiple build configurations (for example Release or Debug) in the Nios II IDE. After creating one or more accelerators in a particular configuration, the C2H Compiler produces undefined results if you switch to a different build configurations and create more accelerators.

#### **Workaround**

For a specific SOPC Builder system and Nios II IDE project, specify C2H accelerators in only one build configuration. You can use multiple build configurations, as long as only one configuration specifies C2H Compiler settings.

# **Launch SOPC Builder Button in C2H View**

#### **Description**

When the Nios II IDE workspace contains multiple projects with multiple system libraries, the incorrect SOPC Builder system might open when you click **Launch SOPC Builder** in the C2H view.

#### **Workaround**

Launch SOPC Builder from the Quartus II software. Alternatively, keep only one system library project open at a time while using the C2H Compiler.

# **Clean Build Causes Build Failure**

### **Description**

Performing a clean build on a Nios II IDE project that contains a hardware accelerator can cause the next build to fail in the IDE, because the clean build erroneously deletes a file required by the C2H Compiler.

### **Workaround**

Do not perform a clean build on projects that use hardware accelerators. If you have already performed a clean build, recompile with option **Build software, generate SOPC Builder system, and run Quartus II compilation** to regenerate the necessary files.

## **Array Elements in Structures Do Not Copy Correctly**

#### **Description**

C2H accelerators do not correctly copy array elements that are elements of structures.

In "Array Elements of Structs", the a and b elements of the structure copy correctly, but the buf element does not. After this assignment, struct\_a equals {9, 8, {3, 3, 3, 3}}.

**Example 1.** Array Elements of Structs

```
typedef struct my_struct {
  int a;
   int b;
   int buf[BUF_SIZE];
}MY_STRUCT;
MY\_STRUCT struct_a = \{1, 2, \{3, 3, 3, 3\}\}\MY\_STRUCT struct_b = {9, 8, {7, 7, 7, 7}};
struct_a = struct_b;
```
#### **Workaround**

Copy the array elements explicitly, as shown in "Copying Array Elements Explicitly".

**Example 2.** Copying Array Elements Explicitly

```
{
  int i=0;
  do
     {
       struct_a.buf[i] = struct_b.buf[i];
      i++; } while (i<LENGTH_OF_BUF_ELEMENT)
}
```
# **Incorrect Stack and Heap Free Space Report**

## **Description**

The makefile reports an incorrect number of bytes free for the stack and heap, if the heap and stack are in different memory regions.

### **Workaround**

No workaround is available.

# **GNU Assembler Does Not Accept the --defsym Flag**

## **Description**

According to the GNU documentation, you can set an assembler definition by using the --defsym flag, but it does not work in the following form: --defsym MY\_VAR=1.

### **Workaround**

There is no workaround.

# **elf2flash File Size Limit**

#### **Description**

The **elf2flash** utility supports .**elf** files up to approximately 24 MBytes in size. The **elf2flash** utility might fail on files larger than 24 MBytes, with the error message java.lang.OutOfMemoryError.

#### **Workaround**

Lower the number of symbols in your .**elf** file by turning off debug symbols.

Alternatively, specify less initialized data in the application.

# **The Restart Command on the Run Menu Does Not Work**

#### **Description**

The **Restart** command on the **Run** menu does not work.

#### **Workaround**

Stop the program, then debug it again. If the debugger is hung in an endless loop, use the following **bash** alias to break the target, then stop it:

```
alias break="kill -2 \'ps -a | grep nios2-elf-gdb | cut -f6 -d' '\'"
```
# **Nios II IDE Reports Problems Without Displaying Error in Console**

#### **Description**

When building a project, the Nios II IDE reports problems, but the build output in the console does not contain any errors.

The Nios II IDE incorrectly reports some linker warnings as errors, with a dialog box saying **Errors exist in a required project**. The Dhrystone software example exhibits this behavior, and recompiling the project again makes the issue go away.

#### **Workaround**

If the Console output does not contain errors, then the project built correctly. On subsequent builds, the linker step is skipped and the errors do not appear.

# **stdio Does Not Work with MicroC/OS-II and Small C Library**

## **Description**

stdin, stdout, and stderr do not work in MicroC/OS-II applications built with the Small C library option.

### **Workaround**

Disable the small C library option.

## **Programs That Interact With a Terminal Console on Windows Do Not Work**

#### **Description**

Programs with this behavior work in version 6.0 and earlier, but do not work in Nios II IDE version 6.1 and later.

The Eclipse platform in version 6.1 and later of the IDE (on Windows only) sends the string  $\r \n \in \mathbb{Z}$  instead of just  $\n \in \mathbb{Z}$  when running or debugging using the Terminal. This behavior can break existing software designs, and it is inconsistent with nios2 terminal, which still just sends \n.

#### **Workaround**

Change the software running on the Nios II processor to parse for  $\r \r \n$  as well as  $\n$ .

## **Compilation Error with Separate Exception Stack Option**

### **Description**

Choosing the **Use a separate exception stack option** might cause the following compilation error when building a project:

VARIABLE %STACK\_POINTER%"

This error occurs if the exception stack is larger than the memory available for it.

#### **Workaround**

On the system library properties page for the project, turn off the separate exception stack or reduce the **Maximum exception stack size** setting.

# **Nios II IDE Freezes While Displaying the Splash Screen**

### **Description**

After clicking **Switch Workspace** on the File menu on a Windows machine, a Nios II IDE splash screen appears. Unfortunately, this splash screen obscures the dialog box that asks you to specify the new workspace. As a result, the IDE appears to freeze.

#### **Workaround**

Press Alt-Tab to switch applications. Two relevant application icons appear: an Eclipse icon associated with the splash screen and a Nios II IDE icon associated with the **Workspace** dialog box. Select the Nios II icon to bring the dialog box to the foreground.

## **Internal Error When Double-Clicking on a Large Objdump File**

#### **Description**

On Windows when opening a large **objdump** file in the Nios II IDE, you might get the following error message:

Unable to create this part due to an internal error. Reason for the failure: Editor could not be initialized.

#### **Workaround**

Adjust the Windows launch arguments for the Nios II IDE editor. Perform the following steps:

- 1 On the Windows Start menu, browse to the **Nios II EDS** program icon, right-click it, then click **Properties**. The **Windows Properties** dialog box appears.
- 2 In the **Target** field, append "vmargs -Xmx1024m" to the end of the path to the Nios II IDE executable. For example:

C:\altera\72\nios2eds\bin\eclipse\nios2-ide.exe -vmargs -Xmx1024m

## **Error "UNC paths are not supported" Launching ModelSim**

#### **Description**

If you launch the ModelSim®-Altera simulation software from a working directory that is mapped via a universal naming convention (UNC) path (a path that starts with // instead of drive letter), you receive the following error message in SOPC Builder: **UNC paths are not supported. Defaulting to Windows directory**. This error occurs because ModelSim is calling a command shell, which does not support UNC paths.

#### **Workaround**

Map the UNC path to a drive letter and use the drive letter to reference the working directory in the launching shell.

# **C++ Exceptions Unsupported in a Multi-Threaded Environment**

### **Description**

C++ exceptions are only supported in a single-threaded environment. They cannot be used in a multi-threaded environment such as MicroC/OS-II.

### **Workaround**

In a multi-threaded environment, you need to guard C++ exceptions with semaphores.
# **Pointer Dereferences to Volatile Types**

## **Description**

The C2H Compiler treats pointer dereferences to a volatile type as if they alias all other pointer dereferences. Pointers that are restrict-qualified are treated the same way.

The two loops in Example 1 cannot be scheduled concurrently because the volatile qualification overrides the \_\_restrict\_\_ pragma.

**Example 1.** Non-Concurrent Loops

```
volatile int * __restrict__ fifo_rd = FIFO_RD_BASE;
volatile int * __restrict__ fifo_wr = FIFO_WR_BASE;
for ()
{
  *fifo_Wr = \ldots;
}
for ()
{
  \ldots = *fifo_rd;
}
```
## **Workaround**

Divide the function into multiple interrupt request (IRQ)-enabled accelerators that are launched concurrently from the processor, and use FIFO buffers to communicate between them.

## **Description**

The altera\_avalon\_mailbox peripheral might not be initialized properly when a soft (non-system-wide) reset occurs. In this condition, mailbox contents (read and write pointers) are not reinitialized and might show potentially stale data.

## **Workaround**

Ensure that a system-wide reset event occurs by asserting the reset\_n input to the SOPC Builder system containing the mailbox. This resets all peripherals and Nios II processors in the system.

## **Memory Window Sets Control Register Values Incorrectly**

### **Description**

The memory window might incorrectly set values in memory-mapped control registers. For example, writing 0x1234 to a byte addressed register results in the value 0x3434 being stored in the register. The memory window shows this incorrect value.

## **Workaround**

Use the GNU debugger (GDB) console window in the IDE, instead of the memory window, to write to the registers. For example, type the following command:

```
set {int} <register address>=0x1234<sup>+</sup>
```
You must refresh the memory window for it to correctly display the target value.

# **User-Managed BSP Settings Not Supported in Nios II IDE**

## **Description**

For projects created with the Nios II SBT and imported to the Nios II IDE, the IDE configuration settings have no effect.

For example, objdump, compiler, and linker settings made in the IDE are ignored. This behavior occurs because Nios II SBT projects are not IDE-managed projects. In addition, the make-related preferences do not pertain to imported Nios II SBT projects. The IDE ignores these options during the build process.

## **Workaround**

Make these settings in the project's makefile.

# **Cannot Locate Source Code in Driver Files Shared by Multiple Projects**

## **Description**

If you hit a breakpoint in a driver file, and that driver file is shared with another project that is closed, the Nios II IDE might indicate that it cannot locate the source code.

## **Workaround**

Open the closed system library project and resume debugging.

# **Accelerator Generation Failure If Tools Are Installed in Path With Spaces**

## **Description**

If the path to your installation of the Altera Design Suite contains spaces, the C2H Compiler fails to generate the accelerators.

## **Workaround**

Reinstall the tools to a path containing no spaces.

# **Console Window Is Not Updated After ISS Error**

## **Description**

After performing a **Run as ISS**, if you receive an ISS error in the console window, the console is not updated subsequently.

## **Workaround**

Close the console window after receiving an ISS error. A new console window opens when a new message is available.

# **ISS Fails on Designs Containing Triple Speed Ethernet MAC or SG-DMA Components**

### **Description**

You receive an Internal Error when attempting to perform an ISS simulation of designs containing the Altera Triple Speed Ethernet media access control (MAC) or SG-DMA components because the Nios II ISS does not support these components.

### **Workaround**

Remove the Triple Speed Ethernet MAC and SG-DMA components from your system and perform ISS simulation on the simplified system. You can also simulate the design in ModelSim or test it on hardware.

Before removing the Triple Speed Ethernet MAC and SG-DMA components, make a copy of the unmodified system to ensure that you can return to the original configuration.

# **Linker Errors with Dual-Port Memories**

## **Description**

If your instruction master and data master ports are connected to the same dual-port memory and the ports have different addresses, your code fails to run or you experience a linker error. The Nios II IDE does not warn you of the addressing violation.

## **Workaround**

Assign the same address to both ports of the dual-port memory.

# **Build Command Not Functional for BSPs Created With the Nios II SBT**

## **Description**

The build option in the Nios II IDE menu does not rebuild BSPs imported to the IDE.

### **Workaround**

The Nios II SBT for Eclipse can both build and debug projects created on the command line. The Nios II SBT for Eclipse is the preferred tool for debugging Nios II SBT projects.

For information about the Nios II SBT for Eclipse, refer to the [Getting Started with the](http://www.altera.com/literature/hb/nios2/n2sw_nii52017.pdf)  [Graphical User Interface](http://www.altera.com/literature/hb/nios2/n2sw_nii52017.pdf) chapter of the *Nios II Software Developer's Handbook*.

In the Nios II IDE, you can build the BSP by building the associated application project.

# **DMA Controller Always Busy in Burst Mode**

## **Description**

The DMA controller component (altera\_avalon\_dma), when enabled for burst transactions, does not perform transfers at widths other than its full data width. The DMA controller is always busy.

## **Workaround**

When bursting is enabled, the DMA controller must be programmed to perform transactions at its full data width.

# **URL Project Location Causes Project Creation Error**

## **Description**

When you try to create a new project in an existing workspace, you might see an error dialog box saying:

Project cannot be created. Reason: Internal Error

This error might occur if the path to any project in the workspace is a URL location, for example **file:/F:/Design**. To view the path, right-click on the project and select **Properties**.

## **Workaround**

Import your existing application and system library projects to a new workspace.

# **Java Heap Space Exception if Quartus II Compilation is Enabled**

### **Description**

If your design contains a C2H accelerator, and you select **Build software, generate SOPC Builder system, and run Quartus II compilation** in the C2H view, you might see the following error during Quartus II compilation:

Exception in thread "main" java.lang.OutOfMemoryError: Java heap space make: \*\*\* [c2h\_hdl-t] Error 1

## **Workaround**

Select the Build software and generate SOPC builder system option in the C2H Compiler settings window, and then manually launch the Quartus II software to compile the design.

# **"Run as ModelSim" in the Nios II IDE Fails**

### **Description**

The **Run as ModelSim** command might fail on launch configurations created in version 7.0 or earlier of the IDE. This problem does not occur for new launch configurations.

## **Workaround**

Select a location for the ModelSim tool from the launch configuration dialog box. You can use the **Browse** button next to the **ModelSim path** group, or type in a path to the ModelSim directory (for example **c:/altera/71/modelsim\_ae/win32aloem**).

# **Error: c2h\_accelerator\_base\_addresses.h: No such file or directory**

## **Description**

When a C2H accelerator is compiled for the first time, the following compile-time error can result if the **Analyze all accelerators** option is selected:

c2h\_accelerator\_base\_addresses.h: No such file or directory.

## **Workaround**

Click **Build software and generate SOPC Builder system** and build once before building with the **Analyze all accelerators** option.

# **The C2H Compiler Regenerates an Accelerator Unnecessarily**

## **Description**

The C2H Compiler might regenerate an accelerator even when the accelerated function is unchanged. This problem can result from changes to files included by the C file containing the accelerated function. The C2H Compiler fails to check that the generated hardware description language (HDL) matches the previously generated HDL causing the system to be regenerated.

## **Workaround**

To avoid this issue move the accelerator-specific information from the include file to a separate include file. This Workaroundprevents regeneration of the system when the HDL is unchanged.

# **--src-dir SBT Argument Does Not Work With C2H**

## **Description**

When using the C2H Compiler with Nios II SBT, an error occurs when using the nios2-app-generate-makefile argument --src-dir to specify a directory of source files. An example of the error is:

multiple definition of 'my\_accelerated\_function'

## **Workaround**

Specify source files individually using the --src-files argument.

# **Pre-7.1 Systems Are Not Supported**

## **Description**

Starting in version 7.1, the C2H Compiler does not support SOPC Builder systems created in SOPC Builder version 7.0 or earlier (systems based on a **class.ptf** file).

## **Workaround**

Before using the C2H Compiler, you must upgrade your SOPC Builder system. Open the system in SOPC Builder version 7.1 or later. SOPC Builder prompts you to convert the system, creating a **\*\_hw.tcl** file compatible with the C2H Compiler.

# **Nios II IDE Online Help Expand Buttons Do Not Work**

## **Description**

The expand text arrow and the **Show All** option in the online help do not work in Internet Explorer.

## **Workaround**

In Internet Explorer, carry out the following actions:

- 1 Click the Refresh/Show Current Topic icon (yellow arrows icon at the top of the search pane). The table of contents appears with the selected topic highlighted.
- 2 Click the highlighted topic to refresh the browser frame. Expanded text works.

Alternatively, use Firefox 2.0.0.6.

# **SBT Fails if Nios II EDS is Installed in a Path Containing Spaces**

## **Description**

The Nios II Command Line SBT fails if you install the Nios II EDS in a path containing spaces.

## **Workaround**

Reinstall the Nios II EDS to a path that does not contain spaces.

# **Trace Debug Does Not Support the JMPI Instruction**

## **Description**

The JMPI instruction is not supported by the Nios II trace tools.

## **Workaround**

There is no workaround.

## **Nios II IDE Command-Line Tools Hang on Windows**

## **Description**

On Windows systems, the Nios II IDE command-line tools are sometimes unable to locate the project workspace. When this happens, the tools might hang.

This issue potentially affects the following tools:

- nios2-create-system-library
- nios2-create-application-project
- nios2-build-project
- nios2-import-project
- nios2-delete-project

## **Workaround**

Explicitly supply the Nios II IDE command-line tools with a workspace location, by means of the -data command-line argument. The syntax of the -data argument is as follows:

-data *<path to workspace>*

The path to the workspace must be absolute, and must not contain whitespace. Aside from these restrictions, any valid file system path can be used for the workspace. The workspace shown in Example 1 is the default workspace used by the Nios II IDE in version 9.0.

#### **Example 1.** Providing a Workspace Location

```
nios2-create-project -data c:/altera/90/nios2eds/\
     bin/eclipse/nios2-ide-workspace-9.0 <other arguments> r
```
# **Windows/Cygwin: Nios II Processor Generation Failure**

### **Description**

You might see the following error message when you generate your Nios II system in SOPC Builder:

Error: Generator program for module 'cpu\_fpoint' did NOT run successfully

This error might occur on a Windows-based system when all of the following conditions are true:

- You have installed a version of Cygwin other than the one distributed with the Quartus II software.
- You launch the Quartus II software and SOPC Builder from a Nios II Command Shell.
- You enable the floating point custom instruction (FPCI) in the Nios II processor core.

## **Workaround**

Launch the Quartus II software and SOPC Builder from the Windows Start menu, and regenerate your system.

# **Windows Vista: Limited Support in Nios II EDS**

## **Description**

The Quartus II software introduced Windows Vista (32-bit and 64-bit) support in version 7.2. However, several ensuing releases of the Nios II Embedded Design Suite support only the following platforms:

- Windows 2000
- Windows XP
- Windows XP (64)
- Windows Vista Business Edition (32-bit)
- SUSE 9 (32-bit)
- SUSE 9 (64-bit)
- Red Hat Linux version 3.0 (32-bit)
- Red Hat Linux version 3.0 (64-bit)
- Red Hat Linux version 4.0 (32-bit)
- Red Hat Linux version 4.0 (64-bit)

## **Workaround**

Upgrade to a more recent version of the Nios II EDS.

To see the current operating system support for the Altera Complete Design Suite tools, refer to the **Operating System Support** page of the Altera website.

## **Nios II IDE Command-Line Tools Select Wrong Workspace on Linux**

## **Description**

On Linux systems, the Nios II IDE command-line tools use the default Eclipse project workspace, regardless what workspace you are using in the IDE. The default workspace is at \$SOPC\_KIT\_NIOS2/eclipse/nios2-ide-workspace-<version>.

This issue affects the following tools:

- nios2-create-system-library
- nios2-create-application-project
- nios2-build-project
- nios2-import-project
- nios2-delete-project

## **Workaround**

Explicitly supply the Nios II IDE command-line tools with a workspace location, by means of the -data command-line argument. The syntax of the -data argument is as follows:

-data *<path to workspace>*

The path to the workspace must be absolute, and must not contain whitespace. Aside from these restrictions, any valid file system path can be used for the workspace. Example 1 shows how to specify a workspace path.

**Example 1.** Providing a Non-Default Workspace Location in Linux

nios2-create-project -data \$HOME/myworkspace<other arguments>←

# **Variable Casting Unsupported in ISS**

## **Description**

Casting variables in the Variables view in the Debug perspective when using the Nios II ISS might cause an exception dialog box to open.

This exception might occur if you select **Debug as ISS** in the Nios II IDE and try to cast variables via the Variables view.

### **Workaround**

There is no workaround.

# **Trace Debug Does Not Support Instruction-Related Exceptions**

## **Description**

The instruction-related exception handler is not supported by the Nios II trace tools.

## **Workaround**

There is no workaround.

# **Nios II IDE Hangs With UNC Project Path**

## **Description**

In the **New Project** dialog box, if you turn on **Specify Location** and specify the path in UNC form, the IDE might hang.

## **Workaround**

Map the UNC path to a remote drive which looks like a Windows drive to the Nios II IDE.

# **Method for Accessing MMU and MPU Registers in the Debugger**

## **Description**

You might observe an error if you try to read or write an MMU or MPU register via the Nios II Debugger.

## **Workaround**

To read an MPU region, execute the following steps:

- 1 Set region INDEX in the MPUBASE register.
- 2 Exit and reenter debug mode, that is, single step.
- 3 Set the RD bit in the MPUACC register.
- 4 Exit and reenter debug mode, that is, single step.
- 5 Read back MPUBASE for pertinent information.
- 6 Read back MPUACC for pertinent information.

For a system with an MMU or MPU, this Workaroundallows you to read and write the current values of the registers. However, you cannot use it to control MPU regions or MMU TLB entries.

The debug core copies the Nios II processor's register values to its internal memory when the processor enters debug mode. The debug core writes register values back to the processor only when the processor leaves debug mode. Therefore, if you attempt to set an MPU region with several consecutive values, only the last one, when leaving debug mode, is committed to the processor.

# **IDE Cannot Display Imported Profiling Data**

### **Description**

If you create a software project in the Nios II SBT command line flow, generate profiling data to **gmon.out** in the Nios II command shell, and then import the project to the IDE, you cannot use the Profiling perspective to view the profiling data. When you attempt to view **gmon.out**, the IDE displays the following error message:

nios2-elf-gprof: ../: not in a.out format.

### **Workaround**

Run nios2-elf-gprof from the Nios II command shell to generate a profiler report.

## **Build Failure with Nios II Advanced Exceptions, MMU, and MPU**

#### **Description**

Projects created in the Nios II IDE for an SOPC Builder system containing a Nios II processor configured with advanced exceptions, the memory management unit (MMU), or the memory protection unit (MPU) fail to build, and generate the following error messages:

ERROR - Classic build flow for Nios II system library does not support the Nios II advanced exceptions. Use the non-classic Nios II Board Support Package instead. <timestamp> - (SEVERE) generate: java.lang.IllegalStateException: java.lang.IllegalStateException: com.altera.ingenuous.GTFElement.GTFElementErrorException: <error> element in GTF script make[1]: \*\*\* [system\_description/../obj/system.h-t] Error 1 make: \*\*\* [system\_project] Error 2

#### **Workaround**

Create the software project with the Nios II SBT command-line development flow. Alternatively, use the Nios II SBT for Eclipse.

# **Unaligned Transfers of Small Payloads Fail on SG-DMA**

## **Description**

The Scatter Gather DMA SOPC Builder peripheral does not correctly handle unaligned transfers with small payloads. A payload length smaller than the data width causes erroneous data transfers.

## **Workaround**

Avoid using DMA devices to transfer small payloads.

If absolutely necessary, for a 32-bit SG-DMA, a minimum length of 4 bytes guarantees that data is transferred correctly.

# **Error Message when Downloading .elf File**

## **Description**

If the **Build Automatically** option is turned on in the IDE, you might get the following error when downloading a **.elf**:

"2 [main] sh 5736 fork: child 3892 - died waiting;  $\setminus$ for longjmp before initialization, errno 11"

The **Build Automatically** option is off by default, as recommended by the Eclipse help system.

### **Workaround**

Turn off the **Build Automatically** option and download the .**elf** file again.

# **Functions Declared Without a Return Type Are Not Supported**

## **Description**

The C2H compiler does not support functions without an explicitly declared return type.

## **Workaround**

If you are using the implicit int return type, declare the return type explicitly. If your function has no return value, declare it as void.

# **Nios II IDE Cannot Find stdio.h in Outline View**

### **Description**

If you create a new project using the Nios II IDE and try to open the **stdio.h** file from the Outline view before building the project, the IDE displays the error message **No include files were found that matched that name**.

### **Workaround**

Build the project before attempting to open **stdio.h**.

## **Compiler Flags for Building Custom Newlib**

### **Description**

"Common BSP Tasks" in the [Nios II Software Build Tools](http://www.altera.com/literature/hb/nios2/n2sw_nii52015.pdf) chapter of the *Nios II Software Developer's Handbook* describes how to compile a custom version of the newlib library. However, it does not list the compiler flags that must be selected to generate the correct library.

### **Workaround**

The missing information is as follows:

The Nios II EDS provides a number of precompiled newlib implementations. The provided libraries are precompiled with every viable combination of the GCC compiler flags shown in Table 1.

When you create a BSP with a precompiled newlib, the Nios II SBT selects the newlib matching your BSP's compiler settings. When you create a custom newlib, you must ensure that the compiler flags listed in Table 1 match your BSP's settings.

| <b>Option Name</b> | <b>Purpose</b>                                           |
|--------------------|----------------------------------------------------------|
| $-pq$              | Link for profiling with gprof                            |
| $-EB$              | Generate big-endian code                                 |
| -mstack-check      | Enable stack checking                                    |
| $-mno-hw-mu1$      | Disable use of the multamily of instructions             |
| $-mhw-mu1x$        | Enable use of the $m \text{ln} x$ family of instructions |
| -mcustom-fpu-cfq   | Use a floating point custom instruction                  |

**Table 1. GCC Compiler Options for Newlib** 

The Nios II-specific compiler flag -mcustom-fpu-cfg requires the Nios II processor core to be implemented with the floating-point custom instruction as specified in the flag argument. The compiler flag can have one of the following two argument values:

- -mcustom-fpu-cfg=60-1--Use the Nios II floating-point custom instruction without divider
- -mcustom-fpu-cfg=60-2--Use the Nios II floating-point custom instruction with divider

For details about the Nios II-specific compiler flags -mstack-check, -mno-hw-mul, and -mhw-mulx, refer to "Altera Nios II Options" in *Using the GNU Compiler Collection (GCC)*, installed with the Nios II EDS. For details about the -pg compiler flag, refer to "Compiling a Program for Profiling" in *GNU Profiler*, installed with the Nios II EDS. To find the installed documentation, on the Windows Start menu, click **Programs** > **Altera** > **Nios II EDS** *<version>* > **Nios II** *<version>* **Documentation**, and then click **Literature**.
## **memcpy() Optimization Misalignment**

### **Description**

When optimization is turned on (-01 or higher), if you use  $\text{memory}(\cdot)$  and the source pointer is aligned to a 32-bit boundary, the compiler implements memcpy() with word-oriented instructions as part of the optimization process. This optimization technique causes unexpected results in your software if memcpy() is used on a misaligned address.

### **Workaround**

Take steps to ensure that an optimized implementation of memcpy() is called only with aligned data pointers.

## **Error Marker Persists on BSP Project After Build Error Corrected**

### **Description**

In the Nios II SBT for Eclipse, if an application project fails to build, error markers appear in the BSP project, if the build error message contains a path to BSP project source files. Even after you have rebuilt the application project without errors, the error markers persist in the BSP project.

### **Workaround**

Rebuild your BSP project.

Alternatively, if your application will always be associated with the same BSP, set the Eclipse project references by following these steps:

- 1 Right-click your application project, point to **Properties** and click **Project References**.
- 2 Select the desired BSP for your application.
- 3 Build your application project again to clear the error markers in the BSP project.

If you later link your application project with a different BSP, you must manually correct the Eclipse project references.

## **Error Messages on Console When Debugging**

### **Description**

When debugging, you might see the following messages in the Nios II SBT for Eclipse console:

No symbol "auto" in current context. No symbol "new" in current context.

These are normal messages from the GNU Debugger (GDB) console, not error messages. This issue does not impact the debug process.

### **Workaround**

Disregard the messages.

# **Stop on Startup Option in Run Configuration Has No Effect**

### **Description**

Turning on **Stop on Startup at** in the **Debugger** tab of a run configuration has no effect.

### **Workaround**

You can manually set any breakpoint in the debug perspective.

## **Build Errors on Interrupt API Calls**

### **Description**

You might observe build errors if your application project installs an ISR that calls the alt\_irq\_register() function.

The Nios II EDS version 9.1 includes support for an optional External Interrupt Controller (EIC) interface on the Nios II processor. To support the EIC interface, the HAL includes an enhanced interrupt API.

When you create a BSP, the SBT determines which interrupt API(s) the device drivers in your system support. If all registered drivers in the BSP identify themselves as supporting the enhanced API, the SBT implements the enhanced API. All Altera device drivers in version 9.1 and later support the enhanced API.

When the enhanced API is implemented, the legacy interrupt API, including alt\_irq\_register(), is not available. Therefore, if the application code contains a call to a legacy API function, a linker error occurs.

This issue might affect application projects that call alt\_irq\_register() or other legacy interrupt API functions directly, rather than depending on drivers in the BSP for interrupt support.

If your Nios II application project's source code registers an ISR using alt\_irq\_register(), or includes an ISR, your application might fail to compile in the Nios II EDS version 9.1, due to undefined references to alt\_irq\_register(), or to a change to the ISR function prototype.

### **Workaround**

Modify your application code to use the new enhanced interrupt API. To use the enhanced API, you must modify several function calls and all ISR function prototypes.

For information about supporting the enhanced interrupt API, refer to the **Exception** [Handling](http://www.altera.com/literature/hb/nios2/n2sw_nii52006.pdf) chapter of the *Nios II Software Developer's Handbook*, or to [AN 595: Vectored](http://www.altera.com/literature/an/AN595.pdf)  [Interrupt Controller Usage and Applications.](http://www.altera.com/literature/an/AN595.pdf)

You must upgrade to the enhanced API if you wish to use an EIC in your hardware design to accelerate interrupt response time. The enhanced API also works with the Nios II processor's internal interrupt controller.

## **NicheStack TCP/IP Stack - Nios II Edition Does Not Support TFTP**

### **Description**

The Nios II documentation should include the following information:

Versions of the NicheStack TCP/IP Stack other than the Nios II Edition include optional Trivial File Transfer Protocol (TFTP) client and server applications. However, the TFTP client and server are not thread safe. They cannot be used in systems with the MicroC/OS-II RTOS.

TFTP is not available with the NicheStack TCP/IP Stack - Nios II Edition. The TFTP client and server features are disabled.

## **Cannot Launch Nios II SBT for Eclipse on Red Hat Linux**

### **Description**

You might be unable to launch Nios II SBT for Eclipse on the Red Hat Linux operating system. This is an issue with the version of XULRunner in Eclipse 3.4. The issue is resolved in XULRunner 1.9.1, which is available with Eclipse 3.5.

### **Workaround**

Upgrade XULRunner to a newer version. To determine what version of XULRunner you have, type the following command at the command prompt:

```
xulrunner -vr
```
To upgrade XULRunner using the **yum** software package manager, type the following command:

sudo yum update xulrunnerr

# **EIC-Based Nios II System Crashes With NicheStack**

### **Description**

When you attempt to run software based on the NicheStack TCP/IP Stack - Nios II Edition on a hardware design incorporating an external interrupt controller such as the VIC, the Nios II system crashes during initialization, with unpredictable results.

### **Workaround**

There is no workaround.

# **Errors Converting Nios II IDE Multiprocessor Project**

### **Description**

If you try use the **nios2-convert-ide2sbt** utility to convert an IDE multiprocessor project to the Nios II SBT, error messages appear, and the project fails to generate properly.

### **Workaround**

Create new Nios II SBT application and BSP projects using project settings equivalent to the original Nios II IDE project settings.

## **Error Message After Renaming Project: "Resource is out of sync with the system"**

### **Description**

The [Getting Started with the Graphical User Interface](http://www.altera.com/literature/hb/nios2/n2sw_nii52017.pdf) chapter of the *Nios II Software Developer's Handbook* does not explain the correct procedure for renaming a project.

### **Workaround**

The missing information is as follows:

To rename a project in the Nios II SBT for Eclipse, execute the following steps:

- 1 Right click the BSP project and click **Rename**.
- 2 Type the new BSP name.
- 3 Right click the BSP project and click **Refresh**.

If you neglect to refresh the project, you might see the following error message when you attempt to build it:

Resource <original\_bsp\_name> is out of sync with the system

# **Valid Range of hal.log\_flags is -1 to 3**

### **Description**

The Nios II EDS documentation incorrectly states the valid range for the hal.log\_flags BSP setting.

### **Workaround**

Valid values of hal.log\_flags range from -1 through 3.

## **BSP Not Updated for Memory Size Changes in SOPC Builder**

### **Description**

If you change the size of a memory in SOPC Builder, the memory region size in any previously created BSP is no longer correct. Regenerating the BSP does not update the BSP's memory region size.

### **Workaround**

In the BSP Editor, on the **Linker Script** tab, you can correct the memory region size either of the following ways:

- Edit the memory region size manually.
- Click **Restore Defaults** to rerun the default Tcl script. The default Tcl script reads the updated memory region size from the SOPC information file (**.sopcinfo**) and updates the BSP.

For detailed information about keeping your BSP consistent with changes in the underlying SOPC Builder system, refer to "Revising Your BSP" in the Nios II Software [Build Tools](http://www.altera.com/literature/hb/nios2/n2sw_nii52015.pdf) chapter of the *Nios II Software Developer's Handbook*.

# **BSP Editor Does Not Show Command-Line Help**

### **Description**

The following commands in the Nios II Command Shell should display commandline help:

- nios2-bsp-editor --help
- nios2-bsp-editor --extended-help

Instead, these commands launch the BSP Editor.

### **Workaround**

For help with the BSP Editor, refer to "Using the BSP Editor" in the [Getting Started](http://www.altera.com/literature/hb/nios2/n2sw_nii52017.pdf)  [with the Graphical User Interface](http://www.altera.com/literature/hb/nios2/n2sw_nii52017.pdf) chapter of the *Nios II Software Developer's Handbook*.

## **Error Building Imported Project: 'target pattern contains no %'**

### **Description**

If your application or library makefile uses an absolute path and is generated with the GCC 3 toolchain, and you import it to the version 10.0 Nios II SBT for Eclipse using the GCC 4 toolchain, you get the following build error:

makefile:587: \*\*\* target pattern contains no '%'. Stop.

### **Workaround**

Recreate the project using the SBT for Eclipse version 10.0.

Alternatively, use the GCC 3 toolchain.

## **Error Building Imported Project: 'No rule to make target'**

### **Description**

If an application or library project is created with version 9.1 SP2 or earlier (using the GCC 3 toolchain), and you import it to the version 10.0 Nios II SBT for Eclipse using the GCC 4 toolchain, you might see the build error shown in Example 1.

#### **Example 1.** Build Error in GCC 4

```
make all 
Info: Building ../hw_bsp
make --no-print-directory -C ../hw_bsp
make[1]: *** No rule to make target 
'/cygdrive/c/tmp/verilog_niosII_stratixII_2s60_standard/software/hw_bs
p/alt_sys_init.c', needed by 'all'. Stop.
make: *** [../hw_bsp-recurs-make-lib] Error 2
```
This error can also happen if you import a GCC 3 project to the version 10.0 SBT for Eclipse using the GCC 3 toolchain, and later change the toolchain to **MinGW Nios II GCC4**.

This issue only affects platforms running the Windows operating system.

### **Workaround**

To avoid this error, follow these steps:

- Edit the application project and library project makefiles and add the inserted code as shown in Example 2.
- Right-click the BSP project, point to **Nios II** and click **Generate BSP**.
- Clean and rebuild the application and library projects.

**Example 2.** Makefile Correction for GCC 4 Build Error

```
#------------------------------------------------------------------------------ 
# The adjust-path macro 
# 
# If COMSPEC is defined, Make is launched from Windows through 
# Cygwin. This adjust-path macro will call 'cygpath -u' on all 
# paths to ensure they are readable by Make. 
# 
# If COMSPEC is not defined, Make is launched from *nix, and no adjustment 
# is necessary 
#------------------------------------------------------------------------------ 
# Beginning of inserted code
ifndef COMSPEC 
ifdef ComSpec 
COMSPEC = $(ComSpec) 
endif # ComSpec 
endif # !COMSPEC 
#end of inserted code
ifdef COMSPEC 
adjust-path = $(shell cygpath -u "$1") 
adjust-path-mixed = $(shell cygpath -m "$1") 
else 
adjust-path = $1 
adjust-path-mixed = $1 
endif
```
Alternatively, install the Altera Complete Design Suite version 11.0 or later.

## **Nios II EDS Requires Administrative Permissions on Windows Vista and Windows 7**

### **Description**

On the Windows Vista and Windows 7 operating systems, the Nios II EDS requires your user account to have administrative permissions.

Attempts to write to a directory other than the user home directory might fail, especially writing to an installation directory. For example, you might be unable to create a software project under an example design directory. Error messages might vary.

### **Workaround**

Obtain an administrator account on your workstation.

Alternatively, start Nios II EDS applications in administrator mode. For example, when launching the Nios II SBT for Eclipse, right-click **Nios II** *<version>* **Software Build Tools for Eclipse** and click **Run As Administrator**.

## **Missing Nios II Perspective**

### **Description**

If you launch the Nios II SBT for Eclipse from a universal naming convention (UNC) path, the Nios II perspective does not appear in Eclipse.

This issue appears only on platforms running the Windows operating system.

### **Workaround**

Do not use a UNC path to launch the Nios II SBT for Eclipse. For example, if the SBT for Eclipse is installed on a network drive, map the network path to a Windows drive letter.

## **AN543 Contains Incorrect Information about Updating the Flash**

### **Description**

"Updating the Flash Option Bits on the Cyclone® III Development Board" in AN543, [Debugging Nios II Software Using the Lauterbach Debugger](http://www.altera.com/literature/an/AN543.pdf) contains incorrect information about updating the flash.

### **Workaround**

The correct information is as follows:

To restore the flash factory image, refer to "Restoring the Factory Design to the Flash Device" in the [Cyclone III Development Kit User Guide.](http://www.altera.com/literature/ug/ug_ciii_devkit.pdf)

## **Error Running Nios II Project: 'Downloading ELF Process failed'**

### **Description**

If the Nios II processor's cpu.data\_master port is not connected to all program memories (memories to which the .**elf** file is downloaded) the software project fails to run on Nios II hardware.

Failure to connect cpu.data\_master to all program memories is a design error that the Nios II SBT does not detect.

### **Workaround**

Connect cpu.data\_master to all program memories.

# **C++ Exceptions Unsupported by the Nios II GCC 4 Toolchain**

### **Description**

With the GCC 4 toolchain, C++ exceptions are not supported.

### **Workaround**

If your single-threaded project requires C++ exceptions, use the GCC 3 toolchain.

# **The Restart Button in the Debugger Does Not Work**

### **Description**

When debugging in the Nios II SBT for Eclipse, if you click the **Restart** icon, execution is suspended, with the following error message:

Don't know how to run. Try "help target."

### **Workaround**

Terminate the program, download it again, and start the debugger.

# **nios2-console Does Not Work in the GCC 4 Command Shell**

### **Description**

If you try to run the **nios2-console** command in the GCC 4 Command Shell, you see the following error message:

Can't locate strict.pm in @INC ...

### **Workaround**

Use the GCC 3 Command Shell.

## **Quartus II Compilation Warnings for Nios II Stratix II 2S60 ROHS Example**

#### **Description**

You might see the following warnings if you try to compile the Nios II Stratix<sup>®</sup> II 2S60 ROHS example design, installed at *<Nios II EDS install path>***/examples/vhdl/niosII\_stratixII\_2s60/standard** or downloaded from the Altera

Wiki ([www.alterawiki.com](http://www.alterawiki.com)):

```
Warning (10541): VHDL Signal Declaration warning at 
NiosII_stratixII_2s60_standard.vhd(59): used implicit default value 
for signal 
"cpu_data_master_read_data_valid_NiosII_stratixII_2s60_standard_clock_
0_in" because signal was never assigned a value or an explicit default 
value. Use of implicit default value may introduce unintended design 
optimizations.
```
Warning (10542): VHDL Variable Declaration warning at altera\_europa\_support\_lib.vhd(340): used initial value expression for variable "arg\_copy" because variable was never assigned a value

Warning (10542): VHDL Variable Declaration warning at altera\_europa\_support\_lib.vhd(344): used initial value expression for variable "arg\_length" because variable was never assigned a value

You can safely ignore these warnings.

The Nios II Stratix II 2S60 ROHS example is deprecated.

### **Workaround**

None.

## **Warning Message: "'pragma\_reverse\_bitfields' attribute directive ignored"**

### **Description**

The Nios II GCC 4 tool chain does not support the C compiler pragma and flag for reverse bit fields. If you try to use the compiler pragma reverse\_bitfields, you see the following warning:

'pragma\_reverse\_bitfields' attribute directive ignored

Similarly, the C compiler flag -mreverse-bitfields is unsupported.

### **Workaround**

Use the GCC 3 tool chain.

## **Nios II SBT for Eclipse Unable to Create New Application and BSP from Template**

### **Description**

You should be able to create a new application and BSP from a template with the following steps:

- 1 Select **Nios II Application and BSP from Template**.
- 2 Choose your .**sopcinfo** file and select a template.
- 3 Click **Select an existing BSP project from your workspace.**
- 4 Click **Create**.
- 5 Choose the desired BSP options.
- 6 Click **Finish**.

However, if you try to create a new application and BSP with this method, the SBT creates a BSP, but no application, and the GUI becomes unresponsive.

### **Workaround**

Perform the following steps:

- 1 Click **Cancel** to close the previous GUI.
- 2 Select **Nios II Application and BSP from Template** again.
- 3 Choose your .**sopcinfo** file and select a template.
- 4 Click **Select an existing BSP project from your workspace.**
- 5 From the BSP list, select the BSP created previously.
- 6 Click **Finish**.

### **Incorrect information about Embedded C++**

### **Description**

The **Embedded Design Handbook** contains the following incorrect statement about C++ support:

The HAL supports only the standard Embedded C++ subset of the full C++ language. C++ programs that use features beyond this subset fail in the HAL environment. C++ features not available in Embedded C++ include polymorphism, templates, and single and multiple object inheritance. In general, features that consume a large amount of memory are not included in Embedded C++. Catch/throw exceptions fail in the MicroC/OS-II environment.

Nios II C++ support is not restricted to the obsolete Embedded C++ specification.

### **Workaround**

In place of the incorrect paragraph, refer to the following correct information:

Nios II C++ language support depends on the GCC tool chain. The Nios II GCC 4 C++ tool chain supports the following features:

- Polymorphism
- Friendship and inheritance
- Multiple inheritance
- Virtual base classes
- Run-time type information (typeid)
- The mutable type qualifier
- Namespaces
- **Templates**
- New-and-delete style dynamic memory allocation
- Operator overloading
- Standard Template Library (STL)

Exceptions and new-style dynamic casts are not supported.

### **Description**

If you generate the simple socket server and web server Nios II example designs that contain tristate components, the Nios II Software Build Tools for Eclipse generates errors similar to the following:

[Error ] 'EXT\_FLASH\_BASE' undeclared [Error ] 'EXT\_FLASH\_BASE' undeclared

### **Workaround**

In the network\_utilities.c file, on lines 213 and 419 change

EXT\_FLASH\_NAME to AV\_TRI\_S1\_EXT\_FLASH\_0\_NAME and on line 290 change EXT\_FLASH\_BASE to AV\_TRI\_S1\_EXT\_FLASH\_0\_BASE

# **C2H Compiler Does Not Work in the Nios II Command Shell with GCC 4**

### **Description**

The Nios II Command Shell with GCC 4 does not support the C2H Compiler.

### **Workaround**

Use the Nios II Command Shell with GCC 3.

## **Nios II Launch Configurations Not Visible after Service Pack Installation**

### **Description**

After installing Altera Complete Design Suite version 10.1 Service Pack 1 over an existing version 10.1 installation, the first time you start the Nios II SBT for Eclipse, you might not see Nios II-specific launch configurations, such as **Run As Nios II Hardware** and **Run As Nios II ModelSim**. Only the **Run As Local C/C++ Application** configuration might be visible.

### **Workaround**

Close and restart the Nios II SBT for Eclipse to see the Nios II-specific launch configurations.

This issue will be fixed in a future release of the Nios II EDS.

## **Build Errors on Software for Pre-Existing Design with SG-DMA**

### **Description**

If you have a Nios II system generated with SOPC Builder version 10.1 or earlier, and it contains the Scatter-Gather DMA (SG-DMA) component, you cannot build software for it with the Nios II SBT for Eclipse version 11.0 or later. If you attempt to do so, the Nios II compiler reports errors.

The SG-DMA component is updated for version 11.0 and the software driver is not compatible with older versions of hardware. The minimum compatible hardware version of a component is defined in the component's **\_sw.tcl** file, for example set\_sw\_property min\_compatible\_hw\_version 11.0.

### **Workaround**

Regenerate the design with SOPC Builder version 11.0 or later before attempting to compile the software in the Nios II SBT for Eclipse.

## **System Timestamp for System ID Peripheral Is Always 0**

### **Description**

When the System ID Peripheral is not added to the top level of Qsys system, the system timestamp for the System ID peripheral is always 0.

### **Workaround**

Remove the System ID Peripheral from any of the Qsys subsystems if you have them and add the System ID Peripheral only in the top level of Qsys system.

## **Missing .dat File Error Message: "Failed to open VHDL file"**

### **Description**

When you simulate a Qsys hardware design in VHDL that contains the JTAG UART core, and you run the simulation using the ld\_debug command, you might see the following error message:

# \*\* Error: (vsim-7) Failed to open VHDL file "system\_tb\_system\_inst\_jtag\_input\_stream.dat" in r mode.

You can safely ignore this error, because it does not affect the stdout output of the JTAG UART.

This error message does not appear when simulating a hardware design in the Verilog HDL.

### **Workaround**

Run the simulation using the ld command, and the error is not displayed.

Alternatively, ignore the error message.

# **JTAG UART Interactive Window for Simulation Does Not Work**

### **Description**

When you simulate a Qsys system, the JTAG UART interactive window might not work.

### **Workaround**

There is no workaround.

# **Nios II IDE shows "Source not found" during debugging**

### **Description**

When you are debugging a project in Nios II IDE and attempt to step into the printf() function, you might see an error message saying Source not found.

### **Workaround**

Port your project to the Nios II SBT for Eclipse for future software development and debugging purposes, as described in the Using the Nios II Integrated Development [Environment](www.altera.com/literature/hb/nios2/n2sw_nii52002.pdf) appendix of the *Nios II Software Developer's Handbook*.

## **Incorrect IRQ Information in system.h**

### **Description**

For Qsys hardware designs, the Vectored Interrupt Controller (VIC) is not supported properly by the Nios II SBT. The SBT publishes incorrect information to the **system.h** file. The ALT\_ENHANCED\_INTERRUPT\_API\_PRESENT definition is missing, and IRQ priorities are defined as -1.

### **Workaround**

Use one of the following techniques to work around this issue:

• Create a set of #define statements in a new header (**.h**) file. This technique is recommended because your definitions are preserved if you regenerate the BSP. Ensure that the following information is defined properly:

#define ALT\_ENHANCED\_INTERRUPT\_API\_PRESENT #define <component>\_IRQ <interrupt priority from Qsys system>

- Manually code the correct #define statements in **system.h**. However, if you use this technique, you will lose your changes every time the BSP is regenerated and **system.h** is updated.
- Generate your system with SOPC Builder.
- Use the internal interrupt controller.
# **Intermittent Failures While Accessing CompactFlash Card**

## **Description**

The Nios II Development Kit version 5.0 and later includes a CompactFlash controller peripheral suitable for interfacing to CompactFlash cards in True IDE mode on Nios development boards. For True IDE mode to operate, CompactFlash cards require that the ATASEL\_N input be driven to ground during power-up.

The CompactFlash controller peripheral includes a configurable power register, used to cycle power to CompactFlash cards from Nios II software through a metal oxide semiconductor field-effect transistor (MOSFET) on the Nios development boards. However, in certain development boards, power to the CompactFlash card does not turn off completely during this power cycle operation. Because of this condition, the CompactFlash might not sample the ATASEL\_N pin during the power-cycle operation after FPGA configuration when this pin is driven to ground. Instead, the CompactFlash card might sample the ATASEL\_N pin when power is first applied to the development board, when I/O is not yet driven by the FPGA (before FPGA configuration).

### **Workaround**

If you encounter errors with CompactFlash when using the Nios development boards, try one of the following solutions:

- Use a different CompactFlash card. Certain cards are more susceptible to the power-cycling issue than others.
- Modify the Nios development board. This is recommended if you are familiar and comfortable with board-level modifications. Disconnect pin 9 (ATASEL\_N) on the CompactFlash socket on your Nios development board and tie this pin to ground.

The CompactFlash socket uses a staggered numbering on the pins (starting from pin 1: 1, 26, 2, 27, ...); refer to the CompactFlash Association specification for rightangle surface-mount connectors for exact specifications on this connector. This modification permanently enables True IDE mode operation.

# **'Exclude from build' Not Supported**

## **Description**

In the Nios II SBT for Eclipse version 9.1 SP2 and earlier, you can use the **Exclude from build** command to omit a source file from your project at build time. Starting with version 10.0, **Exclude from build** is replaced by the **Remove from Nios II build** and **Add to Nios II build** commands.

Due to an Eclipse platform limitation, **Exclude from build** still appears in the project context menu in version 10.0. However, it has no effect.

### **Workaround**

To exclude a source file from your project when it is built, on the project context menu, click **Remove from Nios II build**. To restore it to the build, click **Add to Nios II build**.

# **C2H Compiler Does Not Accelerate Subfunctions Located in a Separate File**

# **Description**

When accelerating a function in a file, the C2H Compiler cannot link subfunctions that are defined in a different file.

## **Workaround**

Include all subfunctions called by the accelerated function within the same source code file.

# **Networking Examples**

## **Description**

If you are running a networking software example, you might be asked for a ninedigit number. You are directed to find this number on a sticker on your Nios development board, identified by the prefix **ASJ**. Not all Nios development boards have this sticker.

## **Workaround**

If your Nios development board does not have a sticker with the letters **ASJ** followed by a nine-digit number, enter a unique nine-digit number when prompted. To avoid network address conflicts, ensure that this number is unique to each Nios board connected to your network.

# **The Qsys (Beta) Board Support Package (BSP) does not correctly specify the required driver when migrating a Common Flash Interface (CFI) memory component (altera\_avalon\_cfi\_flash) that requires a Nios II software driver**

### **Description**

If you use Qsys upgrade transforms to migrate a Common Flash Interface (CFI) memory component (altera\_avalon\_cfi\_flash), which requires a Nios II software driver with initialization, the Board Support Package (BSP) does not correctly specify the required driver. Although the BSP compiles and no error message is issued, the component does not function correctly.

### **Workaround**

Instantiate the legacy Flash Memory Interface (CFI) component (altera\_avalon\_cfi\_flash). To transfer the required driver assignments to an upgraded Generic Tristate Controller:

- 1 On the **System** menu, select **Run Qsys Upgrade Transforms**.
- 2 In the Generic Tristate Controller GUI, enter embeddedsw.configuration.softwareDriver in the **Key** column of the **Module Assignments** table and enter altera\_avalon\_flash\_driver in the **Value** column.
- 3 Modify the **alt\_sys\_init.c** file created during BSP generation by following these steps:

a. In the Device Headers section, change the include statement from altera\_generic\_tristate\_controller.h to altera\_avalon\_cfi\_flash.h. b. In the Device Storage section, change ALTERA\_GENERIC\_TRISTATE\_CONTROLLER\_INSTANCE (<instance\_name\_caps>, <instance\_name>)to ALTERA\_AVALON\_CFI\_FLASH\_INSTANCE(<instance\_name\_caps>, <instance\_name>).

In the alt\_sys\_init function, change ALTERA\_GENERIC\_TRISTATE\_CONTROLLER\_INIT (<instance\_name\_caps>, <instance\_name>) to ALTERA\_AVALON\_CFI\_FLASH\_INIT (<instance\_name\_caps>, <instance\_name>).

# **The Qsys (Beta) Board Support Package (BSP) might fail to compile if your system requires a Nios II software driver with initialization**

## **Description**

If your system includes a custom component that requires a Nios II software driver with initialization, the driver might not be found and the Board Support Package might fail to compile with errors about missing identifiers and assignments. Components are affected if the **\_sw.tcl** file sets the property "set\_sw\_property auto\_initialize true" to **request alt\_sys\_init.c** initialization.

### **Workaround**

Instantiate the custom component in SOPC Builder and then open the system in Qsys. To transfer the required driver assignments to an upgraded Generic Tristate Controller, on the **System** menu, select **Run Qsys Upgrade Transforms**. Then, in the Generic Tristate Controller GUI, enter embeddedsw.configuration.softwareDriver in the **Key** column of the **Module Assignments** table and, in the Value column, enter the driver name that is listed in the component's **\_sw.tcl** file. You might need to add an entry into the alt\_irq\_init function, depending on the exact requirements of the component's driver. You might also need to add additional driver-specific header files to the Device Headers section.

# **The Qsys (Beta) Board Support Package (BSP) fails to compile if you instantiate a Generic Tristate Controller for CFI**

## **Description**

If you instantiate a Generic Tristate Controller for CFI in Qsys (which requires a Nios II software driver with initialization) the Board Support Package fails to compile with errors regarding missing identifiers and assignments.

## **Workaround**

Modify the **alt\_sys\_int.c** file created during BSP generation by following these steps:

- 1 In the Device Headers section, change the include statement from altera\_generic\_tristate\_controller.h to altera\_avalon\_cfi\_flash.h.
- 2 In the Device Storage section, change

ALTERA\_GENERIC\_TRISTATE\_CONTROLLER\_INSTANCE (<instance\_name\_caps>, <instance\_name>) to ALTERA\_AVALON\_CFI\_FLASH\_INSTANCE (<instance\_name\_caps>, <instance\_name>).

In the alt\_sys\_init function, change

ALTERA\_GENERIC\_TRISTATE\_CONTROLLER\_INIT (<instance\_name\_caps>, <instance\_name>) to ALTERA\_AVALON\_CFI\_FLASH\_INIT (<instance\_name\_caps>, <instance\_name>)

# **Cannot simulate Nios II software with Qsys (Beta) systems**

## **Description**

The Nios II Software Build Tools (SBT) for Eclipse do not support the Run as ModelSim simulation flow to simulate Nios II software code with Qsys systems.

## **Workaround**

Run your simulation outside the Eclipse environment. You can use the generated ModelSim **script mti\_setup.tcl** as an example for your testbench and simulation environment.

To simulate a Nios II processor running software code, you must generate a Nios II Memory Initalization File (**.mif**). To generate the **.mif** file:

- 1 In Eclipse, right-click the application project, point to **Make Targets**, and then click **Build**.
- 2 Select **mem\_init\_install** and then click **Build.**

For the latest simulation recommendations, refer to New Qsys Issues.

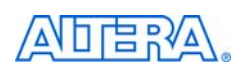

101 Innovation Drive San Jose, CA 95134 www.altera.com Technical Support [www.altera.com/support](http://www.altera.com/support) Copyright © 2011 Altera Corporation. All rights reserved. Altera, The Programmable Solutions Company, the stylized Altera logo, specific device designations, and all other words and logos that are identified as trademarks and/or service marks are, unless noted otherwise, the trademarks and service marks of Altera Corporation in the U.S. and other countries. All other product or service names are the property of their respective holders. Altera products are protected under numerous U.S. and foreign patents and pending applications, maskwork rights, and copyrights. Altera warrants performance of its semiconductor products to current specifications in accordance with Altera's standard warranty, but reserves the right to make changes to any products and services at any time without notice. Altera assumes no responsibility or liability arising out of the application or use of any information, product, or service described herein except as expressly agreed to in writing by Altera Corporation. Altera customers are advised to obtain the latest version of device specifications before relying on any published information and before placing orders for products or services.

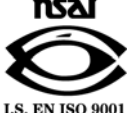

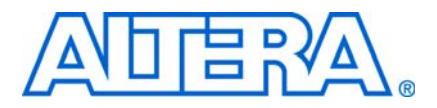

**© June 2011 RN-EDS-9.0**

# **About These Release Notes**

These release notes cover versions 10.0 through 11.0 of the Altera® Nios® II Embedded Design Suite (EDS). These release notes describe the revision history and errata for the Nios II EDS.

Errata are functional defects or errors, which might cause the product to deviate from published specifications. Documentation issues include errors, unclear descriptions, or omissions from current published specifications or product documents.

**For the most up-to-date errata for this release, refer to the latest version of the** *Nios II* **<b>c** *[Embedded Design Suite Release Notes and Errata](http://www.altera.com/literature/rn/rn_nios2eds.pdf)* on the Altera website. You can refer to release notes and errata for the Nios II processor core in the *Nios II Processor* chapter of the *[MegaCore IP Library Release Notes and Errata](http://www.altera.com/literature/rn/rn_ip.pdf)*.

# **Revision History**

Table 1 shows the revision history for the Nios II EDS, including the Nios II C2H Compiler.

**Table 1.** Nios II Embedded Design Suite Revision History (Part 1 of 2)

| <b>Version</b> | <b>Date</b>   | <b>Description</b>                                                                                                    |
|----------------|---------------|----------------------------------------------------------------------------------------------------|
| 11.0           | May 2011      | The Nios II EDS by default supports the GCC 4.1.2 version of the GNU Compiler Collection<br>(GCC). GCC 3.4.6, the Nios II IDE, and Nios II C2H Compiler are optional features. They are<br>available only if you enable Legacy Package: Nios II IDE / GCC3 Toolchain / C2H Compiler<br>when you install the Altera Complete Design Suite. |
|                |               | Projects created with version 10.1 and earlier of the Nios II SBT need to be re-imported to<br>create the Nios II launch configuration correctly.                                                                                                    |
| 10.1           | December 2010 | Maintenance release                                                                                                    |

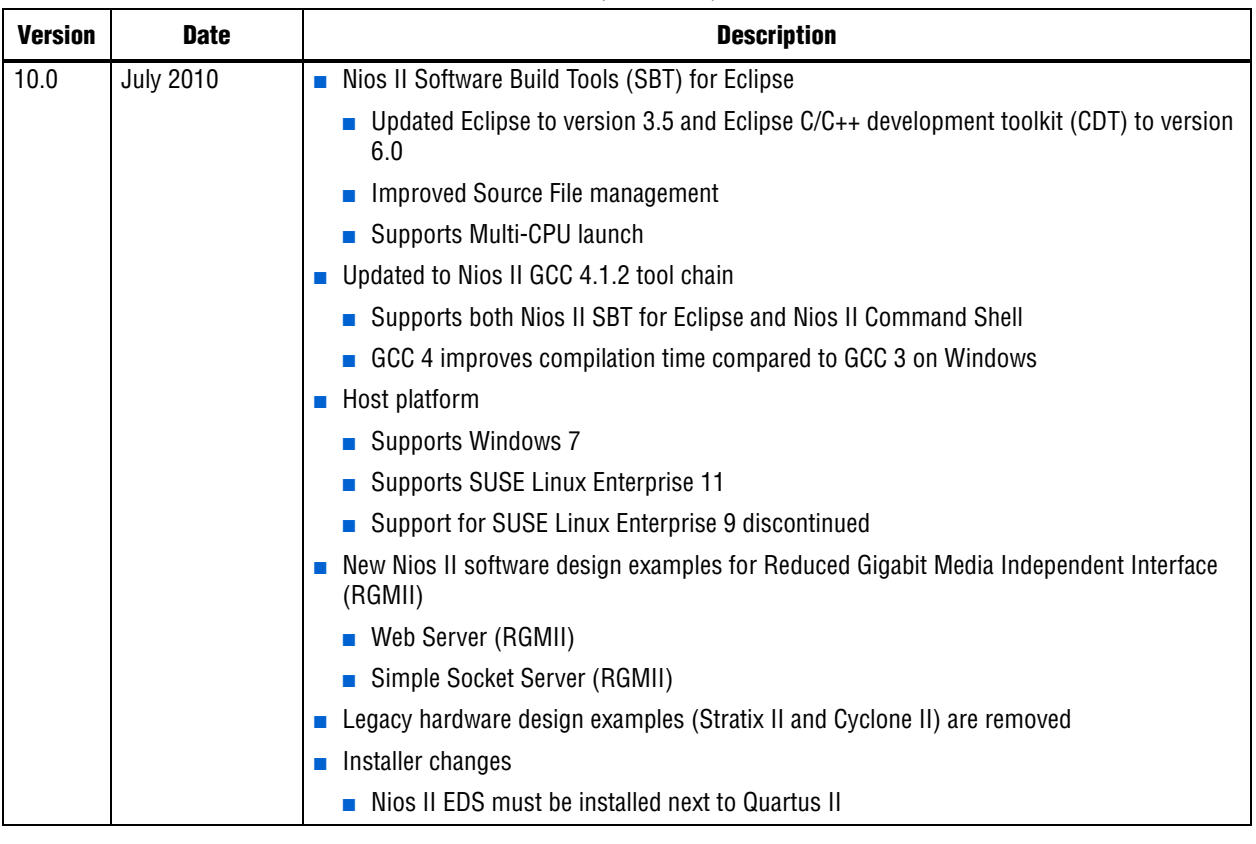

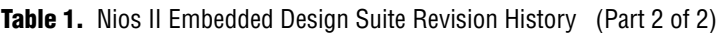

**f f**or more information on new features and changes, refer to the *Nios II Processor [Reference Handbook](http://www.altera.com/literature/hb/nios2/n2cpu_nii5v1.pdf)*, the *[Nios II Software Developer's Handbook](http://www.altera.com/literature/hb/nios2/n2sw_nii5v2.pdf)*, and the *[Nios II C2H](http://www.altera.com/literature/ug/ug_nios2_c2h_compiler.pdf)  [Compiler User Guide](http://www.altera.com/literature/ug/ug_nios2_c2h_compiler.pdf)*. For information about changes to the Nios II processor core, refer to the *Nios II Processor* chapter of the *[MegaCore IP Library Release Notes and Errata](http://www.altera.com/literature/rn/rn_ip.pdf)*.

# **Deprecated Features**

# **C2H SBT Command-Line Flow**

The C2H command-line flow using **nios2-c2h-generate-makefile** is deprecated as of version 10.0.

# **Notice about Environment Variables**

The QUARTUS\_ROOTDIR and SOPC\_KIT\_NIOS2 environment variables will be deprecated in a future release. If you have custom scripts that use these variables, you should be prepared to change them to be independent of these variables, or to set the environment variables yourself.

# **Errata Summary**

Table 2 summarizes the issues that affect the Nios II Embedded Design Suite versions 10.0 through 11.0. For a detailed description of each issue, click on the issue name.

**f Refer to the Altera [Knowledge Database](www.altera.com/support/kdb/kdb-index.jsp) for older errata and solutions.** 

**Table 2.** Nios II EDS Errata *(1)* (Part 1 of 4)

| <b>Added or</b>  |                                                                                |                | <b>Affected Version</b>  |                          |                          |
|------------------|--------------------------------------------------------------------------------|----------------|--------------------------|--------------------------|--------------------------|
| <b>Updated</b>   | <i><b>Issue</b></i>                                                            | Page           | 11.0                     | 10.1                     | 10.0                     |
|                  | <b>Nios II SBT for Eclipse</b>                                                 |                |                          |                          |                          |
| Jun 2011         | Nios II Launch Configurations Not Visible after Service Pack Installation      | 7              | $\checkmark$             |                          |                          |
|                  | Build Errors on Software for Pre-Existing Design with SG-DMA                   | $\overline{7}$ | $\checkmark$             |                          |                          |
|                  | No .sopcinfo File Name Shown in Nios II BSP Properties Page                    | $\overline{7}$ | Fixed                    | $\checkmark$             |                          |
|                  | Only One Thread Visible When Debugging MicroC/OS-II Application                | 8              | $\overline{\phantom{0}}$ | Fixed                    | $\overline{\phantom{0}}$ |
|                  | Nios II Consoles Do Not Work With Multiprocessor Project                       | 8              | Fixed                    | $\checkmark$             | $\checkmark$             |
|                  | Nios II SBT for Eclipse Hangs When Project Run as Nios II Hardware             | 8              | Fixed                    | $\checkmark$             |                          |
|                  | Run As Nios II ModelSim Does Not Work                                          | 9              | Fixed                    | $\checkmark$             | $\overline{\phantom{0}}$ |
|                  | Error Building Imported Project: 'No rule to make target'                      | $\overline{9}$ | $\checkmark$             | $\checkmark$             | $\checkmark$             |
|                  | Debugger Breaks in crt0.s Instead of main()                                    | 10             |                          | $\overline{\phantom{0}}$ | Fixed                    |
|                  | Nios II Options Do Not Appear in Eclipse                                       | 11             | Fixed                    | $\checkmark$             | $\checkmark$             |
|                  | Error Building Imported Project: 'target pattern contains no %'                | 11             |                          |                          | Fixed                    |
| Jan 2011         | Nios II SBT for Eclipse Unable to Create New Application and BSP from Template | 12             | $\checkmark$             | $\checkmark$             |                          |
|                  | Run Configuration Cannot Find Imported Custom Makefile Project                 | 12             |                          | Fixed                    | $\checkmark$             |
|                  | <b>Errors Creating or Importing Software Projects</b>                          | 13             | $\overline{\phantom{0}}$ | Fixed                    | $\checkmark$             |
| Sep 2010         | The Restart Button in the Debugger Does Not Work                               | 13             | $\checkmark$             | $\checkmark$             | $\checkmark$             |
| <b>July 2010</b> | <b>Missing Nios II Perspective</b>                                             | 14             | $\checkmark$             | $\checkmark$             | $\checkmark$             |
|                  | Error Marker Persists on BSP Project After Build Error Corrected               | 14             | $\checkmark$             | $\checkmark$             | $\checkmark$             |
|                  | 'Exclude from build' Not Supported                                             | 14             | $\checkmark$             | $\checkmark$             | $\checkmark$             |
| Nov 2009         | Error Messages on Console When Debugging                                       | 15             | $\checkmark$             | $\checkmark$             | $\checkmark$             |
|                  | <b>Errors Converting Nios II IDE Multiprocessor Project</b>                    | 15             | $\checkmark$             | $\checkmark$             | $\checkmark$             |
|                  | Stop on Startup Option in Run Configuration Has No Effect                      | 15             | $\checkmark$             | $\checkmark$             | $\checkmark$             |
|                  | <b>C2H Compiler</b>                                                            |                |                          |                          |                          |
| Jan 2011         | C2H Compiler Does Not Work in the Nios II Command Shell with GCC 4             | 16             | $\checkmark$             | $\checkmark$             | $\checkmark$             |
| <b>Jul 2008</b>  | Functions Declared Without a Return Type Are Not Supported                     | 16             | $\checkmark$             | $\checkmark$             | $\checkmark$             |
| Oct 2007         | Pre-7.1 Systems Are Not Supported                                              | 16             | $\checkmark$             | $\checkmark$             | $\checkmark$             |
|                  | -- src-dir SBT Argument Does Not Work With C2H                                 | 16             | $\checkmark$             | $\checkmark$             | $\checkmark$             |

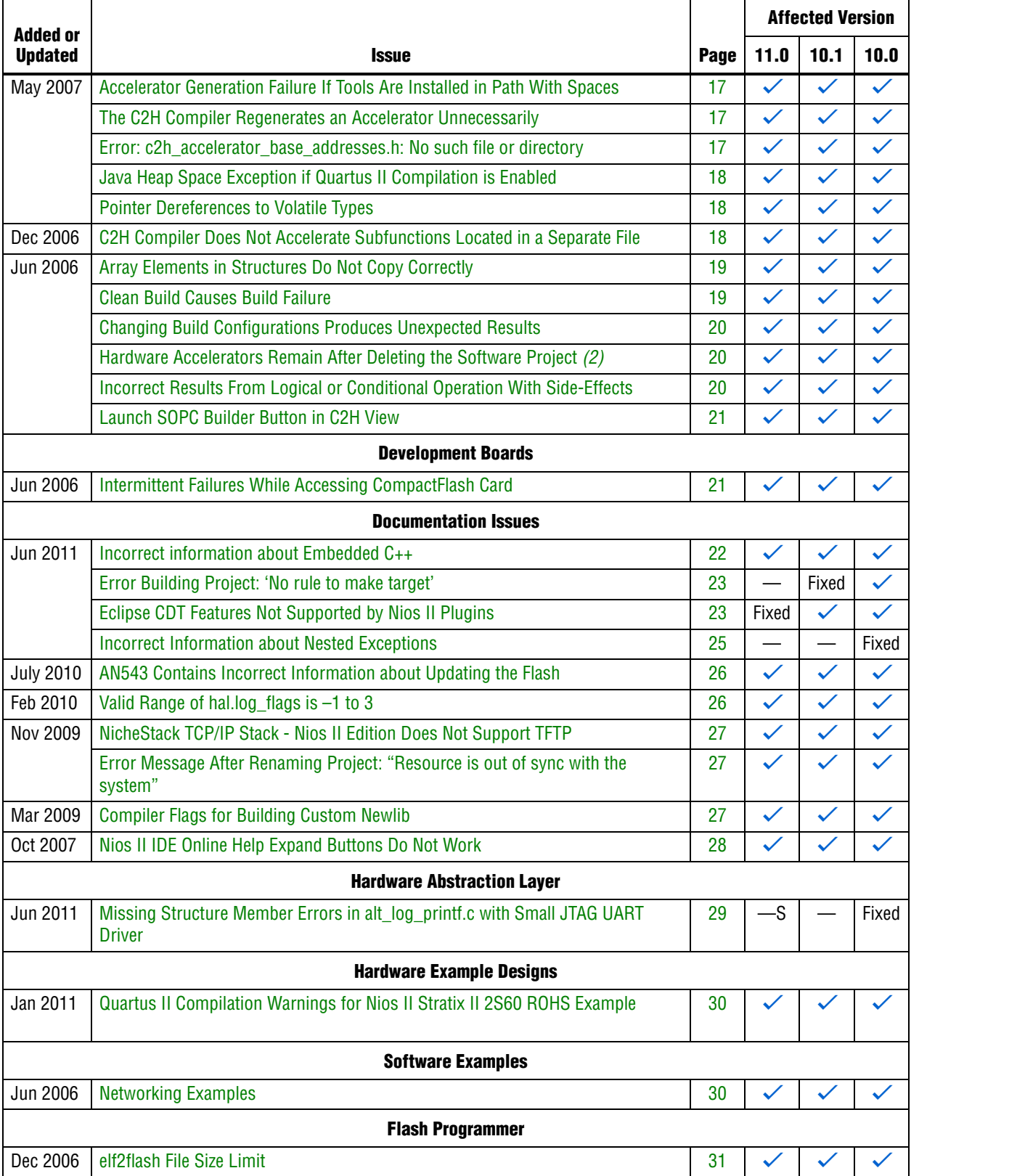

# **Table 2.** Nios II EDS Errata *(1)* (Part 2 of 4)

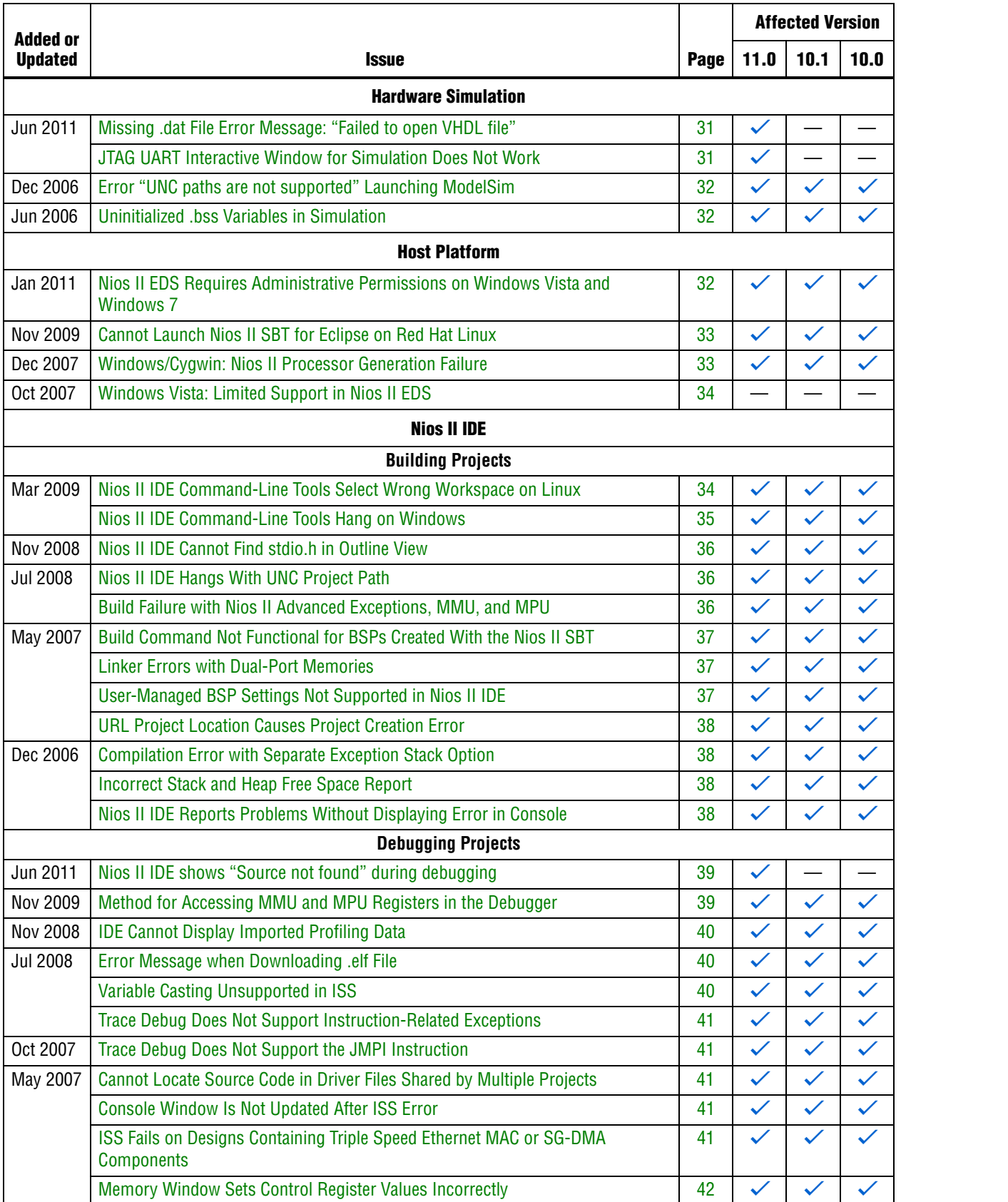

# **Table 2.** Nios II EDS Errata *(1)* (Part 4 of 4)

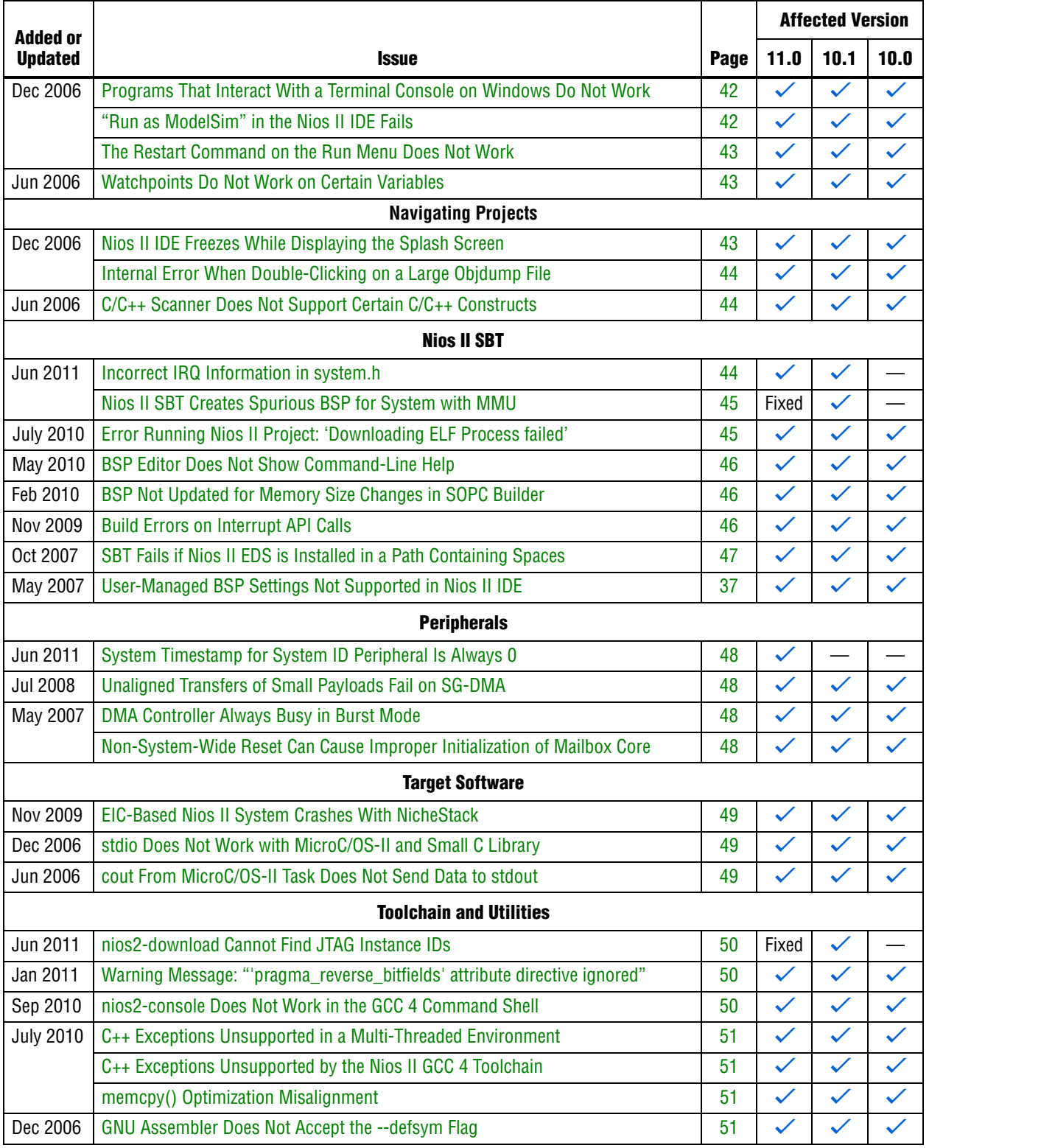

### **Notes to Table 2:**

(1) Refer to the Altera [Knowledge Database](www.altera.com/support/kdb/kdb-index.jsp) for older errata and solutions.

(2) For further information, refer to the *[Nios II C2H Compiler User Guide](http://www.altera.com/literature/ug/ug_nios2_c2h_compiler.pdf)*.

This section describes in detail the issues related to the Nios II SBT for Eclipse.

# **Nios II Launch Configurations Not Visible after Service Pack Installation**

After installing Altera Complete Design Suite version 10.1 Service Pack 1 over an existing version 10.1 installation, the first time you start the Nios II SBT for Eclipse, you might not see Nios II-specific launch configurations, such as **Run As Nios II Hardware** and **Run As Nios II ModelSim**. Only the **Run As Local C/C++ Application** configuration might be visible.

## **Workaround**

Close and restart the Nios II SBT for Eclipse to see the Nios II-specific launch configurations.

## **Solution Status**

This issue will be fixed in a future release of the Nios II EDS.

# **Build Errors on Software for Pre-Existing Design with SG-DMA**

If you have a Nios II system generated with SOPC Builder version 10.1 or earlier, and it contains the Scatter-Gather DMA (SG-DMA) component, you cannot build software for it with the Nios II SBT for Eclipse version 11.0 or later. If you attempt to do so, the Nios II compiler reports errors.

The SG-DMA component is updated for version 11.0 and the software driver is not compatible with older versions of hardware. The minimum compatible hardware version of a component is defined in the component's **\_sw.tcl** file, for example set\_sw\_property min\_compatible\_hw\_version 11.0.

### **Workaround**

Regenerate the design with SOPC Builder version 11.0 or later before attempting to compile the software in the Nios II SBT for Eclipse.

## **Solution Status**

This issue will be fixed in a future release of the Nios II EDS.

# **No .sopcinfo File Name Shown in Nios II BSP Properties Page**

In the Nios II SBT for Eclipse, the **SOPC Info** field in the Nios II BSP properties page should display the .**sopcinfo** filename for the underlying hardware design. In the Nios II SBT for Eclipse running on the Windows operating system, this field is empty.

### **Design Impact**

The **SOPC Info** field is a read-only field. This issue does not affect functionality.

### **Workaround**

None needed.

### **Solution Status**

Fixed in version 11.0 of the Nios II EDS

## **Only One Thread Visible When Debugging MicroC/OS-II Application**

When you use GCC 4 tool chain, the Nios II SBT for Eclipse debugs a multi-threaded application as if it were a single-threaded application.

#### **Workaround**

Use GCC 3 tool chain.

Alternatively, install the Altera Complete Design Suite version 10.1 or later.

### **Solution Status**

Fixed in version 10.1 of the Nios II EDS

## **Nios II Consoles Do Not Work With Multiprocessor Project**

Launch groups do not work with multiple JTAG UARTs in multiprocessor projects.

When you launch a multiprocessor software project with a launch group, if the design uses multiple JTAG UARTs, multiple Nios II consoles appear, but only one of them is active.

### **Workaround**

Launch the software projects individually.

Alternatively, install the Altera Complete Design Suite version 11.0 or later.

### **Solution Status**

Fixed in version 11.0 of the Nios II EDS

### **Nios II SBT for Eclipse Hangs When Project Run as Nios II Hardware**

On Windows, the Nios II SBT for Eclipse sometimes becomes unresponsive when you try to run (or debug) a project with the **Run as Nios II Hardware** (or **Debug as Nios II Hardware**) command.

#### **Workaround**

Use one of the following approaches to work around this issue:

- In the **Run Configuration** (or **Debug Configuration**) dialog box, on the **Target Connection** tab, click **Refresh Connections** before running (or debugging) the application. Each time you restart the SBT for Eclipse, you must perform this step for each application you wish to run or debug.
- Visit the [MySupport](https://mysupport.altera.com/eservice/login.asp) website and request Quartus<sup>®</sup> II 10.1 patch 0.18.
- Install the Altera Complete Design Suite version 11.0 or later.

### **Solution Status**

Fixed in version 11.0 of the Nios II EDS

# **Run As Nios II ModelSim Does Not Work**

In the Windows operating system, if you try to run an application with the **Run As Nios II ModelSim** command, you see the following error message:

No such file or directory

### **Workaround**

Visit the [MySupport](https://mysupport.altera.com/eservice/login.asp) website and request Quartus II 10.1 patch 0.18.

Alternatively, install the Altera Complete Design Suite version 11.0 or later.

### **Solution Status**

Fixed in version 11.0 of the Nios II EDS

### **Error Building Imported Project: 'No rule to make target'**

If an application or library project is created with version 9.1 SP2 or earlier (using the GCC 3 toolchain), and you import it to the version 10.0 Nios II SBT for Eclipse using the GCC 4 toolchain, you might see the build error shown in Example 1.

#### **Example 1.**

```
make all 
Info: Building ../hw_bsp
make --no-print-directory -C ../hw_bsp
make[1]: *** No rule to make target `/cygdrive/c/tmp/
verilog_niosII_stratixII_2s60_standard/software/hw_bsp/
alt_sys_init.c', needed by `all'. Stop.
make: *** [../hw_bsp-recurs-make-lib] Error 2
```
This error can also happen if you import a GCC 3 project to the version 10.0 SBT for Eclipse using the GCC 3 toolchain, and later change the toolchain to **MinGW Nios II GCC4**.

This issue only affects platforms running the Windows operating system.

To avoid this error, follow these steps:

1. Edit the application project and library project makefiles and add the italicized code as shown in Example 2.

**Example 2.**

```
#------------------------------------------------------------------------------ 
# The adjust-path macro 
# 
# If COMSPEC is defined, Make is launched from Windows through 
# Cygwin. This adjust-path macro will call 'cygpath -u' on all 
# paths to ensure they are readable by Make. 
# 
# If COMSPEC is not defined, Make is launched from *nix, and no adjustment 
# is necessary 
#------------------------------------------------------------------------------ 
# Beginning of inserted code
ifndef COMSPEC 
ifdef ComSpec 
COMSPEC = $(ComSpec) 
endif # ComSpec 
endif # !COMSPEC 
#end of inserted code
ifdef COMSPEC 
adjust-path = $(shell cygpath -u "$1") 
adjust-path-mixed = $(shell cygpath -m "$1") 
else 
adjust-path = $1 
adjust-path-mixed = $1 
endif
```
- 2. Right-click the BSP project, point to **Nios II** and click **Generate BSP**.
- 3. Clean and rebuild the application and library projects.

Alternatively, install the Altera Complete Design Suite version 11.0 or later.

### **Solution Status**

This issue will be fixed in a future release of the Nios II EDS.

## **Debugger Breaks in crt0.s Instead of main()**

If you attempt to launch a debug session by right clicking the project, without first creating a run configuration, the debugger breaks in the initialization code in **crt0.s**, rather than at the top of the main() function. You must explicitly create the run configuration before launching the debug session.

You can work around this issue with either of the following methods:

- Create the run configuration with the **Run Configuration** dialog box. You can then debug with this run configuration by right-clicking the project, clicking **Debug As**, and selecting the debug configuration. The program correctly breaks at main().
- Manually set a breakpoint at main().

Alternatively, install the Altera Complete Design Suite version 10.0 or later.

### **Solution Status**

Fixed in version 10.0 of the Nios II EDS

# **Nios II Options Do Not Appear in Eclipse**

When Nios II SBT for Eclipse starts, the Nios II plugins might fail to load, resulting in the following symptoms:

- The Nios II perspective is not available
- No Nios II items appear when you click **New** in the File menu

Eclipse can behave this way if you have installed the Nios II EDS in the same directory as a previous installation.

When the Altera Complete Design Suite installer installs the Nios II EDS, you specify a root directory for the EDS file structure. For example, if the Nios II EDS 9.1 is installed on the Windows operating system, the root directory might be **c:\altera\91\ nios2eds**. For simplicity, Altera documentation refers to this directory as *<Nios II EDS install path>*.

When the Altera Complete Design Suite installer removes the Nios II EDS, it leaves behind some files in *<Nios II EDS install path>*. If you reinstall the Nios II EDS in the same directory, these leftover files might cause the Nios II SBT for Eclipse to work incorrectly.

## **Workaround**

To correct this problem, execute the following steps:

- 1. Uninstall the Nios II EDS.
- 2. Delete *<Nios II EDS install path>*, including all subdirectories, before reinstalling the Nios II EDS. Or reinstall the Nios II EDS in a different directory.

Alternatively, install the Altera Complete Design Suite version 11.0 or later.

### **Solution Status**

Fixed in version 11.0 of the Nios II EDS

## **Error Building Imported Project: 'target pattern contains no %'**

If your application or library makefile uses an absolute path and is generated with the GCC 3 toolchain, and you import it to the version 10.0 Nios II SBT for Eclipse using the GCC 4 toolchain, you get the following build error:

makefile:587: \*\*\* target pattern contains no '%'. Stop.

Recreate the project using the SBT for Eclipse version 10.0.

Alternatively, use the GCC 3 toolchain.

### **Solution Status**

This issue will be fixed in a future release of the Nios II EDS.

# **Nios II SBT for Eclipse Unable to Create New Application and BSP from Template**

You should be able to create a new application and BSP from a template with the following steps:

- 1. Select **Nios II Application and BSP from Template**.
- 2. Choose your .**sopcinfo** file and select a template.
- 3. Click **Select an existing BSP project from your workspace.**
- 4. Click **Create**.
- 5. Choose the desired BSP options.
- 6. Click **Finish**.

However, if you try to create a new application and BSP with this method, the SBT creates a BSP, but no application, and the GUI becomes unresponsive.

### **Workaround**

Perform the following steps:

- 1. Click **Cancel** to close the previous GUI.
- 2. Select **Nios II Application and BSP from Template** again.
- 3. Choose your .**sopcinfo** file and select a template.
- 4. Click **Select an existing BSP project from your workspace.**
- 5. From the BSP list, select the BSP created previously.
- 6. Click **Finish**.

### **Solution Status**

This issue will be fixed in a future release of the Nios II EDS.

## **Run Configuration Cannot Find Imported Custom Makefile Project**

After you import a project using the **Import Custom Makefile for Nios II Software Build Tools Project** option, the Nios II SBT fails to recognize the imported custom makefile as a Nios II C/C++ application project. As a result, the project name does not appear in the list in the run configuration.

- 1. In the **Run Configuration** dialog box, select any visible Nios II C/C++ project. The project need not be related to your custom makefile project.
	- $\mathbb{I} \mathcal{F}$  If there is no Nios II C/C++ project in your workspace, create a dummy project, such as Hello World, through the File menu, by clicking **New**, **Nios II Application and BSP from Template**.
- 2. Turn on **Enable browse for file system ELF file**.
- 3. Browse to the correct **.elf** file for your custom makefile project to complete creation of a run configuration.

Alternatively, install the Altera Complete Design Suite version 10.1 or later.

#### **Solution Status**

Fixed in version 10.1 of the Nios II EDS

# **Errors Creating or Importing Software Projects**

If you place software projects in your Eclipse workspace directory, you might experience project-related errors. For example, you might see one of the following error messages:

- Unable to create project Reason: Unable to create project in workspace directory
- Failed to import Reason: Unable to import project

### **Workaround**

Switch to a different workspace, or create a new workspace, separate from your project files. To switch workspaces or create a workspace, on the File menu, click **Switch Workspace**.

Alternatively, install the Altera Complete Design Suite version 10.0 or later.

### **Solution Status**

Fixed in version 10.1 of the Nios II EDS

# **The Restart Button in the Debugger Does Not Work**

When debugging in the Nios II SBT for Eclipse, if you click the **Restart** icon, execution is suspended, with the following error message:

Don't know how to run. Try "help target."

### **Workaround**

Terminate the program, download it again, and start the debugger.

## **Solution Status**

This issue will be fixed in a future release of the Nios II EDS.

## **Missing Nios II Perspective**

If you launch the Nios II SBT for Eclipse from a universal naming convention (UNC) path, the Nios II perspective does not appear in Eclipse.

This issue appears only on platforms running the Windows operating system.

### **Workaround**

Do not use a UNC path to launch the Nios II SBT for Eclipse. For example, if the SBT for Eclipse is installed on a network drive, map the network path to a Windows drive letter.

## **Solution Status**

Not fixed

## **Error Marker Persists on BSP Project After Build Error Corrected**

In the Nios II SBT for Eclipse, if an application project fails to build, error markers appear in the BSP project, if the build error message contains a path to BSP project source files. Even after you have rebuilt the application project without errors, the error markers persist in the BSP project.

### **Workaround**

Rebuild your BSP project.

Alternatively, if your application will always be associated with the same BSP, set the Eclipse project references by following these steps:

- 1. Right-click your application project, point to **Properties** and click **Project References**.
- 2. Select the desired BSP for your application.
- 3. Build your application project again to clear the error markers in the BSP project.
- $\mathbb{I}$  If you later link your application project with a different BSP, you must manually correct the Eclipse project references.

### **Solution Status**

This issue will be fixed in a future release of the Nios II EDS.

## **'Exclude from build' Not Supported**

In the Nios II SBT for Eclipse version 9.1 SP2 and earlier, you can use the **Exclude from build** command to omit a source file from your project at build time. Starting with version 10.0, **Exclude from build** is replaced by the **Remove from Nios II build** and **Add to Nios II build** commands.

Due to an Eclipse platform limitation, **Exclude from build** still appears in the project context menu in version 10.0. However, it has no effect.

To exclude a source file from your project when it is built, on the project context menu, click **Remove from Nios II build**. To restore it to the build, click **Add to Nios II build**.

## **Error Messages on Console When Debugging**

When debugging, you might see the following messages in the Nios II SBT for Eclipse console:

No symbol "auto" in current context.

No symbol "new" in current context.

These are normal messages from the GNU Debugger (GDB) console, not error messages. This issue does not impact the debug process.

### **Workaround**

No workaround needed.

### **Solution Status**

None needed.

## **Errors Converting Nios II IDE Multiprocessor Project**

If you try use the **nios2-convert-ide2sbt** utility to convert an IDE multiprocessor project to the Nios II SBT, error messages appear, and the project fails to generate properly.

### **Workaround**

Create new Nios II SBT application and BSP projects using project settings equivalent to the original Nios II IDE project settings.

## **Solution Status**

This issue will be fixed in a future release of the Nios II EDS.

## **Stop on Startup Option in Run Configuration Has No Effect**

Turning on **Stop on Startup at** in the **Debugger** tab of a run configuration has no effect.

### **Workaround**

You can manually set any breakpoint in the debug perspective.

## **Solution Status**

This issue will be fixed in a future release of the Nios II EDS.

# **C2H Compiler Errata**

This section describes in detail the issues related to the Nios II C2H Compiler.

# **C2H Compiler Does Not Work in the Nios II Command Shell with GCC 4**

The Nios II Command Shell with GCC 4 does not support the C2H Compiler.

### **Workaround**

Use the Nios II Command Shell with GCC 3.

### **Solution Status**

This issue will be fixed in a future release of the Nios II EDS.

## **Functions Declared Without a Return Type Are Not Supported**

The C2H compiler does not support functions without an explicitly declared return type.

### **Workaround**

If you are using the implicit int return type, declare the return type explicitly. If your function has no return value, declare it as void.

## **Solution Status**

Not fixed

# **Pre-7.1 Systems Are Not Supported**

Starting in version 7.1, the C2H Compiler does not support SOPC Builder systems created in SOPC Builder version 7.0 or earlier (systems based on a **class.ptf** file).

#### **Workaround**

Before using the C2H Compiler, you must upgrade your SOPC Builder system. Open the system in SOPC Builder version 7.1 or later. SOPC Builder prompts you to convert the system, creating a **\*\_hw.tcl** file compatible with the C2H Compiler.

### **Solution Status**

Not fixed

## **--src-dir SBT Argument Does Not Work With C2H**

When using the C2H Compiler with Nios II SBT, an error occurs when using the nios2-app-generate-makefile argument --src-dir to specify a directory of source files. An example of the error is:

multiple definition of 'my\_accelerated\_function'

### **Workaround**

Specify source files individually using the --src-files argument.

### **Solution Status**

Not fixed

## **Accelerator Generation Failure If Tools Are Installed in Path With Spaces**

If the path to your installation of the Altera Design Suite contains spaces, the C2H Compiler fails to generate the accelerators.

### **Workaround**

Reinstall the tools to a path containing no spaces.

### **Solution Status**

This issue will be fixed in a future release of the Nios II EDS.

### **The C2H Compiler Regenerates an Accelerator Unnecessarily**

The C2H Compiler might regenerate an accelerator even when the accelerated function is unchanged. This problem can result from changes to files included by the C file containing the accelerated function. The C2H Compiler fails to check that the generated hardware description language (HDL) matches the previously generated HDL causing the system to be regenerated.

## **Workaround**

To avoid this issue move the accelerator-specific information from the include file to a separate include file. This workaround prevents regeneration of the system when the HDL is unchanged.

### **Solution Status**

Not fixed

# **Error: c2h\_accelerator\_base\_addresses.h: No such file or directory**

When a C2H accelerator is compiled for the first time, the following compile-time error can result if the **Analyze all accelerators** option is selected:

c2h\_accelerator\_base\_addresses.h: No such file or directory.

### **Workaround**

Click **Build software and generate SOPC Builder system** and build once before building with the **Analyze all accelerators** option.

### **Solution Status**

This issue will be fixed in a future release of the Nios II EDS.

## **Java Heap Space Exception if Quartus II Compilation is Enabled**

If your design contains a C2H accelerator, and you select **Build software, generate SOPC Builder system, and run Quartus II compilation** in the C2H view, you might see the following error during Quartus II compilation:

Exception in thread "main" java.lang.OutOfMemoryError: Java heap space make: \*\*\* [c2h\_hdl-t] Error 1

#### **Workaround**

Select the **Build software and generate SOPC builder system** option in the C2H Compiler settings window, and then manually launch the Quartus II software to compile the design.

### **Solution Status**

Not fixed

## **Pointer Dereferences to Volatile Types**

The C2H Compiler treats pointer dereferences to a volatile type as if they alias all other pointer dereferences. Pointers that are restrict-qualified are treated the same way.

The two loops in Example 3 cannot be scheduled concurrently because the volatile qualification overrides the \_\_restrict\_\_ pragma.

#### **Example 3.** Non-Concurrent Loops

```
volatile int * __restrict__ fifo_rd = FIFO_RD_BASE;
volatile int * __restrict__ fifo_wr = FIFO_WR_BASE;
for ()
{
  *fifo_wr = \dots;
}
for ()
{
  \ldots = *fifo_rd;
}
```
### **Workaround**

Divide the function into multiple interrupt request (IRQ)-enabled accelerators that are launched concurrently from the processor, and use FIFO buffers to communicate between them.

### **Solution Status**

Not fixed

## **C2H Compiler Does Not Accelerate Subfunctions Located in a Separate File**

When accelerating a function in a file, the C2H Compiler cannot link subfunctions that are defined in a different file.

Include all subfunctions called by the accelerated function within the same source code file.

#### **Solution Status**

Not fixed

## **Array Elements in Structures Do Not Copy Correctly**

C2H accelerators do not correctly copy array elements that are elements of structures.

In Example 4, the a and b elements of the structure copy correctly, but the buf element does not. After this assignment,  $struct_a$  equals  $\{9, 8, \{3, 3, 4, 5\}$ 3, 3}}.

**Example 4.** Array Elements of Structs

```
typedef struct my_struct {
  int a;
  int b;
  int buf[BUF_SIZE];
}MY_STRUCT;
MY\_STRUCT struct_a = \{1, 2, \{3, 3, 3, 3\}\};MY_STRUCT struct_b = (9, 8, (7, 7, 7, 7))^2;
struct_a = struct_b;
```
### **Workaround**

Copy the array elements explicitly, as shown in Example 5.

**Example 5.** Copying Array Elements Explicitly

```
{
 int i=0;
 do
    {
      struct_a.buf[i] = struct_b.buf[i];
      i++;} while (i<LENGTH_OF_BUF_ELEMENT)
}
```
### **Solution Status**

This issue will be fixed in a future release of the Nios II EDS.

# **Clean Build Causes Build Failure**

Performing a clean build on a Nios II IDE project that contains a hardware accelerator can cause the next build to fail in the IDE, because the clean build erroneously deletes a file required by the C2H Compiler.

### **Workaround**

Do not perform a clean build on projects that use hardware accelerators. If you have already performed a clean build, recompile with option **Build software, generate SOPC Builder system, and run Quartus II compilation** to regenerate the necessary files.

### **Solution Status**

This issue will be fixed in a future release of the Nios II EDS.

### **Changing Build Configurations Produces Unexpected Results**

The C2H Compiler does not support multiple build configurations (for example Release or Debug) in the Nios II IDE. After creating one or more accelerators in a particular configuration, the C2H Compiler produces undefined results if you switch to a different build configurations and create more accelerators.

#### **Workaround**

For a specific SOPC Builder system and Nios II IDE project, specify C2H accelerators in only one build configuration. You can use multiple build configurations, as long as only one configuration specifies C2H Compiler settings.

### **Solution Status**

Not fixed

## **Hardware Accelerators Remain After Deleting the Software Project**

If a system contains C2H accelerators, deleting the software project that defines the accelerators does not remove the accelerators from the hardware system, and the accelerator logic remains in the SOPC Builder system.

### **Workaround**

To remove an accelerator from a system, delete the accelerator from the C2H view in the Nios II IDE first, and then recompile the software project. The C2H Compiler then removes the accelerator from the SOPC Builder system. Once the compilation is complete then the software application can be deleted from the workspace.

### **Solution Status**

Not fixed

## **Incorrect Results From Logical or Conditional Operation With Side-Effects**

The C2H Compiler always evaluates both operands of logical ( $\&\&$ ,  $\vert \; \vert$ ) and conditional (?:) operators. This is different from expected American National Standards Institute (ANSI) C behavior, where operands are evaluated left-to-right, and unnecessary operands are skipped.

For example, in the expression  $(i-- \& j--)$ , if the value of i is zero, ANSI C does not evaluate the right-hand-side (RHS) expression, and j is not decremented. By contrast, the C2H Compiler evaluates both sides, decrementing j.

The following expressions are other examples that might be affected by this issue:

 $if (i-- || j++)$ ...;  $a = ((cond == 1)? i++)$ ;

Use logical and conditional operations whose operators have no side effects. Operations with side effects include pre- and post- increment and decrement operations  $(+,-)$ , memory operations  $(*, [],., -)$ , and function calls.

### **Solution Status**

Not fixed

## **Launch SOPC Builder Button in C2H View**

When the Nios II IDE workspace contains multiple projects with multiple system libraries, the incorrect SOPC Builder system might open when you click **Launch SOPC Builder** in the C2H view.

### **Workaround**

Launch SOPC Builder from the Quartus II software. Alternatively, keep only one system library project open at a time while using the C2H Compiler.

### **Solution Status**

Not fixed

# **Development Board Errata**

This section describes in detail the Nios II EDS issues related to Nios development boards.

## **Intermittent Failures While Accessing CompactFlash Card**

The Nios II Development Kit version 5.0 and later includes a CompactFlash controller peripheral suitable for interfacing to CompactFlash cards in True IDE mode on Nios development boards. For True IDE mode to operate, CompactFlash cards require that the ATASEL\_N input be driven to ground during power-up.

The CompactFlash controller peripheral includes a configurable power register, used to cycle power to CompactFlash cards from Nios II software through a metal oxide semiconductor field-effect transistor (MOSFET) on the Nios development boards. However, in certain development boards, power to the CompactFlash card does not turn off completely during this power cycle operation. Because of this condition, the CompactFlash might not sample the ATASEL\_N pin during the power-cycle operation after FPGA configuration when this pin is driven to ground. Instead, the CompactFlash card might sample the ATASEL\_N pin when power is first applied to the development board, when I/O is not yet driven by the FPGA (before FPGA configuration).

If you encounter errors with CompactFlash when using the Nios development boards, try one of the following solutions:

- Use a different CompactFlash card. Certain cards are more susceptible to the power-cycling issue than others.
- Modify the Nios development board. This is recommended if you are familiar and comfortable with board-level modifications. Disconnect pin 9 (ATASEL\_N) on the CompactFlash socket on your Nios development board and tie this pin to ground.
- **1.** The CompactFlash socket uses a staggered numbering on the pins (starting from pin) 1: 1, 26, 2, 27, ...); refer to the CompactFlash Association specification for right-angle surface-mount connectors for exact specifications on this connector. This modification permanently enables True IDE mode operation.

### **Solution Status**

Not fixed

# **Documentation Errata**

This section describes in detail the Nios II EDS documentation issues.

# **Incorrect information about Embedded C++**

The *[Embedded Design Handbook](http://www.altera.com/literature/hb/nios2/edh_ed_handbook.pdf)* contains the following incorrect statement about C++ support:

The HAL supports only the standard Embedded  $C_{++}$  subset of the full  $C_{++}$ language. C++ programs that use features beyond this subset fail in the HAL environment. C++ features not available in Embedded C++ include polymorphism, templates, and single and multiple object inheritance. In general, features that consume a large amount of memory are not included in Embedded C++. Catch/throw exceptions fail in the MicroC/OS-II environment.

Nios II C++ support is not restricted to the obsolete Embedded C++ specification.

#### **Workaround**

In place of the incorrect paragraph, refer to the following correct information:

Nios II C++ language support depends on the GCC tool chain. The Nios II GCC 4 C++ tool chain supports the following features:

- Polymorphism
- Friendship and inheritance
- Multiple inheritance
- Virtual base classes
- Run-time type information (typeid)
- The mutable type qualifier
- Namespaces
- Templates
- New-and-delete style dynamic memory allocation
- Operator overloading
- Standard Template Library (STL)

Exceptions and new-style dynamic casts are not supported.

#### **Solution Status**

This issue will be fixed in a future release of the Nios II EDS documentation.

## **Error Building Project: 'No rule to make target'**

The *[Getting Started with Graphical User Interface](http://www.altera.com/literature/hb/nios2/n2sw_nii52017.pdf)* and *[Getting Started from the Command](http://www.altera.com/literature/hb/nios2/n2sw_nii52014.pdf)  [Line](http://www.altera.com/literature/hb/nios2/n2sw_nii52014.pdf)* chapters of the *Nios II Software Developer's Handbook* do not include the following information:

You cannot link Nios II GCC 3 projects with Nios II GCC 4 projects. Your application, library and BSP projects must all use the same Nios II GCC toolchain.

If you switch between Nios II GCC 3 and Nios II GCC 4, make sure you run **make clean** on your application, library and BSP projects before rebuilding.

When importing a GCC 3 BSP, such as a project created with version 9.1 SP2 or earlier, to version 10.0 SBT for Eclipse using the GCC 4 toolchain, after importing the BSP, regenerate the makefile.

If you do not follow these rules, you might see the following error:

make[1]: \*\*\* No rule to make target `/cygdrive/c/.../bsp/ alt\_sys\_init.c', needed by 'all'. Stop. make: \*\*\* [../bsp/-recurs-make-lib] Error 2

#### **Solution Status**

Fixed in version 10.1 documentation

# **Eclipse CDT Features Not Supported by Nios II Plugins**

The following information is missing from the *[Getting Started with Graphical User](http://www.altera.com/literature/hb/nios2/n2sw_nii52017.pdf)  [Interface](http://www.altera.com/literature/hb/nios2/n2sw_nii52017.pdf)* chapter of the *Nios II Software Developer's Handbook*:

The features listed in the left column of Table 3 are supported by the Eclipse CDT plugins, but are not supported by Nios II plugins. The right column lists alternative features supported by the Nios II plugins.

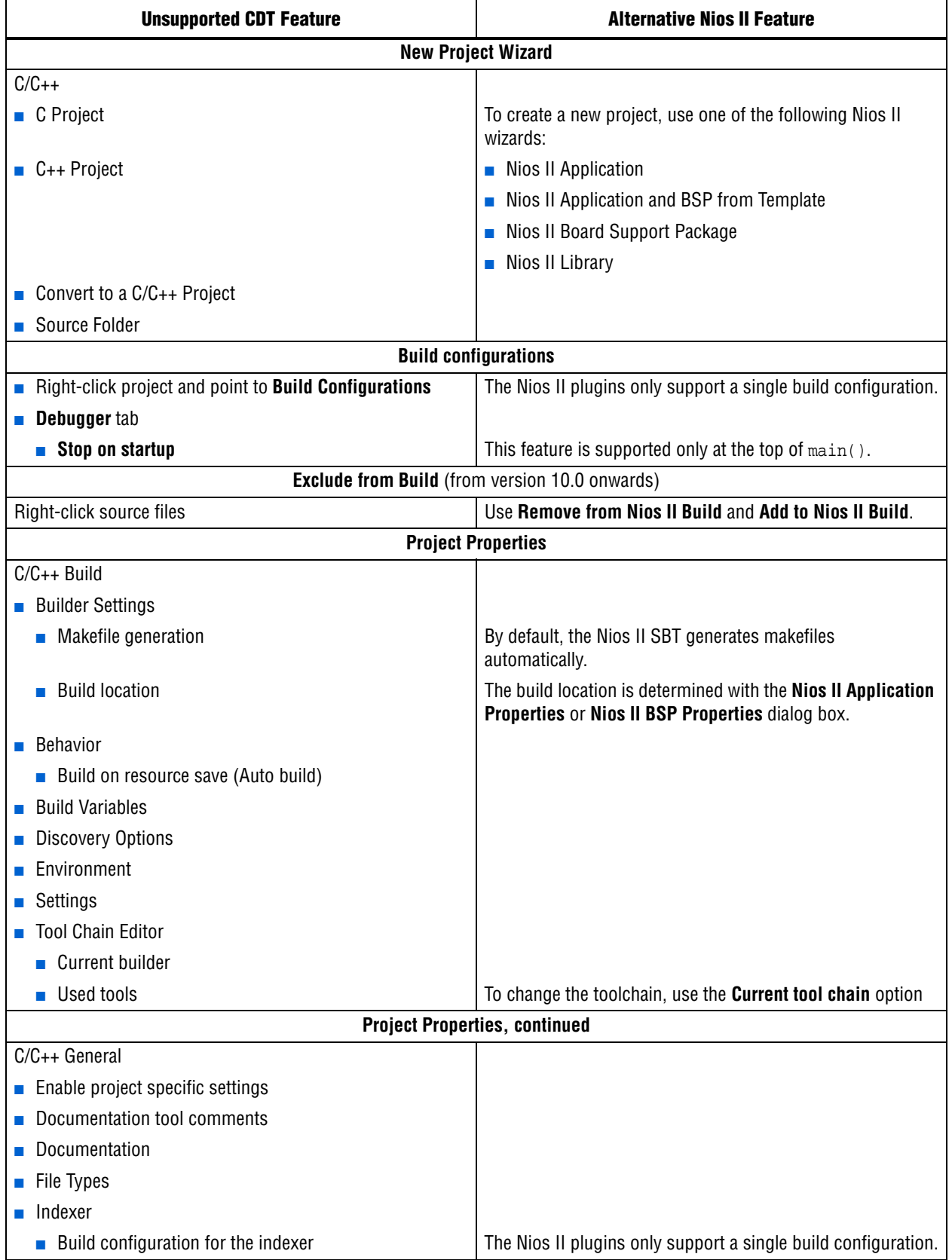

**Table 3.** Eclipse CDT Features Not Supported by the Nios II Plugins (Part 1 of 2)

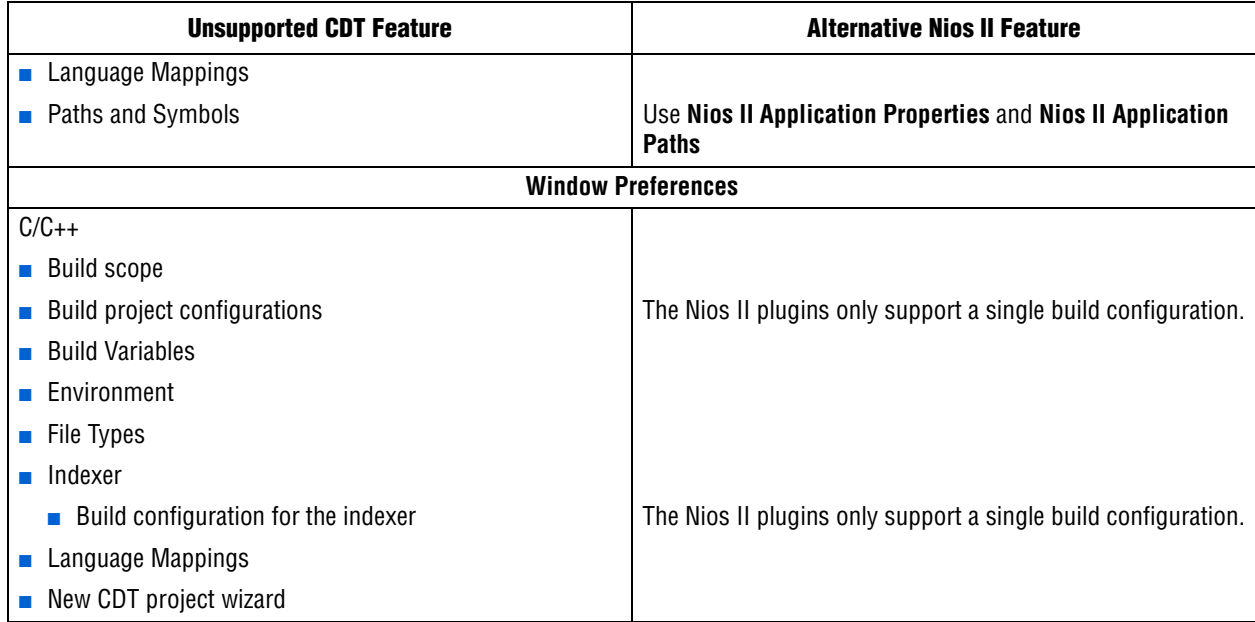

**Table 3.** Eclipse CDT Features Not Supported by the Nios II Plugins (Part 2 of 2)

## **Workaround**

Refer to the information in Table 3.

Alternatively, refer to the most recent version of the *[Getting Started with Graphical User](http://www.altera.com/literature/hb/nios2/n2sw_nii52017.pdf)  [Interface](http://www.altera.com/literature/hb/nios2/n2sw_nii52017.pdf)* chapter of the *Nios II Software Developer's Handbook*.

#### **Solution Status**

Fixed in version 11.0 documentation

# **Incorrect Information about Nested Exceptions**

"Exception Processing" in the *[Programming Model](http://www.altera.com/literature/hb/nios2/n2cpu_nii51003.pdf)* chapter of the *Nios II Processor Reference Handbook* incorrectly states that multiple interrupts with different requested interrupt levels (RILs) must not be assigned to the same shadow register set.

### **Workaround**

The correct information is as follows:

Multiple interrupts with different RILs can be assigned to a single shadow register set. However, with multiple register sets, you must not allow the RILs assigned to one shadow register set to overlap the RILs assigned to another register set.

Table 4 and Table 5 illustrate the validity of register set assignments when preemption within a register set is enabled.

| <b>RIL</b> | <b>Register Set 1</b> | <b>Register Set 2</b> |
|------------|-----------------------|-----------------------|
|            | IRQ0                  |                       |
|            | IRQ1                  |                       |
|            |                       | IRQ <sub>2</sub>      |
|            | IRQ3                  |                       |
| 5          |                       | IRQ4                  |
|            |                       | IRQ5                  |
|            |                       | IRQ6                  |

**Table 4.** Example of Illegal RIL Assignment

**Table 5.** Example of Legal RIL Assignment

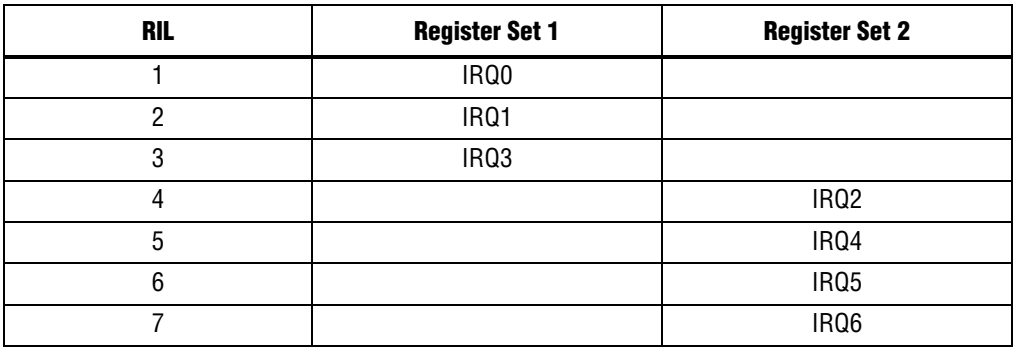

### **Solution Status**

Fixed in version 10.0 documentation

## **AN543 Contains Incorrect Information about Updating the Flash**

"Updating the Flash Option Bits on the Cyclone® III Development Board" in AN543, *[Debugging Nios II Software Using the Lauterbach Debugger](http://www.altera.com/literature/an/AN543.pdf)* contains incorrect information about updating the flash.

### **Workaround**

The correct information is as follows:

## **Updating the Flash on the Cyclone III Development Board**

To restore the flash factory image, refer to "Restoring the Factory Design to the Flash Device" in the *[Cyclone III Development Kit User Guide](http://www.altera.com/literature/ug/ug_ciii_devkit.pdf)*.

#### **Solution Status**

This issue will be fixed in a future release of the Nios II EDS documentation.

# **Valid Range of hal.log\_flags is –1 to 3**

The Nios II EDS documentation incorrectly states the valid range for the hal.log\_flags BSP setting. Valid values of hal.log\_flags range from -1 through 3.

## **Solution Status**

This issue will be fixed in a future release of the Nios II EDS documentation.

## **NicheStack TCP/IP Stack - Nios II Edition Does Not Support TFTP**

The Nios II documentation should include the following information:

Versions of the NicheStack TCP/IP Stack other than the Nios II Edition include optional Trivial File Transfer Protocol (TFTP) client and server applications. However, the TFTP client and server are not thread safe. They cannot be used in systems with the MicroC/OS-II RTOS.

TFTP is not available with the NicheStack TCP/IP Stack - Nios II Edition. The TFTP client and server features are disabled.

### **Solution Status**

This issue will be fixed in a future release of Nios II EDS documentation.

# **Error Message After Renaming Project: "Resource is out of sync with the system"**

The *[Getting Started with the Graphical User Interface](http://www.altera.com/literature/hb/nios2/n2sw_nii52017.pdf)* chapter of the *Nios II Software Developer's Handbook* does not explain the correct procedure for renaming a project.

### **Workaround**

The missing information is as follows:

To rename a project in the Nios II SBT for Eclipse, execute the following steps:

- 1. Right click the BSP project and click **Rename**.
- 2. Type the new BSP name.
- 3. Right click the BSP project and click **Refresh**.
- $\mathbb{I}$  If you neglect to refresh the project, you might see the following error message when you attempt to build it:

Resource *<original\_bsp\_name>* is out of sync with the system

### **Solution Status**

This issue will be fixed in a future release of Nios II EDS documentation.

# **Compiler Flags for Building Custom Newlib**

"Common BSP Tasks" in the *[Using the Nios II Software Build Tools](http://www.altera.com/literature/hb/nios2/n2sw_nii52015.pdf)* chapter of the *Nios II Software Developer's Handbook* describes how to compile a custom version of the newlib library. However, it does not list the compiler flags that must be selected to generate the correct library.

The missing information is as follows:

The Nios II EDS provides a number of precompiled newlib implementations. The provided libraries are precompiled with every viable combination of the GCC compiler flags shown in Table 6.

When you create a BSP with a precompiled newlib, the Nios II SBT selects the newlib matching your BSP's compiler settings. When you create a custom newlib, you must ensure that the compiler flags listed in Table 6 match your BSP's settings.

| <b>Option Name</b> | <b>Purpose</b>                                |  |  |
|--------------------|-----------------------------------------------|--|--|
| -pg                | Link for profiling with gprof                 |  |  |
| $-EB$              | Generate big-endian code                      |  |  |
| -mstack-check      | Enable stack checking                         |  |  |
| -mno-hw-mul        | Disable use of the multamily of instructions  |  |  |
| $-mhw-mu1x$        | Enable use of the mulx family of instructions |  |  |
| -mcustom-fpu-cfq   | Use a floating point custom instruction       |  |  |

**Table 6.** GCC Compiler Options for Newlib

**1 The Nios II-specific compiler flag -mcustom-fpu-cfg requires the Nios II processor** core to be implemented with the floating-point custom instruction as specified in the flag argument. The compiler flag can have one of the following two argument values:

- -mcustom-fpu-cfg=60-1—Use the Nios II floating-point custom instruction without divider
- -mcustom-fpu-cfg=60-2—Use the Nios II floating-point custom instruction with divider
- f For details about the Nios II-specific compiler flags -mstack-check, -mno-hw-mul, and -mhw-mulx, refer to "Altera Nios II Options" in *Using the GNU Compiler Collection (GCC)*, installed with the Nios II EDS. For details about the -pg compiler flag, refer to "Compiling a Program for Profiling" in *GNU Profiler*, installed with the Nios II EDS. To find the installed documentation, on the Windows Start menu, click **Programs** > **Altera** > **Nios II EDS** *<version>* > **Nios II** *<version>* **Documentation**, and then click **Literature**.

### **Solution Status**

This issue will be fixed in a future release of Nios II EDS documentation.

## **Nios II IDE Online Help Expand Buttons Do Not Work**

The expand text arrow and the **Show All** option in the online help do not work in Internet Explorer.
In Internet Explorer, carry out the following actions:

- 1. Click the **Refresh/Show Current Topic** icon (yellow arrows icon at the top of the search pane). The table of contents appears with the selected topic highlighted.
- 2. Click the highlighted topic to refresh the browser frame. Expanded text works.

Alternatively, use Firefox 2.0.0.6.

## **Solution Status**

Not fixed

# **Hardware Abstraction Layer Errata**

This section describes in detail the Nios II Hardware Abstraction Layer issues.

## **Missing Structure Member Errors in alt\_log\_printf.c with Small JTAG UART Driver**

In a BSP, if you enable the small JTAG UART driver

(altera\_avalon\_jtag\_uart\_driver.enable\_small\_driver), and enable Altera logging (hal.log\_port) using the JTAG UART as the log port, when you build the project, the compiler reports missing structure members in **alt\_log\_printf.c**. The project fails to build.

#### **Workaround**

To avoid this issue, execute the following steps:

1. In function alt\_log\_jtag\_uart\_print\_control\_reg() in **alt\_log\_printf.c**, insert the italicized code as shown in Example 6.

**Example 6.** ALT\_LOG\_PRINTF() Correction

```
ALT_LOG_PRINTF(
    "%s SW CirBuf = %d, HW FIFO wspace=%d AC=%d WI=%d RI=%d WE=%d RE=%d\r\n", 
   header,
/* Beginning of inserted code */
#ifndef ALTERA_AVALON_JTAG_UART_SMALL
   (dev->tx_out-dev->tx_in),
#else
   0,
#endif 
/* End of inserted code */
    space, ac, wi, ri, we, re);
```
2. Rebuild the project.

Alternatively, install the Altera Complete Design Suite version 11.0 or later.

#### **Solution Status**

Fixed in version 11.0 of the Nios II EDS

# **Hardware Example Design Errata**

This section describes in detail the Nios II EDS hardware example design issues.

## **Quartus II Compilation Warnings for Nios II Stratix II 2S60 ROHS Example**

You might see the following warnings if you try to compile the Nios II Stratix® II 2S60 ROHS example design, installed at *<Nios II EDS install path>***/examples/vhdl/ niosII\_stratixII\_2s60/standard** or downloaded from the Altera Wiki (**[www.alterawiki.com](http://www.alterawiki.com)**):

```
Warning (10541): VHDL Signal Declaration warning at\
   NiosII_stratixII_2s60_standard.vhd(59): used implicit default value for signal\
    "cpu_data_master_read_data_valid_NiosII_stratixII_2s60_standard_clock_0_in"\
   because signal was never assigned a value or an explicit default value. Use of\
    implicit default value may introduce unintended design optimizations.
Warning (10542): VHDL Variable Declaration warning at\
   altera_europa_support_lib.vhd(340): used initial value expression for variable\
    "arg_copy" because variable was never assigned a value
Warning (10542): VHDL Variable Declaration warning at\
   altera_europa_support_lib.vhd(344): used initial value expression for variable\
    "arg_length" because variable was never assigned a value
```
You can safely ignore these warnings.

**1 The Nios II Stratix II 2S60 ROHS example is deprecated.** 

#### **Workaround**

None.

#### **Solution Status**

Not fixed.

# **Software Example Errata**

This section describes in detail the Nios II EDS software example issues.

## **Networking Examples**

If you are running a networking software example, you might be asked for a nine-digit number. You are directed to find this number on a sticker on your Nios development board, identified by the prefix **ASJ**. Not all Nios development boards have this sticker.

#### **Workaround**

If your Nios development board does not have a sticker with the letters **ASJ** followed by a nine-digit number, enter a unique nine-digit number when prompted. To avoid network address conflicts, ensure that this number is unique to each Nios board connected to your network.

#### **Solution Status**

Not fixed

# **Flash Programmer Errata**

This section describes in detail the Nios II EDS issues related to the flash programmer.

## **elf2flash File Size Limit**

The **elf2flash** utility supports .**elf** files up to approximately 24 MBytes in size. The **elf2flash** utility might fail on files larger than 24 MBytes, with the error message java.lang.OutOfMemoryError.

#### **Workaround**

Lower the number of symbols in your .**elf** file by turning off debug symbols.

Alternatively, specify less initialized data in the application.

#### **Solution Status**

Not fixed

# **Hardware Simulation Errata**

This section describes in detail the Nios II EDS issues related to hardware simulation.

## **Missing .dat File Error Message: "Failed to open VHDL file"**

When you simulate a Qsys hardware design in VHDL that contains the JTAG UART core, and you run the simulation using the ld\_debug command, you might see the following error message:

# \*\* Error: (vsim-7) Failed to open VHDL file "system\_tb\_system\_inst\_jtag\_input\_stream.dat" in r mode.

You can safely ignore this error, because it does not affect the stdout output of the JTAG UART.

This error message does not appear when simulating a hardware design in the Verilog HDL.

#### **Workaround**

Run the simulation using the ld command, and the error is not displayed.

Alternatively, ignore the error message.

#### **Solution Status**

This issue will be fixed in a future release of the Nios II EDS.

## **JTAG UART Interactive Window for Simulation Does Not Work**

When you simulate a Qsys system, the JTAG UART interactive window might not work.

#### **Workaround**

There is no workaround.

#### **Solution Status**

This issue will be fixed in a future release of the Nios II EDS.

## **Error "UNC paths are not supported" Launching ModelSim**

If you launch the ModelSim®-Altera simulation software from a working directory that is mapped via a universal naming convention (UNC) path (a path that starts with // instead of drive letter), you receive the following error message in SOPC Builder: **UNC paths are not supported. Defaulting to Windows directory**. This error occurs because ModelSim is calling a command shell, which does not support UNC paths.

#### **Workaround**

Map the UNC path to a drive letter and use the drive letter to reference the working directory in the launching shell.

#### **Solution Status**

Not fixed

## **Uninitialized .bss Variables in Simulation**

If your program reads the value of an uninitialized .bss variable during HDL simulation, and the BSP (system library) is compiled with the **ModelSim only, no hardware support** property enabled in Nios II IDE, a warning appears about unfiltered data being 'x'. This warning appears because when this property is enabled, the code that clears the .bss memory region is omitted to speed up HDL simulation so this memory region is uninitialized. The .bss region contains global and static local variables that are not initialized by the application so they default to a value of zero. When the Nios II processor reads uninitialized variables, it displays a warning and converts any of the bits of the uninitialized data to zero which correctly mimics the effect of the missing .bss clearing code. The Hardware Abstraction Layer (HAL) code that executes before and after main() might use .bss variables, so these warnings might appear even if your application does not use the .bss section.

## **Solution Status**

Not fixed

## **Host Platform Errata**

This section describes in detail the Nios II EDS issues related to the host development platform.

## **Nios II EDS Requires Administrative Permissions on Windows Vista and Windows 7**

On the Windows Vista and Windows 7 operating systems, the Nios II EDS requires your user account to have administrative permissions.

Attempts to write to a directory other than the user home directory might fail, especially writing to an installation directory. For example, you might be unable to create a software project under an example design directory. Error messages might vary.

Obtain an administrator account on your workstation.

Alternatively, start Nios II EDS applications in administrator mode. For example, when launching the Nios II SBT for Eclipse, right-click **Nios II** <*version*> Software **Build Tools for Eclipse** and click **Run As Administrator**.

#### **Solution Status**

This issue will be fixed in a future release of the Nios II EDS.

## **Cannot Launch Nios II SBT for Eclipse on Red Hat Linux**

You might be unable to launch Nios II SBT for Eclipse on the Red Hat Linux operating system. This is an issue with the version of XULRunner in Eclipse 3.4. The issue is resolved in XULRunner 1.9.1, which is available with Eclipse 3.5.

#### **Workaround**

Upgrade XULRunner to a newer version. To determine what version of XULRunner you have, type the following command at the command prompt:

```
xulrunner -vr
```
To upgrade XULRunner using the **yum** software package manager, type the following command:

```
sudo yum update xulrunner<sup>+</sup>
```
#### **Solution Status**

This issue will be fixed in a future release of the Nios II EDS.

## **Windows/Cygwin: Nios II Processor Generation Failure**

You might see the following error message when you generate your Nios II system in SOPC Builder:

Error: Generator program for module 'cpu\_fpoint' did NOT run successfully

This error might occur on a Windows-based system when all of the following conditions are true:

- You have installed a version of Cygwin other than the one distributed with the Quartus II software.
- You launch the Quartus II software and SOPC Builder from a Nios II Command Shell.
- You enable the floating point custom instruction (FPCI) in the Nios II processor core.

#### **Workaround**

Launch the Quartus II software and SOPC Builder from the Windows Start menu, and regenerate your system.

This issue will be fixed in a future release of the Nios II EDS.

## **Windows Vista: Limited Support in Nios II EDS**

The Quartus II software introduced Windows Vista (32-bit and 64-bit) support in version 7.2. However, several ensuing releases of the Nios II Embedded Design Suite support only the following platforms:

- Windows 2000
- Windows XP
- Windows XP (64)
- Windows Vista Business Edition (32-bit)
- SUSE 9 (32-bit)
- SUSE 9 (64-bit)
- Red Hat Linux version 3.0 (32-bit)
- Red Hat Linux version 3.0 (64-bit)
- Red Hat Linux version 4.0 (32-bit)
- Red Hat Linux version 4.0 (64-bit)

#### **Workaround**

Upgrade to a more recent version of the Nios II EDS.

To see the current operating system support for the Altera Complete Design Suite tools, refer to the [Operating System Support](http://www.altera.com/download/os-support/oss-index.html) page of the Altera website.

#### **Solution Status**

Fixed in version 8.1 of the Nios II EDS

# **Nios II IDE Errata: Building Projects**

This section describes in detail the issues related to building projects in the Nios II IDE.

## **Nios II IDE Command-Line Tools Select Wrong Workspace on Linux**

On Linux systems, the Nios II IDE command-line tools use the default Eclipse project workspace, regardless what workspace you are using in the IDE. The default workspace is at \$SOPC\_KIT\_NIOS2/eclipse/ nios2-ide-workspace-*<version>*.

This issue affects the following tools:

- nios2-create-system-library
- nios2-create-application-project
- nios2-build-project
- nios2-import-project
- nios2-delete-project

Explicitly supply the Nios II IDE command-line tools with a workspace location, by means of the -data command-line argument. The syntax of the -data argument is as follows:

-data <path to workspace>

The path to the workspace must be absolute, and must not contain whitespace. Aside from these restrictions, any valid file system path can be used for the workspace. Example 7 shows how to specify a workspace path.

```
Example 7. Providing a Non-Default Workspace Location in Linux
```
nios2-create-project -data \$HOME/myworkspace *<other arguments>*r

#### **Solution Status**

Not fixed

## **Nios II IDE Command-Line Tools Hang on Windows**

On Windows systems, the Nios II IDE command-line tools are sometimes unable to locate the project workspace. When this happens, the tools might hang.

This issue potentially affects the following tools:

- nios2-create-system-library
- nios2-create-application-project
- nios2-build-project
- nios2-import-project
- nios2-delete-project

#### **Workaround**

Explicitly supply the Nios II IDE command-line tools with a workspace location, by means of the -data command-line argument. The syntax of the -data argument is as follows:

-data *<path to workspace>*

The path to the workspace must be absolute, and must not contain whitespace. Aside from these restrictions, any valid file system path can be used for the workspace. The workspace shown in Example 8 is the default workspace used by the Nios II IDE in version 9.0.

**Example 8.** Providing a Workspace Location

```
nios2-create-project -data c:/altera/90/nios2eds/\
   bin/eclipse/nios2-ide-workspace-9.0 <other arguments>
```
#### **Solution Status**

Not fixed

## **Nios II IDE Cannot Find stdio.h in Outline View**

If you create a new project using the Nios II IDE and try to open the **stdio.h** file from the Outline view before building the project, the IDE displays the error message **No include files were found that matched that name**.

#### **Workaround**

Build the project before attempting to open **stdio.h**.

#### **Solution Status**

Not fixed

## **Nios II IDE Hangs With UNC Project Path**

In the **New Project** dialog box, if you turn on **Specify Location** and specify the path in UNC form, the IDE might hang.

#### **Workaround**

Map the UNC path to a remote drive which looks like a Windows drive to the Nios II IDE.

## **Solution Status**

Not fixed

## **Build Failure with Nios II Advanced Exceptions, MMU, and MPU**

Projects created in the Nios II IDE for an SOPC Builder system containing a Nios II processor configured with advanced exceptions, the memory management unit (MMU), or the memory protection unit (MPU) fail to build, and generate the following error messages:

```
ERROR - Classic build flow for Nios II system library does not support 
the Nios II \
   advanced exceptions.
Use the non-classic Nios II Board Support Package instead.
<timestamp> - (SEVERE) generate: java.lang.IllegalStateException: \
   java.lang.IllegalStateException: \
   com.altera.ingenuous.GTFElement.GTFElementErrorException: \
   <error> element in GTF script
make[1]: *** [system_description/../obj/system.h-t] Error 1
make: *** [system_project] Error 2
```
#### **Workaround**

Create the software project with the Nios II SBT command-line development flow. Alternatively, use the Nios II SBT for Eclipse.

### **Solution Status**

Not fixed

## **Build Command Not Functional for BSPs Created With the Nios II SBT**

The build option in the Nios II IDE menu does not rebuild BSPs imported to the IDE.

#### **Workaround**

The Nios II SBT for Eclipse can both build and debug projects created on the command line. The Nios II SBT for Eclipse is the preferred tool for debugging Nios II SBT projects.

f For information about the Nios II SBT for Eclipse, refer to the *[Getting Started with the](http://www.altera.com/literature/hb/nios2/n2sw_nii52017.pdf)  [Graphical User Interface](http://www.altera.com/literature/hb/nios2/n2sw_nii52017.pdf)* chapter of the *Nios II Software Developer's Handbook*.

In the Nios II IDE, you can build the BSP by building the associated application project.

#### **Solution Status**

Not fixed

## **Linker Errors with Dual-Port Memories**

If your instruction master and data master ports are connected to the same dual-port memory and the ports have different addresses, your code fails to run or you experience a linker error. The Nios II IDE does not warn you of the addressing violation.

#### **Workaround**

Assign the same address to both ports of the dual-port memory.

#### **Solution Status**

Not fixed

## **User-Managed BSP Settings Not Supported in Nios II IDE**

For projects created with the Nios II SBT and imported to the Nios II IDE, the IDE configuration settings have no effect.

For example, objdump, compiler, and linker settings made in the IDE are ignored. This behavior occurs because Nios II SBT projects are not IDE-managed projects. In addition, the make-related preferences do not pertain to imported Nios II SBT projects. The IDE ignores these options during the build process.

### **Workaround**

Make these settings in the project's makefile.

## **Solution Status**

Not fixed

## **URL Project Location Causes Project Creation Error**

When you try to create a new project in an existing workspace, you might see an error dialog box saying:

Project cannot be created. Reason: Internal Error

This error might occur if the path to any project in the workspace is a URL location, for example **file:/F:/Design**. To view the path, right-click on the project and select **Properties**.

#### **Workaround**

Import your existing application and system library projects to a new workspace.

#### **Solution Status**

Not fixed

## **Compilation Error with Separate Exception Stack Option**

Choosing the **Use a separate exception stack option** might cause the following compilation error when building a project:

VARIABLE %STACK\_POINTER%"

This error occurs if the exception stack is larger than the memory available for it.

#### **Workaround**

On the system library properties page for the project, turn off the separate exception stack or reduce the **Maximum exception stack size** setting.

#### **Solution Status**

Not fixed

#### **Incorrect Stack and Heap Free Space Report**

The makefile reports an incorrect number of bytes free for the stack and heap, if the heap and stack are in different memory regions.

#### **Workaround**

No workaround available.

#### **Solution Status**

Not fixed

#### **Nios II IDE Reports Problems Without Displaying Error in Console**

When building a project, the Nios II IDE reports problems, but the build output in the console does not contain any errors.

The Nios II IDE incorrectly reports some linker warnings as errors, with a dialog box saying **Errors exist in a required project**. The Dhrystone software example exhibits this behavior, and recompiling the project again makes the issue go away.

If the Console output does not contain errors, then the project built correctly. On subsequent builds, the linker step is skipped and the errors do not appear.

#### **Solution Status**

Not fixed

# **Nios II IDE Errata: Debugging Projects**

This section describes in detail the issues related to debugging projects in the Nios II IDE.

## **Nios II IDE shows "Source not found" during debugging**

When you are debugging a project in Nios II IDE and attempt to step into the printf() function, you might see an error message saying Source not found.

#### **Workaround**

Port your project to the Nios II SBT for Eclipse for future software development and debugging purposes, as described in the *[Using the Nios II Integrated Development](www.altera.com/literature/hb/nios2/n2sw_nii52002.pdf)  [Environment](www.altera.com/literature/hb/nios2/n2sw_nii52002.pdf)* appendix of the *Nios II Software Developer's Handbook*.

## **Solution Status**

Not fixed

#### **Method for Accessing MMU and MPU Registers in the Debugger**

You might observe an error if you try to read or write an MMU or MPU register via the Nios II Debugger.

#### **Workaround**

To read an MPU region, execute the following steps:

- 1. Set region INDEX in the MPUBASE register.
- 2. Exit and reenter debug mode, that is, single step.
- 3. Set the RD bit in the MPUACC register.
- 4. Exit and reenter debug mode, that is, single step.
- 5. Read back MPUBASE for pertinent information.
- 6. Read back MPUACC for pertinent information.

For a system with an MMU or MPU, this workaround allows you to read and write the current values of the registers. However, you cannot use it to control MPU regions or MMU TLB entries.

The debug core copies the Nios II processor's register values to its internal memory when the processor enters debug mode. The debug core writes register values back to the processor only when the processor leaves debug mode. Therefore, if you attempt to set an MPU region with several consecutive values, only the last one, when leaving debug mode, is committed to the processor.

#### **Solution Status**

Not fixed

## **IDE Cannot Display Imported Profiling Data**

If you create a software project in the Nios II SBT command line flow, generate profiling data to **gmon.out** in the Nios II command shell, and then import the project to the IDE, you cannot use the Profiling perspective to view the profiling data. When you attempt to view **gmon.out**, the IDE displays the following error message:

nios2-elf-gprof: ../: not in a.out format.

#### **Workaround**

Run nios2-elf-gprof from the Nios II command shell to generate a profiler report.

#### **Solution Status**

Not fixed

## **Error Message when Downloading .elf File**

If the **Build Automatically** option is turned on in the IDE, you might get the following error when downloading a **.elf**:

"2 [main] sh 5736 fork: child 3892 - died waiting;  $\setminus$ for longjmp before initialization, errno 11"

The **Build Automatically** option is off by default, as recommended by the Eclipse help system.

#### **Workaround**

Turn off the **Build Automatically** option and download the .**elf** file again.

#### **Solution Status**

Not fixed

## **Variable Casting Unsupported in ISS**

Casting variables in the Variables view in the Debug perspective when using the Nios II ISS might cause an exception dialog box to open.

This exception might occur if you select **Debug as ISS** in the Nios II IDE and try to cast variables via the Variables view.

#### **Workaround**

There is no workaround.

#### **Solution Status**

Not fixed

## **Trace Debug Does Not Support Instruction-Related Exceptions**

The instruction-related exception handler is not supported by the Nios II trace tools.

#### **Workaround**

There is no workaround.

#### **Solution Status**

Not fixed

## **Trace Debug Does Not Support the JMPI Instruction**

The JMPI instruction is not supported by the Nios II trace tools.

#### **Workaround**

There is no workaround.

## **Solution Status**

Not fixed

## **Cannot Locate Source Code in Driver Files Shared by Multiple Projects**

If you hit a breakpoint in a driver file, and that driver file is shared with another project that is closed, the Nios II IDE might indicate that it cannot locate the source code.

#### **Workaround**

Open the closed system library project and resume debugging.

#### **Solution Status**

Not fixed

## **Console Window Is Not Updated After ISS Error**

After performing a **Run as ISS**, if you receive an ISS error in the console window, the console is not updated subsequently.

### **Workaround**

Close the console window after receiving an ISS error. A new console window opens when a new message is available.

#### **Solution Status**

Not fixed

## **ISS Fails on Designs Containing Triple Speed Ethernet MAC or SG-DMA Components**

You receive an Internal Error when attempting to perform an ISS simulation of designs containing the Altera Triple Speed Ethernet media access control (MAC) or SG-DMA components because the Nios II ISS does not support these components.

Remove the Triple Speed Ethernet MAC and SG-DMA components from your system and perform ISS simulation on the simplified system. You can also simulate the design in ModelSim or test it on hardware.

**1 Before removing the Triple Speed Ethernet MAC and SG-DMA components, make a** copy of the unmodified system to ensure that you can return to the original configuration.

#### **Solution Status**

Not fixed

#### **Memory Window Sets Control Register Values Incorrectly**

The memory window might incorrectly set values in memory-mapped control registers. For example, writing 0x1234 to a byte addressed register results in the value 0x3434 being stored in the register. The memory window shows this incorrect value.

#### **Workaround**

Use the GNU debugger (GDB) console window in the IDE, instead of the memory window, to write to the registers. For example, type the following command:

```
set {int} <register address>=0x1234<sup>+</sup>
```
**1 Phonor You must refresh the memory window for it to correctly display the target value.** 

#### **Solution Status**

Not fixed

## **Programs That Interact With a Terminal Console on Windows Do Not Work**

Programs with this behavior work in version 6.0 and earlier, but do not work in Nios II IDE version 6.1 and later.

The Eclipse platform in version 6.1 and later of the IDE (on Windows only) sends the string  $\r \n \alpha$  instead of just  $\n \alpha$  when running or debugging using the Terminal. This behavior can break existing software designs, and it is inconsistent with nios2-terminal, which still just sends \n.

#### **Workaround**

Change the software running on the Nios II processor to parse for  $\r \n$ n as well as  $\n$ .

#### **Solution Status**

Not fixed

## **"Run as ModelSim" in the Nios II IDE Fails**

The **Run as ModelSim** command might fail on launch configurations created in version 7.0 or earlier of the IDE. This problem does not occur for new launch configurations.

Select a location for the ModelSim tool from the launch configuration dialog box. You can use the **Browse** button next to the **ModelSim path** group, or type in a path to the ModelSim directory (for example **c:/altera/71/modelsim\_ae/win32aloem**).

#### **Solution Status**

Not fixed

## **The Restart Command on the Run Menu Does Not Work**

The **Restart** command on the **Run** menu does not work.

#### **Workaround**

Stop the program, then debug it again. If the debugger is hung in an endless loop, use the following **bash** alias to break the target, then stop it:

alias break="kill -2 \'ps -a | grep nios2-elf-gdb | cut -f6 -d' '\'"

#### **Solution Status**

Not fixed

## **Watchpoints Do Not Work on Certain Variables**

Watchpoints do not work on a variable whose size is not 32 bits.

#### **Workaround**

Change the types of global and static local variables to int, long, or unsigned long before setting watchpoints on them.

## **Solution Status**

Not fixed

# **Nios II IDE Errata: Navigating Projects**

This section describes in detail the issues related to navigating projects in the Nios II IDE.

#### **Nios II IDE Freezes While Displaying the Splash Screen**

After clicking **Switch Workspace** on the File menu on a Windows machine, a Nios II IDE splash screen appears. Unfortunately, this splash screen obscures the dialog box that asks you to specify the new workspace. As a result, the IDE appears to freeze.

#### **Workaround**

Press Alt-Tab to switch applications. Two relevant application icons appear: an Eclipse icon associated with the splash screen and a Nios II IDE icon associated with the **Workspace** dialog box. Select the Nios II icon to bring the dialog box to the foreground.

#### **Solution Status**

Not fixed

## **Internal Error When Double-Clicking on a Large Objdump File**

On Windows when opening a large **objdump** file in the Nios II IDE, you might get the following error message:

Unable to create this part due to an internal error. Reason for the failure: Editor could not be initialized**.**

## **Workaround**

Adjust the Windows launch arguments for the Nios II IDE editor. Perform the following steps:

- 1. On the Windows Start menu, browse to the **Nios II EDS** program icon, right-click it, then click **Properties**. The **Windows Properties** dialog box appears.
- 2. In the **Target** field, append "vmargs -Xmx1024m" to the end of the path to the Nios II IDE executable. For example:

C:\altera\72\nios2eds\bin\eclipse\nios2-ide.exe -vmargs -Xmx1024m

#### **Solution Status**

Not fixed

## **C/C++ Scanner Does Not Support Certain C/C++ Constructs**

The C/C++ scanner performs C/C++ Search, navigation, open declaration, and parts of content assist. Due to limitations of the  $C/C++$  scanner, these features do not work with C code constructs not supported by the C++ language. An example is functions that take a function pointer as an argument.

#### **Workaround**

If the C/C++ Search fails, use the File Search facility.

#### **Solution Status**

Not fixed

# **Nios II SBT Errata**

This section describes in detail the issues in the Nios II SBT.

## **Incorrect IRQ Information in system.h**

For Qsys hardware designs, the Vectored Interrupt Controller (VIC) is not supported properly by the Nios II SBT. The SBT publishes incorrect information to the **system.h** file. The ALT\_ENHANCED\_INTERRUPT\_API\_PRESENT definition is missing, and IRQ priorities are defined as –1.

Use one of the following techniques to work around this issue:

■ Create a set of #define statements in a new header (**.h**) file. Ensure that the following information is defined properly:

#define ALT\_ENHANCED\_INTERRUPT\_API\_PRESENT

#define *<component>*\_IRQ *<interrupt priority from Qsys system>*

This technique is recommended because your definitions are preserved if you regenerate the BSP.

- Manually code the correct #define statements in **system.h**. However, if you use this technique, you will lose your changes every time the BSP is regenerated and **system.h** is updated.
- Generate your system with SOPC Builder.
- Use the internal interrupt controller.

#### **Solution Status**

This issue will be fixed in a future release of the Nios II EDS.

## **Nios II SBT Creates Spurious BSP for System with MMU**

The Nios II SBT is not intended to generate BSPs for the Nios II MMU. The SBT incorrectly lets you create a BSP for a Qsys-generated Nios II system with an MMU. This BSP includes a **system.h** file with incorrect MMU information.

You cannot use the Nios II SBT to create a BSP for the Nios II MMU.

#### **Affected Configurations**

Qsys designs with the Nios II MMU

#### **Workaround**

None.

#### **Solution Status**

This issue will be fixed in a future release of the Nios II EDS.

## **Error Running Nios II Project: 'Downloading ELF Process failed'**

If the Nios II processor's cpu.data\_master port is not connected to all program memories (memories to which the .**elf** file is downloaded) the software project fails to run on Nios II hardware.

Failure to connect cpu.data\_master to all program memories is a design error that the Nios II SBT does not detect.

#### **Workaround**

Connect cpu.data\_master to all program memories.

#### **Solution Status**

This issue will be fixed in a future release of the Nios II EDS.

#### **BSP Editor Does Not Show Command-Line Help**

The following commands in the Nios II Command Shell should display command-line help:

- nios2-bsp-editor --help
- nios2-bsp-editor --extended-help

Instead, these commands launch the BSP Editor.

#### **Workaround**

For help with the BSP Editor, refer to "Using the BSP Editor" in the *[Getting Started with](http://www.altera.com/literature/hb/nios2/n2sw_nii52017.pdf)  [the Graphical User Interface](http://www.altera.com/literature/hb/nios2/n2sw_nii52017.pdf)* chapter of the *Nios II Software Developer's Handbook*.

#### **Solution Status**

This issue will be fixed in a future release of the Nios II EDS.

## **BSP Not Updated for Memory Size Changes in SOPC Builder**

If you change the size of a memory in SOPC Builder, the memory region size in any previously created BSP is no longer correct. Regenerating the BSP does not update the BSP's memory region size.

#### **Workaround**

In the BSP Editor, on the **Linker Script** tab, you can correct the memory region size either of the following ways:

- Edit the memory region size manually.
- Click **Restore Defaults** to rerun the default Tcl script. The default Tcl script reads the updated memory region size from the SOPC information file (**.sopcinfo**) and updates the BSP.

For detailed information about keeping your BSP consistent with changes in the underlying SOPC Builder system, refer to "Revising Your BSP" in the *[Nios II Software](http://www.altera.com/literature/hb/nios2/n2sw_nii52015.pdf)  [Build Tools](http://www.altera.com/literature/hb/nios2/n2sw_nii52015.pdf)* chapter of the *Nios II Software Developer's Handbook*.

#### **Solution Status**

This issue will be fixed in a future release of the Nios II EDS.

## **Build Errors on Interrupt API Calls**

You might observe build errors if your application project installs an ISR that calls the alt\_irq\_register() function.

The Nios II EDS version 9.1 includes support for an optional External Interrupt Controller (EIC) interface on the Nios II processor. To support the EIC interface, the HAL includes an enhanced interrupt API.

When you create a BSP, the SBT determines which interrupt API(s) the device drivers in your system support. If all registered drivers in the BSP identify themselves as supporting the enhanced API, the SBT implements the enhanced API. All Altera device drivers in version 9.1 and later support the enhanced API.

When the enhanced API is implemented, the legacy interrupt API, including alt\_irq\_register(), is not available. Therefore, if the application code contains a call to a legacy API function, a linker error occurs.

This issue might affect application projects that call alt\_irq\_register() or other legacy interrupt API functions directly, rather than depending on drivers in the BSP for interrupt support.

If your Nios II application project's source code registers an ISR using alt\_irq\_register(), or includes an ISR, your application might fail to compile in the Nios II EDS version 9.1, due to undefined references to alt\_irq\_register(), or to a change to the ISR function prototype.

#### **Workaround**

Modify your application code to use the new enhanced interrupt API. To use the enhanced API, you must modify several function calls and all ISR function prototypes.

**For information about supporting the enhanced interrupt API, refer to the** *Exception* $\overline{a}$ *[Handling](http://www.altera.com/literature/hb/nios2/n2sw_nii52006.pdf)* chapter of the *Nios II Software Developer's Handbook*, or to *[AN 595: Vectored](http://www.altera.com/literature/an/AN595.pdf)  [Interrupt Controller Usage and Applications](http://www.altera.com/literature/an/AN595.pdf)*.

 $\mathbb{I}$  You must upgrade to the enhanced API if you wish to use an EIC in your hardware design to accelerate interrupt response time. The enhanced API also works with the Nios II processor's internal interrupt controller.

## **Solution Status**

Not fixed

## **SBT Fails if Nios II EDS is Installed in a Path Containing Spaces**

The Nios II Command Line SBT fails if you install the Nios II EDS in a path containing spaces.

#### **Workaround**

Reinstall the Nios II EDS to a path that does not contain spaces.

### **Solution Status**

Not fixed

## **User-Managed BSP Settings Not Supported in Nios II IDE**

This issue is described on page 37.

## **Peripheral Errata**

This section describes in detail the Nios II EDS issues related to peripheral components.

## **System Timestamp for System ID Peripheral Is Always 0**

When the System ID Peripheral is not added to the top level of Qsys system, the system timestamp for the System ID peripheral is always 0.

#### **Workaround**

Remove the System ID Peripheral from any of the Qsys subsystems if you have them and add the System ID Peripheral only in the top level of Qsys system.

#### **Solution Status**

This issue will be fixed in a future release of the Nios II EDS.

## **Unaligned Transfers of Small Payloads Fail on SG-DMA**

The Scatter Gather DMA SOPC Builder peripheral does not correctly handle unaligned transfers with small payloads. A payload length smaller than the data width causes erroneous data transfers.

### **Workaround**

Avoid using DMA devices to transfer small payloads.

If absolutely necessary, for a 32-bit SG-DMA, a minimum length of 4 bytes guarantees that data is transferred correctly.

#### **Solution Status**

Not fixed

## **DMA Controller Always Busy in Burst Mode**

The DMA controller component (altera\_avalon\_dma), when enabled for burst transactions, does not perform transfers at widths other than its full data width. The DMA controller is always busy.

#### **Workaround**

When bursting is enabled, the DMA controller must be programmed to perform transactions at its full data width.

#### **Solution Status**

Not fixed

## **Non-System-Wide Reset Can Cause Improper Initialization of Mailbox Core**

The altera\_avalon\_mailbox peripheral might not be initialized properly when a soft (non-system-wide) reset occurs. In this condition, mailbox contents (read and write pointers) are not reinitialized and might show potentially stale data.

Ensure that a system-wide reset event occurs by asserting the reset\_n input to the SOPC Builder system containing the mailbox. This resets all peripherals and Nios II processors in the system.

#### **Solution Status**

This issue will be fixed in a future release of the Nios II EDS.

# **Target Software Errata**

This section describes in detail the Nios II EDS issues related to target software packages.

## **EIC-Based Nios II System Crashes With NicheStack**

When you attempt to run software based on the NicheStack TCP/IP Stack - Nios II Edition on a hardware design incorporating an external interrupt controller such as the VIC, the Nios II system crashes during initialization, with unpredictable results.

#### **Workaround**

There is no workaround.

## **Solution Status**

This issue will be fixed in a future release of the Nios II EDS.

## **stdio Does Not Work with MicroC/OS-II and Small C Library**

stdin, stdout, and stderr do not work in MicroC/OS-II applications built with the Small C library option.

#### **Workaround**

Disable the small C library option.

#### **Solution Status**

Not fixed

## **cout From MicroC/OS-II Task Does Not Send Data to stdout**

If neither printf() or cout is used from main() before tasks are started, cout does not work from a task.

#### **Workaround**

Add the following  $C++$  code to the beginning of main():

std::ios\_base::sync\_with\_stdio(false);

#### **Solution Status**

Not fixed

# **Toolchain and Utilities Errata**

This section describes in detail the Nios II EDS issues related to the Nios II and GNU compiler toolchains, including tools such as **gcc**, **gdb**, and **sof2flash**.

## **nios2-download Cannot Find JTAG Instance IDs**

Because Qsys uses different instance naming conventions compared to SOPC Builder, if you use the --jdi and --cpu\_name flags with the **nios2-download** command, **nios2-download** cannot properly parse the Qsys instance names to find the correct JTAG debug module instance ID in the .**jdi** file.

## **Design Impact**

Qsys designs with multiple JTAG debug modules

#### **Workaround**

Manually find the JTAG debug module ID in the .**jdi** file. Pass this value to **nios2-download with** the --instance flag.

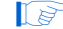

**1 The JTAG debug module ID might change after each Quartus II compilation.** 

### **Solution Status**

Fixed in version 11.0 of the Nios II EDS

## **Warning Message: "'pragma\_reverse\_bitfields' attribute directive ignored"**

The Nios II GCC 4 tool chain does not support the C compiler pragma and flag for reverse bit fields. If you try to use the compiler pragma reverse\_bitfields, you see the following warning:

'pragma\_reverse\_bitfields' attribute directive ignored

Similarly, the C compiler flag -mreverse-bitfields is unsupported.

#### **Workaround**

Use the GCC 3 tool chain.

#### **Solution Status**

This issue will be fixed in a future release of the Nios II EDS.

## **nios2-console Does Not Work in the GCC 4 Command Shell**

If you try to run the **nios2-console** command in the GCC 4 Command Shell, you see the following error message:

Can't locate strict.pm in @INC ...

#### **Workaround**

Use the GCC 3 Command Shell.

#### **Solution Status**

This issue will be fixed in a future release of the Nios II EDS.

#### **C++ Exceptions Unsupported in a Multi-Threaded Environment**

C++ exceptions are only supported in a single-threaded environment. They cannot be used in a multi-threaded environment such as MicroC/OS-II.

**f Also see** "C++ Exceptions Unsupported by the Nios II GCC 4 Toolchain".

#### **Workaround**

In a multi-threaded environment, you need to guard C++ exceptions with semaphores.

#### **Solution Status**

Not fixed

## **C++ Exceptions Unsupported by the Nios II GCC 4 Toolchain**

With the GCC 4 toolchain, C++ exceptions are not supported.

 $\bullet$  Also see "C++ Exceptions Unsupported in a Multi-Threaded Environment".

#### **Workaround**

If your single-threaded project requires C++ exceptions, use the GCC 3 toolchain.

#### **Solution Status**

This issue will be fixed in a future release of the Nios II EDS.

## **memcpy() Optimization Misalignment**

When optimization is turned on  $(-01 \text{ or higher})$ , if you use memcpy() and the source pointer is aligned to a 32-bit boundary, the compiler implements memcpy() with word-oriented instructions as part of the optimization process. This optimization technique causes unexpected results in your software if memcpy() is used on a misaligned address.

#### **Workaround**

Take steps to ensure that an optimized implementation of memcpy() is called only with aligned data pointers.

#### **Solution Status**

This issue will be fixed in a future release of the Nios II EDS.

## **GNU Assembler Does Not Accept the --defsym Flag**

According the GNU documentation, you can set an assembler definition by using the --defsym flag, but it does not work in the following form: --defsym MY\_VAR=1.

There is no workaround.

## **Solution Status**

Not fixed

# **How to Contact Altera**

For the most up-to-date information about Altera products, refer to Table 7.

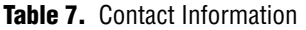

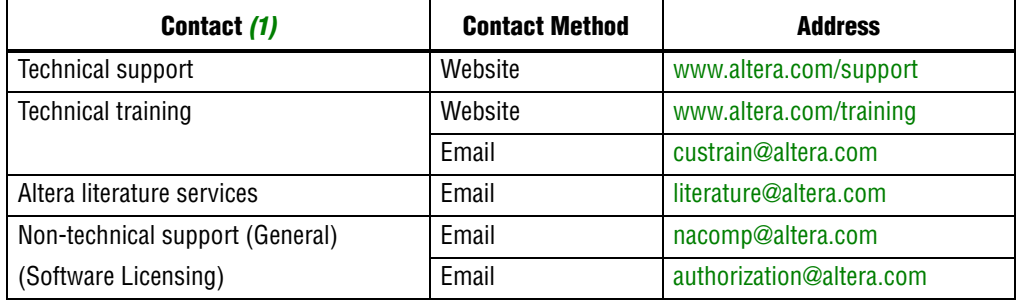

#### **Note:**

(1) You can also contact your local Altera sales office or sales representative.

# **Typographic Conventions**

Table 8 shows the typographic conventions that this document uses.

**Table 8.** Typographic Conventions (Part 1 of 2)

| <b>Visual Cue</b>                                       | <b>Meaning</b>                                                                                                    |
|---------------------------------------------------------|----------------------------------------------------------------------------------------------------|
| <b>Bold Type with Initial Capital</b><br><b>Letters</b> | Indicates command names, dialog box titles, dialog box options, and other graphical<br>user interface (GUI) labels. For example, <b>Save As</b> dialog box. For GUI elements,<br>capitalization matches the GUI.                                               |
| bold type                                               | Indicates directory names, project names, disk drive names, file names, file name<br>extensions, dialog box options, software utility names, and other GUI labels. For<br>example, <i>\qdesigns</i> directory, <b>d</b> : drive, and <b>chiptrip.gdf</b> file. |
| <i>Italic Type with Initial Capital Letters</i>         | Indicates document titles. For example, AN 519: Stratix IV Design Guidelines.                                                                                                    |
| <i>Italic type</i>                                      | Indicates variables. For example, $n + 1$ .                                                                                                    |
|                                                         | Variable names are enclosed in angle brackets $(<)$ . For example, $<$ file name> and<br><i><project name=""></project></i> pof file.                                                                                                    |
| Initial Capital Letters                                 | Indicates keyboard keys and menu names. For example, Delete key and the Options<br>menu.                                                                                                    |
| "Subheading Title"                                      | Quotation marks indicate references to sections within a document and titles of<br>Quartus II Help topics. For example, "Typographic Conventions."                                                                                                    |

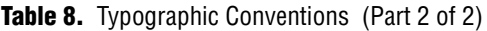

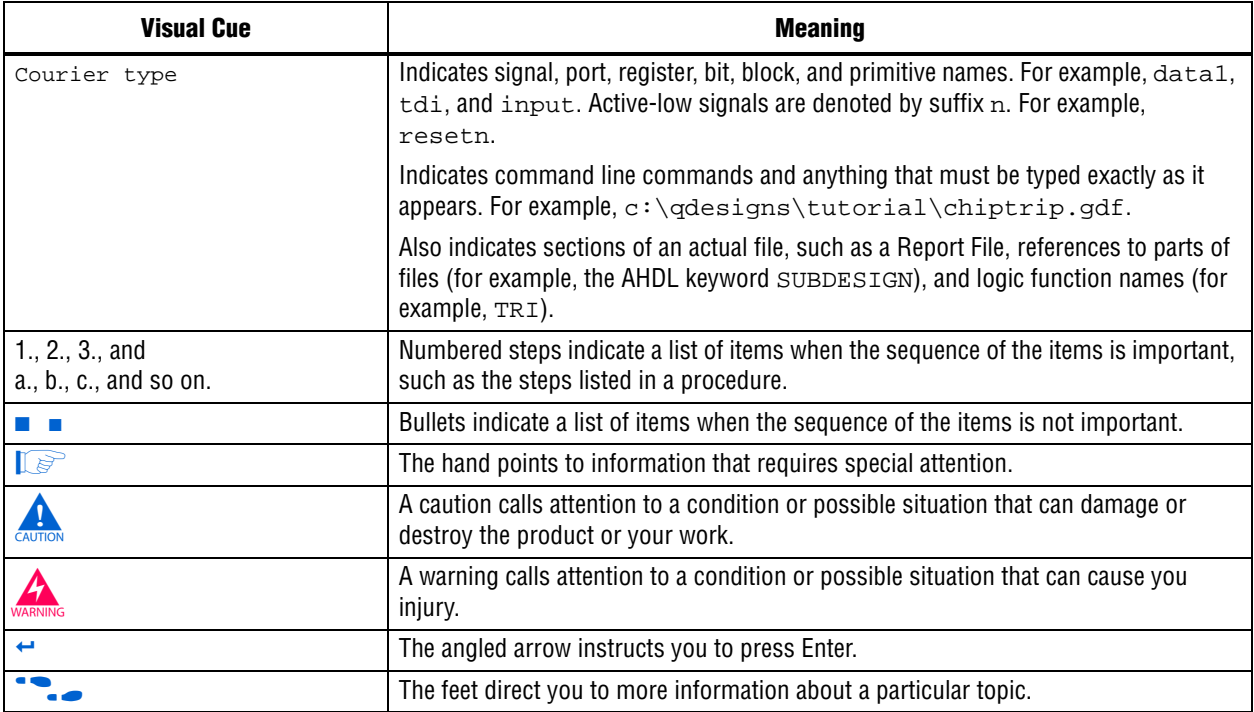

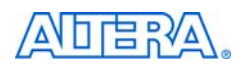

101 Innovation Drive San Jose, CA 95134 www.altera.com Technical Support [www.altera.com/support](http://www.altera.com/support)

Copyright © 2011 Altera Corporation. All rights reserved. Altera, The Programmable Solutions Company, the stylized Altera logo, specific device designations, and all other words and logos that are identified as trademarks and/or service marks are, unless noted otherwise, the trademarks and service marks of Altera Corporation in the U.S. and other countries. All other product or service names are the property of their respective holders. Altera products are protected under numerous U.S. and foreign patents and pending applications, maskwork rights, and copyrights. Altera warrants performance of its semiconductor products to current specifications in accordance with Altera's standard warranty, but reserves the right to make changes to any products and services at any time without notice. Altera assumes no responsibility or liability arising out of the application or use of any information, product, or service described herein except as expressly agreed to in writing by Altera Corporation. Altera customers are וגזמ advised to obtain the latest version of device specifications before relying on any published information and before placing orders for products or services.

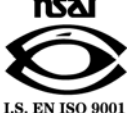

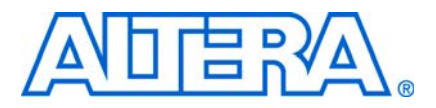

**© January 2011 RN-EDS-8.0**

# **About These Release Notes**

These release notes cover versions 9.1 through 10.1 of the Altera® Nios® II Embedded Design Suite (EDS). These release notes describe the revision history and errata for the Nios II EDS.

Errata are functional defects or errors, which might cause the product to deviate from published specifications. Documentation issues include errors, unclear descriptions, or omissions from current published specifications or product documents.

**For the most up-to-date errata for this release, refer to the latest version of the** *Nios II* **<b>c** *[Embedded Design Suite Release Notes and Errata](http://www.altera.com/literature/rn/rn_nios2eds.pdf)* on the Altera website. You can refer to release notes and errata for the Nios II processor core in the *Nios II Processor* chapter of the *[MegaCore IP Library Release Notes and Errata](http://www.altera.com/literature/rn/rn_ip.pdf)*.

# **Revision History**

Table 1 shows the revision history for the Nios II EDS, including the Nios II C2H Compiler.

**Table 1.** Nios II Embedded Design Suite Revision History (Part 1 of 2)

| <b>Version</b> | <b>Date</b>      | <b>Description</b>                                                                                          |
|----------------|------------------|----------------------------------------------------------------------------------------------------|
| 10.1           | December 2010    | Maintenance release                                                                                         |
| 10.0           | <b>July 2010</b> | • Nios II Software Build Tools (SBT) for Eclipse                                                            |
|                |                  | $\blacksquare$ Updated Eclipse to version 3.5 and Eclipse C/C++ development toolkit (CDT) to version<br>6.0 |
|                |                  | Improved Source File management                                                                             |
|                |                  | ■ Supports Multi-CPU launch                                                                                 |
|                |                  | Updated to Nios II GCC 4.1.2 tool chain                                                                     |
|                |                  | Supports both Nios II SBT for Eclipse and Nios II Command Shell                                             |
|                |                  | GCC 4 improves compilation time compared to GCC 3 on Windows                                                |
|                |                  | ■ Host platform                                                                                             |
|                |                  | ■ Supports Windows 7                                                                                        |
|                |                  | Supports SUSE Linux Enterprise 11                                                                           |
|                |                  | Support for SUSE Linux Enterprise 9 discontinued                                                            |
|                |                  | New Nios II software design examples for Reduced Gigabit Media Independent Interface<br>(RGMII)             |
|                |                  | ■ Web Server (RGMII)                                                                                        |
|                |                  | Simple Socket Server (RGMII)                                                                                |
|                |                  | Legacy hardware design examples (Stratix® II and Cyclone® II) are removed                                   |
|                |                  | Installer changes                                                                                           |
|                |                  | $\blacksquare$ Nios II EDS must be installed next to Quartus <sup>®</sup> II                                |

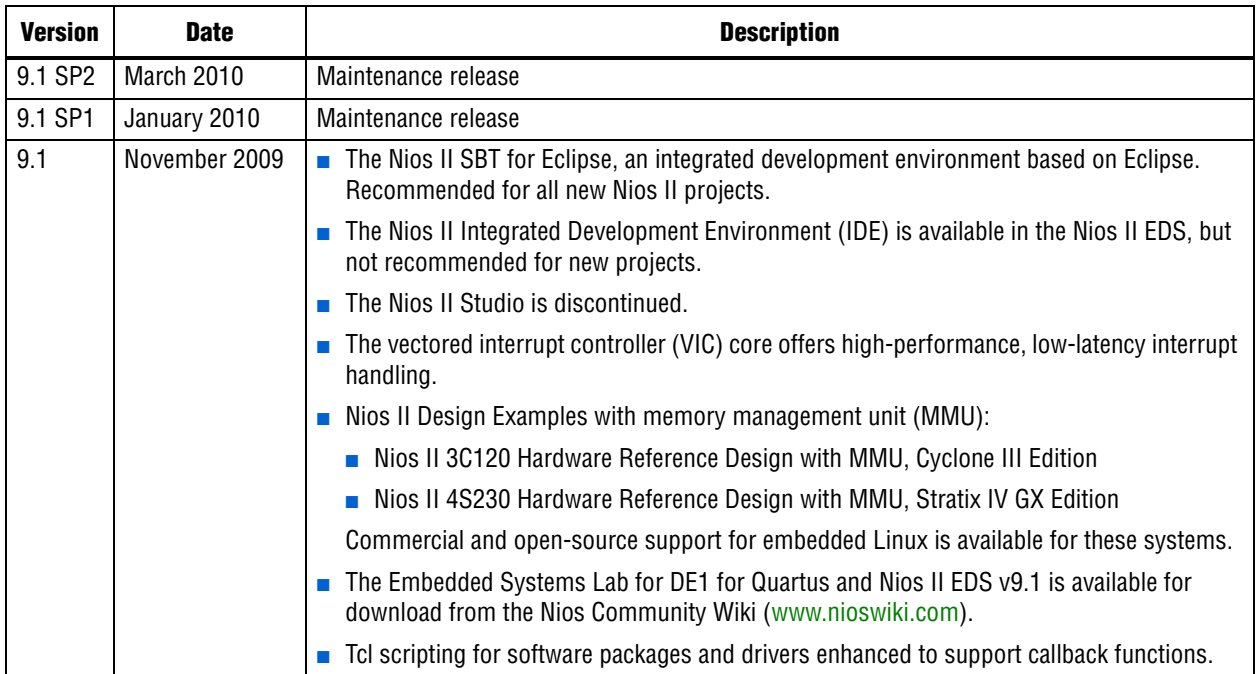

**Table 1.** Nios II Embedded Design Suite Revision History (Part 2 of 2)

f For more information on new features and changes, refer to the *[Nios II Processor](http://www.altera.com/literature/hb/nios2/n2cpu_nii5v1.pdf)  [Reference Handbook](http://www.altera.com/literature/hb/nios2/n2cpu_nii5v1.pdf)*, the *[Nios II Software Developer's Handbook](http://www.altera.com/literature/hb/nios2/n2sw_nii5v2.pdf)*, and the *[Nios II C2H](http://www.altera.com/literature/ug/ug_nios2_c2h_compiler.pdf)  [Compiler User Guide](http://www.altera.com/literature/ug/ug_nios2_c2h_compiler.pdf)*. For information about changes to the Nios II processor core, refer to the *Nios II Processor* chapter of the *[MegaCore IP Library Release Notes and Errata](http://www.altera.com/literature/rn/rn_ip.pdf)*.

# **Deprecated Features**

## **C2H SBT Command-Line Flow**

The C2H command-line flow using **nios2-c2h-generate-makefile** is deprecated as of v10.0.

## **Notice about Environment Variables**

The QUARTUS\_ROOTDIR and SOPC\_KIT\_NIOS2 environment variables will be deprecated in a future release. If you have custom scripts that use these variables, you should be prepared to change them to be independent of these variables, or to set the environment variables yourself.

# **Revision Details**

This section provides details about some of the Nios II EDS revisions shown in Table 1.

## **Nios II Software Build Tools for Eclipse**

The Nios II Software Build Tools (SBT) for Eclipse is a set of plugins based on the popular Eclipse framework and the Eclipse C/C++ development toolkit (CDT) plugins. The Nios II SBT for Eclipse provides a consistent development platform that works for all Nios II processor systems. You can accomplish most Nios II software development tasks within Eclipse, including creating, editing, building, running, debugging, and profiling programs. The Nios II SBT for Eclipse is built from the ground up as a set of plugins to standard Eclipse. The Nios II SBT for Eclipse is based on the Nios II Software Build Tools, a set of powerful commands, utilities and scripts for creating applications, board support packages and software libraries, and managing build options.

Table 2 compares the Nios II Integrated Development Environment (IDE) with the Nios II SBT for Eclipse.

| <b>Feature</b>                                 | Nios II IDE                                                                                             | <b>Nios II SBT for Eclipse</b>                                                |  |  |  |  |
|------------------------------------------------|----------------------------------------------------------------------------------------------------|-------------------------------------------------------------------------------|--|--|--|--|
| Types of projects                              | <b>Application</b>                                                                                      | <b>Application</b>                                                            |  |  |  |  |
|                                                | Board support package (BSP)—Called a<br>system library in the IDE                                       | ■ BSP<br>User Library (optional)                                              |  |  |  |  |
|                                                | User Library (optional)                                                                                 |                                                                               |  |  |  |  |
| Handling updates to the SOPC<br>Builder system | Updates the BSP automatically                                                                           | You must initiate the BSP update (in the<br>Nios II menu, click Generate BSP) |  |  |  |  |
| Options for creating projects                  | Application from template. BSP is created                                                               | New Application and BSP from template                                         |  |  |  |  |
|                                                | automatically as part of application.                                                                   | Standalone application                                                        |  |  |  |  |
|                                                |                                                                                                    | Standalone BSP                                                                |  |  |  |  |
|                                                |                                                                                                    | Standalone library                                                            |  |  |  |  |
| Handling updates to BSP                        | Entire BSP is rebuilt. This process can be<br>time-consuming.                                           | Smart rebuild only recompiles changed<br>files                                |  |  |  |  |
| Compatibility with<br>command-line flow        | None                                                                                                    | Full compatibility with the Nios II SBT in the<br>Nios II Command Shell       |  |  |  |  |
| <b>Modifying BSP properties</b>                | Limited control over BSP properties<br>through the System Library page of the<br>Properties dialog box. | Full control over BSP properties through<br>the BSP Editor                    |  |  |  |  |

**Table 2.** Differences Between Nios II SBT for Eclipse and Nios II IDE (Part 1 of 2)

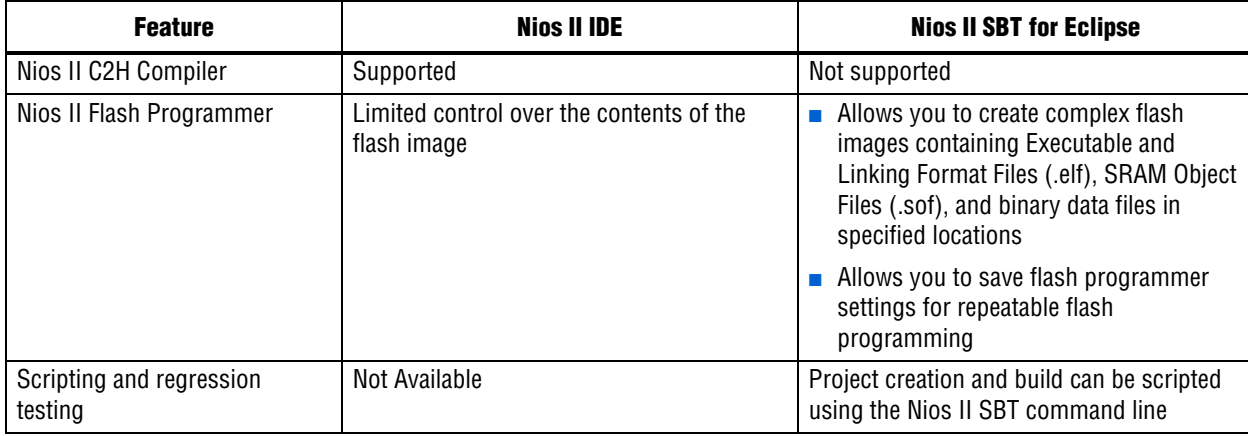

#### **Table 2.** Differences Between Nios II SBT for Eclipse and Nios II IDE (Part 2 of 2)

#### **Converting IDE Projects to the Nios II SBT for Eclipse**

If you have a pre-existing Nios II IDE project, before you can continue development in the Nios II SBT for Eclipse, you must convert it to the SBT and import it to the Eclipse environment. To convert and import an IDE project to the Nios II SBT for Eclipse, execute the following steps:

- 1. Convert the IDE project to an SBT-based project with the **nios2-convert-ide2sbt** command line utility.
- 2. Import the converted project to the Nios II SBT for Eclipse.

**For a detailed description of the conversion process, refer to "Porting Nios II IDE** Projects to the Software Build Tools" in the *[Using the Nios II Integrated Development](http://www.altera.com/literature/hb/nios2/n2sw_nii52002.pdf)  [Environment](http://www.altera.com/literature/hb/nios2/n2sw_nii52002.pdf)* appendix of the *Nios II Software Developer's Handbook*. For a description of the process of importing a project, refer to "Importing a Command-Line Project" in the *[Getting Started with the Graphical User Interface](http://www.altera.com/literature/hb/nios2/n2sw_nii52017.pdf )* chapter of the *Nios II Software Developer's Handbook*.

#### **Learning about the Nios II SBT for Eclipse**

f Refer to the following documents to help you get acquainted with the Nios II SBT for Eclipse and related tools:

- *[Getting Started with the Graphical User Interface](http://www.altera.com/literature/hb/nios2/n2sw_nii52017.pdf ) chapter of the Nios II Software Developer's Handbook*
- *[Nios II Hardware Development Tutorial](http://www.altera.com/literature/tt/tt_nios2_hardware_tutorial.pdf)*
- The [Comprehensive Nios II Embedded Design Suite](http://www.altera.com/support/ip/processors/nios2/ips-nios2_support.html) support page
- The [Nios II Software Build Tools for Eclipse](http://www.altera.com/support/ip/processors/nios2/ide/ips-nios2-ide.html) support page

# **Errata Summary**

Table 3 summarizes the issues that affect the Nios II Embedded Design Suite versions 9.1 through 10.1. For a detailed description of each issue, click on the issue name.

**f Refer to the Altera [Knowledge Database](www.altera.com/support/kdb/kdb-index.jsp) for older errata and solutions.** 

**Table 3.** Nios II EDS Errata *(1)* (Part 1 of 6)  $\Gamma$ 

|                                   |                                                                                       |      | <b>Affected Version</b>  |              |                        |                        |              |
|-----------------------------------|---------------------------------------------------------------------------------------|------|--------------------------|--------------|------------------------|------------------------|--------------|
| <b>Added or</b><br><b>Updated</b> | <b>Issue</b>                                                                          | Page | 10.1                     | 10.0         | 9.1<br>SP <sub>2</sub> | 9.1<br>SP <sub>1</sub> | 9.1          |
|                                   | <b>Nios II SBT for Eclipse</b>                                                        |      |                          |              |                        |                        |              |
| Jan 2011                          | No .sopcinfo File Name Shown in Nios II BSP Properties Page                           | 10   | $\checkmark$             |              |                        |                        |              |
|                                   | Only One Thread Visible When Debugging MicroC/OS-II<br>Application                    | 10   | $\checkmark$             |              |                        |                        |              |
|                                   | Nios II SBT for Eclipse Unable to Create New Application and BSP<br>from Template     | 11   | $\checkmark$             |              |                        |                        |              |
|                                   | Nios II Consoles Do Not Work With Multiprocessor Project                              | 11   | $\checkmark$             | $\checkmark$ |                        |                        |              |
|                                   | Nios II SBT for Eclipse Hangs When Project Run as Nios II<br><b>Hardware</b>          | 11   | $\checkmark$             |              |                        |                        |              |
|                                   | Run As Nios II ModelSim Does Not Work                                                 | 12   | $\checkmark$             |              |                        |                        |              |
|                                   | Run Configuration Cannot Find Imported Custom Makefile Project                        | 12   | Fixed                    | $\checkmark$ | $\mathcal{L}$          |                        |              |
|                                   | SBT for Eclipse Creates NicheStack BSP Incorrectly                                    | 13   |                          | Fixed        |                        |                        |              |
|                                   | Nios II SBT for Eclipse Cannot Step into GCC 3 Library Source<br>Code                 | 13   | $\overline{\phantom{0}}$ | Fixed        | $\checkmark$           | $\checkmark$           | $\checkmark$ |
|                                   | <b>Errors Creating or Importing Software Projects</b>                                 | 14   | Fixed                    | $\checkmark$ | $\checkmark$           | $\checkmark$           | $\checkmark$ |
|                                   | Build Errors on Software for Pre-Existing Design with SG-DMA                          | 14   | $\equiv$                 | Fixed        | $\checkmark$           | $\checkmark$           | $\checkmark$ |
|                                   | Spurious System ID Mismatch Error                                                     | 14   | $\overline{\phantom{0}}$ | Fixed        | $\checkmark$           | $\checkmark$           | $\checkmark$ |
|                                   | Errors Debugging as Local C/C++ Application                                           | 15   |                          | Fixed        | $\checkmark$           | $\checkmark$           | $\checkmark$ |
|                                   | java.lang.NullPointerException Error When Running Application                         | 15   |                          | Fixed        | $\checkmark$           | $\checkmark$           | $\checkmark$ |
|                                   | Update Failure When Setting Empty Properties in the Nios II<br><b>Properties Page</b> | 16   | $\overline{\phantom{0}}$ |              |                        |                        | Fixed        |
|                                   | DHCP Time-Out on EP3C120                                                              | 16   |                          | Fixed        | $\checkmark$           | $\checkmark$           | $\checkmark$ |
|                                   | No Nios II Multiprocessor Collection Run Configuration                                | 17   | $\overline{\phantom{0}}$ | Fixed        | $\checkmark$           | $\checkmark$           | $\checkmark$ |
|                                   | Project Imported From Command Line Fails to Build Correctly                           | 17   |                          | Fixed        | $\checkmark$           | $\checkmark$           | $\checkmark$ |
| Sep 2010                          | The Restart Button in the Debugger Does Not Work                                      | 17   | $\checkmark$             | $\checkmark$ | $\checkmark$           | $\checkmark$           | $\checkmark$ |
|                                   |                                                                                       |      |                          |              |                        |                        |              |

## **Table 3.** Nios II EDS Errata *(1)* (Part 2 of 6)

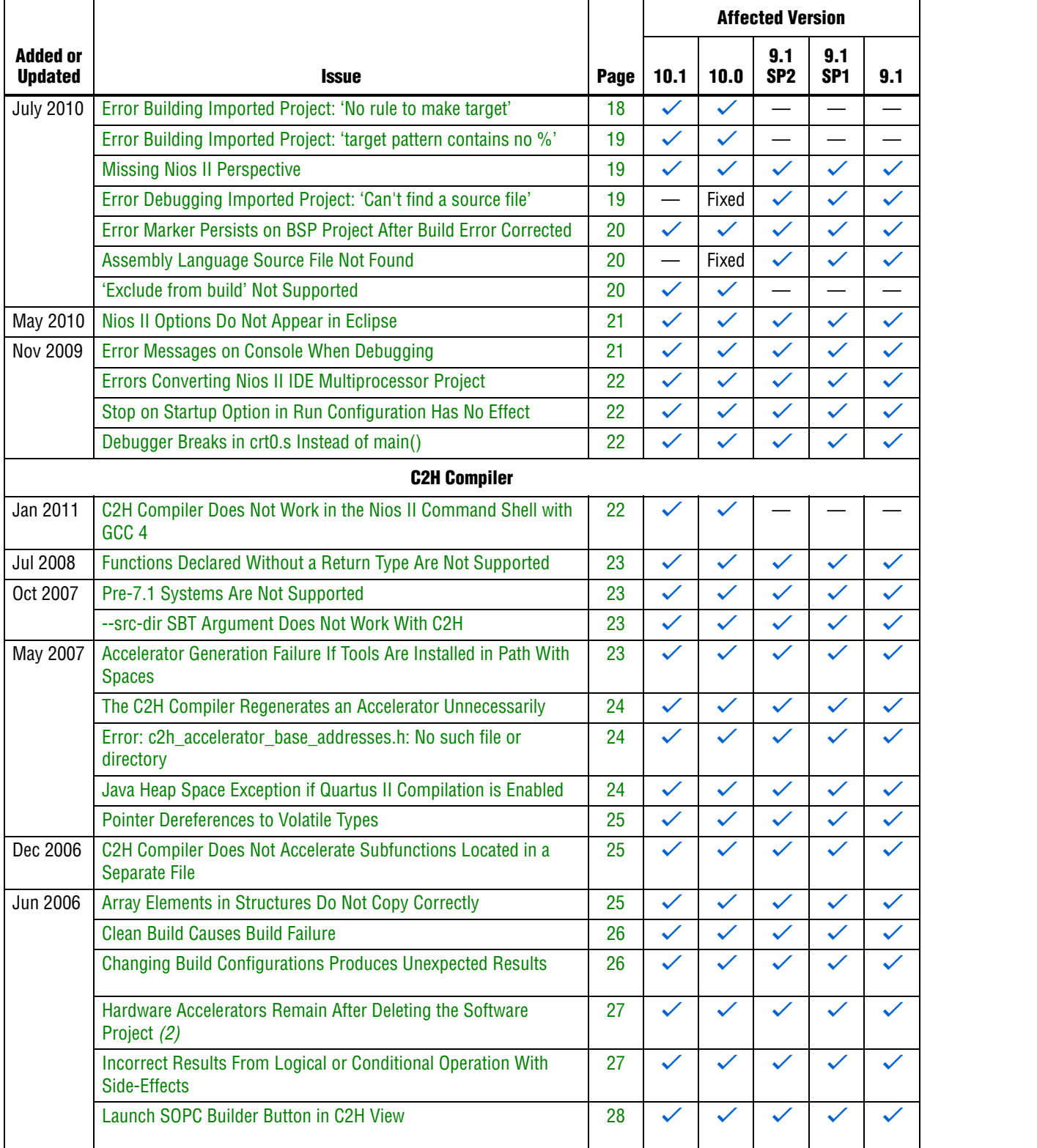

## **Table 3.** Nios II EDS Errata *(1)* (Part 3 of 6)

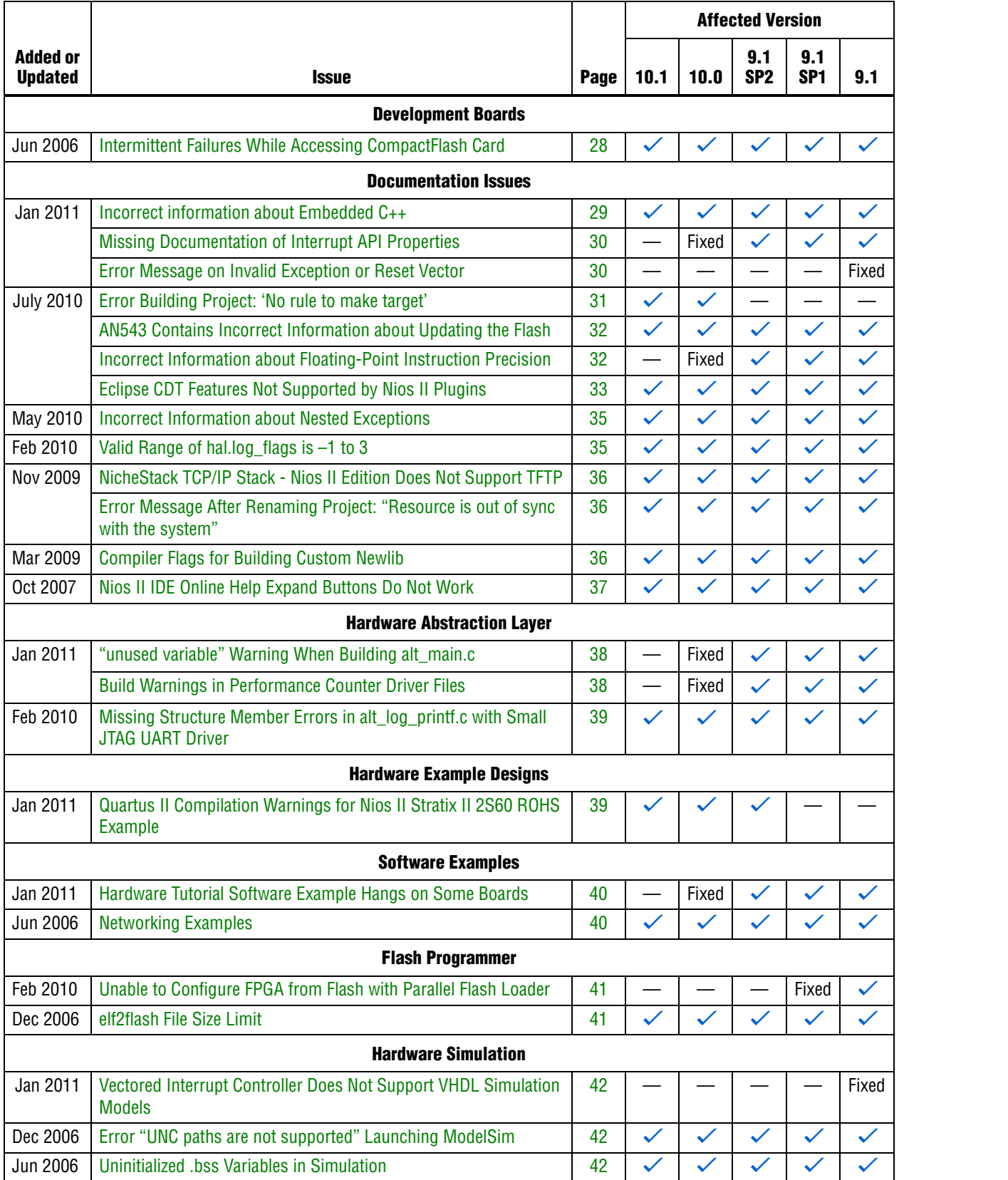

## **Table 3.** Nios II EDS Errata *(1)* (Part 4 of 6)

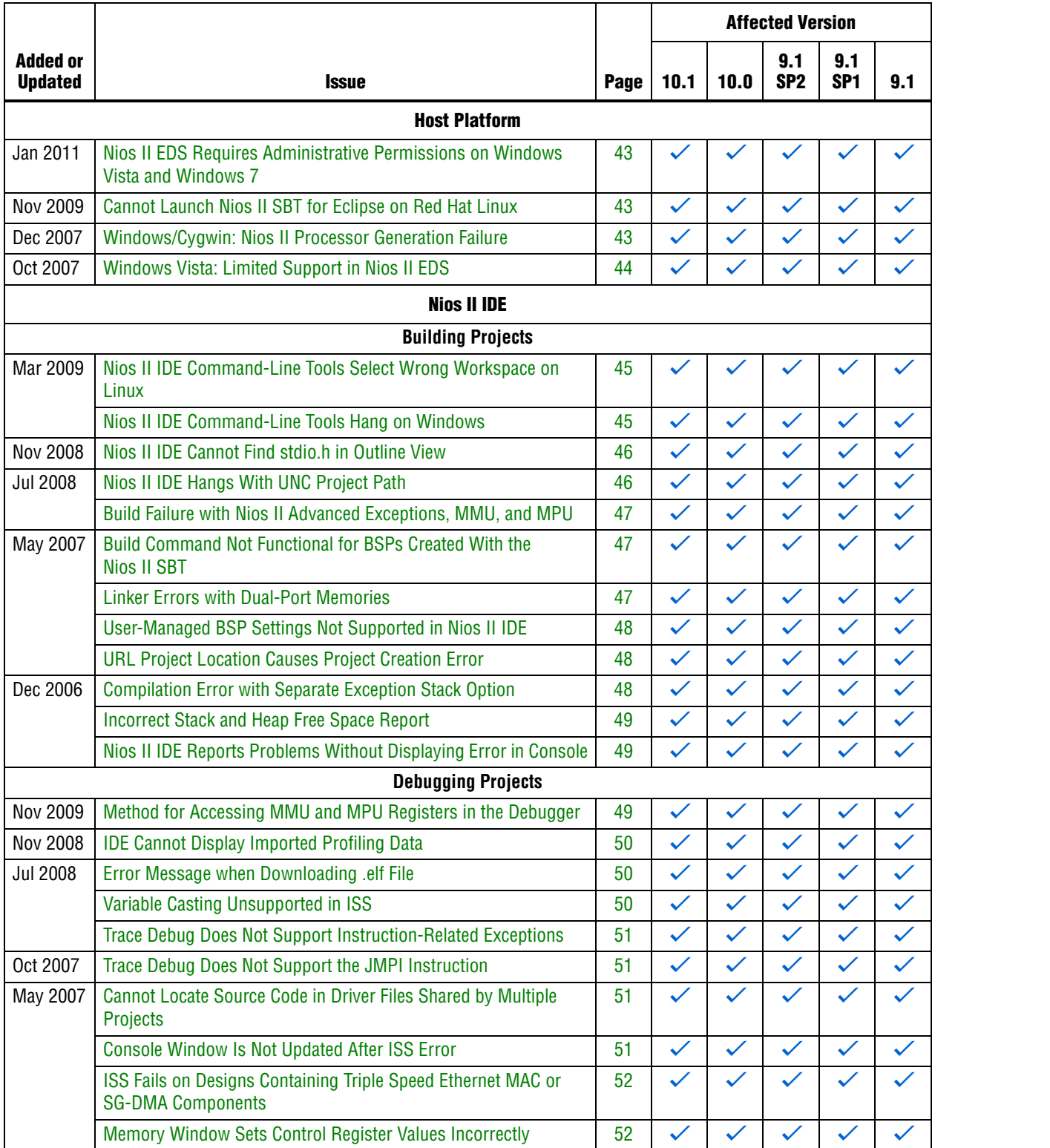

## **Table 3.** Nios II EDS Errata *(1)* (Part 5 of 6)

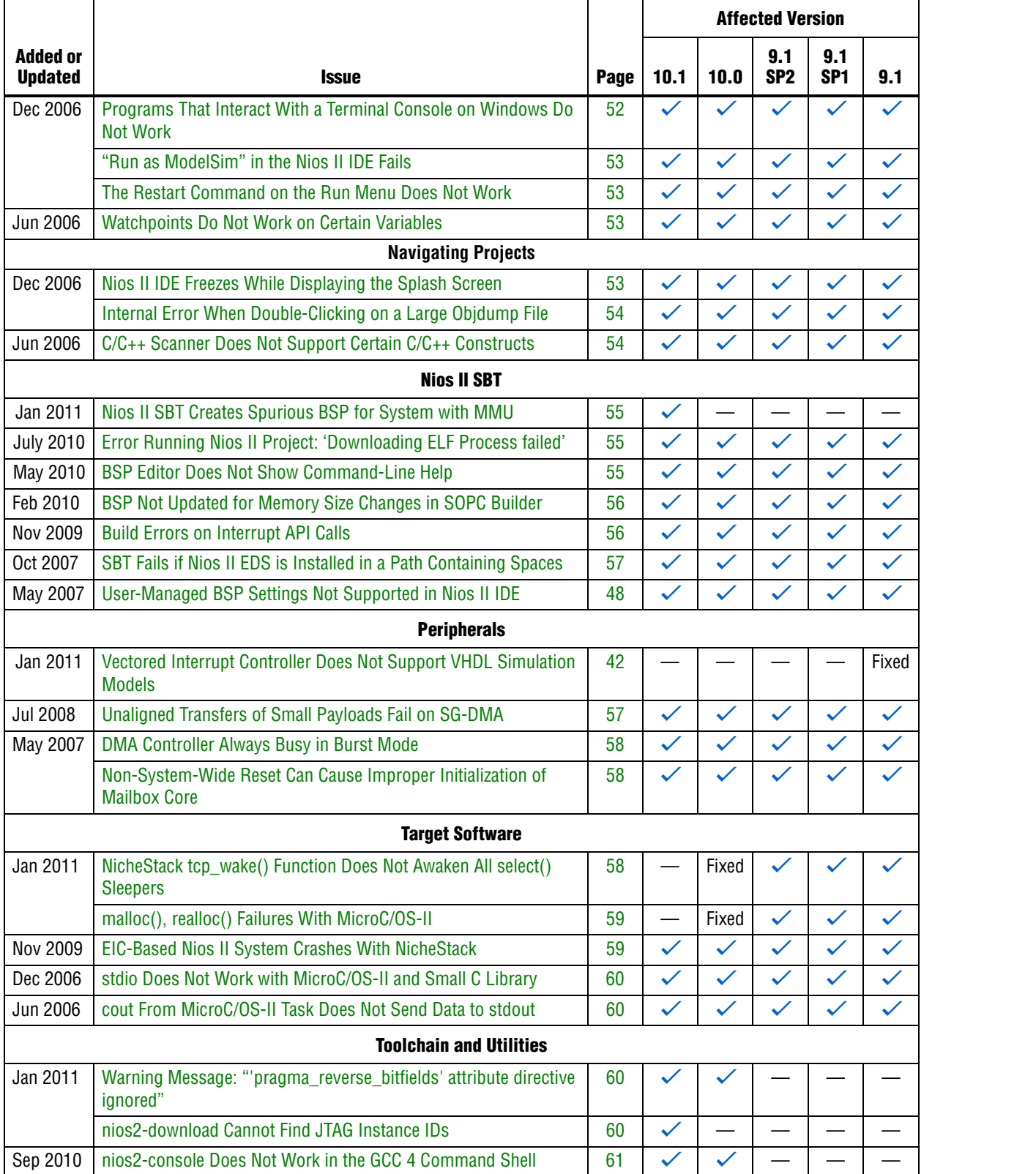

#### **Table 3.** Nios II EDS Errata *(1)* (Part 6 of 6)

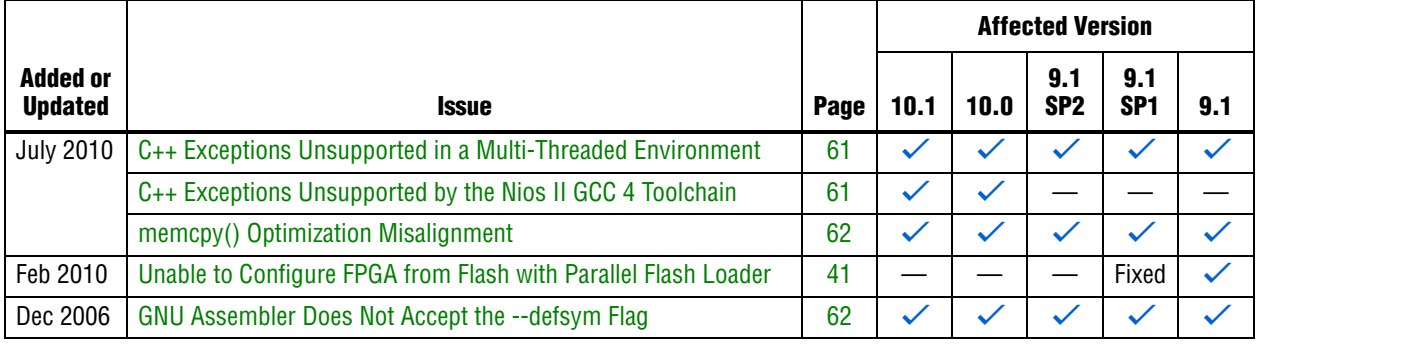

#### **Notes to Table 3:**

(1) Refer to the Altera [Knowledge Database](www.altera.com/support/kdb/kdb-index.jsp) for older errata and solutions.

(2) For further information, refer to the *[Nios II C2H Compiler User Guide](http://www.altera.com/literature/ug/ug_nios2_c2h_compiler.pdf)*.

# **Nios II SBT for Eclipse Errata**

This section describes in detail the issues related to the Nios II SBT for Eclipse.

## **No .sopcinfo File Name Shown in Nios II BSP Properties Page**

In the Nios II SBT for Eclipse, the **SOPC Info** field in the Nios II BSP properties page should display the .**sopcinfo** filename for the underlying hardware design. In the Nios II SBT for Eclipse running on the Windows operating system, this field is empty.

## **Design Impact**

The **SOPC Info** field is a read-only field. This issue does not affect functionality.

#### **Workaround**

None needed.

#### **Solution Status**

This issue will be fixed in a future release of the Nios II EDS.

## **Only One Thread Visible When Debugging MicroC/OS-II Application**

When you use GCC 4 tool chain, the Nios II SBT for Eclipse debugs a multi-threaded application as if it were a single-threaded application.

#### **Workaround**

Use GCC 3 tool chain.

#### **Solution Status**

This issue will be fixed in a future release of the Nios II EDS.
# **Nios II SBT for Eclipse Unable to Create New Application and BSP from Template**

You should be able to create a new application and BSP from a template with the following steps:

- 1. Select **Nios II Application and BSP from Template**.
- 2. Choose your .**sopcinfo** file and select a template.
- 3. Click **Select an existing BSP project from your workspace.**
- 4. Click **Create**.
- 5. Choose the desired BSP options.
- 6. Click **Finish**.

However, if you try to create a new application and BSP with this method, the SBT creates a BSP, but no application, and the GUI becomes unresponsive.

#### **Workaround**

Perform the following steps:

- 1. Click **Cancel** to close the previous GUI.
- 2. Select **Nios II Application and BSP from Template** again.
- 3. Choose your .**sopcinfo** file and select a template.
- 4. Click **Select an existing BSP project from your workspace.**
- 5. From the BSP list, select the BSP created previously.
- 6. Click **Finish**.

## **Solution Status**

This issue will be fixed in a future release of the Nios II EDS.

## **Nios II Consoles Do Not Work With Multiprocessor Project**

Launch groups do not work with multiple JTAG UARTs in multiprocessor projects.

When you launch a multiprocessor software project with a launch group, if the design uses multiple JTAG UARTs, multiple Nios II consoles appear, but only one of them is active.

#### **Workaround**

Launch the software projects individually.

#### **Solution Status**

This issue will be fixed in a future release of the Nios II EDS.

## **Nios II SBT for Eclipse Hangs When Project Run as Nios II Hardware**

On Windows, the Nios II SBT for Eclipse sometimes becomes unresponsive when you try to run (or debug) a project with the **Run as Nios II Hardware** (or **Debug as Nios II Hardware**) command.

In the **Run Configuration** (or **Debug Configuration**) dialog box, on the **Target Connection** tab, click **Refresh Connections** before running (or debugging) the application. Each time you restart the SBT for Eclipse, you must perform this step for each application you wish to run or debug.

Alternatively, visit the [MySupport](https://mysupport.altera.com/eservice/login.asp) website and request Quartus<sup>®</sup> II 10.1 patch 0.18.

#### **Solution Status**

This issue will be fixed in a future release of the Nios II EDS.

# **Run As Nios II ModelSim Does Not Work**

In the Windows operating system, if you try to run an application with the **Run As Nios II ModelSim** command, you see the following error message:

No such file or directory

#### **Workaround**

Visit the [MySupport](https://mysupport.altera.com/eservice/login.asp) website and request Quartus II 10.1 patch 0.18.

#### **Solution Status**

This issue will be fixed in a future release of the Nios II EDS.

## **Run Configuration Cannot Find Imported Custom Makefile Project**

After you import a project using the **Import Custom Makefile for Nios II Software Build Tools Project** option, the Nios II SBT fails to recognize the imported custom makefile as a Nios II  $C/C++$  application project. As a result, the project name does not appear in the list in the run configuration.

#### **Workaround**

- 1. In the **Run Configuration** dialog box, select any visible Nios II C/C++ project. The project need not be related to your custom makefile project.
	- $\mathbb{I} \mathbb{S}$  If there is no Nios II C/C++ project in your workspace, create a dummy project, such as Hello World, through the File menu, by clicking **New**, **Nios II Application and BSP from Template**.
- 2. Turn on **Enable browse for file system ELF file**.
- 3. Browse to the correct **.elf** file for your custom makefile project to complete creation of a run configuration.

## **Solution Status**

Fixed in v10.1 of the Nios II EDS

# **SBT for Eclipse Creates NicheStack BSP Incorrectly**

NicheStack applications encounter runtime failures if you use the following steps to create a NicheStack BSP:

- 1. Create a new Nios II Board Support Package with the BSP type selected as Micrium MicroC/OS-II. Notice that the HAL component generates **alt\_syscall.h**.
- 2. Using the Nios II BSP Editor, in the **Software Packages** tab, select **altera\_iniche**. Save and build the BSP. Notice that the NicheStack (iniche) component generates another **alt\_syscall.h**.

**public.mk** includes the HAL header files before the NicheStack header files. This causes the HAL **alt\_syscall.h** to be used in the build, instead of the required **alt\_syscall.h** from the NicheStack component.

If a NicheStack application links to such a BSP, the application builds successfully, but encounters runtime failures that are difficult to debug.

#### **Workaround**

Manually edit **public.mk**. Under Software Component & Driver Include Paths, rearrange the include paths to include the NicheStack header files before the HAL header files.

In general, include paths should appear in the following order:

- 1. Drivers
- 2. Software packages
- 3. Extended BSP type (e.g., MicroC/OS-II)
- 4. Base BSP type (HAL)

Example 1 shows include path directories added in the correct order.

#### **Example 1.** Include Path Ordering in **public.mk**

```
ALT_INCLUDE_DIRS += $(ALT_LIBRARY_ROOT_DIR)/drivers/inc
ALT_INCLUDE_DIRS += $(ALT_LIBRARY_ROOT_DIR)/drivers/inc/iniche
ALT_INCLUDE_DIRS += $(ALT_LIBRARY_ROOT_DIR)/iniche/inc
ALT_INCLUDE_DIRS += $(ALT_LIBRARY_ROOT_DIR)/iniche/src/h
ALT_INCLUDE_DIRS += $(ALT_LIBRARY_ROOT_DIR)/iniche/src/h/nios2
ALT_INCLUDE_DIRS += $(ALT_LIBRARY_ROOT_DIR)/iniche/src/nios2
ALT_INCLUDE_DIRS += $(ALT_LIBRARY_ROOT_DIR)/UCOSII/inc
ALT_INCLUDE_DIRS += $(ALT LIBRARY_ROOT_DIR)/HAL/inc
```
## **Solution Status**

Fixed in v10.0 of the Nios II EDS

# **Nios II SBT for Eclipse Cannot Step into GCC 3 Library Source Code**

If your project uses the Nios II GCC 3 toolchain, when debugging with the Nios II SBT for Eclipse, you might be unable to step into library source code. A message such as the following message appears:

```
Resource '/xxx/xxx.c' does not exist.
```
Upgrade to the Nios II EDS v10.0 or later and use the Nios II GCC 4 toolchain.

#### **Solution Status**

Fixed in v10.0 of the Nios II EDS

# **Errors Creating or Importing Software Projects**

If you place software projects in your Eclipse workspace directory, you might experience project-related errors. For example, you might see one of the following error messages:

- Unable to create project Reason: Unable to create project in workspace directory
- Failed to import Reason: Unable to import project

## **Workaround**

Switch to a different workspace, or create a new workspace, separate from your project files. To switch workspaces or create a workspace, on the File menu, click **Switch Workspace**.

#### **Solution Status**

Fixed in v10.0 of the Nios II EDS

# **Build Errors on Software for Pre-Existing Design with SG-DMA**

If you have a Nios II system generated with SOPC Builder v. 9.0 or earlier, and it contains the Scatter-Gather DMA (SG-DMA) component, you cannot build software for it with the Nios II SBT for Eclipse v. 9.1 or later. If you attempt to do so, the Nios II compiler reports errors.

#### **Workaround**

Regenerate the design with SOPC Builder v. 9.1 or later before attempting to compile the software in the Nios II SBT for Eclipse.

#### **Solution Status**

Fixed in v10.0 of the Nios II EDS

# **Spurious System ID Mismatch Error**

You might see the following error message when attempting to run or debug a Nios II software project, or to edit a launch configuration:

[Target Connection]:System ID mismatch - actual: "0xffffffff", expected: "*<system id>*"

*<system id>* is replaced by the system ID in your software project. When this error occurs, you cannot run or debug software.

This error normally means that the FPGA is unconfigured, or configured with a .**sof** file that does not correspond to your software project. However, the error occasionally appears even when the FPGA is configured with the correct .**sof**.

## **Workaround**

After verifying that the FPGA is configured with the correct .**sof**, you can use one of the following methods to work around this issue:

- In the **Run Configuration** or **Debug Configuration** dialog box, on the **Target Connection** tab, click **Refresh Connections** repeatedly until the error message disappears.
- Delete the launch configuration and create a new launch configuration.

#### **Solution Status**

Fixed in v10.0 of the Nios II EDS

# **Errors Debugging as Local C/C++ Application**

If you try to debug a Nios II software project as the Local  $C/C++$  Application launch configuration type, you see one of the following errors, depending on your platform:

- Windows: "Error creating session"
- Linux: "Execution is suspended because of error"

The Nios II debug perspective fails to open.

This is expected CDT behavior in the Eclipse platform. Local  $C/C++$  Application is the launch configuration type for a standard CDT project. To invoke the Nios II plugins, you must use a Nios II launch configuration type.

#### **Workaround**

Always debug Nios II software projects as the Nios II Hardware launch configuration type.

# **Solution Status**

Fixed in v10.0 of the Nios II EDS

## **java.lang.NullPointerException Error When Running Application**

When you attempt to run or debug an application, the Nios II SBT for Eclipse might show an internal error message similar to the following:

Launching New\_configuration java.lang.NullPointerException

This error occurs in either of the following circumstances:

- You attempt to run your project without rebuilding after performing a make clean.
- You delete a run configuration belonging to your project while the project is running.

You must restart Nios II SBT for Eclipse to recover from this error.

Build the project before attempting to run or debug it. Do not delete a run configuration while it is in use.

### **Solution Status**

Fixed in v10.0 of the Nios II EDS

# **Update Failure When Setting Empty Properties in the Nios II Properties Page**

If you use the Nios II Properties page to update more than one board support package (BSP) setting to the empty string (""), the BSP is not updated.

### **Workaround**

You can use either of the following workarounds to set multiple BSP settings to the empty string:

- Use the keyword none instead of "" to set settings to the empty string.
- Use the BSP Editor instead of the Nios II Properties page.

## **Solution Status**

Fixed in v9.1 of the Nios II EDS

# **DHCP Time-Out on EP3C120**

If you create a project based on the web server template targeting the Altera Embedded Systems Development Kit, Cyclone® III Edition (EP3C120) board, the system is unable to get an IP address at startup. DHCP times out and the system reverts to the default IP address.

#### **Workaround**

Create the project in the Nios II Command Shell and then import it to the Nios II SBT for Eclipse, by executing the following steps:

1. In the Nios II Command Shell, navigate to the following path:

*<Nios II EDS install path>***/examples/**<*language>***/niosII\_cycloneIII\_3c120/tserd/ software\_examples/app/web\_server\_tse\_3c120\_rgmii**

where <*language>* is either **vhdl** or **verilog**.

2. Type the following command to create a web server example for the EP3C120 kit:

create-this-app<sup>+</sup>

3. Import the command-line project to the Nios II SBT for Eclipse.

For information about importing command-line projects, refer to "Importing a Command-Line Project" in the *[Getting Started with the](http://www.altera.com/literature/hb/nios2/n2sw_nii52017.pdf)  [Graphical User Interface](http://www.altera.com/literature/hb/nios2/n2sw_nii52017.pdf)* chapter of the *Nios II Software Developer's Handbook*.

## **Solution Status**

Fixed in v10.0 of the Nios II EDS

# **No Nios II Multiprocessor Collection Run Configuration**

The multiprocessor collection run configuration is not available in the Run menu. Therefore, you cannot use a single run configuration to download Executable and Linking Format Files (.**elf**) to run on multiple Nios II processors in the Nios II SBT for Eclipse.

#### **Workaround**

Create a separate run configuration for each Nios II processor in the hardware design, and launch them one at a time

#### **Solution Status**

Fixed in v10.0 of the Nios II EDS

# **Project Imported From Command Line Fails to Build Correctly**

If you try to import a command-line project to the Nios II SBT for Eclipse, and your project has source files located outside the project folder, the Nios II SBT for Eclipse fails to build your project because the makefile does not include source files located outside the project folder.

#### **Workaround**

You can work around this issue with either of the following methods:

- When importing the project, disable source management through the Nios II **Application Properties** or **Nios II Library Properties** dialog box.
	- $\mathbb{I}$  You must manually keep your makefile updated to reflect source files added to or removed from the project.
- Manually link the affected source files to the project. Right-click the project, click **Properties**, expand **C/C++ General**, select **Paths and Symbols** and then **Source Location**, and click **Link Folder**.

#### **Solution Status**

Fixed in v10.0 of the Nios II EDS

# **The Restart Button in the Debugger Does Not Work**

When debugging in the Nios II SBT for Eclipse, if you click the **Restart** icon, execution is suspended, with the following error message:

Don't know how to run. Try "help target."

#### **Workaround**

Terminate the program, download it again, and start the debugger.

## **Solution Status**

This issue will be fixed in a future release of the Nios II EDS.

# **Error Building Imported Project: 'No rule to make target'**

If an application or library project is created with v9.1 SP2 or earlier (using the GCC 3 toolchain), and you import it to the v10.0 Nios II SBT for Eclipse using the GCC 4 toolchain, you might see the build error shown in Example 2.

#### **Example 2.**

```
make all 
Info: Building ../hw_bsp
make --no-print-directory -C ../hw_bsp
make[1]: *** No rule to make target `/cygdrive/c/tmp/
verilog_niosII_stratixII_2s60_standard/software/hw_bsp/
alt_sys_init.c', needed by `all'. Stop.
make: *** [../hw_bsp-recurs-make-lib] Error 2
```
This error can also happen if you import a GCC 3 project to the v10.0 SBT for Eclipse using the GCC 3 toolchain, and later change the toolchain to **MinGW Nios II GCC4**.

This issue only affects platforms running the Windows operating system.

#### **Workaround**

To avoid this error, follow these steps:

1. Edit the application project and library project makefiles and add the italicized code as shown in Example 3.

#### **Example 3.**

```
#------------------------------------------------------------------------------ 
# The adjust-path macro 
# 
# If COMSPEC is defined, Make is launched from Windows through 
# Cygwin. This adjust-path macro will call 'cygpath -u' on all 
# paths to ensure they are readable by Make. 
# 
# If COMSPEC is not defined, Make is launched from *nix, and no adjustment 
# is necessary 
#------------------------------------------------------------------------------ 
# Beginning of inserted code
ifndef COMSPEC 
ifdef ComSpec 
COMSPEC = $(ComSpec) 
endif # ComSpec 
endif # !COMSPEC 
#end of inserted code
ifdef COMSPEC 
adjust-path = $(shell cygpath -u "$1") 
adjust-path-mixed = $(shell cygpath -m "$1") 
else 
adjust-path = $1 
adjust-path-mixed = $1 
endif
```
- 2. Right-click the BSP project, point to **Nios II** and click **Generate BSP**.
- 3. Clean and rebuild the application and library projects.

## **Solution Status**

This issue will be fixed in a future release of the Nios II EDS.

# **Error Building Imported Project: 'target pattern contains no %'**

If your application or library makefile uses an absolute path and is generated with the GCC 3 toolchain, and you import it to the v10.0 Nios II SBT for Eclipse using the GCC 4 toolchain, you get the following build error:

makefile:587: \*\*\* target pattern contains no '%'. Stop.

#### **Workaround**

Recreate the project using the SBT for Eclipse v10.0.

Alternatively, use the GCC 3 toolchain.

#### **Solution Status**

This issue will be fixed in a future release of the Nios II EDS.

# **Missing Nios II Perspective**

If you launch the Nios II SBT for Eclipse from a universal naming convention (UNC) path, the Nios II perspective does not appear in Eclipse.

This issue appears only on platforms running the Windows operating system.

## **Workaround**

Do not use a UNC path to launch the Nios II SBT for Eclipse. For example, if the SBT for Eclipse is installed on a network drive, map the network path to a Windows drive letter.

#### **Solution Status**

Not fixed

## **Error Debugging Imported Project: 'Can't find a source file'**

If you create a project using the Nios II SBT in the Nios II Command Shell, and then import the project to Nios II SBT for Eclipse for debugging, the debugger cannot find source files located outside of project folder.

Example of error message:

Can't find a source file at "../src/test.c"

#### **Workaround**

To link the affected source files to the project, follow these steps:

- 1. Right-click the project and click **Properties** to open the **Properties** dialog box.
- 2. Click **+** to expand **C/C++ General**, and click the **Paths and Symbols** tab.
- 3. Click the **Source Location** tab.
- 4. Click **Link Folder** and navigate to the folder containing the source file.

# **Solution Status**

Fixed in v10.0 of the Nios II EDS

# **Error Marker Persists on BSP Project After Build Error Corrected**

In the Nios II SBT for Eclipse, if an application project fails to build, error markers appear in the BSP project, if the build error message contains a path to BSP project source files. Even after you have rebuilt the application project without errors, the error markers persist in the BSP project.

## **Workaround**

Rebuild your BSP project.

Alternatively, if your application will always be associated with the same BSP, set the Eclipse project references by following these steps:

- 1. Right-click your application project, point to **Properties** and click **Project References**.
- 2. Select the desired BSP for your application.
- 3. Build your application project again to clear the error markers in the BSP project.
- $\mathbb{I}$  If you later link your application project with a different BSP, you must manually correct the Eclipse project references.

## **Solution Status**

This issue will be fixed in a future release of the Nios II EDS.

# **Assembly Language Source File Not Found**

The Nios II SBT for Eclipse does not support assembly language files with the upper case file extension .**S**. If your project includes a file with an upper case extension, the compiler is not able to find the assembly language file during build.

## **Workaround**

Rename the assembly language files with the lower-case extension .**s**.

#### **Solution Status**

Fixed in v10.0 of the Nios II EDS

# **'Exclude from build' Not Supported**

In the Nios II SBT for Eclipse v9.1 SP2 and earlier, you can use the **Exclude from build** command to omit a source file from your project at build time. Starting with v10.0, **Exclude from build** is replaced by the **Remove from Nios II build** and **Add to Nios II build** commands.

Due to an Eclipse platform limitation, **Exclude from build** still appears in the project context menu in v10.0. However, it has no effect.

To exclude a source file from your project when it is built, on the project context menu, click **Remove from Nios II build**. To restore it to the build, click **Add to Nios II build**.

# **Nios II Options Do Not Appear in Eclipse**

When Nios II SBT for Eclipse starts, the Nios II plugins might fail to load, resulting in the following symptoms:

- The Nios II perspective is not available
- No Nios II items appear when you click **New** in the File menu

Eclipse can behave this way if you have installed the Nios II EDS in the same directory as a previous installation.

When the Altera Complete Design Suite (ACDS) installer installs the Nios II EDS, you specify a root directory for the EDS file structure. For example, if the Nios II EDS 9.1 is installed on the Windows operating system, the root directory might be **c:\altera\91\ nios2eds**. For simplicity, Altera documentation refers to this directory as *<Nios II EDS install path>*.

When the ACDS installer removes the Nios II EDS, it leaves behind some files in *<Nios II EDS install path>*. If you reinstall the Nios II EDS in the same directory, these leftover files might cause the Nios II SBT for Eclipse to work incorrectly.

#### **Workaround**

To correct this problem, execute the following steps:

- 1. Uninstall the Nios II EDS.
- 2. Delete *<Nios II EDS install path>*, including all subdirectories, before reinstalling the Nios II EDS.

Alternatively, reinstall the Nios II EDS in a different directory.

#### **Solution Status**

This issue will be fixed in a future release of the Nios II EDS.

# **Error Messages on Console When Debugging**

When debugging, you might see the following messages in the Nios II SBT for Eclipse console:

No symbol "auto" in current context.

No symbol "new" in current context.

These are normal messages from the GNU Debugger (GDB) console, not error messages. This issue does not impact the debug process.

### **Workaround**

No workaround needed.

## **Solution Status**

None needed.

# **Errors Converting Nios II IDE Multiprocessor Project**

If you try use the **nios2-convert-ide2sbt** utility to convert an IDE multiprocessor project to the Nios II SBT, error messages appear, and the project fails to generate properly.

#### **Workaround**

Create new Nios II SBT application and BSP projects using project settings equivalent to the original Nios II IDE project settings.

#### **Solution Status**

This issue will be fixed in a future release of the Nios II EDS.

# **Stop on Startup Option in Run Configuration Has No Effect**

Turning on **Stop on Startup at** in the **Debugger** tab of a run configuration has no effect.

#### **Workaround**

You can manually set any breakpoint in the debug perspective.

## **Solution Status**

This issue will be fixed in a future release of the Nios II EDS.

## **Debugger Breaks in crt0.s Instead of main()**

If you attempt to launch a debug session by right clicking the project, without first creating a run configuration, the debugger breaks in the initialization code in **crt0.s**, rather than at the top of the main() function. You must explicitly create the run configuration before launching the debug session.

#### **Workaround**

You can work around this issue with either of the following methods:

- Create the run configuration with the **Run Configuration** dialog box. You can then debug with this run configuration by right-clicking the project, clicking **Debug As**, and selecting the debug configuration. The program correctly breaks at  $main($ .
- Manually set a breakpoint at main().

## **Solution Status**

This issue will be fixed in a future release of the Nios II EDS.

# **C2H Compiler Errata**

This section describes in detail the issues related to the Nios II C2H Compiler.

# **C2H Compiler Does Not Work in the Nios II Command Shell with GCC 4**

The Nios II Command Shell with GCC 4 does not support the C2H Compiler.

Use the Nios II Command Shell with GCC 3.

## **Solution Status**

This issue will be fixed in a future release of the Nios II EDS.

# **Functions Declared Without a Return Type Are Not Supported**

The C2H compiler does not support functions without an explicitly declared return type.

#### **Workaround**

If you are using the implicit int return type, declare the return type explicitly. If your function has no return value, declare it as void.

#### **Solution Status**

Not fixed

## **Pre-7.1 Systems Are Not Supported**

Starting in v. 7.1, the C2H Compiler does not support SOPC Builder systems created in SOPC Builder 7.0 or earlier (systems based on a **class.ptf** file).

#### **Workaround**

Before using the C2H Compiler, you must upgrade your SOPC Builder system. Open the system in SOPC Builder v. 7.1 or later. SOPC Builder prompts you to convert the system, creating a **\*\_hw.tcl** file compatible with the C2H Compiler.

# **Solution Status**

Not fixed

# **--src-dir SBT Argument Does Not Work With C2H**

When using the C2H Compiler with Nios II SBT, an error occurs when using the nios2-app-generate-makefile argument --src-dir to specify a directory of source files. An example of the error is:

multiple definition of 'my\_accelerated\_function'

## **Workaround**

Specify source files individually using the --src-files argument.

## **Solution Status**

Not fixed

# **Accelerator Generation Failure If Tools Are Installed in Path With Spaces**

If the path to your installation of the Altera Design Suite contains spaces, the C2H Compiler fails to generate the accelerators.

Reinstall the tools to a path containing no spaces.

#### **Solution Status**

This issue will be fixed in a future release of the Nios II EDS.

# **The C2H Compiler Regenerates an Accelerator Unnecessarily**

The C2H Compiler might regenerate an accelerator even when the accelerated function is unchanged. This problem can result from changes to files included by the C file containing the accelerated function. The C2H Compiler fails to check that the generated hardware description language (HDL) matches the previously generated HDL causing the system to be regenerated.

#### **Workaround**

To avoid this issue move the accelerator-specific information from the include file to a separate include file. This workaround prevents regeneration of the system when the HDL is unchanged.

### **Solution Status**

Not fixed

## **Error: c2h\_accelerator\_base\_addresses.h: No such file or directory**

When a C2H accelerator is compiled for the first time, the following compile-time error can result if the **Analyze all accelerators** option is selected:

c2h\_accelerator\_base\_addresses.h: No such file or directory.

#### **Workaround**

Click **Build software and generate SOPC Builder system** and build once before building with the **Analyze all accelerators** option.

#### **Solution Status**

This issue will be fixed in a future release of the Nios II EDS.

# **Java Heap Space Exception if Quartus II Compilation is Enabled**

If your design contains a C2H accelerator, and you select **Build software, generate SOPC Builder system, and run Quartus II compilation** in the C2H view, you might see the following error during Quartus II compilation:

```
Exception in thread "main" java.lang.OutOfMemoryError: Java 
heap space
```
make: \*\*\* [c2h\_hdl-t] Error 1

#### **Workaround**

Select the **Build software and generate SOPC builder system** option in the C2H Compiler settings window, and then manually launch the Quartus II software to compile the design.

#### **Solution Status**

Not fixed

# **Pointer Dereferences to Volatile Types**

The C2H Compiler treats pointer dereferences to a volatile type as if they alias all other pointer dereferences. Pointers that are restrict-qualified are treated the same way.

The two loops in Example 4 cannot be scheduled concurrently because the volatile qualification overrides the \_\_restrict\_\_ pragma.

#### **Example 4.** Non-Concurrent Loops

```
volatile int * __restrict__ fifo_rd = FIFO_RD_BASE;
volatile int * __restrict__ fifo_wr = FIFO_WR_BASE;
for ()
{
  *fifo wr = \ldots;}
for ()
{
  \ldots = *fifo_rd;
}
```
## **Workaround**

Divide the function into multiple interrupt request (IRQ)-enabled accelerators that are launched concurrently from the processor, and use FIFO buffers to communicate between them.

#### **Solution Status**

Not fixed

# **C2H Compiler Does Not Accelerate Subfunctions Located in a Separate File**

When accelerating a function in a file, the C2H Compiler cannot link subfunctions that are defined in a different file.

#### **Workaround**

Include all subfunctions called by the accelerated function within the same source code file.

## **Solution Status**

Not fixed

# **Array Elements in Structures Do Not Copy Correctly**

C2H accelerators do not correctly copy array elements that are elements of structures.

In Example 5, the a and b elements of the structure copy correctly, but the buf element does not. After this assignment,  $struct_a$  equals  $\{9, 8, \{3, 3, 4, 5, 6, 6, 7, 8, 7, 8, 7, 8, 7, 8, 7, 8, 7, 8, 7, 8, 7, 8, 7, 8, 7, 8, 7, 8, 7, 8, 7, 8, 7, 8, 7, 8, 7, 8, 7, 8, 7, 8, 7, 8, 7, 8, 7, 8, 7, 8, 7, 8, 7$ 3, 3}}.

```
Example 5. Array Elements of Structs
```

```
typedef struct my_struct {
 int a;
  int b;
 int buf[BUF_SIZE];
}MY_STRUCT;
MY\_STRUCT struct_a = \{1, 2, \{3, 3, 3, 3\}\};MY\_STRUCT struct_b = \{9, 8, \{7, 7, 7, 7\}\};struct_a = struct_b;
```
Copy the array elements explicitly, as shown in Example 6.

```
Example 6. Copying Array Elements Explicitly
```

```
{
 int i=0;
 do
    \{struct_a.buf[i] = struct_b.buf[i];
      i++;} while (i<LENGTH_OF_BUF_ELEMENT)
}
```
### **Solution Status**

This issue will be fixed in a future release of the Nios II EDS.

# **Clean Build Causes Build Failure**

Performing a clean build on a Nios II IDE project that contains a hardware accelerator can cause the next build to fail in the IDE, because the clean build erroneously deletes a file required by the C2H Compiler.

#### **Workaround**

Do not perform a clean build on projects that use hardware accelerators. If you have already performed a clean build, recompile with option **Build software, generate SOPC Builder system, and run Quartus II compilation** to regenerate the necessary files.

## **Solution Status**

This issue will be fixed in a future release of the Nios II EDS.

# **Changing Build Configurations Produces Unexpected Results**

The C2H Compiler does not support multiple build configurations (for example Release or Debug) in the Nios II IDE. After creating one or more accelerators in a particular configuration, the C2H Compiler produces undefined results if you switch to a different build configurations and create more accelerators.

For a specific SOPC Builder system and Nios II IDE project, specify C2H accelerators in only one build configuration. You can use multiple build configurations, as long as only one configuration specifies C2H Compiler settings.

#### **Solution Status**

Not fixed

# **Hardware Accelerators Remain After Deleting the Software Project**

If a system contains C2H accelerators, deleting the software project that defines the accelerators does not remove the accelerators from the hardware system, and the accelerator logic remains in the SOPC Builder system.

#### **Workaround**

To remove an accelerator from a system, delete the accelerator from the C2H view in the Nios II IDE first, and then recompile the software project. The C2H Compiler then removes the accelerator from the SOPC Builder system. Once the compilation is complete then the software application can be deleted from the workspace.

#### **Solution Status**

Not fixed

## **Incorrect Results From Logical or Conditional Operation With Side-Effects**

The C2H Compiler always evaluates both operands of logical ( $\&\&$ ,  $\vert \vert$ ) and conditional (?:) operators. This is different from expected American National Standards Institute (ANSI) C behavior, where operands are evaluated left-to-right, and unnecessary operands are skipped.

For example, in the expression  $(i-- \& j--)$ , if the value of i is zero, ANSI C does not evaluate the right-hand-side (RHS) expression, and j is not decremented. By contrast, the C2H Compiler evaluates both sides, decrementing j.

The following expressions are other examples that might be affected by this issue:

```
if (i-- || j++) 
    ...;
```
 $a = ((cond == 1)?$   $i++ : j++)$ ;

# **Workaround**

Use logical and conditional operations whose operators have no side effects. Operations with side effects include pre- and post- increment and decrement operations  $(+,--)$ , memory operations  $(*, [],.,->)$ , and function calls.

#### **Solution Status**

## **Launch SOPC Builder Button in C2H View**

When the Nios II IDE workspace contains multiple projects with multiple system libraries, the incorrect SOPC Builder system might open when you click **Launch SOPC Builder** in the C2H view.

#### **Workaround**

Launch SOPC Builder from the Quartus II software. Alternatively, keep only one system library project open at a time while using the C2H Compiler.

#### **Solution Status**

Not fixed

# **Development Board Errata**

This section describes in detail the Nios II EDS issues related to Nios development boards.

# **Intermittent Failures While Accessing CompactFlash Card**

The Nios II Development Kit version 5.0 and later includes a CompactFlash controller peripheral suitable for interfacing to CompactFlash cards in True IDE mode on Nios development boards. For True IDE mode to operate, CompactFlash cards require that the ATASEL\_N input be driven to ground during power-up.

The CompactFlash controller peripheral includes a configurable power register, used to cycle power to CompactFlash cards from Nios II software through a metal oxide semiconductor field-effect transistor (MOSFET) on the Nios development boards. However, in certain development boards, power to the CompactFlash card does not turn off completely during this power cycle operation. Because of this condition, the CompactFlash might not sample the ATASEL\_N pin during the power-cycle operation after FPGA configuration when this pin is driven to ground. Instead, the CompactFlash card might sample the ATASEL\_N pin when power is first applied to the development board, when I/O is not yet driven by the FPGA (before FPGA configuration).

#### **Workaround**

If you encounter errors with CompactFlash when using the Nios development boards, try one of the following solutions:

- Use a different CompactFlash card. Certain cards are more susceptible to the power-cycling issue than others.
- Modify the Nios development board. This is recommended if you are familiar and comfortable with board-level modifications. Disconnect pin 9 (ATASEL\_N) on the CompactFlash socket on your Nios development board and tie this pin to ground.
- $\mathbb{I}$  The CompactFlash socket uses a staggered numbering on the pins (starting from pin 1: 1, 26, 2, 27, ...); refer to the CompactFlash Association specification for right-angle surface-mount connectors for exact specifications on this connector. This modification permanently enables True IDE mode operation.

### **Solution Status**

Not fixed

# **Documentation Errata**

This section describes in detail the Nios II EDS documentation issues.

# **Incorrect information about Embedded C++**

The *[Nios II Software Developer's Handbook](http://www.altera.com/literature/hb/nios2/n2sw_nii5v2.pdf)* contains the following incorrect statement about C++ support:

The HAL supports only the standard Embedded C++ subset of the full C++ language. C++ programs that use features beyond this subset fail in the HAL environment. C++ features not available in Embedded C++ include polymorphism, templates, and single and multiple object inheritance. In general, features that consume a large amount of memory are not included in Embedded C++. Catch/throw exceptions fail in the MicroC/OS-II environment.

Nios II C++ support is not restricted to the obsolete Embedded C++ specification.

#### **Workaround**

In place of the incorrect paragraph, refer to the following correct information:

Nios II C++ language support depends on the GCC tool chain. The Nios II GCC 4 C++ tool chain supports the following features:

- Polymorphism
- Friendship and inheritance
- Multiple inheritance
- Virtual base classes
- Run-time type information (typeid)
- The mutable type qualifier
- Namespaces
- Templates
- New-and-delete style dynamic memory allocation
- Operator overloading
- Standard Template Library (STL)

Exceptions and new-style dynamic casts are not supported.

#### **Solution Status**

This issue will be fixed in a future release of the Nios II EDS documentation.

# **Missing Documentation of Interrupt API Properties**

"Tcl Commands" in the *[Nios II Software Build Tools Reference](http://www.altera.com/literature/hb/nios2/n2sw_nii52016.pdf)* chapter of the *Nios II Software Developer's Handbook* does not include information about two set\_sw\_property command properties related to the application programming interfaces (APIs) for interrupts.

#### **Workaround**

The missing information belongs with the set\_sw\_property command, in "Tcl Commands" in the *[Nios II Software Build Tools Reference](http://www.altera.com/literature/hb/nios2/n2sw_nii52016.pdf)* chapter of the *Nios II Software Developer's Handbook*.

The missing information follows:

■ supported\_interrupt\_apis—Specifies the interrupt API that the device driver supports. The Nios II SBT analyzes this property for each driver in the system to determine the appropriate API to be used in the system.

Specify legacy\_interrupt\_api if the device driver supports the legacy API only or enhanced\_interrupt\_api if the device driver supports the enhanced API only. Specify both using a quoted list if the device driver supports both APIs.

If you do not specify which API your device driver supports, the Nios II SBT assumes that only the legacy interrupt API is supported.

 $\mathbb{I}$  This property is only available for device drivers.

- For more information about the legacy and enhanced APIs, refer to "Exception Handling" in the *[Nios II Software Build Tools](http://www.altera.com/literature/hb/nios2/n2sw_nii52015.pdf)* chapter of the *Nios II Software Developer's Handbook*.
- isr\_preemption\_supported—Specify true if your device driver's interrupt service routine (ISR) can be preempted by a higher priority ISR. If you do not specify whether the driver supports preemption, the Nios II SBT assumes that your device driver does not support preemption. If your driver does not have an ISR, but the associated device has an interrupt port, you can set this property to true.

 $\mathbb{I}$  This property is valid for operating systems and device drivers.

#### **Solution Status**

Fixed in v10.0 of the Nios II EDS documentation

# **Error Message on Invalid Exception or Reset Vector**

Nios II compiler error messages, added in v 8.1, are not documented in the *[Nios II](http://www.altera.com/literature/hb/nios2/n2sw_nii5v2.pdf)  [Software Developer's Handbook](http://www.altera.com/literature/hb/nios2/n2sw_nii5v2.pdf)*.

The missing information is as follows:

While building a Nios II software project, the compiler produces an error message if the SOPC Builder system defines an invalid exception or reset vector. Table 4 shows possible error messages and their causes.

In the SOPC Builder system, ensure that the exception and reset vectors conform to all the criteria listed in Table 4.

# **Solution Status**

Fixed in v9.1 of the Nios II EDS documentation

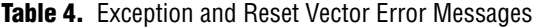

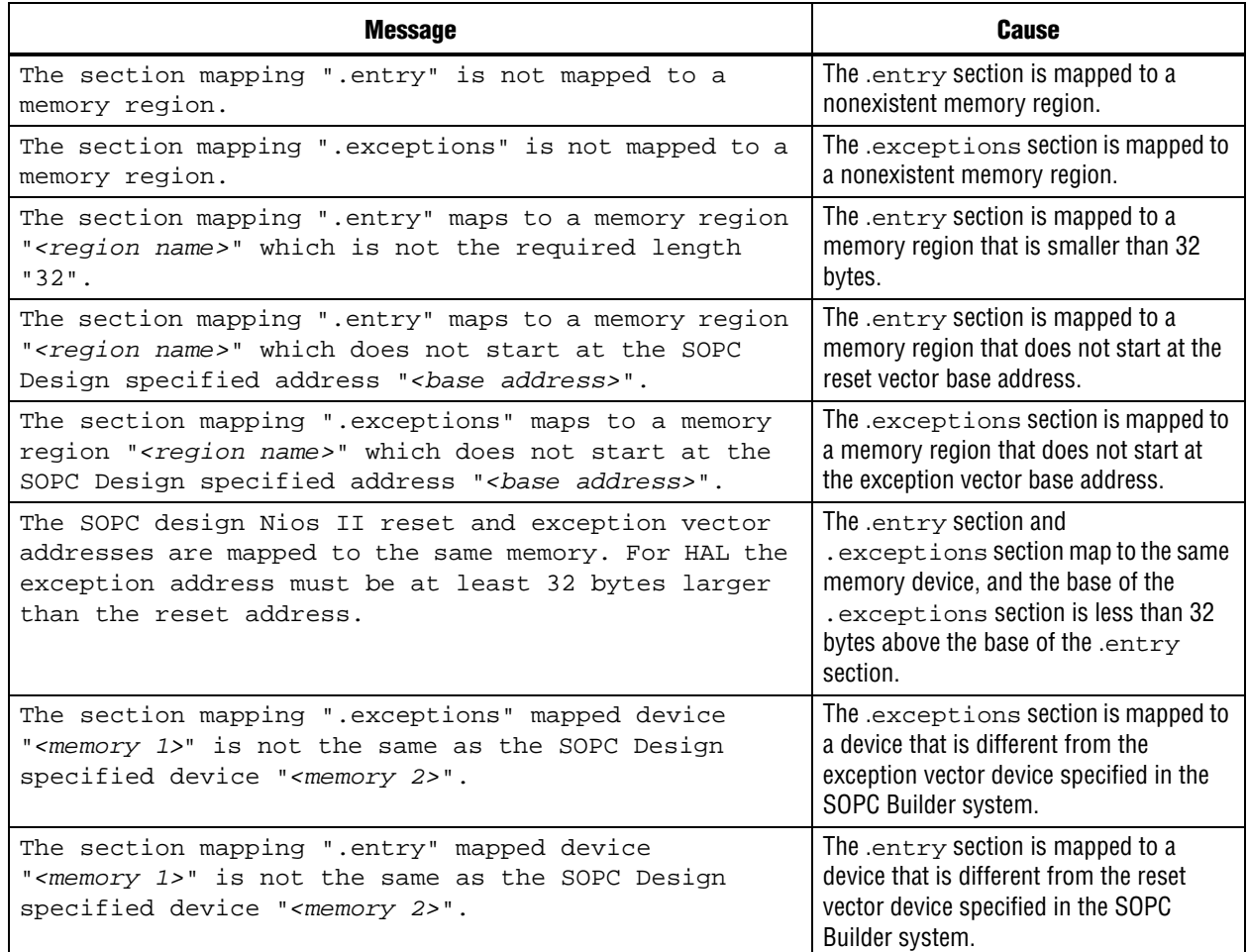

# **Error Building Project: 'No rule to make target'**

The *[Getting Started with Graphical User Interface](http://www.altera.com/literature/hb/nios2/n2sw_nii52017.pdf)* and *[Getting Started from the Command](http://www.altera.com/literature/hb/nios2/n2sw_nii52014.pdf)  [Line](http://www.altera.com/literature/hb/nios2/n2sw_nii52014.pdf)* chapters of the *Nios II Software Developer's Handbook* do not include the following information:

You cannot link Nios II GCC 3 projects with Nios II GCC 4 projects. Your application, library and BSP projects must all use the same Nios II GCC toolchain.

If you switch between Nios II GCC 3 and Nios II GCC 4, make sure you run **make clean** on your application, library and BSP projects before rebuilding.

When importing a GCC 3 BSP, such as a project created with v9.1 SP2 or earlier, to v10.0 SBT for Eclipse using the GCC 4 toolchain, after importing the BSP, regenerate the makefile.

If you do not follow these rules, you might see the following error:

make[1]: \*\*\* No rule to make target `/cygdrive/c/.../bsp/ alt\_sys\_init.c', needed by 'all'. Stop. make: \*\*\* [../bsp/-recurs-make-lib] Error 2

#### **Solution Status**

This issue will be fixed in a future release of the Nios II EDS documentation.

# **AN543 Contains Incorrect Information about Updating the Flash**

"Updating the Flash Option Bits on the Cyclone III Development Board" in AN543, *[Debugging Nios II Software Using the Lauterbach Debugger](http://www.altera.com/literature/an/AN543.pdf)* contains incorrect information about updating the flash.

#### **Workaround**

The correct information is as follows:

#### **Updating the Flash on the Cyclone III Development Board**

To restore the flash factory image, refer to "Restoring the Factory Design to the Flash Device" in the *[Cyclone III Development Kit User Guide](http://www.altera.com/literature/ug/ug_ciii_devkit.pdf)*.

#### **Solution Status**

This issue will be fixed in a future release of the Nios II EDS documentation.

# **Incorrect Information about Floating-Point Instruction Precision**

In "Arithmetic Logic Unit" in the *[Processor Architecture](http://www.altera.com/literature/hb/nios2/n2cpu_nii51002.pdf)* chapter, the *Nios II Processor Reference Handbook* incorrectly states that the Nios II compiler treats floating-point constants as double-precision numbers.

#### **Workaround**

The correct information is as follow:

All the floating-point custom instructions are single-precision operations. Double-precision floating-point operations are implemented in software.

When the floating-point custom instructions are not present, the Nios II compiler treats floating-point constants as double-precision values. However, with the floating-point custom instructions, the Nios II compiler treats floating-point constants as single-precision numbers by default. This allows all floating-point expressions to be evaluated in hardware, at a possible cost in precision.

If you do not wish floating-point constants to be cast down to single precision values, append L to each constant value, to instruct the compiler to treat the constant as a double-precision floating-point value. In this case, if an expression contains a floating-point constant, each term in the expression is cast to double precision. As a result, the expression is computed with software-implemented double-precision arithmetic, at a possible cost in computation speed.

Table 5 shows code examples using floating-point constants, indicating how each computation is implemented.

| <b>Example Code</b>       | <b>Floating-Point</b><br><b>Custom Instructions</b><br><b>Present?</b> | <b>Precision</b> | <b>Implementation</b> |
|---------------------------|------------------------------------------------------------------------|------------------|-----------------------|
| $b = a \times 4.67$       | No                                                                     | Double           | Software              |
| $b = a \times 4.67f$      | No                                                                     | Single           | Software              |
| $= a \times 4.67$ L<br>b. | No                                                                     | Double           | Software              |
| $b = a \times 4.67$       | Yes                                                                    | Single           | Hardware              |
| $b = a \times 4.67f$      | Yes                                                                    | Single           | Hardware              |
| $= a \times 4.67$ L<br>h  | Yes                                                                    | Double           | Software              |

**Table 5.** Floating-Point Constant Examples

# **Solution Status**

Fixed in v10.0 documentation

# **Eclipse CDT Features Not Supported by Nios II Plugins**

The following information is missing from the *[Getting Started with Graphical User](http://www.altera.com/literature/hb/nios2/n2sw_nii52017.pdf)  [Interface](http://www.altera.com/literature/hb/nios2/n2sw_nii52017.pdf)* chapter of the *Nios II Software Developer's Handbook*:

The features listed in the left column of Table 6 are supported by the Eclipse CDT plugins, but are not supported by Nios II plugins. The right column lists alternative features supported by the Nios II plugins.

**Table 6.** Eclipse CDT Features Not Supported by the Nios II Plugins (Part 1 of 2)

| <b>Unsupported CDT Feature</b> | <b>Alternative Nios II Feature</b>                                    |  |
|--------------------------------|-----------------------------------------------------------------------|--|
| <b>New Project Wizard</b>      |                                                                       |  |
| $C/C++$                        |                                                                       |  |
| $\blacksquare$ C Project       | To create a new project, use one of the following Nios II<br>wizards: |  |
| $C++$ Project                  | • Nios II Application                                                 |  |
|                                | Nios II Application and BSP from Template<br>$\blacksquare$           |  |
|                                | Nios II Board Support Package<br><b>COL</b>                           |  |
|                                | Nios II Library<br>п                                                  |  |
| $C/C++$                        |                                                                       |  |
| ■ Convert to a $C/C++$ Project |                                                                       |  |
| ■ Source Folder                |                                                                       |  |

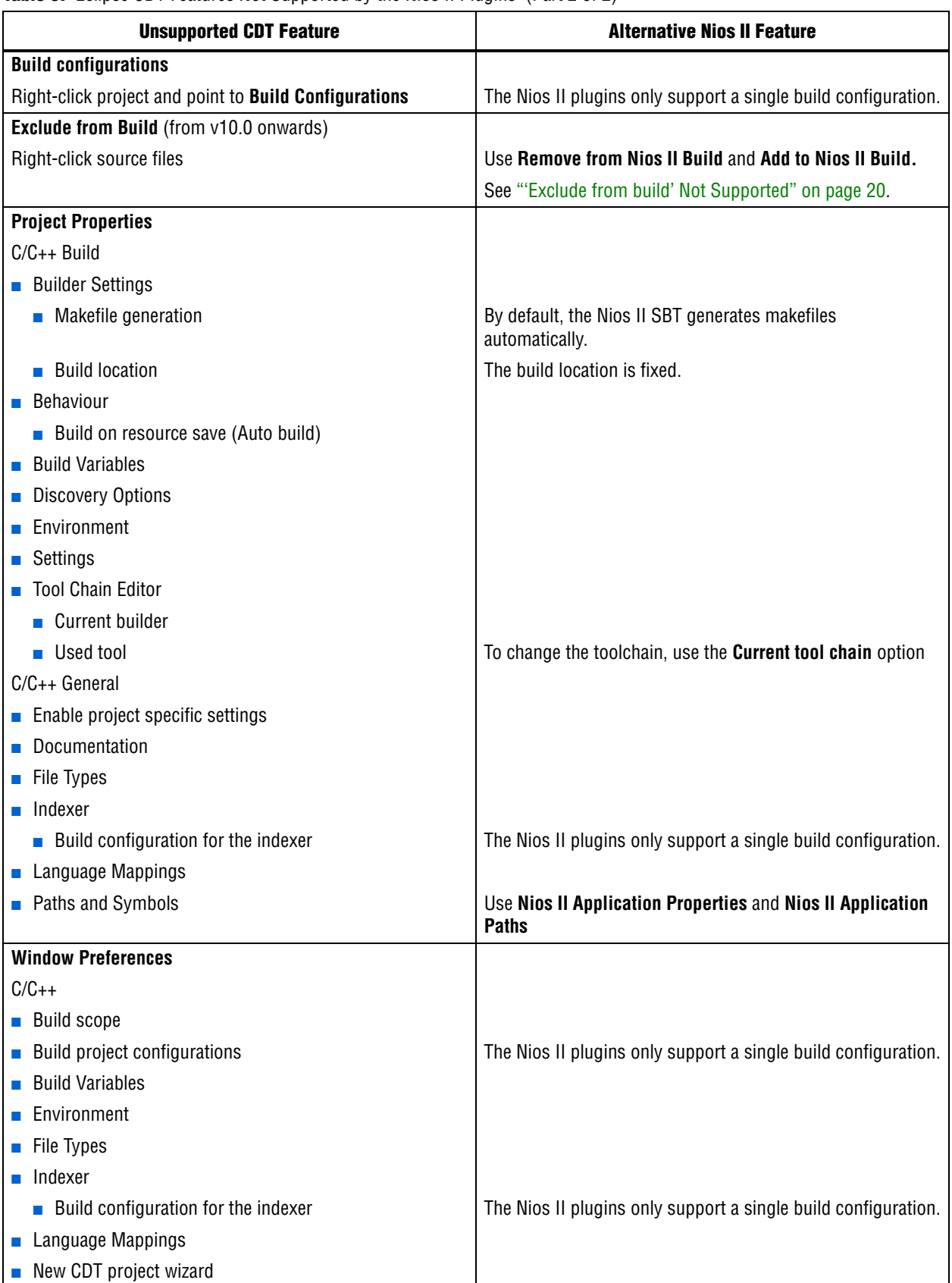

**Table 6.** Eclipse CDT Features Not Supported by the Nios II Plugins (Part 2 of 2)

# **Incorrect Information about Nested Exceptions**

"Exception Processing" in the *[Programming Model](http://www.altera.com/literature/hb/nios2/n2cpu_nii51003.pdf)* chapter of the *Nios II Processor Reference Handbook* incorrectly states that multiple interrupts with different requested interrupt levels (RILs) must not be assigned to the same shadow register set.

#### **Workaround**

The correct information is as follows:

Multiple interrupts with different RILs can be assigned to a single shadow register set. However, with multiple register sets, you must not allow the RILs assigned to one shadow register set to overlap the RILs assigned to another register set.

Table 2–7 and Table 2–8 illustrate the validity of register set assignments when preemption within a register set is enabled.

**Table 2–7.** Example of Illegal RIL Assignment

| <b>RIL</b> | <b>Register Set 1</b> | <b>Register Set 2</b> |
|------------|-----------------------|-----------------------|
|            | IRQ0                  |                       |
| n          | IRQ1                  |                       |
| ŋ          |                       | IRQ <sub>2</sub>      |
|            | IRQ3                  |                       |
| 5          |                       | IRQ4                  |
| հ          |                       | IRQ5                  |
|            |                       | IRQ6                  |

**Table 2–8.** Example of Legal RIL Assignment

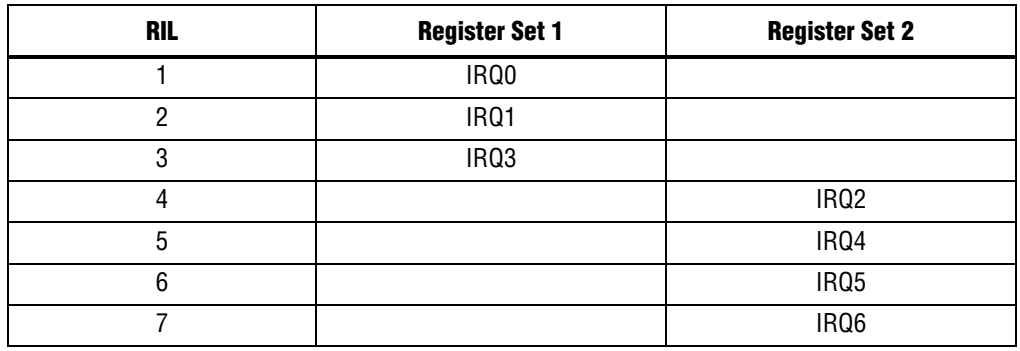

# **Solution Status**

This issue will be fixed in a future release of the Nios II EDS documentation.

# **Valid Range of hal.log\_flags is –1 to 3**

The Nios II EDS documentation incorrectly states the valid range for the hal.log\_flags BSP setting. Valid values of hal.log\_flags range from -1 through 3.

## **Solution Status**

This issue will be fixed in a future release of the Nios II EDS documentation.

# **NicheStack TCP/IP Stack - Nios II Edition Does Not Support TFTP**

The Nios II documentation should include the following information:

Versions of the NicheStack TCP/IP Stack other than the Nios II Edition include optional Trivial File Transfer Protocol (TFTP) client and server applications. However, the TFTP client and server are not thread safe. They cannot be used in systems with the MicroC/OS-II RTOS.

TFTP is not available with the NicheStack TCP/IP Stack - Nios II Edition. The TFTP client and server features are disabled.

#### **Solution Status**

This issue will be fixed in a future release of Nios II EDS documentation.

# **Error Message After Renaming Project: "Resource is out of sync with the system"**

The *[Getting Started with the Graphical User Interface](http://www.altera.com/literature/hb/nios2/n2sw_nii52017.pdf)* chapter of the *Nios II Software Developer's Handbook* does not explain the correct procedure for renaming a project.

#### **Workaround**

The missing information is as follows:

To rename a project in the Nios II SBT for Eclipse, execute the following steps:

- 1. Right click the BSP project and click **Rename**.
- 2. Type the new BSP name.
- 3. Right click the BSP project and click **Refresh**.
- **1 If you neglect to refresh the project, you might see the following error message when** you attempt to build it:

Resource *<original\_bsp\_name>* is out of sync with the system

## **Solution Status**

This issue will be fixed in a future release of Nios II EDS documentation.

# **Compiler Flags for Building Custom Newlib**

"Common BSP Tasks" in the *[Using the Nios II Software Build Tools](http://www.altera.com/literature/hb/nios2/n2sw_nii52015.pdf)* chapter of the *Nios II Software Developer's Handbook* describes how to compile a custom version of the newlib library. However, it does not list the compiler flags that must be selected to generate the correct library.

#### **Workaround**

The missing information is as follows:

The Nios II EDS provides a number of precompiled newlib implementations. The provided libraries are precompiled with every viable combination of the GCC compiler flags shown in Table 7.

When you create a BSP with a precompiled newlib, the Nios II SBT selects the newlib matching your BSP's compiler settings. When you create a custom newlib, you must ensure that the compiler flags listed in Table 7 match your BSP's settings.

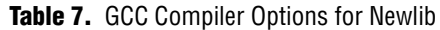

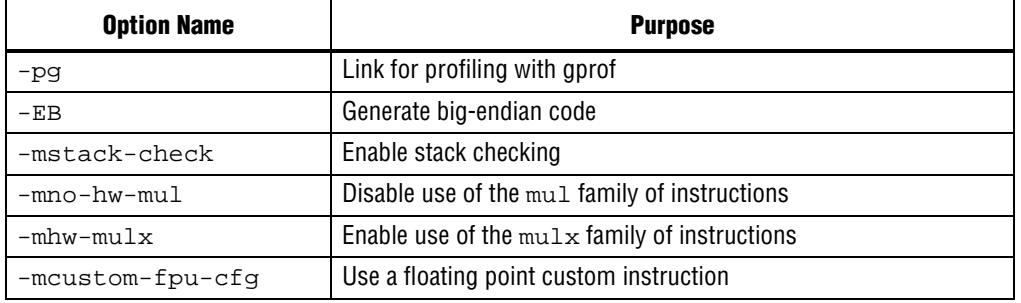

**1** The Nios II-specific compiler flag -mcustom-fpu-cfg requires the Nios II processor core to be implemented with the floating-point custom instruction as specified in the flag argument. The compiler flag can have one of the following two argument values:

- -mcustom-fpu-cfg=60-1—Use the Nios II floating-point custom instruction without divider
- -mcustom-fpu-cfg=60-2—Use the Nios II floating-point custom instruction with divider

f For details about the Nios II-specific compiler flags -mstack-check, -mno-hw-mul, and -mhw-mulx, refer to "Altera Nios II Options" in *Using the GNU Compiler Collection (GCC)*, installed with the Nios II EDS. For details about the -pg compiler flag, refer to "Compiling a Program for Profiling" in *GNU Profiler*, installed with the Nios II EDS. To find the installed documentation, on the Windows Start menu, click **Programs** > **Altera** > **Nios II EDS** *<version>* > **Nios II** *<version>* **Documentation**, and then click **Literature**.

# **Solution Status**

This issue will be fixed in a future release of Nios II EDS documentation.

# **Nios II IDE Online Help Expand Buttons Do Not Work**

The expand text arrow and the **Show All** option in the online help do not work in Internet Explorer.

#### **Workaround**

In Internet Explorer, carry out the following actions:

- 1. Click the **Refresh/Show Current Topic** icon (yellow arrows icon at the top of the search pane). The table of contents appears with the selected topic highlighted.
- 2. Click the highlighted topic to refresh the browser frame. Expanded text works.

Alternatively, use Firefox 2.0.0.6.

# **Solution Status**

Not fixed

# **Hardware Abstraction Layer Errata**

This section describes in detail the Nios II Hardware Abstraction Layer issues.

# **"unused variable" Warning When Building alt\_main.c**

If you set the hal.enable\_exit BSP setting to false, when building the project you see the following warning in **alt\_main.c**:

warning: unused variable 'result'

## **Design Impact**

This warning is harmless.

# **Workaround**

Set hal.enable\_exit to true.

Alternatively, you can ignore this harmless warning.

# **Solution Status**

Fixed in v10.0 of the Nios II EDS

# **Build Warnings in Performance Counter Driver Files**

If your Nios II system contains a performance counter, you might see the following warning when you build a BSP:

warning: return makes pointer from integer without a cast

This warning appears in alt\_get\_performance\_counter\_base() in the software file **altera\_avalon\_performance\_counter.c**.

This warning appears when the your BSP uses the Altera performance counter driver, and the C preprocessor symbol PERFORMANCE\_COUNTER\_0\_BASE is defined.

This warning is harmless.

## **Workaround**

In the alt\_get\_performance\_counter\_base() function in **altera\_avalon\_performance\_counter.c**, add typecast (void \*) to PERFORMANCE\_COUNTER\_0\_BASE.

## **Solution Status**

Fixed in v10.0 of the Nios II EDS

# **Missing Structure Member Errors in alt\_log\_printf.c with Small JTAG UART Driver**

In a BSP, if you enable the small JTAG UART driver

(altera\_avalon\_jtag\_uart\_driver.enable\_small\_driver), and enable Altera logging (hal.log\_port) using the JTAG UART as the log port, when you build the project, the compiler reports missing structure members in **alt\_log\_printf.c**. The project fails to build.

### **Workaround**

To avoid this issue, execute the following steps:

1. In function alt\_log\_jtag\_uart\_print\_control\_reg() in **alt\_log\_printf.c**, insert the italicized code as shown in Example 9.

#### **Example 9.** ALT\_LOG\_PRINTF() Correction

```
ALT_LOG_PRINTF(
    "%s SW CirBuf = %d, HW FIFO wspace=%d AC=%d WI=%d RI=%d WE=%d RE=%d\r\n", 
    header,
/* Beginning of inserted code */
#ifndef ALTERA_AVALON_JTAG_UART_SMALL
    (dev->tx_out-dev->tx_in),
#else
   0,
#endif 
/* End of inserted code */
    space, ac, wi, ri, we, re);
```
2. Rebuild the project.

#### **Solution Status**

This issue will be fixed in a future release of the Nios II EDS.

# **Hardware Example Design Errata**

This section describes in detail the Nios II EDS hardware example design issues.

# **Quartus II Compilation Warnings for Nios II Stratix II 2S60 ROHS Example**

You might see the following warnings if you try to compile the Nios II Stratix® II 2S60 ROHS example design, installed at *<Nios II EDS install path>***/examples/vhdl/ niosII\_stratixII\_2s60/standard** or downloaded from the Altera Wiki (**[www.alterawiki.com](http://www.alterawiki.com)**):

```
Warning (10541): VHDL Signal Declaration warning at\
   NiosII_stratixII_2s60_standard.vhd(59): used implicit default value for signal\
    "cpu_data_master_read_data_valid_NiosII_stratixII_2s60_standard_clock_0_in"\
   because signal was never assigned a value or an explicit default value. Use of\
    implicit default value may introduce unintended design optimizations.
Warning (10542): VHDL Variable Declaration warning at\
    altera_europa_support_lib.vhd(340): used initial value expression for variable\
    "arg_copy" because variable was never assigned a value
Warning (10542): VHDL Variable Declaration warning at\
    altera_europa_support_lib.vhd(344): used initial value expression for variable\
    "arg_length" because variable was never assigned a value
```
You can safely ignore these warnings.

**1 The Nios II Stratix II 2S60 ROHS example is deprecated.** 

### **Workaround**

None.

#### **Solution Status**

Not fixed.

# **Software Example Errata**

This section describes in detail the Nios II EDS software example issues.

# **Hardware Tutorial Software Example Hangs on Some Boards**

The **count binary** application used in the tutorial hangs when run on some Altera development boards. The software runs through the binary count once and stops responding.

This issue affects boards that do not have a display to handle the LCD output. The affected boards include the following:

- Embedded Systems Development Kit, Cyclone III Edition (EP3C120)
- Stratix IV GX FPGA Development Kit (EP4SGX230)

## **Workaround**

Modify line 18 of the **count\_binary.h** file, as follows:

```
 # define LCD_PRINTF(lcd, args...) /* Do Nothing */
```
Rebuild and run the software again.

## **Solution Status**

Fixed in v10.0 of the Nios II EDS

# **Networking Examples**

If you are running a networking software example, you might be asked for a nine-digit number. You are directed to find this number on a sticker on your Nios development board, identified by the prefix **ASJ**. Not all Nios development boards have this sticker.

## **Workaround**

If your Nios development board does not have a sticker with the letters **ASJ** followed by a nine-digit number, enter a unique nine-digit number when prompted. To avoid network address conflicts, ensure that this number is unique to each Nios board connected to your network.

## **Solution Status**

# **Flash Programmer Errata**

This section describes in detail the Nios II EDS issues related to the flash programmer.

# **Unable to Configure FPGA from Flash with Parallel Flash Loader**

If you program an FPGA image to flash memory on a board that utilizes the Parallel Flash Loader, the FPGA subsequently fails to load from flash memory. This issue arises because the **sof2flash** utility generates a flash file with an incompatible Programmer Object File (**.pof**) bitstream format.

#### **Affected Configurations**

This issue impacts the following target hardware:

- The Stratix IV GX FPGA Development Kit
- The Arria® II GX FPGA Development Kit
- Any hardware using the Parallel Flash Loader

## **Workaround**

1. Visit the [MySupport](https://mysupport.altera.com/eservice/login.asp) website and request Nios II EDS patch 0.73.

Alternatively, upgrade to the Nios II EDS v. 9.1 SP1 or later.

- 2. Invoke **sof2flash** with the following options:
	- --pfl
	- --optionsbits=*<option bit address>*

With these options, **sof2flash** generates a flash file with a compatible .**pof** file bitstream format.

## **Solution Status**

Fixed in v. 9.1 SP1 of the Nios II EDS

# **elf2flash File Size Limit**

The **elf2flash** utility supports .**elf** files up to approximately 24 MBytes in size. The **elf2flash** utility might fail on files larger than 24 MBytes, with the error message java.lang.OutOfMemoryError.

#### **Workaround**

Lower the number of symbols in your .**elf** file by turning off debug symbols.

Alternatively, specify less initialized data in the application.

## **Solution Status**

# **Hardware Simulation Errata**

This section describes in detail the Nios II EDS issues related to hardware simulation.

# **Vectored Interrupt Controller Does Not Support VHDL Simulation Models**

SOPC Builder reports errors when you try to generate VHDL simulation files for the Vectored Interrupt Controller.

### **Workaround**

There is no workaround.

### **Solution Status**

Fixed in 9.1 of the Nios II EDS

# **Error "UNC paths are not supported" Launching ModelSim**

If you launch ModelSim® from a working directory that is mapped via a universal naming convention (UNC) path (a path that starts with // instead of drive letter), you receive the following error message in SOPC Builder: **UNC paths are not supported. Defaulting to Windows directory**. This error occurs because ModelSim is calling a command shell, which does not support UNC paths.

# **Workaround**

Map the UNC path to a drive letter and use the drive letter to reference the working directory in the launching shell.

## **Solution Status**

Not fixed

# **Uninitialized .bss Variables in Simulation**

If your program reads the value of an uninitialized .bss variable during HDL simulation, and the BSP (system library) is compiled with the **ModelSim only, no hardware support** property enabled in Nios II IDE, a warning appears about unfiltered data being 'x'. This warning appears because when this property is enabled, the code that clears the .bss memory region is omitted to speed up HDL simulation so this memory region is uninitialized. The .bss region contains global and static local variables that are not initialized by the application so they default to a value of zero. When the Nios II processor reads uninitialized variables, it displays a warning and converts any of the bits of the uninitialized data to zero which correctly mimics the effect of the missing .bss clearing code. The Hardware Abstraction Layer (HAL) code that executes before and after main() might use .bss variables, so these warnings might appear even if your application does not use the .bss section.

## **Solution Status**

# **Host Platform Errata**

This section describes in detail the Nios II EDS issues related to the host development platform.

# **Nios II EDS Requires Administrative Permissions on Windows Vista and Windows 7**

On the Windows Vista and Windows 7 operating systems, the Nios II EDS requires your user account to have administrative permissions.

Attempts to write to a directory other than the user home directory might fail, especially writing to an installation directory. For example, you might be unable to create a software project under an example design directory. Error messages might vary.

#### **Workaround**

Obtain an administrator account on your workstation.

Alternatively, start Nios II EDS applications in administrator mode. For example, when launching the Nios II SBT for Eclipse, right-click **Nios II** *<version>* **Software Build Tools for Eclipse** and click **Run As Administrator**.

#### **Solution Status**

This issue will be fixed in a future release of the Nios II EDS.

# **Cannot Launch Nios II SBT for Eclipse on Red Hat Linux**

You might be unable to launch Nios II SBT for Eclipse on the Red Hat Linux operating system. This is an issue with the version of XULRunner in Eclipse 3.4. The issue is resolved in XULRunner 1.9.1, which is available with Eclipse 3.5.

#### **Workaround**

Upgrade XULRunner to a newer version. To determine what version of XULRunner you have, type the following command at the command prompt:

```
xulrunner -vr
```
To upgrade XULRunner using the **yum** software package manager, type the following command:

```
sudo yum update xulrunner<sup>+</sup>
```
#### **Solution Status**

This issue will be fixed in a future release of the Nios II EDS.

# **Windows/Cygwin: Nios II Processor Generation Failure**

You might see the following error message when you generate your Nios II system in SOPC Builder:

```
Error: Generator program for module 'cpu_fpoint' did NOT run 
successfully
```
This error might occur on a Windows-based system when all of the following conditions are true:

- You have installed a version of Cygwin other than the one distributed with the Quartus II software.
- You launch the Quartus II software and SOPC Builder from a Nios II Command Shell.
- You enable the floating point custom instruction (FPCI) in the Nios II processor core.

## **Workaround**

Launch the Quartus II software and SOPC Builder from the Windows Start menu, and regenerate your system.

#### **Solution Status**

This issue will be fixed in a future release of the Nios II EDS.

# **Windows Vista: Limited Support in Nios II EDS**

The Quartus II software introduces Windows Vista (32-bit and 64-bit) support in version 7.2. However, the Nios II Embedded Design Suite supports only the following platforms:

- Windows 2000
- Windows XP
- Windows XP (64)
- Windows Vista Business Edition (32-bit)
- SUSE 9 (32-bit)
- SUSE 9 (64-bit)
- Red Hat Linux v3.0 (32-bit)
- Red Hat Linux v3.0 (64-bit)
- Red Hat Linux v4.0 (32-bit)
- Red Hat Linux v4.0 (64-bit)

#### **Workaround**

There is no workaround.

## **Solution Status**

This issue will be fixed in a future release of the Nios II EDS.

# **Nios II IDE Errata: Building Projects**

This section describes in detail the issues related to building projects in the Nios II IDE.

# **Nios II IDE Command-Line Tools Select Wrong Workspace on Linux**

On Linux systems, the Nios II IDE command-line tools use the default Eclipse project workspace, regardless what workspace you are using in the IDE. The default workspace is at \$SOPC\_KIT\_NIOS2/eclipse/ nios2-ide-workspace-*<version>*.

This issue affects the following tools:

- nios2-create-system-library
- nios2-create-application-project
- nios2-build-project
- nios2-import-project
- nios2-delete-project

#### **Workaround**

Explicitly supply the Nios II IDE command-line tools with a workspace location, by means of the -data command-line argument. The syntax of the -data argument is as follows:

-data *<path to workspace>*

The path to the workspace must be absolute, and must not contain whitespace. Aside from these restrictions, any valid file system path can be used for the workspace. Example 10 shows how to specify a workspace path.

**Example 10.** Providing a Non-Default Workspace Location in Linux

nios2-create-project -data \$HOME/myworkspace *<other arguments>*r

## **Solution Status**

Not fixed

# **Nios II IDE Command-Line Tools Hang on Windows**

On Windows systems, the Nios II IDE command-line tools are sometimes unable to locate the project workspace. When this happens, the tools might hang.

This issue potentially affects the following tools:

- nios2-create-system-library
- nios2-create-application-project
- nios2-build-project
- nios2-import-project
- nios2-delete-project

Explicitly supply the Nios II IDE command-line tools with a workspace location, by means of the -data command-line argument. The syntax of the -data argument is as follows:

```
-data <path to workspace>
```
The path to the workspace must be absolute, and must not contain whitespace. Aside from these restrictions, any valid file system path can be used for the workspace. The workspace shown in Example 11 is the default workspace used by the Nios II IDE in version 9.0.

**Example 11.** Providing a Workspace Location

```
nios2-create-project -data c:/altera/90/nios2eds/\
   bin/eclipse/nios2-ide-workspace-9.0 <other arguments>
```
## **Solution Status**

Not fixed

# **Nios II IDE Cannot Find stdio.h in Outline View**

If you create a new project using the Nios II IDE and try to open the **stdio.h** file from the Outline view before building the project, the IDE displays the error message **No include files were found that matched that name**.

## **Workaround**

Build the project before attempting to open **stdio.h**.

#### **Solution Status**

Not fixed

# **Nios II IDE Hangs With UNC Project Path**

In the **New Project** dialog box, if you turn on **Specify Location** and specify the path in UNC form, the IDE might hang.

#### **Workaround**

Map the UNC path to a remote drive which looks like a Windows drive to the Nios II IDE.

## **Solution Status**
# **Build Failure with Nios II Advanced Exceptions, MMU, and MPU**

Projects created in the Nios II IDE for an SOPC Builder system containing a Nios II processor configured with advanced exceptions, the memory management unit (MMU), or the memory protection unit (MPU) fail to build, and generate the following error messages:

```
ERROR - Classic build flow for Nios II system library does not support 
the Nios II \
   advanced exceptions.
Use the non-classic Nios II Board Support Package instead.
<timestamp> - (SEVERE) generate: java.lang.IllegalStateException: \
    java.lang.IllegalStateException: \
   com.altera.ingenuous.GTFElement.GTFElementErrorException: \
    <error> element in GTF script
make[1]: *** [system_description/../obj/system.h-t] Error 1
make: *** [system_project] Error 2
```
#### **Workaround**

Create the software project with the Nios II SBT command-line development flow. Alternatively, use the Nios II SBT for Eclipse.

#### **Solution Status**

Not fixed

# **Build Command Not Functional for BSPs Created With the Nios II SBT**

The build option in the Nios II IDE menu does not rebuild BSPs imported to the IDE.

#### **Workaround**

The Nios II SBT for Eclipse can both build and debug projects created on the command line. The Nios II SBT for Eclipse is the preferred tool for debugging Nios II SBT projects.

f For information about the Nios II SBT for Eclipse, refer to the *[Getting Started with the](http://www.altera.com/literature/hb/nios2/n2sw_nii52017.pdf)  [Graphical User Interface](http://www.altera.com/literature/hb/nios2/n2sw_nii52017.pdf)* chapter of the *Nios II Software Developer's Handbook*.

In the Nios II IDE, you can build the BSP by building the associated application project.

#### **Solution Status**

Not fixed

# **Linker Errors with Dual-Port Memories**

If your instruction master and data master ports are connected to the same dual-port memory and the ports have different addresses, your code fails to run or you experience a linker error. The Nios II IDE does not warn you of the addressing violation.

#### **Workaround**

Assign the same address to both ports of the dual-port memory.

### **Solution Status**

Not fixed

# **User-Managed BSP Settings Not Supported in Nios II IDE**

For projects created with the Nios II SBT and imported to the Nios II IDE, the IDE configuration settings have no effect.

For example, objdump, compiler, and linker settings made in the IDE are ignored. This behavior occurs because Nios II SBT projects are not IDE-managed projects. In addition, the make-related preferences do not pertain to imported Nios II SBT projects. The IDE ignores these options during the build process.

### **Workaround**

Make these settings in the project's makefile.

### **Solution Status**

Not fixed

# **URL Project Location Causes Project Creation Error**

When you try to create a new project in an existing workspace, you might see an error dialog box saying:

Project cannot be created. Reason: Internal Error

This error might occur if the path to any project in the workspace is a URL location, for example **file:/F:/Design**. To view the path, right-click on the project and select **Properties**.

### **Workaround**

Import your existing application and system library projects to a new workspace.

### **Solution Status**

Not fixed

# **Compilation Error with Separate Exception Stack Option**

Choosing the **Use a separate exception stack option** might cause the following compilation error when building a project:

VARIABLE %STACK\_POINTER%"

This error occurs if the exception stack is larger than the memory available for it.

### **Workaround**

On the system library properties page for the project, turn off the separate exception stack or reduce the **Maximum exception stack size** setting.

### **Solution Status**

Not fixed

# **Incorrect Stack and Heap Free Space Report**

The makefile reports an incorrect number of bytes free for the stack and heap, if the heap and stack are in different memory regions.

#### **Workaround**

No workaround available.

### **Solution Status**

Not fixed

# **Nios II IDE Reports Problems Without Displaying Error in Console**

When building a project, the Nios II IDE reports problems, but the build output in the console does not contain any errors.

The Nios II IDE incorrectly reports some linker warnings as errors, with a dialog box saying **Errors exist in a required project**. The Dhrystone software example exhibits this behavior, and recompiling the project again makes the issue go away.

#### **Workaround**

If the Console output does not contain errors, then the project built correctly. On subsequent builds, the linker step is skipped and the errors do not appear.

#### **Solution Status**

Not fixed

# **Nios II IDE Errata: Debugging Projects**

This section describes in detail the issues related to debugging projects in the Nios II IDE.

# **Method for Accessing MMU and MPU Registers in the Debugger**

You might observe an error if you try to read or write an MMU or MPU register via the Nios II Debugger.

#### **Workaround**

To read an MPU region, execute the following steps:

- 1. Set region INDEX in the MPUBASE register.
- 2. Exit and reenter debug mode, that is, single step.
- 3. Set the RD bit in the MPUACC register.
- 4. Exit and reenter debug mode, that is, single step.
- 5. Read back MPUBASE for pertinent information.
- 6. Read back MPUACC for pertinent information.

For a system with an MMU or MPU, this workaround allows you to read and write the current values of the registers. However, you cannot use it to control MPU regions or MMU TLB entries.

The debug core copies the Nios II processor's register values to its internal memory when the processor enters debug mode. The debug core writes register values back to the processor only when the processor leaves debug mode. Therefore, if you attempt to set an MPU region with several consecutive values, only the last one, when leaving debug mode, is committed to the processor.

#### **Solution Status**

Not fixed

### **IDE Cannot Display Imported Profiling Data**

If you create a software project in the Nios II SBT command line flow, generate profiling data to **gmon.out** in the Nios II command shell, and then import the project to the IDE, you cannot use the Profiling perspective to view the profiling data. When you attempt to view **gmon.out**, the IDE displays the following error message:

nios2-elf-gprof: ../: not in a.out format.

#### **Workaround**

Run nios2-elf-gprof from the Nios II command shell to generate a profiler report.

#### **Solution Status**

Not fixed

## **Error Message when Downloading .elf File**

If the **Build Automatically** option is turned on in the IDE, you might get the following error when downloading a **.elf**:

"2 [main] sh 5736 fork: child 3892 - died waiting;  $\setminus$ for longjmp before initialization, errno 11"

The **Build Automatically** option is off by default, as recommended by the Eclipse help system.

#### **Workaround**

Turn off the **Build Automatically** option and download the .**elf** file again.

#### **Solution Status**

Not fixed

## **Variable Casting Unsupported in ISS**

Casting variables in the Variables view in the Debug perspective when using the Nios II ISS might cause an exception dialog box to open.

This exception might occur if you select **Debug as ISS** in the Nios II IDE and try to cast variables via the Variables view.

There is no workaround.

## **Solution Status**

Not fixed

# **Trace Debug Does Not Support Instruction-Related Exceptions**

The instruction-related exception handler is not supported by the Nios II trace tools.

# **Workaround**

There is no workaround.

### **Solution Status**

Not fixed

# **Trace Debug Does Not Support the JMPI Instruction**

The JMPI instruction is not supported by the Nios II trace tools.

# **Workaround**

There is no workaround.

## **Solution Status**

Not fixed

# **Cannot Locate Source Code in Driver Files Shared by Multiple Projects**

If you hit a breakpoint in a driver file, and that driver file is shared with another project that is closed, the Nios II IDE might indicate that it cannot locate the source code.

# **Workaround**

Open the closed system library project and resume debugging.

### **Solution Status**

Not fixed

# **Console Window Is Not Updated After ISS Error**

After performing a **Run as ISS**, if you receive an ISS error in the console window, the console is not updated subsequently.

### **Workaround**

Close the console window after receiving an ISS error. A new console window opens when a new message is available.

#### **Solution Status**

Not fixed

# **ISS Fails on Designs Containing Triple Speed Ethernet MAC or SG-DMA Components**

You receive an Internal Error when attempting to perform an ISS simulation of designs containing the Altera Triple Speed Ethernet media access control (MAC) or SG-DMA components because the Nios II ISS does not support these components.

#### **Workaround**

Remove the Triple Speed Ethernet MAC and SG-DMA components from your system and perform ISS simulation on the simplified system. You can also simulate the design in ModelSim or test it on hardware.

**IS** Before removing the Triple Speed Ethernet MAC and SG-DMA components, make a copy of the unmodified system to ensure that you can return to the original configuration.

### **Solution Status**

Not fixed

### **Memory Window Sets Control Register Values Incorrectly**

The memory window might incorrectly set values in memory-mapped control registers. For example, writing 0x1234 to a byte addressed register results in the value 0x3434 being stored in the register. The memory window shows this incorrect value.

#### **Workaround**

Use the GNU debugger (GDB) console window in the IDE, instead of the memory window, to write to the registers. For example, type the following command:

```
set {int} <register address>=0x1234<sup>+</sup>
```
 $\mathbb{I}$  You must refresh the memory window for it to correctly display the target value.

#### **Solution Status**

Not fixed

# **Programs That Interact With a Terminal Console on Windows Do Not Work**

Programs with this behavior work in v. 6.0 and earlier, but do not work in Nios II IDE v. 6.1 and later.

The Eclipse platform in v. 6.1 and later of the IDE (on Windows only) sends the string \r\n instead of just \n when running or debugging using the Terminal. This behavior can break existing software designs, and it is inconsistent with nios2-terminal, which still just sends \n.

#### **Workaround**

Change the software running on the Nios II processor to parse for  $\r \n\$  as well as  $\n\$ 

#### **Solution Status**

Not fixed

# **"Run as ModelSim" in the Nios II IDE Fails**

The **Run as ModelSim** command might fail on launch configurations created in v. 7.0 or earlier of the IDE. This problem does not occur for new launch configurations.

#### **Workaround**

Select a location for the ModelSim tool from the launch configuration dialog box. You can use the **Browse** button next to the **ModelSim path** group, or type in a path to the ModelSim directory (for example **c:/altera/71/modelsim\_ae/win32aloem**).

### **Solution Status**

Not fixed

# **The Restart Command on the Run Menu Does Not Work**

The **Restart** command on the **Run** menu does not work.

#### **Workaround**

Stop the program, then debug it again. If the debugger is hung in an endless loop, use the following **bash** alias to break the target, then stop it:

alias break="kill -2 \'ps -a | grep nios2-elf-gdb | cut -f6 -d' '\'"

#### **Solution Status**

Not fixed

# **Watchpoints Do Not Work on Certain Variables**

Watchpoints do not work on a variable whose size is not 32 bits.

#### **Workaround**

Change the types of global and static local variables to int, long, or unsigned long before setting watchpoints on them.

#### **Solution Status**

Not fixed

# **Nios II IDE Errata: Navigating Projects**

This section describes in detail the issues related to navigating projects in the Nios II IDE.

# **Nios II IDE Freezes While Displaying the Splash Screen**

After clicking **Switch Workspace** on the File menu on a Windows machine, a Nios II IDE splash screen appears. Unfortunately, this splash screen obscures the dialog box that asks you to specify the new workspace. As a result, the IDE appears to freeze.

#### **Workaround**

Press Alt-Tab to switch applications. Two relevant application icons appear: an Eclipse icon associated with the splash screen and a Nios II IDE icon associated with the **Workspace** dialog box. Select the Nios II icon to bring the dialog box to the foreground.

### **Solution Status**

Not fixed

## **Internal Error When Double-Clicking on a Large Objdump File**

On Windows when opening a large **objdump** file in the Nios II IDE, you might get the following error message:

Unable to create this part due to an internal error. Reason for the failure: Editor could not be initialized**.**

#### **Workaround**

Adjust the Windows launch arguments for the Nios II IDE editor. Perform the following steps:

- 1. On the Windows Start menu, browse to the **Nios II EDS** program icon, right-click it, then click **Properties**. The **Windows Properties** dialog box appears.
- 2. In the **Target** field, append "vmargs -Xmx1024m" to the end of the path to the Nios II IDE executable. For example:

C:\altera\72\nios2eds\bin\eclipse\nios2-ide.exe -vmargs -Xmx1024m

### **Solution Status**

Not fixed

## **C/C++ Scanner Does Not Support Certain C/C++ Constructs**

The C/C++ scanner performs C/C++ Search, navigation, open declaration, and parts of content assist. Due to limitations of the  $C/C++$  scanner, these features do not work with C code constructs not supported by the C++ language. An example is functions that take a function pointer as an argument.

#### **Workaround**

If the C/C++ Search fails, use the File Search facility.

### **Solution Status**

Not fixed

# **Nios II SBT Errata**

This section describes in detail the issues in the Nios II SBT.

# **Nios II SBT Creates Spurious BSP for System with MMU**

The Nios II SBT is not intended to generate BSPs for the Nios II MMU. The SBT incorrectly lets you create a BSP for a Qsys-generated Nios II system with an MMU. This BSP includes a **system.h** file with incorrect MMU information.

You cannot use the Nios II SBT to create a BSP for the Nios II MMU.

#### **Affected Configurations**

Qsys designs with the Nios II MMU

#### **Workaround**

None.

#### **Solution Status**

This issue will be fixed in a future release of the Nios II EDS.

## **Error Running Nios II Project: 'Downloading ELF Process failed'**

If the Nios II processor's cpu.data\_master port is not connected to all program memories (memories to which the .**elf** file is downloaded) the software project fails to run on Nios II hardware.

Failure to connect cpu.data\_master to all program memories is a design error that the Nios II SBT does not detect.

#### **Workaround**

Connect cpu.data\_master to all program memories.

#### **Solution Status**

This issue will be fixed in a future release of the Nios II EDS.

# **BSP Editor Does Not Show Command-Line Help**

The following commands in the Nios II Command Shell should display command-line help:

- nios2-bsp-editor --help
- nios2-bsp-editor --extended-help

Instead, these commands launch the BSP Editor.

#### **Workaround**

For help with the BSP Editor, refer to "Using the BSP Editor" in the *[Getting Started with](http://www.altera.com/literature/hb/nios2/n2sw_nii52017.pdf)  [the Graphical User Interface](http://www.altera.com/literature/hb/nios2/n2sw_nii52017.pdf)* chapter of the *Nios II Software Developer's Handbook*.

### **Solution Status**

This issue will be fixed in a future release of the Nios II EDS.

# **BSP Not Updated for Memory Size Changes in SOPC Builder**

If you change the size of a memory in SOPC Builder, the memory region size in any previously created BSP is no longer correct. Regenerating the BSP does not update the BSP's memory region size.

#### **Workaround**

In the BSP Editor, on the **Linker Script** tab, you can correct the memory region size either of the following ways:

- Edit the memory region size manually.
- Click **Restore Defaults** to rerun the default Tcl script. The default Tcl script reads the updated memory region size from the SOPC information file (**.sopcinfo**) and updates the BSP.

For detailed information about keeping your BSP consistent with changes in the underlying SOPC Builder system, refer to "Revising Your BSP" in the *[Nios II Software](http://www.altera.com/literature/hb/nios2/n2sw_nii52015.pdf)  [Build Tools](http://www.altera.com/literature/hb/nios2/n2sw_nii52015.pdf)* chapter of the *Nios II Software Developer's Handbook*.

#### **Solution Status**

This issue will be fixed in a future release of the Nios II EDS.

# **Build Errors on Interrupt API Calls**

You might observe build errors if your application project installs an ISR that calls the alt\_irq\_register() function.

The Nios II EDS v9.1 includes support for an optional External Interrupt Controller (EIC) interface on the Nios II processor. To support the EIC interface, the HAL includes an enhanced interrupt API.

When you create a BSP, the SBT determines which interrupt API(s) the device drivers in your system support. If all registered drivers in the BSP identify themselves as supporting the enhanced API, the SBT implements the enhanced API. All Altera device drivers in v9.1 and later support the enhanced API.

When the enhanced API is implemented, the legacy interrupt API, including alt\_irq\_register(), is not available. Therefore, if the application code contains a call to a legacy API function, a linker error occurs.

This issue might affect application projects that call alt\_irq\_register() or other legacy interrupt API functions directly, rather than depending on drivers in the BSP for interrupt support.

If your Nios II application project's source code registers an ISR using alt\_irq\_register(), or includes an ISR, your application might fail to compile in the Nios II EDS v. 9.1, due to undefined references to alt\_irq\_register(), or to a change to the ISR function prototype.

#### **Workaround**

Modify your application code to use the new enhanced interrupt API. To use the enhanced API, you must modify several function calls and all ISR function prototypes.

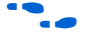

For information about supporting the enhanced interrupt API, refer to the *Exception [Handling](http://www.altera.com/literature/hb/nios2/n2sw_nii52006.pdf)* chapter of the *Nios II Software Developer's Handbook*, or to *[AN 595: Vectored](http://www.altera.com/literature/an/AN595.pdf)  [Interrupt Controller Usage and Applications](http://www.altera.com/literature/an/AN595.pdf)*.

 $\mathbb{I}$  You must upgrade to the enhanced API if you wish to use an EIC in your hardware design to accelerate interrupt response time. The enhanced API also works with the Nios II processor's internal interrupt controller.

#### **Solution Status**

Not fixed

# **SBT Fails if Nios II EDS is Installed in a Path Containing Spaces**

The Nios II Command Line SBT fails if you install the Nios II EDS in a path containing spaces.

#### **Workaround**

Reinstall the Nios II EDS to a path that does not contain spaces.

### **Solution Status**

Not fixed

# **User-Managed BSP Settings Not Supported in Nios II IDE**

This issue is described on page 48.

# **Peripheral Errata**

This section describes in detail the Nios II EDS issues related to peripheral components.

# **Vectored Interrupt Controller Does Not Support VHDL Simulation Models**

This issue is described on page 42.

# **Unaligned Transfers of Small Payloads Fail on SG-DMA**

The Scatter Gather DMA SOPC Builder peripheral does not correctly handle unaligned transfers with small payloads. A payload length smaller than the data width causes erroneous data transfers.

#### **Workaround**

Avoid using DMA devices to transfer small payloads.

If absolutely necessary, for a 32-bit SG-DMA, a minimum length of 4 bytes guarantees that data is transferred correctly.

#### **Solution Status**

Not fixed

## **DMA Controller Always Busy in Burst Mode**

The DMA controller component (altera\_avalon\_dma), when enabled for burst transactions, does not perform transfers at widths other than its full data width. The DMA controller is always busy.

#### **Workaround**

When bursting is enabled, the DMA controller must be programmed to perform transactions at its full data width.

#### **Solution Status**

Not fixed

### **Non-System-Wide Reset Can Cause Improper Initialization of Mailbox Core**

The altera\_avalon\_mailbox peripheral might not be initialized properly when a soft (non-system-wide) reset occurs. In this condition, mailbox contents (read and write pointers) are not reinitialized and might show potentially stale data.

### **Workaround**

Ensure that a system-wide reset event occurs by asserting the reset\_n input to the SOPC Builder system containing the mailbox. This resets all peripherals and Nios II processors in the system.

#### **Solution Status**

This issue will be fixed in a future release of the Nios II EDS.

# **Target Software Errata**

This section describes in detail the Nios II EDS issues related to target software packages.

# **NicheStack tcp\_wake() Function Does Not Awaken All select() Sleepers**

This issue impacts software based on the NicheStack TCP/IP Stack - Nios II Edition, with multiple sleeping tasks that depend on the same select() event to wake up. The tcp\_sleep() and tcp\_wake() functions do not work properly for tasks that call select().

Tasks can normally use tcp\_sleep() and tcp\_wake() to suspend and then awaken themselves upon specific events. The select() function passes an event pointer to tcp\_sleep() that is identical for every task that might call select(). All other events that call tcp\_sleep() pass it a unique event pointer that specifically identifies them as the task to be awakened at the next event.

The tcp\_wake() function apparently assumes that the list of sleepers contains unique event pointers by which they can be identified. Therefore, when a select () event occurs, instead of awakening all tasks waiting for it, tcp\_wake() awakens only the first task in the list. Therefore, when more than one task calls select() to await some outcome on a socket, only the highest-priority task in the sleepers list is awakened at select() events. Other sleeping tasks that depend on the same select() event do not wake up.

#### **Workaround**

There is no workaround.

#### **Solution Status**

Fixed in v10.0 of the Nios II EDS

# **malloc(), realloc() Failures With MicroC/OS-II**

When you use the MicroC/OS-II RTOS, calls to malloc() and realloc() might fail if successive calls to malloc() or realloc() within a MicroC/OS-II task occur after changing the task priority of the task in which a memory block is originally allocated.

#### **Workaround**

Use one of the following workarounds:

- Allocate and/or reallocate memory blocks outside of MicroC/OS-II tasks, before task switching starts. Preallocated memory blocks make it possible to change thread priorities at runtime.
- Allocate fixed areas of memory using arrays (rather than using  $\text{malloc}(\cdot)$ ) before task switching starts. Fixed memory arrays make it possible to change thread priorities at runtime.
- Allocate memory using malloc() or realloc() from a MicroC/OS-II task. You can change task priorities at runtime, but only for tasks that have not used malloc() or realloc().

#### **Solution Status**

Fixed in v10.0 of the Nios II EDS

### **EIC-Based Nios II System Crashes With NicheStack**

When you attempt to run software based on the NicheStack TCP/IP Stack - Nios II Edition on a hardware design incorporating an external interrupt controller such as the VIC, the Nios II system crashes during initialization, with unpredictable results.

#### **Workaround**

There is no workaround.

#### **Solution Status**

This issue will be fixed in a future release of the Nios II EDS.

# **stdio Does Not Work with MicroC/OS-II and Small C Library**

stdin, stdout, and stderr do not work in MicroC/OS-II applications built with the Small C library option.

#### **Workaround**

Disable the small C library option.

#### **Solution Status**

Not fixed

# **cout From MicroC/OS-II Task Does Not Send Data to stdout**

If neither printf() or cout is used from main() before tasks are started, cout does not work from a task.

#### **Workaround**

Add the following C++ code to the beginning of main():

std::ios\_base::sync\_with\_stdio(false);

#### **Solution Status**

Not fixed

# **Toolchain and Utilities Errata**

This section describes in detail the Nios II EDS issues related to the Nios II and GNU compiler toolchains, including tools such as **gcc**, **gdb**, and **sof2flash**.

# **Warning Message: "'pragma\_reverse\_bitfields' attribute directive ignored"**

The Nios II GCC 4 tool chain does not support the C compiler pragma and flag for reverse bit fields. If you try to use the compiler pragma reverse\_bitfields, you see the following warning:

'pragma\_reverse\_bitfields' attribute directive ignored

Similarly, the C compiler flag -mreverse-bitfields is unsupported.

#### **Workaround**

Use the GCC 3 tool chain.

### **Solution Status**

This issue will be fixed in a future release of the Nios II EDS.

# **nios2-download Cannot Find JTAG Instance IDs**

Because Qsys uses different instance naming conventions compared to SOPC Builder, if you use the --jdi and --cpu\_name flags with the **nios2-download** command, **nios2-download** cannot properly parse the Qsys instance names to find the correct JTAG debug module instance ID in the .**jdi** file.

#### **Design Impact**

Qsys designs with multiple JTAG debug modules

#### **Workaround**

Manually find the JTAG debug module ID in the .**jdi** file. Pass this value to **nios2-download with** the --instance flag.

**1 The JTAG debug module ID might change after each Quartus II compilation.** 

#### **Solution Status**

This issue will be fixed in a future release of the Nios II EDS.

# **nios2-console Does Not Work in the GCC 4 Command Shell**

If you try to run the **nios2-console** command in the GCC 4 Command Shell, you see the following error message:

Can't locate strict.pm in @INC ...

#### **Workaround**

Use the GCC 3 Command Shell.

#### **Solution Status**

This issue will be fixed in a future release of the Nios II EDS.

## **C++ Exceptions Unsupported in a Multi-Threaded Environment**

C++ exceptions are only supported in a single-threaded environment. They cannot be used in a multi-threaded environment such as MicroC/OS-II.

 $\bullet$  Also see "C++ Exceptions Unsupported by the Nios II GCC 4 Toolchain".

### **Workaround**

In a multi-threaded environment, you need to guard C++ exceptions with semaphores.

#### **Solution Status**

Not fixed

# **C++ Exceptions Unsupported by the Nios II GCC 4 Toolchain**

With the GCC 4 toolchain, C++ exceptions are not supported.

Also see "C++ Exceptions Unsupported in a Multi-Threaded Environment".

### **Workaround**

If your single-threaded project requires C++ exceptions, use the GCC 3 toolchain.

### **Solution Status**

This issue will be fixed in a future release of the Nios II EDS.

# **memcpy() Optimization Misalignment**

When optimization is turned on  $(-01 \text{ or higher})$ , if you use memcpy() and the source pointer is aligned to a 32-bit boundary, the compiler implements memcpy() with word-oriented instructions as part of the optimization process. This optimization technique causes unexpected results in your software if memcpy() is used on a misaligned address.

### **Workaround**

Take steps to ensure that an optimized implementation of memcpy() is called only with aligned data pointers.

### **Solution Status**

This issue will be fixed in a future release of the Nios II EDS.

# **Unable to Configure FPGA from Flash with Parallel Flash Loader**

This issue is described on page 41.

# **GNU Assembler Does Not Accept the --defsym Flag**

According the GNU documentation, you can set an assembler definition by using the --defsym flag, but it does not work in the following form: --defsym MY\_VAR=1.

### **Workaround**

There is no workaround.

### **Solution Status**

Not fixed

# **How to Contact Altera**

For the most up-to-date information about Altera products, refer to Table 8.

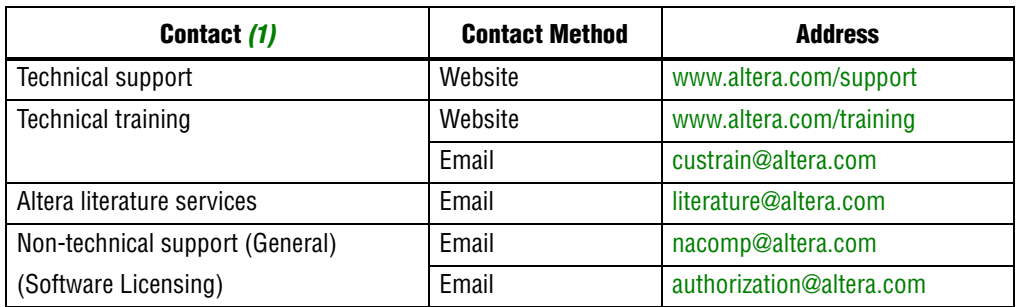

#### **Table 8.** Contact Information

**Note:**

(1) You can also contact your local Altera sales office or sales representative.

# **Typographic Conventions**

Table 9 shows the typographic conventions that this document uses.

# **Table 9.** Typographic Conventions

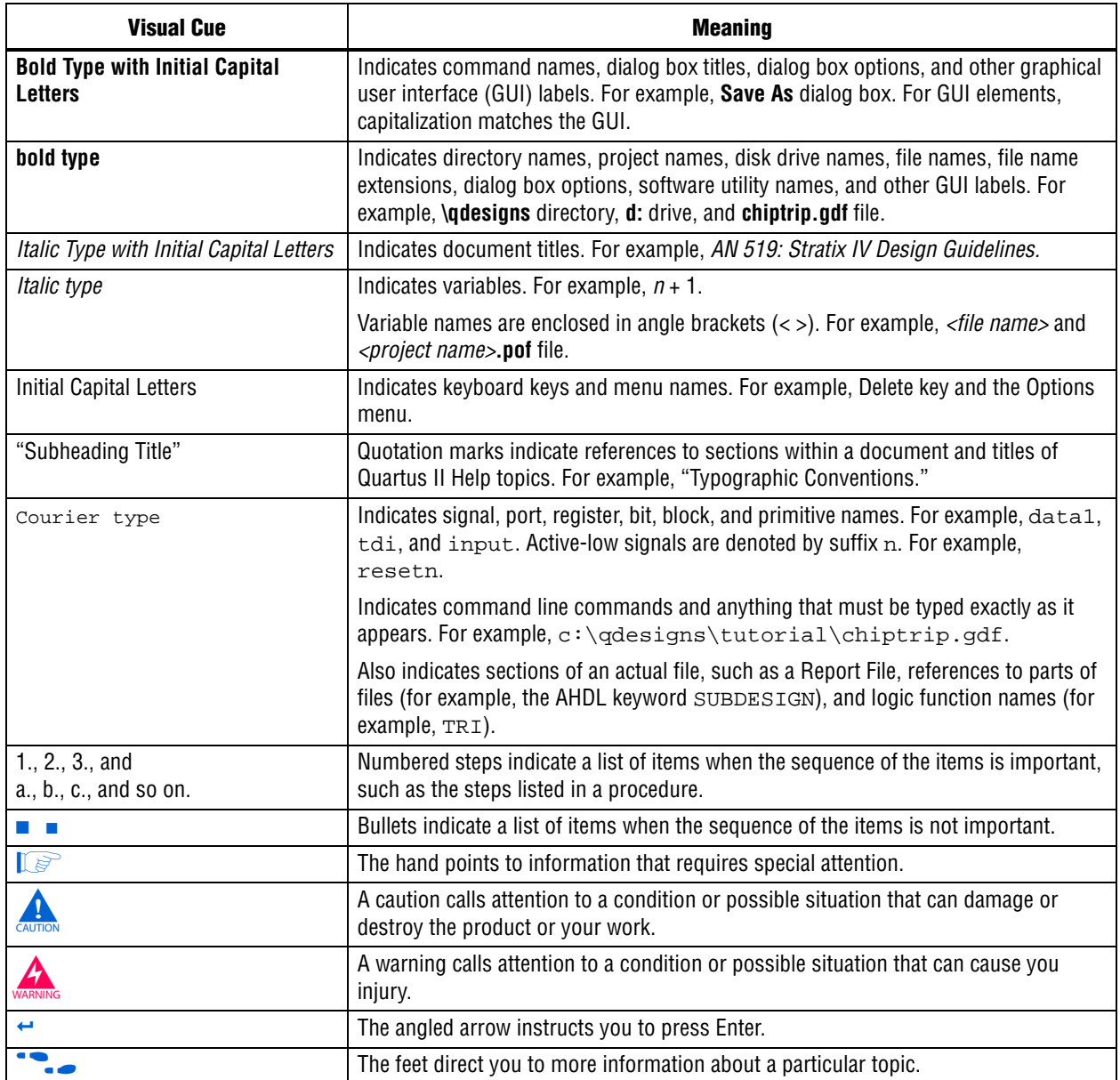

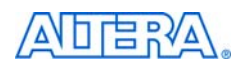

101 Innovation Drive San Jose, CA 95134 www.altera.com Technical Support [www.altera.com/support](http://www.altera.com/support)

Copyright © 2011 Altera Corporation. All rights reserved. Altera, The Programmable Solutions Company, the stylized Altera logo, specific device designations, and all other words and logos that are identified as trademarks and/or service marks are, unless noted otherwise, the trademarks and service marks of Altera Corporation in the U.S. and other countries. All other product or service names are the property of their respective holders. Altera products are protected under numerous U.S. and foreign patents and pending applications, maskwork rights, and copyrights. Altera warrants performance of its semiconductor products to current specifications in accordance with Altera's standard warranty, but reserves the right to make changes to any products and services at any time without notice. Altera assumes no responsibility or liability arising out of the application or use of any information, product, or service described herein except as expressly agreed to in writing by Altera Corporation. Altera customers are וגזמ advised to obtain the latest version of device specifications before relying on any published information and before placing orders for products or services.

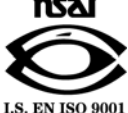

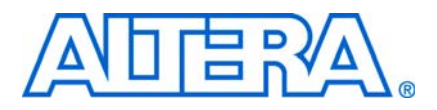

**© September 2010 RN-EDS-7.1**

# **About These Release Notes**

These release notes cover versions 9.0 through 10.0 SP1 of the Altera® Nios® II Embedded Design Suite (EDS). These release notes describe the revision history and errata for the Nios II EDS.

Errata are functional defects or errors, which might cause the product to deviate from published specifications. Documentation issues include errors, unclear descriptions, or omissions from current published specifications or product documents.

**for the most up-to-date errata for this release, refer to the latest version of the** *Nios II* **<b>c** *[Embedded Design Suite Release Notes and Errata](http://www.altera.com/literature/rn/rn_nios2eds.pdf)* on the Altera website. You can refer to release notes and errata for the Nios II processor core in the *Nios II Processor* chapter of the *[MegaCore IP Library Release Notes and Errata](http://www.altera.com/literature/rn/rn_ip.pdf)*.

# **Revision History**

Table 1 shows the revision history for the Nios II EDS, including the Nios II C2H Compiler.

**Table 1.** Nios II Embedded Design Suite Revision History (Part 1 of 2)

| <b>Version</b>           | <b>Date</b> | <b>Description</b>                                                                                                 |  |  |  |  |  |  |
|--------------------------|-------------|----------------------------------------------------------------------------------------------------|--|--|--|--|--|--|
| 10.0<br><b>July 2010</b> |             | Software Build Tools (SBT) for Eclipse                                                                             |  |  |  |  |  |  |
|                          |             | <b>u</b> Updated Eclipse to version 3.5 and Eclipse $C/C++$ development toolkit (CDT) to version<br>6.0            |  |  |  |  |  |  |
|                          |             | Improved Source File management                                                                                    |  |  |  |  |  |  |
|                          |             | ■ Supports Multi-CPU launch                                                                                        |  |  |  |  |  |  |
|                          |             | Updated to Nios II GCC 4.1.2 tool chain                                                                            |  |  |  |  |  |  |
|                          |             | Supports both SBT for Eclipse and Nios II Command Shell                                                            |  |  |  |  |  |  |
|                          |             | GCC 4 improves compilation time compared to GCC 3 on Windows                                                       |  |  |  |  |  |  |
|                          |             | ■ Host platform                                                                                                    |  |  |  |  |  |  |
|                          |             | ■ Supports Windows 7                                                                                               |  |  |  |  |  |  |
|                          |             | Supports SUSE Linux Enterprise 11                                                                                  |  |  |  |  |  |  |
|                          |             | ■ Support for SUSE Linux Enterprise 9 discontinued                                                                 |  |  |  |  |  |  |
|                          |             | New Nios II software design examples for Reduced Gigabit Media Independent Interface<br>(RGMII)                    |  |  |  |  |  |  |
|                          |             | ■ Web Server (RGMII)                                                                                               |  |  |  |  |  |  |
|                          |             | Simple Socket Server (RGMII)                                                                                       |  |  |  |  |  |  |
|                          |             | <b>Example 2</b> Legacy hardware design examples (Stratix <sup>®</sup> II and Cyclone <sup>®</sup> II) are removed |  |  |  |  |  |  |
|                          |             | Installer changes<br>m.                                                                                            |  |  |  |  |  |  |
|                          |             | Nios II EDS must be installed next to Quartus® II                                                                  |  |  |  |  |  |  |
| 9.1 SP2                  | March 2010  | Maintenance release                                                                                                |  |  |  |  |  |  |

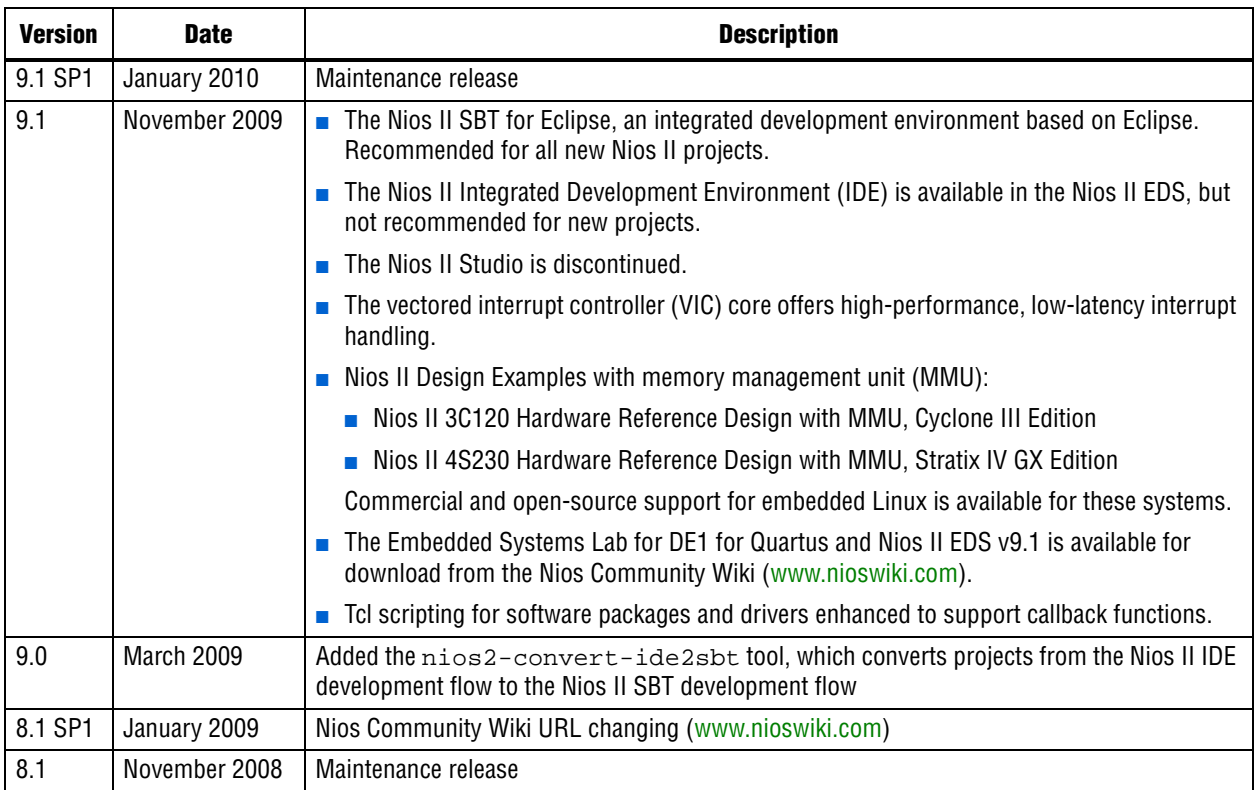

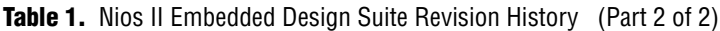

**For more information on new features and changes, refer to the** *Nios II Processor [Reference Handbook](http://www.altera.com/literature/hb/nios2/n2cpu_nii5v1.pdf)*, the *[Nios II Software Developer's Handbook](http://www.altera.com/literature/hb/nios2/n2sw_nii5v2.pdf)*, and the *[Nios II C2H](http://www.altera.com/literature/ug/ug_nios2_c2h_compiler.pdf)  [Compiler User Guide](http://www.altera.com/literature/ug/ug_nios2_c2h_compiler.pdf)*. For information about changes to the Nios II processor core, refer to the *Nios II Processor* chapter of the *[MegaCore IP Library Release Notes and Errata](http://www.altera.com/literature/rn/rn_ip.pdf)*.

# **Notice about Environment Variables**

The QUARTUS\_ROOTDIR and SOPC\_KIT\_NIOS2 environment variables will be deprecated in a future release. If you have custom scripts that use these variables, you should be prepared to change them to be independent of these variables, or to set the environment variables yourself.

# **Revision Details**

This section provides details about some of the Nios II EDS revisions shown in Table 1.

# **Nios II Software Build Tools for Eclipse**

The Nios II Software Build Tools (SBT) for Eclipse is a set of plugins based on the popular Eclipse framework and the Eclipse C/C++ development toolkit (CDT) plugins. The Nios II SBT for Eclipse provides a consistent development platform that works for all Nios II processor systems. You can accomplish most Nios II software development tasks within Eclipse, including creating, editing, building, running,

debugging, and profiling programs. The Nios II SBT for Eclipse is built from the ground up as a set of plugins to standard Eclipse. The Nios II SBT for Eclipse is based on the Nios II Software Build Tools, a set of powerful commands, utilities and scripts for creating applications, board support packages and software libraries, and managing build options.

Table 2 compares the Nios II Integrated Development Environment (IDE) with the Nios II SBT for Eclipse.

**Table 2.** Differences Between Nios II SBT for Eclipse and Nios II IDE

| <b>Feature</b>                                 | <b>Nios II IDE</b>                                                                                                    | <b>Nios II SBT for Eclipse</b>                                                                                                    |  |  |  |  |
|------------------------------------------------|----------------------------------------------------------------------------------------------------|----------------------------------------------------------------------------------------------------|--|--|--|--|
| Types of projects                              | <b>Application</b><br>Board support package (BSP)-Called a<br>system library in the IDE<br><b>User Library (optional)</b> | <b>Application</b><br><b>BSP</b><br>П<br>User Library (optional)<br>$\sim$                                                                                                    |  |  |  |  |
| Handling updates to the SOPC<br>Builder system | Updates the BSP automatically                                                                                             | You must initiate the BSP update (in the<br>Nios II menu, click Generate BSP)                                                                                                    |  |  |  |  |
| Options for creating projects                  | Application from template. BSP is created<br>automatically as part of application.                                        | New Application and BSP from template<br>Standalone application<br>п<br>Standalone BSP<br>п<br>Standalone library<br><b>The Second</b>                                                                                       |  |  |  |  |
| Handling updates to BSP                        | Entire BSP is rebuilt. This process can be<br>time-consuming.                                                             | Smart rebuild only recompiles changed<br>files                                                                                                    |  |  |  |  |
| Compatibility with<br>command-line flow        | None                                                                                                    | Full compatibility with the Nios II SBT in the<br><b>Nios II Command Shell</b>                                                                                                    |  |  |  |  |
| Modifying BSP properties                       | Limited control over BSP properties<br>through the System Library page of the<br>Properties dialog box.                   | Full control over BSP properties through<br>the BSP Editor                                                                                                    |  |  |  |  |
| Nios II C2H Compiler                           | Supported                                                                                                    | Not supported                                                                                                    |  |  |  |  |
| Nios II Flash Programmer                       | Limited control over the contents of the<br>flash image                                                                   | Allows you to create complex flash<br>images containing Executable and<br>Linking Format Files (.elf), SRAM Object<br>Files (.sof), and binary data files in<br>specified locations<br>• Allows you to save flash programmer |  |  |  |  |
|                                                |                                                                                                    | settings for repeatable flash<br>programming                                                                                                    |  |  |  |  |
| Scripting and regression<br>testing            | Not Available                                                                                                    | Project creation and build can be scripted<br>using the SBT command line                                                                                                    |  |  |  |  |

### **Converting IDE Projects to the SBT for Eclipse**

If you have a pre-existing Nios II IDE project, before you can continue development in the Nios II SBT for Eclipse, you must convert it to the SBT and import it to the Eclipse environment. To convert and import an IDE project to the Nios II SBT for Eclipse, execute the following steps:

- 1. Convert the IDE project to an SBT-based project with the **nios2-convert-ide2sbt** command line utility.
- 2. Import the converted project to the Nios II SBT for Eclipse.

f For a detailed description of the conversion process, refer to "Porting Nios II IDE Projects to the Software Build Tools" in the *[Using the Nios II Integrated Development](http://www.altera.com/literature/hb/nios2/n2sw_nii52002.pdf)  [Environment](http://www.altera.com/literature/hb/nios2/n2sw_nii52002.pdf)* appendix of the *Nios II Software Developer's Handbook*. For a description of the process of importing a project, refer to "Importing a Command-Line Project" in the *[Getting Started with the Graphical User Interface](http://www.altera.com/literature/hb/nios2/n2sw_nii52017.pdf )* chapter of the *Nios II Software Developer's Handbook*.

### **Learning about the Nios II SBT for Eclipse**

f Refer to the following documents to help you get acquainted with the Nios II SBT for Eclipse and related tools:

- *[Getting Started with the Graphical User Interface](http://www.altera.com/literature/hb/nios2/n2sw_nii52017.pdf ) chapter of the Nios II Software Developer's Handbook*
- *[Nios II Hardware Development Tutorial](http://www.altera.com/literature/tt/tt_nios2_hardware_tutorial.pdf)*
- The [Comprehensive Nios II Embedded Design Suite](http://www.altera.com/support/ip/processors/nios2/ips-nios2_support.html) support page
- The [Nios II Software Build Tools for Eclipse](http://www.altera.com/support/ip/processors/nios2/ide/ips-nios2-ide.html) support page

# **Errata Summary**

Table 3 summarizes the issues that affect the Nios II Embedded Design Suite versions 8.1 through 9.1 SP2. For a detailed description of each issue, click on the issue name.

Refer to the Altera [Knowledge Database](www.altera.com/support/kdb/kdb-index.jsp) for older errata and solutions.

|                                   | <i><b>Issue</b></i>                                                   |    | <b>Affected Version</b> |                        |                        |     |     |
|-----------------------------------|-----------------------------------------------------------------------|----|-------------------------|------------------------|------------------------|-----|-----|
| <b>Added or</b><br><b>Updated</b> |                                                                       |    | 10.0                    | 9.1<br>SP <sub>2</sub> | 9.1<br>SP <sub>1</sub> | 9.1 | 9.0 |
|                                   | <b>Nios II SBT for Eclipse</b>                                        |    |                         |                        |                        |     |     |
| Sep 2010                          | Run Configuration Cannot Find Imported Custom Makefile Project        | 9  | $\checkmark$            |                        |                        |     |     |
|                                   | SBT for Eclipse Creates NicheStack BSP Incorrectly                    |    | $\checkmark$            |                        |                        |     |     |
|                                   | The Restart Button in the Debugger Does Not Work                      | 10 | $\checkmark$            |                        |                        |     |     |
| <b>July 2010</b>                  | Nios II SBT for Eclipse Cannot Step into GCC 3 Library Source<br>Code |    |                         |                        |                        |     |     |
|                                   | Error Building Imported Project: 'No rule to make target'             |    | $\checkmark$            |                        |                        |     |     |
|                                   | Error Building Imported Project: 'target pattern contains no %'       |    | $\checkmark$            |                        |                        |     |     |
|                                   | <b>Missing Nios II Perspective</b>                                    | 13 | $\checkmark$            | $\checkmark$           | $\checkmark$           |     |     |
|                                   | Error Debugging Imported Project: 'Can't find a source file'          | 13 | Fixed                   |                        | $\checkmark$           |     |     |
|                                   | Error Marker Persists on BSP Project After Build Error Corrected      | 13 | $\checkmark$            | $\checkmark$           | $\checkmark$           |     |     |
|                                   | Assembly Language Source File Not Found                               | 14 | Fixed                   | $\checkmark$           | $\checkmark$           |     |     |
|                                   | 'Exclude from build' Not Supported                                    | 14 | $\checkmark$            |                        |                        |     |     |
| May 2010                          | <b>Errors Creating or Importing Software Projects</b>                 | 14 | $\checkmark$            |                        | $\checkmark$           |     |     |
|                                   | Nios II Options Do Not Appear in Eclipse                              | 15 |                         |                        |                        |     |     |

**Table 3.** Nios II EDS Errata *(1)* (Part 1 of 6)

# **Table 3.** Nios II EDS Errata *(1)* (Part 2 of 6)

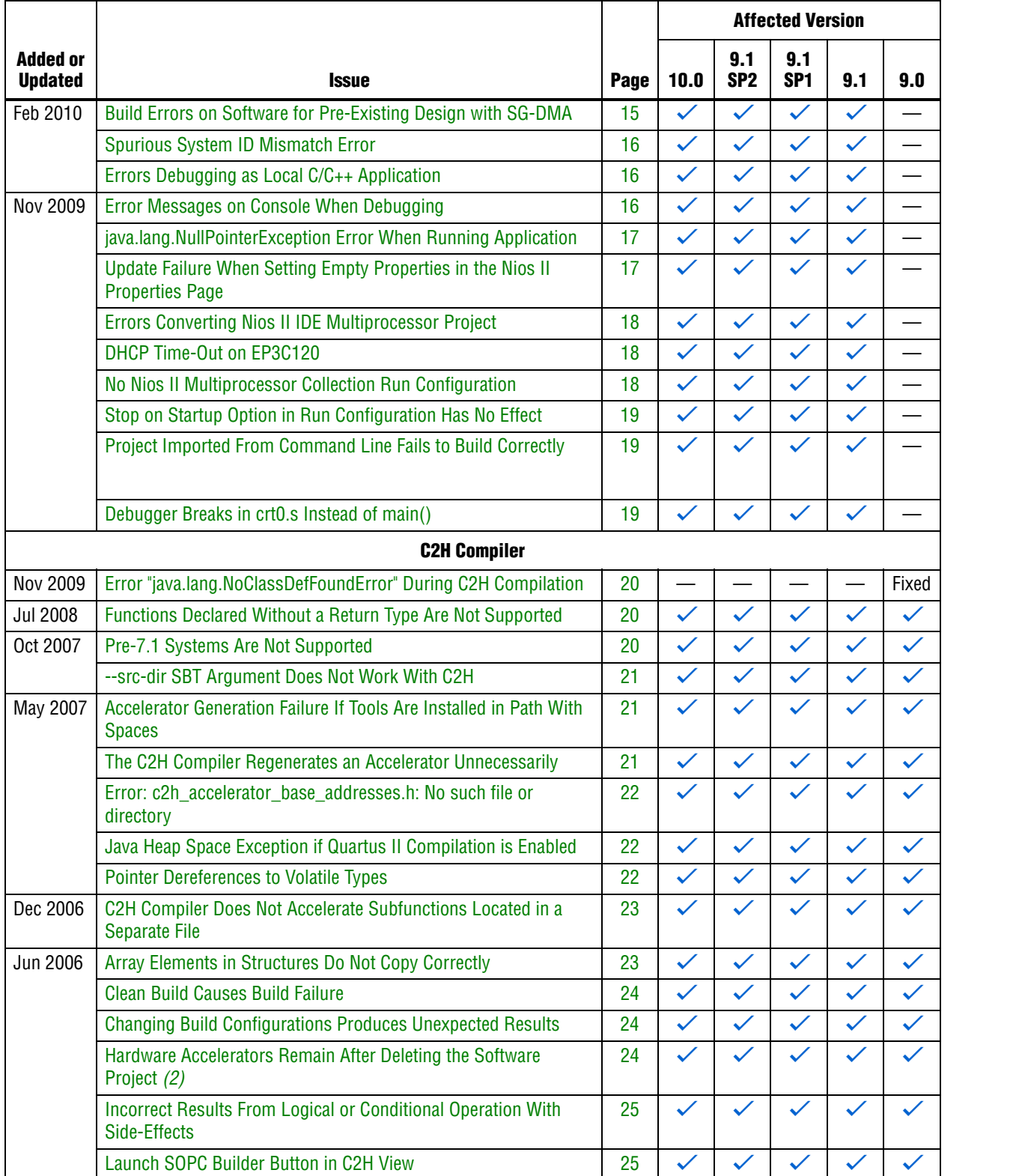

# **Table 3.** Nios II EDS Errata *(1)* (Part 3 of 6)

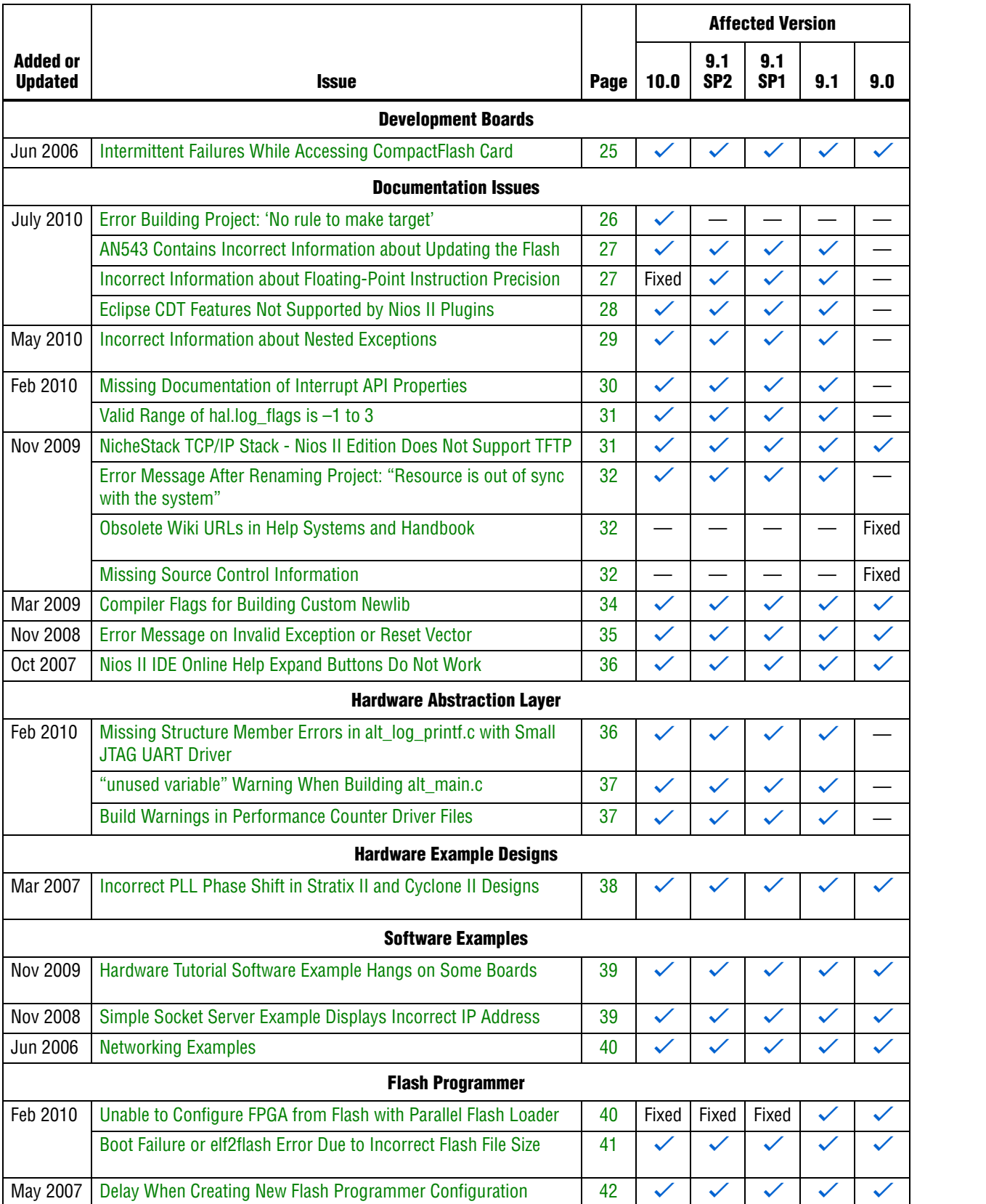

# **Table 3.** Nios II EDS Errata *(1)* (Part 4 of 6)

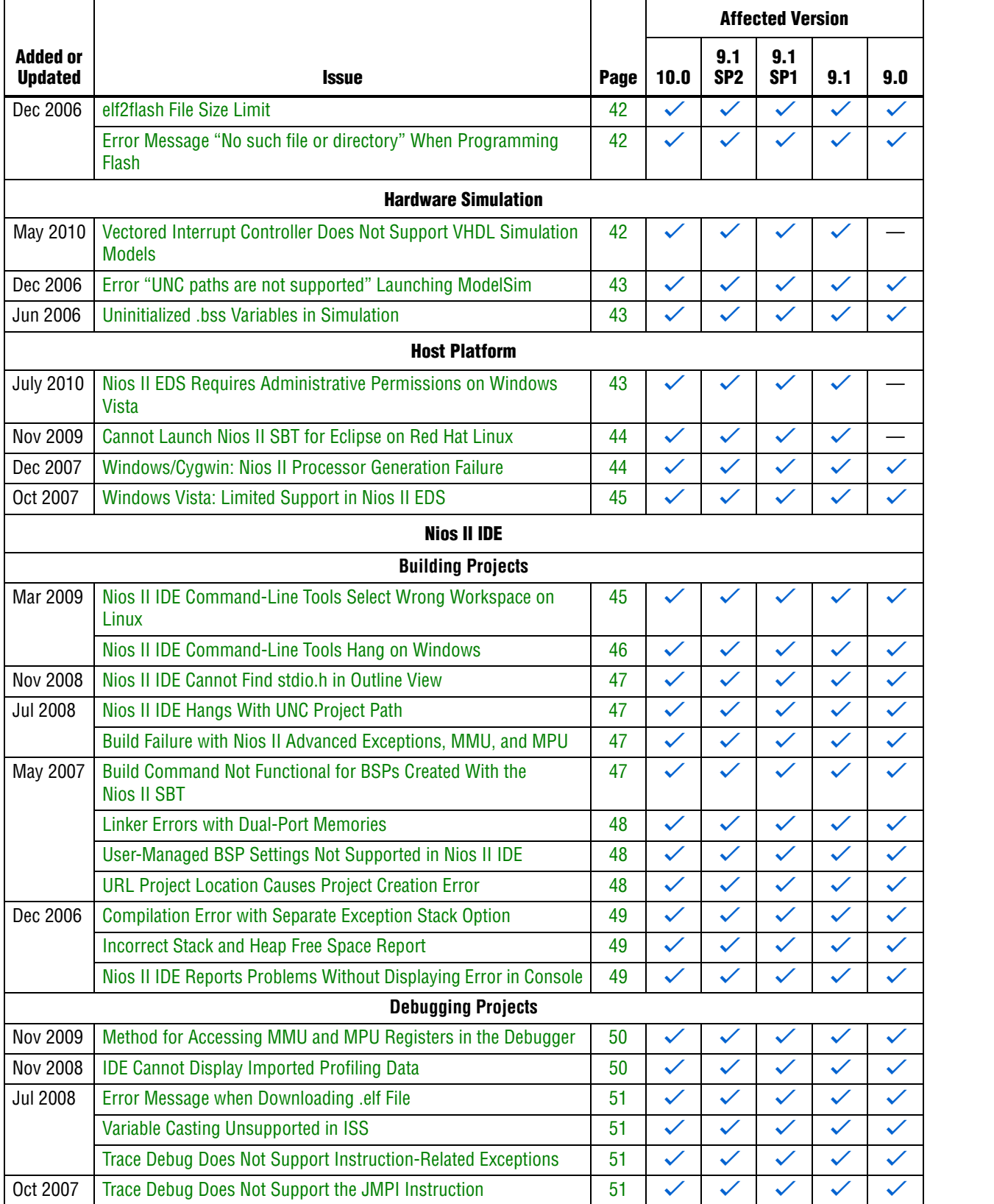

# **Table 3.** Nios II EDS Errata *(1)* (Part 5 of 6)

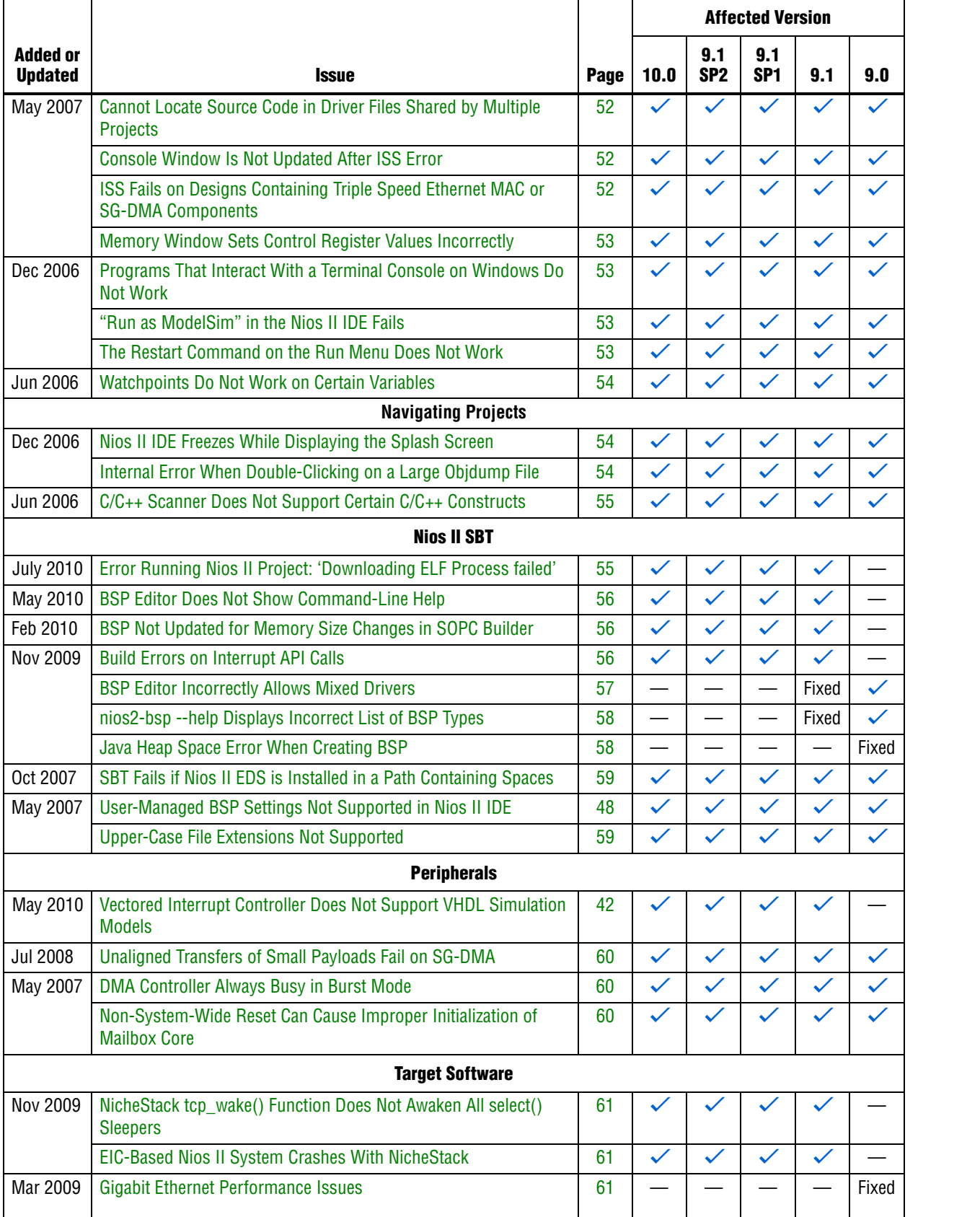

#### **Table 3.** Nios II EDS Errata *(1)* (Part 6 of 6)

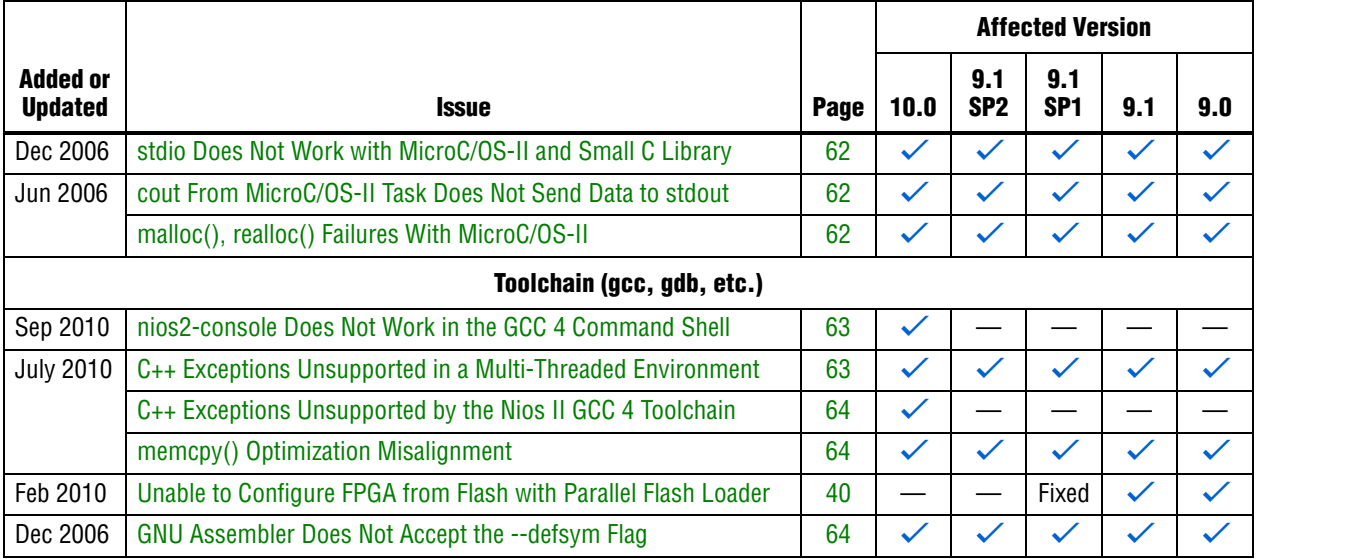

#### **Notes to Table 3:**

(1) Refer to the Altera [Knowledge Database](www.altera.com/support/kdb/kdb-index.jsp) for older errata and solutions.

(2) For further information, refer to the *[Nios II C2H Compiler User Guide](http://www.altera.com/literature/ug/ug_nios2_c2h_compiler.pdf)*.

# **Nios II SBT for Eclipse Errata**

This section describes in detail the issues related to the Nios II SBT for Eclipse.

# **Run Configuration Cannot Find Imported Custom Makefile Project**

After you import a project using the **Import Custom Makefile for Nios II Software Build Tools Project** option, the Nios II SBT fails to recognize the imported custom makefile as a Nios II  $C/C++$  application project. As a result, the project name does not appear in the list in the run configuration.

# **Workaround**

- 1. In the **Run Configuration** dialog box, select any visible Nios II C/C++ project. The project need not be related to your custom makefile project.
	- **1 If there is no Nios II C/C++ project in your workspace, create a dummy** project, such as Hello World, through the File menu, by clicking **New**, **Nios II Application and BSP from Template**.
- 2. Turn on **Enable browse for file system ELF file**.
- 3. Browse to the correct **.elf** file for your custom makefile project to complete creation of a run configuration.

### **Solution Status**

This issue will be fixed in a future release of the Nios II EDS.

# **SBT for Eclipse Creates NicheStack BSP Incorrectly**

NicheStack applications encounter runtime failures if you use the following steps to create a NicheStack BSP:

- 1. Create a new Nios II Board Support Package with the BSP type selected as Micrium MicroC/OS-II. Notice that the HAL component generates **alt\_syscall.h**.
- 2. Using the Nios II BSP Editor, in the **Software Packages** tab, select **altera\_iniche**. Save and build the BSP. Notice that the NicheStack (iniche) component generates another **alt\_syscall.h**.

**public.mk** includes the HAL header files before the NicheStack header files. This causes the HAL **alt\_syscall.h** to be used in the build, instead of the required **alt\_syscall.h** from the NicheStack component.

If a NicheStack application links to such a BSP, the application builds successfully, but encounters runtime failures that are difficult to debug.

#### **Workaround**

Manually edit **public.mk**. Under Software Component & Driver Include Paths, rearrange the include paths to include the NicheStack header files before the HAL header files.

In general, include paths should appear in the following order:

- 1. Drivers
- 2. Software packages
- 3. Extended BSP type (e.g., MicroC/OS-II)
- 4. Base BSP type (HAL)

Example 1 shows include path directories added in the correct order.

#### **Example 1.** Include Path Ordering in **public.mk**

```
ALT_INCLUDE_DIRS += $(ALT_LIBRARY_ROOT_DIR)/drivers/inc
ALT_INCLUDE_DIRS += $(ALT_LIBRARY_ROOT_DIR)/drivers/inc/iniche
ALT_INCLUDE_DIRS += $(ALT_LIBRARY_ROOT_DIR)/iniche/inc
ALT_INCLUDE_DIRS += $(ALT_LIBRARY_ROOT_DIR)/iniche/src/h
ALT_INCLUDE_DIRS += $(ALT_LIBRARY_ROOT_DIR)/iniche/src/h/nios2
ALT_INCLUDE_DIRS += $(ALT_LIBRARY_ROOT_DIR)/iniche/src/nios2
ALT_INCLUDE_DIRS += $(ALT_LIBRARY_ROOT_DIR)/UCOSII/inc
ALT_INCLUDE_DIRS += $(ALT LIBRARY_ROOT_DIR)/HAL/inc
```
#### **Solution Status**

This issue will be fixed in a future release of the Nios II EDS.

### **The Restart Button in the Debugger Does Not Work**

When debugging in the SBT for Eclipse, if you click the **Restart** icon, execution is suspended, with the following error message:

Don't know how to run. Try "help target."

#### **Workaround**

Terminate the program, download it again, and start the debugger.

#### **Solution Status**

This issue will be fixed in a future release of the Nios II EDS.

## **Nios II SBT for Eclipse Cannot Step into GCC 3 Library Source Code**

If your project uses the Nios II GCC 3 toolchain, when debugging with the Nios II SBT for Eclipse, you might be unable to step into library source code. A message such as the following message appears:

Resource '/xxx/xxx.c' does not exist.

#### **Workaround**

Upgrade to the Nios II EDS v10.0 or later and use the Nios II GCC 4 toolchain.

#### **Solution Status**

Not fixed

# **Error Building Imported Project: 'No rule to make target'**

If an application or library project is created with v9.1 SP2 or earlier (using the GCC 3 toolchain), and you import it to the v10.0 SBT for Eclipse using the GCC 4 toolchain, you might see the build error shown in Example 2.

#### **Example 2.**

```
make all 
Info: Building ../hw_bsp
make --no-print-directory -C ../hw_bsp
make[1]: *** No rule to make target `/cygdrive/c/tmp/
verilog_niosII_stratixII_2s60_standard/software/hw_bsp/
alt_sys_init.c', needed by `all'. Stop.
make: *** [../hw_bsp-recurs-make-lib] Error 2
```
This error can also happen if you import a GCC 3 project to the v10.0 SBT for Eclipse using the GCC 3 toolchain, and later change the toolchain to **MinGW Nios II GCC4**.

This issue only affects platforms running the Windows operating system.

#### **Workaround**

To avoid this error, follow these steps:

1. Edit the application project and library project makefiles and add the italicized code as shown in Example 3.

**Example 3.**

```
#------------------------------------------------------------------------------ 
# The adjust-path macro 
# 
# If COMSPEC is defined, Make is launched from Windows through 
# Cygwin. This adjust-path macro will call 'cygpath -u' on all 
# paths to ensure they are readable by Make. 
# 
# If COMSPEC is not defined, Make is launched from *nix, and no adjustment 
# is necessary 
#------------------------------------------------------------------------------ 
# Beginning of inserted code
ifndef COMSPEC 
ifdef ComSpec 
COMSPEC = $(ComSpec) 
endif # ComSpec 
endif # !COMSPEC 
#end of inserted code
ifdef COMSPEC 
adjust-path = $(shell cygpath -u "$1") 
adjust-path-mixed = $(shell cygpath -m "$1") 
else 
adjust-path = $1 
adjust-path-mixed = $1 
endif
```
- 2. Right-click the BSP project, point to **Nios II** and click **Generate BSP**.
- 3. Clean and rebuild the application and library projects.

#### **Solution Status**

This issue will be fixed in a future release of the Nios II EDS.

### **Error Building Imported Project: 'target pattern contains no %'**

If your application or library makefile uses an absolute path and is generated with the GCC 3 toolchain, and you import it to the v10.0 SBT for Eclipse using the GCC 4 toolchain, you get the following build error:

makefile:587: \*\*\* target pattern contains no '%'. Stop.

#### **Workaround**

Recreate the project using the SBT for Eclipse v10.0.

Alternatively, use the GCC 3 toolchain.

### **Solution Status**

This issue will be fixed in a future release of the Nios II EDS.

# **Missing Nios II Perspective**

If you launch the Nios II SBT for Eclipse from a universal naming convention (UNC) path, the Nios II perspective does not appear in Eclipse.

This issue appears only on platforms running the Windows operating system.

#### **Workaround**

Do not use a UNC path to launch the Nios II SBT for Eclipse. For example, if the SBT for Eclipse is installed on a network drive, map the network path to a Windows drive letter.

### **Solution Status**

Not fixed

# **Error Debugging Imported Project: 'Can't find a source file'**

If you create a project using the Nios II SBT in the Nios II Command Shell, and then import the project to Nios II SBT for Eclipse for debugging, the debugger cannot find source files located outside of project folder.

Example of error message:

Can't find a source file at "../src/test.c"

### **Workaround**

To link the affected source files to the project, follow these steps:

- 1. Right-click the project and click **Properties** to open the **Properties** dialog box.
- 2. Click **+** to expand **C/C++ General**, and click the **Paths and Symbols** tab.
- 3. Click the **Source Location** tab.
- 4. Click **Link Folder** and navigate to the folder containing the source file.

#### **Solution Status**

Fixed in v10.0 of the Nios II EDS

# **Error Marker Persists on BSP Project After Build Error Corrected**

In the Nios II SBT for Eclipse, if an application project fails to build, error markers appear in the BSP project, if the build error message contains a path to BSP project source files. Even after you have rebuilt the application project without errors, the error markers persist in the BSP project.

#### **Workaround**

Rebuild your BSP project.

Alternatively, if your application will always be associated with the same BSP, set the Eclipse project references by following these steps:

- 1. Right-click your application project, point to **Properties** and click **Project References**.
- 2. Select the desired BSP for your application.
- 3. Build your application project again to clear the error markers in the BSP project.
- $\Box$  If you later link your application project with a different BSP, you must manually correct the Eclipse project references.

### **Solution Status**

This issue will be fixed in a future release of the Nios II EDS.

# **Assembly Language Source File Not Found**

The Nios II SBT for Eclipse does not support assembly language files with the upper case file extension .**S**. If your project includes a file with an upper case extension, the compiler is not able to find the assembly language file during build.

#### **Workaround**

Rename the assembly language files with the lower-case extension .**s**.

#### **Solution Status**

Fixed in v10.0 of the Nios II EDS

## **'Exclude from build' Not Supported**

In the Nios II SBT for Eclipse v9.1 SP2 and earlier, you can use the **Exclude from build** command to omit a source file from your project at build time. Starting with v10.0, **Exclude from build** is replaced by the **Remove from Nios II build** and **Add to Nios II build** commands.

Due to an Eclipse platform limitation, **Exclude from build** still appears in the project context menu in v10.0. However, it has no effect.

#### **Workaround**

To exclude a source file from your project when it is built, on the project context menu, click **Remove from Nios II build**. To restore it to the build, click **Add to Nios II build**.

#### **Errors Creating or Importing Software Projects**

If you place software projects in your Eclipse workspace directory, you might experience project-related errors. For example, you might see one of the following error messages:

- Unable to create project Reason: Unable to create project in workspace directory
- Failed to import Reason: Unable to import project

#### **Workaround**

Switch to a different workspace, or create a new workspace, separate from your project files. To switch workspaces or create a workspace, on the File menu, click **Switch Workspace**.

#### **Solution Status**

This issue will be fixed in a future release of the Nios II EDS.

# **Nios II Options Do Not Appear in Eclipse**

When Nios II SBT for Eclipse starts, the Nios II plugins might fail to load, resulting in the following symptoms:

- The Nios II perspective is not available
- No Nios II items appear when you click **New** in the File menu

Eclipse can behave this way if you have installed the Nios II EDS in the same directory as a previous installation.

When the Altera Complete Design Suite (ACDS) installer installs the Nios II EDS, you specify a root directory for the EDS file structure. For example, if the Nios II EDS 9.1 is installed on the Windows operating system, the root directory might be **c:\altera\91\ nios2eds**. For simplicity, Altera documentation refers to this directory as *<Nios II EDS install path>*.

When the ACDS installer removes the Nios II EDS, it leaves behind some files in *<Nios II EDS install path>*. If you reinstall the Nios II EDS in the same directory, these leftover files might cause the Nios II SBT for Eclipse to work incorrectly.

#### **Workaround**

To correct this problem, execute the following steps:

- 1. Uninstall the Nios II EDS.
- 2. Delete *<Nios II EDS install path>*, including all subdirectories, before reinstalling the Nios II EDS.

Alternatively, reinstall the Nios II EDS in a different directory.

#### **Solution Status**

This issue will be fixed in a future release of the Nios II EDS.

# **Build Errors on Software for Pre-Existing Design with SG-DMA**

If you have a Nios II system generated with SOPC Builder v. 9.0 or earlier, and it contains the Scatter-Gather DMA (SG-DMA) component, you cannot build software for it with the Nios II SBT for Eclipse v. 9.1 or later. If you attempt to do so, the Nios II compiler reports errors.

#### **Workaround**

Regenerate the design with SOPC Builder v. 9.1 or later before attempting to compile the software in the Nios II SBT for Eclipse.

#### **Solution Status**

Not fixed

# **Spurious System ID Mismatch Error**

You might see the following error message when attempting to run or debug a Nios II software project, or to edit a launch configuration:

[Target Connection]: System ID mismatch - actual: "0xfffffffff", expected: "<system id>"

*<system id>* is replaced by the system ID in your software project. When this error occurs, you cannot run or debug software.

This error normally means that the FPGA is unconfigured, or configured with a .**sof** file that does not correspond to your software project. However, the error occasionally appears even when the FPGA is configured with the correct .**sof**.

#### **Workaround**

After verifying that the FPGA is configured with the correct .**sof**, you can use one of the following methods to work around this issue:

- In the **Run Configuration** or **Debug Configuration** dialog box, on the **Target Connection** tab, click **Refresh Connections** repeatedly until the error message disappears.
- Delete the launch configuration and create a new launch configuration.

### **Solution Status**

This issue will be fixed in a future release of the Nios II EDS.

# **Errors Debugging as Local C/C++ Application**

If you try to debug a Nios II software project as the Local  $C/C++$  Application launch configuration type, you see one of the following errors, depending on your platform:

- Windows: "Error creating session"
- Linux: "Execution is suspended because of error"

The Nios II debug perspective fails to open.

This is expected CDT behavior in the Eclipse platform. Local C/C++ Application is the launch configuration type for a standard CDT project. To invoke the Nios II plugins, you must use a Nios II launch configuration type.

#### **Workaround**

Always debug Nios II software projects as the Nios II Hardware launch configuration type.

# **Error Messages on Console When Debugging**

When debugging, you might see the following messages in the Nios II SBT for Eclipse console:

No symbol "auto" in current context. No symbol "new" in current context.

These are normal messages from the GNU Debugger (GDB) console, not error messages. This issue does not impact the debug process.

#### **Workaround**

No workaround needed.

#### **Solution Status**

None needed.

# **java.lang.NullPointerException Error When Running Application**

When you attempt to run or debug an application, the Nios II SBT for Eclipse might show an internal error message similar to the following:

Launching New\_configuration java.lang.NullPointerException

This error occurs in either of the following circumstances:

- You attempt to run your project without rebuilding after performing a make clean.
- You delete a run configuration belonging to your project while the project is running.

You must restart Nios II SBT for Eclipse to recover from this error.

#### **Workaround**

Build the project before attempting to run or debug it. Do not delete a run configuration while it is in use.

#### **Solution Status**

This issue will be fixed in a future release of the Nios II EDS.

# **Update Failure When Setting Empty Properties in the Nios II Properties Page**

If you use the Nios II Properties page to update more than one board support package (BSP) setting to the empty string (""), the BSP is not updated.

#### **Workaround**

You can use either of the following workarounds to set multiple BSP settings to the empty string:

- Use the keyword none instead of "" to set settings to the empty string.
- Use the BSP Editor instead of the Nios II Properties page.

### **Solution Status**

This issue will be fixed in a future release of the Nios II EDS.

## **Errors Converting Nios II IDE Multiprocessor Project**

If you try use the **nios2-convert-ide2sbt** utility to convert an IDE multiprocessor project to the Nios II SBT, error messages appear, and the project fails to generate properly.

#### **Workaround**

Create new Nios II SBT application and BSP projects using project settings equivalent to the original Nios II IDE project settings.

#### **Solution Status**

This issue will be fixed in a future release of the Nios II EDS.

# **DHCP Time-Out on EP3C120**

If you create a project based on the web server template targeting the Altera Embedded Systems Development Kit, Cyclone® III Edition (EP3C120) board, the system is unable to get an IP address at startup. DHCP times out and the system reverts to the default IP address.

#### **Workaround**

Create the project in the Nios II Command Shell and then import it to the Nios II SBT for Eclipse, by executing the following steps:

1. In the Nios II Command Shell, navigate to the following path:

*<Nios II EDS install path>***/examples/**<*language>***/niosII\_cycloneIII\_3c120/tserd/ software\_examples/app/web\_server\_tse\_3c120\_rgmii**

where <*language>* is either **vhdl** or **verilog**.

2. Type the following command to create a web server example for the EP3C120 kit:

 $create-this-app+$ 

- 3. Import the command-line project to the Nios II SBT for Eclipse.
	- For information about importing command-line projects, refer to "Importing a Command-Line Project" in the *[Getting Started with the](http://www.altera.com/literature/hb/nios2/n2sw_nii52017.pdf)  [Graphical User Interface](http://www.altera.com/literature/hb/nios2/n2sw_nii52017.pdf)* chapter of the *Nios II Software Developer's Handbook*.

### **Solution Status**

This issue will be fixed in a future release of the Nios II EDS.

### **No Nios II Multiprocessor Collection Run Configuration**

The multiprocessor collection run configuration is not available in the Run menu. Therefore, you cannot use a single run configuration to download Executable and Linking Format Files (.**elf**) to run on multiple Nios II processors in the Nios II SBT for Eclipse.
Create a separate run configuration for each Nios II processor in the hardware design, and launch them one at a time

#### **Solution Status**

Not fixed

# **Stop on Startup Option in Run Configuration Has No Effect**

Turning on **Stop on Startup at** in the **Debugger** tab of a run configuration has no effect.

#### **Workaround**

You can manually set any breakpoint in the debug perspective.

#### **Solution Status**

This issue will be fixed in a future release of the Nios II EDS.

## **Project Imported From Command Line Fails to Build Correctly**

If you try to import a command-line project to the Nios II SBT for Eclipse, and your project has source files located outside the project folder, the Nios II SBT for Eclipse fails to build your project because the makefile does not include source files located outside the project folder.

#### **Workaround**

You can work around this issue with either of the following methods:

- When importing the project, disable source management through the Nios II **Application Properties** or **Nios II Library Properties** dialog box.
	- $\mathbb{I}$  You must manually keep your makefile updated to reflect source files added to or removed from the project.
- Manually link the affected source files to the project. Right-click the project, click **Properties**, expand **C/C++ General**, select **Paths and Symbols** and then **Source Location**, and click **Link Folder**.

# **Solution Status**

This issue will be fixed in future release of the Nios II EDS.

# **Debugger Breaks in crt0.s Instead of main()**

If you attempt to launch a debug session by right clicking the project, without first creating a run configuration, the debugger breaks in the initialization code in **crt0.s**, rather than at the top of the main() function. You must explicitly create the run configuration before launching the debug session.

You can work around this issue with either of the following methods:

- Create the run configuration with the **Run Configuration** dialog box. You can then debug with this run configuration by right-clicking the project, clicking **Debug As**, and selecting the debug configuration. The program correctly breaks at main().
- Manually set a breakpoint at main().

#### **Solution Status**

This issue will be fixed in a future release of the Nios II EDS.

# **C2H Compiler Errata**

This section describes in detail the issues related to the Nios II C2H Compiler.

# **Error "java.lang.NoClassDefFoundError" During C2H Compilation**

C2H compilation fails with the following error:

java.lang.NoClassDefFoundError: com/altera/c2h/C2Hgenerate Exception in thread "main" make: \*\*\* [c2h\_hdl-t] Error 1

This error occurs when you invoke C2H from the Nios II IDE on the Windows operating system. This problem does not affect Linux installations, nor C2H compilation from the Nios II command shell.

## **Workaround**

To correct the problem, visit [mySupport](https://mysupport.altera.com/eservice/) and request the Nios II EDS 8.1 Patch 0.01 (PC version).

## **Solution Status**

Fixed in v. 9.0 of the Nios II EDS

# **Functions Declared Without a Return Type Are Not Supported**

The C2H compiler does not support functions without an explicitly declared return type.

## **Workaround**

If you are using the implicit int return type, declare the return type explicitly. If your function has no return value, declare it as void.

#### **Solution Status**

Not fixed

# **Pre-7.1 Systems Are Not Supported**

Starting in v. 7.1, the C2H Compiler does not support SOPC Builder systems created in SOPC Builder 7.0 or earlier (systems based on a **class.ptf** file).

Before using the C2H Compiler, you must upgrade your SOPC Builder system. Open the system in SOPC Builder v. 7.1 or later. SOPC Builder prompts you to convert the system, creating a **\*\_hw.tcl** file compatible with the C2H Compiler.

## **Solution Status**

Not fixed

# **--src-dir SBT Argument Does Not Work With C2H**

When using the C2H Compiler with Nios II SBT, an error occurs when using the nios2-app-generate-makefile argument --src-dir to specify a directory of source files. An example of the error is:

multiple definition of 'my\_accelerated\_function'

#### **Workaround**

Specify source files individually using the --src-files argument.

## **Solution Status**

Not fixed

# **Accelerator Generation Failure If Tools Are Installed in Path With Spaces**

If the path to your installation of the Altera Design Suite contains spaces, the C2H Compiler fails to generate the accelerators.

#### **Workaround**

Reinstall the tools to a path containing no spaces.

#### **Solution Status**

This issue will be fixed in a future release of the Nios II EDS.

# **The C2H Compiler Regenerates an Accelerator Unnecessarily**

The C2H Compiler might regenerate an accelerator even when the accelerated function is unchanged. This problem can result from changes to files included by the C file containing the accelerated function. The C2H Compiler fails to check that the generated hardware description language (HDL) matches the previously generated HDL causing the system to be regenerated.

### **Workaround**

To avoid this issue move the accelerator-specific information from the include file to a separate include file. This workaround prevents regeneration of the system when the HDL is unchanged.

## **Solution Status**

Not fixed

# **Error: c2h\_accelerator\_base\_addresses.h: No such file or directory**

When a C2H accelerator is compiled for the first time, the following compile-time error can result if the **Analyze all accelerators** option is selected:

c2h\_accelerator\_base\_addresses.h: No such file or directory.

#### **Workaround**

Click **Build software and generate SOPC Builder system** and build once before building with the **Analyze all accelerators** option.

## **Solution Status**

This issue will be fixed in a future release of the Nios II EDS.

# **Java Heap Space Exception if Quartus II Compilation is Enabled**

If your design contains a C2H accelerator, and you select **Build software, generate SOPC Builder system, and run Quartus II compilation** in the C2H view, you might see the following error during Quartus® II compilation:

Exception in thread "main" java.lang.OutOfMemoryError: Java heap space

make: \*\*\* [c2h\_hdl-t] Error 1

# **Workaround**

Select the **Build software and generate SOPC builder system** option in the C2H Compiler settings window, and then manually launch the Quartus II software to compile the design.

# **Solution Status**

Not fixed

# **Pointer Dereferences to Volatile Types**

The C2H Compiler treats pointer dereferences to a volatile type as if they alias all other pointer dereferences. Pointers that are restrict-qualified are treated the same way.

The two loops in Example 4 cannot be scheduled concurrently because the volatile qualification overrides the \_\_restrict\_\_ pragma.

#### **Example 4.** Non-Concurrent Loops

```
volatile int * __restrict__ fifo_rd = FIFO_RD_BASE;
volatile int * __restrict__ fifo_wr = FIFO_WR_BASE;
for ()
{
  *fifo_wr = \dots;
}
for ()
{
  \ldots = *fifo_rd;
}
```
Divide the function into multiple interrupt request (IRQ)-enabled accelerators that are launched concurrently from the processor, and use FIFO buffers to communicate between them.

## **Solution Status**

Not fixed

# **C2H Compiler Does Not Accelerate Subfunctions Located in a Separate File**

When accelerating a function in a file, the C2H Compiler cannot link subfunctions that are defined in a different file.

## **Workaround**

Include all subfunctions called by the accelerated function within the same source code file.

#### **Solution Status**

Not fixed

# **Array Elements in Structures Do Not Copy Correctly**

C2H accelerators do not correctly copy array elements that are elements of structures.

In Example 5, the a and b elements of the structure copy correctly, but the buf element does not. After this assignment,  $struct_a$  equals  $\{9, 8, \{3, 3, 4, 5\}$ 3, 3}}.

#### **Example 5.** Array Elements of Structs

```
typedef struct my_struct {
 int a;
 int b;
 int buf[BUF_SIZE];
}MY_STRUCT;
MY\_STRUCT struct_a = \{1, 2, \{3, 3, 3, 3\}\}\MY_STRUCT struct_b = \{9, 8, \{7, 7, 7, 7\}\}\struct_a = struct_b;
```
# **Workaround**

Copy the array elements explicitly, as shown in Example 6.

**Example 6.** Copying Array Elements Explicitly

```
{
 int i=0;
 do
   {
     struct_a.buf[i] = struct_b.buf[i];
     i++;} while (i<LENGTH_OF_BUF_ELEMENT)
}
```
This issue will be fixed in a future release of the Nios II EDS.

# **Clean Build Causes Build Failure**

Performing a clean build on a Nios II IDE project that contains a hardware accelerator can cause the next build to fail in the IDE, because the clean build erroneously deletes a file required by the C2H Compiler.

#### **Workaround**

Do not perform a clean build on projects that use hardware accelerators. If you have already performed a clean build, recompile with option **Build software, generate SOPC Builder system, and run Quartus II compilation** to regenerate the necessary files.

#### **Solution Status**

This issue will be fixed in a future release of the Nios II EDS.

# **Changing Build Configurations Produces Unexpected Results**

The C2H Compiler does not support multiple build configurations (for example Release or Debug) in the Nios II IDE. After creating one or more accelerators in a particular configuration, the C2H Compiler produces undefined results if you switch to a different build configurations and create more accelerators.

#### **Workaround**

For a specific SOPC Builder system and Nios II IDE project, specify C2H accelerators in only one build configuration. You can use multiple build configurations, as long as only one configuration specifies C2H Compiler settings.

### **Solution Status**

Not fixed

# **Hardware Accelerators Remain After Deleting the Software Project**

If a system contains C2H accelerators, deleting the software project that defines the accelerators does not remove the accelerators from the hardware system, and the accelerator logic remains in the SOPC Builder system.

#### **Workaround**

To remove an accelerator from a system, delete the accelerator from the C2H view in the Nios II IDE first, and then recompile the software project. The C2H Compiler then removes the accelerator from the SOPC Builder system. Once the compilation is complete then the software application can be deleted from the workspace.

#### **Solution Status**

Not fixed

# **Incorrect Results From Logical or Conditional Operation With Side-Effects**

The C2H Compiler always evaluates both operands of logical ( $\&\&$ ,  $\vert \vert$ ) and conditional (?:) operators. This is different from expected American National Standards Institute (ANSI) C behavior, where operands are evaluated left-to-right, and unnecessary operands are skipped.

For example, in the expression  $(i-- \& j--)$ , if the value of i is zero, ANSI C does not evaluate the right-hand-side (RHS) expression, and j is not decremented. By contrast, the C2H Compiler evaluates both sides, decrementing j.

The following expressions are other examples that might be affected by this issue:

```
if (i-- || j++) 
    ...;
a = ((cond == 1)? i++ : j++);
```
#### **Workaround**

Use logical and conditional operations whose operators have no side effects. Operations with side effects include pre- and post- increment and decrement operations  $(+,--)$ , memory operations  $(*$ ,  $[$   $],$   $,$   $->$ ), and function calls.

# **Solution Status**

Not fixed

# **Launch SOPC Builder Button in C2H View**

When the Nios II IDE workspace contains multiple projects with multiple system libraries, the incorrect SOPC Builder system might open when you click **Launch SOPC Builder** in the C2H view.

## **Workaround**

Launch SOPC Builder from the Quartus II software. Alternatively, keep only one system library project open at a time while using the C2H Compiler.

# **Solution Status**

Not fixed

# **Development Board Errata**

This section describes in detail the Nios II EDS issues related to Nios development boards.

# **Intermittent Failures While Accessing CompactFlash Card**

The Nios II Development Kit version 5.0 and later includes a CompactFlash controller peripheral suitable for interfacing to CompactFlash cards in True IDE mode on Nios development boards. For True IDE mode to operate, CompactFlash cards require that the ATASEL\_N input be driven to ground during power-up.

The CompactFlash controller peripheral includes a configurable power register, used to cycle power to CompactFlash cards from Nios II software through a metal oxide semiconductor field-effect transistor (MOSFET) on the Nios development boards. However, in certain development boards, power to the CompactFlash card does not turn off completely during this power cycle operation. Because of this condition, the CompactFlash might not sample the ATASEL\_N pin during the power-cycle operation after FPGA configuration when this pin is driven to ground. Instead, the CompactFlash card might sample the ATASEL\_N pin when power is first applied to the development board, when I/O is not yet driven by the FPGA (before FPGA configuration).

#### **Workaround**

If you encounter errors with CompactFlash when using the Nios development boards, try one of the following solutions:

- Use a different CompactFlash card. Certain cards are more susceptible to the power-cycling issue than others.
- Modify the Nios development board. This is recommended if you are familiar and comfortable with board-level modifications. Disconnect pin 9 (ATASEL\_N) on the CompactFlash socket on your Nios development board and tie this pin to ground.
- $\mathbb{I}$  The CompactFlash socket uses a staggered numbering on the pins (starting from pin 1: 1, 26, 2, 27, ...); refer to the CompactFlash Association specification for right-angle surface-mount connectors for exact specifications on this connector. This modification permanently enables True IDE mode operation.

#### **Solution Status**

Not fixed

# **Documentation Errata**

This section describes in detail the Nios II EDS documentation issues.

# **Error Building Project: 'No rule to make target'**

The *[Getting Started with Graphical User Interface](http://www.altera.com/literature/hb/nios2/n2sw_nii52017.pdf)* and *[Getting Started from the Command](http://www.altera.com/literature/hb/nios2/n2sw_nii52014.pdf)  [Line](http://www.altera.com/literature/hb/nios2/n2sw_nii52014.pdf)* chapters of the *Nios II Software Developer's Handbook* do not include the following information:

You cannot link Nios II GCC 3 projects with Nios II GCC 4 projects. Your application, library and BSP projects must all use the same Nios II GCC toolchain.

If you switch between Nios II GCC 3 and Nios II GCC 4, make sure you run **make clean** on your application, library and BSP projects before rebuilding.

When importing a GCC 3 BSP, such as a project created with v9.1 SP2 or earlier, to v10.0 SBT for Eclipse using the GCC 4 toolchain, after importing the BSP, regenerate the makefile.

If you do not follow these rules, you might see the following error:

make[1]: \*\*\* No rule to make target `/cygdrive/c/.../bsp/ alt\_sys\_init.c', needed by 'all'. Stop. make: \*\*\* [../bsp/-recurs-make-lib] Error 2

#### **Solution Status**

This issue will be fixed in a future release of the Nios II EDS documentation.

# **AN543 Contains Incorrect Information about Updating the Flash**

"Updating the Flash Option Bits on the Cyclone III Development Board" in AN543, *[Debugging Nios II Software Using the Lauterbach Debugger](http://www.altera.com/literature/an/AN543.pdf)* contains incorrect information about updating the flash.

#### **Workaround**

The correct information is as follows:

#### **Updating the Flash on the Cyclone III Development Board**

To restore the flash factory image, refer to "Restoring the Factory Design to the Flash Device" in the *[Cyclone III Development Kit User Guide](http://www.altera.com/literature/ug/ug_ciii_devkit.pdf)*.

#### **Solution Status**

This issue will be fixed in a future release of the Nios II EDS documentation.

# **Incorrect Information about Floating-Point Instruction Precision**

In "Arithmetic Logic Unit" in the *[Processor Architecture](http://www.altera.com/literature/hb/nios2/n2cpu_nii51002.pdf)* chapter, the *Nios II Processor Reference Handbook* incorrectly states that the Nios II compiler treats floating-point constants as double-precision numbers.

#### **Workaround**

The correct information is as follow:

All the floating-point custom instructions are single-precision operations. Double-precision floating-point operations are implemented in software.

When the floating-point custom instructions are not present, the Nios II compiler treats floating-point constants as double-precision values. However, with the floating-point custom instructions, the Nios II compiler treats floating-point constants as single-precision numbers by default. This allows all floating-point expressions to be evaluated in hardware, at a possible cost in precision.

If you do not wish floating-point constants to be cast down to single precision values, append  $L$  to each constant value, to instruct the compiler to treat the constant as a double-precision floating-point value. In this case, if an expression contains a floating-point constant, each term in the expression is cast to double precision. As a result, the expression is computed with software-implemented double-precision arithmetic, at a possible cost in computation speed.

Table 4 shows code examples using floating-point constants, indicating how each computation is implemented.

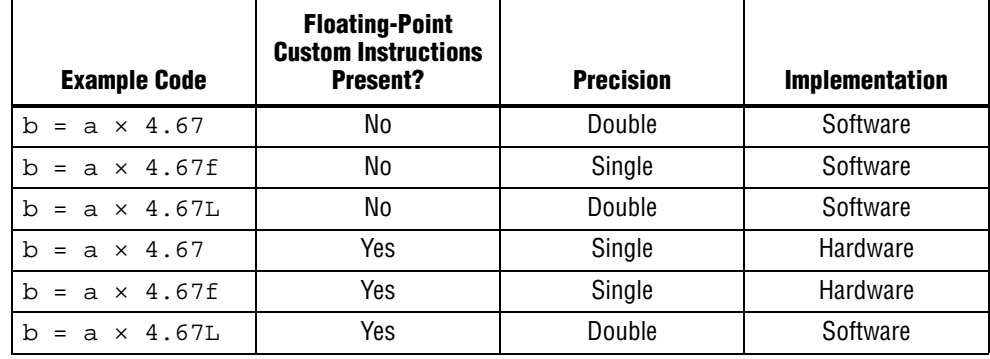

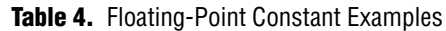

Fixed in v10.0 documentation

# **Eclipse CDT Features Not Supported by Nios II Plugins**

The following information is missing from the *[Getting Started with Graphical User](http://www.altera.com/literature/hb/nios2/n2sw_nii52017.pdf)  [Interface](http://www.altera.com/literature/hb/nios2/n2sw_nii52017.pdf)* chapter of the *Nios II Software Developer's Handbook*:

The features listed in the left column of Table 5 are supported by the Eclipse CDT plugins, but are not supported by Nios II plugins. The right column lists alternative features supported by the Nios II plugins.

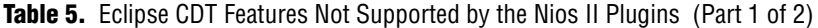

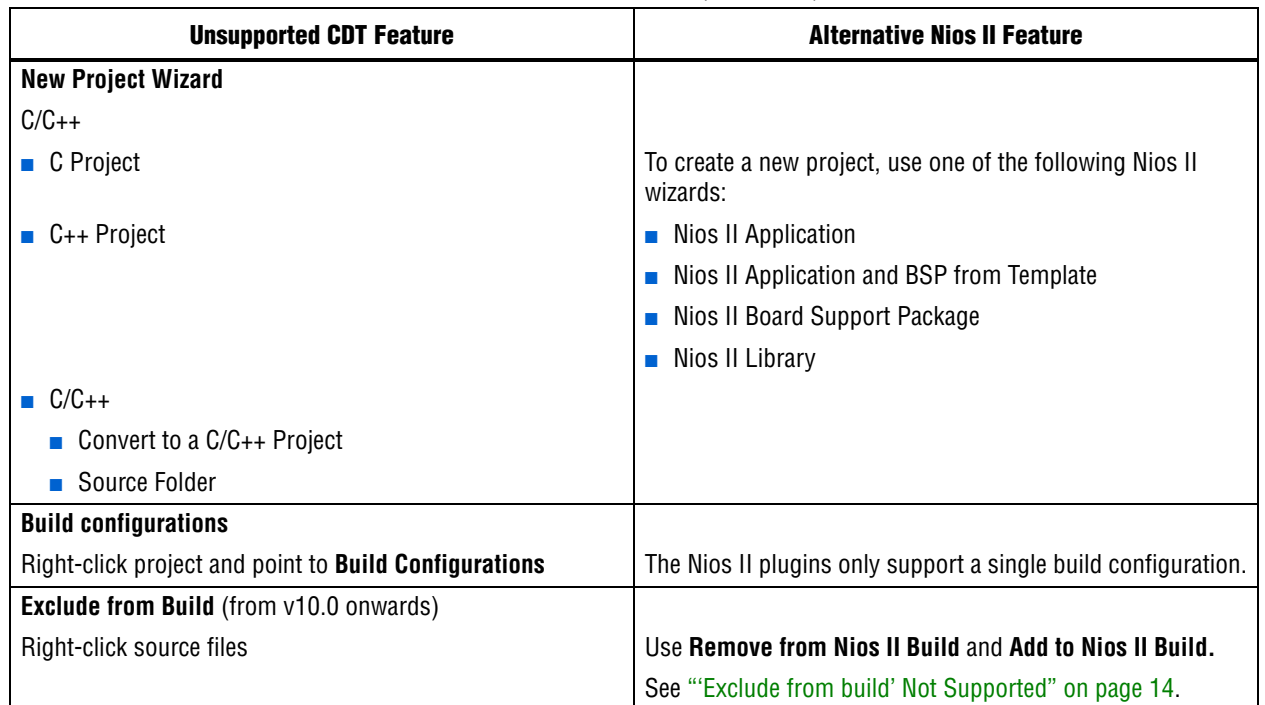

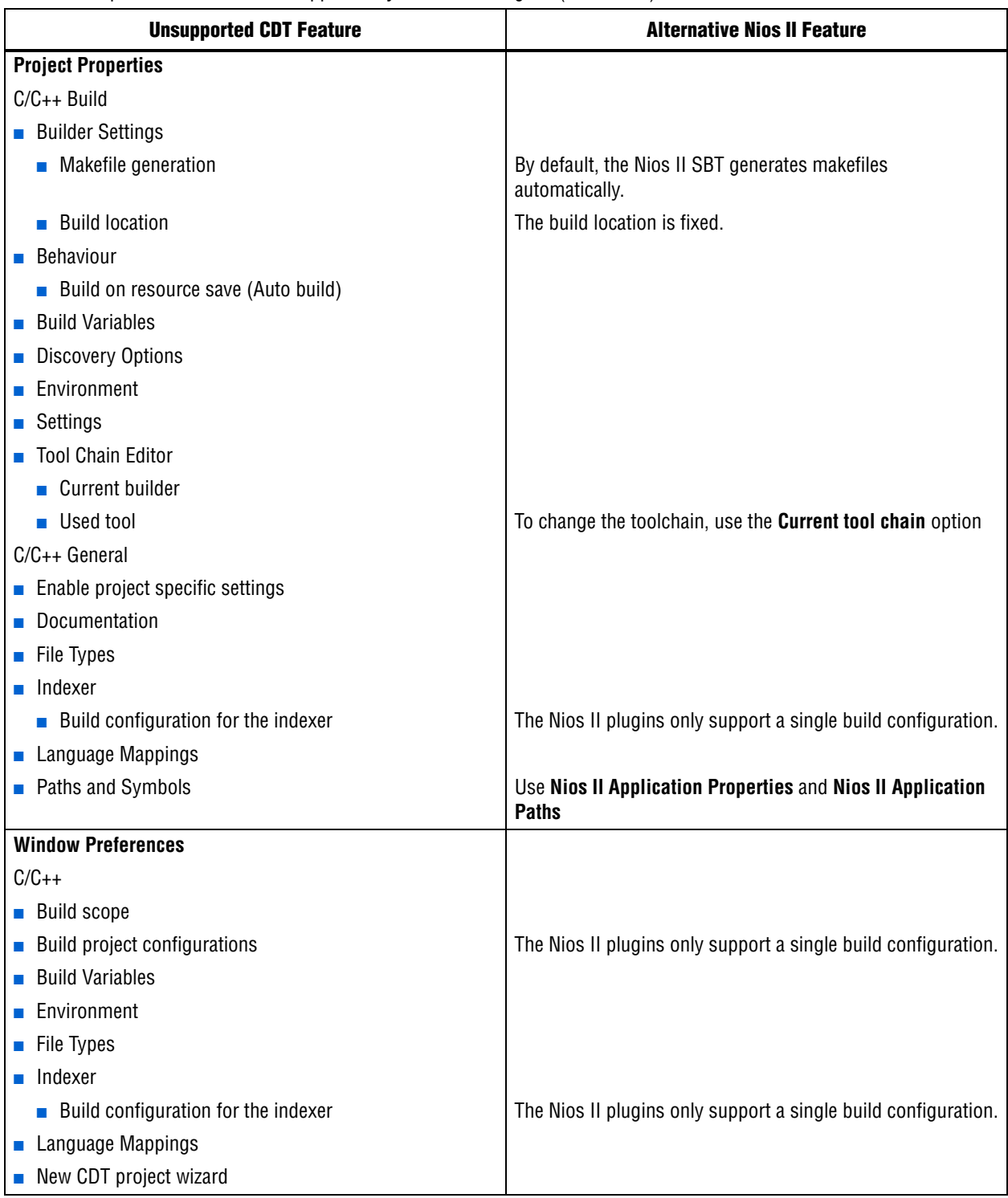

**Table 5.** Eclipse CDT Features Not Supported by the Nios II Plugins (Part 2 of 2)

# **Incorrect Information about Nested Exceptions**

"Exception Processing" in the *[Programming Model](http://www.altera.com/literature/hb/nios2/n2cpu_nii51003.pdf)* chapter of the *Nios II Processor Reference Handbook* incorrectly states that multiple interrupts with different requested interrupt levels (RILs) must not be assigned to the same shadow register set.

The correct information is as follows:

Multiple interrupts with different RILs can be assigned to a single shadow register set. However, with multiple register sets, you must not allow the RILs assigned to one shadow register set to overlap the RILs assigned to another register set.

Table 2–7 and Table 2–8 illustrate the validity of register set assignments when preemption within a register set is enabled.

| <b>RIL</b> | <b>Register Set 1</b> | <b>Register Set 2</b> |
|------------|-----------------------|-----------------------|
|            | IRQ0                  |                       |
| റ          | IRQ1                  |                       |
| 3          |                       | IRQ <sub>2</sub>      |
|            | IRQ3                  |                       |
| 5          |                       | IRQ4                  |
| հ          |                       | IRQ5                  |
|            |                       | IRQ6                  |

**Table 2–7.** Example of Illegal RIL Assignment

**Table 2–8.** Example of Legal RIL Assignment

| <b>RIL</b> | <b>Register Set 1</b> | <b>Register Set 2</b> |
|------------|-----------------------|-----------------------|
|            | IRQ0                  |                       |
| ŋ          | IRQ1                  |                       |
| 3          | IRQ3                  |                       |
|            |                       | IRQ <sub>2</sub>      |
| 5          |                       | IRQ4                  |
| հ          |                       | IRQ5                  |
|            |                       | IRQ6                  |

#### **Solution Status**

This issue will be fixed in a future release of the Nios II EDS documentation.

# **Missing Documentation of Interrupt API Properties**

"Tcl Commands" in the *[Nios II Software Build Tools Reference](http://www.altera.com/literature/hb/nios2/n2sw_nii52016.pdf)* chapter of the *Nios II Software Developer's Handbook* does not include information about two set\_sw\_property command properties related to the application programming interfaces (APIs) for interrupts.

## **Workaround**

The missing information belongs with the set\_sw\_property command, in "Tcl Commands" in the *[Nios II Software Build Tools Reference](http://www.altera.com/literature/hb/nios2/n2sw_nii52016.pdf)* chapter of the *Nios II Software Developer's Handbook*.

The missing information follows:

supported\_interrupt\_apis—Specifies the interrupt API that the device driver supports. The Nios II SBT analyzes this property for each driver in the system to determine the appropriate API to be used in the system.

Specify legacy\_interrupt\_api if the device driver supports the legacy API only or enhanced\_interrupt\_api if the device driver supports the enhanced API only. Specify both using a quoted list if the device driver supports both APIs.

If you do not specify which API your device driver supports, the Nios II SBT assumes that only the legacy interrupt API is supported.

 $\mathbb{I}$  This property is only available for device drivers.

- **For more information about the legacy and enhanced APIs, refer to** "Exception Handling" in the *[Nios II Software Build Tools](http://www.altera.com/literature/hb/nios2/n2sw_nii52015.pdf)* chapter of the *Nios II Software Developer's Handbook*.
- isr\_preemption\_supported—Specify true if your device driver's interrupt service routine (ISR) can be preempted by a higher priority ISR. If you do not specify whether the driver supports preemption, the Nios II SBT assumes that your device driver does not support preemption. If your driver does not have an ISR, but the associated device has an interrupt port, you can set this property to true.

 $\mathbb{I}$  This property is valid for operating systems and device drivers.

## **Solution Status**

This issue will be fixed in a future release of the Nios II EDS documentation.

## **Valid Range of hal.log\_flags is –1 to 3**

The Nios II EDS documentation incorrectly states the valid range for the hal.log\_flags BSP setting. Valid values of hal.log\_flags range from -1 through 3.

## **Solution Status**

This issue will be fixed in a future release of the Nios II EDS documentation.

# **NicheStack TCP/IP Stack - Nios II Edition Does Not Support TFTP**

The Nios II documentation should include the following information:

Versions of the NicheStack TCP/IP Stack other than the Nios II Edition include optional Trivial File Transfer Protocol (TFTP) client and server applications. However, the TFTP client and server are not thread safe. They cannot be used in systems with the MicroC/OS-II RTOS.

TFTP is not available with the NicheStack TCP/IP Stack - Nios II Edition. The TFTP client and server features are disabled.

This issue will be fixed in a future release of Nios II EDS documentation.

# **Error Message After Renaming Project: "Resource is out of sync with the system"**

The *[Getting Started with the Graphical User Interface](http://www.altera.com/literature/hb/nios2/n2sw_nii52017.pdf)* chapter of the *Nios II Software Developer's Handbook* does not explain the correct procedure for renaming a project.

# **Workaround**

The missing information is as follows:

To rename a project in the Nios II SBT for Eclipse, execute the following steps:

- 1. Right click the BSP project and click **Rename**.
- 2. Type the new BSP name.
- 3. Right click the BSP project and click **Refresh**.
- $\mathbb{I}$  If you neglect to refresh the project, you might see the following error message when you attempt to build it:

Resource *<original\_bsp\_name>* is out of sync with the system

# **Solution Status**

This issue will be fixed in a future release of Nios II EDS documentation.

# **Obsolete Wiki URLs in Help Systems and Handbook**

The following documents contain obsolete URLs for the Nios Community Wiki:

- The *[Nios II Software Developer's Handbook](http://www.altera.com/literature/hb/nios2/n2sw_nii5v2.pdf)*
- The *[Nios II Embedded Design Handbook](http://www.altera.com/literature/hb/nios2/edh_ed_handbook.pdf)*
- The Nios II IDE help system

#### **Workaround**

You can visit the Nios Community Wiki at [www.nioswiki.com.](www.nioswiki.com)

# **Solution Status**

Fixed in the documentation for v. 9.0

# **Missing Source Control Information**

The Quartus II Handbook refers to the *[Using the Nios II Software Build Tools](http://www.altera.com/literature/hb/nios2/n2sw_nii52015.pdf)* chapter of the *Nios II Software Developer's Handbook* for information about putting Nios II projects in source control. The referenced chapter only describes the process for Nios II SBT projects.

The missing information follows.

#### **Archiving Nios II IDE Software Projects**

This section helps you identify the files you must include when archiving a Nios II IDE software project. With this information, you can archive a Nios II application project and its associated Nios II system library project.

You might want to archive your projects for one of the following reasons:

- To place them under source control
- To create backups
- To bundle the projects for transfer to another location

This section covers the following information:

- How to find and identify the files that you must include in an archived Nios II IDE software project.
- Which files must have write permission to allow the software projects to be built.

Table 6 and Table 7 list the files required by Nios II IDE software projects. This is the minimum set of files needed to completely rebuild a software project, including the **.elf**.

Archive your Nios II IDE software projects together with the SOPC Builder system on which they are based. You cannot rebuild a Nios II IDE software project without its associated SOPC Builder system.

The files listed in Table 6 are located in the Nios II application project directory.

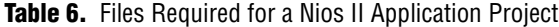

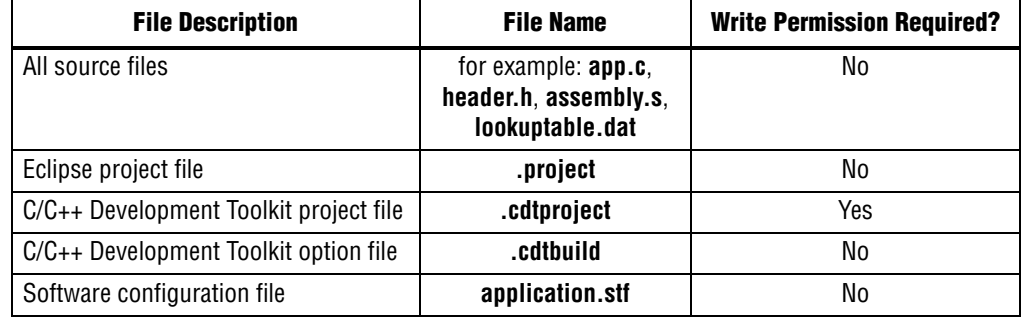

The files listed in Table 7 are located in the Nios II system library project directory.

**Table 7.** Files Required for a Nios II System Library Project

| <b>File Description</b>                | <b>File Name</b> | <b>Write Permission Required?</b> |
|----------------------------------------|------------------|-----------------------------------|
| Eclipse project file                   | .project         | Yes                               |
| C/C++ Development Toolkit project file | .cdtproject      | Yes                               |
| C/C++ Development Toolkit option file  | .cdtbuild        | No                                |
| System software configuration file     | system.stf       | Yes                               |

 $\mathbb{I}$  You must have write permission for certain files. The tools write to these files as part of the build process. If the files are not writable, the toolchain fails. Many source control tools mark local files read-only by default. In this case, you must override this behavior. You do not have to check the files out of source control unless you are modifying the Nios II software project.

## **Solution Status**

In the documentation for v. 9.0, the missing information appears in the *Nios II Integrated Development Environment* chapter of the *Nios II Software Developer's Handbook.* In the documentation for v. 9.1, the missing information appears in the *[Using the Nios II Integrated Development Environment](http://www.altera.com/literature/hb/nios2/n2sw_nii52002.pdf)* appendix of the *Nios II Software Developer's Handbook.*

# **Compiler Flags for Building Custom Newlib**

"Common BSP Tasks" in the *[Using the Nios II Software Build Tools](http://www.altera.com/literature/hb/nios2/n2sw_nii52015.pdf)* chapter of the *Nios II Software Developer's Handbook* describes how to compile a custom version of the newlib library. However, it does not list the compiler flags that must be selected to generate the correct library.

## **Workaround**

The missing information is as follows:

The Nios II EDS provides a number of precompiled newlib implementations. The provided libraries are precompiled with every viable combination of the GCC compiler flags shown in Table 8.

When you create a BSP with a precompiled newlib, the Nios II SBT selects the newlib matching your BSP's compiler settings. When you create a custom newlib, you must ensure that the compiler flags listed in Table 8 match your BSP's settings.

| <b>Option Name</b> | <b>Purpose</b>                                |
|--------------------|-----------------------------------------------|
| -pg                | Link for profiling with gprof                 |
| $-EB$              | Generate big-endian code                      |
| -mstack-check      | Enable stack checking                         |
| -mno-hw-mul        | Disable use of the multamily of instructions  |
| $-mhw-mu1x$        | Enable use of the mulx family of instructions |
| -mcustom-fpu-cfq   | Use a floating point custom instruction       |

**Table 8.** GCC Compiler Options for Newlib

 $\Box$  The Nios II-specific compiler flag -mcustom-fpu-cfg requires the Nios II processor core to be implemented with the floating-point custom instruction as specified in the flag argument. The compiler flag can have one of the following two argument values:

- -mcustom-fpu-cfg=60-1—Use the Nios II floating-point custom instruction without divider
- -mcustom-fpu-cfg=60-2—Use the Nios II floating-point custom instruction with divider

f For details about the Nios II-specific compiler flags -mstack-check, -mno-hw-mul, and -mhw-mulx, refer to "Altera Nios II Options" in *Using the GNU Compiler Collection (GCC)*, installed with the Nios II EDS. For details about the -pg compiler flag, refer to "Compiling a Program for Profiling" in *GNU Profiler*, installed with the Nios II EDS. To find the installed documentation, on the Windows Start menu, click **Programs** > **Altera** > **Nios II EDS** *<version>* > **Nios II** *<version>* **Documentation**, and then click **Literature**.

## **Solution Status**

This issue will be fixed in a future release of Nios II EDS documentation.

# **Error Message on Invalid Exception or Reset Vector**

Nios II compiler error messages, added in v 8.1, are not documented in the *[Nios II](http://www.altera.com/literature/hb/nios2/n2sw_nii5v2.pdf)  [Software Developer's Handbook](http://www.altera.com/literature/hb/nios2/n2sw_nii5v2.pdf)*.

## **Workaround**

The missing information is as follows:

While building a Nios II software project, the compiler produces an error message if the SOPC Builder system defines an invalid exception or reset vector. Table 9 shows possible error messages and their causes.

In the SOPC Builder system, ensure that the exception and reset vectors conform to all the criteria listed in Table 9.

## **Solution Status**

This issue will be fixed in a future release of Nios II EDS documentation.

**Table 9.** Exception and Reset Vector Error Messages (Part 1 of 2)

| <b>Message</b>                                                                                                    | Cause                                                                                                    |
|----------------------------------------------------------------------------------------------------|----------------------------------------------------------------------------------------------------|
| The section mapping ".entry" is not mapped to a                                                                                                    | The $.$ entry section is mapped to a                                                                                                    |
| memory region.                                                                                                    | nonexistent memory region.                                                                                                    |
| The section mapping ".exceptions" is not mapped to a                                                                                                    | The exceptions section is mapped to                                                                                                    |
| memory region.                                                                                                    | a nonexistent memory region.                                                                                                    |
| The section mapping ".entry" maps to a memory region                                                                                                    | The . ${\tt entry}$ section is mapped to a                                                                                                    |
| " <region name="">" which is not the required length</region>                                                                                                    | memory region that is smaller than 32                                                                                                    |
| $"32"$ .                                                                                                    | bytes.                                                                                                    |
| The section mapping ".entry" maps to a memory region                                                                                                    | The entry section is mapped to a                                                                                                    |
| " <region name="">" which does not start at the SOPC</region>                                                                                                    | memory region that does not start at the                                                                                                    |
| Design specified address "<br>address>".                                                                                                    | reset vector base address.                                                                                                    |
| The section mapping ".exceptions" maps to a memory                                                                                                    | The exceptions section is mapped to                                                                                                    |
| region " <region name="">" which does not start at the</region>                                                                                                    | a memory region that does not start at                                                                                                    |
| SOPC Design specified address "<br>base address>".                                                                                                    | the exception vector base address.                                                                                                    |
| The SOPC design Nios II reset and exception vector<br>addresses are mapped to the same memory. For HAL the<br>exception address must be at least 32 bytes larger<br>than the reset address. | The . $entry$ section and<br>.exceptions section map to the same<br>memory device, and the base of the<br>.exceptions section is less than 32<br>bytes above the base of the $.$ entry<br>section. |

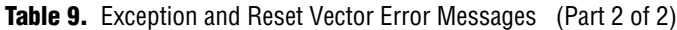

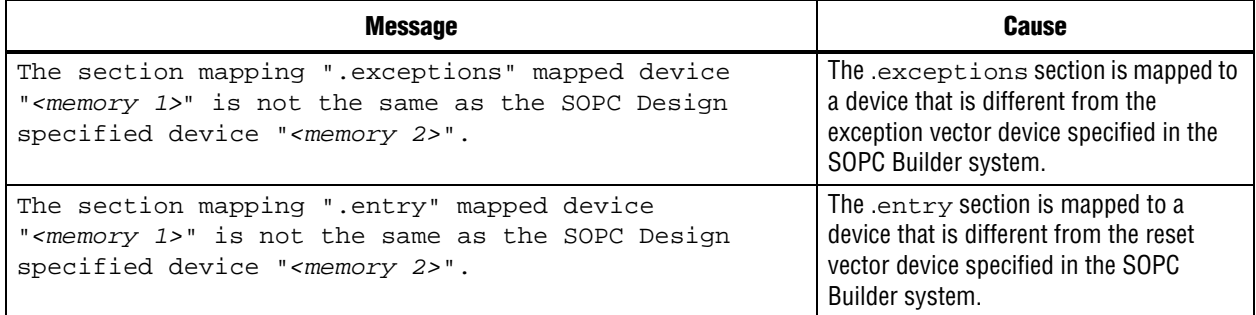

# **Nios II IDE Online Help Expand Buttons Do Not Work**

The expand text arrow and the **Show All** option in the online help do not work in Internet Explorer.

## **Workaround**

In Internet Explorer, carry out the following actions:

- 1. Click the **Refresh/Show Current Topic** icon (yellow arrows icon at the top of the search pane). The table of contents appears with the selected topic highlighted.
- 2. Click the highlighted topic to refresh the browser frame. Expanded text works.

Alternatively, use Firefox 2.0.0.6.

## **Solution Status**

Not fixed

# **Hardware Abstraction Layer Errata**

This section describes in detail the Nios II Hardware Abstraction Layer issues.

# **Missing Structure Member Errors in alt\_log\_printf.c with Small JTAG UART Driver**

In a BSP, if you enable the small JTAG UART driver

(altera\_avalon\_jtag\_uart\_driver.enable\_small\_driver), and enable Altera logging (hal.log\_port) using the JTAG UART as the log port, when you build the project, the compiler reports missing structure members in **alt\_log\_printf.c**. The project fails to build.

To avoid this issue, execute the following steps:

1. In function alt\_log\_jtag\_uart\_print\_control\_reg() in **alt\_log\_printf.c**, insert the italicized code as shown in Example 9.

**Example 9.** ALT\_LOG\_PRINTF() Correction

```
ALT_LOG_PRINTF(
    "%s SW CirBuf = %d, HW FIFO wspace=%d AC=%d WI=%d RI=%d WE=%d RE=%d\r\n", 
   header,
/* Beginning of inserted code */
#ifndef ALTERA_AVALON_JTAG_UART_SMALL
    (dev->tx_out-dev->tx_in),
#else
    0,
#endif 
/* End of inserted code */
    space,ac,wi,ri,we,re);
```
2. Rebuild the project.

#### **Solution Status**

This issue will be fixed in a future release of the Nios II EDS.

# **"unused variable" Warning When Building alt\_main.c**

If you set the hal.enable\_exit BSP setting to false, when building the project you see the following warning in **alt\_main.c**:

warning: unused variable 'result'

#### **Design Impact**

This warning is harmless.

#### **Workaround**

Set hal.enable exit to true.

Alternatively, you can ignore this harmless warning.

# **Solution Status**

This issue will be fixed in a future release of the Nios II EDS.

# **Build Warnings in Performance Counter Driver Files**

If your Nios II system contains a performance counter, you might see the following warning when you build a BSP:

warning: return makes pointer from integer without a cast

This warning appears in alt\_get\_performance\_counter\_base() in the software file **altera\_avalon\_performance\_counter.c**.

This warning appears when the your BSP uses the Altera performance counter driver, and the C preprocessor symbol PERFORMANCE\_COUNTER\_0\_BASE is defined.

This warning is harmless.

#### **Workaround**

In the alt\_get\_performance\_counter\_base() function in **altera\_avalon\_performance\_counter.c**, add typecast (void \*) to PERFORMANCE COUNTER 0 BASE.

## **Solution Status**

This issue will be fixed in a future release of the Nios II EDS.

# **Hardware Example Design Errata**

This section describes in detail the Nios II EDS hardware example design issues.

# **Incorrect PLL Phase Shift in Stratix II and Cyclone II Designs**

In several example designs targeting the Nios II Cyclone II 2C35 and Nios II Stratix® II 2S60 RoHS development boards, the synchronous static random access memory (SSRAM) and legacy DDR SDRAM clocks are implemented with an incorrect phase-locked loop (PLL) phase shift.

This issue affects the following example designs:

- 2s60 RoHS Triple Speed Ethernet SG-DMA
- 2s60 RoHS Standard
- 2s60 RoHS Full Featured
- 2c35 Triple Speed Ethernet SG-DMA
- 2c35 Standard
- 2c35 Full Featured

This issue also affects any custom 2c35 or 2s60 RoHS design using SSRAM or legacy DDR SDRAM.

The incorrect phase shift might cause timing violations when reading from or writing to SSRAM or legacy DDR SDRAM.

# **Workaround**

To correct the PLL settings, perform the following steps:

- 1. Open the standard design in SOPC Builder.
- 2. Double-click the component instance named pll to launch the PLL MegaWizard™ interface.
- 3. Click **Launch Altera's ALTPLL MegaWizard** to launch the MegaWizard interface.
- 4. Select the **Output Clocks** page and then the clock page used to generate the SSRAM clock. Depending on the particular design, this might be **clk c1**, **clk c2**, or another clock.
- 5. Ensure that **Clock phase shift** is –3.38 ns.
- 6. Click the clock page used to generate the write clock for the legacy DDR SDRAM, if any. Depending on the particular design, this might be **clk c1**, **clk c2**, or another clock.
- 7. Ensure that **Clock phase shift** is 270 degrees.
- 8. Click **Finish** to save changes and exit the PLL MegaWizard interface.
- 9. Click **Finish** to save settings to the PLL instance in SOPC Builder.
- 10. Regenerate the system in SOPC Builder and recompile in the Quartus II software. Refer to the **readme.txt** file in the design example folder for information on compiling designs containing the DDR controller.

f For further information refer to **ssram\_interface\_readme.html**, located in the *<Quartus II installation directory>***/sopc\_builder/documents** folder. This document discusses the SSRAM timing analysis methodology in detail. Additionally, *[AN 411:](http://www.altera.com/literature/an/an411.pdf)  [Understanding PLL Timing for Stratix II Devices](http://www.altera.com/literature/an/an411.pdf)* discusses clock phase shift calculations and assignments for PLLs in Stratix II devices.

# **Solution Status**

Not fixed

# **Software Example Errata**

This section describes in detail the Nios II EDS software example issues.

# **Hardware Tutorial Software Example Hangs on Some Boards**

The **count binary** application used in the tutorial hangs when run on some Altera development boards. The software runs through the binary count once and stops responding.

This issue affects boards that do not have a display to handle the LCD output. The affected boards include the following:

- Embedded Systems Development Kit, Cyclone III Edition (EP3C120)
- Stratix IV GX FPGA Development Kit (EP4SGX230)

## **Workaround**

Modify line 18 of the **count\_binary.h** file, as follows:

```
 # define LCD_PRINTF(lcd, args...) /* Do Nothing */
Rebuild and run the software again.
```
# **Solution Status**

Not fixed

# **Simple Socket Server Example Displays Incorrect IP Address**

The simple socket server networking software example displays an incorrect IP address for the incoming connection.

There is currently no workaround for this problem. Ignore the IP address of any incoming connection that is displayed on the console.

## **Solution Status**

Not fixed

# **Networking Examples**

If you are running a networking software example, you might be asked for a nine-digit number. You are directed to find this number on a sticker on your Nios development board, identified by the prefix **ASJ**. Not all Nios development boards have this sticker.

# **Workaround**

If your Nios development board does not have a sticker with the letters **ASJ** followed by a nine-digit number, enter a unique nine-digit number when prompted. To avoid network address conflicts, ensure that this number is unique to each Nios board connected to your network.

# **Solution Status**

Not fixed

# **Flash Programmer Errata**

This section describes in detail the Nios II EDS issues related to the flash programmer.

# **Unable to Configure FPGA from Flash with Parallel Flash Loader**

If you program an FPGA image to flash memory on a board that utilizes the Parallel Flash Loader, the FPGA subsequently fails to load from flash memory. This issue arises because the **sof2flash** utility generates a flash file with an incompatible Programmer Object File (**.pof**) bitstream format.

# **Affected Configurations**

This issue impacts the following target hardware:

- The Stratix IV GX FPGA Development Kit
- The Arria® II GX FPGA Development Kit
- Any hardware using the Parallel Flash Loader

1. Visit the [MySupport](https://mysupport.altera.com/eservice/login.asp) website and request Nios II EDS patch 0.73.

Alternatively, upgrade to the Nios II EDS v. 9.1 SP1 or later.

- 2. Invoke **sof2flash** with the following options:
	- --pfl
	- --optionsbits=*<option bit address>*

With these options, **sof2flash** generates a flash file with a compatible .**pof** file bitstream format.

## **Solution Status**

Fixed in v. 9.1 SP1 of the Nios II EDS

# **Boot Failure or elf2flash Error Due to Incorrect Flash File Size**

The sof2flash utility fails to recognize certain devices. As a result, it generates Motorola S-record (**.flash**) files of the wrong size.

With erasable programmable configurable serial (EPCS) memory, the elf2flash --after command fails to recognize the .**flash** file size. The resulting error prevents you from programming flash memory.

With Common Flash Interface (CFI) memory, you can program the .**flash** file, but the Nios II system fails to boot.

This error occurs when programming flash memory for the following devices:

- The following Stratix III devices:
	- EP3SL50
	- EP3SL50F484
	- EP3SL50F780
	- **EP3SL110**
	- EP3SL110F1152
	- EP3SL110F780
	- EP3SE80
	- EP3SE80F1152
	- EP3SE80F780
- All Stratix IV devices
- All Arria II GX devices

# **Workaround**

Visit the [MySupport](https://mysupport.altera.com/eservice/login.asp) website and request Nios II EDS 9.0 SP2 patch 2.01 and Quartus II 9.0 SP2 patch 2.63.

Alternatively, download and install the Altera Complete Design Suite v. 9.1 or later.

Fixed in v. 9.1 of the Nios II EDS

# **Delay When Creating New Flash Programmer Configuration**

You might experience a delay of several seconds when creating a new Flash Programmer configuration in the Nios II IDE.

#### **Workaround**

There is no workaround.

# **Solution Status**

Not fixed

# **elf2flash File Size Limit**

The **elf2flash** utility supports .**elf** files up to approximately 24 MBytes in size. The **elf2flash** utility might fail on files larger than 24 MBytes, with the error message java.lang.OutOfMemoryError.

## **Workaround**

Lower the number of symbols in your .**elf** file by turning off debug symbols.

Alternatively, specify less initialized data in the application.

## **Solution Status**

Not fixed

# **Error Message "No such file or directory" When Programming Flash**

When programming flash from a project stored in a path containing spaces, you might receive the spurious error message **No such file or directory**. The flash programmer does not correctly handle spaces in the directory path. However, this error is harmless, because flash programming completes successfully.

#### **Workaround**

None required.

#### **Solution Status**

Not fixed

# **Hardware Simulation Errata**

This section describes in detail the Nios II EDS issues related to hardware simulation.

# **Vectored Interrupt Controller Does Not Support VHDL Simulation Models**

SOPC Builder reports errors when you try to generate VHDL simulation files for the Vectored Interrupt Controller.

There is no workaround.

## **Solution Status**

This issue will be fixed in a future release of the Nios II EDS.

# **Error "UNC paths are not supported" Launching ModelSim**

If you launch ModelSim® from a working directory that is mapped via a universal naming convention (UNC) path (a path that starts with // instead of drive letter), you receive the following error message in SOPC Builder: **UNC paths are not supported. Defaulting to Windows directory**. This error occurs because ModelSim is calling a command shell, which does not support UNC paths.

#### **Workaround**

Map the UNC path to a drive letter and use the drive letter to reference the working directory in the launching shell.

## **Solution Status**

Not fixed

# **Uninitialized .bss Variables in Simulation**

If your program reads the value of an uninitialized .bss variable during HDL simulation, and the BSP (system library) is compiled with the **ModelSim only, no hardware support** property enabled in Nios II IDE, a warning appears about unfiltered data being 'x'. This warning appears because when this property is enabled, the code that clears the .bss memory region is omitted to speed up HDL simulation so this memory region is uninitialized. The .bss region contains global and static local variables that are not initialized by the application so they default to a value of zero. When the Nios II processor reads uninitialized variables, it displays a warning and converts any of the bits of the uninitialized data to zero which correctly mimics the effect of the missing .bss clearing code. The Hardware Abstraction Layer (HAL) code that executes before and after main() might use .bss variables, so these warnings might appear even if your application does not use the .bss section.

#### **Solution Status**

Not fixed

# **Host Platform Errata**

This section describes in detail the Nios II EDS issues related to the host development platform.

# **Nios II EDS Requires Administrative Permissions on Windows Vista**

On the Windows Vista operating system, the Nios II EDS requires your user account to have administrative permissions.

Attempts to write to a directory other than the user home directory might fail, especially writing to an installation directory. For example, you might be unable to create a software project under an example design directory. Error messages might vary.

#### **Workaround**

Obtain an administrator account on your workstation.

#### **Solution Status**

This issue will be fixed in a future release of the Nios II EDS.

# **Cannot Launch Nios II SBT for Eclipse on Red Hat Linux**

You might be unable to launch Nios II SBT for Eclipse on the Red Hat Linux operating system. This is an issue with the version of XULRunner in Eclipse 3.4. The issue is resolved in XULRunner 1.9.1, which is available with Eclipse 3.5.

## **Workaround**

Upgrade XULRunner to a newer version. To determine what version of XULRunner you have, type the following command at the command prompt:

```
xulrunner -v
```
To upgrade XULRunner using the **yum** software package manager, type the following command:

sudo yum update xulrunner<sup>4</sup>

#### **Solution Status**

This issue will be fixed in a future release of the Nios II EDS.

# **Windows/Cygwin: Nios II Processor Generation Failure**

You might see the following error message when you generate your Nios II system in SOPC Builder:

Error: Generator program for module 'cpu\_fpoint' did NOT run successfully

This error might occur on a Windows-based system when all of the following conditions are true:

- You have installed a version of Cygwin other than the one distributed with the Quartus II software.
- You launch the Quartus II software and SOPC Builder from a Nios II Command Shell.
- You enable the floating point custom instruction (FPCI) in the Nios II processor core.

#### **Workaround**

Launch the Quartus II software and SOPC Builder from the Windows Start menu, and regenerate your system.

This issue will be fixed in a future release of the Nios II EDS.

# **Windows Vista: Limited Support in Nios II EDS**

The Quartus II software introduces Windows Vista (32-bit and 64-bit) support in version 7.2. However, the Nios II Embedded Design Suite supports only the following platforms:

- Windows 2000
- Windows XP
- Windows XP (64)
- Windows Vista Business Edition (32-bit)
- SUSE 9 (32-bit)
- SUSE 9 (64-bit)
- Red Hat Linux v3.0 (32-bit)
- Red Hat Linux v3.0 (64-bit)
- Red Hat Linux v4.0 (32-bit)
- Red Hat Linux v4.0 (64-bit)

# **Workaround**

There is no workaround.

## **Solution Status**

This issue will be fixed in a future release of the Nios II EDS.

# **Nios II IDE Errata: Building Projects**

This section describes in detail the issues related to building projects in the Nios II IDE.

# **Nios II IDE Command-Line Tools Select Wrong Workspace on Linux**

On Linux systems, the Nios II IDE command-line tools use the default Eclipse project workspace, regardless what workspace you are using in the IDE. The default workspace is at \$SOPC\_KIT\_NIOS2/eclipse/ nios2-ide-workspace-*<version>*.

This issue affects the following tools:

- nios2-create-system-library
- nios2-create-application-project
- nios2-build-project
- nios2-import-project
- nios2-delete-project

Explicitly supply the Nios II IDE command-line tools with a workspace location, by means of the -data command-line argument. The syntax of the -data argument is as follows:

-data *<path to workspace>*

The path to the workspace must be absolute, and must not contain whitespace. Aside from these restrictions, any valid file system path can be used for the workspace. Example 10 shows how to specify a workspace path.

#### **Example 10.** Providing a Non-Default Workspace Location in Linux

nios2-create-project -data \$HOME/myworkspace *<other arguments>*r

#### **Solution Status**

Not fixed

# **Nios II IDE Command-Line Tools Hang on Windows**

On Windows systems, the Nios II IDE command-line tools are sometimes unable to locate the project workspace. When this happens, the tools might hang.

This issue potentially affects the following tools:

- nios2-create-system-library
- nios2-create-application-project
- nios2-build-project
- nios2-import-project
- nios2-delete-project

#### **Workaround**

Explicitly supply the Nios II IDE command-line tools with a workspace location, by means of the -data command-line argument. The syntax of the -data argument is as follows:

-data *<path to workspace>*

The path to the workspace must be absolute, and must not contain whitespace. Aside from these restrictions, any valid file system path can be used for the workspace. The workspace shown in Example 11 is the default workspace used by the Nios II IDE in version 9.0.

**Example 11.** Providing a Workspace Location

```
nios2-create-project -data c:/altera/90/nios2eds/\
    bin/eclipse/nios2-ide-workspace-9.0 <other arguments>
```
#### **Solution Status**

Not fixed

# **Nios II IDE Cannot Find stdio.h in Outline View**

If you create a new project using the Nios II IDE and try to open the **stdio.h** file from the Outline view before building the project, the IDE displays the error message **No include files were found that matched that name**.

## **Workaround**

Build the project before attempting to open **stdio.h**.

## **Solution Status**

Not fixed

# **Nios II IDE Hangs With UNC Project Path**

In the **New Project** dialog box, if you turn on **Specify Location** and specify the path in UNC form, the IDE might hang.

## **Workaround**

Map the UNC path to a remote drive which looks like a Windows drive to the Nios II IDE.

# **Solution Status**

Not fixed

# **Build Failure with Nios II Advanced Exceptions, MMU, and MPU**

Projects created in the Nios II IDE for an SOPC Builder system containing a Nios II processor configured with advanced exceptions, the memory management unit (MMU), or the memory protection unit (MPU) fail to build, and generate the following error messages:

```
ERROR - Classic build flow for Nios II system library does not support 
the Nios II \
   advanced exceptions.
Use the non-classic Nios II Board Support Package instead.
<timestamp> - (SEVERE) generate: java.lang.IllegalStateException: \
   java.lang.IllegalStateException: \
   com.altera.ingenuous.GTFElement.GTFElementErrorException: \
    <error> element in GTF script
make[1]: *** [system_description/../obj/system.h-t] Error 1
make: *** [system_project] Error 2
```
## **Workaround**

Create the software project with the Nios II SBT command-line development flow. Alternatively, use the Nios II SBT for Eclipse.

## **Solution Status**

Not fixed

# **Build Command Not Functional for BSPs Created With the Nios II SBT**

The build option in the Nios II IDE menu does not rebuild BSPs imported to the IDE.

The Nios II SBT for Eclipse can both build and debug projects created on the command line. The Nios II SBT for Eclipse is the preferred tool for debugging Nios II SBT projects.

f For information about the Nios II SBT for Eclipse, refer to the *[Getting Started with the](http://www.altera.com/literature/hb/nios2/n2sw_nii52017.pdf)  [Graphical User Interface](http://www.altera.com/literature/hb/nios2/n2sw_nii52017.pdf)* chapter of the *Nios II Software Developer's Handbook*.

In the Nios II IDE, you can build the BSP by building the associated application project.

# **Solution Status**

Not fixed

# **Linker Errors with Dual-Port Memories**

If your instruction master and data master ports are connected to the same dual-port memory and the ports have different addresses, your code fails to run or you experience a linker error. The Nios II IDE does not warn you of the addressing violation.

## **Workaround**

Assign the same address to both ports of the dual-port memory.

# **Solution Status**

Not fixed

# **User-Managed BSP Settings Not Supported in Nios II IDE**

For projects created with the Nios II SBT and imported to the Nios II IDE, the IDE configuration settings have no effect.

For example, objdump, compiler, and linker settings made in the IDE are ignored. This behavior occurs because Nios II SBT projects are not IDE-managed projects. In addition, the make-related preferences do not pertain to imported Nios II SBT projects. The IDE ignores these options during the build process.

# **Workaround**

Make these settings in the project's makefile.

#### **Solution Status**

Not fixed

# **URL Project Location Causes Project Creation Error**

When you try to create a new project in an existing workspace, you might see an error dialog box saying:

Project cannot be created. Reason: Internal Error

This error might occur if the path to any project in the workspace is a URL location, for example **file:/F:/Design**. To view the path, right-click on the project and select **Properties**.

# **Workaround**

Import your existing application and system library projects to a new workspace.

#### **Solution Status**

Not fixed

# **Compilation Error with Separate Exception Stack Option**

Choosing the **Use a separate exception stack option** might cause the following compilation error when building a project:

VARIABLE %STACK\_POINTER%"

This error occurs if the exception stack is larger than the memory available for it.

#### **Workaround**

On the system library properties page for the project, turn off the separate exception stack or reduce the **Maximum exception stack size** setting.

## **Solution Status**

Not fixed

# **Incorrect Stack and Heap Free Space Report**

The makefile reports an incorrect number of bytes free for the stack and heap, if the heap and stack are in different memory regions.

## **Workaround**

No workaround available.

#### **Solution Status**

Not fixed

# **Nios II IDE Reports Problems Without Displaying Error in Console**

When building a project, the Nios II IDE reports problems, but the build output in the console does not contain any errors.

The Nios II IDE incorrectly reports some linker warnings as errors, with a dialog box saying **Errors exist in a required project**. The Dhrystone software example exhibits this behavior, and recompiling the project again makes the issue go away.

## **Workaround**

If the Console output does not contain errors, then the project built correctly. On subsequent builds, the linker step is skipped and the errors do not appear.

Not fixed

# **Nios II IDE Errata: Debugging Projects**

This section describes in detail the issues related to debugging projects in the Nios II IDE.

# **Method for Accessing MMU and MPU Registers in the Debugger**

You might observe an error if you try to read or write an MMU or MPU register via the Nios II Debugger.

## **Workaround**

To read an MPU region, execute the following steps:

- 1. Set region INDEX in the MPUBASE register.
- 2. Exit and reenter debug mode, that is, single step.
- 3. Set the RD bit in the MPUACC register.
- 4. Exit and reenter debug mode, that is, single step.
- 5. Read back MPUBASE for pertinent information.
- 6. Read back MPUACC for pertinent information.

For a system with an MMU or MPU, this workaround allows you to read and write the current values of the registers. However, you cannot use it to control MPU regions or MMU TLB entries.

The debug core copies the Nios II processor's register values to its internal memory when the processor enters debug mode. The debug core writes register values back to the processor only when the processor leaves debug mode. Therefore, if you attempt to set an MPU region with several consecutive values, only the last one, when leaving debug mode, is committed to the processor.

## **Solution Status**

Not fixed

# **IDE Cannot Display Imported Profiling Data**

If you create a software project in the Nios II SBT command line flow, generate profiling data to **gmon.out** in the Nios II command shell, and then import the project to the IDE, you cannot use the Profiling perspective to view the profiling data. When you attempt to view **gmon.out**, the IDE displays the following error message:

nios2-elf-gprof: ../: not in a.out format.

## **Workaround**

Run nios2-elf-gprof from the Nios II command shell to generate a profiler report.

Not fixed

# **Error Message when Downloading .elf File**

If the **Build Automatically** option is turned on in the IDE, you might get the following error when downloading a **.elf**:

"2 [main] sh 5736 fork: child 3892 - died waiting;  $\setminus$ for longjmp before initialization, errno 11"

The **Build Automatically** option is off by default, as recommended by the Eclipse help system.

## **Workaround**

Turn off the **Build Automatically** option and download the .**elf** file again.

#### **Solution Status**

Not fixed

# **Variable Casting Unsupported in ISS**

Casting variables in the Variables view in the Debug perspective when using the Nios II ISS might cause an exception dialog box to open.

This exception might occur if you select **Debug as ISS** in the Nios II IDE and try to cast variables via the Variables view.

# **Workaround**

There is no workaround.

## **Solution Status**

Not fixed

# **Trace Debug Does Not Support Instruction-Related Exceptions**

The instruction-related exception handler is not supported by the Nios II trace tools.

#### **Workaround**

There is no workaround.

# **Solution Status**

Not fixed

# **Trace Debug Does Not Support the JMPI Instruction**

The JMPI instruction is not supported by the Nios II trace tools.

## **Workaround**

There is no workaround.

Not fixed

# **Cannot Locate Source Code in Driver Files Shared by Multiple Projects**

If you hit a breakpoint in a driver file, and that driver file is shared with another project that is closed, the Nios II IDE might indicate that it cannot locate the source code.

## **Workaround**

Open the closed system library project and resume debugging.

## **Solution Status**

Not fixed

# **Console Window Is Not Updated After ISS Error**

After performing a **Run as ISS**, if you receive an ISS error in the console window, the console is not updated subsequently.

## **Workaround**

Close the console window after receiving an ISS error. A new console window opens when a new message is available.

## **Solution Status**

Not fixed

# **ISS Fails on Designs Containing Triple Speed Ethernet MAC or SG-DMA Components**

You receive an Internal Error when attempting to perform an ISS simulation of designs containing the Altera Triple Speed Ethernet media access control (MAC) or SG-DMA components because the Nios II ISS does not support these components.

## **Workaround**

Remove the Triple Speed Ethernet MAC and SG-DMA components from your system and perform ISS simulation on the simplified system. You can also simulate the design in ModelSim or test it on hardware.

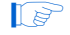

**1** Before removing the Triple Speed Ethernet MAC and SG-DMA components, make a copy of the unmodified system to ensure that you can return to the original configuration.

# **Solution Status**

Not fixed

# **Memory Window Sets Control Register Values Incorrectly**

The memory window might incorrectly set values in memory-mapped control registers. For example, writing 0x1234 to a byte addressed register results in the value 0x3434 being stored in the register. The memory window shows this incorrect value.

# **Workaround**

Use the GNU debugger (GDB) console window in the IDE, instead of the memory window, to write to the registers. For example, type the following command:

```
set {int} <register address>=0x1234<sup>+</sup>
```
 $\mathbb{I}$  You must refresh the memory window for it to correctly display the target value.

# **Solution Status**

Not fixed

# **Programs That Interact With a Terminal Console on Windows Do Not Work**

Programs with this behavior work in v. 6.0 and earlier, but do not work in Nios II IDE v. 6.1 and later.

The Eclipse platform in v. 6.1 and later of the IDE (on Windows only) sends the string \r\n instead of just \n when running or debugging using the Terminal. This behavior can break existing software designs, and it is inconsistent with nios2-terminal, which still just sends \n.

#### **Workaround**

Change the software running on the Nios II processor to parse for  $\r \r \n$ as well as  $\n$ .

## **Solution Status**

Not fixed

# **"Run as ModelSim" in the Nios II IDE Fails**

The **Run as ModelSim** command might fail on launch configurations created in v. 7.0 or earlier of the IDE. This problem does not occur for new launch configurations.

#### **Workaround**

Select a location for the ModelSim tool from the launch configuration dialog box. You can use the **Browse** button next to the **ModelSim path** group, or type in a path to the ModelSim directory (for example **c:/altera/71/modelsim\_ae/win32aloem**).

# **Solution Status**

Not fixed

# **The Restart Command on the Run Menu Does Not Work**

The **Restart** command on the **Run** menu does not work.

Stop the program, then debug it again. If the debugger is hung in an endless loop, use the following **bash** alias to break the target, then stop it:

alias break="kill -2 \'ps -a | grep nios2-elf-gdb | cut -f6 -d' '\'"

#### **Solution Status**

Not fixed

# **Watchpoints Do Not Work on Certain Variables**

Watchpoints do not work on a variable whose size is not 32 bits.

#### **Workaround**

Change the types of global and static local variables to int, long, or unsigned long before setting watchpoints on them.

#### **Solution Status**

Not fixed

# **Nios II IDE Errata: Navigating Projects**

This section describes in detail the issues related to navigating projects in the Nios II IDE.

## **Nios II IDE Freezes While Displaying the Splash Screen**

After clicking **Switch Workspace** on the File menu on a Windows machine, a Nios II IDE splash screen appears. Unfortunately, this splash screen obscures the dialog box that asks you to specify the new workspace. As a result, the IDE appears to freeze.

## **Workaround**

Press Alt-Tab to switch applications. Two relevant application icons appear: an Eclipse icon associated with the splash screen and a Nios II IDE icon associated with the **Workspace** dialog box. Select the Nios II icon to bring the dialog box to the foreground.

## **Solution Status**

Not fixed

# **Internal Error When Double-Clicking on a Large Objdump File**

On Windows when opening a large **objdump** file in the Nios II IDE, you might get the following error message:

Unable to create this part due to an internal error. Reason for the failure: Editor could not be initialized**.**
Adjust the Windows launch arguments for the Nios II IDE editor. Perform the following steps:

- 1. On the Windows Start menu, browse to the **Nios II EDS** program icon, right-click it, then click **Properties**. The **Windows Properties** dialog box appears.
- 2. In the **Target** field, append "vmargs -Xmx1024m" to the end of the path to the Nios II IDE executable. For example:

```
C:\altera\72\nios2eds\bin\eclipse\nios2-ide.exe -vmargs -Xmx1024m
```
#### **Solution Status**

Not fixed

## **C/C++ Scanner Does Not Support Certain C/C++ Constructs**

The C/C++ scanner performs C/C++ Search, navigation, open declaration, and parts of content assist. Due to limitations of the  $C/C++$  scanner, these features do not work with C code constructs not supported by the C++ language. An example is functions that take a function pointer as an argument.

#### **Workaround**

If the C/C++ Search fails, use the File Search facility.

### **Solution Status**

Not fixed

## **Nios II SBT Errata**

This section describes in detail the issues in the Nios II SBT.

#### **Error Running Nios II Project: 'Downloading ELF Process failed'**

If the Nios II processor's cpu.data\_master port is not connected to all program memories (memories to which the .**elf** file is downloaded) the software project fails to run on Nios II hardware.

Failure to connect cpu.data\_master to all program memories is a design error that the Nios II SBT does not detect.

#### **Workaround**

Connect cpu.data\_master to all program memories.

## **Solution Status**

This issue will be fixed in a future release of the Nios II EDS.

## **BSP Editor Does Not Show Command-Line Help**

The following commands in the Nios II Command Shell should display command-line help:

- nios2-bsp-editor --help
- nios2-bsp-editor --extended-help

Instead, these commands launch the BSP Editor.

#### **Workaround**

For help with the BSP Editor, refer to "Using the BSP Editor" in the *[Getting Started with](http://www.altera.com/literature/hb/nios2/n2sw_nii52017.pdf)  [the Graphical User Interface](http://www.altera.com/literature/hb/nios2/n2sw_nii52017.pdf)* chapter of the *Nios II Software Developer's Handbook*.

#### **Solution Status**

This issue will be fixed in a future release of the Nios II EDS.

## **BSP Not Updated for Memory Size Changes in SOPC Builder**

If you change the size of a memory in SOPC Builder, the memory region size in any previously created BSP is no longer correct. Regenerating the BSP does not update the BSP's memory region size.

#### **Workaround**

In the BSP Editor, on the **Linker Script** tab, you can correct the memory region size either of the following ways:

- Edit the memory region size manually.
- Click **Restore Defaults** to rerun the default Tcl script. The default Tcl script reads the updated memory region size from the SOPC information file (**.sopcinfo**) and updates the BSP.

For detailed information about keeping your BSP consistent with changes in the underlying SOPC Builder system, refer to "Revising Your BSP" in the *[Nios II Software](http://www.altera.com/literature/hb/nios2/n2sw_nii52015.pdf)  [Build Tools](http://www.altera.com/literature/hb/nios2/n2sw_nii52015.pdf)* chapter of the *Nios II Software Developer's Handbook*.

#### **Solution Status**

This issue will be fixed in a future release of the Nios II EDS.

## **Build Errors on Interrupt API Calls**

You might observe build errors if your application project installs an ISR that calls the alt\_irq\_register() function.

The Nios II EDS v9.1 includes support for an optional External Interrupt Controller (EIC) interface on the Nios II processor. To support the EIC interface, the HAL includes an enhanced interrupt API.

When you create a BSP, the SBT determines which interrupt API(s) the device drivers in your system support. If all registered drivers in the BSP identify themselves as supporting the enhanced API, the SBT implements the enhanced API. All Altera device drivers in v9.1 and later support the enhanced API.

When the enhanced API is implemented, the legacy interrupt API, including alt\_irq\_register(), is not available. Therefore, if the application code contains a call to a legacy API function, a linker error occurs.

This issue might affect application projects that call alt\_irq\_register() or other legacy interrupt API functions directly, rather than depending on drivers in the BSP for interrupt support.

If your Nios II application project's source code registers an ISR using alt\_irq\_register(), or includes an ISR, your application might fail to compile in the Nios II EDS v. 9.1, due to undefined references to  $alt\_irq\_register($  ), or to a change to the ISR function prototype.

#### **Workaround**

Modify your application code to use the new enhanced interrupt API. To use the enhanced API, you must modify several function calls and all ISR function prototypes.

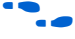

f For information about supporting the enhanced interrupt API, refer to the *[Exception](http://www.altera.com/literature/hb/nios2/n2sw_nii52006.pdf)  [Handling](http://www.altera.com/literature/hb/nios2/n2sw_nii52006.pdf)* chapter of the *Nios II Software Developer's Handbook*, or to *[AN 595: Vectored](http://www.altera.com/literature/an/AN595.pdf)  [Interrupt Controller Usage and Applications](http://www.altera.com/literature/an/AN595.pdf)*.

 $\mathbb{I}$  You must upgrade to the enhanced API if you wish to use an EIC in your hardware design to accelerate interrupt response time. The enhanced API also works with the Nios II processor's internal interrupt controller.

#### **Solution Status**

Not fixed

## **BSP Editor Incorrectly Allows Mixed Drivers**

If multiple drivers are found for a single peripheral type, and you have multiple instances of the peripheral type in your SOPC Builder system, the Nios II BSP editor allows you to manually select a different driver for each instance of the peripheral or processor. For example, if you have two altera\_avalon\_timer devices, you can select two different timer drivers.

This behavior is not fully supported. You must choose the same driver for both instances of the peripheral type.

You can make driver assignments in one of the following ways:

- In the Nios II BSP editor, within the **Drivers** tab. The **Driver name** associated with each peripheral can be edited, if multiple driver types are found that support the peripheral. You must make the same driver type selection for each instance of a peripheral type in the list of peripherals as defined in the **Module Name** column.
- With the Nios II SBT in command-line mode (nios2-bsp, nios2-bsp-create-settings, nios2-bsp-update-settings): the **set\_driver** command can be invoked (either from a Tcl script or with the --cmd option). The **set\_driver** command accepts a peripheral module instance name and driver name as arguments. If you are using the command line development flow and wish to use this command, you must invoke it once for each instance of a peripheral type in your system, similar to the BSP editor flow described in the previous paragraph.

#### **Workaround**

There is no workaround.

### **Solution Status**

Fixed in v. 9.1 of the Nios II EDS

## **nios2-bsp --help Displays Incorrect List of BSP Types**

The Nios II SBT supports custom HAL-based operating systems, when they are added as Tcl-scripted software packages. However, the nios2-bsp tool help message indicates that there are only two BSP types, HAL and UCOSII. If other HAL-based operating system components are added they do not appear in the nios2-bsp help message.

#### **Workaround**

To get a correct, dynamic list of available BSP types, type the following command:

nios2-bsp-create-settings --type x --settings x --sopc=<existing sopcinfo path>r

This command returns an error message that lists available BSP types:

SEVERE: Available BSP type values for the --type argument are: [<list of BSP types>]

#### **Solution Status**

Fixed in v. 9.1 of the Nios II EDS

#### **Java Heap Space Error When Creating BSP**

When creating a BSP, the Nios II SBT might hang with the following message:

SEVERE: OutOfMemoryError: Java Heap Space.

This problem occurs when your SOPC Builder design has connection cycles. A connection cycle consists of a group of components that master one another in a circular arrangement. For example, if ddr\_sdram\_bridge masters lcd\_sgdma, and lcd\_sgdma masters ddr\_sdram\_bridge, the two components form a simple connection cycle. In this situation, the SBT is unable to create a BSP.

Avoid connection cycles in the SOPC Builder system.

#### **Solution Status**

Fixed in v. 9.0 of the Nios II EDS

## **SBT Fails if Nios II EDS is Installed in a Path Containing Spaces**

The Nios II Command Line SBT fails if you install the Nios II EDS in a path containing spaces.

#### **Workaround**

Reinstall the Nios II EDS to a path that does not contain spaces.

#### **Solution Status**

Not fixed

## **User-Managed BSP Settings Not Supported in Nios II IDE**

This issue is described on page 48.

## **Upper-Case File Extensions Not Supported**

The Nios II SBT for applications and libraries (nios2-app-generate-makefile and nios2-lib-generate-makefile commands) does not support source files with certain upper-case extensions. If a file with an upper-case extension is included, the make command stops with no descriptive warning.

Only Nios II assembly language files built by the C preprocessor can have upper-case file extension (**.S**). All C language files must have the extension .**c** or .**h**. C++ language source files must have the extension .**cpp**, .**cxx**, .**cc,** or .**h**.

#### **Workaround**

Rename all C language files with the extension .**c** or .**h**. Rename all C++ language files with the extension .**cpp**, .**cxx**, .**cc,** or .**h**.

#### **Solution Status**

This issue will be fixed in a future release of the Nios II EDS.

## **Peripheral Errata**

This section describes in detail the Nios II EDS issues related to peripheral components.

### **Vectored Interrupt Controller Does Not Support VHDL Simulation Models**

This issue is described on page 42.

## **Unaligned Transfers of Small Payloads Fail on SG-DMA**

The Scatter Gather DMA SOPC Builder peripheral does not correctly handle unaligned transfers with small payloads. A payload length smaller than the data width causes erroneous data transfers.

## **Workaround**

Avoid using DMA devices to transfer small payloads.

If absolutely necessary, for a 32-bit SG-DMA, a minimum length of 4 bytes guarantees that data is transferred correctly.

#### **Solution Status**

Not fixed

## **DMA Controller Always Busy in Burst Mode**

The DMA controller component (altera\_avalon\_dma), when enabled for burst transactions, does not perform transfers at widths other than its full data width. The DMA controller is always busy.

#### **Workaround**

When bursting is enabled, the DMA controller must be programmed to perform transactions at its full data width.

### **Solution Status**

Not fixed

## **Non-System-Wide Reset Can Cause Improper Initialization of Mailbox Core**

The altera\_avalon\_mailbox peripheral might not be initialized properly when a soft (non-system-wide) reset occurs. In this condition, mailbox contents (read and write pointers) are not reinitialized and might show potentially stale data.

#### **Workaround**

Ensure that a system-wide reset event occurs by asserting the reset\_n input to the SOPC Builder system containing the mailbox. This resets all peripherals and Nios II processors in the system.

#### **Solution Status**

This issue will be fixed in a future release of the Nios II EDS.

## **Target Software Errata**

This section describes in detail the Nios II EDS issues related to target software packages.

## **NicheStack tcp\_wake() Function Does Not Awaken All select() Sleepers**

This issue impacts software based on the NicheStack TCP/IP Stack - Nios II Edition, with multiple sleeping tasks that depend on the same select() event to wake up. The tcp\_sleep() and tcp\_wake() functions do not work properly for tasks that call select().

Tasks can normally use tcp\_sleep() and tcp\_wake() to suspend and then awaken themselves upon specific events. The select() function passes an event pointer to tcp\_sleep() that is identical for every task that might call select(). All other events that call tcp\_sleep() pass it a unique event pointer that specifically identifies them as the task to be awakened at the next event.

The  $top_wake()$  function apparently assumes that the list of sleepers contains unique event pointers by which they can be identified. Therefore, when a select() event occurs, instead of awakening all tasks waiting for it, tcp\_wake() awakens only the first task in the list. Therefore, when more than one task calls select() to await some outcome on a socket, only the highest-priority task in the sleepers list is awakened at select () events. Other sleeping tasks that depend on the same select() event do not wake up.

#### **Workaround**

There is no workaround.

#### **Solution Status**

This issue will be fixed in future release of the Nios II EDS.

## **EIC-Based Nios II System Crashes With NicheStack**

When you attempt to run software based on the NicheStack TCP/IP Stack - Nios II Edition on a hardware design incorporating an external interrupt controller such as the VIC, the Nios II system crashes during initialization, with unpredictable results.

#### **Workaround**

There is no workaround.

#### **Solution Status**

This issue will be fixed in a future release of the Nios II EDS.

## **Gigabit Ethernet Performance Issues**

The NicheStack TCP/IP Stack - Nios II Edition might hang while sending transmission control protocol (TCP) packets to the host, or experience dropped packets when receiving TCP packets from the host. These issues can arise with version 3.1 of the NicheStack TCP/IP Stack, using the triple-speed Ethernet component to transmit over a Gigabit Ethernet point-to-point connection.

Download and install the patches at [www.altera.com/support/kdb/solutions/](www.altera.com/support/kdb/solutions/rd01132009_588.html) [rd01132009\\_588.html.](www.altera.com/support/kdb/solutions/rd01132009_588.html)

Alternatively, upgrade to the Nios II EDS v. 9.0 or later.

#### **Solution Status**

Fixed in v. 9.0 of the Nios II EDS

## **stdio Does Not Work with MicroC/OS-II and Small C Library**

stdin, stdout, and stderr do not work in MicroC/OS-II applications built with the Small C library option.

#### **Workaround**

Disable the small C library option.

#### **Solution Status**

Not fixed

## **cout From MicroC/OS-II Task Does Not Send Data to stdout**

If neither printf() or cout is used from main() before tasks are started, cout does not work from a task.

#### **Workaround**

Add the following  $C++$  code to the beginning of main():

std::ios\_base::sync\_with\_stdio(false);

#### **Solution Status**

Not fixed

## **malloc(), realloc() Failures With MicroC/OS-II**

When you use the MicroC/OS-II RTOS, calls to malloc() and realloc() might fail if successive calls to malloc() or realloc() within a MicroC/OS-II task occur after changing the task priority of the task in which a memory block is originally allocated.

Use one of the following workarounds:

- Allocate and/or reallocate memory blocks outside of MicroC/OS-II tasks, before task switching starts. Preallocated memory blocks make it possible to change thread priorities at runtime.
- Allocate fixed areas of memory using arrays (rather than using malloc()) before task switching starts. Fixed memory arrays make it possible to change thread priorities at runtime.
- Allocate memory using malloc() or realloc() from a MicroC/OS-II task. You can change task priorities at runtime, but only for tasks that have not used malloc() or realloc().

#### **Solution Status**

Not fixed

# **Toolchain Errata**

This section describes in detail the Nios II EDS issues related to the Nios II and GNU compiler toolchains, including tools such as **gcc**, **gdb**, and **sof2flash**.

## **nios2-console Does Not Work in the GCC 4 Command Shell**

If you try to run the **nios2-console** command in the GCC 4 Command Shell, you see the following error message:

Can't locate strict.pm in @INC ...

#### **Workaround**

Use the GCC 3 Command Shell.

#### **Solution Status**

This issue will be fixed in a future release of the Nios II EDS.

## **C++ Exceptions Unsupported in a Multi-Threaded Environment**

C++ exceptions are only supported in a single-threaded environment. They cannot be used in a multi-threaded environment such as MicroC/OS-II.

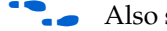

**f Also see** "C++ Exceptions Unsupported by the Nios II GCC 4 Toolchain".

#### **Workaround**

In a multi-threaded environment, you need to guard C++ exceptions with semaphores.

#### **Solution Status**

Not fixed

## **C++ Exceptions Unsupported by the Nios II GCC 4 Toolchain**

With the GCC 4 toolchain, C++ exceptions are not supported.

Also see "C++ Exceptions Unsupported in a Multi-Threaded Environment".

#### **Workaround**

If your single-threaded project requires C++ exceptions, use the GCC 3 toolchain.

#### **Solution Status**

This issue will be fixed in a future release of the Nios II EDS.

## **memcpy() Optimization Misalignment**

When optimization is turned on  $(-01 \text{ or higher})$ , if you use memcpy() and the source pointer is aligned to a 32-bit boundary, the compiler implements memcpy() with word-oriented instructions as part of the optimization process. This optimization technique causes unexpected results in your software if memcpy() is used on a misaligned address.

#### **Workaround**

Take steps to ensure that an optimized implementation of  $\text{memory}($ ) is called only with aligned data pointers.

### **Solution Status**

This issue will be fixed in a future release of the Nios II EDS.

## **Unable to Configure FPGA from Flash with Parallel Flash Loader**

This issue is described on page 40.

## **GNU Assembler Does Not Accept the --defsym Flag**

According the GNU documentation, you can set an assembler definition by using the --defsym flag, but it does not work in the following form: --defsym MY\_VAR=1.

#### **Workaround**

There is no workaround.

### **Solution Status**

Not fixed

# **How to Contact Altera**

For the most up-to-date information about Altera products, refer to Table 10.

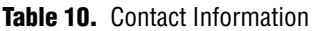

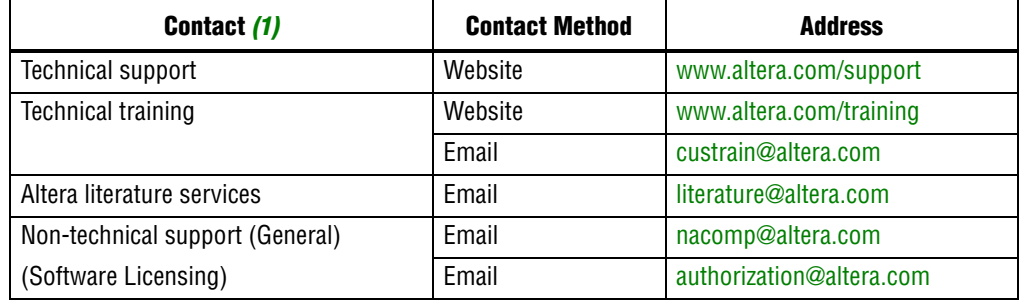

**Note:**

(1) You can also contact your local Altera sales office or sales representative.

# **Typographic Conventions**

Table 11 shows the typographic conventions that this document uses.

Table 11. Typographic Conventions (Part 1 of 2)

| <b>Visual Cue</b>                                                                                                    | <b>Meaning</b>                                                                                                    |
|----------------------------------------------------------------------------------------------------|----------------------------------------------------------------------------------------------------|
| <b>Bold Type with Initial Capital</b><br><b>Letters</b>                                                                                                    | Indicates command names, dialog box titles, dialog box options, and other graphical<br>user interface (GUI) labels. For example, <b>Save As</b> dialog box. For GUI elements,<br>capitalization matches the GUI.                                                |
| bold type                                                                                                    | Indicates directory names, project names, disk drive names, file names, file name<br>extensions, dialog box options, software utility names, and other GUI labels. For<br>example, <i>\qdesigns directory</i> , <i>d: drive</i> , and <i>chiptrip.gdf file.</i> |
| Italic Type with Initial Capital Letters                                                                                                    | Indicates document titles. For example, AN 519: Stratix IV Design Guidelines.                                                                                                    |
| Italic type                                                                                                    | Indicates variables. For example, $n + 1$ .                                                                                                    |
|                                                                                                    | Variable names are enclosed in angle brackets $(<)$ . For example, < <i>file name</i> > and<br><project name="">.pof file.</project>                                                                                                    |
| Initial Capital Letters                                                                                                    | Indicates keyboard keys and menu names. For example, Delete key and the Options<br>menu.                                                                                                    |
| "Subheading Title"                                                                                                    | Quotation marks indicate references to sections within a document and titles of<br>Quartus II Help topics. For example, "Typographic Conventions."                                                                                                    |
| Courier type                                                                                                    | Indicates signal, port, register, bit, block, and primitive names. For example, data1,<br>tdi, and input. Active-low signals are denoted by suffix n. For example,<br>resetn.                                                                                   |
|                                                                                                    | Indicates command line commands and anything that must be typed exactly as it<br>appears. For example, $c:\q$ designs\tutorial\chiptrip.gdf.                                                                                                    |
|                                                                                                    | Also indicates sections of an actual file, such as a Report File, references to parts of<br>files (for example, the AHDL keyword SUBDESIGN), and logic function names (for<br>example, TRI).                                                                    |
| 1., 2., 3., and<br>a., b., c., and so on.                                                                                                    | Numbered steps indicate a list of items when the sequence of the items is important,<br>such as the steps listed in a procedure.                                                                                                    |
| <b>The Contract of the Contract of the Contract of the Contract of the Contract of the Contract of the Contract of the Contract of the Contract of the Contract of the Contract of the Contract of the Contract of the Contract </b> | Bullets indicate a list of items when the sequence of the items is not important.                                                                                                    |

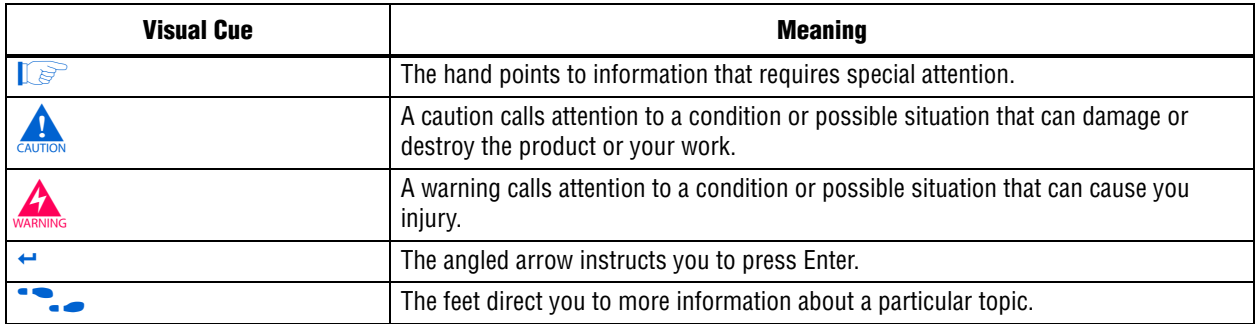

#### **Table 11.** Typographic Conventions (Part 2 of 2)

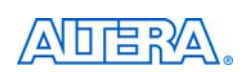

101 Innovation Drive San Jose, CA 95134 www.altera.com Technical Support [www.altera.com/support](http://www.altera.com/support)

Copyright © 2010 Altera Corporation. All rights reserved. Altera, The Programmable Solutions Company, the stylized Altera logo, specific device designations, and all other words and logos that are identified as trademarks and/or service marks are, unless noted otherwise, the trademarks and service marks of Altera Corporation in the U.S. and other countries. All other product or service names are the property of their respective holders. Altera products are protected under numerous U.S. and foreign patents and pending applications, maskwork rights, and copyrights. Altera warrants performance of its semiconductor products to current specifications in accordance with Altera's standard warranty, but reserves the right to make changes to any products and services at any time without notice. Altera assumes no responsibility or liability arising out of the application or use of any information, product, or service described herein except as expressly agreed to in writing by Altera Corporation. Altera customers are nsai advised to obtain the latest version of device specifications before relying on any published information and before placing orders for products or services.

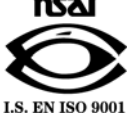

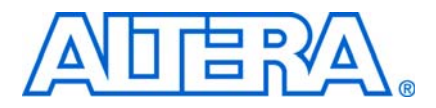

# **Nios II Embedded Design Suite Release Notes and Errata**

**© July 2010 RN-EDS-7.0**

# **About These Release Notes**

These release notes cover versions 9.0 through 10.0 of the Altera® Nios® II Embedded Design Suite (EDS). These release notes describe the revision history and errata for the Nios II EDS.

Errata are functional defects or errors, which might cause the product to deviate from published specifications. Documentation issues include errors, unclear descriptions, or omissions from current published specifications or product documents.

**For the most up-to-date errata for this release, refer to the latest version of the** *Nios II* **<b>c** *[Embedded Design Suite Release Notes and Errata](http://www.altera.com/literature/rn/rn_nios2eds.pdf)* on the Altera website. You can refer to release notes and errata for the Nios II processor core in the *Nios II Processor* chapter of the *[MegaCore IP Library Release Notes and Errata](http://www.altera.com/literature/rn/rn_ip.pdf)*.

# **Revision History**

Table 1 shows the revision history for the Nios II EDS, including the Nios II C2H Compiler.

| <b>Version</b> | <b>Date</b>      | <b>Description</b>                                                                                                    |  |  |  |  |  |
|----------------|------------------|----------------------------------------------------------------------------------------------------|--|--|--|--|--|
| 10.0           | <b>July 2010</b> | Software Build Tools (SBT) for Eclipse                                                                                                    |  |  |  |  |  |
|                |                  | Updated Eclipse to version 3.5 and Eclipse C/C++ development toolkit (CDT) to version<br>6.0                                                    |  |  |  |  |  |
|                |                  | Improved Source File management                                                                                                    |  |  |  |  |  |
|                |                  | Supports Multi-CPU launch                                                                                                    |  |  |  |  |  |
|                |                  | Updated to Nios II GCC 4.1.2 tool chain                                                                                                    |  |  |  |  |  |
|                |                  | Supports both SBT for Eclipse and Nios II Command Shell                                                                                         |  |  |  |  |  |
|                |                  | GCC 4 improves compilation time compared to GCC 3 on Windows                                                                                    |  |  |  |  |  |
|                |                  | ■ Host platform                                                                                                    |  |  |  |  |  |
|                |                  | ■ Supports Windows 7                                                                                                    |  |  |  |  |  |
|                |                  | Supports SUSE Linux Enterprise 11                                                                                                    |  |  |  |  |  |
|                |                  | Support for SUSE Linux Enterprise 9 discontinued                                                                                                |  |  |  |  |  |
|                |                  | New Nios II software design examples for Reduced Gigabit Media Independent Interface<br>(RGMII)                                                 |  |  |  |  |  |
|                |                  | Web Server (RGMII)                                                                                                    |  |  |  |  |  |
|                |                  | Simple Socket Server (RGMII)                                                                                                    |  |  |  |  |  |
|                |                  | <b>Example 2</b> Legacy hardware design examples (Stratix <sup>®</sup> II and Cyclone <sup>®</sup> II) are removed                              |  |  |  |  |  |
|                |                  | Installer changes                                                                                                    |  |  |  |  |  |
|                |                  | Nios II EDS must be installed next to Quartus <sup>®</sup> II                                                                                   |  |  |  |  |  |
| 9.1 SP2        | March 2010       | Maintenance release                                                                                                    |  |  |  |  |  |
| 9.1 SP1        | January 2010     | Maintenance release                                                                                                    |  |  |  |  |  |
| 9.1            | November 2009    | The Nios II SBT for Eclipse, an integrated development environment based on Eclipse.<br>Recommended for all new Nios II projects.               |  |  |  |  |  |
|                |                  | The Nios II Integrated Development Environment (IDE) is available in the Nios II EDS, but<br>not recommended for new projects.                  |  |  |  |  |  |
|                |                  | The Nios II Studio is discontinued.                                                                                                    |  |  |  |  |  |
|                |                  | The vectored interrupt controller (VIC) core offers high-performance, low-latency interrupt<br>handling.                                        |  |  |  |  |  |
|                |                  | Nios II Design Examples with memory management unit ( $MMU$ ):                                                                                  |  |  |  |  |  |
|                |                  | Nios II 3C120 Hardware Reference Design with MMU, Cyclone III Edition                                                                           |  |  |  |  |  |
|                |                  | Nios II 4S230 Hardware Reference Design with MMU, Stratix IV GX Edition                                                                         |  |  |  |  |  |
|                |                  | Commercial and open-source support for embedded Linux is available for these systems.                                                           |  |  |  |  |  |
|                |                  | The Embedded Systems Lab for DE1 for Quartus and Nios II EDS v9.1 is available for<br>download from the Nios Community Wiki (www.nioswiki.com). |  |  |  |  |  |
|                |                  | Tcl scripting for software packages and drivers enhanced to support callback functions.                                                         |  |  |  |  |  |
| 9.0            | March 2009       | Added the nios2-convert-ide2sbt tool, which converts projects from the Nios II IDE<br>development flow to the Nios II SBT development flow      |  |  |  |  |  |
| 8.1 SP1        | January 2009     | Nios Community Wiki URL changing (www.nioswiki.com)                                                                                             |  |  |  |  |  |
| 8.1            | November 2008    | Maintenance release                                                                                                    |  |  |  |  |  |

**Table 1.** Nios II Embedded Design Suite Revision History

f For more information on new features and changes, refer to the *[Nios II Processor](http://www.altera.com/literature/hb/nios2/n2cpu_nii5v1.pdf)  [Reference Handbook](http://www.altera.com/literature/hb/nios2/n2cpu_nii5v1.pdf)*, the *[Nios II Software Developer's Handbook](http://www.altera.com/literature/hb/nios2/n2sw_nii5v2.pdf)*, and the *[Nios II C2H](http://www.altera.com/literature/ug/ug_nios2_c2h_compiler.pdf)  [Compiler User Guide](http://www.altera.com/literature/ug/ug_nios2_c2h_compiler.pdf)*. For information about changes to the Nios II processor core, refer to the *Nios II Processor* chapter of the *[MegaCore IP Library Release Notes and Errata](http://www.altera.com/literature/rn/rn_ip.pdf)*.

# **Notice about Environment Variables**

The QUARTUS\_ROOTDIR and SOPC\_KIT\_NIOS2 environment variables will be deprecated in a future release. If you have custom scripts that use these variables, you should be prepared to change them to be independent of these variables, or to set the environment variables yourself.

## **Revision Details**

This section provides details about some of the Nios II EDS revisions shown in Table 1.

## **Nios II Software Build Tools for Eclipse**

The Nios II Software Build Tools (SBT) for Eclipse is a set of plugins based on the popular Eclipse framework and the Eclipse C/C++ development toolkit (CDT) plugins. The Nios II SBT for Eclipse provides a consistent development platform that works for all Nios II processor systems. You can accomplish most Nios II software development tasks within Eclipse, including creating, editing, building, running, debugging, and profiling programs. The Nios II SBT for Eclipse is built from the ground up as a set of plugins to standard Eclipse. The Nios II SBT for Eclipse is based on the Nios II Software Build Tools, a set of powerful commands, utilities and scripts for creating applications, board support packages and software libraries, and managing build options.

Table 2 compares the Nios II Integrated Development Environment (IDE) with the Nios II SBT for Eclipse.

| <b>Feature</b>                                        | Nios II IDE                                                                        | <b>Nios II SBT for Eclipse</b>                                                |  |  |  |
|-------------------------------------------------------|------------------------------------------------------------------------------------|-------------------------------------------------------------------------------|--|--|--|
| Types of projects                                     | • Application                                                                      | • Application                                                                 |  |  |  |
|                                                       | Board support package (BSP)—Called a<br>system library in the IDE                  | ■ BSP<br>User Library (optional)                                              |  |  |  |
|                                                       | User Library (optional)                                                            |                                                                               |  |  |  |
| Handling updates to the SOPC<br><b>Builder system</b> | Updates the BSP automatically                                                      | You must initiate the BSP update (in the<br>Nios II menu, click Generate BSP) |  |  |  |
| Options for creating projects                         | Application from template. BSP is created<br>automatically as part of application. | New Application and BSP from template<br><b>The Second</b>                    |  |  |  |
|                                                       |                                                                                    | Standalone application<br>Standalone BSP                                      |  |  |  |
|                                                       |                                                                                    |                                                                               |  |  |  |
|                                                       |                                                                                    | Standalone library                                                            |  |  |  |
| Handling updates to BSP                               | Entire BSP is rebuilt. This process can be<br>time-consuming.                      | Smart rebuild only recompiles changed<br>files                                |  |  |  |
| Compatibility with<br>command-line flow               | None                                                                               | Full compatibility with the Nios II SBT in the<br>Nios II Command Shell       |  |  |  |

**Table 2.** Differences Between Nios II SBT for Eclipse and Nios II IDE (Part 1 of 2)

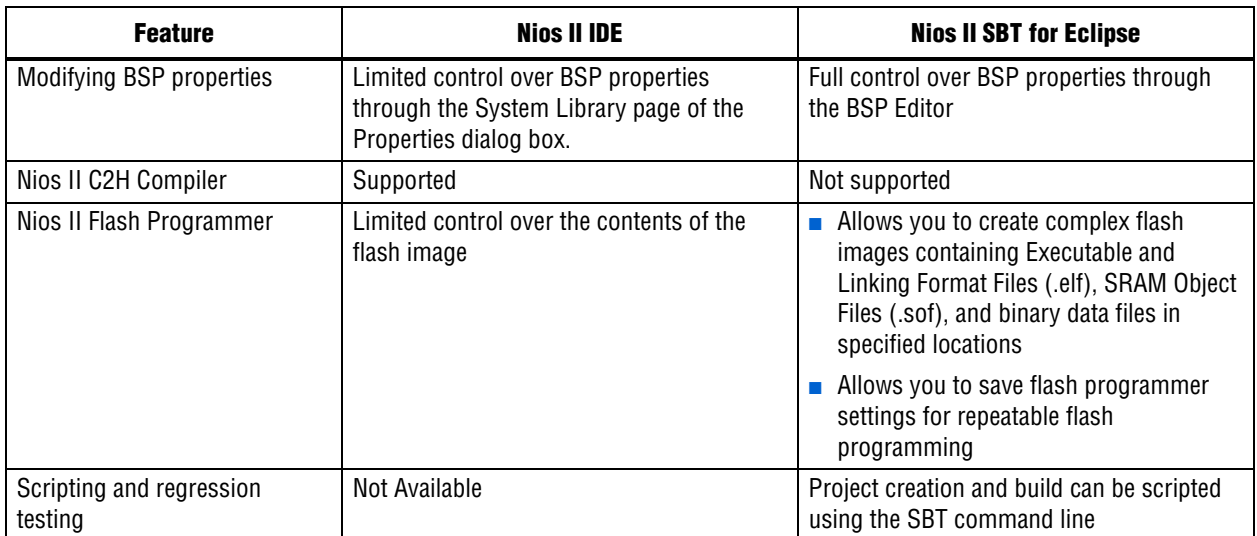

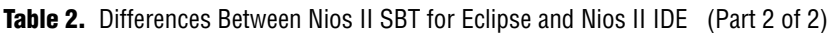

## **Converting IDE Projects to the SBT for Eclipse**

If you have a pre-existing Nios II IDE project, before you can continue development in the Nios II SBT for Eclipse, you must convert it to the SBT and import it to the Eclipse environment. To convert and import an IDE project to the Nios II SBT for Eclipse, execute the following steps:

- 1. Convert the IDE project to an SBT-based project with the **nios2-convert-ide2sbt** command line utility.
- 2. Import the converted project to the Nios II SBT for Eclipse.

For a detailed description of the conversion process, refer to "Porting Nios II IDE Projects to the Software Build Tools" in the *[Using the Nios II Integrated Development](http://www.altera.com/literature/hb/nios2/n2sw_nii52002.pdf)  [Environment](http://www.altera.com/literature/hb/nios2/n2sw_nii52002.pdf)* appendix of the *Nios II Software Developer's Handbook*. For a description of the process of importing a project, refer to "Importing a Command-Line Project" in the *[Getting Started with the Graphical User Interface](http://www.altera.com/literature/hb/nios2/n2sw_nii52017.pdf )* chapter of the *Nios II Software Developer's Handbook*.

## **Learning about the Nios II SBT for Eclipse**

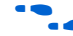

f Refer to the following documents to help you get acquainted with the Nios II SBT for Eclipse and related tools:

- *[Getting Started with the Graphical User Interface](http://www.altera.com/literature/hb/nios2/n2sw_nii52017.pdf )* chapter of the *Nios II Software Developer's Handbook*
- *[Nios II Hardware Development Tutorial](http://www.altera.com/literature/tt/tt_nios2_hardware_tutorial.pdf)*
- The [Comprehensive Nios II Embedded Design Suite](http://www.altera.com/support/ip/processors/nios2/ips-nios2_support.html) support page
- The [Nios II Software Build Tools for Eclipse](http://www.altera.com/support/ip/processors/nios2/ide/ips-nios2-ide.html) support page

# **Errata Summary**

Table 3 summarizes the issues that affect the Nios II Embedded Design Suite versions 8.1 through 9.1 SP2. For a detailed description of each issue, click on the issue name.

**Face Refer to the Altera [Knowledge Database](www.altera.com/support/kdb/kdb-index.jsp) for older errata and solutions.** 

**Table 3.** Nios II EDS Errata *(1)* (Part 1 of 5)

|                                   | <b>Issue</b>                                                                          |    | <b>Affected Version</b> |                        |                        |              |              |
|-----------------------------------|---------------------------------------------------------------------------------------|----|-------------------------|------------------------|------------------------|--------------|--------------|
| <b>Added or</b><br><b>Updated</b> |                                                                                       |    | 10.0                    | 9.1<br>SP <sub>2</sub> | 9.1<br>SP <sub>1</sub> | 9.1          | 9.0          |
|                                   | <b>Nios II SBT for Eclipse</b>                                                        |    |                         |                        |                        |              |              |
| <b>July 2010</b>                  | Nios II SBT for Eclipse Cannot Step into GCC 3 Library Source<br>Code                 | 10 | ✓                       |                        |                        |              |              |
|                                   | Error Building Imported Project: 'No rule to make target'                             | 10 | $\checkmark$            |                        |                        |              |              |
|                                   | Error Building Imported Project: 'target pattern contains no %'                       | 11 | $\checkmark$            |                        |                        |              |              |
|                                   | <b>Missing Nios II Perspective</b>                                                    | 12 | $\checkmark$            | $\checkmark$           | $\checkmark$           | ✓            |              |
|                                   | Error Debugging Imported Project: 'Can't find a source file'                          | 12 | Fixed                   | $\checkmark$           | $\checkmark$           |              |              |
|                                   | Error Marker Persists on BSP Project After Build Error Corrected                      | 12 | $\checkmark$            | $\checkmark$           | $\checkmark$           | $\checkmark$ |              |
|                                   | Assembly Language Source File Not Found                                               | 13 | Fixed                   | $\checkmark$           | $\checkmark$           | $\checkmark$ |              |
|                                   | 'Exclude from build' Not Supported                                                    | 13 | $\checkmark$            |                        |                        |              |              |
| May 2010                          | <b>Errors Creating or Importing Software Projects</b>                                 | 13 | $\checkmark$            | $\checkmark$           | $\checkmark$           |              |              |
|                                   | Nios II Options Do Not Appear in Eclipse                                              | 14 | $\checkmark$            | $\checkmark$           | $\checkmark$           | $\checkmark$ |              |
| Feb 2010                          | Build Errors on Software for Pre-Existing Design with SG-DMA                          | 14 | $\checkmark$            | $\checkmark$           | $\checkmark$           | $\checkmark$ |              |
|                                   | Spurious System ID Mismatch Error                                                     | 15 | $\checkmark$            | $\checkmark$           | $\checkmark$           | $\checkmark$ |              |
|                                   | Errors Debugging as Local C/C++ Application                                           | 15 | $\checkmark$            | $\checkmark$           | $\checkmark$           |              |              |
| Nov 2009                          | Error Messages on Console When Debugging                                              | 15 | $\checkmark$            | $\checkmark$           | $\checkmark$           | $\checkmark$ |              |
|                                   | java.lang.NullPointerException Error When Running Application                         | 16 | $\checkmark$            | $\checkmark$           | $\checkmark$           | $\checkmark$ |              |
|                                   | Update Failure When Setting Empty Properties in the Nios II<br><b>Properties Page</b> | 16 | $\checkmark$            |                        |                        |              |              |
|                                   | Errors Converting Nios II IDE Multiprocessor Project                                  | 17 | $\checkmark$            | $\checkmark$           | $\checkmark$           | $\checkmark$ |              |
|                                   | DHCP Time-Out on EP3C120                                                              | 17 | $\checkmark$            | $\checkmark$           | $\checkmark$           | $\checkmark$ |              |
|                                   | No Nios II Multiprocessor Collection Run Configuration                                | 17 | $\checkmark$            | $\checkmark$           | $\checkmark$           | $\checkmark$ |              |
|                                   | Stop on Startup Option in Run Configuration Has No Effect                             | 18 | $\checkmark$            | $\checkmark$           | $\checkmark$           |              |              |
|                                   | Project Imported From Command Line Fails to Build Correctly                           | 18 | $\checkmark$            | $\checkmark$           |                        |              |              |
|                                   | Debugger Breaks in crt0.s Instead of main()                                           | 18 | $\checkmark$            | $\checkmark$           | $\checkmark$           | $\checkmark$ |              |
|                                   | <b>C2H Compiler</b>                                                                   |    |                         |                        |                        |              |              |
| Nov 2009                          | Error "java.lang.NoClassDefFoundError" During C2H Compilation                         | 19 |                         |                        |                        |              | Fixed        |
| <b>Jul 2008</b>                   | Functions Declared Without a Return Type Are Not Supported                            | 19 | $\checkmark$            | $\checkmark$           |                        |              |              |
| Oct 2007                          | Pre-7.1 Systems Are Not Supported                                                     | 19 | $\checkmark$            | $\checkmark$           |                        |              | $\checkmark$ |
|                                   | -- src-dir SBT Argument Does Not Work With C2H                                        | 20 | $\checkmark$            |                        |                        |              |              |

## **Table 3.** Nios II EDS Errata *(1)* (Part 2 of 5)

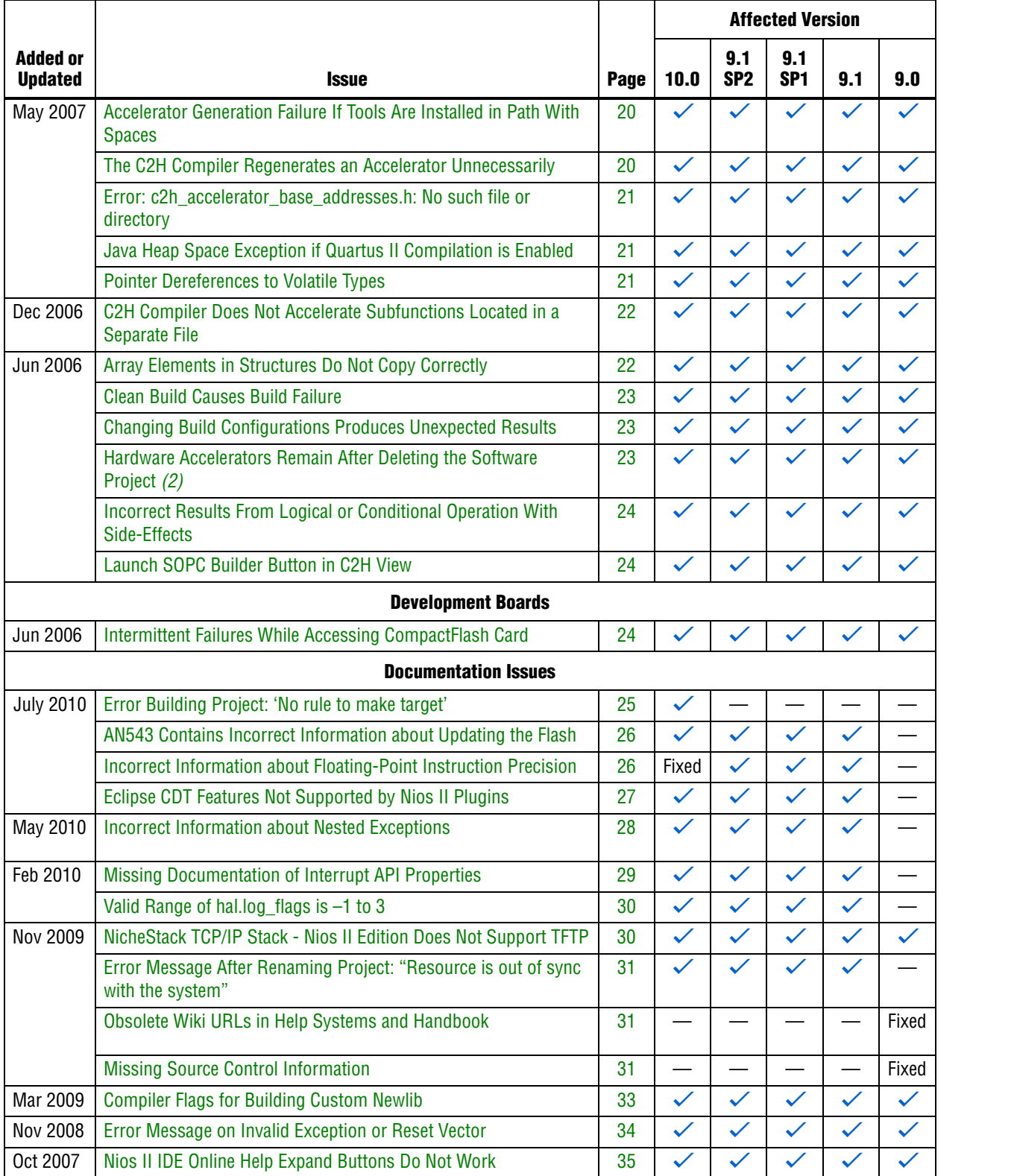

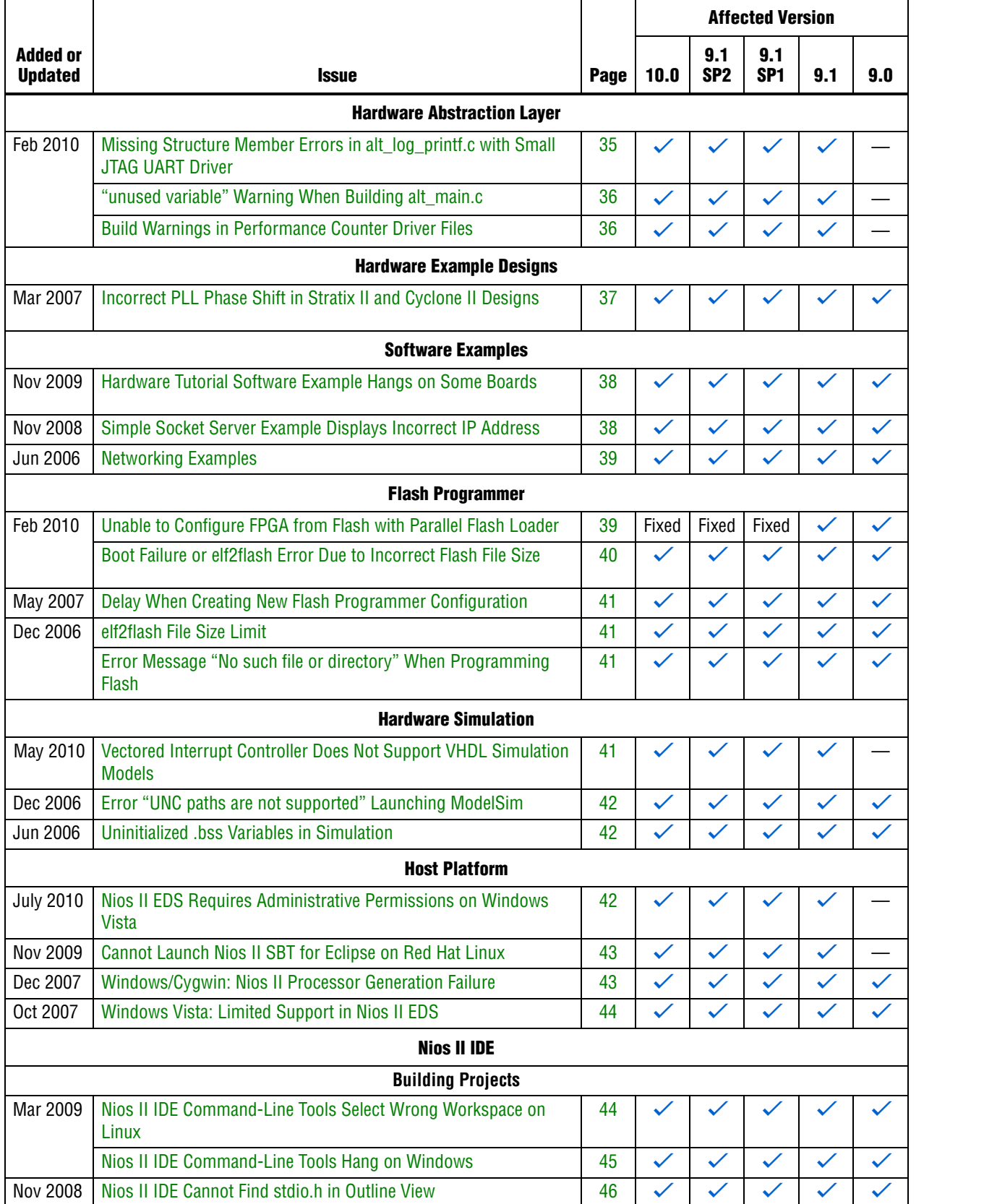

## **Table 3.** Nios II EDS Errata *(1)* (Part 4 of 5)

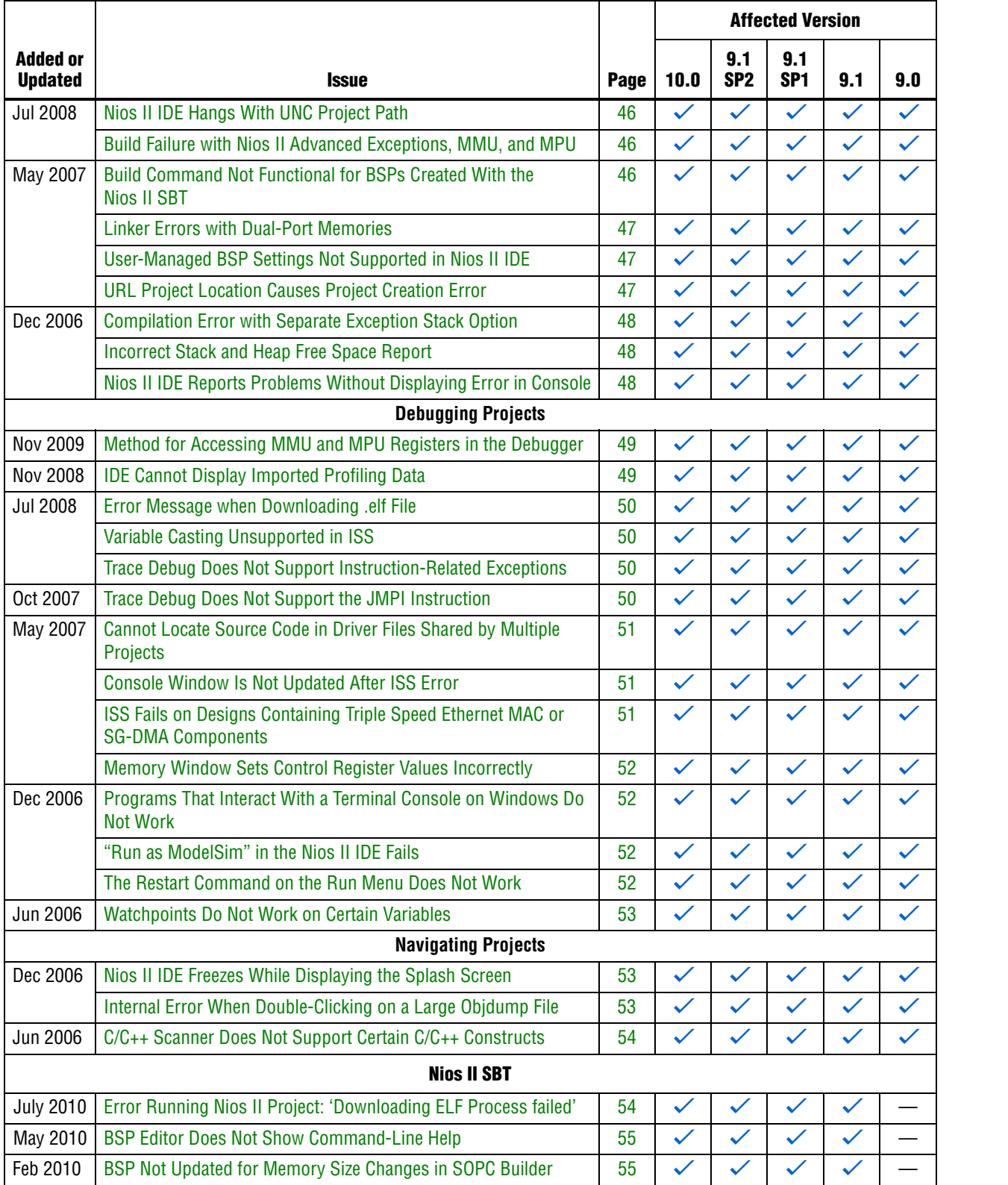

## **Table 3.** Nios II EDS Errata *(1)* (Part 5 of 5)

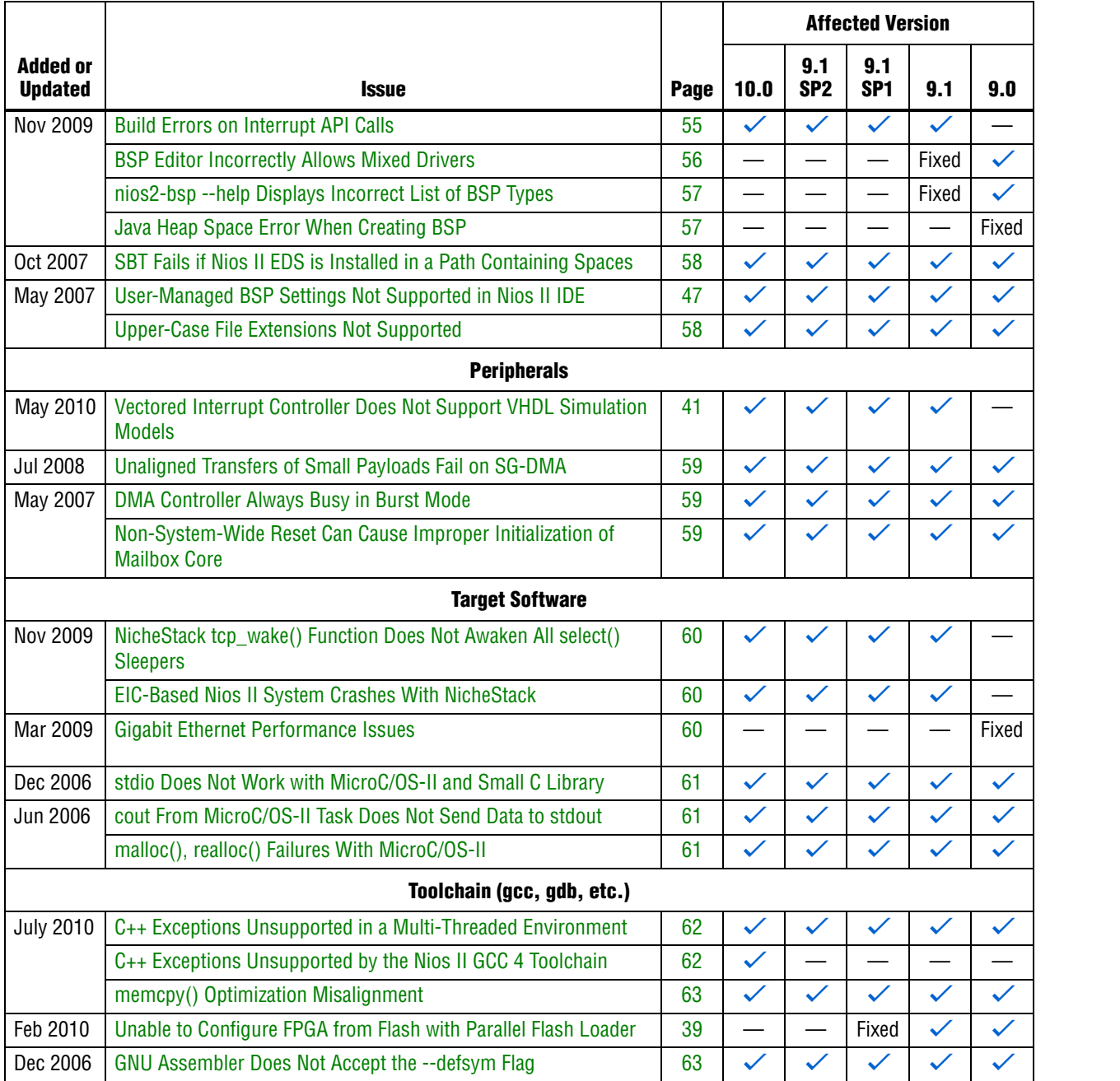

**Notes to Table 3:**

(1) Refer to the Altera [Knowledge Database](www.altera.com/support/kdb/kdb-index.jsp) for older errata and solutions.

(2) For further information, refer to the *[Nios II C2H Compiler User Guide](http://www.altera.com/literature/ug/ug_nios2_c2h_compiler.pdf)*.

## **Nios II SBT for Eclipse Errata**

This section describes in detail the issues related to the Nios II SBT for Eclipse.

## **Nios II SBT for Eclipse Cannot Step into GCC 3 Library Source Code**

If your project uses the Nios II GCC 3 toolchain, when debugging with the Nios II SBT for Eclipse, you might be unable to step into library source code. A message such as the following message appears:

Resource '/xxx/xxx.c' does not exist.

#### **Workaround**

Upgrade to the Nios II EDS v10.0 or later and use the Nios II GCC 4 toolchain.

#### **Solution Status**

Not fixed

## **Error Building Imported Project: 'No rule to make target'**

If an application or library project is created with v9.1 SP2 or earlier (using the GCC 3 toolchain), and you import it to the v10.0 SBT for Eclipse using the GCC 4 toolchain, you might see the build error shown in Example 1.

#### **Example 1.**

```
make all 
Info: Building ../hw_bsp
make --no-print-directory -C ../hw_bsp
make[1]: *** No rule to make target `/cygdrive/c/tmp/
verilog_niosII_stratixII_2s60_standard/software/hw_bsp/
alt_sys_init.c', needed by `all'. Stop.
make: *** [../hw_bsp-recurs-make-lib] Error 2
```
This error can also happen if you import a GCC 3 project to the v10.0 SBT for Eclipse using the GCC 3 toolchain, and later change the toolchain to **MinGW Nios II GCC4**.

This issue only affects platforms running the Windows operating system.

To avoid this error, follow these steps:

1. Edit the application project and library project makefiles and add the italicized code as shown in Example 2.

#### **Example 2.**

```
#------------------------------------------------------------------------------ 
# The adjust-path macro 
# 
# If COMSPEC is defined, Make is launched from Windows through 
# Cygwin. This adjust-path macro will call 'cygpath -u' on all 
# paths to ensure they are readable by Make. 
# 
# If COMSPEC is not defined, Make is launched from *nix, and no adjustment 
# is necessary 
#------------------------------------------------------------------------------ 
# Beginning of inserted code
ifndef COMSPEC 
ifdef ComSpec 
COMSPEC = $(ComSpec) 
endif # ComSpec 
endif # !COMSPEC 
#end of inserted code
ifdef COMSPEC 
adjust-path = $(shell cygpath -u "$1") 
adjust-path-mixed = $(shell cygpath -m "$1") 
else 
adjust-path = $1 
adjust-path-mixed = $1 
endif
```
- 2. Right-click the BSP project, point to **Nios II** and click **Generate BSP**.
- 3. Clean and rebuild the application and library projects.

#### **Solution Status**

This issue will be fixed in a future release of the Nios II EDS.

## **Error Building Imported Project: 'target pattern contains no %'**

If your application or library makefile uses an absolute path and is generated with the GCC 3 toolchain, and you import it to the v10.0 SBT for Eclipse using the GCC 4 toolchain, you get the following build error:

makefile:587: \*\*\* target pattern contains no '%'. Stop.

#### **Workaround**

Recreate the project using the SBT for Eclipse v10.0.

Alternatively, use the GCC 3 toolchain.

### **Solution Status**

This issue will be fixed in a future release of the Nios II EDS.

## **Missing Nios II Perspective**

If you launch the Nios II SBT for Eclipse from a universal naming convention (UNC) path, the Nios II perspective does not appear in Eclipse.

This issue appears only on platforms running the Windows operating system.

#### **Workaround**

Do not use a UNC path to launch the Nios II SBT for Eclipse. For example, if the SBT for Eclipse is installed on a network drive, map the network path to a Windows drive letter.

#### **Solution Status**

Not fixed

## **Error Debugging Imported Project: 'Can't find a source file'**

If you create a project using the Nios II SBT in the Nios II Command Shell, and then import the project to Nios II SBT for Eclipse for debugging, the debugger cannot find source files located outside of project folder.

Example of error message:

Can't find a source file at "../src/test.c"

#### **Workaround**

To link the affected source files to the project, follow these steps:

- 1. Right-click the project and click **Properties** to open the **Properties** dialog box.
- 2. Click **+** to expand **C/C++ General**, and click the **Paths and Symbols** tab.
- 3. Click the **Source Location** tab.
- 4. Click **Link Folder** and navigate to the folder containing the source file.

#### **Solution Status**

Fixed in v10.0 of the Nios II EDS

#### **Error Marker Persists on BSP Project After Build Error Corrected**

In the Nios II SBT for Eclipse, if an application project fails to build, error markers appear in the BSP project, if the build error message contains a path to BSP project source files. Even after you have rebuilt the application project without errors, the error markers persist in the BSP project.

#### **Workaround**

Rebuild your BSP project.

Alternatively, if your application will always be associated with the same BSP, set the Eclipse project references by following these steps:

- 1. Right-click your application project, point to **Properties** and click **Project References**.
- 2. Select the desired BSP for your application.
- 3. Build your application project again to clear the error markers in the BSP project.
- $\mathbb{I}$  If you later link your application project with a different BSP, you must manually correct the Eclipse project references.

### **Solution Status**

This issue will be fixed in a future release of the Nios II EDS.

## **Assembly Language Source File Not Found**

The Nios II SBT for Eclipse does not support assembly language files with the upper case file extension .**S**. If your project includes a file with an upper case extension, the compiler is not able to find the assembly language file during build.

#### **Workaround**

Rename the assembly language files with the lower-case extension .**s**.

#### **Solution Status**

Fixed in v10.0 of the Nios II EDS

## **'Exclude from build' Not Supported**

In the Nios II SBT for Eclipse v9.1 SP2 and earlier, you can use the **Exclude from build** command to omit a source file from your project at build time. Starting with v10.0, **Exclude from build** is replaced by the **Remove from Nios II build** and **Add to Nios II build** commands.

Due to an Eclipse platform limitation, **Exclude from build** still appears in the project context menu in v10.0. However, it has no effect.

#### **Workaround**

To exclude a source file from your project when it is built, on the project context menu, click **Remove from Nios II build**. To restore it to the build, click **Add to Nios II build**.

#### **Errors Creating or Importing Software Projects**

If you place software projects in your Eclipse workspace directory, you might experience project-related errors. For example, you might see one of the following error messages:

- Unable to create project Reason: Unable to create project in workspace directory ■ Failed to import
- Reason: Unable to import project

Switch to a different workspace, or create a new workspace, separate from your project files. To switch workspaces or create a workspace, on the File menu, click **Switch Workspace**.

#### **Solution Status**

This issue will be fixed in a future release of the Nios II EDS.

## **Nios II Options Do Not Appear in Eclipse**

When Nios II SBT for Eclipse starts, the Nios II plugins might fail to load, resulting in the following symptoms:

- The Nios II perspective is not available
- No Nios II items appear when you click **New** in the File menu

Eclipse can behave this way if you have installed the Nios II EDS in the same directory as a previous installation.

When the Altera Complete Design Suite (ACDS) installer installs the Nios II EDS, you specify a root directory for the EDS file structure. For example, if the Nios II EDS 9.1 is installed on the Windows operating system, the root directory might be **c:\altera\91\ nios2eds**. For simplicity, Altera documentation refers to this directory as *<Nios II EDS install path>*.

When the ACDS installer removes the Nios II EDS, it leaves behind some files in *<Nios II EDS install path>*. If you reinstall the Nios II EDS in the same directory, these leftover files might cause the Nios II SBT for Eclipse to work incorrectly.

#### **Workaround**

To correct this problem, execute the following steps:

- 1. Uninstall the Nios II EDS.
- 2. Delete *<Nios II EDS install path>*, including all subdirectories, before reinstalling the Nios II EDS.

Alternatively, reinstall the Nios II EDS in a different directory.

#### **Solution Status**

This issue will be fixed in a future release of the Nios II EDS.

## **Build Errors on Software for Pre-Existing Design with SG-DMA**

If you have a Nios II system generated with SOPC Builder v. 9.0 or earlier, and it contains the Scatter-Gather DMA (SG-DMA) component, you cannot build software for it with the Nios II SBT for Eclipse v. 9.1 or later. If you attempt to do so, the Nios II compiler reports errors.

#### **Workaround**

Regenerate the design with SOPC Builder v. 9.1 or later before attempting to compile the software in the Nios II SBT for Eclipse.

#### **Solution Status**

Not fixed

## **Spurious System ID Mismatch Error**

You might see the following error message when attempting to run or debug a Nios II software project, or to edit a launch configuration:

[Target Connection]: System ID mismatch - actual: "0xfffffffff", expected: "<system id>"

*<system id>* is replaced by the system ID in your software project. When this error occurs, you cannot run or debug software.

This error normally means that the FPGA is unconfigured, or configured with a .**sof** file that does not correspond to your software project. However, the error occasionally appears even when the FPGA is configured with the correct .**sof**.

#### **Workaround**

After verifying that the FPGA is configured with the correct .**sof**, you can use one of the following methods to work around this issue:

- In the **Run Configuration** or **Debug Configuration** dialog box, on the **Target Connection** tab, click **Refresh Connections** repeatedly until the error message disappears.
- Delete the launch configuration and create a new launch configuration.

#### **Solution Status**

This issue will be fixed in a future release of the Nios II EDS.

## **Errors Debugging as Local C/C++ Application**

If you try to debug a Nios II software project as the Local  $C/C++$  Application launch configuration type, you see one of the following errors, depending on your platform:

- Windows: "Error creating session"
- Linux: "Execution is suspended because of error"

The Nios II debug perspective fails to open.

This is expected CDT behavior in the Eclipse platform. Local C/C++ Application is the launch configuration type for a standard CDT project. To invoke the Nios II plugins, you must use a Nios II launch configuration type.

#### **Workaround**

Always debug Nios II software projects as the Nios II Hardware launch configuration type.

## **Error Messages on Console When Debugging**

When debugging, you might see the following messages in the Nios II SBT for Eclipse console:

No symbol "auto" in current context. No symbol "new" in current context.

These are normal messages from the GNU Debugger (GDB) console, not error messages. This issue does not impact the debug process.

#### **Workaround**

No workaround needed.

#### **Solution Status**

None needed.

## **java.lang.NullPointerException Error When Running Application**

When you attempt to run or debug an application, the Nios II SBT for Eclipse might show an internal error message similar to the following:

Launching New\_configuration java.lang.NullPointerException

This error occurs in either of the following circumstances:

- You attempt to run your project without rebuilding after performing a make clean.
- You delete a run configuration belonging to your project while the project is running.

You must restart Nios II SBT for Eclipse to recover from this error.

#### **Workaround**

Build the project before attempting to run or debug it. Do not delete a run configuration while it is in use.

#### **Solution Status**

This issue will be fixed in a future release of the Nios II EDS.

## **Update Failure When Setting Empty Properties in the Nios II Properties Page**

If you use the Nios II Properties page to update more than one board support package (BSP) setting to the empty string (""), the BSP is not updated.

#### **Workaround**

You can use either of the following workarounds to set multiple BSP settings to the empty string:

- Use the keyword none instead of "" to set settings to the empty string.
- Use the BSP Editor instead of the Nios II Properties page.

## **Solution Status**

This issue will be fixed in a future release of the Nios II EDS.

## **Errors Converting Nios II IDE Multiprocessor Project**

If you try use the **nios2-convert-ide2sbt** utility to convert an IDE multiprocessor project to the Nios II SBT, error messages appear, and the project fails to generate properly.

#### **Workaround**

Create new Nios II SBT application and BSP projects using project settings equivalent to the original Nios II IDE project settings.

#### **Solution Status**

This issue will be fixed in a future release of the Nios II EDS.

## **DHCP Time-Out on EP3C120**

If you create a project based on the web server template targeting the Altera Embedded Systems Development Kit, Cyclone® III Edition (EP3C120) board, the system is unable to get an IP address at startup. DHCP times out and the system reverts to the default IP address.

#### **Workaround**

Create the project in the Nios II Command Shell and then import it to the Nios II SBT for Eclipse, by executing the following steps:

1. In the Nios II Command Shell, navigate to the following path:

*<Nios II EDS install path>***/examples/**<*language>***/niosII\_cycloneIII\_3c120/tserd/ software\_examples/app/web\_server\_tse\_3c120\_rgmii**

where <*language>* is either **vhdl** or **verilog**.

2. Type the following command to create a web server example for the EP3C120 kit:

 $create-this-app+$ 

- 3. Import the command-line project to the Nios II SBT for Eclipse.
	- For information about importing command-line projects, refer to "Importing a Command-Line Project" in the *[Getting Started with the](http://www.altera.com/literature/hb/nios2/n2sw_nii52017.pdf)  [Graphical User Interface](http://www.altera.com/literature/hb/nios2/n2sw_nii52017.pdf)* chapter of the *Nios II Software Developer's Handbook*.

### **Solution Status**

This issue will be fixed in a future release of the Nios II EDS.

## **No Nios II Multiprocessor Collection Run Configuration**

The multiprocessor collection run configuration is not available in the Run menu. Therefore, you cannot use a single run configuration to download Executable and Linking Format Files (.**elf**) to run on multiple Nios II processors in the Nios II SBT for Eclipse.

Create a separate run configuration for each Nios II processor in the hardware design, and launch them one at a time

#### **Solution Status**

Not fixed

## **Stop on Startup Option in Run Configuration Has No Effect**

Turning on **Stop on Startup at** in the **Debugger** tab of a run configuration has no effect.

#### **Workaround**

You can manually set any breakpoint in the debug perspective.

#### **Solution Status**

This issue will be fixed in a future release of the Nios II EDS.

## **Project Imported From Command Line Fails to Build Correctly**

If you try to import a command-line project to the Nios II SBT for Eclipse, and your project has source files located outside the project folder, the Nios II SBT for Eclipse fails to build your project because the makefile does not include source files located outside the project folder.

#### **Workaround**

You can work around this issue with either of the following methods:

- When importing the project, disable source management through the Nios II **Application Properties** or **Nios II Library Properties** dialog box.
	- $\mathbb{I}$  You must manually keep your makefile updated to reflect source files added to or removed from the project.
- Manually link the affected source files to the project. Right-click the project, click **Properties**, expand **C/C++ General**, select **Paths and Symbols** and then **Source Location**, and click **Link Folder**.

## **Solution Status**

This issue will be fixed in future release of the Nios II EDS.

## **Debugger Breaks in crt0.s Instead of main()**

If you attempt to launch a debug session by right clicking the project, without first creating a run configuration, the debugger breaks in the initialization code in **crt0.s**, rather than at the top of the main() function. You must explicitly create the run configuration before launching the debug session.

You can work around this issue with either of the following methods:

- Create the run configuration with the **Run Configuration** dialog box. You can then debug with this run configuration by right-clicking the project, clicking **Debug As**, and selecting the debug configuration. The program correctly breaks at main().
- Manually set a breakpoint at main().

#### **Solution Status**

This issue will be fixed in a future release of the Nios II EDS.

## **C2H Compiler Errata**

This section describes in detail the issues related to the Nios II C2H Compiler.

## **Error "java.lang.NoClassDefFoundError" During C2H Compilation**

C2H compilation fails with the following error:

java.lang.NoClassDefFoundError: com/altera/c2h/C2Hgenerate Exception in thread "main" make: \*\*\* [c2h\_hdl-t] Error 1

This error occurs when you invoke C2H from the Nios II IDE on the Windows operating system. This problem does not affect Linux installations, nor C2H compilation from the Nios II command shell.

### **Workaround**

To correct the problem, visit [mySupport](https://mysupport.altera.com/eservice/) and request the Nios II EDS 8.1 Patch 0.01 (PC version).

#### **Solution Status**

Fixed in v. 9.0 of the Nios II EDS

## **Functions Declared Without a Return Type Are Not Supported**

The C2H compiler does not support functions without an explicitly declared return type.

#### **Workaround**

If you are using the implicit int return type, declare the return type explicitly. If your function has no return value, declare it as void.

#### **Solution Status**

Not fixed

## **Pre-7.1 Systems Are Not Supported**

Starting in v. 7.1, the C2H Compiler does not support SOPC Builder systems created in SOPC Builder 7.0 or earlier (systems based on a **class.ptf** file).

Before using the C2H Compiler, you must upgrade your SOPC Builder system. Open the system in SOPC Builder v. 7.1 or later. SOPC Builder prompts you to convert the system, creating a **\*\_hw.tcl** file compatible with the C2H Compiler.

#### **Solution Status**

Not fixed

## **--src-dir SBT Argument Does Not Work With C2H**

When using the C2H Compiler with Nios II SBT, an error occurs when using the nios2-app-generate-makefile argument --src-dir to specify a directory of source files. An example of the error is:

multiple definition of 'my\_accelerated\_function'

#### **Workaround**

Specify source files individually using the --src-files argument.

#### **Solution Status**

Not fixed

## **Accelerator Generation Failure If Tools Are Installed in Path With Spaces**

If the path to your installation of the Altera Design Suite contains spaces, the C2H Compiler fails to generate the accelerators.

#### **Workaround**

Reinstall the tools to a path containing no spaces.

#### **Solution Status**

This issue will be fixed in a future release of the Nios II EDS.

#### **The C2H Compiler Regenerates an Accelerator Unnecessarily**

The C2H Compiler might regenerate an accelerator even when the accelerated function is unchanged. This problem can result from changes to files included by the C file containing the accelerated function. The C2H Compiler fails to check that the generated hardware description language (HDL) matches the previously generated HDL causing the system to be regenerated.

#### **Workaround**

To avoid this issue move the accelerator-specific information from the include file to a separate include file. This workaround prevents regeneration of the system when the HDL is unchanged.

#### **Solution Status**

Not fixed

## **Error: c2h\_accelerator\_base\_addresses.h: No such file or directory**

When a C2H accelerator is compiled for the first time, the following compile-time error can result if the **Analyze all accelerators** option is selected:

c2h\_accelerator\_base\_addresses.h: No such file or directory.

#### **Workaround**

Click **Build software and generate SOPC Builder system** and build once before building with the **Analyze all accelerators** option.

#### **Solution Status**

This issue will be fixed in a future release of the Nios II EDS.

## **Java Heap Space Exception if Quartus II Compilation is Enabled**

If your design contains a C2H accelerator, and you select **Build software, generate SOPC Builder system, and run Quartus II compilation** in the C2H view, you might see the following error during Quartus® II compilation:

Exception in thread "main" java.lang.OutOfMemoryError: Java heap space

make: \*\*\* [c2h\_hdl-t] Error 1

#### **Workaround**

Select the **Build software and generate SOPC builder system** option in the C2H Compiler settings window, and then manually launch the Quartus II software to compile the design.

## **Solution Status**

Not fixed

## **Pointer Dereferences to Volatile Types**

The C2H Compiler treats pointer dereferences to a volatile type as if they alias all other pointer dereferences. Pointers that are restrict-qualified are treated the same way.

The two loops in Example 3 cannot be scheduled concurrently because the volatile qualification overrides the \_\_restrict\_\_ pragma.

#### **Example 3.** Non-Concurrent Loops

```
volatile int * __restrict__ fifo_rd = FIFO_RD_BASE;
volatile int * __restrict__ fifo_wr = FIFO_WR_BASE;
for ()
{
  *fifo_wr = \dots;
}
for ()
{
  \ldots = *fifo_rd;
}
```
Divide the function into multiple interrupt request (IRQ)-enabled accelerators that are launched concurrently from the processor, and use FIFO buffers to communicate between them.

#### **Solution Status**

Not fixed

## **C2H Compiler Does Not Accelerate Subfunctions Located in a Separate File**

When accelerating a function in a file, the C2H Compiler cannot link subfunctions that are defined in a different file.

#### **Workaround**

Include all subfunctions called by the accelerated function within the same source code file.

#### **Solution Status**

Not fixed

## **Array Elements in Structures Do Not Copy Correctly**

C2H accelerators do not correctly copy array elements that are elements of structures.

In Example 4, the a and b elements of the structure copy correctly, but the buf element does not. After this assignment,  $struct_a$  equals  $\{9, 8, \{3, 3, 4, 5, 6, 7, 8, 8, 7, 8, 7, 8, 7, 8, 7, 8, 7, 8, 7, 8, 7, 8, 7, 8, 7, 8, 7, 8, 7, 8, 7, 8, 7, 8, 7, 8, 7, 8, 7, 8, 7, 8, 7, 8, 7, 8, 7, 8, 7, 8, 7, 8, 7$ 3, 3}}.

#### **Example 4.** Array Elements of Structs

```
typedef struct my_struct {
 int a;
 int b;
 int buf[BUF_SIZE];
}MY_STRUCT;
MY\_STRUCT struct_a = \{1, 2, \{3, 3, 3, 3\}\}\MY_STRUCT struct_b = \{9, 8, \{7, 7, 7, 7\}\}\struct_a = struct_b;
```
#### **Workaround**

Copy the array elements explicitly, as shown in Example 5.

**Example 5.** Copying Array Elements Explicitly

```
{
 int i=0;
 do
   {
     struct_a.buf[i] = struct_b.buf[i];
     i++;} while (i<LENGTH_OF_BUF_ELEMENT)
}
```
#### **Solution Status**

This issue will be fixed in a future release of the Nios II EDS.

## **Clean Build Causes Build Failure**

Performing a clean build on a Nios II IDE project that contains a hardware accelerator can cause the next build to fail in the IDE, because the clean build erroneously deletes a file required by the C2H Compiler.

#### **Workaround**

Do not perform a clean build on projects that use hardware accelerators. If you have already performed a clean build, recompile with option **Build software, generate SOPC Builder system, and run Quartus II compilation** to regenerate the necessary files.

#### **Solution Status**

This issue will be fixed in a future release of the Nios II EDS.

## **Changing Build Configurations Produces Unexpected Results**

The C2H Compiler does not support multiple build configurations (for example Release or Debug) in the Nios II IDE. After creating one or more accelerators in a particular configuration, the C2H Compiler produces undefined results if you switch to a different build configurations and create more accelerators.

#### **Workaround**

For a specific SOPC Builder system and Nios II IDE project, specify C2H accelerators in only one build configuration. You can use multiple build configurations, as long as only one configuration specifies C2H Compiler settings.

#### **Solution Status**

Not fixed

## **Hardware Accelerators Remain After Deleting the Software Project**

If a system contains C2H accelerators, deleting the software project that defines the accelerators does not remove the accelerators from the hardware system, and the accelerator logic remains in the SOPC Builder system.

#### **Workaround**

To remove an accelerator from a system, delete the accelerator from the C2H view in the Nios II IDE first, and then recompile the software project. The C2H Compiler then removes the accelerator from the SOPC Builder system. Once the compilation is complete then the software application can be deleted from the workspace.

#### **Solution Status**

Not fixed

## **Incorrect Results From Logical or Conditional Operation With Side-Effects**

The C2H Compiler always evaluates both operands of logical ( $\&\&$ ,  $\vert \vert$ ) and conditional (?:) operators. This is different from expected American National Standards Institute (ANSI) C behavior, where operands are evaluated left-to-right, and unnecessary operands are skipped.

For example, in the expression  $(i - - \& i - -)$ , if the value of i is zero, ANSI C does not evaluate the right-hand-side (RHS) expression, and j is not decremented. By contrast, the C2H Compiler evaluates both sides, decrementing j.

The following expressions are other examples that might be affected by this issue:

if (i-- || j++) ...;  $a = ((cond == 1)?$   $i++ : j++)$ ;

#### **Workaround**

Use logical and conditional operations whose operators have no side effects. Operations with side effects include pre- and post- increment and decrement operations  $(+,--)$ , memory operations  $(*$ ,  $[$   $],$   $,$   $->$ ), and function calls.

### **Solution Status**

Not fixed

## **Launch SOPC Builder Button in C2H View**

When the Nios II IDE workspace contains multiple projects with multiple system libraries, the incorrect SOPC Builder system might open when you click **Launch SOPC Builder** in the C2H view.

#### **Workaround**

Launch SOPC Builder from the Quartus II software. Alternatively, keep only one system library project open at a time while using the C2H Compiler.

#### **Solution Status**

Not fixed

## **Development Board Errata**

This section describes in detail the Nios II EDS issues related to Nios development boards.

#### **Intermittent Failures While Accessing CompactFlash Card**

The Nios II Development Kit version 5.0 and later includes a CompactFlash controller peripheral suitable for interfacing to CompactFlash cards in True IDE mode on Nios development boards. For True IDE mode to operate, CompactFlash cards require that the ATASEL\_N input be driven to ground during power-up.
The CompactFlash controller peripheral includes a configurable power register, used to cycle power to CompactFlash cards from Nios II software through a metal oxide semiconductor field-effect transistor (MOSFET) on the Nios development boards. However, in certain development boards, power to the CompactFlash card does not turn off completely during this power cycle operation. Because of this condition, the CompactFlash might not sample the ATASEL\_N pin during the power-cycle operation after FPGA configuration when this pin is driven to ground. Instead, the CompactFlash card might sample the ATASEL\_N pin when power is first applied to the development board, when I/O is not yet driven by the FPGA (before FPGA configuration).

#### **Workaround**

If you encounter errors with CompactFlash when using the Nios development boards, try one of the following solutions:

- Use a different CompactFlash card. Certain cards are more susceptible to the power-cycling issue than others.
- Modify the Nios development board. This is recommended if you are familiar and comfortable with board-level modifications. Disconnect pin 9 (ATASEL\_N) on the CompactFlash socket on your Nios development board and tie this pin to ground.
- $\mathbb{I}$  The CompactFlash socket uses a staggered numbering on the pins (starting from pin 1: 1, 26, 2, 27, ...); refer to the CompactFlash Association specification for right-angle surface-mount connectors for exact specifications on this connector. This modification permanently enables True IDE mode operation.

#### **Solution Status**

Not fixed

# **Documentation Errata**

This section describes in detail the Nios II EDS documentation issues.

# **Error Building Project: 'No rule to make target'**

The *[Getting Started with Graphical User Interface](http://www.altera.com/literature/hb/nios2/n2sw_nii52017.pdf)* and *[Getting Started from the Command](http://www.altera.com/literature/hb/nios2/n2sw_nii52014.pdf)  [Line](http://www.altera.com/literature/hb/nios2/n2sw_nii52014.pdf)* chapters of the *Nios II Software Developer's Handbook* do not include the following information:

You cannot link Nios II GCC 3 projects with Nios II GCC 4 projects. Your application, library and BSP projects must all use the same Nios II GCC toolchain.

If you switch between Nios II GCC 3 and Nios II GCC 4, make sure you run **make clean** on your application, library and BSP projects before rebuilding.

When importing a GCC 3 BSP, such as a project created with v9.1 SP2 or earlier, to v10.0 SBT for Eclipse using the GCC 4 toolchain, after importing the BSP, regenerate the makefile.

If you do not follow these rules, you might see the following error:

make[1]: \*\*\* No rule to make target `/cygdrive/c/.../bsp/ alt\_sys\_init.c', needed by 'all'. Stop. make: \*\*\* [../bsp/-recurs-make-lib] Error 2

#### **Solution Status**

This issue will be fixed in a future release of the Nios II EDS documentation.

## **AN543 Contains Incorrect Information about Updating the Flash**

"Updating the Flash Option Bits on the Cyclone III Development Board" in AN543, *[Debugging Nios II Software Using the Lauterbach Debugger](http://www.altera.com/literature/an/AN543.pdf)* contains incorrect information about updating the flash.

#### **Workaround**

The correct information is as follows:

#### **Updating the Flash on the Cyclone III Development Board**

To restore the flash factory image, refer to "Restoring the Factory Design to the Flash Device" in the *[Cyclone III Development Kit User Guide](http://www.altera.com/literature/ug/ug_ciii_devkit.pdf)*.

#### **Solution Status**

This issue will be fixed in a future release of the Nios II EDS documentation.

# **Incorrect Information about Floating-Point Instruction Precision**

In "Arithmetic Logic Unit" in the *[Processor Architecture](http://www.altera.com/literature/hb/nios2/n2cpu_nii51002.pdf)* chapter, the *Nios II Processor Reference Handbook* incorrectly states that the Nios II compiler treats floating-point constants as double-precision numbers.

#### **Workaround**

The correct information is as follow:

All the floating-point custom instructions are single-precision operations. Double-precision floating-point operations are implemented in software.

When the floating-point custom instructions are not present, the Nios II compiler treats floating-point constants as double-precision values. However, with the floating-point custom instructions, the Nios II compiler treats floating-point constants as single-precision numbers by default. This allows all floating-point expressions to be evaluated in hardware, at a possible cost in precision.

If you do not wish floating-point constants to be cast down to single precision values, append  $L$  to each constant value, to instruct the compiler to treat the constant as a double-precision floating-point value. In this case, if an expression contains a floating-point constant, each term in the expression is cast to double precision. As a result, the expression is computed with software-implemented double-precision arithmetic, at a possible cost in computation speed.

Table 4 shows code examples using floating-point constants, indicating how each computation is implemented.

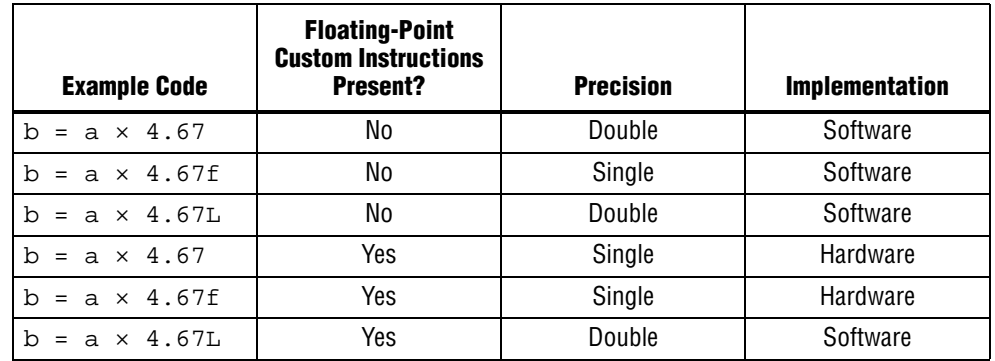

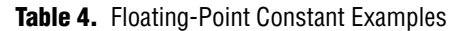

Fixed in v10.0 documentation

# **Eclipse CDT Features Not Supported by Nios II Plugins**

The following information is missing from the *[Getting Started with Graphical User](http://www.altera.com/literature/hb/nios2/n2sw_nii52017.pdf)  [Interface](http://www.altera.com/literature/hb/nios2/n2sw_nii52017.pdf)* chapter of the *Nios II Software Developer's Handbook*:

The features listed in the left column of Table 5 are supported by the Eclipse CDT plugins, but are not supported by Nios II plugins. The right column lists alternative features supported by the Nios II plugins.

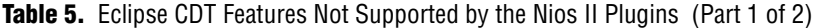

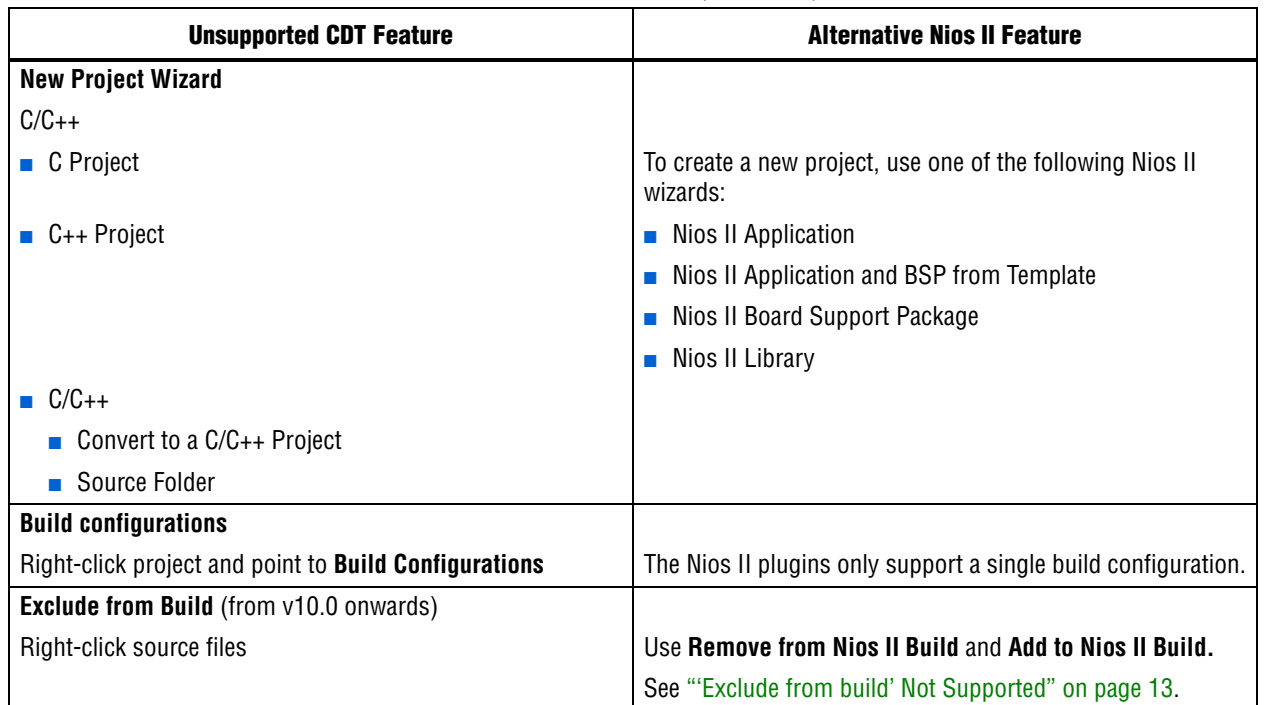

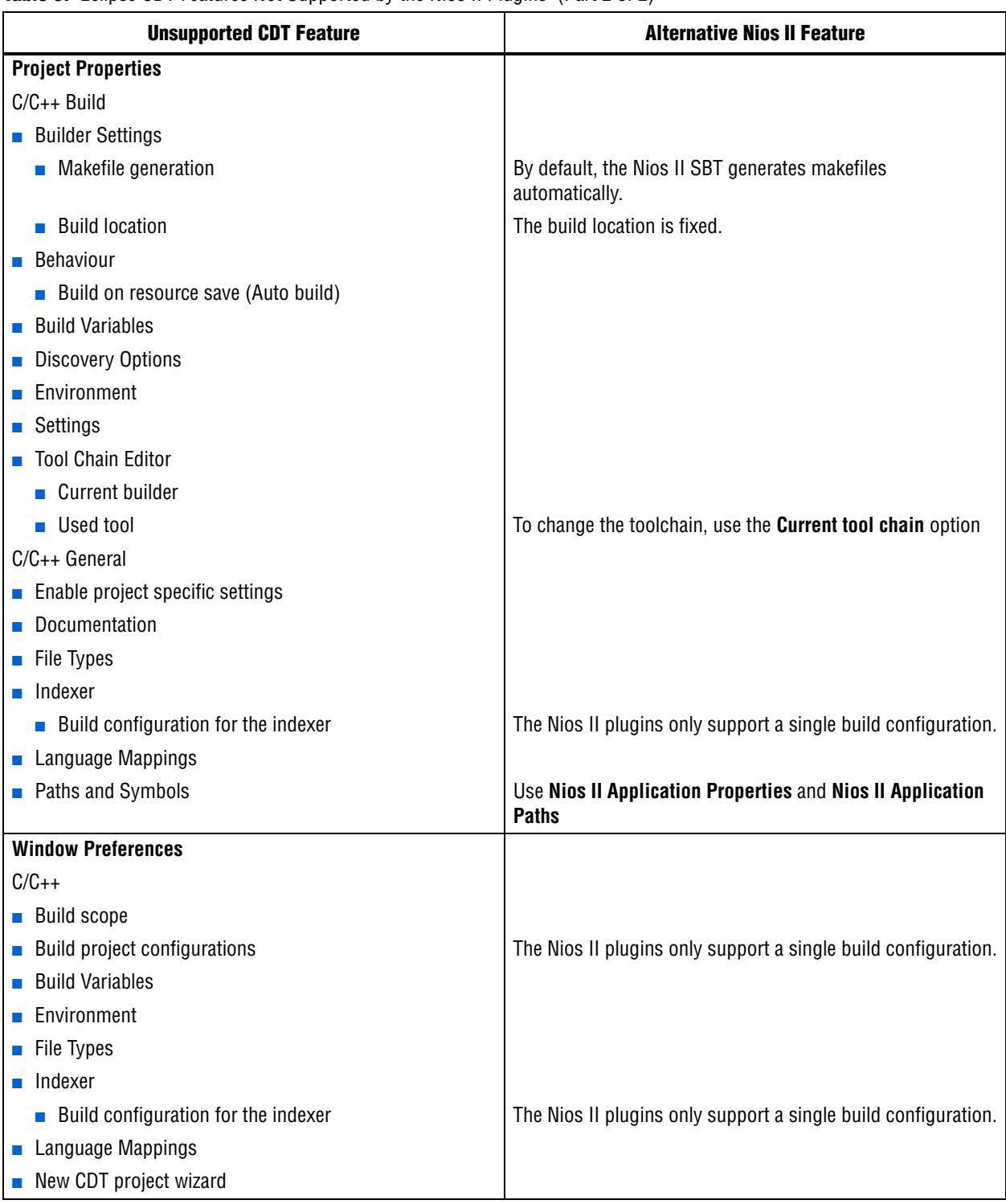

**Table 5.** Felipse CDT Features Not Supported by the Nios II Plugins (Part 2 of 2)

# **Incorrect Information about Nested Exceptions**

"Exception Processing" in the *[Programming Model](http://www.altera.com/literature/hb/nios2/n2cpu_nii51003.pdf)* chapter of the *Nios II Processor Reference Handbook* incorrectly states that multiple interrupts with different requested interrupt levels (RILs) must not be assigned to the same shadow register set.

## **Workaround**

The correct information is as follows:

Multiple interrupts with different RILs can be assigned to a single shadow register set. However, with multiple register sets, you must not allow the RILs assigned to one shadow register set to overlap the RILs assigned to another register set.

Table 2–6 and Table 2–7 illustrate the validity of register set assignments when preemption within a register set is enabled.

| <b>RIL</b> | <b>Register Set 1</b> | <b>Register Set 2</b> |
|------------|-----------------------|-----------------------|
|            | IRQ0                  |                       |
|            | IRQ1                  |                       |
| 3          |                       | IRQ <sub>2</sub>      |
|            | IRQ3                  |                       |
| 5          |                       | IRQ4                  |
|            |                       | IRQ5                  |
|            |                       |                       |

**Table 2–6.** Example of Illegal RIL Assignment

**Table 2–7.** Example of Legal RIL Assignment

| <b>RIL</b> | <b>Register Set 1</b> | <b>Register Set 2</b> |
|------------|-----------------------|-----------------------|
|            | IRQ0                  |                       |
|            | IRQ1                  |                       |
| 3          | IRQ3                  |                       |
|            |                       | IRQ <sub>2</sub>      |
| 5          |                       | IRQ4                  |
| 6          |                       | IRQ5                  |
|            |                       | IRQ6                  |

7 IRQ6

### **Solution Status**

This issue will be fixed in a future release of the Nios II EDS documentation.

# **Missing Documentation of Interrupt API Properties**

"Tcl Commands" in the *[Nios II Software Build Tools Reference](http://www.altera.com/literature/hb/nios2/n2sw_nii52016.pdf)* chapter of the *Nios II Software Developer's Handbook* does not include information about two set\_sw\_property command properties related to the application programming interfaces (APIs) for interrupts.

#### **Workaround**

The missing information belongs with the set\_sw\_property command, in "Tcl Commands" in the *[Nios II Software Build Tools Reference](http://www.altera.com/literature/hb/nios2/n2sw_nii52016.pdf)* chapter of the *Nios II Software Developer's Handbook*.

The missing information follows:

supported\_interrupt\_apis—Specifies the interrupt API that the device driver supports. The Nios II SBT analyzes this property for each driver in the system to determine the appropriate API to be used in the system.

Specify legacy\_interrupt\_api if the device driver supports the legacy API only or enhanced\_interrupt\_api if the device driver supports the enhanced API only. Specify both using a quoted list if the device driver supports both APIs.

If you do not specify which API your device driver supports, the Nios II SBT assumes that only the legacy interrupt API is supported.

 $\mathbb{I}$  This property is only available for device drivers.

- $\bullet$  For more information about the legacy and enhanced APIs, refer to "Exception Handling" in the *[Nios II Software Build Tools](http://www.altera.com/literature/hb/nios2/n2sw_nii52015.pdf)* chapter of the *Nios II Software Developer's Handbook*.
- isr\_preemption\_supported—Specify true if your device driver's interrupt service routine (ISR) can be preempted by a higher priority ISR. If you do not specify whether the driver supports preemption, the Nios II SBT assumes that your device driver does not support preemption. If your driver does not have an ISR, but the associated device has an interrupt port, you can set this property to true.

 $\mathbb{I}$  This property is valid for operating systems and device drivers.

### **Solution Status**

This issue will be fixed in a future release of the Nios II EDS documentation.

### **Valid Range of hal.log\_flags is –1 to 3**

The Nios II EDS documentation incorrectly states the valid range for the hal.log\_flags BSP setting. Valid values of hal.log\_flags range from -1 through 3.

#### **Solution Status**

This issue will be fixed in a future release of the Nios II EDS documentation.

## **NicheStack TCP/IP Stack - Nios II Edition Does Not Support TFTP**

The Nios II documentation should include the following information:

Versions of the NicheStack TCP/IP Stack other than the Nios II Edition include optional Trivial File Transfer Protocol (TFTP) client and server applications. However, the TFTP client and server are not thread safe. They cannot be used in systems with the MicroC/OS-II RTOS.

TFTP is not available with the NicheStack TCP/IP Stack - Nios II Edition. The TFTP client and server features are disabled.

This issue will be fixed in a future release of Nios II EDS documentation.

# **Error Message After Renaming Project: "Resource is out of sync with the system"**

The *[Getting Started with the Graphical User Interface](http://www.altera.com/literature/hb/nios2/n2sw_nii52017.pdf)* chapter of the *Nios II Software Developer's Handbook* does not explain the correct procedure for renaming a project.

#### **Workaround**

The missing information is as follows:

To rename a project in the Nios II SBT for Eclipse, execute the following steps:

- 1. Right click the BSP project and click **Rename**.
- 2. Type the new BSP name.
- 3. Right click the BSP project and click **Refresh**.
- $\mathbb{I}$  If you neglect to refresh the project, you might see the following error message when you attempt to build it:

Resource *<original\_bsp\_name>* is out of sync with the system

#### **Solution Status**

This issue will be fixed in a future release of Nios II EDS documentation.

# **Obsolete Wiki URLs in Help Systems and Handbook**

The following documents contain obsolete URLs for the Nios Community Wiki:

- The *[Nios II Software Developer's Handbook](http://www.altera.com/literature/hb/nios2/n2sw_nii5v2.pdf)*
- The *[Nios II Embedded Design Handbook](http://www.altera.com/literature/hb/nios2/edh_ed_handbook.pdf)*
- The Nios II IDE help system

#### **Workaround**

You can visit the Nios Community Wiki at [www.nioswiki.com.](www.nioswiki.com)

# **Solution Status**

Fixed in the documentation for v. 9.0

# **Missing Source Control Information**

The Quartus II Handbook refers to the *[Using the Nios II Software Build Tools](http://www.altera.com/literature/hb/nios2/n2sw_nii52015.pdf)* chapter of the *Nios II Software Developer's Handbook* for information about putting Nios II projects in source control. The referenced chapter only describes the process for Nios II SBT projects.

The missing information follows.

### **Archiving Nios II IDE Software Projects**

This section helps you identify the files you must include when archiving a Nios II IDE software project. With this information, you can archive a Nios II application project and its associated Nios II system library project.

You might want to archive your projects for one of the following reasons:

- To place them under source control
- To create backups
- To bundle the projects for transfer to another location

This section covers the following information:

- How to find and identify the files that you must include in an archived Nios II IDE software project.
- Which files must have write permission to allow the software projects to be built.

Table 6 and Table 7 list the files required by Nios II IDE software projects. This is the minimum set of files needed to completely rebuild a software project, including the **.elf**.

Archive your Nios II IDE software projects together with the SOPC Builder system on which they are based. You cannot rebuild a Nios II IDE software project without its associated SOPC Builder system.

The files listed in Table 6 are located in the Nios II application project directory.

#### **Table 6.** Files Required for a Nios II Application Project

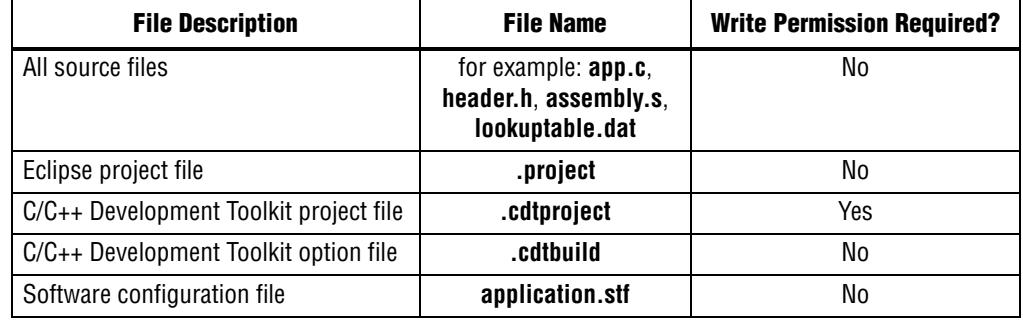

The files listed in Table 7 are located in the Nios II system library project directory.

**Table 7.** Files Required for a Nios II System Library Project

| <b>File Description</b>                | <b>File Name</b> | <b>Write Permission Required?</b> |
|----------------------------------------|------------------|-----------------------------------|
| Eclipse project file                   | .project         | Yes                               |
| C/C++ Development Toolkit project file | .cdtproject      | Yes                               |
| C/C++ Development Toolkit option file  | .cdtbuild        | No                                |
| System software configuration file     | system.stf       | Yes                               |

 $\mathbb{I}$  You must have write permission for certain files. The tools write to these files as part of the build process. If the files are not writable, the toolchain fails. Many source control tools mark local files read-only by default. In this case, you must override this behavior. You do not have to check the files out of source control unless you are modifying the Nios II software project.

### **Solution Status**

In the documentation for v. 9.0, the missing information appears in the *Nios II Integrated Development Environment* chapter of the *Nios II Software Developer's Handbook.* In the documentation for v. 9.1, the missing information appears in the *[Using the Nios II Integrated Development Environment](http://www.altera.com/literature/hb/nios2/n2sw_nii52002.pdf)* appendix of the *Nios II Software Developer's Handbook.*

# **Compiler Flags for Building Custom Newlib**

"Common BSP Tasks" in the *[Using the Nios II Software Build Tools](http://www.altera.com/literature/hb/nios2/n2sw_nii52015.pdf)* chapter of the *Nios II Software Developer's Handbook* describes how to compile a custom version of the newlib library. However, it does not list the compiler flags that must be selected to generate the correct library.

### **Workaround**

The missing information is as follows:

The Nios II EDS provides a number of precompiled newlib implementations. The provided libraries are precompiled with every viable combination of the GCC compiler flags shown in Table 8.

When you create a BSP with a precompiled newlib, the Nios II SBT selects the newlib matching your BSP's compiler settings. When you create a custom newlib, you must ensure that the compiler flags listed in Table 8 match your BSP's settings.

| <b>Option Name</b> | <b>Purpose</b>                                |
|--------------------|-----------------------------------------------|
| -pg                | Link for profiling with gprof                 |
| $-EB$              | Generate big-endian code                      |
| -mstack-check      | Enable stack checking                         |
| -mno-hw-mul        | Disable use of the multamily of instructions  |
| $-mhw-mu1x$        | Enable use of the mulx family of instructions |
| -mcustom-fpu-cfq   | Use a floating point custom instruction       |

**Table 8.** GCC Compiler Options for Newlib

 $\Box$  The Nios II-specific compiler flag -mcustom-fpu-cfg requires the Nios II processor core to be implemented with the floating-point custom instruction as specified in the flag argument. The compiler flag can have one of the following two argument values:

- -mcustom-fpu-cfg=60-1—Use the Nios II floating-point custom instruction without divider
- -mcustom-fpu-cfg=60-2—Use the Nios II floating-point custom instruction with divider

f For details about the Nios II-specific compiler flags -mstack-check, -mno-hw-mul, and -mhw-mulx, refer to "Altera Nios II Options" in *Using the GNU Compiler Collection (GCC)*, installed with the Nios II EDS. For details about the -pg compiler flag, refer to "Compiling a Program for Profiling" in *GNU Profiler*, installed with the Nios II EDS. To find the installed documentation, on the Windows Start menu, click **Programs** > **Altera** > **Nios II EDS** *<version>* > **Nios II** *<version>* **Documentation**, and then click **Literature**.

## **Solution Status**

This issue will be fixed in a future release of Nios II EDS documentation.

# **Error Message on Invalid Exception or Reset Vector**

Nios II compiler error messages, added in v 8.1, are not documented in the *[Nios II](http://www.altera.com/literature/hb/nios2/n2sw_nii5v2.pdf)  [Software Developer's Handbook](http://www.altera.com/literature/hb/nios2/n2sw_nii5v2.pdf)*.

### **Workaround**

The missing information is as follows:

While building a Nios II software project, the compiler produces an error message if the SOPC Builder system defines an invalid exception or reset vector. Table 9 shows possible error messages and their causes.

In the SOPC Builder system, ensure that the exception and reset vectors conform to all the criteria listed in Table 9.

### **Solution Status**

This issue will be fixed in a future release of Nios II EDS documentation.

**Table 9.** Exception and Reset Vector Error Messages (Part 1 of 2)

| <b>Message</b>                                                                                                    | Cause                                                                                                    |
|----------------------------------------------------------------------------------------------------|----------------------------------------------------------------------------------------------------|
| The section mapping ".entry" is not mapped to a                                                                                                    | The $.$ entry section is mapped to a                                                                                                    |
| memory region.                                                                                                    | nonexistent memory region.                                                                                                    |
| The section mapping ".exceptions" is not mapped to a                                                                                                    | The exceptions section is mapped to                                                                                                    |
| memory region.                                                                                                    | a nonexistent memory region.                                                                                                    |
| The section mapping ".entry" maps to a memory region                                                                                                    | The . ${\tt entry}$ section is mapped to a                                                                                                    |
| " <region name="">" which is not the required length</region>                                                                                                    | memory region that is smaller than 32                                                                                                    |
| $"32"$ .                                                                                                    | bytes.                                                                                                    |
| The section mapping ".entry" maps to a memory region                                                                                                    | The entry section is mapped to a                                                                                                    |
| " <region name="">" which does not start at the SOPC</region>                                                                                                    | memory region that does not start at the                                                                                                    |
| Design specified address "<br>address>".                                                                                                    | reset vector base address.                                                                                                    |
| The section mapping ".exceptions" maps to a memory                                                                                                    | The exceptions section is mapped to                                                                                                    |
| region " <region name="">" which does not start at the</region>                                                                                                    | a memory region that does not start at                                                                                                    |
| SOPC Design specified address "<br>base address>".                                                                                                    | the exception vector base address.                                                                                                    |
| The SOPC design Nios II reset and exception vector<br>addresses are mapped to the same memory. For HAL the<br>exception address must be at least 32 bytes larger<br>than the reset address. | The . $entry$ section and<br>.exceptions section map to the same<br>memory device, and the base of the<br>.exceptions section is less than 32<br>bytes above the base of the $.$ entry<br>section. |

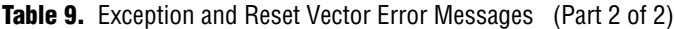

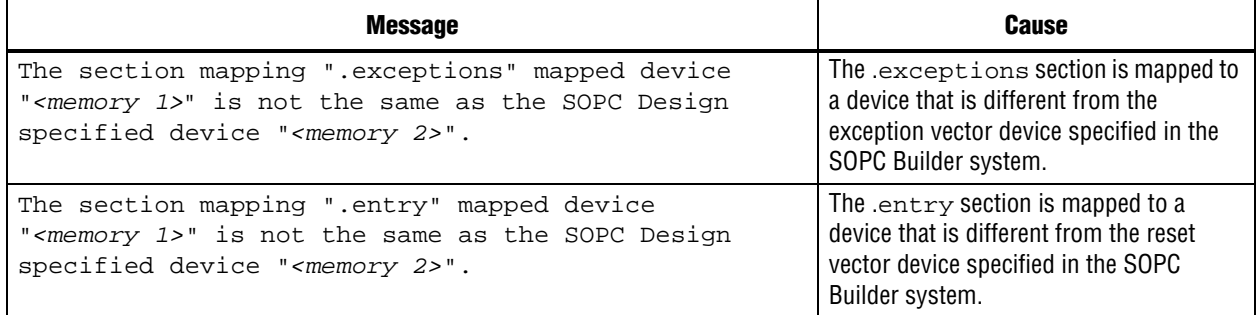

# **Nios II IDE Online Help Expand Buttons Do Not Work**

The expand text arrow and the **Show All** option in the online help do not work in Internet Explorer.

### **Workaround**

In Internet Explorer, carry out the following actions:

- 1. Click the **Refresh/Show Current Topic** icon (yellow arrows icon at the top of the search pane). The table of contents appears with the selected topic highlighted.
- 2. Click the highlighted topic to refresh the browser frame. Expanded text works.

Alternatively, use Firefox 2.0.0.6.

### **Solution Status**

Not fixed

# **Hardware Abstraction Layer Errata**

This section describes in detail the Nios II Hardware Abstraction Layer issues.

# **Missing Structure Member Errors in alt\_log\_printf.c with Small JTAG UART Driver**

In a BSP, if you enable the small JTAG UART driver

(altera\_avalon\_jtag\_uart\_driver.enable\_small\_driver), and enable Altera logging (hal.log\_port) using the JTAG UART as the log port, when you build the project, the compiler reports missing structure members in **alt\_log\_printf.c**. The project fails to build.

To avoid this issue, execute the following steps:

1. In function alt\_log\_jtag\_uart\_print\_control\_reg() in **alt\_log\_printf.c**, insert the italicized code as shown in Example 8.

**Example 8.** ALT\_LOG\_PRINTF() Correction

```
ALT_LOG_PRINTF(
    "%s SW CirBuf = %d, HW FIFO wspace=%d AC=%d WI=%d RI=%d WE=%d RE=%d\r\n", 
   header,
/* Beginning of inserted code */
#ifndef ALTERA_AVALON_JTAG_UART_SMALL
    (dev->tx_out-dev->tx_in),
#else
    0,
#endif 
/* End of inserted code */
    space, ac, wi, ri, we, re);
```
2. Rebuild the project.

### **Solution Status**

This issue will be fixed in a future release of the Nios II EDS.

# **"unused variable" Warning When Building alt\_main.c**

If you set the hal.enable\_exit BSP setting to false, when building the project you see the following warning in **alt\_main.c**:

warning: unused variable 'result'

#### **Design Impact**

This warning is harmless.

#### **Workaround**

Set hal.enable\_exit to true.

Alternatively, you can ignore this harmless warning.

#### **Solution Status**

This issue will be fixed in a future release of the Nios II EDS.

# **Build Warnings in Performance Counter Driver Files**

If your Nios II system contains a performance counter, you might see the following warning when you build a BSP:

warning: return makes pointer from integer without a cast

This warning appears in alt\_get\_performance\_counter\_base() in the software file **altera\_avalon\_performance\_counter.c**.

This warning appears when the your BSP uses the Altera performance counter driver, and the C preprocessor symbol PERFORMANCE\_COUNTER\_0\_BASE is defined.

This warning is harmless.

### **Workaround**

In the alt\_get\_performance\_counter\_base() function in **altera\_avalon\_performance\_counter.c**, add typecast (void \*) to PERFORMANCE COUNTER 0 BASE.

### **Solution Status**

This issue will be fixed in a future release of the Nios II EDS.

# **Hardware Example Design Errata**

This section describes in detail the Nios II EDS hardware example design issues.

# **Incorrect PLL Phase Shift in Stratix II and Cyclone II Designs**

In several example designs targeting the Nios II Cyclone II 2C35 and Nios II Stratix® II 2S60 RoHS development boards, the synchronous static random access memory (SSRAM) and legacy DDR SDRAM clocks are implemented with an incorrect phase-locked loop (PLL) phase shift.

This issue affects the following example designs:

- 2s60 RoHS Triple Speed Ethernet SG-DMA
- 2s60 RoHS Standard
- 2s60 RoHS Full Featured
- 2c35 Triple Speed Ethernet SG-DMA
- 2c35 Standard
- 2c35 Full Featured

This issue also affects any custom 2c35 or 2s60 RoHS design using SSRAM or legacy DDR SDRAM.

The incorrect phase shift might cause timing violations when reading from or writing to SSRAM or legacy DDR SDRAM.

### **Workaround**

To correct the PLL settings, perform the following steps:

- 1. Open the standard design in SOPC Builder.
- 2. Double-click the component instance named pll to launch the PLL MegaWizard™ interface.
- 3. Click **Launch Altera's ALTPLL MegaWizard** to launch the MegaWizard interface.
- 4. Select the **Output Clocks** page and then the clock page used to generate the SSRAM clock. Depending on the particular design, this might be **clk c1**, **clk c2**, or another clock.
- 5. Ensure that **Clock phase shift** is –3.38 ns.
- 6. Click the clock page used to generate the write clock for the legacy DDR SDRAM, if any. Depending on the particular design, this might be **clk c1**, **clk c2**, or another clock.
- 7. Ensure that **Clock phase shift** is 270 degrees.
- 8. Click **Finish** to save changes and exit the PLL MegaWizard interface.
- 9. Click **Finish** to save settings to the PLL instance in SOPC Builder.
- 10. Regenerate the system in SOPC Builder and recompile in the Quartus II software. Refer to the **readme.txt** file in the design example folder for information on compiling designs containing the DDR controller.

f For further information refer to **ssram\_interface\_readme.html**, located in the *<Quartus II installation directory>***/sopc\_builder/documents** folder. This document discusses the SSRAM timing analysis methodology in detail. Additionally, *[AN 411:](http://www.altera.com/literature/an/an411.pdf)  [Understanding PLL Timing for Stratix II Devices](http://www.altera.com/literature/an/an411.pdf)* discusses clock phase shift calculations and assignments for PLLs in Stratix II devices.

# **Solution Status**

Not fixed

# **Software Example Errata**

This section describes in detail the Nios II EDS software example issues.

## **Hardware Tutorial Software Example Hangs on Some Boards**

The **count binary** application used in the tutorial hangs when run on some Altera development boards. The software runs through the binary count once and stops responding.

This issue affects boards that do not have a display to handle the LCD output. The affected boards include the following:

- Embedded Systems Development Kit, Cyclone III Edition (EP3C120)
- Stratix IV GX FPGA Development Kit (EP4SGX230)

### **Workaround**

Modify line 18 of the **count\_binary.h** file, as follows:

```
 # define LCD_PRINTF(lcd, args...) /* Do Nothing */
Rebuild and run the software again.
```
### **Solution Status**

Not fixed

# **Simple Socket Server Example Displays Incorrect IP Address**

The simple socket server networking software example displays an incorrect IP address for the incoming connection.

There is currently no workaround for this problem. Ignore the IP address of any incoming connection that is displayed on the console.

#### **Solution Status**

Not fixed

# **Networking Examples**

If you are running a networking software example, you might be asked for a nine-digit number. You are directed to find this number on a sticker on your Nios development board, identified by the prefix **ASJ**. Not all Nios development boards have this sticker.

#### **Workaround**

If your Nios development board does not have a sticker with the letters **ASJ** followed by a nine-digit number, enter a unique nine-digit number when prompted. To avoid network address conflicts, ensure that this number is unique to each Nios board connected to your network.

### **Solution Status**

Not fixed

# **Flash Programmer Errata**

This section describes in detail the Nios II EDS issues related to the flash programmer.

# **Unable to Configure FPGA from Flash with Parallel Flash Loader**

If you program an FPGA image to flash memory on a board that utilizes the Parallel Flash Loader, the FPGA subsequently fails to load from flash memory. This issue arises because the **sof2flash** utility generates a flash file with an incompatible Programmer Object File (**.pof**) bitstream format.

#### **Affected Configurations**

This issue impacts the following target hardware:

- The Stratix IV GX FPGA Development Kit
- The Arria® II GX FPGA Development Kit
- Any hardware using the Parallel Flash Loader

1. Visit the [MySupport](https://mysupport.altera.com/eservice/login.asp) website and request Nios II EDS patch 0.73.

Alternatively, upgrade to the Nios II EDS v. 9.1 SP1 or later.

- 2. Invoke **sof2flash** with the following options:
	- --pfl
	- --optionsbits=*<option bit address>*

With these options, **sof2flash** generates a flash file with a compatible .**pof** file bitstream format.

### **Solution Status**

Fixed in v. 9.1 SP1 of the Nios II EDS

# **Boot Failure or elf2flash Error Due to Incorrect Flash File Size**

The sof2flash utility fails to recognize certain devices. As a result, it generates Motorola S-record (**.flash**) files of the wrong size.

With erasable programmable configurable serial (EPCS) memory, the elf2flash --after command fails to recognize the .**flash** file size. The resulting error prevents you from programming flash memory.

With Common Flash Interface (CFI) memory, you can program the .**flash** file, but the Nios II system fails to boot.

This error occurs when programming flash memory for the following devices:

- The following Stratix III devices:
	- EP3SL50
	- EP3SL50F484
	- EP3SL50F780
	- EP3SL110
	- EP3SL110F1152
	- EP3SL110F780
	- EP3SE80
	- EP3SE80F1152
	- EP3SE80F780
- All Stratix IV devices
- All Arria II GX devices

# **Workaround**

Visit the [MySupport](https://mysupport.altera.com/eservice/login.asp) website and request Nios II EDS 9.0 SP2 patch 2.01 and Quartus II 9.0 SP2 patch 2.63.

Alternatively, download and install the Altera Complete Design Suite v. 9.1 or later.

Fixed in v. 9.1 of the Nios II EDS

# **Delay When Creating New Flash Programmer Configuration**

You might experience a delay of several seconds when creating a new Flash Programmer configuration in the Nios II IDE.

#### **Workaround**

There is no workaround.

## **Solution Status**

Not fixed

# **elf2flash File Size Limit**

The **elf2flash** utility supports .**elf** files up to approximately 24 MBytes in size. The **elf2flash** utility might fail on files larger than 24 MBytes, with the error message java.lang.OutOfMemoryError.

#### **Workaround**

Lower the number of symbols in your .**elf** file by turning off debug symbols.

Alternatively, specify less initialized data in the application.

### **Solution Status**

Not fixed

# **Error Message "No such file or directory" When Programming Flash**

When programming flash from a project stored in a path containing spaces, you might receive the spurious error message **No such file or directory**. The flash programmer does not correctly handle spaces in the directory path. However, this error is harmless, because flash programming completes successfully.

#### **Workaround**

None required.

#### **Solution Status**

Not fixed

# **Hardware Simulation Errata**

This section describes in detail the Nios II EDS issues related to hardware simulation.

# **Vectored Interrupt Controller Does Not Support VHDL Simulation Models**

SOPC Builder reports errors when you try to generate VHDL simulation files for the Vectored Interrupt Controller.

There is no workaround.

### **Solution Status**

This issue will be fixed in a future release of the Nios II EDS.

# **Error "UNC paths are not supported" Launching ModelSim**

If you launch ModelSim® from a working directory that is mapped via a universal naming convention (UNC) path (a path that starts with // instead of drive letter), you receive the following error message in SOPC Builder: **UNC paths are not supported. Defaulting to Windows directory**. This error occurs because ModelSim is calling a command shell, which does not support UNC paths.

#### **Workaround**

Map the UNC path to a drive letter and use the drive letter to reference the working directory in the launching shell.

#### **Solution Status**

Not fixed

# **Uninitialized .bss Variables in Simulation**

If your program reads the value of an uninitialized .bss variable during HDL simulation, and the BSP (system library) is compiled with the **ModelSim only, no hardware support** property enabled in Nios II IDE, a warning appears about unfiltered data being 'x'. This warning appears because when this property is enabled, the code that clears the .bss memory region is omitted to speed up HDL simulation so this memory region is uninitialized. The .bss region contains global and static local variables that are not initialized by the application so they default to a value of zero. When the Nios II processor reads uninitialized variables, it displays a warning and converts any of the bits of the uninitialized data to zero which correctly mimics the effect of the missing .bss clearing code. The Hardware Abstraction Layer (HAL) code that executes before and after main() might use .bss variables, so these warnings might appear even if your application does not use the .bss section.

#### **Solution Status**

Not fixed

# **Host Platform Errata**

This section describes in detail the Nios II EDS issues related to the host development platform.

# **Nios II EDS Requires Administrative Permissions on Windows Vista**

On the Windows Vista operating system, the Nios II EDS requires your user account to have administrative permissions.

Attempts to write to a directory other than the user home directory might fail, especially writing to an installation directory. For example, you might be unable to create a software project under an example design directory. Error messages might vary.

#### **Workaround**

Obtain an administrator account on your workstation.

### **Solution Status**

This issue will be fixed in a future release of the Nios II EDS.

# **Cannot Launch Nios II SBT for Eclipse on Red Hat Linux**

You might be unable to launch Nios II SBT for Eclipse on the Red Hat Linux operating system. This is an issue with the version of XULRunner in Eclipse 3.4. The issue is resolved in XULRunner 1.9.1, which is available with Eclipse 3.5.

### **Workaround**

Upgrade XULRunner to a newer version. To determine what version of XULRunner you have, type the following command at the command prompt:

 $x$ ulrunner  $-v$ 

To upgrade XULRunner using the **yum** software package manager, type the following command:

sudo yum update xulrunner<sup>4</sup>

#### **Solution Status**

This issue will be fixed in a future release of the Nios II EDS.

# **Windows/Cygwin: Nios II Processor Generation Failure**

You might see the following error message when you generate your Nios II system in SOPC Builder:

Error: Generator program for module 'cpu\_fpoint' did NOT run successfully

This error might occur on a Windows-based system when all of the following conditions are true:

- You have installed a version of Cygwin other than the one distributed with the Quartus II software.
- You launch the Quartus II software and SOPC Builder from a Nios II Command Shell.
- You enable the floating point custom instruction (FPCI) in the Nios II processor core.

#### **Workaround**

Launch the Quartus II software and SOPC Builder from the Windows Start menu, and regenerate your system.

This issue will be fixed in a future release of the Nios II EDS.

# **Windows Vista: Limited Support in Nios II EDS**

The Quartus II software introduces Windows Vista (32-bit and 64-bit) support in version 7.2. However, the Nios II Embedded Design Suite supports only the following platforms:

- Windows 2000
- Windows XP
- Windows XP (64)
- Windows Vista Business Edition (32-bit)
- SUSE 9 (32-bit)
- SUSE 9 (64-bit)
- Red Hat Linux v3.0 (32-bit)
- Red Hat Linux v3.0 (64-bit)
- Red Hat Linux v4.0 (32-bit)
- Red Hat Linux v4.0 (64-bit)

### **Workaround**

There is no workaround.

# **Solution Status**

This issue will be fixed in a future release of the Nios II EDS.

# **Nios II IDE Errata: Building Projects**

This section describes in detail the issues related to building projects in the Nios II IDE.

# **Nios II IDE Command-Line Tools Select Wrong Workspace on Linux**

On Linux systems, the Nios II IDE command-line tools use the default Eclipse project workspace, regardless what workspace you are using in the IDE. The default workspace is at \$SOPC\_KIT\_NIOS2/eclipse/ nios2-ide-workspace-*<version>*.

This issue affects the following tools:

- nios2-create-system-library
- nios2-create-application-project
- nios2-build-project
- nios2-import-project
- nios2-delete-project

Explicitly supply the Nios II IDE command-line tools with a workspace location, by means of the -data command-line argument. The syntax of the -data argument is as follows:

-data *<path to workspace>*

The path to the workspace must be absolute, and must not contain whitespace. Aside from these restrictions, any valid file system path can be used for the workspace. Example 9 shows how to specify a workspace path.

```
Example 9. Providing a Non-Default Workspace Location in Linux
```
nios2-create-project -data \$HOME/myworkspace *<other arguments>*r

#### **Solution Status**

Not fixed

# **Nios II IDE Command-Line Tools Hang on Windows**

On Windows systems, the Nios II IDE command-line tools are sometimes unable to locate the project workspace. When this happens, the tools might hang.

This issue potentially affects the following tools:

- nios2-create-system-library
- nios2-create-application-project
- nios2-build-project
- nios2-import-project
- nios2-delete-project

#### **Workaround**

Explicitly supply the Nios II IDE command-line tools with a workspace location, by means of the -data command-line argument. The syntax of the -data argument is as follows:

```
-data <path to workspace>
```
The path to the workspace must be absolute, and must not contain whitespace. Aside from these restrictions, any valid file system path can be used for the workspace. The workspace shown in Example 10 is the default workspace used by the Nios II IDE in version 9.0.

**Example 10.** Providing a Workspace Location

```
nios2-create-project -data c:/altera/90/nios2eds/\
    bin/eclipse/nios2-ide-workspace-9.0 <other arguments>
```
#### **Solution Status**

Not fixed

# **Nios II IDE Cannot Find stdio.h in Outline View**

If you create a new project using the Nios II IDE and try to open the **stdio.h** file from the Outline view before building the project, the IDE displays the error message **No include files were found that matched that name**.

### **Workaround**

Build the project before attempting to open **stdio.h**.

### **Solution Status**

Not fixed

# **Nios II IDE Hangs With UNC Project Path**

In the **New Project** dialog box, if you turn on **Specify Location** and specify the path in UNC form, the IDE might hang.

### **Workaround**

Map the UNC path to a remote drive which looks like a Windows drive to the Nios II IDE.

# **Solution Status**

Not fixed

# **Build Failure with Nios II Advanced Exceptions, MMU, and MPU**

Projects created in the Nios II IDE for an SOPC Builder system containing a Nios II processor configured with advanced exceptions, the memory management unit (MMU), or the memory protection unit (MPU) fail to build, and generate the following error messages:

```
ERROR - Classic build flow for Nios II system library does not support 
the Nios II \
   advanced exceptions.
Use the non-classic Nios II Board Support Package instead.
<timestamp> - (SEVERE) generate: java.lang.IllegalStateException: \
   java.lang.IllegalStateException: \
   com.altera.ingenuous.GTFElement.GTFElementErrorException: \
    <error> element in GTF script
make[1]: *** [system_description/../obj/system.h-t] Error 1
make: *** [system_project] Error 2
```
### **Workaround**

Create the software project with the Nios II SBT command-line development flow. Alternatively, use the Nios II SBT for Eclipse.

### **Solution Status**

Not fixed

# **Build Command Not Functional for BSPs Created With the Nios II SBT**

The build option in the Nios II IDE menu does not rebuild BSPs imported to the IDE.

The Nios II SBT for Eclipse can both build and debug projects created on the command line. The Nios II SBT for Eclipse is the preferred tool for debugging Nios II SBT projects.

f For information about the Nios II SBT for Eclipse, refer to the *[Getting Started with the](http://www.altera.com/literature/hb/nios2/n2sw_nii52017.pdf)  [Graphical User Interface](http://www.altera.com/literature/hb/nios2/n2sw_nii52017.pdf)* chapter of the *Nios II Software Developer's Handbook*.

In the Nios II IDE, you can build the BSP by building the associated application project.

#### **Solution Status**

Not fixed

# **Linker Errors with Dual-Port Memories**

If your instruction master and data master ports are connected to the same dual-port memory and the ports have different addresses, your code fails to run or you experience a linker error. The Nios II IDE does not warn you of the addressing violation.

### **Workaround**

Assign the same address to both ports of the dual-port memory.

# **Solution Status**

Not fixed

# **User-Managed BSP Settings Not Supported in Nios II IDE**

For projects created with the Nios II SBT and imported to the Nios II IDE, the IDE configuration settings have no effect.

For example, objdump, compiler, and linker settings made in the IDE are ignored. This behavior occurs because Nios II SBT projects are not IDE-managed projects. In addition, the make-related preferences do not pertain to imported Nios II SBT projects. The IDE ignores these options during the build process.

## **Workaround**

Make these settings in the project's makefile.

#### **Solution Status**

Not fixed

## **URL Project Location Causes Project Creation Error**

When you try to create a new project in an existing workspace, you might see an error dialog box saying:

Project cannot be created. Reason: Internal Error

This error might occur if the path to any project in the workspace is a URL location, for example **file:/F:/Design**. To view the path, right-click on the project and select **Properties**.

### **Workaround**

Import your existing application and system library projects to a new workspace.

#### **Solution Status**

Not fixed

# **Compilation Error with Separate Exception Stack Option**

Choosing the **Use a separate exception stack option** might cause the following compilation error when building a project:

VARIABLE %STACK\_POINTER%"

This error occurs if the exception stack is larger than the memory available for it.

#### **Workaround**

On the system library properties page for the project, turn off the separate exception stack or reduce the **Maximum exception stack size** setting.

### **Solution Status**

Not fixed

# **Incorrect Stack and Heap Free Space Report**

The makefile reports an incorrect number of bytes free for the stack and heap, if the heap and stack are in different memory regions.

### **Workaround**

No workaround available.

#### **Solution Status**

Not fixed

# **Nios II IDE Reports Problems Without Displaying Error in Console**

When building a project, the Nios II IDE reports problems, but the build output in the console does not contain any errors.

The Nios II IDE incorrectly reports some linker warnings as errors, with a dialog box saying **Errors exist in a required project**. The Dhrystone software example exhibits this behavior, and recompiling the project again makes the issue go away.

### **Workaround**

If the Console output does not contain errors, then the project built correctly. On subsequent builds, the linker step is skipped and the errors do not appear.

Not fixed

# **Nios II IDE Errata: Debugging Projects**

This section describes in detail the issues related to debugging projects in the Nios II IDE.

# **Method for Accessing MMU and MPU Registers in the Debugger**

You might observe an error if you try to read or write an MMU or MPU register via the Nios II Debugger.

#### **Workaround**

To read an MPU region, execute the following steps:

- 1. Set region INDEX in the MPUBASE register.
- 2. Exit and reenter debug mode, that is, single step.
- 3. Set the RD bit in the MPUACC register.
- 4. Exit and reenter debug mode, that is, single step.
- 5. Read back MPUBASE for pertinent information.
- 6. Read back MPUACC for pertinent information.

For a system with an MMU or MPU, this workaround allows you to read and write the current values of the registers. However, you cannot use it to control MPU regions or MMU TLB entries.

The debug core copies the Nios II processor's register values to its internal memory when the processor enters debug mode. The debug core writes register values back to the processor only when the processor leaves debug mode. Therefore, if you attempt to set an MPU region with several consecutive values, only the last one, when leaving debug mode, is committed to the processor.

### **Solution Status**

Not fixed

# **IDE Cannot Display Imported Profiling Data**

If you create a software project in the Nios II SBT command line flow, generate profiling data to **gmon.out** in the Nios II command shell, and then import the project to the IDE, you cannot use the Profiling perspective to view the profiling data. When you attempt to view **gmon.out**, the IDE displays the following error message:

nios2-elf-gprof: ../: not in a.out format.

### **Workaround**

Run nios2-elf-gprof from the Nios II command shell to generate a profiler report.

Not fixed

# **Error Message when Downloading .elf File**

If the **Build Automatically** option is turned on in the IDE, you might get the following error when downloading a **.elf**:

"2 [main] sh 5736 fork: child 3892 - died waiting;  $\setminus$ for longjmp before initialization, errno 11"

The **Build Automatically** option is off by default, as recommended by the Eclipse help system.

# **Workaround**

Turn off the **Build Automatically** option and download the .**elf** file again.

#### **Solution Status**

Not fixed

# **Variable Casting Unsupported in ISS**

Casting variables in the Variables view in the Debug perspective when using the Nios II ISS might cause an exception dialog box to open.

This exception might occur if you select **Debug as ISS** in the Nios II IDE and try to cast variables via the Variables view.

# **Workaround**

There is no workaround.

### **Solution Status**

Not fixed

# **Trace Debug Does Not Support Instruction-Related Exceptions**

The instruction-related exception handler is not supported by the Nios II trace tools.

#### **Workaround**

There is no workaround.

# **Solution Status**

Not fixed

# **Trace Debug Does Not Support the JMPI Instruction**

The JMPI instruction is not supported by the Nios II trace tools.

#### **Workaround**

There is no workaround.

Not fixed

# **Cannot Locate Source Code in Driver Files Shared by Multiple Projects**

If you hit a breakpoint in a driver file, and that driver file is shared with another project that is closed, the Nios II IDE might indicate that it cannot locate the source code.

#### **Workaround**

Open the closed system library project and resume debugging.

#### **Solution Status**

Not fixed

# **Console Window Is Not Updated After ISS Error**

After performing a **Run as ISS**, if you receive an ISS error in the console window, the console is not updated subsequently.

#### **Workaround**

Close the console window after receiving an ISS error. A new console window opens when a new message is available.

### **Solution Status**

Not fixed

# **ISS Fails on Designs Containing Triple Speed Ethernet MAC or SG-DMA Components**

You receive an Internal Error when attempting to perform an ISS simulation of designs containing the Altera Triple Speed Ethernet media access control (MAC) or SG-DMA components because the Nios II ISS does not support these components.

### **Workaround**

Remove the Triple Speed Ethernet MAC and SG-DMA components from your system and perform ISS simulation on the simplified system. You can also simulate the design in ModelSim or test it on hardware.

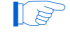

**1** Before removing the Triple Speed Ethernet MAC and SG-DMA components, make a copy of the unmodified system to ensure that you can return to the original configuration.

# **Solution Status**

Not fixed

# **Memory Window Sets Control Register Values Incorrectly**

The memory window might incorrectly set values in memory-mapped control registers. For example, writing 0x1234 to a byte addressed register results in the value 0x3434 being stored in the register. The memory window shows this incorrect value.

#### **Workaround**

Use the GNU debugger (GDB) console window in the IDE, instead of the memory window, to write to the registers. For example, type the following command:

```
set {int} <register address>=0x1234<sup>c</sup>
```
 $\mathbb{I}$  You must refresh the memory window for it to correctly display the target value.

# **Solution Status**

Not fixed

# **Programs That Interact With a Terminal Console on Windows Do Not Work**

Programs with this behavior work in v. 6.0 and earlier, but do not work in Nios II IDE v. 6.1 and later.

The Eclipse platform in v. 6.1 and later of the IDE (on Windows only) sends the string \r\n instead of just \n when running or debugging using the Terminal. This behavior can break existing software designs, and it is inconsistent with nios2-terminal, which still just sends \n.

#### **Workaround**

Change the software running on the Nios II processor to parse for  $\r \r \n$ as well as  $\n$ .

### **Solution Status**

Not fixed

# **"Run as ModelSim" in the Nios II IDE Fails**

The **Run as ModelSim** command might fail on launch configurations created in v. 7.0 or earlier of the IDE. This problem does not occur for new launch configurations.

#### **Workaround**

Select a location for the ModelSim tool from the launch configuration dialog box. You can use the **Browse** button next to the **ModelSim path** group, or type in a path to the ModelSim directory (for example **c:/altera/71/modelsim\_ae/win32aloem**).

# **Solution Status**

Not fixed

# **The Restart Command on the Run Menu Does Not Work**

The **Restart** command on the **Run** menu does not work.

Stop the program, then debug it again. If the debugger is hung in an endless loop, use the following **bash** alias to break the target, then stop it:

alias break="kill -2 \'ps -a | grep nios2-elf-gdb | cut -f6 -d' '\'"

### **Solution Status**

Not fixed

# **Watchpoints Do Not Work on Certain Variables**

Watchpoints do not work on a variable whose size is not 32 bits.

#### **Workaround**

Change the types of global and static local variables to int, long, or unsigned long before setting watchpoints on them.

#### **Solution Status**

Not fixed

# **Nios II IDE Errata: Navigating Projects**

This section describes in detail the issues related to navigating projects in the Nios II IDE.

## **Nios II IDE Freezes While Displaying the Splash Screen**

After clicking **Switch Workspace** on the File menu on a Windows machine, a Nios II IDE splash screen appears. Unfortunately, this splash screen obscures the dialog box that asks you to specify the new workspace. As a result, the IDE appears to freeze.

#### **Workaround**

Press Alt-Tab to switch applications. Two relevant application icons appear: an Eclipse icon associated with the splash screen and a Nios II IDE icon associated with the **Workspace** dialog box. Select the Nios II icon to bring the dialog box to the foreground.

# **Solution Status**

Not fixed

# **Internal Error When Double-Clicking on a Large Objdump File**

On Windows when opening a large **objdump** file in the Nios II IDE, you might get the following error message:

Unable to create this part due to an internal error. Reason for the failure: Editor could not be initialized**.**

Adjust the Windows launch arguments for the Nios II IDE editor. Perform the following steps:

- 1. On the Windows Start menu, browse to the **Nios II EDS** program icon, right-click it, then click **Properties**. The **Windows Properties** dialog box appears.
- 2. In the **Target** field, append "vmargs -Xmx1024m" to the end of the path to the Nios II IDE executable. For example:

C:\altera\72\nios2eds\bin\eclipse\nios2-ide.exe -vmargs -Xmx1024m

#### **Solution Status**

Not fixed

# **C/C++ Scanner Does Not Support Certain C/C++ Constructs**

The C/C++ scanner performs C/C++ Search, navigation, open declaration, and parts of content assist. Due to limitations of the  $C/C++$  scanner, these features do not work with C code constructs not supported by the C++ language. An example is functions that take a function pointer as an argument.

### **Workaround**

If the C/C++ Search fails, use the File Search facility.

### **Solution Status**

Not fixed

# **Nios II SBT Errata**

This section describes in detail the issues in the Nios II SBT.

## **Error Running Nios II Project: 'Downloading ELF Process failed'**

If the Nios II processor's cpu.data\_master port is not connected to all program memories (memories to which the .**elf** file is downloaded) the software project fails to run on Nios II hardware.

Failure to connect cpu.data\_master to all program memories is a design error that the Nios II SBT does not detect.

#### **Workaround**

Connect cpu.data\_master to all program memories.

# **Solution Status**

This issue will be fixed in a future release of the Nios II EDS.

# **BSP Editor Does Not Show Command-Line Help**

The following commands in the Nios II Command Shell should display command-line help:

- nios2-bsp-editor --help
- nios2-bsp-editor --extended-help

Instead, these commands launch the BSP Editor.

### **Workaround**

For help with the BSP Editor, refer to "Using the BSP Editor" in the *[Getting Started with](http://www.altera.com/literature/hb/nios2/n2sw_nii52017.pdf)  [the Graphical User Interface](http://www.altera.com/literature/hb/nios2/n2sw_nii52017.pdf)* chapter of the *Nios II Software Developer's Handbook*.

## **Solution Status**

This issue will be fixed in a future release of the Nios II EDS.

# **BSP Not Updated for Memory Size Changes in SOPC Builder**

If you change the size of a memory in SOPC Builder, the memory region size in any previously created BSP is no longer correct. Regenerating the BSP does not update the BSP's memory region size.

#### **Workaround**

In the BSP Editor, on the **Linker Script** tab, you can correct the memory region size either of the following ways:

- Edit the memory region size manually.
- Click **Restore Defaults** to rerun the default Tcl script. The default Tcl script reads the updated memory region size from the SOPC information file (**.sopcinfo**) and updates the BSP.

For detailed information about keeping your BSP consistent with changes in the underlying SOPC Builder system, refer to "Revising Your BSP" in the *[Nios II Software](http://www.altera.com/literature/hb/nios2/n2sw_nii52015.pdf)  [Build Tools](http://www.altera.com/literature/hb/nios2/n2sw_nii52015.pdf)* chapter of the *Nios II Software Developer's Handbook*.

#### **Solution Status**

This issue will be fixed in a future release of the Nios II EDS.

# **Build Errors on Interrupt API Calls**

You might observe build errors if your application project installs an ISR that calls the alt\_irq\_register() function.

The Nios II EDS v9.1 includes support for an optional External Interrupt Controller (EIC) interface on the Nios II processor. To support the EIC interface, the HAL includes an enhanced interrupt API.

When you create a BSP, the SBT determines which interrupt API(s) the device drivers in your system support. If all registered drivers in the BSP identify themselves as supporting the enhanced API, the SBT implements the enhanced API. All Altera device drivers in v9.1 and later support the enhanced API.

When the enhanced API is implemented, the legacy interrupt API, including alt\_irq\_register(), is not available. Therefore, if the application code contains a call to a legacy API function, a linker error occurs.

This issue might affect application projects that call alt\_irq\_register() or other legacy interrupt API functions directly, rather than depending on drivers in the BSP for interrupt support.

If your Nios II application project's source code registers an ISR using alt\_irq\_register(), or includes an ISR, your application might fail to compile in the Nios II EDS v. 9.1, due to undefined references to  $alt\_irq\_register($  ), or to a change to the ISR function prototype.

## **Workaround**

Modify your application code to use the new enhanced interrupt API. To use the enhanced API, you must modify several function calls and all ISR function prototypes.

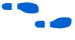

f For information about supporting the enhanced interrupt API, refer to the *[Exception](http://www.altera.com/literature/hb/nios2/n2sw_nii52006.pdf)  [Handling](http://www.altera.com/literature/hb/nios2/n2sw_nii52006.pdf)* chapter of the *Nios II Software Developer's Handbook*, or to *[AN 595: Vectored](http://www.altera.com/literature/an/AN595.pdf)  [Interrupt Controller Usage and Applications](http://www.altera.com/literature/an/AN595.pdf)*.

 $\mathbb{I}$  You must upgrade to the enhanced API if you wish to use an EIC in your hardware design to accelerate interrupt response time. The enhanced API also works with the Nios II processor's internal interrupt controller.

#### **Solution Status**

Not fixed

# **BSP Editor Incorrectly Allows Mixed Drivers**

If multiple drivers are found for a single peripheral type, and you have multiple instances of the peripheral type in your SOPC Builder system, the Nios II BSP editor allows you to manually select a different driver for each instance of the peripheral or processor. For example, if you have two altera\_avalon\_timer devices, you can select two different timer drivers.

This behavior is not fully supported. You must choose the same driver for both instances of the peripheral type.

You can make driver assignments in one of the following ways:

- In the Nios II BSP editor, within the **Drivers** tab. The **Driver name** associated with each peripheral can be edited, if multiple driver types are found that support the peripheral. You must make the same driver type selection for each instance of a peripheral type in the list of peripherals as defined in the **Module Name** column.
- With the Nios II SBT in command-line mode (nios2-bsp, nios2-bsp-create-settings, nios2-bsp-update-settings): the **set\_driver** command can be invoked (either from a Tcl script or with the --cmd option). The **set\_driver** command accepts a peripheral module instance name and driver name as arguments. If you are using the command line development flow and wish to use this command, you must invoke it once for each instance of a peripheral type in your system, similar to the BSP editor flow described in the previous paragraph.

### **Workaround**

There is no workaround.

# **Solution Status**

Fixed in v. 9.1 of the Nios II EDS

# **nios2-bsp --help Displays Incorrect List of BSP Types**

The Nios II SBT supports custom HAL-based operating systems, when they are added as Tcl-scripted software packages. However, the nios2-bsp tool help message indicates that there are only two BSP types, HAL and UCOSII. If other HAL-based operating system components are added they do not appear in the nios2-bsp help message.

#### **Workaround**

To get a correct, dynamic list of available BSP types, type the following command:

nios2-bsp-create-settings --type x --settings x --sopc=<existing sopcinfo path>r

This command returns an error message that lists available BSP types:

SEVERE: Available BSP type values for the --type argument are: [<list of BSP types>]

### **Solution Status**

Fixed in v. 9.1 of the Nios II EDS

# **Java Heap Space Error When Creating BSP**

When creating a BSP, the Nios II SBT might hang with the following message:

SEVERE: OutOfMemoryError: Java Heap Space.

This problem occurs when your SOPC Builder design has connection cycles. A connection cycle consists of a group of components that master one another in a circular arrangement. For example, if ddr\_sdram\_bridge masters lcd\_sgdma, and lcd\_sgdma masters ddr\_sdram\_bridge, the two components form a simple connection cycle. In this situation, the SBT is unable to create a BSP.

Avoid connection cycles in the SOPC Builder system.

# **Solution Status**

Fixed in v. 9.0 of the Nios II EDS

# **SBT Fails if Nios II EDS is Installed in a Path Containing Spaces**

The Nios II Command Line SBT fails if you install the Nios II EDS in a path containing spaces.

## **Workaround**

Reinstall the Nios II EDS to a path that does not contain spaces.

# **Solution Status**

Not fixed

# **User-Managed BSP Settings Not Supported in Nios II IDE**

This issue is described on page 47.

# **Upper-Case File Extensions Not Supported**

The Nios II SBT for applications and libraries (nios2-app-generate-makefile and nios2-lib-generate-makefile commands) does not support source files with certain upper-case extensions. If a file with an upper-case extension is included, the make command stops with no descriptive warning.

Only Nios II assembly language files built by the C preprocessor can have upper-case file extension (**.S**). All C language files must have the extension .**c** or .**h**. C++ language source files must have the extension .**cpp**, .**cxx**, .**cc,** or .**h**.

## **Workaround**

Rename all C language files with the extension .**c** or .**h**. Rename all C++ language files with the extension .**cpp**, .**cxx**, .**cc,** or .**h**.

## **Solution Status**

This issue will be fixed in a future release of the Nios II EDS.

# **Peripheral Errata**

This section describes in detail the Nios II EDS issues related to peripheral components.

# **Vectored Interrupt Controller Does Not Support VHDL Simulation Models**

This issue is described on page 41.

# **Unaligned Transfers of Small Payloads Fail on SG-DMA**

The Scatter Gather DMA SOPC Builder peripheral does not correctly handle unaligned transfers with small payloads. A payload length smaller than the data width causes erroneous data transfers.

### **Workaround**

Avoid using DMA devices to transfer small payloads.

If absolutely necessary, for a 32-bit SG-DMA, a minimum length of 4 bytes guarantees that data is transferred correctly.

### **Solution Status**

Not fixed

# **DMA Controller Always Busy in Burst Mode**

The DMA controller component (altera\_avalon\_dma), when enabled for burst transactions, does not perform transfers at widths other than its full data width. The DMA controller is always busy.

### **Workaround**

When bursting is enabled, the DMA controller must be programmed to perform transactions at its full data width.

# **Solution Status**

Not fixed

# **Non-System-Wide Reset Can Cause Improper Initialization of Mailbox Core**

The altera\_avalon\_mailbox peripheral might not be initialized properly when a soft (non-system-wide) reset occurs. In this condition, mailbox contents (read and write pointers) are not reinitialized and might show potentially stale data.

### **Workaround**

Ensure that a system-wide reset event occurs by asserting the reset\_n input to the SOPC Builder system containing the mailbox. This resets all peripherals and Nios II processors in the system.

## **Solution Status**

This issue will be fixed in a future release of the Nios II EDS.

# **Target Software Errata**

This section describes in detail the Nios II EDS issues related to target software packages.

# **NicheStack tcp\_wake() Function Does Not Awaken All select() Sleepers**

This issue impacts software based on the NicheStack TCP/IP Stack - Nios II Edition, with multiple sleeping tasks that depend on the same select() event to wake up. The tcp\_sleep() and tcp\_wake() functions do not work properly for tasks that call select().

Tasks can normally use tcp\_sleep() and tcp\_wake() to suspend and then awaken themselves upon specific events. The select() function passes an event pointer to tcp\_sleep() that is identical for every task that might call select(). All other events that call tcp\_sleep() pass it a unique event pointer that specifically identifies them as the task to be awakened at the next event.

The  $top_wake()$  function apparently assumes that the list of sleepers contains unique event pointers by which they can be identified. Therefore, when a select() event occurs, instead of awakening all tasks waiting for it, tcp\_wake() awakens only the first task in the list. Therefore, when more than one task calls select() to await some outcome on a socket, only the highest-priority task in the sleepers list is awakened at select () events. Other sleeping tasks that depend on the same select() event do not wake up.

# **Workaround**

There is no workaround.

# **Solution Status**

This issue will be fixed in future release of the Nios II EDS.

# **EIC-Based Nios II System Crashes With NicheStack**

When you attempt to run software based on the NicheStack TCP/IP Stack - Nios II Edition on a hardware design incorporating an external interrupt controller such as the VIC, the Nios II system crashes during initialization, with unpredictable results.

# **Workaround**

There is no workaround.

# **Solution Status**

This issue will be fixed in a future release of the Nios II EDS.

# **Gigabit Ethernet Performance Issues**

The NicheStack TCP/IP Stack - Nios II Edition might hang while sending transmission control protocol (TCP) packets to the host, or experience dropped packets when receiving TCP packets from the host. These issues can arise with version 3.1 of the NicheStack TCP/IP Stack, using the triple-speed Ethernet component to transmit over a Gigabit Ethernet point-to-point connection.
Download and install the patches at [www.altera.com/support/kdb/solutions/](www.altera.com/support/kdb/solutions/rd01132009_588.html) [rd01132009\\_588.html.](www.altera.com/support/kdb/solutions/rd01132009_588.html)

Alternatively, upgrade to the Nios II EDS v. 9.0 or later.

## **Solution Status**

Fixed in v. 9.0 of the Nios II EDS

# **stdio Does Not Work with MicroC/OS-II and Small C Library**

stdin, stdout, and stderr do not work in MicroC/OS-II applications built with the Small C library option.

# **Workaround**

Disable the small C library option.

### **Solution Status**

Not fixed

# **cout From MicroC/OS-II Task Does Not Send Data to stdout**

If neither printf() or cout is used from main() before tasks are started, cout does not work from a task.

## **Workaround**

Add the following  $C++$  code to the beginning of main():

std::ios\_base::sync\_with\_stdio(false);

#### **Solution Status**

Not fixed

# **malloc(), realloc() Failures With MicroC/OS-II**

When you use the MicroC/OS-II RTOS, calls to malloc() and realloc() might fail if successive calls to malloc() or realloc() within a MicroC/OS-II task occur after changing the task priority of the task in which a memory block is originally allocated.

Use one of the following workarounds:

- Allocate and/or reallocate memory blocks outside of MicroC/OS-II tasks, before task switching starts. Preallocated memory blocks make it possible to change thread priorities at runtime.
- Allocate fixed areas of memory using arrays (rather than using malloc()) before task switching starts. Fixed memory arrays make it possible to change thread priorities at runtime.
- Allocate memory using malloc() or realloc() from a MicroC/OS-II task. You can change task priorities at runtime, but only for tasks that have not used malloc() or realloc().

## **Solution Status**

Not fixed

# **Toolchain Errata**

This section describes in detail the Nios II EDS issues related to the Nios II and GNU compiler toolchains, including tools such as **gcc**, **gdb**, and **sof2flash**.

# **C++ Exceptions Unsupported in a Multi-Threaded Environment**

C++ exceptions are only supported in a single-threaded environment. They cannot be used in a multi-threaded environment such as MicroC/OS-II.

Also see "C++ Exceptions Unsupported by the Nios II GCC 4 Toolchain".

## **Workaround**

In a multi-threaded environment, you need to guard C++ exceptions with semaphores.

# **Solution Status**

Not fixed

# **C++ Exceptions Unsupported by the Nios II GCC 4 Toolchain**

With the GCC 4 toolchain, C++ exceptions are not supported.

**Also see "C++ Exceptions Unsupported in a Multi-Threaded Environment".** 

# **Workaround**

If your single-threaded project requires C++ exceptions, use the GCC 3 toolchain.

### **Solution Status**

This issue will be fixed in a future release of the Nios II EDS.

When optimization is turned on  $(-01 \text{ or higher})$ , if you use memcpy() and the source pointer is aligned to a 32-bit boundary, the compiler implements memcpy() with word-oriented instructions as part of the optimization process. This optimization technique causes unexpected results in your software if memcpy() is used on a misaligned address.

# **Workaround**

Take steps to ensure that an optimized implementation of  $\text{memory}($ ) is called only with aligned data pointers.

# **Solution Status**

This issue will be fixed in a future release of the Nios II EDS.

# **Unable to Configure FPGA from Flash with Parallel Flash Loader**

This issue is described on page 39.

# **GNU Assembler Does Not Accept the --defsym Flag**

According the GNU documentation, you can set an assembler definition by using the --defsym flag, but it does not work in the following form: --defsym MY\_VAR=1.

# **Workaround**

There is no workaround.

# **Solution Status**

Not fixed

# **How to Contact Altera**

For the most up-to-date information about Altera products, refer to Table 10.

**Table 10.** Contact Information

| Contact (1)                     | <b>Contact Method</b> | <b>Address</b>           |
|---------------------------------|-----------------------|--------------------------|
| <b>Technical support</b>        | Website               | www.altera.com/support   |
| <b>Technical training</b>       | Website               | www.altera.com/training  |
|                                 | Email                 | custrain@altera.com      |
| Altera literature services      | Email                 | literature@altera.com    |
| Non-technical support (General) | Email                 | nacomp@altera.com        |
| (Software Licensing)            | Email                 | authorization@altera.com |

#### **Note:**

(1) You can also contact your local Altera sales office or sales representative.

# **Typographic Conventions**

Table 11 shows the typographic conventions that this document uses.

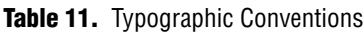

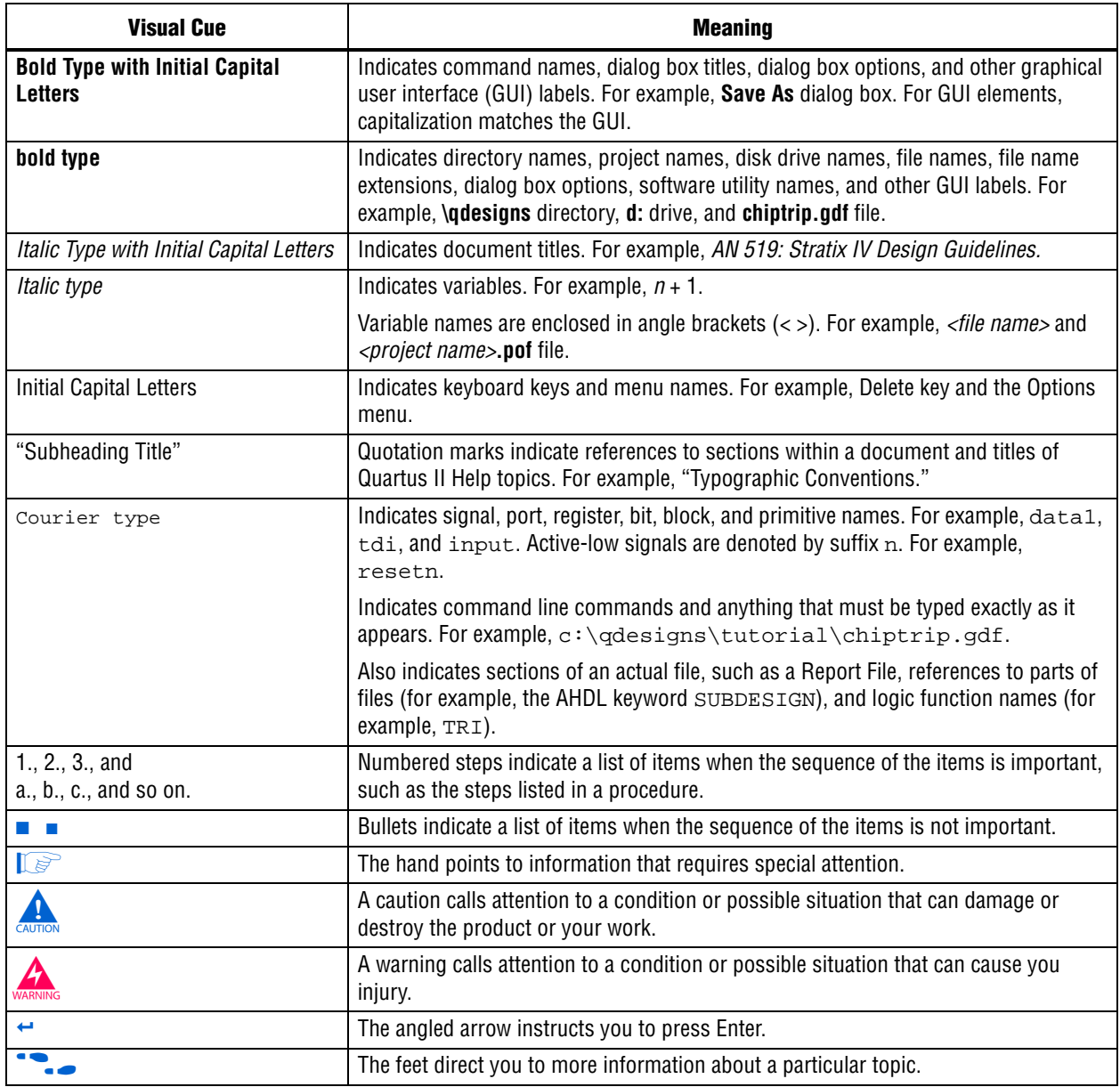

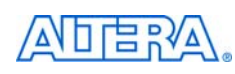

101 Innovation Drive San Jose, CA 95134 www.altera.com Technical Support [www.altera.com/support](http://www.altera.com/support)

Copyright © 2010 Altera Corporation. All rights reserved. Altera, The Programmable Solutions Company, the stylized Altera logo, specific device designations, and all other words and logos that are identified as trademarks and/or service marks are, unless noted otherwise, the trademarks and service marks of Altera Corporation in the U.S. and other countries. All other product or service names are the property of their respective holders. Altera products are protected under numerous U.S. and foreign patents and pending applications, maskwork rights, and copyrights. Altera warrants performance of its semiconductor products to current specifications in accordance with Altera's standard warranty, but reserves the right to make changes to any products and services at any time without notice. Altera assumes no responsibility or liability arising out of the application or use of any information, product, or service described herein except as expressly agreed to in writing by Altera Corporation. Altera customers are advised to obtain the latest version of device specifications before relying on any published information and before placing orders for products or services.

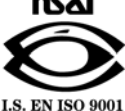

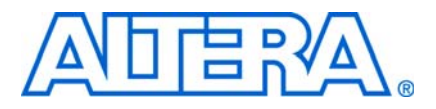

**© May 2010 RN-EDS-6.1**

# **About These Release Notes**

These release notes cover versions 8.1 through 9.1 SP2 of the Altera® Nios® II Embedded Design Suite (EDS). These release notes describe the revision history and errata for the Nios II EDS.

Errata are functional defects or errors, which might cause the product to deviate from published specifications. Documentation issues include errors, unclear descriptions, or omissions from current published specifications or product documents.

**For the most up-to-date errata for this release, refer to the latest version of the** *Nios II* **<b>c** *[Embedded Design Suite Release Notes and Errata](http://www.altera.com/literature/rn/rn_nios2eds.pdf)* on the Altera website. You can refer to release notes and errata for the Nios II processor core in the *Nios II Processor* chapter of the *[MegaCore IP Library Release Notes and Errata](http://www.altera.com/literature/rn/rn_ip.pdf)*.

# **Revision History**

Table 1 shows the revision history for the Nios II EDS, including the Nios II C2H Compiler.

**Table 1.** Nios II Embedded Design Suite Revision History

| <b>Version</b> | <b>Date</b>       | <b>Description</b>                                                                                                    |  |  |
|----------------|-------------------|----------------------------------------------------------------------------------------------------|--|--|
| 9.1 SP2        | <b>March 2010</b> | Maintenance release                                                                                                    |  |  |
| 9.1 SP1        | January 2010      | Maintenance release                                                                                                    |  |  |
| 9.1            | November 2009     | The Nios II Software Build Tools (SBT) for Eclipse, an integrated development environment<br>based on Eclipse. Recommended for all new Nios II projects.     |  |  |
|                |                   | The Nios II Integrated Development Environment (IDE) is available in the Nios II EDS, but<br>not recommended for new projects.                               |  |  |
|                |                   | The Nios II Studio is discontinued.                                                                                                    |  |  |
|                |                   | The vectored interrupt controller (VIC) core offers high-performance, low-latency interrupt<br>handling.                                                     |  |  |
|                |                   | $\blacksquare$ Nios II Design Examples with memory management unit (MMU):                                                                                    |  |  |
|                |                   | Nios II 3C120 Hardware Reference Design with MMU, Cyclone <sup>®</sup> III Edition                                                                           |  |  |
|                |                   | Nios II 4S230 Hardware Reference Design with MMU, Stratix® IV GX Edition                                                                                     |  |  |
|                |                   | Commercial and open-source support for embedded Linux is available for these systems.                                                                        |  |  |
|                |                   | The Embedded Systems Lab for DE1 for Quartus <sup>®</sup> and Nios II EDS v9.1 is available for<br>download from the Nios Community Wiki (www.nioswiki.com). |  |  |
|                |                   | ■ Tcl scripting for software packages and drivers enhanced to support callback functions.                                                                    |  |  |
| 9.0            | March 2009        | Added the nios2-convert-ide2sbt tool, which converts projects from the Nios II IDE<br>development flow to the Nios II SBT development flow                   |  |  |
| 8.1 SP1        | January 2009      | Nios Community Wiki URL changing (www.nioswiki.com)                                                                                                    |  |  |
| 8.1            | November 2008     | Maintenance release                                                                                                    |  |  |

**For more information on new features and changes, refer to the** *Nios II Processor [Reference Handbook](http://www.altera.com/literature/hb/nios2/n2cpu_nii5v1.pdf)*, the *[Nios II Software Developer's Handbook](http://www.altera.com/literature/hb/nios2/n2sw_nii5v2.pdf)*, and the *[Nios II C2H](http://www.altera.com/literature/ug/ug_nios2_c2h_compiler.pdf)  [Compiler User Guide](http://www.altera.com/literature/ug/ug_nios2_c2h_compiler.pdf)*. For information about changes to the Nios II processor core, refer to the *Nios II Processor* chapter of the *[MegaCore IP Library Release Notes and Errata](http://www.altera.com/literature/rn/rn_ip.pdf)*.

# **Revision Details**

This section provides details about some of the Nios II EDS revisions shown in Table 1.

# **Nios II Software Build Tools for Eclipse**

The Nios II Software Build Tools (SBT) for Eclipse is a set of plugins based on the popular Eclipse framework and the Eclipse C/C++ development toolkit (CDT) plugins. The Nios II SBT for Eclipse provides a consistent development platform that works for all Nios II processor systems. You can accomplish most Nios II software development tasks within Eclipse, including creating, editing, building, running, debugging, and profiling programs. The Nios II SBT for Eclipse is built from the ground up as a set of plugins to standard Eclipse. The Nios II SBT for Eclipse is based on the Nios II Software Build Tools, a set of powerful commands, utilities and scripts for creating applications, board support packages and software libraries, and managing build options.

Table 2 compares the Nios II Integrated Development Environment (IDE) with the Nios II SBT for Eclipse.

| <b>Feature</b>                                        | <b>Nios II IDE</b>                                                                                      | <b>Nios II SBT for Eclipse</b>                                                |  |  |
|-------------------------------------------------------|----------------------------------------------------------------------------------------------------|-------------------------------------------------------------------------------|--|--|
| Types of projects                                     | • Application                                                                                           | <b>Application</b>                                                            |  |  |
|                                                       | Board support package (BSP)-Called a                                                                    | ■ BSP                                                                         |  |  |
|                                                       | system library in the IDE                                                                               | User Library (optional)                                                       |  |  |
|                                                       | User Library (optional)                                                                                 |                                                                               |  |  |
| Handling updates to the SOPC<br><b>Builder system</b> | Updates the BSP automatically                                                                           | You must initiate the BSP update (in the<br>Nios II menu, click Generate BSP) |  |  |
| Options for creating projects                         | Application from template. BSP is created<br>automatically as part of application.                      | New Application and BSP from template<br>$\mathcal{L}$                        |  |  |
|                                                       |                                                                                                    | Standalone application                                                        |  |  |
|                                                       |                                                                                                    | Standalone BSP                                                                |  |  |
|                                                       |                                                                                                    | Standalone library                                                            |  |  |
| Handling updates to BSP                               | Entire BSP is rebuilt. This process can be<br>time-consuming.                                           | Smart rebuild only recompiles changed<br>files                                |  |  |
| Compatibility with<br>command-line flow               | None                                                                                                    | Full compatibility with the Nios II SBT in the<br>Nios II Command Shell       |  |  |
| Modifying BSP properties                              | Limited control over BSP properties<br>through the System Library page of the<br>Properties dialog box. | Full control over BSP properties through<br>the BSP Editor                    |  |  |

**Table 2.** Differences Between Nios II SBT for Eclipse and Nios II IDE (Part 1 of 2)

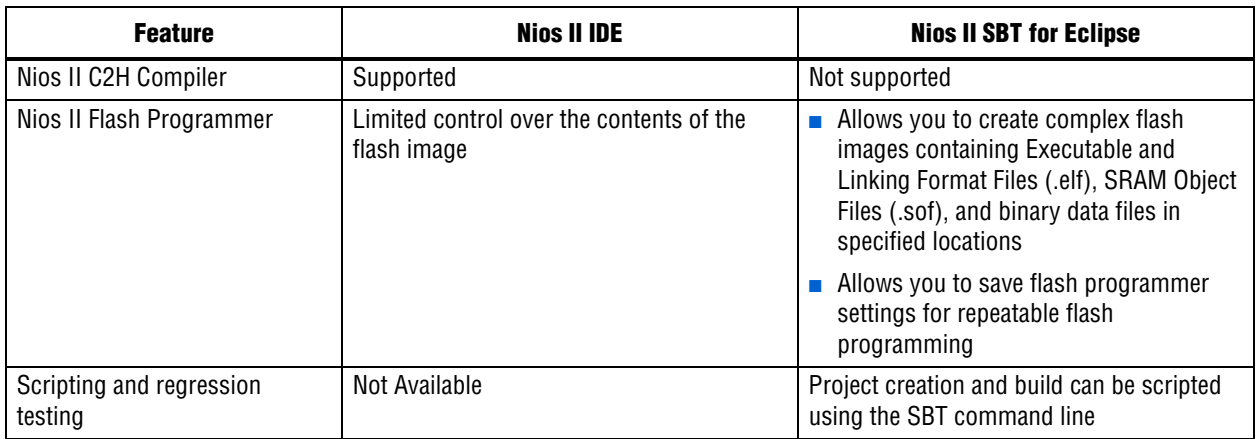

# **Table 2.** Differences Between Nios II SBT for Eclipse and Nios II IDE (Part 2 of 2)

# **Converting IDE Projects to the SBT for Eclipse**

If you have a pre-existing Nios II IDE project, before you can continue development in the Nios II SBT for Eclipse, you must convert it to the SBT and import it to the Eclipse environment. To convert and import an IDE project to the Nios II SBT for Eclipse, execute the following steps:

- 1. Convert the IDE project to an SBT-based project with the **nios2-convert-ide2sbt** command line utility.
- 2. Import the converted project to the Nios II SBT for Eclipse.

For a detailed description of the conversion process, refer to "Porting Nios II IDE Projects to the Software Build Tools" in the *[Using the Nios II Integrated Development](http://www.altera.com/literature/hb/nios2/n2sw_nii52002.pdf)  [Environment](http://www.altera.com/literature/hb/nios2/n2sw_nii52002.pdf)* appendix of the *Nios II Software Developer's Handbook*. For a description of the process of importing a project, refer to "Importing a Command-Line Project" in the *[Getting Started with the Graphical User Interface](http://www.altera.com/literature/hb/nios2/n2sw_nii52017.pdf )* chapter of the *Nios II Software Developer's Handbook*.

# **Learning about the Nios II SBT for Eclipse**

f Refer to the following documents to help you get acquainted with the Nios II SBT for Eclipse and related tools:

- *[Getting Started with the Graphical User Interface](http://www.altera.com/literature/hb/nios2/n2sw_nii52017.pdf ) chapter of the Nios II Software Developer's Handbook*
- *[Nios II Hardware Development Tutorial](http://www.altera.com/literature/tt/tt_nios2_hardware_tutorial.pdf)*
- The [Comprehensive Nios II Embedded Design Suite](http://www.altera.com/support/ip/processors/nios2/ips-nios2_support.html) support page
- The [Nios II Software Build Tools for Eclipse](http://www.altera.com/support/ip/processors/nios2/ide/ips-nios2-ide.html) support page

# **Errata Summary**

Table 3 summarizes the issues that affect the Nios II Embedded Design Suite versions 8.1 through 9.1 SP2. For a detailed description of each issue, click on the issue name.

**Face Refer to the Altera [Knowledge Database](www.altera.com/support/kdb/kdb-index.jsp) for older errata and solutions.** 

**Table 3.** Nios II EDS Errata *(1)* (Part 1 of 5)

|                                   |                                                                                       |      |                        | <b>Affected Version</b> |              |              |              |
|-----------------------------------|---------------------------------------------------------------------------------------|------|------------------------|-------------------------|--------------|--------------|--------------|
| <b>Added or</b><br><b>Updated</b> | <b>Issue</b>                                                                          | Page | 9.1<br>SP <sub>2</sub> | 9.1<br>SP <sub>1</sub>  | 9.1          | 9.0          | 8.1          |
|                                   | <b>Nios II SBT for Eclipse</b>                                                        |      |                        |                         |              |              |              |
| May 2010                          | <b>Errors Creating or Importing Software Projects</b>                                 | 8    | $\checkmark$           | $\checkmark$            | $\checkmark$ |              |              |
|                                   | Nios II Options Do Not Appear in Eclipse                                              | 9    | $\checkmark$           | $\checkmark$            | $\checkmark$ |              |              |
| Feb 2010                          | Build Errors on Software for Pre-Existing Design with SG-DMA                          | 9    | $\checkmark$           | $\checkmark$            | $\checkmark$ |              |              |
|                                   | Spurious System ID Mismatch Error                                                     | 9    | $\checkmark$           | $\checkmark$            | $\checkmark$ |              |              |
|                                   | Errors Debugging as Local C/C++ Application                                           | 10   | $\checkmark$           | $\checkmark$            | $\checkmark$ |              |              |
| <b>Nov 2009</b>                   | Error Messages on Console When Debugging                                              | 10   | $\checkmark$           | $\checkmark$            | $\checkmark$ |              |              |
|                                   | java.lang.NullPointerException Error When Running Application                         | 11   | $\checkmark$           | $\checkmark$            | $\checkmark$ |              |              |
|                                   | Update Failure When Setting Empty Properties in the Nios II<br><b>Properties Page</b> | 11   | $\checkmark$           |                         |              |              |              |
|                                   | <b>Errors Converting Nios II IDE Multiprocessor Project</b>                           | 11   | $\checkmark$           | $\checkmark$            | $\checkmark$ |              |              |
|                                   | DHCP Time-Out on EP3C120                                                              | 12   | $\checkmark$           |                         |              |              |              |
|                                   | No Nios II Multiprocessor Collection Run Configuration                                | 12   | $\checkmark$           | $\checkmark$            | $\checkmark$ |              |              |
|                                   | Stop on Startup Option in Run Configuration Has No Effect                             | 12   | $\checkmark$           | $\checkmark$            | $\checkmark$ |              |              |
|                                   | Project Imported From Command Line Fails to Build Correctly                           | 13   | $\checkmark$           | $\checkmark$            | $\checkmark$ |              |              |
|                                   | Debugger Breaks in crt0.s Instead of main()                                           | 13   | $\checkmark$           |                         |              |              |              |
|                                   | <b>C2H Compiler</b>                                                                   |      |                        |                         |              |              |              |
| Nov 2009                          | Error "java.lang.NoClassDefFoundError" During C2H Compilation                         | 14   |                        |                         |              | Fixed        |              |
|                                   | C2H Cache Coherency Issue with Global Variables                                       | 14   |                        |                         |              |              | Fixed        |
| <b>Jul 2008</b>                   | Functions Declared Without a Return Type Are Not Supported                            | 15   | $\checkmark$           | $\checkmark$            | $\checkmark$ | $\checkmark$ | $\checkmark$ |
| Oct 2007                          | Pre-7.1 Systems Are Not Supported                                                     | 15   | $\checkmark$           | $\checkmark$            | $\checkmark$ | $\checkmark$ | $\checkmark$ |
|                                   | -- src-dir SBT Argument Does Not Work With C2H                                        | 15   | $\checkmark$           | $\checkmark$            |              |              |              |
| May 2007                          | Accelerator Generation Failure If Tools Are Installed in Path With<br><b>Spaces</b>   | 15   | $\checkmark$           |                         |              |              |              |
|                                   | The C2H Compiler Regenerates an Accelerator Unnecessarily                             | 16   | $\checkmark$           |                         |              |              |              |
|                                   | Error: c2h_accelerator_base_addresses.h: No such file or<br>directory                 | 16   | $\checkmark$           |                         |              |              |              |
|                                   | Java Heap Space Exception if Quartus II Compilation is Enabled                        | 16   | $\checkmark$           | $\checkmark$            | $\checkmark$ | $\checkmark$ | $\checkmark$ |
|                                   | Pointer Dereferences to Volatile Types                                                | 17   | $\checkmark$           | $\checkmark$            |              |              |              |
| Dec 2006                          | C2H Compiler Does Not Accelerate Subfunctions Located in a<br><b>Separate File</b>    | 17   | $\checkmark$           |                         |              |              |              |
|                                   |                                                                                       |      |                        |                         |              |              |              |

# **Table 3.** Nios II EDS Errata *(1)* (Part 2 of 5)

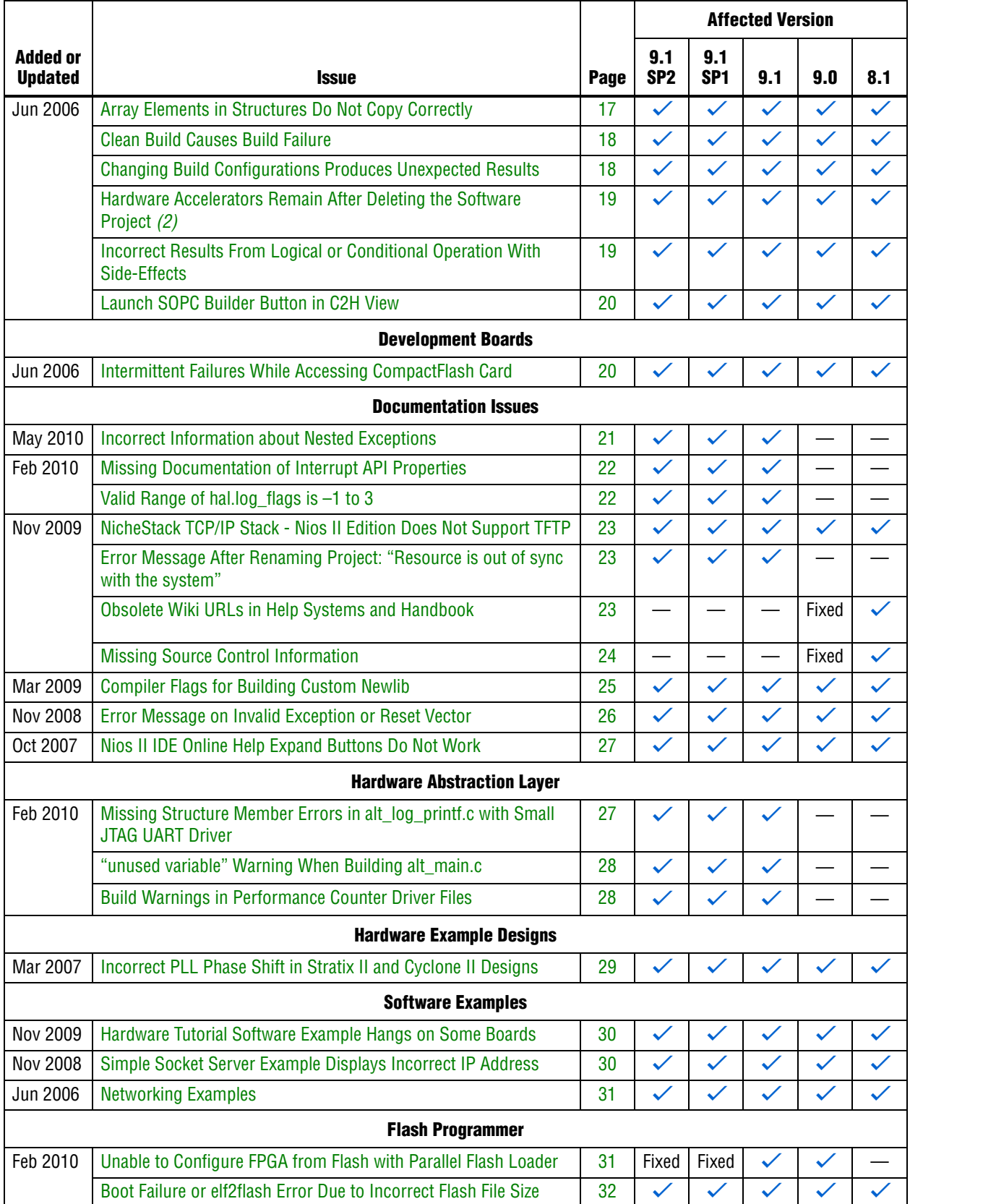

# **Table 3.** Nios II EDS Errata *(1)* (Part 3 of 5)

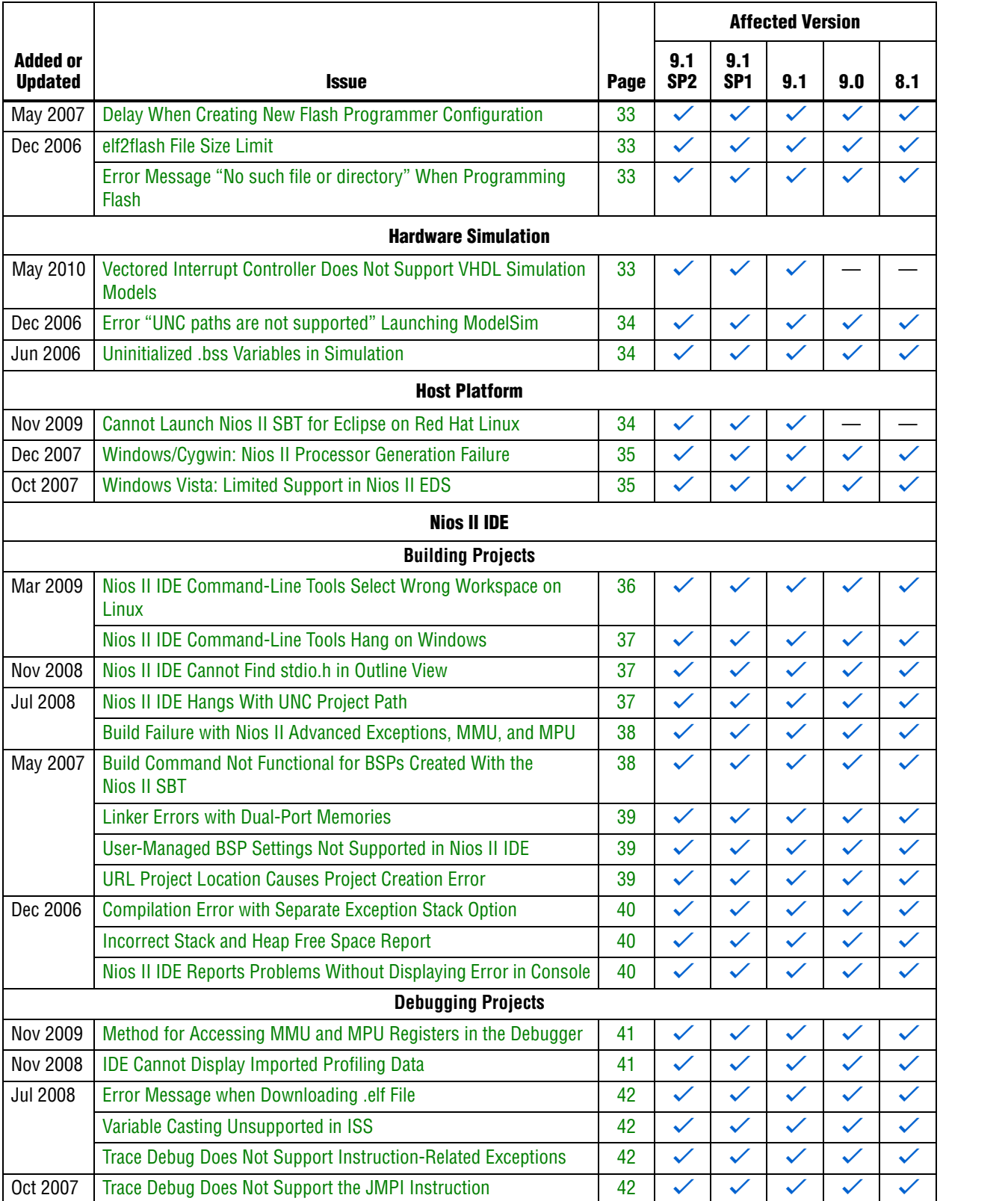

# **Table 3.** Nios II EDS Errata *(1)* (Part 4 of 5)

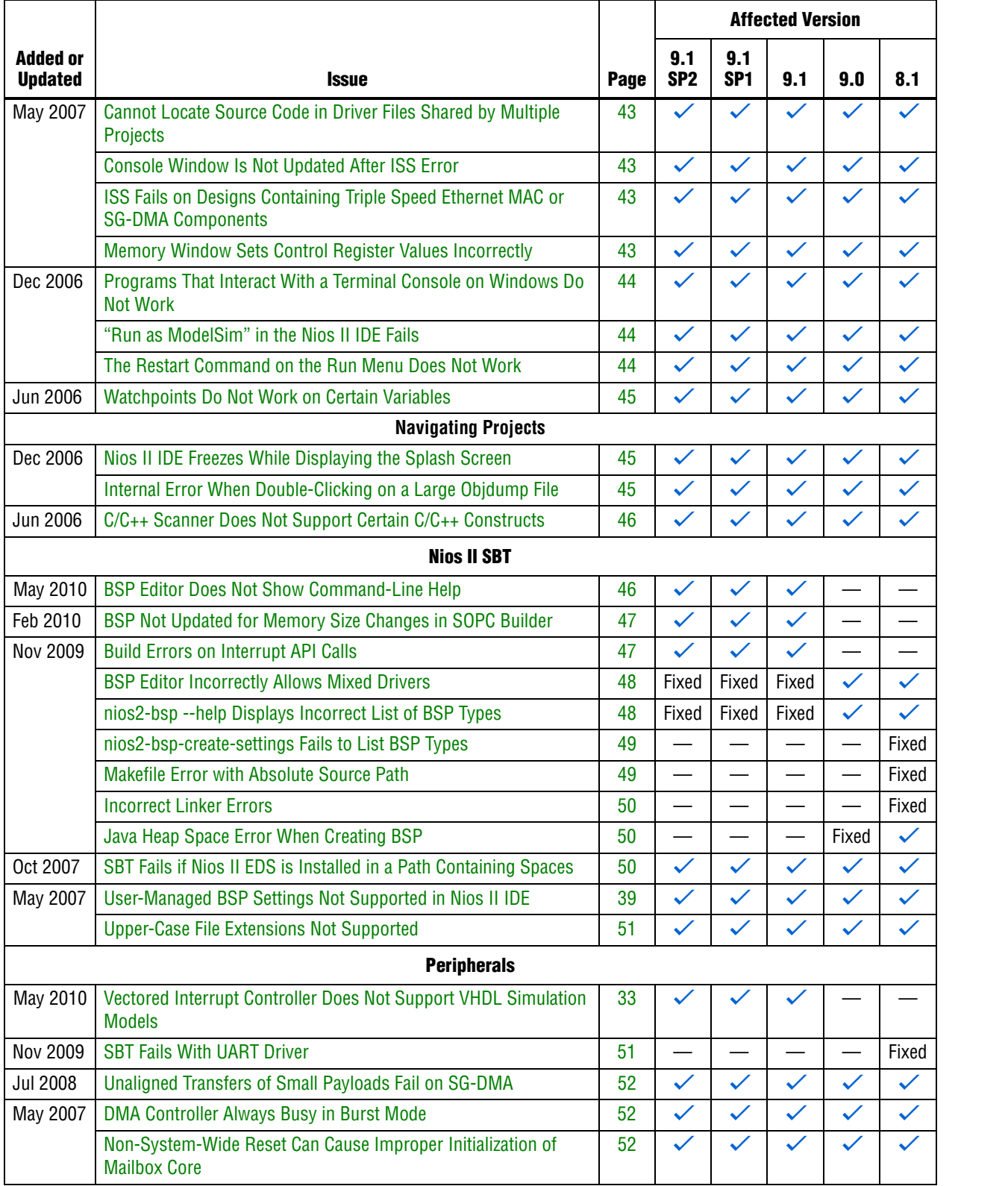

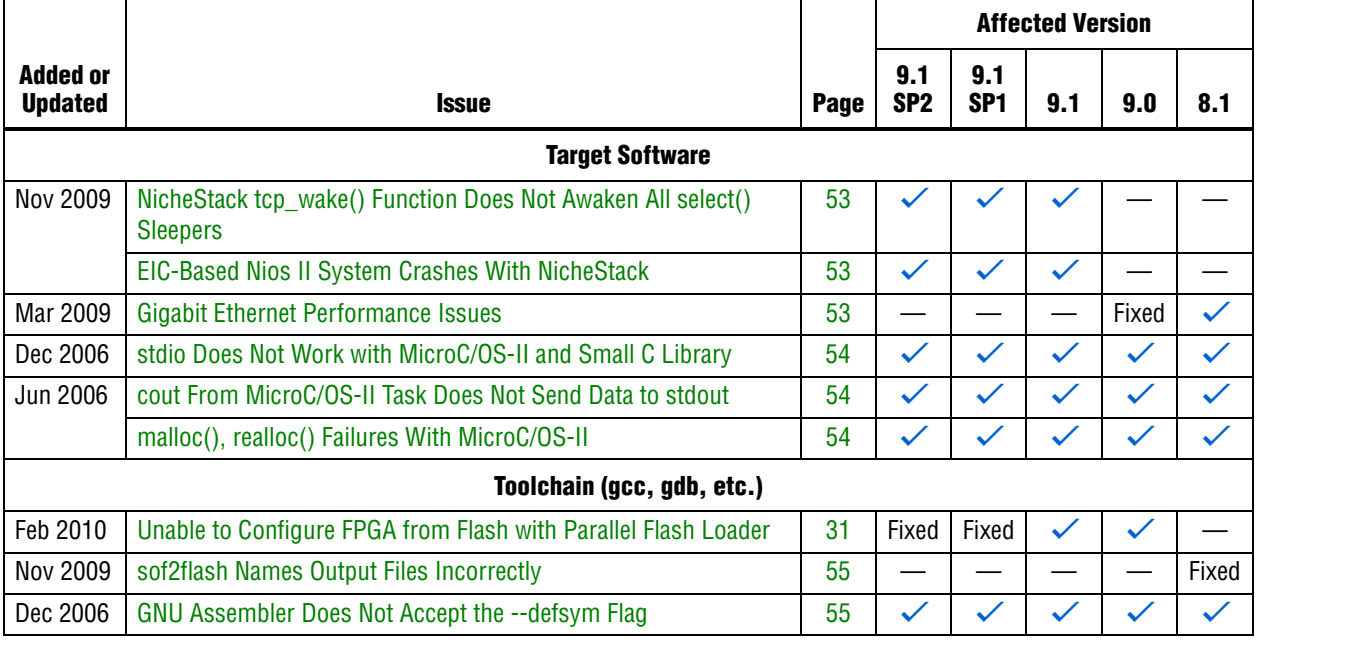

#### **Table 3.** Nios II EDS Errata *(1)* (Part 5 of 5)

**Notes to Table 3:**

(1) Refer to the Altera [Knowledge Database](www.altera.com/support/kdb/kdb-index.jsp) for older errata and solutions.

(2) For further information, refer to the *[Nios II C2H Compiler User Guide](http://www.altera.com/literature/ug/ug_nios2_c2h_compiler.pdf)*.

# **Nios II SBT for Eclipse Errata**

This section describes in detail the issues related to the Nios II SBT for Eclipse.

# **Errors Creating or Importing Software Projects**

If you place software projects in your Eclipse workspace directory, you might experience project-related errors. For example, you might see one of the following error messages:

- Unable to create project Reason: Unable to create project in workspace directory
- Failed to import Reason: Unable to import project

# **Workaround**

Switch to a different workspace, or create a new workspace, separate from your project files. To switch workspaces or create a workspace, in the File menu, click **Switch Workspace**.

# **Solution Status**

This issue will be fixed in a future release of the Nios II EDS.

# **Nios II Options Do Not Appear in Eclipse**

When Nios II SBT for Eclipse starts, the Nios II plugins might fail to load, resulting in the following symptoms:

- The Nios II perspective is not available
- No Nios II items appear when you click **New** in the File menu

Eclipse can behave this way if you have installed the Nios II EDS in the same directory as a previous installation.

When the Altera Complete Design Suite (ACDS) installer installs the Nios II EDS, you specify a root directory for the EDS file structure. For example, if the Nios II EDS 9.1 is installed on the Windows operating system, the root directory might be **c:\altera\91\ nios2eds**. For simplicity, Altera documentation refers to this directory as *<Nios II EDS install path>*.

When the ACDS installer removes the Nios II EDS, it leaves behind some files in *<Nios II EDS install path>*. If you reinstall the Nios II EDS in the same directory, these leftover files might cause the Nios II SBT for Eclipse to work incorrectly.

#### **Workaround**

To correct this problem, execute the following steps:

- 1. Uninstall the Nios II EDS.
- 2. Delete *<Nios II EDS install path>*, including all subdirectories, before reinstalling the Nios II EDS.

Alternatively, reinstall the Nios II EDS in a different directory.

# **Solution Status**

This issue will be fixed in a future release of the Nios II EDS.

# **Build Errors on Software for Pre-Existing Design with SG-DMA**

If you have a Nios II system generated with SOPC Builder v. 9.0 or earlier, and it contains the Scatter-Gather DMA (SG-DMA) component, you cannot build software for it with the Nios II SBT for Eclipse v. 9.1 or later. If you attempt to do so, the Nios II compiler reports errors.

#### **Workaround**

Regenerate the design with SOPC Builder v. 9.1 or later before attempting to compile the software in the Nios II SBT for Eclipse.

#### **Solution Status**

Not fixed.

# **Spurious System ID Mismatch Error**

You might see the following error message when attempting to run or debug a Nios II software project, or to edit a launch configuration:

[Target Connection]: System ID mismatch - actual: "0xffffffff", expected: "<system id>"

*<system id>* is replaced by the system ID in your software project. When this error occurs, you cannot run or debug software.

This error normally means that the FPGA is unconfigured, or configured with a .**sof** file that does not correspond to your software project. However, the error occasionally appears even when the FPGA is configured with the correct .**sof**.

#### **Workaround**

After verifying that the FPGA is configured with the correct .**sof**, you can use one of the following methods to work around this issue:

- In the **Run Configuration** or **Debug Configuration** dialog box, on the **Target Connection** tab, click **Refresh Connections** repeatedly until the error message disappears.
- Delete the launch configuration and create a new launch configuration.

#### **Solution Status**

This issue will be fixed in a future release of the Nios II EDS.

# **Errors Debugging as Local C/C++ Application**

If you try to debug a Nios II software project as the Local  $C/C++$  Application launch configuration type, you see one of the following errors, depending on your platform:

- Windows: "Error creating session"
- Linux: "Execution is suspended because of error"

The Nios II debug perspective fails to open.

This is expected CDT behavior in the Eclipse platform. Local  $C/C++$  Application is the launch configuration type for a standard CDT project. To invoke the Nios II plugins, you must use a Nios II launch configuration type.

#### **Workaround**

Always debug Nios II software projects as the Nios II Hardware launch configuration type.

# **Error Messages on Console When Debugging**

When debugging, you might see the following messages in the Nios II SBT for Eclipse console:

No symbol "auto" in current context.

No symbol "new" in current context.

These are normal messages from the GNU Debugger (GDB) console, not error messages. This issue does not impact the debug process.

#### **Workaround**

No workaround needed.

#### **Solution Status**

None needed.

# **java.lang.NullPointerException Error When Running Application**

When you attempt to run or debug an application, the Nios II SBT for Eclipse might show an internal error message similar to the following:

Launching New\_configuration java.lang.NullPointerException

This error occurs in either of the following circumstances:

- You attempt to run your project without rebuilding after performing a make clean.
- You delete a run configuration belonging to your project while the project is running.

You must restart Nios II SBT for Eclipse to recover from this error.

#### **Workaround**

Build the project before attempting to run or debug it. Do not delete a run configuration while it is in use.

# **Solution Status**

This issue will be fixed in a future release of the Nios II EDS.

# **Update Failure When Setting Empty Properties in the Nios II Properties Page**

If you use the Nios II Properties page to update more than one board support package (BSP) setting to the empty string (""), the BSP is not updated.

### **Workaround**

You can use either of the following workarounds to set multiple BSP settings to the empty string:

- Use the keyword none instead of "" to set settings to the empty string.
- Use the BSP Editor instead of the Nios II Properties page.

## **Solution Status**

This issue will be fixed in a future release of the Nios II EDS.

# **Errors Converting Nios II IDE Multiprocessor Project**

If you try use the **nios2-convert-ide2sbt** utility to convert an IDE multiprocessor project to the Nios II SBT, error messages appear, and the project fails to generate properly.

### **Workaround**

Create new Nios II SBT application and BSP projects using project settings equivalent to the original Nios II IDE project settings.

# **Solution Status**

This issue will be fixed in a future release of the Nios II EDS.

# **DHCP Time-Out on EP3C120**

If you create a project based on the web server template targeting the Altera Embedded Systems Development Kit, Cyclone® III Edition (EP3C120) board, the system is unable to get an IP address at startup. DHCP times out and the system reverts to the default IP address.

# **Workaround**

Create the project in the Nios II Command Shell and then import it to the Nios II SBT for Eclipse, by executing the following steps:

1. In the Nios II Command Shell, navigate to the following path:

*<Nios II EDS install path>***/examples/**<*language>***/niosII\_cycloneIII\_3c120/tserd/ software\_examples/app/web\_server\_tse\_3c120\_rgmii**

where <*language>* is either **vhdl** or **verilog**.

2. Type the following command to create a web server example for the EP3C120 kit:

create-this-app<sup>+</sup>

- 3. Import the command-line project to the Nios II SBT for Eclipse.
	- For information about importing command-line projects, refer to "Importing a Command-Line Project" in the *[Getting Started with the](http://www.altera.com/literature/hb/nios2/n2sw_nii52017.pdf)  [Graphical User Interface](http://www.altera.com/literature/hb/nios2/n2sw_nii52017.pdf)* chapter of the *Nios II Software Developer's Handbook*.

# **Solution Status**

This issue will be fixed in a future release of the Nios II EDS.

# **No Nios II Multiprocessor Collection Run Configuration**

The multiprocessor collection run configuration is not available in the Run menu. Therefore, you cannot use a single run configuration to download .**elf** files to run on multiple Nios II processors in the Nios II SBT for Eclipse.

#### **Workaround**

Create a separate run configuration for each Nios II processor in the hardware design, and launch them one at a time

# **Solution Status**

Not fixed

# **Stop on Startup Option in Run Configuration Has No Effect**

Turning on **Stop on Startup at** in the **Debugger** tab of a run configuration has no effect.

You can manually set any breakpoint in the debug perspective.

### **Solution Status**

This issue will be fixed in a future release of the Nios II EDS.

# **Project Imported From Command Line Fails to Build Correctly**

If you try to import a command-line project to the Nios II SBT for Eclipse, and your project has source files located outside the project folder, the Nios II SBT for Eclipse fails to build your project because the makefile does not include source files located outside the project folder.

## **Workaround**

You can work around this issue with either of the following methods:

- When importing the project, disable source management through the **Nios II Application Properties** or **Nios II Library Properties** dialog box.
	- $\mathbb{I}$  You must manually keep your makefile updated to reflect source files added to or removed from the project.
- Manually link the affected source files to the project. Right-click the project, click **Properties**, expand **C/C++ General**, select **Paths and Symbols** and then **Source Location**, and click **Link Folder**.

#### **Solution Status**

This issue will be fixed in future release of the Nios II EDS.

# **Debugger Breaks in crt0.s Instead of main()**

If you attempt to launch a debug session by right clicking the project, without first creating a run configuration, the debugger breaks in the initialization code in **crt0.s**, rather than at the top of the main() function. You must explicitly create the run configuration before launching the debug session.

#### **Workaround**

You can work around this issue with either of the following methods:

- Create the run configuration with the **Run Configuration** dialog box. You can then debug with this run configuration by right-clicking the project, clicking **Debug As**, and selecting the debug configuration. The program correctly breaks at main().
- Manually set a breakpoint at main().

#### **Solution Status**

This issue will be fixed in a future release of the Nios II EDS.

# **C2H Compiler Errata**

This section describes in detail the issues related to the Nios II C2H Compiler.

# **Error "java.lang.NoClassDefFoundError" During C2H Compilation**

C2H compilation fails with the following error:

java.lang.NoClassDefFoundError: com/altera/c2h/C2Hgenerate Exception in thread "main" make: \*\*\* [c2h\_hdl-t] Error 1

This error occurs when you invoke C2H from the Nios II IDE on the Windows operating system. This problem does not affect Linux installations, nor C2H compilation from the Nios II command shell.

# **Workaround**

To correct the problem, visit [mySupport](https://mysupport.altera.com/eservice/) and request the Nios II EDS 8.1 Patch 0.01 (PC version).

## **Solution Status**

Fixed in v. 9.0

# **C2H Cache Coherency Issue with Global Variables**

Cache coherency issues might be encountered when the following conditions are all true:

- A C2H-accelerated function writes to a global or static variable
- The Nios II processor is configured with a data cache
- The referenced global variable is located in cacheable memory

In this situation, the data in the global variable can be corrupted.

This issue can only arise if the accelerated function writes to the global or static variable. If the function merely reads from the variable, cache coherency is maintained correctly.

## **Workaround**

Add a data cache flush operation in the accelerator's wrapper function. The wrapper can be found in **alt\_c2h\_***<function\_name>***.c**. In this file, find the following comment:

/\* Write 1 to address 0 starts the accelerator \*/

Directly after this comment, add the following function call:

alt\_dcache\_flush\_all();

This function call ensures that the data cache is flushed immediately before the accelerator is started.

**18** Flushing the cache entails a performance penalty.

Alternatively, allocate your global and static variables in non-cacheable regions of memory. Placing these variables in non-cacheable regions eliminates any need to perform a data cache flush.

f For information about allocating variables to non-cacheable regions, refer to the *[Cache](http://www.altera.com/literature/hb/nios2/n2sw_nii52007.pdf)  [and Tightly-Coupled Memory](http://www.altera.com/literature/hb/nios2/n2sw_nii52007.pdf)* chapter of the *Nios II Software Developer's Handbook*.

#### **Solution Status**

Fixed in v. 8.1

# **Functions Declared Without a Return Type Are Not Supported**

The C2H compiler does not support functions without an explicitly declared return type.

#### **Workaround**

If you are using the implicit int return type, declare the return type explicitly. If your function has no return value, declare it as void.

#### **Solution Status**

Not fixed

# **Pre-7.1 Systems Are Not Supported**

Starting in v. 7.1, the C2H Compiler does not support SOPC Builder systems created in SOPC Builder 7.0 or earlier (systems based on a **class.ptf** file).

#### **Workaround**

Before using the C2H Compiler, you must upgrade your SOPC Builder system. Open the system in SOPC Builder v. 7.1 or later. SOPC Builder prompts you to convert the system, creating a **\*\_hw.tcl** file compatible with the C2H Compiler.

#### **Solution Status**

Not fixed

# **--src-dir SBT Argument Does Not Work With C2H**

When using the C2H Compiler with Nios II SBT, an error occurs when using the nios2-app-generate-makefile argument --src-dir to specify a directory of source files. An example of the error is:

multiple definition of 'my\_accelerated\_function'

#### **Workaround**

Specify source files individually using the --src-files argument.

# **Solution Status**

Not fixed

# **Accelerator Generation Failure If Tools Are Installed in Path With Spaces**

If the path to your installation of the Altera Design Suite contains spaces, the C2H Compiler fails to generate the accelerators.

Reinstall the tools to a path containing no spaces.

#### **Solution Status**

This issue will be fixed in a future release of the Nios II EDS.

# **The C2H Compiler Regenerates an Accelerator Unnecessarily**

The C2H Compiler might regenerate an accelerator even when the accelerated function is unchanged. This problem can result from changes to files included by the C file containing the accelerated function. The C2H Compiler fails to check that the generated hardware description language (HDL) matches the previously generated HDL causing the system to be regenerated.

#### **Workaround**

To avoid this issue move the accelerator-specific information from the include file to a separate include file. This workaround prevents regeneration of the system when the HDL is unchanged.

### **Solution Status**

Not fixed

# **Error: c2h\_accelerator\_base\_addresses.h: No such file or directory**

When a C2H accelerator is compiled for the first time, the following compile-time error can result if the **Analyze all accelerators** option is selected:

c2h\_accelerator\_base\_addresses.h: No such file or directory.

#### **Workaround**

Click **Build software and generate SOPC Builder system** and build once before building with the **Analyze all accelerators** option.

#### **Solution Status**

This issue will be fixed in a future release of the Nios II EDS.

# **Java Heap Space Exception if Quartus II Compilation is Enabled**

If your design contains a C2H accelerator, and you select **Build software, generate SOPC Builder system, and run Quartus**® **II compilation** in the C2H view, you might see the following error during Quartus II compilation:

```
Exception in thread "main" java.lang.OutOfMemoryError: Java 
heap space
```
make: \*\*\* [c2h\_hdl-t] Error 1

## **Workaround**

Select the **Build software and generate SOPC builder system** option in the C2H Compiler settings window, and then manually launch the Quartus II software to compile the design.

#### **Solution Status**

Not fixed

# **Pointer Dereferences to Volatile Types**

The C2H Compiler treats pointer dereferences to a volatile type as if they alias all other pointer dereferences. Pointers that are restrict-qualified are treated the same way.

The two loops in Example 1 cannot be scheduled concurrently because the volatile qualification overrides the \_\_restrict\_\_ pragma.

**Example 1.** Non-Concurrent Loops

```
volatile int * __restrict__ fifo_rd = FIFO_RD_BASE;
volatile int * __restrict__ fifo_wr = FIFO_WR_BASE;
for ()
{
  *fifo wr = \ldots;}
for ()
{
  \ldots = *fifo_rd;
}
```
## **Workaround**

Divide the function into multiple interrupt request (IRQ)-enabled accelerators that are launched concurrently from the processor, and use FIFO buffers to communicate between them.

#### **Solution Status**

Not fixed

# **C2H Compiler Does Not Accelerate Subfunctions Located in a Separate File**

When accelerating a function in a file, the C2H Compiler cannot link subfunctions that are defined in a different file.

#### **Workaround**

Include all subfunctions called by the accelerated function within the same source code file.

# **Solution Status**

Not fixed

# **Array Elements in Structures Do Not Copy Correctly**

C2H accelerators do not correctly copy array elements that are elements of structures.

In Example 2, the a and b elements of the structure copy correctly, but the buf element does not. After this assignment,  $struct_a$  equals  $\{9, 8, \{3, 3, 4, 5, 6, 6, 7, 8, 7, 8, 7, 8, 7, 8, 7, 8, 7, 8, 7, 8, 7, 8, 7, 8, 7, 8, 7, 8, 7, 8, 7, 8, 7, 8, 7, 8, 7, 8, 7, 8, 7, 8, 7, 8, 7, 8, 7, 8, 7, 8, 7, 8, 7$ 3, 3}}.

```
Example 2. Array Elements of Structs
```

```
typedef struct my_struct {
 int a;
  int b;
 int buf[BUF_SIZE];
}MY_STRUCT;
MY\_STRUCT struct_a = \{1, 2, \{3, 3, 3, 3\}\};MY\_STRUCT struct_b = \{9, 8, \{7, 7, 7, 7\}\};struct_a = struct_b;
```
Copy the array elements explicitly, as shown in Example 3.

```
Example 3. Copying Array Elements Explicitly
```

```
{
 int i=0;
 do
    \{struct_a.buf[i] = struct_b.buf[i];
      i++;} while (i<LENGTH_OF_BUF_ELEMENT)
}
```
### **Solution Status**

This issue will be fixed in a future release of the Nios II EDS.

# **Clean Build Causes Build Failure**

Performing a clean build on a Nios II IDE project that contains a hardware accelerator can cause the next build to fail in the IDE, because the clean build erroneously deletes a file required by the C2H Compiler.

#### **Workaround**

Do not perform a clean build on projects that use hardware accelerators. If you have already performed a clean build, recompile with option **Build software, generate SOPC Builder system, and run Quartus II compilation** to regenerate the necessary files.

### **Solution Status**

This issue will be fixed in a future release of the Nios II EDS.

# **Changing Build Configurations Produces Unexpected Results**

The C2H Compiler does not support multiple build configurations (for example Release or Debug) in the Nios II IDE. After creating one or more accelerators in a particular configuration, the C2H Compiler produces undefined results if you switch to a different build configurations and create more accelerators.

For a specific SOPC Builder system and Nios II IDE project, specify C2H accelerators in only one build configuration. You can use multiple build configurations, as long as only one configuration specifies C2H Compiler settings.

### **Solution Status**

Not fixed

# **Hardware Accelerators Remain After Deleting the Software Project**

If a system contains C2H accelerators, deleting the software project that defines the accelerators does not remove the accelerators from the hardware system, and the accelerator logic remains in the SOPC Builder system.

#### **Workaround**

To remove an accelerator from a system, delete the accelerator from the C2H view in the Nios II IDE first, and then recompile the software project. The C2H Compiler then removes the accelerator from the SOPC Builder system. Once the compilation is complete then the software application can be deleted from the workspace.

#### **Solution Status**

Not fixed

# **Incorrect Results From Logical or Conditional Operation With Side-Effects**

The C2H Compiler always evaluates both operands of logical ( $\&\&$ ,  $\vert \vert$ ) and conditional (?:) operators. This is different from expected American National Standards Institute (ANSI) C behavior, where operands are evaluated left-to-right, and unnecessary operands are skipped.

For example, in the expression  $(i-- \& j--)$ , if the value of i is zero, ANSI C does not evaluate the right-hand-side (RHS) expression, and j is not decremented. By contrast, the C2H Compiler evaluates both sides, decrementing j.

The following expressions are other examples that might be affected by this issue:

```
if (i-- || j++) 
    ...;
```
 $a = ((cond == 1)?$   $i++ : j++)$ ;

#### **Workaround**

Use logical and conditional operations whose operators have no side effects. Operations with side effects include pre- and post- increment and decrement operations (++, --), memory operations (\*, [], ., ->), and function calls.

### **Solution Status**

Not fixed

# **Launch SOPC Builder Button in C2H View**

When the Nios II IDE workspace contains multiple projects with multiple system libraries, the incorrect SOPC Builder system might open when you click **Launch SOPC Builder** in the C2H view.

#### **Workaround**

Launch SOPC Builder from the Quartus II software. Alternatively, keep only one system library project open at a time while using the C2H Compiler.

### **Solution Status**

Not fixed

# **Development Board Errata**

This section describes in detail the Nios II EDS issues related to Nios development boards.

# **Intermittent Failures While Accessing CompactFlash Card**

The Nios II Development Kit version 5.0 and later includes a CompactFlash controller peripheral suitable for interfacing to CompactFlash cards in True IDE mode on Nios development boards. For True IDE mode to operate, CompactFlash cards require that the ATASEL\_N input be driven to ground during power-up.

The CompactFlash controller peripheral includes a configurable power register, used to cycle power to CompactFlash cards from Nios II software through a metal oxide semiconductor field-effect transistor (MOSFET) on the Nios development boards. However, in certain development boards, power to the CompactFlash card does not turn off completely during this power cycle operation. Because of this condition, the CompactFlash might not sample the ATASEL\_N pin during the power-cycle operation after FPGA configuration when this pin is driven to ground. Instead, the CompactFlash card might sample the ATASEL\_N pin when power is first applied to the development board, when I/O is not yet driven by the FPGA (before FPGA configuration).

#### **Workaround**

If you encounter errors with CompactFlash when using the Nios development boards, try one of the following solutions:

- Use a different CompactFlash card. Certain cards are more susceptible to the power-cycling issue than others.
- Modify the Nios development board. This is recommended if you are familiar and comfortable with board-level modifications. Disconnect pin 9 (ATASEL\_N) on the CompactFlash socket on your Nios development board and tie this pin to ground.
- $\mathbb{I}$  The CompactFlash socket uses a staggered numbering on the pins (starting from pin 1: 1, 26, 2, 27, ...); refer to the CompactFlash Association specification for right-angle surface-mount connectors for exact specifications on this connector. This modification permanently enables True IDE mode operation.

#### **Solution Status**

Not fixed

# **Documentation Errata**

This section describes in detail the Nios II EDS documentation issues.

# **Incorrect Information about Nested Exceptions**

"Exception Processing" in the *[Programming Model](http://www.altera.com/literature/hb/nios2/n2cpu_nii51003.pdf)* chapter of the *Nios II Processor Reference Handbook* incorrectly states that multiple interrupts with different requested interrupt levels (RILs) must not be assigned to the same shadow register set.

### **Workaround**

The correct information is as follows:

Multiple interrupts with different RILs can be assigned to a single shadow register set. However, with multiple register sets, you must not allow the RILs assigned to one shadow register set to overlap the RILs assigned to another register set.

Table 2–4 and Table 2–5 illustrate the validity of register set assignments when preemption within a register set is enabled.

| <b>RIL</b> | <b>Register Set 1</b> | <b>Register Set 2</b> |
|------------|-----------------------|-----------------------|
|            | IRQ0                  |                       |
|            | IRQ1                  |                       |
| n          |                       | IRQ <sub>2</sub>      |
|            | IRQ3                  |                       |
| 5          |                       | IRQ4                  |
| ี          |                       | IRQ5                  |
|            |                       | IRQ6                  |

**Table 2–4.** Example of Illegal RIL Assignment

**Table 2–5.** Example of Legal RIL Assignment

| <b>RIL</b> | <b>Register Set 1</b> | <b>Register Set 2</b> |
|------------|-----------------------|-----------------------|
|            | IRQ0                  |                       |
| っ          | IRQ1                  |                       |
| ŋ          | IRQ3                  |                       |
|            |                       | IRQ <sub>2</sub>      |
| 5          |                       | IRQ4                  |
| 6          |                       | IRQ5                  |
|            |                       | IRQ6                  |

# **Solution Status**

This issue will be fixed in a future release of the Nios II EDS documentation.

# **Missing Documentation of Interrupt API Properties**

"Tcl Commands" in the *[Nios II Software Build Tools Reference](http://www.altera.com/literature/hb/nios2/n2sw_nii52016.pdf)* chapter of the *Nios II Software Developer's Handbook* does not include information about two set\_sw\_property command properties related to the application programming interfaces (APIs) for interrupts.

#### **Workaround**

The missing information belongs with the set\_sw\_property command, in "Tcl Commands" in the *[Nios II Software Build Tools Reference](http://www.altera.com/literature/hb/nios2/n2sw_nii52016.pdf)* chapter of the *Nios II Software Developer's Handbook*.

The missing information follows:

■ supported\_interrupt\_apis—Specifies the interrupt API that the device driver supports. The Nios II SBT analyzes this property for each driver in the system to determine the appropriate API to be used in the system.

Specify legacy\_interrupt\_api if the device driver supports the legacy API only or enhanced\_interrupt\_api if the device driver supports the enhanced API only. Specify both using a quoted list if the device driver supports both APIs.

If you do not specify which API your device driver supports, the Nios II SBT assumes that only the legacy interrupt API is supported.

 $\mathbb{I}$  This property is only available for device drivers.

- **For more information about the legacy and enhanced APIs, refer to** "Exception Handling" in the *[Nios II Software Build Tools](http://www.altera.com/literature/hb/nios2/n2sw_nii52015.pdf)* chapter of the *Nios II Software Developer's Handbook*.
- isr\_preemption\_supported—Specify true if your device driver's interrupt service routine (ISR) can be preempted by a higher priority ISR. If you do not specify whether the driver supports preemption, the Nios II SBT assumes that your device driver does not support preemption. If your driver does not have an ISR, but the associated device has an interrupt port, you can set this property to true.

 $\mathbb{I}$  This property is valid for operating systems and device drivers.

#### **Solution Status**

This issue will be fixed in a future release of the Nios II EDS documentation.

# **Valid Range of hal.log\_flags is –1 to 3**

The Nios II EDS documentation incorrectly states the valid range for the hal.log\_flags BSP setting. Valid values of hal.log\_flags range from –1 through 3.

#### **Solution Status**

This issue will be fixed in a future release of the Nios II EDS documentation.

# **NicheStack TCP/IP Stack - Nios II Edition Does Not Support TFTP**

The Nios II documentation should include the following information:

Versions of the NicheStack TCP/IP Stack other than the Nios II Edition include optional Trivial File Transfer Protocol (TFTP) client and server applications. However, the TFTP client and server are not thread safe. They cannot be used in systems with the MicroC/OS-II RTOS.

TFTP is not available with the NicheStack TCP/IP Stack - Nios II Edition. The TFTP client and server features are disabled.

## **Solution Status**

This issue will be fixed in a future release of Nios II EDS documentation.

# **Error Message After Renaming Project: "Resource is out of sync with the system"**

The *[Getting Started with the Graphical User Interface](http://www.altera.com/literature/hb/nios2/n2sw_nii52017.pdf)* chapter of the *Nios II Software Developer's Handbook* does not explain the correct procedure for renaming a project.

#### **Workaround**

The missing information is as follows:

To rename a project in the Nios II SBT for Eclipse, execute the following steps:

- 1. Right click the BSP project and click **Rename**.
- 2. Type the new BSP name.
- 3. Right click the BSP project and click **Refresh**.
- **1 If you neglect to refresh the project, you might see the following error message when** you attempt to build it:

Resource *<original\_bsp\_name>* is out of sync with the system

# **Solution Status**

This issue will be fixed in a future release of Nios II EDS documentation.

# **Obsolete Wiki URLs in Help Systems and Handbook**

The following documents contain obsolete URLs for the Nios Community Wiki:

- The *[Nios II Software Developer's Handbook](http://www.altera.com/literature/hb/nios2/n2sw_nii5v2.pdf)*
- The *[Nios II Embedded Design Handbook](http://www.altera.com/literature/hb/nios2/edh_ed_handbook.pdf)*
- The Nios II IDE help system

### **Workaround**

You can visit the Nios Community Wiki at [www.nioswiki.com.](www.nioswiki.com)

## **Solution Status**

Fixed in the documentation for v. 9.0.

# **Missing Source Control Information**

The Quartus II Handbook refers to the *[Using the Nios II Software Build Tools](http://www.altera.com/literature/hb/nios2/n2sw_nii52015.pdf)* chapter of the *Nios II Software Developer's Handbook* for information about putting Nios II projects in source control. The referenced chapter only describes the process for Nios II SBT projects.

#### **Workaround**

The missing information follows.

#### **Archiving Nios II IDE Software Projects**

This section helps you identify the files you must include when archiving a Nios II IDE software project. With this information, you can archive a Nios II application project and its associated Nios II system library project.

You might want to archive your projects for one of the following reasons:

- To place them under source control
- To create backups
- To bundle the projects for transfer to another location

This section covers the following information:

- How to find and identify the files that you must include in an archived Nios II IDE software project.
- Which files must have write permission to allow the software projects to be built.

Table 4 and Table 5 list the files required by Nios II IDE software projects. This is the minimum set of files needed to completely rebuild a software project, including the executable and linking file (**.elf**).

Archive your Nios II IDE software projects together with the SOPC Builder system on which they are based. You cannot rebuild a Nios II IDE software project without its associated SOPC Builder system.

The files listed in Table 4 are located in the Nios II application project directory.

| <b>File Description</b>                | <b>File Name</b>                                                | <b>Write Permission Required?</b> |
|----------------------------------------|-----------------------------------------------------------------|-----------------------------------|
| All source files                       | for example: app.c,<br>header.h, assembly.s,<br>lookuptable.dat | No                                |
| Eclipse project file                   | .project                                                        | No                                |
| C/C++ Development Toolkit project file | .cdtproject                                                     | Yes                               |
| C/C++ Development Toolkit option file  | .cdtbuild                                                       | No                                |
| Software configuration file            | application.stf                                                 | No                                |

**Table 4.** Files Required for a Nios II Application Project

The files listed in Table 5 are located in the Nios II system library project directory.

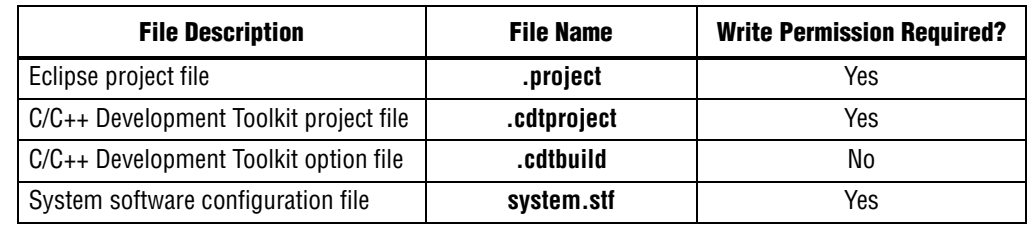

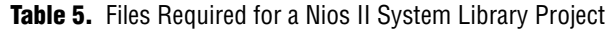

 $\mathbb{I}$  You must have write permission for certain files. The tools write to these files as part of the build process. If the files are not writable, the toolchain fails. Many source control tools mark local files read-only by default. In this case, you must override this behavior. You do not have to check the files out of source control unless you are modifying the Nios II software project.

# **Solution Status**

In the documentation for v. 9.0, the missing information appears in the *Nios II Integrated Development Environment* chapter of the *Nios II Software Developer's Handbook.* In the documentation for v. 9.1, the missing information appears in the *[Using the Nios II Integrated Development Environment](http://www.altera.com/literature/hb/nios2/n2sw_nii52002.pdf)* appendix of the *Nios II Software Developer's Handbook.*

# **Compiler Flags for Building Custom Newlib**

"Common BSP Tasks" in the *[Using the Nios II Software Build Tools](http://www.altera.com/literature/hb/nios2/n2sw_nii52015.pdf)* chapter of the *Nios II Software Developer's Handbook* describes how to compile a custom version of the newlib library. However, it does not list the compiler flags that must be selected to generate the correct library.

#### **Workaround**

The missing information is as follows:

The Nios II EDS provides a number of precompiled newlib implementations. The provided libraries are precompiled with every viable combination of the GCC compiler flags shown in Table 6.

When you create a BSP with a precompiled newlib, the Nios II SBT selects the newlib matching your BSP's compiler settings. When you create a custom newlib, you must ensure that the compiler flags listed in Table 6 match your BSP's settings.

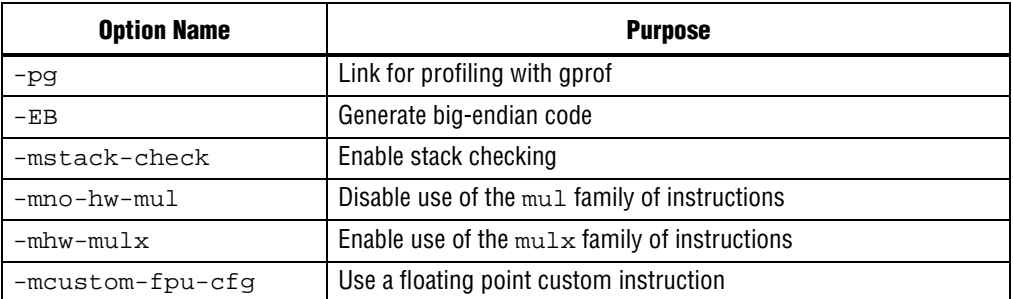

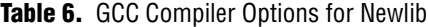

- **1 The Nios II-specific compiler flag -mcustom-fpu-cfg requires the Nios II processor** core to be implemented with the floating-point custom instruction as specified in the flag argument. The compiler flag can have one of the following two argument values:
	- -mcustom-fpu-cfg=60-1—Use the Nios II floating-point custom instruction without divider
	- -mcustom-fpu-cfg=60-2—Use the Nios II floating-point custom instruction with divider
- **For details about the Nios II-specific compiler flags**  $-$ mstack-check,  $-$ mno $-$ hw $-$ mul, and -mhw-mulx, refer to "Altera Nios II Options" in *Using the GNU Compiler Collection (GCC)*, installed with the Nios II EDS. For details about the -pg compiler flag, refer to "Compiling a Program for Profiling" in *GNU Profiler*, installed with the Nios II EDS. To find the installed documentation, on the Windows Start menu, click **Programs** > **Altera** > **Nios II EDS** *<version>* > **Nios II** *<version>* **Documentation**, and then click **Literature**.

#### **Solution Status**

This issue will be fixed in a future release of Nios II EDS documentation.

# **Error Message on Invalid Exception or Reset Vector**

Nios II compiler error messages, added in v 8.1, are not documented in the *[Nios II](http://www.altera.com/literature/hb/nios2/n2sw_nii5v2.pdf)  [Software Developer's Handbook](http://www.altera.com/literature/hb/nios2/n2sw_nii5v2.pdf)*.

#### **Workaround**

The missing information is as follows:

While building a Nios II software project, the compiler produces an error message if the SOPC Builder system defines an invalid exception or reset vector. Table 7 shows possible error messages and their causes.

In the SOPC Builder system, ensure that the exception and reset vectors conform to all the criteria listed in Table 7.

#### **Solution Status**

This issue will be fixed in a future release of Nios II EDS documentation.

**Table 7.** Exception and Reset Vector Error Messages (Part 1 of 2)

| <b>Message</b>                                                | <b>Cause</b>                             |  |  |
|---------------------------------------------------------------|------------------------------------------|--|--|
| The section mapping ".entry" is not mapped to a               | The entry section is mapped to a         |  |  |
| memory region.                                                | nonexistent memory region.               |  |  |
| The section mapping ".exceptions" is not mapped to a          | The exceptions section is mapped to      |  |  |
| memory region.                                                | a nonexistent memory region.             |  |  |
| The section mapping ".entry" maps to a memory region          | The entry section is mapped to a         |  |  |
| " <region name="">" which is not the required length</region> | memory region that is smaller than 32    |  |  |
| $"32"$ .                                                      | bytes.                                   |  |  |
| The section mapping ".entry" maps to a memory region          | The entry section is mapped to a         |  |  |
| " <region name="">" which does not start at the SOPC</region> | memory region that does not start at the |  |  |
| Design specified address "<br>base address>".                 | reset vector base address.               |  |  |

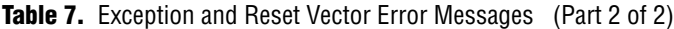

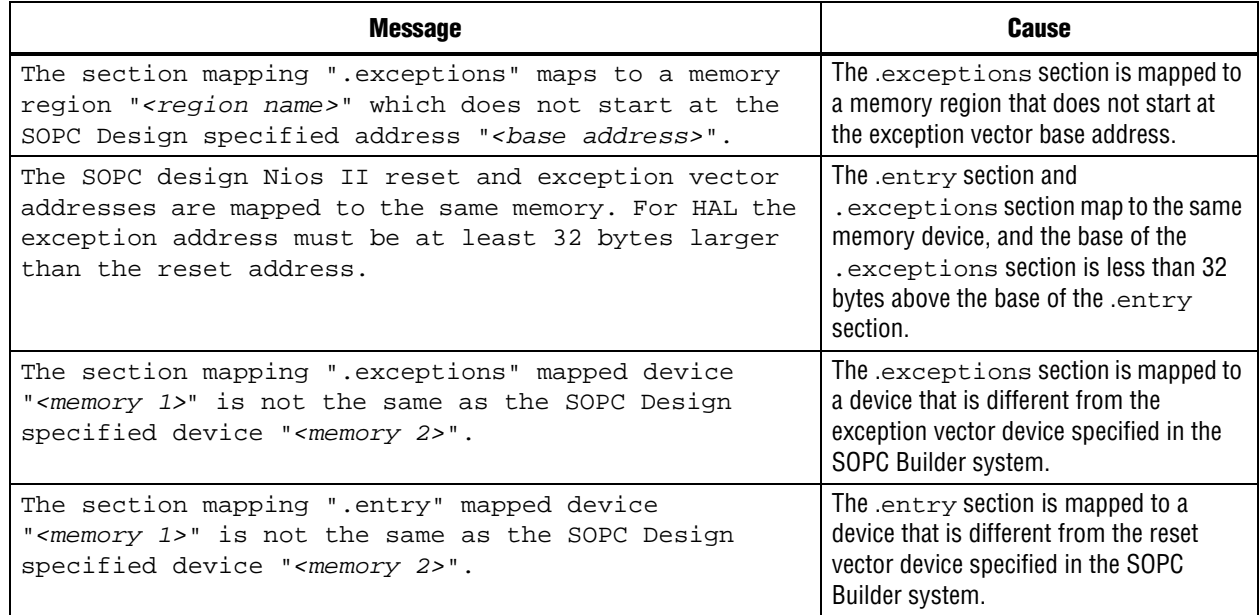

# **Nios II IDE Online Help Expand Buttons Do Not Work**

The expand text arrow and the **Show All** option in the online help do not work in Internet Explorer.

### **Workaround**

In Internet Explorer, carry out the following actions:

- 1. Click the **Refresh/Show Current Topic** icon (yellow arrows icon at the top of the search pane). The table of contents appears with the selected topic highlighted.
- 2. Click the highlighted topic to refresh the browser frame. Expanded text works.

Alternatively, use Firefox 2.0.0.6.

# **Solution Status**

Not fixed

# **Hardware Abstraction Layer Errata**

This section describes in detail the Nios II Hardware Abstraction Layer issues.

# **Missing Structure Member Errors in alt\_log\_printf.c with Small JTAG UART Driver**

In a BSP, if you enable the small JTAG UART driver

(altera\_avalon\_jtag\_uart\_driver.enable\_small\_driver), and enable Altera logging (hal.log\_port) using the JTAG UART as the log port, when you build the project, the compiler reports missing structure members in **alt\_log\_printf.c**. The project fails to build.

To avoid this issue, execute the following steps:

1. In function alt\_log\_jtag\_uart\_print\_control\_reg() in **alt\_log\_printf.c**, insert the italicized code as shown in Example 6.

**Example 6.** ALT\_LOG\_PRINTF() Correction

```
ALT_LOG_PRINTF(
    "%s SW CirBuf = %d, HW FIFO wspace=%d AC=%d WI=%d RI=%d WE=%d RE=%d\r\n", 
   header,
/* Beginning of inserted code */
#ifndef ALTERA_AVALON_JTAG_UART_SMALL
    (dev->tx_out-dev->tx_in),
#else
    0,
#endif 
/* End of inserted code */
    space, ac, wi, ri, we, re);
```
2. Rebuild the project.

### **Solution Status**

This issue will be fixed in a future release of the Nios II EDS.

# **"unused variable" Warning When Building alt\_main.c**

If you set the hal.enable\_exit BSP setting to false, when building the project you see the following warning in **alt\_main.c**:

warning: unused variable 'result'

#### **Design Impact**

This warning is harmless.

#### **Workaround**

Set hal.enable\_exit to true.

Alternatively, you can ignore this harmless warning.

#### **Solution Status**

This issue will be fixed in a future release of the Nios II EDS.

# **Build Warnings in Performance Counter Driver Files**

If your Nios II system contains a performance counter, you might see the following warning when you build a BSP:

warning: return makes pointer from integer without a cast

This warning appears in alt\_get\_performance\_counter\_base() in the software file **altera\_avalon\_performance\_counter.c**.

This warning appears when the your BSP uses the Altera performance counter driver, and the C preprocessor symbol PERFORMANCE\_COUNTER\_0\_BASE is defined.

This warning is harmless.

#### **Workaround**

In the alt\_get\_performance\_counter\_base() function in **altera\_avalon\_performance\_counter.c**, add typecast (void \*) to PERFORMANCE COUNTER 0 BASE.

## **Solution Status**

This issue will be fixed in a future release of the Nios II EDS.

# **Hardware Example Design Errata**

This section describes in detail the Nios II EDS hardware example design issues.

# **Incorrect PLL Phase Shift in Stratix II and Cyclone II Designs**

In several example designs targeting the Nios II Cyclone II 2C35 and Nios II Stratix® II 2S60 RoHS development boards, the synchronous static random access memory (SSRAM) and legacy DDR SDRAM clocks are implemented with an incorrect phase-locked loop (PLL) phase shift.

This issue affects the following example designs:

- 2s60 RoHS Triple Speed Ethernet SG-DMA
- 2s60 RoHS Standard
- 2s60 RoHS Full Featured
- 2c35 Triple Speed Ethernet SG-DMA
- 2c35 Standard
- 2c35 Full Featured

This issue also affects any custom 2c35 or 2s60 RoHS design using SSRAM or legacy DDR SDRAM.

The incorrect phase shift might cause timing violations when reading from or writing to SSRAM or legacy DDR SDRAM.

### **Workaround**

To correct the PLL settings, perform the following steps:

- 1. Open the standard design in SOPC Builder.
- 2. Double-click the component instance named pll to launch the PLL MegaWizard™ interface.
- 3. Click **Launch Altera's ALTPLL MegaWizard** to launch the MegaWizard interface.
- 4. Select the **Output Clocks** page and then the clock page used to generate the SSRAM clock. Depending on the particular design, this might be **clk c1**, **clk c2**, or another clock.
- 5. Ensure that **Clock phase shift** is –3.38 ns.
- 6. Click the clock page used to generate the write clock for the legacy DDR SDRAM, if any. Depending on the particular design, this might be **clk c1**, **clk c2**, or another clock.
- 7. Ensure that **Clock phase shift** is 270 degrees.
- 8. Click **Finish** to save changes and exit the PLL MegaWizard interface.
- 9. Click **Finish** to save settings to the PLL instance in SOPC Builder.
- 10. Regenerate the system in SOPC Builder and recompile in the Quartus II software. Refer to the **readme.txt** file in the design example folder for information on compiling designs containing the DDR controller.

f For further information refer to **ssram\_interface\_readme.html**, located in the *<Quartus II installation directory>***/sopc\_builder/documents** folder. This document discusses the SSRAM timing analysis methodology in detail. Additionally, *[AN 411:](http://www.altera.com/literature/an/an411.pdf)  [Understanding PLL Timing for Stratix II Devices](http://www.altera.com/literature/an/an411.pdf)* discusses clock phase shift calculations and assignments for PLLs in Stratix II devices.

# **Solution Status**

Not fixed

# **Software Example Errata**

This section describes in detail the Nios II EDS software example issues.

# **Hardware Tutorial Software Example Hangs on Some Boards**

The **count binary** application used in the tutorial hangs when run on some Altera development boards. The software runs through the binary count once and stops responding.

This issue affects boards that do not have a display to handle the LCD output. The affected boards include the following:

- Embedded Systems Development Kit, Cyclone III Edition (EP3C120)
- Stratix IV GX FPGA Development Kit (EP4SGX230)

### **Workaround**

Modify line 18 of the **count\_binary.h** file, as follows:

```
 # define LCD_PRINTF(lcd, args...) /* Do Nothing */
Rebuild and run the software again.
```
## **Solution Status**

Not fixed

# **Simple Socket Server Example Displays Incorrect IP Address**

The simple socket server networking software example displays an incorrect IP address for the incoming connection.

There is currently no workaround for this problem. Ignore the IP address of any incoming connection that is displayed on the console.

#### **Solution Status**

Not fixed

# **Networking Examples**

If you are running a networking software example, you might be asked for a nine-digit number. You are directed to find this number on a sticker on your Nios development board, identified by the prefix **ASJ**. Not all Nios development boards have this sticker.

#### **Workaround**

If your Nios development board does not have a sticker with the letters **ASJ** followed by a nine-digit number, enter a unique nine-digit number when prompted. To avoid network address conflicts, ensure that this number is unique to each Nios board connected to your network.

#### **Solution Status**

Not fixed

# **Flash Programmer Errata**

This section describes in detail the Nios II EDS issues related to the flash programmer.

# **Unable to Configure FPGA from Flash with Parallel Flash Loader**

If you program an FPGA image to flash memory on a board that utilizes the Parallel Flash Loader, the FPGA subsequently fails to load from flash memory. This issue arises because the **sof2flash** utility generates a flash file with an incompatible Programmer Object File (**.pof**) bitstream format.

#### **Affected Configurations**

This issue impacts the following target hardware:

- The Stratix IV GX FPGA Development Kit
- The Arria® II GX FPGA Development Kit
- Any hardware using the Parallel Flash Loader

1. Visit the [MySupport](https://mysupport.altera.com/eservice/login.asp) website and request Nios II EDS patch 0.73.

Alternatively, upgrade to the Nios II EDS v. 9.1 SP1 or later.

- 2. Invoke **sof2flash** with the following options:
	- --pfl
	- --optionsbits=*<option bit address>*

With these options, **sof2flash** generates a flash file with a compatible .**pof** file bitstream format.

## **Solution Status**

Fixed in v. 9.1 SP1

# **Boot Failure or elf2flash Error Due to Incorrect Flash File Size**

The sof2flash utility fails to recognize certain devices. As a result, it generates Motorola S-record (**.flash**) files of the wrong size.

With erasable programmable configurable serial (EPCS) memory, the elf2flash --after command fails to recognize the .**flash** file size. The resulting error prevents you from programming flash memory.

With Common Flash Interface (CFI) memory, you can program the .**flash** file, but the Nios II system fails to boot.

This error occurs when programming flash memory for the following devices:

- The following Stratix III devices:
	- EP3SL50
	- EP3SL50F484
	- EP3SL50F780
	- EP3SL110
	- EP3SL110F1152
	- EP3SL110F780
	- EP3SE80
	- EP3SE80F1152
	- EP3SE80F780
- All Stratix IV devices
- All Arria II GX devices

# **Workaround**

Visit the [MySupport](https://mysupport.altera.com/eservice/login.asp) website and request Nios II EDS 9.0 SP2 patch 2.01 and Quartus II 9.0 SP2 patch 2.63.

Alternatively, download and install the Altera Complete Design Suite v. 9.1 or later.
#### **Solution Status**

Fixed in v. 9.1

## **Delay When Creating New Flash Programmer Configuration**

You might experience a delay of several seconds when creating a new Flash Programmer configuration in the Nios II IDE.

#### **Workaround**

There is no workaround.

#### **Solution Status**

Not fixed

## **elf2flash File Size Limit**

The **elf2flash** utility supports .**elf** files up to approximately 24 MBytes in size. The **elf2flash** utility might fail on files larger than 24 MBytes, with the error message java.lang.OutOfMemoryError.

#### **Workaround**

Lower the number of symbols in your .**elf** file by turning off debug symbols.

Alternatively, specify less initialized data in the application.

#### **Solution Status**

Not fixed

## **Error Message "No such file or directory" When Programming Flash**

When programming flash from a project stored in a path containing spaces, you might receive the spurious error message **No such file or directory**. The flash programmer does not correctly handle spaces in the directory path. However, this error is harmless, because flash programming completes successfully.

#### **Workaround**

None required.

## **Solution Status**

Not fixed

# **Hardware Simulation Errata**

This section describes in detail the Nios II EDS issues related to hardware simulation.

# **Vectored Interrupt Controller Does Not Support VHDL Simulation Models**

SOPC Builder reports errors when you try to generate VHDL simulation files for the Vectored Interrupt Controller.

There is no workaround.

#### **Solution Status**

This issue will be fixed in a future release of the Nios II EDS.

# **Error "UNC paths are not supported" Launching ModelSim**

If you launch ModelSim® from a working directory that is mapped via a universal naming convention (UNC) path (a path that starts with // instead of drive letter), you receive the following error message in SOPC Builder: **UNC paths are not supported. Defaulting to Windows directory**. This error occurs because ModelSim is calling a command shell, which does not support UNC paths.

#### **Workaround**

Map the UNC path to a drive letter and use the drive letter to reference the working directory in the launching shell.

#### **Solution Status**

Not fixed

# **Uninitialized .bss Variables in Simulation**

If your program reads the value of an uninitialized .bss variable during HDL simulation, and the BSP (system library) is compiled with the **ModelSim only, no hardware support** property enabled in Nios II IDE, a warning appears about unfiltered data being 'x'. This warning appears because when this property is enabled, the code that clears the .bss memory region is omitted to speed up HDL simulation so this memory region is uninitialized. The .bss region contains global and static local variables that are not initialized by the application so they default to a value of zero. When the Nios II processor reads uninitialized variables, it displays a warning and converts any of the bits of the uninitialized data to zero which correctly mimics the effect of the missing .bss clearing code. The Hardware Abstraction Layer (HAL) code that executes before and after main() might use .bss variables, so these warnings might appear even if your application does not use the .bss section.

#### **Solution Status**

Not fixed

# **Host Platform Errata**

This section describes in detail the Nios II EDS issues related to the host development platform.

# **Cannot Launch Nios II SBT for Eclipse on Red Hat Linux**

You might be unable to launch Nios II SBT for Eclipse on the Red Hat Linux operating system. This is an issue with the version of XULRunner in Eclipse 3.4. The issue is resolved in XULRunner 1.9.1, which is available with Eclipse 3.5.

Upgrade XULRunner to a newer version. To determine what version of XULRunner you have, type the following command at the command prompt:

```
xulrunner -v
```
To upgrade XULRunner using the **yum** software package manager, type the following command:

```
sudo yum update xulrunner<sup>+</sup>
```
#### **Solution Status**

This issue will be fixed in a future release of the Nios II EDS.

# **Windows/Cygwin: Nios II Processor Generation Failure**

You might see the following error message when you generate your Nios II system in SOPC Builder:

Error: Generator program for module 'cpu\_fpoint' did NOT run successfully

This error might occur on a Windows-based system when all of the following conditions are true:

- You have installed a version of Cygwin other than the one distributed with the Quartus II software.
- You launch the Quartus II software and SOPC Builder from a Nios II Command Shell.
- You enable the floating point custom instruction (FPCI) in the Nios II processor core.

#### **Workaround**

Launch the Quartus II software and SOPC Builder from the Windows Start menu, and regenerate your system.

#### **Solution Status**

This issue will be fixed in a future release of the Nios II EDS.

# **Windows Vista: Limited Support in Nios II EDS**

The Quartus II software introduces Windows Vista (32-bit and 64-bit) support in version 7.2. However, the Nios II Embedded Design Suite supports only the following platforms:

- Windows 2000
- Windows XP
- Windows XP (64)
- Windows Vista Business Edition (32-bit)
- SUSE 9 (32-bit)
- SUSE 9 (64-bit)
- Red Hat Linux v3.0 (32-bit)
- Red Hat Linux v3.0 (64-bit)
- Red Hat Linux v4.0 (32-bit)
- Red Hat Linux v4.0 (64-bit)

There is no workaround.

## **Solution Status**

This issue will be fixed in a future release of the Nios II EDS.

# **Nios II IDE Errata: Building Projects**

This section describes in detail the issues related to building projects in the Nios II IDE.

# **Nios II IDE Command-Line Tools Select Wrong Workspace on Linux**

On Linux systems, the Nios II IDE command-line tools use the default Eclipse project workspace, regardless what workspace you are using in the IDE. The default workspace is at \$SOPC\_KIT\_NIOS2/eclipse/ nios2-ide-workspace-*<version>*.

This issue affects the following tools:

- nios2-create-system-library
- nios2-create-application-project
- nios2-build-project
- nios2-import-project
- nios2-delete-project

## **Workaround**

Explicitly supply the Nios II IDE command-line tools with a workspace location, by means of the -data command-line argument. The syntax of the -data argument is as follows:

-data *<path to workspace>*

The path to the workspace must be absolute, and must not contain whitespace. Aside from these restrictions, any valid file system path can be used for the workspace. Example 7 shows how to specify a workspace path.

**Example 7.** Providing a Non-Default Workspace Location in Linux

nios2-create-project -data \$HOME/myworkspace *<other arguments>*r

#### **Solution Status**

# **Nios II IDE Command-Line Tools Hang on Windows**

On Windows systems, the Nios II IDE command-line tools are sometimes unable to locate the project workspace. When this happens, the tools might hang.

This issue potentially affects the following tools:

- nios2-create-system-library
- nios2-create-application-project
- nios2-build-project
- nios2-import-project
- nios2-delete-project

## **Workaround**

Explicitly supply the Nios II IDE command-line tools with a workspace location, by means of the -data command-line argument. The syntax of the -data argument is as follows:

-data *<path to workspace>*

The path to the workspace must be absolute, and must not contain whitespace. Aside from these restrictions, any valid file system path can be used for the workspace. The workspace shown in Example 8 is the default workspace used by the Nios II IDE in version 9.0.

#### **Example 8.** Providing a Workspace Location

nios2-create-project -data c:/altera/90/nios2eds/\ bin/eclipse/nios2-ide-workspace-9.0 *<other arguments>*

### **Solution Status**

Not fixed

# **Nios II IDE Cannot Find stdio.h in Outline View**

If you create a new project using the Nios II IDE and try to open the **stdio.h** file from the Outline view before building the project, the IDE displays the error message **No include files were found that matched that name**.

#### **Workaround**

Build the project before attempting to open **stdio.h**.

## **Solution Status**

Not fixed

# **Nios II IDE Hangs With UNC Project Path**

In the **New Project** dialog box, if you turn on **Specify Location** and specify the path in UNC form, the IDE might hang.

Map the UNC path to a remote drive which looks like a Windows drive to the Nios II IDE.

#### **Solution Status**

Not fixed

# **Build Failure with Nios II Advanced Exceptions, MMU, and MPU**

Projects created in the Nios II IDE for an SOPC Builder system containing a Nios II processor configured with advanced exceptions, the memory management unit (MMU), or the memory protection unit (MPU) fail to build, and generate the following error messages:

```
ERROR - Classic build flow for Nios II system library does not support 
the Nios II \
   advanced exceptions.
Use the non-classic Nios II Board Support Package instead.
<timestamp> - (SEVERE) generate: java.lang.IllegalStateException: \
    java.lang.IllegalStateException: \
   com.altera.ingenuous.GTFElement.GTFElementErrorException: \
   <error> element in GTF script
make[1]: *** [system_description/../obj/system.h-t] Error 1
make: *** [system_project] Error 2
```
#### **Workaround**

Create the software project with the Nios II SBT command-line development flow. Alternatively, use the Nios II SBT for Eclipse.

#### **Solution Status**

Not fixed

# **Build Command Not Functional for BSPs Created With the Nios II SBT**

The build option in the Nios II IDE menu does not rebuild BSPs imported to the IDE.

#### **Workaround**

The Nios II SBT for Eclipse can both build and debug projects created on the command line. The Nios II SBT for Eclipse is the preferred tool for debugging Nios II SBT projects.

f For information about the Nios II SBT for Eclipse, refer to the *[Getting Started with the](http://www.altera.com/literature/hb/nios2/n2sw_nii52017.pdf)  [Graphical User Interface](http://www.altera.com/literature/hb/nios2/n2sw_nii52017.pdf)* chapter of the *Nios II Software Developer's Handbook*.

In the Nios II IDE, you can build the BSP by building the associated application project.

#### **Solution Status**

If your instruction master and data master ports are connected to the same dual-port memory and the ports have different addresses, your code fails to run or you experience a linker error. The Nios II IDE does not warn you of the addressing violation.

#### **Workaround**

Assign the same address to both ports of the dual-port memory.

#### **Solution Status**

Not fixed

# **User-Managed BSP Settings Not Supported in Nios II IDE**

For projects created with the Nios II SBT and imported to the Nios II IDE, the IDE configuration settings have no effect.

For example, objdump, compiler, and linker settings made in the IDE are ignored. This behavior occurs because Nios II SBT projects are not IDE-managed projects. In addition, the make-related preferences do not pertain to imported Nios II SBT projects. The IDE ignores these options during the build process.

#### **Workaround**

Make these settings in the project's makefile.

### **Solution Status**

Not fixed

# **URL Project Location Causes Project Creation Error**

When you try to create a new project in an existing workspace, you might see an error dialog box saying:

Project cannot be created. Reason: Internal Error

This error might occur if the path to any project in the workspace is a URL location, for example **file:/F:/Design**. To view the path, right-click on the project and select **Properties**.

#### **Workaround**

Import your existing application and system library projects to a new workspace.

### **Solution Status**

# **Compilation Error with Separate Exception Stack Option**

Choosing the **Use a separate exception stack option** might cause the following compilation error when building a project:

"UNDEFINED VARIABLE %STACK\_POINTER%"

This error occurs if the exception stack is larger than the memory available for it.

#### **Workaround**

On the system library properties page for the project, turn off the separate exception stack or reduce the **Maximum exception stack size** setting.

#### **Solution Status**

Not fixed

# **Incorrect Stack and Heap Free Space Report**

The makefile reports an incorrect number of bytes free for the stack and heap, if the heap and stack are in different memory regions.

#### **Workaround**

No workaround available.

## **Solution Status**

Not fixed

# **Nios II IDE Reports Problems Without Displaying Error in Console**

When building a project, the Nios II IDE reports problems, but the build output in the console does not contain any errors.

The Nios II IDE incorrectly reports some linker warnings as errors, with a dialog box saying **Errors exist in a required project**. The Dhrystone software example exhibits this behavior, and recompiling the project again makes the issue go away.

#### **Workaround**

If the Console output does not contain errors, then the project built correctly. On subsequent builds, the linker step is skipped and the errors do not appear.

#### **Solution Status**

# **Nios II IDE Errata: Debugging Projects**

This section describes in detail the issues related to debugging projects in the Nios II IDE.

# **Method for Accessing MMU and MPU Registers in the Debugger**

You might observe an error if you try to read or write an MMU or MPU register via the Nios II Debugger.

#### **Workaround**

To read an MPU region, execute the following steps:

- 1. Set region INDEX in the MPUBASE register.
- 2. Exit and reenter debug mode, that is, single step.
- 3. Set the RD bit in the MPUACC register.
- 4. Exit and reenter debug mode, that is, single step.
- 5. Read back MPUBASE for pertinent information.
- 6. Read back MPUACC for pertinent information.

For a system with an MMU or MPU, this workaround allows you to read and write the current values of the registers. However, you cannot use it to control MPU regions or MMU TLB entries.

The debug core copies the Nios II processor's register values to its internal memory when the processor enters debug mode. The debug core writes register values back to the processor only when the processor leaves debug mode. Therefore, if you attempt to set an MPU region with several consecutive values, only the last one, when leaving debug mode, is committed to the processor.

#### **Solution Status**

Not fixed

# **IDE Cannot Display Imported Profiling Data**

If you create a software project in the Nios II SBT command line flow, generate profiling data to **gmon.out** in the Nios II command shell, and then import the project to the IDE, you cannot use the Profiling perspective to view the profiling data. When you attempt to view **gmon.out**, the IDE displays the following error message:

nios2-elf-gprof: ../: not in a.out format.

#### **Workaround**

Run nios2-elf-gprof from the Nios II command shell to generate a profiler report.

### **Solution Status**

## **Error Message when Downloading .elf File**

If the **Build Automatically** option is turned on in the IDE, you might get the following error when downloading an executable and linking formal file (**.elf**):

"2 [main] sh 5736 fork: child 3892 - died waiting;  $\setminus$ for longjmp before initialization, errno 11"

The **Build Automatically** option is off by default, as recommended by the Eclipse help system.

#### **Workaround**

Turn off the **Build Automatically** option and download the .**elf** file again.

#### **Solution Status**

Not fixed

# **Variable Casting Unsupported in ISS**

Casting variables in the Variables view in the Debug perspective when using the Nios II ISS might cause an exception dialog box to open.

This exception might occur if you select **Debug as ISS** in the Nios II IDE and try to cast variables via the Variables view.

## **Workaround**

There is no workaround.

#### **Solution Status**

Not fixed

## **Trace Debug Does Not Support Instruction-Related Exceptions**

The instruction-related exception handler is not supported by the Nios II trace tools.

### **Workaround**

There is no workaround.

#### **Solution Status**

Not fixed

# **Trace Debug Does Not Support the JMPI Instruction**

The JMPI instruction is not supported by the Nios II trace tools.

### **Workaround**

There is no workaround.

## **Solution Status**

# **Cannot Locate Source Code in Driver Files Shared by Multiple Projects**

If you hit a breakpoint in a driver file, and that driver file is shared with another project that is closed, the Nios II IDE might indicate that it cannot locate the source code.

#### **Workaround**

Open the closed system library project and resume debugging.

#### **Solution Status**

Not fixed

# **Console Window Is Not Updated After ISS Error**

After performing a **Run as ISS**, if you receive an ISS error in the console window, the console is not updated subsequently.

#### **Workaround**

Close the console window after receiving an ISS error. A new console window opens when a new message is available.

#### **Solution Status**

Not fixed

# **ISS Fails on Designs Containing Triple Speed Ethernet MAC or SG-DMA Components**

You receive an Internal Error when attempting to perform an ISS simulation of designs containing the Altera Triple Speed Ethernet media access control (MAC) or SG-DMA components because the Nios II ISS does not support these components.

#### **Workaround**

Remove the Triple Speed Ethernet MAC and SG-DMA components from your system and perform ISS simulation on the simplified system. You can also simulate the design in ModelSim or test it on hardware.

**IIS** Before removing the Triple Speed Ethernet MAC and SG-DMA components, make a copy of the unmodified system to ensure that you can return to the original configuration.

#### **Solution Status**

Not fixed

# **Memory Window Sets Control Register Values Incorrectly**

The memory window might incorrectly set values in memory-mapped control registers. For example, writing 0x1234 to a byte addressed register results in the value 0x3434 being stored in the register. The memory window shows this incorrect value.

Use the GNU debugger (GDB) console window in the IDE, instead of the memory window, to write to the registers. For example, type the following command:

set {int} <register address>=0x1234<sup>c</sup>

 $\mathbb{I} \mathbb{S}$  You must refresh the memory window for it to correctly display the target value.

#### **Solution Status**

Not fixed

# **Programs That Interact With a Terminal Console on Windows Do Not Work**

Programs with this behavior work in v. 6.0 and earlier, but do not work in Nios II IDE v. 6.1 and later.

The Eclipse platform in v. 6.1 and later of the IDE (on Windows only) sends the string  $\r \r \n \$  instead of just  $\n \n \Delta$  when running or debugging using the Terminal. This behavior can break existing software designs, and it is inconsistent with nios2-terminal, which still just sends \n.

#### **Workaround**

Change the software running on the Nios II processor to parse for  $\r \n\$ 

#### **Solution Status**

Not fixed

# **"Run as ModelSim" in the Nios II IDE Fails**

The **Run as ModelSim** command might fail on launch configurations created in v. 7.0 or earlier of the IDE. This problem does not occur for new launch configurations.

#### **Workaround**

Select a location for the ModelSim tool from the launch configuration dialog box. You can use the **Browse** button next to the **ModelSim path** group, or type in a path to the ModelSim directory (for example **c:/altera/71/modelsim\_ae/win32aloem**).

#### **Solution Status**

Not fixed

## **The Restart Command on the Run Menu Does Not Work**

The **Restart** command on the **Run** menu does not work.

#### **Workaround**

Stop the program, then debug it again. If the debugger is hung in an endless loop, use the following **bash** alias to break the target, then stop it:

alias break="kill -2 \'ps -a | grep nios2-elf-gdb | cut -f6 -d' '\'"

#### **Solution Status**

Not fixed

## **Watchpoints Do Not Work on Certain Variables**

Watchpoints do not work on a variable whose size is not 32 bits.

#### **Workaround**

Change the types of global and static local variables to int, long, or unsigned long before setting watchpoints on them.

#### **Solution Status**

Not fixed

# **Nios II IDE Errata: Navigating Projects**

This section describes in detail the issues related to navigating projects in the Nios II IDE.

# **Nios II IDE Freezes While Displaying the Splash Screen**

After clicking **Switch Workspace** on the File menu on a Windows machine, a Nios II IDE splash screen appears. Unfortunately, this splash screen obscures the dialog box that asks you to specify the new workspace. As a result, the IDE appears to freeze.

#### **Workaround**

Press Alt-Tab to switch applications. Two relevant application icons appear: an Eclipse icon associated with the splash screen and a Nios II IDE icon associated with the **Workspace** dialog box. Select the Nios II icon to bring the dialog box to the foreground.

## **Solution Status**

Not fixed

# **Internal Error When Double-Clicking on a Large Objdump File**

On Windows when opening a large **objdump** file in the Nios II IDE, you might get the following error message:

Unable to create this part due to an internal error. Reason for the failure: Editor could not be initialized**.**

Adjust the Windows launch arguments for the Nios II IDE editor. Perform the following steps:

- 1. On the Windows Start menu, browse to the **Nios II EDS** program icon, right-click it, then click **Properties**. The **Windows Properties** dialog box appears.
- 2. In the **Target** field, append "vmargs -Xmx1024m" to the end of the path to the Nios II IDE executable. For example:

```
C:\altera\72\nios2eds\bin\eclipse\nios2-ide.exe -vmargs -Xmx1024m
```
#### **Solution Status**

Not fixed

# **C/C++ Scanner Does Not Support Certain C/C++ Constructs**

The C/C++ scanner performs C/C++ Search, navigation, open declaration, and parts of content assist. Due to limitations of the  $C/C++$  scanner, these features do not work with C code constructs not supported by the C++ language. An example is functions that take a function pointer as an argument.

#### **Workaround**

If the C/C++ Search fails, use the File Search facility.

#### **Solution Status**

Not fixed

# **Nios II SBT Errata**

This section describes in detail the issues in the Nios II SBT.

# **BSP Editor Does Not Show Command-Line Help**

The following commands in the Nios II Command Shell should display command-line help:

- nios2-bsp-editor --help
- nios2-bsp-editor --extended-help

Instead, these commands launch the BSP Editor.

#### **Workaround**

For help with the BSP Editor, refer to "Using the BSP Editor" in the *[Getting Started with](http://www.altera.com/literature/hb/nios2/n2sw_nii52017.pdf)  [the Graphical User Interface](http://www.altera.com/literature/hb/nios2/n2sw_nii52017.pdf)* chapter of the *Nios II Software Developer's Handbook*.

#### **Solution Status**

This issue will be fixed in a future release of the Nios II EDS.

# **BSP Not Updated for Memory Size Changes in SOPC Builder**

If you change the size of a memory in SOPC Builder, the memory region size in any previously created BSP is no longer correct. Regenerating the BSP does not update the BSP's memory region size.

#### **Workaround**

In the BSP Editor, on the **Linker Script** tab, you can correct the memory region size either of the following ways:

- Edit the memory region size manually.
- Click **Restore Defaults** to rerun the default Tcl script. The default Tcl script reads the updated memory region size from the SOPC information file (**.sopcinfo**) and updates the BSP.

For detailed information about keeping your BSP consistent with changes in the underlying SOPC Builder system, refer to "Revising Your BSP" in the *[Nios II Software](http://www.altera.com/literature/hb/nios2/n2sw_nii52015.pdf)  [Build Tools](http://www.altera.com/literature/hb/nios2/n2sw_nii52015.pdf)* chapter of the *Nios II Software Developer's Handbook*.

#### **Solution Status**

This issue will be fixed in a future release of the Nios II EDS.

# **Build Errors on Interrupt API Calls**

You might observe build errors if your application project installs an ISR that calls the alt\_irq\_register() function.

The Nios II EDS v9.1 includes support for an optional External Interrupt Controller (EIC) interface on the Nios II processor. To support the EIC interface, the HAL includes an enhanced interrupt API.

When you create a BSP, the SBT determines which interrupt API(s) the device drivers in your system support. If all registered drivers in the BSP identify themselves as supporting the enhanced API, the SBT implements the enhanced API. All Altera device drivers in v9.1 and later support the enhanced API.

When the enhanced API is implemented, the legacy interrupt API, including alt\_irq\_register(), is not available. Therefore, if the application code contains a call to a legacy API function, a linker error occurs.

This issue might affect application projects that call alt\_irq\_register() or other legacy interrupt API functions directly, rather than depending on drivers in the BSP for interrupt support.

If your Nios II application project's source code registers an ISR using alt\_irq\_register(), or includes an ISR, your application might fail to compile in the Nios II EDS v. 9.1, due to undefined references to alt\_irq\_register(), or to a change to the ISR function prototype.

### **Workaround**

Modify your application code to use the new enhanced interrupt API. To use the enhanced API, you must modify several function calls and all ISR function prototypes.

- f For information about supporting the enhanced interrupt API, refer to the *[Exception](http://www.altera.com/literature/hb/nios2/n2sw_nii52006.pdf)  [Handling](http://www.altera.com/literature/hb/nios2/n2sw_nii52006.pdf)* chapter of the *Nios II Software Developer's Handbook*, or to *[AN 595: Vectored](http://www.altera.com/literature/an/AN595.pdf)  [Interrupt Controller Usage and Applications](http://www.altera.com/literature/an/AN595.pdf)*.
- $\mathbb{I}$  You must upgrade to the enhanced API if you wish to use an EIC in your hardware design to accelerate interrupt response time. The enhanced API also works with the Nios II processor's internal interrupt controller.

#### **Solution Status**

Not fixed

# **BSP Editor Incorrectly Allows Mixed Drivers**

If multiple drivers are found for a single peripheral type, and you have multiple instances of the peripheral type in your SOPC Builder system, the Nios II BSP editor allows you to manually select a different driver for each instance of the peripheral or processor. For example, if you have two altera\_avalon\_timer devices, you can select two different timer drivers.

This behavior is not fully supported. You must choose the same driver for both instances of the peripheral type.

You can make driver assignments in one of the following ways:

- In the Nios II BSP editor, within the **Drivers** tab. The **Driver name** associated with each peripheral can be edited, if multiple driver types are found that support the peripheral. You must make the same driver type selection for each instance of a peripheral type in the list of peripherals as defined in the **Module Name** column.
- With the Nios II SBT in command-line mode (nios2-bsp, nios2-bsp-create-settings, nios2-bsp-update-settings): the **set\_driver** command can be invoked (either from a Tcl script or with the --cmd option). The **set\_driver** command accepts a peripheral module instance name and driver name as arguments. If you are using the command line development flow and wish to use this command, you must invoke it once for each instance of a peripheral type in your system, similar to the BSP editor flow described in the previous paragraph.

## **Workaround**

There is no workaround.

### **Solution Status**

Fixed in v. 9.1

# **nios2-bsp --help Displays Incorrect List of BSP Types**

The Nios II SBT supports custom HAL-based operating systems, when they are added as Tcl-scripted software packages. However, the nios2-bsp tool help message indicates that there are only two BSP types, HAL and UCOSII. If other HAL-based operating system components are added they do not appear in the nios2-bsp help message.

See "nios2-bsp-create-settings Fails to List BSP Types" to get a correct, dynamic list of available BSP types.

#### **Solution Status**

Fixed in v. 9.1

# **nios2-bsp-create-settings Fails to List BSP Types**

The help message for nios2-bsp-create-settings incorrectly states that using the --type option with no value creates a list of available BSP types.

#### **Workaround**

To get a list of available BSP types, execute the following command:

nios2-bsp-create-settings --type x --settings x --sopc=*<existing sopcinfo path>*r

The following command returns an error message that lists available BSP types:

SEVERE: Available BSP type values for the --type argument are: [*<list of BSP types>*]

#### **Solution Status**

Fixed in v. 8.1

# **Makefile Error with Absolute Source Path**

You might receive the following error message from the Nios II SBT:

Makefile:: \*\*\* target pattern contains no '%'

This error message can appear if you are using Windows, you specify an absolute source path with the --src-dir option, and your application directory, specified with the --app-dir option, is the same as your source path.

#### **Workaround**

Use a relative path to the source directory, or organize your files so that your application directory is different from your source directory.

#### **Solution Status**

Fixed in v. 8.1

# **Incorrect Linker Errors**

While building a HAL-based Nios II software project, the linker displays misleading error messages if the SOPC Builder system provides less than 32 bytes of memory at the reset vector. The linker errors are similar to the following:

```
/cygdrive/d/altera/80/nios2eds/bin/nios2-gnutools/H-i686-pc-cygwin/bin/../lib/gcc/ \
    nios2-elf/3.4.6/../../../../nios2-elf/bin/ld:/cygdrive/d/test3/software/ \
    hello_world_0_syslib/Debug/system_description/generated.x:186: warning: memory \
    region UNDEFINED not declared
/cygdrive/d/altera/80/nios2eds/bin/nios2-gnutools/H-i686-pc-cygwin/bin/../lib/gcc/ \
   nios2-elf/3.4.6/../../../../nios2-elf/bin/ld:/cygdrive/d/test3/software/ \
   hello_world_0_syslib/Debug/system_description/generated.x:186: parse error
collect2: ld returned 1 exit status
make: *** [hello_world_0.elf] Error 1
```
#### **Workaround**

In the SOPC Builder system, if the reset and exception vectors are in the same memory device, ensure that the exception vector is at least 32 bytes above the reset vector.

#### **Solution Status**

Fixed in v. 8.1

### **Java Heap Space Error When Creating BSP**

When creating a BSP, the Nios II SBT might hang with the following message:

SEVERE: OutOfMemoryError: Java Heap Space.

This problem occurs when your SOPC Builder design has connection cycles. A connection cycle consists of a group of components that master one another in a circular arrangement. For example, if ddr\_sdram\_bridge masters lcd\_sgdma, and lcd\_sgdma masters ddr\_sdram\_bridge, the two components form a simple connection cycle. In this situation, the SBT is unable to create a BSP.

#### **Workaround**

Avoid connection cycles in the SOPC Builder system.

#### **Solution Status**

Fixed in v. 9.0

### **SBT Fails if Nios II EDS is Installed in a Path Containing Spaces**

The Nios II Command Line SBT fails if you install the Nios II EDS in a path containing spaces.

#### **Workaround**

Reinstall the Nios II EDS to a path that does not contain spaces.

#### **Solution Status**

# **User-Managed BSP Settings Not Supported in Nios II IDE**

This issue is described on page 39.

# **Upper-Case File Extensions Not Supported**

The Nios II SBT for applications and libraries (nios2-app-generate-makefile and nios2-lib-generate-makefile commands) does not support source files with certain upper-case extensions. If a file with an upper-case extension is included, the make command stops with no descriptive warning.

Only Nios II assembly language files built by the C preprocessor can have upper-case file extension (**.S**). All C language files must have the extension .**c** or .**h**. C++ language source files must have the extension .**cpp**, .**cxx**, .**cc,** or .**h**.

#### **Workaround**

Rename all C language files with the extension .**c** or .**h**. Rename all C++ language files with the extension .**cpp**, .**cxx**, .**cc,** or .**h**.

### **Solution Status**

This issue will be fixed in a future release of the Nios II EDS.

# **Peripheral Errata**

This section describes in detail the Nios II EDS issues related to peripheral components.

# **Vectored Interrupt Controller Does Not Support VHDL Simulation Models**

This issue is described on page 33.

# **SBT Fails With UART Driver**

If you use the SBT on a design containing the SOPC Builder UART peripheral, and if driver ioctl() support for the altera\_avalon\_uart component is enabled, then the BSP build process might fail. The **system.h** generated by the SBT contains an invalid type for the UART parameter.

#### **Workaround**

To correct **system.h**, carry out the following steps:

1. Manually edit the **system.h** file by changing the following line:

```
#define UART1_PARITY "N"
   to:
#define UART1_PARITY 'N'
```
 $\mathbb{I}$   $\mathbb{S}$  Change double quotes to single quotes.

2. Build the BSP.

#### **Solution Status**

Fixed in v. 8.1

# **Unaligned Transfers of Small Payloads Fail on SG-DMA**

The Scatter Gather DMA SOPC Builder peripheral does not correctly handle unaligned transfers with small payloads. A payload length smaller than the data width causes erroneous data transfers.

#### **Workaround**

Avoid using DMA devices to transfer small payloads.

If absolutely necessary, for a 32-bit SG-DMA, a minimum length of 4 bytes guarantees that data is transferred correctly.

#### **Solution Status**

Not fixed

# **DMA Controller Always Busy in Burst Mode**

The DMA controller component (altera\_avalon\_dma), when enabled for burst transactions, does not perform transfers at widths other than its full data width. The DMA controller is always busy.

#### **Workaround**

When bursting is enabled, the DMA controller must be programmed to perform transactions at its full data width.

## **Solution Status**

Not fixed

# **Non-System-Wide Reset Can Cause Improper Initialization of Mailbox Core**

The altera\_avalon\_mailbox peripheral might not be initialized properly when a soft (non-system-wide) reset occurs. In this condition, mailbox contents (read and write pointers) are not reinitialized and might show potentially stale data.

#### **Workaround**

Ensure that a system-wide reset event occurs by asserting the reset\_n input to the SOPC Builder system containing the mailbox. This resets all peripherals and Nios II processors in the system.

#### **Solution Status**

This issue will be fixed in a future release of the Nios II EDS.

# **Target Software Errata**

This section describes in detail the Nios II EDS issues related to target software packages.

# **NicheStack tcp\_wake() Function Does Not Awaken All select() Sleepers**

This issue impacts software based on the NicheStack TCP/IP Stack - Nios II Edition, with multiple sleeping tasks that depend on the same select() event to wake up. The tcp\_sleep() and tcp\_wake() functions do not work properly for tasks that call select().

Tasks can normally use tcp\_sleep() and tcp\_wake() to suspend and then awaken themselves upon specific events. The select() function passes an event pointer to tcp\_sleep() that is identical for every task that might call select(). All other events that call tcp\_sleep() pass it a unique event pointer that specifically identifies them as the task to be awakened at the next event.

The  $top_wake()$  function apparently assumes that the list of sleepers contains unique event pointers by which they can be identified. Therefore, when a select() event occurs, instead of awakening all tasks waiting for it, tcp\_wake() awakens only the first task in the list. Therefore, when more than one task calls select() to await some outcome on a socket, only the highest-priority task in the sleepers list is awakened at select () events. Other sleeping tasks that depend on the same select() event do not wake up.

#### **Workaround**

There is no workaround.

#### **Solution Status**

This issue will be fixed in future release of the Nios II EDS.

# **EIC-Based Nios II System Crashes With NicheStack**

When you attempt to run software based on the NicheStack TCP/IP Stack - Nios II Edition on a hardware design incorporating an external interrupt controller such as the VIC, the Nios II system crashes during initialization, with unpredictable results.

#### **Workaround**

There is no workaround.

#### **Solution Status**

This issue will be fixed in a future release of the Nios II EDS.

## **Gigabit Ethernet Performance Issues**

The NicheStack TCP/IP Stack - Nios II Edition might hang while sending transmission control protocol (TCP) packets to the host, or experience dropped packets when receiving TCP packets from the host. These issues can arise with version 3.1 of the NicheStack TCP/IP Stack, using the triple-speed Ethernet component to transmit over a Gigabit Ethernet point-to-point connection.

Download and install the patches at [www.altera.com/support/kdb/solutions/](www.altera.com/support/kdb/solutions/rd01132009_588.html) [rd01132009\\_588.html.](www.altera.com/support/kdb/solutions/rd01132009_588.html)

Alternatively, upgrade to the Nios II EDS v. 9.0 or later.

#### **Solution Status**

Fixed in v. 9.0

# **stdio Does Not Work with MicroC/OS-II and Small C Library**

stdin, stdout, and stderr do not work in MicroC/OS-II applications built with the Small C library option.

### **Workaround**

Disable the small C library option.

#### **Solution Status**

Not fixed

# **cout From MicroC/OS-II Task Does Not Send Data to stdout**

If neither printf() or cout is used from main() before tasks are started, cout does not work from a task.

### **Workaround**

Add the following  $C++$  code to the beginning of main():

std::ios\_base::sync\_with\_stdio(false);

#### **Solution Status**

Not fixed

# **malloc(), realloc() Failures With MicroC/OS-II**

When you use the MicroC/OS-II RTOS, calls to malloc() and realloc() might fail if successive calls to malloc() or realloc() within a MicroC/OS-II task occur after changing the task priority of the task in which a memory block is originally allocated.

Use one of the following workarounds:

- Allocate and/or reallocate memory blocks outside of MicroC/OS-II tasks, before task switching starts. Preallocated memory blocks make it possible to change thread priorities at runtime.
- Allocate fixed areas of memory using arrays (rather than using malloc()) before task switching starts. Fixed memory arrays make it possible to change thread priorities at runtime.
- Allocate memory using malloc() or realloc() from a MicroC/OS-II task. You can change task priorities at runtime, but only for tasks that have not used malloc() or realloc().

#### **Solution Status**

Not fixed

# **Toolchain Errata**

This section describes in detail the Nios II EDS issues related to the Nios II and GNU compiler toolchains, including tools such as **gcc**, **gdb**, and **sof2flash**.

## **Unable to Configure FPGA from Flash with Parallel Flash Loader**

This issue is described on page 31.

# **sof2flash Names Output Files Incorrectly**

If **sof2flash** is called with the --save option and a relative path is specified for the output file (that is, including "./" or "../"), the raw binary file that is saved is incorrectly named .**rbf** instead of **<flash filename>.rbf**.

#### **Workaround**

Provide a full path to the output file(s), or change to the output directory before running the **sof2flash** command so the output file specification is --output=*<filename>*.flash.

#### **Solution Status**

Fixed in v. 8.1

# **GNU Assembler Does Not Accept the --defsym Flag**

According the GNU documentation, you can set an assembler definition by using the --defsym flag, but it does not work in the following form: --defsym MY\_VAR=1.

### **Workaround**

There is no workaround.

#### **Solution Status**

# **How to Contact Altera**

For the most up-to-date information about Altera products, refer to Table 8.

#### **Table 8.** Contact Information

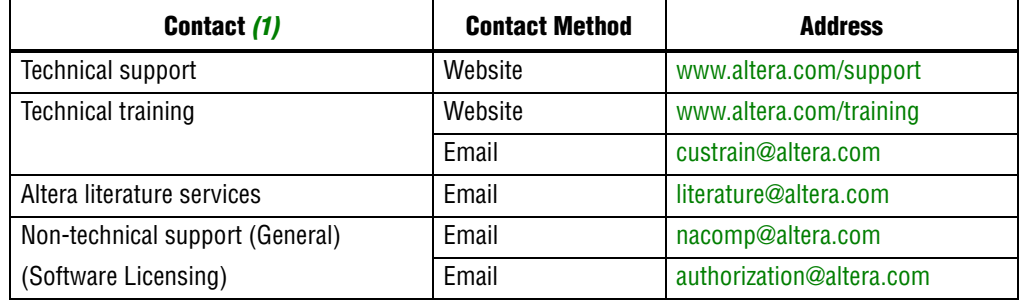

**Note:**

(1) You can also contact your local Altera sales office or sales representative.

# **Typographic Conventions**

Table 9 shows the typographic conventions that this document uses.

**Table 9.** Typographic Conventions (Part 1 of 2)

| <b>Visual Cue</b>                                       | <b>Meaning</b>                                                                                                    |
|---------------------------------------------------------|----------------------------------------------------------------------------------------------------|
| <b>Bold Type with Initial Capital</b><br><b>Letters</b> | Indicates command names, dialog box titles, dialog box options, and other graphical<br>user interface (GUI) labels. For example, Save As dialog box. For GUI elements,<br>capitalization matches the GUI.                                                      |
| bold type                                               | Indicates directory names, project names, disk drive names, file names, file name<br>extensions, dialog box options, software utility names, and other GUI labels. For<br>example, <i>\qdesigns</i> directory, <b>d</b> : drive, and <b>chiptrip.gdf</b> file. |
| Italic Type with Initial Capital Letters                | Indicates document titles. For example, AN 519: Stratix IV Design Guidelines.                                                                                                    |
| Italic type                                             | Indicates variables. For example, $n + 1$ .                                                                                                    |
|                                                         | Variable names are enclosed in angle brackets $(<)$ . For example, $<$ file name> and<br><project name="">.pof file.</project>                                                                                                    |
| <b>Initial Capital Letters</b>                          | Indicates keyboard keys and menu names. For example, Delete key and the Options<br>menu.                                                                                                    |
| "Subheading Title"                                      | Quotation marks indicate references to sections within a document and titles of<br>Quartus II Help topics. For example, "Typographic Conventions."                                                                                                    |
| Courier type                                            | Indicates signal, port, register, bit, block, and primitive names. For example, data1,<br>tdi, and input. Active-low signals are denoted by suffix n. For example,<br>resetn.                                                                                  |
|                                                         | Indicates command line commands and anything that must be typed exactly as it<br>appears. For example, $c:\q$ designs\tutorial\chiptrip.gdf.                                                                                                    |
|                                                         | Also indicates sections of an actual file, such as a Report File, references to parts of<br>files (for example, the AHDL keyword SUBDESIGN), and logic function names (for<br>example, TRI).                                                                   |
| 1., 2., 3., and<br>a., b., c., and so on.               | Numbered steps indicate a list of items when the sequence of the items is important,<br>such as the steps listed in a procedure.                                                                                                    |
| <b>START START</b>                                      | Bullets indicate a list of items when the sequence of the items is not important.                                                                                                    |

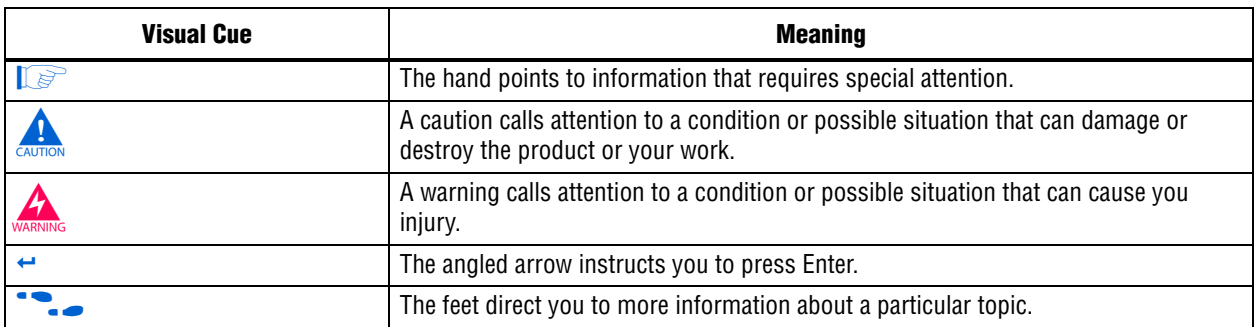

# **Table 9.** Typographic Conventions (Part 2 of 2)

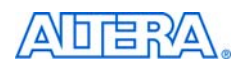

101 Innovation Drive San Jose, CA 95134 www.altera.com Technical Support [www.altera.com/support](http://www.altera.com/support)

Copyright © 2010 Altera Corporation. All rights reserved. Altera, The Programmable Solutions Company, the stylized Altera logo, specific device designations, and all other words and logos that are identified as trademarks and/or service marks are, unless noted otherwise, the trademarks and service marks of Altera Corporation in the U.S. and other countries. All other product or service names are the property of their respective holders. Altera products are protected under numerous U.S. and foreign patents and pending applications, maskwork rights, and copyrights. Altera warrants performance of its semiconductor products to current specifications in accordance with Altera's standard warranty, but reserves the right to make changes to any products and services at any time without notice. Altera assumes no responsibility or liability arising out of the application or use of any information, product, or service described herein except as expressly agreed to in writing by Altera Corporation. Altera customers are וגזמ advised to obtain the latest version of device specifications before relying on any published information and before placing orders for products or services.

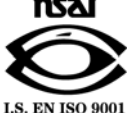

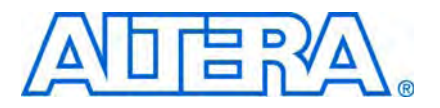

# **Nios II Embedded Design Suite Release Notes and Errata**

**© February 2010 RN-EDS-6.0**

# **About These Release Notes**

These release notes cover versions 8.1 through 9.1 SP1 of the Altera® Nios® II Embedded Design Suite (EDS). These release notes describe the revision history and errata for the Nios II EDS.

Errata are functional defects or errors, which might cause the product to deviate from published specifications. Documentation issues include errors, unclear descriptions, or omissions from current published specifications or product documents.

**For the most up-to-date errata for this release, refer to the latest version of the** *Nios II* **<b>c** *[Embedded Design Suite Release Notes and Errata](http://www.altera.com/literature/rn/rn_nios2eds.pdf)* on the Altera website. You can refer to release notes and errata for the Nios II processor core in the *Nios II Processor* chapter of the *[MegaCore IP Library Release Notes and Errata](http://www.altera.com/literature/rn/rn_ip.pdf)*.

# **Revision History**

Table 1 shows the revision history for the Nios II EDS, including the Nios II C2H Compiler.

**Table 1.** Nios II Embedded Design Suite Revision History

| <b>Version</b> | <b>Date</b>       | <b>Description</b>                                                                                                    |
|----------------|-------------------|----------------------------------------------------------------------------------------------------|
| 9.1 SP1        | January 2010      | Maintenance release                                                                                                    |
| 9.1            | November 2009     | The Nios II Software Build Tools (SBT) for Eclipse, an integrated development environment<br>based on Eclipse. Recommended for all new Nios II projects.     |
|                |                   | The Nios II Integrated Development Environment (IDE) is available in the Nios II EDS, but<br>not recommended for new projects.                               |
|                |                   | The Nios II Studio is discontinued.                                                                                                    |
|                |                   | The vectored interrupt controller (VIC) core offers high-performance, low-latency interrupt<br>handling.                                                     |
|                |                   | Nios II Design Examples with memory management unit (MMU):                                                                                                   |
|                |                   | Nios II 3C120 Hardware Reference Design with MMU, Cyclone <sup>®</sup> III Edition                                                                           |
|                |                   | Nios II 4S230 Hardware Reference Design with MMU, Stratix <sup>®</sup> IV GX Edition                                                                         |
|                |                   | Commercial and open-source support for embedded Linux is available for these systems.                                                                        |
|                |                   | The Embedded Systems Lab for DE1 for Quartus <sup>®</sup> and Nios II EDS v9.1 is available for<br>download from the Nios Community Wiki (www.nioswiki.com). |
|                |                   | ■ Tel seripting for software packages and drivers enhanced to support callback functions.                                                                    |
| 9.0            | <b>March 2009</b> | Added the nios2-convert-ide2sbt tool, which converts projects from the Nios II IDE<br>development flow to the Nios II SBT development flow                   |
| 8.1 SP1        | January 2009      | Nios Community Wiki URL changing (www.nioswiki.com)                                                                                                    |
| 8.1            | November 2008     | Maintenance release                                                                                                    |

**For more information on new features and changes, refer to the** *Nios II Processor [Reference Handbook](http://www.altera.com/literature/hb/nios2/n2cpu_nii5v1.pdf)*, the *[Nios II Software Developer's Handbook](http://www.altera.com/literature/hb/nios2/n2sw_nii5v2.pdf)*, and the *[Nios II C2H](http://www.altera.com/literature/ug/ug_nios2_c2h_compiler.pdf)  [Compiler User Guide](http://www.altera.com/literature/ug/ug_nios2_c2h_compiler.pdf)*. For information about changes to the Nios II processor core, refer to the *Nios II Processor* chapter of the *[MegaCore IP Library Release Notes and Errata](http://www.altera.com/literature/rn/rn_ip.pdf)*.

# **Revision Details**

This section provides details about some of the Nios II EDS revisions shown in Table 1.

# **Nios II Software Build Tools for Eclipse**

The Nios II Software Build Tools (SBT) for Eclipse is a set of plugins based on the popular Eclipse framework and the Eclipse C/C++ development toolkit (CDT) plugins. The Nios II SBT for Eclipse provides a consistent development platform that works for all Nios II processor systems. You can accomplish most Nios II software development tasks within Eclipse, including creating, editing, building, running, debugging, and profiling programs. The Nios II SBT for Eclipse is built from the ground up as a set of plugins to standard Eclipse. The Nios II SBT for Eclipse is based on the Nios II Software Build Tools, a set of powerful commands, utilities and scripts for creating applications, board support packages and software libraries, and managing build options.

Table 2 compares the Nios II Integrated Development Environment (IDE) with the Nios II SBT for Eclipse.

| <b>Feature</b>                                        | <b>Nios II IDE</b>                                                                                      | <b>Nios II SBT for Eclipse</b>                                                |  |  |  |
|-------------------------------------------------------|----------------------------------------------------------------------------------------------------|-------------------------------------------------------------------------------|--|--|--|
| Types of projects                                     | Application<br>$\mathbf{r}$                                                                             | <b>Application</b>                                                            |  |  |  |
|                                                       | Board support package (BSP)-Called a                                                                    | ■ BSP                                                                         |  |  |  |
|                                                       | system library in the IDE                                                                               | User Library (optional)                                                       |  |  |  |
|                                                       | User Library (optional)                                                                                 |                                                                               |  |  |  |
| Handling updates to the SOPC<br><b>Builder system</b> | Updates the BSP automatically                                                                           | You must initiate the BSP update (in the<br>Nios II menu, click Generate BSP) |  |  |  |
| Options for creating projects                         | Application from template. BSP is created<br>automatically as part of application.                      | New Application and BSP from template<br>$\mathcal{L}_{\mathcal{A}}$          |  |  |  |
|                                                       |                                                                                                    | Standalone application                                                        |  |  |  |
|                                                       |                                                                                                    | Standalone BSP                                                                |  |  |  |
|                                                       |                                                                                                    | Standalone library                                                            |  |  |  |
| Handling updates to BSP                               | Entire BSP is rebuilt. This process can be<br>time-consuming.                                           | Smart rebuild only recompiles changed<br>files                                |  |  |  |
| Compatibility with<br>command-line flow               | None                                                                                                    | Full compatibility with the Nios II SBT in the<br>Nios II Command Shell       |  |  |  |
| Modifying BSP properties                              | Limited control over BSP properties<br>through the System Library page of the<br>Properties dialog box. | Full control over BSP properties through<br>the BSP Editor                    |  |  |  |

**Table 2.** Differences Between Nios II SBT for Eclipse and Nios II IDE (Part 1 of 2)

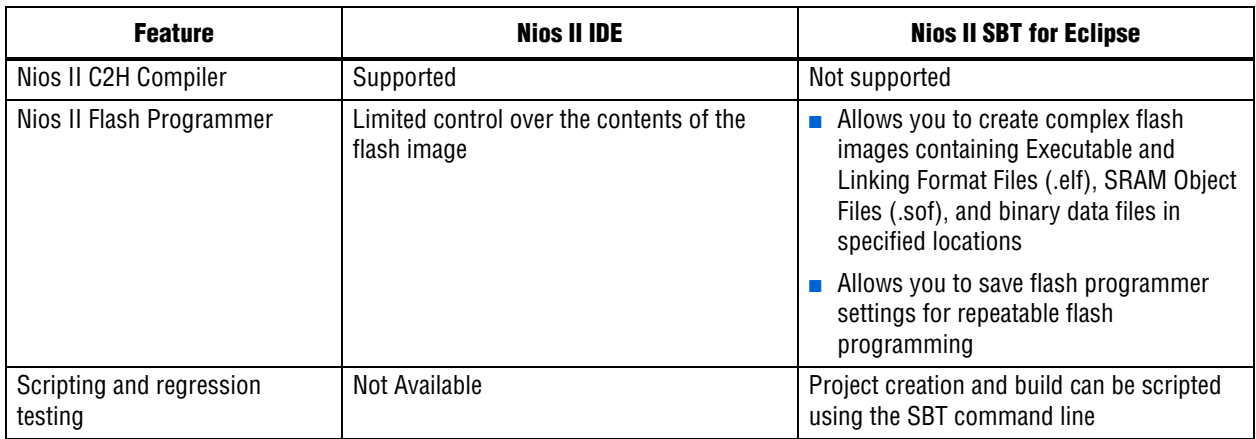

#### **Table 2.** Differences Between Nios II SBT for Eclipse and Nios II IDE (Part 2 of 2)

## **Converting IDE Projects to the SBT for Eclipse**

If you have a pre-existing Nios II IDE project, before you can continue development in the Nios II SBT for Eclipse, you must convert it to the SBT and import it to the Eclipse environment. To convert and import an IDE project to the Nios II SBT for Eclipse, execute the following steps:

- 1. Convert the IDE project to an SBT-based project with the **nios2-convert-ide2sbt** command line utility.
- 2. Import the converted project to the Nios II SBT for Eclipse.

For a detailed description of the conversion process, refer to "Porting Nios II IDE Projects to the Software Build Tools" in the *[Using the Nios II Integrated Development](http://www.altera.com/literature/hb/nios2/n2sw_nii52002.pdf)  [Environment](http://www.altera.com/literature/hb/nios2/n2sw_nii52002.pdf)* appendix of the *Nios II Software Developer's Handbook*. For a description of the process of importing a project, refer to "Importing a Command-Line Project" in the *[Getting Started with the Graphical User Interface](http://www.altera.com/literature/hb/nios2/n2sw_nii52017.pdf )* chapter of the *Nios II Software Developer's Handbook*.

# **Learning about the Nios II SBT for Eclipse**

f Refer to the following documents to help you get acquainted with the Nios II SBT for Eclipse and related tools:

- *[Getting Started with the Graphical User Interface](http://www.altera.com/literature/hb/nios2/n2sw_nii52017.pdf ) chapter of the Nios II Software Developer's Handbook*
- *[Nios II Hardware Development Tutorial](http://www.altera.com/literature/tt/tt_nios2_hardware_tutorial.pdf)*
- The [Comprehensive Nios II Embedded Design Suite](http://www.altera.com/support/ip/processors/nios2/ips-nios2_support.html) support page
- The [Nios II Software Build Tools for Eclipse](http://www.altera.com/support/ip/processors/nios2/ide/ips-nios2-ide.html) support page

# **Errata Summary**

Table 3 summarizes the issues that affect the Nios II Embedded Design Suite versions 8.1 through 9.1. For a detailed description of each issue, click on the issue name.

**f Refer to the Altera [Knowledge Database](www.altera.com/support/kdb/kdb-index.jsp) for older errata and solutions.** 

**Table 3.** Nios II EDS Errata *(1)* (Part 1 of 5)

|                                   | <b>Issue</b>                                                                   | Page | <b>Affected Version</b>  |              |                          |              |
|-----------------------------------|--------------------------------------------------------------------------------|------|--------------------------|--------------|--------------------------|--------------|
| <b>Added or</b><br><b>Updated</b> |                                                                                |      | 9.1<br>SP <sub>1</sub>   | 9.1          | 9.0                      | 8.1          |
|                                   | <b>Nios II SBT for Eclipse</b>                                                 |      |                          |              |                          |              |
| Feb 2010                          | Build Errors on Software for Pre-Existing Design with SG-DMA                   | 8    | $\checkmark$             | $\checkmark$ |                          |              |
|                                   | Spurious System ID Mismatch Error                                              | 8    | $\checkmark$             | $\checkmark$ |                          |              |
|                                   | Errors Debugging as Local C/C++ Application                                    | 9    | $\checkmark$             | $\checkmark$ | $\overline{\phantom{0}}$ |              |
| <b>Nov 2009</b>                   | Error Messages on Console When Debugging                                       | 9    | $\checkmark$             | $\checkmark$ | $\overline{\phantom{0}}$ |              |
|                                   | java.lang.NullPointerException Error When Running Application                  | 9    | $\checkmark$             | $\checkmark$ |                          |              |
|                                   | Update Failure When Setting Empty Properties in the Nios II Properties<br>Page | 10   | $\checkmark$             | $\checkmark$ |                          |              |
|                                   | Errors Converting Nios II IDE Multiprocessor Project                           | 10   | $\checkmark$             | $\checkmark$ |                          |              |
|                                   | DHCP Time-Out on EP3C120                                                       | 10   | $\checkmark$             | $\checkmark$ |                          |              |
|                                   | No Nios II Multiprocessor Collection Run Configuration                         | 11   | $\checkmark$             | $\checkmark$ |                          |              |
|                                   | Stop on Startup Option in Run Configuration Has No Effect                      | 11   | $\checkmark$             | $\checkmark$ |                          |              |
|                                   | Project Imported From Command Line Fails to Build Correctly                    | 12   | $\checkmark$             | $\checkmark$ |                          |              |
|                                   | Debugger Breaks in crt0.s Instead of main()                                    | 12   | $\checkmark$             | $\checkmark$ |                          |              |
|                                   | <b>C2H Compiler</b>                                                            |      |                          |              |                          |              |
| <b>Nov 2009</b>                   | Error "java.lang.NoClassDefFoundError" During C2H Compilation                  | 12   | $\overline{\phantom{0}}$ | $\equiv$     | Fixed                    | $\checkmark$ |
|                                   | C2H Cache Coherency Issue with Global Variables                                | 13   |                          |              |                          | Fixed        |
| <b>Jul 2008</b>                   | Functions Declared Without a Return Type Are Not Supported                     | 14   | $\checkmark$             | $\checkmark$ | $\checkmark$             | $\checkmark$ |
| Oct 2007                          | Pre-7.1 Systems Are Not Supported                                              | 14   | $\checkmark$             | $\checkmark$ | $\checkmark$             | $\checkmark$ |
|                                   | -- src-dir SBT Argument Does Not Work With C2H                                 | 14   | $\checkmark$             | $\checkmark$ | $\checkmark$             | $\checkmark$ |
| May 2007                          | Accelerator Generation Failure If Tools Are Installed in Path With Spaces      | 14   | $\checkmark$             | $\checkmark$ | $\checkmark$             | $\checkmark$ |
|                                   | The C2H Compiler Regenerates an Accelerator Unnecessarily                      | 15   | $\checkmark$             | $\checkmark$ | $\checkmark$             | $\checkmark$ |
|                                   | Error: c2h_accelerator_base_addresses.h: No such file or directory             | 15   | $\checkmark$             | $\checkmark$ | $\checkmark$             | $\checkmark$ |
|                                   | Java Heap Space Exception if Quartus II Compilation is Enabled                 | 15   | $\checkmark$             | $\checkmark$ | $\checkmark$             | $\checkmark$ |
|                                   | Pointer Dereferences to Volatile Types                                         | 16   | $\checkmark$             | $\checkmark$ | $\checkmark$             | $\checkmark$ |
| Dec 2006                          | C2H Compiler Does Not Accelerate Subfunctions Located in a Separate<br>File    | 16   | $\checkmark$             | $\checkmark$ |                          |              |

# **Table 3.** Nios II EDS Errata *(1)* (Part 2 of 5)

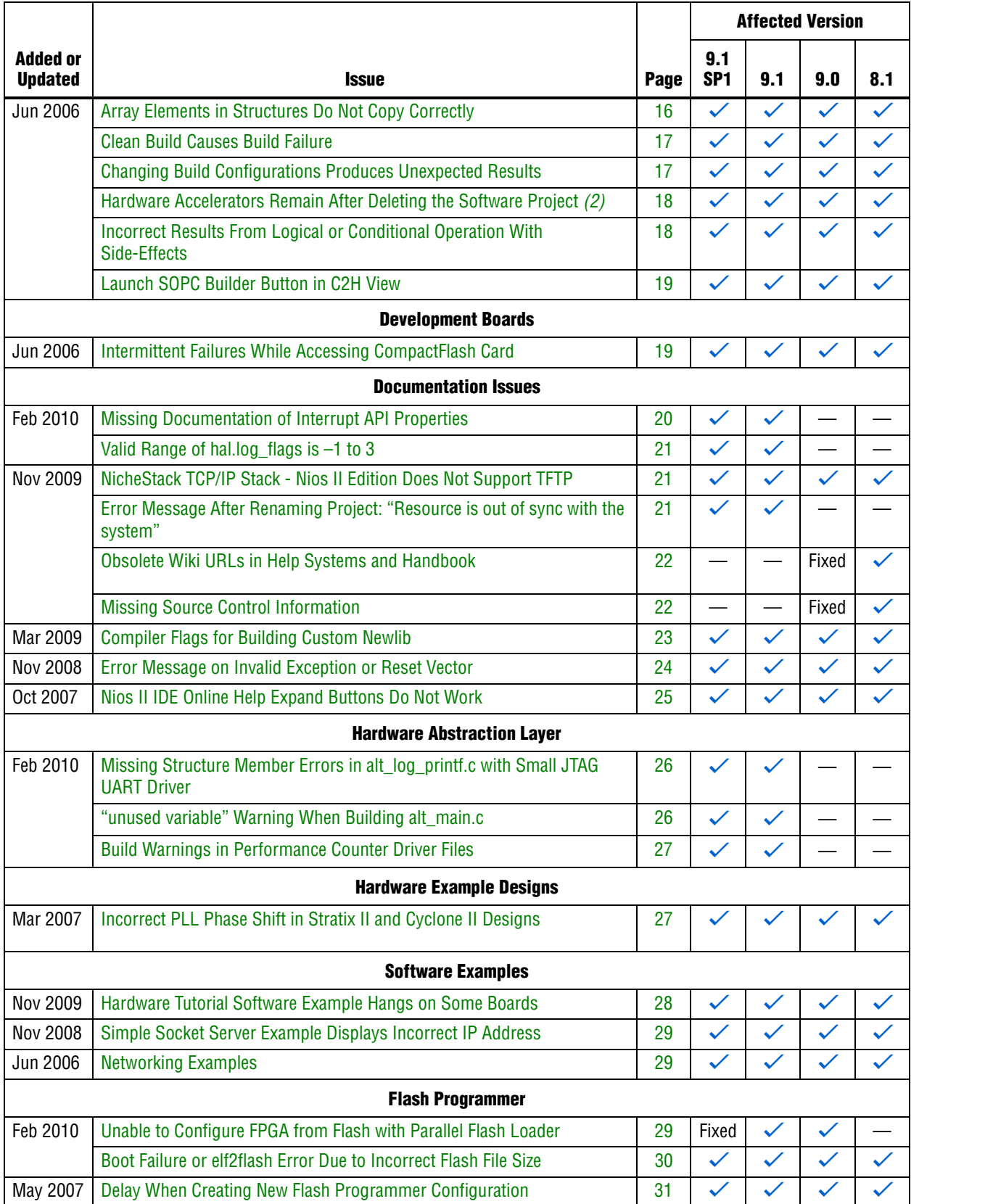

# **Table 3.** Nios II EDS Errata *(1)* (Part 3 of 5)

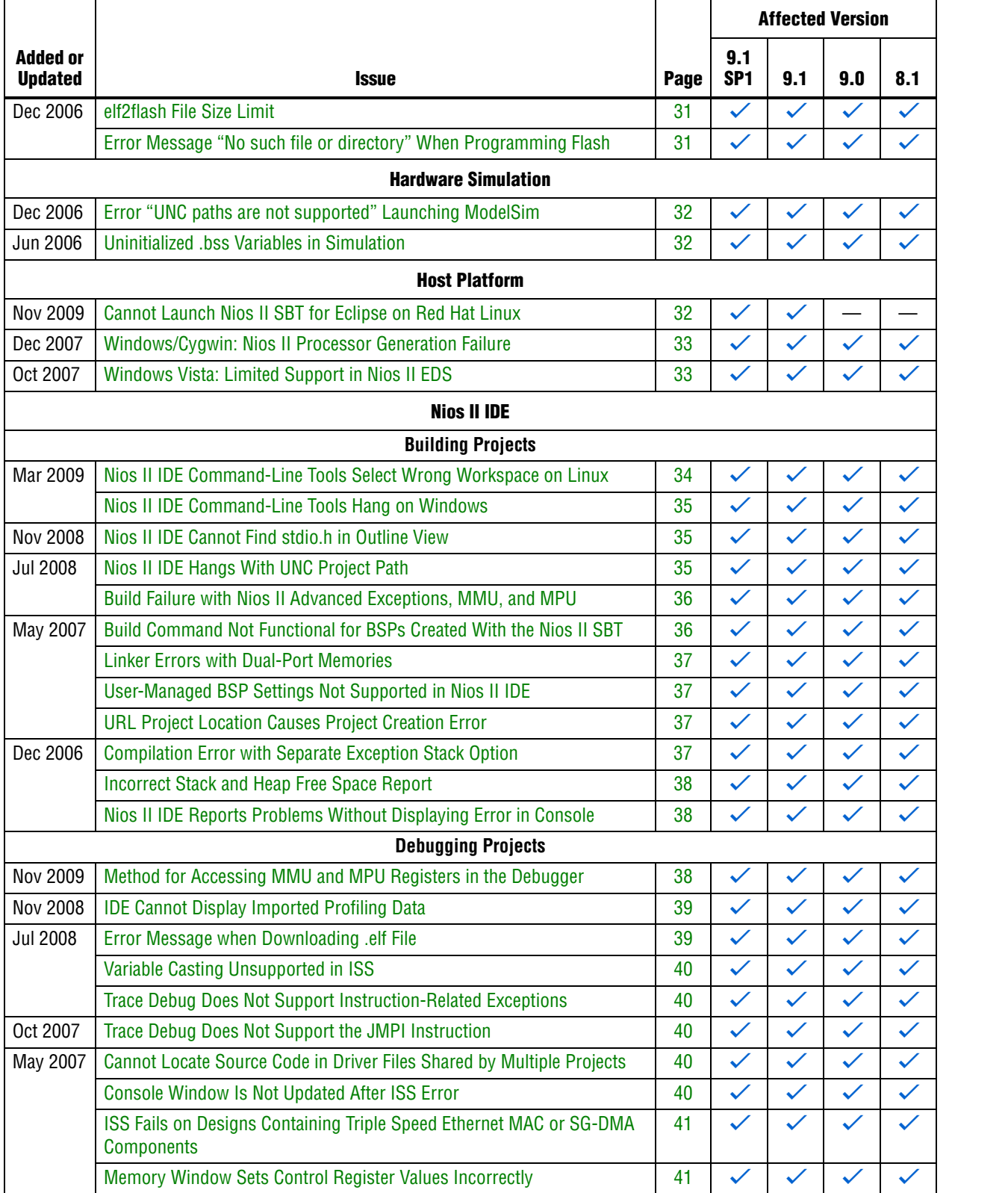

# **Table 3.** Nios II EDS Errata *(1)* (Part 4 of 5)

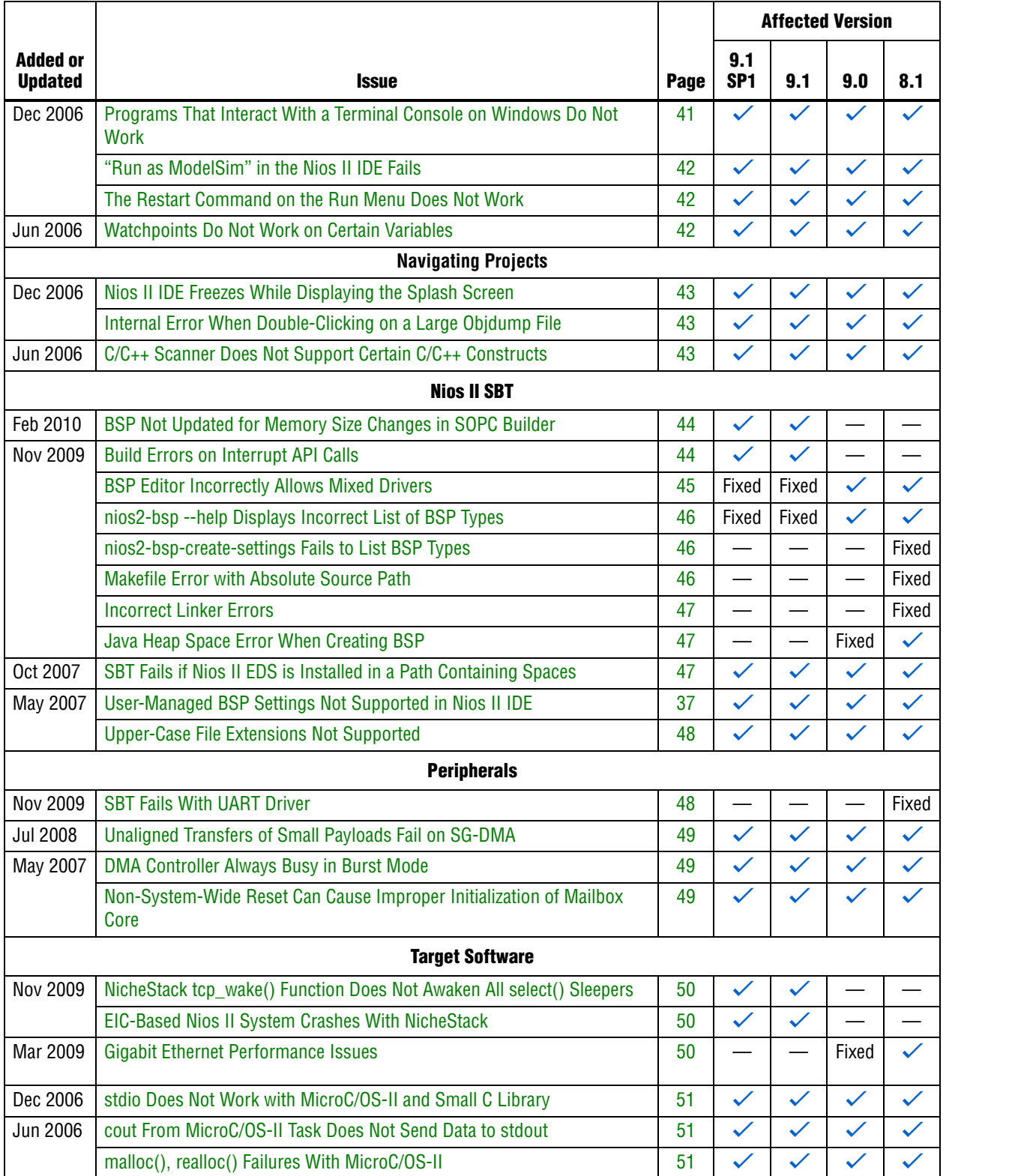

# **Table 3.** Nios II EDS Errata *(1)* (Part 5 of 5)

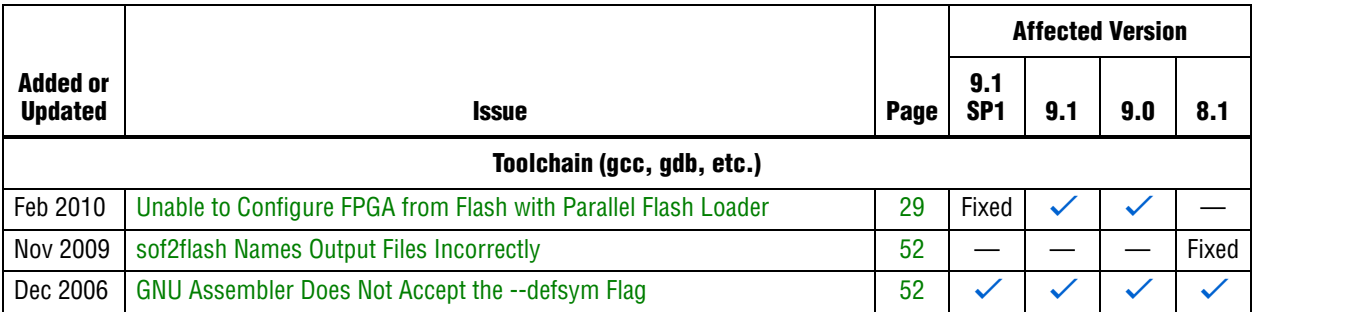

#### **Notes to Table 3:**

(1) Refer to the Altera [Knowledge Database](www.altera.com/support/kdb/kdb-index.jsp) for older errata and solutions.

(2) For further information, refer to the *[Nios II C2H Compiler User Guide](http://www.altera.com/literature/ug/ug_nios2_c2h_compiler.pdf)*.

# **Nios II SBT for Eclipse Errata**

This section describes in detail the issues related to the Nios II SBT for Eclipse.

# **Build Errors on Software for Pre-Existing Design with SG-DMA**

If you have a Nios II system generated with SOPC Builder v. 9.0 or earlier, and it contains the Scatter-Gather DMA (SG-DMA) component, you cannot build software for it with the Nios II SBT for Eclipse v. 9.1 or later. If you attempt to do so, the Nios II compiler reports errors.

#### **Workaround**

Regenerate the design with SOPC Builder v. 9.1 or later before attempting to compile the software in the Nios II SBT for Eclipse.

### **Solution Status**

Not fixed.

# **Spurious System ID Mismatch Error**

You might see the following error message when attempting to run or debug a Nios II software project, or to edit a launch configuration:

[Target Connection]:System ID mismatch - actual: "0xffffffff", expected: "*<system id>*"

*<system id>* is replaced by the system ID in your software project. When this error occurs, you cannot run or debug software.

This error normally means that the FPGA is unconfigured, or configured with a **.sof** file that does not correspond to your software project. However, the error occasionally appears even when the FPGA is configured with the correct **.sof**.

After verifying that the FPGA is configured with the correct **.sof**, you can use one of the following methods to work around this issue:

- In the **Run Configuration** or **Debug Configuration** dialog box, on the **Target Connection** tab, click **Refresh Connections** repeatedly until the error message disappears.
- Delete the launch configuration and create a new launch configuration.

#### **Solution Status**

This issue will be fixed in a future release of the Nios II EDS.

# **Errors Debugging as Local C/C++ Application**

If you try to debug a Nios II software project as the Local  $C/C++$  Application launch configuration type, you see one of the following errors, depending on your platform:

- Windows: "Error creating session"
- Linux: "Execution is suspended because of error"

The Nios II debug perspective fails to open.

This is expected CDT behavior in the Eclipse platform. Local  $C/C++$  Application is the launch configuration type for a standard CDT project. To invoke the Nios II plugins, you must use a Nios II launch configuration type.

#### **Workaround**

Always debug Nios II software projects as the Nios II Hardware launch configuration type.

## **Error Messages on Console When Debugging**

When debugging, you might see the following messages in the Nios II SBT for Eclipse console:

No symbol "auto" in current context.

No symbol "new" in current context.

These are normal messages from the GNU Debugger (GDB) console, not error messages. This issue does not impact the debug process.

### **Workaround**

No workaround needed.

#### **Solution Status**

None needed.

### **java.lang.NullPointerException Error When Running Application**

When you attempt to run or debug an application, the Nios II SBT for Eclipse might show an internal error message similar to the following:

Launching New\_configuration java.lang.NullPointerException

This error occurs in either of the following circumstances:

- You attempt to run your project without rebuilding after performing a make clean.
- You delete a run configuration belonging to your project while the project is running.

You must restart Nios II SBT for Eclipse to recover from this error.

#### **Workaround**

Build the project before attempting to run or debug it. Do not delete a run configuration while it is in use.

## **Solution Status**

This issue will be fixed in a future release of the Nios II EDS.

# **Update Failure When Setting Empty Properties in the Nios II Properties Page**

If you use the Nios II Properties page to update more than one board support package (BSP) setting to the empty string (""), the BSP is not updated.

#### **Workaround**

You can use either of the following workarounds to set multiple BSP settings to the empty string:

- Use the keyword none instead of "" to set settings to the empty string.
- Use the BSP Editor instead of the Nios II Properties page.

#### **Solution Status**

This issue will be fixed in a future release of the Nios II EDS.

# **Errors Converting Nios II IDE Multiprocessor Project**

If you try use the **nios2-convert-ide2sbt** utility to convert an IDE multiprocessor project to the Nios II SBT, error messages appear, and the project fails to generate properly.

#### **Workaround**

Create new Nios II SBT application and BSP projects using project settings equivalent to the original Nios II IDE project settings.

#### **Solution Status**

This issue will be fixed in a future release of the Nios II EDS.

# **DHCP Time-Out on EP3C120**

If you create a project based on the web server template targeting the Altera Embedded Systems Development Kit, Cyclone® III Edition (EP3C120) board, the system is unable to get an IP address at startup. DHCP times out and the system reverts to the default IP address.
Create the project in the Nios II Command Shell and then import it to the Nios II SBT for Eclipse, by executing the following steps:

1. In the Nios II Command Shell, navigate to the following path:

*<Nios II EDS install path>***/examples/**<*language>***/niosII\_cycloneIII\_3c120/tserd/ software\_examples/app/web\_server\_tse\_3c120\_rgmii**

where <*language>* is either **vhdl** or **verilog**.

2. Type the following command to create a web server example for the EP3C120 kit:

 $create-this-app+$ 

3. Import the command-line project to the Nios II SBT for Eclipse.

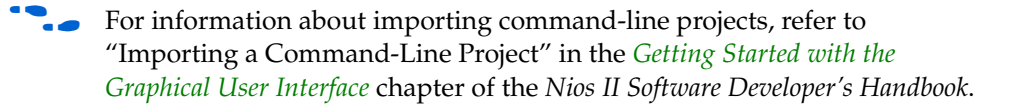

## **Solution Status**

This issue will be fixed in a future release of the Nios II EDS.

# **No Nios II Multiprocessor Collection Run Configuration**

The multiprocessor collection run configuration is not available in the Run menu. Therefore, you cannot use a single run configuration to download **.elf** files to run on multiple Nios II processors in the Nios II SBT for Eclipse.

### **Workaround**

Create a separate run configuration for each Nios II processor in the hardware design, and launch them one at a time

### **Solution Status**

Not fixed

# **Stop on Startup Option in Run Configuration Has No Effect**

Turning on **Stop on Startup at** in the **Debugger** tab of a run configuration has no effect.

### **Workaround**

You can manually set any breakpoint in the debug perspective.

## **Solution Status**

This issue will be fixed in a future release of the Nios II EDS.

# **Project Imported From Command Line Fails to Build Correctly**

If you try to import a command-line project to the Nios II SBT for Eclipse, and your project has source files located outside the project folder, the Nios II SBT for Eclipse fails to build your project because the makefile does not include source files located outside the project folder.

#### **Workaround**

You can work around this issue with either of the following methods:

- When importing the project, disable source management through the **Nios II Application Properties** or **Nios II Library Properties** dialog box.
	- $\mathbb{I}$  You must manually keep your makefile updated to reflect source files added to or removed from the project.
- Manually link the affected source files to the project. Right-click the project, click **Properties**, expand **C/C++ General**, select **Paths and Symbols** and then **Source Location**, and click **Link Folder**.

## **Solution Status**

This issue will be fixed in future release of the Nios II EDS.

## **Debugger Breaks in crt0.s Instead of main()**

If you attempt to launch a debug session by right clicking the project, without first creating a run configuration, the debugger breaks in the initialization code in **crt0.s**, rather than at the top of the main() function. You must explicitly create the run configuration before launching the debug session.

### **Workaround**

You can work around this issue with either of the following methods:

- Create the run configuration with the **Run Configuration** dialog box. You can then debug with this run configuration by right-clicking the project, clicking **Debug As**, and selecting the debug configuration. The program correctly breaks at main().
- Manually set a breakpoint at main().

### **Solution Status**

This issue will be fixed in a future release of the Nios II EDS.

# **C2H Compiler Errata**

This section describes in detail the issues related to the Nios II C2H Compiler.

# **Error "java.lang.NoClassDefFoundError" During C2H Compilation**

C2H compilation fails with the following error:

java.lang.NoClassDefFoundError: com/altera/c2h/C2Hgenerate Exception in thread "main" make: \*\*\* [c2h\_hdl-t] Error 1

This error occurs when you invoke C2H from the Nios II IDE on the Windows operating system. This problem does not affect Linux installations, nor C2H compilation from the Nios II command shell.

## **Workaround**

To correct the problem, visit [mySupport](https://mysupport.altera.com/eservice/) and request the Nios II EDS 8.1 Patch 0.01 (PC version).

### **Solution Status**

Fixed in v. 9.0

# **C2H Cache Coherency Issue with Global Variables**

Cache coherency issues might be encountered when the following conditions are all true:

- A C2H-accelerated function writes to a global or static variable
- The Nios II processor is configured with a data cache
- The referenced global variable is located in cacheable memory

In this situation, the data in the global variable can be corrupted.

This issue can only arise if the accelerated function writes to the global or static variable. If the function merely reads from the variable, cache coherency is maintained correctly.

## **Workaround**

Add a data cache flush operation in the accelerator's wrapper function. The wrapper can be found in **alt\_c2h\_***<function\_name>***.c**. In this file, find the following comment:

/\* Write 1 to address 0 starts the accelerator \*/

Directly after this comment, add the following function call:

```
alt_dcache_flush_all();
```
This function call ensures that the data cache is flushed immediately before the accelerator is started.

**18** Flushing the cache entails a performance penalty.

Alternatively, allocate your global and static variables in non-cacheable regions of memory. Placing these variables in non-cacheable regions eliminates any need to perform a data cache flush.

**For information about allocating variables to non-cacheable regions, refer to the** *Cache* $\blacksquare$ *[and Tightly-Coupled Memory](http://www.altera.com/literature/hb/nios2/n2sw_nii52007.pdf)* chapter of the *Nios II Software Developer's Handbook*.

#### **Solution Status**

Fixed in v. 8.1

# **Functions Declared Without a Return Type Are Not Supported**

The C2H compiler does not support functions without an explicitly declared return type.

### **Workaround**

If you are using the implicit int return type, declare the return type explicitly. If your function has no return value, declare it as void.

## **Solution Status**

Not fixed

## **Pre-7.1 Systems Are Not Supported**

Starting in v. 7.1, the C2H Compiler does not support SOPC Builder systems created in SOPC Builder 7.0 or earlier (systems based on a **class.ptf** file).

### **Workaround**

Before using the C2H Compiler, you must upgrade your SOPC Builder system. Open the system in SOPC Builder v. 7.1 or later. SOPC Builder prompts you to convert the system, creating a **\*\_hw.tcl** file compatible with the C2H Compiler.

### **Solution Status**

Not fixed

## **--src-dir SBT Argument Does Not Work With C2H**

When using the C2H Compiler with Nios II SBT, an error occurs when using the nios2-app-generate-makefile argument --src-dir to specify a directory of source files. An example of the error is:

multiple definition of 'my\_accelerated\_function'

### **Workaround**

Specify source files individually using the --src-files argument.

## **Solution Status**

Not fixed

# **Accelerator Generation Failure If Tools Are Installed in Path With Spaces**

If the path to your installation of the Altera Design Suite contains spaces, the C2H Compiler fails to generate the accelerators.

## **Workaround**

Reinstall the tools to a path containing no spaces.

## **Solution Status**

This issue will be fixed in a future release of the Nios II EDS.

# **The C2H Compiler Regenerates an Accelerator Unnecessarily**

The C2H Compiler might regenerate an accelerator even when the accelerated function is unchanged. This problem can result from changes to files included by the C file containing the accelerated function. The C2H Compiler fails to check that the generated hardware description language (HDL) matches the previously generated HDL causing the system to be regenerated.

## **Workaround**

To avoid this issue move the accelerator-specific information from the include file to a separate include file. This workaround prevents regeneration of the system when the HDL is unchanged.

## **Solution Status**

Not fixed

# **Error: c2h\_accelerator\_base\_addresses.h: No such file or directory**

When a C2H accelerator is compiled for the first time, the following compile-time error can result if the **Analyze all accelerators** option is selected:

c2h\_accelerator\_base\_addresses.h: No such file or directory.

## **Workaround**

Click **Build software and generate SOPC Builder system** and build once before building with the **Analyze all accelerators** option.

## **Solution Status**

This issue will be fixed in a future release of the Nios II EDS.

# **Java Heap Space Exception if Quartus II Compilation is Enabled**

If your design contains a C2H accelerator, and you select **Build software, generate SOPC Builder system, and run Quartus**® **II compilation** in the C2H view, you might see the following error during Quartus II compilation:

Exception in thread "main" java.lang.OutOfMemoryError: Java heap space

make: \*\*\* [c2h\_hdl-t] Error 1

## **Workaround**

Select the **Build software and generate SOPC builder system** option in the C2H Compiler settings window, and then manually launch the Quartus II software to compile the design.

## **Solution Status**

# **Pointer Dereferences to Volatile Types**

The C2H Compiler treats pointer dereferences to a volatile type as if they alias all other pointer dereferences. Pointers that are restrict-qualified are treated the same way.

The two loops in Example 1 cannot be scheduled concurrently because the volatile qualification overrides the \_\_restrict\_\_ pragma.

**Example 1.** Non-Concurrent Loops

```
volatile int * __restrict__ fifo_rd = FIFO_RD_BASE;
volatile int * __restrict__ fifo_wr = FIFO_WR_BASE;
for ()
{
  *fifo_Wr = \ldots;
}
for ()
{
  \ldots = *fifo_rd;
}
```
## **Workaround**

Divide the function into multiple interrupt request (IRQ)-enabled accelerators that are launched concurrently from the processor, and use FIFO buffers to communicate between them.

## **Solution Status**

Not fixed

# **C2H Compiler Does Not Accelerate Subfunctions Located in a Separate File**

When accelerating a function in a file, the C2H Compiler cannot link subfunctions that are defined in a different file.

## **Workaround**

Include all subfunctions called by the accelerated function within the same source code file.

### **Solution Status**

Not fixed

# **Array Elements in Structures Do Not Copy Correctly**

C2H accelerators do not correctly copy array elements that are elements of structures.

In Example 2, the a and b elements of the structure copy correctly, but the buf element does not. After this assignment,  $struct_a$  equals  $\{9, 8, \{3, 3, 4, 5\}$ 3, 3}}.

**Example 2.** Array Elements of Structs

```
typedef struct my_struct {
 int a;
  int b;
 int buf[BUF_SIZE];
}MY_STRUCT;
MY\_STRUCT struct_a = \{1, 2, \{3, 3, 3, 3\}\};MY\_STRUCT struct_b = \{9, 8, \{7, 7, 7, 7\}\};struct_a = struct_b;
```
Copy the array elements explicitly, as shown in Example 3.

**Example 3.** Copying Array Elements Explicitly

```
{
 int i=0;do
    \{struct_a.buf[i] = struct_b.buf[i];
     i++;} while (i<LENGTH_OF_BUF_ELEMENT)
}
```
### **Solution Status**

This issue will be fixed in a future release of the Nios II EDS.

# **Clean Build Causes Build Failure**

Performing a clean build on a Nios II IDE project that contains a hardware accelerator can cause the next build to fail in the IDE, because the clean build erroneously deletes a file required by the C2H Compiler.

### **Workaround**

Do not perform a clean build on projects that use hardware accelerators. If you have already performed a clean build, recompile with option **Build software, generate SOPC Builder system, and run Quartus II compilation** to regenerate the necessary files.

### **Solution Status**

This issue will be fixed in a future release of the Nios II EDS.

# **Changing Build Configurations Produces Unexpected Results**

The C2H Compiler does not support multiple build configurations (for example Release or Debug) in the Nios II IDE. After creating one or more accelerators in a particular configuration, the C2H Compiler produces undefined results if you switch to a different build configurations and create more accelerators.

For a specific SOPC Builder system and Nios II IDE project, specify C2H accelerators in only one build configuration. You can use multiple build configurations, as long as only one configuration specifies C2H Compiler settings.

### **Solution Status**

Not fixed

## **Hardware Accelerators Remain After Deleting the Software Project**

If a system contains C2H accelerators, deleting the software project that defines the accelerators does not remove the accelerators from the hardware system, and the accelerator logic remains in the SOPC Builder system.

### **Workaround**

To remove an accelerator from a system, delete the accelerator from the C2H view in the Nios II IDE first, and then recompile the software project. The C2H Compiler then removes the accelerator from the SOPC Builder system. Once the compilation is complete then the software application can be deleted from the workspace.

### **Solution Status**

Not fixed

## **Incorrect Results From Logical or Conditional Operation With Side-Effects**

The C2H Compiler always evaluates both operands of logical ( $\&\&$ ,  $\vert \vert$ ) and conditional (?:) operators. This is different from expected American National Standards Institute (ANSI) C behavior, where operands are evaluated left-to-right, and unnecessary operands are skipped.

For example, in the expression (i--  $\&\;$  j--), if the value of i is zero, ANSI C does not evaluate the right-hand-side (RHS) expression, and j is not decremented. By contrast, the C2H Compiler evaluates both sides, decrementing j.

The following expressions are other examples that might be affected by this issue:

```
if (i-- || j++) 
    ...;
```
 $a = ((cond == 1)?$   $i++ : j++)$ ;

## **Workaround**

Use logical and conditional operations whose operators have no side effects. Operations with side effects include pre- and post- increment and decrement operations (++, --), memory operations (\*, [], ., ->), and function calls.

### **Solution Status**

# **Launch SOPC Builder Button in C2H View**

When the Nios II IDE workspace contains multiple projects with multiple system libraries, the incorrect SOPC Builder system might open when you click **Launch SOPC Builder** in the C2H view.

## **Workaround**

Launch SOPC Builder from the Quartus II software. Alternatively, keep only one system library project open at a time while using the C2H Compiler.

### **Solution Status**

Not fixed

# **Development Board Errata**

This section describes in detail the Nios II EDS issues related to Nios development boards.

# **Intermittent Failures While Accessing CompactFlash Card**

The Nios II Development Kit version 5.0 and later includes a CompactFlash controller peripheral suitable for interfacing to CompactFlash cards in True IDE mode on Nios development boards. For True IDE mode to operate, CompactFlash cards require that the ATASEL\_N input be driven to ground during power-up.

The CompactFlash controller peripheral includes a configurable power register, used to cycle power to CompactFlash cards from Nios II software through a metal oxide semiconductor field-effect transistor (MOSFET) on the Nios development boards. However, in certain development boards, power to the CompactFlash card does not turn off completely during this power cycle operation. Because of this condition, the CompactFlash might not sample the ATASEL\_N pin during the power-cycle operation after FPGA configuration when this pin is driven to ground. Instead, the CompactFlash card might sample the ATASEL\_N pin when power is first applied to the development board, when I/O is not yet driven by the FPGA (before FPGA configuration).

### **Workaround**

If you encounter errors with CompactFlash when using the Nios development boards, try one of the following solutions:

- Use a different CompactFlash card. Certain cards are more susceptible to the power-cycling issue than others.
- Modify the Nios development board. This is recommended if you are familiar and comfortable with board-level modifications. Disconnect pin 9 (ATASEL\_N) on the CompactFlash socket on your Nios development board and tie this pin to ground.
- $\mathbb{I}$  The CompactFlash socket uses a staggered numbering on the pins (starting from pin 1: 1, 26, 2, 27, ...); refer to the CompactFlash Association specification for right-angle surface-mount connectors for exact specifications on this connector. This modification permanently enables True IDE mode operation.

## **Solution Status**

Not fixed

# **Documentation Errata**

This section describes in detail the Nios II EDS documentation issues.

# **Missing Documentation of Interrupt API Properties**

"Tcl Commands" in the *[Nios II Software Build Tools Reference](http://www.altera.com/literature/hb/nios2/n2sw_nii52016.pdf)* chapter of the *Nios II Software Developer's Handbook* does not include information about two set\_sw\_property command properties related to the application programming interfaces (APIs) for interrupts.

## **Workaround**

The missing information belongs with the set\_sw\_property command, in "Tcl Commands" in the *[Nios II Software Build Tools Reference](http://www.altera.com/literature/hb/nios2/n2sw_nii52016.pdf)* chapter of the *Nios II Software Developer's Handbook*.

The missing information follows:

■ supported\_interrupt\_apis—Specifies the interrupt API that the device driver supports. The Nios II SBT analyzes this property for each driver in the system to determine the appropriate API to be used in the system.

Specify legacy\_interrupt\_api if the device driver supports the legacy API only or enhanced\_interrupt\_api if the device driver supports the enhanced API only. Specify both using a quoted list if the device driver supports both APIs.

If you do not specify which API your device driver supports, the Nios II SBT assumes that only the legacy interrupt API is supported.

This property is only available for device drivers.

- **for more information about the legacy and enhanced APIs, refer to** "Exception Handling" in the *[Nios II Software Build Tools](http://www.altera.com/literature/hb/nios2/n2sw_nii52015.pdf)* chapter of the *Nios II Software Developer's Handbook*.
- isr\_preemption\_supported—Specify true if your device driver's interrupt service routine (ISR) can be preempted by a higher priority ISR. If you do not specify whether the driver supports preemption, the Nios II SBT assumes that your device driver does not support preemption. If your driver does not have an ISR, but the associated device has an interrupt port, you can set this property to true.

**1** This property is valid for operating systems and device drivers.

## **Solution Status**

This issue will be fixed in a future release of the Nios II EDS documentation.

The Nios II EDS documentation incorrectly states the valid range for the hal.log\_flags BSP setting. Valid values of hal.log\_flags range from -1 through 3.

## **Solution Status**

This issue will be fixed in a future release of the Nios II EDS documentation.

# **NicheStack TCP/IP Stack - Nios II Edition Does Not Support TFTP**

The Nios II documentation should include the following information:

Versions of the NicheStack TCP/IP Stack other than the Nios II Edition include optional Trivial File Transfer Protocol (TFTP) client and server applications. However, the TFTP client and server are not thread safe. They cannot be used in systems with the MicroC/OS-II RTOS.

TFTP is not available with the NicheStack TCP/IP Stack - Nios II Edition. The TFTP client and server features are disabled.

## **Solution Status**

This issue will be fixed in a future release of Nios II EDS documentation.

# **Error Message After Renaming Project: "Resource is out of sync with the system"**

The *[Getting Started with the Graphical User Interface](http://www.altera.com/literature/hb/nios2/n2sw_nii52017.pdf)* chapter of the *Nios II Software Developer's Handbook* does not explain the correct procedure for renaming a project.

### **Workaround**

The missing information is as follows:

To rename a project in the Nios II SBT for Eclipse, execute the following steps:

- 1. Right click the BSP project and click **Rename**.
- 2. Type the new BSP name.
- 3. Right click the BSP project and click **Refresh**.
- **1 If you neglect to refresh the project, you might see the following error message when** you attempt to build it:

Resource *<original\_bsp\_name>* is out of sync with the system

### **Solution Status**

This issue will be fixed in a future release of Nios II EDS documentation.

# **Obsolete Wiki URLs in Help Systems and Handbook**

The following documents contain obsolete URLs for the Nios Community Wiki:

- The *[Nios II Software Developer's Handbook](http://www.altera.com/literature/hb/nios2/n2sw_nii5v2.pdf)*
- The *[Nios II Embedded Design Handbook](http://www.altera.com/literature/hb/nios2/edh_ed_handbook.pdf)*
- The Nios II IDE help system

### **Workaround**

You can visit the Nios Community Wiki at [www.nioswiki.com.](www.nioswiki.com)

## **Solution Status**

Fixed in the documentation for v. 9.0.

# **Missing Source Control Information**

The Quartus II Handbook refers to the *[Using the Nios II Software Build Tools](http://www.altera.com/literature/hb/nios2/n2sw_nii52015.pdf)* chapter of the *Nios II Software Developer's Handbook* for information about putting Nios II projects in source control. The referenced chapter only describes the process for Nios II SBT projects.

### **Workaround**

The missing information follows.

### **Archiving Nios II IDE Software Projects**

This section helps you identify the files you must include when archiving a Nios II IDE software project. With this information, you can archive a Nios II application project and its associated Nios II system library project.

You might want to archive your projects for one of the following reasons:

- To place them under source control
- To create backups
- To bundle the projects for transfer to another location

This section covers the following information:

- How to find and identify the files that you must include in an archived Nios II IDE software project.
- Which files must have write permission to allow the software projects to be built.

Table 4 and Table 5 list the files required by Nios II IDE software projects. This is the minimum set of files needed to completely rebuild a software project, including the executable and linking file (**.elf**).

Archive your Nios II IDE software projects together with the SOPC Builder system on which they are based. You cannot rebuild a Nios II IDE software project without its associated SOPC Builder system.

The files listed in Table 4 are located in the Nios II application project directory.

| <b>File Description</b>                | <b>File Name</b>                                                | <b>Write Permission Required?</b> |
|----------------------------------------|-----------------------------------------------------------------|-----------------------------------|
| All source files                       | for example: app.c,<br>header.h. assembly.s.<br>lookuptable.dat | No                                |
| Eclipse project file                   | .project                                                        | No                                |
| C/C++ Development Toolkit project file | .cdtproject                                                     | Yes                               |
| C/C++ Development Toolkit option file  | .cdtbuild                                                       | No                                |
| Software configuration file            | application.stf                                                 | No                                |

**Table 4.** Files Required for a Nios II Application Project

The files listed in Table 5 are located in the Nios II system library project directory.

**Table 5.** Files Required for a Nios II System Library Project

| <b>File Description</b>                | <b>File Name</b> | <b>Write Permission Required?</b> |
|----------------------------------------|------------------|-----------------------------------|
| Eclipse project file                   | .project         | Yes                               |
| C/C++ Development Toolkit project file | .cdtproject      | Yes                               |
| C/C++ Development Toolkit option file  | .cdtbuild        | No                                |
| System software configuration file     | system.stf       | Yes                               |

You must have write permission for certain files. The tools write to these files as part of the build process. If the files are not writable, the toolchain fails. Many source control tools mark local files read-only by default. In this case, you must override this behavior. You do not have to check the files out of source control unless you are modifying the Nios II software project.

## **Solution Status**

In the documentation for v. 9.0, the missing information appears in the *Nios II Integrated Development Environment* chapter of the *Nios II Software Developer's Handbook.* In the documentation for v. 9.1, the missing information appears in the *[Using the Nios II Integrated Development Environment](http://www.altera.com/literature/hb/nios2/n2sw_nii52002.pdf)* appendix of the *Nios II Software Developer's Handbook.*

# **Compiler Flags for Building Custom Newlib**

"Common BSP Tasks" in the *[Using the Nios II Software Build Tools](http://www.altera.com/literature/hb/nios2/n2sw_nii52015.pdf)* chapter of the *Nios II Software Developer's Handbook* describes how to compile a custom version of the newlib library. However, it does not list the compiler flags that must be selected to generate the correct library.

### **Workaround**

The missing information is as follows:

The Nios II EDS provides a number of precompiled newlib implementations. The provided libraries are precompiled with every viable combination of the GCC compiler flags shown in Table 6.

When you create a BSP with a precompiled newlib, the Nios II SBT selects the newlib matching your BSP's compiler settings. When you create a custom newlib, you must ensure that the compiler flags listed in Table 6 match your BSP's settings.

**Table 6.** GCC Compiler Options for Newlib

| <b>Option Name</b> | <b>Purpose</b>                                |
|--------------------|-----------------------------------------------|
| -pg                | Link for profiling with gprof                 |
| $-EB$              | Generate big-endian code                      |
| -mstack-check      | Enable stack checking                         |
| -mno-hw-mul        | Disable use of the multamily of instructions  |
| $-mhw-mu1x$        | Enable use of the mulx family of instructions |
| -mcustom-fpu-cfq   | Use a floating point custom instruction       |

**1 The Nios II-specific compiler flag -mcustom-fpu-cfg requires the Nios II processor** core to be implemented with the floating-point custom instruction as specified in the flag argument. The compiler flag can have one of the following two argument values:

- -mcustom-fpu-cfg=60-1—Use the Nios II floating-point custom instruction without divider
- -mcustom-fpu-cfg=60-2—Use the Nios II floating-point custom instruction with divider

f For details about the Nios II-specific compiler flags -mstack-check, -mno-hw-mul, and -mhw-mulx, refer to "Altera Nios II Options" in *Using the GNU Compiler Collection (GCC)*, installed with the Nios II EDS. For details about the -pg compiler flag, refer to "Compiling a Program for Profiling" in *GNU Profiler*, installed with the Nios II EDS. To find the installed documentation, on the Windows Start menu, click **Programs** > **Altera** > **Nios II EDS** *<version>* > **Nios II** *<version>* **Documentation**, and then click **Literature**.

## **Solution Status**

This issue will be fixed in a future release of Nios II EDS documentation.

# **Error Message on Invalid Exception or Reset Vector**

Nios II compiler error messages, added in v 8.1, are not documented in the *[Nios II](http://www.altera.com/literature/hb/nios2/n2sw_nii5v2.pdf)  [Software Developer's Handbook](http://www.altera.com/literature/hb/nios2/n2sw_nii5v2.pdf)*.

#### **Workaround**

The missing information is as follows:

While building a Nios II software project, the compiler produces an error message if the SOPC Builder system defines an invalid exception or reset vector. Table 7 shows possible error messages and their causes.

In the SOPC Builder system, ensure that the exception and reset vectors conform to all the criteria listed in Table 7.

## **Solution Status**

This issue will be fixed in a future release of Nios II EDS documentation.

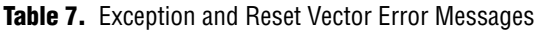

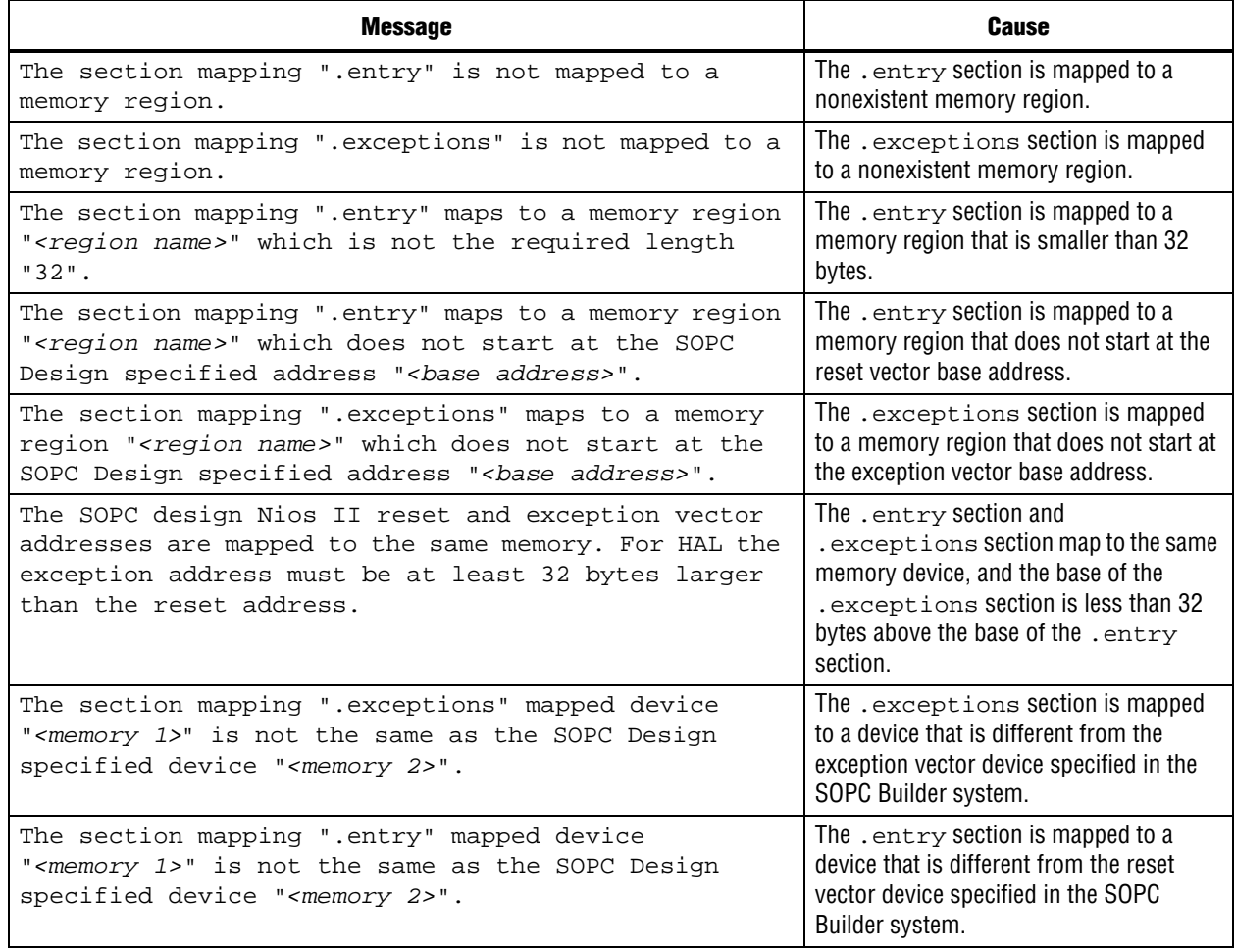

# **Nios II IDE Online Help Expand Buttons Do Not Work**

The expand text arrow and the **Show All** option in the online help do not work in Internet Explorer.

## **Workaround**

In Internet Explorer, carry out the following actions:

- 1. Click the **Refresh/Show Current Topic** icon (yellow arrows icon at the top of the search pane). The table of contents appears with the selected topic highlighted.
- 2. Click the highlighted topic to refresh the browser frame. Expanded text works.

Alternatively, use Firefox 2.0.0.6.

## **Solution Status**

# **Hardware Abstraction Layer Errata**

This section describes in detail the Nios II Hardware Abstraction Layer issues.

# **Missing Structure Member Errors in alt\_log\_printf.c with Small JTAG UART Driver**

In a BSP, if you enable the small JTAG UART driver

(altera\_avalon\_jtag\_uart\_driver.enable\_small\_driver), and enable Altera logging (hal.log\_port) using the JTAG UART as the log port, when you build the project, the compiler reports missing structure members in **alt\_log\_printf.c**. The project fails to build.

## **Workaround**

To avoid this issue, execute the following steps:

1. In function alt\_log\_jtag\_uart\_print\_control\_reg() in **alt\_log\_printf.c**, insert the italicized code as shown in Example 4.

**Example 4.** ALT\_LOG\_PRINTF() Correction

```
ALT_LOG_PRINTF(
    "%s SW CirBuf = %d, HW FIFO wspace=%d AC=%d WI=%d RI=%d WE=%d RE=%d\r\n", 
    header,
/* Beginning of inserted code */
#ifndef ALTERA_AVALON_JTAG_UART_SMALL
   (dev->tx_out-dev->tx_in),
#else
   0,
#endif 
/* End of inserted code */
    space, ac, wi, ri, we, re);
```
2. Rebuild the project.

## **Solution Status**

This issue will be fixed in a future release of the Nios II EDS.

# **"unused variable" Warning When Building alt\_main.c**

If you set the hal.enable\_exit BSP setting to false, when building the project you see the following warning in **alt\_main.c**:

warning: unused variable 'result'

# **Design Impact**

This warning is harmless.

## **Workaround**

Set hal.enable\_exit to true.

Alternatively, you can ignore this harmless warning.

## **Solution Status**

This issue will be fixed in a future release of the Nios II EDS.

## **Build Warnings in Performance Counter Driver Files**

If your Nios II system contains a performance counter, you might see the following warning when you build a BSP:

warning: return makes pointer from integer without a cast

This warning appears in alt\_get\_performance\_counter\_base() in the software file **altera\_avalon\_performance\_counter.c**.

This warning appears when the your BSP uses the Altera performance counter driver, and the C preprocessor symbol PERFORMANCE\_COUNTER\_0\_BASE is defined.

This warning is harmless.

### **Workaround**

In the alt\_get\_performance\_counter\_base() function in **altera\_avalon\_performance\_counter.c**, add typecast (void \*) to PERFORMANCE\_COUNTER\_0\_BASE.

### **Solution Status**

This issue will be fixed in a future release of the Nios II EDS.

# **Hardware Example Design Errata**

This section describes in detail the Nios II EDS hardware example design issues.

## **Incorrect PLL Phase Shift in Stratix II and Cyclone II Designs**

In several example designs targeting the Nios II Cyclone II 2C35 and Nios II Stratix® II 2S60 RoHS development boards, the synchronous static random access memory (SSRAM) and legacy DDR SDRAM clocks are implemented with an incorrect phase-locked loop (PLL) phase shift.

This issue affects the following example designs:

- 2s60 RoHS Triple Speed Ethernet SG-DMA
- 2s60 RoHS Standard
- 2s60 RoHS Full Featured
- 2c35 Triple Speed Ethernet SG-DMA
- 2c35 Standard
- 2c35 Full Featured

This issue also affects any custom 2c35 or 2s60 RoHS design using SSRAM or legacy DDR SDRAM.

The incorrect phase shift might cause timing violations when reading from or writing to SSRAM or legacy DDR SDRAM.

To correct the PLL settings, perform the following steps:

- 1. Open the standard design in SOPC Builder.
- 2. Double-click the component instance named pll to launch the PLL MegaWizard™ interface.
- 3. Click **Launch Altera's ALTPLL MegaWizard** to launch the MegaWizard interface.
- 4. Select the **Output Clocks** page and then the clock page used to generate the SSRAM clock. Depending on the particular design, this might be **clk c1**, **clk c2**, or another clock.
- 5. Ensure that **Clock phase shift** is –3.38 ns.
- 6. Click the clock page used to generate the write clock for the legacy DDR SDRAM, if any. Depending on the particular design, this might be **clk c1**, **clk c2**, or another clock.
- 7. Ensure that **Clock phase shift** is 270 degrees.
- 8. Click **Finish** to save changes and exit the PLL MegaWizard interface.
- 9. Click **Finish** to save settings to the PLL instance in SOPC Builder.
- 10. Regenerate the system in SOPC Builder and recompile in the Quartus II software. Refer to the **readme.txt** file in the design example folder for information on compiling designs containing the DDR controller.
- **For further information refer to ssram\_interface\_readme.html**, located in the *<Quartus II installation directory>***/sopc\_builder/documents** folder. This document discusses the SSRAM timing analysis methodology in detail. Additionally, *[AN 411:](http://www.altera.com/literature/an/an411.pdf)  [Understanding PLL Timing for Stratix II Devices](http://www.altera.com/literature/an/an411.pdf)* discusses clock phase shift calculations and assignments for PLLs in Stratix II devices.

### **Solution Status**

Not fixed

# **Software Example Errata**

This section describes in detail the Nios II EDS software example issues.

### **Hardware Tutorial Software Example Hangs on Some Boards**

The **count binary** application used in the tutorial hangs when run on some Altera development boards. The software runs through the binary count once and stops responding.

This issue affects boards that do not have a display to handle the LCD output. The affected boards include the following:

- Embedded Systems Development Kit, Cyclone III Edition (EP3C120)
- Stratix IV GX FPGA Development Kit (EP4SGX230)

Modify line 18 of the **count\_binary.h** file, as follows:

```
 # define LCD_PRINTF(lcd, args...) /* Do Nothing */
```
Rebuild and run the software again.

### **Solution Status**

Not fixed

## **Simple Socket Server Example Displays Incorrect IP Address**

The simple socket server networking software example displays an incorrect IP address for the incoming connection.

### **Workaround**

There is currently no workaround for this problem. Ignore the IP address of any incoming connection that is displayed on the console.

### **Solution Status**

Not fixed

## **Networking Examples**

If you are running a networking software example, you might be asked for a nine-digit number. You are directed to find this number on a sticker on your Nios development board, identified by the prefix **ASJ**. Not all Nios development boards have this sticker.

### **Workaround**

If your Nios development board does not have a sticker with the letters **ASJ** followed by a nine-digit number, enter a unique nine-digit number when prompted. To avoid network address conflicts, ensure that this number is unique to each Nios board connected to your network.

### **Solution Status**

Not fixed

# **Flash Programmer Errata**

This section describes in detail the Nios II EDS issues related to the flash programmer.

## **Unable to Configure FPGA from Flash with Parallel Flash Loader**

If you program an FPGA image to flash memory on a board that utilizes the Parallel Flash Loader, the FPGA subsequently fails to load from flash memory. This issue arises because the **sof2flash** utility generates a flash file with an incompatible Programmer Object File (**.pof**) bitstream format.

This issue impacts the following target hardware:

- The Stratix IV GX FPGA Development Kit
- The Arria® II GX FPGA Development Kit
- Any hardware using the Parallel Flash Loader

#### **Workaround**

1. Visit the [MySupport](https://mysupport.altera.com/eservice/login.asp) website and request Nios II EDS patch 0.73.

Alternatively, upgrade to the Nios II EDS v. 9.1 SP1 or later.

- 2. Invoke **sof2flash** with the following options:
	- --pfl
	- --optionsbits=*<option bit address>*

With these options, **sof2flash** generates a flash file with a compatible **.pof** file bitstream format.

## **Solution Status**

Fixed in v. 9.1 SP1

# **Boot Failure or elf2flash Error Due to Incorrect Flash File Size**

The sof2flash utility fails to recognize certain devices. As a result, it generates Motorola S-record (**.flash**) files of the wrong size.

With erasable programmable configurable serial (EPCS) memory, the elf2flash --after command fails to recognize the **.flash** file size. The resulting error prevents you from programming flash memory.

With Common Flash Interface (CFI) memory, you can program the **.flash** file, but the Nios II system fails to boot.

This error occurs when programming flash memory for the following devices:

- The following Stratix III devices:
	- EP3SL50
	- EP3SL50F484
	- EP3SL50F780
	- EP3SL110
	- EP3SL110F1152
	- EP3SL110F780
	- EP3SE80
	- EP3SE80F1152
	- EP3SE80F780
- All Stratix IV devices

■ All Arria II GX devices

## **Workaround**

Visit the [MySupport](https://mysupport.altera.com/eservice/login.asp) website and request Nios II EDS 9.0 SP2 patch 2.01 and Quartus II 9.0 SP2 patch 2.63.

Alternatively, download and install the Altera Complete Design Suite v. 9.1.

### **Solution Status**

Fixed in v. 9.1

# **Delay When Creating New Flash Programmer Configuration**

You might experience a delay of several seconds when creating a new Flash Programmer configuration in the Nios II IDE.

#### **Workaround**

There is no workaround.

## **Solution Status**

Not fixed

# **elf2flash File Size Limit**

The **elf2flash** utility supports **.elf** files up to approximately 24 MBytes in size. The **elf2flash** utility might fail on files larger than 24 MBytes, with the error message java.lang.OutOfMemoryError.

### **Workaround**

Lower the number of symbols in your **.elf** file by turning off debug symbols.

Alternatively, specify less initialized data in the application.

## **Solution Status**

Not fixed

# **Error Message "No such file or directory" When Programming Flash**

When programming flash from a project stored in a path containing spaces, you might receive the spurious error message **No such file or directory**. The flash programmer does not correctly handle spaces in the directory path. However, this error is harmless, because flash programming completes successfully.

### **Workaround**

None required.

### **Solution Status**

# **Hardware Simulation Errata**

This section describes in detail the Nios II EDS issues related to hardware simulation.

# **Error "UNC paths are not supported" Launching ModelSim**

If you launch ModelSim® from a working directory that is mapped via a universal naming convention (UNC) path (a path that starts with // instead of drive letter), you receive the following error message in SOPC Builder: **UNC paths are not supported. Defaulting to Windows directory**. This error occurs because ModelSim is calling a command shell, which does not support UNC paths.

## **Workaround**

Map the UNC path to a drive letter and use the drive letter to reference the working directory in the launching shell.

## **Solution Status**

Not fixed

# **Uninitialized .bss Variables in Simulation**

If your program reads the value of an uninitialized .bss variable during HDL simulation, and the BSP (system library) is compiled with the **ModelSim only, no hardware support** property enabled in Nios II IDE, a warning appears about unfiltered data being 'x'. This warning appears because when this property is enabled, the code that clears the .bss memory region is omitted to speed up HDL simulation so this memory region is uninitialized. The .bss region contains global and static local variables that are not initialized by the application so they default to a value of zero. When the Nios II processor reads uninitialized variables, it displays a warning and converts any of the bits of the uninitialized data to zero which correctly mimics the effect of the missing .bss clearing code. The Hardware Abstraction Layer (HAL) code that executes before and after main () might use . bss variables, so these warnings might appear even if your application does not use the . bss section.

# **Solution Status**

Not fixed

# **Host Platform Errata**

This section describes in detail the Nios II EDS issues related to the host development platform.

# **Cannot Launch Nios II SBT for Eclipse on Red Hat Linux**

You might be unable to launch Nios II SBT for Eclipse on the Red Hat Linux operating system. This is an issue with the version of XULRunner in Eclipse 3.4. The issue is resolved in XULRunner 1.9.1, which is available with Eclipse 3.5.

Upgrade XULRunner to a newer version. To determine what version of XULRunner you have, type the following command at the command prompt:

```
xulrunner -v\leftrightarrow
```
To upgrade XULRunner using the **yum** software package manager, type the following command:

```
sudo yum update xulrunner<sup>+</sup>
```
### **Solution Status**

This issue will be fixed in a future release of the Nios II EDS.

# **Windows/Cygwin: Nios II Processor Generation Failure**

You might see the following error message when you generate your Nios II system in SOPC Builder:

Error: Generator program for module 'cpu\_fpoint' did NOT run successfully

This error might occur on a Windows-based system when all of the following conditions are true:

- You have installed a version of Cygwin other than the one distributed with the Quartus II software.
- You launch the Quartus II software and SOPC Builder from a Nios II Command Shell.
- You enable the floating point custom instruction (FPCI) in the Nios II processor core.

### **Workaround**

Launch the Quartus II software and SOPC Builder from the Windows Start menu, and regenerate your system.

### **Solution Status**

This issue will be fixed in a future release of the Nios II EDS.

# **Windows Vista: Limited Support in Nios II EDS**

The Quartus II software introduces Windows Vista (32-bit and 64-bit) support in version 7.2. However, the Nios II Embedded Design Suite supports only the following platforms:

- Windows 2000
- Windows XP
- Windows XP (64)
- Windows Vista Business Edition (32-bit)
- SUSE 9 (32-bit)
- SUSE 9 (64-bit)
- Red Hat Linux v3.0 (32-bit)
- Red Hat Linux v3.0 (64-bit)
- Red Hat Linux v4.0 (32-bit)
- Red Hat Linux v4.0 (64-bit)

There is no workaround.

## **Solution Status**

This issue will be fixed in a future release of the Nios II EDS.

# **Nios II IDE Errata: Building Projects**

This section describes in detail the issues related to building projects in the Nios II IDE.

# **Nios II IDE Command-Line Tools Select Wrong Workspace on Linux**

On Linux systems, the Nios II IDE command-line tools use the default Eclipse project workspace, regardless what workspace you are using in the IDE. The default workspace is at \$SOPC\_KIT\_NIOS2/eclipse/ nios2-ide-workspace-*<version>*.

This issue affects the following tools:

- nios2-create-system-library
- nios2-create-application-project
- nios2-build-project
- nios2-import-project
- nios2-delete-project

## **Workaround**

Explicitly supply the Nios II IDE command-line tools with a workspace location, by means of the -data command-line argument. The syntax of the -data argument is as follows:

-data *<path to workspace>*

The path to the workspace must be absolute, and must not contain whitespace. Aside from these restrictions, any valid file system path can be used for the workspace. Example 5 shows how to specify a workspace path.

**Example 5.** Providing a Non-Default Workspace Location in Linux

nios2-create-project -data \$HOME/myworkspace *<other arguments>*r

### **Solution Status**

On Windows systems, the Nios II IDE command-line tools are sometimes unable to locate the project workspace. When this happens, the tools might hang.

This issue potentially affects the following tools:

- nios2-create-system-library
- nios2-create-application-project
- nios2-build-project
- nios2-import-project
- nios2-delete-project

## **Workaround**

Explicitly supply the Nios II IDE command-line tools with a workspace location, by means of the -data command-line argument. The syntax of the -data argument is as follows:

-data *<path to workspace>*

The path to the workspace must be absolute, and must not contain whitespace. Aside from these restrictions, any valid file system path can be used for the workspace. The workspace shown in Example 6 is the default workspace used by the Nios II IDE in version 9.0.

#### **Example 6.** Providing a Workspace Location

nios2-create-project -data c:/altera/90/nios2eds/\ bin/eclipse/nios2-ide-workspace-9.0 *<other arguments>*

## **Solution Status**

Not fixed

# **Nios II IDE Cannot Find stdio.h in Outline View**

If you create a new project using the Nios II IDE and try to open the **stdio.h** file from the Outline view before building the project, the IDE displays the error message **No include files were found that matched that name**.

### **Workaround**

Build the project before attempting to open **stdio.h**.

## **Solution Status**

Not fixed

# **Nios II IDE Hangs With UNC Project Path**

In the **New Project** dialog box, if you turn on **Specify Location** and specify the path in UNC form, the IDE might hang.

Map the UNC path to a remote drive which looks like a Windows drive to the Nios II IDE.

### **Solution Status**

Not fixed

# **Build Failure with Nios II Advanced Exceptions, MMU, and MPU**

Projects created in the Nios II IDE for an SOPC Builder system containing a Nios II processor configured with advanced exceptions, the memory management unit (MMU), or the memory protection unit (MPU) fail to build, and generate the following error messages:

```
ERROR - Classic build flow for Nios II system library does not support 
the Nios II \
   advanced exceptions.
Use the non-classic Nios II Board Support Package instead.
<timestamp> - (SEVERE) generate: java.lang.IllegalStateException: \
    java.lang.IllegalStateException: \
   com.altera.ingenuous.GTFElement.GTFElementErrorException: \
   <error> element in GTF script
make[1]: *** [system_description/../obj/system.h-t] Error 1
make: *** [system_project] Error 2
```
### **Workaround**

Create the software project with the Nios II SBT command-line development flow. Alternatively, use the Nios II SBT for Eclipse.

### **Solution Status**

Not fixed

# **Build Command Not Functional for BSPs Created With the Nios II SBT**

The build option in the Nios II IDE menu does not rebuild BSPs imported to the IDE.

### **Workaround**

The Nios II SBT for Eclipse can both build and debug projects created on the command line. The Nios II SBT for Eclipse is the preferred tool for debugging Nios II SBT projects.

f For information about the Nios II SBT for Eclipse, refer to the *[Getting Started with the](http://www.altera.com/literature/hb/nios2/n2sw_nii52017.pdf)  [Graphical User Interface](http://www.altera.com/literature/hb/nios2/n2sw_nii52017.pdf)* chapter of the *Nios II Software Developer's Handbook*.

In the Nios II IDE, you can build the BSP by building the associated application project.

### **Solution Status**

# **Linker Errors with Dual-Port Memories**

If your instruction master and data master ports are connected to the same dual-port memory and the ports have different addresses, your code fails to run or you experience a linker error. The Nios II IDE does not warn you of the addressing violation.

### **Workaround**

Assign the same address to both ports of the dual-port memory.

### **Solution Status**

Not fixed

# **User-Managed BSP Settings Not Supported in Nios II IDE**

For projects created with the Nios II SBT and imported to the Nios II IDE, the IDE configuration settings have no effect.

For example, objdump, compiler, and linker settings made in the IDE are ignored. This behavior occurs because Nios II SBT projects are not IDE-managed projects. In addition, the make-related preferences do not pertain to imported Nios II SBT projects. The IDE ignores these options during the build process.

### **Workaround**

Make these settings in the project's makefile.

## **Solution Status**

Not fixed

# **URL Project Location Causes Project Creation Error**

When you try to create a new project in an existing workspace, you might see an error dialog box saying:

Project cannot be created. Reason: Internal Error

This error might occur if the path to any project in the workspace is a URL location, for example **file:/F:/Design**. To view the path, right-click on the project and select **Properties**.

### **Workaround**

Import your existing application and system library projects to a new workspace.

## **Solution Status**

Not fixed

# **Compilation Error with Separate Exception Stack Option**

Choosing the **Use a separate exception stack option** might cause the compilation error "UNDEFINED VARIABLE %STACK\_POINTER%" when building a project. This error occurs if the exception stack is larger than the memory available for it.

On the system library properties page for the project, turn off the separate exception stack or reduce the **Maximum exception stack size** setting.

#### **Solution Status**

Not fixed

# **Incorrect Stack and Heap Free Space Report**

The makefile reports an incorrect number of bytes free for the stack and heap, if the heap and stack are in different memory regions.

### **Workaround**

No workaround available.

### **Solution Status**

Not fixed

### **Nios II IDE Reports Problems Without Displaying Error in Console**

When building a project, the Nios II IDE reports problems, but the build output in the console does not contain any errors.

The Nios II IDE incorrectly reports some linker warnings as errors, with a dialog box saying **Errors exist in a required project**. The Dhrystone software example exhibits this behavior, and recompiling the project again makes the issue go away.

## **Workaround**

If the Console output does not contain errors, then the project built correctly. On subsequent builds, the linker step is skipped and the errors do not appear.

### **Solution Status**

Not fixed

# **Nios II IDE Errata: Debugging Projects**

This section describes in detail the issues related to debugging projects in the Nios II IDE.

### **Method for Accessing MMU and MPU Registers in the Debugger**

You might observe an error if you try to read or write an MMU or MPU register via the Nios II Debugger.

### **Workaround**

To read an MPU region, execute the following steps:

- 1. Set region INDEX in the MPUBASE register.
- 2. Exit and reenter debug mode, that is, single step.
- 3. Set the RD bit in the MPUACC register.
- 4. Exit and reenter debug mode, that is, single step.
- 5. Read back MPUBASE for pertinent information.
- 6. Read back MPUACC for pertinent information.

For a system with an MMU or MPU, this workaround allows you to read and write the current values of the registers. However, you cannot use it to control MPU regions or MMU TLB entries.

The debug core copies the Nios II processor's register values to its internal memory when the processor enters debug mode. The debug core writes register values back to the processor only when the processor leaves debug mode. Therefore, if you attempt to set an MPU region with several consecutive values, only the last one, when leaving debug mode, is committed to the processor.

### **Solution Status**

Not fixed

# **IDE Cannot Display Imported Profiling Data**

If you create a software project in the Nios II SBT command line flow, generate profiling data to **gmon.out** in the Nios II command shell, and then import the project to the IDE, you cannot use the Profiling perspective to view the profiling data. When you attempt to view **gmon.out**, the IDE displays the error message **nios2-elf-gprof: ../: not in a.out format**.

### **Workaround**

Run nios2-elf-gprof from the Nios II command shell to generate a profiler report.

### **Solution Status**

Not fixed

# **Error Message when Downloading .elf File**

If the **Build Automatically** option is turned on in the IDE, you might get the following error when downloading an executable and linking formal file (**.elf**):

```
"2 [main] sh 5736 fork: child 3892 - died waiting; \setminusfor longjmp before initialization, errno 11"
```
The **Build Automatically** option is off by default, as recommended by the Eclipse help system.

#### **Workaround**

Turn off the **Build Automatically** option and download the **.elf** file again.

### **Solution Status**

## **Variable Casting Unsupported in ISS**

Casting variables in the Variables view in the Debug perspective when using the Nios II ISS might cause an exception dialog box to open.

This exception might occur if you select **Debug as ISS** in the Nios II IDE and try to cast variables via the Variables view.

### **Workaround**

There is no workaround.

### **Solution Status**

Not fixed

## **Trace Debug Does Not Support Instruction-Related Exceptions**

The instruction-related exception handler is not supported by the Nios II trace tools.

### **Workaround**

There is no workaround.

## **Solution Status**

Not fixed

# **Trace Debug Does Not Support the JMPI Instruction**

The JMPI instruction is not supported by the Nios II trace tools.

### **Workaround**

There is no workaround.

### **Solution Status**

Not fixed

# **Cannot Locate Source Code in Driver Files Shared by Multiple Projects**

If you hit a breakpoint in a driver file, and that driver file is shared with another project that is closed, the Nios II IDE might indicate that it cannot locate the source code.

### **Workaround**

Open the closed system library project and resume debugging.

## **Solution Status**

Not fixed

# **Console Window Is Not Updated After ISS Error**

After performing a **Run as ISS**, if you receive an ISS error in the console window, the console is not updated subsequently.

Close the console window after receiving an ISS error. A new console window opens when a new message is available.

#### **Solution Status**

Not fixed

# **ISS Fails on Designs Containing Triple Speed Ethernet MAC or SG-DMA Components**

You receive an Internal Error when attempting to perform an ISS simulation of designs containing the Altera Triple Speed Ethernet media access control (MAC) or SG-DMA components because the Nios II ISS does not support these components.

### **Workaround**

Remove the Triple Speed Ethernet MAC and SG-DMA components from your system and perform ISS simulation on the simplified system. You can also simulate the design in ModelSim or test it on hardware.

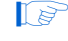

**1.8 Before removing the Triple Speed Ethernet MAC and SG-DMA components, make a** copy of the unmodified system to ensure that you can return to the original configuration.

## **Solution Status**

Not fixed

## **Memory Window Sets Control Register Values Incorrectly**

The memory window might incorrectly set values in memory-mapped control registers. For example, writing 0x1234 to a byte addressed register results in the value 0x3434 being stored in the register. The memory window shows this incorrect value.

### **Workaround**

Use the GNU debugger (GDB) console window in the IDE, instead of the memory window, to write to the registers. For example, type the following command:

```
set {int} <register address>=0x1234<sup>+</sup>
```
 $\mathbb{I}$  You must refresh the memory window for it to correctly display the target value.

## **Solution Status**

Not fixed

# **Programs That Interact With a Terminal Console on Windows Do Not Work**

Programs with this behavior work in v. 6.0 and earlier, but do not work in Nios II IDE v. 6.1 and later.

The Eclipse platform in v. 6.1 and later of the IDE (on Windows only) sends the string  $\r \r \n \in \mathbb{R}$  instead of just  $\n \n \in \mathbb{R}$  when running or debugging using the Terminal. This behavior can break existing software designs, and it is inconsistent with nios2-terminal, which still just sends \n.

Change the software running on the Nios II processor to parse for  $\r \$  \n as well as  $\n$ .

### **Solution Status**

Not fixed

# **"Run as ModelSim" in the Nios II IDE Fails**

The **Run as ModelSim** command might fail on launch configurations created in v. 7.0 or earlier of the IDE. This problem does not occur for new launch configurations.

### **Workaround**

Select a location for the ModelSim tool from the launch configuration dialog box. You can use the **Browse** button next to the **ModelSim path** group, or type in a path to the ModelSim directory (for example **c:/altera/71/modelsim\_ae/win32aloem**).

### **Solution Status**

Not fixed

## **The Restart Command on the Run Menu Does Not Work**

The **Restart** command on the **Run** menu does not work.

### **Workaround**

Stop the program, then debug it again. If the debugger is hung in an endless loop, use the following **bash** alias to break the target, then stop it:

alias break="kill -2 \'ps -a | grep nios2-elf-gdb | cut -f6 -d' '\'"

## **Solution Status**

Not fixed

# **Watchpoints Do Not Work on Certain Variables**

Watchpoints do not work on a variable whose size is not 32 bits.

### **Workaround**

Change the types of global and static local variables to int, long, or unsigned long before setting watchpoints on them.

## **Solution Status**

# **Nios II IDE Errata: Navigating Projects**

This section describes in detail the issues related to navigating projects in the Nios II IDE.

# **Nios II IDE Freezes While Displaying the Splash Screen**

After clicking **Switch Workspace** on the File menu on a Windows machine, a Nios II IDE splash screen appears. Unfortunately, this splash screen obscures the dialog box that asks you to specify the new workspace. As a result, the IDE appears to freeze.

## **Workaround**

Press Alt-Tab to switch applications. Two relevant application icons appear: an Eclipse icon associated with the splash screen and a Nios II IDE icon associated with the **Workspace** dialog box. Select the Nios II icon to bring the dialog box to the foreground.

### **Solution Status**

Not fixed

# **Internal Error When Double-Clicking on a Large Objdump File**

On Windows when opening a large **objdump** file in the Nios II IDE, you might get the following error message:

Unable to create this part due to an internal error. Reason for the failure: Editor could not be initialized**.**

### **Workaround**

Adjust the Windows launch arguments for the Nios II IDE editor. Perform the following steps:

- 1. On the Windows Start menu, browse to the **Nios II EDS** program icon, right-click it, then click **Properties**. The **Windows Properties** dialog box appears.
- 2. In the **Target** field, append "vmargs -Xmx1024m" to the end of the path to the Nios II IDE executable. For example:

C:\altera\72\nios2eds\bin\eclipse\nios2-ide.exe -vmargs -Xmx1024m

### **Solution Status**

Not fixed

# **C/C++ Scanner Does Not Support Certain C/C++ Constructs**

The C/C++ scanner performs C/C++ Search, navigation, open declaration, and parts of content assist. Due to limitations of the  $C/C++$  scanner, these features do not work with C code constructs not supported by the C++ language. An example is functions that take a function pointer as an argument.

# **Workaround**

If the C/C++ Search fails, use the File Search facility.

### **Solution Status**

Not fixed

# **Nios II SBT Errata**

This section describes in detail the issues in the Nios II SBT.

# **BSP Not Updated for Memory Size Changes in SOPC Builder**

If you change the size of a memory in SOPC Builder, the memory region size in any previously created BSP is no longer correct. Regenerating the BSP does not update the BSP's memory region size.

### **Workaround**

In the BSP Editor, on the **Linker Script** tab, you can correct the memory region size either of the following ways:

- Edit the memory region size manually.
- Click **Restore Defaults** to rerun the default Tcl script. The default Tcl script reads the updated memory region size from the SOPC information file (**.sopcinfo**) and updates the BSP.

For detailed information about keeping your BSP consistent with changes in the underlying SOPC Builder system, refer to "Revising Your BSP" in the *[Nios II Software](http://www.altera.com/literature/hb/nios2/n2sw_nii52015.pdf)  [Build Tools](http://www.altera.com/literature/hb/nios2/n2sw_nii52015.pdf)* chapter of the *Nios II Software Developer's Handbook*.

## **Solution Status**

This issue will be fixed in a future release of the Nios II EDS.

# **Build Errors on Interrupt API Calls**

You might observe build errors if your application project installs an ISR that calls the alt\_irq\_register() function.

The Nios II EDS v9.1 includes support for an optional External Interrupt Controller (EIC) interface on the Nios II processor. To support the EIC interface, the HAL includes an enhanced interrupt API.

When you create a BSP, the SBT determines which interrupt API(s) the device drivers in your system support. If all registered drivers in the BSP identify themselves as supporting the enhanced API, the SBT implements the enhanced API. All Altera device drivers in v9.1 and later support the enhanced API.

When the enhanced API is implemented, the legacy interrupt API, including alt\_irq\_register(), is not available. Therefore, if the application code contains a call to a legacy API function, a linker error occurs.

This issue might affect application projects that call alt\_irq\_register() or other legacy interrupt API functions directly, rather than depending on drivers in the BSP for interrupt support.

If your Nios II application project's source code registers an ISR using alt\_irq\_register(), or includes an ISR, your application might fail to compile in the Nios II EDS v. 9.1, due to undefined references to  $alt\_irq\_register($  ), or to a change to the ISR function prototype.

### **Workaround**

Modify your application code to use the new enhanced interrupt API. To use the enhanced API, you must modify several function calls and all ISR function prototypes.

f For information about supporting the enhanced interrupt API, refer to the *[Exception](http://www.altera.com/literature/hb/nios2/n2sw_nii52006.pdf)  [Handling](http://www.altera.com/literature/hb/nios2/n2sw_nii52006.pdf)* chapter of the *Nios II Software Developer's Handbook*, or to *[AN 595: Vectored](http://www.altera.com/literature/an/AN595.pdf)  [Interrupt Controller Usage and Applications](http://www.altera.com/literature/an/AN595.pdf)*.

 $\mathbb{I}$  You must upgrade to the enhanced API if you wish to use an EIC in your hardware design to accelerate interrupt response time. The enhanced API also works with the Nios II processor's internal interrupt controller.

### **Solution Status**

Not fixed

# **BSP Editor Incorrectly Allows Mixed Drivers**

If multiple drivers are found for a single peripheral type, and you have multiple instances of the peripheral type in your SOPC Builder system, the Nios II BSP editor allows you to manually select a different driver for each instance of the peripheral or processor. For example, if you have two altera\_avalon\_timer devices, you can select two different timer drivers.

This behavior is not fully supported. You must choose the same driver for both instances of the peripheral type.

You can make driver assignments in one of the following ways:

- In the Nios II BSP editor, within the **Drivers** tab. The **Driver name** associated with each peripheral can be edited, if multiple driver types are found that support the peripheral. You must make the same driver type selection for each instance of a peripheral type in the list of peripherals as defined in the **Module Name** column.
- With the Nios II SBT in command-line mode (nios2-bsp, nios2-bsp-create-settings, nios2-bsp-update-settings): the **set\_driver** command can be invoked (either from a Tcl script or with the --cmd option). The **set\_driver** command accepts a peripheral module instance name and driver name as arguments. If you are using the command line development flow and wish to use this command, you must invoke it once for each instance of a peripheral type in your system, similar to the BSP editor flow described in the previous paragraph.

## **Workaround**

There is no workaround.

### **Solution Status**

Fixed in v. 9.1

# **nios2-bsp --help Displays Incorrect List of BSP Types**

The Nios II SBT supports custom HAL-based operating systems, when they are added as Tcl-scripted software packages. However, the nios2-bsp tool help message indicates that there are only two BSP types, HAL and UCOSII. If other HAL-based operating system components are added they do not appear in the nios2-bsp help message.

### **Workaround**

See "nios2-bsp-create-settings Fails to List BSP Types" to get a correct, dynamic list of available BSP types.

### **Solution Status**

Fixed in v. 9.1

# **nios2-bsp-create-settings Fails to List BSP Types**

The help message for nios2-bsp-create-settings incorrectly states that using the --type option with no value creates a list of available BSP types.

### **Workaround**

To get a list of available BSP types, execute the following command:

nios2-bsp-create-settings --type x --settings x --sopc=*<existing sopcinfo path>*r

The following command returns an error message that lists available BSP types:

SEVERE: Available BSP type values for the --type argument are: [*<list of BSP types>*]

## **Solution Status**

Fixed in v. 8.1

# **Makefile Error with Absolute Source Path**

You might receive the following error message from the Nios II SBT:

Makefile:: \*\*\* target pattern contains no '%'

This error message can appear if you are using Windows, you specify an absolute source path with the --src-dir option, and your application directory, specified with the --app-dir option, is the same as your source path.

#### **Workaround**

Use a relative path to the source directory, or organize your files so that your application directory is different from your source directory.

### **Solution Status**

Fixed in v. 8.1
# **Incorrect Linker Errors**

While building a HAL-based Nios II software project, the linker displays misleading error messages if the SOPC Builder system provides less than 32 bytes of memory at the reset vector. The linker errors are similar to the following:

```
/cygdrive/d/altera/80/nios2eds/bin/nios2-gnutools/H-i686-pc-cygwin/bin/../lib/gcc/ \
    nios2-elf/3.4.6/../../../../nios2-elf/bin/ld:/cygdrive/d/test3/software/ \
    hello_world_0_syslib/Debug/system_description/generated.x:186: warning: memory \
    region UNDEFINED not declared
/cygdrive/d/altera/80/nios2eds/bin/nios2-gnutools/H-i686-pc-cygwin/bin/../lib/gcc/ \
   nios2-elf/3.4.6/../../../../nios2-elf/bin/ld:/cygdrive/d/test3/software/ \
   hello_world_0_syslib/Debug/system_description/generated.x:186: parse error
collect2: ld returned 1 exit status
make: *** [hello_world_0.elf] Error 1
```
#### **Workaround**

In the SOPC Builder system, if the reset and exception vectors are in the same memory device, ensure that the exception vector is at least 32 bytes above the reset vector.

#### **Solution Status**

Fixed in v. 8.1

### **Java Heap Space Error When Creating BSP**

When creating a BSP, the Nios II SBT might hang with the following message:

SEVERE: OutOfMemoryError: Java Heap Space.

This problem occurs when your SOPC Builder design has connection cycles. A connection cycle consists of a group of components that master one another in a circular arrangement. For example, if ddr\_sdram\_bridge masters lcd\_sgdma, and lcd\_sgdma masters ddr\_sdram\_bridge, the two components form a simple connection cycle. In this situation, the SBT is unable to create a BSP.

#### **Workaround**

Avoid connection cycles in the SOPC Builder system.

#### **Solution Status**

Fixed in v. 9.0

# **SBT Fails if Nios II EDS is Installed in a Path Containing Spaces**

The Nios II Command Line SBT fails if you install the Nios II EDS in a path containing spaces.

#### **Workaround**

Reinstall the Nios II EDS to a path that does not contain spaces.

#### **Solution Status**

Not fixed

# **User-Managed BSP Settings Not Supported in Nios II IDE**

This issue is described on page 37.

# **Upper-Case File Extensions Not Supported**

The Nios II SBT for applications and libraries (nios2-app-generate-makefile and nios2-lib-generate-makefile commands) does not support source files with certain upper-case extensions. If a file with an upper-case extension is included, the make command stops with no descriptive warning.

Only Nios II assembly language files built by the C preprocessor can have upper-case file extension (**.S**). All C language files must have the extension **.c** or **.h**. C++ language source files must have the extension **.cpp**, **.cxx**, **.cc,** or **.h**.

### **Workaround**

Rename all C language files with the extension **.c** or **.h**. Rename all C++ language files with the extension **.cpp**, **.cxx**, **.cc,** or **.h**.

### **Solution Status**

This issue will be fixed in a future release of the Nios II EDS.

# **Peripheral Errata**

This section describes in detail the Nios II EDS issues related to peripheral components.

# **SBT Fails With UART Driver**

If you use the SBT on a design containing the SOPC Builder UART peripheral, and if driver ioctl() support for the altera\_avalon\_uart component is enabled, then the BSP build process might fail. The **system.h** generated by the SBT contains an invalid type for the UART parameter.

### **Workaround**

To correct **system.h**, carry out the following steps:

1. Manually edit the **system.h** file by changing the following line:

```
#define UART1_PARITY "N"
   to:
#define UART1_PARITY 'N'
```
 $\mathbb{I}$  Change double quotes to single quotes.

2. Build the BSP.

### **Solution Status**

Fixed in v. 8.1

# **Unaligned Transfers of Small Payloads Fail on SG-DMA**

The Scatter Gather DMA SOPC Builder peripheral does not correctly handle unaligned transfers with small payloads. A payload length smaller than the data width causes erroneous data transfers.

### **Workaround**

Avoid using DMA devices to transfer small payloads.

If absolutely necessary, for a 32-bit SG-DMA, a minimum length of 4 bytes guarantees that data is transferred correctly.

#### **Solution Status**

Not fixed

# **DMA Controller Always Busy in Burst Mode**

The DMA controller component (altera\_avalon\_dma), when enabled for burst transactions, does not perform transfers at widths other than its full data width. The DMA controller is always busy.

#### **Workaround**

When bursting is enabled, the DMA controller must be programmed to perform transactions at its full data width.

### **Solution Status**

Not fixed

# **Non-System-Wide Reset Can Cause Improper Initialization of Mailbox Core**

The altera\_avalon\_mailbox peripheral might not be initialized properly when a soft (non-system-wide) reset occurs. In this condition, mailbox contents (read and write pointers) are not reinitialized and might show potentially stale data.

#### **Workaround**

Ensure that a system-wide reset event occurs by asserting the reset\_n input to the SOPC Builder system containing the mailbox. This resets all peripherals and Nios II processors in the system.

#### **Solution Status**

This issue will be fixed in a future release of the Nios II EDS.

# **Target Software Errata**

This section describes in detail the Nios II EDS issues related to target software packages.

# **NicheStack tcp\_wake() Function Does Not Awaken All select() Sleepers**

This issue impacts software based on the NicheStack TCP/IP Stack - Nios II Edition, with multiple sleeping tasks that depend on the same select() event to wake up. The tcp\_sleep() and tcp\_wake() functions do not work properly for tasks that call select().

Tasks can normally use tcp\_sleep() and tcp\_wake() to suspend and then awaken themselves upon specific events. The select() function passes an event pointer to tcp\_sleep() that is identical for every task that might call select(). All other events that call tcp\_sleep() pass it a unique event pointer that specifically identifies them as the task to be awakened at the next event.

The  $top_wake()$  function apparently assumes that the list of sleepers contains unique event pointers by which they can be identified. Therefore, when a select() event occurs, instead of awakening all tasks waiting for it, tcp\_wake() awakens only the first task in the list. Therefore, when more than one task calls select() to await some outcome on a socket, only the highest-priority task in the sleepers list is awakened at select () events. Other sleeping tasks that depend on the same select() event do not wake up.

# **Workaround**

There is no workaround.

# **Solution Status**

This issue will be fixed in future release of the Nios II EDS.

# **EIC-Based Nios II System Crashes With NicheStack**

When you attempt to run software based on the NicheStack TCP/IP Stack - Nios II Edition on a hardware design incorporating an external interrupt controller such as the VIC, the Nios II system crashes during initialization, with unpredictable results.

# **Workaround**

There is no workaround.

# **Solution Status**

This issue will be fixed in a future release of the Nios II EDS.

# **Gigabit Ethernet Performance Issues**

The NicheStack TCP/IP Stack - Nios II Edition might hang while sending transmission control protocol (TCP) packets to the host, or experience dropped packets when receiving TCP packets from the host. These issues can arise with version 3.1 of the NicheStack TCP/IP Stack, using the triple-speed Ethernet component to transmit over a Gigabit Ethernet point-to-point connection.

#### **Workaround**

Download and install the patches at [www.altera.com/support/kdb/solutions/](www.altera.com/support/kdb/solutions/rd01132009_588.html) [rd01132009\\_588.html.](www.altera.com/support/kdb/solutions/rd01132009_588.html)

Alternatively, upgrade to the Nios II EDS v. 9.0 or later.

#### **Solution Status**

Fixed in v. 9.0

# **stdio Does Not Work with MicroC/OS-II and Small C Library**

stdin, stdout, and stderr do not work in MicroC/OS-II applications built with the Small C library option.

#### **Workaround**

Disable the small C library option.

#### **Solution Status**

Not fixed

# **cout From MicroC/OS-II Task Does Not Send Data to stdout**

If neither printf() or cout is used from main() before tasks are started, cout does not work from a task.

#### **Workaround**

Add the following  $C++$  code to the beginning of main():

std::ios\_base::sync\_with\_stdio(false);

#### **Solution Status**

Not fixed

# **malloc(), realloc() Failures With MicroC/OS-II**

When you use the MicroC/OS-II RTOS, calls to malloc() and realloc() might fail if successive calls to malloc() or  $\text{realloc}$  () within a MicroC/OS-II task occur after changing the task priority of the task in which a memory block is originally allocated.

#### **Workaround**

Use one of the following workarounds:

- Allocate and/or reallocate memory blocks outside of MicroC/OS-II tasks, before task switching starts. Preallocated memory blocks make it possible to change thread priorities at runtime.
- Allocate fixed areas of memory using arrays (rather than using malloc()) before task switching starts. Fixed memory arrays make it possible to change thread priorities at runtime.
- Allocate memory using malloc() or realloc() from a MicroC/OS-II task. You can change task priorities at runtime, but only for tasks that have not used malloc() or realloc().

#### **Solution Status**

Not fixed

# **Toolchain Errata**

This section describes in detail the Nios II EDS issues related to the Nios II and GNU compiler toolchains, including tools such as **gcc**, **gdb**, and **sof2flash**.

### **Unable to Configure FPGA from Flash with Parallel Flash Loader**

This issue is described on page 29.

# **sof2flash Names Output Files Incorrectly**

If **sof2flash** is called with the --save option and a relative path is specified for the output file (that is, including "./" or "../"), the raw binary file that is saved is incorrectly named **.rbf** instead of **<flash filename>.rbf**.

#### **Workaround**

Provide a full path to the output file(s), or change to the output directory before running the **sof2flash** command so the output file specification is --output=*<filename>*.flash.

#### **Solution Status**

Fixed in v. 8.1

# **GNU Assembler Does Not Accept the --defsym Flag**

According the GNU documentation, you can set an assembler definition by using the --defsym flag, but it does not work in the following form: --defsym MY\_VAR=1.

### **Workaround**

There is no workaround.

#### **Solution Status**

Not fixed

# **How to Contact Altera**

For the most up-to-date information about Altera products, refer to Table 8.

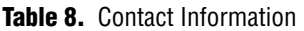

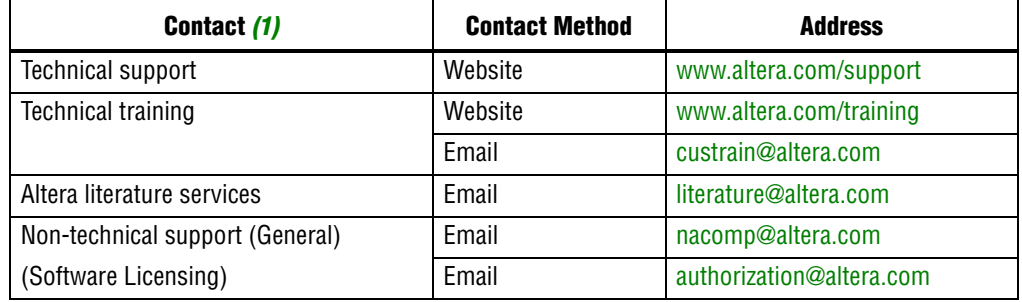

**Note:**

(1) You can also contact your local Altera sales office or sales representative.

# **Typographic Conventions**

Table 9 shows the typographic conventions that this document uses.

**Table 9.** Typographic Conventions (Part 1 of 2)

| <b>Visual Cue</b>                                       | <b>Meaning</b>                                                                                                    |
|---------------------------------------------------------|----------------------------------------------------------------------------------------------------|
| <b>Bold Type with Initial Capital</b><br><b>Letters</b> | Indicates command names, dialog box titles, dialog box options, and other graphical<br>user interface (GUI) labels. For example, Save As dialog box. For GUI elements,<br>capitalization matches the GUI.                                       |
| bold type                                               | Indicates directory names, project names, disk drive names, file names, file name<br>extensions, dialog box options, software utility names, and other GUI labels. For<br>example, <i>\qdesigns</i> directory, d: drive, and chiptrip.gdf file. |
| Italic Type with Initial Capital Letters                | Indicates document titles. For example, AN 519: Stratix IV Design Guidelines.                                                                                                    |
| Italic type                                             | Indicates variables. For example, $n + 1$ .                                                                                                    |
|                                                         | Variable names are enclosed in angle brackets $(<)$ . For example, < <i>file name</i> > and<br><project name="">.pof file.</project>                                                                                                    |
| <b>Initial Capital Letters</b>                          | Indicates keyboard keys and menu names. For example, Delete key and the Options<br>menu.                                                                                                    |
| "Subheading Title"                                      | Quotation marks indicate references to sections within a document and titles of<br>Quartus II Help topics. For example, "Typographic Conventions."                                                                                              |
| Courier type                                            | Indicates signal, port, register, bit, block, and primitive names. For example, data1,<br>tdi, and input. Active-low signals are denoted by suffix n. For example,<br>resetn.                                                                   |
|                                                         | Indicates command line commands and anything that must be typed exactly as it<br>appears. For example, $c:\q$ designs\tutorial\chiptrip.gdf.                                                                                                    |
|                                                         | Also indicates sections of an actual file, such as a Report File, references to parts of<br>files (for example, the AHDL keyword SUBDESIGN), and logic function names (for<br>example, TRI).                                                    |
| 1., 2., 3., and<br>a., b., c., and so on.               | Numbered steps indicate a list of items when the sequence of the items is important,<br>such as the steps listed in a procedure.                                                                                                    |
| a a m                                                   | Bullets indicate a list of items when the sequence of the items is not important.                                                                                                    |

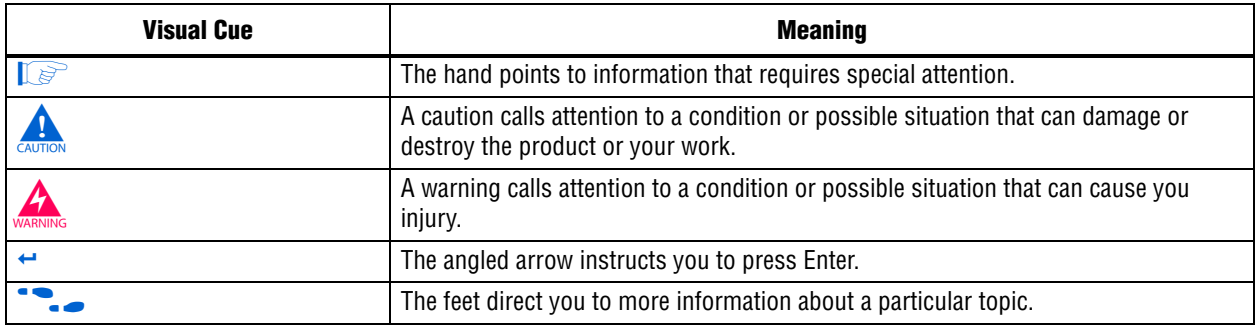

#### **Table 9.** Typographic Conventions (Part 2 of 2)

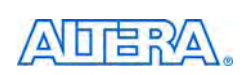

101 Innovation Drive San Jose, CA 95134 www.altera.com Technical Support [www.altera.com/support](http://www.altera.com/support)

Copyright © 2010 Altera Corporation. All rights reserved. Altera, The Programmable Solutions Company, the stylized Altera logo, specific device designations, and all other words and logos that are identified as trademarks and/or service marks are, unless noted otherwise, the trademarks and service marks of Altera Corporation in the U.S. and other countries. All other product or service names are the property of their respective holders. Altera products are protected under numerous U.S. and foreign patents and pending applications, maskwork rights, and copyrights. Altera warrants performance of its semiconductor products to current specifications in accordance with Altera's standard warranty, but reserves the right to make changes to any products and services at any time without notice. Altera assumes no responsibility or liability arising out of the application or use of any information, product, or service described herein except as expressly agreed to in writing by Altera Corporation. Altera customers are וגאו advised to obtain the latest version of device specifications before relying on any published information and before placing orders for products or services.

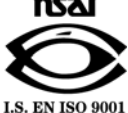

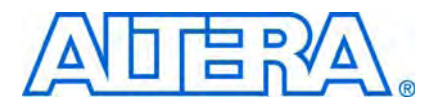

**© November 2009 RN-EDS-5.0**

# **About These Release Notes**

These release notes cover versions 8.1 through 9.1 of the Altera® Nios® II Embedded Design Suite (EDS). These release notes describe the revision history and errata for the Nios II EDS.

Errata are functional defects or errors, which might cause the product to deviate from published specifications. Documentation issues include errors, unclear descriptions, or omissions from current published specifications or product documents.

f For the most up-to-date errata for this release, refer to the latest version of the *[Nios II](http://www.altera.com/literature/rn/rn_nios2eds.pdf)  [Embedded Design Suite Release Notes and Errata](http://www.altera.com/literature/rn/rn_nios2eds.pdf)* on the Altera website. You can refer to release notes and errata for the Nios II processor core in the *Nios II Processor* chapter of the *[MegaCore IP Library Release Notes and Errata](http://www.altera.com/literature/rn/rn_ip.pdf)*.

# **Revision History**

Table 1 shows the revision history for the Nios II EDS, including the Nios II C2H Compiler.

**Table 1.** Nios II Embedded Design Suite Revision History

| <b>Version</b> | <b>Date</b>   | <b>Description</b>                                                                                                    |
|----------------|---------------|----------------------------------------------------------------------------------------------------|
| 9.1.0          | November 2009 | ■ The Nios II Software Build Tools for Eclipse, an integrated development environment based<br>on Eclipse. Recommended for all new Nios II projects.        |
|                |               | The Nios II Integrated Development Environment (IDE) is available in the Nios II EDS, but<br>not recommended for new projects.                              |
|                |               | The Nios II Studio is discontinued.                                                                                                    |
|                |               | The vectored interrupt controller (VIC) core offers high-performance, low-latency interrupt<br>handling.                                                    |
|                |               | Nios II Design Examples with memory management unit (MMU):                                                                                                  |
|                |               | Nios II 3C120 Hardware Reference Design with MMU, Cyclone <sup>®</sup> III Edition                                                                          |
|                |               | Nios II 4S230 Hardware Reference Design with MMU, Stratix® IV GX Edition                                                                                    |
|                |               | Commercial and open-source support for embedded Linux is now available for these<br>systems.                                                                |
|                |               | Tcl scripting for software packages and drivers enhanced to support callback functions.                                                                     |
| 9.0.0          | March 2009    | Added the nios2-convert-ide2sbt tool, which converts projects from the Nios II IDE<br>development flow to the Nios II Software Build Tools development flow |
| 8.1.1          | January 2009  | Nios Community Wiki URL changing (www.nioswiki.com)                                                                                                    |
| 8.1.0          | November 2008 | Maintenance release                                                                                                    |

f For more information on new features and changes, refer to the *[Nios II Processor](http://www.altera.com/literature/hb/nios2/n2cpu_nii5v1.pdf)  [Reference Handbook](http://www.altera.com/literature/hb/nios2/n2cpu_nii5v1.pdf)*, the *[Nios II Software Developer's Handbook](http://www.altera.com/literature/hb/nios2/n2sw_nii5v2.pdf)*, and the *[Nios II C2H](http://www.altera.com/literature/ug/ug_nios2_c2h_compiler.pdf)  [Compiler User Guide](http://www.altera.com/literature/ug/ug_nios2_c2h_compiler.pdf)*. For information about changes to the Nios II processor core, refer to the *Nios II Processor* chapter of the *[MegaCore IP Library Release Notes and Errata](http://www.altera.com/literature/rn/rn_ip.pdf)*.

# **Revision Details**

This section provides details about some of the Nios II EDS revisions shown in Table 1.

# **Nios II Software Build Tools for Eclipse**

The Nios II Software Build Tools for Eclipse are a set of plug-ins based on the popular Eclipse framework and the Eclipse C/C++ development toolkit (CDT) plug-ins. The Nios II Software Build Tools for Eclipse provide a consistent development platform that works for all Nios II processor systems. You can accomplish most Nios II software development tasks within Eclipse, including creating, editing, building, running, debugging, and profiling programs. The Nios II Software Build Tools for Eclipse are built from the ground up as plug-ins to standard Eclipse. The Nios II Software Build Tools for Eclipse are based on the Nios II Software Build Tools, a set of powerful commands, utilities and scripts for creating applications, board support packages and software libraries, and managing build options.

Table 2 compares the Nios II Integrated Development Environment (IDE) with the Nios II Software Build Tools for Eclipse.

| <b>Feature</b>                                        | Nios II IDE                                                                                             | <b>Nios II Software Build Tools for Eclipse</b>                                          |  |  |
|-------------------------------------------------------|----------------------------------------------------------------------------------------------------|------------------------------------------------------------------------------------------|--|--|
| Types of projects                                     | <b>Application</b>                                                                                      | <b>Application</b>                                                                       |  |  |
|                                                       | Board support package (BSP)—Called a<br>system library in the IDE                                       | <b>■ BSP</b><br>User Library (optional)                                                  |  |  |
|                                                       | User Library (optional)                                                                                 |                                                                                          |  |  |
| Handling updates to the SOPC<br><b>Builder system</b> | Updates the BSP automatically                                                                           | You must initiate the BSP update (in the<br>Nios II menu, click Generate BSP)            |  |  |
| Options for creating projects                         | Application from template. BSP is created<br>automatically as part of application.                      | New Application and BSP from template<br>$\mathcal{L}_{\mathcal{A}}$                     |  |  |
|                                                       |                                                                                                    | Standalone application<br>п                                                              |  |  |
|                                                       |                                                                                                    | Standalone BSP                                                                           |  |  |
|                                                       |                                                                                                    | Standalone library                                                                       |  |  |
| Handling updates to BSP                               | Entire BSP is rebuilt. This process can be<br>time-consuming.                                           | Smart rebuild only recompiles changed<br>files                                           |  |  |
| Compatibility with<br>command-line flow               | None                                                                                                    | Full compatibility with the Nios II Software<br>Build Tools in the Nios II Command Shell |  |  |
| Modifying BSP properties                              | Limited control over BSP properties<br>through the System Library page of the<br>Properties dialog box. | Full control over BSP properties through<br>the BSP Editor                               |  |  |

**Table 2.** Differences Between Nios II Software Build Tools for Eclipse and Nios II IDE (Part 1 of 2)

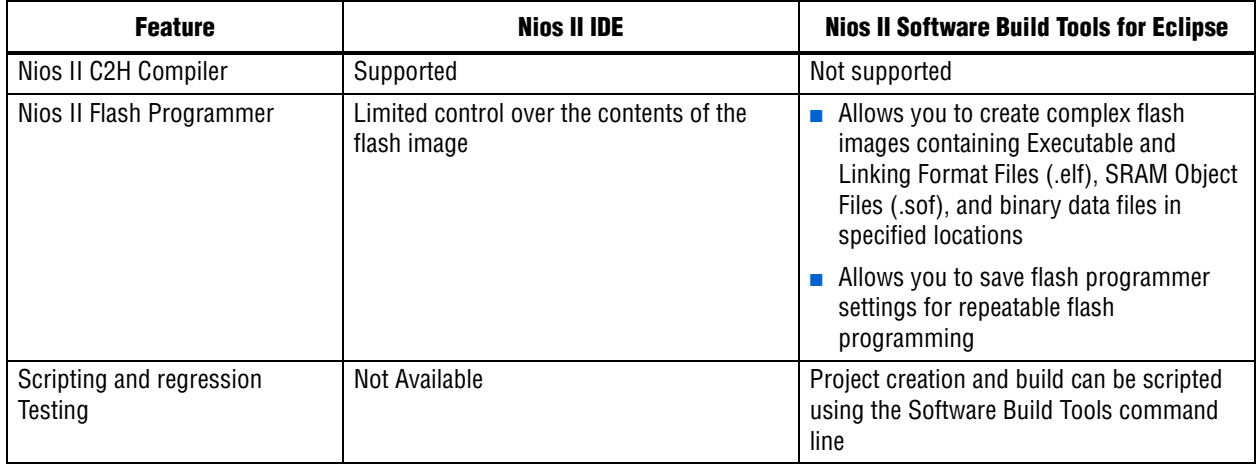

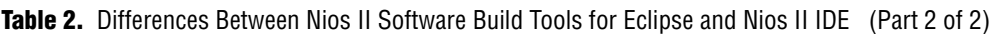

# **Converting IDE Projects into Software Build Tools for Eclipse**

If you have a pre-existing Nios II IDE project, before you can continue development in the Nios II Software Build Tools for Eclipse, you must convert it to the Software Build Tools and import it into the Eclipse environment. To convert and import an IDE project to the Nios II Software Build Tools for Eclipse, execute the following steps:

- 1. Convert the IDE project to a Software Build Tools-based project with the **nios2-convert-ide2sbt** command line utility.
- 2. Import the converted project into the Nios II Software Build Tools for Eclipse.

**For a detailed description of the conversion process, refer to "Porting Nios II IDE** Projects to the Software Build Tools" in the *[Using the Nios II Integrated Development](http://www.altera.com/literature/hb/nios2/n2sw_nii52002.pdf)  [Environment](http://www.altera.com/literature/hb/nios2/n2sw_nii52002.pdf)* appendix of the *Nios II Software Developer's Handbook*. For a description of the process of importing a project, refer to "Importing a Command-Line Project" in the *[Getting Started with the Graphical User Interface](http://www.altera.com/literature/hb/nios2/n2sw_nii52017.pdf )* chapter of the *Nios II Software Developer's Handbook*.

# **Learning about the Nios II Software Build Tools for Eclipse**

Refer to the following documents to help you get acquainted with the Nios II Software Build Tools for Eclipse and related tools:

- *[Getting Started with the Graphical User Interface](http://www.altera.com/literature/hb/nios2/n2sw_nii52017.pdf )* chapter of the *Nios II Software Developer's Handbook*
- *[Nios II Hardware Development Tutorial](http://www.altera.com/literature/tt/tt_nios2_hardware_tutorial.pdf)*
- The [Comprehensive Nios II Embedded Design Suite](http://www.altera.com/support/ip/processors/nios2/ips-nios2_support.html) support page
- The [Nios II Software Build Tools for Eclipse](http://www.altera.com/support/ip/processors/nios2/ide/ips-nios2-ide.html) support page

# **Errata Summary**

Table 3 summarizes the issues that affect the Nios II Embedded Design Suite versions 8.1 through 9.1. For a detailed description of each issue, click on the issue name.

Refer to the Altera [Knowledge Database](www.altera.com/support/kdb/kdb-index.jsp) for older errata and solutions.

**Table 3.** Nios II EDS Errata *(1)* (Part 1 of 4)

| <b>Added or</b><br><b>Updated</b> | <i><b>Issue</b></i>                                                         | Page | <b>Affected Version</b>  |                          |              |
|-----------------------------------|-----------------------------------------------------------------------------|------|--------------------------|--------------------------|--------------|
|                                   |                                                                             |      | 9.1                      | 9.0                      | 8.1          |
|                                   | <b>Nios II Software Build Tools for Eclipse</b>                             |      |                          |                          |              |
| <b>Nov 2009</b>                   | Error Messages on Console When Debugging                                    | 7    | $\checkmark$             |                          |              |
|                                   | java.lang.NullPointerException Error When Running Application               | 8    | $\checkmark$             |                          |              |
|                                   | Update Failure When Setting Empty Properties in the Nios II Properties Page | 8    | $\checkmark$             |                          |              |
|                                   | Errors Converting Nios II IDE Multiprocessor Project                        | 8    | $\checkmark$             | $\overline{\phantom{0}}$ |              |
|                                   | DHCP Time-Out on EP3C120                                                    | 9    | $\checkmark$             |                          |              |
|                                   | No Nios II Multiprocessor Collection Run Configuration                      | 9    | $\checkmark$             |                          |              |
|                                   | Stop on Startup Option in Run Configuration Has No Effect                   | 9    | $\checkmark$             |                          |              |
|                                   | Project Imported From Command Line Fails to Build Correctly                 | 10   | $\checkmark$             |                          |              |
|                                   | Debugger Breaks in crt0.s Instead of main()                                 | 10   |                          |                          |              |
|                                   | <b>C2H Compiler</b>                                                         |      |                          |                          |              |
| Nov 2009                          | Error "java.lang.NoClassDefFoundError" During C2H Compilation               | 11   | <u>e a</u>               | Fixed                    | $\checkmark$ |
|                                   | C2H Cache Coherency Issue with Global Variables                             | 11   | $\overline{\phantom{0}}$ |                          | Fixed        |
| <b>Jul 2008</b>                   | Functions Declared Without a Return Type Are Not Supported                  | 12   | $\checkmark$             | $\checkmark$             | $\checkmark$ |
| Oct 2007                          | Pre-7.1 Systems Are Not Supported                                           | 12   | $\checkmark$             | $\checkmark$             | $\checkmark$ |
|                                   | -- src-dir Software Build Tools Argument Does Not Work With C2H             | 12   | $\checkmark$             | $\checkmark$             | $\checkmark$ |
| May 2007                          | Accelerator Generation Failure If Tools Are Installed in Path With Spaces   | 12   | $\checkmark$             |                          | $\checkmark$ |
|                                   | The C2H Compiler Regenerates an Accelerator Unnecessarily                   | 13   | $\checkmark$             | $\checkmark$             | $\checkmark$ |
|                                   | Error: c2h_accelerator_base_addresses.h: No such file or directory          | 13   | $\checkmark$             | $\checkmark$             | $\checkmark$ |
|                                   | Java Heap Space Exception if Quartus II Compilation is Enabled              | 13   | $\checkmark$             | $\checkmark$             | $\checkmark$ |
|                                   | <b>Pointer Dereferences to Volatile Types</b>                               | 14   | $\checkmark$             | $\checkmark$             | $\checkmark$ |
| Dec 2006                          | C2H Compiler Does Not Accelerate Subfunctions Located in a Separate File    | 14   | $\checkmark$             | $\checkmark$             | $\checkmark$ |
| Jun 2006                          | Array Elements in Structures Do Not Copy Correctly                          | 14   | $\checkmark$             | $\checkmark$             | $\checkmark$ |
|                                   | <b>Clean Build Causes Build Failure</b>                                     | 15   | $\checkmark$             | $\checkmark$             | $\checkmark$ |
|                                   | <b>Changing Build Configurations Produces Unexpected Results</b>            | 15   | $\checkmark$             | $\checkmark$             | $\checkmark$ |
|                                   | Hardware Accelerators Remain After Deleting the Software Project (2)        | 16   | $\checkmark$             | $\checkmark$             | $\checkmark$ |
|                                   | Incorrect Results From Logical or Conditional Operation With Side-Effects   | 16   | $\checkmark$             | $\checkmark$             | $\checkmark$ |
|                                   | Launch SOPC Builder Button in C2H View                                      | 17   | $\checkmark$             | $\checkmark$             | $\checkmark$ |
|                                   | <b>Development Boards</b>                                                   |      |                          |                          |              |
| <b>Jun 2006</b>                   | Intermittent Failures While Accessing CompactFlash Card                     | 17   | $\checkmark$             | $\checkmark$             |              |

# **Table 3.** Nios II EDS Errata *(1)* (Part 2 of 4)

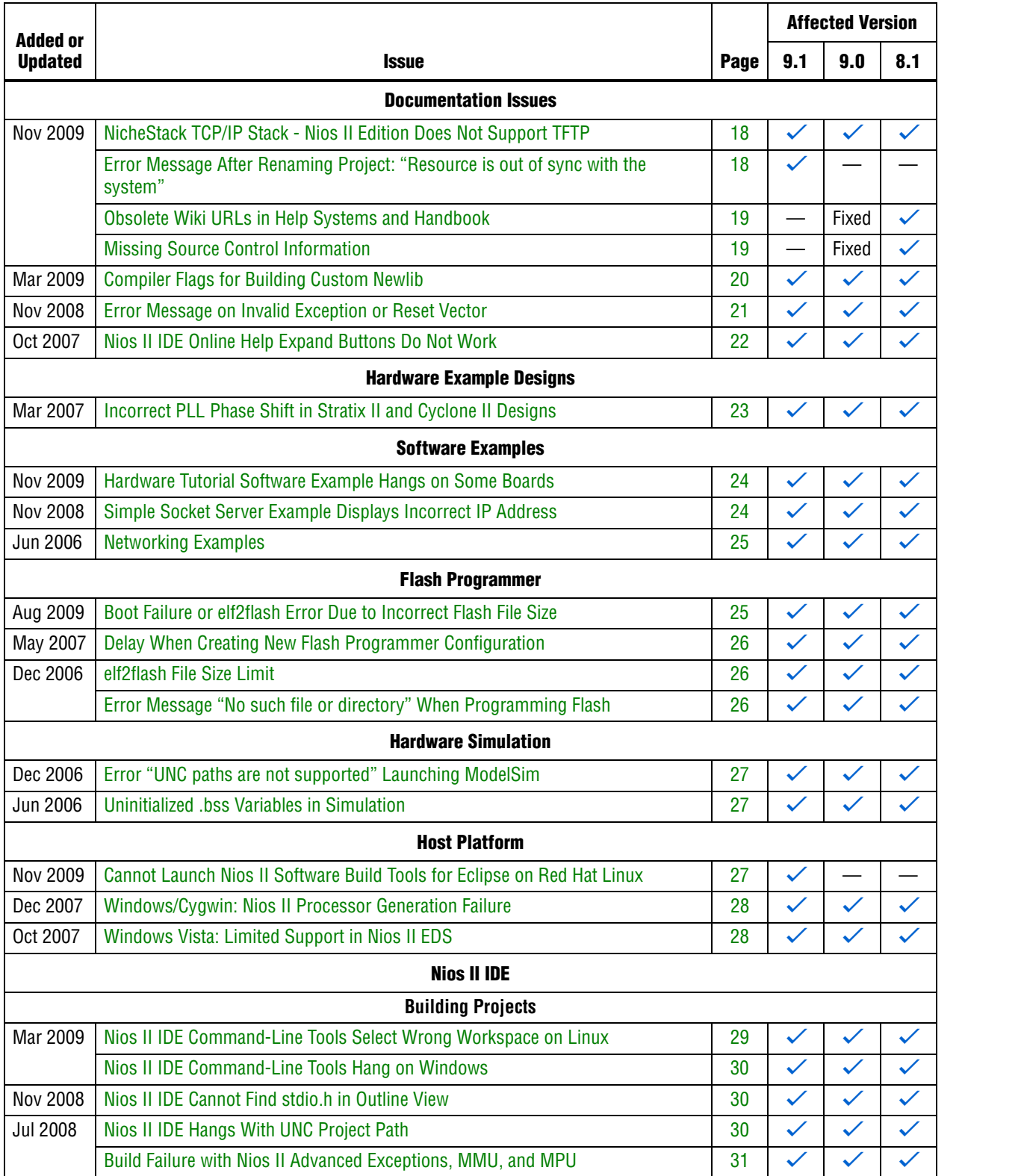

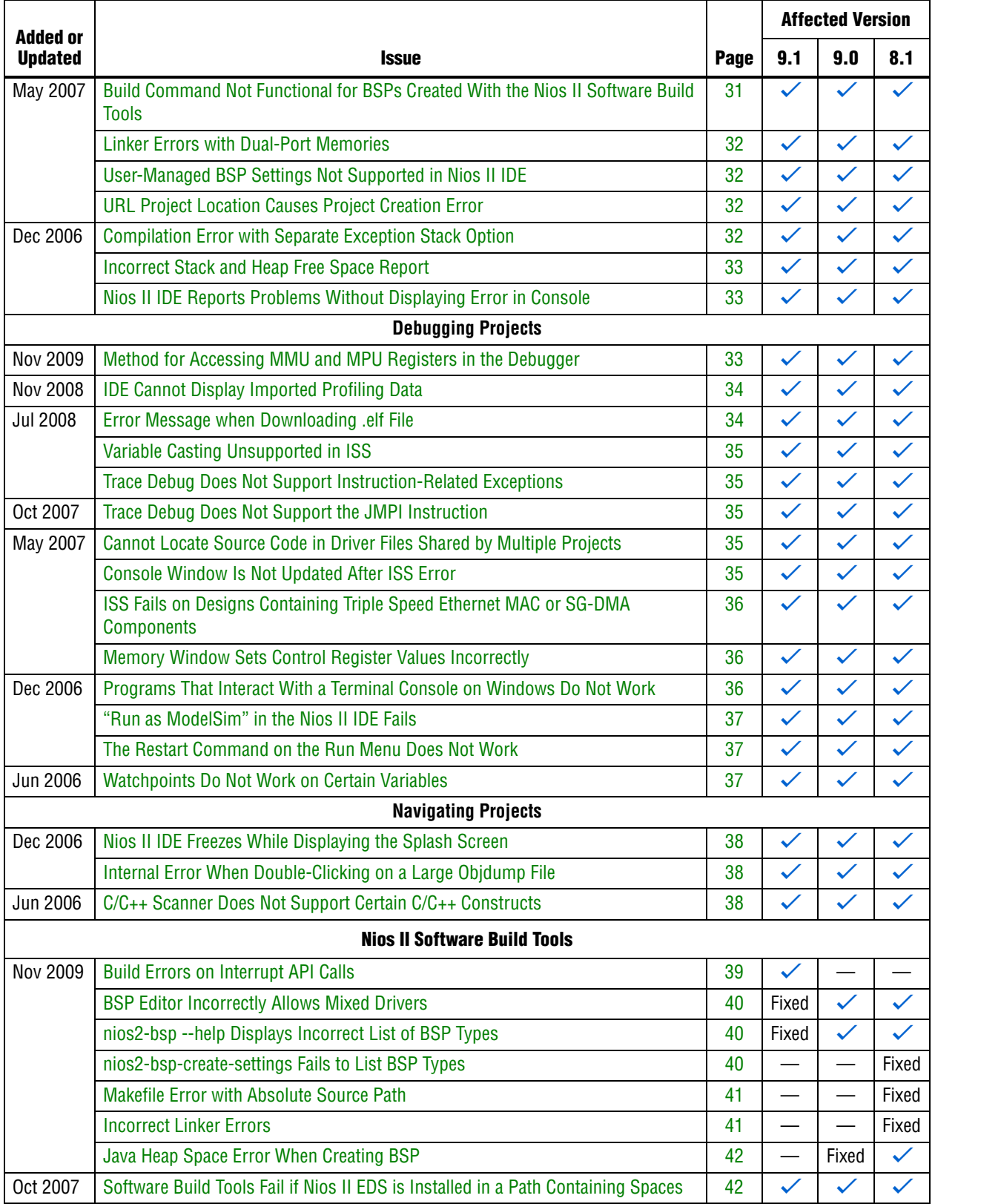

# **Table 3.** Nios II EDS Errata *(1)* (Part 3 of 4)

### **Table 3.** Nios II EDS Errata *(1)* (Part 4 of 4)

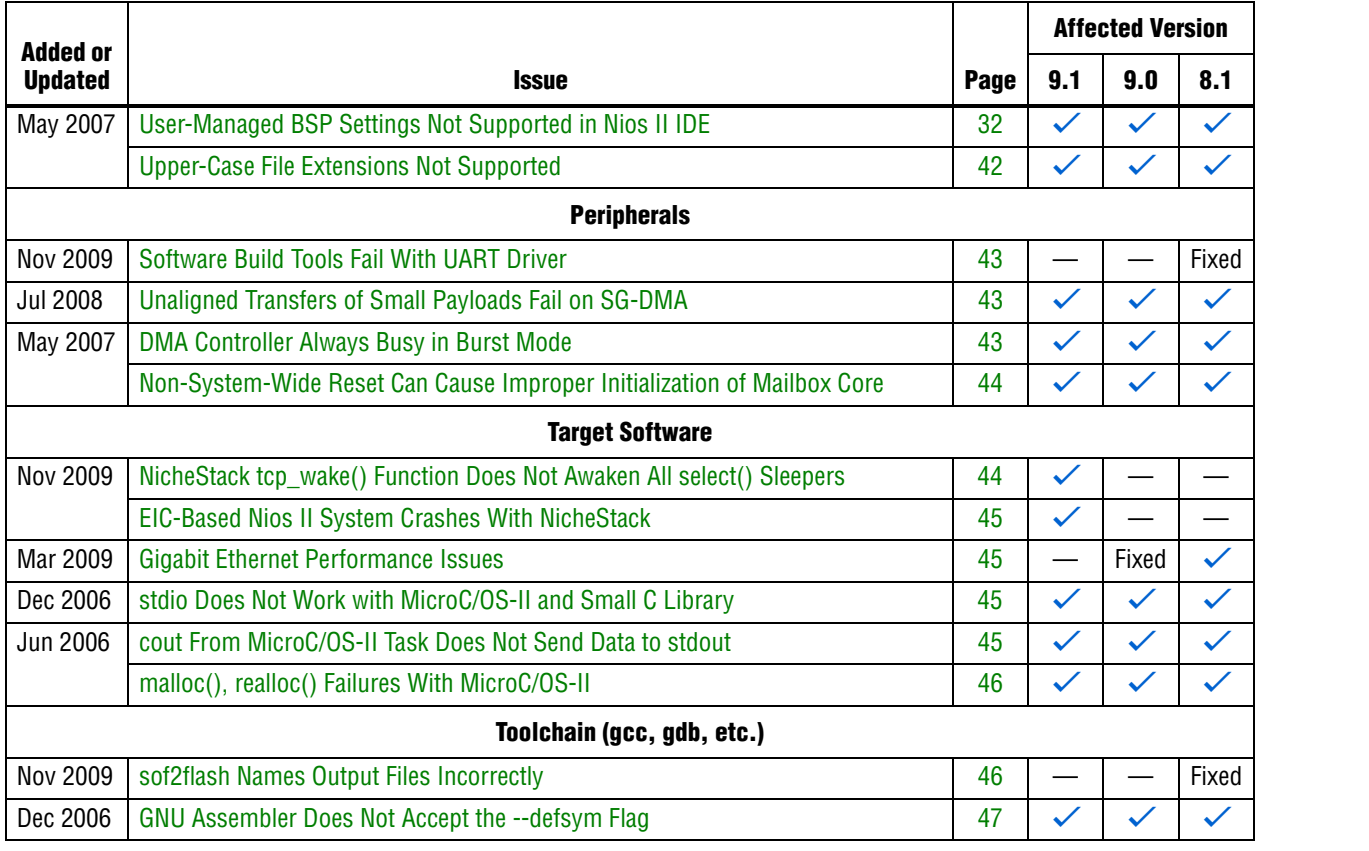

#### **Notes to Table 3:**

(1) Refer to the Altera [Knowledge Database](www.altera.com/support/kdb/kdb-index.jsp) for older errata and solutions.

(2) For further information, refer to the *[Nios II C2H Compiler User Guide](http://www.altera.com/literature/ug/ug_nios2_c2h_compiler.pdf)*.

# **Nios II Software Build Tools for Eclipse Errata**

This section describes in detail the issues related to the Nios II Software Build Tools for Eclipse.

# **Error Messages on Console When Debugging**

When debugging, you might see the following messages in the Nios II Software Build Tools for Eclipse console:

No symbol "auto" in current context.

No symbol "new" in current context.

These are normal messages from the GNU Debugger (GDB) console, not error messages. This issue does not impact the debug process.

### **Workaround**

No workaround needed.

### **Solution Status**

None needed.

# **java.lang.NullPointerException Error When Running Application**

When you attempt to run or debug an application, the Nios II Software Build Tools for Eclipse might show an internal error message similar to the following:

Launching New\_configuration java.lang.NullPointerException

This error occurs in either of the following circumstances:

- You attempt to run your project without rebuilding after performing a make clean.
- You delete a run configuration belonging to your project while the project is running.

You must restart Nios II Software Build Tools for Eclipse to recover from this error.

#### **Workaround**

Build the project before attempting to run or debug it. Do not delete a run configuration while it is in use.

#### **Solution Status**

This issue will be fixed in a future release of the Nios II EDS.

# **Update Failure When Setting Empty Properties in the Nios II Properties Page**

If you use the Nios II Properties page to update more than one BSP setting to the empty string (""), the BSP is not updated.

#### **Workaround**

You can use either of the following workarounds to set multiple BSP settings to the empty string:

- Use the keyword none instead of "" to set settings to the empty string.
- Use the BSP Editor instead of the Nios II Properties page.

#### **Solution Status**

This issue will be fixed in a future release of the Nios II EDS.

# **Errors Converting Nios II IDE Multiprocessor Project**

If you try use the **nios2-convert-ide2sbt** utility to convert an IDE multiprocessor project to the Nios II Software Build Tools, error messages appear, and the project fails to generate properly.

#### **Workaround**

Create new Nios II Software Build Tools application and BSP projects using project settings equivalent to the original Nios II IDE project settings.

#### **Solution Status**

This issue will be fixed in a future release of the Nios II EDS.

## **DHCP Time-Out on EP3C120**

If you create a project based on the web server template targeting the Altera Embedded Systems Development Kit, Cyclone® III Edition (EP3C120) board, the system is unable to get an IP address at startup. DHCP times out and the system reverts to the default IP address.

#### **Workaround**

Create the project in the Nios II Command Shell and then import it to the Nios II Software Build Tools for Eclipse, by executing the following steps:

1. In the Nios II Command Shell, navigate to the following path:

*<Nios II EDS install path>***/examples/**<*language>***/niosII\_cycloneIII\_3c120/tserd/ software\_examples/app/web\_server\_tse\_3c120\_rgmii**

where <*language>* is either **vhdl** or **verilog**.

2. Type the following command to create a web server example for the EP3C120 kit:

create-this-app<sup>+</sup>

- 3. Import the command-line project to the Nios II Software Build Tools for Eclipse.
	- For information about importing command-line projects, refer to "Importing a Command-Line Project" in the *[Getting Started with the](http://www.altera.com/literature/hb/nios2/n2sw_nii52017.pdf)  [Graphical User Interface](http://www.altera.com/literature/hb/nios2/n2sw_nii52017.pdf)* chapter of the *Nios II Software Developer's Handbook*.

### **Solution Status**

This issue will be fixed in a future release of the Nios II EDS.

# **No Nios II Multiprocessor Collection Run Configuration**

The multiprocessor collection run configuration is not available in the Run menu. Therefore, you cannot use a single run configuration to download **.elf** files to run on multiple Nios II processors in the Nios II Software Build Tools for Eclipse.

#### **Workaround**

Create a separate run configuration for each Nios II processor in the hardware design, and launch them one at a time

### **Solution Status**

Not fixed

# **Stop on Startup Option in Run Configuration Has No Effect**

Turning on **Stop on Startup at** in the **Debugger** tab of a run configuration has no effect.

#### **Workaround**

You can manually set any breakpoint in the debug perspective.

#### **Solution Status**

This issue will be fixed in a future release of the Nios II EDS.

# **Project Imported From Command Line Fails to Build Correctly**

If you try to import a command-line project into Nios II Software Build Tools for Eclipse, and your project has source files located outside the project folder, the Nios II Software Build Tools for Eclipse fail to build your project because the makefile does not include source files located outside the project folder.

#### **Workaround**

You can work around this issue with either of the following methods:

- When importing the project, disable source management through the **Nios II Application Properties** or **Nios II Library Properties** dialog box.
	- $\mathbb{I}$  You must manually keep your makefile updated to reflect source files added to or removed from the project.
- Manually link the affected source files to the project. Right-click the project, click **Properties**, expand **C/C++ General**, select **Paths and Symbols** and then **Source Location**, and click **Link Folder**.

#### **Solution Status**

This issue will be fixed in future release of the Nios II EDS.

# **Debugger Breaks in crt0.s Instead of main()**

If you attempt to launch a debug session by right clicking the project, without first creating a run configuration, the debugger breaks in the initialization code in **crt0.s**, rather than at the top of the main() function. You must explicitly create the run configuration before launching the debug session.

### **Workaround**

You can work around this issue with either of the following methods:

- Create the run configuration with the **Run Configuration** dialog box. You can then debug with this run configuration by right-clicking the project, clicking **Debug As**, and selecting the debug configuration. The program correctly breaks at main().
- Manually set a breakpoint at main().

# **Solution Status**

This issue will be fixed in a future release of the Nios II EDS.

# **C2H Compiler Errata**

This section describes in detail the issues related to the Nios II C2H Compiler.

# **Error "java.lang.NoClassDefFoundError" During C2H Compilation**

C2H compilation fails with the following error:

java.lang.NoClassDefFoundError: com/altera/c2h/C2Hgenerate Exception in thread "main" make: \*\*\* [c2h\_hdl-t] Error 1

This error occurs when you invoke C2H from the Nios II IDE on the Windows operating system. This problem does not affect Linux installations, nor C2H compilation from the Nios II command shell.

### **Workaround**

To correct the problem, visit [mySupport](https://mysupport.altera.com/eservice/) and request the Nios II EDS 8.1 Patch 0.01 (PC version).

#### **Solution Status**

Fixed in v. 9.0

# **C2H Cache Coherency Issue with Global Variables**

Cache coherency issues might be encountered when the following conditions are all true:

- A C2H-accelerated function writes to a global or static variable
- The Nios II processor is configured with a data cache
- The referenced global variable is located in cacheable memory

In this situation, the data in the global variable can be corrupted.

This issue can only arise if the accelerated function writes to the global or static variable. If the function merely reads from the variable, cache coherency is maintained correctly.

### **Workaround**

Add a data cache flush operation in the accelerator's wrapper function. The wrapper can be found in **alt\_c2h\_***<function\_name>***.c**. In this file, find the following comment:

/\* Write 1 to address 0 starts the accelerator \*/

Directly after this comment, add the following function call:

alt\_dcache\_flush\_all();

This function call ensures that the data cache is flushed immediately before the accelerator is started.

**18** Flushing the cache entails a performance penalty.

Alternatively, allocate your global and static variables in non-cacheable regions of memory. Placing these variables in non-cacheable regions eliminates any need to perform a data cache flush.

f For information about allocating variables to non-cacheable regions, refer to the *[Cache](http://www.altera.com/literature/hb/nios2/n2sw_nii52007.pdf)  [and Tightly-Coupled Memory](http://www.altera.com/literature/hb/nios2/n2sw_nii52007.pdf)* chapter of the *Nios II Software Developer's Handbook*.

#### **Solution Status**

Fixed in v. 8.1

# **Functions Declared Without a Return Type Are Not Supported**

The C2H compiler does not support functions without an explicitly declared return type.

#### **Workaround**

If you are using the implicit int return type, declare the return type explicitly. If your function has no return value, declare it as void.

#### **Solution Status**

Not fixed

# **Pre-7.1 Systems Are Not Supported**

Starting in v. 7.1, the C2H Compiler does not support SOPC Builder systems created in SOPC Builder 7.0 or earlier (systems based on a **class.ptf** file).

#### **Workaround**

Before using the C2H Compiler, you must upgrade your SOPC Builder system. Open the system in SOPC Builder v. 7.1 or later. SOPC Builder prompts you to convert the system, creating a **\*\_hw.tcl** file compatible with the C2H Compiler.

#### **Solution Status**

Not fixed

### **--src-dir Software Build Tools Argument Does Not Work With C2H**

When using the C2H Compiler with Nios II Software Build Tools, an error occurs when using the nios2-app-generate-makefile argument --src-dir to specify a directory of source files. An example of the error is:

multiple definition of 'my\_accelerated\_function'

#### **Workaround**

Specify source files individually using the --src-files argument.

### **Solution Status**

Not fixed

# **Accelerator Generation Failure If Tools Are Installed in Path With Spaces**

If the path to your installation of the Altera Design Suite contains spaces, the C2H Compiler fails to generate the accelerators.

#### **Workaround**

Reinstall the tools to a path containing no spaces.

#### **Solution Status**

This issue will be fixed in a future release of the Nios II EDS.

# **The C2H Compiler Regenerates an Accelerator Unnecessarily**

The C2H Compiler might regenerate an accelerator even when the accelerated function is unchanged. This problem can result from changes to files included by the C file containing the accelerated function. The C2H Compiler fails to check that the generated hardware description language (HDL) matches the previously generated HDL causing the system to be regenerated.

#### **Workaround**

To avoid this issue move the information in the include file specific to the hardware accelerator into a separate include file. This workaround prevents regeneration of the system when the HDL is unchanged.

#### **Solution Status**

Not fixed

### **Error: c2h\_accelerator\_base\_addresses.h: No such file or directory**

When a C2H accelerator is compiled for the first time, the following compile-time error can result if the **Analyze all accelerators** option is selected:

c2h\_accelerator\_base\_addresses.h: No such file or directory.

#### **Workaround**

Click **Build software and generate SOPC Builder system** and build once before building with the **Analyze all accelerators** option.

#### **Solution Status**

This issue will be fixed in a future release of the Nios II EDS.

### **Java Heap Space Exception if Quartus II Compilation is Enabled**

If your design contains a C2H accelerator, and you select **Build software, generate SOPC Builder system, and run Quartus**® **II compilation** in the C2H view, you might see the following error during Quartus II compilation:

```
Exception in thread "main" java.lang.OutOfMemoryError: Java 
heap space
```

```
make: *** [c2h_hdl-t] Error 1
```
### **Workaround**

Select the **Build software and generate SOPC builder system** option in the C2H Compiler settings window, and then manually launch the Quartus II software to compile the design.

#### **Solution Status**

Not fixed

## **Pointer Dereferences to Volatile Types**

The C2H Compiler treats pointer dereferences to a volatile type as if they alias all other pointer dereferences. Pointers that are restrict-qualified are treated the same way.

The two loops in Example 1 cannot be scheduled concurrently because the volatile qualification overrides the \_\_restrict\_\_ pragma.

**Example 1.** Non-Concurrent Loops

```
volatile int * __restrict__ fifo_rd = FIFO_RD_BASE;
volatile int * __restrict__ fifo_wr = FIFO_WR_BASE;
for ()
{
  *fifo wr = \ldots;}
for ()
{
  \ldots = *fifo_rd;
}
```
#### **Workaround**

Divide the function into multiple interrupt request (IRQ)-enabled accelerators that are launched concurrently from the processor, and use FIFO buffers to communicate between them.

#### **Solution Status**

Not fixed

# **C2H Compiler Does Not Accelerate Subfunctions Located in a Separate File**

When accelerating a function in a file, the C2H Compiler cannot link subfunctions that are defined in a different file.

#### **Workaround**

Include all subfunctions called by the accelerated function within the same source code file.

#### **Solution Status**

Not fixed

# **Array Elements in Structures Do Not Copy Correctly**

C2H accelerators do not correctly copy array elements that are elements of structures.

In Example 2, the a and b elements of the structure copy correctly, but the buf element does not. After this assignment,  $struct_a$  equals  $\{9, 8, \{3, 3, 4, 5, 6, 6, 7, 8, 7, 8, 7, 8, 7, 8, 7, 8, 7, 8, 7, 8, 7, 8, 7, 8, 7, 8, 7, 8, 7, 8, 7, 8, 7, 8, 7, 8, 7, 8, 7, 8, 7, 8, 7, 8, 7, 8, 7, 8, 7, 8, 7, 8, 7$ 3, 3}}.

**Example 2.** Array Elements of Structs

```
typedef struct my_struct {
 int a;
  int b;
 int buf[BUF_SIZE];
}MY_STRUCT;
MY\_STRUCT struct_a = \{1, 2, \{3, 3, 3, 3\}\};MY\_STRUCT struct_b = \{9, 8, \{7, 7, 7, 7\}\};struct_a = struct_b;
```
#### **Workaround**

Copy the array elements explicitly, as shown in Example 3.

**Example 3.** Copying Array Elements Explicitly

```
{
 int i=0;
 do
    \{struct_a.buf[i] = struct_b.buf[i];
      i++;} while (i<LENGTH_OF_BUF_ELEMENT)
}
```
#### **Solution Status**

This issue will be fixed in a future release of the Nios II EDS.

# **Clean Build Causes Build Failure**

Performing a clean build on a Nios II IDE project that contains a hardware accelerator can cause the next build to fail in the IDE, because the clean build erroneously deletes a file required by the C2H Compiler.

#### **Workaround**

Do not perform a clean build on projects that use hardware accelerators. If you have already performed a clean build, recompile with option **Build software, generate SOPC Builder system, and run Quartus II compilation** to regenerate the necessary files.

#### **Solution Status**

This issue will be fixed in a future release of the Nios II EDS.

# **Changing Build Configurations Produces Unexpected Results**

The C2H Compiler does not support multiple build configurations (for example Release or Debug) in the Nios II IDE. After creating one or more accelerators in a particular configuration, the C2H Compiler produces undefined results if you switch to a different build configurations and create more accelerators.

#### **Workaround**

For a specific SOPC Builder system and Nios II IDE project, specify C2H accelerators in only one build configuration. You can use multiple build configurations, as long as only one configuration specifies C2H Compiler settings.

#### **Solution Status**

Not fixed

### **Hardware Accelerators Remain After Deleting the Software Project**

If a system contains C2H accelerators, deleting the software project that defines the accelerators does not remove the accelerators from the hardware system, and the accelerator logic remains in the SOPC Builder system.

#### **Workaround**

To remove an accelerator from a system, delete the accelerator from the C2H view in the Nios II IDE first, and then recompile the software project. The C2H Compiler then removes the accelerator from the SOPC Builder system. Once the compilation is complete then the software application can be deleted from the workspace.

#### **Solution Status**

Not fixed

### **Incorrect Results From Logical or Conditional Operation With Side-Effects**

The C2H Compiler always evaluates both operands of logical ( $\&\&$ ,  $\vert \vert$ ) and conditional (?:) operators. This is different from expected American National Standards Institute (ANSI) C behavior, where operands are evaluated left-to-right, and unnecessary operands are skipped.

For example, in the expression (i--  $\&\;$  j--), if the value of i is zero, ANSI C does not evaluate the right-hand-side (RHS) expression, and j is not decremented. By contrast, the C2H Compiler evaluates both sides, decrementing j.

The following expressions are other examples that might be affected by this issue:

```
if (i-- || j++) 
    ...;
```
 $a = ((cond == 1)?$   $i++ : j++)$ ;

#### **Workaround**

Use logical and conditional operations whose operators have no side effects. Operations with side effects include pre- and post- increment and decrement operations (++, --), memory operations (\*, [], ., ->), and function calls.

#### **Solution Status**

Not fixed

# **Launch SOPC Builder Button in C2H View**

When the Nios II IDE workspace contains multiple projects with multiple system libraries, the incorrect SOPC Builder system might open when you click **Launch SOPC Builder** in the C2H view.

#### **Workaround**

Launch SOPC Builder from the Quartus II software. Alternatively, keep only one system library project open at a time while using the C2H Compiler.

#### **Solution Status**

Not fixed

# **Development Board Errata**

This section describes in detail the Nios II EDS issues related to Nios development boards.

# **Intermittent Failures While Accessing CompactFlash Card**

The Nios II Development Kit version 5.0 and later includes a CompactFlash controller peripheral suitable for interfacing to CompactFlash cards in True IDE mode on Nios development boards. For True IDE mode to operate, CompactFlash cards require that the ATASEL\_N input be driven to ground during power-up.

The CompactFlash controller peripheral includes a configurable power register, used to cycle power to CompactFlash cards from Nios II software through a metal oxide semiconductor field-effect transistor (MOSFET) on the Nios development boards. However, in certain development boards, power to the CompactFlash card does not turn off completely during this power cycle operation. Because of this condition, the CompactFlash might not sample the ATASEL\_N pin during the power-cycle operation after FPGA configuration when this pin is driven to ground. Instead, the CompactFlash card might sample the ATASEL\_N pin when power is first applied to the development board, when I/O is not yet driven by the FPGA (before FPGA configuration).

#### **Workaround**

If you encounter errors with CompactFlash when using the Nios development boards, try one of the following solutions:

- Use a different CompactFlash card. Certain cards are more susceptible to the power-cycling issue than others.
- Modify the Nios development board. This is recommended if you are familiar and comfortable with board-level modifications. Disconnect pin 9 (ATASEL\_N) on the CompactFlash socket on your Nios development board and tie this pin to ground.
- $\mathbb{I}$  The CompactFlash socket uses a staggered numbering on the pins (starting from pin 1: 1, 26, 2, 27, ...); refer to the CompactFlash Association specification for right-angle surface-mount connectors for exact specifications on this connector. This modification permanently enables True IDE mode operation.

### **Solution Status**

Not fixed

# **Documentation Errata**

This section describes in detail the Nios II EDS documentation issues.

# **NicheStack TCP/IP Stack - Nios II Edition Does Not Support TFTP**

The Nios II documentation should include the following information:

Versions of the NicheStack TCP/IP Stack other than the Nios II Edition include optional Trivial File Transfer Protocol (TFTP) client and server applications. However, the TFTP client and server are not thread safe. They cannot be used in systems with the MicroC/OS-II RTOS.

TFTP is not available with the NicheStack TCP/IP Stack - Nios II Edition. The TFTP client and server features are disabled.

### **Solution Status**

This issue will be fixed in a future release of Nios II EDS documentation.

# **Error Message After Renaming Project: "Resource is out of sync with the system"**

The *[Getting Started with the Graphical User Interface](http://www.altera.com/literature/hb/nios2/n2sw_nii52017.pdf)* chapter of the *Nios II Software Developer's Handbook* does not explain the correct procedure for renaming a project.

### **Workaround**

The missing information is as follows:

To rename a project in the Nios II Software Build Tools for Eclipse, execute the following steps:

- 1. Right click the BSP project and click **Rename**.
- 2. Type the new BSP name.
- 3. Right click the BSP project and click **Refresh**.

I If you neglect to refresh the project, you might see the following error message when you attempt to build it:

Resource *<original\_bsp\_name>* is out of sync with the system

### **Solution Status**

This issue will be fixed in a future release of Nios II EDS documentation.

The following documents contain obsolete URLs for the Nios Community Wiki:

- The *[Nios II Software Developer's Handbook](http://www.altera.com/literature/hb/nios2/n2sw_nii5v2.pdf)*
- The *[Nios II Embedded Design Handbook](http://www.altera.com/literature/hb/nios2/edh_ed_handbook.pdf)*
- The Nios II IDE help system

#### **Workaround**

You can visit the Nios Community Wiki at [www.nioswiki.com.](www.nioswiki.com)

#### **Solution Status**

Fixed in the documentation for v. 9.0.

# **Missing Source Control Information**

The Quartus II Handbook refers to the *[Using the Nios II Software Build Tools](http://www.altera.com/literature/hb/nios2/n2sw_nii52015.pdf)* chapter of the *Nios II Software Developer's Handbook* for information about putting Nios II projects in source control. The referenced chapter only describes the process for Nios II Software Build Tools projects.

#### **Workaround**

The missing information follows.

#### **Archiving Nios II IDE Software Projects**

This section helps you identify the files you must include when archiving a Nios II IDE software project. With this information, you can archive a Nios II application project and its associated Nios II system library project.

You might want to archive your projects for one of the following reasons:

- To place them under source control
- To create backups
- To bundle the projects for transfer to another location

This section covers the following information:

- How to find and identify the files that you must include in an archived Nios II IDE software project.
- Which files must have write permission to allow the software projects to be built.

Table 4 and Table 5 list the files required by Nios II IDE software projects. This is the minimum set of files needed to completely rebuild a software project, including the executable and linking file (**.elf**).

Archive your Nios II IDE software projects together with the SOPC Builder system on which they are based. You cannot rebuild a Nios II IDE software project without its associated SOPC Builder system.

The files listed in Table 4 are located in the Nios II application project directory.

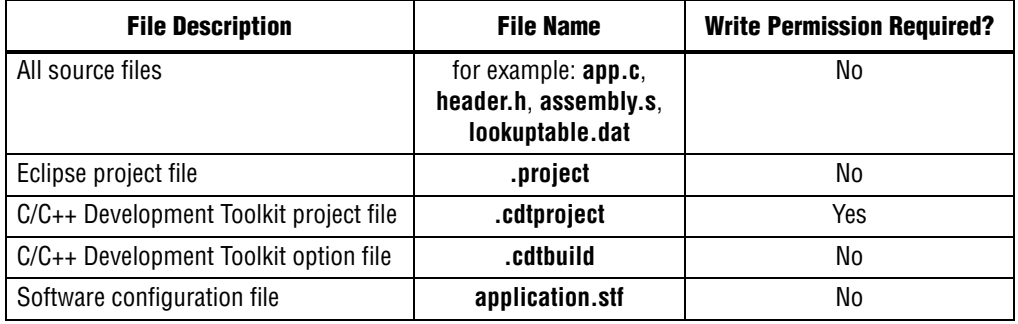

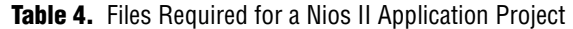

The files listed in Table 5 are located in the Nios II system library project directory.

**Table 5.** Files Required for a Nios II System Library Project

| <b>File Description</b>                | <b>File Name</b> | <b>Write Permission Required?</b> |
|----------------------------------------|------------------|-----------------------------------|
| Eclipse project file                   | .project         | Yes                               |
| C/C++ Development Toolkit project file | .cdtproject      | Yes                               |
| C/C++ Development Toolkit option file  | .cdtbuild        | No                                |
| System software configuration file     | system.stf       | Yes                               |

You must have write permission for certain files. The tools write to these files as part of the build process. If the files are not writable, the toolchain fails. Many source control tools mark local files read-only by default. In this case, you must override this behavior. You do not have to check the files out of source control unless you are modifying the Nios II software project.

### **Solution Status**

In the documentation for v. 9.0, the missing information appears in the *Nios II Integrated Development Environment* chapter of the *Nios II Software Developer's Handbook.* In the documentation for v. 9.1, the missing information appears in the *[Using the Nios II Integrated Development Environment](http://www.altera.com/literature/hb/nios2/n2sw_nii52002.pdf)* appendix of the *Nios II Software Developer's Handbook.*

# **Compiler Flags for Building Custom Newlib**

"Common BSP Tasks" in the *[Using the Nios II Software Build Tools](http://www.altera.com/literature/hb/nios2/n2sw_nii52015.pdf)* chapter of the *Nios II Software Developer's Handbook* describes how to compile a custom version of the newlib library. However, it does not list the compiler flags that must be selected to generate the correct library.

#### **Workaround**

The missing information is as follows:

The Nios II EDS provides a number of precompiled newlib implementations. The provided libraries are precompiled with every viable combination of the GCC compiler flags shown in Table 6.

When you create a BSP with a precompiled newlib, the Nios II Software Build Tools select the newlib matching your BSP's compiler settings. When you create a custom newlib, you must ensure that the compiler flags listed in Table 6 match your BSP's settings.

| <b>Option Name</b> | <b>Purpose</b>                                   |
|--------------------|--------------------------------------------------|
| -pg                | Link for profiling with gprof                    |
| $-EB$              | Generate big-endian code                         |
| -mstack-check      | Enable stack checking                            |
| -mno-hw-mul        | Disable use of the mul family of instructions    |
| $-mhw-mu1x$        | Enable use of the $mullx$ family of instructions |
| -mcustom-fpu-cfq   | Use a floating point custom instruction          |

**Table 6.** GCC Compiler Options for Newlib

- $\mathbb{I}$  The Nios II-specific compiler flag -mcustom-fpu-cfg requires the Nios II processor core to be implemented with the floating-point custom instruction as specified in the flag argument. The compiler flag can have one of the following two argument values:
	- -mcustom-fpu-cfg=60-1—Use the Nios II floating-point custom instruction without divider
	- -mcustom-fpu-cfg=60-2—Use the Nios II floating-point custom instruction with divider

f For details about the Nios II-specific compiler flags -mstack-check, -mno-hw-mul, and -mhw-mulx, refer to "Altera Nios II Options" in *Using the GNU Compiler Collection (GCC)*, installed with the Nios II EDS. For details about the -pg compiler flag, refer to "Compiling a Program for Profiling" in *GNU Profiler*, installed with the Nios II EDS. To find the installed documentation, on the Windows Start menu, click **Programs** > **Altera** > **Nios II EDS** *<version>* > **Nios II** *<version>* **Documentation**, and then click **Literature**.

### **Solution Status**

This issue will be fixed in a future release of Nios II EDS documentation.

# **Error Message on Invalid Exception or Reset Vector**

Nios II compiler error messages, added in v 8.1, are not documented in the *[Nios II](http://www.altera.com/literature/hb/nios2/n2sw_nii5v2.pdf)  [Software Developer's Handbook](http://www.altera.com/literature/hb/nios2/n2sw_nii5v2.pdf)*.

#### **Workaround**

The missing information is as follows:

While building a Nios II software project, the compiler produces an error message if the SOPC Builder system defines an invalid exception or reset vector. Table 7 shows possible error messages and their causes.

In the SOPC Builder system, ensure that the exception and reset vectors conform to all the criteria listed in Table 7.

### **Solution Status**

This issue will be fixed in a future release of Nios II EDS documentation.

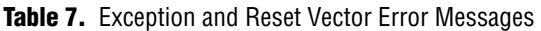

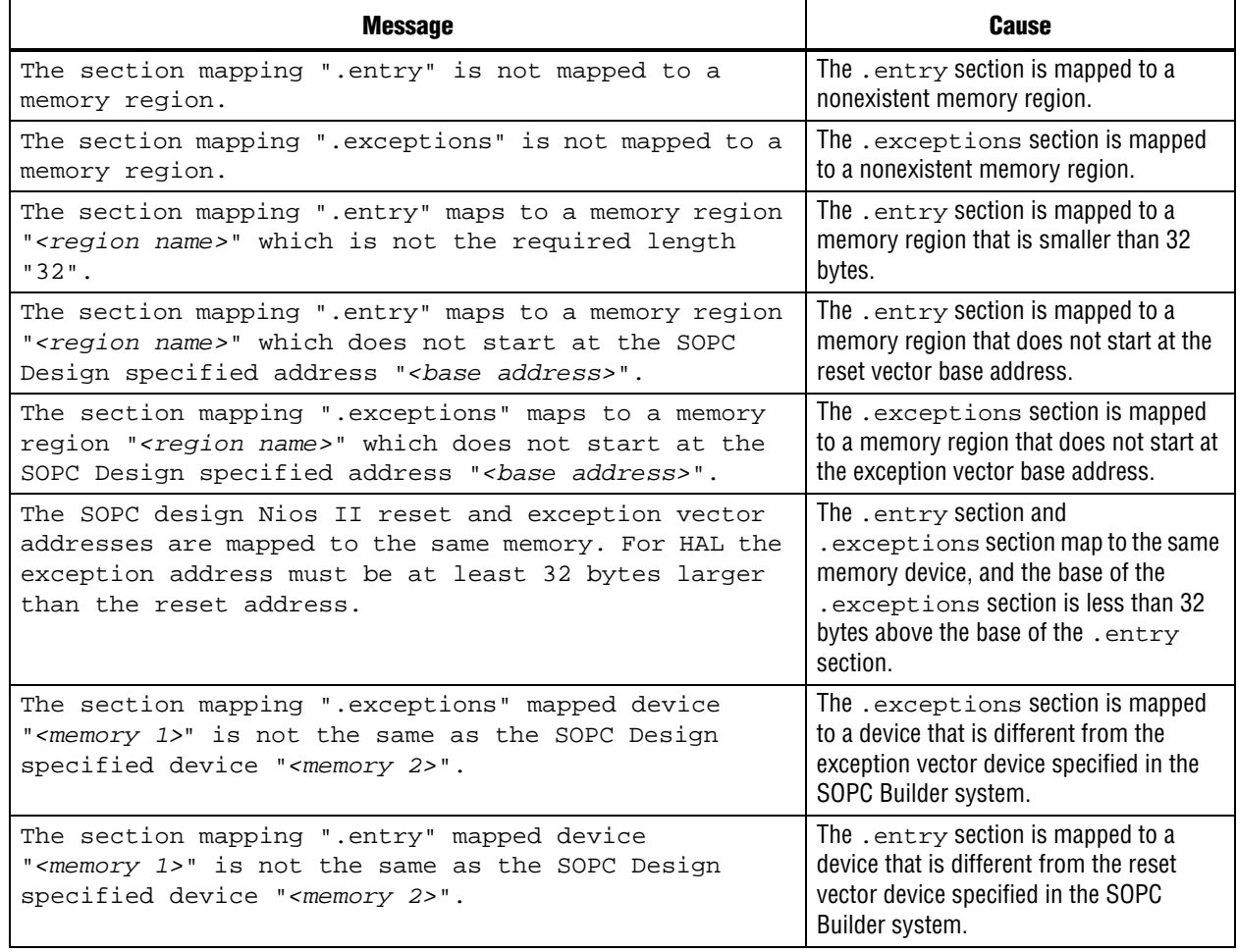

# **Nios II IDE Online Help Expand Buttons Do Not Work**

The expand text arrow and the **Show All** option in the online help do not work in Internet Explorer.

### **Workaround**

In Internet Explorer, carry out the following actions:

- 1. Click the **Refresh/Show Current Topic** icon (yellow arrows icon at the top of the search pane). The table of contents appears with the selected topic highlighted.
- 2. Click the highlighted topic to refresh the browser frame. Expanded text works.

Alternatively, use Firefox 2.0.0.6.

# **Solution Status**

Not fixed

# **Hardware Example Design Errata**

This section describes in detail the Nios II EDS hardware example design issues.

# **Incorrect PLL Phase Shift in Stratix II and Cyclone II Designs**

In several example designs targeting the Nios II Cyclone II 2C35 and Nios II Stratix® II 2S60 RoHS development boards, the synchronous static random access memory (SSRAM) and legacy DDR SDRAM clocks are implemented with an incorrect phase-locked loop (PLL) phase shift.

This issue affects the following example designs:

- 2s60 RoHS Triple Speed Ethernet Scatter-Gather DMA (SG-DMA)
- 2s60 RoHS Standard
- 2s60 RoHS Full Featured
- 2c35 Triple Speed Ethernet SG-DMA
- 2c35 Standard
- 2c35 Full Featured

This issue also affects any custom 2c35 or 2s60 RoHS design using SSRAM or legacy DDR SDRAM.

The incorrect phase shift might cause timing violations when reading from or writing to SSRAM or legacy DDR SDRAM.

#### **Workaround**

To correct the PLL settings, perform the following steps:

- 1. Open the standard design in SOPC Builder.
- 2. Double-click the component instance named pll to launch the PLL MegaWizard™ interface.
- 3. Click **Launch Altera's ALTPLL MegaWizard** to launch the MegaWizard interface.
- 4. Select the **Output Clocks** page and then the clock page used to generate the SSRAM clock. Depending on the particular design, this might be **clk c1**, **clk c2**, or another clock.
- 5. Ensure that **Clock phase shift** is –3.38 ns.
- 6. Click the clock page used to generate the write clock for the legacy DDR SDRAM, if any. Depending on the particular design, this might be **clk c1**, **clk c2**, or another clock.
- 7. Ensure that **Clock phase shift** is 270 degrees.
- 8. Click **Finish** to save changes and exit the PLL MegaWizard interface.
- 9. Click **Finish** to save settings to the PLL instance in SOPC Builder.
- 10. Regenerate the system in SOPC Builder and recompile in the Quartus II software. Refer to the **readme.txt** file in the design example folder for information on compiling designs containing the DDR controller.

**For further information refer to ssram\_interface\_readme.html**, located in the *<Quartus II installation directory>***/sopc\_builder/documents** folder. This document discusses the SSRAM timing analysis methodology in detail. Additionally, *[AN 411:](http://www.altera.com/literature/an/an411.pdf)  [Understanding PLL Timing for Stratix II Devices](http://www.altera.com/literature/an/an411.pdf)* discusses clock phase shift calculations and assignments for PLLs in Stratix II devices.

#### **Solution Status**

Not fixed

# **Software Example Errata**

This section describes in detail the Nios II EDS software example issues.

# **Hardware Tutorial Software Example Hangs on Some Boards**

The **count binary** application used in the tutorial hangs when run on some Nios boards. The software runs through the binary count once and stops responding.

This issue affects boards that do not have a display to handle the LCD output. The affected boards include the following:

- Embedded Systems Development Kit, Cyclone III Edition (EP3C120)
- Stratix IV GX FPGA Development Kit (EP4SGX230)

#### **Workaround**

Modify line 18 of the **count\_binary.h** file, as follows:

 # define LCD\_PRINTF(lcd, args...) /\* Do Nothing \*/ Rebuild and run the software again.

#### **Solution Status**

Not fixed

# **Simple Socket Server Example Displays Incorrect IP Address**

The simple socket server networking software example displays an incorrect IP address for the incoming connection.

#### **Workaround**

There is currently no workaround for this problem. Ignore the IP address of any incoming connection that is displayed on the console.

#### **Solution Status**

Not fixed

# **Networking Examples**

If you are running a networking software example, you might be asked for a nine-digit number. You are directed to find this number on a sticker on your Nios development board, identified by the prefix **ASJ**. Not all Nios development boards have this sticker.

#### **Workaround**

If your Nios development board does not have a sticker with the letters **ASJ** followed by a nine-digit number, enter a unique nine-digit number when prompted. To avoid network address conflicts, ensure that this number is unique to each Nios board connected to your network.

### **Solution Status**

Not fixed

# **Flash Programmer Errata**

This section describes in detail the Nios II EDS issues related to the flash programmer.

# **Boot Failure or elf2flash Error Due to Incorrect Flash File Size**

The sof2flash utility fails to recognize certain devices. As a result, it generates Motorola S-record (**.flash**) files of the wrong size.

With erasable programmable configurable serial (EPCS) memory, the elf2flash --after command fails to recognize the **.flash** file size. The resulting error prevents you from programming flash memory.

With Common Flash Interface (CFI) memory, you can program the **.flash** file, but the Nios II system fails to boot.

This error occurs when programming flash memory for the following devices:

- The following Stratix III devices:
	- EP3SL50
	- EP3SL50F484
	- EP3SL50F780
	- EP3SL110
	- EP3SL110F1152
	- EP3SL110F780
	- EP3SE80
	- EP3SE80F1152
	- EP3SE80F780
- All Stratix IV devices
- All Arria® II GX devices

### **Workaround**

There is no workaround at this time.

### **Solution Status**

This issue will be fixed in a future release of the Nios II EDS.

# **Delay When Creating New Flash Programmer Configuration**

You might experience a delay of several seconds when creating a new Flash Programmer configuration in the Nios II IDE.

### **Workaround**

There is no workaround.

### **Solution Status**

Not fixed

# **elf2flash File Size Limit**

The **elf2flash** utility supports **.elf** files up to approximately 24 MBytes in size. The **elf2flash** utility might fail on files larger than 24 MBytes, with the error message java.lang.OutOfMemoryError.

### **Workaround**

Lower the number of symbols in your **.elf** file by turning off debug symbols.

Alternatively, specify less initialized data in the application.

# **Solution Status**

Not fixed

# **Error Message "No such file or directory" When Programming Flash**

When programming flash from a project stored in a path containing spaces, you might receive the spurious error message **No such file or directory**. The flash programmer does not correctly handle spaces in the directory path. However, this error is harmless, because flash programming completes successfully.

### **Workaround**

None required.

### **Solution Status**

Not fixed

# **Hardware Simulation Errata**

This section describes in detail the Nios II EDS issues related to hardware simulation.

# **Error "UNC paths are not supported" Launching ModelSim**

If you launch ModelSim® from a working directory that is mapped via a universal naming convention (UNC) path (a path that starts with // instead of drive letter), you receive the following error message in SOPC Builder: **UNC paths are not supported. Defaulting to Windows directory**. This error occurs because ModelSim is calling a command shell, which does not support UNC paths.

#### **Workaround**

Map the UNC path to a drive letter and use the drive letter to reference the working directory in the launching shell.

#### **Solution Status**

Not fixed

# **Uninitialized .bss Variables in Simulation**

If your program reads the value of an uninitialized .bss variable during HDL simulation, and the BSP (system library) is compiled with the **ModelSim only, no hardware support** property enabled in Nios II IDE, a warning appears about unfiltered data being 'x'. This warning appears because when this property is enabled, the code that clears the .bss memory region is omitted to speed up HDL simulation so this memory region is uninitialized. The .bss region contains global and static local variables that are not initialized by the application so they default to a value of zero. When the Nios II processor reads uninitialized variables, it displays a warning and converts any of the bits of the uninitialized data to zero which correctly mimics the effect of the missing .bss clearing code. The Hardware Abstraction Layer (HAL) code that executes before and after main () might use . bss variables, so these warnings might appear even if your application does not use the . bss section.

### **Solution Status**

Not fixed

# **Host Platform Errata**

This section describes in detail the Nios II EDS issues related to the host development platform.

# **Cannot Launch Nios II Software Build Tools for Eclipse on Red Hat Linux**

You might be unable to launch Nios II Software Build Tools for Eclipse on the Red Hat Linux operating system. This is an issue with the version of XULRunner in Eclipse 3.4. The issue is resolved in XULRunner 1.9.1, which is available with Eclipse 3.5.

#### **Workaround**

Upgrade XULRunner to a newer version. To determine what version of XULRunner you have, type the following command at the command prompt:

```
xulrunner -v
```
To upgrade XULRunner using the **yum** software package manager, type the following command:

```
sudo yum update xulrunner<sup>+</sup>
```
#### **Solution Status**

This issue will be fixed in a future release of the Nios II EDS.

# **Windows/Cygwin: Nios II Processor Generation Failure**

You might see the following error message when you generate your Nios II system in SOPC Builder:

Error: Generator program for module 'cpu\_fpoint' did NOT run successfully

This error might occur on a Windows-based system when all of the following conditions are true:

- You have installed a version of Cygwin other than the one distributed with the Quartus II software.
- You launch the Quartus II software and SOPC Builder from a Nios II Command Shell.
- You enable the floating point custom instruction (FPCI) in the Nios II processor core.

#### **Workaround**

Launch the Quartus II software and SOPC Builder from the Windows Start menu, and regenerate your system.

#### **Solution Status**

This issue will be fixed in a future release of the Nios II EDS.

# **Windows Vista: Limited Support in Nios II EDS**

The Quartus II software introduces Windows Vista (32-bit and 64-bit) support in version 7.2. However, the Nios II Embedded Design Suite supports only the following platforms:

- Windows 2000
- Windows XP
- Windows XP (64)
- Windows Vista Business Edition (32-bit)
- SUSE 9 (32-bit)
- SUSE 9 (64-bit)
- Red Hat Linux v3.0 (32-bit)
- Red Hat Linux v3.0 (64-bit)
- Red Hat Linux v4.0 (32-bit)
- Red Hat Linux v4.0 (64-bit)

There is no workaround.

### **Solution Status**

This issue will be fixed in a future release of the Nios II EDS.

# **Nios II IDE Errata: Building Projects**

This section describes in detail the issues related to building projects in the Nios II IDE.

# **Nios II IDE Command-Line Tools Select Wrong Workspace on Linux**

On Linux systems, the Nios II IDE command-line tools use the default Eclipse project workspace, regardless what workspace you are using in the IDE. The default workspace is at \$SOPC\_KIT\_NIOS2/eclipse/ nios2-ide-workspace-*<version>*.

This issue affects the following tools:

- nios2-create-system-library
- nios2-create-application-project
- nios2-build-project
- nios2-import-project
- nios2-delete-project

### **Workaround**

Explicitly supply the Nios II IDE command-line tools with a workspace location, by means of the -data command-line argument. The syntax of the -data argument is as follows:

-data *<path to workspace>*

The path to the workspace must be absolute, and must not contain whitespace. Aside from these restrictions, any valid file system path can be used for the workspace. Example 4 shows how to specify a workspace path.

**Example 4.** Providing a Non-Default Workspace Location in Linux

nios2-create-project -data \$HOME/myworkspace *<other arguments>*r

#### **Solution Status**

# **Nios II IDE Command-Line Tools Hang on Windows**

On Windows systems, the Nios II IDE command-line tools are sometimes unable to locate the project workspace. When this happens, the tools might hang.

This issue potentially affects the following tools:

- nios2-create-system-library
- nios2-create-application-project
- nios2-build-project
- nios2-import-project
- nios2-delete-project

#### **Workaround**

Explicitly supply the Nios II IDE command-line tools with a workspace location, by means of the -data command-line argument. The syntax of the -data argument is as follows:

-data *<path to workspace>*

The path to the workspace must be absolute, and must not contain whitespace. Aside from these restrictions, any valid file system path can be used for the workspace. The workspace shown in Example 5 is the default workspace used by the Nios II IDE in version 9.0.

#### **Example 5.** Providing a Workspace Location

nios2-create-project -data c:/altera/90/nios2eds/\ bin/eclipse/nios2-ide-workspace-9.0 *<other arguments>*

#### **Solution Status**

Not fixed

# **Nios II IDE Cannot Find stdio.h in Outline View**

If you create a new project using the Nios II IDE and try to open the **stdio.h** file from the Outline view before building the project, the IDE displays the error message **No include files were found that matched that name**.

#### **Workaround**

Build the project before attempting to open **stdio.h**.

### **Solution Status**

Not fixed

# **Nios II IDE Hangs With UNC Project Path**

In the **New Project** dialog box, if you turn on **Specify Location** and specify the path in UNC form, the IDE might hang.

Map the UNC path into a remote drive which looks like a Windows drive to the Nios II IDE.

#### **Solution Status**

Not fixed

# **Build Failure with Nios II Advanced Exceptions, MMU, and MPU**

Projects created in the Nios II IDE for an SOPC Builder system containing a Nios II processor configured with advanced exceptions, the memory management unit (MMU), or the memory protection unit (MPU) fail to build, and generate the following error messages:

```
ERROR - Classic build flow for Nios II system library does not support 
the Nios II \
   advanced exceptions.
Use the non-classic Nios II Board Support Package instead.
<timestamp> - (SEVERE) generate: java.lang.IllegalStateException: \
    java.lang.IllegalStateException: \
   com.altera.ingenuous.GTFElement.GTFElementErrorException: \
   <error> element in GTF script
make[1]: *** [system_description/../obj/system.h-t] Error 1
make: *** [system_project] Error 2
```
#### **Workaround**

Create the software project with the Nios II Software Build Tools command-line development flow. Alternatively, use the Nios II Software Build Tools for Eclipse.

#### **Solution Status**

Not fixed

# **Build Command Not Functional for BSPs Created With the Nios II Software Build Tools**

The build option in the Nios II IDE menu does not rebuild BSPs imported into the IDE.

#### **Workaround**

The Nios II Software Build Tools for Eclipse can both build and debug projects created on the command line. The Nios II Software Build Tools for Eclipse is the preferred tool for debugging Nios II Software Build Tools projects.

1 For information about the Nios II Software Build Tools for Eclipse, refer to the *[Getting](http://www.altera.com/literature/hb/nios2/n2sw_nii52017.pdf)  [Started with the Graphical User Interface](http://www.altera.com/literature/hb/nios2/n2sw_nii52017.pdf)* chapter of the *Nios II Software Developer's Handbook*.

In the Nios II IDE, you can build the BSP by building the associated application project.

#### **Solution Status**

### **Linker Errors with Dual-Port Memories**

If your instruction master and data master ports are connected to the same dual-port memory and the ports have different addresses, your code fails to run or you experience a linker error. The Nios II IDE does not warn you of the addressing violation.

#### **Workaround**

Assign the same address to both ports of the dual-port memory.

#### **Solution Status**

Not fixed

# **User-Managed BSP Settings Not Supported in Nios II IDE**

For projects created with the Nios II Software Build Tools and imported into the Nios II IDE, the IDE configuration settings have no effect.

For example, objdump, compiler, and linker settings made in the IDE are ignored. This behavior occurs because Nios II Software Build Tools projects are not IDE-managed projects. In addition, the make-related preferences do not pertain to imported Nios II Software Build Tools projects. The IDE ignores these options during the build process.

#### **Workaround**

Make these settings in the project's makefile.

#### **Solution Status**

Not fixed

#### **URL Project Location Causes Project Creation Error**

When you try to create a new project in an existing workspace, you might see an error dialog box saying:

Project cannot be created. Reason: Internal Error

This error might occur if the path to any project in the workspace is a URL location, for example **file:/F:/Design**. To view the path, right-click on the project and select **Properties**.

#### **Workaround**

Import your existing application and system library projects into a new workspace.

#### **Solution Status**

Not fixed

### **Compilation Error with Separate Exception Stack Option**

Choosing the **Use a separate exception stack option** might cause the compilation error "UNDEFINED VARIABLE %STACK\_POINTER%" when building a project. This error occurs if the exception stack is larger than the memory available for it.

On the system library properties page for the project, turn off the separate exception stack or reduce the **Maximum exception stack size** setting.

#### **Solution Status**

Not fixed

## **Incorrect Stack and Heap Free Space Report**

The makefile reports an incorrect number of bytes free for the stack and heap, if the heap and stack are in different memory regions.

#### **Workaround**

No workaround available.

#### **Solution Status**

Not fixed

#### **Nios II IDE Reports Problems Without Displaying Error in Console**

When building a project, the Nios II IDE reports problems, but the build output in the console does not contain any errors.

The Nios II IDE incorrectly reports some linker warnings as errors, with a dialog box saying **Errors exist in a required project**. The Dhrystone software example exhibits this behavior, and recompiling the project again makes the issue go away.

#### **Workaround**

If the Console output does not contain errors, then the project built correctly. On subsequent builds, the linker step is skipped and the errors do not appear.

#### **Solution Status**

Not fixed

# **Nios II IDE Errata: Debugging Projects**

This section describes in detail the issues related to debugging projects in the Nios II IDE.

#### **Method for Accessing MMU and MPU Registers in the Debugger**

You might observe an error if you try to read or write an MMU or MPU register via the Nios II Debugger.

#### **Workaround**

To read an MPU region, execute the following steps:

- 1. Set region INDEX in the MPUBASE register.
- 2. Exit and reenter debug mode, that is, single step.
- 3. Set the RD bit in the MPUACC register.
- 4. Exit and reenter debug mode, that is, single step.
- 5. Read back MPUBASE for pertinent information.
- 6. Read back MPUACC for pertinent information.

For a system with an MMU or MPU, this workaround allows you to read and write the current values of the registers. However, you cannot use it to control MPU regions or MMU TLB entries.

The debug core copies the Nios II processor's register values to its internal memory when the processor enters debug mode. The debug core writes register values back to the processor only when the processor leaves debug mode. Therefore, if you attempt to set an MPU region with several consecutive values, only the last one, when leaving debug mode, is committed to the processor.

#### **Solution Status**

Not fixed

# **IDE Cannot Display Imported Profiling Data**

If you create a software project in the Nios II Software Build Tools command line flow, generate profiling data to **gmon.out** in the Nios II command shell, and then import the project into the IDE, you cannot use the Profiling perspective to view the profiling data. When you attempt to view **gmon.out**, the IDE displays the error message **nios2-elf-gprof: ../: not in a.out format**.

#### **Workaround**

Run nios2-elf-gprof from the Nios II command shell to generate a profiler report.

#### **Solution Status**

Not fixed

## **Error Message when Downloading .elf File**

If the **Build Automatically** option is turned on in the IDE, you might get the following error when downloading an executable and linking formal file (**.elf**):

"2 [main] sh 5736 fork: child 3892 - died waiting;  $\setminus$ for longjmp before initialization, errno 11"

The **Build Automatically** option is off by default, as recommended by the Eclipse help system.

#### **Workaround**

Turn off the **Build Automatically** option and download the **.elf** file again.

#### **Solution Status**

# **Variable Casting Unsupported in ISS**

Casting variables in the Variables view in the Debug perspective when using the Nios II ISS might cause an exception dialog box to open.

This exception might occur if you select **Debug as ISS** in the Nios II IDE and try to cast variables via the Variables view.

#### **Workaround**

There is no workaround.

#### **Solution Status**

Not fixed

## **Trace Debug Does Not Support Instruction-Related Exceptions**

The instruction-related exception handler is not supported by the Nios II trace tools.

#### **Workaround**

There is no workaround.

#### **Solution Status**

Not fixed

# **Trace Debug Does Not Support the JMPI Instruction**

The JMPI instruction is not supported by the Nios II trace tools.

#### **Workaround**

There is no workaround.

#### **Solution Status**

Not fixed

# **Cannot Locate Source Code in Driver Files Shared by Multiple Projects**

If you hit a breakpoint in a driver file, and that driver file is shared with another project that is closed, the Nios II IDE might indicate that it cannot locate the source code.

#### **Workaround**

Open the closed system library project and resume debugging.

### **Solution Status**

Not fixed

# **Console Window Is Not Updated After ISS Error**

After performing a **Run as ISS**, if you receive an ISS error in the console window, the console is not updated subsequently.

Close the console window after receiving an ISS error. A new console window opens when a new message is available.

#### **Solution Status**

Not fixed

# **ISS Fails on Designs Containing Triple Speed Ethernet MAC or SG-DMA Components**

You receive an Internal Error when attempting to perform an ISS simulation of designs containing the Altera Triple Speed Ethernet media access control (MAC) or SG-DMA components because the Nios II ISS does not support these components.

#### **Workaround**

Remove the Triple Speed Ethernet MAC and SG-DMA components from your system and perform ISS simulation on the simplified system. You can also simulate the design in ModelSim or test it on hardware.

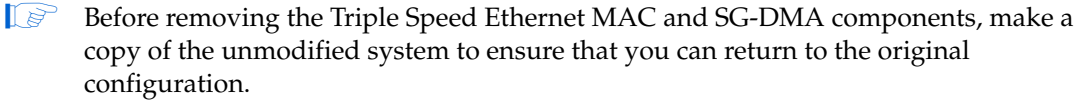

#### **Solution Status**

Not fixed

#### **Memory Window Sets Control Register Values Incorrectly**

The memory window might incorrectly set values in memory-mapped control registers. For example, writing 0x1234 to a byte addressed register results in the value 0x3434 being stored in the register. The memory window shows this incorrect value.

#### **Workaround**

Use the GNU debugger (GDB) console window in the IDE, instead of the memory window, to write to the registers. For example, type the following command:

```
set {int} <register address>=0x1234<sup>+</sup>
```
 $\mathbb{I}$  You must refresh the memory window for it to correctly display the target value.

#### **Solution Status**

Not fixed

# **Programs That Interact With a Terminal Console on Windows Do Not Work**

Programs with this behavior work in v. 6.0 and earlier, but do not work in Nios II IDE v. 6.1 and later.

The Eclipse platform in v. 6.1 and later of the IDE (on Windows only) sends the string  $\r \r \n \in \mathbb{R}$  instead of just  $\n \n \in \mathbb{R}$  when running or debugging using the Terminal. This behavior can break existing software designs, and it is inconsistent with nios2-terminal, which still just sends \n.

Change the software running on the Nios II processor to parse for  $\r \n$  as well as  $\n$ .

#### **Solution Status**

Not fixed

# **"Run as ModelSim" in the Nios II IDE Fails**

The **Run as ModelSim** command might fail on launch configurations created in v. 7.0 or earlier of the IDE. This problem does not occur for new launch configurations.

#### **Workaround**

Select a location for the ModelSim tool from the launch configuration dialog box. You can use the **Browse** button next to the **ModelSim path** group, or type in a path to the ModelSim directory (for example **c:/altera/71/modelsim\_ae/win32aloem**).

#### **Solution Status**

Not fixed

## **The Restart Command on the Run Menu Does Not Work**

The **Restart** command on the **Run** menu does not work.

#### **Workaround**

Stop the program, then debug it again. If the debugger is hung in an endless loop, use the following **bash** alias to break the target, then stop it:

alias break="kill -2 \'ps -a | grep nios2-elf-gdb | cut -f6 -d' '\'"

#### **Solution Status**

Not fixed

# **Watchpoints Do Not Work on Certain Variables**

Watchpoints do not work on a variable whose size is not 32 bits.

#### **Workaround**

Change the types of global and static local variables to int, long, or unsigned long before setting watchpoints on them.

#### **Solution Status**

# **Nios II IDE Errata: Navigating Projects**

This section describes in detail the issues related to navigating projects in the Nios II IDE.

# **Nios II IDE Freezes While Displaying the Splash Screen**

After clicking **Switch Workspace** on the File menu on a Windows machine, a Nios II IDE splash screen appears. Unfortunately, this splash screen obscures the dialog box that asks you to specify the new workspace. As a result, the IDE appears to freeze.

#### **Workaround**

Press Alt-Tab to switch applications. Two relevant application icons appear: an Eclipse icon associated with the splash screen and a Nios II IDE icon associated with the **Workspace** dialog box. Select the Nios II icon to bring the dialog box to the foreground.

#### **Solution Status**

Not fixed

# **Internal Error When Double-Clicking on a Large Objdump File**

On Windows when opening a large **objdump** file in the Nios II IDE, you might get the following error message:

Unable to create this part due to an internal error. Reason for the failure: Editor could not be initialized**.**

#### **Workaround**

Adjust the Windows launch arguments for the Nios II IDE editor. Perform the following steps:

- 1. On the Windows Start menu, browse to the **Nios II EDS** program icon, right-click it, then click **Properties**. The **Windows Properties** dialog box appears.
- 2. In the **Target** field, append "vmargs -Xmx1024m" to the end of the path to the Nios II IDE executable. For example:

C:\altera\72\nios2eds\bin\eclipse\nios2-ide.exe -vmargs -Xmx1024m

#### **Solution Status**

Not fixed

## **C/C++ Scanner Does Not Support Certain C/C++ Constructs**

The C/C++ scanner performs C/C++ Search, navigation, open declaration, and parts of content assist. Due to limitations of the  $C/C++$  scanner, these features do not work with C code constructs not supported by the C++ language. An example is functions that take a function pointer as an argument.

#### **Workaround**

If the C/C++ Search fails, use the File Search facility.

#### **Solution Status**

Not fixed

# **Nios II Software Build Tools Errata**

This section describes in detail the issues in the Nios II Software Build Tools.

# **Build Errors on Interrupt API Calls**

You might observe build errors if your application project installs an interrupt service routine (ISR) that calls the alt\_irq\_register() function.

The Nios II EDS v9.1 includes support for an optional External Interrupt Controller (EIC) interface on the Nios II processor. To support the EIC interface, the HAL includes an enhanced interrupt API.

When you create a BSP, the Software Build Tools determine which interrupt API(s) the device drivers in your system support. If all registered drivers in the BSP identify themselves as supporting the enhanced API, the Software Build Tools implement the enhanced API. All Altera device drivers in v9.1 and later support the enhanced API.

When the enhanced API is implemented, the legacy interrupt API, including alt\_irq\_register(), is not available. Therefore, if the application code contains a call to a legacy API function, there will be a linker error.

This issue might affect application projects that call alt\_irq\_register() or other legacy interrupt API functions directly, rather than depending on drivers in the BSP for interrupt support.

If your Nios II application project's source code registers an ISR using alt\_irq\_register(), or includes an ISR, your application might fail to compile in the Nios II EDS 9.1, due to undefined references to  $alt\_irq\_register($  ), or to a change to the ISR function prototype.

## **Workaround**

Modify your application code to use the new enhanced interrupt API. To use the enhanced API, you must modify several function calls and all ISR function prototypes.

f For information about supporting the enhanced interrupt API, refer to the *[Exception](http://www.altera.com/literature/hb/nios2/n2sw_nii52006.pdf)  [Handling](http://www.altera.com/literature/hb/nios2/n2sw_nii52006.pdf)* chapter of the *Nios II Software Developer's Handbook*, or to *[AN595: Vectored](http://www.altera.com/literature/an/AN595.pdf)  [Interrupt Controller Usage and Applications](http://www.altera.com/literature/an/AN595.pdf)*.

 $\mathbb{I}$  You must upgrade to the enhanced API if you wish to use an EIC in your hardware design to accelerate interrupt response time. The enhanced API also works with the Nios II processor's internal interrupt controller.

#### **Solution Status**

# **BSP Editor Incorrectly Allows Mixed Drivers**

If multiple drivers are found for a single peripheral type, and you have multiple instances of the peripheral type in your SOPC Builder system, the Nios II BSP editor allows you to manually select a different driver for each instance of the peripheral or processor. For example, if you have two altera\_avalon\_timer devices, you can select two different timer drivers.

This behavior is not fully supported. You must choose the same driver for both instances of the peripheral type.

You can make driver assignments in one of the following ways:

- In the Nios II BSP editor, within the **Drivers** tab. The **Driver name** associated with each peripheral can be edited, if multiple driver types are found that support the peripheral. You must make the same driver type selection for each instance of a peripheral type in the list of peripherals as defined in the **Module Name** column.
- With the Nios II Software Build Tools in command-line mode (nios2-bsp, nios2-bsp-create-settings, nios2-bsp-update-settings): the **set\_driver** command can be invoked (either from a Tcl script or with the --cmd option). The **set\_driver** command accepts a peripheral module instance name and driver name as arguments. If you are using the command line development flow and wish to use this command, you must invoke it once for each instance of a peripheral type in your system, similar to the BSP editor flow described above.

#### **Workaround**

There is no workaround.

#### **Solution Status**

Fixed in v. 9.1

## **nios2-bsp --help Displays Incorrect List of BSP Types**

The Nios II Software Build Tools support custom HAL-based operating systems, when they are added as Tcl-scripted software packages. However, the nios2-bsp tool help message indicates that there are only two BSP types, HAL and UCOSII. If other HAL-based operating system components are added they do not appear in the nios2-bsp help message.

#### **Workaround**

See "nios2-bsp-create-settings Fails to List BSP Types" to get a correct, dynamic list of available BSP types.

#### **Solution Status**

Fixed in v. 9.1

## **nios2-bsp-create-settings Fails to List BSP Types**

The help message for nios2-bsp-create-settings incorrectly states that using the --type option with no value creates a list of available BSP types.

To get a list of available BSP types, execute the following command:

nios2-bsp-create-settings --type x --settings x --sopc=*<existing sopcinfo path>*r

The following command returns an error message that lists available BSP types:

SEVERE: Available BSP type values for the --type argument are: [*<list of BSP types>*]

#### **Solution Status**

Fixed in v. 8.1

# **Makefile Error with Absolute Source Path**

You might receive the following error message from the Nios II Software build tools:

Makefile:: \*\*\* target pattern contains no '%'

This error message can appear if you are using Windows, you specify an absolute source path with the --src-dir option, and your application directory, specified with the --app-dir option, is the same as your source path.

#### **Workaround**

Use a relative path to the source directory, or organize your files so that your application directory is different from your source directory.

#### **Solution Status**

Fixed in v. 8.1

# **Incorrect Linker Errors**

While building a HAL-based Nios II software project, the linker displays misleading error messages if the SOPC Builder system provides less than 32 bytes of memory at the reset vector. The linker errors are similar to the following:

```
/cygdrive/d/altera/80/nios2eds/bin/nios2-gnutools/H-i686-pc-cygwin/bin/../lib/gcc/ \
    nios2-elf/3.4.6/../../../../nios2-elf/bin/ld:/cygdrive/d/test3/software/\
   hello_world_0_syslib/Debug/system_description/generated.x:186: warning: memory \
    region UNDEFINED not declared
/cygdrive/d/altera/80/nios2eds/bin/nios2-gnutools/H-i686-pc-cygwin/bin/../lib/gcc/ \
    nios2-elf/3.4.6/../../../../nios2-elf/bin/ld:/cygdrive/d/test3/software/ \
   hello_world_0_syslib/Debug/system_description/generated.x:186: parse error
collect2: ld returned 1 exit status
make: *** [hello_world_0.elf] Error 1
```
#### **Workaround**

In the SOPC Builder system, if the reset and exception vectors are in the same memory device, ensure that the exception vector is at least 32 bytes above the reset vector.

#### **Solution Status**

Fixed in v. 8.1

# **Java Heap Space Error When Creating BSP**

When creating a BSP, the Nios II Software Build Tools might hang with the following message:

SEVERE: OutOfMemoryError: Java Heap Space.

This problem occurs when your SOPC Builder design has connection cycles. A connection cycle consists of a group of components that master one another in a circular arrangement. For example, if ddr\_sdram\_bridge masters lcd\_sgdma, and lcd\_sgdma masters ddr\_sdram\_bridge, the two components form a simple connection cycle. In this situation, the Software Build Tools are unable to create a BSP.

#### **Workaround**

Avoid connection cycles in the SOPC Builder system.

#### **Solution Status**

Fixed in v. 9.0

# **Software Build Tools Fail if Nios II EDS is Installed in a Path Containing Spaces**

The Nios II Command Line Software Build Tools fail if you install the Nios II EDS in a path containing spaces.

#### **Workaround**

Reinstall the Nios II EDS into a path that does not contain spaces.

#### **Solution Status**

Not fixed

#### **User-Managed BSP Settings Not Supported in Nios II IDE**

This issue is described on page 32.

## **Upper-Case File Extensions Not Supported**

The Nios II Software Build Tools for applications and libraries (nios2-app-generate-makefile and nios2-lib-generate-makefile commands) do not support source files with certain upper-case extensions. If a file with an upper-case extension is included, the make command stops with no descriptive warning.

Only Nios II assembly language files built by the C preprocessor can have upper-case file extension (**.S**). All C language files must have the extension **.c** or **.h**. C++ language source files must have the extension **.cpp**, **.cxx**, **.cc,** or **.h**.

#### **Workaround**

Rename all C language files with the extension **.c** or **.h**. Rename all C++ language files with the extension **.cpp**, **.cxx**, **.cc,** or **.h**.

#### **Solution Status**

This issue will be fixed in a future release of the Nios II EDS.

# **Peripheral Errata**

This section describes in detail the Nios II EDS issues related to peripheral components.

# **Software Build Tools Fail With UART Driver**

If you use the Software Build Tools on a design containing the SOPC Builder UART peripheral, and if driver ioctl() support for the altera\_avalon\_uart component is enabled, then the BSP build process might fail. The **system.h** generated by the Software Build Tools contains an invalid type for the UART parameter.

#### **Workaround**

To correct **system.h**, carry out the following steps:

1. Manually edit the **system.h** file by changing the following line:

```
#define UART1_PARITY "N"
   to:
#define UART1_PARITY 'N'
```
 $\mathbb{I}$  Change double quotes to single quotes.

2. Build the BSP.

#### **Solution Status**

Fixed in v. 8.1

# **Unaligned Transfers of Small Payloads Fail on SG-DMA**

The Scatter Gather DMA SOPC Builder peripheral does not correctly handle unaligned transfers with small payloads. A payload length smaller than the data width causes erroneous data transfers.

#### **Workaround**

Avoid using DMA devices to transfer small payloads.

If absolutely necessary, for a 32-bit SGDMA, a minimum length of 4 bytes guarantees that data is transferred correctly.

#### **Solution Status**

Not fixed

#### **DMA Controller Always Busy in Burst Mode**

The DMA controller component (altera\_avalon\_dma), when enabled for burst transactions, does not perform transfers at widths other than its full data width. The DMA controller is always busy.

When bursting is enabled, the DMA controller must be programmed to perform transactions at its full data width.

#### **Solution Status**

Not fixed

# **Non-System-Wide Reset Can Cause Improper Initialization of Mailbox Core**

The altera\_avalon\_mailbox peripheral might not be initialized properly when a soft (non-system-wide) reset occurs. In this condition, mailbox contents (read and write pointers) are not reinitialized and might show potentially stale data.

#### **Workaround**

Ensure that a system-wide reset event occurs by asserting the reset\_n input to the SOPC Builder system containing the mailbox. This resets all peripherals and Nios II processors in the system.

#### **Solution Status**

This issue will be fixed in a future release of the Nios II EDS.

# **Target Software Errata**

This section describes in detail the Nios II EDS issues related to target software packages.

## **NicheStack tcp\_wake() Function Does Not Awaken All select() Sleepers**

This issue impacts software based on the NicheStack TCP/IP Stack - Nios II Edition, with multiple sleeping tasks that depend on the same select() event to wake up. The tcp\_sleep() and tcp\_wake() functions do not work properly for tasks that call select().

Tasks can normally use tcp\_sleep() and tcp\_wake() to suspend and then awaken themselves upon specific events. The select() function passes an event pointer to tcp\_sleep() that is identical for every task that might call select(). All other events that call tcp\_sleep() pass it a unique event pointer that specifically identifies them as the task to be awakened at the next event.

The tcp\_wake() function apparently assumes that the list of sleepers contains unique event pointers by which they can be identified. Therefore, when a select() event occurs, instead of awakening all tasks waiting for it,  $\text{tcp\_wake}$  () awakens only the first task in the list. Therefore, when more than one task calls select() to await some outcome on a socket, only the highest-priority task in the sleepers list is awakened at select() events. Other sleeping tasks that depend on the same select() event do not wake up.

#### **Workaround**

There is no workaround.

#### **Solution Status**

This issue will be fixed in future release of the Nios II EDS.

### **EIC-Based Nios II System Crashes With NicheStack**

When you attempt to run software based on the NicheStack TCP/IP Stack - Nios II Edition on a hardware design incorporating an external interrupt controller such as the VIC, the Nios II system crashes during initialization, with unpredictable results.

#### **Workaround**

There is no workaround.

#### **Solution Status**

This issue will be fixed in a future release of the Nios II EDS.

# **Gigabit Ethernet Performance Issues**

The NicheStack TCP/IP Stack - Nios II Edition might hang while sending transmission control protocol (TCP) packets to the host, or experience dropped packets when receiving TCP packets from the host. These issues can arise with version 3.1 of the NicheStack TCP/IP Stack, using the triple-speed Ethernet component to transmit over a Gigabit Ethernet point-to-point connection.

#### **Workaround**

Download and install the patches at [www.altera.com/support/kdb/solutions/](www.altera.com/support/kdb/solutions/rd01132009_588.html) [rd01132009\\_588.html.](www.altera.com/support/kdb/solutions/rd01132009_588.html)

Alternatively, upgrade to the Nios II EDS v. 9.0 or later.

#### **Solution Status**

Fixed in v. 9.0

# **stdio Does Not Work with MicroC/OS-II and Small C Library**

stdin, stdout, and stderr do not work in MicroC/OS-II applications built with the Small C library option.

#### **Workaround**

Disable the small C library option.

#### **Solution Status**

Not fixed

# **cout From MicroC/OS-II Task Does Not Send Data to stdout**

If neither printf() or cout is used from main() before tasks are started, cout does not work from a task.

Add the following C++ code to the beginning of main():

std::ios\_base::sync\_with\_stdio(false);

#### **Solution Status**

Not fixed

# **malloc(), realloc() Failures With MicroC/OS-II**

When you use the MicroC/OS-II RTOS, calls to malloc() and realloc() might fail if successive calls to malloc() or realloc() within a MicroC/OS-II task occur after changing the task priority of the task in which a memory block is originally allocated.

#### **Workaround**

Use one of the following workarounds:

- Allocate and/or reallocate memory blocks outside of MicroC/OS-II tasks, before task switching starts. Preallocated memory blocks make it possible to change thread priorities at runtime.
- Allocate fixed areas of memory using arrays (rather than using malloc()) before task switching starts. Fixed memory arrays make it possible to change thread priorities at runtime.
- Allocate memory using malloc() or realloc() from a MicroC/OS-II task. You can change task priorities at runtime, but only for tasks that have not used malloc() or realloc().

## **Solution Status**

Not fixed

# **Toolchain Errata**

This section describes in detail the Nios II EDS issues related to the GNU compiler toolchain (gcc, gdb, etc.).

## **sof2flash Names Output Files Incorrectly**

If **sof2flash** is called with the --save option and a relative path is specified for the output file (that is, including "./" or "../"), the raw binary file that is saved is incorrectly named **.rbf** instead of **<flash filename>.rbf**.

#### **Workaround**

Provide a full path to the output file(s), or change to the output directory before running the **sof2flash** command so the output file specification is --output=*<filename>*.flash.

#### **Solution Status**

Fixed in v. 8.1

According the GNU documentation, you can set an assembler definition by using the --defsym flag, but it does not work in the following form: --defsym MY\_VAR=1.

### **Workaround**

There is no workaround.

# **Solution Status**

Not fixed

# **How to Contact Altera**

For the most up-to-date information about Altera products, refer to Table 8.

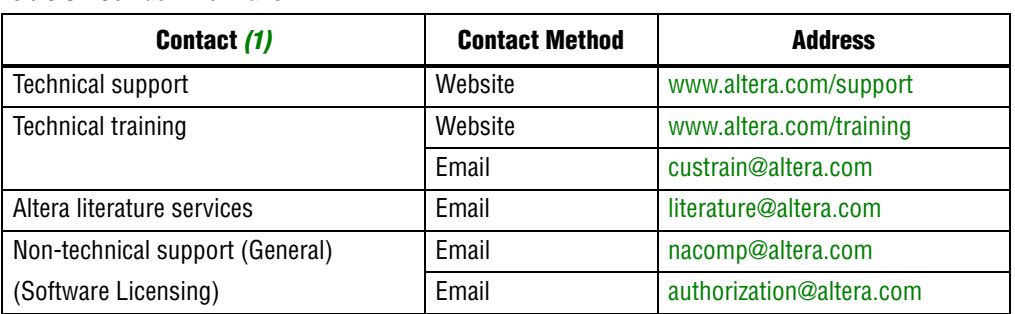

#### **Table 8.** Contact Information

**Note:**

(1) You can also contact your local Altera sales office or sales representative.

# **Typographic Conventions**

Table 9 shows the typographic conventions that this document uses.

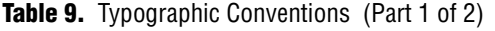

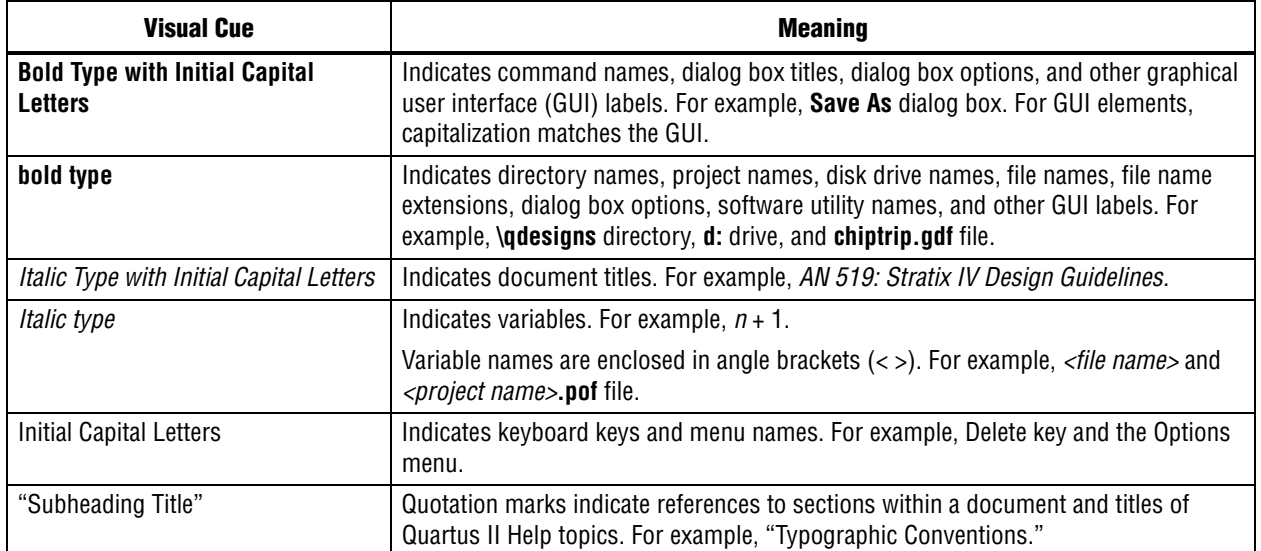

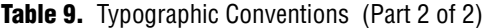

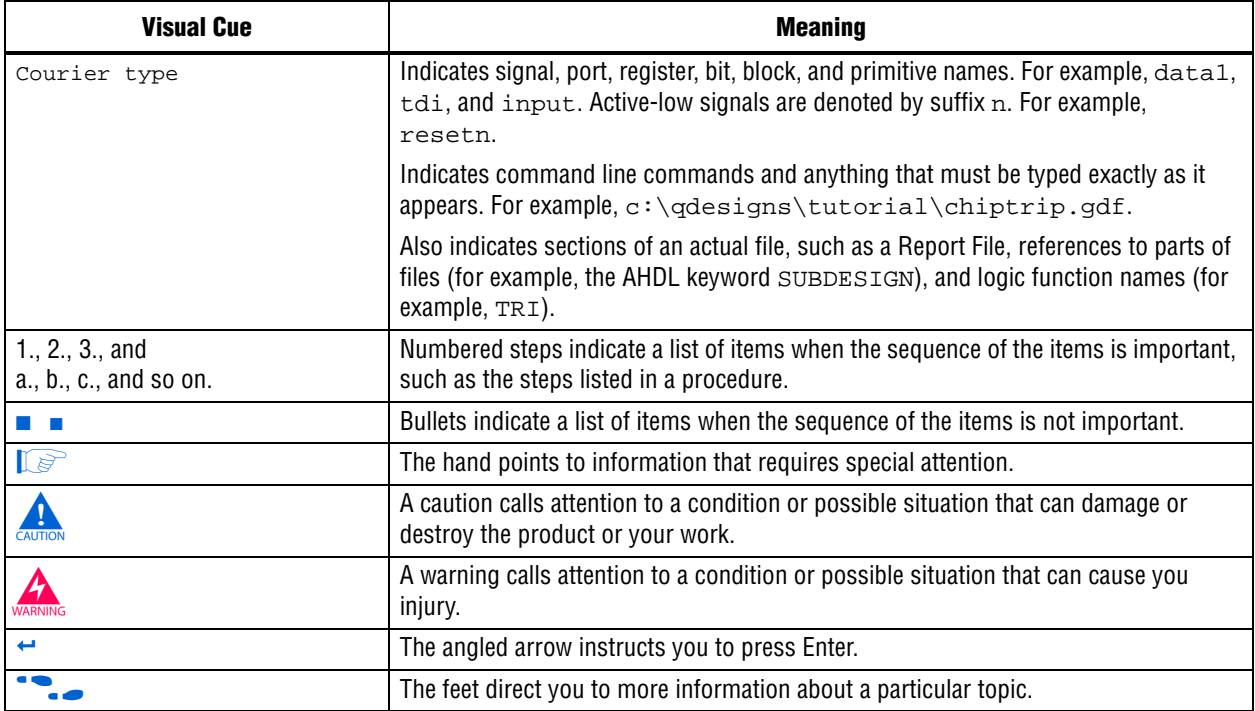

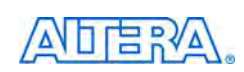

101 Innovation Drive San Jose, CA 95134 www.altera.com Technical Support [www.altera.com/support](http://www.altera.com/support)

Copyright © 2009 Altera Corporation. All rights reserved. Altera, The Programmable Solutions Company, the stylized Altera logo, specific device designations, and all other words and logos that are identified as trademarks and/or service marks are, unless noted otherwise, the trademarks and service marks of Altera Corporation in the U.S. and other countries. All other product or service names are the property of their respective holders. Altera products are protected under numerous U.S. and foreign patents and pending applications, maskwork rights, and copyrights. Altera warrants performance of its semiconductor products to current specifications in accordance with Altera's standard warranty, but reserves the right to make changes to any products and services at any time without notice. Altera assumes no responsibility or liability arising out of the application or use of any information, product, or service described herein except as expressly agreed to in writing by Altera Corporation. Altera customers are וגזמ advised to obtain the latest version of device specifications before relying on any published information and before placing orders for products or services.

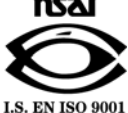

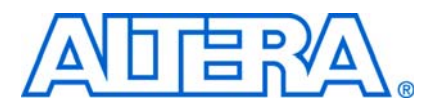

# **Nios II Embedded Design Suite Release Notes and Errata**

**© March 2009 RN-EDS-4.0**

# **About These Release Notes**

These release notes cover versions 8.0 through 9.0 of the Altera® Nios® II Embedded Design Suite (EDS). These release notes describe the revision history and errata for the Nios II EDS.

Errata are functional defects or errors, which might cause the product to deviate from published specifications. Documentation issues include errors, unclear descriptions, or omissions from current published specifications or product documents.

f For the most up-to-date errata for this release, refer to the latest version of the *[Nios II](http://www.altera.com/literature/rn/rn_nios2eds.pdf)  [Embedded Design Suite Release Notes and Errata](http://www.altera.com/literature/rn/rn_nios2eds.pdf)* on the Altera website. You can refer to release notes and errata for the Nios II processor core in the *Nios II Processor* chapter of the *[MegaCore IP Library Release Notes and Errata](http://www.altera.com/literature/rn/rn_ip.pdf)*.

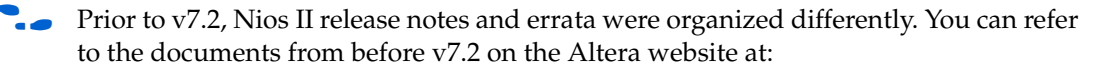

- [Nios II Embedded Design Suite Release Notes](http://www.altera.com/support/ip/processors/nios2/rn/ips-niosii-rn.html)
- [Nios II Embedded Design Suite Errata](http://www.altera.com/support/ip/processors/nios2/er/ips-niosii-er.html)

# **Revision History**

Table 1 shows the revision history for the Nios II EDS, including the Nios II C2H Compiler.

f For more information on new features and changes, refer to the *[Nios II Processor](http://www.altera.com/literature/hb/nios2/n2cpu_nii5v1.pdf)  [Reference Handbook](http://www.altera.com/literature/hb/nios2/n2cpu_nii5v1.pdf)*, the *[Nios II Software Developer's Handbook](http://www.altera.com/literature/hb/nios2/n2sw_nii5v2.pdf)*, and the *[Nios II C2H](http://www.altera.com/literature/ug/ug_nios2_c2h_compiler.pdf)  [Compiler User Guide](http://www.altera.com/literature/ug/ug_nios2_c2h_compiler.pdf)*. For information about changes to the Nios II processor core, refer to the *Nios II Processor* chapter of the *[MegaCore IP Library Release Notes and Errata](http://www.altera.com/literature/rn/rn_ip.pdf)*.

# **Revision Details**

This section provides details about some of the Nios II EDS revisions shown in Table 1.

| <b>Version</b> | <b>Date</b>   | <b>Description</b>                                                                                                    |  |
|----------------|---------------|----------------------------------------------------------------------------------------------------|--|
| 9.0.0          | March 2009    | Added the nios2-convert-ide2sbt tool, which converts projects from the Nios II<br>integrated development environment (IDE) development flow to the Nios II software build<br>tools development flow                                                                    |  |
| 8.1.1          | January 2009  | Nios Community Wiki URL changing (www.nioswiki.com)                                                                                                    |  |
| 8.1.0          | November 2008 | Maintenance release                                                                                                    |  |
| 8.0            | May 2008      | The Nios II BSP editor, a standalone graphical user interface (GUI), provides an<br>easy-to-use front end for the Nios II software build tools.                                                                                                    |  |
|                |               | The Altera Hardware Abstraction Layer (HAL) supports an advanced exception handler that<br>can handle Nios II memory protection unit (MPU) exceptions.                                                                                                    |  |
|                |               | <b>The Nios II Studio is available as a Beta release. The Studio is an alternative to the Nios II</b><br>IDE. Nios II projects created with the Nios II Studio are 100% compatible with projects<br>created with the Nios II software build tools on the command line. |  |
|                |               | <b>n</b> The Nios II software build tools $-\text{slope}$ option only accepts <b>.sopcinfo</b> files as arguments<br>and not .sopc files.                                                                                                    |  |
|                |               | The Nios II IDE command-line utilities, which form the infrastructure of the Nios II IDE, are<br>deprecated; support will be discontinued in a future release. The deprecated tools include<br>nios2-create-system-library,                                            |  |
|                |               | nios2-create-application-project, nios2-build-project,<br>nios2-import-project, and nios2-delete-project.                                                                                                    |  |
|                |               | The Lightweight IP (IwIP) transmission control protocol/Internet protocol (TCP/IP) suite is<br>removed from the Nios II EDS.                                                                                                    |  |
|                |               | $\blacksquare$ The MicroC/OS-II real-time operating system (RTOS) is upgraded from v2.83 to v2.86.                                                                                                    |  |
|                |               | $\blacksquare$ The NicheStack TCP/IP stack — Nios II Edition is upgraded from v3.0 to v3.1.                                                                                                    |  |
|                |               | Certain Nios II software examples are removed from the EDS, and are distributed on the<br>Altera website instead. The affected designs and their new locations are listed in "Software"<br>Examples Moved to the Web" on page 2.                                       |  |
|                |               | • The NicheStack TCP/IP Stack macro definition INICHE DEFAULT IF is deprecated.<br>For details, see "Deprecated NicheStack Setting".                                                                                                    |  |
|                |               | The nios_csh file in sopc_builder/bin is removed from the Nios II EDS.                                                                                                    |  |

*Table 1. Nios II Embedded Design Suite Revision History* 

# **Software Examples Moved to the Web**

Starting in v8.0, the software examples shown in Table 2 are removed from the Nios II EDS, and instead distributed on the Web, at the locations shown in the table. This applies to software examples in Nios II IDE template form, and in the form of Nios II software build tools create-this-app and create-this-bsp scripts.

# **Deprecated NicheStack Setting**

The Nios II IDE and the Nios II software build tools contain a setting to specify a default Ethernet (MAC) interface when using the NicheStack TCP/IP stack. Starting in v8.0, the default MAC setting is deprecated. It is no longer used in Altera software application example code. The NicheStack TCP/IP stack has never depended on this setting.

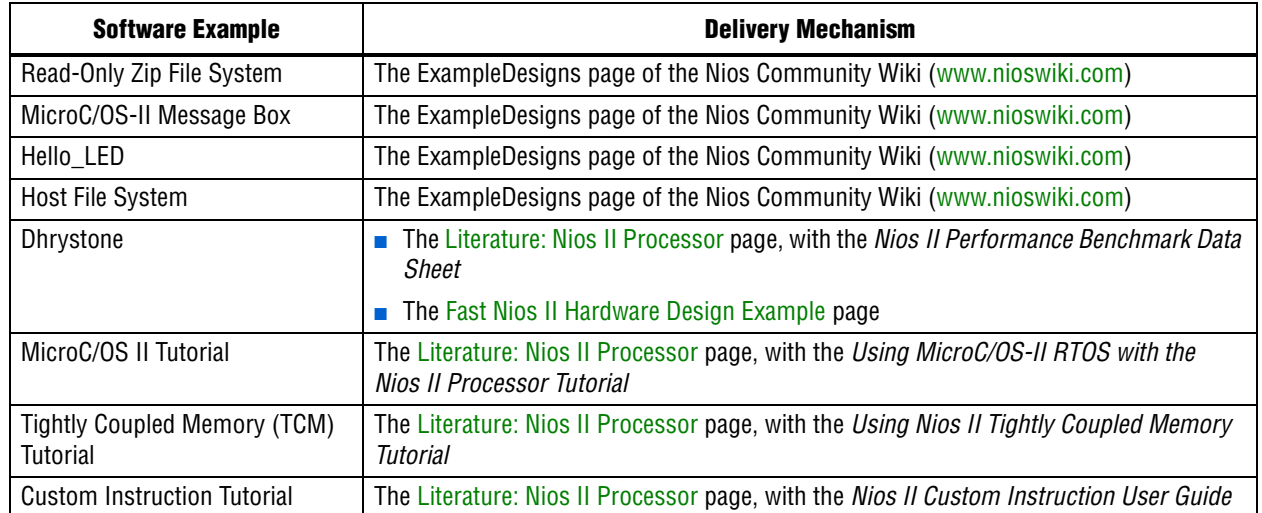

**Table 2.** Software Examples Removed from the Nios II EDS

The default MAC setting generates the macro INICHE\_DEFAULT\_IF in the generated **system.h** file located in the board support package (BSP). If your software depends on this macro definition, modify it, for example, to define INICHE\_DEFAULT\_IF explicitly. The macro will be removed in a future Nios II EDS release.

Altera networking example applications do not support multiple Ethernet interfaces. If you wish to use the Web Server or Simple Socket Server networking examples in a hardware system with multiple Ethernet MAC interfaces, or with the multi-port Altera Triple Speed Ethernet MegaCore function, you need to modify the get\_ip\_addr() and get\_mac\_addr() functions to provide a unique MAC and IP address for each Ethernet interface in the system.

# **Errata Summary**

Table 3 summarizes the issues that affect the Nios II Embedded Design Suite versions 8.0 through 9.0. For a detailed description of each issue, click on the issue name.

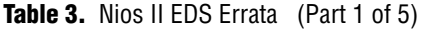

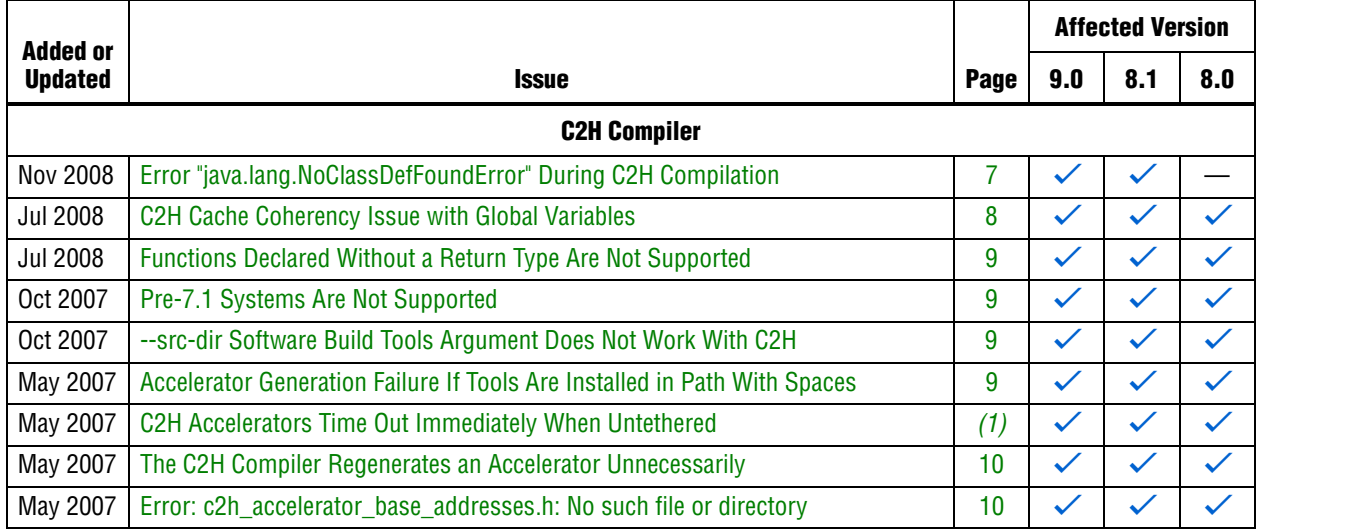

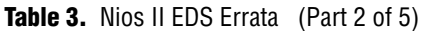

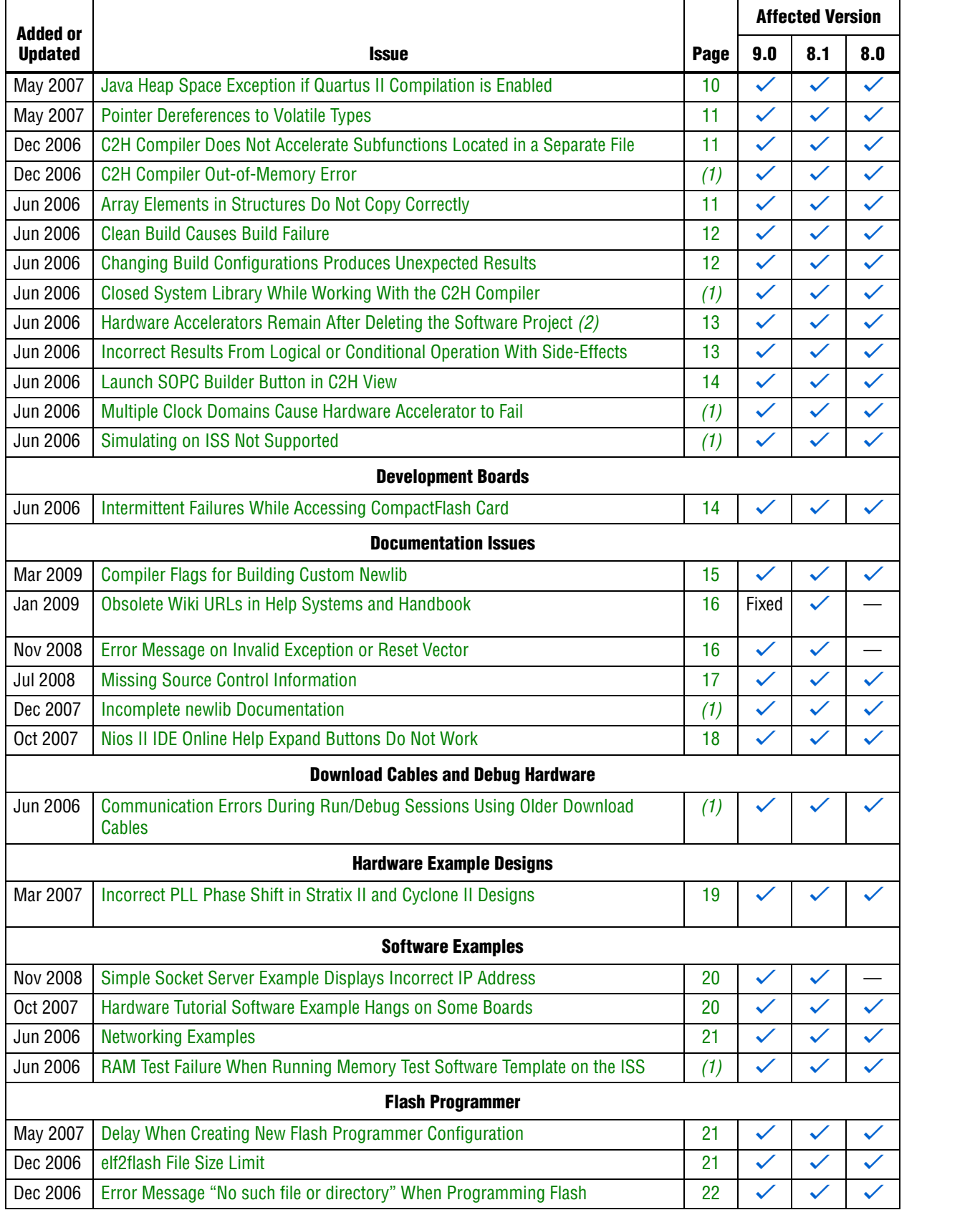

# Table 3. Nios II EDS Errata (Part 3 of 5)

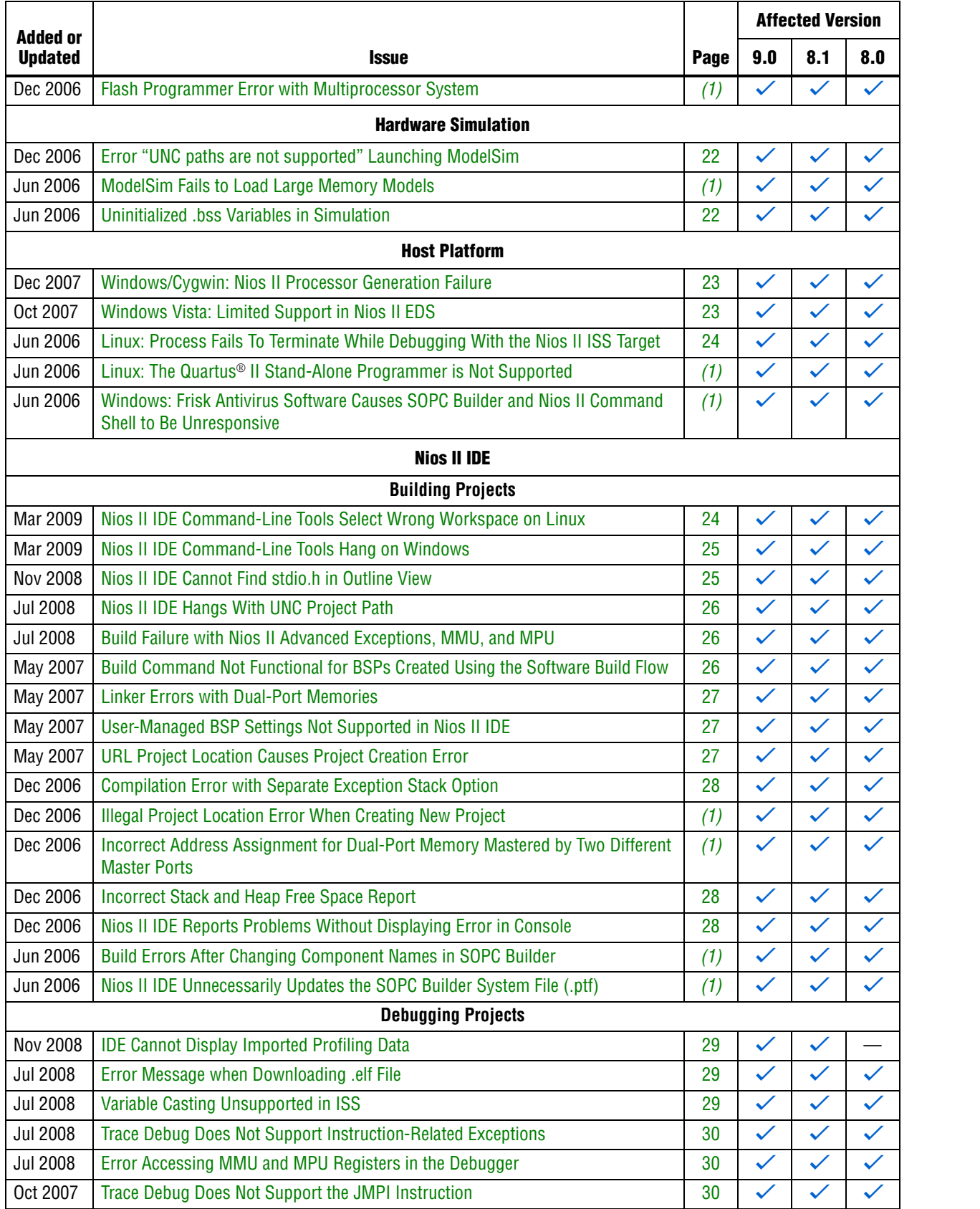

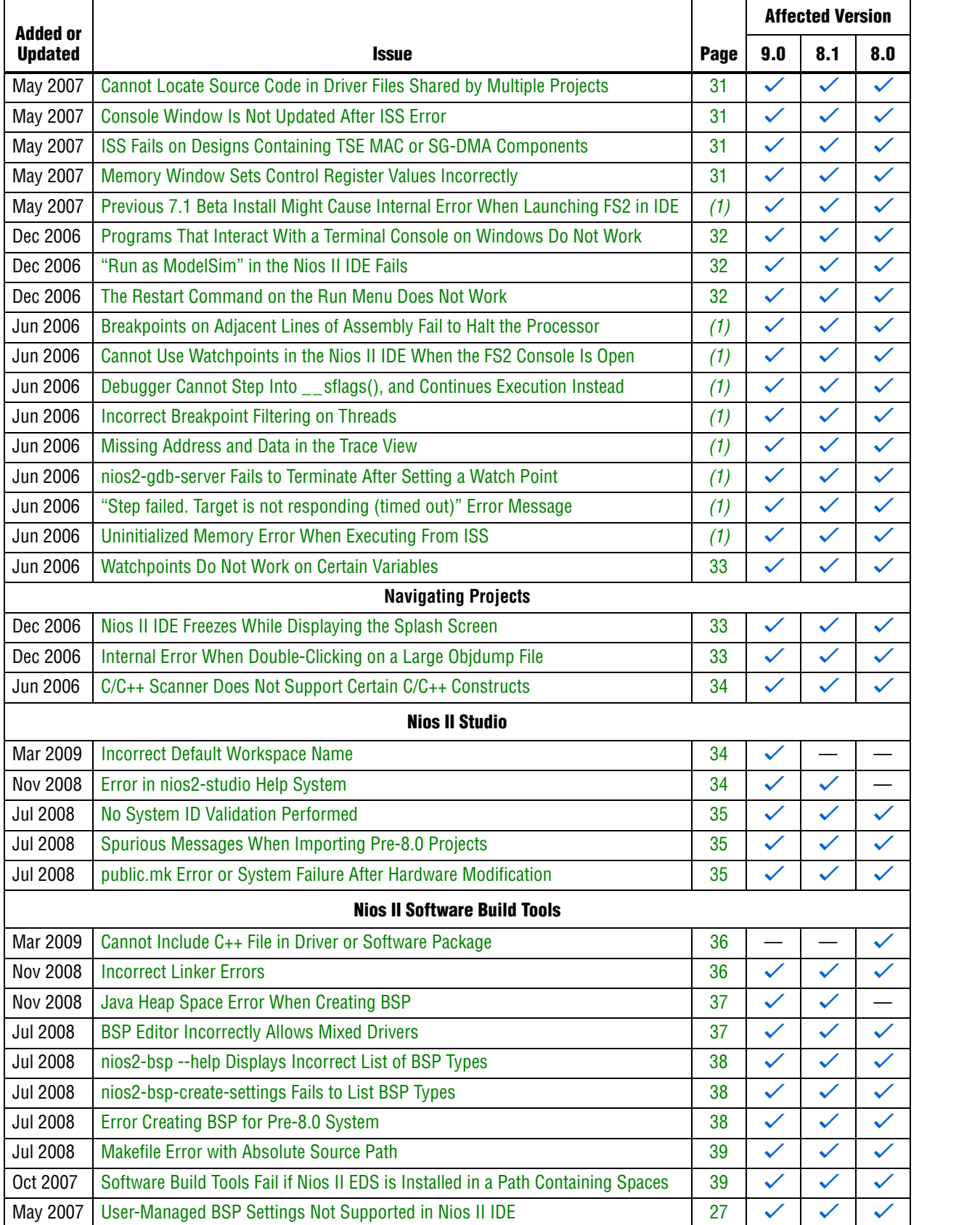

# Table 3. Nios II EDS Errata (Part 4 of 5)

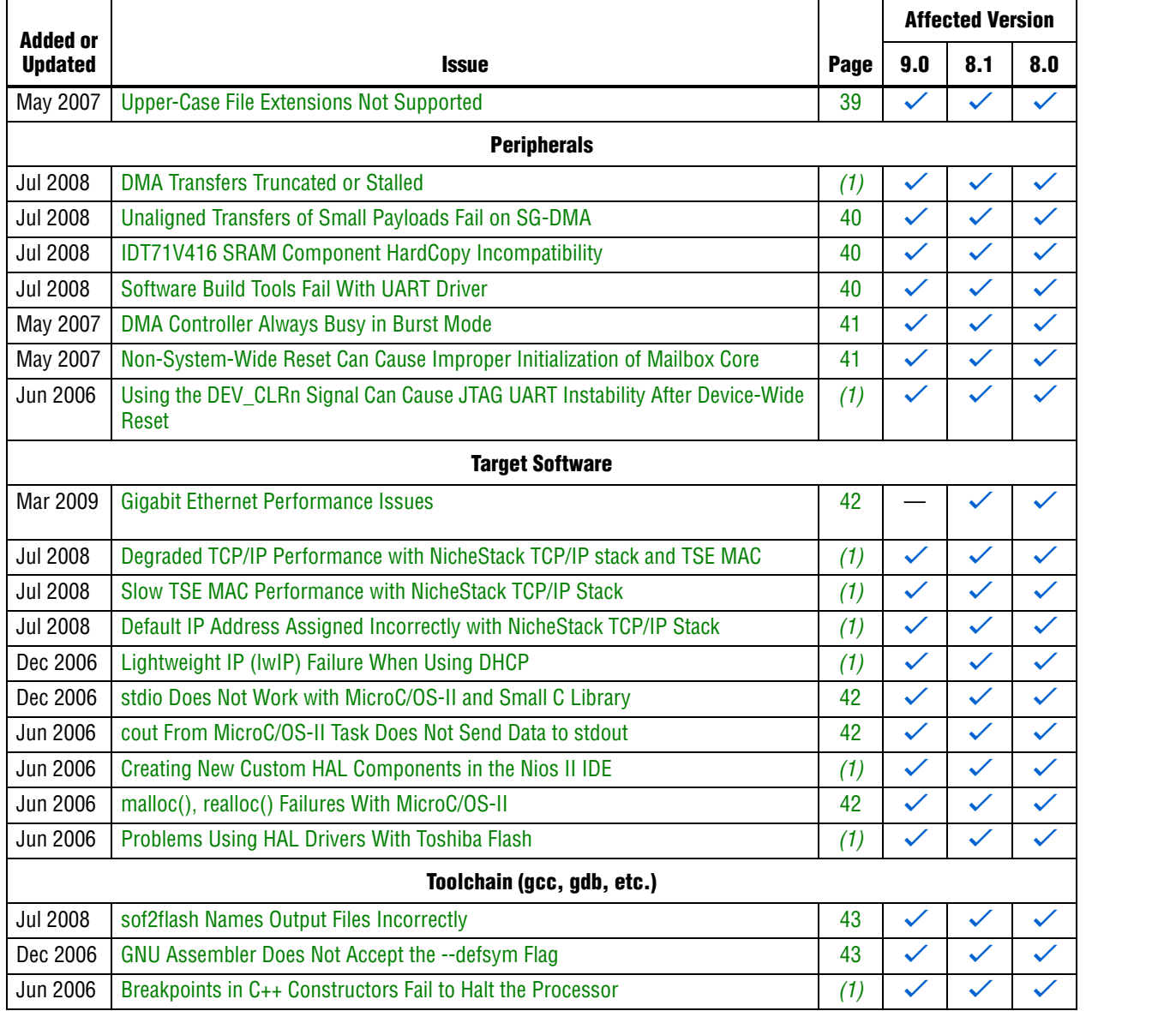

**Notes to Table 3:**

(1) This issue is documented online. To see the solution, click on the name of the issue, or search the Altera [Knowledge Database.](www.altera.com/support/kdb/kdb-index.jsp)

(2) For further information, refer to the *[Nios II C2H Compiler User Guide](http://www.altera.com/literature/ug/ug_nios2_c2h_compiler.pdf)*.

# **C2H Compiler Errata**

This section describes in detail the issues related to the Nios II C2H Compiler.

# **Error "java.lang.NoClassDefFoundError" During C2H Compilation**

C2H compilation fails with the following error:

java.lang.NoClassDefFoundError: com/altera/c2h/C2Hgenerate Exception in thread "main" make: \*\*\* [c2h\_hdl-t] Error 1

This error occurs when you invoke C2H from the Nios II IDE on the Windows operating system. This problem does not affect Linux installations, nor C2H compilation from the Nios II command shell.

#### **Workaround**

To correct the problem, visit [mySupport](https://mysupport.altera.com/eservice/) and request the Nios II EDS 8.1 Patch 0.01 (PC version).

#### **Solution Status**

This issue will be fixed in a future release of the Nios II EDS.

### **C2H Cache Coherency Issue with Global Variables**

Cache coherency issues might be encountered when the following conditions are all true:

- A C2H-accelerated function writes to a global or static variable
- The Nios II processor is configured with a data cache
- The referenced global variable is located in cacheable memory

In this situation, the data in the global variable can be corrupted.

This issue can only arise if the accelerated function writes to the global or static variable. If the function merely reads from the variable, cache coherency is maintained correctly.

#### **Workaround**

Add a data cache flush operation in the accelerator's wrapper function. The wrapper can be found in **alt\_c2h\_***<function\_name>***.c**. In this file, find the following comment:

/\* Write 1 to address 0 starts the accelerator \*/

Directly after this comment, add the following function call:

```
alt_dcache_flush_all();
```
This function call ensures that the data cache is flushed immediately before the accelerator is started.

**18** Flushing the cache entails a performance penalty.

Alternatively, allocate your global and static variables in non-cacheable regions of memory. Placing these variables in non-cacheable regions eliminates any need to perform a data cache flush.

**For information about allocating variables to non-cacheable regions, refer to the** *Cache* $\blacksquare$ *[and Tightly-Coupled Memory](http://www.altera.com/literature/hb/nios2/n2sw_nii52007.pdf)* chapter of the *Nios II Software Developer's Handbook*.

#### **Solution Status**

The C2H compiler does not support functions without an explicitly declared return type.

#### **Workaround**

If you are using the implicit int return type, declare the return type explicitly. If your function has no return value, declare it as void.

### **Solution Status**

Not fixed

# **Pre-7.1 Systems Are Not Supported**

Starting in v. 7.1, the C2H Compiler does not support SOPC Builder systems created in SOPC Builder 7.0 or earlier (systems based on a **class.ptf** file).

#### **Workaround**

Before using the C2H Compiler, you must upgrade your SOPC Builder system. Open the system in SOPC Builder v. 7.1 or later. SOPC Builder prompts you to convert the system, creating a **\*\_hw.tcl** file compatible with the C2H Compiler.

#### **Solution Status**

Not fixed

# **--src-dir Software Build Tools Argument Does Not Work With C2H**

When using the C2H Compiler with Nios II Software Build Tools, an error occurs when using the nios2-app-generate-makefile argument --src-dir to specify a directory of source files. An example of the error is:

multiple definition of 'my\_accelerated\_function'

#### **Workaround**

Specify source files individually using the --src-files argument.

### **Solution Status**

Not fixed

# **Accelerator Generation Failure If Tools Are Installed in Path With Spaces**

If the path to your installation of the Altera Design Suite contains spaces, the C2H Compiler fails to generate the accelerators.

#### **Workaround**

Reinstall the tools to a path containing no spaces.

### **Solution Status**

This issue will be fixed in a future release of the Nios II EDS.

## **The C2H Compiler Regenerates an Accelerator Unnecessarily**

The C2H Compiler might regenerate an accelerator even when the accelerated function is unchanged. This problem can result from changes to files included by the C file containing the accelerated function. The C2H Compiler fails to check that the generated hardware description language (HDL) matches the previously generated HDL causing the system to be regenerated.

#### **Workaround**

To avoid this issue move the information in the include file specific to the hardware accelerator into a separate include file. This workaround prevents regeneration of the system when the HDL is unchanged.

#### **Solution Status**

Not fixed

### **Error: c2h\_accelerator\_base\_addresses.h: No such file or directory**

When a C2H accelerator is compiled for the first time, the following compile-time error can result if the **Analyze all accelerators** option is selected:

c2h\_accelerator\_base\_addresses.h: No such file or directory.

#### **Workaround**

Click **Build software and generate SOPC Builder system** and build once before building with the **Analyze all accelerators** option.

#### **Solution Status**

This issue will be fixed in a future release of the Nios II EDS.

#### **Java Heap Space Exception if Quartus II Compilation is Enabled**

If your design contains a C2H accelerator, and you select **Build software, generate SOPC Builder system, and run Quartus II compilation** in the C2H view, you might see the following error during Quartus II compilation:

Exception in thread "main" java.lang.OutOfMemoryError: Java heap space

make: \*\*\* [c2h\_hdl-t] Error 1

#### **Workaround**

Select the **Build software and generate SOPC builder system** option in the C2H Compiler settings window, and then manually launch the Quartus II software to compile the design.

#### **Solution Status**

# **Pointer Dereferences to Volatile Types**

The C2H Compiler treats pointer dereferences to a volatile type as if they alias all other pointer dereferences. Pointers that are restrict-qualified are treated the same way.

The two loops in Example 1 cannot be scheduled concurrently because the volatile qualification overrides the \_\_restrict\_\_ pragma.

**Example 1.** Non-Concurrent Loops

```
volatile int * __restrict__ fifo_rd = FIFO_RD_BASE;
volatile int * __restrict__ fifo_wr = FIFO_WR_BASE;
for ()
{
  *fifo_wr = \dots;
}
for ()
{
  \ldots = *fifo_rd;
}
```
#### **Workaround**

Divide the function into multiple IRQ-enabled accelerators that are launched concurrently from the processor, and use FIFOs to communicate between them.

#### **Solution Status**

Not fixed

## **C2H Compiler Does Not Accelerate Subfunctions Located in a Separate File**

When accelerating a function in a file, the C2H Compiler cannot link subfunctions that are defined in a different file.

#### **Workaround**

Include all subfunctions called by the accelerated function within the same source code file.

#### **Solution Status**

Not fixed

### **Array Elements in Structures Do Not Copy Correctly**

C2H accelerators do not correctly copy array elements that are elements of structures.

In Example 2, the a and b elements of the structure copy correctly, but the buf element does not. After this assignment, struct\_a equals {9, 8, {3, 3, 3, 3}}.

```
Example 2. Array Elements of Structs
```

```
typedef struct my_struct {
 int a;
  int b;
 int buf[BUF_SIZE];
}MY_STRUCT;
MY\_STRUCT struct_a = \{1, 2, \{3, 3, 3, 3\}\};MY\_STRUCT struct_b = \{9, 8, \{7, 7, 7, 7\}\};struct_a = struct_b;
```
Copy the array elements explicitly, as shown in Example 3.

```
Example 3. Copying Array Elements Explicitly
```

```
{
 int i=0;
 do
    \{struct_a.buf[i] = struct_b.buf[i];
      i++;} while (i<LENGTH_OF_BUF_ELEMENT)
}
```
#### **Solution Status**

This issue will be fixed in a future release of the Nios II EDS.

# **Clean Build Causes Build Failure**

Performing a clean build on a Nios II IDE project that contains a hardware accelerator can cause the next build to fail in the IDE, because the clean build erroneously deletes a file required by the C2H Compiler.

#### **Workaround**

Do not perform a clean build on projects that use hardware accelerators. If you have already performed a clean build, recompile with option **Build software, generate SOPC Builder system, and run Quartus II compilation** to regenerate the necessary files.

#### **Solution Status**

This issue will be fixed in a future release of the Nios II EDS.

## **Changing Build Configurations Produces Unexpected Results**

The C2H Compiler does not support multiple build configurations (for example Release or Debug) in the Nios II IDE. After creating one or more accelerators in a particular configuration, the C2H Compiler produces undefined results if you switch to a different build configurations and create more accelerators.

For a specific SOPC Builder system and Nios II IDE project, specify C2H accelerators in only one build configuration. You can use multiple build configurations, as long as only one configuration specifies C2H Compiler settings.

#### **Solution Status**

Not fixed

## **Hardware Accelerators Remain After Deleting the Software Project**

If a system contains C2H accelerators, deleting the software project that defines the accelerators does not remove the accelerators from the hardware system, and the accelerator logic remains in the SOPC Builder system.

#### **Workaround**

To remove an accelerator from a system, delete the accelerator from the C2H view in the Nios II IDE first, and then recompile the software project. The C2H Compiler then removes the accelerator from the SOPC Builder system. Once the compilation is complete then the software application can be deleted from the workspace.

#### **Solution Status**

Not fixed

#### **Incorrect Results From Logical or Conditional Operation With Side-Effects**

The C2H Compiler always evaluates both operands of logical ( $\&\&$ ,  $\vert \vert$ ) and conditional (?:) operators. This is different from expected American National Standards Institute (ANSI) C behavior, where operands are evaluated left-to-right, and unnecessary operands are skipped.

For example, in the expression  $(i-- \& j--)$ , if the value of i is zero, ANSI C does not evaluate the right-hand-side (RHS) expression, and j is not decremented. By contrast, the C2H Compiler evaluates both sides, decrementing j.

The following expressions are other examples that might be affected by this issue:

if (i-- || j++) ...;

 $a = ((cond == 1)?$   $i++ : j++)$ ;

# **Workaround**

Use logical and conditional operations whose operators have no side effects. Operations with side effects include pre- and post- increment and decrement operations (++, --), memory operations (\*, [], ., ->), and function calls.

#### **Solution Status**

### **Launch SOPC Builder Button in C2H View**

When the Nios II IDE workspace contains multiple projects with multiple system libraries, the incorrect SOPC Builder system might open when you click **Launch SOPC Builder** in the C2H view.

#### **Workaround**

Launch SOPC Builder from the Quartus II software. Alternatively, keep only one system library project open at a time while using the C2H Compiler.

#### **Solution Status**

Not fixed

# **Development Board Errata**

This section describes in detail the Nios II EDS issues related to Nios development boards.

# **Intermittent Failures While Accessing CompactFlash Card**

The Nios II Development Kit version 5.0 and later includes a CompactFlash controller peripheral suitable for interfacing to CompactFlash cards in True IDE mode on Nios development boards. For True IDE mode to operate, CompactFlash cards require that the ATASEL\_N input be driven to ground during power-up.

The CompactFlash controller peripheral includes a configurable power register, used to cycle power to CompactFlash cards from Nios II software through a metal oxide semiconductor field-effect transistor (MOSFET) on the Nios development boards. However, in certain development boards, power to the CompactFlash card does not turn off completely during this power cycle operation. Because of this condition, the CompactFlash might not sample the ATASEL\_N pin during the power-cycle operation after FPGA configuration when this pin is driven to ground. Instead, the CompactFlash card might sample the ATASEL\_N pin when power is first applied to the development board, when I/O is not yet driven by the FPGA (before FPGA configuration).

#### **Workaround**

If you encounter errors with CompactFlash when using the Nios development boards, try one of the following solutions:

- Use a different CompactFlash card. Certain cards are more susceptible to the power-cycling issue than others.
- Modify the Nios development board. This is recommended if you are familiar and comfortable with board-level modifications. Disconnect pin 9 (ATASEL\_N) on the CompactFlash socket on your Nios development board and tie this pin to ground.
- $\mathbb{I}$  The CompactFlash socket uses a staggered numbering on the pins (starting from pin 1: 1, 26, 2, 27, ...); refer to the CompactFlash Association specification for right-angle surface-mount connectors for exact specifications on this connector. This modification permanently enables True IDE mode operation.

#### **Solution Status**

Not fixed

# **Documentation Errata**

This section describes in detail the Nios II EDS documentation issues.

# **Compiler Flags for Building Custom Newlib**

"Common BSP Tasks" in the *[Using the Nios II Software Build Tools](http://www.altera.com/literature/hb/nios2/n2sw_nii52015.pdf)* chapter of the *Nios II Software Developer's Handbook* describes how to compile a custom version of the newlib library. However, it does not list the compiler flags that must be selected to generate the correct library.

#### **Workaround**

The missing information is as follows:

The Nios II EDS provides a number of precompiled newlib implementations. The provided libraries are precompiled with every viable combination of the GCC compiler flags shown in Table 4.

When you create a BSP with a precompiled newlib, the Nios II software build tools select the newlib matching your BSP's compiler settings. When you create a custom newlib, you must ensure that the compiler flags listed in Table 4 match your BSP's settings.

 $\Box$  The Nios II-specific compiler flag -mcustom-fpu-cfg requires the Nios II processor core to be implemented with the floating-point custom instruction as specified in the flag argument. The compiler flag can have one of the following two argument values:

- $-$ mcustom-fpu-cfg=60-1—Use the Nios II floating-point custom instruction without divider
- -mcustom-fpu-cfg=60-2—Use the Nios II floating-point custom instruction with divider

f For details about the Nios II-specific compiler flags -mstack-check, -mno-hw-mul, and -mhw-mulx, refer to "Altera Nios II Options" in *Using the GNU Compiler Collection (GCC)*, installed with the Nios II EDS. For details about the -pg compiler flag, refer to "Compiling a Program for Profiling" in *GNU Profiler*, installed with the Nios II EDS. To find the installed documentation, on the Windows Start menu, click **Programs** > **Altera** > **Nios II EDS** *<version>* > **Nios II** *<version>* **Documentation**, and then click **Literature**.

#### **Solution Status**

This issue will be fixed in a future release of Nios II EDS documentation.

| <b>Option Name</b> | <b>Purpose</b>                                  |
|--------------------|-------------------------------------------------|
| -pg                | Link for profiling with gprof                   |
| $-EB$              | Generate big-endian code                        |
| -mstack-check      | Enable stack checking                           |
| -mno-hw-mul        | Disable use of the multamily of instructions    |
| $-mhw-mu1x$        | Enable use of the $mulx$ family of instructions |
| -mcustom-fpu-cfq   | Use a floating point custom instruction         |

**Table 4.** GCC Compiler Options for Newlib

# **Obsolete Wiki URLs in Help Systems and Handbook**

The following documents contain obsolete URLs for the Nios Community Wiki:

- The *[Nios II Software Developer's Handbook](http://www.altera.com/literature/hb/nios2/n2sw_nii5v2.pdf)*
- The *[Nios II Embedded Design Handbook](http://www.altera.com/literature/hb/nios2/edh_ed_handbook.pdf)*
- The Nios II IDE help system
- The Nios II Studio help system

#### **Workaround**

You can visit the Nios Community Wiki at [www.nioswiki.com.](www.nioswiki.com)

#### **Solution Status**

Fixed in v. 9.0.

# **Error Message on Invalid Exception or Reset Vector**

New Nios II compiler error messages, added in v 8.1, are not documented in the *[Nios II Software Developer's Handbook](http://www.altera.com/literature/hb/nios2/n2sw_nii5v2.pdf)*.

#### **Workaround**

The missing information is as follows:

While building a Nios II software project, the compiler produces an error message if the SOPC Builder system defines an invalid exception or reset vector. Table 5 shows possible error messages and their causes.

**Table 5.** Exception and Reset Vector Error Messages (Part 1 of 2)

| <b>Message</b>                                                                                                    | <b>Cause</b>                                                                        |
|----------------------------------------------------------------------------------------------------|-------------------------------------------------------------------------------------|
| The section mapping ".entry" is not mapped to a                                                                             | The . entry section is mapped to a                                                  |
| memory region.                                                                                                    | nonexistent memory region.                                                          |
| The section mapping ".exceptions" is not mapped to a                                                                        | The .exceptions section is mapped                                                   |
| memory region.                                                                                                    | to a nonexistent memory region.                                                     |
| The section mapping ".entry" maps to a memory region<br>" <region name="">" which is not the required length "32".</region> | The entry section is mapped to a<br>memory region that is smaller than 32<br>bytes. |
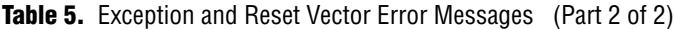

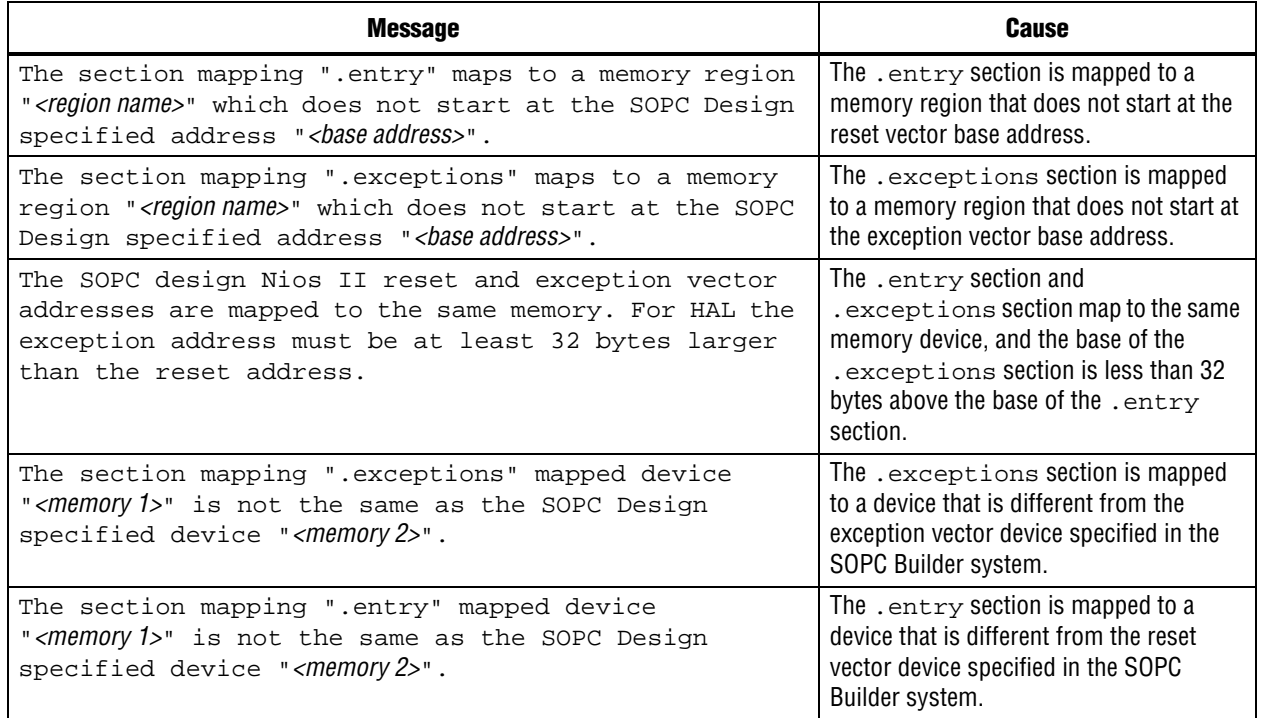

In the SOPC Builder system, ensure that the exception and reset vectors conform to all the criteria listed in Table 5.

### **Solution Status**

This issue will be fixed in a future release of Nios II EDS documentation.

# **Missing Source Control Information**

The Quartus II Handbook refers to the *[Using the Nios II Software Build Tools](http://www.altera.com/literature/hb/nios2/n2sw_nii52015.pdf)* chapter of the *Nios II Software Developer's Handbook* for information about putting Nios II projects in source control. This information does not appear in the referenced chapter.

#### **Workaround**

The missing information follows.

#### **Archiving Nios II IDE Software Projects**

This section helps you identify the files you must include when archiving a Nios II IDE software project. With this information, you can archive a Nios II application project and its associated Nios II system library project.

You might want to archive your projects for one of the following reasons:

- To place them under source control
- To create backups
- To bundle the projects for transfer to another location

This section covers the following information:

- How to find and identify the files that you must include in an archived Nios II IDE software project.
- Which files must have write permission to allow the software projects to be built.

Table 6 and Table 7 list the files required by Nios II IDE software projects. This is the minimum set of files needed to completely rebuild a software project, including the executable and linking file (**.elf**).

Archive your Nios II IDE software projects together with the SOPC Builder system on which they are based. You cannot rebuild a Nios II IDE software project without its associated SOPC Builder system.

The files listed in Table 6 are located in the Nios II application project directory.

| <b>File Description</b>                | <b>File Name</b>                                                | <b>Write Permission Required?</b> |
|----------------------------------------|-----------------------------------------------------------------|-----------------------------------|
| All source files                       | for example: app.c,<br>header.h. assembly.s.<br>lookuptable.dat | No                                |
| Eclipse project file                   | .project                                                        | No                                |
| C/C++ Development Toolkit project file | .cdtproject                                                     | Yes                               |
| C/C++ Development Toolkit option file  | .cdtbuild                                                       | No                                |
| Software configuration file            | application.stf                                                 | No                                |

**Table 6.** Files Required for a Nios II Application Project

The files listed in Table 7 are located in the Nios II system library project directory.

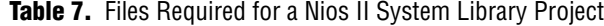

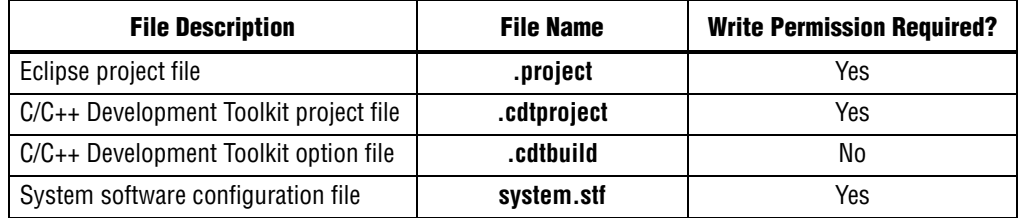

 $\mathbb{I}$  You must have write permission for certain files. The tools write to these files as part of the build process. If the files are not writable, the toolchain fails. Many source control tools mark local files read-only by default. In this case, you must override this behavior. You do not have to check the files out of source control unless you are modifying the Nios II software project.

#### **Solution Status**

Not fixed

### **Nios II IDE Online Help Expand Buttons Do Not Work**

The expand text arrow and the **Show All** option in the online help do not work in Internet Explorer.

#### **Workaround**

In Internet Explorer, carry out the following actions:

- 1. Click the **Refresh/Show Current Topic** icon (yellow arrows icon at the top of the search pane). The table of contents appears with the selected topic highlighted.
- 2. Click the highlighted topic to refresh the browser frame. Expanded text works.

Alternatively, use Firefox 2.0.0.6.

#### **Solution Status**

Not fixed

# **Hardware Example Design Errata**

This section describes in detail the Nios II EDS hardware example design issues.

# **Incorrect PLL Phase Shift in Stratix II and Cyclone II Designs**

In several example designs targeting the Nios II Cyclone® II 2C35 and Nios II Stratix® II 2S60 RoHS development boards, the synchronous static random access memory (SSRAM) and legacy dual data rate synchronous dynamic random access memory (DDR SDRAM) clocks are implemented with an incorrect phase-locked loop (PLL) phase shift.

This issue affects the following example designs:

- 2s60 RoHS TSE SG-DMA
- 2s60 RoHS Standard
- 2s60 RoHS Full Featured
- 2c35 TSE SG-DMA
- 2c35 Standard
- 2c35 Full Featured

This issue also affects any custom 2c35 or 2s60 RoHS design using SSRAM or legacy DDR SDRAM.

The incorrect phase shift might cause timing violations when reading from or writing to SSRAM or legacy DDR SDRAM.

#### **Workaround**

To correct the PLL settings, perform the following steps:

- 1. Open the standard design in SOPC Builder.
- 2. Double-click the component instance named pll to launch the PLL MegaWizard interface.
- 3. Click **Launch Altera's ALTPLL MegaWizard** to launch the MegaWizard interface.
- 4. Select the **Output Clocks** page and then the clock page used to generate the SSRAM clock. Depending on the particular design, this might be **clk c1**, **clk c2**, or another clock.
- 5. Ensure that **Clock phase shift** is –3.38 ns.
- 6. Click the clock page used to generate the write clock for the legacy DDR SDRAM, if any. Depending on the particular design, this might be **clk c1**, **clk c2**, or another clock.
- 7. Ensure that **Clock phase shift** is 270 degrees.
- 8. Click **Finish** to save changes and exit the PLL MegaWizard interface.
- 9. Click **Finish** to save settings to the PLL instance in SOPC Builder.
- 10. Regenerate the system in SOPC Builder and recompile in the Quartus II software. Refer to the **readme.txt** file in the design example folder for information on compiling designs containing the DDR controller.

**For further information refer to ssram\_interface\_readme.html**, located in the *<Quartus II installation directory>***/sopc\_builder/documents** folder. This document discusses the SSRAM timing analysis methodology in detail. Additionally, *[AN 411:](http://www.altera.com/literature/an/an411.pdf)  [Understanding PLL Timing for Stratix II Devices](http://www.altera.com/literature/an/an411.pdf)* discusses clock phase shift calculations and assignments for PLLs in Stratix II devices.

#### **Solution Status**

Not fixed

# **Software Example Errata**

This section describes in detail the Nios II EDS software example issues.

#### **Simple Socket Server Example Displays Incorrect IP Address**

The simple socket server networking software example displays an incorrect IP address for the incoming connection.

#### **Workaround**

There is currently no workaround for this problem. Ignore the IP address of any incoming connection that is displayed on the console.

#### **Solution Status**

Not fixed

## **Hardware Tutorial Software Example Hangs on Some Boards**

The **count binary** application used in the tutorial might hang when run on some designs that do not contain a liquid crystal display (LCD) peripheral.

#### **Workaround**

Modify line 18 of the **count\_binary.h** file, as follows:

```
 # define LCD_PRINTF(lcd, args...) /* Do Nothing */
```
Rebuild and run the software again.

#### **Solution Status**

Not fixed

## **Networking Examples**

If you are running a networking software example, you might be asked for a nine-digit number. You are directed to find this number on a sticker on your Nios development board, identified by the prefix **ASJ**. Not all Nios development boards have this sticker.

#### **Workaround**

If your Nios development board does not have a sticker with the letters **ASJ** followed by a nine-digit number, enter a unique nine-digit number when prompted. To avoid network address conflicts, ensure that this number is unique to each Nios board connected to your network.

#### **Solution Status**

Not fixed

# **Flash Programmer Errata**

This section describes in detail the Nios II EDS issues related to the flash programmer.

## **Delay When Creating New Flash Programmer Configuration**

You might experience a delay of several seconds when creating a new Flash Programmer configuration in the Nios II IDE.

#### **Workaround**

There is no workaround.

#### **Solution Status**

Not fixed

# **elf2flash File Size Limit**

The **elf2flash** utility supports **.elf** files up to approximately 24 MBytes in size. The **elf2flash** utility might fail on files larger than 24 MBytes, with the error message java.lang.OutOfMemoryError.

#### **Workaround**

Lower the number of symbols in your **.elf** file by turning off debug symbols.

Alternatively, specify less initialized data in the application.

#### **Solution Status**

# **Error Message "No such file or directory" When Programming Flash**

When programming flash from a project stored in a path containing spaces, you might receive the spurious error message **No such file or directory**. The flash programmer does not correctly handle spaces in the directory path. However, this error is harmless, because flash programming completes successfully.

#### **Workaround**

None required.

#### **Solution Status**

Not fixed

# **Hardware Simulation Errata**

This section describes in detail the Nios II EDS issues related to hardware simulation.

# **Error "UNC paths are not supported" Launching ModelSim**

If you launch ModelSim from a working directory that is mapped via a universal naming convention (UNC) path (a path that starts with // instead of drive letter), you receive the following error message in SOPC Builder: **UNC paths are not supported. Defaulting to Windows directory**. This error occurs because ModelSim is calling a command shell, which does not support UNC paths.

#### **Workaround**

Map the UNC path to a drive letter and use the drive letter to reference the working directory in the launching shell.

#### **Solution Status**

Not fixed

# **Uninitialized .bss Variables in Simulation**

If your program reads the value of an uninitialized .bss variable during HDL simulation, and the BSP (system library) is compiled with the **ModelSim only, no hardware support** property enabled in Nios II IDE, a warning appears about unfiltered data being 'x'. This warning appears because when this property is enabled, the code that clears the .bss memory region is omitted to speed up HDL simulation so this memory region is uninitialized. The .bss region contains global and static local variables that are not initialized by the application so they default to a value of zero. When the Nios II processor reads uninitialized variables, it displays a warning and converts any of the bits of the uninitialized data to zero which correctly mimics the effect of the missing .bss clearing code. The HAL code that executes before and after main() might use .bss variables, so these warnings might appear even if your application does not use the .bss section.

#### **Solution Status**

# **Host Platform Errata**

This section describes in detail the Nios II EDS issues related to the host development platform.

# **Windows/Cygwin: Nios II Processor Generation Failure**

You might see the following error message when you generate your Nios II system in SOPC Builder:

Error: Generator program for module 'cpu\_fpoint' did NOT run successfully

This error might occur on a Windows-based system when all of the following conditions are true:

- You have installed a version of Cygwin other than the one distributed with the Quartus II software.
- You launch the Quartus II software and SOPC Builder from a Nios II SDK Shell.
- You enable the floating point custom instruction (FPCI) in the Nios II processor core.

#### **Workaround**

Launch the Quartus II software and SOPC Builder from the Windows Start menu, and regenerate your system.

#### **Solution Status**

This issue will be fixed in a future release of the Nios II EDS.

# **Windows Vista: Limited Support in Nios II EDS**

The Quartus II software introduces Windows Vista (32-bit and 64-bit) support in version 7.2. However, the Nios II Embedded Design Suite supports only the following platforms:

- Windows 2000
- Windows XP
- Windows XP (64)
- Windows Vista Business Edition (32-bit)
- SUSE 9 (32-bit)
- $\blacksquare$  SUSE 9 (64-bit)
- RedHAT Linux v3.0 (32-bit)
- RedHAT Linux v3.0 (64-bit)
- RedHAT Linux v4.0 (32-bit)
- RedHAT Linux v4.0 (64-bit)

#### **Workaround**

There is no workaround.

#### **Solution Status**

This issue will be fixed in a future release of the Nios II EDS.

## **Linux: Process Fails To Terminate While Debugging With the Nios II ISS Target**

If you try to interrupt or terminate a debug session targeting the Nios II ISS, you might see an error message **Interrupt Failed or Terminate Failed**. This means that the nios2-iss process failed to terminate. The debug session appears to have terminated in the IDE, but the nios2-iss process still continues running.

#### **Workaround**

Open a command shell and kill the nios2-iss process as follows:

1. Type:

jobs

to get a list of process IDs.

2. Type:

kill -9 *<nios2-iss process ID>*

to terminate the process.

#### **Solution Status**

Not fixed

# **Nios II IDE Errata: Building Projects**

This section describes in detail the issues related to building projects in the Nios II IDE.

# **Nios II IDE Command-Line Tools Select Wrong Workspace on Linux**

On Linux systems, the Nios II IDE command-line tools use the default Eclipse project workspace, regardless what workspace you are using in the IDE. The default workspace is at \$SOPC\_KIT\_NIOS2/eclipse/nios2-ide-workspace-*<version>*.

This issue affects the following tools:

- nios2-create-system-library
- nios2-create-application-project
- nios2-build-project
- nios2-import-project
- nios2-delete-project

#### **Workaround**

Explicitly supply the Nios II IDE command-line tools with a workspace location, by means of the -data command-line argument. The syntax of the -data argument is as follows:

-data *<path to workspace>*

The path to the workspace must be absolute, and must not contain whitespace. Aside from these restrictions, any valid file system path can be used for the workspace. Example 4 shows how to specify a workspace path.

**Example 4.** Providing a Non-Default Workspace Location in Linux

nios2-create-project -data \$HOME/myworkspace *<other arguments>*r

#### **Solution Status**

Not fixed

# **Nios II IDE Command-Line Tools Hang on Windows**

On Windows systems, the Nios II IDE command-line tools are sometimes unable to locate the project workspace. When this happens, the tools might hang.

This issue potentially affects the following tools:

- nios2-create-system-library
- nios2-create-application-project
- nios2-build-project
- nios2-import-project
- nios2-delete-project

#### **Workaround**

Explicitly supply the Nios II IDE command-line tools with a workspace location, by means of the -data command-line argument. The syntax of the -data argument is as follows:

-data *<path to workspace>*

The path to the workspace must be absolute, and must not contain whitespace. Aside from these restrictions, any valid file system path can be used for the workspace. The workspace shown in Example 5 is the default workspace used by the Nios II IDE in version 9.0.

**Example 5.** Providing a Workspace Location

```
nios2-create-project -data c:/altera/90/nios2eds/\
    bin/eclipse/nios2-ide-workspace-9.0 <other arguments>
```
#### **Solution Status**

Not fixed

# **Nios II IDE Cannot Find stdio.h in Outline View**

If you create a new project using the Nios II IDE and try to open the **stdio.h** file from the Outline view before building the project, the IDE displays the error message **No include files were found that matched that name**.

#### **Workaround**

Build the project before attempting to open **stdio.h**.

#### **Solution Status**

Not fixed

# **Nios II IDE Hangs With UNC Project Path**

In the **New Project** dialog box, if you turn on **Specify Location** and specify the path in UNC form, the IDE might hang.

### **Workaround**

Map the UNC path into a remote drive which looks like a Windows drive to the Nios II IDE.

#### **Solution Status**

Not fixed

#### **Build Failure with Nios II Advanced Exceptions, MMU, and MPU**

Projects created in the Nios II IDE for an SOPC Builder system containing a Nios II processor configured with advanced exceptions, the memory management unit (MMU), or the MPU fail to build, and generate the following error messages:

```
ERROR - Classic build flow for Nios II system library does not support 
the Nios II \
   advanced exceptions.
Use the non-classic Nios II Board Support Package instead.
<timestamp> - (SEVERE) generate: java.lang.IllegalStateException: \
   java.lang.IllegalStateException: \
   com.altera.ingenuous.GTFElement.GTFElementErrorException: \
   <error> element in GTF script
make[1]: *** [system_description/../obj/system.h-t] Error 1
make: *** [system_project] Error 2
```
#### **Workaround**

Create the software project with the Nios II software build tools command-line development flow. Alternatively, use the Nios II Studio.

### **Solution Status**

Not fixed

# **Build Command Not Functional for BSPs Created Using the Software Build Flow**

The build option in the Nios II IDE menu does not rebuild BSPs imported into the IDE.

#### **Workaround**

To build the BSP, build the associated application project.

#### **Solution Status**

Not fixed

# **Linker Errors with Dual-Port Memories**

If your instruction master and data master ports are connected to the same dual-port memory and the ports have different addresses, your code fails to run or you experience a linker error. The Nios II IDE does not warn you of the addressing violation.

#### **Workaround**

Assign the same address to both ports of the dual-port memory.

#### **Solution Status**

Not fixed

# **User-Managed BSP Settings Not Supported in Nios II IDE**

For projects created using the new software build flow and imported into the Nios II IDE, the IDE configuration settings have no effect.

For example, objdump, compiler, and linker settings made in the IDE are ignored. This behavior occurs because Nios II software build tools projects are not IDE-managed projects. In addition, the make-related preferences do not pertain to imported Nios II software build tools projects. The IDE ignores these options during the build process.

#### **Workaround**

Make these settings in the project's makefile.

#### **Solution Status**

Not fixed

# **URL Project Location Causes Project Creation Error**

When you try to create a new project in an existing workspace, you might see an error dialog box saying:

Project cannot be created. Reason: Internal Error

This error might occur if the path to any project in the workspace is a Uniform Resource Locator (URL) location, for example **file:/F:/Design**. To view the path, right-click on the project and select **Properties**.

#### **Workaround**

Import your existing application and system library projects into a new workspace.

#### **Solution Status**

This issue will be fixed in a future release of the Nios II EDS.

# **Compilation Error with Separate Exception Stack Option**

Choosing the **Use a separate exception stack option** might cause the compilation error "UNDEFINED VARIABLE %STACK\_POINTER%" when building a project. This error occurs if the exception stack is larger than the memory available for it.

#### **Workaround**

On the system library properties page for the project, turn off the separate exception stack or reduce the **Maximum exception stack size** setting.

#### **Solution Status**

Not fixed

# **Incorrect Stack and Heap Free Space Report**

The makefile reports an incorrect number of bytes free for the stack and heap, if the heap and stack are in different memory regions.

#### **Workaround**

No workaround available.

#### **Solution Status**

Not fixed

# **Nios II IDE Reports Problems Without Displaying Error in Console**

When building a project, the Nios II IDE reports problems, but the build output in the console does not contain any errors.

The Nios II IDE incorrectly reports some linker warnings as errors, with a dialog box saying **Errors exist in a required project**. The Dhrystone software example exhibits this behavior, and recompiling the project again makes the issue go away.

#### **Workaround**

If the Console output does not contain errors, then the project built correctly. On subsequent builds, the linker step is skipped and the errors do not appear.

#### **Solution Status**

# **Nios II IDE Errata: Debugging Projects**

This section describes in detail the issues related to debugging projects in the Nios II IDE.

# **IDE Cannot Display Imported Profiling Data**

If you create a software project in the Nios II software build tools command line flow, generate profiling data to **gmon.out** in the Nios II command shell, and then import the project into the IDE, you cannot use the Profiling perspective to view the profiling data. When you attempt to view **gmon.out**, the IDE displays the error message **nios2-elf-gprof: ../: not in a.out format**.

#### **Workaround**

Run nios2-elf-gprof from the Nios II command shell to generate a profiler report.

#### **Solution Status**

Not fixed

# **Error Message when Downloading .elf File**

If the **Build Automatically** option is turned on in the IDE, you might get the following error when downloading an executable and linking formal file (**.elf**):

"2 [main] sh 5736 fork: child 3892 - died waiting;  $\setminus$ for longjmp before initialization, errno 11"

The **Build Automatically** option is off by default, as recommended by the Eclipse help system.

#### **Workaround**

Turn off the **Build Automatically** option and download the **.elf** file again.

#### **Solution Status**

Not fixed

# **Variable Casting Unsupported in ISS**

Casting variables in the Variables view in the Debug perspective when using the Nios II ISS might cause an exception dialog box to open.

This exception might occur if you select **Debug as ISS** in the Nios II IDE and try to cast variables via the Variables view.

### **Workaround**

There is no workaround.

#### **Solution Status**

# **Trace Debug Does Not Support Instruction-Related Exceptions**

The new instruction-related exception handling introduced in version 8.0 is not supported by the Nios II trace tools.

#### **Workaround**

There is no workaround.

## **Solution Status**

Not fixed

# **Error Accessing MMU and MPU Registers in the Debugger**

You might get the following error if you try to read or write an MMU or MPU register via the Nios II Debugger:

```
nios2-gdb-server-wrapped: nios2debug.cpp:538: virtual ADI_ERROR \
   NIOS2DEBUG::leave_debug_mode(): Assertion 'm_state == STATE_DEBUG' failed.
```
#### **Workaround**

To read an MPU region, execute the following steps:

- 1. Set region INDEX in the MPUBASE register.
- 2. Exit and reenter debug mode, that is, single step.
- 3. Set the RD bit in the MPUACC register.
- 4. Exit and reenter debug mode, that is, single step.
- 5. Read back MPUBASE for pertinent information.
- 6. Read back MPUACC for pertinent information.

To set an MPU region with consecutive value changes, only the last one, when leaving debug mode, is committed.

#### **Solution Status**

Not fixed

# **Trace Debug Does Not Support the JMPI Instruction**

The new JMPI instruction introduced in version 7.2 is not supported by the Nios II trace tools.

#### **Workaround**

There is no workaround.

#### **Solution Status**

This issue will be fixed in a future release of the Nios II EDS.

# **Cannot Locate Source Code in Driver Files Shared by Multiple Projects**

If you hit a breakpoint in a driver file, and that driver file is shared with another project that is closed, the Nios II IDE might indicate that it cannot locate the source code.

#### **Workaround**

Open the closed system library project and resume debugging.

#### **Solution Status**

Not fixed

# **Console Window Is Not Updated After ISS Error**

After performing a **Run as ISS**, if you receive an ISS error in the console window, the console is not updated subsequently.

#### **Workaround**

Close the console window after receiving an ISS error. A new console window opens when a new message is available.

#### **Solution Status**

Not fixed

# **ISS Fails on Designs Containing TSE MAC or SG-DMA Components**

You receive an Internal Error when attempting to perform an ISS simulation of designs containing the Altera TSE MAC or SG-DMA components because the Nios II ISS does not support these components.

#### **Workaround**

Remove the TSE MAC and SG-DMA components from your system and perform ISS simulation on the simplified system. You can also simulate the design in ModelSim or test it on hardware.

**1.8 Before removing the TSE MAC and SG-DMA components, make a copy of the** unmodified system to ensure that you can return to the original configuration.

#### **Solution Status**

Not fixed

# **Memory Window Sets Control Register Values Incorrectly**

The memory window might incorrectly set values in memory-mapped control registers. For example, writing 0x1234 to a byte addressed register results in the value 0x3434 being stored in the register. The memory window shows this incorrect value.

#### **Workaround**

Use the GNU debugger (GDB) console window in the IDE, instead of the memory window, to write to the registers. For example, type the following command:

set {int} <register address>=0x1234

 $\mathbb{I} \mathbb{S}$  You must refresh the memory window for it to correctly display the target value.

#### **Solution Status**

Not fixed

# **Programs That Interact With a Terminal Console on Windows Do Not Work**

Programs with this behavior work in v. 6.0 and earlier, but do not work in Nios II IDE v. 6.1 and later.

The Eclipse platform in v. 6.1 and later of the IDE (on Windows only) sends the string  $\r \r \n \$  instead of just  $\n \n \Delta$  when running or debugging using the Terminal. This behavior can break existing software designs, and it is inconsistent with nios2-terminal, which still just sends \n.

#### **Workaround**

Change the software running on the Nios II processor to parse for  $\r \r \n$ as well as  $\n$ .

#### **Solution Status**

Not fixed

# **"Run as ModelSim" in the Nios II IDE Fails**

The **Run as ModelSim** command might fail on launch configurations created in v. 7.0 or earlier of the IDE. This problem does not occur for new launch configurations.

#### **Workaround**

Select a location for the ModelSim tool from the launch configuration dialog box. You can use the **Browse** button next to the **ModelSim path** group, or type in a path to the ModelSim directory (for example **c:/altera/71/modelsim\_ae/win32aloem**).

#### **Solution Status**

Not fixed

## **The Restart Command on the Run Menu Does Not Work**

The **Restart** command on the **Run** menu does not work.

#### **Workaround**

Stop the program, then debug it again. If the debugger is hung in an endless loop, use the following **bash** alias to break the target, then stop it:

alias break="kill -2 \'ps -a | grep nios2-elf-gdb | cut -f6 -d' '\'"

#### **Solution Status**

Not fixed

## **Watchpoints Do Not Work on Certain Variables**

Watchpoints do not work on a variable whose size is not 32 bits.

#### **Workaround**

Change the types of global and static local variables to int, long, or unsigned long before setting watchpoints on them.

#### **Solution Status**

This issue will be fixed in a future release of the Nios II EDS.

# **Nios II IDE Errata: Navigating Projects**

This section describes in detail the issues related to navigating projects in the Nios II IDE.

#### **Nios II IDE Freezes While Displaying the Splash Screen**

After clicking **Switch Workspace** on the File menu on a Windows machine, a Nios II IDE splash screen appears. Unfortunately, this splash screen obscures the dialog box that asks you to specify the new workspace. As a result, the IDE appears to freeze.

#### **Workaround**

Press Alt-Tab to switch applications. Two relevant application icons appear: an Eclipse icon associated with the splash screen and a Nios II IDE icon associated with the **Workspace** dialog box. Select the Nios II icon to bring the dialog box to the foreground.

#### **Solution Status**

Not fixed

## **Internal Error When Double-Clicking on a Large Objdump File**

On Windows when opening a large **objdump** file in the Nios II IDE, you might get the following error message:

Unable to create this part due to an internal error. Reason for the failure: Editor could not be initialized**.**

#### **Workaround**

Adjust the Windows launch arguments for the Nios II IDE editor. Perform the following steps:

1. On the Windows Start menu, browse to the **Nios II EDS** program icon, right-click it, then click **Properties**. The **Windows Properties** dialog box appears.

2. In the **Target** field, append "vmargs -Xmx1024m" to the end of the path to the Nios II IDE executable. For example:

C:\altera\72\nios2eds\bin\eclipse\nios2-ide.exe -vmargs -Xmx1024m

#### **Solution Status**

Not fixed

# **C/C++ Scanner Does Not Support Certain C/C++ Constructs**

The C/C++ scanner performs C/C++ Search, navigation, open declaration, and parts of content assist. Due to limitations of the  $C/C++$  scanner, these features do not work with C code constructs not supported by the C++ language. An example is functions that take a function pointer as an argument.

#### **Workaround**

If the C/C++ Search fails, use the File Search facility.

#### **Solution Status**

Not fixed

# **Nios II Studio Errata**

This section describes in detail the issues related to the Nios II Studio.

#### **Incorrect Default Workspace Name**

When first launched, the Nios II Studio prompts for a workspace folder name. The default workspace folder name is **nios2-studio-workspace-8.0**. If you accept the default workspace, and v8.0 of the Nios II EDS was previously installed on your system, the Studio might modify project information from the previous installation.

#### **Workaround**

To keep your Studio 9.0 projects separate from your Studio 8.0 projects, manually insert a different workspace name, such as **nios2-studio-workspace-9.0**.

#### **Solution Status**

Not fixed

# **Error in nios2-studio Help System**

In the Windows operating system, with the Nios II Studio help system viewed in the internal browser, the following error message appears when you click any link:

#### **A Runtime Error has occurred**

#### **Workaround**

Use an external browser. To configure Nios II Studio to display the help system in an external browser, perform the following steps:

1. On the Window menu, click **Preferences**.

- 2. In the **Preferences** dialog box, click **Help**, and turn on **Use external browser**.
- 3. Expand **General** and click **Web Browser**.
- 4. Select **Use external Web browser**.

#### **Solution Status**

Not fixed

# **No System ID Validation Performed**

The **Validate Nios II system ID before software download** option does not perform System ID validation on **.elf** files built outside Nios II Studio unless the System ID is specified.

#### **Workaround**

Specify the --sidp and --id arguments in the **Tcl** extra arguments field of the **Main** tab of your launch configuration.

#### **Solution Status**

Not fixed

# **Spurious Messages When Importing Pre-8.0 Projects**

Nios II Studio gives the following message when you import a project from a pre-8.0 version.

```
The project nature will be imported unchanged. If you wish to change the project \setminusto a command-line project, remove the .project and .cdtproject files before \
    finishing this import.
```
The message is incorrect. The project is actually upgraded to a Nios II Studio application or BSP. You do not need to remove the specified files.

The following errors might also appear and can be ignored.

```
Unable to invoke: nios2-app-update-makefile --app-dir <app_dir> \
    --add-src-rdir .settings obj 
SEVERE: nios2-app-update-makefile failed.
SEVERE: UserErrorException: The following option has the incorrect number of arguments \
    "--add-src-rdir".
```
#### **Workaround**

No action needed.

#### **Solution Status**

Not fixed

## **public.mk Error or System Failure After Hardware Modification**

If you modify your SOPC Builder system and do not regenerate your BSP in the Nios II Studio, you might receive the following error:

```
make: *** [public.mk] Error 1
```
or see system failures. System failures occur because there is a system ID mismatch that is not detected by the tools.

#### **Workaround**

Always regenerate your BSP project if you modify your SOPC Builder system.

#### **Solution Status**

Not fixed

# **Nios II Software Build Tools Errata**

This section describes in detail the issues in the Nios II software build tools.

#### **Cannot Include C++ File in Driver or Software Package**

In the Nios II software build tools prior to v. 8.1, you cannot configure a device driver or software package to include a  $C_{++}$  source file. You can include a  $C$  source file with the add-sw-property Tcl command, using the c\_source property. However, there is no equivalent property for C++ source files.

#### **Workaround**

Upgrade to the Nios II EDS v. 8.1 or later, and use the cpp\_source property.

#### **Solution Status**

Fixed in v. 8.1

# **Incorrect Linker Errors**

While building a HAL-based Nios II software project, the linker displays misleading error messages if the SOPC Builder system provides less than 32 bytes of memory at the reset vector. The linker errors are similar to the following:

```
/cygdrive/d/altera/80/nios2eds/bin/nios2-gnutools/H-i686-pc-cygwin/bin/../lib/gcc/ \
   nios2-elf/3.4.6/../../../../nios2-elf/bin/ld:/cygdrive/d/test3/software/ \
   hello_world_0_syslib/Debug/system_description/generated.x:186: warning: memory \
   region UNDEFINED not declared
/cygdrive/d/altera/80/nios2eds/bin/nios2-gnutools/H-i686-pc-cygwin/bin/../lib/gcc/ \
   nios2-elf/3.4.6/../../../../nios2-elf/bin/ld:/cygdrive/d/test3/software/ \
   hello_world_0_syslib/Debug/system_description/generated.x:186: parse error
collect2: ld returned 1 exit status
make: *** [hello_world_0.elf] Error 1
```
#### **Workaround**

In the SOPC Builder system, if the reset and exception vectors are in the same memory device, ensure that the exception vector is at least 32 bytes above the reset vector.

#### **Solution Status**

Fixed in v. 8.1

# **Java Heap Space Error When Creating BSP**

When creating a BSP, the Nios II software build tools might hang with the following message:

SEVERE: OutOfMemoryError: Java Heap Space.

This problem occurs when your SOPC Builder design has connection cycles. A connection cycle consists of a group of components that master one another in a circular arrangement. For example, if ddr\_sdram\_bridge masters lcd\_sgdma, and lcd\_sgdma masters ddr\_sdram\_bridge, the two components form a simple connection cycle. In this situation, the software build tools are unable to create a BSP.

#### **Workaround**

Avoid connection cycles in the SOPC Builder system.

#### **Solution Status**

Not fixed

# **BSP Editor Incorrectly Allows Mixed Drivers**

If multiple drivers are found for a single peripheral type, and you have multiple instances of the peripheral type in your SOPC Builder system, the Nios II BSP editor allows you to manually select a different driver for each instance of the peripheral or processor. For example, if you have two altera\_avalon\_timer devices, you can select two different timer drivers.

This behavior is not fully supported. You must choose the same driver for both instances of the peripheral type.

You can make driver assignments in one of the following ways:

- In the Nios II BSP editor, within the **Drivers** tab. The **Driver name** associated with each peripheral can be edited, if multiple driver types are found that support the peripheral. You must make the same driver type selection for each instance of a peripheral type in the list of peripherals as defined in the **Module Name** column.
- With the Nios II software build tools in command line mode (nios2-bsp, nios2-bsp-create-settings, nios2-bsp-update-settings): the **set\_driver** command can be invoked (either from a Tcl script or with the --cmd option). The **set\_driver** command accepts a peripheral module instance name and driver name as arguments. If you are using the command line development flow and wish to use this command, you must invoke it once for each instance of a peripheral type in your system, similar to the BSP editor flow described above.

#### **Workaround**

There is no workaround.

#### **Solution Status**

# **nios2-bsp --help Displays Incorrect List of BSP Types**

In version 8.0, the Nios II software build tools support additional HAL-based operating systems, when they are added as Tcl-scripted software packages. However, the nios2-bsp tool help message indicates that there are only two BSP types, HAL and UCOSII. If other HAL-based operating system components are added they do not appear in the nios2-bsp help message.

#### **Workaround**

See "nios2-bsp-create-settings Fails to List BSP Types" to get a correct, dynamic list of available BSP types.

#### **Solution Status**

Not fixed

# **nios2-bsp-create-settings Fails to List BSP Types**

The help message for nios2-bsp-create-settings incorrectly states that using the --type option with no value creates a list of available BSP types.

#### **Workaround**

To get a list of available BSP types, execute the following command:

nios2-bsp-create-settings --type x --settings x --sopc=*<existing sopcinfo path>*r

The following command returns an error message that lists available BSP types:

SEVERE: Available BSP type values for the --type argument are: [*<list of BSP types>*]

#### **Solution Status**

Not fixed

# **Error Creating BSP for Pre-8.0 System**

You receive the following error message if you try to create a BSP with the v8.0 software build tools using a hardware design from v7.2 or prior.

```
SEVERE: ErrorLogException: Attempt to load "NiosII_stratixII_2s60_standard.sopc" \
    failed. The --sopc option no longer accepts *.sopc files from SOPC Builder. \
    Re-generate your system in SOPC Builder (version 8.0 or later) to create a \setminus*.sopcinfo file and use that instead.
SEVERE: nios2-bsp-update-settings failed.
nios2-bsp: nios2-bsp-update-settings failed
```
#### **Workaround**

You must regenerate your v7.2 or older design in SOPC Builder and recompile in the Quartus II software before creating a BSP using the software build tools v8.0.

#### **Solution Status**

## **Makefile Error with Absolute Source Path**

You might receive the following error message from the Nios II Software build tools:

Makefile:: \*\*\* target pattern contains no '%'

This error message can appear if you are using Windows, you specify an absolute source path with the --src-dir option, and your application directory, specified with the --app-dir option, is the same as your source path.

#### **Workaround**

Use a relative path to the source directory, or organize your files so that your application directory is different from your source directory.

### **Solution Status**

Not fixed

# **Software Build Tools Fail if Nios II EDS is Installed in a Path Containing Spaces**

The Nios II Command Line Software Build Tools fail if you install the Nios II EDS in a path containing spaces.

#### **Workaround**

Reinstall the Nios II EDS into a path that does not contain spaces.

### **Solution Status**

Not fixed

#### **User-Managed BSP Settings Not Supported in Nios II IDE**

This issue is described on page 27.

#### **Upper-Case File Extensions Not Supported**

The Nios II software build tools for applications and libraries (nios2-app-generate-makefile and nios2-lib-generate-makefile commands) do not support source files with certain upper-case extensions. If a file with an upper-case extension is included, the make command stops with no descriptive warning.

Only Nios II assembly language files built by the C preprocessor can have upper-case file extension (**.S**). All C language files must have the extension **.c** or **.h**. C++ language source files must have the extension **.cpp**, **.cxx**, **.cc,** or **.h**.

#### **Workaround**

Rename all C language files with the extension **.c** or **.h**. Rename all C++ language files with the extension **.cpp**, **.cxx**, **.cc,** or **.h**.

#### **Solution Status**

This issue will be fixed in a future release of the Nios II EDS.

# **Peripheral Errata**

This section describes in detail the Nios II EDS issues related to peripheral components.

# **Unaligned Transfers of Small Payloads Fail on SG-DMA**

The Scatter Gather DMA SOPC Builder peripheral does not correctly handle unaligned transfers with small payloads. A payload length smaller than the data width causes erroneous data transfers.

#### **Workaround**

Avoid using DMA devices to transfer small payloads.

If absolutely necessary, for a 32-bit SGDMA, a minimum length of 4 bytes guarantees that data is transferred correctly.

### **Solution Status**

Not fixed

# **IDT71V416 SRAM Component HardCopy Incompatibility**

The IDT71V416 SRAM SOPC Builder component, when generated in a clock domain running at 50 MHz or less, contains logic that triggers the following Design Assistant warning, and thus is not compatible with HardCopy devices.

Warning: (Medium) Rule C106: Clock signal source should not drive registers that are \ triggered by different clock edges. Found 1 node(s) related to this rule.

> This warning appears because a negedge-clocked register is created for the SRAM write signal, to reduce latency at lower clock speeds.

#### **Workaround**

There is no workaround.

#### **Solution Status**

Not fixed

# **Software Build Tools Fail With UART Driver**

If you use the software build tools on a design containing the SOPC Builder UART peripheral, and if driver ioctl() support for the altera\_avalon\_uart component is enabled, then the BSP build process might fail. The **system.h** generated by the software build tools contains an invalid type for the UART parameter.

#### **Workaround**

To correct **system.h**, carry out the following steps:

1. Manually edit the **system.h** file by changing the following line:

#define UART1\_PARITY "N" to:

#define UART1\_PARITY 'N'

 $\mathbb{I}$   $\mathbb{S}$  Change double quotes to single quotes.

2. Build the BSP.

#### **Solution Status**

This issue will be fixed in a future release of the Nios II EDS.

# **DMA Controller Always Busy in Burst Mode**

The DMA controller component (altera\_avalon\_dma), when enabled for burst transactions, does not perform transfers at widths other than its full data width. The DMA controller is always busy.

#### **Workaround**

When bursting is enabled, the DMA controller must be programmed to perform transactions at its full data width.

#### **Solution Status**

Not fixed

## **Non-System-Wide Reset Can Cause Improper Initialization of Mailbox Core**

The altera\_avalon\_mailbox peripheral might not be initialized properly when a soft (non-system-wide) reset occurs. In this condition, mailbox contents (read and write pointers) are not reinitialized and might show potentially stale data.

#### **Workaround**

Ensure that a system-wide reset event occurs by asserting the reset\_n input to the SOPC Builder system containing the mailbox. This resets all peripherals and Nios II processors in the system.

#### **Solution Status**

This issue will be fixed in a future release of the Nios II EDS.

# **Target Software Errata**

This section describes in detail the Nios II EDS issues related to target software packages.

# **Gigabit Ethernet Performance Issues**

The NicheStack TCP/IP Stack - Nios II Edition might hang while sending transmission control protocol (TCP) packets to the host, or experience dropped packets when receiving TCP packets from the host. These issues can arise with version 3.1 of the NicheStack TCP/IP Stack, using the triple-speed Ethernet component to transmit over a Gigabit Ethernet point-to-point connection.

#### **Workaround**

Download and install the patches at [www.altera.com/support/kdb/solutions/](www.altera.com/support/kdb/solutions/rd01132009_588.html) [rd01132009\\_588.html.](www.altera.com/support/kdb/solutions/rd01132009_588.html)

Alternatively, upgrade to the Nios II EDS v. 9.0 or later.

#### **Solution Status**

Fixed in v. 9.0

# **stdio Does Not Work with MicroC/OS-II and Small C Library**

stdin, stdout, and stderr do not work in MicroC/OS-II applications built with the Small C library option.

#### **Workaround**

Disable the small C library option.

#### **Solution Status**

Not fixed

# **cout From MicroC/OS-II Task Does Not Send Data to stdout**

If neither printf() or cout is used from main() before tasks are started, cout does not work from a task.

### **Workaround**

Add the following  $C++$  code to the beginning of main():

std::ios\_base::sync\_with\_stdio(false);

## **Solution Status**

Not fixed

# **malloc(), realloc() Failures With MicroC/OS-II**

When you use the MicroC/OS-II RTOS, calls to malloc() and realloc() might fail if successive calls to malloc() or realloc() within a MicroC/OS-II task occur after changing the task priority of the task in which a memory block is originally allocated.

#### **Workaround**

Use one of the following workarounds:

- Allocate and/or reallocate memory blocks outside of MicroC/OS-II tasks, before task switching starts. Preallocated memory blocks make it possible to change thread priorities at runtime.
- Allocate fixed areas of memory using arrays (rather than using malloc()) before task switching starts. Fixed memory arrays make it possible to change thread priorities at runtime.
- Allocate memory using malloc() or realloc() from a MicroC/OS-II task. You can change task priorities at runtime, but only for tasks that have not used malloc() or realloc().

#### **Solution Status**

Not fixed

# **Toolchain Errata**

This section describes in detail the Nios II EDS issues related to the GNU compiler toolchain (gcc, gdb, etc.).

# **sof2flash Names Output Files Incorrectly**

If **sof2flash** is called with the --save option and a relative path is specified for the output file (that is, including "./" or "../"), the raw binary file that is saved is incorrectly named **.rbf** instead of **<flash filename>.rbf**.

#### **Workaround**

Provide a full path to the output file(s), or change to the output directory before running the **sof2flash** command so the output file specification is --output=*<filename>*.flash.

#### **Solution Status**

Not fixed

# **GNU Assembler Does Not Accept the --defsym Flag**

According the GNU documentation, you can set an assembler definition by using the --defsym flag, but it does not work in the following form: --defsym MY\_VAR=1.

#### **Workaround**

There is no workaround.

#### **Solution Status**

# **How to Contact Altera**

For the most up-to-date information about Altera products, refer to the following table.

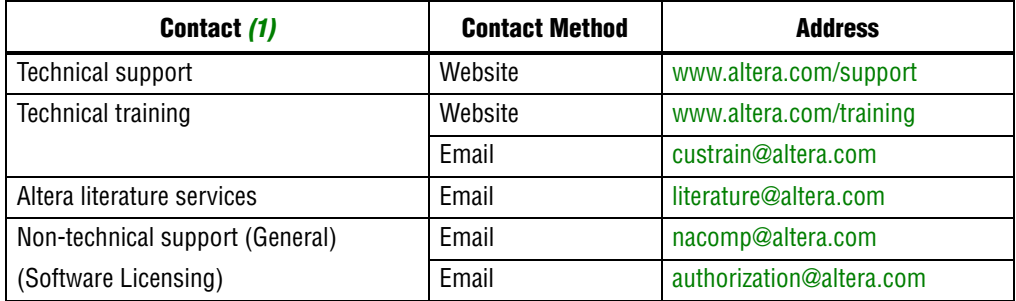

#### **Note:**

(1) You can also contact your local Altera sales office or sales representative.

# **Typographic Conventions**

The following table shows the typographic conventions that this document uses.

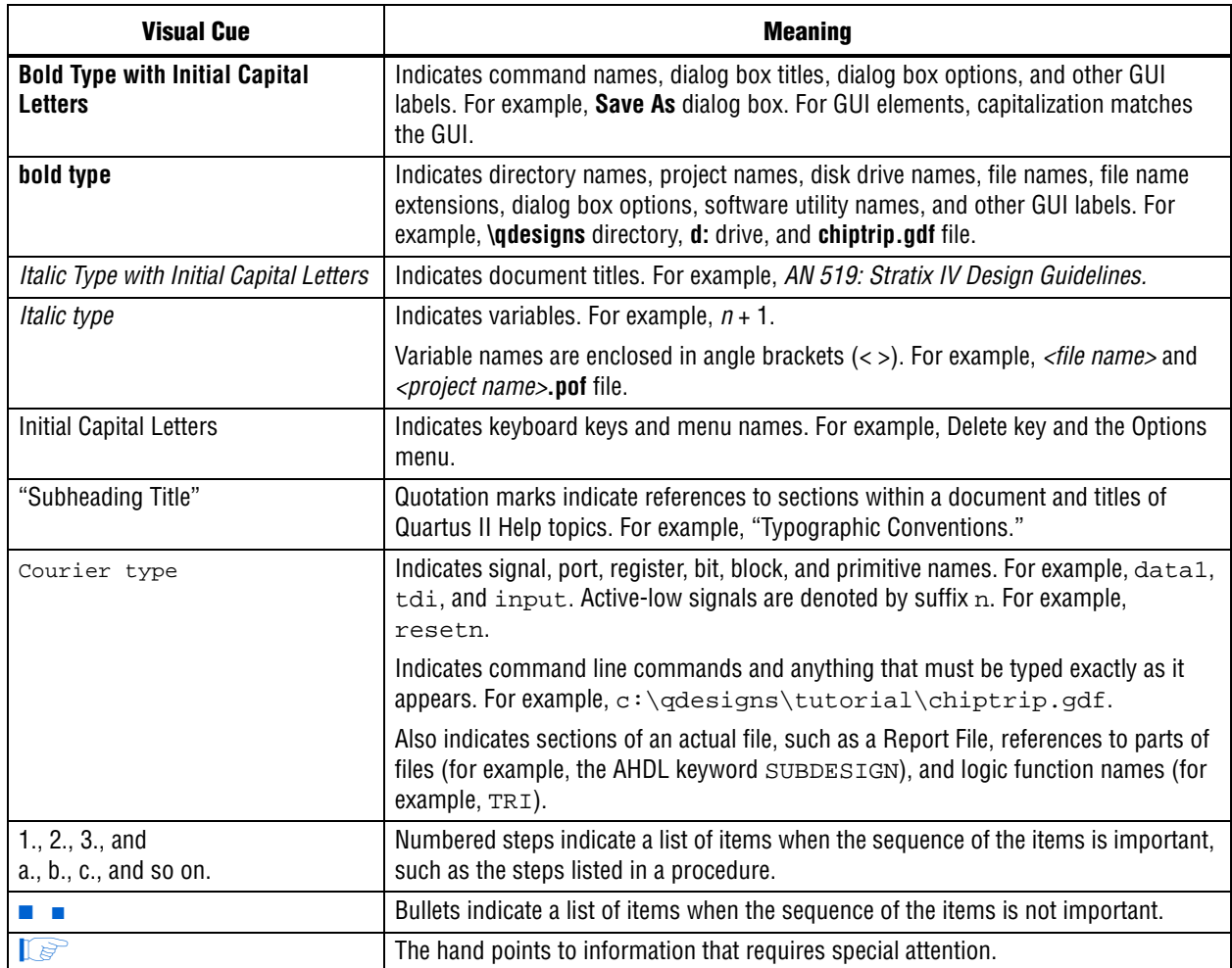

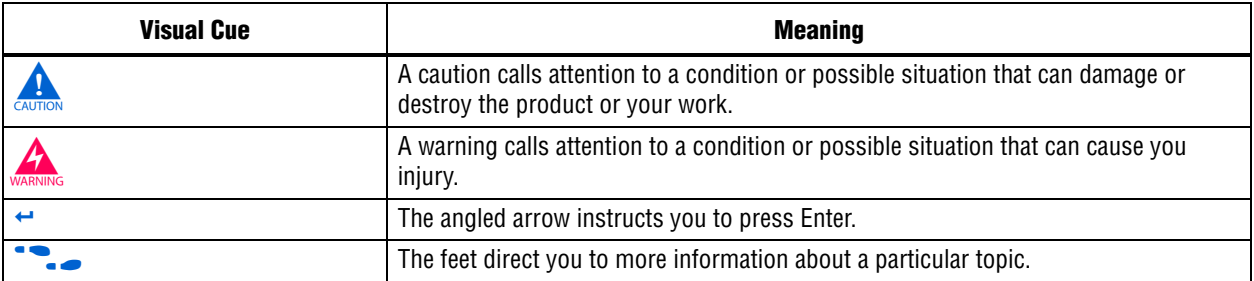

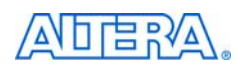

101 Innovation Drive San Jose, CA 95134 www.altera.com Technical Support [www.altera.com/support](http://www.altera.com/support)

Copyright © 2009 Altera Corporation. All rights reserved. Altera, The Programmable Solutions Company, the stylized Altera logo, specific device designations, and all other words and logos that are identified as trademarks and/or service marks are, unless noted otherwise, the trademarks and service marks of Altera Corporation in the U.S. and other countries. All other product or service names are the property of their respective holders. Altera products are protected under numerous U.S. and foreign patents and pending applications, maskwork rights, and copyrights. Altera warrants performance of its semiconductor products to current specifications in accordance with Altera's standard warranty, but reserves the right to make changes to any products and services at any time without notice. Altera assumes no responsibility or liability arising out of the application or use of any information, product, or service described herein except as expressly agreed to in writing by Altera Corporation. Altera customers are וגזמ advised to obtain the latest version of device specifications before relying on any published information and before placing orders for products or services.

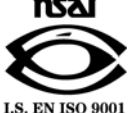

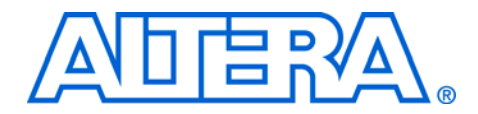

# **Nios II Embedded Design Suite Release Notes and Errata**

**RN-EDS-3.1**

# **About These Release Notes**

These release notes cover versions 7.1 through 8.1 of the Altera® Nios® II Embedded Design Suite (EDS). These release notes describe the revision history and errata for the Nios II EDS.

Errata are functional defects or errors, which might cause the product to deviate from published specifications. Documentation issues include errors, unclear descriptions, or omissions from current published specifications or product documents.

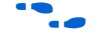

 $\bullet$  For the most up-to-date errata for this release, refer to the latest version of the *[Nios II Embedded Design Suite Release Notes and Errata](http://www.altera.com/literature/rn/rn_nios2eds.pdf)* on the Altera website.

You can refer to release notes and errata for the Nios II processor core in the *Nios II Processor* chapter of the *[MegaCore IP Library Release Notes and](http://www.altera.com/literature/rn/rn_ip.pdf)  [Errata](http://www.altera.com/literature/rn/rn_ip.pdf)*.

Prior to v7.2, Nios II release notes and errata were organized differently. You can refer to the documents from before v7.2 at:

- [http://www.altera.com/support/ip/processors/nios2/rn/ips](http://www.altera.com/support/ip/processors/nios2/rn/ips-niosii-rn.html)[niosii-rn.html—](http://www.altera.com/support/ip/processors/nios2/rn/ips-niosii-rn.html)Release notes
- [http://www.altera.com/support/ip/processors/nios2/er/ips](http://www.altera.com/support/ip/processors/nios2/er/ips-niosii-er.html)[niosii-er.html—](http://www.altera.com/support/ip/processors/nios2/er/ips-niosii-er.html)Errata

**Revision History** Table 1 shows the revision history for the Nios II EDS, including the Nios II C2H Compiler.

> For more information on new features and changes, refer to the *Nios II [Processor Reference Handbook](http://www.altera.com/literature/hb/nios2/n2cpu_nii5v1.pdf)*, the *[Nios II Software Developer's Handbook](http://www.altera.com/literature/hb/nios2/n2sw_nii5v2.pdf)*, and the *[Nios II C2H Compiler User Guide](http://www.altera.com/literature/ug/ug_nios2_c2h_compiler.pdf)*. For information about changes to the Nios II processor core, refer to the *Nios II Processor* chapter of the *[MegaCore IP Library Release Notes and Errata](http://www.altera.com/literature/rn/rn_ip.pdf)*.

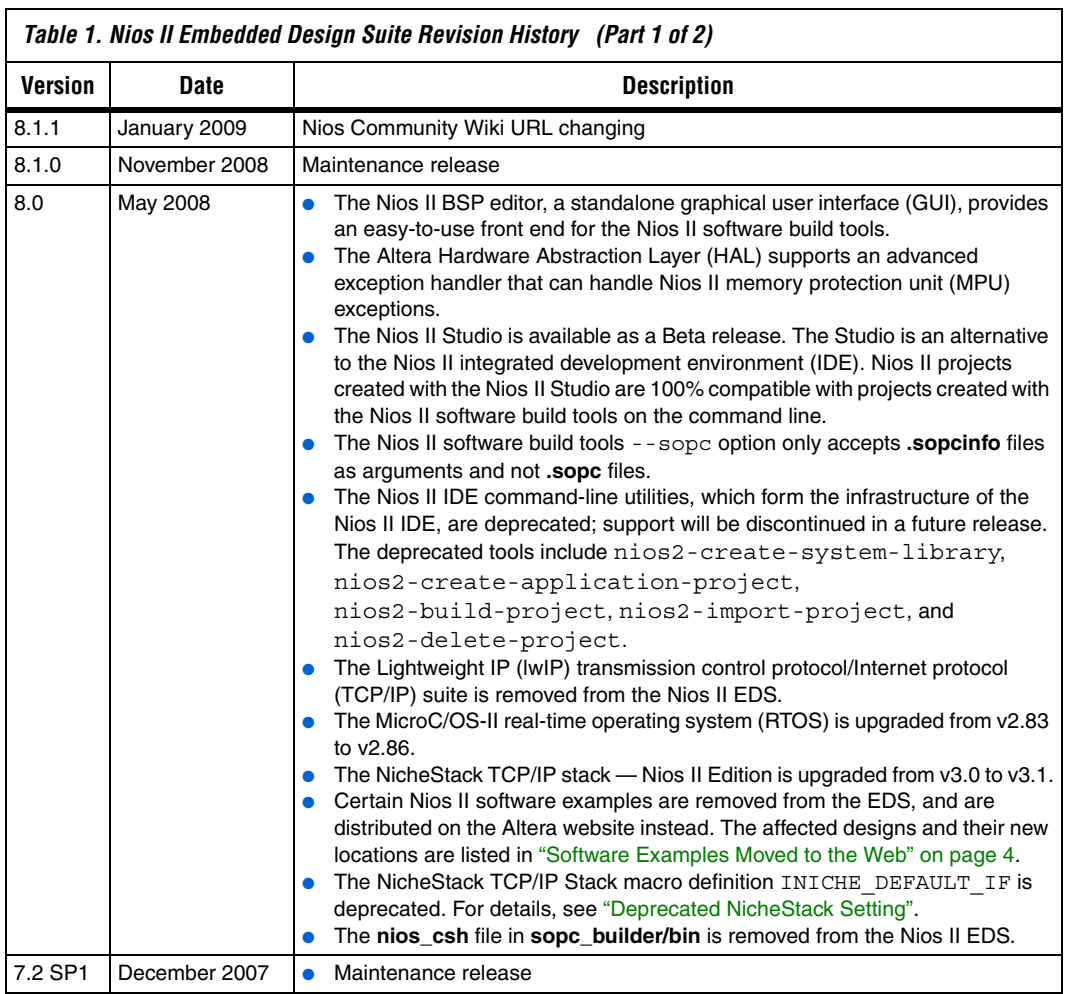

 $\overline{\phantom{a}}$ 

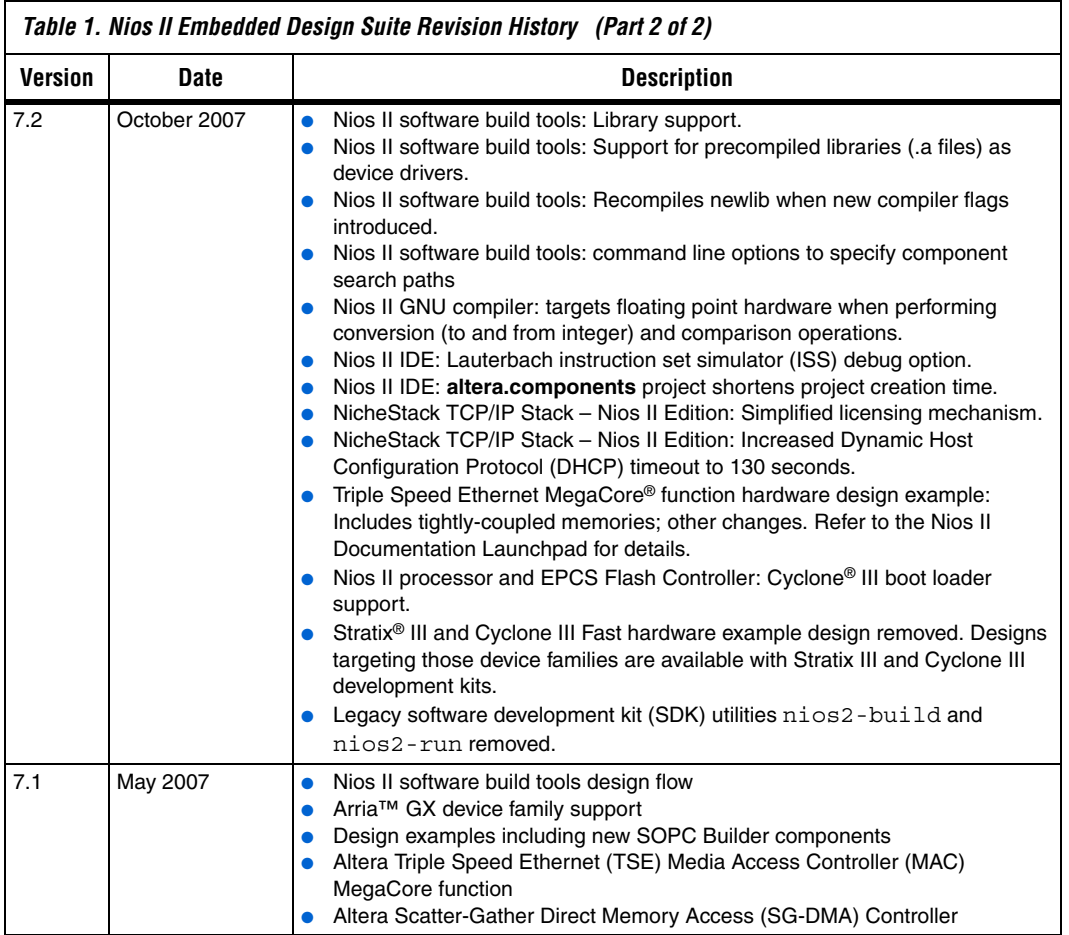

**Revision Details** This section provides details about some of the Nios II EDS revisions shown in Table 1.

#### **Software Examples Moved to the Web**

Starting in v8.0, the software examples shown in Table 2 are removed from the Nios II EDS, and instead distributed on the Web, at the locations shown in the table. This applies to software examples in Nios II IDE template form, and in the form of Nios II software build tools create-this-app and create-this-bsp scripts.

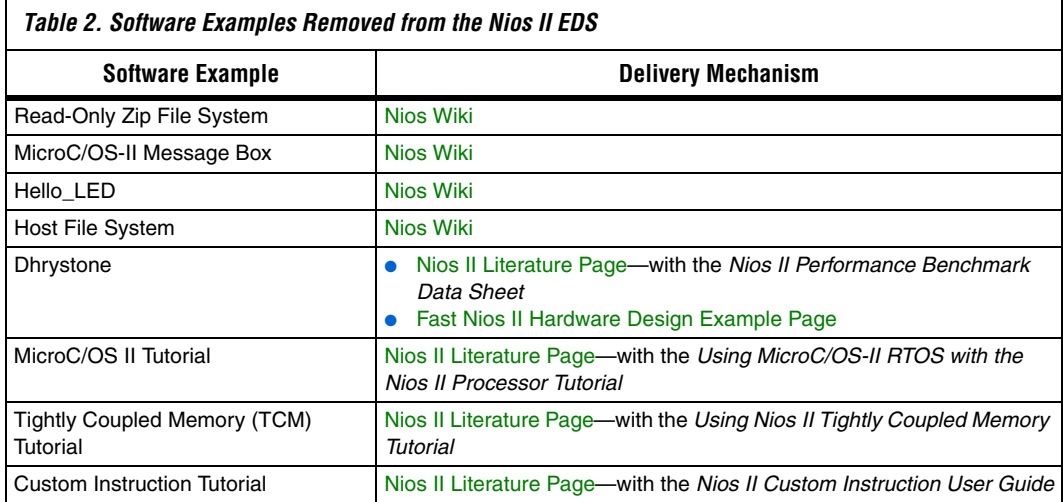

#### **Deprecated NicheStack Setting**

The Nios II IDE and the Nios II software build tools contain a setting to specify a default Ethernet (MAC) interface when using the NicheStack TCP/IP stack. Starting in v8.0, this setting is deprecated. It is no longer used in Altera software application example code. The NicheStack TCP/IP stack has never depended on this setting.

This setting generates the macro INICHE\_DEFAULT\_IF in the generated **system.h** file located in the board support package (BSP). If your software depends on this macro definition, modify it, for example, to define INICHE\_DEFAULT\_IF explicitly. The macro will be removed in a future Nios II EDS release.

Altera networking example applications do not support multiple Ethernet interfaces. If you wish to use the Web Server or Simple Socket Server networking examples in a hardware system with multiple

Ethernet MAC interfaces, or with the multi-port Altera Triple Speed Ethernet MegaCore function, you need to modify the get ip addr() and get\_mac\_addr() functions to provide a unique MAC and IP address for each Ethernet interface in the system.

**Errata Summary** Table 3 summarizes the issues that affect the Nios II Embedded Design Suite versions 7.1 through 8.1. For a detailed description of each issue, click on the issue name.

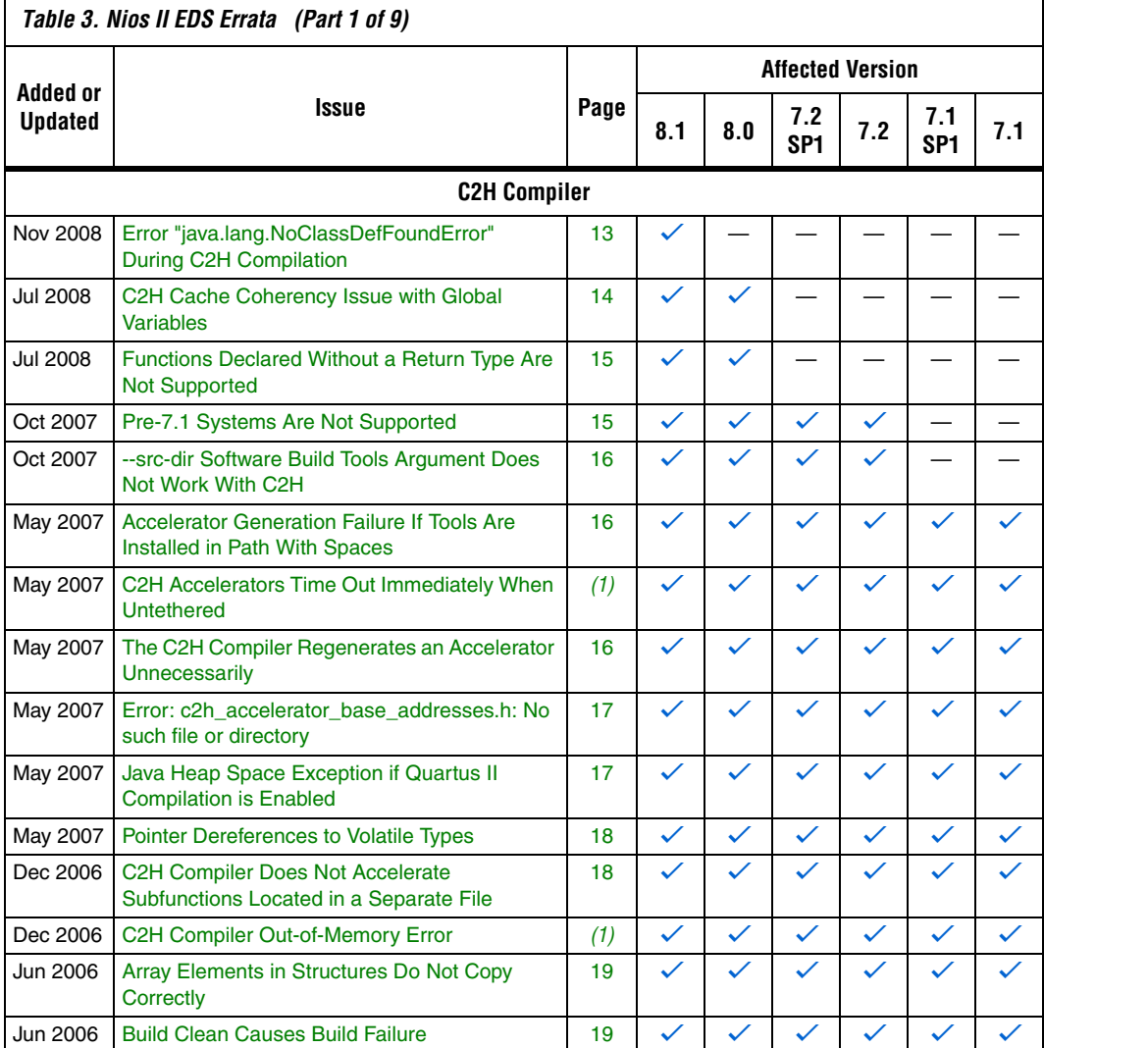

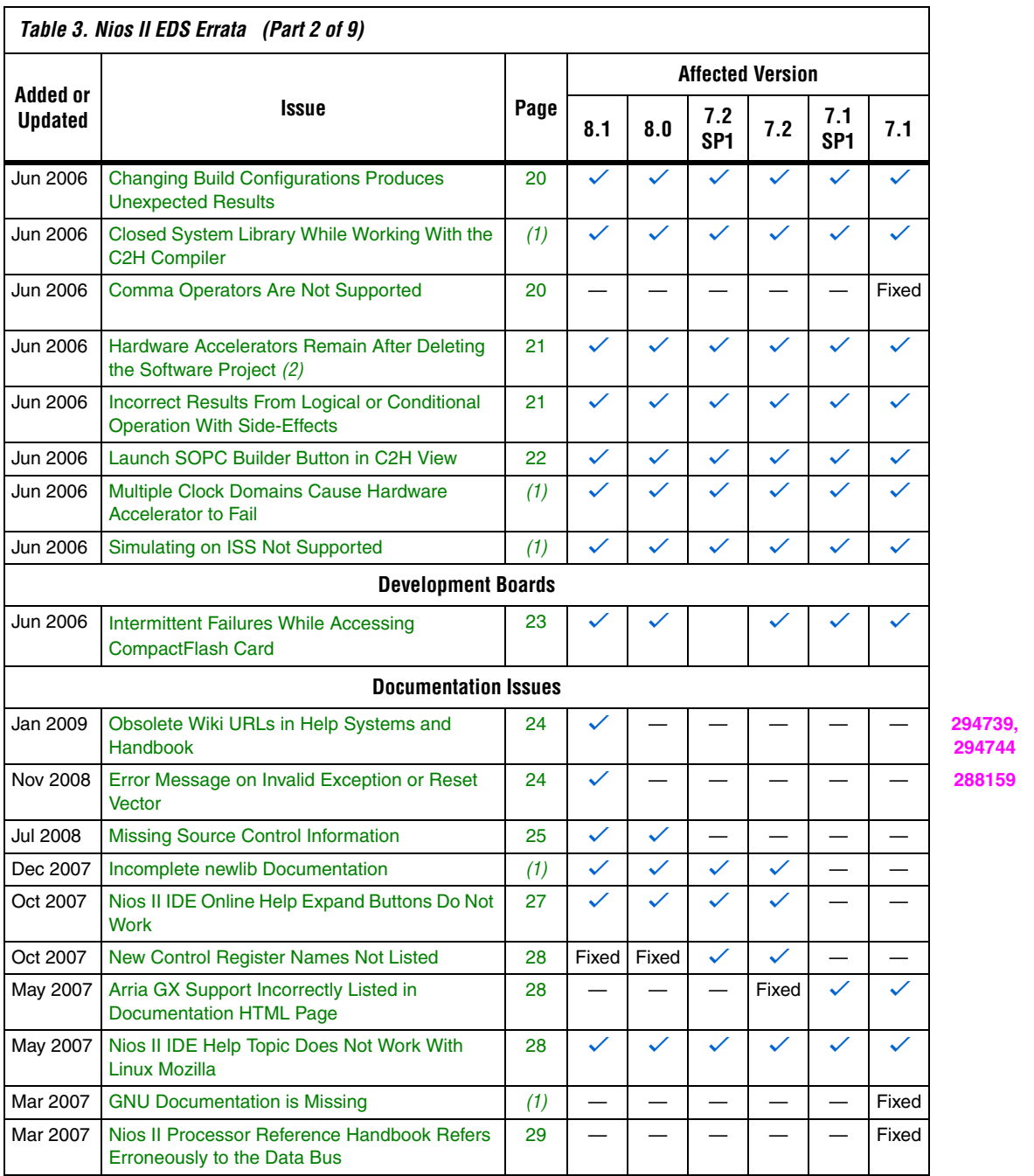

24 v ————— **294739, 294744**

24 v ————— **288159**
31 v ————— **275067**

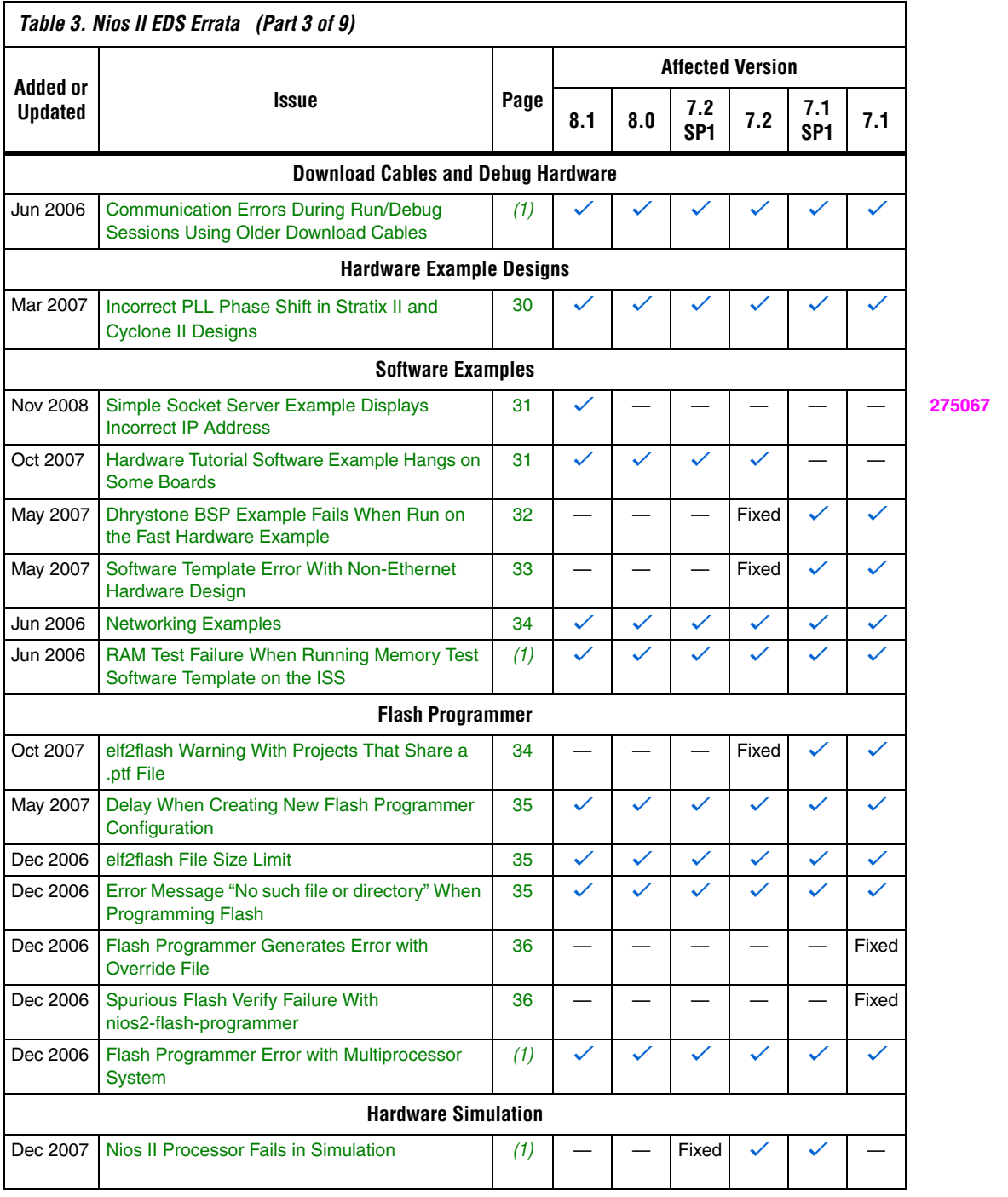

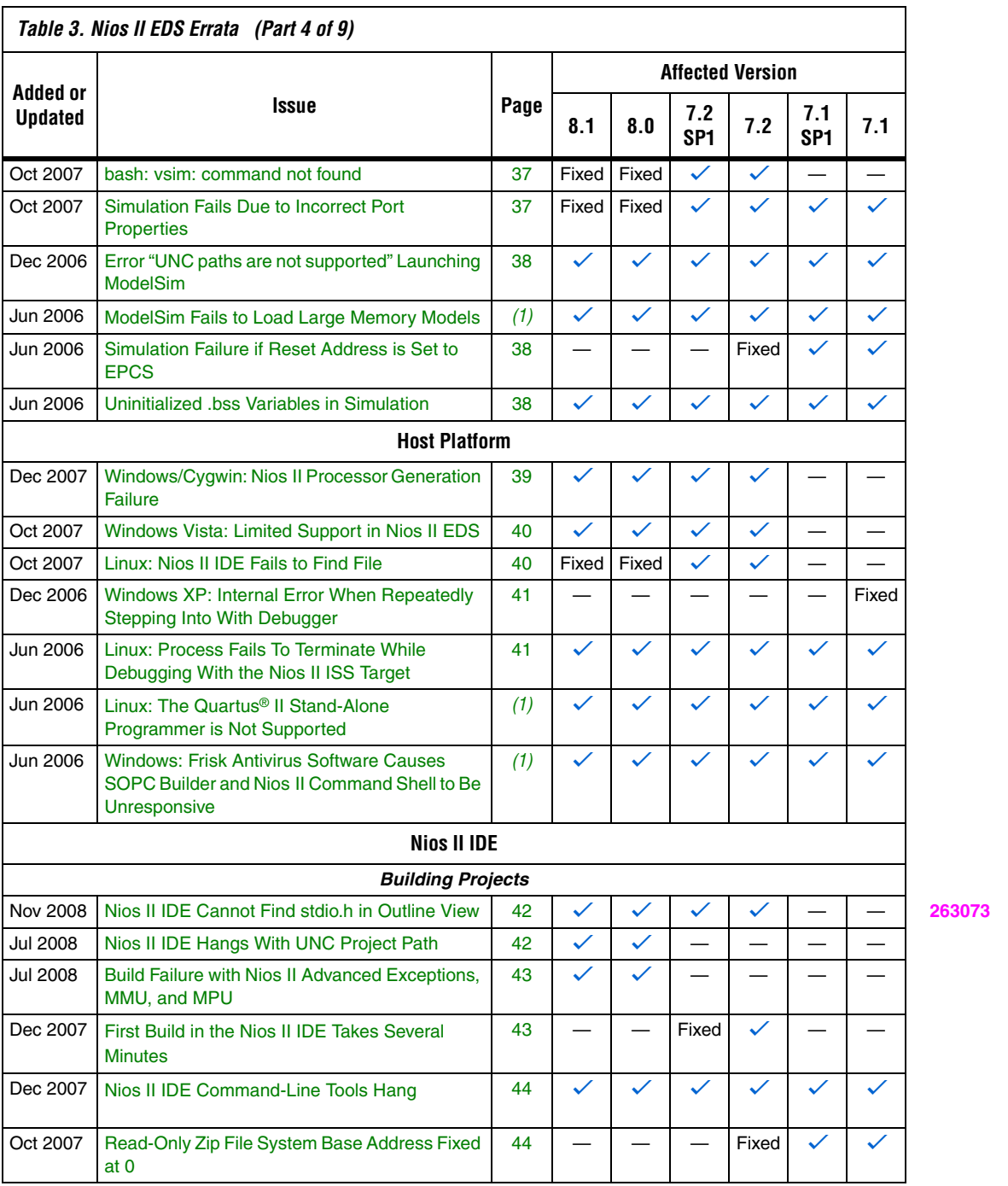

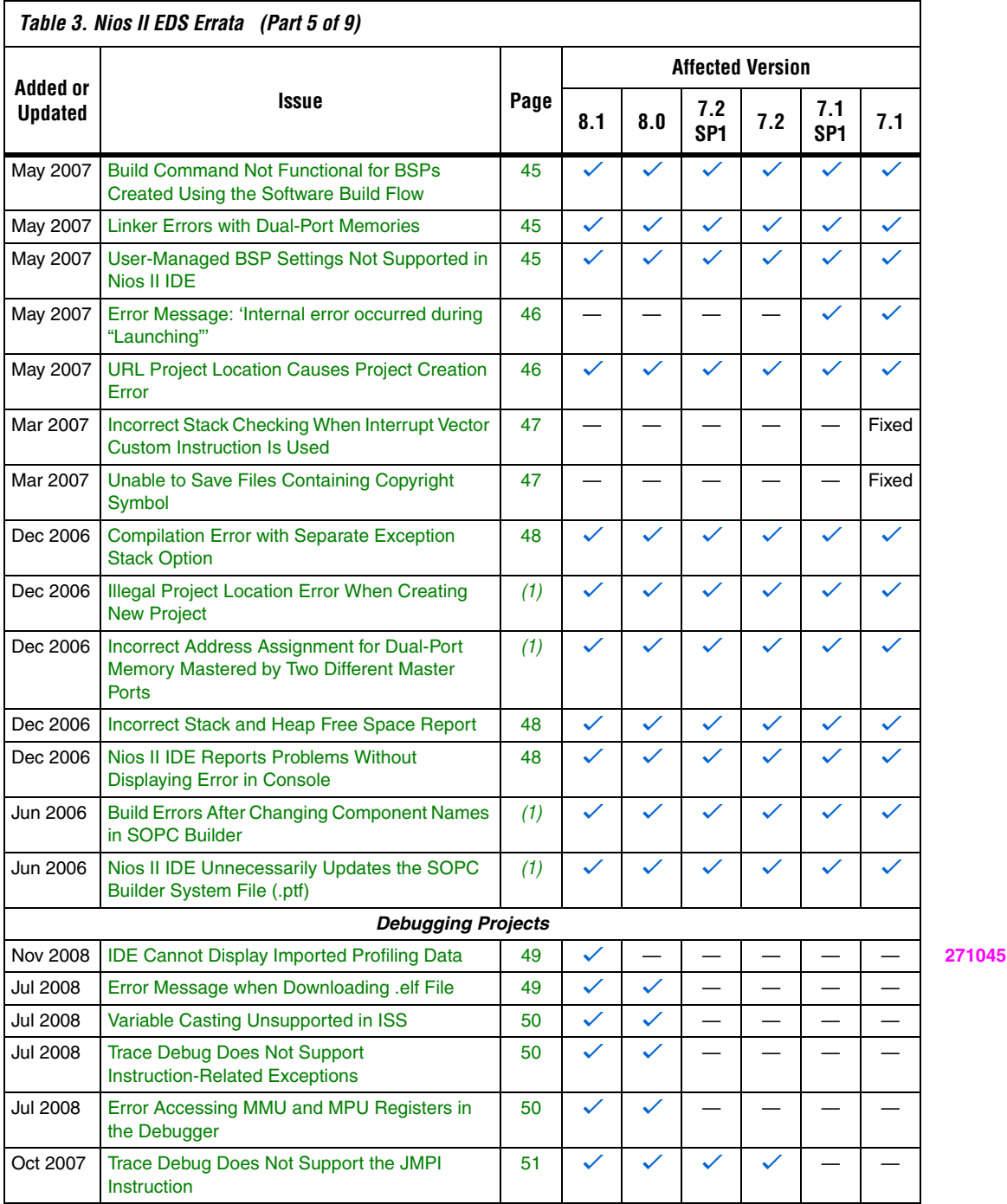

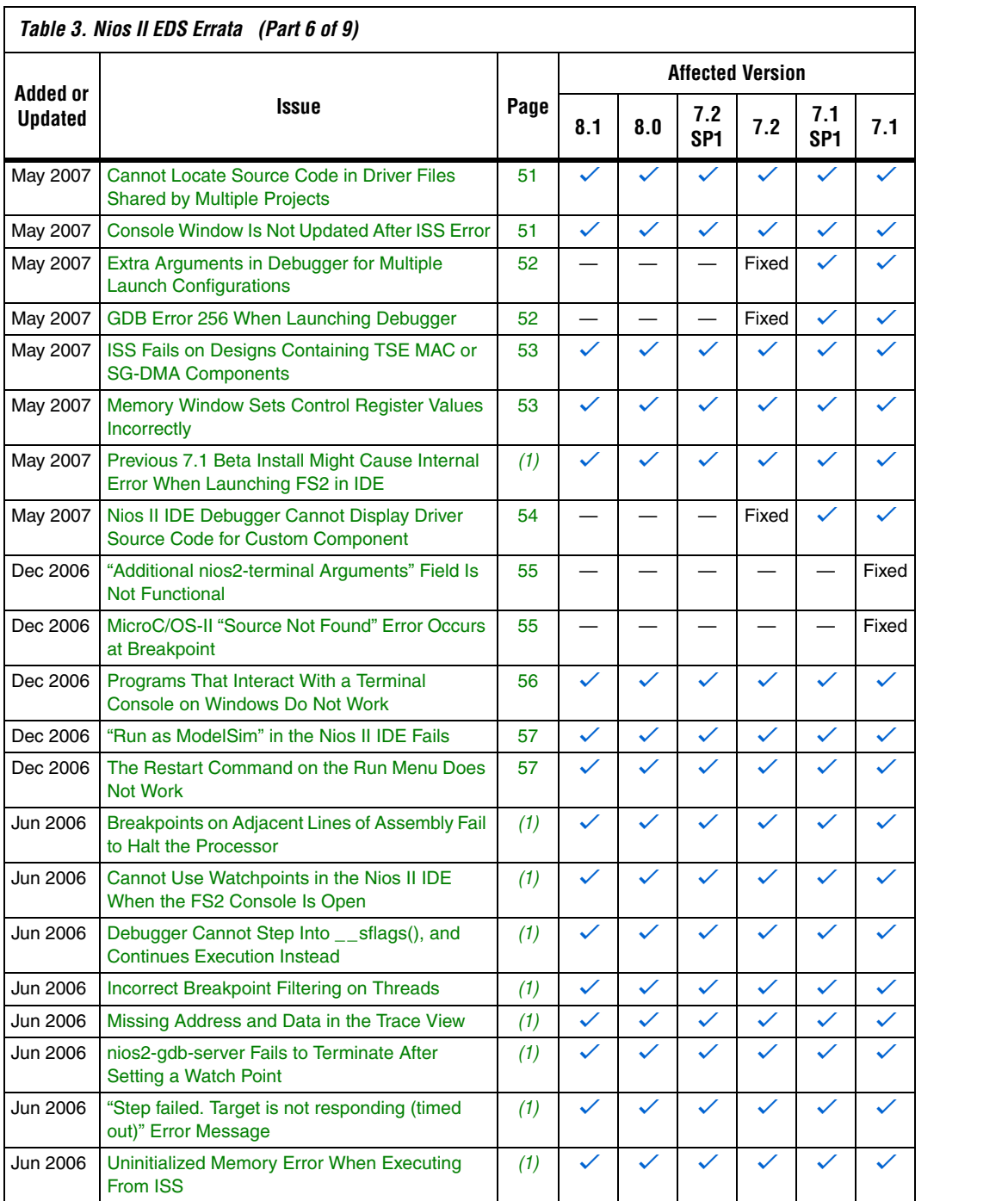

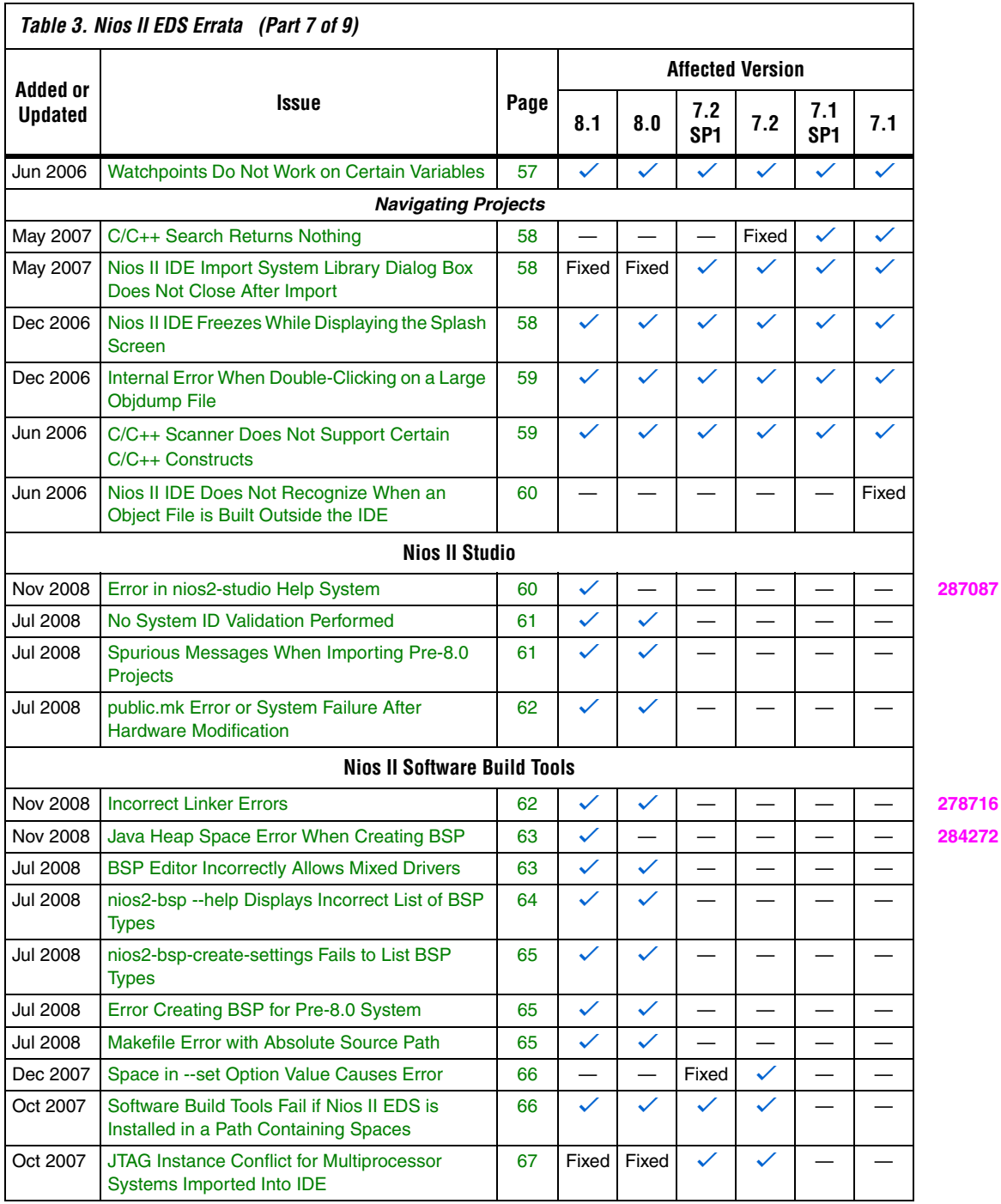

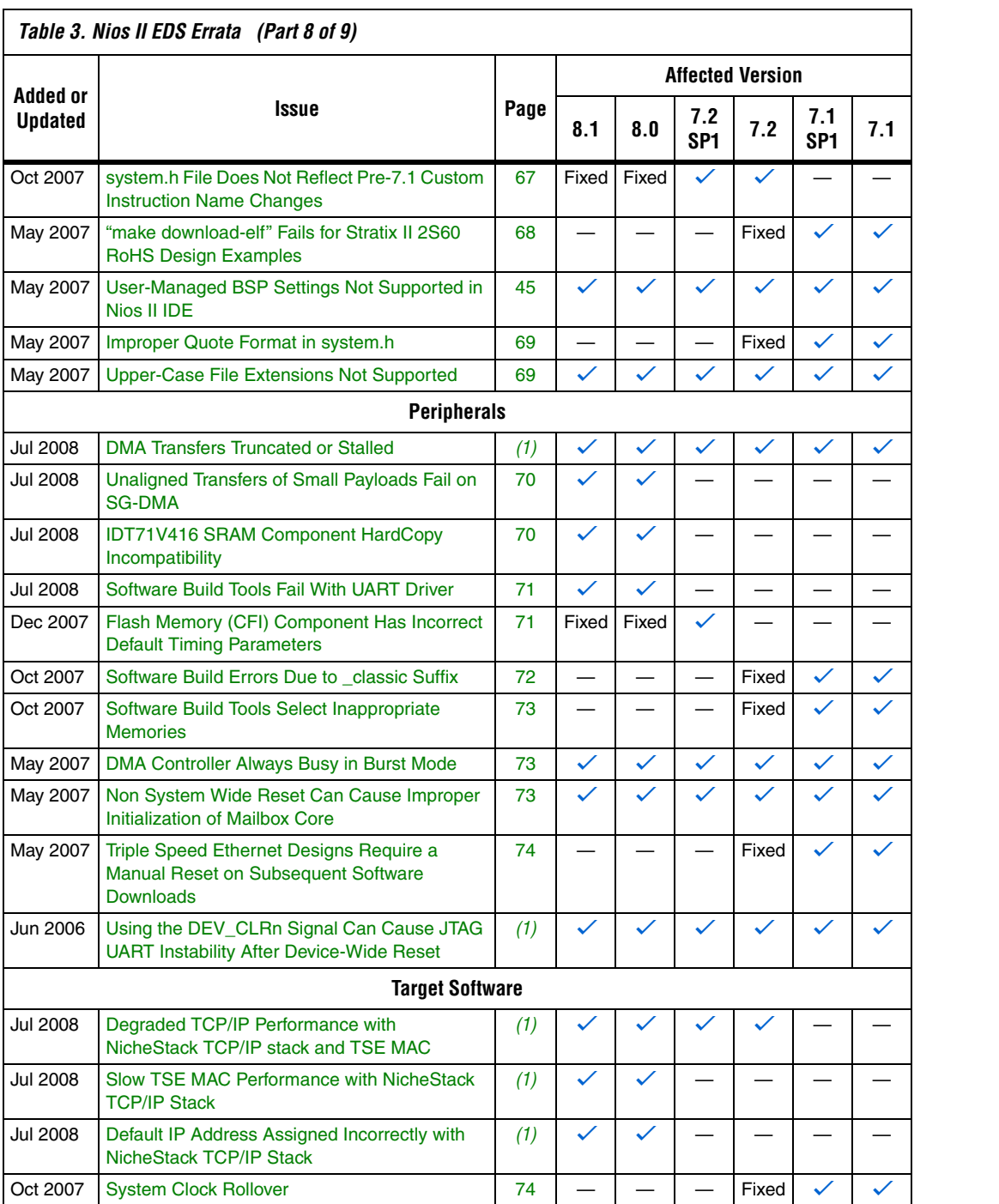

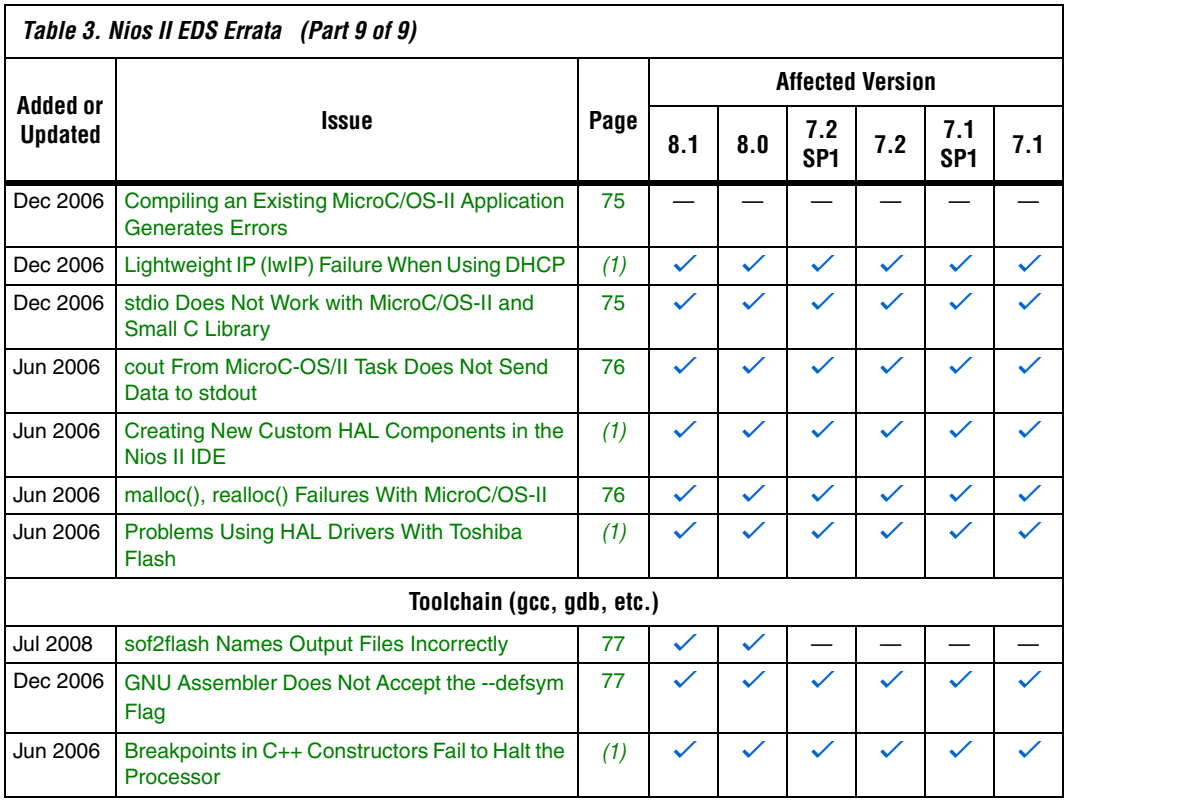

*Notes to Table 3:*

(1) This issue is documented in Altera's online Knowledge Database. To see the solution, click on the name of the issue, or search the Knowledge Database at **<www.altera.com/support/kdb/kdb-index.jsp>**.

(2) For further information, refer to the *[Nios II C2H Compiler User Guide](http://www.altera.com/literature/ug/ug_nios2_c2h_compiler.pdf)*.

# **C2H Compiler Errata**

This section describes in detail the issues related to the Nios II C2H Compiler.

# **Error "java.lang.NoClassDefFoundError" During C2H Compilation**

C2H compilation fails with the following error:

java.lang.NoClassDefFoundError: com/altera/c2h/C2Hgenerate Exception in thread "main" make: \*\*\* [c2h\_hdl-t] Error 1

> This error occurs when you invoke C2H from the Nios II IDE on the Windows operating system. This problem does not affect Linux installations, nor C2H compilation from the Nios II command shell.

#### *Workaround*

To correct the problem, visit<mysupport.altera.com/eservice>and request the Nios2 EDS 8.1 Patch 0.01 (PC version).

#### *Solution Status*

This issue will be fixed in a future release of the Nios II EDS.

## **C2H Cache Coherency Issue with Global Variables**

Cache coherency issues might be encountered when the following conditions are all true:

- A C2H-accelerated function writes to a global or static variable
- The Nios II processor is configured with a data cache
- The referenced global variable is located in cacheable memory

In this situation, the data in the global variable can be corrupted.

This issue can only arise if the accelerated function writes to the global or static variable. If the function merely reads from the variable, cache coherency is maintained correctly.

## *Workaround*

Add a data cache flush operation in the accelerator's wrapper function. The wrapper can be found in **alt\_c2h\_***<function\_name>***.c**. In this file, find the following comment:

```
/* Write 1 to address 0 starts the accelerator */
```
Directly after this comment, add the following function call:

alt\_dcache\_flush\_all();

This function call ensures that the data cache is flushed immediately before the accelerator is started.

**18** Flushing the cache entails a performance penalty.

Alternatively, allocate your global and static variables in non-cacheable regions of memory. Placing these variables in non-cacheable regions eliminates any need to perform a data cache flush.

**f** For information about allocating variables to non-cacheable regions, refer to the *[Cache and Tightly-Coupled Memory](http://www.altera.com/literature/hb/nios2/n2sw_nii52007.pdf)* chapter of the *Nios II Software Developer's Handbook*.

*Solution status*

Not fixed

# **Functions Declared Without a Return Type Are Not Supported**

The C2H compiler does not support functions without an explicitly declared return type.

## *Workaround*

If you are using the implicit int return type, declare the return type explicitly. If your function has no return value, declare it as void.

## *Solution status*

Not fixed

# **Pre-7.1 Systems Are Not Supported**

Starting in v. 7.1, the C2H Compiler does not support SOPC Builder systems created in SOPC Builder 7.0 or earlier (systems based on a **class.ptf** file).

## *Workaround*

Before using the C2H Compiler, you must upgrade your SOPC Builder system. Open the system in SOPC Builder v. 7.1 or later. SOPC Builder prompts you to convert the system, creating a **\*\_hw.tcl** file compatible with the C2H Compiler.

*Solution Status*

Not fixed

## **--src-dir Software Build Tools Argument Does Not Work With C2H**

When using the C2H Compiler with Nios II Software Build Tools, an error occurs when using the nios2-app-generate-makefile argument --src-dir to specify a directory of source files. An example of the error is:

multiple definition of 'my\_accelerated\_function'

## *Workaround*

Specify source files individually using the --src-files argument.

#### *Solution Status*

Not fixed

## **Accelerator Generation Failure If Tools Are Installed in Path With Spaces**

If the path to your installation of the Altera Design Suite contains spaces, the C2H Compiler fails to generate the accelerators.

#### *Workaround*

Reinstall the tools to a path containing no spaces.

## *Solution Status*

This issue will be fixed in a future release of the Nios II EDS.

## **The C2H Compiler Regenerates an Accelerator Unnecessarily**

The C2H Compiler might regenerate an accelerator even when the accelerated function is unchanged. This problem can result from changes to files included by the C file containing the accelerated function. The C2H Compiler fails to check that the generated hardware description language (HDL) matches the previously generated HDL causing the system to be regenerated.

## *Workaround*

To avoid this issue move the information in the include file specific to the hardware accelerator into a separate include file. This workaround prevents regeneration of the system when the HDL is unchanged.

Not fixed

## **Error: c2h\_accelerator\_base\_addresses.h: No such file or directory**

When a C2H accelerator is compiled for the first time, the following compile-time error can result if the **Analyze all accelerators** option is selected:

c2h accelerator base addresses.h: No such file or directory.

## *Workaround*

Click **Build software and generate SOPC Builder system** and build once before building with the **Analyze all accelerators** option.

## *Solution Status*

This issue will be fixed in a future release of the Nios II EDS.

## **Java Heap Space Exception if Quartus II Compilation is Enabled**

If your design contains a C2H accelerator, and you select **Build software, generate SOPC Builder system, and run Quartus II compilation** in the C2H view, you might see the following error during Quartus II compilation:

Exception in thread "main" java.lang.OutOfMemoryError: Java heap space make: \*\*\* [c2h\_hdl-t] Error 1

## *Workaround*

Select the **Build software and generate SOPC builder system** option in the C2H Compiler settings window, and then manually launch the Quartus II software to compile the design.

*Solution Status* 

Not fixed

## **Pointer Dereferences to Volatile Types**

The C2H Compiler treats pointer dereferences to a volatile type as if they alias all other pointer dereferences. Pointers that are restrict-qualified are treated the same way.

The two loops in Example 1 cannot be scheduled concurrently because the volatile qualification overrides the restrict pragma.

*Example 1. Non-Concurrent Loops*

```
volatile int * r restrict fifo rd = FIFO RD BASE;
volatile int * r restrict fifo wr = FIFO WR BASE;
for ()
{
*fifo wr = \ldots;}
for ()
{
 \ldots = *fifo rd;
}
```
#### *Workaround*

Divide the function into multiple IRQ-enabled accelerators that are launched concurrently from the processor, and use FIFOs to communicate between them.

#### *Solution Status*

Not fixed

# **C2H Compiler Does Not Accelerate Subfunctions Located in a Separate File**

When accelerating a function in a file, the C2H Compiler cannot link subfunctions that are defined in a different file.

## *Workaround*

Include all subfunctions called by the accelerated function within the same source code file.

#### *Solution Status*

Not fixed

## **Array Elements in Structures Do Not Copy Correctly**

C2H accelerators do not correctly copy array elements that are elements of structures.

In Example 2, the a and b elements of the structure copy correctly, but the buf element does not. After this assignment, struct a equals  $\{9, 8, 6\}$  ${3, 3, 3, 3}.$ 

*Example 2. Array Elements of Structs*

```
typedef struct my_struct {
   int a;
   int b;
   int buf[BUF_SIZE];
}MY_STRUCT;
MY STRUCT struct a = \{1, 2, \{3, 3, 3, 3\}\};MY STRUCT struct b = \{9, 8, \{7, 7, 7, 7\}\};struct a = struct b;
```
#### *Workaround*

Copy the array elements explicitly, as shown in Example 3.

```
Example 3. Copying Array Elements Explicitly
```

```
{
   int i=0;
   do
     {
      struct a.buf[i] = struct b.buf[i];
      i++:
     } while (i<LENGTH_OF_BUF_ELEMENT)
}
```
*Solution Status* 

This issue will be fixed in a future release of the Nios II EDS.

## **Build Clean Causes Build Failure**

Performing a clean build on a Nios II IDE project that contains a hardware accelerator can cause the next build to fail in the IDE, because the clean build erroneously deletes a file required by the C2H Compiler.

#### *Workaround*

Do not perform a clean build on projects that use hardware accelerators. If you have already performed a clean build, recompile with option **Build software, generate SOPC Builder system, and run Quartus II compilation** to regenerate the necessary files.

## *Solution Status*

This issue will be fixed in a future release of the Nios II EDS.

## **Changing Build Configurations Produces Unexpected Results**

The C2H Compiler does not support multiple build configurations (for example Release or Debug) in the Nios II IDE. After creating one or more accelerators in a particular configuration, the C2H Compiler produces undefined results if you switch to a different build configurations and create more accelerators.

## *Workaround*

For a specific SOPC Builder system and Nios II IDE project, specify C2H accelerators in only one build configuration. You can use multiple build configurations, as long as only one configuration specifies C2H Compiler settings.

*Solution Status* 

Not fixed

## **Comma Operators Are Not Supported**

The C2H Compiler does not support comma operators, such as in Example 4.

```
Example 4. Comma Operators
```

```
for(i = 0, j = 3; i < 10; i_{++}, j_{++})
{
   /* statements */
}
```
## *Workaround*

You can code the same functionality in separate statements, as shown in Example 5.

```
Example 5. Simulated Comma Operators
i = 3:for(i = 0; i < 10; i^{++})
{
   /* statements */
  j++;}
```
Alternatively, upgrade to the Nios II EDS v. 7.1 or later.

## *Solution Status*

Fixed in release 7.1.

# **Hardware Accelerators Remain After Deleting the Software Project**

If a system contains C2H accelerators, deleting the software project that defines the accelerators does not remove the accelerators from the hardware system, and the accelerator logic remains in the SOPC Builder system.

## *Workaround*

To remove an accelerator from a system, delete the accelerator from the C2H view in the Nios II IDE first, and then recompile the software project. The C2H Compiler then removes the accelerator from the SOPC Builder system. Once the compilation is complete then the software application can be deleted from the workspace.

## *Solution Status*

Not fixed

## **Incorrect Results From Logical or Conditional Operation With Side-Effects**

The C2H Compiler always evaluates both operands of logical  $(\&\&$ ,  $|\;|)$ and conditional (?:) operators. This is different from expected American National Standards Institute (ANSI) C behavior, where operands are evaluated left-to-right, and unnecessary operands are skipped.

For example, in the expression  $(i - - \& i - -)$ , if the value of i is zero, ANSI C does not evaluate the right-hand-side (RHS) expression, and j is not decremented. By contrast, the C2H Compiler evaluates both sides, decrementing j.

The following expressions are other examples that might be affected by this issue:

```
if (i - - | | j++)a = ((cond == 1)? i++);
```
## *Workaround*

Use logical and conditional operations whose operators have no side effects. Operations with side effects include pre- and post- increment and decrement operations  $(+,-)$ , memory operations  $(*, [], .,-)$ , and function calls.

## *Solution Status*

Not fixed

# **Launch SOPC Builder Button in C2H View**

When the Nios II IDE workspace contains multiple projects with multiple system libraries, the incorrect SOPC Builder system might open when you click **Launch SOPC Builder** in the C2H view.

## *Workaround*

Launch SOPC Builder from the Quartus II software. Alternatively, keep only one system library project open at a time while using the C2H Compiler.

## *Solution Status*

Not fixed

# **Development Board Errata**

This section describes in detail the Nios II EDS issues related to Nios development boards.

# **Intermittent Failures While Accessing CompactFlash Card**

The Nios II Development Kit version 5.0 and later includes a CompactFlash controller peripheral suitable for interfacing to CompactFlash cards in True IDE mode on Nios development boards. For True IDE mode to operate, CompactFlash cards require that the ATASEL\_N input be driven to ground during power-up.

The CompactFlash controller peripheral includes a configurable power register, used to cycle power to CompactFlash cards from Nios II software through a metal oxide semiconductor field-effect transistor (MOSFET) on the Nios development boards. However, in certain development boards, power to the CompactFlash card does not turn off completely during this power cycle operation. Because of this condition, the CompactFlash might not sample the ATASEL\_N pin during the power-cycle operation after FPGA configuration when this pin is driven to ground. Instead, the CompactFlash card might sample the ATASEL\_N pin when power is first applied to the development board, when I/O is not yet driven by the FPGA (before FPGA configuration).

## *Workaround*

If you encounter errors with CompactFlash when using the Nios development boards, try one of the following solutions:

- Use a different CompactFlash card. Certain cards are more susceptible to the power-cycling issue than others.
- Modify the Nios development board. This is recommended if you are familiar and comfortable with board-level modifications. Disconnect pin 9 (ATASEL\_N) on the CompactFlash socket on your Nios development board and tie this pin to ground.
- **1 The CompactFlash socket uses a staggered numbering on the** pins (starting from pin 1: 1, 26, 2, 27, ...); refer to the CompactFlash Association specification for right-angle surface-mount connectors for exact specifications on this connector. This modification permanently enables True IDE mode operation.

# *Solution Status*

Not fixed

# **Documentation Errata**

This section describes in detail the Nios II EDS documentation issues.

# **Obsolete Wiki URLs in Help Systems and Handbook**

The following documents contain obsolete URLs for the Nios Community Wiki:

- The *[Nios II Software Developer's Handbook](http://www.altera.com/literature/hb/nios2/n2sw_nii5v2.pdf)*
- The *[Nios II Embedded Design Handbook](http://www.altera.com/literature/hb/nios2/edh_ed_handbook.pdf)*
- The Nios II IDE help system
- The Nios II Studio help system

## *Workaround*

You can visit the Nios Community Wiki at<www.nioswiki.com>.

## *Solution Status*

Not fixed

## **Error Message on Invalid Exception or Reset Vector**

New Nios II compiler error messages, added in v 8.1, are not documented in the *[Nios II Software Developer's Handbook: Studio Edition](http://www.altera.com/literature/hb/nios2/nii_sw_handbook.pdf)*.

## *Workaround*

The missing information is as follows:

While building a Nios II software project, the compiler produces an error message if the SOPC Builder system defines an invalid exception or reset vector. Table 2–1 shows possible error messages and their causes.

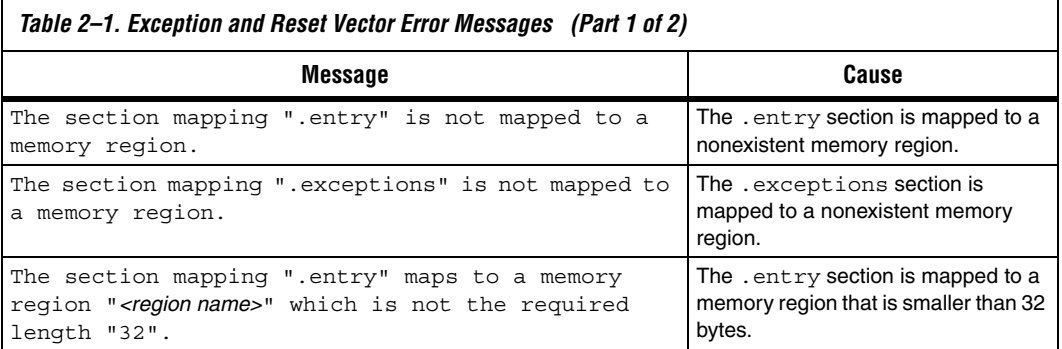

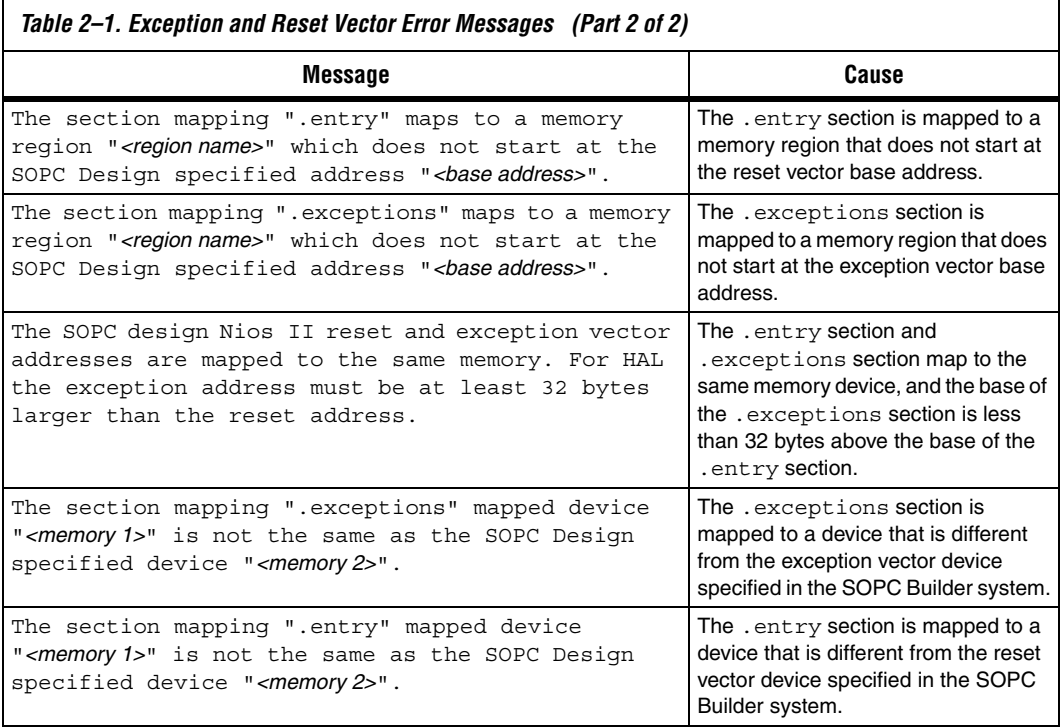

In the SOPC Builder system, ensure that the exception and reset vectors conform to all the criteria listed in Table 2–1.

## *Solution Status*

This issue will be fixed in a future release of Nios II EDS documentation.

# **Missing Source Control Information**

The Quartus II Handbook refers to the *[Using the Nios II Software Build](http://www.altera.com/literature/hb/nios2/n2sw_nii52015.pdf)  [Tools](http://www.altera.com/literature/hb/nios2/n2sw_nii52015.pdf)* chapter of the *Nios II Software Developer's Handbook* for information about putting Nios II projects in source control. This information does not appear in the referenced chapter.

## *Workaround*

The missing information follows.

#### **Archiving Nios II IDE Software Projects**

This section helps you identify the files you must include when archiving a Nios II IDE software project. With this information, you can archive a Nios II application project and its associated Nios II system library project.

You might want to archive your projects for one of the following reasons:

- To place them under source control
- To create backups
- To bundle the projects for transfer to another location

This section covers the following information:

- How to find and identify the files that you must include in an archived Nios II IDE software project.
- Which files must have write permission to allow the software projects to be built.

Table 3 and Table 4 list the files required by Nios II IDE software projects. This is the minimum set of files needed to completely rebuild a software project, including the executable and linking file (**.elf**).

Archive your Nios II IDE software projects together with the SOPC Builder system on which they are based. You cannot rebuild a Nios II IDE software project without its associated SOPC Builder system.

The files listed in Table 3 are located in the Nios II application project directory.

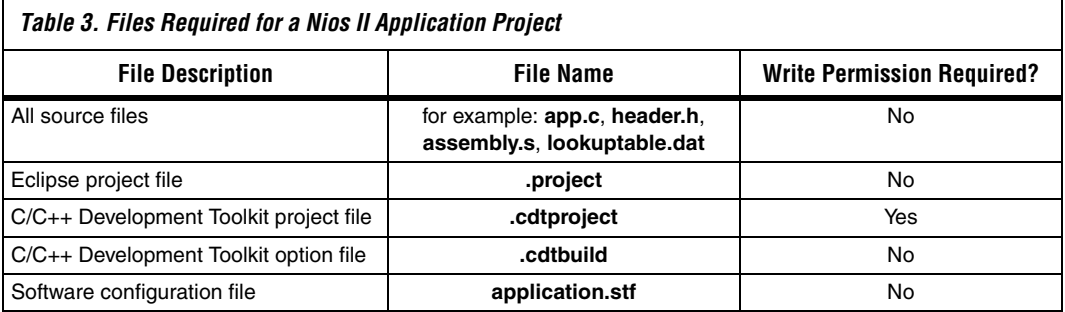

The files listed in Table 4 are located in the Nios II system library project directory.

| Table 4. Files Required for a Nios II System Library Project |                  |                                   |
|--------------------------------------------------------------|------------------|-----------------------------------|
| <b>File Description</b>                                      | <b>File Dame</b> | <b>Write Permission Required?</b> |
| Eclipse project file                                         | .project         | Yes                               |
| C/C++ Development Toolkit project file                       | .cdtproject      | Yes                               |
| C/C++ Development Toolkit option file                        | .cdtbuild        | No                                |
| System software configuration file                           | system.stf       | Yes                               |

**1 You must have write permission for certain files. The tools write** to these files as part of the build process. If the files are not writable, the toolchain fails.

> Many source control tools mark local files read-only by default. In this case, you must override this behavior. You do not have to check the files out of source control unless you are modifying the Nios II software project.

## *Solution status*

Not fixed

# **Nios II IDE Online Help Expand Buttons Do Not Work**

The expand text arrow and the **Show All** option in the online help do not work in Internet Explorer.

## *Workaround*

In Internet Explorer, carry out the following actions:

- 1. Click the **Refresh/Show Current Topic** icon (yellow arrows icon at the top of the search pane). The table of contents appears with the selected topic highlighted.
- 2. Click the highlighted topic to refresh the browser frame. Expanded text works.

Alternatively, use Firefox 2.0.0.6.

*Solution Status*

Not fixed

## **New Control Register Names Not Listed**

New control register names, added to the assembler in v. 7.2, are not documented in the *[Nios II Processor Reference Handbook](http://www.altera.com/literature/hb/nios2/n2cpu_nii5v1.pdf)*.

#### *Workaround*

The new control register names are shown in Table 5.

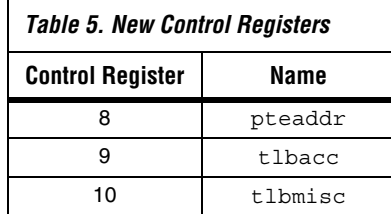

## *Solution Status*

Fixed in v. 8.0.

## **Arria GX Support Incorrectly Listed in Documentation HTML Page**

In the Nios II 7.1 Documentation Launchpad, the **Example Designs** page incorrectly states that a fast design exists targeting the Arria GX family. Although v. 7.1 and later of the Nios II processor supports the Arria GX family, it does not include a fast design for Arria GX devices.

## *Workaround*

Use an existing fast design targeting a Stratix II device and change the device settings.

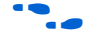

f For information about device settings, refer to the "Device Page" topic in the Quartus II software online help.

## *Solution Status*

Fixed in v. 7.2.

## **Nios II IDE Help Topic Does Not Work With Linux Mozilla**

The expandable Help text for the **Nios II C/C++ Application** (About Nios II IDE Projects) does not function correctly with Mozilla 1.4.3 under Linux.

#### *Workaround*

The missing information is as follows:

A Nios II C/C++ application project contains a C/C++ program, usually including a project's main() function. Building a Nios II C/C++ application project results in an executable linkable file (**.elf**) that you can run on target hardware, the Nios II ISS, and the ModelSim<sup>®</sup> hardware simulator. A Nios II  $C/C++$  application project depends on a single system library project and might reference functions in a Nios II  $C/C++$  library project.

A Nios II C/C++ application project is a Nios II IDE managed make project. The Nios II IDE creates the necessary makefiles and manages the project for you.

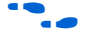

f Refer to **www.altera.com/literature/ug/ug\_nios2\_ide\_help.pdf** for complete text of the Nios II help system.

*Solution Status* 

Not fixed

## **Nios II Processor Reference Handbook Refers Erroneously to the Data Bus**

In the *[Instantiating the Nios II Processor in SOPC Builder](http://www.altera.com/literature/hb/nios2/n2cpu_nii51004.pdf)* chapter of the *Nios II Processor Reference Handbook*, under "Caches and Tightly Coupled Memories Tab", the following text appears under "Instruction Settings": "Usually you enable bursts on the processor's data bus when processor data is stored in DRAM, and disable bursts when processor data is stored in SRAM." This sentence should read "Usually you enable bursts on the processor's instruction master port when instructions are stored in DRAM, and disable bursts when instructions are stored in SRAM."

*Solution Status* 

Fixed in v. 7.1.

# **Hardware Example Design Errata**

This section describes in detail the Nios II EDS hardware example design issues.

# **Incorrect PLL Phase Shift in Stratix II and Cyclone II Designs**

In several example designs targeting the Nios II Cyclone II 2C35 and Nios II Stratix II 2S60 RoHS development boards, the synchronous static random access memory (SSRAM) and legacy dual data rate synchronous dynamic random access memory (DDR SDRAM) clocks are implemented with an incorrect phase-locked loop (PLL) phase shift.

This issue affects the following example designs:

- 2s60 RoHS TSE SG-DMA
- 2s60 RoHS Standard
- 2s60 RoHS Full Featured
- 2c35 TSE SG-DMA
- 2c35 Standard
- 2c35 Full Featured

This issue also affects any custom 2c35 or 2s60 RoHS design using SSRAM or legacy DDR SDRAM.

The incorrect phase shift might cause timing violations when reading from or writing to SSRAM or legacy DDR SDRAM.

## *Workaround*

To correct the PLL settings, perform the following steps:

- 1. Open the standard design in SOPC Builder.
- 2. Double-click the component instance named pll to launch the PLL MegaWizard interface.
- 3. Click **Launch Altera's ALTPLL MegaWizard** to launch the MegaWizard interface.
- 4. Select the **Output Clocks** page and then the clock page used to generate the SSRAM clock. Depending on the particular design, this might be **clk c1**, **clk c2**, or another clock.
- 5. Ensure that **Clock phase shift** is –3.38 ns.
- 6. Click the clock page used to generate the write clock for the legacy DDR SDRAM, if any. Depending on the particular design, this might be **clk c1**, **clk c2**, or another clock.
- 7. Ensure that **Clock phase shift** is 270 degrees.
- 8. Click **Finish** to save changes and exit the PLL MegaWizard interface.
- 9. Click **Finish** to save settings to the PLL instance in SOPC Builder.
- 10. Regenerate the system in SOPC Builder and recompile in the Quartus II software. Refer to the **readme.txt** file in the design example folder for information on compiling designs containing the DDR controller.

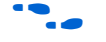

For further information refer to **ssram\_interface\_readme.html**, located in the *<Quartus II installation directory>***/sopc\_builder/documents** folder. This document discusses the SSRAM timing analysis methodology in detail. Additionally, *[AN 411: Understanding PLL Timing for Stratix II](http://www.altera.com/literature/an/an411.pdf)  [Devices](http://www.altera.com/literature/an/an411.pdf)* discusses clock phase shift calculations and assignments for PLLs in Stratix II devices.

## *Solution Status*

Not fixed

# **Software Example Errata**

This section describes in detail the Nios II EDS software example issues.

## **Simple Socket Server Example Displays Incorrect IP Address**

The simple socket server networking software example displays an incorrect IP address for the incoming connection.

#### *Workaround*

There is currently no workaround for this problem. Ignore the IP address of any incoming connection that is displayed on the console.

*Solution Status* 

Not fixed

## **Hardware Tutorial Software Example Hangs on Some Boards**

The **count binary** application used in the tutorial might hang when run on some designs that do not contain a liquid crystal display (LCD) peripheral.

#### *Workaround*

Modify line 18 of the **count\_binary.h** file, as follows:

```
 # define LCD_PRINTF(lcd, args...) /* Do Nothing */
```
Rebuild and run the software again.

*Solution Status* 

Not fixed

## **Dhrystone BSP Example Fails When Run on the Fast Hardware Example**

You might see the following output when running the Dhrystone BSP example in the Nios II IDE after creating and building it via command line.

 Int\_Comp: 36608 should be: 18 Str Comp: nios2-terminal: exiting due to ^D on remote

This error is caused by settings in the create-this-bsp script that cause the application to overrun the amount of memory available in the Fast design.

## *Workaround*

To run the Dhrystone example successfully with the Software Build Tools, edit the create-this-bsp script located in the *<hardware example design>***/software\_examples/bsp/hal\_dhrystone** folder. Carry out the following steps:

- 1. If the BSP already exists, remove the **settings.bsp** file and run make clean in the BSP folder.
- 2. Change the following line:

```
--set hal.enable lightweight device driver api true \
```
to:

--set hal.enable reduced device drivers true \

3. Run the create-this-bsp script. (Alternatively, run the create-this-app script, found in the Dhrystone application folder.)

The BSP is regenerated with the new setting.

Alternatively, upgrade to the Nios II EDS v. 7.2 or later.

*Solution Status* 

Fixed in v. 7.2.

## **Software Template Error With Non-Ethernet Hardware Design**

You might get an internal error if your hardware design does not contain an Ethernet MAC, and you try to create a software example from one of the following templates:

- host\_filesystem
- simple\_socket\_server
- web\_server
- zip\_filesystem

These templates check for components in the system library and incorrectly test for the existence of a MAC.

#### *Workaround*

Create the system library project for your hardware design before creating your application project from one of the templates. In the system library properties, turn on the Host File System feature by carrying out the following steps:

- 1. Right-click the system library project and select **Properties**.
- 2. Click the **Software Components** button, located in the bottom left corner of the **System Library Properties** page.
- 3. Select **Altera Host Based File System.**
- 4. Turn on **Add this software component**.
- 5. Accept the default mount point shown in the **Mount-point** box.

When creating your application project, select this system library.

Alternatively, upgrade to the Nios II EDS v. 7.2 or later.

Fixed in v. 7.2.

## **Networking Examples**

If you are running a networking software example, you might be asked for a nine-digit number. You are directed to find this number on a sticker on your Nios development board, identified by the prefix **ASJ**. Not all Nios development boards have this sticker.

## *Workaround*

If your Nios development board does not have a sticker with the letters **ASJ** followed by a nine-digit number, enter a unique nine-digit number when prompted. To avoid network address conflicts, ensure that this number is unique to each Nios board connected to your network.

## *Solution Status*

Not fixed

# **Flash Programmer Errata**

This section describes in detail the Nios II EDS issues related to the flash programmer.

# **elf2flash Warning With Projects That Share a .ptf File**

You might have difficulty burning flash with more than one flash programmer configuration. This issue can arise when switching between projects that share an SOPC Builder configuration file (**.ptf**). A typical example is a multi-processor project.

When you change flash configurations, and try to burn flash, you might see a message similar to the following warning:

```
(WARNING) elf2flash: Supplied reset address: 0x0 
differs from the elf file reset vector: 0x500000.
```
This happens because the contents of the custom offset fields are improperly carried over from one flash programmer configuration to the next.

## *Workaround*

Upgrade to the Nios II EDS v. 7.2 or later.

Fixed in v. 7.2.

# **Delay When Creating New Flash Programmer Configuration**

You might experience a delay of several seconds when creating a new Flash Programmer configuration in the Nios II IDE.

## *Workaround*

There is no workaround.

## *Solution Status*

Not fixed

## **elf2flash File Size Limit**

The **elf2flash** utility supports **.elf** files up to approximately 24 MBytes in size. The **elf2flash** utility might fail on files larger than 24 MBytes, with the error message java.lang.OutOfMemoryError.

#### *Workaround*

Lower the number of symbols in your **.elf** file by turning off debug symbols.

Alternatively, specify less initialized data in the application.

## *Solution Status*

Not fixed

## **Error Message "No such file or directory" When Programming Flash**

When programming flash from a project stored in a path containing spaces, you might receive the spurious error message **No such file or directory**. The flash programmer does not correctly handle spaces in the directory path. However, this error is benign, because flash programming completes successfully.

## *Workaround*

None required.

Not fixed

# **Flash Programmer Generates Error with Override File**

Using the Nios II Flash Programmer with an override file stored in *<Nios II EDS path>***/bin** might generate the following error:

4 [main] nios2-flash-programmer 4440 cygtls::handle exceptions: Error while dumping state (probably corrupted stack) Segmentation fault (core dumped)

#### *Workaround*

Move the override file from the *<Nios II EDS path>*/bin directory to the working directory of your Nios II IDE project. Then, specify the override file to nios2-flash-programmer using the --override= parameter. In Nios II IDE, you can do this in the **Additional nios2-flash-programmer arguments** field in the **Flash Programmer** dialog box. At the command line, the override file can be specified by adding the --override= argument to the command line, as follows:

nios2-flash-programmer --base-0x0 --override=my\_fp\_override.txt standard.flash

Alternatively, upgrade to the Nios II EDS v. 7.1 or later.

*Solution Status* 

Fixed in v. 7.1.

## **Spurious Flash Verify Failure With nios2-flash-programmer**

Using the nios2-flash-programmer command line utility to verify flash contents using the --verify argument might result in a verify failure even though flash contents are correct. The failure message is similar to the following message:

```
Verifying 00000000 ( 0%)Failed to verify at around 
00000000 Verify failed
```
## *Workaround*

To work around this issue, avoid using the --verify argument with the nios2-flash-programmer command-line utility. A verification of flash contents can be done by reading the flash contents into a file using the --read argument, then comparing the file to the input file used to program flash.

Alternatively, upgrade to the Nios II EDS v. 7.1 or later.

*Solution Status*  Fixed in v. 7.1.

*Solution Status*

Not fixed

# **Hardware Simulation Errata**

This section describes in detail the Nios II EDS issues related to hardware simulation.

## **bash: vsim: command not found**

You might get this error when you try to launch ModelSim from the Nios II command shell. This can happen if you have a separate Cygwin installation on your machine. Windows cannot find the path to the ModelSim executable.

#### *Workaround*

Add the path to your ModelSim installation to your Path variable.

Alternatively, upgrade to v. 8.0 or later.

#### *Solution Status*

Fixed in v. 8.0.

## **Simulation Fails Due to Incorrect Port Properties**

An issue between SOPC Builder and the Nios II IDE causes custom instruction ports to be assigned as input, std\_logic, and with width 1. This causes your system to fail to generate or simulate in ModelSim.

#### *Workaround*

After adding your custom instruction, close SOPC Builder and relaunch it.

Alternatively, upgrade to v. 8.0 or later.

*Solution Status*

Fixed in v. 8.0.

## **Error "UNC paths are not supported" Launching ModelSim**

If you launch ModelSim from a working directory that is mapped via a universal naming convention (UNC) path (a path that starts with // instead of drive letter), you receive the following error message in SOPC Builder: **UNC paths are not supported. Defaulting to Windows directory**. This error occurs because ModelSim is calling a command shell, which does not support UNC paths.

## *Workaround*

Map the UNC path to a drive letter and use the drive letter to reference the working directory in the launching shell.

## *Solution Status*

Not fixed

# **Simulation Failure if Reset Address is Set to EPCS**

Running ModelSim RTL simulation of a Nios II system fails if the reset address of the Nios II processor is set to an EPCS Serial Flash Controller because there is no simulation model for it.

## *Workaround*

To simulate your system, temporarily set the Reset Address of the Nios II processor to the memory in which your application code resides (for example, SDRAM), then regenerate the system in SOPC Builder and run RTL simulation again. Before booting the Nios II processor from EPCS flash on your target board, change the Nios II Reset Address back to the EPCS Controller peripheral and regenerate the system in SOPC Builder and recompile in the Quartus II software to produce an updated SRAM object file (**.sof**) with the Nios II processor booting from EPCS flash.

Alternatively, upgrade to the Nios II EDS v. 7.2 or later.

## *Solution Status*

Fixed in v. 7.2.

# **Uninitialized .bss Variables in Simulation**

If your program reads the value of an uninitialized .bss variable during HDL simulation, and the BSP (system library) is compiled with the **ModelSim only, no hardware support** property enabled in Nios II IDE, a warning appears about unfiltered data being 'x'. This warning appears

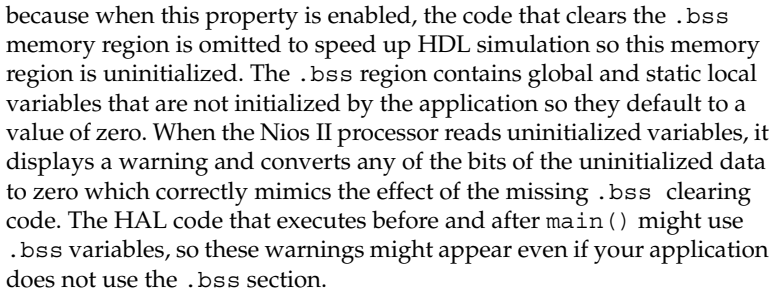

Not fixed

# **Host Platform Errata**

This section describes in detail the Nios II EDS issues related to the host development platform.

## **Windows/Cygwin: Nios II Processor Generation Failure**

You might see the following error message when you generate your Nios II system in SOPC Builder:

Error: Generator program for module 'cpu\_fpoint' did NOT run successfully

This error might occur on a Windows-based system when all of the following conditions are true:

- You have installed a version of Cygwin other than the one distributed with the Quartus II software.
- You launch the Quartus II software and SOPC Builder from a Nios II SDK Shell.
- You enable the floating point custom instruction (FPCI) in the Nios II processor core.

## *Workaround*

Launch the Quartus II software and SOPC Builder from the Windows Start menu, and regenerate your system.

## *Solution Status*

This issue will be fixed in a future release of the Nios II EDS.

## **Windows Vista: Limited Support in Nios II EDS**

The Quartus II software introduces Windows Vista (32-bit and 64-bit) support in version 7.2. However, the Nios II Embedded Design Suite supports only the following platforms:

- Windows 2000
- Windows XP
- Windows XP (64)
- Windows Vista Business Edition (32-bit)
- SUSE 9 (32-bit)
- SUSE 9 (64-bit)
- RedHAT Linux v3.0 (32-bit)
- RedHAT Linux v3.0 (64-bit)
- RedHAT Linux v4.0 (32-bit)
- RedHAT Linux v4.0 (64-bit)

### *Workaround*

There is no workaround.

## *Solution Status*

This issue will be fixed in a future release of the Nios II EDS.

## **Linux: Nios II IDE Fails to Find File**

The Nios II IDE fails to open project files on Linux and reports that the **GCC** compiler is not found.

#### *Workaround*

To avoid this issue, make a link to nios2-elf-gcc by performing the following steps:

- 1. Set QUARTUS ROOTDIR to the path of the Quartus II installation.
- 2. Run **/altera/72/nios2eds/sdk\_shell**
- 3. Make a link to nios2-elf-gcc by executing the following command:
	- ln -s \$SOPC\_KIT\_NIOS2/bin/nios2-gnutools/\ H-i686-pc-linux-gnu/bin/nios2-elf-gcc /tmp/gcc

4. Add this link to the path as follows:

export PATH=\$PATH:/tmp

Alternatively, upgrade to v. 8.0 or later.

*Solution Status*

Fixed in v. 8.0

## **Windows XP: Internal Error When Repeatedly Stepping Into With Debugger**

If you repeatedly use the **Step Into** command while debugging on Windows XP, you might receive the following error:

Retrieving Children: An internal error occurred during: Retrieving Children

## *Workaround*

End your debug session, then reopen it and resume debugging. Limit your use of the **Step Into** command.

Alternatively, upgrade to the Nios II EDS v. 7.1 or later.

*Solution Status* 

Fixed in v. 7.1.

# **Linux: Process Fails To Terminate While Debugging With the Nios II ISS Target**

If you try to interrupt or terminate a debug session targeting the Nios II ISS, you might see an error message **Interrupt Failed or Terminate Failed**. This means that the nios2-iss process failed to terminate. The debug session appears to have terminated in the IDE, but the nios2-iss process still continues running.

#### *Workaround*

Open a command shell and kill the nios2-iss process as follows:

1. Type:

jobs

to get a list of process IDs.

2. Type:

kill -9 *<nios2-iss process ID>*

to terminate the process.

*Solution Status* 

Not fixed

# **Nios II IDE Errata: Building Projects**

This section describes in detail the issues related to building projects in the Nios II IDE.

# **Nios II IDE Cannot Find stdio.h in Outline View**

If you create a new project using the Nios II IDE and try to open the **stdio.h** file from the Outline view before building the project, the IDE displays the error message **No include files were found that matched that name**.

## *Workaround*

Build the project before attempting to open **stdio.h**.

*Solution Status* 

Not fixed

# **Nios II IDE Hangs With UNC Project Path**

In the **New Project** dialog box, if you turn on **Specify Location** and specify the path in UNC form, the IDE might hang.
Map the UNC path into a remote drive which looks like a Windows drive to the Nios II IDE.

*Solution Status*

Not fixed

### **Build Failure with Nios II Advanced Exceptions, MMU, and MPU**

Projects created in the Nios II IDE for an SOPC Builder system containing a Nios II processor configured with advanced exceptions, the memory management unit (MMU), or the MPU fail to build, and generate the following error messages:

```
ERROR - Classic build flow for Nios II system library does not support the Nios II \setminusadvanced exceptions.
Use the non-classic Nios II Board Support Package instead.
<timestamp> - (SEVERE) generate: java.lang.IllegalStateException: \
    java.lang.IllegalStateException: \
    com.altera.ingenuous.GTFElement.GTFElementErrorException: \
   <error> element in GTF script
make[1]: *** [system_description/../obj/system.h-t] Error 1
make: *** [system_project] Error 2
```
#### *Workaround*

Create the software project with the Nios II software build tools command-line development flow. Alternatively, use the Nios II Studio.

#### *Solution status*

Not fixed

### **First Build in the Nios II IDE Takes Several Minutes**

After you install the Nios II EDS, on a 32-bit Windows Vista system, building your first Nios II IDE project might take several minutes. This is due to the time required to index the **altera.components** project.

#### *Workaround*

Upgrade to the Nios II EDS v. 7.2 SP1 or later.

*Solution Status* 

Fixed in version 7.2 SP1.

### **Nios II IDE Command-Line Tools Hang**

On Windows systems, the Nios II IDE command-line tools are sometimes unable to locate the project workspace automatically. When this happens, the tools might hang.

This issue potentially affects the following tools:

- nios2-create-system-library
- nios2-create-application-project
- nios2-build-project
- nios2-import-project
- nios2-delete-project

#### *Workaround*

Explicitly supply the Nios II IDE command-line tools with a workspace location, by means of the -data command-line argument. The syntax of the -data argument is as follows:

-data *<path to workspace>*

The path to the workspace must be absolute, and must not contain whitespace. Aside from these restrictions, any valid file system path can be used for the workspace. The workspace shown in Example 6 is the default workspace used by the Nios II IDE in version 7.2.

#### *Example 6. Providing a Workspace Location*

```
nios2-create-project -data c:/altera/72/nios2eds/\
   bin/eclipse/nios2-ide-workspace-7.2 <other arguments>
```
*Solution Status*

This issue will be fixed in a future release of the Nios II EDS.

### **Read-Only Zip File System Base Address Fixed at 0**

The symbol ALTERA\_RO\_ZIPFS\_BASE must be set to the base address of the selected flash memory. In designs created in the Nios II IDE, ALTERA\_RO\_ZIPFS\_BASE is hard-coded to 0.

#### *Workaround*

Develop your software project using the Nios II software build tools.

Alternatively, upgrade to the Nios II EDS v. 7.2 or later.

*Solution Status*

Fixed in v. 7.2.

### **Build Command Not Functional for BSPs Created Using the Software Build Flow**

The build option in the Nios II IDE menu does not rebuild BSPs imported into the IDE.

*Workaround* 

To build the BSP, build the associated application project.

*Solution Status* 

Not fixed

### **Linker Errors with Dual-Port Memories**

If your instruction master and data master ports are connected to the same dual-port memory and the ports have different addresses, your code fails to run or you experience a linker error. The Nios II IDE does not warn you of the addressing violation.

#### *Workaround*

Assign the same address to both ports of the dual-port memory.

*Solution Status* 

Not fixed

### **User-Managed BSP Settings Not Supported in Nios II IDE**

For projects created using the new software build flow and imported into the Nios II IDE, the IDE configuration settings have no effect.

For example, objdump, compiler, and linker settings made in the IDE are ignored. This behavior occurs because Nios II software build tools projects are not IDE-managed projects. In addition, the make-related preferences do not pertain to imported Nios II software build tools projects. The IDE ignores these options during the build process.

Make these settings in the project's makefile.

#### *Solution Status*

Not fixed

### **Error Message: 'Internal error occurred during "Launching"'**

If you installed a Beta release of Nios II version 7.1 prior to installing the full release, you might encounter the error **An internal error occurred during "Launching"**, when building, running or debugging a software application project in Nios II IDE.

#### *Workaround*

Close Nios II IDE, open a Nios II command shell, and type nios2-ide-clean. The Nios II IDE launches again, and the error does not recur. Launching Nios II IDE with the -clean option does not affect any IDE or project settings you have made.

Altera strongly recommends that you uninstall Beta versions of the 7.1 tools before installing the released version of the Nios II EDS v. 7.1. Also, remove or rename the existing installation directories.

#### *Solution Status*

Fixed in v. 7.2.

### **URL Project Location Causes Project Creation Error**

When you try to create a new project in an existing workspace, you might see an error dialog box saying:

Project cannot be created. Reason: Internal Error

This error might occur if the path to any project in the workspace is a Uniform Resource Locator (URL) location, for example **file:/F:/Design**. To view the path, right-click on the project and select **Properties**.

#### *Workaround*

Import your existing application and system library projects into a new workspace.

#### *Solution Status*

This issue will be fixed in a future release of the Nios II EDS.

### **Incorrect Stack Checking When Interrupt Vector Custom Instruction Is Used**

If you enable run-time stack checking in systems that include the interrupt vector custom instruction, the Nios II IDE might erroneously report a stack overflow or might fail to report an actual stack overflow.

#### *Workaround*

Do not enable the run-time stack checking and interrupt vector custom instruction features in the same application.

Alternatively, upgrade to the Nios II EDS v. 7.1 or later.

#### *Solution Status*

Fixed in v. 7.1.

### **Unable to Save Files Containing Copyright Symbol**

On computers using a character encoding other than Cp1252, the copyright symbol included in the **board\_diag.c** file is not recognized. Because of this, the file can not be saved using the Nios II IDE.

#### *Workaround*

Change the default text file encoding setting in the Nios II IDE to Cp1252 by performing the following steps:

- 1. In the Nios II IDE, select **Preferences** from the **Window** menu.
- 2. In the **General** settings, select **Workspace.**
- 3. Select **Default (Cp 1252)** in the **Text File Encoding** section and click **OK**.

Alternatively, upgrade to the Nios II EDS v. 7.1 or later.

*Solution Status* 

Fixed in v. 7.1.

### **Compilation Error with Separate Exception Stack Option**

Choosing the **Use a separate exception stack option** might cause the compilation error "UNDEFINED VARIABLE %STACK\_POINTER%" when building a project. This error occurs if the exception stack is larger than the memory available for it.

#### *Workaround*

On the system library properties page for the project, turn off the separate exception stack or reduce the **Maximum exception stack size** setting.

*Solution Status* 

Not fixed

### **Incorrect Stack and Heap Free Space Report**

The makefile reports an incorrect number of bytes free for the stack and heap, if the heap and stack are in different memory regions.

#### *Workaround*

No workaround available.

*Solution Status*

Not fixed

### **Nios II IDE Reports Problems Without Displaying Error in Console**

When building a project, the Nios II IDE reports problems, but the build output in the console does not contain any errors.

The Nios II IDE incorrectly reports some linker warnings as errors, with a dialog box saying **Errors exist in a required project**. The Dhrystone software example exhibits this behavior, and recompiling the project again makes the issue go away.

### *Workaround*

If the Console output does not contain errors, then the project built correctly. On subsequent builds, the linker step is skipped and the errors do not appear.

*Solution Status* 

Not fixed

# **Nios II IDE Errata: Debugging Projects**

This section describes in detail the issues related to debugging projects in the Nios II IDE.

### **IDE Cannot Display Imported Profiling Data**

If you create a software project in the Nios II software build tools command line flow, generate profiling data to **gmon.out** in the Nios II command shell, and then import the project into the IDE, you cannot use the Profiling perspective to view the profiling data. When you attempt to view **gmon.out**, the IDE displays the error message **nios2-elf-gprof: ../: not in a.out format**.

#### *Workaround*

Run nios2-elf-gprof from the Nios II command shell to generate a profiler report.

*Solution Status* 

Not fixed

### **Error Message when Downloading .elf File**

If the **Build Automatically** option is turned on in the IDE, you might get the following error when downloading an executable and linking formal file (**.elf**):

```
"2 [main] sh 5736 fork: child 3892 - died waiting; \setminusfor longjmp before initialization, errno 11"
```
The **Build Automatically** option is off by default, as recommended by the Eclipse help system.

#### *Workaround*

Turn off the **Build Automatically** option and download the **.elf** file again.

*Solution status*

Not fixed

### **Variable Casting Unsupported in ISS**

Casting variables in the Variables view in the Debug perspective when using the Nios II ISS might cause an exception dialog box to open.

This exception might occur if you select **Debug as ISS** in the Nios II IDE and try to cast variables via the Variables view.

#### *Workaround*

There is no workaround.

*Solution Status* 

Not fixed

### **Trace Debug Does Not Support Instruction-Related Exceptions**

The new instruction-related exception handling introduced in version 8.0 is not supported by the Nios II trace tools.

*Workaround*

There is no workaround.

*Solution Status*

Not fixed

### **Error Accessing MMU and MPU Registers in the Debugger**

You might get the following error if you try to read or write an MMU or MPU register via the Nios II Debugger:

```
nios2-gdb-server-wrapped: nios2debug.cpp:538: virtual ADI_ERROR \
   NIOS2DEBUG::leave_debug_mode(): Assertion 'm_state == STATE_DEBUG' failed.
```
#### *Workaround*

To read an MPU region, execute the following steps:

- 1. Set region INDEX in the MPUBASE register.
- 2. Exit and reenter debug mode, that is, single step.
- 3. Set the RD bit in the MPUACC register.
- 4. Exit and reenter debug mode, that is, single step.
- 5. Read back MPUBASE for pertinent information.
- 6. Read back MPUACC for pertinent information.

To set an MPU region with consecutive value changes, only the last one, when leaving debug mode, is committed.

#### *Solution status*

Not fixed

#### **Trace Debug Does Not Support the JMPI Instruction**

The new JMPI instruction introduced in version 7.2 is not supported by the Nios II trace tools.

#### *Workaround*

There is no workaround.

#### *Solution Status*

This issue will be fixed in a future release of the Nios II EDS.

### **Cannot Locate Source Code in Driver Files Shared by Multiple Projects**

If you hit a breakpoint in a driver file, and that driver file is shared with another project that is closed, the Nios II IDE might indicate that it cannot locate the source code.

#### *Workaround*

Open the closed system library project and resume debugging.

#### *Solution Status*

Not fixed

### **Console Window Is Not Updated After ISS Error**

After performing a **Run as ISS**, if you receive an ISS error in the console window, the console is not updated subsequently.

Close the console window after receiving an ISS error. A new console window opens when a new message is available.

*Solution Status* 

Not fixed

### **Extra Arguments in Debugger for Multiple Launch Configurations**

If you have multiple debug launch configurations, you might have issues with the **Additional nios2-download arguments** field. If you delete the contents of the **Additional nios2-download arguments** field in one debug launch configuration, view a second launch configuration, with a nonempty string, in the **Additional nios2-download arguments** text box, and return to the first launch configuration, the value from the second configuration appear in the first configuration.

#### *Workaround*

To remove all arguments, use a single space rather than deleting the entire contents of the field.

Alternatively, upgrade to the Nios II EDS v. 7.2 or later.

#### *Solution Status*

Fixed in v. 7.2.

### **GDB Error 256 When Launching Debugger**

You might see an Error 256 message when launching the debugger if you have environment variables that are longer than 1200 characters.

#### *Workaround*

Ensure that you do not have any environment variable that exceed 1200 characters.

Alternatively, upgrade to the Nios II EDS v. 7.2 or later.

*Solution Status*  Fixed in v. 7.2.

### **ISS Fails on Designs Containing TSE MAC or SG-DMA Components**

You receive an Internal Error when attempting to perform an ISS simulation of designs containing the Altera TSE MAC or SG-DMA components because the Nios II ISS does not support these components.

#### *Workaround*

Remove the TSE MAC and SG-DMA components from your system and perform ISS simulation on the simplified system. You can also simulate the design in ModelSim or test it on hardware.

 $\mathbb{I} \mathcal{F}$  Before removing the TSE MAC and SG-DMA components, make a copy of the unmodified system to ensure that you can return to the original configuration.

#### *Solution Status*

Not fixed

### **Memory Window Sets Control Register Values Incorrectly**

The memory window might incorrectly set values in memory-mapped control registers. For example, writing 0x1234 to a byte addressed register results in the value 0x3434 being stored in the register. The memory window shows this incorrect value.

#### *Workaround*

Use the GNU debugger (GDB) console window in the IDE, instead of the memory window, to write to the registers. For example, type:

```
set \{int\} <register address>=0x1234
```
in the GDB console window.

**1 You must refresh the memory window for it to correctly display** the target value.

*Solution Status* 

Not fixed

### **Nios II IDE Debugger Cannot Display Driver Source Code for Custom Component**

When debugging a custom component in the Nios II IDE, the debugger might not find the software driver files for that component.

#### *Workaround*

You must add a linked folder to an IDE project so that the IDE can find source code files associated with the component. The locations which you must add appear in a generated file called **install2.ptf** in the directory containing the **install.ptf** for the hardware design. Examine this file to find the directory path which you must add. For example, a custom component called altera\_avalon\_pwm is stored in **/data/pwm\_component\_test**. Example 7 shows an excerpt from **install2.ptf**.

*Example 7. Excerpt from install2.ptf*

```
PACKAGE install2
{
    COMPONENT altera_avalon_pwm
 {
       VERSION 2.0
 {
         local = " / data / pwm component test"; }
    }
}
```
To add the path **/data/pwm\_component\_test** to the IDE, carry out the following steps:

- 1. Right-click the system library project for your design.
- 2. Point to **New > Other > General > Folder**, and click **Next**.
- 3. Specify the parent project (for example **syslib**) in the **Enter or select the parent folder** field.
- 4. Click **Advanced**, turn on **Link to folder in the file system**, and browse to or type in the path to the component.
- 5. Click **Finish** to link the folder.

**1 Do not link a custom component to more than one system** library in the IDE. The breakpoint manager sometimes fails to handle the aliases, which results in breakpoints being hit even when removed from the breakpoint manager.

Alternatively, upgrade to v. 7.2 or later.

#### *Solution Status*

Fixed in v. 7.2.

### **"Additional nios2-terminal Arguments" Field Is Not Functional**

On the **Target Connection** tab of the **Run** or **Debug** launch configuration dialog box, the **Additional nios2-terminal arguments** field is not functional. Entering commands in these fields has no effect.

The **Additional nios2-download arguments** and **Additional nios2-flash-programmer arguments** fields are functional.

#### *Workaround*

Upgrade to the Nios II EDS v. 7.1 or later.

#### *Solution Status*

Fixed in v. 7.1.

### **MicroC/OS-II "Source Not Found" Error Occurs at Breakpoint**

You might receive a **Source not found** error message if you step into MicroC/OS-II code or break on a program entry point while debugging your application.

#### *Workaround*

To eliminate this error, you must specify the proper source path mapping in the Nios II IDE by performing the following steps.

- 1. On the Windows menu, click **Preferences**. The **Preferences** dialog box appears.
- 2. Expand the **C/C++** group, then expand the **Debug** group, then click **Common Source Lookup Path**.
- 3. Click **Add...**. The **Add Source** dialog box appears.
- 4. Select **Path Mapping**, then click **OK**.
- 5. In the **Preferences** dialog box, select **Path Mapping: New Mapping** and click **Edit**. The **Path Mappings** dialog box appears.
- 6. Enter cygdrive in the **Name** field.
- 7. Click **Add...**. A dialog box appears, prompting you to specify the path mapping.
- 8. Enter /cygdrive/c in the **Compilation path** field and c:/ in the **Local file system path** field.
- 9. Click **OK** in all open dialog boxes to return to the IDE workbench.

This process sets up the source path mapping for the entire workspace, which is recommended. You can also create a similar mapping for individual projects by clicking **Edit Source Lookup Path** that appears below the **Source not found** error message and following steps 4 through 8.

Alternatively, upgrade to the Nios II EDS v. 7.1 or later.

#### *Solution Status*

Fixed in v. 7.1.

### **Programs That Interact With a Terminal Console on Windows Do Not Work**

Programs with this behavior work in v. 6.0 and earlier, but do not work in Nios II IDE v. 6.1 and later.

The Eclipse platform in v. 6.1 and later of the IDE (on Windows only) sends the string  $\r \n \in \mathbb{R}$  instead of just  $\n \in \mathbb{R}$  when running or debugging using the Terminal. This behavior can break existing software designs, and it is inconsistent with  $nios2-terminal$ , which still just sends \n.

#### *Workaround*

Change the software running on the Nios II processor to parse for  $\r \n$ as well as  $\n\lambda$ .

### *Solution Status*

Not fixed

### **"Run as ModelSim" in the Nios II IDE Fails**

The **Run as ModelSim** command might fail on launch configurations created in v. 7.0 or earlier of the IDE. This problem does not occur for new launch configurations.

#### *Workaround*

Select a location for the ModelSim tool from the launch configuration dialog box. You can use the **Browse** button next to the **ModelSim path** group, or type in a path to the ModelSim directory (for example **c:/altera/71/modelsim\_ae/win32aloem**).

*Solution Status* 

Not fixed

### **The Restart Command on the Run Menu Does Not Work**

The **Restart** command on the **Run** menu does not work.

#### *Workaround*

Stop the program, then debug it again. If the debugger is hung in an endless loop, use the following **bash** alias to break the target, then stop it:

```
alias break="kill -2 \'ps -a | grep nios2-elf-gdb | cut -f6 -d' '\'"
```
#### *Solution Status*

Not fixed

### **Watchpoints Do Not Work on Certain Variables**

Watchpoints do not work on a variable whose size is not 32 bits.

#### *Workaround*

Change the types of global and static local variables to int, long, or unsigned long before setting watchpoints on them.

#### *Solution Status*

This issue will be fixed in a future release of the Nios II EDS.

# **Nios II IDE Errata: Navigating Projects**

This section describes in detail the issues related to navigating projects in the Nios II IDE.

### **C/C++ Search Returns Nothing**

The C/C++ Search in the Nios II IDE does not return results because a search index is not created at start up.

#### *Workaround*

Manually invoke indexing for projects you need to search. Refer to the "Indexing and Searching Project Content" IDE online help topic for instructions.

Alternatively, upgrade to the Nios II EDS v. 7.2 or later.

#### *Solution Status*

Fixed in v. 7.2.

### **Nios II IDE Import System Library Dialog Box Does Not Close After Import**

When importing a system library project, the Nios II IDE wizard does not close after clicking the **Finish** button. The wizard imports the project successfully after clicking **Finish** once. Clicking **Finish** again results in an error message stating that the project is already created.

#### *Workaround*

Click **Cancel** in the **Import Wizard** dialog box after clicking **Finish**.

Alternatively, upgrade to v. 8.0 or later.

*Solution Status* 

Fixed in v. 8.0.

### **Nios II IDE Freezes While Displaying the Splash Screen**

After clicking **Switch Workspace** on the File menu on a Windows machine, a Nios II IDE splash screen appears. Unfortunately, this splash screen obscures a dialog box which asks you to specify the new workspace. This makes the IDE appear to freeze.

Press Alt-Tab to switch applications. Two relevant application icons appear: an Eclipse icon associated with the splash screen and a Nios II IDE icon associated with the **Workspace** dialog box. Select the Nios II icon to bring the dialog box to the foreground.

#### *Solution Status*

Not fixed

### **Internal Error When Double-Clicking on a Large Objdump File**

On Windows when opening a large **objdump** file in the Nios II IDE, you might get the following error message:

Unable to create this part due to an internal error. Reason for the failure: Editor could not be initialized**.**

#### *Workaround*

Adjust the Windows launch arguments for the Nios II IDE editor. Perform the following steps:

- 1. On the Windows Start menu, browse to the **Nios II EDS** program icon, right-click it, then click **Properties**. The **Windows Properties** dialog box appears.
- 2. In the **Target** field, append "vmargs -Xmx1024m" to the end of the path to the Nios II IDE executable. For example:

C:\altera\72\nios2eds\bin\eclipse\nios2-ide.exe -vmargs -Xmx1024m

#### *Solution Status*

Not fixed

### **C/C++ Scanner Does Not Support Certain C/C++ Constructs**

The C/C++ scanner performs C/C++ Search, navigation, open declaration, and parts of content assist. Due to limitations of the C/C++ scanner, these features do not work with C code constructs not supported by the C++ language. An example is functions that take a function pointer as an argument.

If the C/C++ Search fails, use the File Search facility.

#### *Solution Status*

Not fixed

### **Nios II IDE Does Not Recognize When an Object File is Built Outside the IDE**

If you use a build process external to the Nios II IDE, the IDE might not recognize when you have generated or regenerated the **.elf** file for your project. In this case, the IDE debugger might report an error that the **.elf** file does not exist.

#### *Workaround*

Right-click on the project name and click **Refresh** to allow the IDE to recognize the **.elf** file.

Alternatively, upgrade to the Nios II EDS v. 7.1 or later.

*Solution Status* 

Fixed in v. 7.1.

# **Nios II Studio Errata**

This section describes in detail the issues related to the Nios II Studio.

### **Error in nios2-studio Help System**

In the Windows operating system, with the Nios II Studio help system viewed in the internal browser, the following error message appears when you click any link:

#### **A Runtime Error has occurred**

#### *Workaround*

Use an external browser. To configure Nios II Studio to display the help system in an external browser, perform the following steps:

- 1. On the Window menu, click **Preferences**.
- 2. In the **Preferences** dialog box, click **Help**, and turn on **Use external browser**.
- 3. Expand **General** and click **Web Browser**.
- 4. Select **Use external Web browser**.

#### *Solution Status*

Not fixed

#### **No System ID Validation Performed**

The **Validate Nios II system ID before software download** option does not perform System ID validation on **.elf** files built outside Nios II Studio unless the System ID is specified.

#### *Workaround*

Specify the --sidp and --id arguments in the **Tcl** extra arguments field of the **Main** tab of your launch configuration.

#### *Solution status*

Not fixed

### **Spurious Messages When Importing Pre-8.0 Projects**

Nios II Studio gives the following message when you import a project from a pre-8.0 version.

```
The project nature will be imported unchanged. If you wish to change the project \
   to a command-line project, remove the .project and .cdtproject files before \
   finishing this import.
```
The message is incorrect. The project is actually upgraded to a Nios II Studio application or BSP. You do not need to remove the specified files.

The following errors might also appear and can be ignored.

```
Unable to invoke: nios2-app-update-makefile --app-dir <app dir> \setminus--add-src-rdir .settings obj 
SEVERE: nios2-app-update-makefile failed.
SEVERE: UserErrorException: The following option has the incorrect number of arguments \
    "--add-src-rdir".
```
#### *Workaround*

No action needed.

*Solution status*

Not fixed

### **public.mk Error or System Failure After Hardware Modification**

If you modify your SOPC Builder system and do not regenerate your BSP in the Nios II Studio, you might receive the following error:

make: \*\*\* [public.mk] Error 1

or see system failures. System failures occur because there is a system ID mismatch that is not detected by the tools.

#### *Workaround*

Always regenerate your BSP project if you modify your SOPC Builder system.

#### *Solution status*

Not fixed

# **Nios II Software Build Tools Errata**

This section describes in detail the issues in the Nios II software build tools.

### **Incorrect Linker Errors**

While building a HAL-based Nios II software project, the linker displays misleading error messages if the SOPC Builder system provides less than 32 bytes of memory at the reset vector. The linker errors are similar to the following:

```
/cygdrive/d/altera/80/nios2eds/bin/nios2-gnutools/H-i686-pc-
cygwin/bin/../lib/gcc/nios2-elf/3.4.6/../../../../nios2-
elf/bin/ld:/cygdrive/d/test3/software/hello_world_0_syslib/Debug/system_d
escription/generated.x:186: warning: memory region UNDEFINED not declared
/cygdrive/d/altera/80/nios2eds/bin/nios2-gnutools/H-i686-pc-
cygwin/bin/../lib/gcc/nios2-elf/3.4.6/../../../../nios2-
elf/bin/ld:/cygdrive/d/test3/software/hello_world_0_syslib/Debug/system_d
escription/generated.x:186: parse error
collect2: ld returned 1 exit status
make: *** [hello world 0.elf] Error 1
```
In the SOPC Builder system, if the reset and exception vectors are in the same memory device, ensure that the exception vector is at least 32 bytes above the reset vector.

*Solution Status* 

Fixed in v. 8.1

### **Java Heap Space Error When Creating BSP**

When creating a BSP, the Nios II software build tools might hang with the following message:

```
SEVERE: OutOfMemoryError: Java Heap Space.
```
This problem occurs when your SOPC Builder design has connection cycles. A connection cycle consists of a group of components that master one another in a circular arrangement. For example, if ddr sdram bridge masters lcd sgdma, and lcd sgdma masters ddr sdram bridge, the two components form a simple connection cycle. In this situation, the software build tools are unable to create a BSP.

#### *Workaround*

Avoid connection cycles in the SOPC Builder system.

#### *Solution Status*

Not fixed

### **BSP Editor Incorrectly Allows Mixed Drivers**

If multiple drivers are found for a single peripheral type, and you have multiple instances of the peripheral type in your SOPC Builder system, the Nios II BSP editor allows you to manually select a different driver for each instance of the peripheral or processor. For example, if you have two altera\_avalon\_timer devices, you can select two different timer drivers.

This behavior is not fully supported. You must choose the same driver for both instances of the peripheral type.

You can make driver assignments in one of the following ways:

- In the Nios II BSP editor, within the **Drivers** tab. The **Driver name** associated with each peripheral can be edited, if multiple driver types are found that support the peripheral. You must make the same driver type selection for each instance of a peripheral type in the list of peripherals as defined in the **Module Name** column.
- With the Nios II software build tools in command line mode (nios2-bsp, nios2-bsp-create-settings, nios2-bsp-update-settings): the **set\_driver** command can be invoked (either from a Tcl script or with the --cmd option). The **set\_driver** command accepts a peripheral module instance name and driver name as arguments. If you are using the command line development flow and wish to use this command, you must invoke it once for each instance of a peripheral type in your system, similar to the BSP editor flow described above.

#### *Workaround*

There is no workaround.

#### *Solution status*

Not fixed

### **nios2-bsp --help Displays Incorrect List of BSP Types**

In version 8.0, the Nios II software build tools support additional HAL-based operating systems, when they are added as Tcl-scripted software packages. However, the nios2-bsp tool help message indicates that there are only two BSP types, HAL and UCOSII. If other HAL-based operating system components are added they do not appear in the nios2-bsp help message.

#### *Workaround*

See "nios2-bsp-create-settings Fails to List BSP Types" to get a correct, dynamic list of available BSP types.

### *Solution status*

Not fixed

### **nios2-bsp-create-settings Fails to List BSP Types**

The help message for nios2-bsp-create-settings incorrectly states that using the --type option with no value creates a list of available BSP types.

#### *Workaround*

To get a list of available BSP types, execute the following command:

nios2-bsp-create-settings --type x --settings x --sopc=*<existing sopcinfo path>*r

This command returns an error message that lists available BSP types:

SEVERE: Available BSP type values for the --type argument are: [*<list of BSP types>*]

#### *Solution status*

Not fixed

#### **Error Creating BSP for Pre-8.0 System**

You receive the following error message if you try to create a BSP with the v8.0 software build tools using a hardware design from v7.2 or prior.

```
SEVERE: ErrorLogException: Attempt to load "NiosII stratixII 2s60 standard.sopc" \
   failed. The --sopc option no longer accepts *.sopc files from SOPC Builder. \
   Re-generate your system in SOPC Builder (version 8.0 or later) to create a \setminus*.sopcinfo file and use that instead.
SEVERE: nios2-bsp-update-settings failed.
nios2-bsp: nios2-bsp-update-settings failed
```
#### *Workaround*

You must regenerate your v7.2 or older design in SOPC Builder and recompile in the Quartus II software before creating a BSP using the software build tools v8.0.

*Solution status*

Not fixed

### **Makefile Error with Absolute Source Path**

You might receive the following error message from the Nios II Software build tools:

Makefile:: \*\*\* target pattern contains no '%'

This error message can appear if you are using Windows, you specify an absolute source path with the --src-dir option, and your application directory, specified with the --app-dir option, is the same as your source path.

#### *Workaround*

Use a relative path to the source directory, or organize your files so that your application directory is different from your source directory.

#### *Solution status*

Not fixed

### **Space in --set Option Value Causes Error**

When using nios2-bsp-create-settings or nios2-bsp-update-settings, or the nios2-bsp script, you might receive the following error message if you include spaces in the --set option value:

```
SEVERE: nios2-bsp-create-settings failed.
SEVERE: CommandLineErrorException: The following 
option has the incorrect number of arguments 
"--set".
```
#### *Workaround*

Enclose the setting value in double quotes. For example:

```
--set hal.make.BSP CFLAGS USER FLAGS=\
   "-O1 -ffunction-sections -fverbose-asm \ 
   -fno-inline"
```
Alternatively, upgrade to the Nios II EDS v. 7.2 SP1 or later.

#### *Solution Status*

Fixed in version 7.2 SP1.

### **Software Build Tools Fail if Nios II EDS is Installed in a Path Containing Spaces**

The Nios II Command Line Software Build Tools fail if you install the Nios II EDS in a path containing spaces.

Reinstall the Nios II EDS into a path that does not contain spaces.

#### *Solution Status*

Not fixed

### **JTAG Instance Conflict for Multiprocessor Systems Imported Into IDE**

When importing a multiprocessor project created using the Software Build Tools into the Nios II IDE, the instance IDs for the Nios II processor might be incorrect, causing JTAG errors during debugging.

### *Workaround*

In the Nios II IDE **Debug** launch configuration, inspect each Nios II processor's instance number in the **Additional nios2-download arguments** field. Manually change the instance ID of each processor to the correct value. The correct instance ID is located in the *<SOPC Builder system name>***.jdi** file. Search for the processor name. The instance ID is located in the "node hpath" line for that processor instance.

**1 The Nios II IDE allows you to set the instance ID only for the** currently selected processor. To correct the instance ID on another processor, first select it.

Alternatively, upgrade to v. 8.0 or later.

#### *Solution Status*

Fixed in v. 8.0.

### **system.h File Does Not Reflect Pre-7.1 Custom Instruction Name Changes**

If you instantiate a **class.ptf**-based custom instruction (created in SOPC Builder v. 7.0 or earlier) or upgrade a design containing a **class.ptf**-based custom instruction, subsequent custom instruction name changes are lost when you close and relaunch SOPC Editor. The **system.h** file generated by the Software Build Tools does not reflect the name change.

### *Workaround*

Manually change the name in the **system.h** file.

Alternatively, upgrade to v. 8.0 or later.

*Solution Status*

Fixed in v. 8.0.

### **"make download-elf" Fails for Stratix II 2S60 RoHS Design Examples**

You might see error messages when running the 2S60 RoHS example applications with the Software Build Tools. These messages appear due to an incorrect system ID value in the BSP makefile. The error messages are similar to the following:

Reading System ID at address 0x021208B8:

 ID value does not match: read 0x072DA598; expected 0x7D1BD35D Timestamp value was not verified: value was not specified The software you are downloading may not run on the system which is currently configured into the device. Please download the correct SOF or recompile

#### *Workaround*

Remove the system ID check from the application makefile. To remove the system ID check, carry out the following steps:

- 1. Open the application **Makefile,** located in the application project directory.
- 2. Search for "download-elf" to find the section that needs modification.
- 3. Remove the \$(SOPC\_SYSID\_FLAG) argument from the \$(DOWNLOAD) command in the following section:

```
.PHONY : download-elf
download-elf : $(ELF)
       @echo Info: Downloading $(ELF)
       $(DOWNLOAD) --go --cpu_name=$(CPU_NAME) $(SOPC_SYSID_FLAG) 
$ (WRITE GMON OPTION) $ (ELF)
```
The resulting section looks like:

.PHONY : download-elf download-elf : \$(ELF) @echo Info: Downloading \$(ELF) \$(DOWNLOAD) --go --cpu\_name=\$(CPU\_NAME) \$(WRITE\_GMON\_OPTION) \$(ELF

Rebuild the application.

Alternatively, upgrade to the Nios II EDS v. 7.2 or later.

*Solution Status* 

Fixed in v. 7.2.

### **User-Managed BSP Settings Not Supported in Nios II IDE**

This issue is described on page 45.

### **Improper Quote Format in system.h**

The Nios II software build tools tcl command

```
add_sw_setting character system_h_define character_system_h \
    character system h a "character system h"
generates a system.h file with contents in double quotes (that is, "a") 
instead of the proper single quotes (that is, 'a').
```
#### *Workaround*

Manually edit the **system.h** file to fix the appropriate line by changing double quotes to single quotes.

Alternatively, upgrade to the Nios II EDS v. 7.2 or later.

*Solution Status* 

Fixed in v. 7.2.

### **Upper-Case File Extensions Not Supported**

The Nios II software build tools for applications and libraries (nios2-app-generate-makefile and nios2-lib-generate-makefile commands) do not support source files with certain upper-case extensions. If a file with an upper-case extension is included, the make command stops with no descriptive warning.

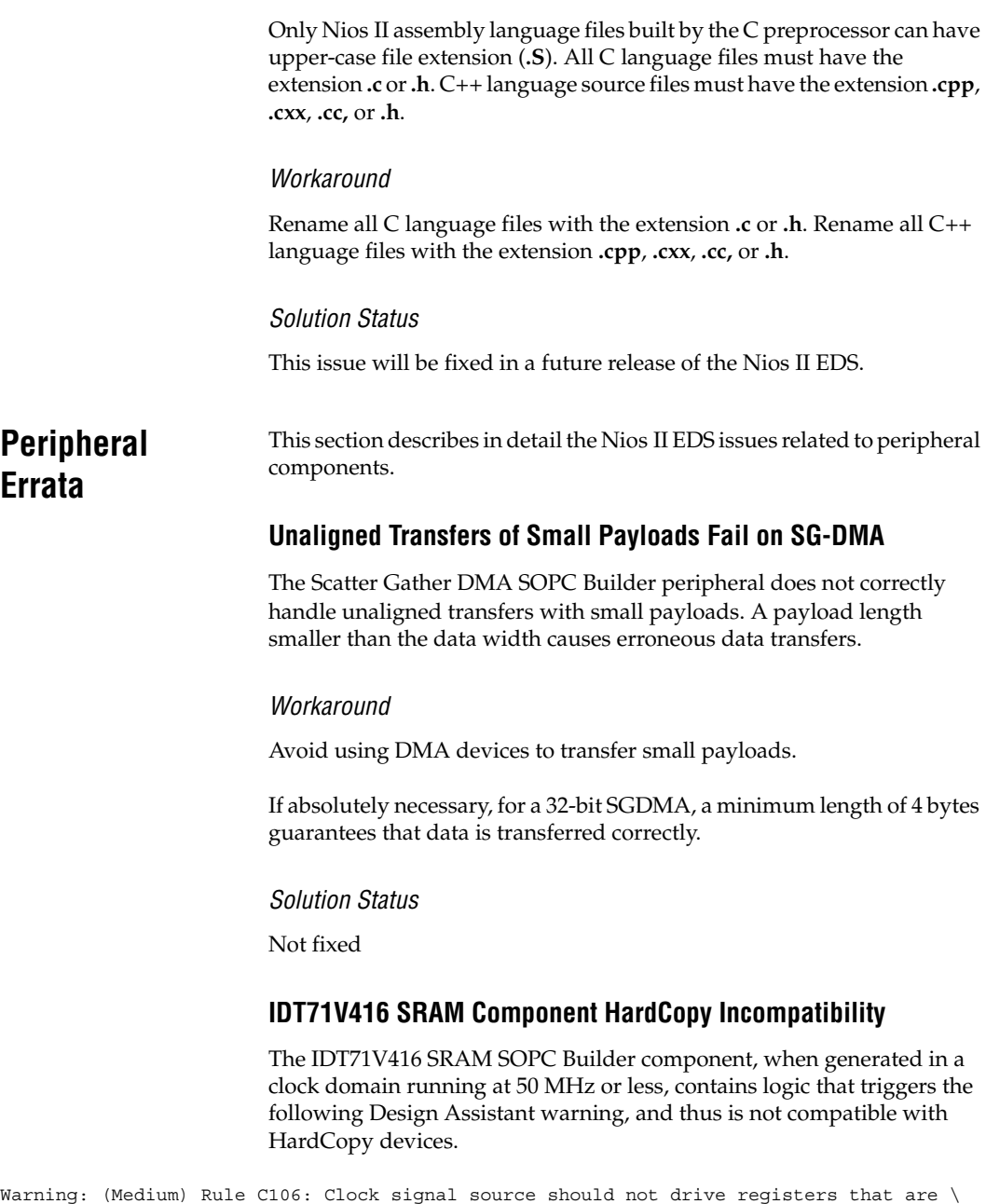

This warning appears because a negedge-clocked register is created for the SRAM write signal, to reduce latency at lower clock speeds.

triggered by different clock edges. Found 1 node(s) related to this rule.

There is no workaround.

#### *Solution status*

Not fixed

### **Software Build Tools Fail With UART Driver**

If you use the software build tools on a design containing the SOPC Builder UART peripheral, and if driver ioctl() support for the altera\_avalon\_uart component is enabled, then the BSP build process might fail. The **system.h** generated by the software build tools contains an invalid type for the UART parameter.

#### *Workaround*

To correct **system.h**, carry out the following steps:

1. Manually edit the **system.h** file by changing the following line:

```
#define UART1_PARITY "N"
   to:
#define UART1_PARITY 'N'
1 Change double quotes to single quotes.
```
2. Build the BSP.

#### *Solution status*

This issue will be fixed in a future release of the Nios II EDS.

### **Flash Memory (CFI) Component Has Incorrect Default Timing Parameters**

The Intel P30 presets for the Flash Memory (CFI) component in SOPC Builder contain slightly incorrect timing parameters. There is a small chance that these timing parameters might cause the Nios II Embedded Evaluation Kit (NEEK) on-board flash memory to function improperly with some designs.

Instead of using the Intel 128P30 or 256P30 presets for the Flash Memory (CFI) component, use the options shown in Table 6.

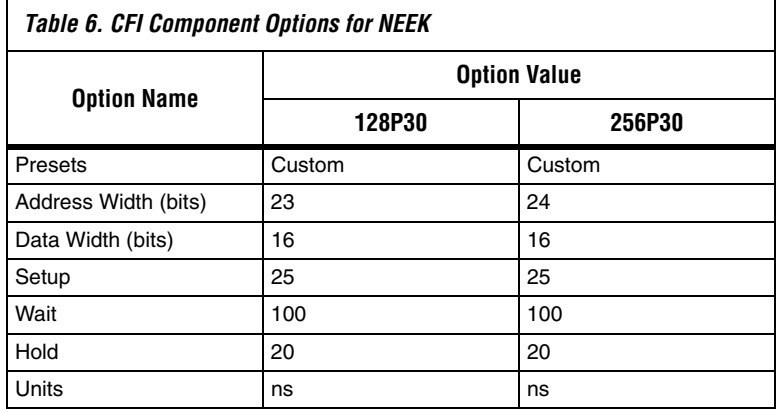

Alternatively, upgrade to v. 8.0 or later.

#### *Solution Status*

Fixed in v. 8.0.

### **Software Build Errors Due to \_classic Suffix**

This issue arises when you integrate a device driver for "classic" SOPC Builder IP, that is, IP described by a **class.ptf** file, rather than the newer **\_hw.tcl** script. In this situation, the Nios II Software Build Tools append "\_classic" to the class name that you specify for your custom component. The tools make these modifications, for example, to macros in **system.h** and to header file names in **system.h** and **alt\_sys\_init.c**. The modified names cause software build errors.

#### *Workaround*

Upgrade to the Nios II EDS v. 7.2 or later.

*Solution Status*

Fixed in v. 7.2.

### **Software Build Tools Select Inappropriate Memories**

When selecting default memory devices for memory regions, the Nios II software build tools sometimes select a memory that is not mastered by an appropriate master port on the Nios II IDE.

#### *Workaround:*

Upgrade to the Nios II EDS v. 7.2 or later.

#### *Solution Status*

Fixed in v. 7.2.

### **DMA Controller Always Busy in Burst Mode**

The DMA controller component (altera\_avalon\_dma), when enabled for burst transactions, does not perform transfers at widths other than its full data width. The DMA controller is always busy.

#### *Workaround*

When bursting is enabled, the DMA controller must be programmed to perform transactions at its full data width.

#### *Solution Status*

Not fixed

### **Non System Wide Reset Can Cause Improper Initialization of Mailbox Core**

The **altera\_avalon\_mailbox** peripheral might not be initialized properly when a soft (non-system-wide) reset occurs. In this condition, mailbox contents (read and write pointers) are not reinitialized and might show potentially stale data.

#### *Workaround*

Ensure that a system-wide reset event occurs by asserting the reset n input to the SOPC Builder system containing the mailbox. This resets all peripherals and Nios II processors in the system.

#### *Solution Status*

This issue will be fixed in a future release of the Nios II EDS.

### **Triple Speed Ethernet Designs Require a Manual Reset on Subsequent Software Downloads**

You might experience issues in designs containing the Altera Triple Speed Ethernet MegaCore function. These issues might prevent the TSE MAC from operating properly after repeated downloads of the Nios II processor's **.elf** file. When this bug occurs, even though the Nios II processor executes the correct initialization sequence to reset the Triple Speed Ethernet component, a complete reset never occurs. The result is that the TSE MAC is unable to transmit or receive Ethernet data.

#### *Workaround*

Before downloading the **.elf** file to the Nios II processor, push the board's reset button. This action resets the Altera Triple Speed Ethernet MAC into a known good state.

Alternatively, upgrade to the Nios II EDS v. 7.2 or later.

*Solution Status* 

Fixed in v. 7.2.

# **Target Software Errata**

This section describes in detail the Nios II EDS issues related to target software packages.

### **System Clock Rollover**

The gettimeofday() function in the Nios II HAL can experience clock rollover. After a few thousand system clock ticks, the count of microseconds since system startup overflows, resulting in an incorrect function return value.

#### *Workaround*

Upgrade to the Nios II EDS v. 7.2 or later.

#### *Solution Status*

Fixed in v. 7.2.

### **Compiling an Existing MicroC/OS-II Application Generates Errors**

The version of MicroC/OS-II is upgraded as of the v. 6.1 release, which can cause this issue. After importing a Nios II IDE project that uses MicroC/OS-II created with version 6.0 SP1 or earlier, building the project in the Nios II IDE generates errors, such as

#error "OS CFG.H, Missing OS FLAGS NBITS: Determine #bits used for event flags, MUST be either 8, 16 or 32'

#### *Workaround*

Resetting the MicroC/OS-II software package settings to their defaults fixes this issue. To reset the component settings, carry out the following steps:

- 1. Right-click on the application project in the Nios II C/C++ view.
- 2. Click **System Library Properties**.
- 3. Click **RTOS Options...** to display the **MicroC/OS-II RTOS Options** dialog box.
- 4. Expand the **MicroC/OS-II** group in the upper left hand corner of the dialog box.
- 5. Examine each page of options, and make note of your settings.
- 6. Click **Restore Defaults.**
- 7. Reexamine each page of options, and reenter any settings that changed.
- 8. Click **OK** to dismiss the **MicroC/OS-II RTOS Options** dialog box.
- 9. Click **OK** again to dismiss the Properties dialog box.

#### *Solution Status*

This issue only affects upgrades from v. 6.0 SP1 or earlier.

#### **stdio Does Not Work with MicroC/OS-II and Small C Library**

stdin, stdout, and stderr do not work in MicroC/OS-II applications built with the Small C library option.

Disable the small C library option.

#### *Solution Status*

Not fixed

### **cout From MicroC-OS/II Task Does Not Send Data to stdout**

If neither printf() or cout is used from main() before tasks are started, cout does not work from a task.

#### *Workaround*

Add the following  $C++$  code to the beginning of main():

std::ios\_base::sync\_with\_stdio(false);

#### *Solution Status*

Not fixed

### **malloc(), realloc() Failures With MicroC/OS-II**

When you use the MicroC/OS-II RTOS, calls to malloc() and realloc() might fail if successive calls to malloc() or realloc() within a MicroC/OS-II task occur after changing the task priority of the task in which a memory block is originally allocated.

#### *Workaround*

Use one of the following workarounds:

- Allocate and/or reallocate memory blocks outside of Micro $C/OS-II$ tasks, before task switching starts. This makes it possible to change thread priorities at runtime.
- Allocate fixed areas of memory using arrays (rather than using malloc()) before task switching starts. This makes it possible to change thread priorities at runtime.
- Allocate memory using malloc() or realloc() from a MicroC/OS-II task. You can change task priorities at runtime, but only for tasks that have not used malloc() or realloc().

#### *Solution Status*

Not fixed

**Toolchain Errata** This section describes in detail the Nios II EDS issues related to the GNU compiler toolchain (gcc, gdb, etc.).

### **sof2flash Names Output Files Incorrectly**

If **sof2flash** is called with the --save option and a relative path is specified for the output file (that is, including "./" or "../"), the raw binary file that is saved is incorrectly named **.rbf** instead of **<flash filename>.rbf**.

### *Workaround*

Provide a full path to the output file(s), or change to the output directory before running the **sof2flash** command so the output file specification is --output=*<filename>*.flash.

### *Solution Status*

Not fixed

## **GNU Assembler Does Not Accept the --defsym Flag**

According the GNU documentation, you can set an assembler definition by using the --defsym flag, but it does not work in the following form: --defsym MY\_VAR=1

### *Workaround*

There is no workaround.

*Solution Status* 

Not fixed

# **How to Contact Altera**

For the most up-to-date information about Altera® products, refer to the following table.

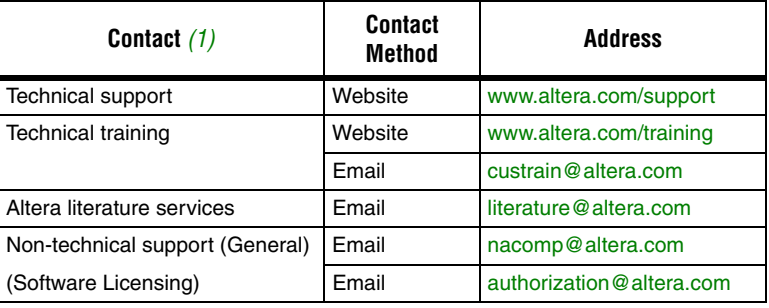

*Note:*

(1) You can also contact your local Altera sales office or sales representative.

# **Typographic Conventions**

The following table shows the typographic conventions that this document uses.

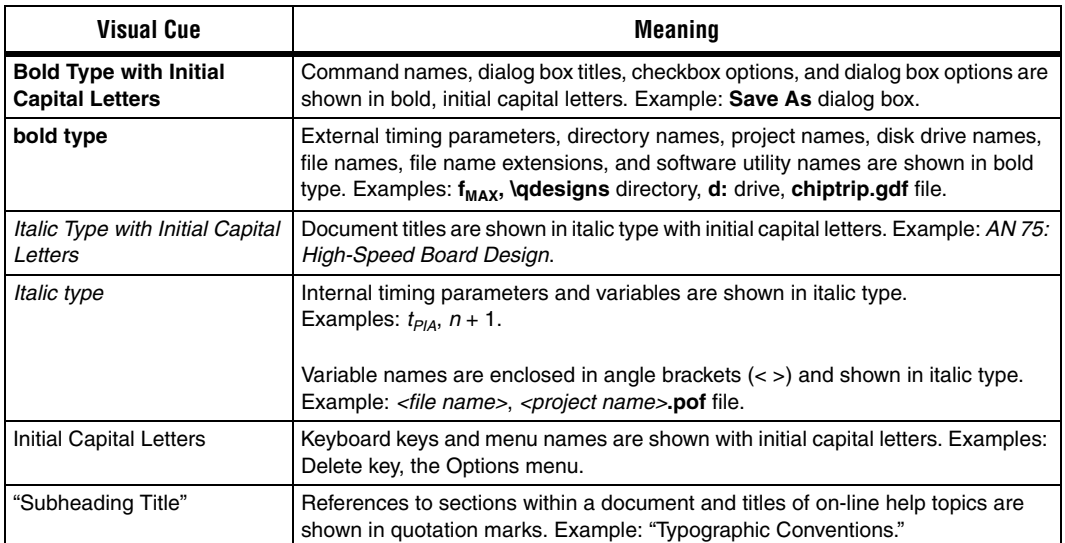
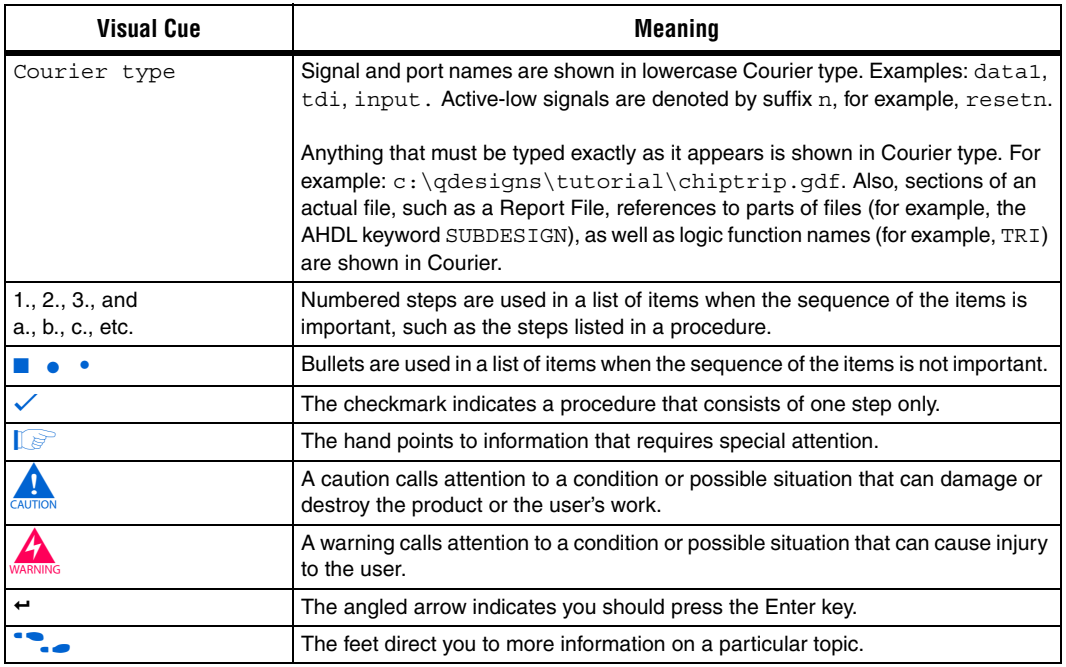

Copyright © 2009 Altera Corporation. All rights reserved. Altera, The Programmable Solutions Company, the stylized Altera logo, specific device designations, and all other words and logos that are identified as trademarks and/or service marks are, unless noted otherwise, the trademarks and service marks of Altera Corporation in the U.S. and other countries. All other product or service names are the property of their respective holders. Altera products are protected under numerous U.S. and foreign patents and pending applications, maskwork rights, and copyrights. Altera warrants performance of its semiconductor products to current specifications in accordance with Altera's standard warranty, but reserves the right to make changes to any products and services at any time without notice. Altera assumes no responsibility or liability arising out of the application or use of any information, product, or service described herein except as expressly agreed to in writing by Altera Corporation. Altera customers are advised to obtain the latest version of device specifications before relying on any published information and before placing orders for products or services.

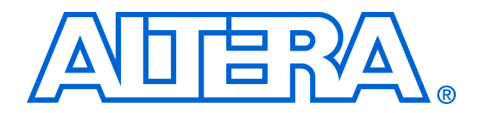

# **Nios II Embedded Design Suite Release Notes and Errata**

#### **RN-EDS-2.0**

# **About These Release Notes**

These release notes cover versions 7.0 through 8.0 of the Altera® Nios® II Embedded Design Suite (EDS). These release notes describe the revision history and errata for the Nios II EDS.

**1 From v7.2 onwards, the contents of the Nios II release notes and** errata sheet that Altera formerly published with each software release are superseded by two documents:

- *[Nios II Embedded Design Suite Release Notes and Errata](http://www.altera.com/literature/rn/rn_nios2eds.pdf)* (this document)
- The *Nios II Processor* chapter of the *[MegaCore IP Library](http://www.altera.com/literature/rn/rn_ip.pdf)  [Release Notes and Errata](http://www.altera.com/literature/rn/rn_ip.pdf)*.

Errata are functional defects or errors, which might cause the product to deviate from published specifications. Documentation issues include errors, unclear descriptions, or omissions from current published specifications or product documents.

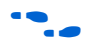

For the most up-to-date errata for this release, refer to the latest version of the *[Nios II Embedded Design Suite Release Notes and Errata](http://www.altera.com/literature/rn/rn_nios2eds.pdf)* on the Altera website.

**Revision History** Table 1 shows the revision history for the Nios II EDS, including the Nios II C2H Compiler.

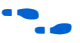

For more information on new features and changes, refer to the *Nios II [Processor Reference Handbook](http://www.altera.com/literature/hb/nios2/n2cpu_nii5v1.pdf)*, the *[Nios II Software Developer's Handbook](http://www.altera.com/literature/hb/nios2/n2sw_nii5v2.pdf)*, and the *[Nios II C2H Compiler User Guide](http://www.altera.com/literature/ug/ug_nios2_c2h_compiler.pdf)*. For information about changes to the Nios II processor core, refer to the *[MegaCore IP Library Release Notes](http://www.altera.com/literature/rn/rn_ip.pdf)  [and Errata](http://www.altera.com/literature/rn/rn_ip.pdf)*.

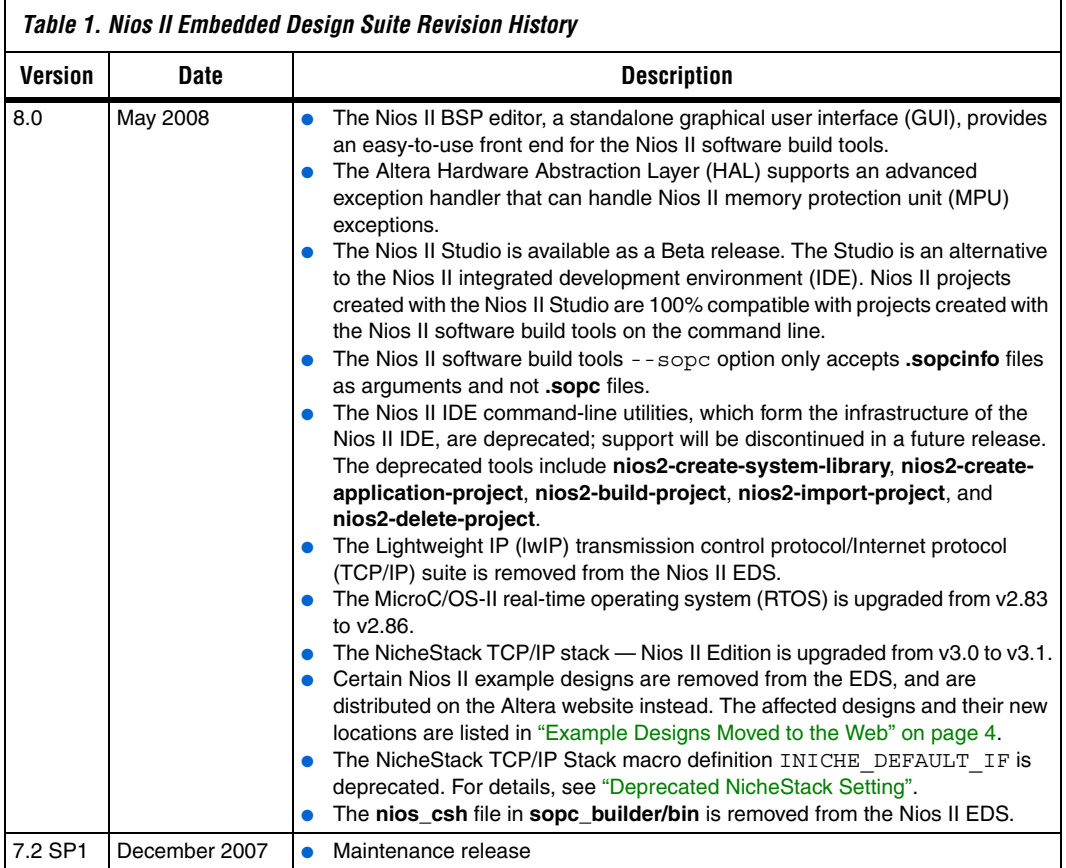

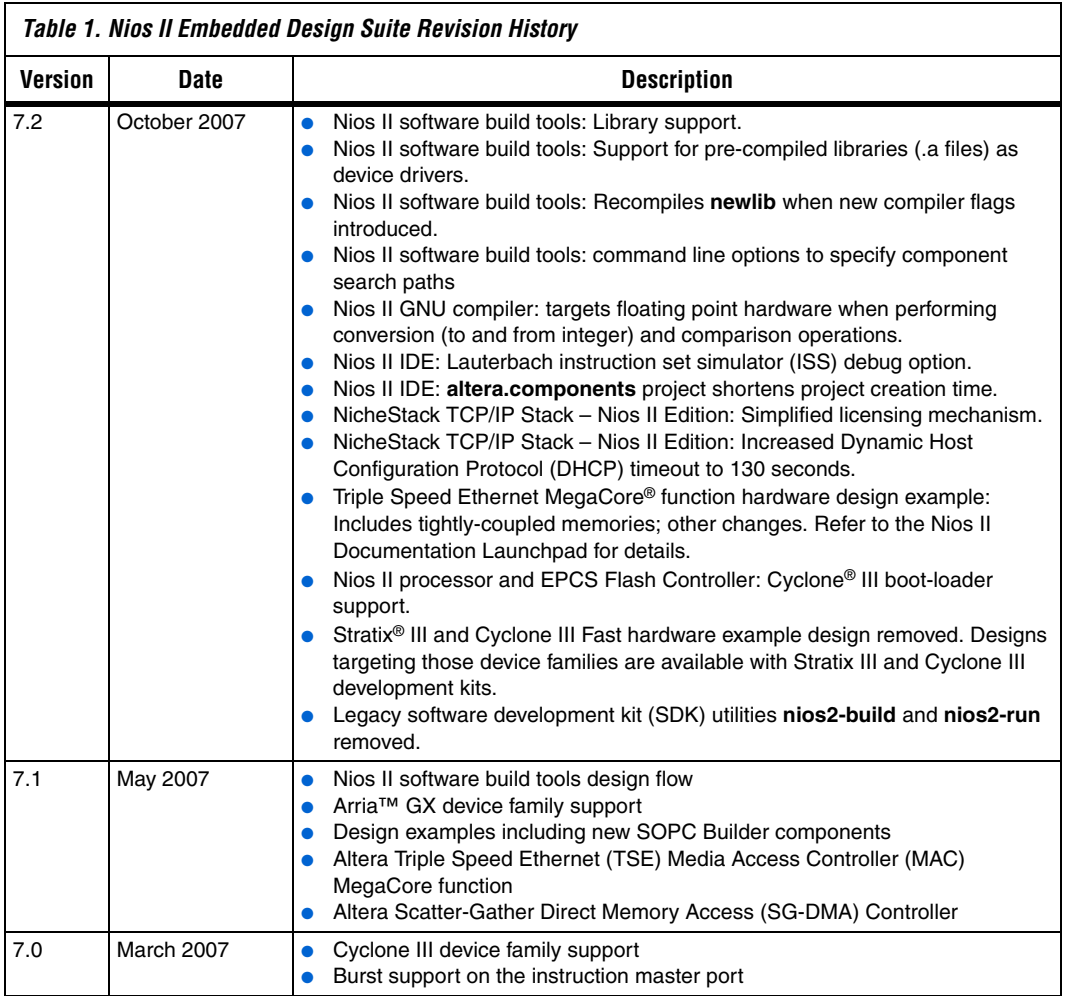

**Revision Details** This section provides details about some of the Nios II EDS revisions shown in Table 1.

#### **Example Designs Moved to the Web**

Starting in v8.0, the example designs shown in Table 2 are removed from the Nios II EDS, and instead distributed on the Web, at the locations shown in the table. This applies to example designs in Nios II IDE template form, and in the form of Nios II software build tools create-thisapp and create-this-bsp scripts.

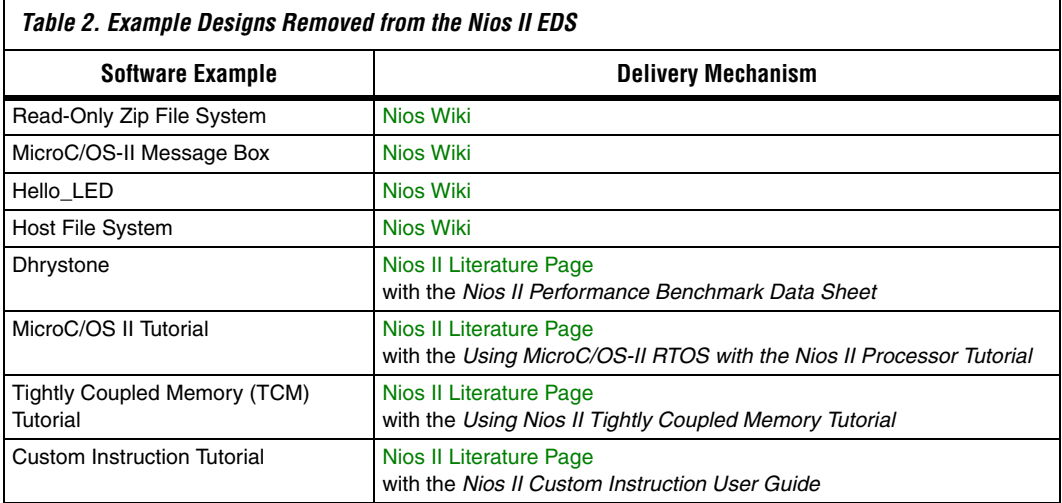

### **Deprecated NicheStack Setting**

The Nios II IDE and the Nios II software build tools contain a setting to specify a default Ethernet (MAC) interface when using the NicheStack TCP/IP stack. Starting in v8.0, this setting is deprecated, and is removed from Altera software application example code that used it. The NicheStack TCP/IP stack has never depended on this setting.

This setting generates the macro INICHE\_DEFAULT\_IF in the generated **system.h** file located in the board support package (BSP). If your software depends on this macro definition, modify it, for example, to define INICHE\_DEFAULT\_IF explicitly. The macro will be removed in a future Nios II EDS release.

Altera networking example applications do not support multiple Ethernet interfaces. If you wish to use the Web Server or Simple Socket Server networking examples in a hardware system with multiple

Ethernet MAC interfaces, or with the multi-port Altera Triple Speed Ethernet MegaCore function, you need to modify the get ip addr() and get\_mac\_addr() functions to provide a unique MAC and IP address for each Ethernet interface in the system.

**Errata Summary** Table 3 summarizes the issues that affect the Nios II Embedded Design Suite versions 7.0 through 8.0. For a detailed description of each errata issue, click on the issue name.

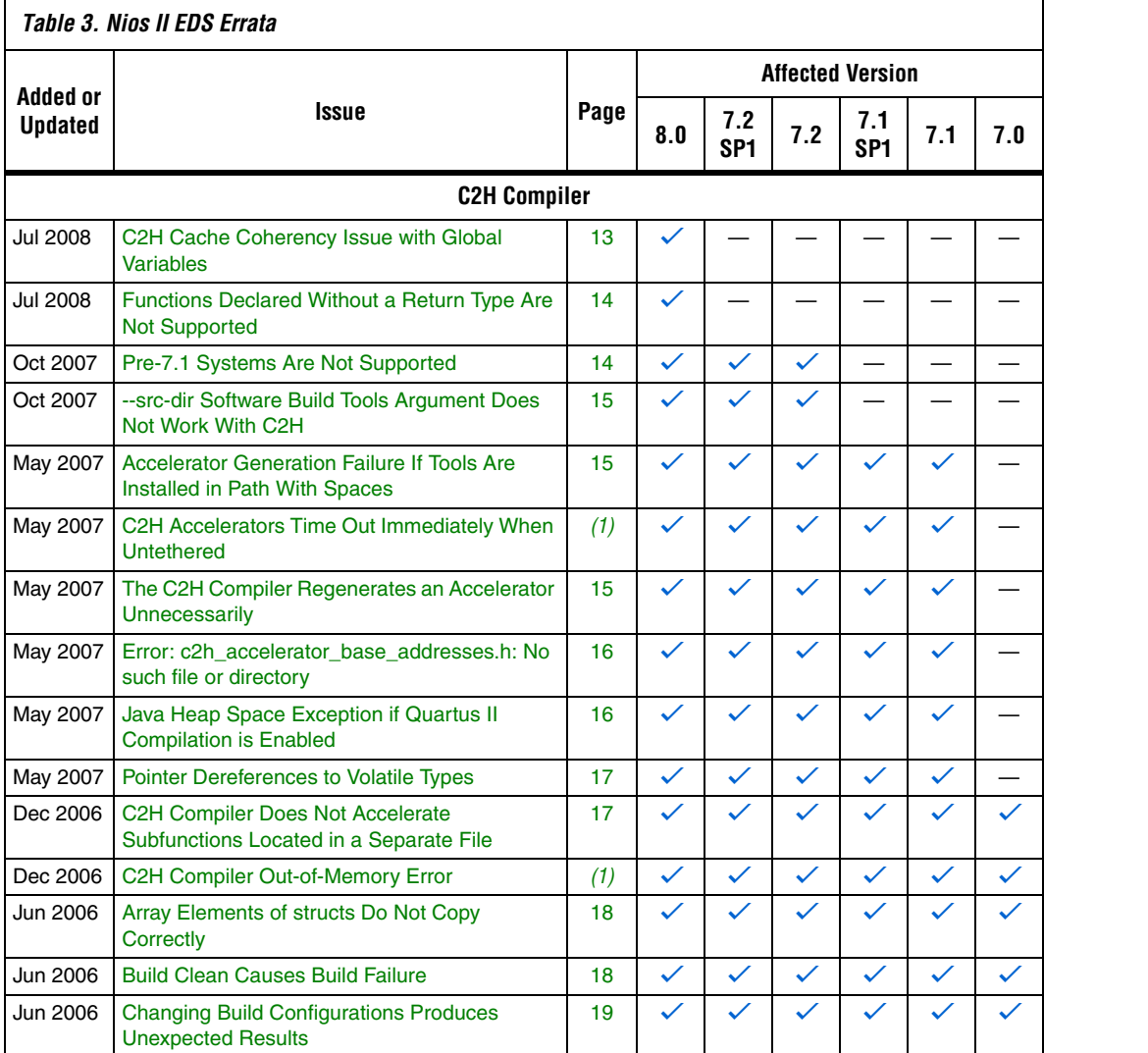

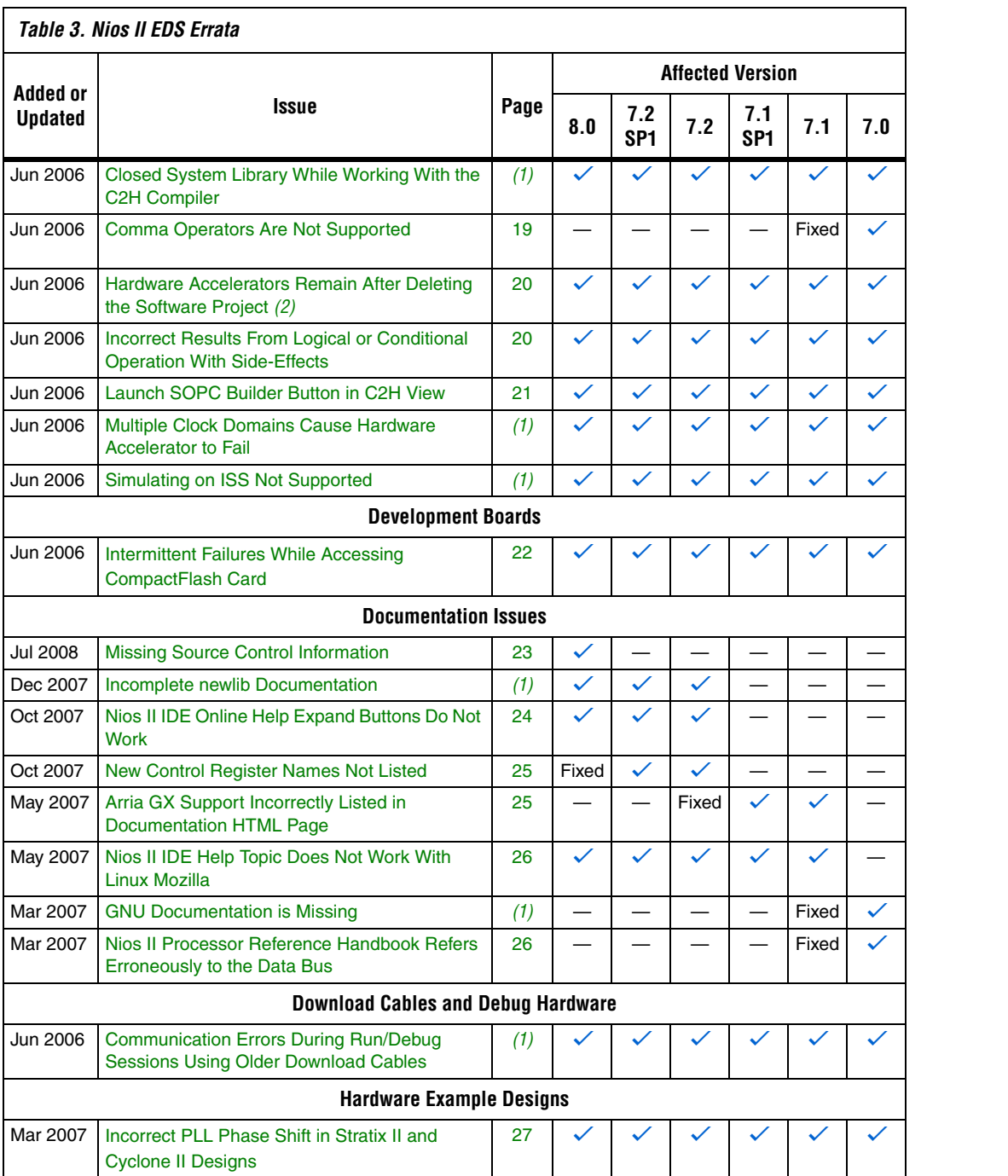

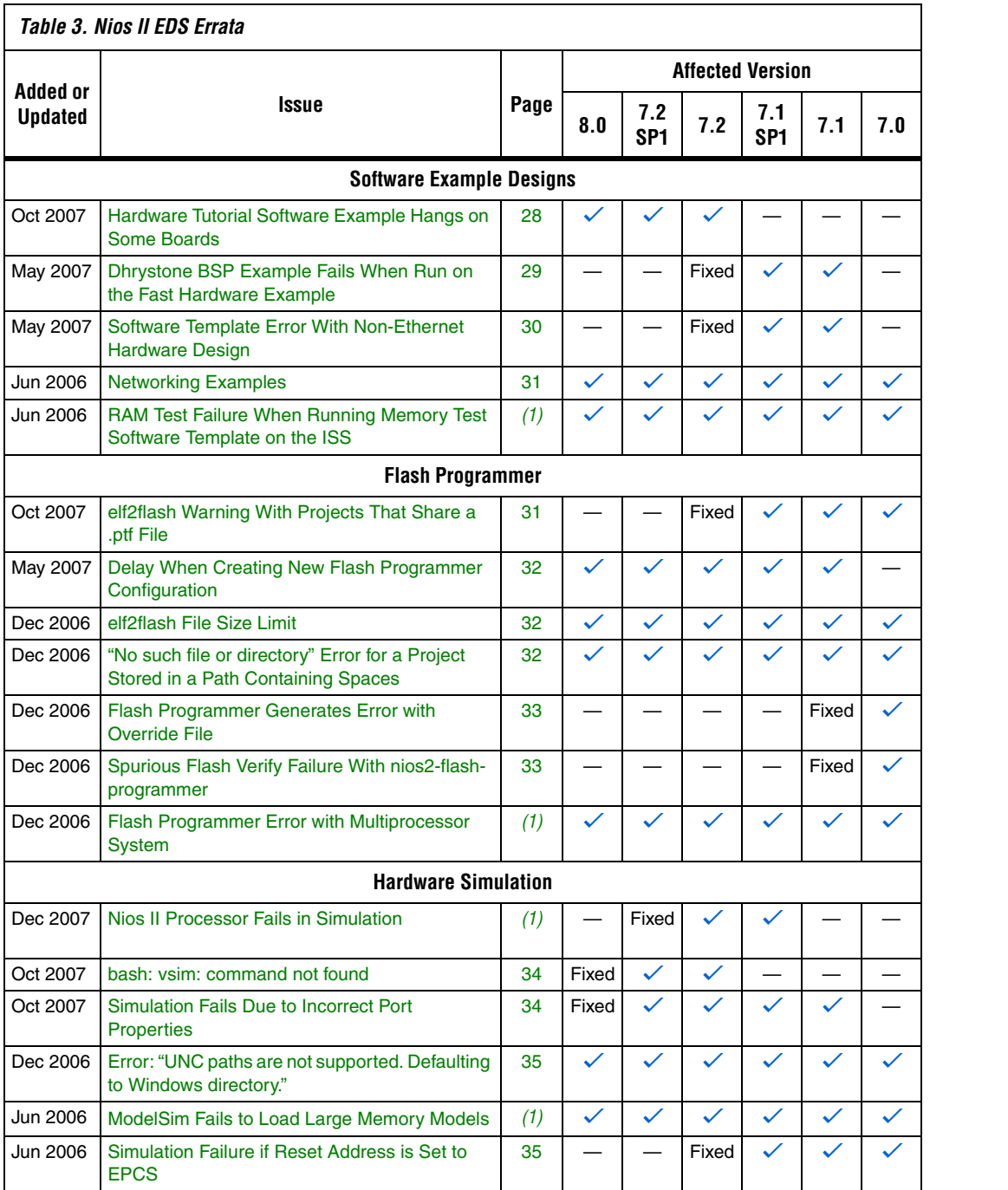

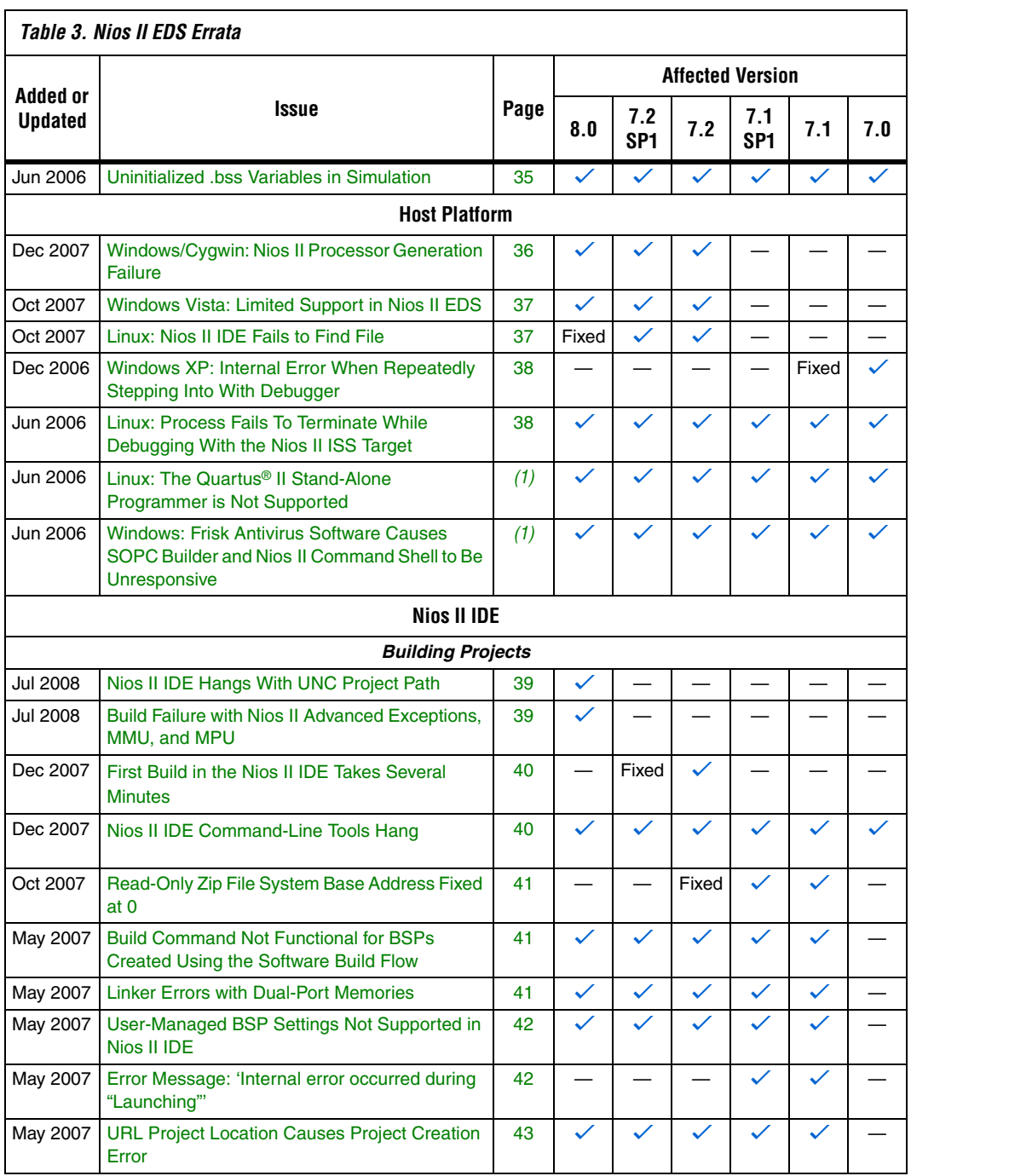

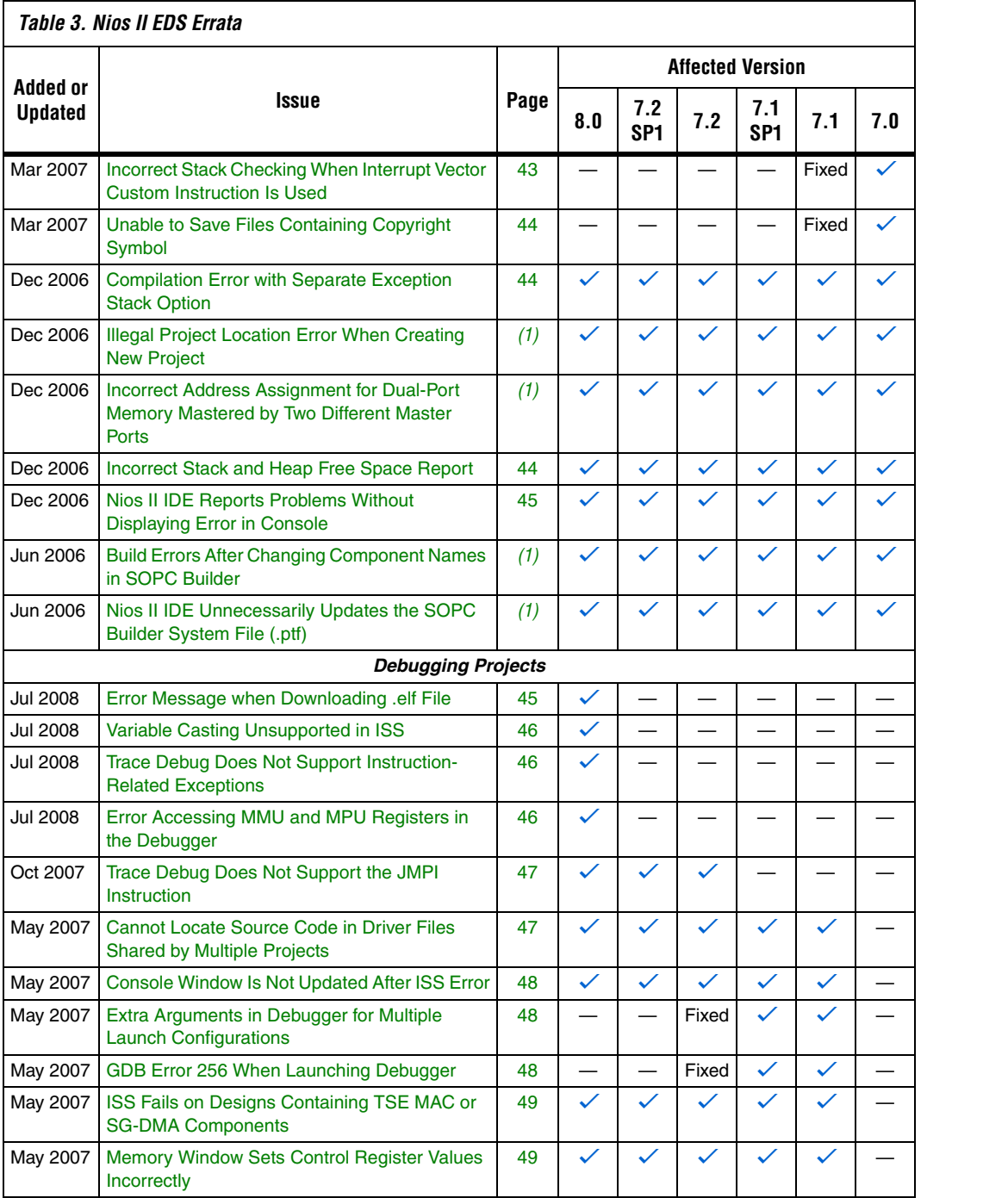

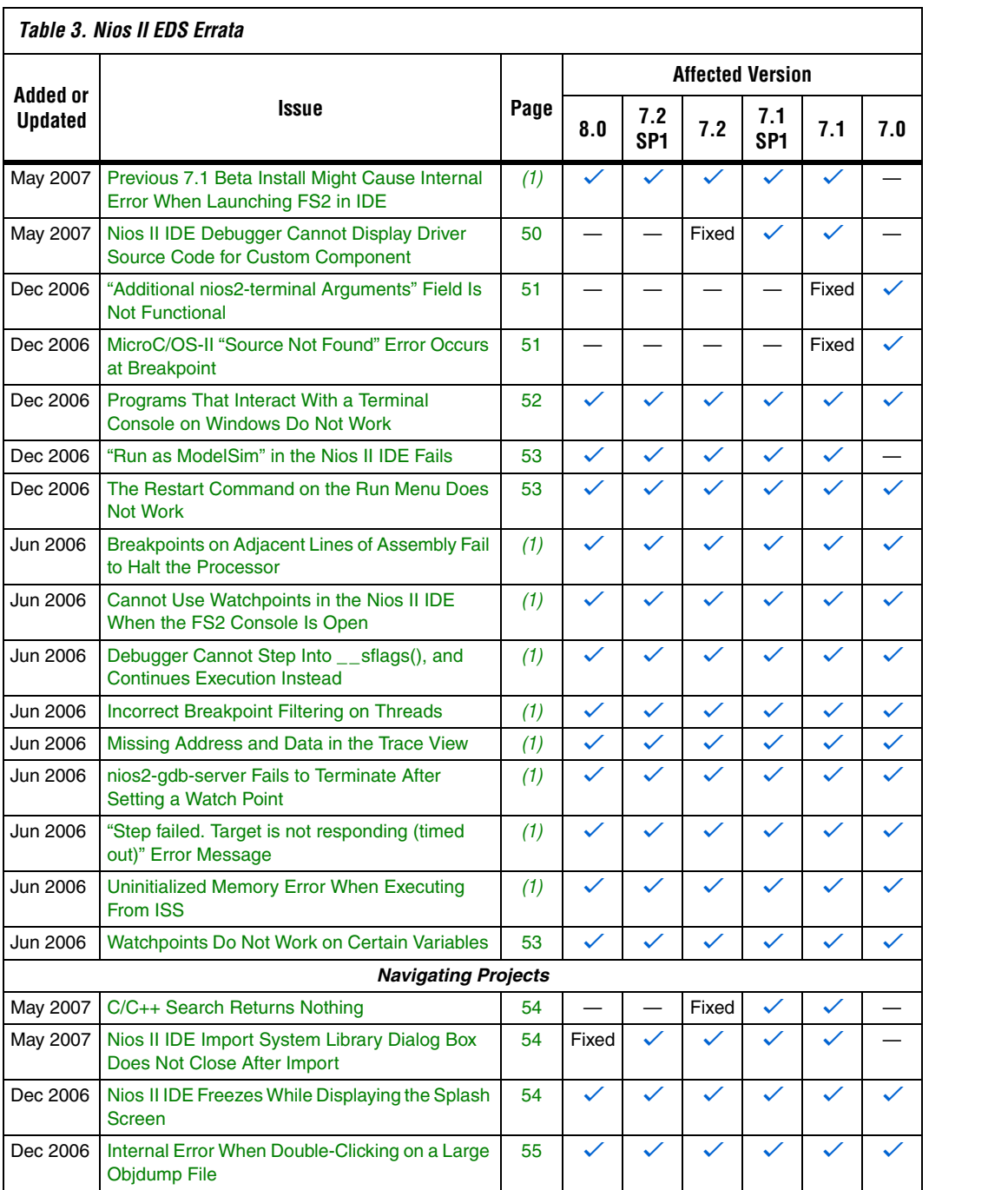

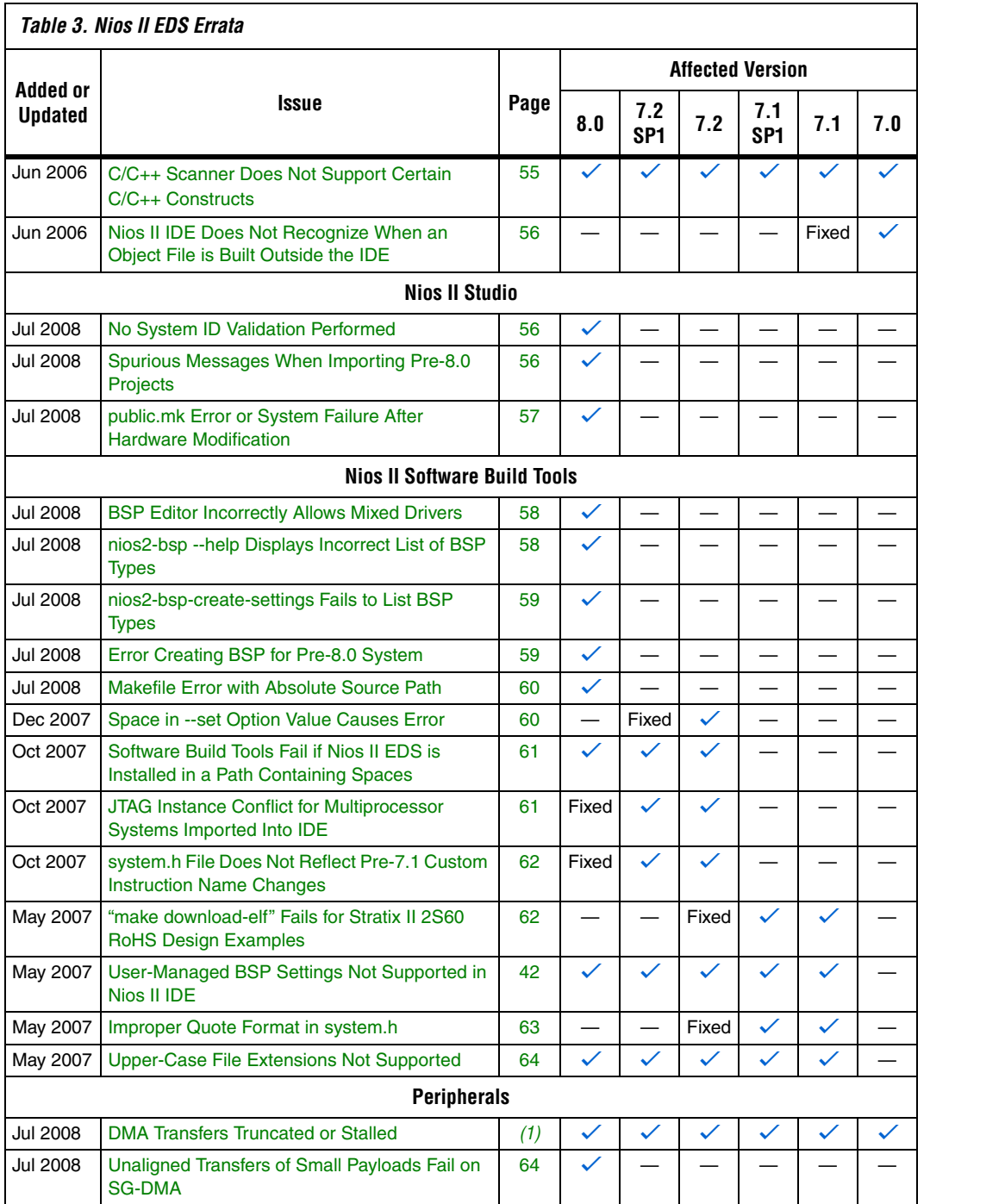

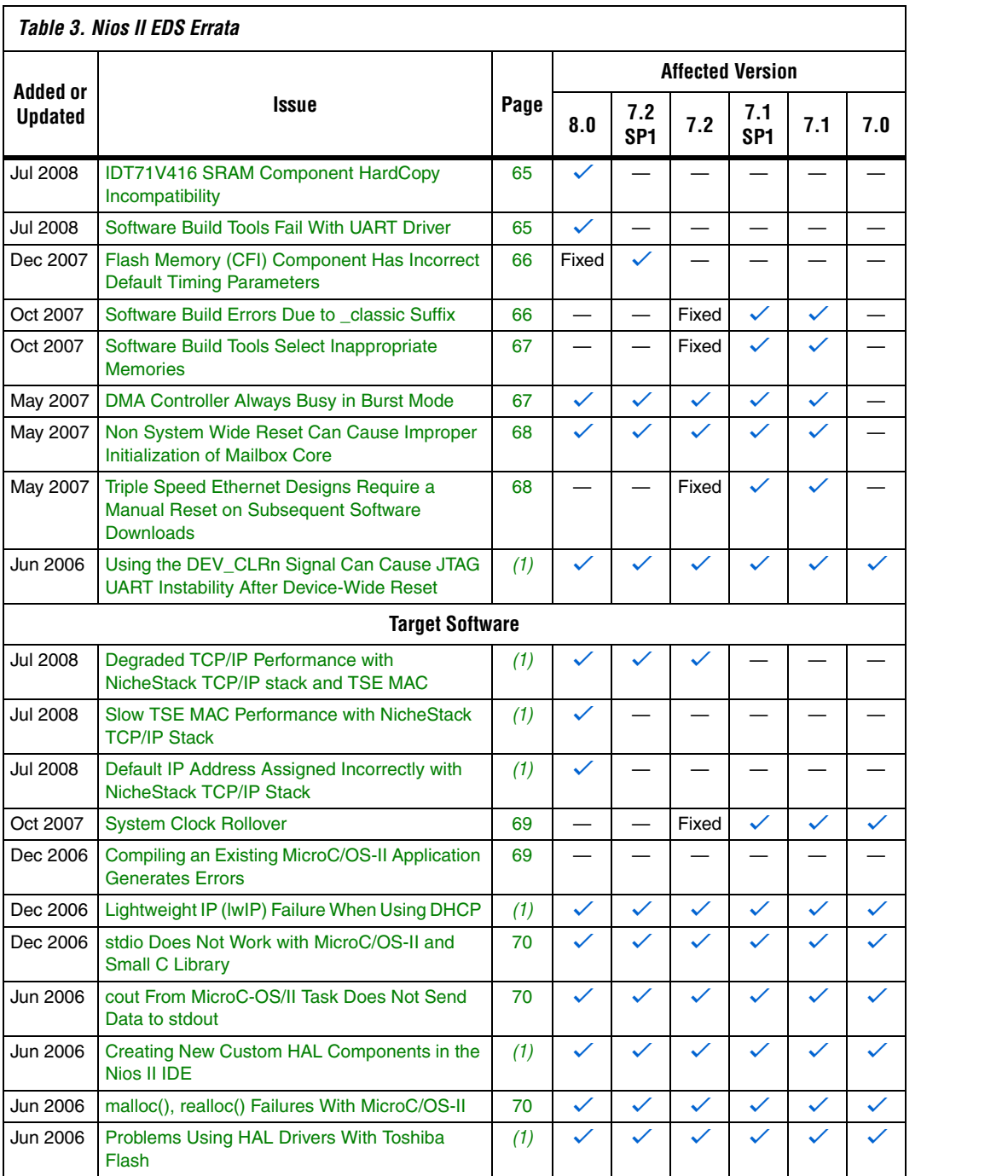

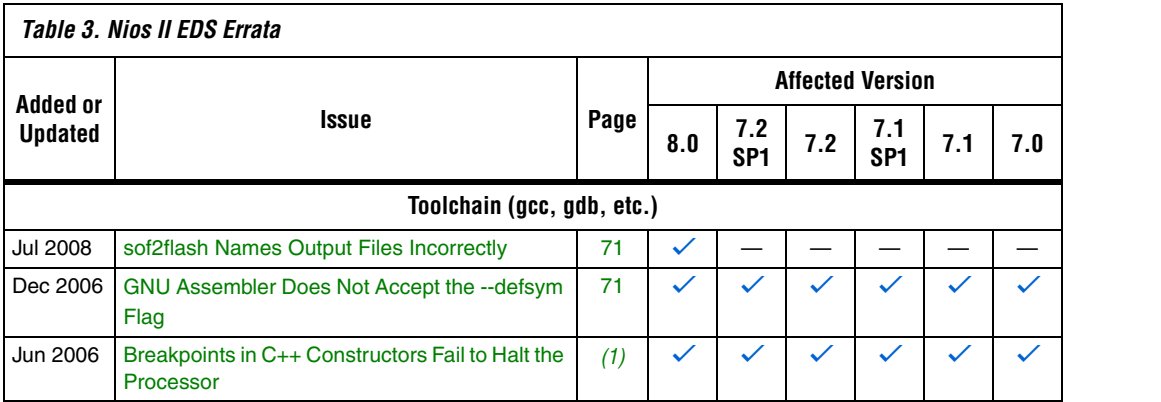

*Notes to Table 3:*

(1) This issue is documented in Altera's online Knowledge Database. To see the solution, click on the name of the issue, or search the Knowledge Database at **<www.altera.com/support/kdb/kdb-index.jsp>**.

(2) For further information, refer to the *[Nios II C2H Compiler User Guide](http://www.altera.com/literature/ug/ug_nios2_c2h_compiler.pdf)*.

# **C2H Compiler Errata**

This section describes in detail the issues related to the Nios II C2H Compiler.

## **C2H Cache Coherency Issue with Global Variables**

Cache coherency issues might be encountered when the following conditions are all true:

- A C2H-accelerated function writes to a global or static variable
- The Nios II processor is configured with a data cache
- The referenced global variable is located in cacheable memory

In this situation, the data in the global variable can be corrupted.

This issue can only arise if the accelerated function writes to the global or static variable. If the function merely reads from the variable, cache coherency is maintained correctly.

#### *Workaround*

Add a data cache flush operation in the accelerator's wrapper function. The wrapper can be found in **alt\_c2h\_***<function\_name>***.c**. In this file, find the following comment:

/\* Write 1 to address 0 starts the accelerator \*/

Directly after this comment, add the following function call:

alt dcache flush  $all()$ ;

This function call ensures that the data cache is flushed immediately before the accelerator is started.

**18** Flushing the cache entails a performance penalty.

Alternatively, allocate your global and static variables in non-cacheable regions of memory. Placing these variables in non-cacheable regions eliminates any need to perform a data cache flush.

**For information about allocating variables to non-cacheable regions,** refer to the *[Cache and Tightly-Coupled Memory](http://www.altera.com/literature/hb/nios2/n2sw_nii52007.pdf)* chapter of the *[Nios II](http://www.altera.com/literature/hb/nios2/n2sw_nii5v2.pdf)  [Software Developer's Handbook](http://www.altera.com/literature/hb/nios2/n2sw_nii5v2.pdf)*.

*Solution status*

Not fixed.

## **Functions Declared Without a Return Type Are Not Supported**

The C2H compiler does not support functions without an explicitly declared return type.

#### *Workaround*

If you are using the implicit int return type, declare the return type explicitly. If your function has no return value, declare it as void.

#### *Solution status*

Not fixed.

### **Pre-7.1 Systems Are Not Supported**

Starting in v. 7.1, the C2H Compiler does not support SOPC Builder systems created in SOPC Builder 7.0 or earlier (systems based on a **class.ptf** file).

#### *Workaround*

Before using the C2H Compiler, you must upgrade your SOPC Builder system. Open the system in SOPC Builder v. 7.1 or later. SOPC Builder prompts you to convert the system, creating a **\*\_hw.tcl** file compatible with the C2H Compiler.

*Solution Status*

Not fixed.

## **--src-dir Software Build Tools Argument Does Not Work With C2H**

When using the C2H Compiler with Nios II Software Build Tools, an error occurs when using the **nios2-app-generate-makefile** argument --srcdir to specify a directory of source files. An example of the error is:

multiple definition of 'my\_accelerated\_function'

### *Workaround*

Specify source files individually using the --src-files argument.

### *Solution Status*

Not fixed.

## **Accelerator Generation Failure If Tools Are Installed in Path With Spaces**

If the path to your installation of the Altera Design Suite contains spaces, the C2H Compiler fails to generate the accelerators.

## *Workaround*

Reinstall the tools to a path containing no spaces.

### *Solution Status*

This issue will be fixed in a future release of the Nios II EDS.

## **The C2H Compiler Regenerates an Accelerator Unnecessarily**

The C2H Compiler might regenerate an accelerator even when the accelerated function is unchanged. This problem can result from changes to files included by the C file containing the accelerated function. The C2H Compiler fails to check that the generated hardware description language (HDL) matches the previously generated HDL causing the system to be regenerated.

To avoid this issue move the information in the include file specific to the hardware accelerator into a separate include file. This workaround prevents regeneration of the system when the HDL is unchanged.

#### *Solution Status*

Not fixed.

## **Error: c2h\_accelerator\_base\_addresses.h: No such file or directory**

When a C2H accelerator is compiled for the first time, the following compile-time error can result if the **Analyze all accelerators** option is selected:

c2h\_accelerator\_base\_addresses.h: No such file or directory.

#### *Workaround*

Click **Build software and generate SOPC Builder system** and build once before building with the **Analyze all accelerators** option.

#### *Solution Status*

This issue will be fixed in a future release of the Nios II EDS.

## **Java Heap Space Exception if Quartus II Compilation is Enabled**

You might receive the following error during Quartus II compilation of your design containing a C2H accelerator if you selected the **Build software, generate SOPC Builder system, and run Quartus II compilation** in the C2H Compiler settings window.

```
Exception in thread "main" 
java.lang.OutOfMemoryError: Java heap space
make: *** [c2h_hdl-t] Error 1
```
#### *Workaround*

Select the **Build software and generate SOPC builder system** option in the C2H Compiler settings window, and then manually launch the Quartus II software to compile the design.

*Solution Status* 

Not fixed.

## **Pointer Dereferences to Volatile Types**

The C2H Compiler treats pointer dereferences to a volatile type as if they alias all other pointer dereferences. Pointers that are restrict-qualified are treated the same way.

The two loops in Example 1 cannot be scheduled concurrently because the volatile qualification overrides the restrict pragma.

```
Example 1. Non-Concurrent Loops
```

```
volatile int * r restrict fifo rd = FIFO RD BASE;
volatile int * \frac{---}{} restrict fifo wr = FIFO WR BASE;
for ()
{
 *fifo wr = \ldots;}
for ()
{
 \ldots = *fifo_rd;
}
```
#### *Workaround*

Divide the function into multiple IRQ-enabled accelerators that are launched concurrently from the processor, and use FIFOs to communicate between them.

*Solution Status* 

Not fixed.

## **C2H Compiler Does Not Accelerate Subfunctions Located in a Separate File**

When accelerating a function in a file, the C2H Compiler cannot link subfunctions that are defined in a different file.

#### *Workaround*

Include all subfunctions called by the accelerated function within the same source code file.

*Solution Status* 

Not fixed.

## **Array Elements of structs Do Not Copy Correctly**

C2H accelerators do not correctly copy array elements of structs.

For example:

```
typedef struct my_struct {
  int a;
  int b;
  int buf[BUF_SIZE];
}MY_STRUCT;
MY STRUCT struct_a = \{1, 2, \{3, 3, 3, 3\}\};MY STRUCT struct b = \{9, 8, \{7, 7, 7, 7\}\}\;struct a = struct b;
```
In this example, the a and b elements of the structure copy correctly, but the buf element does not. After this assignment, struct\_a equals {9, 8, {3, 3, 3, 3}}.

## *Workaround*

Copy the array elements explicitly, as follows:

```
{
   int i=0;
   do
     {
      struct a.buf[i] = struct b.buf[i];i + +;
     } while (i<LENGTH_OF_BUF_ELEMENT)
}
```
### *Solution Status*

This issue will be fixed in a future release of the Nios II EDS.

## **Build Clean Causes Build Failure**

Performing a clean build on a Nios II IDE project that contains a hardware accelerator can cause the next build to fail in the IDE, because the clean build erroneously deletes a file required by the C2H Compiler.

Do not perform a clean build on projects that use hardware accelerators. If you have already performed a clean build, recompile with option **Build software, generate SOPC Builder system, and run Quartus II compilation** to regenerate the necessary files.

#### *Solution Status*

This issue will be fixed in a future release of the Nios II EDS.

#### **Changing Build Configurations Produces Unexpected Results**

The C2H Compiler does not support multiple build configurations (for example Release or Debug) in the Nios II IDE. After creating one or more accelerators in a particular configuration, the C2H Compiler produces undefined results if you switch to a different build configurations and create more accelerators.

#### *Workaround*

For a specific SOPC Builder system and Nios II IDE project, specify C2H accelerators in only one build configuration. You can use multiple build configurations, as long as only one configuration specifies C2H Compiler settings.

#### *Solution Status*

Not fixed.

#### **Comma Operators Are Not Supported**

The C2H Compiler does not support comma operators, such as in Example 2.

```
Example 2. Comma Operators
```

```
for(i = 0, j = 3; i < 10; i_{++}, j_{++})
{
   /* statements */
}
```
#### *Workaround*

You can code the same functionality in separate statements, as shown in Example 3.

```
Example 3. Simulated Comma Operators
i = 3:for(i = 0; i < 10; i^{++})
{
   /* statements */
  j++;}
```
Alternatively, upgrade to the Nios II EDS v. 7.1 or later.

#### *Solution Status*

Fixed in release 7.1.

## **Hardware Accelerators Remain After Deleting the Software Project**

If a system contains C2H accelerators, deleting the software project that defines the accelerators does not remove the accelerators from the hardware system, and the accelerator logic remains in the SOPC Builder system.

#### *Workaround*

To remove an accelerator from a system, delete the accelerator from the C2H view in the Nios II IDE first, and then recompile the software project. The C2H Compiler then removes the accelerator from the SOPC Builder system. Once the compilation is complete then the software application can be deleted from the workspace.

#### *Solution Status*

Not fixed.

## **Incorrect Results From Logical or Conditional Operation With Side-Effects**

The C2H Compiler always evaluates both operands of logical ( $\&\&$ ,  $|\;|$ ) and conditional (?:) operators. This is different from expected American National Standards Institute (ANSI) C behavior, where operands are evaluated left-to-right, and unnecessary operands are skipped.

For example, in the expression  $(i - - \& i - -)$ , if the value of i is zero, ANSI C does not evaluate the right-hand-side (RHS) expression, and j is not decremented. By contrast, the C2H Compiler evaluates both sides, decrementing j.

The following expressions are other examples that might be affected by this issue:

```
if (i - - | | j++)a = ((cond == 1)? i++);
```
### *Workaround*

Use logical and conditional operations whose operators have no side effects. Operations with side effects include pre- and post- increment and decrement operations  $(+,-)$ , memory operations  $(*, [], .,-)$ , and function calls.

#### *Solution Status*

Not fixed.

## **Launch SOPC Builder Button in C2H View**

When the Nios II IDE workspace contains multiple projects with multiple system libraries, the incorrect SOPC Builder system might open when you click **Launch SOPC Builder** in the C2H view.

#### *Workaround*

Launch SOPC Builder from the Quartus II software. Alternatively, keep only one system library project open at a time while using the C2H Compiler.

*Solution Status* 

Not fixed.

# **Development Board Errata**

This section describes in detail the Nios II EDS issues related to Nios development boards.

## **Intermittent Failures While Accessing CompactFlash Card**

The Nios II Development Kit version 5.0 and later includes a CompactFlash controller peripheral suitable for interfacing to CompactFlash cards in True IDE mode on Nios development boards. In order for True IDE mode to operate, CompactFlash cards require that the ATASEL\_N input be driven to ground during power-up.

The CompactFlash controller peripheral includes a configurable power register used to power-cycle CompactFlash cards in Nios II software through a metal oxide semiconductor field-effect transistor (MOSFET) on the Nios development boards. However, in certain development boards, power to the CompactFlash card does not turn off completely during this power cycle operation. Because of this condition, the CompactFlash might not sample the ATASEL\_N pin during the power-cycle operation after FPGA configuration when this pin is driven to ground. Instead, the CompactFlash card might sample the ATASEL\_N pin when power is first applied to the development board, when I/O is not yet driven by the FPGA (before FPGA configuration).

#### *Workaround*

If you encounter errors with CompactFlash when using the Nios development boards, try one of the following solutions:

- Use a different CompactFlash card. Certain cards are more susceptible to the power-cycling issue than others.
- Modify the Nios development board. This is recommended if you are familiar and comfortable with board-level modifications. Disconnect pin 9 (ATASEL\_N) on the CompactFlash socket on your Nios development board and tie this pin to ground.
- **1 The CompactFlash socket uses a staggered numbering on the** pins (starting from pin 1: 1, 26, 2, 27, ...); refer to the CompactFlash Association specification for right-angle surfacemount connectors for exact specifications on this connector. This modification permanently enables True-IDE mode operation.

#### *Solution Status*

Not fixed.

# **Documentation Errata**

This section describes in detail the Nios II EDS documentation issues.

## **Missing Source Control Information**

The Quartus II Handbook refers to the *[Using the Nios II Software Build](http://www.altera.com/literature/hb/nios2/n2sw_nii52015.pdf)  [Tools](http://www.altera.com/literature/hb/nios2/n2sw_nii52015.pdf)* chapter of the *[Nios II Software Developer's Handbook](http://www.altera.com/literature/hb/nios2/n2sw_nii5v2.pdf)* for information about putting Nios II projects in source control. This information does not appear in the referenced chapter.

#### *Workaround*

The missing information follows.

#### **Archiving Nios II IDE Software Projects**

This section helps you identify the files you must include when archiving a Nios II IDE software project. With this information, you can archive a Nios® II application project and its associated Nios II system library project.

You might want to archive your projects for one of the following reasons:

- To place them under source control
- To create backups
- To bundle the projects for transfer to another location

This section covers the following information:

- How to find and identify the files that you must include in an archived Nios II IDE software project.
- Which files must have write permission to allow the software projects to be built.

Table 4 and Table 5 list the files required by Nios II IDE software projects. This is the minimum set of files needed to completely rebuild a software project, including the executable and linking file (**.elf**).

Archive your Nios II IDE software projects together with the SOPC Builder system on which they are based. You cannot rebuild a Nios II IDE software project without its associated SOPC Builder system.

The files listed in Table 4 are located in the Nios II application project directory.

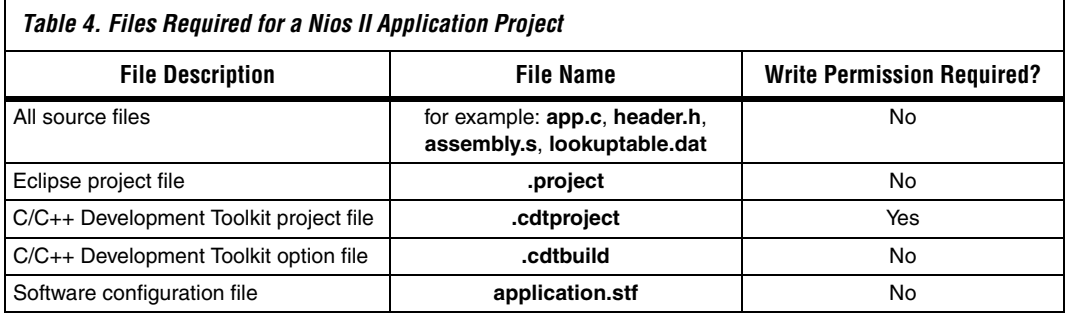

The files listed in Table 5 are located in the Nios II system library project directory.

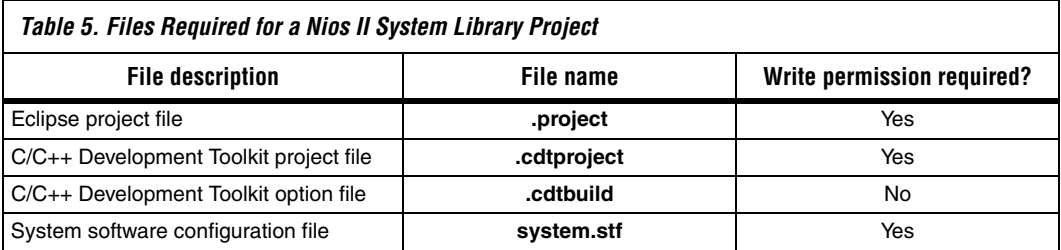

**1 You must have write permission for certain files. The tools write** to these files as part of the build process. If the files are not writable, the toolchain fails.

> Many source control tools mark local files read-only by default. In this case, you must override this behavior. You do not have to check the files out of source control unless you are modifying the Nios II software project.

### *Solution status*

Not fixed.

## **Nios II IDE Online Help Expand Buttons Do Not Work**

The expand text arrow and the **Show All** option in the online help do not work in Internet Explorer.

In Internet Explorer, carry out the following actions:

- 1. Click the **Refresh/Show Current Topic** icon (yellow arrows icon at the top of the search pane). The table of contents appears with the selected topic highlighted.
- 2. Click the highlighted topic to refresh the browser frame. Expanded text works.

Alternatively, use Firefox 2.0.0.6.

#### *Solution Status*

Not fixed.

## **New Control Register Names Not Listed**

New control register names, added to the assembler in v. 7.2, are not documented in the *[Nios II Processor Reference Handbook](http://www.altera.com/literature/hb/nios2/n2cpu_nii5v1.pdf)*.

#### *Workaround*

The new control register names are shown in Table 6.

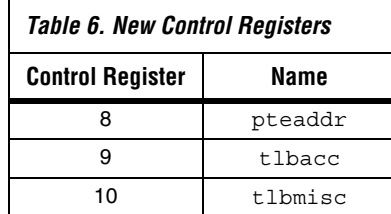

*Solution Status*

Fixed in v. 8.0.

## **Arria GX Support Incorrectly Listed in Documentation HTML Page**

In the Nios II 7.1 Documentation Launchpad, the **Example Designs** page incorrectly states that a fast design exists targeting the Arria GX family. Although v. 7.1 and later of the Nios II processor supports the Arria GX family, it does not include a fast design for Arria GX devices.

Use an existing fast design targeting a Stratix II device and change the device settings.

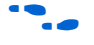

For information about device settings, refer to the "Device Page" topic in the Quartus II software online help.

*Solution Status* 

Fixed in v. 7.2.

## **Nios II IDE Help Topic Does Not Work With Linux Mozilla**

The expandable Help text for the **Nios II C/C++ Application** (About Nios II IDE Projects) does not function correctly with Mozilla 1.4.3 under Linux.

#### *Workaround*

The missing information is as follows:

A Nios II  $C/C++$  application project contains a  $C/C++$  program, usually including a project's main() function. Building a Nios II C/C++ application project results in an executable linkable file (**.elf**) that you can run on target hardware, the Nios II ISS, and the ModelSim<sup>®</sup> hardware simulator. A Nios II  $C/C++$  application project depends on a single system library project and might reference functions in a Nios II C/C++ library project.

A Nios II C/C++ application project is a Nios II IDE managed make project. The Nios II IDE creates the necessary makefiles and manages the project for you.

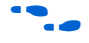

f Refer to **www.altera.com/literature/ug/ug\_nios2\_ide\_help.pdf** for complete text of the Nios II help system.

*Solution Status* 

Not fixed.

## **Nios II Processor Reference Handbook Refers Erroneously to the Data Bus**

In the *[Instantiating the Nios II Processor in SOPC Builder](http://www.altera.com/literature/hb/nios2/n2cpu_nii51004.pdf)* chapter of the *[Nios II Processor Reference Handbook](http://www.altera.com/literature/hb/nios2/n2cpu_nii5v1.pdf)*, under "Caches and Tightly Coupled Memories Tab", the following text appears under "Instruction Settings":

"Usually you enable bursts on the processor's data bus when processor data is stored in DRAM, and disable bursts when processor data is stored in SRAM." This sentence should read "Usually you enable bursts on the processor's instruction master port when instructions are stored in DRAM, and disable bursts when instructions are stored in SRAM."

*Solution Status* 

Fixed in v. 7.1.

# **Hardware Example Design Errata**

This section describes in detail the Nios II EDS hardware example design issues.

## **Incorrect PLL Phase Shift in Stratix II and Cyclone II Designs**

In several example designs targeting the Nios II Cyclone II 2C35 and Nios II Stratix II 2S60 RoHS development boards, the synchronous static random access memory (SSRAM) and legacy dual data rate synchronous dynamic random access memory (DDR SDRAM) clocks are implemented with an incorrect phase-locked loop (PLL) phase shift.

This issue affects the following example designs:

- 2s60 RoHS TSE SG-DMA
- 2s60 RoHS Standard
- 2s60 RoHS Full Featured
- 2c35 TSE SG-DMA
- 2c35 Standard
- 2c35 Full Featured

This issue also affects any custom 2c35 or 2s60 RoHS design using SSRAM or legacy DDR SDRAM.

The incorrect phase shift might cause timing violations when reading from or writing to SSRAM or legacy DDR SDRAM.

#### *Workaround*

To correct the PLL settings, perform the following steps:

- 1. Open the standard design in SOPC Builder.
- 2. Double-click the component instance named **pll** to launch the PLL MegaWizard interface.
- 3. Click **Launch Altera's ALTPLL MegaWizard** to launch the MegaWizard interface.
- 4. Select the **Output Clocks** page and then the clock page used to generate the SSRAM clock. Depending on the particular design, this might be **clk c1**, **clk c2**, or another clock.
- 5. Ensure that **Clock phase shift** is –3.38 ns.
- 6. Click the clock page used to generate the write clock for the legacy DDR SDRAM, if any. Depending on the particular design, this might be **clk c1**, **clk c2**, or another clock.
- 7. Ensure that **Clock phase shift** is 270 degrees.
- 8. Click **Finish** to save changes and exit the PLL MegaWizard interface.
- 9. Click **Finish** to save settings to the PLL instance in SOPC Builder.
- 10. Regenerate the system in SOPC Builder and recompile in the Quartus II software. Refer to the **readme.txt** file in the design example folder for information on compiling designs containing the DDR controller.
- **For further information refer to ssram\_interface\_readme.html**, located in the *<Quartus II installation directory>***/sopc\_builder/documents** folder. This document discusses the SSRAM timing analysis methodology in detail. Additionally, *[AN 411: Understanding PLL Timing for Stratix II](http://www.altera.com/literature/an/an411.pdf)  [Devices](http://www.altera.com/literature/an/an411.pdf)* discusses clock phase shift calculations and assignments for PLLs in Stratix II devices.

*Solution Status*

Not fixed.

# **Software Example Design Errata**

This section describes in detail the Nios II EDS software example design issues.

### **Hardware Tutorial Software Example Hangs on Some Boards**

The **count binary** application used in the tutorial might hang when run on some designs that do not contain a liquid crystal display (LCD) peripheral.

Modify line 18 of the **count\_binary.h** file, as follows:

# define LCD\_PRINTF(lcd, args...) /\* Do Nothing \*/

Rebuild and run the software again.

*Solution Status* 

Not fixed.

## **Dhrystone BSP Example Fails When Run on the Fast Hardware Example**

You might see the following output when running the Dhrystone BSP example in the Nios II IDE after creating and building it via command line.

 Int\_Comp: 36608 should be: 18 Str Comp: nios2-terminal: exiting due to ^D on remote

This error is caused by settings in the **create-this-bsp** script that cause the application to overrun the amount of memory available in the Fast design.

#### *Workaround*

To run the Dhrystone example successfully with the Software Build Tools, edit the **create-this-bsp** script located in the *<hardware example design>***/software\_examples/bsp/hal\_dhrystone** folder. Carry out the following steps:

- 1. If the BSP already exists, remove the **settings.bsp** file and run make clean in the BSP folder.
- 2. Change the following line:

--set hal.enable lightweight device driver api true \

to:

--set hal.enable reduced device drivers true \

3. Run the **create-this-bsp** script. (Alternatively, run the **create-thisapp** script, found in the Dhrystone application folder.)

The BSP is regenerated with the new setting.

Alternatively, upgrade to the Nios II EDS v. 7.2 or later.

*Solution Status* 

Fixed in v. 7.2.

## **Software Template Error With Non-Ethernet Hardware Design**

You might get an internal error if your hardware design does not contain an Ethernet MAC, and you try to create a software example from one of the following templates:

- host\_filesystem
- simple\_socket\_server
- web server
- zip\_filesystem

These templates check for components in the system library and incorrectly test for the existence of a MAC.

#### *Workaround*

Create the system library project for your hardware design before creating your application project from one of the templates. In the system library properties, turn on the Host File System feature by carrying out the following steps:

- 1. Right-click the system library project and select **Properties**.
- 2. Click the **Software Components** button, located in the bottom left corner of the **System Library Properties** page.
- 3. Select **Altera Host Based File System.**
- 4. Turn on **Add this software component**.
- 5. Accept the default mount point shown in the **Mount-point** box.

When creating your application project, select this system library.

Alternatively, upgrade to the Nios II EDS v. 7.2 or later.

*Solution Status*  Fixed in v. 7.2.

## **Networking Examples**

If you are running a networking example design, you might be asked for a nine-digit number. You are directed to find this number on a sticker on your Nios development board, identified by the prefix **ASJ**. Not all Nios development boards have this sticker.

#### *Workaround*

If your Nios development board does not have a sticker with the letters **ASJ** followed by a nine-digit number, enter a unique nine-digit number when prompted. To avoid network address conflicts, ensure that this number is unique to each Nios board connected to your network.

#### *Solution Status*

Not fixed.

# **Flash Programmer Errata**

This section describes in detail the Nios II EDS issues related to the flash programmer.

## **elf2flash Warning With Projects That Share a .ptf File**

You might have difficulty burning flash with more than one flash programmer configuration. This issue can arise when switching between projects that share an SOPC Builder configuration file (**.ptf**). A typical example is a multi-processor project.

When you change flash configurations, and try to burn flash, you might see a message similar to the following warning:

(WARNING) elf2flash: Supplied reset address: 0x0 differs from the elf file reset vector: 0x500000.

This happens because the contents of the custom offset fields are improperly carried over from one flash programmer configuration to the next.

#### *Workaround*

Upgrade to the Nios II EDS v. 7.2 or later.

*Solution Status*

Fixed in v. 7.2.

## **Delay When Creating New Flash Programmer Configuration**

You might experience a delay of several seconds when creating a new Flash Programmer configuration in the Nios II IDE.

#### *Workaround*

There is no workaround.

#### *Solution Status*

Not fixed.

## **elf2flash File Size Limit**

The **elf2flash** utility supports **.elf** files up to approximately 24 MBytes in size. The **elf2flash** utility might fail on files larger than 24 MBytes, with the error message java.lang.OutOfMemoryError.

### *Workaround*

Lower the number of symbols in your **.elf** file by turning off debug symbols.

Alternatively, specify less initialized data in the application.

### *Solution Status*

Not fixed.

## **"No such file or directory" Error for a Project Stored in a Path Containing Spaces**

You might receive this spurious error message when programming flash for a project stored in a path containing spaces. The flash programmer does not correctly handle spaces in the directory path. However, this error is benign, because flash programming completes successfully.

### *Workaround*

None required.

### *Solution Status*

Not fixed.

## **Flash Programmer Generates Error with Override File**

Using the Nios II Flash Programmer with an override file stored in *<Nios II EDS path>***/bin** might generate an error:

4 [main] nios2-flash-programmer 4440 \_cygtls::handle\_exceptions: Error while dumping state (probably corrupted stack) Segmentation fault (core dumped)

#### *Workaround*

Move the override file from the *<Nios II EDS path>*/bin directory to the working directory of your Nios II IDE project. Then, specify the override file to **nios2-flash-programmer** using the --override= parameter. In Nios II IDE, you can do this in the **Additional nios2-flash-programmer arguments** field in the **Flash Programmer** dialog box. At the command line, the override file can be specified by adding the --override= argument to the command line, as follows:

nios2-flash-programmer --base-0x0 --override=my\_fp\_override.txt standard.flash

Alternatively, upgrade to the Nios II EDS v. 7.1 or later.

*Solution Status* 

Fixed in v. 7.1.

### **Spurious Flash Verify Failure With nios2-flash-programmer**

Using the **nios2-flash-programmer** command line utility to verify flash contents using the --verify argument might result in a verify failure even though flash contents are correct. The failure message is similar to the following message:

Verifying 00000000 ( 0%)Failed to verify at around 00000000 Verify failed

#### *Workaround*

To work around this issue, avoid using the --verify argument with the **nios2-flash-programmer** command-line utility. A verification of flash contents can be done by reading the flash contents into a file using the --read argument, then comparing the file to the input file used to program flash.

Alternatively, upgrade to the Nios II EDS v. 7.1 or later.

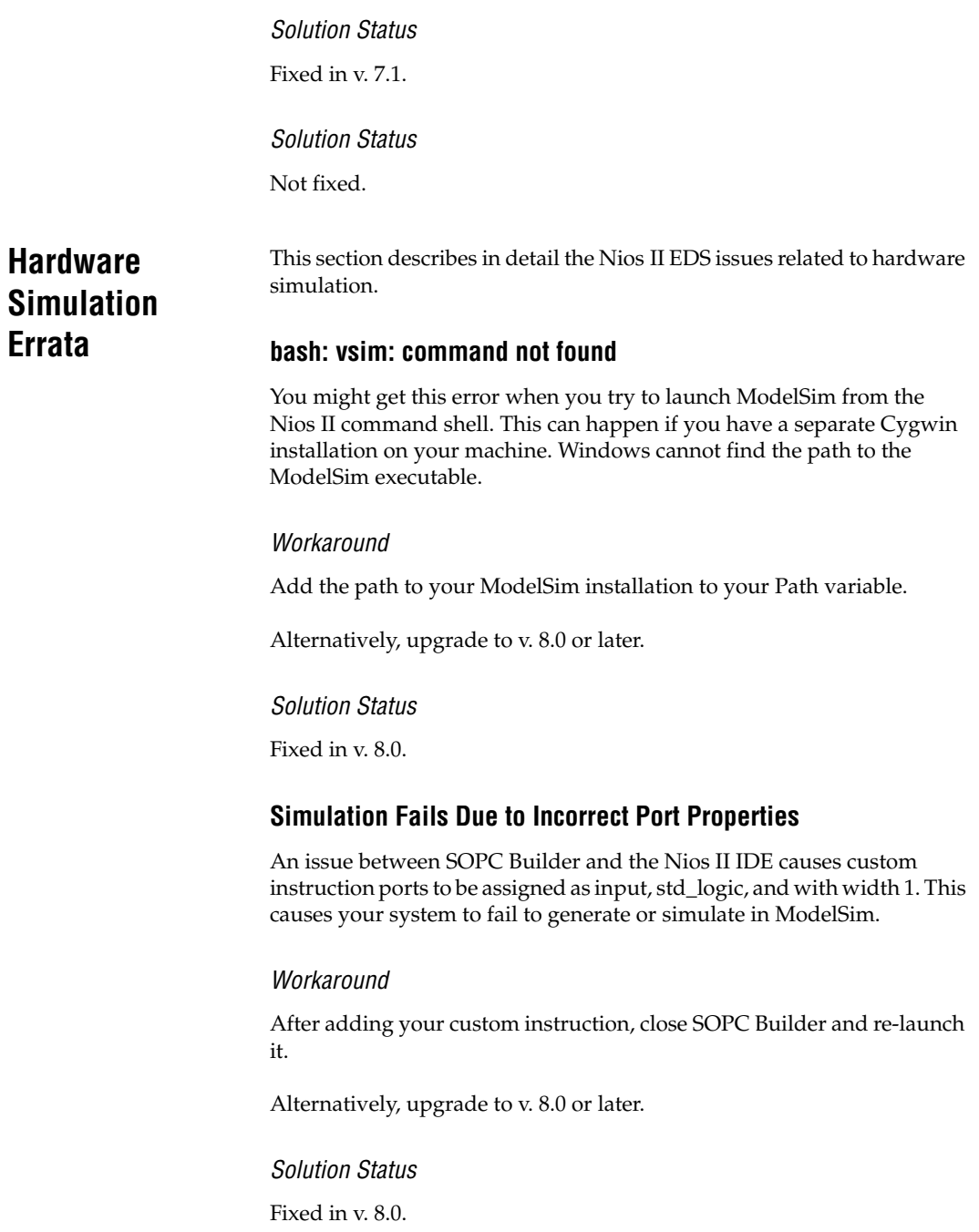
# **Error: "UNC paths are not supported. Defaulting to Windows directory."**

If you launch ModelSim from a working directory that is mapped via a universal naming convention (UNC) path (a path that starts with // instead of drive letter), you receive this error message in SOPC Builder. This error occurs because ModelSim is calling a command shell, which does not support UNC paths.

## *Workaround*

Map the UNC path to a drive letter and use the drive letter to reference the working directory in the launching shell.

## *Solution Status*

Not fixed.

# **Simulation Failure if Reset Address is Set to EPCS**

Running ModelSim RTL simulation of a Nios II system fails if the reset address of the Nios II processor is set to an EPCS Serial Flash Controller because there is no simulation model for it.

## *Workaround*

To simulate your system, temporarily set the Reset Address of the Nios II processor to the memory in which your application code resides (for example, SDRAM), then regenerate the system in SOPC Builder and run RTL simulation again. Before booting the Nios II processor from EPCS flash on your target board, change the Nios II Reset Address back to the EPCS Controller peripheral and regenerate the system in SOPC Builder and recompile in the Quartus II software to produce an updated SRAM object file (**.sof**) with the Nios II processor booting from EPCS flash.

Alternatively, upgrade to the Nios II EDS v. 7.2 or later.

## *Solution Status*

Fixed in v. 7.2.

# **Uninitialized .bss Variables in Simulation**

If your program reads the value of an uninitialized .bss variable during HDL simulation, and the BSP (system library) is compiled with the **ModelSim only, no hardware support** property enabled in Nios II IDE, a warning appears about unfiltered data being 'x'. This warning appears

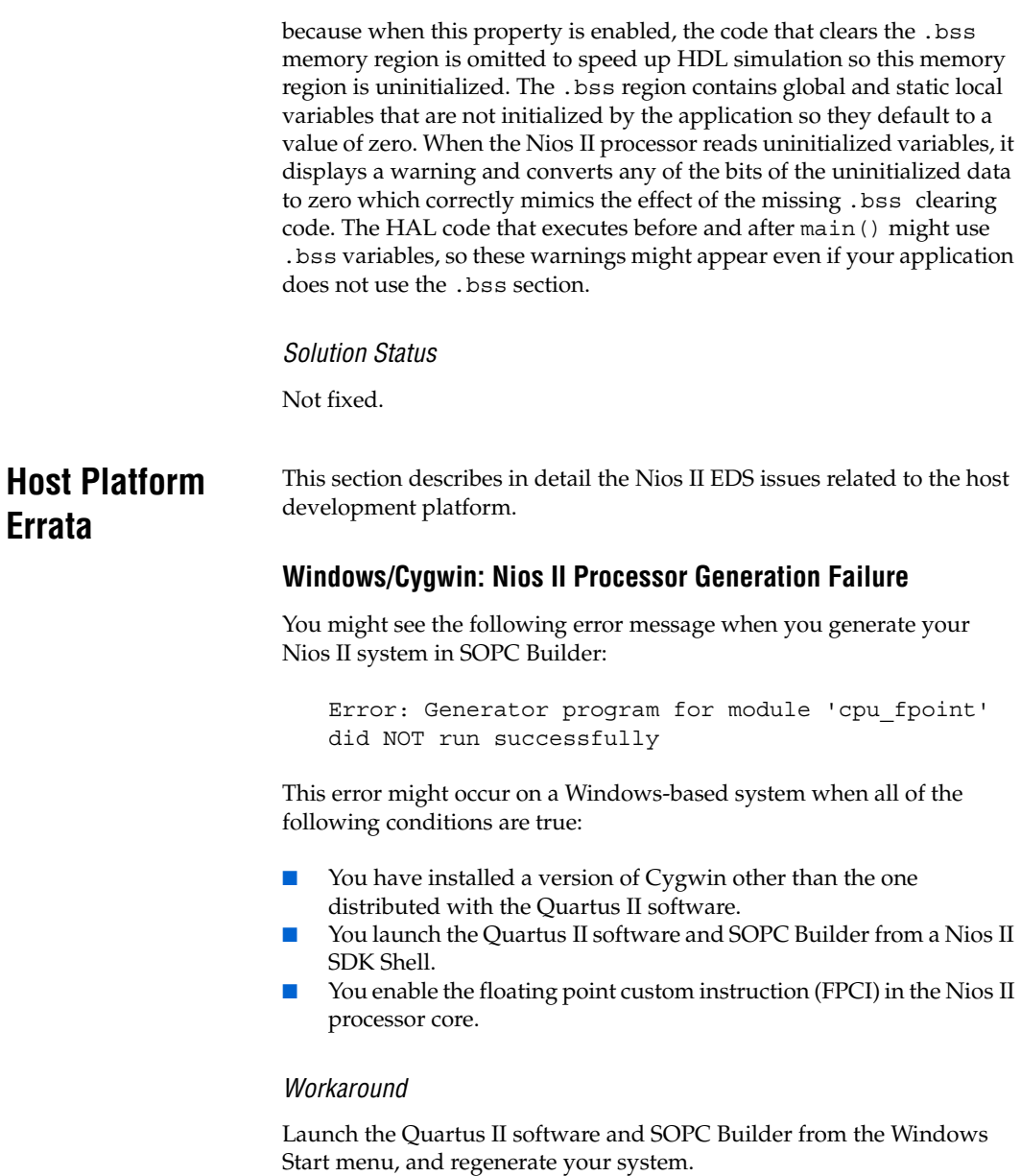

*Solution Status*

This issue will be fixed in a future release of the Nios II EDS.

## **Windows Vista: Limited Support in Nios II EDS**

The Quartus II software introduces Windows Vista (32-bit and 64-bit) support in version 7.2. However, the Nios II Embedded Design Suite supports only the following platforms:

- Windows 2000
- Windows XP
- Windows XP (64)
- Windows Vista Business Edition (32-bit)
- SUSE 9 (32-bit)
- SUSE 9 (64-bit)
- RedHAT Linux v3.0 (32-bit)
- RedHAT Linux v3.0 (64-bit)
- RedHAT Linux v4.0 (32-bit)
- RedHAT Linux v4.0 (64-bit)

## *Workaround*

There is no workaround.

## *Solution Status*

This issue will be fixed in a future release of the Nios II EDS.

# **Linux: Nios II IDE Fails to Find File**

The Nios II IDE fails to open project files on Linux and reports that the **GCC** compiler is not found.

#### *Workaround*

To avoid this issue, make a link to **nios2-elf-gcc** by performing the following steps:

- 1. Set QUARTUS ROOTDIR to the path of the Quartus II installation.
- 2. Run **/altera/72/nios2eds/sdk\_shell**
- 3. Make a link to **nios2-elf-gcc** by executing the following command:

ln -s \$SOPC\_KIT\_NIOS2/bin/nios2-gnutools/\ H-i686-pc-linux-gnu/bin/nios2-elf-gcc /tmp/gcc

4. Add this link to the path as follows:

export PATH=\$PATH:/tmp

Alternatively, upgrade to v. 8.0 or later.

*Solution Status*

Fixed in v. 8.0

# **Windows XP: Internal Error When Repeatedly Stepping Into With Debugger**

If you repeatedly use the **Step Into** command while debugging on Windows XP, you might receive the following error:

Retrieving Children: An internal error occurred during: Retrieving Children

#### *Workaround*

End your debug session, then re-open it and resume debugging. Limit your use of the **Step Into** command.

Alternatively, upgrade to the Nios II EDS v. 7.1 or later.

*Solution Status* 

Fixed in v. 7.1.

# **Linux: Process Fails To Terminate While Debugging With the Nios II ISS Target**

If you try to interrupt or terminate a debug session targeting the Nios II ISS, you might see an error message **Interrupt Failed or Terminate Failed**. This means that the **nios2-iss** process failed to terminate. The debug session appears to have terminated in the IDE, but the **nios2-iss** process still continues running.

## *Workaround*

Open a command shell and kill the **nios2-iss** process as follows:

1. Type:

jobs

to get a list of process IDs.

2. Type:

kill -9*<nios2-iss process ID>*

to terminate the process.

*Solution Status* 

Not fixed.

# **Nios II IDE Errata: Building Projects**

This section describes in detail the issues related to building projects in the Nios II IDE.

## **Nios II IDE Hangs With UNC Project Path**

In the **New Project** dialog box, if you turn on **Specify Location** and specify the path in UNC form, the IDE might hang.

#### *Workaround*

Map the UNC path into a remote drive which looks like a Windows drive to the Nios II IDE.

*Solution Status*

Not fixed.

## **Build Failure with Nios II Advanced Exceptions, MMU, and MPU**

Projects created in the Nios II IDE for an SOPC Builder system containing a Nios II processor configured with advanced exceptions, the memory management unit (MMU), or the MPU fail to build, and generate the following error messages:

```
ERROR - Classic build flow for Nios II system library does not support the Nios II \setminusadvanced exceptions.
Use the non-classic Nios II Board Support Package instead.
<timestamp> - (SEVERE) generate: java.lang.IllegalStateException: \
    java.lang.IllegalStateException: \
   com.altera.ingenuous.GTFElement.GTFElementErrorException: \
   <error> element in GTF script
make[1]: *** [system_description/../obj/system.h-t] Error 1
make: *** [system_project] Error 2
```
#### *Workaround*

Create the software project with the Nios II software build tools command-line development flow. Alternatively, use the Nios II Studio. *Solution status*

Not fixed.

# **First Build in the Nios II IDE Takes Several Minutes**

After you install the Nios II EDS, on a 32-bit Windows Vista system, building your first Nios II IDE project might take several minutes. This is due to the time required to index the **altera.components** project.

#### *Workaround*

Upgrade to the Nios II EDS v. 7.2 SP1 or later.

## *Solution Status*

Fixed in version 7.2 SP1.

# **Nios II IDE Command-Line Tools Hang**

On Windows systems, the Nios II IDE command-line tools are sometimes unable to locate the project workspace automatically. When this happens, the tools might hang.

This issue potentially affects the following tools:

- **nios2-create-system-library**
- **nios2-create-application-project**
- **nios2-build-project**
- **nios2-import-project**
- **nios2-delete-project**

## *Workaround*

Explicitly supply the Nios II IDE command-line tools with a workspace location, by means of the -data command-line argument. The syntax of the -data argument is as follows:

-data *<path to workspace>*

The path to the workspace must be absolute, and must not contain whitespace. Aside from these restrictions, any valid file system path can be used for the workspace. The workspace shown in Example 4 is the default workspace used by the Nios II IDE in version 7.2.

#### *Example 4. Providing a Workspace Location*

nios2-create-project -data c:/altera/72/nios2eds/\

bin/eclipse/nios2-ide-workspace-7.2 *<other arguments>*

## *Solution Status*

This issue will be fixed in a future release of the Nios II EDS.

## **Read-Only Zip File System Base Address Fixed at 0**

The symbol ALTERA\_RO\_ZIPFS\_BASE must be set to the base address of the selected flash memory. In designs created in the Nios II IDE, ALTERA\_RO\_ZIPFS\_BASE is hard-coded to 0.

#### *Workaround*

Develop your software project using the Nios II software build tools.

Alternatively, upgrade to the Nios II EDS v. 7.2 or later.

#### *Solution Status*

Fixed in v. 7.2.

# **Build Command Not Functional for BSPs Created Using the Software Build Flow**

The build option in the Nios II IDE menu does not rebuild BSPs imported into the IDE.

#### *Workaround*

To build the BSP, build the associated application project.

*Solution Status* 

Not fixed.

# **Linker Errors with Dual-Port Memories**

If your instruction master and data master ports are connected to the same dual-port memory and the ports have different addresses, your code fails to run or you experience a linker error. The Nios II IDE does not warn you of the addressing violation.

Assign the same address to both ports of the dual-port memory.

## *Solution Status*

Not fixed.

# **User-Managed BSP Settings Not Supported in Nios II IDE**

For projects created using the new software build flow and imported into the Nios II IDE, the IDE configuration settings have no effect.

For example, objdump, compiler, and linker settings made in the IDE are ignored. This behavior occurs because Nios II software build tools projects are not IDE-managed projects. In addition, the make-related preferences do not pertain to imported Nios II software build tools projects. The IDE ignores these options during the build process.

## *Workaround*

Make these settings in the project's makefile.

## *Solution Status*

Not fixed.

# **Error Message: 'Internal error occurred during "Launching"'**

If you installed a Beta release of Nios II version 7.1 prior to installing the full release, you might encounter the error **An internal error occurred during "Launching"**, when building, running or debugging a software application project in Nios II IDE.

## *Workaround*

Close Nios II IDE, open a Nios II command shell, and type nios2-ideclean. The Nios II IDE launches again, and the error does not recur. Launching Nios II IDE with the -clean option does not affect any IDE or project settings you have made.

Altera strongly recommends that you uninstall Beta versions of the 7.1 tools before installing the released version of the Nios II EDS v. 7.1. Also, remove or rename the existing installation directories.

*Solution Status* 

Fixed in v. 7.2.

# **URL Project Location Causes Project Creation Error**

When you try to create a new project in an existing workspace, you might see an error dialog box saying:

Project cannot be created. Reason: Internal Error

This error might occur if the path to any project in the workspace is a Uniform Resource Locator (URL) location, for example **file:/F:/Design**. To view the path, right-click on the project and select **Properties**.

## *Workaround*

Import your existing application and system library projects into a new workspace.

## *Solution Status*

This issue will be fixed in a future release of the Nios II EDS.

# **Incorrect Stack Checking When Interrupt Vector Custom Instruction Is Used**

If you enable run-time stack checking in systems that include the interrupt vector custom instruction, the Nios II IDE might erroneously report a stack overflow or might fail to report an actual stack overflow.

## *Workaround*

Do not enable the run-time stack checking and interrupt vector custom instruction features in the same application.

Alternatively, upgrade to the Nios II EDS v. 7.1 or later.

## *Solution Status*

Fixed in v. 7.1.

# **Unable to Save Files Containing Copyright Symbol**

On computers using a character encoding other than Cp1252, the copyright symbol included in the **board\_diag.c** file is not recognized. Because of this, the file can not be saved using the Nios II IDE.

## *Workaround*

Change the default text file encoding setting in the Nios II IDE to Cp1252 by performing the following steps:

- 1. In the Nios II IDE, select **Preferences** from the **Window** menu.
- 2. In the **General** settings, select **Workspace.**
- 3. Select **Default (Cp 1252)** in the **Text File Encoding** section and click **OK**.

Alternatively, upgrade to the Nios II EDS v. 7.1 or later.

## *Solution Status*

Fixed in v. 7.1.

# **Compilation Error with Separate Exception Stack Option**

Choosing the **Use a separate exception stack option** might cause the compilation error "UNDEFINED VARIABLE %STACK\_POINTER%" when building a project. This error occurs if the exception stack is larger than the memory available for it.

## *Workaround*

On the system library properties page for the project, turn off the separate exception stack or reduce the **Maximum exception stack size** setting.

*Solution Status* 

Not fixed.

# **Incorrect Stack and Heap Free Space Report**

The makefile reports an incorrect number of bytes free for the stack and heap, if the heap and stack are in different memory regions.

No workaround available.

## *Solution Status*

Not fixed.

# **Nios II IDE Reports Problems Without Displaying Error in Console**

When building a project, the Nios II IDE reports problems, but the build output in the console does not contain any errors.

The Nios II IDE incorrectly reports some linker warnings as errors, with a dialog box saying **Errors exist in a required project**. The Dhrystone software example exhibits this behavior, and recompiling the project again makes the issue go away.

## *Workaround*

If the Console output does not contain errors, then the project built correctly. On subsequent builds, the linker step is skipped and the errors do not appear.

*Solution Status* 

Not fixed.

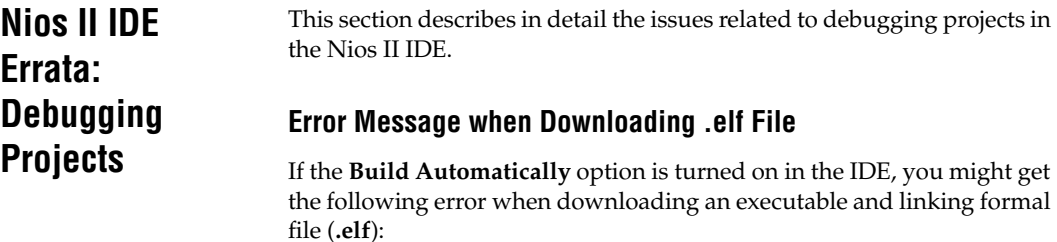

"2 [main] sh 5736 fork: child 3892 - died waiting;  $\setminus$ for longjmp before initialization, errno 11"

> The **Build Automatically** option is off by default, as recommended by the Eclipse help system.

Turn off the **Build Automatically** option and download the **.elf** file again.

## *Solution status*

Not fixed.

# **Variable Casting Unsupported in ISS**

Casting variables in the Variables view in the Debug perspective when using the Nios II ISS might cause an exception dialog box to open.

This exception might occur if you select **Debug as ISS** in the Nios II IDE and try to cast variables via the Variables view.

#### *Workaround*

There is no workaround.

## *Solution Status*

Not fixed.

# **Trace Debug Does Not Support Instruction-Related Exceptions**

The new instruction-related exception handling introduced in version 8.0 is not supported by the Nios II trace tools.

## *Workaround*

There is no workaround.

*Solution Status*

Not fixed.

# **Error Accessing MMU and MPU Registers in the Debugger**

You might get the following error if you try to read or write an MMU or MPU register via the Nios II Debugger:

```
nios2-gdb-server-wrapped: nios2debug.cpp:538: virtual ADI_ERROR \
   NIOS2DEBUG::leave_debug_mode(): Assertion 'm_state == STATE_DEBUG' failed.
```
To read an MPU region:

- 1. Set region INDEX in the MPUBASE register.
- 2. Exit and re-enter debug mode, that is, single step.
- 3. Set the RD bit in the MPUACC register.
- 4. Exit and re-enter debug mode, that is, single step.
- 5. Read back MPUBASE for pertinent information.
- 6. Read back MPUACC for pertinent information.

To set an MPU region with consecutive value changes, only the last one, when leaving debug mode, is committed.

#### *Solution status*

Not fixed.

## **Trace Debug Does Not Support the JMPI Instruction**

The new JMPI instruction introduced in version 7.2 is not supported by the Nios II trace tools.

#### *Workaround*

There is no workaround.

#### *Solution Status*

This issue will be fixed in a future release of the Nios II EDS.

## **Cannot Locate Source Code in Driver Files Shared by Multiple Projects**

If you hit a breakpoint in a driver file, and that driver file is shared with another project that is closed, the Nios II IDE might indicate that it cannot locate the source code.

#### *Workaround*

Open the closed system library project and resume debugging.

*Solution Status* 

Not fixed.

# **Console Window Is Not Updated After ISS Error**

After performing a **Run as ISS**, if you receive an ISS error in the console window, the console is not updated subsequently.

## *Workaround*

Close the console window after receiving an ISS error. A new console window opens when a new message is available.

## *Solution Status*

Not fixed.

# **Extra Arguments in Debugger for Multiple Launch Configurations**

If you have multiple debug launch configurations, you might have issues with the **Additional nios2-download arguments** field. If you delete the contents of the **Additional nios2-download arguments** field in one debug launch configuration, view a second launch configuration, with a nonempty string, in the **Additional nios2-download arguments** text box, and return to the first launch configuration, the value from the second configuration appear in the first configuration.

## *Workaround*

To remove all arguments, use a single space rather than deleting the entire contents of the field.

Alternatively, upgrade to the Nios II EDS v. 7.2 or later.

*Solution Status* 

Fixed in v. 7.2.

# **GDB Error 256 When Launching Debugger**

You might see an Error 256 message when launching the debugger if you have environment variables that are longer than 1200 characters.

Ensure that you do not have any environment variable that exceed 1200 characters.

Alternatively, upgrade to the Nios II EDS v. 7.2 or later.

## *Solution Status*

Fixed in v. 7.2.

# **ISS Fails on Designs Containing TSE MAC or SG-DMA Components**

You receive an Internal Error when attempting to perform an ISS simulation of designs containing the Altera TSE MAC or SG-DMA components because the Nios II ISS does not support these components.

## *Workaround*

Remove the TSE MAC and SG-DMA components from your system and perform ISS simulation on the simplified system. You can also simulate the design in ModelSim or test it on hardware.

**1 Before removing the TSE MAC and SG-DMA components,** make a copy of the unmodified system to ensure that you can return to the original configuration.

## *Solution Status*

Not fixed.

# **Memory Window Sets Control Register Values Incorrectly**

The memory window might incorrectly set values in memory-mapped control registers. For example, writing 0x1234 to a byte addressed register results in the value 0x3434 being stored in the register. The memory window shows this incorrect value.

## *Workaround*

Use the GNU debugger (GDB) console window in the IDE, instead of the memory window, to write to the registers. For example, type:

set  $\{int\}$  <register address>=0x1234

in the GDB console window.

**1** You must refresh the memory window in order for it to correctly display the target value.

#### *Solution Status*

Not fixed.

# **Nios II IDE Debugger Cannot Display Driver Source Code for Custom Component**

When debugging a custom component in the Nios II IDE, the debugger might not find the software driver files for that component.

## *Workaround*

You must add a linked folder to an IDE project so that the IDE can find source code files associated with the component. The locations which you must add appear in a generated file called **install2.ptf** in the directory containing the **install.ptf** for the hardware design. Examine this file to find the directory path which you must add. For example, a custom component called **altera\_avalon\_pwm** is stored in **/data/pwm\_component\_test**. An excerpt from **install2.ptf** follows:

```
PACKAGE install2
{
   COMPONENT altera_avalon_pwm
 {
      VERSION 2.0
 {
          local = "/data/pwm_component_test";
 }
   }
}
```
To add the path **/data/pwm\_component\_test** to the IDE, carry out the following steps:

- 1. Right-click the system library project for your design.
- 2. Point to **New > Other > General > Folder**, and click **Next**.
- 3. Specify the parent project (for example **syslib**) in the **Enter or select the parent folder** field.
- 4. Click **Advanced**, turn on **Link to folder in the file system**, and browse to or type in the path to the component.
- 5. Click **Finish** to link the folder.

**1 Do not link a custom component to more than one system** library in the IDE. The breakpoint manager sometimes fails to handle the aliases, which results in breakpoints being hit even when removed from the breakpoint manager.

Alternatively, upgrade to v. 7.2 or later.

## *Solution Status*

Fixed in v. 7.2.

## **"Additional nios2-terminal Arguments" Field Is Not Functional**

On the **Target Connection** tab of the **Run** or **Debug** launch configuration dialog box, the **Additional nios2-terminal arguments** field is not functional. Entering commands in these fields has no effect.

The **Additional nios2-download arguments** and **Additional nios2 flash-programmer arguments** fields are functional.

## *Workaround*

Upgrade to the Nios II EDS v. 7.1 or later.

*Solution Status* 

Fixed in v. 7.1.

# **MicroC/OS-II "Source Not Found" Error Occurs at Breakpoint**

You might receive a 'Source not found' error message if you step into MicroC/OS-II code or break on a program entry point while debugging your application.

## *Workaround*

To eliminate this error, you must specify the proper source path mapping in the Nios II IDE by performing the following steps.

- 1. On the Windows menu, click **Preferences**. The **Preferences** dialog box appears.
- 2. Expand the **C/C++** group, then expand the **Debug** group, then click **Common Source Lookup Path**.
- 3. Click **Add...**. The **Add Source** dialog box appears.
- 4. Select **Path Mapping**, then click **OK**.
- 5. In the **Preferences** dialog box, select **Path Mapping: New Mapping** and click **Edit**. The **Path Mappings** dialog box appears.
- 6. Enter cygdrive in the **Name** field.
- 7. Click **Add...**. A dialog box appears, prompting you to specify the path mapping.
- 8. Enter /cygdrive/c in the **Compilation path** field and c:/ in the **Local file system path** field.
- 9. Click **OK** in all open dialog boxes to return to the IDE workbench.

This process sets up the source path mapping for the entire workspace, which is recommended. You can also create a similar mapping for individual projects by clicking **Edit Source Lookup Path** that appears below the **Source not found** error message and following steps 4 through 8.

Alternatively, upgrade to the Nios II EDS v. 7.1 or later.

#### *Solution Status*

Fixed in v. 7.1.

# **Programs That Interact With a Terminal Console on Windows Do Not Work**

Programs with this behavior work in v. 6.0 and earlier, but do not work in Nios II IDE v. 6.1 and later.

The Eclipse platform in v. 6.1 and later of the IDE (on Windows only) sends the string  $\r \n \in \mathbb{R}$  instead of just  $\n \in \mathbb{R}$  when running or debugging using the Terminal. This behavior can break existing software designs, and it is inconsistent with **nios2-terminal**, which still just sends \n.

## *Workaround*

Change the software running on the Nios II processor to parse for  $\r \n$ as well as  $\n\lambda$ .

## *Solution Status*

Not fixed.

# **"Run as ModelSim" in the Nios II IDE Fails**

The **Run as ModelSim** command might fail on launch configurations created in v. 7.0 or earlier of the IDE. This problem does not occur for new launch configurations.

#### *Workaround*

Select a location for the ModelSim tool from the launch configuration dialog box. You can use the **Browse** button next to the **ModelSim path** group, or type in a path to the ModelSim directory (for example **c:/altera/71/modelsim\_ae/win32aloem**).

*Solution Status* 

Not fixed.

## **The Restart Command on the Run Menu Does Not Work**

The **Restart** command on the **Run** menu does not work.

#### *Workaround*

Stop the program, then debug it again. If the debugger is hung in an endless loop, use the following **bash** alias to break the target, then stop it:

```
alias break="kill -2 \'ps -a | grep nios2-elf-gdb | cut -f6 -d' '\'"
```
#### *Solution Status*

Not fixed.

## **Watchpoints Do Not Work on Certain Variables**

Watchpoints do not work on a variable whose size is not 32 bits.

#### *Workaround*

Change the types of global and static local variables to int, long, or unsigned long before setting watchpoints on them.

#### *Solution Status*

This issue will be fixed in a future release of the Nios II EDS.

# **Nios II IDE Errata: Navigating Projects**

This section describes in detail the issues related to navigating projects in the Nios II IDE.

# **C/C++ Search Returns Nothing**

The C/C++ Search in the Nios II IDE does not return results because a search index is not created at start up.

## *Workaround*

Manually invoke indexing for projects you need to search. Refer to the "Indexing and Searching Project Content" IDE online help topic for instructions.

Alternatively, upgrade to the Nios II EDS v. 7.2 or later.

## *Solution Status*

Fixed in v. 7.2.

# **Nios II IDE Import System Library Dialog Box Does Not Close After Import**

When importing a system library project, the Nios II IDE wizard does not close after clicking the **Finish** button. The wizard imports the project successfully after clicking **Finish** once. Clicking **Finish** again results in an error message stating that the project is already created.

## *Workaround*

Click **Cancel** in the **Import Wizard** dialog box after clicking **Finish**.

Alternatively, upgrade to v. 8.0 or later.

*Solution Status* 

Fixed in v. 8.0.

# **Nios II IDE Freezes While Displaying the Splash Screen**

After clicking **Switch Workspace** on the File menu on a Windows machine, a Nios II IDE splash screen appears. Unfortunately, this splash screen obscures a dialog box which asks you to specify the new workspace. This makes the IDE appear to freeze.

Press Alt-Tab to switch applications. Two relevant application icons appear: an Eclipse icon associated with the splash screen and a Nios II IDE icon associated with the **Workspace** dialog box. Select the Nios II icon to bring the dialog box to the foreground.

## *Solution Status*

Not fixed.

## **Internal Error When Double-Clicking on a Large Objdump File**

On Windows when opening a large **objdump** file in the Nios II IDE, you might get the following error message:

Unable to create this part due to an internal error. Reason for the failure: Editor could not be initialized**.**

## *Workaround*

Adjust the Windows launch arguments for the Nios II IDE editor. Perform the following steps:

- 1. On the Windows Start menu, browse to the **Nios II EDS** program icon, right-click it, then click **Properties**. The **Windows Properties** dialog box appears.
- 2. In the **Target** field, append "vmargs -Xmx1024m" to the end of the path to the Nios II IDE executable. For example:

C:\altera\72\nios2eds\bin\eclipse\nios2-ide.exe -vmargs -Xmx1024m

#### *Solution Status*

Not fixed.

# **C/C++ Scanner Does Not Support Certain C/C++ Constructs**

The C/C++ scanner performs C/C++ Search, navigation, open declaration, and parts of content assist. Due to limitations of the C/C++ scanner, these features do not work with C code constructs not supported by the C++ language. An example is functions that take a function pointer as an argument.

If the C/C++ Search fails, use the File Search facility.

#### *Solution Status*

Not fixed.

# **Nios II IDE Does Not Recognize When an Object File is Built Outside the IDE**

If you use a build process external to the Nios II IDE, the IDE might not recognize when you have generated or re-generated the **.elf** file for your project. In this case, the IDE debugger might report an error that the **.elf** file does not exist.

## *Workaround*

Right-click on the project name and click **Refresh** to allow the IDE to recognize the **.elf** file.

Alternatively, upgrade to the Nios II EDS v. 7.1 or later.

*Solution Status* 

Fixed in v. 7.1.

# **Nios II Studio Errata**

# **No System ID Validation Performed**

The **Validate Nios II system ID before software download** option does not perform System ID validation on **.elf** files built outside Nios II Studio unless the System ID is specified.

## *Workaround*

Specify the --sidp and --id arguments in the **Tcl** extra arguments field of the **Main** tab of your launch configuration.

## *Solution status*

Not fixed.

# **Spurious Messages When Importing Pre-8.0 Projects**

Nios II Studio gives the following message when you import a project from a pre-8.0 version.

The project nature will be imported unchanged. If you wish to change the project  $\setminus$ to a command-line project, remove the .project and .cdtproject files before \ finishing this import.

> The message is incorrect. The project is actually upgraded to a Nios II Studio application or BSP. You do not need to remove the specified files.

The following errors might also appear and can be ignored.

```
Unable to invoke: nios2-app-update-makefile --app-dir <app dir> \setminus--add-src-rdir .settings obj 
SEVERE: nios2-app-update-makefile failed.
SEVERE: UserErrorException: The following option has the incorrect number of arguments \
    "--add-src-rdir".
```
*Workaround*

No action needed.

*Solution status*

Not fixed.

## **public.mk Error or System Failure After Hardware Modification**

If you modify your SOPC Builder system and do not regenerate your BSP in the Nios II Studio, you might receive the following error:

make: \*\*\* [public.mk] Error 1

or see system failures. System failures occur because there is a system ID mismatch that is not detected by the tools.

#### *Workaround*

Always regenerate your BSP project if you modify your SOPC Buider system.

*Solution status*

Not fixed.

# **Nios II Software Build Tools Errata**

This section describes in detail the issues in the Nios II software build tools.

# **BSP Editor Incorrectly Allows Mixed Drivers**

If multiple drivers are found for a single peripheral type, and you have multiple instances of the peripheral type in your SOPC Builder system, the Nios II BSP editor allows you to manually select a different driver for each instance of the peripheral or processor. For example, if you have two altera\_avalon\_timer devices, you can select two different timer drivers.

This behavior is not fully supported. You must choose the same driver for both instances of the peripheral type.

You can make driver assignments in one of the following ways:

- In the Nios II BSP editor, within the **Drivers** tab. The **Driver name** associated with each peripheral can be edited, if multiple driver types are found that support the peripheral. You must make the same driver type selection for each instance of a peripheral type in the list of peripherals as defined in the **Module Name** column.
- With the Nios II software build tools in command line mode (**nios2-bsp**, **nios2-bsp-create-settings**, **nios2-bsp-update-settings**): the **set\_driver** command can be invoked (either from a Tcl script or with the --cmd option). The **set\_driver** command accepts a peripheral module instance name and driver name as arguments. If you are using the command line development flow and wish to use this command, you must invoke it once for each instance of a peripheral type in your system, similar to the BSP editor flow described above.

## *Workaround*

There is no workaround.

## *Solution status*

Not fixed.

# **nios2-bsp --help Displays Incorrect List of BSP Types**

In version 8.0, the Nios II software build tools support additional HALbased operating systems, when they are added as Tcl-scripted software packages. However, the **nios2-bsp** tool help message indicates that there are only two BSP types, HAL and UCOSII. If other HAL-based operating system components are added they do not appear in the **nios2-bsp** help message.

See "nios2-bsp-create-settings Fails to List BSP Types" to get a correct, dynamic list of available BSP types.

*Solution status*

Not fixed.

# **nios2-bsp-create-settings Fails to List BSP Types**

The help message for **nios2-bsp-create-settings** incorrectly states that using the --type option with no value creates a list of available BSP types.

## *Workaround*

To get a list of available BSP types, execute the following command:

nios2-bsp-create-settings --type x --settings x --sopc=*<existing sopcinfo path>*r

This returns an error message that lists available BSP types:

SEVERE: Available BSP type values for the --type argument are: [*<list of BSP types>*]

#### *Solution status*

Not fixed.

# **Error Creating BSP for Pre-8.0 System**

You receive the following error message if you try to create a BSP with the v8.0 software build tools using a hardware design from v7.2 or prior.

```
SEVERE: ErrorLogException: Attempt to load "NiosII stratixII 2s60 standard.sopc" \
    failed. The --sopc option no longer accepts *.sopc files from SOPC Builder. \
   Re-generate your system in SOPC Builder (version 8.0 or later) to create a \
    *.sopcinfo file and use that instead.
SEVERE: nios2-bsp-update-settings failed.
nios2-bsp: nios2-bsp-update-settings failed
```
#### *Workaround*

You must regenerate your v7.2 or older design in SOPC Builder and recompile in the Quartus II software before creating a BSP using the software build tools v8.0.

*Solution status*

Not fixed.

# **Makefile Error with Absolute Source Path**

You might receive a "Makefile:: \*\*\* target pattern contains no '%'" error message from the Software build tools. This error message can appear if you are using Windows, you specify an absolute source path with the --src-dir option, and your application directory, specified with the --app-dir option, is the same as your source path.

## *Workaround*

Use a relative path to the source directory, or organize your files so that your application directory is different from your source directory.

*Solution status*

Not fixed.

# **Space in --set Option Value Causes Error**

When using **nios2-bsp-create-settings** or **nios2-bsp-update-settings**, or the **nios2-bsp** script, you might receive the following error message if you include spaces in the --set option value:

```
SEVERE: nios2-bsp-create-settings failed.
SEVERE: CommandLineErrorException: The following 
option has the incorrect number of arguments 
"--set".
```
## *Workaround*

Enclose the setting value in double quotes. For example:

```
--set hal.make.BSP CFLAGS USER FLAGS=\
   "-O1 -ffunction-sections -fverbose-asm \ 
   -fno-inline"
```
Alternatively, upgrade to the Nios II EDS v. 7.2 SP1 or later.

*Solution Status*  Fixed in version 7.2 SP1.

# **Software Build Tools Fail if Nios II EDS is Installed in a Path Containing Spaces**

The Nios II Command Line Software Build Tools fail if you install the Nios II EDS in a path containing spaces.

## *Workaround*

Re-install the Nios II EDS into a path that does not contain spaces.

## *Solution Status*

Not fixed.

# **JTAG Instance Conflict for Multiprocessor Systems Imported Into IDE**

When importing a multiprocessor project created using the Software Build Tools into the Nios II IDE, the instance IDs for the Nios II processor might be incorrect, causing JTAG errors during debugging.

## *Workaround*

In the Nios II IDE **Debug** launch configuration, inspect each Nios II processor's instance number in the **Additional nios2-download arguments** field. Manually change the instance ID of each processor to the correct value. The correct instance ID is located in the *<SOPC Builder system name>***.jdi** file. Search for the processor name. The instance ID is located in the "node hpath" line for that processor instance.

 $\mathbb{I}$  The Nios II IDE allows you to set the instance ID only for the currently selected processor. To correct the instance ID on another processor, first select it.

Alternatively, upgrade to v. 8.0 or later.

## *Solution Status*

Fixed in v. 8.0.

# **system.h File Does Not Reflect Pre-7.1 Custom Instruction Name Changes**

If you instantiate a **class.ptf**-based custom instruction (created in SOPC Builder v. 7.0 or earlier) or upgrade a design containing a **class.ptf**-based custom instruction, subsequent custom instruction name changes are lost when you close and re-launch SOPC Editor. The **system.h** file generated by the Software Build Tools does not reflect the name change.

## *Workaround*

Manually change the name in the **system.h** file.

Alternatively, upgrade to v. 8.0 or later.

*Solution Status*

Fixed in v. 8.0.

# **"make download-elf" Fails for Stratix II 2S60 RoHS Design Examples**

You might see error messages when running the 2S60 RoHS example applications with the Software Build Tools. These messages appear due to an incorrect system ID value in the BSP makefile. The error messages are similar to the following:

```
Reading System ID at address 0x021208B8:
     ID value does not match: read 0x072DA598; expected 0x7D1BD35D
    Timestamp value was not verified: value was not specified
The software you are downloading may not run on the system which is
currently configured into the device. Please download the correct SOF 
or recompile
```
## *Workaround*

Remove the system ID check from the application makefile. To remove the system ID check, carry out the following steps:

- 1. Open the application **Makefile,** located in the application project directory.
- 2. Search for "download-elf" to find the section that needs modification.
- 3. Remove the \$(SOPC\_SYSID\_FLAG) argument from the \$(DOWNLOAD) command in the following section:

```
.PHONY : download-elf
download-elf : $(ELF)
       @echo Info: Downloading $(ELF)
       $(DOWNLOAD) --go --cpu_name=$(CPU_NAME) $(SOPC_SYSID_FLAG) 
$ (WRITE GMON OPTION) $ (ELF)
```
The resulting section looks like:

```
.PHONY : download-elf
download-elf : $(ELF)
       @echo Info: Downloading $(ELF)
       $(DOWNLOAD) --go --cpu_name=$(CPU_NAME) $(WRITE_GMON_OPTION) $(ELF
```
Rebuild the application.

Alternatively, upgrade to the Nios II EDS v. 7.2 or later.

*Solution Status* 

Fixed in v. 7.2.

# **User-Managed BSP Settings Not Supported in Nios II IDE**

This issue is described on page 42.

# **Improper Quote Format in system.h**

The Nios II software build tools tcl command

```
add sw setting character system h define character system h \setminuscharacter system h a "character system h"
generates a system.h file with contents in double quotes (that is, "a") 
instead of the proper single quotes (that is, 'a').
```
## *Workaround*

Manually edit the **system.h** file to fix the appropriate line by changing double quotes to single quotes.

Alternatively, upgrade to the Nios II EDS v. 7.2 or later.

*Solution Status* 

Fixed in v. 7.2.

# **Upper-Case File Extensions Not Supported**

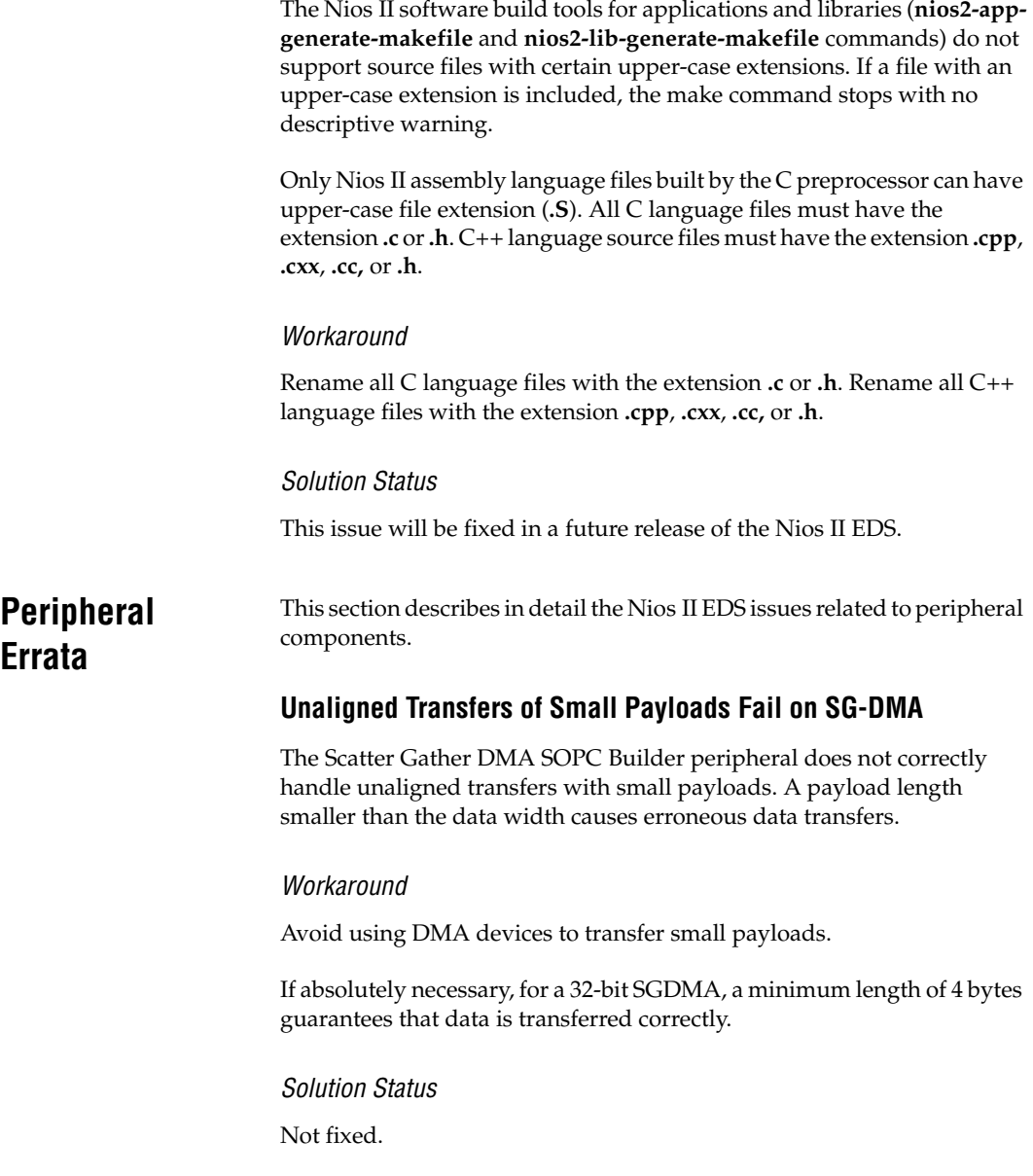

# **IDT71V416 SRAM Component HardCopy Incompatibility**

The IDT71V416 SRAM SOPC Builder component, when generated in a clock domain running at 50 MHz or less, contains logic that triggers the following Design Assistant warning, and thus is not compatible with HardCopy devices.

Warning: (Medium) Rule C106: Clock signal source should not drive registers that are \ triggered by different clock edges. Found 1 node(s) related to this rule.

> This warning appears because a negedge-clocked register is created for the SRAM write signal, in order to reduce latency at lower clock speeds.

*Workaround*

There is no workaround.

*Solution status*

Not fixed.

## **Software Build Tools Fail With UART Driver**

If you use the software build tools on a design containing the SOPC Builder UART peripheral, and if driver ioctl() support for the altera\_avalon\_uart component is enabled, then the BSP build process might fail. The **system.h** generated by the software build tools contains an invalid type for the UART parameter.

#### *Workaround*

To correct **system.h**, carry out the following steps:

1. Manually edit the **system.h** file by changing the following line:

#define UART1\_PARITY "N"

to:

#define UART1\_PARITY 'N'

 $\mathbb{I}$  Change double quotes to single quotes.

2. Build the BSP.

## *Solution status*

This issue will be fixed in a future release of the Nios II EDS.

# **Flash Memory (CFI) Component Has Incorrect Default Timing Parameters**

The Intel P30 presets for the Flash Memory (CFI) component in SOPC Builder contain slightly incorrect timing parameters. There is a small chance that these timing parameters might cause the Nios II Embedded Evaluation Kit (NEEK) on-board flash memory to function improperly with some designs.

## *Workaround*

Instead of using the Intel 128P30 or 256P30 presets for the Flash Memory (CFI) component, use the options shown in Table 7.

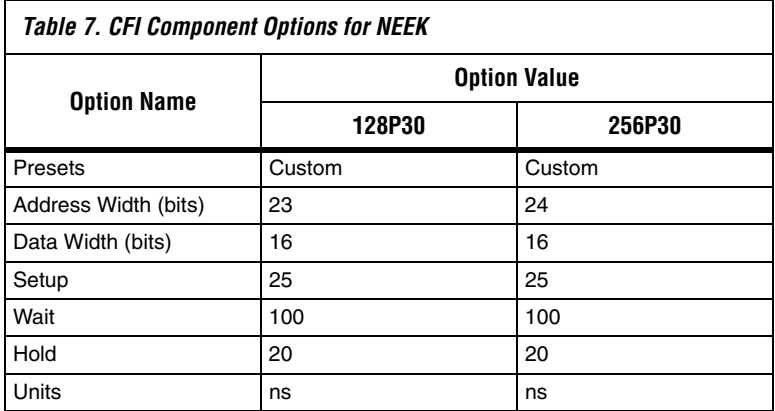

Alternatively, upgrade to v. 8.0 or later.

## *Solution Status*

Fixed in v. 8.0.

# **Software Build Errors Due to \_classic Suffix**

This issue arises when you integrate a device driver for "classic" SOPC Builder IP, that is, IP described by a **class.ptf** file, rather than the newer **\_hw.tcl** script. In this situation, the Nios II Software Build Tools append "\_classic" to the class name that you specify for your custom component. The tools make these modifications, for example, to macros in **system.h** and to header file names in **system.h** and **alt\_sys\_init.c**. The modified names cause software build errors.

## *Workaround*

Upgrade to the Nios II EDS v. 7.2 or later.

*Solution Status*

Fixed in v. 7.2.

# **Software Build Tools Select Inappropriate Memories**

When selecting default memory devices for memory regions, the Nios II software build tools sometimes select a memory that is not mastered by an appropriate master port on the Nios II IDE.

*Workaround:*

Upgrade to the Nios II EDS v. 7.2 or later.

*Solution Status*

Fixed in v. 7.2.

## **DMA Controller Always Busy in Burst Mode**

The DMA controller component (**altera\_avalon\_dma**), when enabled for burst transactions, does not perform transfers at widths other than its full data width. The DMA controller is always busy.

#### *Workaround*

When bursting is enabled, the DMA controller must be programmed to perform transactions at its full data width.

*Solution Status*

Not fixed.

# **Non System Wide Reset Can Cause Improper Initialization of Mailbox Core**

The **altera\_avalon\_mailbox** peripheral might not be initialized properly when a soft (non-system-wide) reset occurs. In this condition, mailbox contents (read and write pointers) are not reinitialized and might show potentially stale data.

## *Workaround*

Ensure that a system-wide reset event occurs by asserting the reset\_n input to the SOPC Builder system containing the mailbox. This resets all peripherals and Nios II processors in the system.

## *Solution Status*

This issue will be fixed in a future release of the Nios II EDS.

# **Triple Speed Ethernet Designs Require a Manual Reset on Subsequent Software Downloads**

You might experience issues in designs containing the Altera Triple Speed Ethernet MegaCore function. These issues might prevent the TSE MAC from operating properly after repeated downloads of the Nios II processor's **.elf** file. When this bug occurs, even though the Nios II processor executes the correct initialization sequence to reset the Triple Speed Ethernet component, a complete reset never occurs. The result is that the TSE MAC is unable to transmit or receive Ethernet data.

## *Workaround*

Before downloading the **.elf** file to the Nios II processor, push the board's reset button. This action resets the Altera Triple Speed Ethernet MAC into a known-good state.

Alternatively, upgrade to the Nios II EDS v. 7.2 or later.

*Solution Status* 

Fixed in v. 7.2.

# **Target Software Errata**

This section describes in detail the Nios II EDS issues related to target software packages.

## **System Clock Rollover**

The gettimeofday() function in the Nios II HAL can experience clock rollover. After a few thousand system clock ticks, the count of microseconds since system startup overflows, resulting in an incorrect function return value.

## *Workaround*

Upgrade to the Nios II EDS v. 7.2 or later.

## *Solution Status*

Fixed in v. 7.2.

# **Compiling an Existing MicroC/OS-II Application Generates Errors**

The version of MicroC/OS-II is upgraded as of the v. 6.1 release, which can cause this issue. After importing a Nios II IDE project that uses MicroC/OS-II created with version 6.0 SP1 or earlier, building the project in the Nios II IDE generates errors, such as

#error "OS\_CFG.H, Missing OS\_FLAGS\_NBITS: Determine #bits used for event flags, MUST be either 8, 16 or 32'

## *Workaround*

Resetting the MicroC/OS-II software package settings to their defaults fixes this issue. To reset the component settings, carry out the following steps:

- 1. Right-click on the application project in the Nios II C/C++ view.
- 2. Click **System Library Properties**.
- 3. Click **RTOS Options...** to display the **MicroC/OS-II RTOS Options** dialog box.
- 4. Expand the **MicroC/OS-II** group in the upper-left-hand corner of the dialog box.
- 5. Examine each page of options, and make note of your settings.
- 6. Click **Restore Defaults.**
- 7. Re-examine each page of options, and re-enter any settings that changed.
- 8. Click **OK** to dismiss the **MicroC/OS-II RTOS Options** dialog box.
- 9. Click **OK** again to dismiss the Properties dialog box.

## *Solution Status*

This issue only affects upgrades from v. 6.0 SP1 or earlier.

# **stdio Does Not Work with MicroC/OS-II and Small C Library**

stdin, stdout, and stderr do not work in MicroC/OS-II applications built with the Small C library option.

*Workaround*

Disable the small C library option.

*Solution Status*

Not fixed.

## **cout From MicroC-OS/II Task Does Not Send Data to stdout**

If neither printf() or cout is used from main() before tasks are started, cout does not work from a task.

## *Workaround*

Add the following  $C++$  code to the beginning of main():

std::ios base::sync with stdio(false);

*Solution Status* 

Not fixed.

# **malloc(), realloc() Failures With MicroC/OS-II**

When you use the MicroC/OS-II RTOS, calls to malloc() and realloc() might fail if successive calls to malloc() or realloc() within a MicroC/OS-II task occur after changing the task priority of the task in which a memory block is originally allocated.

## *Workaround*

Use one of the following workarounds:
- Allocate and/or reallocate memory blocks outside of MicroC/OS-II tasks, before task switching starts. This makes it possible to change thread priorities at runtime.
- Allocate fixed areas of memory using arrays (rather than using malloc()) before task switching starts. This makes it possible to change thread priorities at runtime.
- Allocate memory using malloc() or realloc() from a MicroC/OS-II task. You can change task priorities at runtime, but only for tasks that have not used malloc() or realloc().

#### *Solution Status*

Not fixed.

**Toolchain Errata** This section describes in detail the Nios II EDS issues related to the GNU compiler toolchain (gcc, gdb, etc.).

# **sof2flash Names Output Files Incorrectly**

If **sof2flash** is called with the --save option and a relative path is specified for the output file (that is, including "./" or "../"), the raw binary file that is saved is incorrectly named **.rbf** instead of **<flash filename>.rbf**.

#### *Workaround*

Provide a full path to the output file(s), or change to the output directory before running the **sof2flash** command so the output file specification is --output=*<filename>*.flash.

*Solution Status*

Not fixed.

# **GNU Assembler Does Not Accept the --defsym Flag**

According the GNU documentation, you can set an assembler definition by using the --defsym flag, but it does not work in the following form: --defsym MY\_VAR=1

#### *Workaround*

There is no workaround.

*Solution Status* 

Not fixed.

# **How to Contact Altera**

For the most up-to-date information about Altera® products, refer to the following table.

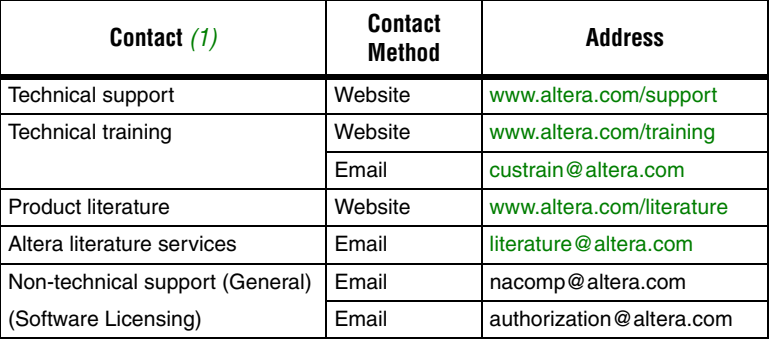

#### *Note:*

(1) You can also contact your local Altera sales office or sales representative.

# **Typographic Conventions**

The following table shows the typographic conventions that this document uses.

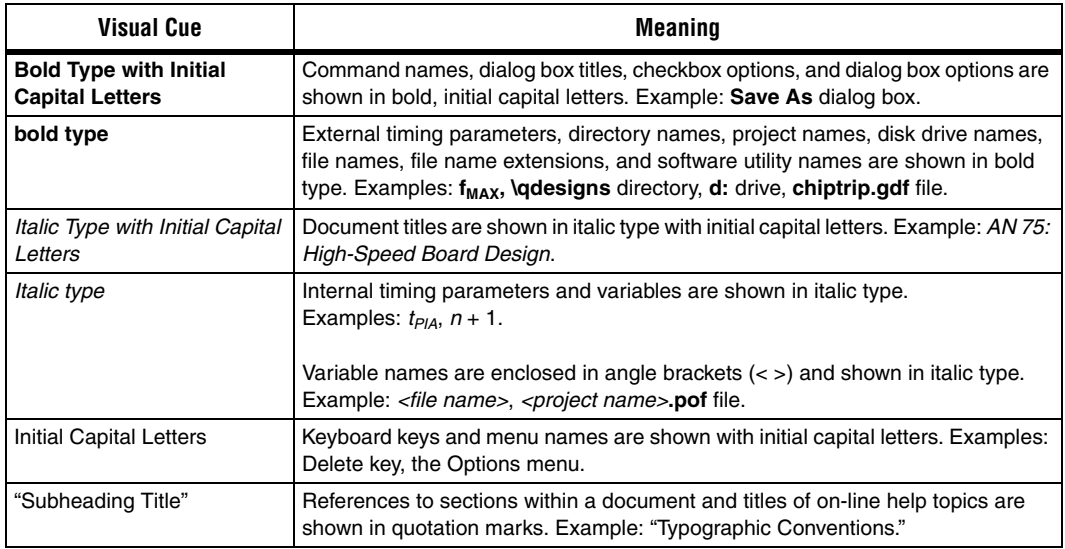

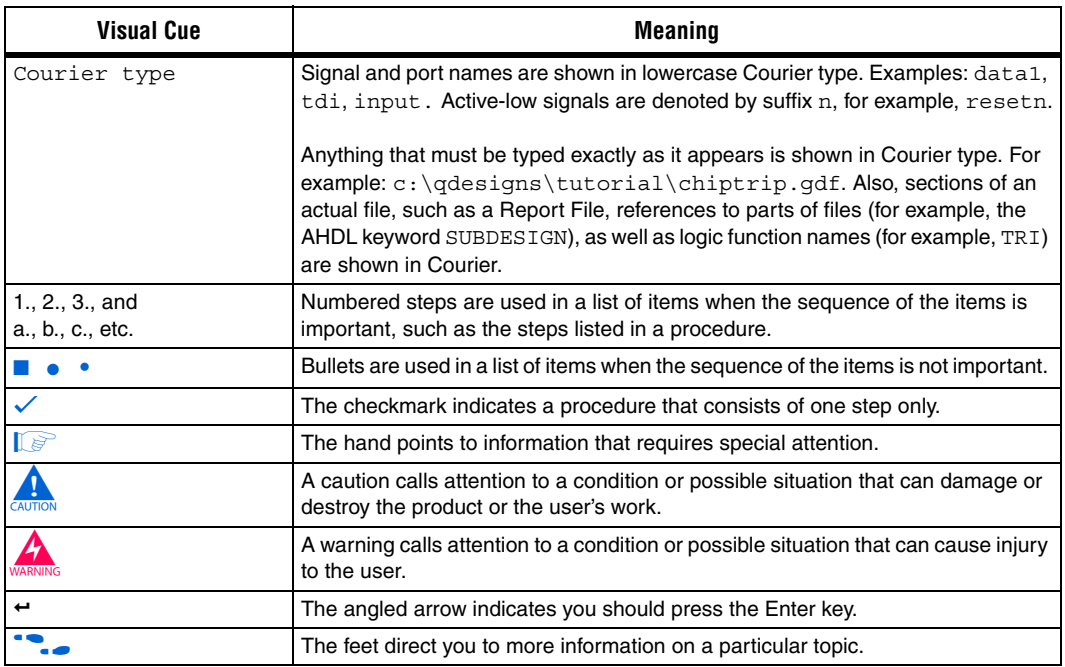

Copyright © 2008 Altera Corporation. All rights reserved. Altera, The Programmable Solutions Company, the stylized Altera logo, specific device designations, and all other words and logos that are identified as trademarks and/or service marks are, unless noted otherwise, the trademarks and service marks of Altera Corporation in the U.S. and other countries. All other product or service names are the property of their respective holders. Altera products are protected under numerous U.S. and foreign patents and pending applications, maskwork rights, and copyrights. Altera warrants performance of its semiconductor products to current specifications in accordance with Altera's standard warranty, but reserves the right to make changes to any products and services at any time without notice. Altera assumes no responsibility or liability arising out of the application or use of any information, product, or service described herein except as expressly agreed to in writing by Altera Corporation. Altera customers are advised to obtain the latest version of device specifications before relying on any published information and before placing orders for products or services.

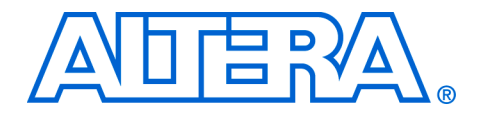

# **Nios II Embedded Design Suite Release Notes and Errata**

#### **RN-EDS-1.1**

# **About These Release Notes**

These release notes cover versions 6.1 through 7.2 SP1 of the Altera® Nios® II Embedded Design Suite (EDS). These release notes describe the new features and errata for the Nios II EDS.

**1 From v7.2 onwards, the contents of the Nios II release notes and** errata sheet that Altera formerly published with each software release are superseded by two documents:

- *[Nios II Embedded Design Suite Release Notes and Errata](http://www.altera.com/literature/rn/rn_nios2eds.pdf)* (this document)
- The "Nios II Processor" chapter of the *[MegaCore® IP Library](http://www.altera.com/literature/rn/rn_ip.pdf)  [Release Notes and Errata](http://www.altera.com/literature/rn/rn_ip.pdf)*.

Errata are functional defects or errors, which might cause the product to deviate from published specifications. Documentation issues include errors, unclear descriptions, or omissions from current published specifications or product documents.

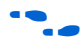

For the most up-to-date errata for this release, refer to the latest version of the *[Nios II Embedded Design Suite Release Notes and Errata](http://www.altera.com/literature/rn/rn_nios2eds.pdf)* on the Altera website.

**New Features** Table 1 shows the new features history for the Nios II EDS, including the Nios II C2H Compiler.

**f For more information on the new features, refer to the** *Nios II Processor [Reference Handbook](http://www.altera.com/literature/hb/nios2/n2cpu_nii5v1.pdf)*, the *[Nios II Software Developer's Handbook](http://www.altera.com/literature/hb/nios2/n2sw_nii5v2.pdf)*, and the *[Nios II C2H Compiler User Guide](http://www.altera.com/literature/ug/ug_nios2_c2h_compiler.pdf)*. For information about changes to the

Nios II processor core, refer to the *[MegaCore IP Library Release Notes and](http://www.altera.com/literature/rn/rn_ip.pdf)  [Errata](http://www.altera.com/literature/rn/rn_ip.pdf)*.

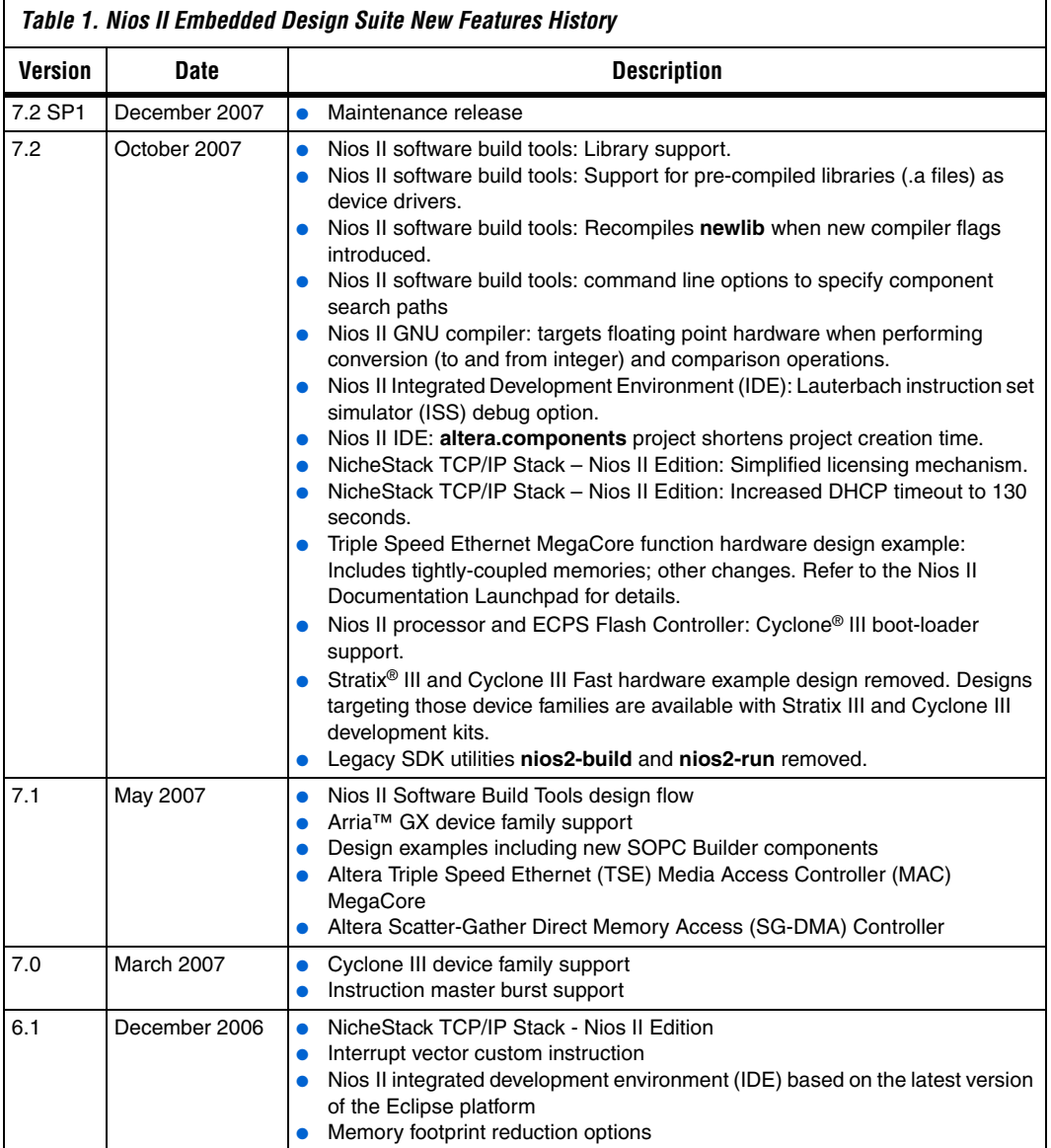

**Errata Summary** Table 2 summarizes the issues that affect the Nios II Embedded Design Suite versions 6.1 through 7.2 SP1. For a detailed description of each errata issue, click on the issue name.

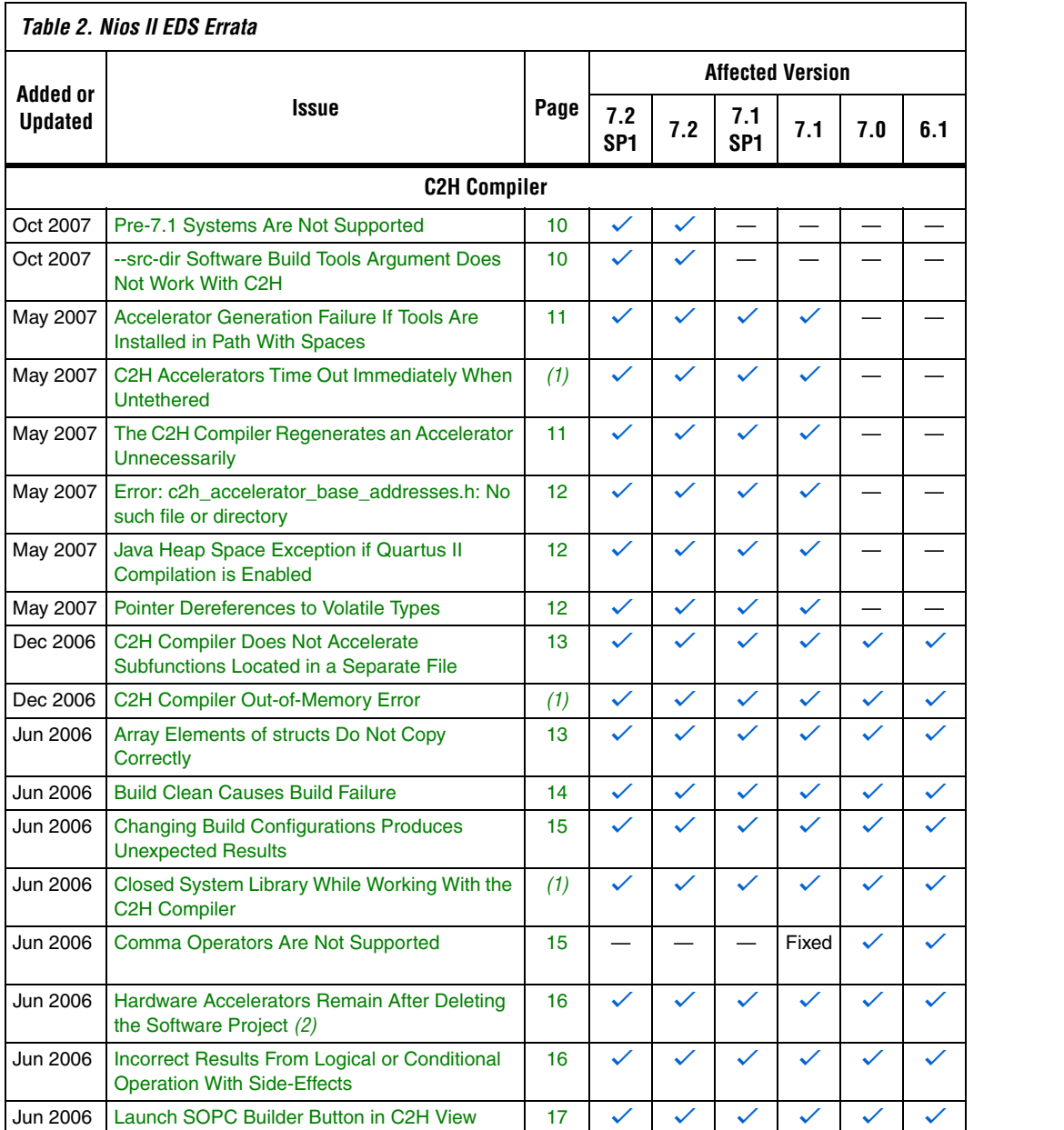

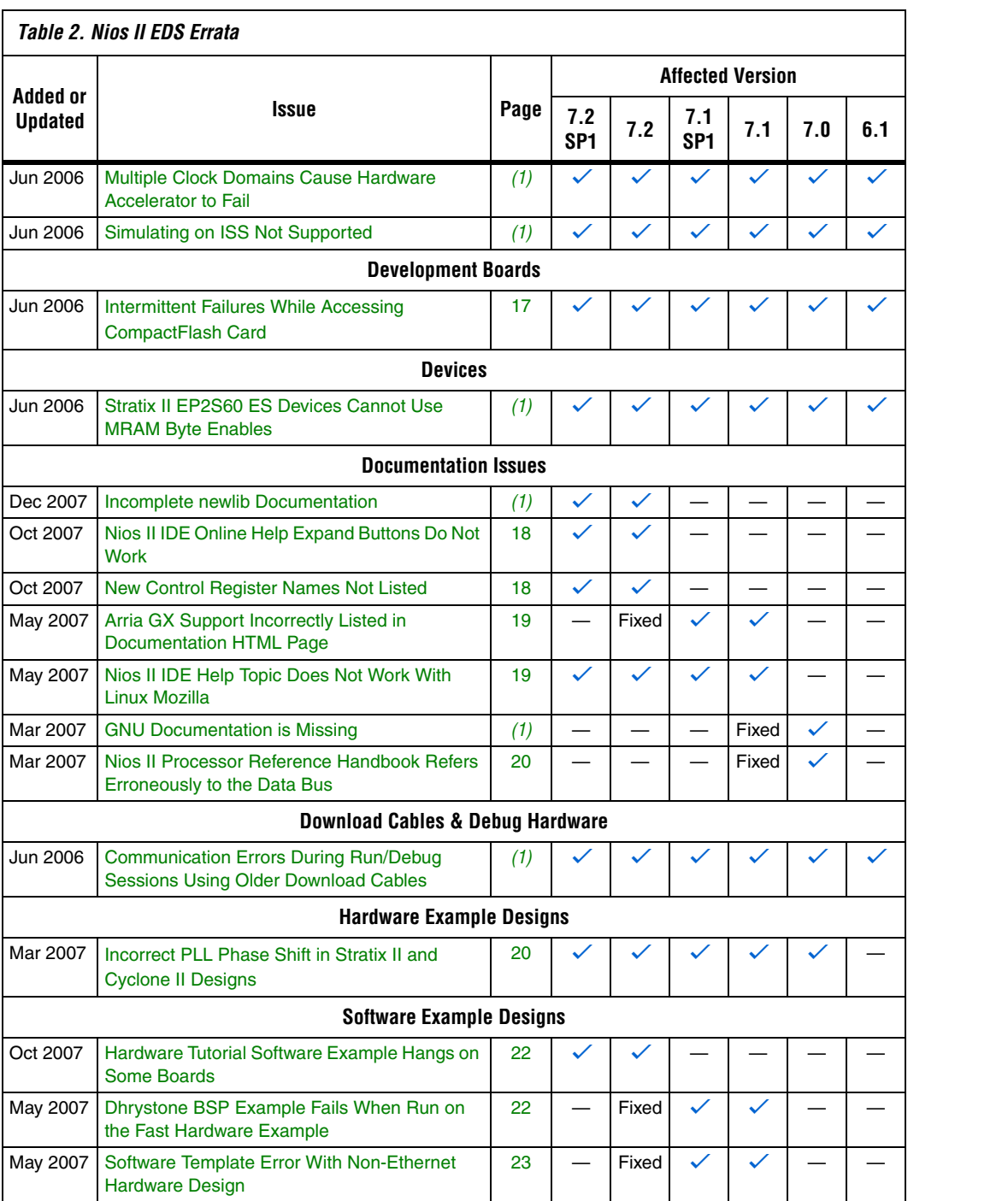

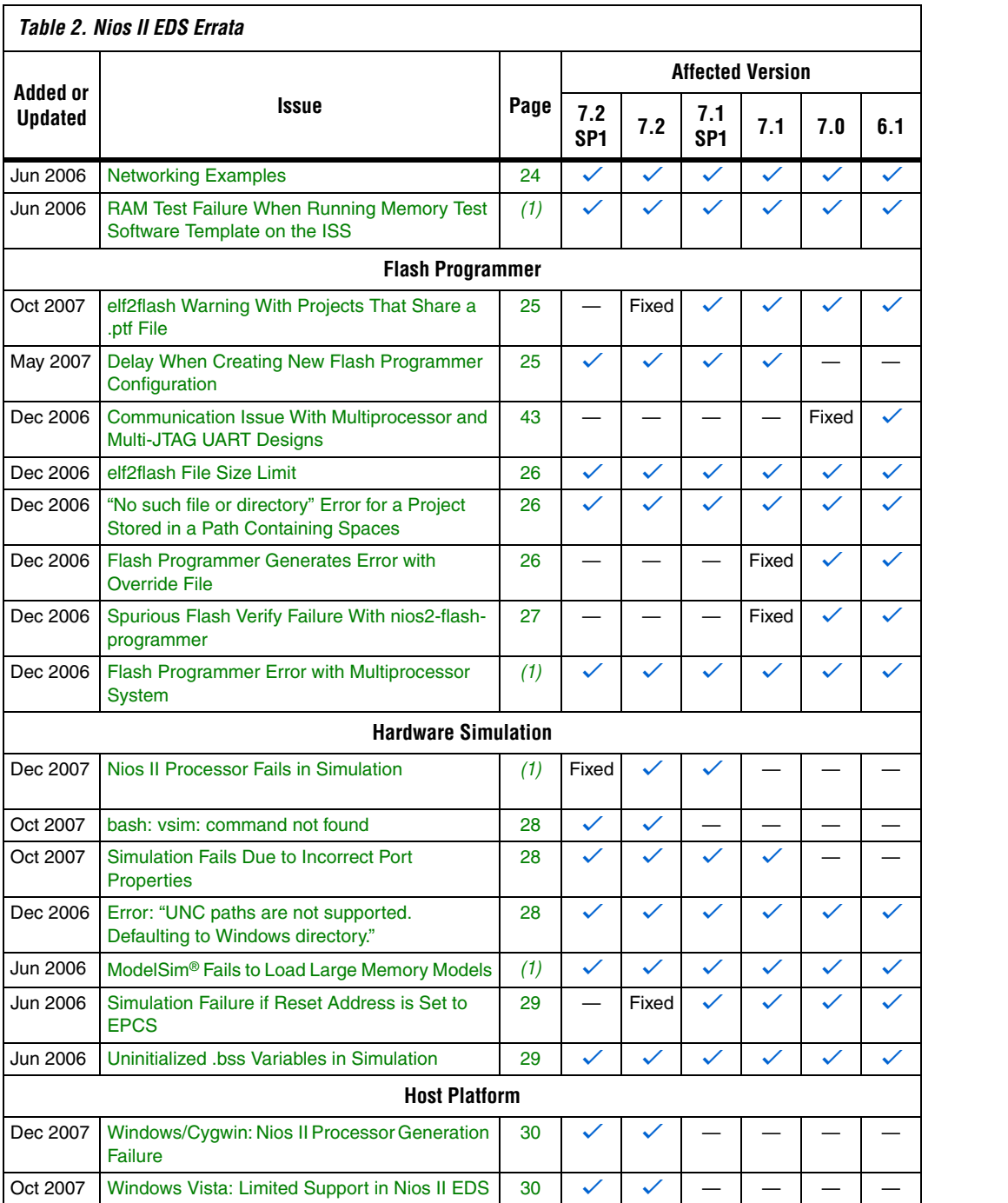

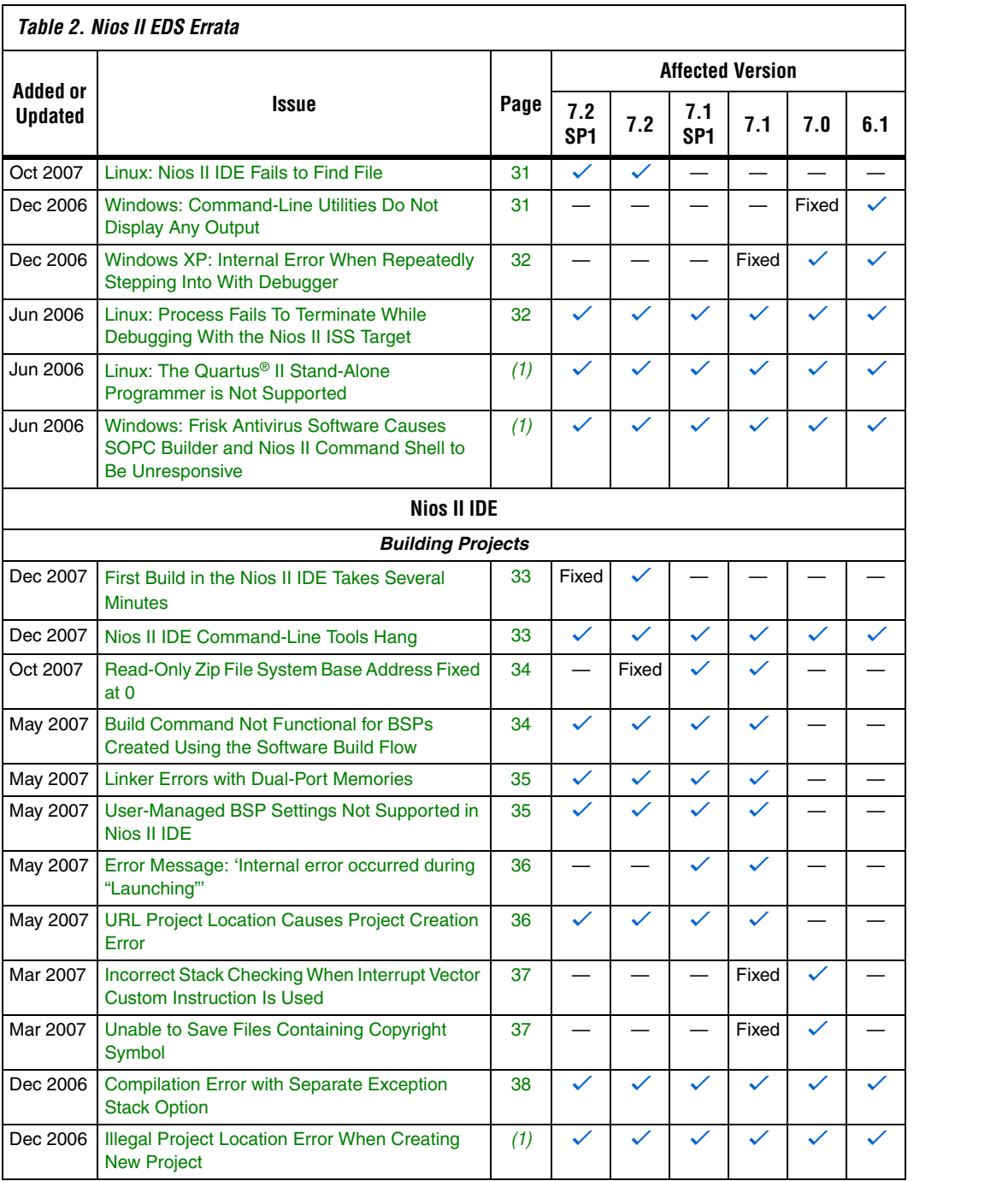

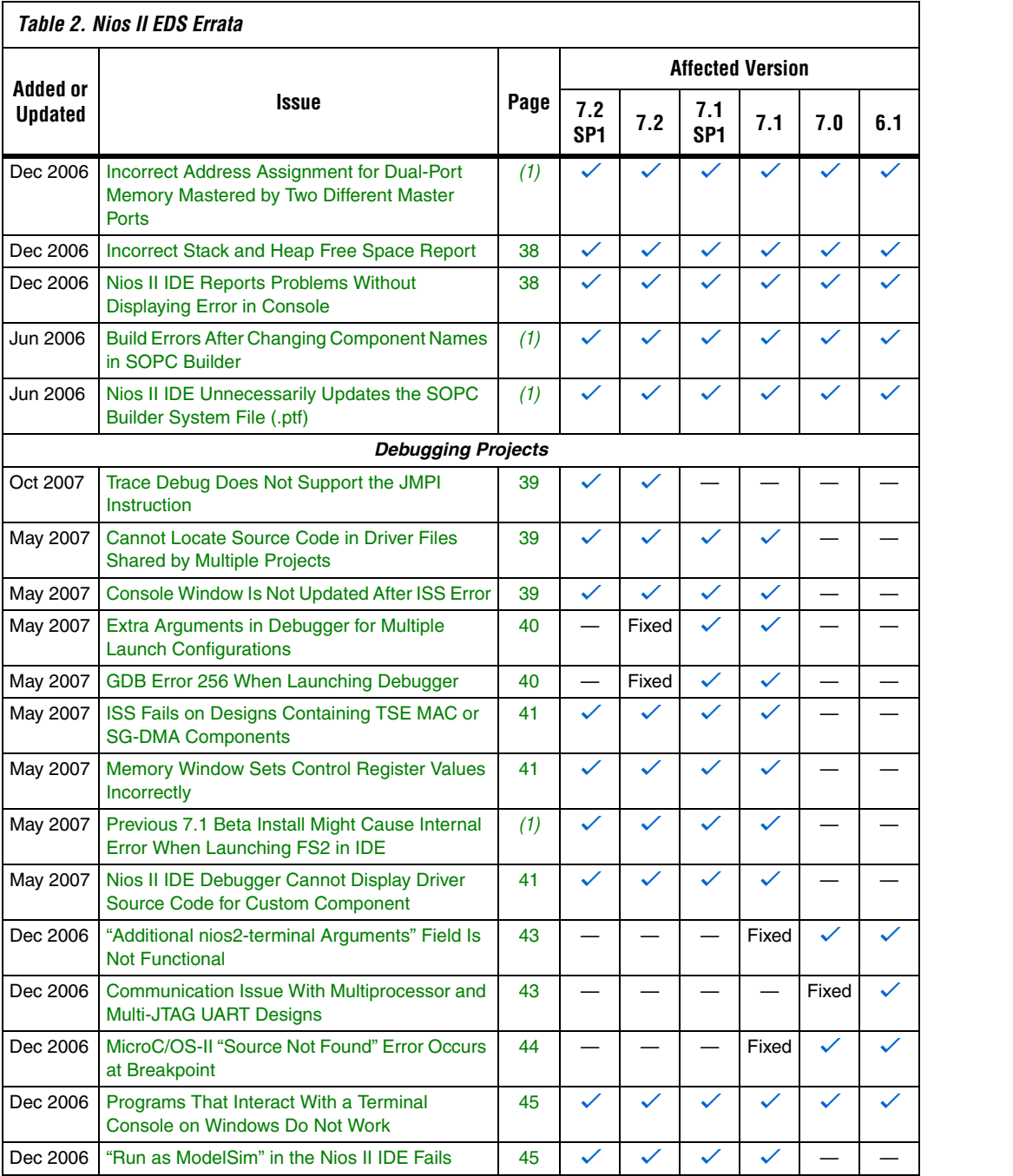

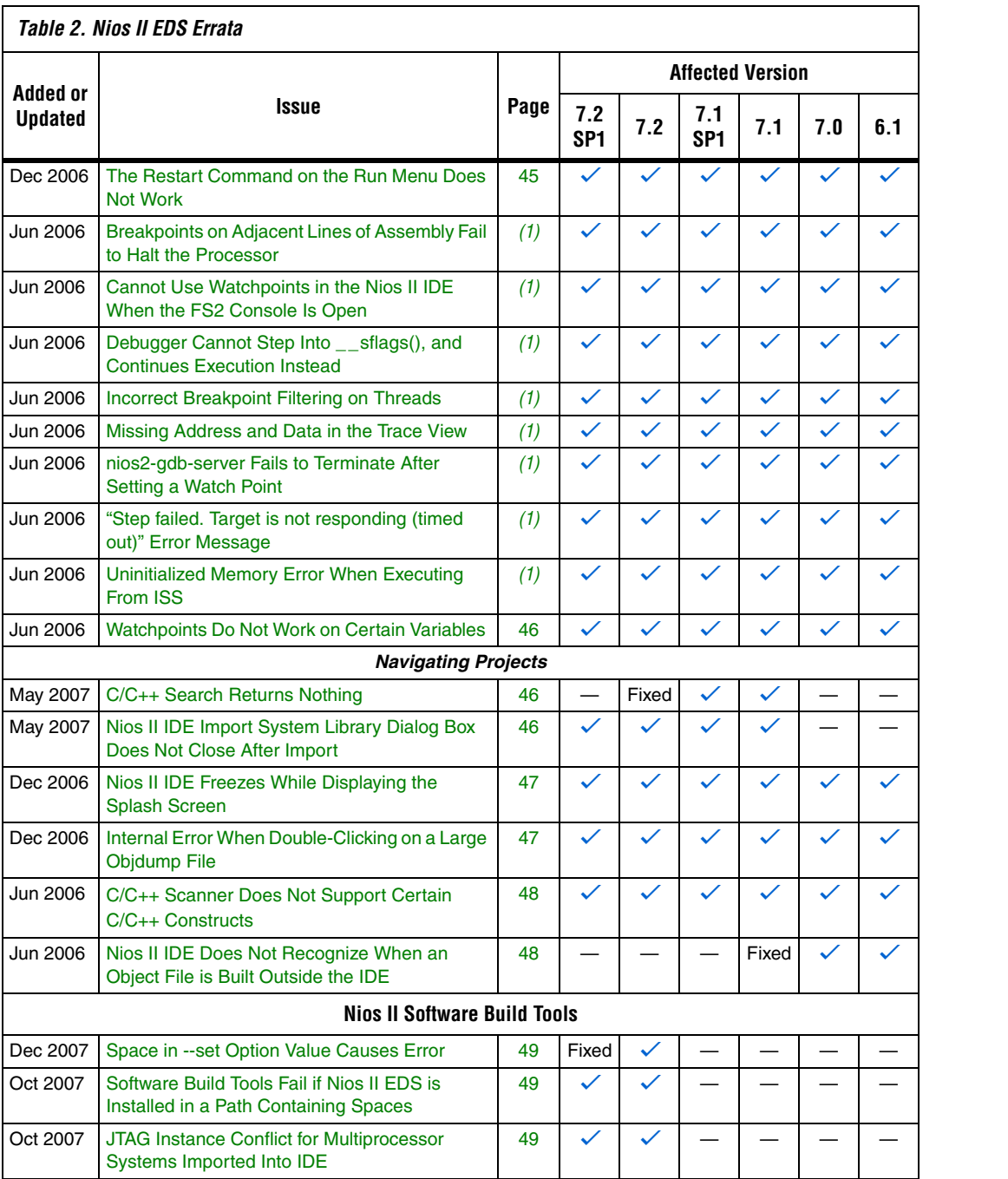

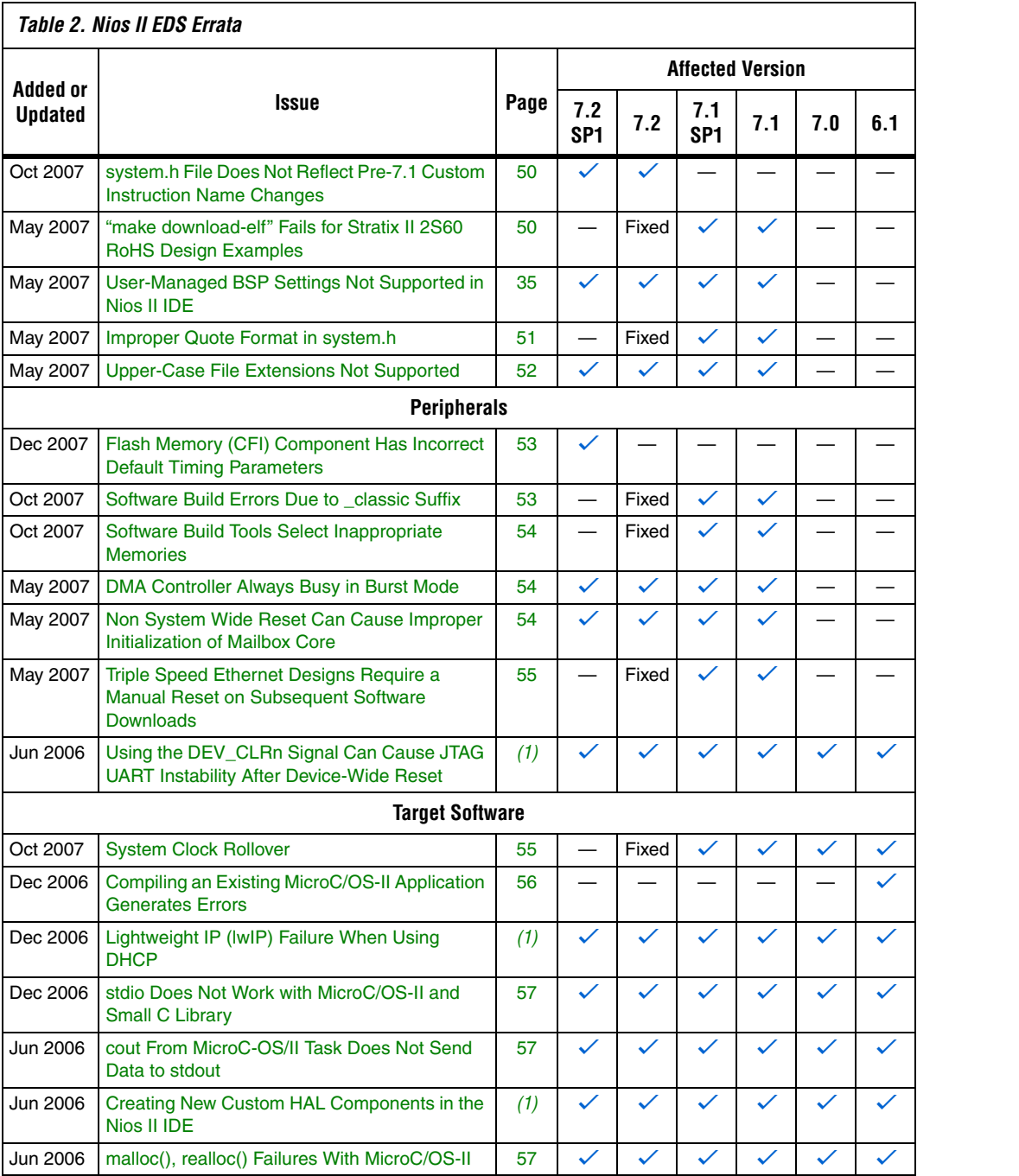

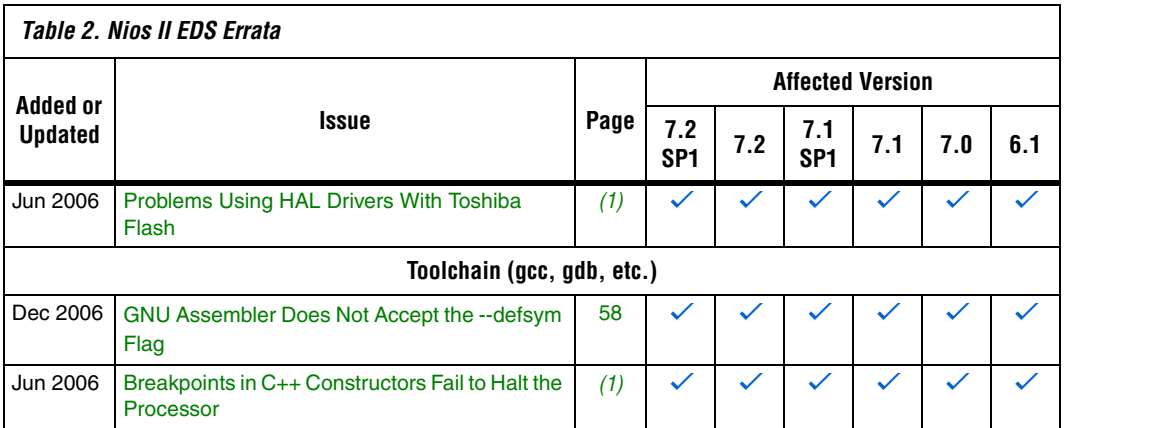

#### *Notes to Table 2:*

(1) This issue is documented in Altera's online Knowledge Database. To see the solution, click on the name of the issue, or search the Knowledge Database at **<www.altera.com/support/kdb/kdb-index.jsp>**.

(2) For further information, refer to the *[Nios II C2H Compiler User Guide](http://www.altera.com/literature/ug/ug_nios2_c2h_compiler.pdf)*.

# **C2H Compiler Errata**

This section describes in detail the issues related to the Nios II C2H Compiler.

# **Pre-7.1 Systems Are Not Supported**

Starting in v. 7.1, the C2H Compiler does not support SOPC Builder systems created in SOPC Builder 7.0 or earlier (systems based on a **class.ptf** file).

#### *Workaround*

Before using the C2H Compiler, you must upgrade your SOPC Builder system. Open the system in SOPC Builder v. 7.1 or later. SOPC Builder will prompt you to convert the system, creating a **\*\_hw.tcl** file compatible with the C2H Compiler.

#### *Solution Status*

Not fixed.

# **--src-dir Software Build Tools Argument Does Not Work With C2H**

When using the C2H Compiler with Nios II Software Build Tools, an error occurs when using the **nios2-app-generate-makefile** argument --srcdir to specify a directory of source files. An example of the error is:

multiple definition of 'my\_accelerated\_function'

#### *Workaround*

Specify source files individually using the --src-files argument.

#### *Solution Status*

Not fixed.

# **Accelerator Generation Failure If Tools Are Installed in Path With Spaces**

If the path to your installation of the Altera Design Suite contains spaces, the C2H Compiler fails to generate the accelerators.

#### *Workaround*

Reinstall the tools to a path containing no spaces.

#### *Solution Status*

This issue will be fixed in a future release of the Nios II EDS.

# **The C2H Compiler Regenerates an Accelerator Unnecessarily**

The C2H Compiler might regenerate an accelerator even when no logic changes. This problem can result from changes to files included by the C file containing the accelerated function. The C2H Compiler fails to check that the generated hardware description language (HDL) matches the previously generated HDL causing the system to be regenerated.

#### *Workaround*

To avoid this issue move the information in the include file specific to the hardware accelerator into a separate include file. This workaround prevents regeneration of the system when the HDL is unchanged.

#### *Solution Status*

Not fixed.

# **Error: c2h\_accelerator\_base\_addresses.h: No such file or directory**

When a C2H accelerator is compiled for the first time, the following compile-time error can result if the **Analyze all accelerators** option is selected:

c2h accelerator base addresses.h: No such file or directory.

#### *Workaround*

Click **Build software and generate SOPC Builder system** and build once before building with the **Analyze all accelerators** option.

# *Solution Status*

This issue will be fixed in a future release of the Nios II EDS.

# **Java Heap Space Exception if Quartus II Compilation is Enabled**

You might receive the following error during Quartus II compilation of your design containing a C2H accelerator if you selected the **Build software, generate SOPC Builder system, and run Quartus II compilation** in the C2H Compiler settings window.

Exception in thread "main" java.lang.OutOfMemoryError: Java heap space make: \*\*\* [c2h\_hdl-t] Error 1

#### *Workaround*

Select the **Build software and generate SOPC builder system** option in the C2H Compiler settings window and launch the Quartus II compilation manually afterward.

#### *Solution Status*

Not fixed.

# **Pointer Dereferences to Volatile Types**

The C2H Compiler treats pointer dereferences to a volatile type as if they alias all other pointer dereferences. Pointers that are restrict-qualified are treated the same way.

For example, in the following cases, the two loops cannot be scheduled concurrently because the volatile qualification requires that a dependency exist between the two dereference might cause incorrect behavior.

```
volatile int * restrict fifo rd = FIFO RD BASE;
volatile int * restrict fifo wr = FIFO WR BASE;
for ()
{
 *fifo_wr = \dots;
}
for ()
{
 \ldots = *fifo rd;
}
```
### *Workaround*

Divide the function into multiple IRQ-enabled accelerators that are launched concurrently from the processor, and use FIFOs to communicate between them.

#### *Solution Status*

Not fixed.

# **C2H Compiler Does Not Accelerate Subfunctions Located in a Separate File**

When accelerating a function in a file, the C2H Compiler cannot link subfunctions that are defined in a different file.

#### *Workaround*

Include all subfunctions called by the accelerated function within the same source code file.

#### *Solution Status*

Not fixed.

# **Array Elements of structs Do Not Copy Correctly**

C2H accelerators do not correctly copy array elements of structs.

For example:

```
typedef struct my_struct {
  int a;
  int b;
  int buf[BUF_SIZE];
}MY_STRUCT;
MY STRUCT struct a = \{1, 2, \{3, 3, 3, 3\}\};MY STRUCT struct b = \{9, 8, \{7, 7, 7, 7\}\};struct a = struct b;
```
In this example, the a and b elements of the structure copy correctly, but the buf element does not. After this assignment, struct a equals  $\{9,$ 8, {3, 3, 3, 3}}.

#### *Workaround*

{

}

Copy the array elements explicitly, as follows:

```
 int i=0;
 do
   {
     struct_a.buf[i] = struct_b.buf[i];
    i++; } while (i<LENGTH_OF_BUF_ELEMENT)
```
# *Solution Status*

This issue will be fixed in a future release of the Nios II EDS.

# **Build Clean Causes Build Failure**

Performing a clean build on a Nios II IDE project that contains a hardware accelerator can cause the next build to fail in the IDE, because the clean build erroneously deletes a file required by the C2H Compiler.

# *Workaround*

Do not perform a clean build on projects that use hardware accelerators. If you have already performed a clean build, recompile with option **Build software, generate SOPC Builder system, and run Quartus II compilation** to regenerate the necessary files.

#### *Solution Status*

This issue will be fixed in a future release of the Nios II EDS.

# **Changing Build Configurations Produces Unexpected Results**

The C2H Compiler does not support multiple build configurations (e.g. Release or Debug) in the Nios II IDE. After creating one or more accelerators in a particular configuration, the C2H Compiler produces undefined results if you switch to a different build configurations and create more accelerators.

### *Workaround*

For a specific SOPC Builder system and Nios II IDE project, specify C2H accelerators in only one build configuration. You can use multiple build configurations, as long as only one configuration specifies C2H Compiler settings.

### *Solution Status*

Not fixed.

### **Comma Operators Are Not Supported**

The C2H Compiler does not support comma operators, such as the following example:

```
for(i = 0, j = 3; i < 10; i_{++}, j_{++})
{
   /* statements */
}
```
#### *Workaround*

You can manually duplicate the same functionality, such as:

```
j = 3;for(i = 0; i < 10; i++){
   /* statements */
 j++;}
```
Alternatively, upgrade to the Nios II EDS v. 7.1 or later.

*Solution Status*  Fixed in release 7.1.

# **Hardware Accelerators Remain After Deleting the Software Project**

If a system contains C2H accelerators, deleting the software project that defines the accelerators does not remove the accelerators from the hardware system, and the accelerator logic remains in the SOPC Builder system.

### *Workaround*

To remove an accelerator from a system, delete the accelerator from the C2H view in the Nios II IDE first, and then recompile the software project. The C2H Compiler then removes the accelerator from the SOPC Builder system. Once the compilation is complete then the software application can be deleted from the workspace.

#### *Solution Status*

Not fixed.

# **Incorrect Results From Logical or Conditional Operation With Side-Effects**

The C2H Compiler always evaluates both operands of logical  $(\&\&$ ,  $|\;|)$ and conditional (?:) operators. This is different from expected American National Standards Institute (ANSI) C behavior, where operands are evaluated left-to-right, and unnecessary operands are skipped.

For example, in the expression  $(i - - \& i - -)$ , if the value of i is zero, ANSI C does not evaluate the right-hand-side (RHS) expression, and j is not decremented. By contrast, the C2H Compiler evaluates both sides, decrementing j.

The following expressions are other examples that might be affected by this issue:

```
(i-- || j--)(cond ? i-- : i--)
```
# *Workaround*

Use logical and conditional operations whose operators have no side effects. Operations with side effects include pre- and post- increment and decrement operations  $(+,--)$ , memory operations  $(*, [], .,-)$ , and function calls.

*Solution Status* 

Not fixed.

# **Launch SOPC Builder Button in C2H View**

When the Nios II IDE workspace contains multiple projects with multiple system libraries, the incorrect SOPC Builder system might open when you click **Launch SOPC Builder** in the C2H view.

#### *Workaround*

Keep only one system library project open at a time while using the C2H Compiler.

# *Solution Status*

Not fixed.

# **Development Board Errata**

This section describes in detail the Nios II EDS issues related to Nios development boards.

# **Intermittent Failures While Accessing CompactFlash Card**

The Nios II Development Kit version 5.0 and later includes a CompactFlash controller peripheral suitable for interfacing to CompactFlash cards in True IDE mode on Nios development boards. In order for True IDE mode to operate, CompactFlash cards require that the ATASEL\_N input be driven to ground during power-up.

The CompactFlash controller peripheral includes a configurable power register used to power-cycle CompactFlash cards in Nios II software through a metal oxide semiconductor field-effect transistor (MOSFET) on the Nios development boards. However, in certain development boards, power to the CompactFlash card does not turn off completely during this power cycle operation. Because of this condition, the CompactFlash might not sample the ATASEL\_N pin during the power-cycle operation after FPGA configuration when this pin is driven to ground. Instead, the CompactFlash card might sample the ATASEL\_N pin when power is first applied to the development board, when I/O is not yet driven by the FPGA (before FPGA configuration).

# *Workaround*

If you encounter errors with CompactFlash when using the Nios development boards, try one of the following:

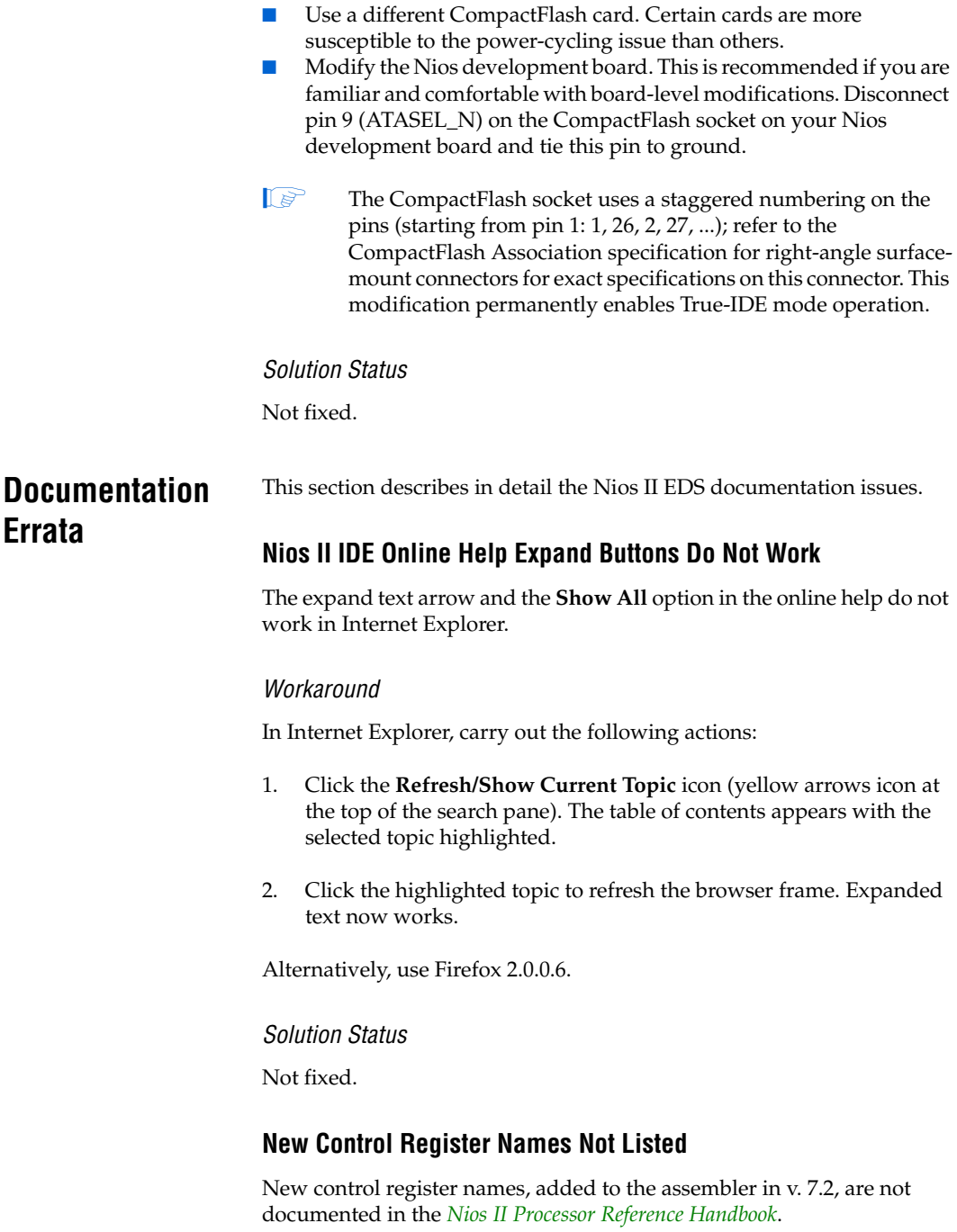

#### *Workaround*

The new control register names are as follows:

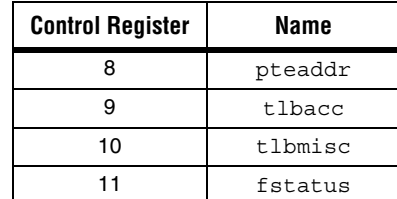

#### *Solution Status*

Not fixed.

# **Arria GX Support Incorrectly Listed in Documentation HTML Page**

In the Nios II 7.1 Documentation Launchpad, the **Example Designs** page incorrectly states that a fast design exists targeting the Arria GX family. Although v. 7.1 and later of the Nios II processor supports the Arria GX family, it does not include a fast design for Arria GX devices.

#### *Workaround*

Use an existing fast design targeting a Stratix II device and change the device settings.

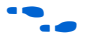

For information about device settings, refer to the "Device Page" topic in the Quartus II software online help.

*Solution Status* 

Fixed in v. 7.2.

# **Nios II IDE Help Topic Does Not Work With Linux Mozilla**

The expandable Help text for the **Nios II C/C++ Application** (About Nios II IDE Projects) does not function correctly with Mozilla 1.4.3 under Linux.

#### *Workaround*

The missing information is as follows:

A Nios II C/C++ application project contains a C/C++ program, usually including a project's main() function. Building a Nios II C/C++ application project results in an executable linkable file (**.elf**) that you can run on target hardware, the Nios II instruction set simulator (ISS), and the ModelSim hardware simulator. A Nios II C/C++ application project depends on a single system library project and might reference functions in a Nios II  $C/C++$  library project.

A Nios II C/C++ application project is a Nios II IDE managed make project. The Nios II IDE creates the necessary makefiles and manages the project for you.

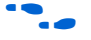

f Refer to **www.altera.com/literature/ug/ug\_nios2\_ide\_help.pdf** for complete text of the Nios II help system.

*Solution Status* 

Not fixed.

# **Nios II Processor Reference Handbook Refers Erroneously to the Data Bus**

In the *Implementing the Nios II Processor in SOPC Builder* chapter of the *Nios II Processor Reference Handbook*, under "Caches & Tightly Coupled Memories Tab", the following text appears under "Instruction Settings": "Usually you enable bursts on the processor's data bus when processor data is stored in DRAM, and disable bursts when processor data is stored in SRAM." This sentence should read "Usually you enable bursts on the processor's instruction master port when instructions are stored in DRAM, and disable bursts when instructions are stored in SRAM."

*Solution Status* 

Fixed in v. 7.1.

# **Hardware Example Design Errata**

This section describes in detail the Nios II EDS hardware example design issues.

# **Incorrect PLL Phase Shift in Stratix II and Cyclone II Designs**

In several example designs targeting the Nios II Cyclone II 2C35 and Nios II Stratix II 2S60 RoHS development boards, the synchronous static random access memory (SSRAM) and legacy dual data rate synchronous dynamic random access memory (DDR SDRAM) clocks are implemented with an incorrect phase-locked loop (PLL) phase shift.

This issue affects the following example designs:

- 2s60 RoHS TSE SG-DMA
- 2s60 RoHS Standard
- 2s60 RoHS Full Featured
- 2c35 TSE SG-DMA
- 2c35 Standard
- 2c35 Full Featured

This issue also affects any custom 2c35 or 2s60 RoHS design using SSRAM or legacy DDR SDRAM.

The incorrect phase shift might cause timing violations when reading from or writing to SSRAM or legacy DDR SDRAM.

#### *Workaround*

To correct the PLL settings, perform the following steps:

- 1. Open the standard design in SOPC Builder.
- 2. Double-click the component instance named **pll** to launch the PLL MegaWizard interface.
- 3. Click **Launch Altera's ALTPLL MegaWizard** to launch the MegaWizard interface.
- 4. Select the **Output Clocks** page and then the clock page used to generate the SSRAM clock. Depending on the particular design, this might be **clk c1**, **clk c2**, or another clock.
- 5. Ensure that **Clock phase shift** is –3.38 ns.
- 6. Click the clock page used to generate the write clock for the legacy DDR SDRAM, if any. Depending on the particular design, this might be **clk c1**, **clk c2**, or another clock.
- 7. Ensure that **Clock phase shift** is 270 degrees.
- 8. Click **Finish** to save changes and exit the PLL MegaWizard interface.
- 9. Click **Finish** to save settings to the PLL instance in SOPC Builder.

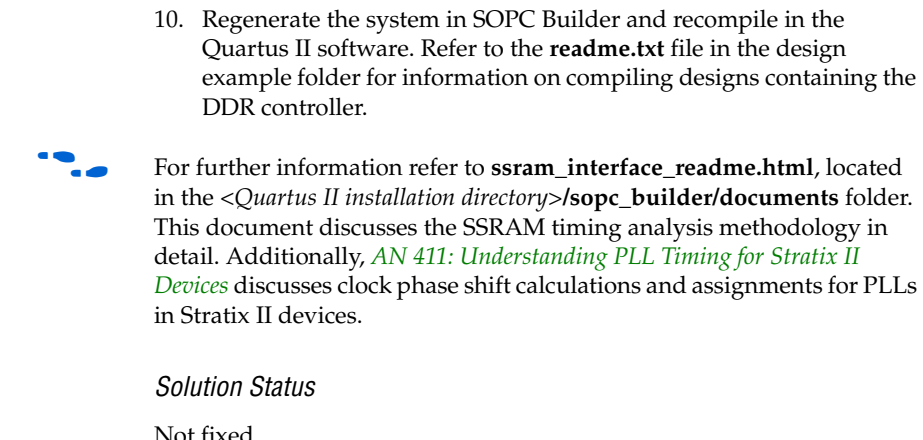

# **Software Example Design Errata**

This section describes in detail the Nios II EDS software example design issues.

# **Hardware Tutorial Software Example Hangs on Some Boards**

The **count binary** application used in the tutorial might hang when run on some designs that do not contain a liquid crystal display (LCD) peripheral.

# *Workaround*

Modify line 18 of the **count\_binary.h** file, as follows:

# define LCD\_PRINTF(lcd, args...) /\* Do Nothing \*/

Rebuild and run the software again.

*Solution Status* 

Not fixed.

# **Dhrystone BSP Example Fails When Run on the Fast Hardware Example**

You might see the following output when running the Dhrystone board support package (BSP) example in the Nios II IDE after creating and building it via command line.

 Int\_Comp: 36608 should be: 18

```
Str Comp: \cdot "
nios2-terminal: exiting due to ^D on remote
```
This error is caused by settings in the **create-this-bsp** script that cause the application to overrun the amount of memory available in the Fast design.

#### *Workaround*

To run the Dhrystone example successfully with the Software Build Tools, edit the **create-this-bsp** script located in the *<hardware example design>***/software\_examples/bsp/hal\_dhrystone** folder. Carry out the following steps:

- 1. If the BSP already exists, remove the **settings.bsp** file and run make clean in the BSP folder.
- 2. Change the following line:
- --set hal.enable lightweight device driver api true \

to:

--set hal.enable reduced device drivers true \

3. Run the **create-this-bsp** script. (Alternatively, run the **create-thisapp** script, found in the Dhrystone application folder.)

The BSP is regenerated with the new setting.

Alternatively, upgrade to the Nios II EDS v. 7.2 or later.

*Solution Status* 

Fixed in v. 7.2.

#### **Software Template Error With Non-Ethernet Hardware Design**

You might get an internal error if your hardware design does not contain an Ethernet MAC, and you try to create a software example from one of the following templates:

- host\_filesystem
- simple\_socket\_server
- web\_server
- zip\_filesystem

These templates check for components in the system library and incorrectly test for the existence of a MAC.

#### *Workaround*

Create the system library project for your hardware design before creating your application project from one of the templates. In the system library properties, turn on the Host File System feature by carrying out the following steps:

- 1. Right-click the system library project and select **Properties**.
- 2. Click the **Software Components** button, located in the bottom left corner of the **System Library Properties** page.
- 3. Select **Altera Host Based File System.**
- 4. Turn on **Add this software component**.
- 5. Accept the default mount point shown in the **Mount-point** box.

When creating your application project, select this system library.

Alternatively, upgrade to the Nios II EDS v. 7.2 or later.

#### *Solution Status*

Fixed in v. 7.2.

# **Networking Examples**

If you are running a networking example design, you might be asked for a nine-digit number. You are directed to find this number on a sticker on your Nios development board, identified by the prefix **ASJ**. Not all Nios development boards have this sticker.

#### *Workaround*

If your Nios development board does not have a sticker with the letters **ASJ** followed by a nine-digit number, enter a unique nine-digit number when prompted. To avoid network address conflicts, ensure that this number is unique to each Nios board connected to your network.

#### *Solution Status*

Not fixed.

# **Flash Programmer Errata**

This section describes in detail the Nios II EDS issues related to the flash programmer.

# **elf2flash Warning With Projects That Share a .ptf File**

You might have difficulty burning flash with more than one flash programmer configuration. This issue can arise when switching between projects that share an SOPC Builder configuration file (**.ptf**). A typical example is a multi-processor project.

When you change flash configurations, and try to burn flash, you might see a warning similar to the following:

(WARNING) elf2flash: Supplied reset address: 0x0 differs from the elf file reset vector: 0x500000.

This happens because the contents of the custom offset fields are improperly carried over from one flash programmer configuration to the next.

#### *Workaround*

Upgrade to the Nios II EDS v. 7.2 or later.

*Solution Status*

Fixed in v. 7.2.

# **Delay When Creating New Flash Programmer Configuration**

You might experience a delay of several seconds when creating a new Flash Programmer configuration in the Nios II IDE.

#### *Workaround*

There is no workaround available at this time.

#### *Solution Status*

Not fixed.

# **Communication Issue With Multiprocessor or Multi-JTAG UART Designs**

See page 43.

# **elf2flash File Size Limit**

The **elf2flash** utility supports ELF files up to approximately 24 MBytes in size. The **elf2flash** utility might fail on files larger than 24 MBytes, with the error message java.lang.OutOfMemoryError.

#### *Workaround*

Lower the number of symbols in your ELF file by turning off debug symbols.

Alternatively, specify less initialized data in the application.

#### *Solution Status*

Not fixed.

# **"No such file or directory" Error for a Project Stored in a Path Containing Spaces**

You might receive this spurious error message when programming flash for a project stored in a path containing spaces. The flash programmer does not correctly handle spaces in the directory path. However, this error is benign, because flash programming completes successfully.

#### *Workaround*

None required.

# *Solution Status*

Not fixed.

# **Flash Programmer Generates Error with Override File**

Using the Nios II Flash Programmer with an override file stored in *<Nios II EDS path>***/bin** might generate an error:

4 [main] nios2-flash-programmer 4440 cygtls::handle exceptions: Error while dumping state (probably corrupted stack) Segmentation fault (core dumped)

#### *Workaround*

Move the override file from the *<Nios II EDS path>*/bin directory to the working directory of your Nios II IDE project. Then, specify the override file to **nios2-flash-programmer** using the --override= parameter. In Nios II IDE, you can do this in the **Additional nios2-flash-programmer** 

**arguments** field in the **Flash Programmer** dialog box. At the command line, the override file can be specified by adding the --override= argument to the command line, as follows:

nios2-flash-programmer --base-0x0 --override=my\_fp\_override.txt standard.flash

Alternatively, upgrade to the Nios II EDS v. 7.1 or later.

*Solution Status* 

Fixed in v. 7.1.

# **Spurious Flash Verify Failure With nios2-flash-programmer**

Using the **nios2-flash-programmer** command line utility to verify flash contents using the --verify argument might result in a verify failure even though flash contents are correct. The failure message is similar to the following:

Verifying 00000000 ( 0%)Failed to verify at around 00000000 Verify failed

#### *Workaround*

To work around this issue, avoid using the --verify argument with the **nios2-flash-programmer** command-line utility. A verification of flash contents can be done by reading the flash contents into a file using the --read argument, then comparing the file to the input file used to program flash.

Alternatively, upgrade to the Nios II EDS v. 7.1 or later.

*Solution Status* 

Fixed in v. 7.1.

*Solution Status*

Not fixed.

This section describes in detail the Nios II EDS issues related to hardware simulation.

# **Hardware Simulation Errata**

### **bash: vsim: command not found**

You might get this error when you try to launch ModelSim from the Nios II command shell. This can happen if you have a separate Cygwin installation on your machine. Windows cannot find the path to the ModelSim executable.

#### *Workaround*

Add the path to your ModelSim installation to your Path variable.

#### *Solution Status*

Not fixed.

# **Simulation Fails Due to Incorrect Port Properties**

An issue between SOPC Builder and the Nios II IDE causes custom instruction ports to be assigned as input, std\_logic, and with width 1. This causes your system to fail to generate or simulate in ModelSim.

# *Workaround*

After adding your custom instruction, close SOPC Builder and re-launch it.

# *Solution Status*

Not fixed.

# **Error: "UNC paths are not supported. Defaulting to Windows directory."**

If you launch ModelSim from a working directory that is mapped via a universal naming convention (UNC) path (a path that starts with // instead of drive letter), you receive this error message in SOPC Builder. This error occurs because ModelSim is calling a command shell, which does not support UNC paths.

# *Workaround*

Map the UNC path to a drive letter and use the drive letter to reference the working directory in the launching shell.

# *Solution Status*

Not fixed.

# **Simulation Failure if Reset Address is Set to EPCS**

Running ModelSim RTL simulation of a Nios II system fails if the reset address of the Nios II processor is set to an EPCS Serial Flash Controller because there is no simulation model for it.

# *Workaround*

To simulate your system, temporarily set the Reset Address of the Nios II processor to the memory in which your application code resides (for example, SDRAM), then regenerate the system in SOPC Builder and run RTL simulation again. Before booting the Nios II processor from EPCS flash on your target board, change the Nios II Reset Address back to the EPCS Controller peripheral and regenerate the system in SOPC Builder and recompile in the Quartus II software to produce an updated SRAM object file (**.sof**) with the Nios II processor booting from EPCS flash.

Alternatively, upgrade to the Nios II EDS v. 7.2 or later.

*Solution Status* 

Fixed in v. 7.2.

# **Uninitialized .bss Variables in Simulation**

If your program reads the value of an uninitialized .bss variable during HDL simulation, and the BSP (system library) is compiled with the **ModelSim only, no hardware support** property enabled in Nios II IDE, a warning appears about unfiltered data being 'x'. This warning appears because when this property is enabled, the code that clears the .bss memory region is omitted to speed up HDL simulation so this memory region is uninitialized. The .bss region contains global and static local variables that are not initialized by the application so they default to a value of zero. When the Nios II processor reads uninitialized variables, it displays a warning and converts any of the bits of the uninitialized data to zero which correctly mimics the effect of the missing .bss clearing code. The hardware abstraction layer (HAL) code that executes before and after main() might use .bss variables, so these warnings might appear even if your application does not use the .bss section.

# *Solution Status*

Not fixed.

# **Host Platform Errata**

This section describes in detail the Nios II EDS issues related to the host development platform.

# **Windows/Cygwin: Nios II Processor Generation Failure**

You might see the following error message when you generate your Nios II system in SOPC Builder:

Error: Generator program for module 'cpu\_fpoint' did NOT run successfully

This error might occur on a Windows-based system when all of the following conditions are true:

- You have installed a version of Cygwin other than the one distributed with Quartus II.
- You launch Quartus II and SOPC Builder from a Nios II SDK Shell.
- You enable the FPCI in the Nios II processor.

#### *Workaround*

Launch Quartus II and SOPC Builder from the Windows Start menu, and regenerate your system.

#### *Solution Status*

This issue will be fixed in a future release of the Nios II EDS.

# **Windows Vista: Limited Support in Nios II EDS**

The Quartus II software introduces Windows Vista (32-bit and 64-bit) support in version 7.2. However, the Nios II Embedded Design Suite supports only the following platforms:

- Windows 2000
- Windows XP
- Windows XP (64)
- Windows Vista Business Edition (32-bit)
- SUSE 9 (32-bit)
- SUSE 9 (64-bit)
- RedHAT Linux v3.0 (32-bit)
- RedHAT Linux v3.0 (64-bit)
- RedHAT Linux v4.0 (32-bit)
- RedHAT Linux v4.0 (64-bit)
There is no workaround at this time.

#### *Solution Status*

This issue will be fixed in a future release of the Nios II EDS.

## **Linux: Nios II IDE Fails to Find File**

The Nios II IDE fails to open project files on Linux and reports that the **GCC** compiler is not found.

#### *Workaround*

To avoid this issue, make a link to **nios2-elf-gcc** by doing the following:

- 1. Set QUARTUS\_ROOTDIR to the path of the Quartus II installation.
- 2. Run **/altera/72/nios2eds/sdk\_shell**
- 3. Make a link to **nios2-elf-gcc** by executing the following command:

ln -s \$SOPC\_KIT\_NIOS2/bin/nios2-gnutools/\ H-i686-pc-linux-gnu/bin/nios2-elf-gcc /tmp/gcc

4. Add this link to the path as follows:

export PATH=\$PATH:/tmp

#### *Solution Status*

Not fixed.

### **Windows: Command-Line Utilities Do Not Display Any Output**

Command-line utilities for creating and manipulating Nios II IDE projects on Windows might not display any output, even though the command completed successfully.

The following commands function correctly but do not produce output to stdout:

- **nios2-build-project**
- **nios2-create-application-project**
- **nios2-create-system-library**
- **nios2-delete-project**

#### ■ **nios2-import-project**

#### *Workaround*

Pipe the command output through **tee**. For example:

nios2-build-project --help | tee foo.txt

Alternatively, upgrade to the Nios II EDS v. 7.0 or later.

#### *Solution Status*

Fixed in v. 7.0.

# **Windows XP: Internal Error When Repeatedly Stepping Into With Debugger**

If you repeatedly use the **Step Into** command while debugging on Windows XP, you might receive the following error:

Retrieving Children: An internal error occurred during: Retrieving Children

#### *Workaround*

End your debug session, then re-open it and resume debugging. Limit your use of the **Step Into** command.

Alternatively, upgrade to the Nios II EDS v. 7.1 or later.

#### *Solution Status*

Fixed in v. 7.1.

# **Linux: Process Fails To Terminate While Debugging With the Nios II ISS Target**

If you try to interrupt or terminate a debug session targeting the Nios II instruction set simulator (ISS), you might see an error message **Interrupt Failed or Terminate Failed**. This means that the **nios2-iss** process failed to terminate. The debug session appears to have terminated in the IDE, but the **nios2-iss** process still continues running.

#### *Workaround*

Open a command shell and kill the **nios2-iss** process as follows:

1. Type:

jobs

to get a list of process IDs.

2. Type:

kill -9*<nios2-iss process ID>*

to terminate the process.

*Solution Status* 

Not fixed.

# **Nios II IDE Errata: Building Projects**

This section describes in detail the issues related to building projects in the Nios II IDE.

# **First Build in the Nios II IDE Takes Several Minutes**

After you install the Nios II EDS, on a 32-bit Windows Vista system, building your first Nios II IDE project might take several minutes. This is due to the time required to index the **altera.components** project.

#### *Workaround*

Upgrade to the Nios II EDS v. 7.2 SP1 or later.

#### *Solution Status*

Fixed in version 7.2 SP1.

# **Nios II IDE Command-Line Tools Hang**

On Windows systems, the Nios II IDE command-line tools are sometimes unable to locate the project workspace automatically. When this happens, the tools might hang.

This issue potentially affects the following tools:

- nios2-create-system-library
- nios2-create-application-project
- nios2-build-project
- nios2-import-project
- nios2-delete-project

Explicitly supply the Nios II IDE command-line tools with a workspace location, by means of the -data command-line argument. The syntax of the -data argument is as follows:

-data *<path to workspace>*

#### Example:

nios2-create-project -data c:/altera/72/nios2eds/\ bin/eclipse/nios2-ide-workspace-7.2 \ *<other arguments>*

The path to the workspace must not contain spaces. Aside from this restriction, any valid disk location can be used for the workspace. The workspace shown above is the default workspace used by the Nios II IDE in version 7.2.

#### *Solution Status*

This issue will be fixed in a future release of the Nios II EDS.

# **Read-Only Zip File System Base Address Fixed at 0**

The symbol ALTERA\_RO\_ZIPFS\_BASE should be set to the base address of the selected flash memory. In designs created in the Nios II IDE, ALTERA\_RO\_ZIPFS\_BASE is hard-coded to 0.

### *Workaround*

Develop your software project using the Nios II software build tools.

Alternatively, upgrade to the Nios II EDS v. 7.2 or later.

*Solution Status*

Fixed in v. 7.2.

# **Build Command Not Functional for BSPs Created Using the Software Build Flow**

The build option in the Nios II IDE menu does not rebuild BSPs imported into the IDE.

To build the BSP, build the associated application project.

#### *Solution Status*

Not fixed.

## **Linker Errors with Dual-Port Memories**

If your instruction master and data master ports are connected to the same dual-port memory and the ports have different addresses, your code fails to run or you experience a linker error. The Nios II IDE does not warn you of the addressing violation.

#### *Workaround*

Assign the same address to both ports of the dual-port memory.

#### *Solution Status*

Not fixed.

### **User-Managed BSP Settings Not Supported in Nios II IDE**

For projects created using the new software build flow and imported into the Nios II IDE, the IDE configuration settings have no effect.

For example, objdump, compiler, and linker settings made in the IDE are ignored. This behavior occurs because Nios II software build tools projects are not IDE-managed projects. In addition, the make-related preferences do not pertain to imported Nios II software build tools projects. The IDE ignores these options during the build process.

#### *Workaround*

Make these settings in the project's makefile.

#### *Solution Status*

Not fixed.

# **Error Message: 'Internal error occurred during "Launching"'**

If you installed a Beta release of Nios II version 7.1 prior to installing the full release, you might encounter the error **An internal error occurred during "Launching"**, when building, running or debugging a software application project in Nios II IDE.

#### *Workaround*

Close Nios II IDE, open a Nios II command shell, and type nios2-ideclean. The Nios II IDE launches again, and the error does not recur. Launching Nios II IDE with the -clean option does not affect any IDE or project settings you have made.

Altera strongly recommends that you uninstall Beta versions of the 7.1 tools before installing the released version of the Nios II EDS v. 7.1. Also, remove or rename the existing installation directories.

#### *Solution Status*

Fixed in v. 7.2.

# **URL Project Location Causes Project Creation Error**

When you try to create a new project in an existing workspace, you might see an error dialog box saying:

Project cannot be created. Reason: Internal Error

This error might occur if the path to any project in the workspace is a Uniform Resource Locator (URL) location, for example **file:/F:/Design**. To view the path, right-click on the project and select **Properties**.

#### *Workaround*

Import your existing application and system library projects into a new workspace.

#### *Solution Status*

This issue will be fixed in a future release of the Nios II EDS.

# **Incorrect Stack Checking When Interrupt Vector Custom Instruction Is Used**

If you enable run-time stack checking in systems that include the interrupt vector custom instruction, the Nios II IDE might erroneously report a stack overflow or might fail to report an actual stack overflow.

#### *Workaround*

Do not enable the run-time stack checking and interrupt vector custom instruction features in the same application.

Alternatively, upgrade to the Nios II EDS v. 7.1 or later.

#### *Solution Status*

Fixed in v. 7.1.

# **Unable to Save Files Containing Copyright Symbol**

On computers using a character encoding other than Cp1252, the copyright symbol included in the **board\_diag.c** file is not recognized. Because of this, the file can not be saved using the Nios II IDE.

#### *Workaround*

Change the default text file encoding setting in the Nios II IDE to Cp1252 by performing the following steps:

- 1. In the Nios II IDE, select **Preferences** from the **Window** menu.
- 2. In the **General** settings, select **Workspace.**
- 3. Select **Default (Cp 1252)** in the **Text File Encoding** section and click **OK**.

Alternatively, upgrade to the Nios II EDS v. 7.1 or later.

#### *Solution Status*

Fixed in v. 7.1.

# **Compilation Error with Separate Exception Stack Option**

Choosing the **Use a separate exception stack option** might cause the compilation error "UNDEFINED VARIABLE %STACK\_POINTER%" when building a project. This error occurs if the exception stack is larger than the memory available for it.

#### *Workaround*

On the system library properties page for the project, turn off the separate exception stack or reduce the **Maximum exception stack size** setting.

*Solution Status* 

Not fixed.

# **Incorrect Stack and Heap Free Space Report**

The makefile reports an incorrect number of bytes free for the stack and heap, if the heap and stack are in different memory regions.

#### *Workaround*

No workaround available.

*Solution Status*

Not fixed.

# **Nios II IDE Reports Problems Without Displaying Error in Console**

When building a project, the Nios II IDE reports problems, but the build output in the console does not contain any errors.

The Nios II IDE incorrectly reports some linker warnings as errors, with a dialog box saying **Errors exist in a required project**. The Dhrystone software example exhibits this behavior, and recompiling the project again makes the issue go away.

### *Workaround*

If the Console output does not contain errors, then the project built correctly. On subsequent builds, the linker step is skipped and the errors do not appear.

Not fixed.

# **Nios II IDE Errata: Debugging Projects**

This section describes in detail the issues related to debugging projects in the Nios II IDE.

# **Trace Debug Does Not Support the JMPI Instruction**

The new JMPI instruction introduced in version 7.2 is not supported by the Nios II trace tools.

#### *Workaround*

There is no workaround at this time.

#### *Solution Status*

This issue will be fixed in a future release of the Nios II EDS.

### **Cannot Locate Source Code in Driver Files Shared by Multiple Projects**

If you hit a breakpoint in a driver file, and that driver file is shared with another project that is closed, the Nios II IDE might indicate that it cannot locate the source code.

#### *Workaround*

Open the closed system library project and resume debugging.

*Solution Status* 

Not fixed.

#### **Console Window Is Not Updated After ISS Error**

After performing a **Run as ISS**, if you receive an ISS error in the console window, the console is not updated subsequently.

#### *Workaround*

Close the console window after receiving an ISS error. A new console window opens when a new message is available.

Not fixed.

# **Extra Arguments in Debugger for Multiple Launch Configurations**

If you have multiple debug launch configurations, you might have issues with the **Additional nios2-download arguments** field. If you delete the contents of the **Additional nios2-download arguments** field in one debug launch configuration, view a second launch configuration, with a nonempty string, in the **Additional nios2-download arguments** text box, and return to the first launch configuration, the value from the second configuration appear in the first configuration.

#### *Workaround*

To remove all arguments, use a single space rather than deleting the entire contents of the field.

Alternatively, upgrade to the Nios II EDS v. 7.2 or later.

#### *Solution Status*

Fixed in v. 7.2.

# **GDB Error 256 When Launching Debugger**

You might see an Error 256 message when launching the debugger if you have environment variables that are longer than 1200 characters.

### *Workaround*

Ensure that you do not have any environment variable that exceed 1200 characters.

Alternatively, upgrade to the Nios II EDS v. 7.2 or later.

*Solution Status* 

Fixed in v. 7.2.

# **ISS Fails on Designs Containing TSE MAC or SG-DMA Components**

You receive an Internal Error when attempting to perform an ISS simulation of designs containing the Altera Triple Speed Ethernet (TSE) MAC or scatter-gather direct memory access (SG-DMA) components because the Nios II ISS does not support these components.

#### *Workaround*

Remove the TSE MAC and SG-DMA components from your system and perform ISS simulation on the simplified system. You can also simulate the design in ModelSim® or test it on hardware.

#### *Solution Status*

Not fixed.

# **Memory Window Sets Control Register Values Incorrectly**

The memory window might incorrectly set values in memory-mapped control registers. For example, writing 0x1234 to a byte addressed register results in the value 0x3434 being stored in the register. The memory window shows this incorrect value.

### *Workaround*

Use the GNU debugger (GDB) console window in the IDE, instead of the memory window, to write to the registers. For example, type:

set {int} <register address>=0x1234

in the GDB console window.

**1** You must refresh the memory window in order for it to correctly display the target value.

### *Solution Status*

Not fixed.

# **Nios II IDE Debugger Cannot Display Driver Source Code for Custom Component**

When debugging a custom component in the Nios II IDE, the debugger might not find the software driver files for that component.

You must add a linked folder to an IDE project so that the IDE can find source code files associated with the component. The locations which you must add appear in a generated file called **install2.ptf** in the directory containing the **install.ptf** for the hardware design. Examine this file to find the directory path which you must add. For example, a custom component called **altera\_avalon\_pwm** is stored in **/data/pwm\_component\_test**. An excerpt from **install2.ptf** follows:

```
PACKAGE install2
{
    COMPONENT altera_avalon_pwm
 {
       VERSION 2.0
       {
          local = "/data/pwm_component_test";
 }
    }
}
```
To add the path **/data/pwm\_component\_test** to the IDE, carry out the following steps:

- 1. Right-click the system library project for your design.
- 2. Point to **New > Other > General > Folder**, and click **Next**.
- 3. Specify the parent project (e.g. **syslib**) in the **Enter or select the parent folder** field.
- 4. Click **Advanced**, turn on **Link to folder in the file system**, and browse to or type in the path to the component.
- 5. Click **Finish** to link the folder.
- **1** Do not link a custom component to more than one system library in the IDE. The breakpoint manager sometimes fails to handle the aliases, which results in breakpoints being hit even when removed from the breakpoint manager.

#### *Solution Status*

Not fixed.

# **"Additional nios2-terminal Arguments" Field Is Not Functional**

On the **Target Connection** tab of the **Run** or **Debug** launch configuration dialog box, the **Additional nios2-terminal arguments** field is not functional. Entering commands in these fields has no effect.

The **Additional nios2-download arguments** and **Additional nios2 flash-programmer arguments** fields are functional.

#### *Workaround*

Upgrade to the Nios II EDS v. 7.1 or later.

#### *Solution Status*

Fixed in v. 7.1.

### **Communication Issue With Multiprocessor and Multi-JTAG UART Designs**

Designs that contain multiple processors or multiple joint test action group universal asynchronous receiver-transmitters (JTAG UARTs) might not be able to communicate with the target when running, debugging, or programming flash memory. Designs which have only a single processor and JTAG UART are not affected by this issue.

#### *Workaround*

You need to explicitly specify the JTAG instance number for the target. Perform the following steps:

- 1. Open the **Run** or **Debug** launch configuration dialog box and click the Main tab.
- 2. In the **Target Hardware** section, enter --instance= in the **Additional nios2-download arguments** field to supply the JTAG instance information to the debugger.

For designs with a single processor and JTAG UART, the default instance number N is zero and does not need to be specified as an extra argument.

Alternatively, upgrade to the Nios II EDS v. 7.0 or later.

*Solution Status*  Fixed in v. 7.0.

# **MicroC/OS-II "Source Not Found" Error Occurs at Breakpoint**

You might receive a 'Source not found' error message if you step into MicroC/OS-II code or break on a program entry point while debugging your application.

#### *Workaround*

To eliminate this error, you must specify the proper source path mapping in the Nios II IDE by performing the following steps.

- 1. On the Windows menu, click **Preferences**. The **Preferences** dialog box appears.
- 2. Expand the **C/C++** group, then expand the **Debug** group, then click **Common Source Lookup Path**.
- 3. Click **Add...**. The **Add Source** dialog box appears.
- 4. Select **Path Mapping**, then click **OK**.
- 5. In the **Preferences** dialog box, select **Path Mapping: New Mapping** and click **Edit**. The **Path Mappings** dialog box appears.
- 6. Enter cygdrive in the **Name** field.
- 7. Click **Add...**. A dialog box appears, prompting you to specify the path mapping.
- 8. Enter /cygdrive/c in the **Compilation path** field and c:/ in the **Local file system path** field.
- 9. Click **OK** in all open dialog boxes to return to the IDE workbench.

This process sets up the source path mapping for the entire workspace, which is recommended. You can also create a similar mapping for individual projects by clicking **Edit Source Lookup Path** that appears below the **Source not found** error message and following steps 4 through 8.

Alternatively, upgrade to the Nios II EDS v. 7.1 or later.

*Solution Status*  Fixed in v. 7.1.

# **Programs That Interact With a Terminal Console on Windows Do Not Work**

Programs with this behavior work in v. 6.0 and earlier, but do not work in Nios II IDE v. 6.1 and later.

The Eclipse platform in v. 6.1 and later of the IDE (on Windows only) sends the string  $\r \n \in \mathbb{Z}$  instead of just  $\n \in \mathbb{Z}$  when running or debugging using the Terminal. This behavior can break existing software designs, and it is inconsistent with **nios2-terminal**, which still just sends \n.

#### *Workaround*

Change the software running on the Nios II processor to parse for  $\r \n\r$ as well as \n.

#### *Solution Status*

Not fixed.

# **"Run as ModelSim" in the Nios II IDE Fails**

The **Run as ModelSim** command might fail on launch configurations created in v. 7.0 or earlier of the IDE. This problem does not occur for new launch configurations.

#### *Workaround*

Select a location for the ModelSim tool from the launch configuration dialog box. You can use the **Browse** button next to the **ModelSim path** group, or type in a path to the ModelSim directory (e.g. **c:/altera/71/modelsim\_ae/win32aloem**).

#### *Solution Status*

Not fixed.

### **The Restart Command on the Run Menu Does Not Work**

The **Restart** command on the **Run** menu does not work.

#### *Workaround*

Stop the program, then debug it again. If the debugger is hung in an endless loop, use the following **bash** alias to break the target, then stop it:

```
alias break="kill -2 \'ps -a | grep nios2-elf-gdb | cut -f6 -d' '\'"
```
Not fixed.

# **Watchpoints Do Not Work on Certain Variables**

Watchpoints do not work on a variable whose size is not 32 bits.

#### *Workaround*

Change the types of global and static local variables to int, long, or unsigned long before setting watchpoints on them.

#### *Solution Status*

This issue will be fixed in a future release of the Nios II EDS.

# **Nios II IDE Errata: Navigating Projects**

This section describes in detail the issues related to navigating projects in the Nios II IDE.

# **C/C++ Search Returns Nothing**

The C/C++ Search in the Nios II IDE does not return results because a search index is not created at start up.

### *Workaround*

Manually invoke indexing for projects you need to search. Refer to the "Indexing and Searching Project Content" IDE online help topic for instructions.

Alternatively, upgrade to the Nios II EDS v. 7.2 or later.

#### *Solution Status*

Fixed in v. 7.2.

# **Nios II IDE Import System Library Dialog Box Does Not Close After Import**

When importing a system library project, the Nios II IDE wizard does not close after clicking the **Finish** button. The wizard imports the project successfully after clicking **Finish** once. Clicking **Finish** again results in an error message stating that the project is already created.

Click **Cancel** in the **Import Wizard** dialog box after clicking **Finish**.

#### *Solution Status*

This issue will be fixed in a future release of the Nios II EDS.

# **Nios II IDE Freezes While Displaying the Splash Screen**

After clicking **Switch Workspace** on the File menu on a Windows machine, a Nios II IDE splash screen appears. Unfortunately, this splash screen obscures a dialog box which asks you to specify the new workspace. This makes the IDE appear to freeze.

#### *Workaround*

Press Alt-Tab to switch applications. Two relevant application icons appear: an Eclipse icon associated with the splash screen and a Nios II IDE icon associated with the **Workspace** dialog box. Select the Nios II icon to bring the dialog box to the foreground.

#### *Solution Status*

Not fixed.

# **Internal Error When Double-Clicking on a Large Objdump File**

On Windows when opening a large **objdump** file in the Nios II IDE, you might get the following error message:

Unable to create this part due to an internal error. Reason for the failure: Editor could not be initialized**.**

#### *Workaround*

Adjust the Windows launch arguments for the Nios II IDE editor. Perform the following steps:

- 1. On the Windows Start menu, browse to the **Nios II EDS** program icon, right-click it, then click **Properties**. The **Windows Properties** dialog box appears.
- 2. In the **Target** field, append "vmargs -Xmx1024m" to the end of the path to the Nios II IDE executable. For example:

C:\altera\72\nios2eds\bin\eclipse\nios2-ide.exe -vmargs -Xmx1024m

Not fixed.

# **C/C++ Scanner Does Not Support Certain C/C++ Constructs**

The C/C++ scanner performs C/C++ Search, navigation, open declaration, and parts of content assist. Due to limitations of the C/C++ scanner, these features do not work with C code constructs not supported by the C++ language. An example is functions that take a function pointer as an argument.

#### *Workaround*

If the C/C++ Search fails, use the File Search facility.

#### *Solution Status*

Not fixed.

# **Nios II IDE Does Not Recognize When an Object File is Built Outside the IDE**

If you use a build process external to the Nios II IDE, the IDE might not recognize when you have generated or re-generated the ELF file for your project. In this case, the IDE debugger might report an error that the ELF file does not exist.

#### *Workaround*

Right-click on the project name and click **Refresh** to allow the IDE to recognize the ELF file.

Alternatively, upgrade to the Nios II EDS v. 7.1 or later.

*Solution Status* 

Fixed in v. 7.1.

# **Nios II Software Build Tools Errata**

This section describes in detail the issues in the Nios II software build tools.

# **Space in --set Option Value Causes Error**

When using **nios2-bsp-create-settings** or **nios2-bsp-update-settings**, or the **nios2-bsp** script, you might receive the following error message if you include spaces in the --set option value:

```
SEVERE: nios2-bsp-create-settings failed.
SEVERE: CommandLineErrorException: The following 
option has the incorrect number of arguments 
"--set".
```
#### *Workaround*

Enclose the setting value in double quotes. For example:

```
--set hal.make.BSP CFLAGS USER FLAGS=\
   "-O1 -ffunction-sections -fverbose-asm \ 
   -fno-inline"
```
Alternatively, upgrade to the Nios II EDS v. 7.2 SP1 or later.

#### *Solution Status*

Fixed in version 7.2 SP1.

# **Software Build Tools Fail if Nios II EDS is Installed in a Path Containing Spaces**

The Nios II Command Line Software Build Tools fail if you install the Nios II EDS in a path containing spaces.

#### *Workaround*

Re-install the Nios II EDS into a path that does not contain spaces.

#### *Solution Status*

Not fixed.

# **JTAG Instance Conflict for Multiprocessor Systems Imported Into IDE**

When importing a multiprocessor project created using the Software Build Tools into the Nios II IDE, the instance IDs for the Nios II processor might be incorrect, causing JTAG errors during debugging.

In the Nios II IDE **Debug** launch configuration, inspect each Nios II processor's instance number in the **Additional nios2-download arguments** field. Manually change the instance ID of each processor to the correct value. The correct instance ID is located in the *<SOPC Builder system name>***.jdi** file. Search for the processor name. The instance ID is located in the "node hpath" line for that processor instance.

**1 The Nios II IDE allows you to set the instance ID only for the** currently selected processor. To correct the instance ID on another processor, first select it.

#### *Solution Status*

Not fixed.

# **system.h File Does Not Reflect Pre-7.1 Custom Instruction Name Changes**

If you instantiate a **class.ptf**-based custom instruction (created in SOPC Builder v. 7.0 or earlier) or upgrade a design containing a **class.ptf**-based custom instruction, subsequent custom instruction name changes are lost when you close and re-launch SOPC Editor. The **system.h** file generated by the Software Build Tools does not reflect the name change.

#### *Workaround*

Manually change the name in the **system.h** file.

#### *Solution Status*

Not fixed.

# **"make download-elf" Fails for Stratix II 2S60 RoHS Design Examples**

You might see error messages when running the 2S60 RoHS example applications with the Software Build Tools. These messages appear due to an incorrect system ID value in the BSP makefile. The error messages are similar to the following:

Reading System ID at address 0x021208B8:

 ID value does not match: read 0x072DA598; expected 0x7D1BD35D Timestamp value was not verified: value was not specified The software you are downloading may not run on the system which is currently configured into the device. Please download the correct SOF or recompile

#### *Workaround*

Remove the system ID check from the application makefile. To remove the system ID check, carry out the following steps:

- 1. Open the application **Makefile,** located in the application project directory.
- 2. Search for "download-elf" to find the section that needs modification.
- 3. Remove the \$(SOPC\_SYSID\_FLAG) argument from the \$(DOWNLOAD) command in the following section:

```
.PHONY : download-elf
download-elf : $(ELF)
       @echo Info: Downloading $(ELF)
       $(DOWNLOAD) --go --cpu_name=$(CPU_NAME) $(SOPC_SYSID_FLAG) 
$ (WRITE GMON OPTION) $ (ELF)
```
The resulting section looks like:

```
.PHONY : download-elf
download-elf : $(ELF)
       @echo Info: Downloading $(ELF)
       $(DOWNLOAD) --go --cpu_name=$(CPU_NAME) $(WRITE_GMON_OPTION) $(ELF
```
Rebuild the application.

Alternatively, upgrade to the Nios II EDS v. 7.2 or later.

*Solution Status* 

Fixed in v. 7.2.

#### **User-Managed BSP Settings Not Supported in Nios II IDE**

See page 35.

#### **Improper Quote Format in system.h**

The Nios II software build tools tcl command

add\_sw\_setting character system\_h\_define character\_system\_h \ character\_system\_h a "character\_system\_h"

generates a **system.h** file with contents in double quotes (i.e. "a") instead of the proper single quotes (i.e. 'a').

#### *Workaround*

Manually edit the **system.h** file to fix the appropriate line by changing double quotes to single quotes.

Alternatively, upgrade to the Nios II EDS v. 7.2 or later.

#### *Solution Status*

Fixed in v. 7.2.

# **Upper-Case File Extensions Not Supported**

The Nios II software build tools for applications and libraries (**nios2-appgenerate-makefile** and **nios2-lib-generate-makefile** commands) do not support source files with certain upper-case extensions. If a file with an upper-case extension is included, the make command stops with no descriptive warning.

Only Nios II assembly language files built by the C preprocessor can have upper-case file extension (**.S**). All C language files must have the extension **.c** or **.h**. C++ language source files must have the extension **.cpp**, **.cxx**, **.cc,** or **.h**.

#### *Workaround*

Rename all C language files with the extension **.c** or **.h**. Rename all C++ language files with the extension **.cpp**, **.cxx**, **.cc,** or **.h**.

#### *Solution Status*

This issue will be fixed in a future release of the Nios II EDS.

# **Peripheral Errata**

This section describes in detail the Nios II EDS issues related to peripheral components.

# **Flash Memory (CFI) Component Has Incorrect Default Timing Parameters**

The Intel P30 presets for the **Flash Memory (CFI)** component in SOPC Builder contain slightly incorrect timing parameters. There is a small chance that these timing parameters might cause the Nios II Embedded Evaluation Kit (NEEK) on-board flash memory to function improperly with some designs.

### *Workaround*

Instead of using the Intel 128P30 or 256P30 presets for the **Flash Memory (CFI)** component, use the options shown in Table 3.

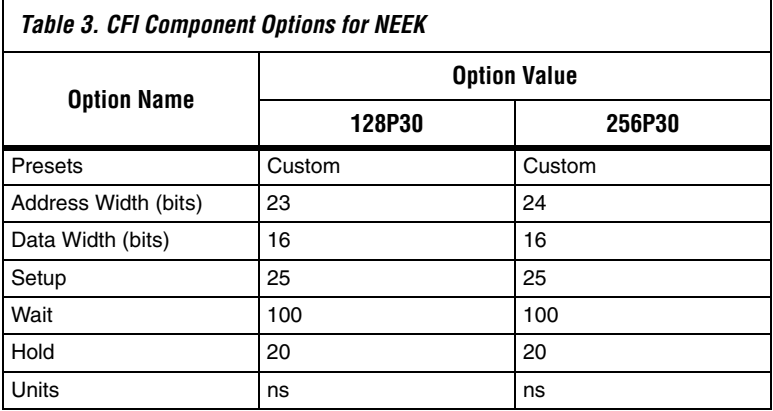

### *Solution Status*

This issue will be fixed in a future release of the Nios II EDS.

# **Software Build Errors Due to \_classic Suffix**

This issue arises when you integrate a device driver for "classic" SOPC Builder IP, that is, IP described by a **class.ptf** file, rather than the newer **\_hw.tcl** script. In this situation, the Nios II Software Build Tools append "\_classic" to the class name that you specify for your custom component. The tools make these modifications, for example, to macros in **system.h** and to header file names in **system.h** and **alt\_sys\_init.c**. The modified names cause software build errors.

### *Workaround*

Upgrade to the Nios II EDS v. 7.2 or later.

Fixed in v. 7.2.

# **Software Build Tools Select Inappropriate Memories**

When selecting default memory devices for memory regions, the Nios II software build tools sometimes select a memory that is not mastered by an appropriate master port on the Nios II IDE.

*Workaround:*

Upgrade to the Nios II EDS v. 7.2 or later.

*Solution Status*

Fixed in v. 7.2.

# **DMA Controller Always Busy in Burst Mode**

The DMA controller component (**altera\_avalon\_dma**), when enabled for burst transactions, does not perform transfers at widths other than its full data width. The DMA controller is always busy.

### *Workaround*

When bursting is enabled, the DMA controller must be programmed to perform transactions at its full data width.

#### *Solution Status*

Not fixed.

# **Non System Wide Reset Can Cause Improper Initialization of Mailbox Core**

The **altera\_avalon\_mailbox** peripheral might not be initialized properly when a soft (non-system-wide) reset occurs. Examples: the resetrequest signal resets a specific Nios II processor that masters the mailbox; a processor mastering the mailbox restarts execution from the start address. In this condition, mailbox contents (read and write pointers) are not reinitialized and might show potentially stale data.

Ensure that a system-wide reset event occurs by asserting the reset n input to the SOPC Builder system containing the mailbox. This resets all peripherals and Nios II processors in the system. Alternatively, ensure that any messages posted to the mailbox are cleared before issuing a soft reset.

#### *Solution Status*

This issue will be fixed in a future release of the Nios II EDS.

# **Triple Speed Ethernet Designs Require a Manual Reset on Subsequent Software Downloads**

You might experience issues in designs containing the Altera Triple Speed Ethernet MegaCore function. These issues might prevent the TSE MAC from operating properly after repeated downloads of the Nios II processor's ELF file. When this bug occurs, even though the Nios II processor executes the correct initialization sequence to reset the Triple Speed Ethernet component, a complete reset never occurs. The result is that the TSE MAC is unable to transmit or receive Ethernet data.

#### *Workaround*

Before downloading the ELF file to the Nios II processor, push the board's reset button. This action resets the Altera Triple Speed Ethernet MAC into a known-good state.

Alternatively, upgrade to the Nios II EDS v. 7.2 or later.

*Solution Status* 

Fixed in v. 7.2.

# **Target Software Errata**

This section describes in detail the Nios II EDS issues related to target software components.

# **System Clock Rollover**

The gettimeofday() function in the Nios II HAL can experience clock rollover. After a few thousand system clock ticks, the count of microseconds since system startup overflows, resulting in an incorrect function return value.

Upgrade to the Nios II EDS v. 7.2 or later.

*Solution Status*

Fixed in v. 7.2.

# **Compiling an Existing MicroC/OS-II Application Generates Errors**

The version of MicroC/OS-II was upgraded in the v. 6.1 release, which can cause this issue. After importing a Nios II IDE project that uses MicroC/OS-II created with version 6.0 SP1 or earlier, building the project in the Nios II IDE generates errors, such as

#error "OS\_CFG.H, Missing OS\_FLAGS\_NBITS: Determine #bits used for event flags, MUST be either 8, 16 or 32'

#### *Workaround*

Resetting the MicroC/OS-II software component settings to their defaults fixes this issue. To reset the component settings, carry out the following steps:

- 1. Right-click on the application project in the Nios II C/C++ view.
- 2. Click **System Library Properties**.
- 3. Click **RTOS Options...** to display the **MicroC/OS-II RTOS Options** dialog box.
- 4. Expand the **MicroC/OS-II** group in the upper-left-hand corner of the dialog box.
- 5. Examine each page of options, and make note of your settings.
- 6. Click **Restore Defaults.**
- 7. Re-examine each page of options, and re-enter any settings that changed.
- 8. Click **OK** to dismiss the **MicroC/OS-II RTOS Options** dialog box.
- 9. Click **OK** again to dismiss the Properties dialog box.

This issue only affects upgrades from v. 6.0 SP1 or earlier.

# **stdio Does Not Work with MicroC/OS-II and Small C Library**

stdin, stdout, and stderr do not work in MicroC/OS-II applications built with the Small C library option.

#### *Workaround*

Disable the small C library option.

#### *Solution Status*

Not fixed.

### **cout From MicroC-OS/II Task Does Not Send Data to stdout**

If neither printf() or cout is used from main() before tasks are started, cout does not work from a task.

#### *Workaround*

Add the following  $C++$  code to the beginning of main():

std::ios\_base::sync\_with\_stdio(false);

#### *Solution Status*

Not fixed.

# **malloc(), realloc() Failures With MicroC/OS-II**

When you use the MicroC/OS-II real-time operating system (RTOS), calls to malloc() and realloc() might fail if successive calls to malloc() or realloc() within a MicroC/OS-II task occur after changing the task priority of the task in which a memory block is originally allocated.

#### *Workaround*

Use one of the following workarounds:

■ Allocate and/or reallocate memory blocks outside of MicroC/OS-II tasks, before task switching starts. This makes it possible to change thread priorities at runtime.

- Allocate fixed areas of memory using arrays (rather than using malloc()) before task switching starts. This makes it possible to change thread priorities at runtime.
- Allocate memory using malloc() or realloc() from a MicroC/OS-II task. You can change task priorities at runtime, but only for tasks that have not used malloc() or realloc().

Not fixed.

### **Toolchain Frrata** This section describes in detail the Nios II EDS issues related to the GNU compiler toolchain (gcc, gdb, etc.).

# **GNU Assembler Does Not Accept the --defsym Flag**

According the GNU documentation, you can set an assembler definition by using the --defsym flag, but it does not work in the following form: --defsym MY\_VAR=1

#### *Workaround*

There is no workaround available at this time.

*Solution Status* 

Not fixed.

# **How to Contact Altera**

For the most up-to-date information about Altera® products, refer to the following table.

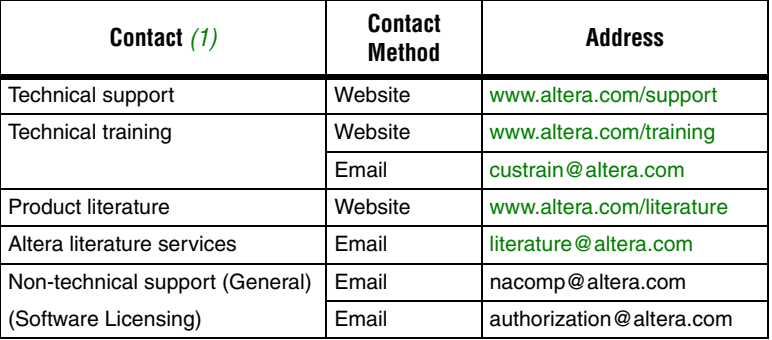

#### *Note:*

(1) You can also contact your local Altera sales office or sales representative.

# **Typographic Conventions**

The following table shows the typographic conventions that this document uses.

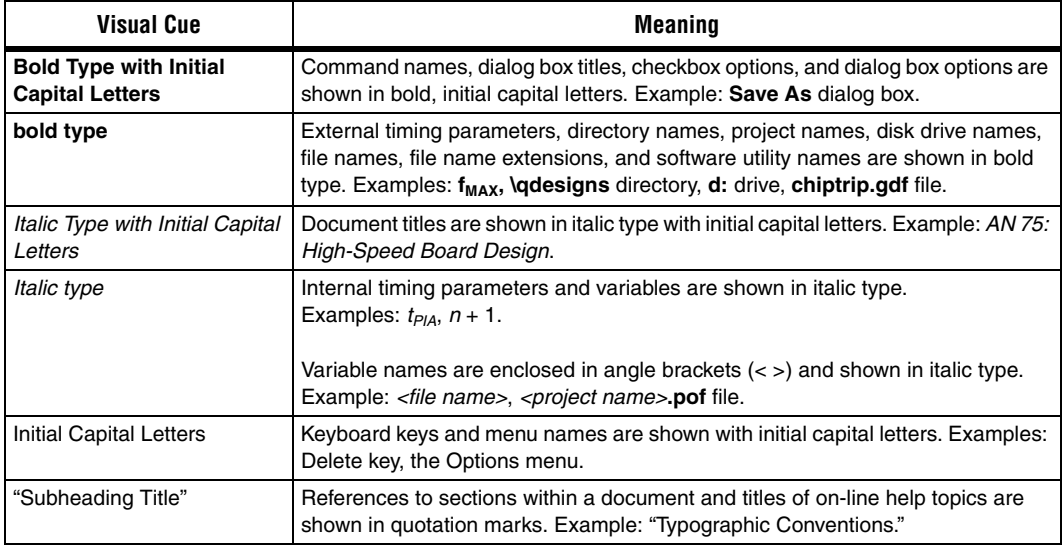

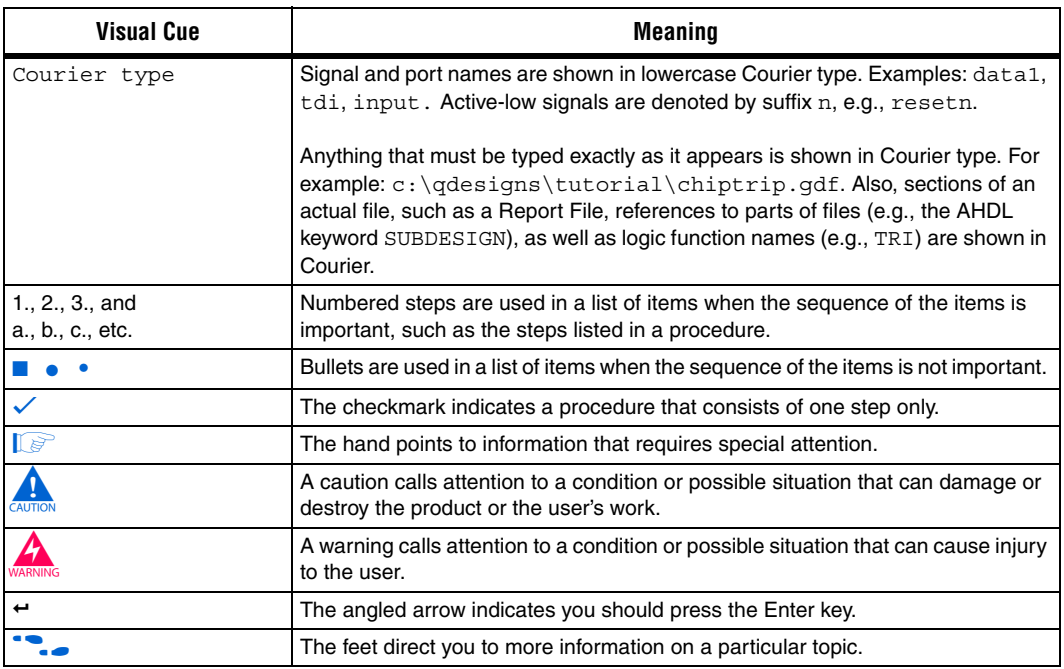

Copyright © 2007 Altera Corporation. All rights reserved. Altera, The Programmable Solutions Company, the stylized Altera logo, specific device designations, and all other words and logos that are identified as trademarks and/or service marks are, unless noted otherwise, the trademarks and service marks of Altera Corporation in the U.S. and other countries. All other product or service names are the property of their respective holders. Altera products are protected under numerous U.S. and foreign patents and pending applications, maskwork rights, and copyrights. Altera warrants performance of its semiconductor products to current specifications in accordance with Altera's standard warranty, but reserves the right to make changes to any products and services at any time without notice. Altera assumes no responsibility or liability arising out of the application or use of any information, product, or service described herein except as expressly agreed to in writing by Altera Corporation. Altera customers are advised to obtain the latest version of device specifications before relying on any published information and before placing orders for products or services.

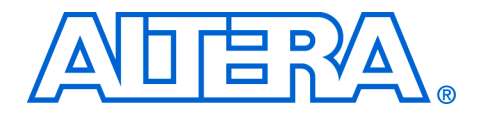

# **Nios II Embedded Design Suite Release Notes and Errata**

#### **RN-EDS-1.0**

# **About These Release Notes**

These release notes cover versions 6.1, 7.0, 7.1, and 7.2 of the Altera® Nios® II Embedded Design Suite (EDS). These release notes describe the new features and errata for the Nios II EDS.

**1 From v7.2 onwards, the contents of the Nios II release notes and** errata sheet that Altera formerly published with each software release are superseded by two documents:

- *[Nios II Embedded Design Suite Release Notes and Errata](http://www.altera.com/literature/rn/rn_nios2eds.pdf)* (this document)
- The *Nios II Processor* chapter of the *[MegaCore® IP Library](http://www.altera.com/literature/rn/rn_ip.pdf)  [Release Notes and Errata](http://www.altera.com/literature/rn/rn_ip.pdf)*.

Errata are functional defects or errors, which might cause the product to deviate from published specifications. Documentation issues include errors, unclear descriptions, or omissions from current published specifications or product documents.

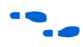

For the most up-to-date errata for this release, refer to the latest version of the *[Nios II Embedded Design Suite Release Notes and Errata](http://www.altera.com/literature/rn/rn_nios2eds.pdf)* on the Altera website.

**New Features** Table 21–1 shows the new features history for the Nios II EDS, including the Nios II C2H Compiler.

**for more information on the new features, refer to the** *Nios II Processor [Reference Handbook](http://www.altera.com/literature/hb/nios2/n2cpu_nii5v1.pdf)*, the *[Nios II Software Developer's Handbook](http://www.altera.com/literature/hb/nios2/n2sw_nii5v2.pdf)*, and the *[Nios II C2H Compiler User Guide](http://www.altera.com/literature/ug/ug_nios2_c2h_compiler.pdf)*. For information about changes to the Nios II processor core, refer to the *[MegaCore IP Library Release Notes and](http://www.altera.com/literature/rn/rn_ip.pdf)  [Errata](http://www.altera.com/literature/rn/rn_ip.pdf)*.

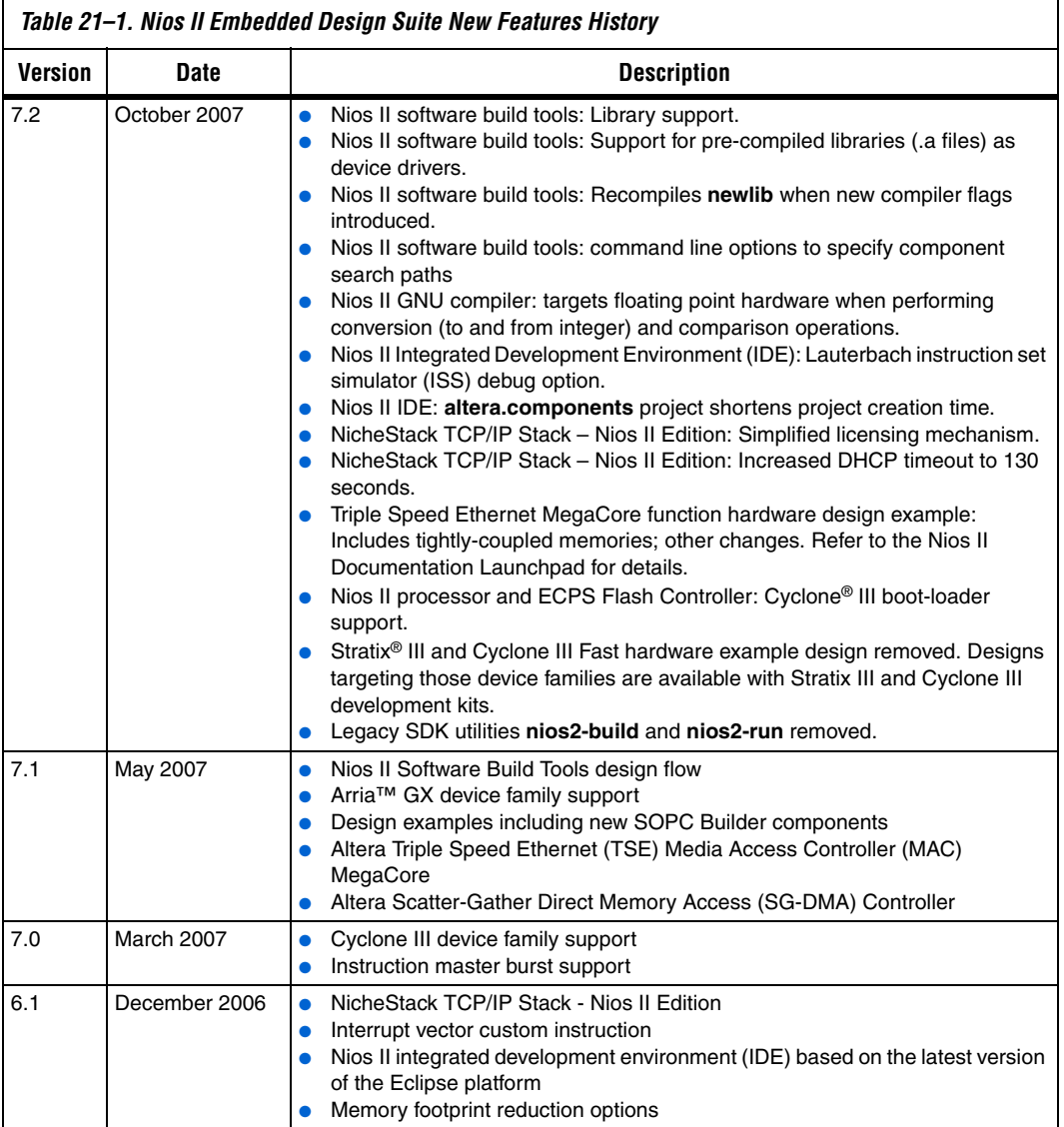

**Errata Summary** Table 21–2 summarizes the issues that affect the Nios II Embedded<br>
Design Cultures 7.2.7.1.7.0 and 6.1 Fena data il al description of Design Suite version 7.2, 7.1, 7.0 and 6.1. For a detailed description of each errata issue, click on the issue name.

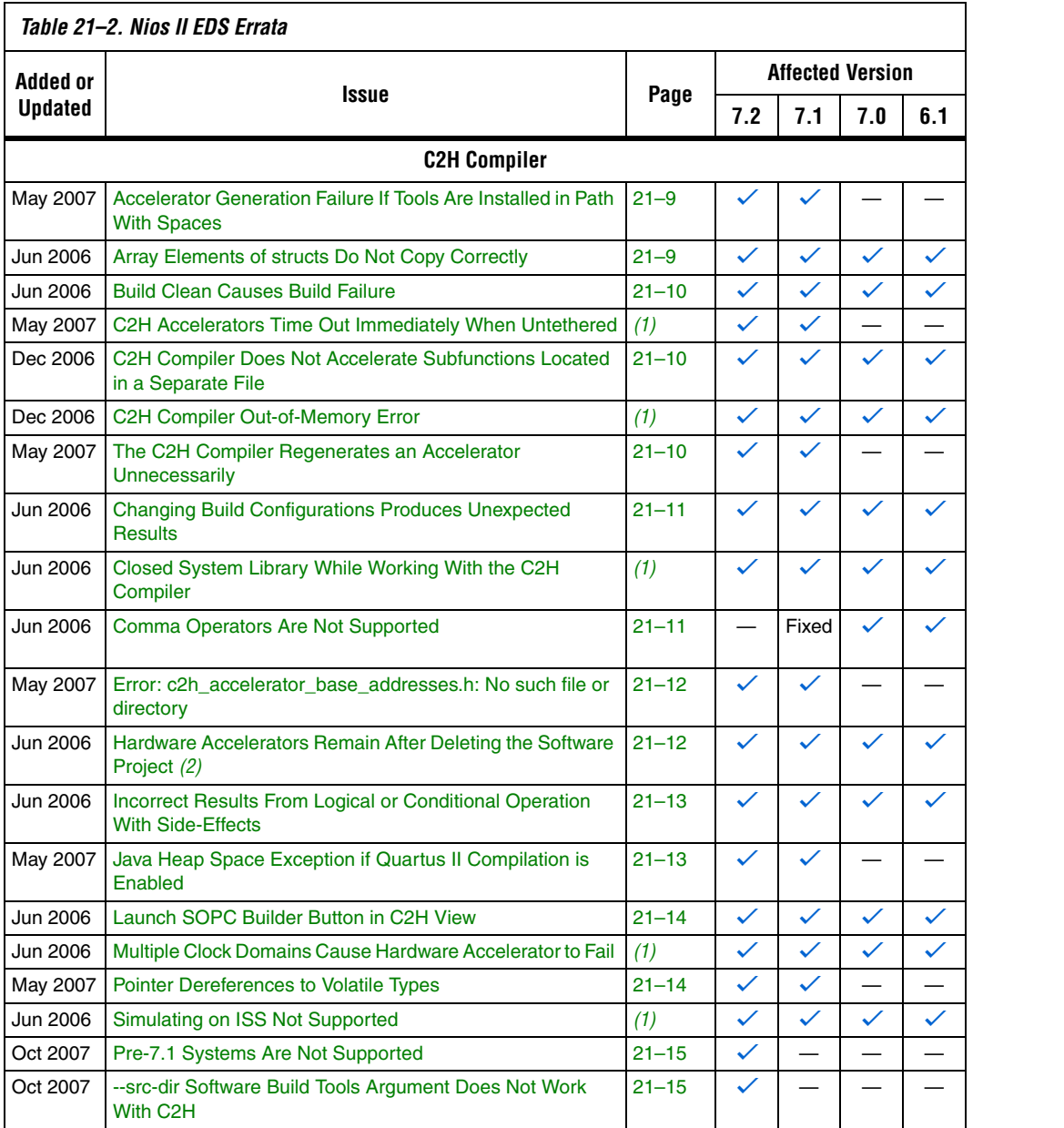

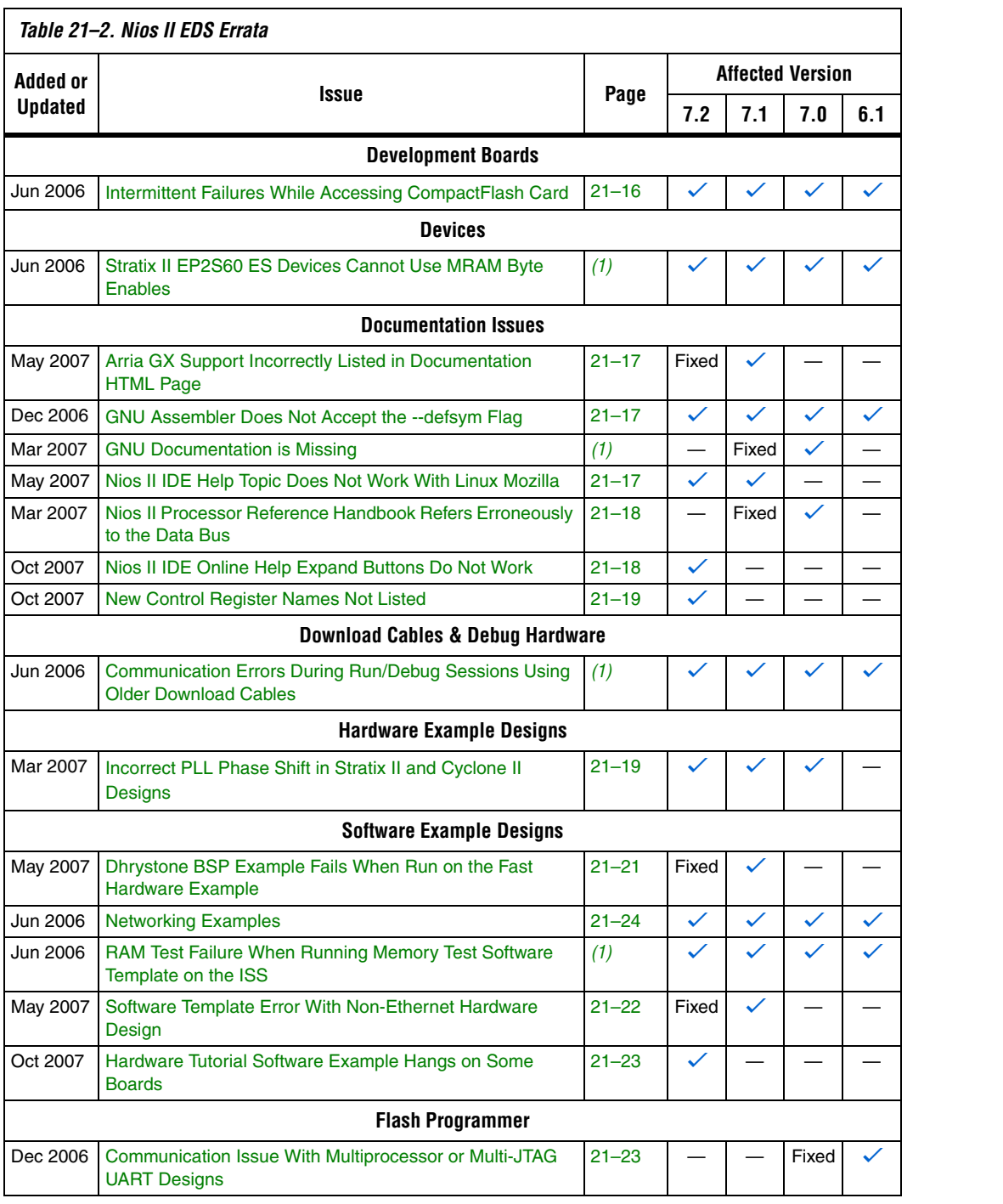
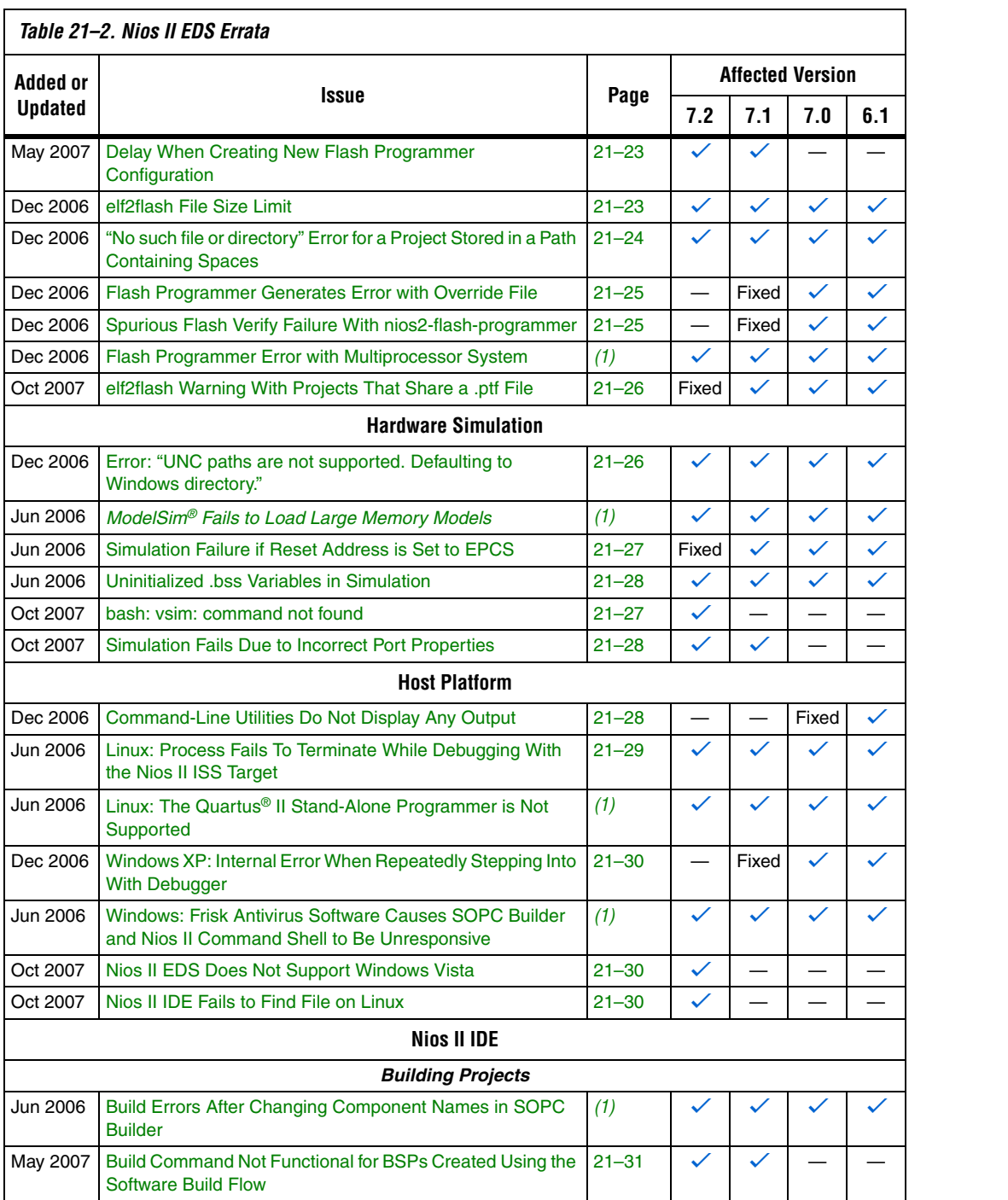

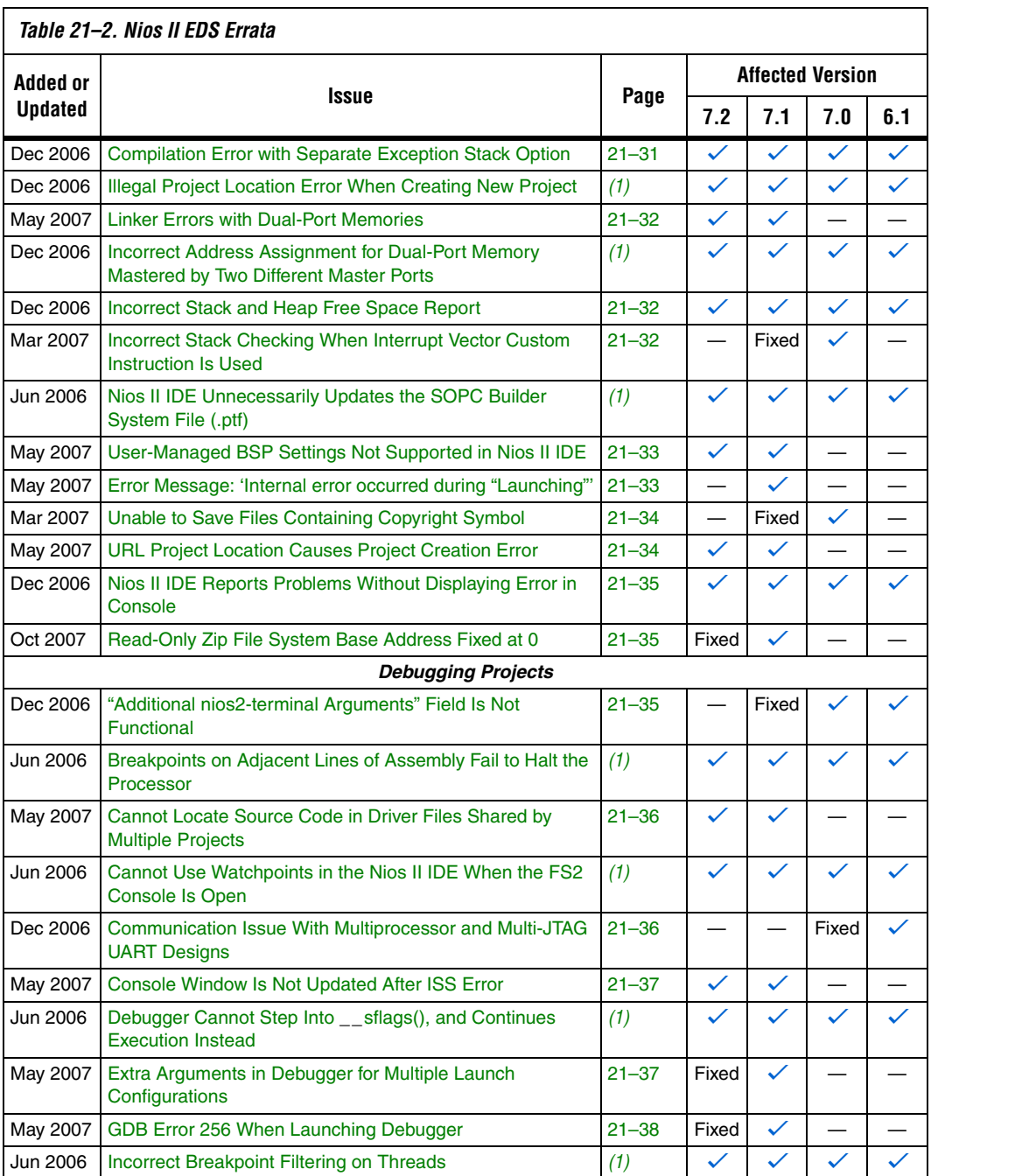

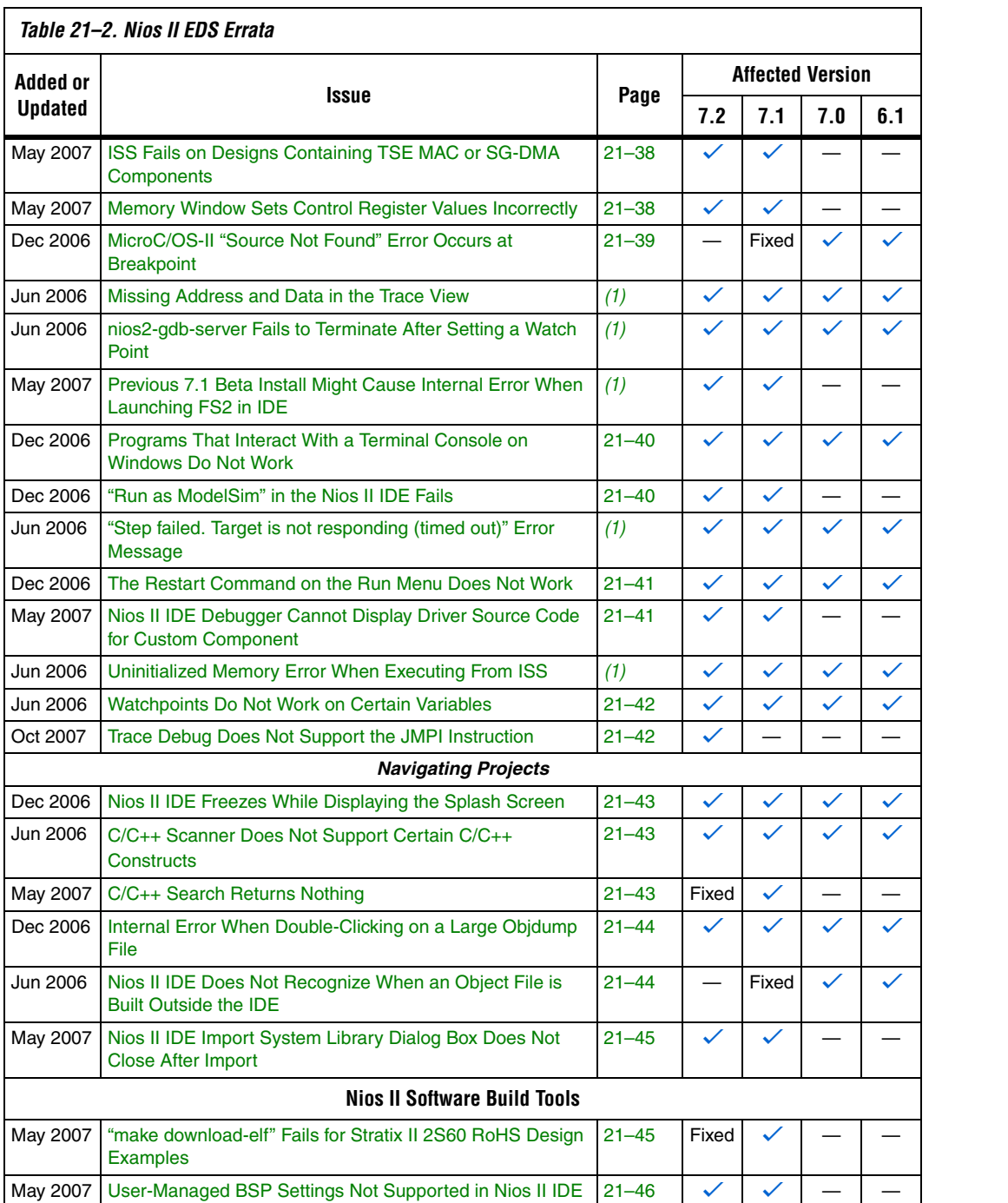

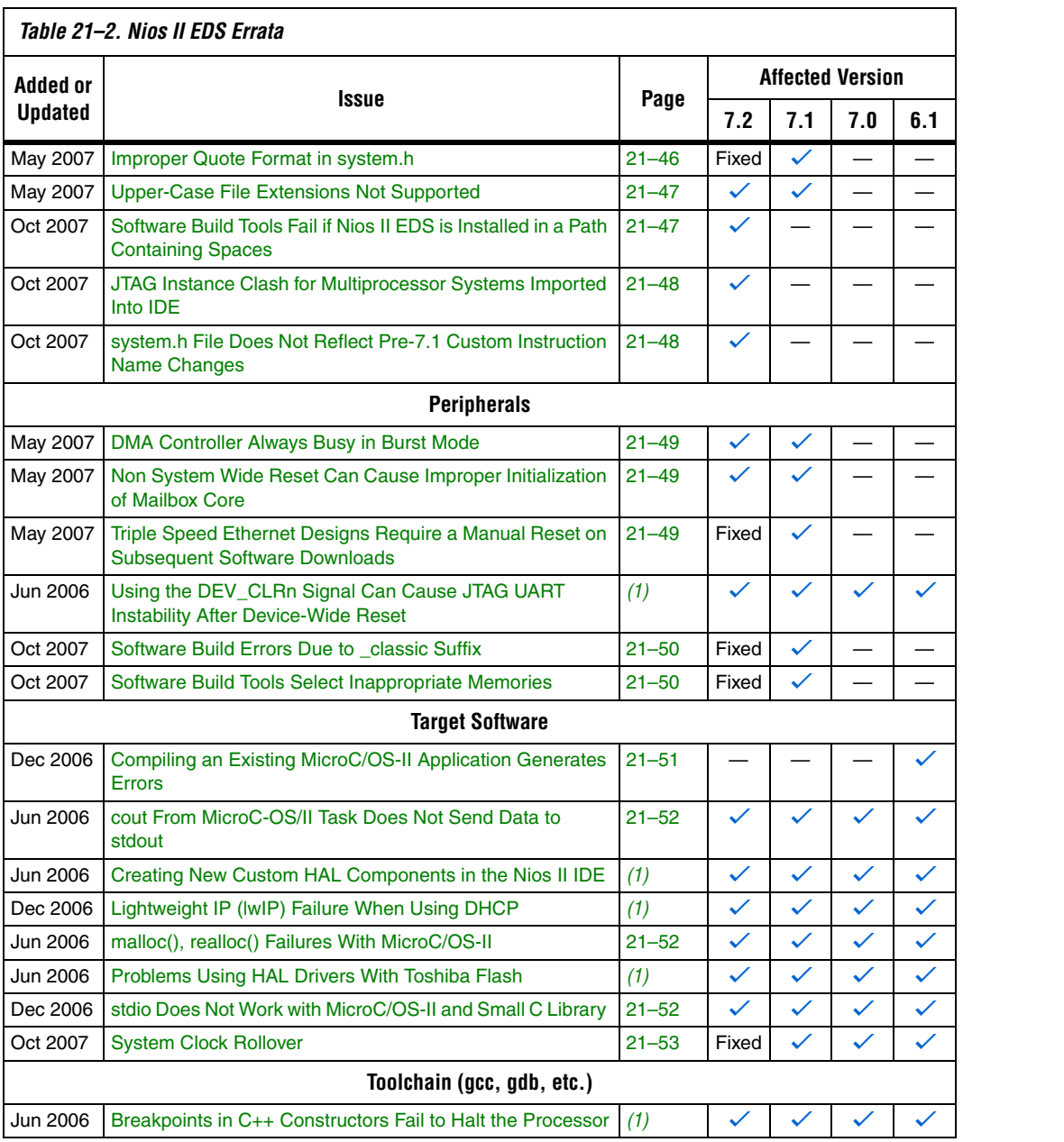

#### *Notes to Table 21–2:*

(1) This issue has been moved from the Errata to Altera's online Knowledge Database. To see the solution, click on the name of the issue, or search the Knowledge Database at **<www.altera.com/support/kdb/kdb-index.jsp>**.

(2) For further information, refer to the *[Nios II C2H Compiler User Guide](http://www.altera.com/literature/ug/ug_nios2_c2h_compiler.pdf)*.

# **C2H Compiler Errata**

This section describes in detail the issues related to the Nios II C2H Compiler.

## **Accelerator Generation Failure If Tools Are Installed in Path With Spaces**

If the path to your installation of the Altera Design Suite contains spaces, the C2H Compiler fails to generate the accelerators.

## *Workaround*

Reinstall the tools to a path containing no spaces.

## *Solution Status*

This issue will be fixed in a future release of the Nios II EDS.

## **Array Elements of structs Do Not Copy Correctly**

C2H accelerators do not correctly copy array elements of structs.

#### For example:

```
typedef struct my_struct {
   int a;
  int b;
  int buf[BUF_SIZE];
}MY_STRUCT;
MY STRUCT struct a = \{1, 2, \{3, 3, 3, 3\}\};MY STRUCT struct b = \{9, 8, \{7, 7, 7, 7\}\};struct a = struct b;
```
In this example, the a and b elements of the structure copy correctly, but the buf element does not. After this assignment, struct\_a equals {9, 8, {3, 3, 3, 3}}.

## *Workaround*

Copy the array elements explicitly, as follows:

```
{
  int i=0;
  do
     {
     struct a.buf[i] = struct b.buf[i];i++; } while (i<LENGTH_OF_BUF_ELEMENT)
}
```
#### *Solution Status*

This issue will be fixed in a future release of the Nios II EDS.

## **Build Clean Causes Build Failure**

Performing a clean build on a Nios II IDE project that contains a hardware accelerator can cause the next build to fail in the IDE, because the clean build erroneously deletes a file required by the C2H Compiler.

## *Workaround*

Do not perform a clean build on projects that use hardware accelerators. If you have already performed a clean build, recompile with option **Build software, generate SOPC Builder system, and run Quartus II compilation** to regenerate the necessary files.

## *Solution Status*

This issue will be fixed in a future release of the Nios II EDS.

## **C2H Compiler Does Not Accelerate Subfunctions Located in a Separate File**

When accelerating a function in a file, the C2H Compiler cannot link subfunctions that are defined in a different file.

## *Workaround*

Include all subfunctions called by the accelerated function within the same source code file.

## *Solution Status*

Not fixed.

## **The C2H Compiler Regenerates an Accelerator Unnecessarily**

The C2H Compiler might regenerate an accelerator even when no logic changes. This problem can result from changes to files included by the C file containing the accelerated function. The C2H Compiler fails to check that the generated hardware description language (HDL) matches the previously generated HDL causing the system to be regenerated.

#### *Workaround*

To avoid this issue move the information in the include file specific to the hardware accelerator into a separate include file. This workaround prevents regeneration of the system when the HDL is unchanged.

#### *Solution Status*

Not fixed.

## **Changing Build Configurations Produces Unexpected Results**

The C2H Compiler does not support multiple build configurations (e.g. Release or Debug) in the Nios II IDE. After creating one or more accelerators in a particular configuration, the C2H Compiler produces undefined results if you switch to a different build configurations and create more accelerators.

#### *Workaround*

For a specific SOPC Builder system and Nios II IDE project, specify C2H accelerators in only one build configuration. You can use multiple build configurations, as long as only one configuration specifies C2H Compiler settings.

## *Solution Status*

Not fixed.

## **Comma Operators Are Not Supported**

The C2H Compiler does not support comma operators, such as the following example:

```
for(i = 0, j = 3; i < 10; i_{++}, j_{++})
{
   /* statements */
}
```
#### *Workaround*

You can manually duplicate the same functionality, such as:

```
j = 3;for(i = 0; i < 10; i++){
   /* statements */
  j++;
```
}

Alternatively, upgrade to the Nios II EDS v. 7.1 or later.

## *Solution Status*

Fixed in release 7.1.

## **Error: c2h\_accelerator\_base\_addresses.h: No such file or directory**

When a C2H accelerator is compiled for the first time, the following compile-time error can result if the **Analyze all accelerators** option is selected:

c2h accelerator base addresses.h: No such file or directory.

## *Workaround*

Click **Build software and generate SOPC Builder system** and build once before building with the **Analyze all accelerators** option.

## *Solution Status*

This issue will be fixed in a future release of the Nios II EDS.

## **Hardware Accelerators Remain After Deleting the Software Project**

If a system contains C2H accelerators, deleting the software project that defines the accelerators does not remove the accelerators from the hardware system, and the accelerator logic remains in the SOPC Builder system.

## *Workaround*

To remove an accelerator from a system, delete the accelerator from the C2H view in the Nios II IDE first, and then recompile the software project. The C2H Compiler then removes the accelerator from the SOPC Builder system. Once the compilation is complete then the software application can be deleted from the workspace.

## *Solution Status*

Not fixed.

## **Incorrect Results From Logical or Conditional Operation With Side-Effects**

The C2H Compiler always evaluates both operands of logical  $(\&\&$ ,  $|\;|)$ and conditional (?:) operators. This is different from expected American National Standards Institute (ANSI) C behavior, where operands are evaluated left-to-right, and unnecessary operands are skipped.

For example, in the expression  $(i - - \& i - -)$ , if the value of i is zero, ANSI C does not evaluate the right-hand-side (RHS) expression, and j is not decremented. By contrast, the C2H Compiler evaluates both sides, decrementing j.

The following expressions are other examples that might be affected by this issue:

```
(i-- || j--)
(cond ? i-- : j--)
```
## *Workaround*

Use logical and conditional operations whose operators have no side effects. Operations with side effects include pre- and post- increment and decrement operations  $(+,-)$ , memory operations  $(*, [], \ldots-)$ , and function calls.

## *Solution Status*

Not fixed.

# **Java Heap Space Exception if Quartus II Compilation is Enabled**

You might receive the following error during Quartus II compilation of your design containing a C2H accelerator if you selected the **Build software, generate SOPC Builder system, and run Quartus II compilation** in the C2H Compiler settings window.

```
Exception in thread "main" 
java.lang.OutOfMemoryError: Java heap space
make: *** [c2h_hdl-t] Error 1
```
#### *Workaround*

Select the **Build software and generate SOPC builder system** option in the C2H Compiler settings window and launch the Quartus II compilation manually afterward.

## *Solution Status*

Not fixed.

## **Launch SOPC Builder Button in C2H View**

When the Nios II IDE workspace contains multiple projects with multiple system libraries, the incorrect SOPC Builder system might open when you click **Launch SOPC Builder** in the C2H view.

## *Workaround*

Keep only one system library project open at a time while using the C2H Compiler.

#### *Solution Status*

Not fixed.

## **Pointer Dereferences to Volatile Types**

The C2H Compiler treats pointer dereferences to a volatile type as if they alias all other pointer dereferences. Pointers that are restrict-qualified are treated the same way.

For example, in the following cases, the two loops cannot be scheduled concurrently because the volatile qualification requires that a dependency exist between the two dereference might cause incorrect behavior.

```
volatile int * restrict fifo rd = FIFORD BASE;
volatile int * restrict fifo_wr = FIFO_WR_BASE;
for ()
{
*fifo_wr = \dots;
}
for ()
{
\ldots = *fifo_rd;
}
```
## *Workaround*

Divide the function into multiple IRQ-enabled accelerators that are launched concurrently from the processor, and use FIFOs to communicate between them.

#### *Solution Status*

Not fixed.

## **Pre-7.1 Systems Are Not Supported**

Starting in v. 7.1, the C2H Compiler does not support SOPC Builder systems created in SOPC Builder 7.0 or earlier (systems based on a **class.ptf** file).

## *Workaround*

Before using the C2H Compiler, you must upgrade your SOPC Builder system. Open the system in SOPC Builder v. 7.1 or later. SOPC Builder will prompt you to convert the system, creating a **\*\_hw.tcl** file compatible with the C2H Compiler.

#### *Solution Status*

Not fixed.

## **--src-dir Software Build Tools Argument Does Not Work With C2H**

When using the C2H Compiler with Nios II Software Build Tools, an error occurs when using the **nios2-app-generate-makefile** argument --srcdir to specify a directory of source files. An example of the error is:

```
multiple definition of 'my_accelerated_function'
```
## *Workaround*

Specify source files individually using the --src-files argument.

## *Solution Status*

Not fixed.

# **Development Boards Errata**

This section describes in detail the Nios II EDS issues related to Nios development boards.

## **Intermittent Failures While Accessing CompactFlash Card**

The Nios II Development Kit version 5.0 and later includes a CompactFlash controller peripheral suitable for interfacing to CompactFlash cards in True IDE mode on Nios development boards. In order for True IDE mode to operate, CompactFlash cards require that the ATASEL\_N input be driven to ground during power-up.

The CompactFlash controller peripheral includes a configurable power register used to power-cycle CompactFlash cards in Nios II software through a metal oxide semiconductor field-effect transistor (MOSFET) on the Nios development boards. However, in certain development boards, power to the CompactFlash card does not turn off completely during this power cycle operation. Because of this condition, the CompactFlash might not sample the ATASEL\_N pin during the power-cycle operation after FPGA configuration when this pin is driven to ground. Instead, the CompactFlash card might sample the ATASEL\_N pin when power is first applied to the development board, when I/O is not yet driven by the FPGA (before FPGA configuration).

## *Workaround*

If you encounter errors with CompactFlash when using the Nios development boards, try one of the following:

- Use a different CompactFlash card. Certain cards are more susceptible to the power-cycling issue than others.
- Modify the Nios development board. This is recommended if you are familiar and comfortable with board-level modifications. Disconnect pin 9 (ATASEL\_N) on the CompactFlash socket on your Nios development board and tie this pin to ground.
- **18 The CompactFlash socket uses a staggered numbering on the** pins (starting from pin 1: 1, 26, 2, 27, ...); refer to the CompactFlash Association specification for right-angle surfacemount connectors for exact specifications on this connector. This modification permanently enables True-IDE mode operation.

## *Solution Status*

Not fixed.

# **Documentation Errata**

This section describes in detail the Nios II EDS documentation issues.

# **Arria GX Support Incorrectly Listed in Documentation HTML Page**

In the Nios II 7.1 Documentation Launchpad, the **Example Designs** page incorrectly states that a fast design exists targeting the Arria GX family. Although v. 7.1 and later of the Nios II processor supports the Arria GX family, it does not include a fast design for Arria GX devices.

## *Workaround*

Use an existing fast design targeting a Stratix II device and change the device settings.

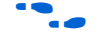

For information about device settings, refer to the "Device Page" topic in the Quartus II software online help.

## *Solution Status*

Fixed in v. 7.2.

## **GNU Assembler Does Not Accept the --defsym Flag**

According the GNU documentation, you can set an assembler definition by using the --defsym flag, but it does not work in the following form: --defsym MY\_VAR=1

*Solution Status* 

Not fixed.

# **Nios II IDE Help Topic Does Not Work With Linux Mozilla**

The expandable Help text for the **Nios II C/C++ Application** (About Nios II IDE Projects) does not function correctly with Mozilla 1.4.3 under Linux.

## *Workaround*

The missing information is as follows:

A Nios II C/C++ application project contains a C/C++ program, usually including a project's main() function. Building a Nios II C/ C++ application project results in an executable linkable file (**.elf**) that you can run on target hardware, the Nios II instruction set

simulator (ISS), and the ModelSim hardware simulator. A Nios II C/ C++ application project depends on a single system library project and might reference functions in a Nios II C/C++ library project.

A Nios II C/C++ application project is a Nios II IDE managed make project. The Nios II IDE creates the necessary makefiles and manages the project for you.

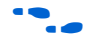

f Refer to **www.altera.com/literature/ug/ug\_nios2\_ide\_help.pdf** for complete text of the Nios II help system.

*Solution Status* 

Not fixed.

# **Nios II Processor Reference Handbook Refers Erroneously to the Data Bus**

In the *Implementing the Nios II Processor in SOPC Builder* chapter of the *Nios II Processor Reference Handbook*, under "Caches & Tightly Coupled Memories Tab", the following text appears under "Instruction Settings": "Usually you enable bursts on the processor's data bus when processor data is stored in DRAM, and disable bursts when processor data is stored in SRAM." This sentence should read "Usually you enable bursts on the processor's instruction master port when instructions are stored in DRAM, and disable bursts when instructions are stored in SRAM."

*Solution Status* 

Fixed in v. 7.1.

# **Nios II IDE Online Help Expand Buttons Do Not Work**

The expand text arrow and the **Show All** option in the online help do not work in Internet Explorer.

## *Workaround*

In Internet Explorer, carry out the following actions:

- 1. Click the **Refresh/Show Current Topic** icon (yellow arrows icon at the top of the search pane). The table of contents appears with the selected topic highlighted.
- 2. Click the highlighted topic to refresh the browser frame. Expanded text now works.

Alternatively, use Firefox 2.0.0.6.

*Solution Status*

Not fixed.

## **New Control Register Names Not Listed**

New control register names, added to the assembler in v. 7.2, are not documented in the *[Nios II Processor Reference Handbook](http://www.altera.com/literature/hb/nios2/n2cpu_nii5v1.pdf)*.

## *Workaround*

The new control register names are as follows:

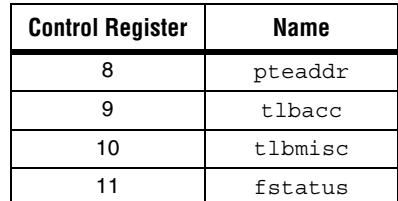

#### *Solution Status*

Not fixed.

# **Hardware Example Design Errata**

This section describes in detail the Nios II EDS hardware example design issues.

## **Incorrect PLL Phase Shift in Stratix II and Cyclone II Designs**

In several example designs targeting the Nios II Cyclone II 2C35 and Nios II Stratix II 2S60 RoHS development boards, the synchronous static random access memory (SSRAM) and legacy dual data rate synchronous dynamic random access memory (DDR SDRAM) clocks are implemented with an incorrect phase-locked loop (PLL) phase shift.

This issue affects the following example designs:

- 2s60 RoHS TSE SG-DMA
- 2s60 RoHS Standard
- 2s60 RoHS Full Featured
- 2c35 TSE SG-DMA
- 2c35 Standard
- 2c35 Full Featured

This issue also affects any custom 2c35 or 2s60 RoHS design using SSRAM or legacy DDR SDRAM.

The incorrect phase shift might cause timing violations when reading from or writing to SSRAM or legacy DDR SDRAM.

#### *Workaround*

To correct the PLL settings, perform the following steps:

- 1. Open the standard design in SOPC Builder.
- 2. Double-click the component instance named **pll** to launch the PLL MegaWizard interface.
- 3. Click **Launch Altera's ALTPLL MegaWizard** to launch the MegaWizard interface.
- 4. Select the **Output Clocks** page and then the clock page used to generate the SSRAM clock. Depending on the particular design, this might be **clk c1**, **clk c2**, or another clock.
- 5. Ensure that **Clock phase shift** is –3.38 ns.
- 6. Click the clock page used to generate the write clock for the legacy DDR SDRAM, if any. Depending on the particular design, this might be **clk c1**, **clk c2**, or another clock.
- 7. Ensure that **Clock phase shift** is 270 degrees.
- 8. Click **Finish** to save changes and exit the PLL MegaWizard interface.
- 9. Click **Finish** to save settings to the PLL instance in SOPC Builder.
- 10. Regenerate the system in SOPC Builder and recompile in the Quartus II software. Refer to the **readme.txt** file in the design example folder for information on compiling designs containing the DDR controller.

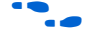

f For further information refer to **ssram\_interface\_readme.html**, located in the *<Quartus II installation directory>***/sopc\_builder/documents** folder. This document discusses the SSRAM timing analysis methodology in detail. Additionally, *[AN 411: Understanding PLL Timing for Stratix II](http://www.altera.com/literature/an/an411.pdf)  [Devices](http://www.altera.com/literature/an/an411.pdf)* discusses clock phase shift calculations and assignments for PLLs in Stratix II devices.

#### *Solution Status*

Not fixed.

# **Software Example Design Errata**

This section describes in detail the Nios II EDS software example design issues.

## **Dhrystone BSP Example Fails When Run on the Fast Hardware Example**

You might see the following output when running the Dhrystone board support package (BSP) example in the Nios II IDE after creating and building it via command line.

 Int\_Comp: 36608 should be: Str Comp: nios2-terminal: exiting due to ^D on remote

This error is caused by settings in the **create-this-bsp** script that cause the application to overrun the amount of memory available in the Fast design.

#### *Workaround*

To run the Dhrystone example successfully with the Software Build Tools, edit the **create-this-bsp** script located in the *<hardware example design>***/ software\_examples/bsp/hal\_dhrystone** folder. Carry out the following steps:

- 1. If the BSP already exists, remove the **settings.bsp** file and run make clean in the BSP folder.
- 2. Change the following line:

--set hal.enable lightweight device driver api true \

to:

- --set hal.enable\_reduced\_device\_drivers true \
- 3. Run the **create-this-bsp** script. (Alternatively, run the **create-thisapp** script, found in the Dhrystone application folder.)

The BSP is regenerated with the new setting.

Alternatively, upgrade to the Nios II EDS v. 7.2 or later.

*Solution Status* 

Fixed in v. 7.2.

## **Software Template Error With Non-Ethernet Hardware Design**

You might get an internal error if your hardware design does not contain an Ethernet MAC, and you try to create a software example from one of the following templates:

- host\_filesystem
- simple\_socket\_server
- web\_server
- zip\_filesystem

These templates check for components in the system library and incorrectly test for the existence of a MAC.

## *Workaround*

Create the system library project for your hardware design before creating your application project from one of the templates. In the system library properties, turn on the Host File System feature by carrying out the following steps:

- 1. Right-click the system library project and select **Properties**.
- 2. Click the **Software Components** button, located in the bottom left corner of the **System Library Properties** page.
- 3. Select **Altera Host Based File System.**
- 4. Turn on **Add this software component**.
- 5. Accept the default mount point shown in the **Mount-point** box.

When creating your application project, select this system library.

Alternatively, upgrade to the Nios II EDS v. 7.2 or later.

*Solution Status* 

Fixed in v. 7.2.

## **Hardware Tutorial Software Example Hangs on Some Boards**

The **count binary** application used in the tutorial might hang when run on some designs that do not contain a liquid crystal display (LCD) peripheral.

#### *Workaround*

Modify line 18 of the **count\_binary.h** file, as follows:

```
# define LCD PRINTF(lcd, args...) /* Do Nothing */
```
Rebuild and run the software again.

*Solution Status* 

Not fixed.

# **Flash Programmer Errata**

This section describes in detail the Nios II EDS issues related to the flash programmer.

## **Communication Issue With Multiprocessor or Multi-JTAG UART Designs**

See page 21–36.

## **Delay When Creating New Flash Programmer Configuration**

You might experience a delay of several seconds when creating a new Flash Programmer configuration in the Nios II IDE.

*Workaround* 

There is no workaround available at this time.

*Solution Status* 

Not fixed.

## **elf2flash File Size Limit**

The **elf2flash** utility supports ELF files up to approximately 24 MBytes in size. The **elf2flash** utility might fail on files larger than 24 MBytes, with the error message java.lang.OutOfMemoryError.

#### *Workaround*

Lower the number of symbols in your ELF file by turning off debug symbols.

Alternatively, specify less initialized data in the application.

## *Solution Status*

Not fixed.

## **Networking Examples**

If you are running a networking example design, you might be asked for a nine-digit number. You are directed to find this number on a sticker on your Nios development board, identified by the prefix **ASJ**. Not all Nios development boards have this sticker.

## *Workaround*

If your Nios development board does not have a sticker with the letters **ASJ** followed by a nine-digit number, enter a unique nine-digit number when prompted. To avoid network address conflicts, ensure that this number is unique to each Nios board connected to your network.

## *Solution Status*

Not fixed.

# **"No such file or directory" Error for a Project Stored in a Path Containing Spaces**

You might receive this spurious error message when programming flash for a project stored in a path containing spaces. The flash programmer does not correctly handle spaces in the directory path. However, this error is benign, because flash programming completes successfully.

## *Workaround*

None required.

*Solution Status* 

Not fixed.

## **Flash Programmer Generates Error with Override File**

Using the Nios II Flash Programmer with an override file stored in *<Nios II EDS path>***/bin** might generate an error:

4 [main] nios2-flash-programmer 4440 \_cygtls::handle\_exceptions: Error while dumping state (probably corrupted stack) Segmentation fault (core dumped)

#### *Workaround*

Move the override file from the *<Nios II EDS path>*/bin directory to the working directory of your Nios II IDE project. Then, specify the override file to **nios2-flash-programmer** using the --override= parameter. In Nios II IDE, you can do this in the **Additional nios2-flash-programmer arguments** field in the **Flash Programmer** dialog box. At the command line, the override file can be specified by adding the --override= argument to the command line, as follows:

nios2-flash-programmer --base-0x0 --override=my\_fp\_override.txt standard.flash

Alternatively, upgrade to the Nios II EDS v. 7.1 or later.

*Solution Status* 

Fixed in v. 7.1.

## **Spurious Flash Verify Failure With nios2-flash-programmer**

Using the **nios2-flash-programmer** command line utility to verify flash contents using the --verify argument might result in a verify failure even though flash contents are correct. The failure message is similar to the following:

Verifying 00000000 ( 0%)Failed to verify at around 00000000 Verify failed

## *Workaround*

To work around this issue, avoid using the --verify argument with the **nios2-flash-programmer** command-line utility. A verification of flash contents can be done by reading the flash contents into a file using the --read argument, then comparing the file to the input file used to program flash.

Alternatively, upgrade to the Nios II EDS v. 7.1 or later.

*Solution Status*  Fixed in v. 7.1. *Solution Status* Not fixed. **elf2flash Warning With Projects That Share a .ptf File** You might have difficulty burning flash with more than one flash programmer configuration. This issue can arise when switching between projects that share an SOPC Builder configuration file (**.ptf**). A typical example is a multi-processor project. When you change flash configurations, and try to burn flash, you might see a warning similar to the following: (WARNING) elf2flash: Supplied reset address: 0x0 differs from the elf file reset vector: 0x500000. This happens because the contents of the custom offset fields are improperly carried over from one flash programmer configuration to the next. *Workaround* Upgrade to the Nios II EDS v. 7.2 or later. *Solution Status* Fixed in v. 7.2. **Hardware Simulation Errata** This section describes in detail the Nios II EDS issues related to hardware simulation. **Error: "UNC paths are not supported. Defaulting to Windows directory."** If you launch ModelSim from a working directory that is mapped via a universal naming convention (UNC) path (a path that starts with // instead of drive letter), you receive this error message in SOPC Builder.

does not support UNC paths.

This error occurs because ModelSim is calling a command shell, which

## *Workaround*

Map the UNC path to a drive letter and use the drive letter to reference the working directory in the launching shell.

## *Solution Status*

Not fixed.

# **Simulation Failure if Reset Address is Set to EPCS**

Running ModelSim RTL simulation of a Nios II system fails if the reset address of the Nios II processor is set to an EPCS Serial Flash Controller because there is no simulation model for it.

## *Workaround*

To simulate your system, temporarily set the Reset Address of the Nios II processor to the memory in which your application code resides (for example, SDRAM), then regenerate the system in SOPC Builder and run RTL simulation again. Before booting the Nios II processor from EPCS flash on your target board, change the Nios II Reset Address back to the EPCS Controller peripheral and regenerate the system in SOPC Builder and recompile in the Quartus II software to produce an updated SRAM object file (**.sof**) with the Nios II processor booting from EPCS flash.

Alternatively, upgrade to the Nios II EDS v. 7.2 or later.

## *Solution Status*

Fixed in v. 7.2.

## **bash: vsim: command not found**

You might get this error when you try to launch ModelSim from the Nios II command shell. This can happen if you have a separate Cygwin installation on your machine. Windows cannot find the path to the ModelSim executable.

## *Workaround*

Add the path to your ModelSim installation to your Path variable.

## *Solution Status*

Not fixed.

## **Simulation Fails Due to Incorrect Port Properties**

An issue between SOPC Builder and the Nios II IDE causes custom instruction ports to be assigned as input, std\_logic, and with width 1. This causes your system to fail to generate or simulate in ModelSim.

#### *Workaround*

After adding your custom instruction, close SOPC Builder and re-launch it.

#### *Solution Status*

Not fixed.

# **Host Platform Errata**

This section describes in detail the Nios II EDS issues related to the host development platform.

## **Uninitialized .bss Variables in Simulation**

If your program reads the value of an uninitialized .bss variable during HDL simulation, and the BSP (system library) is compiled with the **ModelSim only, no hardware support** property enabled in Nios II IDE, a warning appears about unfiltered data being 'x'. This warning appears because when this property is enabled, the code that clears the .bss memory region is omitted to speed up HDL simulation so this memory region is uninitialized. The .bss region contains global and static local variables that are not initialized by the application so they default to a value of zero. When the Nios II processor reads uninitialized variables, it displays a warning and converts any of the bits of the uninitialized data to zero which correctly mimics the effect of the missing .bss clearing code. The hardware abstraction layer (HAL) code that executes before and after main() might use .bss variables, so these warnings might appear even if your application does not use the .bss section.

## *Solution Status*

Not fixed.

## **Command-Line Utilities Do Not Display Any Output**

Command-line utilities for creating and manipulating Nios II IDE projects on Windows might not display any output, even though the command completed successfully.

The following commands function correctly but do not produce output to stdout:

- **nios2-build-project**
- **nios2-create-application-project**
- **nios2-create-system-library**
- **nios2-delete-project**
- **nios2-import-project**

#### *Workaround*

Pipe the command output through **tee**. For example:

nios2-build-project --help | tee foo.txt

Alternatively, upgrade to the Nios II EDS v. 7.0 or later.

#### *Solution Status*

Fixed in v. 7.0.

# **Linux: Process Fails To Terminate While Debugging With the Nios II ISS Target**

If you try to interrupt or terminate a debug session targeting the Nios II instruction set simulator (ISS), you might see an error message **Interrupt Failed or Terminate Failed**. This means that the **nios2-iss** process failed to terminate. The debug session appears to have terminated in the IDE, but the **nios2-iss** process still continues running.

#### *Workaround*

Open a command shell and kill the **nios2-iss** process as follows:

1. Type:

jobs

to get a list of process IDs.

2. Type:

kill -9*<nios2-iss process ID>*

to terminate the process.

*Solution Status* 

Not fixed.

## **Windows XP: Internal Error When Repeatedly Stepping Into With Debugger**

If you repeatedly use the **Step Into** command while debugging on Windows XP, you might receive the following error:

Retrieving Children: An internal error occurred during: Retrieving Children

## *Workaround*

End your debug session, then re-open it and resume debugging. Limit your use of the **Step Into** command.

Alternatively, upgrade to the Nios II EDS v. 7.1 or later.

## *Solution Status*

Fixed in v. 7.1.

# **Nios II EDS Does Not Support Windows Vista**

The Quartus II software introduces Windows Vista (32-bit and 64-bit) support in version 7.2. The SOPC Builder tool and Nios II Embedded Design Suite will support Windows Vista in version 7.2 Service Pack 1.

## *Workaround*

There is no workaround at this time.

## *Solution Status*

This issue will be fixed in a future release of the Nios II EDS.

# **Nios II IDE Fails to Find File on Linux**

The Nios II IDE fails to open project files on Linux and reports that the **GCC** compiler is not found.

## *Workaround*

To avoid this issue, make a link to **nios2-elf-gcc** by doing the following:

- 1. Set QUARTUS ROOTDIR to the path of the Quartus II installation.
- 2. Run **/altera/72/nios2eds/sdk\_shell**
- 3. Make a link to **nios2-elf-gcc** by executing the following command:
	- ln -s \$SOPC\_KIT\_NIOS2/bin/nios2-gnutools/\ H-i686-pc-linux-gnu/bin/nios2-elf-gcc /tmp/gcc
- 4. Add this link to the path as follows:

export PATH=\$PATH:/tmp

*Solution Status*

Not fixed.

# **Nios II IDE Errata: Building Projects**

This section describes in detail the issues related to building projects in the Nios II IDE.

# **Build Command Not Functional for BSPs Created Using the Software Build Flow**

The build option in the Nios II IDE menu does not rebuild BSPs imported into the IDE.

#### *Workaround*

To build the BSP, build the associated application project.

*Solution Status* 

Not fixed.

## **Compilation Error with Separate Exception Stack Option**

Choosing the **Use a separate exception stack option** might cause the compilation error "UNDEFINED VARIABLE %STACK\_POINTER%" when building a project. This error occurs if the exception stack is larger than the memory available for it.

#### *Workaround*

On the system library properties page for the project, turn off the separate exception stack or reduce the **Maximum exception stack size** setting.

*Solution Status* 

Not fixed.

## **Linker Errors with Dual-Port Memories**

If your instruction master and data master ports are connected to the same dual-port memory and the ports have different addresses, your code fails to run or you experience a linker error. The Nios II IDE does not warn you of the addressing violation.

## *Workaround*

Assign the same address to both ports of the dual-port memory.

*Solution Status* 

Not fixed.

# **Incorrect Stack and Heap Free Space Report**

The makefile reports an incorrect number of bytes free for the stack and heap, if the heap and stack are in different memory regions.

## *Workaround*

No workaround available.

## *Solution Status*

Not fixed.

# **Incorrect Stack Checking When Interrupt Vector Custom Instruction Is Used**

If you enable run-time stack checking in systems that include the interrupt vector custom instruction, the Nios II IDE might erroneously report a stack overflow or might fail to report an actual stack overflow.

## *Workaround*

Do not enable the run-time stack checking and interrupt vector custom instruction features in the same application.

Alternatively, upgrade to the Nios II EDS v. 7.1 or later.

*Solution Status*

Fixed in v. 7.1.

## **User-Managed BSP Settings Not Supported in Nios II IDE**

For projects created using the new software build flow and imported into the Nios II IDE, the IDE configuration settings have no effect.

For example, objdump, compiler, and linker settings made in the IDE are ignored. This behavior occurs because Nios II software build tools projects are not IDE-managed projects. In addition, the make-related preferences do not pertain to imported Nios II software build tools projects. The IDE ignores these options during the build process.

## *Workaround*

Make these settings in the project's makefile.

## *Solution Status*

Not fixed.

## **Error Message: 'Internal error occurred during "Launching"'**

If you installed a Beta release of Nios II version 7.1 prior to installing the full release, you might encounter the error **An internal error occurred during "Launching"**, when building, running or debugging a software application project in Nios II IDE.

## *Workaround*

Close Nios II IDE, open a Nios II command shell, and type nios2-ideclean. The Nios II IDE launches again, and the error does not recur. Launching Nios II IDE with the -clean option does not affect any IDE or project settings you have made.

Altera strongly recommends that you uninstall Beta versions of the 7.1 tools before installing the released version of the Nios II EDS v. 7.1. Also, remove or rename the existing installation directories.

*Solution Status* 

Fixed in v. 7.2.

## **Unable to Save Files Containing Copyright Symbol**

On computers using a character encoding other than Cp1252, the copyright symbol included in the **board\_diag.c** file is not recognized. Because of this, the file can not be saved using the Nios II IDE.

## *Workaround*

Change the default text file encoding setting in the Nios II IDE to Cp1252 by performing the following steps:

- 1. In the Nios II IDE, select **Preferences** from the **Window** menu.
- 2. In the **General** settings, select **Workspace.**
- 3. Select **Default (Cp 1252)** in the **Text File Encoding** section and click **OK**.

Alternatively, upgrade to the Nios II EDS v. 7.1 or later.

## *Solution Status*

Fixed in v. 7.1.

# **URL Project Location Causes Project Creation Error**

When you try to create a new project in an existing workspace, you might see an error dialog box saying:

Project cannot be created. Reason: Internal Error

This error might occur if the path to any project in the workspace is a Uniform Resource Locator (URL) location, for example **file:/F:/Design**. To view the path, right-click on the project and select **Properties**.

## *Workaround*

Import your existing application and system library projects into a new workspace.

## *Solution Status*

This issue will be fixed in a future release of the Nios II EDS.

## **Nios II IDE Reports Problems Without Displaying Error in Console**

When building a project, the Nios II IDE reports problems, but the build output in the console does not contain any errors.

The Nios II IDE incorrectly reports some linker warnings as errors, with a dialog box saying **Errors exist in a required project**. The Dhrystone software example exhibits this behavior, and recompiling the project again makes the issue go away.

## *Workaround*

If the Console output does not contain errors, then the project built correctly. On subsequent builds, the linker step is skipped and the errors do not appear.

## *Solution Status*

Not fixed.

# **Read-Only Zip File System Base Address Fixed at 0**

The symbol ALTERA\_RO\_ZIPFS\_BASE should be set to the base address of the selected flash memory. In designs created in the Nios II IDE, ALTERA\_RO\_ZIPFS\_BASE is hard-coded to 0.

## *Workaround*

Develop your software project using the Nios II software build tools.

Alternatively, upgrade to the Nios II EDS v. 7.2 or later.

*Solution Status*

Fixed in v. 7.2.

# **Nios II IDE Errata: Debugging Projects**

# This section describes in detail the issues related to debugging projects in the Nios II IDE.

## **"Additional nios2-terminal Arguments" Field Is Not Functional**

On the **Target Connection** tab of the **Run** or **Debug** launch configuration dialog box, the **Additional nios2-terminal arguments** field is not functional. Entering commands in these fields has no effect.

The **Additional nios2-download arguments** and **Additional nios2 flash-programmer arguments** fields are functional.

*Workaround*

Upgrade to the Nios II EDS v. 7.1 or later.

*Solution Status* 

Fixed in v. 7.1.

## **Cannot Locate Source Code in Driver Files Shared by Multiple Projects**

If you hit a breakpoint in a driver file, and that driver file is shared with another project that is closed, the Nios II IDE might indicate that it cannot locate the source code.

## *Workaround*

Open the closed system library project and resume debugging.

## *Solution Status*

Not fixed.

## **Communication Issue With Multiprocessor and Multi-JTAG UART Designs**

Designs that contain multiple processors or multiple joint test action group universal asynchronous receiver-transmitters (JTAG UARTs) might not be able to communicate with the target when running, debugging, or programming flash memory. Designs which have only a single processor and JTAG UART are not affected by this issue.

## *Workaround*

You need to explicitly specify the JTAG instance number for the target. Perform the following steps:

- 1. Open the **Run** or **Debug** launch configuration dialog box and click the Main tab.
- 2. In the **Target Hardware** section, enter --instance= in the **Additional nios2-download arguments** field to supply the JTAG instance information to the debugger.

For designs with a single processor and JTAG UART, the default instance number N is zero and does not need to be specified as an extra argument.

Alternatively, upgrade to the Nios II EDS v. 7.0 or later.

*Solution Status* 

Fixed in v. 7.0.

## **Console Window Is Not Updated After ISS Error**

After performing a **Run as ISS**, if you receive an ISS error in the console window, the console is not updated subsequently.

## *Workaround*

Close the console window after receiving an ISS error. A new console window opens when a new message is available.

## *Solution Status*

Not fixed.

# **Extra Arguments in Debugger for Multiple Launch Configurations**

If you have multiple debug launch configurations, you might have issues with the **Additional nios2-download arguments** field. If you delete the contents of the **Additional nios2-download arguments** field in one debug launch configuration, view a second launch configuration, with a nonempty string, in the **Additional nios2-download arguments** text box, and return to the first launch configuration, the value from the second configuration appear in the first configuration.

## *Workaround*

To remove all arguments, use a single space rather than deleting the entire contents of the field.

Alternatively, upgrade to the Nios II EDS v. 7.2 or later.

*Solution Status* 

Fixed in v. 7.2.

## **GDB Error 256 When Launching Debugger**

You might see an Error 256 message when launching the debugger if you have environment variables that are longer than 1200 characters.

#### *Workaround*

Ensure that you do not have any environment variable that exceed 1200 characters.

Alternatively, upgrade to the Nios II EDS v. 7.2 or later.

*Solution Status* 

Fixed in v. 7.2.

## **ISS Fails on Designs Containing TSE MAC or SG-DMA Components**

You receive an Internal Error when attempting to perform an ISS simulation of designs containing the Altera Triple Speed Ethernet (TSE) MAC or scatter-gather direct memory access (SG-DMA) components because the Nios II ISS does not support these components.

#### *Workaround*

Remove the TSE MAC and SG-DMA components from your system and perform ISS simulation on the simplified system. You can also simulate the design in ModelSim® or test it on hardware.

#### *Solution Status*

Not fixed.

## **Memory Window Sets Control Register Values Incorrectly**

The memory window might incorrectly set values in memory-mapped control registers. For example, writing 0x1234 to a byte addressed register results in the value 0x3434 being stored in the register. The memory window shows this incorrect value.

#### *Workaround*

Use the GNU debugger (GDB) console window in the IDE, instead of the memory window, to write to the registers. For example, type:

set  $\{int\}$  <register address>=0x1234

in the GDB console window.

**1** You must refresh the memory window in order for it to correctly display the target value.

## *Solution Status*

Not fixed.

## **MicroC/OS-II "Source Not Found" Error Occurs at Breakpoint**

You might receive a 'Source not found' error message if you step into MicroC/OS-II code or break on a program entry point while debugging your application.

## *Workaround*

To eliminate this error, you must specify the proper source path mapping in the Nios II IDE by performing the following steps.

- 1. On the Windows menu, click **Preferences**. The **Preferences** dialog box appears.
- 2. Expand the **C/C++** group, then expand the **Debug** group, then click **Common Source Lookup Path**.
- 3. Click **Add...**. The **Add Source** dialog box appears.
- 4. Select **Path Mapping**, then click **OK**.
- 5. In the **Preferences** dialog box, select **Path Mapping: New Mapping** and click **Edit**. The **Path Mappings** dialog box appears.
- 6. Enter cygdrive in the **Name** field.
- 7. Click **Add...**. A dialog box appears, prompting you to specify the path mapping.
- 8. Enter /cygdrive/c in the **Compilation path** field and c:/ in the **Local file system path** field.
- 9. Click **OK** in all open dialog boxes to return to the IDE workbench.

This process sets up the source path mapping for the entire workspace, which is recommended. You can also create a similar mapping for individual projects by clicking **Edit Source Lookup Path** that appears below the **Source not found** error message and following steps 4 through 8.

Alternatively, upgrade to the Nios II EDS v. 7.1 or later.

## *Solution Status*

Fixed in v. 7.1.

## **Programs That Interact With a Terminal Console on Windows Do Not Work**

Programs with this behavior work in v. 6.0 and earlier, but do not work in Nios II IDE v. 6.1 and later.

The Eclipse platform in v. 6.1 and later of the IDE (on Windows only) sends the string  $\r \n \in \mathbb{R}$  instead of just  $\n \in \mathbb{R}$  when running or debugging using the Terminal. This behavior can break existing software designs, and it is inconsistent with **nios2-terminal**, which still just sends \n.

## *Workaround*

Change the software running on the Nios II processor to parse for  $\r \n\$ as well as \n.

## *Solution Status*

Not fixed.

## **"Run as ModelSim" in the Nios II IDE Fails**

The **Run as ModelSim** command might fail on launch configurations created in v. 7.0 or earlier of the IDE. This problem does not occur for new launch configurations.

## *Workaround*

Select a location for the ModelSim tool from the launch configuration dialog box. You can use the **Browse** button next to the **ModelSim path** group, or type in a path to the ModelSim directory (e.g. **c:/altera/71/ modelsim\_ae/win32aloem**).
*Solution Status* 

Not fixed.

# **The Restart Command on the Run Menu Does Not Work**

The **Restart** command on the **Run** menu does not work.

#### *Workaround*

Stop the program, then debug it again. If the debugger is hung in an endless loop, use the following **bash** alias to break the target, then stop it:

```
alias break="kill -2 \'ps -a | grep nios2-elf-gdb | cut -f6 -d' '\'"
```
#### *Solution Status*

Not fixed.

# **Nios II IDE Debugger Cannot Display Driver Source Code for Custom Component**

When debugging a custom component in the Nios II IDE, the debugger might not find the software driver files for that component.

### *Workaround*

You must add a linked folder to an IDE project so that the IDE can find source code files associated with the component. The locations which you must add appear in a generated file called **install2.ptf** in the directory containing the **install.ptf** for the hardware design. Examine this file to find the directory path which you must add. For example, a custom component called **altera\_avalon\_pwm** is stored in **/data/ pwm\_component\_test**. An excerpt from **install2.ptf** follows:

```
PACKAGE install2
{
    COMPONENT altera_avalon_pwm
 {
       VERSION 2.0
       {
         local = " / data / pwm component test"; }
    }
}
```
To add the path **/data/pwm\_component\_test** to the IDE, carry out the following steps:

- 1. Right-click the system library project for your design.
- 2. Point to **New > Other > General > Folder**, and click **Next**.
- 3. Specify the parent project (e.g. **syslib**) in the **Enter or select the parent folder** field.
- 4. Click **Advanced**, turn on **Link to folder in the file system**, and browse to or type in the path to the component.
- 5. Click **Finish** to link the folder.
- **1** Do not link a custom component to more than one system library in the IDE. The breakpoint manager sometimes fails to handle the aliases, which results in breakpoints being hit even when removed from the breakpoint manager.

#### *Solution Status*

Not fixed.

### **Watchpoints Do Not Work on Certain Variables**

Watchpoints do not work on a variable whose size is not 32 bits.

#### *Workaround*

Change the types of global and static local variables to int, long, or unsigned long before setting watchpoints on them.

#### *Solution Status*

This issue will be fixed in a future release of the Nios II EDS.

### **Trace Debug Does Not Support the JMPI Instruction**

The new JMPI instruction introduced in version 7.2 is not supported by the Nios II trace tools.

#### *Workaround*

There is no workaround at this time.

#### *Solution Status*

This issue will be fixed in a future release of the Nios II EDS.

# **Nios II IDE Errata: Navigating Projects**

This section describes in detail the issues related to navigating projects in the Nios II IDE.

# **Nios II IDE Freezes While Displaying the Splash Screen**

After clicking **Switch Workspace** on the File menu on a Windows machine, a Nios II IDE splash screen appears. Unfortunately, this splash screen obscures a dialog box which asks you to specify the new workspace. This makes the IDE appear to freeze.

### *Workaround*

Press Alt-Tab to switch applications. Two relevant application icons appear: an Eclipse icon associated with the splash screen and a Nios II IDE icon associated with the **Workspace** dialog box. Select the Nios II icon to bring the dialog box to the foreground.

#### *Solution Status*

Not fixed.

# **C/C++ Scanner Does Not Support Certain C/C++ Constructs**

The C/C++ scanner performs C/C++ Search, navigation, open declaration, and parts of content assist. Due to limitations of the C/C++ scanner, these features do not work with C code constructs not supported by the C++ language. An example is functions that take a function pointer as an argument.

#### *Workaround*

If the C/C++ Search fails, use the File Search facility.

#### *Solution Status*

Not fixed.

# **C/C++ Search Returns Nothing**

The C/C++ Search in the Nios II IDE does not return results because a search index is not created at start up.

Manually invoke indexing for projects you need to search. Refer to the "Indexing and Searching Project Content" IDE online help topic for instructions.

Alternatively, upgrade to the Nios II EDS v. 7.2 or later.

#### *Solution Status*

Fixed in v. 7.2.

# **Internal Error When Double-Clicking on a Large Objdump File**

On Windows when opening a large **objdump** file in the Nios II IDE, you might get the following error message:

Unable to create this part due to an internal error. Reason for the failure: Editor could not be initialized**.**

#### *Workaround*

Adjust the Windows launch arguments for the Nios II IDE editor. Perform the following steps:

- 1. On the Windows Start menu, browse to the **Nios II EDS** program icon, right-click it, then click **Properties**. The **Windows Properties** dialog box appears.
- 2. In the **Target** field, append "vmargs -Xmx1024m" to the end of the path to the Nios II IDE executable. For example:

C:\altera\72\nios2eds\bin\eclipse\nios2-ide.exe -vmargs -Xmx1024m

#### *Solution Status*

Not fixed.

# **Nios II IDE Does Not Recognize When an Object File is Built Outside the IDE**

If you use a build process external to the Nios II IDE, the IDE might not recognize when you have generated or re-generated the ELF file for your project. In this case, the IDE debugger might report an error that the ELF file does not exist.

Right-click on the project name and click **Refresh** to allow the IDE to recognize the ELF file.

Alternatively, upgrade to the Nios II EDS v. 7.1 or later.

#### *Solution Status*

Fixed in v. 7.1.

# **Nios II IDE Import System Library Dialog Box Does Not Close After Import**

When importing a system library project, the Nios II IDE wizard does not close after clicking the **Finish** button. The wizard imports the project successfully after clicking **Finish** once. Clicking **Finish** again results in an error message stating that the project is already created.

#### *Workaround*

Click **Cancel** in the **Import Wizard** dialog box after clicking **Finish**.

#### *Solution Status*

This issue will be fixed in a future release of the Nios II EDS.

# **Nios II Software Build Tools Errata**

#### This section describes in detail the issues in the Nios II software build tools.

# **"make download-elf" Fails for Stratix II 2S60 RoHS Design Examples**

You might see error messages when running the 2S60 RoHS example applications with the Software Build Tools. These messages appear due to an incorrect system ID value in the BSP makefile. The error messages are similar to the following:

Reading System ID at address 0x021208B8:

 ID value does not match: read 0x072DA598; expected 0x7D1BD35D Timestamp value was not verified: value was not specified The software you are downloading may not run on the system which is currently configured into the device. Please download the correct SOF or recompile

Remove the system ID check from the application makefile. To remove the system ID check, carry out the following steps:

- 1. Open the application **Makefile,** located in the application project directory.
- 2. Search for "download-elf" to find the section that needs modification.
- 3. Remove the \$(SOPC\_SYSID\_FLAG) argument from the \$(DOWNLOAD) command in the following section:

```
.PHONY : download-elf
download-elf : $(ELF)
       @echo Info: Downloading $(ELF)
       $(DOWNLOAD) --go --cpu_name=$(CPU_NAME) $(SOPC_SYSID_FLAG) 
$(WRITE_GMON_OPTION) $(ELF)
```
The resulting section looks like:

```
.PHONY : download-elf
download-elf : $(ELF)
       @echo Info: Downloading $(ELF)
       $(DOWNLOAD) --go --cpu_name=$(CPU_NAME) $(WRITE_GMON_OPTION) $(ELF
```
Rebuild the application.

Alternatively, upgrade to the Nios II EDS v. 7.2 or later.

*Solution Status* 

Fixed in v. 7.2.

# **User-Managed BSP Settings Not Supported in Nios II IDE**

See page 21–33.

# **Improper Quote Format in system.h**

The Nios II software build tools tcl command

add sw setting character system h define character system h  $\setminus$ character\_system\_h a "character\_system\_h" generates a **system.h** file with contents in double quotes (i.e. "a") instead of the proper single quotes (i.e. 'a').

Manually edit the **system.h** file to fix the appropriate line by changing double quotes to single quotes.

Alternatively, upgrade to the Nios II EDS v. 7.2 or later.

#### *Solution Status*

Fixed in v. 7.2.

# **Upper-Case File Extensions Not Supported**

The Nios II software build tools for applications and libraries (**nios2-appgenerate-makefile** and **nios2-lib-generate-makefile** commands) do not support source files with certain upper-case extensions. If a file with an upper-case extension is included, the make command stops with no descriptive warning.

Only Nios II assembly language files built by the C preprocessor can have upper-case file extension (**.S**). All C language files must have the extension **.c** or **.h**. C++ language source files must have the extension **.cpp**, **.cxx**, **.cc,** or **.h**.

#### *Workaround*

Rename all C language files with the extension **.c** or **.h**. Rename all C++ language files with the extension **.cpp**, **.cxx**, **.cc,** or **.h**.

#### *Solution Status*

This issue will be fixed in a future release of the Nios II EDS.

# **Software Build Tools Fail if Nios II EDS is Installed in a Path Containing Spaces**

The Nios II Command Line Software Build Tools fail if you install the Nios II EDS in a path containing spaces.

#### *Workaround*

Re-install the Nios II EDS into a path that does not contain spaces.

### *Solution Status*

Not fixed.

# **JTAG Instance Clash for Multiprocessor Systems Imported Into IDE**

When importing a multiprocessor project created using the Software Build Tools into the Nios II IDE, the instance IDs for the Nios II processor might be incorrect, causing JTAG errors during debugging.

#### *Workaround*

In the Nios II IDE **Debug** launch configuration, inspect each Nios II processor's instance number in the **Additional nios2-download arguments** field. Manually change the instance ID of each processor to the correct value. The correct instance ID is located in the *<SOPC Builder system name>***.jdi** file. Search for the processor name. The instance ID is located in the "node hpath" line for that processor instance.

**1 The Nios II IDE allows you to set the instance ID only for the** currently selected processor. To correct the instance ID on another processor, first select it.

#### *Solution Status*

Not fixed.

# **system.h File Does Not Reflect Pre-7.1 Custom Instruction Name Changes**

If you instantiate a **class.ptf**-based custom instruction (created in SOPC Builder v. 7.0 or earlier) or upgrade a design containing a **class.ptf**-based custom instruction, subsequent custom instruction name changes are lost when you close and re-launch SOPC Editor. The **system.h** file generated by the Software Build Tools does not reflect the name change.

#### *Workaround*

Manually change the name in the **system.h** file.

#### *Solution Status*

Not fixed.

# **Peripheral Errata**

This section describes in detail the Nios II EDS issues related to peripheral components.

# **DMA Controller Always Busy in Burst Mode**

The DMA controller component (**altera\_avalon\_dma**), when enabled for burst transactions, does not perform transfers at widths other than its full data width. The DMA controller is always busy.

#### *Workaround*

When bursting is enabled, the DMA controller must be programmed to perform transactions at its full data width.

#### *Solution Status*

Not fixed.

# **Non System Wide Reset Can Cause Improper Initialization of Mailbox Core**

The **altera\_avalon\_mailbox** peripheral may not be initialized properly when a soft (non-system-wide) reset occurs. Examples: the resetrequest signal resets a specific Nios II processor that masters the mailbox; a processor mastering the mailbox restarts execution from the start address. In this condition, mailbox contents (read and write pointers) are not reinitialized and may show potentially stale data.

#### *Workaround*

Ensure that a system-wide reset event occurs by asserting the reset n input to the SOPC Builder system containing the mailbox. This resets all peripherals and Nios II processors in the system. Alternatively, ensure that any messages posted to the mailbox are cleared before issuing a soft reset.

#### *Solution Status*

This issue will be fixed in a future release of the Nios II EDS.

# **Triple Speed Ethernet Designs Require a Manual Reset on Subsequent Software Downloads**

You might experience issues in designs containing the Altera Triple Speed Ethernet MegaCore function. These issues might prevent the TSE MAC from operating properly after repeated downloads of the Nios II processor's ELF file. When this bug occurs, even though the Nios II processor executes the correct initialization sequence to reset the Triple Speed Ethernet component, a complete reset never occurs. The result is that the TSE MAC is unable to transmit or receive Ethernet data.

Before downloading the ELF file to the Nios II processor, push the board's reset button. This action resets the Altera Triple Speed Ethernet MAC into a known-good state.

Alternatively, upgrade to the Nios II EDS v. 7.2 or later.

*Solution Status* 

Fixed in v. 7.2.

# **Software Build Errors Due to \_classic Suffix**

This issue arises when you integrate a device driver for "classic" SOPC Builder IP, that is, IP described by a **class.ptf** file, rather than the newer **\_hw.tcl** script. In this situation, the Nios II Software Build Tools append "\_classic" to the class name that you specify for your custom component. The tools make these modifications, for example, to macros in **system.h** and to header file names in **system.h** and **alt\_sys\_init.c**. The modified names cause software build errors.

#### *Workaround*

Upgrade to the Nios II EDS v. 7.2 or later.

#### *Solution Status*

Fixed in v. 7.2.

# **Software Build Tools Select Inappropriate Memories**

When selecting default memory devices for memory regions, the Nios II software build tools sometimes select a memory that is not mastered by an appropriate master port on the Nios II IDE.

*Workaround:*

Upgrade to the Nios II EDS v. 7.2 or later.

*Solution Status*

Fixed in v. 7.2.

# **Target Software Errata**

This section describes in detail the Nios II EDS issues related to target software components.

# **Compiling an Existing MicroC/OS-II Application Generates Errors**

The version of MicroC/OS-II was upgraded in the v. 6.1 release, which can cause this issue. After importing a Nios II IDE project that uses MicroC/OS-II created with version 6.0 SP1 or earlier, building the project in the Nios II IDE generates errors, such as

#error "OS\_CFG.H, Missing OS\_FLAGS\_NBITS: Determine #bits used for event flags, MUST be either 8, 16 or 32'

#### *Workaround*

Resetting the MicroC/OS-II software component settings to their defaults fixes this issue. To reset the component settings, carry out the following steps:

- 1. Right-click on the application project in the Nios II  $C/C++$  view.
- 2. Click **System Library Properties**.
- 3. Click **RTOS Options...** to display the **MicroC/OS-II RTOS Options** dialog box.
- 4. Expand the **MicroC/OS-II** group in the upper-left-hand corner of the dialog box.
- 5. Examine each page of options, and make note of your settings.
- 6. Click **Restore Defaults.**
- 7. Re-examine each page of options, and re-enter any settings that changed.
- 8. Click **OK** to dismiss the **MicroC/OS-II RTOS Options** dialog box.
- 9. Click **OK** again to dismiss the Properties dialog box.

#### *Solution Status*

This issue only affects upgrades from v. 6.0 SP1 or earlier.

# **cout From MicroC-OS/II Task Does Not Send Data to stdout**

If neither printf() or cout is used from main() before tasks are started, cout does not work from a task.

#### *Workaround*

Add the following  $C++$  code to the beginning of main():

std::ios\_base::sync\_with\_stdio(false);

#### *Solution Status*

Not fixed.

# **malloc(), realloc() Failures With MicroC/OS-II**

When you use the MicroC/OS-II real-time operating system (RTOS), calls to malloc() and realloc() might fail if successive calls to malloc() or realloc() within a MicroC/OS-II task occur after changing the task priority of the task in which a memory block is originally allocated.

### *Workaround*

Use one of the following workarounds:

- Allocate and/or reallocate memory blocks outside of MicroC/OS-II tasks, before task switching starts. This makes it possible to change thread priorities at runtime.
- Allocate fixed areas of memory using arrays (rather than using malloc()) before task switching starts. This makes it possible to change thread priorities at runtime.
- Allocate memory using malloc() or realloc() from a MicroC/ OS-II task. You can change task priorities at runtime, but only for tasks that have not used malloc() or realloc().

### *Solution Status*

Not fixed.

# **stdio Does Not Work with MicroC/OS-II and Small C Library**

stdin, stdout, and stderr do not work in MicroC/OS-II applications built with the Small C library option.

Disable the small C library option.

### *Solution Status*

Not fixed.

# **System Clock Rollover**

The gettimeofday() function in the Nios II HAL can experience clock rollover. After a few thousand system clock ticks, the count of microseconds since system startup overflows, resulting in an incorrect function return value.

#### *Workaround*

Upgrade to the Nios II EDS v. 7.2 or later.

*Solution Status*

Fixed in v. 7.2.

# **How to Contact Altera**

For the most up-to-date information about Altera® products, refer to the following table.

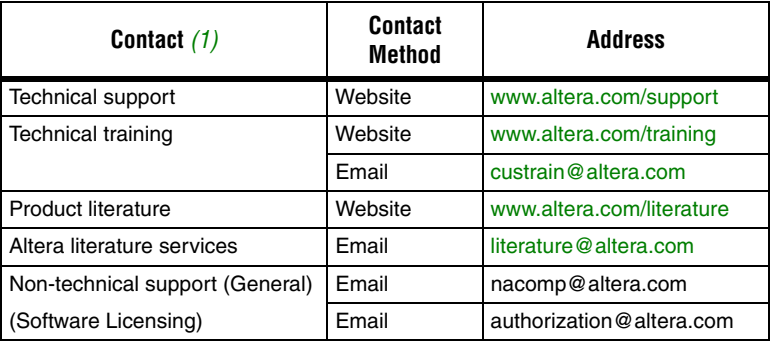

#### *Note:*

(1) You can also contact your local Altera sales office or sales representative.

# **Typographic Conventions**

The following table shows the typographic conventions that this document uses.

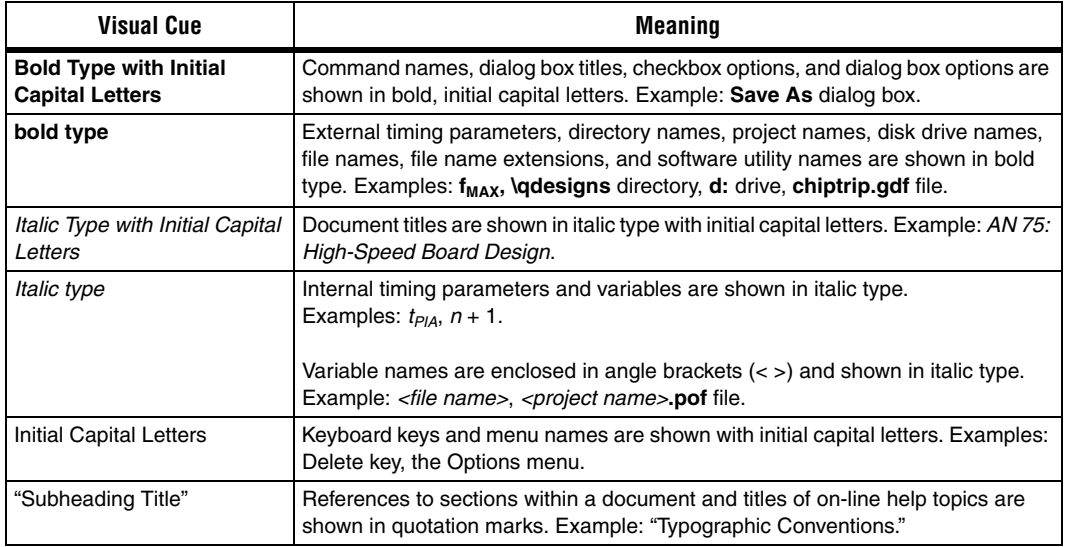

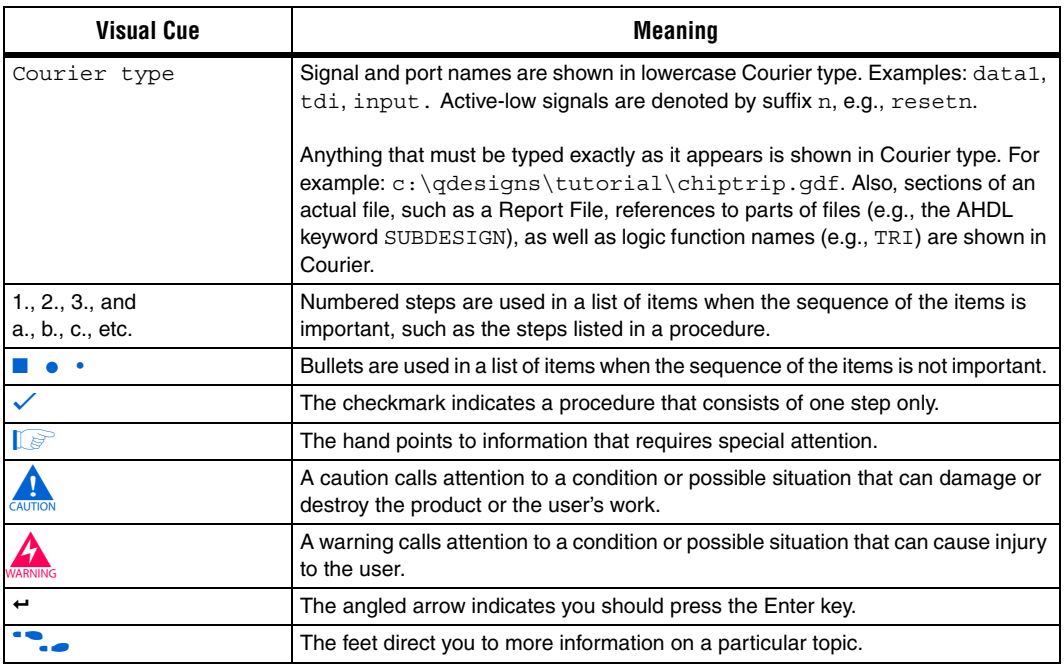

Copyright © 2007 Altera Corporation. All rights reserved. Altera, The Programmable Solutions Company, the stylized Altera logo, specific device designations, and all other words and logos that are identified as trademarks and/or service marks are, unless noted otherwise, the trademarks and service marks of Altera Corporation in the U.S. and other countries. All other product or service names are the property of their respective holders. Altera products are protected under numerous U.S. and foreign patents and pending applications, maskwork rights, and copyrights. Altera warrants performance of its semiconductor products to current specifications in accordance with Altera's standard warranty, but reserves the right to make changes to any products and services at any time without notice. Altera assumes no responsibility or liability arising out of the ap-

plication or use of any information, product, or service described herein except as expressly agreed to in writing by Altera Corporation. Altera customers are advised to obtain the latest version of device specifications before relying on any published information and before placing orders for products or services.

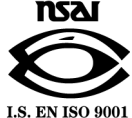

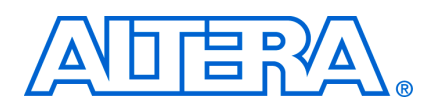

**May 2007, Version 7.1** 

This document contains release notes for the Nios® II Embedded Design Suite (EDS) version 7.1.

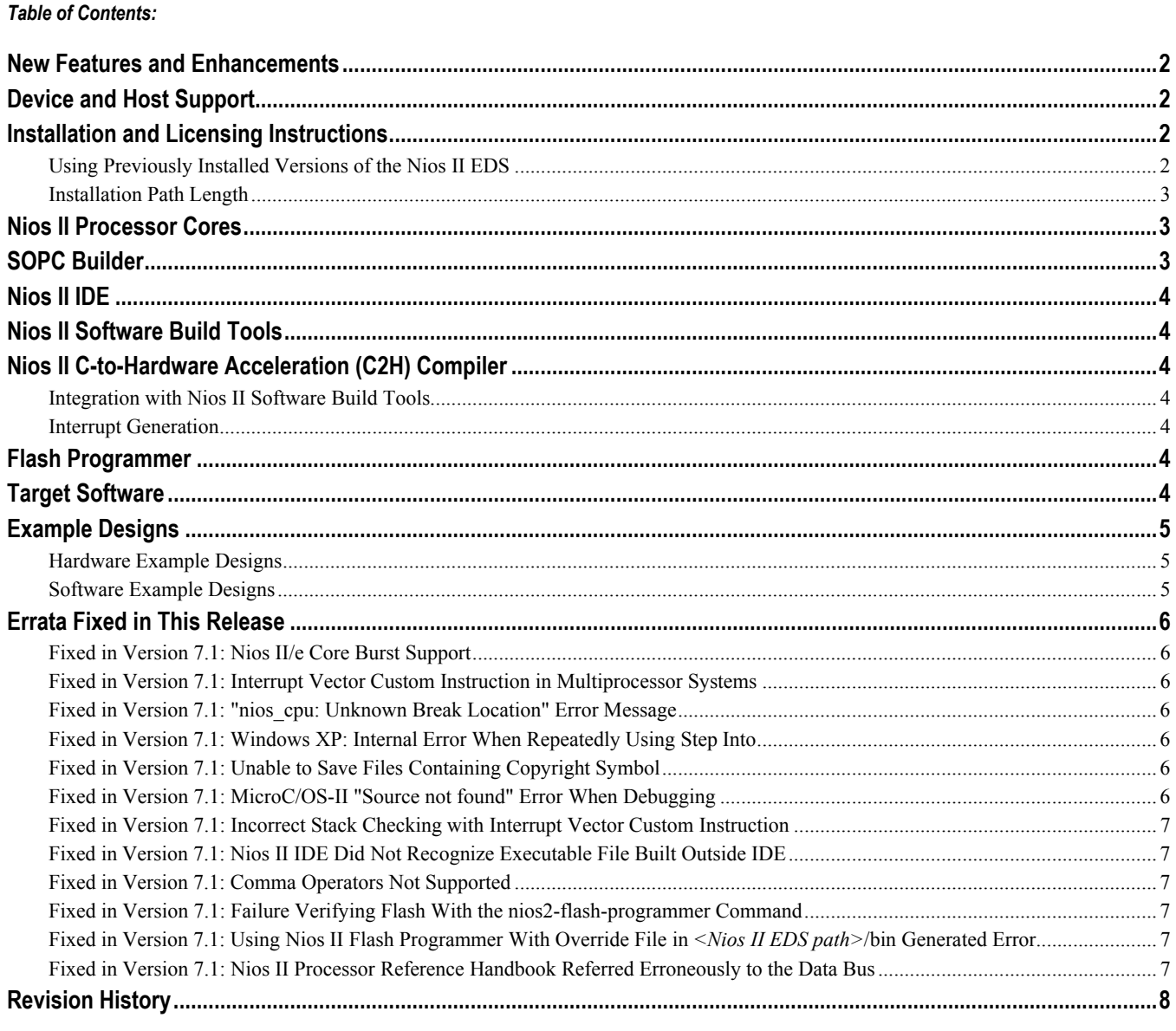

# <span id="page-845-0"></span>**New Features and Enhancements**

The Nios II EDS version 7.1 addresses issues found in previous releases, and adds the following primary features:

- Nios II Software Build Tools design flow
- Arria<sup>™</sup> GX device family support
- Design examples including new SOPC Builder components
	- Triple Speed Ethernet Media Access Controller (MAC) MegaCore
	- Scatter-gather Direct Memory Access (DMA) Controller

The following sections provide a detailed list of all product updates, including known issues fixed in this release.

# **Device and Host Support**

This release supports the following Altera® FPGA families:

- Arria GX
- Cyclone™ III
- Stratix $^{\circledR}$  III
- Stratix II and Stratix II GX
- $\blacksquare$  Stratix and Stratix GX
- Cyclone II
- Cyclone

in 1990.<br>The contract of the contract of the contract of the contract of the contract of the contract of the contract o<br>Separate of the contract of the contract of the contract of the contract of the contract of the contra *ation and Licensing for PCs* or *Quartus II Installation and Licensing for UNIX*  Suite. Refer to *Quartus*® *II Install and Linux Workstations* manual. The host system requirements for the Nios II EDS are based on the requirements for the Altera Complete Design

# **Installation and Licensing Instructions**

**For installation instructions, refer to** *Quartus II Installation and Licensing for PCs* **or** *Quartus II Installation and Licensing for UNIX and Linux Workstations* on the Altera website at **www.altera.com/literature/lit-qts.jsp**.

### **Using Previously Installed Versions of the Nios II EDS**

prior released version of the Nios II development tools, you can reinstall the previous version of tools or modify the following environment variables: SOPC Builder and the Nios II Integrated Development Environment (IDE) refer to the most recently installed version of components (such as the Nios II processor and peripherals) and their software drivers. To revert to a

SOPC\_BUILDER\_PATH — Ensure that SOPC\_BUILDER\_PATH points to the installation directory of the desired Nios II version and no other Nios II versions. SOPC\_BUILDER\_PATH must also contain the paths of other IP, separated by +. For example:

<span id="page-846-0"></span>SOPC\_BUILDER\_PATH=C:\altera\71\ip\sopc\_builder\_ip+C:\altera\71\ip\nios2\_ip+ C:\altera\71\ip\triple\_speed\_ethernet\lib\sopc\_builder+C:\altera\71\ip\ddr\_ddr2\_sdram\lib\sopc\_builder

> ■ SOPC\_BUILDER\_PATH\_*<version>* — Ensure that SOPC\_BUILDER\_PATH\_*<version>* points to the versions 6.0 and 5.1. Exclude the period in *<version>*. For example: installation directory of the corresponding Nios II version. This environment variable is necessary only for

SOPC BUILDER PATH 60=c:\altera\kits\nios2 60

■ SOPC\_KIT\_NIOS2 — Ensure SOPC\_KIT\_NIOS2 points to the installation directory of the desired Nios II version and no other Nios II versions. For example:

SOPC\_KIT\_NIOS2=C:\ altera\71\nios2eds

After modifying SOPC\_BUILDER\_PATH, SOPC\_BUILDER\_PATH\_*<version>*, and SOPC\_KIT\_NIOS2, launch the corresponding version of the Quartus II software to ensure that the QUARTUS\_ROOTDIR environment launch any part of the Altera Complete Design Suite, the version you select runs. variable is updated. Exit the Quartus II software immediately. After you complete this step, the next time you

For Windows, there is a batch script called **Altera\_Tool\_Switch.bat**, along with a special version of **setenv.exe** which can update system variables. **Altera Tool\_Switch.bat** automates the process of updating the system variables to switch versions of Altera software. To get these tools, download ftp://ftp.altera.com/outgoing/download/kdb/Altera\_Tool\_Switch.zip.

**EXECUTE:** Altera strongly recommends that you uninstall any Beta versions of the Nios II EDS v7.1 before installing the release version.

### **Installation Path Length**

During installation of the Nios II EDS on Windows, you might receive a Feature Transfer Error message indicating that the filename or extension is too long. This error might occur if your install path is too long. Use an install location with a shorter path, for example, **C:\altera**\.

# **Nios II Processor Cores**

This section describes changes to the Nios II processor cores.

There are no major changes to Nios II processor cores in this release.

# **SOPC Builder**

This section describes changes to SOPC Builder which affect Nios II designers.

▚▞ Quartus II software version 7.1. The *Quartus II Handbook, Volume 4: SOPC Builder* contains complete documentation for SOPC Builder. For complete revision history of SOPC Builder and the Quartus II software, refer to the release notes for the <span id="page-847-0"></span>The Quartus II version 7.1 release notes include information on SOPC Builder changes and the new embedded peripherals provided with SOPC Builder in this release.

When you open an SOPC builder system created in a previous version of the tools, a dialog box appears. For information on upgrading SOPC Builder systems to version 7.1, select the **More Information** option.

# **Nios II IDE**

This section describes changes to the Nios II integrated development environment (IDE).

There are no major changes to the Nios II IDE in this release.

# **Nios II Software Build Tools**

The Nios II Software Build Tools are introduced in the Nios II EDS version 7.1. The Nios II software build tools are command line utilities and scripts that provide similar functionality to the New Project wizard and the System Library properties page in the Nios II IDE. The software build tools also provide scripting capabilities.

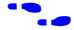

f Refer to the *Nios II Software Build Tools* chapter in the *Nios II Software Developer's Handbook* for details.

# **Nios II C-to-Har dware Acceleration (C2H) Compiler**

This section describes changes to the Nios II C2H Compiler.

# **Integration with Nios II Software Build Tools**

The C2H Compiler is supported by the Nios II software build tools.

# **Interrupt Generation**

You can compile a top-level function to an accelerator that runs in interrupt mode.

**For details on these features, refer to the** *Nios II C2H Compiler User Guide***.** 

# **r Flash Programme**

This section describes changes to the flash programmer in the Nios II IDE.

There are no major changes to the Flash Programmer in this release.

# **Target Software**

This section describes changes to Altera-provided target software which runs on the Nios II processor, such as the hardware abstraction layer (HAL).

There are no major changes to the target software in this release.

# <span id="page-848-0"></span>**Example Designs**

# **Hardware Example Designs**

# *HDL Top Level Design Files*

Builder is the top level file for most of the example projects, demonstrating how SOPC Builder can simplify your system design process. This change removes the chance of introducing incorrect pin connections in the top level schematic file. For instructions on creating BDF top level files for the examples, refer to the **readme.txt** file The hardware examples in version 7.1 contain Verilog HDL or VHDL top level files. Block Design Files (**.bdf**), formerly included as schematic top level files, are no longer present. The system HDL file generated by SOPC included with any hardware example design.

# *Nios Development Board, Stratix ES Edition Example Designs Removed*

The hardware examples for the Nios II 1S10ES development boards are removed in the Nios II EDS v7.1. These boards are obsolete.

# *TSE SG-DMA*

examples, refer to the Nios II EDS v7.1 Documentation Launch Pad. To view the Documentation Launch Pad, in the Windows Start menu point to **Programs**, Altera, Nios II EDS 7.1, and click on Nios II 7.1 Documentation. The new Triple Speed Ethernet Scatter-Gather DMA (TSE SG-DMA) hardware design example is included for the Nios Development Board, Stratix II RoHS-compliant edition and Cyclone II edition. This design demonstrates the use of the Altera TSE MAC and SG-DMA components for Ethernet applications. For details on the design

# *Fast*

Fast hardware example designs are included targeting Cyclone III and Stratix III devices. Refer to the Nios II EDS v7.1 Documentation Launch Pad for details on the design examples. To view the Documentation Launch Pad, in the Windows Start menu point to **Programs** > > > Altera > > > Nios II EDS 7.1, and click on Nios II 7.1 **Documentation.** 

### *Small*

A Joint Test Action Group (JTAG) UART is now included in the **small** hardware example designs to enable communication with the host machine.

# **Software Example Designs**

# *Web Server*

The Web Server software example now demonstrates control of board components over Ethernet.

<span id="page-849-0"></span>*Simple Socket Server and Web Server Default IP Address* 

The default IP addresses in these examples are updated to allow for Dynamic Host Configuration Protocol (DHCP) request packets to penetrate secure routers. The address was changed from **192.168.X.X** to **0.0.0.0**.

# **Errata Fixed in This Release**

This section lists those errata items from previous releases that are fixed in version 7.1.

# **Fixed in Version 7.1: Nios II/e Core Burst Support**

The Nios II wizard incorrectly allowed you to select burst support for the instruction master port in the Nios II/e core. Instruction master burst support in Nios II requires an instruction cache. The Nios II/e core does not include an instruction cache; therefore burst support can not be enabled.

### **Fixed in Version 7.1: Interrupt Vector Custom Instruction in Multiprocessor Systems**

In designs containing multiple Nios II processors, enabling the interrupt vector custom instruction in more than one of the processors caused the following errors during Quartus II compilation:

```
Error (10430): VHDL Primary Unit Declaration error at 
interruptvector_cpu_1.vhd(26): primary unit "interrupt_vector" already exists in 
library "work" 
Error (10523): Ignored construct interruptvector cpu 1 at
interruptvector cpu 1.vhd(64) due to previous errors
Error: Node instance "the interruptvector_cpu_1" instantiates undefined entity
"interruptvector cpu 1"
```
# **Fixed in Version 7.1: "nios\_cpu: Unknown Break Location" Error Message**

If you modified the Nios II core in an existing system by disabling the JTAG debug module in the Nios II configuration wizard, you might have received the error message **nios\_cpu: Unknown Break Location nios\_cpu/jtag\_debug\_module** during SOPC Builder generation.

### **Fixed in Version 7.1: Windows XP: Internal Error When Repeatedly Using Step Into**

If you repeatedly used the **Step Into** command while debugging on Windows XP, you might have received the internal error, **Retrieving Children: An internal error occurred during: Retrieving Children**.

# **Fixed in Version 7.1: Unable to Save Files Containing Copyright Symbol**

On computers using character encoding other than Windows-1252, the copyright symbol included in the **board\_diag.c** file was not recognized. Because of this character, the file could not be saved using the Nios II IDE.

# **Fixed in Version 7.1: MicroC/OS-II "Source not found" Error When Debugging**

You might have received a **Source not found** error message if you stepped into MicroC/OS-II code or broke on a program entry point while debugging your application.

# <span id="page-850-0"></span>**Fixed in Version 7.1: Incorrect Stack Checking with Interrupt Vector Custom Instruction**

If you enabled run-time stack checking in systems that included the interrupt vector custom instruction, the Nios II IDE sometimes erroneously reported a stack overflow or sometimes failed to report an actual stack overflow.

# **Fixed in Version 7.1: Nios II IDE Did Not Recognize Executable File Built Outside IDE**

If you used a build process external to the Nios II IDE, the IDE sometimes did not recognize when you generated or regenerated the executable linkable file (**.elf**) for your project. In this case, the IDE debugger reported that the executable file did not exist.

# **Fixed in Version 7.1: Comma Operators Not Supported**

The C2H Compiler did not support comma operators, such as in the following example:

```
for(i = 0, j = 3; i < 10; i++, j++)
{ 
   /* statements */ 
}
```
# **Fixed in Version 7.1: Failure Verifying Flash With the nios2-flash-programmer Command**

Using the **nios2-flash-programmer** command line utility to verify flash contents using the  $-\text{verify}$  argument sometimes resulted in a verify failure, even when flash contents were correct. The failure message was similar to the following:

Verifying 00000000 ( 0%)Failed to verify at around 00000000 Verify failed

# **Fixed in Version 7.1: Using Nios II Flash Programmer With Override File in**  *<Nios II EDS path>***/bin Generated Error**

An error resembling the following sometimes appeared:

```
4 [main] nios2-flash-programmer 4440 cygtls::handle exceptions: Error while
dumping state (probably corrupted stack) Segmentation fault (core dumped)
```
# **Fixed in Version 7.1: Nios II Processor Reference Handbook Referred Erroneously to the Data Bus**

In the *Implementing the Nios II Processor in SOPC Builder* chapter of the *Nios II Processor Reference Handbook*, under *Caches and Tightly Coupled Memories Tab*, the following text appeared under *Instruction Settings*: "Usually you enable bursts on the processor's data bus when processor data is stored in DRAM, and disable bursts when processor data is stored in SRAM." This sentence now reads "Usually you enable bursts on the processor's instruction master when instructions are stored in DRAM, and disable bursts when instructions are stored in SRAM."

# <span id="page-851-1"></span><span id="page-851-0"></span>**Revision History**

[Table 1](#page-851-1) shows the revision history for the Nios II Embedded Design Suite v7.1 Release Notes.

| Version | Date     | Summary                                                                                            |
|---------|----------|----------------------------------------------------------------------------------------------------|
| 1.0     | May 2007 | First release                                                                                      |
| 1.1     | May 2007 | Remove mention of Web Server remote configuration                                                  |
|         |          | Remove mention of incorrect SSRAM PLL phase shift in Stratix 2S60 RoHS and Cyclone II 2C35 designs |

*Table 1. Nios II Embedded Design Suite v7.1 Errata Sheet Revision History* 

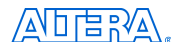

101 Innovation Drive San Jose, CA 95134 (408) 544-7000 www.altera.com Applications Hotline: (800) 800-EPLD Literature Services: [literature@altera.com](mailto:literature@altera.com)

© 2007 Altera Corporation. All rights reserved. Altera, The Programmable Solutions Company, the stylized Altera logo, specific device designations, and all other words and logos that are identified as trademarks and/or service marks are, unless noted otherwise, the trademarks and service marks of Altera Corporation in the U.S. and other countries. All other product or service names are the property of their respective holders. Altera products are protected under numerous U.S. and foreign patents and pending applications, maskwork rights, and copyrights. Altera warrants performance of its semiconductor products to current specifications in accordance with Altera's standard warranty, but reserves the right to make changes to any products and services at any time without notice. Altera assumes no responsibility or liability arising out of the application or use of any information, product, or service described herein except as expressly agreed to in writing by Altera. Altera customers are advised to obtain the latest version of device specifications before relying on any published information and before placing orders for products or services.

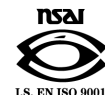

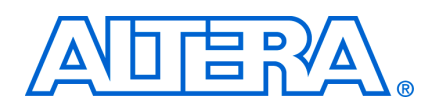

**May 2007 Errata Sheet** 

This document addresses known errata and documentation issues for the Nios $^{\circledR}$  II Embedded Design Suite (EDS) version 7.1. Errata are functional defects or errors, which might cause the product to deviate from published specifications. Documentation issues include errors, unclear descriptions, or omissions from current published specifications or product documents. Errata items discovered after the release of Nios II EDS version 7.1 are marked with the date the items were added to this document.

# *Table of Contents:*

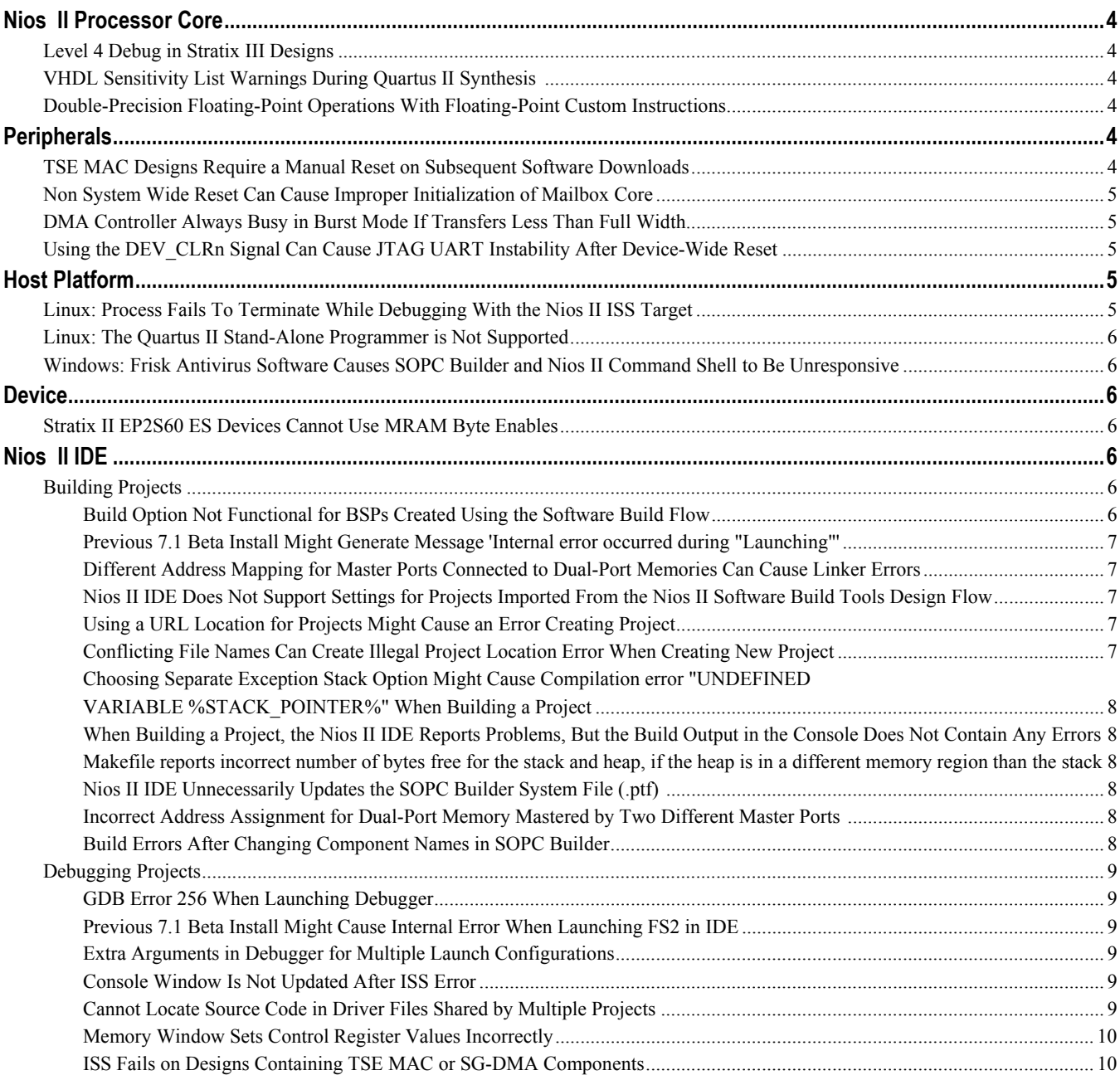

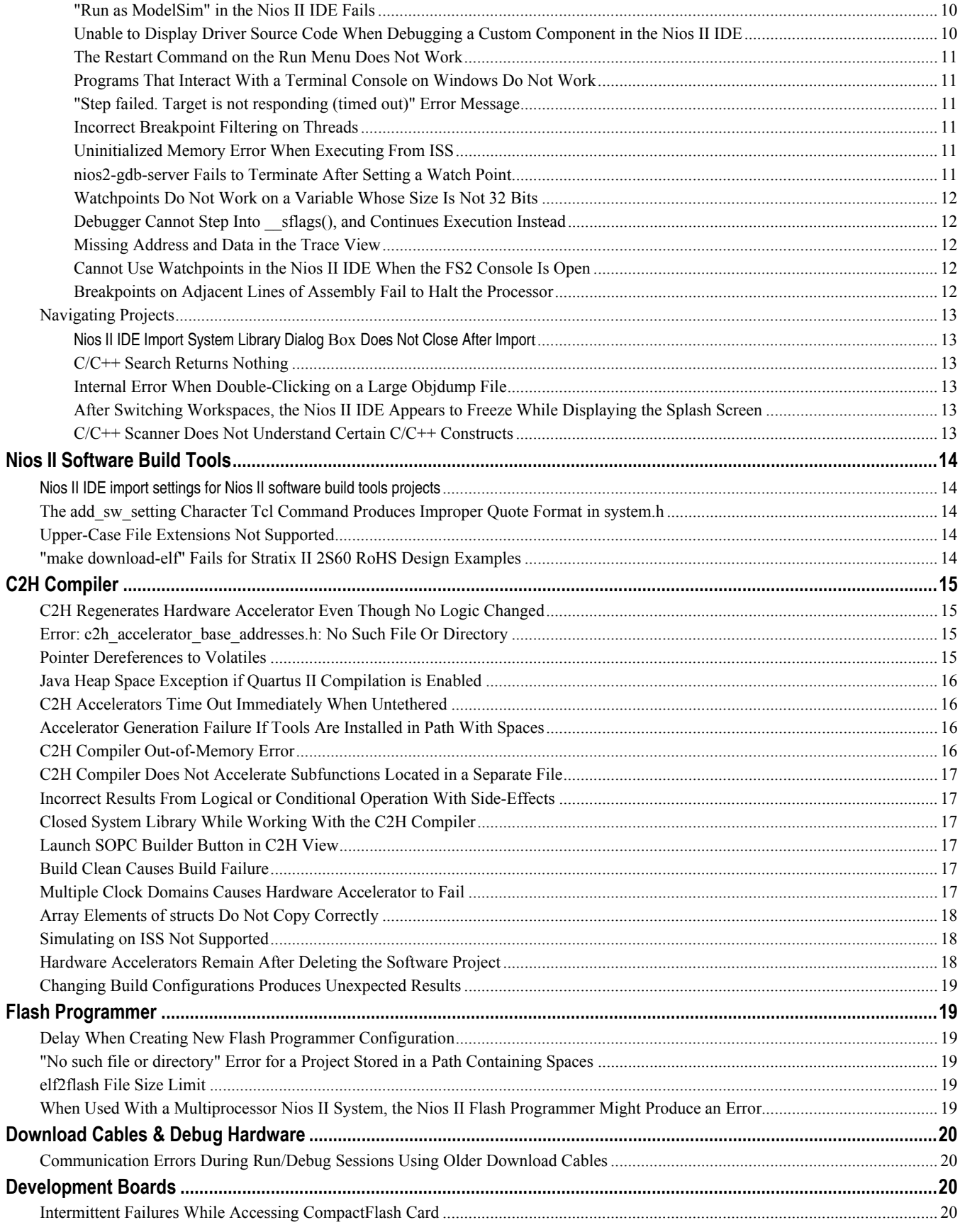

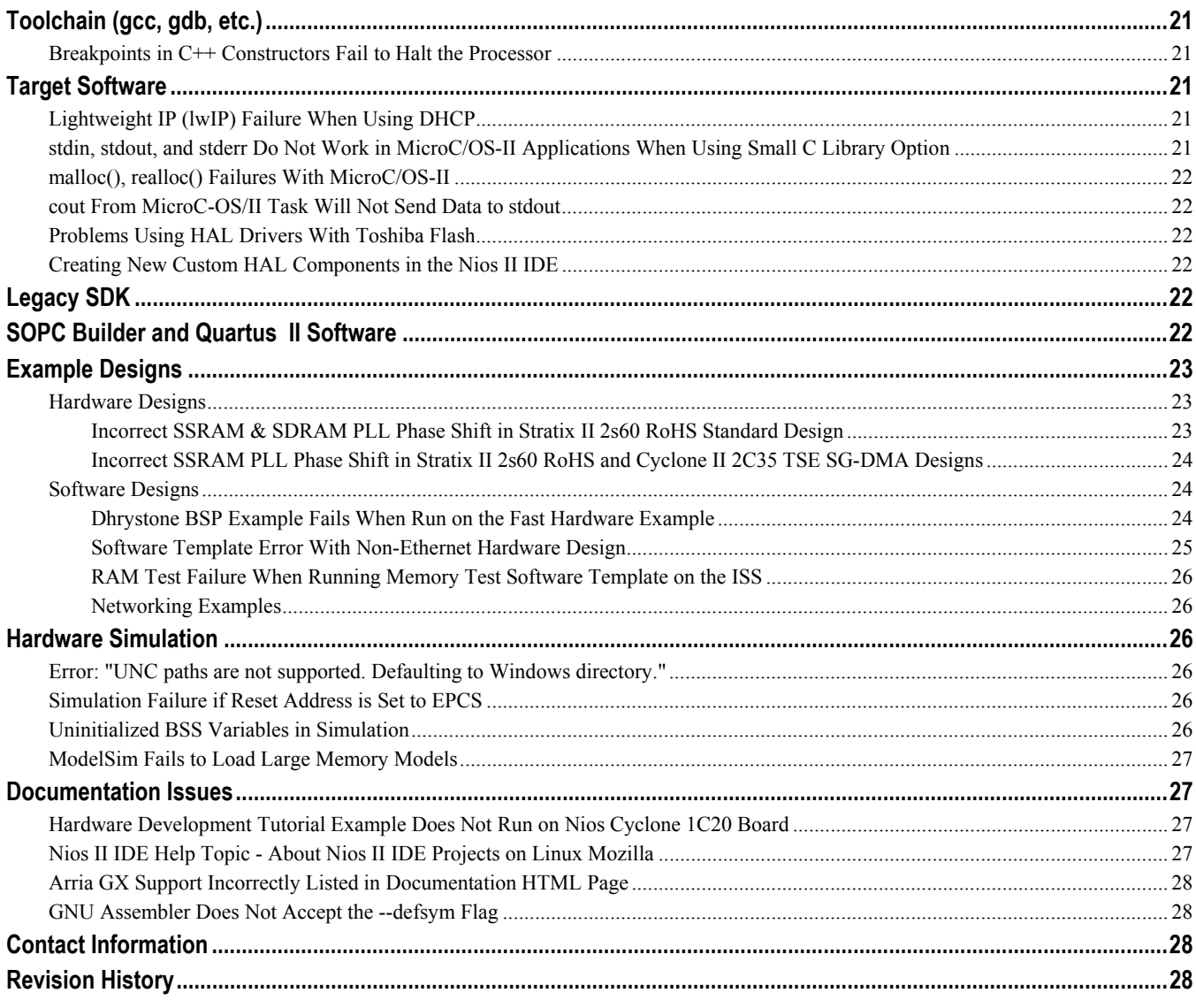

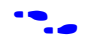

For the most up-to-date errata for this release, refer to the errata sheet on the  $\text{Altera}^{\circledast}$  website: http://www.altera.com/literature/es/es\_nios2eds\_71.pdf

# <span id="page-855-0"></span>**Nios II Processor Core**

This section lists all issues related to the Nios II processor cores.

# **Level 4 Debug in Stratix III Designs**

You will get the following error during Quartus<sup>®</sup> II compilation if you are using Level 4 debug in the Nios II core and are targeting a Stratix® III device. Level 4 debug is not currently supported in designs targeting Stratix III devices.

Error: MGL\_INTERNAL\_ERROR: Port object altpll|clk of width 6 is being assigned the port altpll|stratixii pll inst pll1|clk of width 10 which is illegal, as port widths dont match nor are multiples…

**Workaround**: There is no workaround available at this time. This issue will be fixed in a future version of the Nios II core.

# **VHDL Sensitivity List Warnings During Quartus II Synthesis**

You might receive warnings similar to the following in the Quartus II software when compiling a VHDL Nios II system containing the JTAG debug module.

```
Warning (10492): VHDL Process Statement warning at 
cpuname jtag debug module.vhd(254): signal "usr1" is read inside the Process
Statement but isn't in the Process Statement's sensitivity list
Warning (10492): VHDL Process Statement warning at 
cpuname jtag debug module.vhd(254): signal "ena" is read inside the Process
Statement but isn't in the Process Statement's sensitivity list
```
These warnings are benign and can be ignored. The warnings are a result of the ena and usr1 signals not being included in the debug module's sensitivity list.

# **Double-Precision Floating-Point Operations With Floating-Point Custom Instructions**

Calls to double-precision floating-point functions in **math.h** return less-precise results on Nios II processors using the floating-point custom instruction. Floating-point constants are forced to single-precision when the floatingpoint custom instruction is present, which affects the constants for the double-precision floating-point functions in libm.

**Workaround**: There is no workaround available at this time.

# **Peripherals**

This section lists all issues related to the Altera embedded peripherals included in the Quartus II software.

# **TSE MAC Designs Require a Manual Reset on Subsequent Software Downloads**

You may experience issues in designs containing the Altera Triple Speed Ethernet (TSE MAC) MAC which may prevent the TSE MAC from operating properly after repeated downloads of the Nios II processor's executable linkable file (**.elf**). When this bug occurs, even though the Nios II processor executes the correct initialization

<span id="page-856-0"></span>sequence to reset the TSE MAC component, a complete reset never occurs. The result is that the TSE MAC is unable to transmit or receive Ethernet data.

**Workaround**: Before downloading the software image file to the Nios II processor, push the board's reset button. This action will reset the Altera Triple Speed Ethernet MAC into a known-good state.

# **Non System Wide Reset Can Cause Improper Initialization of Mailbox Core**

The **altera\_avalon\_mailbox** peripheral may not be initialized properly when a soft (non-system-wide) reset occurs. Examples: the **resetrequest** signal resets a specific Nios II processor that masters the mailbox; a processor mastering the mailbox restarts execution from the start address. In this condition, mailbox contents (read and write pointers) will not be reinitialized and may show potentially stale data.

**Workaround**: Ensure that a system-wide reset event occurs by asserting the **reset\_n** input to the SOPC Builder system containing the mailbox. This will reset all peripherals and Nios II processors in the system. Alternatively, ensure that any messages posted to the mailbox are cleared before issuing a soft reset.

# **DMA Controller Always Busy in Burst Mode If Transfers Less Than Full Width**

The DMA controller component (**altera\_avalon\_dma**), when enabled for burst transactions, will not do transfers at widths other than its full data width. The DMA controller is always busy.

**Workaround**: When bursting is enabled, the DMA controller must be programmed to do transactions at its full data width.

# **Using the DEV\_CLRn Signal Can Cause JTAG UART Instability After Device-Wide Reset**

If the **DEV** CLRn pin on the FPGA input has been assigned (in Quartus II software) to generate a device-wide reset, and the FPGA is reset while the JTAG UART is active, then the JTAG UART might become unstable.

**Workaround**: Do not use the **DEV\_CLRn** function in designs with the JTAG UART. Turn off the **Enable device wide reset (DEV\_CLRn)** setting in Quartus II software.

# **Host Platform**

This section lists all issues related specifically to the host platform.

# **Linux: Process Fails To Terminate While Debugging With the Nios II ISS Target**

If you try to interrupt or terminate a debug session targeting the Nios II instruction set simulator (ISS), you might see an error message **Interrupt Failed or Terminate Failed**. This means that the **nios2-iss** process failed to terminate. The debug session appears to have terminated in the IDE, but the **nios2-iss** process still continues running.

**Workaround**: Open a command shell and kill the **nios2-iss** process as follows:

1. Type:

jobs

to get a list of process IDs.

<span id="page-857-0"></span>2. Type

kill -9 *<nios2-iss process ID>*

to terminate the process.

# **Linux: The Quartus II Stand-Alone Programmer is Not Supported**

There is no Quartus II stand-alone programmer for Linux. As a result, in the Nios II IDE the Quartus II Programmer command on the Tools menu has no effect. When you attempt to download software to a board without the expected hardware image, the IDE does not launch the programmer.

**Workaround**: Launch the Quartus II software to run the Quartus II Programmer.

# **Windows: Frisk Antivirus Software Causes SOPC Builder and Nios II Command Shell to Be Unresponsive**

The SOPC Builder and Nios II Command Shell might become unresponsive if run while the Frisk antivirus software is running.

**Workaround**: Turn off the Dynamic Virus Checking feature of the Frisk software before running SOPC Builder or the Nios II Command Shell.

# **Device**

This section lists any device-related issues.

# **Stratix II EP2S60 ES Devices Cannot Use MRAM Byte Enables**

Early shipments of the Nios II Development Kit, Stratix II Edition include an EP2S60 engineering sample (ES) device. Stratix II EP2S60 ES devices have a silicon problem that prevents the use of byte enables on MRAM blocks.

**Workaround**: Refer to the *[Stratix II FPGA Family Errata Sheet](http://www.altera.com/literature/ds/esstx2fpga.pdf)* for details.

# **Nios II IDE**

This section lists all issues relating to the Nios II IDE.

# **Building Projects**

*Build Option Not Functional for BSPs Created Using the Software Build Flow* 

The build option in the Nios II IDE menu does not rebuild BSPs imported into the IDE.

<span id="page-858-0"></span>**Workaround**: To build the BSP, build the associated application project.

### *Previous 7.1 Beta Install Might Generate Message 'Internal error occurred during "Launching"'*

If you installed a Beta release of Nios II version 7.1 prior to installing the full release, you might encounter the error **An internal error occurred during "Launching"**, when building, running or debugging a software application project in Nios II IDE.

**Workaround**: Close Nios II IDE, open a Nios II command shell, and type nios2-ide -clean. The Nios II IDE launches again, and the error does not recur. Launching Nios II IDE with the -clean option does not affect any IDE or project settings you have made.

Altera strongly recommends that you uninstall Beta versions of the 7.1 tools before installing the released version of the Nios II EDS v7.1. Also, remove or rename the existing installation directories.

# *Different Address Mapping for Master Ports Connected to Dual-Port Memories Can Cause Linker Errors*

If your instruction master and data master ports are connected to the same dual-port memory and the ports have different addresses, your code fails to run or you experience a linker error. The Nios II IDE does not warn you of the addressing violation.

**Workaround**: Assign the same address to both ports of the dual-port memory.

# *Nios II IDE Does Not Support Settings for Projects Imported From the Nios II Software Build Tools Design Flow*

For projects created using the new software build flow and imported into the Nios II IDE, the IDE configuration settings have no effect. For example, objdump, compiler, and linker settings made in the IDE are ignored. This behavior occurs because Nios II software build tools projects are not IDE-managed projects. In addition, the make-related options (at **Window** > > > **Preferences** > > > **Nios II** and **Window** > > > **Preferences** > > > **Nios II** > > > **New projects)** do not pertain to imported Nios II software build tools projects. The IDE ignores these options during the build process.

**Workaround**: Make these settings in the project's makefile.

### *Using a URL Location for Projects Might Cause an Error Creating Project*

You might see an error dialog box saying **Project cannot be created. Reason: Internal Error** when you try to create a new project while pointing to an existing workspace. This error might occur if the path to any project in the workspace is a URL location, for example **file:/F:/Design**. To view the path, right-click on the project and select Properties.

**Workaround**: Import your existing application and system library projects into a new workspace.

*Conflicting File Names Can Create Illegal Project Location Error When Creating New Project* 

You might receive an **Illegal project location** error message in the IDE if you use the default project name when creating a project in a new workspace. If the project name exists in another workspace, the IDE might not account for that in the new workspace.

<span id="page-859-0"></span>**Workaround**: Change the project name to a name other then the default.

*Choosing Separate Exception Stack Option Might Cause Compilation error "UNDEFINED VARIABLE %STACK\_POINTER%" When Building a Project* 

This error occurs if the **Use a separate exception stack option** is turned on, and the exception stack is larger than the memory available for it.

**Workaround**: On the system library properties page for the project, turn off the separate exception stack or reduce the **Maximum exception stack size** setting.

# *When Building a Project, the Nios II IDE Reports Problems, But the Build Output in the Console Does Not Contain Any Errors*

The Nios II IDE incorrectly reports some linker warnings as errors, with a dialog box saying **Errors exist in a required project**. The Dhrystone software example exhibits this behavior, and recompiling the project again makes the issue go away.

**Workaround**: If the Console output does not contain errors, then the project actually built fine. On subsequent builds, the linker step is skipped and the errors do not appear, because the project built without error previously.

# *Makefile reports incorrect number of bytes free for the stack and heap, if the heap is in a different memory region than the stack*

**Workaround**: Do not trust the heap and stack memory report from the makefile if you have placed the heap and stack in different memory regions.

#### *Nios II IDE Unnecessarily Updates the SOPC Builder System File (.ptf)*

The Nios II IDE opens the SOPC Builder system file (**.ptf**) by invoking SOPC Builder during certain operations, which might cause SOPC Builder to change the date stamp of the file even though the system is not modified. This behavior might cause problems if you are using a version control system.

**Workaround**: If you are not using the Nios II C2H Compiler, you can change the PTF file properties to read-only to prevent the IDE from changing the file.

#### *Incorrect Address Assignment for Dual-Port Memory Mastered by Two Different Master Ports*

If you have a dual-port memory in your Nios II system, and only the second slave port is mastered by the processor, you might see an overlapping section error during the linking stage of building your software.

**Workaround**: In SOPC Builder, ensure that the first slave port of the dual-port memory is mastered by the Nios II processor. The processor does not have to master the second port.

#### *Build Errors After Changing Component Names in SOPC Builder*

If you rename components in the SOPC Builder system and then regenerate the SOPC Builder system, Nios II IDE system library projects based on that system have build errors.

<span id="page-860-0"></span>**Workaround**: Delete the system library project from the workspace without deleting the contents from the file system, and then import the project again, selecting the regenerated SOPC Builder system. Alternatively, after regenerating the SOPC Builder system, create a new system library project for the SOPC Builder system.

# **Debugging Projects**

### *GDB Error 256 When Launching Debugger*

You might see an Error 256 message when launching the debugger if you have environment variables that are longer than 1200 characters.

**Workaround**: Ensure that you do not have any environment variable that exceed 1200 characters.

#### *Previous 7.1 Beta Install Might Cause Internal Error When Launching FS2 in IDE*

If you have a Beta version of Nios II EDS 7.1 installed on your machine along with the release version of 7.1, you might experience an FS2 launch error. If you have selected **Use FS2 console window for trace and watchpoint support** in the Nios II IDE debugger settings window, you might receive an internal error while launching.

**Workaround**: Uninstall any Beta version of the Nios II EDS version 7.1. When installing a released version of the software, uninstall any Beta version first, and remove or rename the Beta installation directories before installing the released version.

#### *Extra Arguments in Debugger for Multiple Launch Configurations*

If you have multiple debug launch configuration, you might have issues with the **Additional nios2-download arguments** field. If you delete the contents of the **Additional nios2-download arguments** field in one debugger launch configuration, view a second launch configuration, with a nonempty string, in the **Additional nios2 download arguments** text box, and return to the first launch configuration, the value from the second configuration appear in the first configuration.

**Workaround**: To remove all arguments, use a single space rather than deleting the entire contents of the field.

#### *Console Window Is Not Updated After ISS Error*

After performing a **Run as ISS**, if you receive an ISS error in the console window, the console is not updated subsequently.

**Workaround**: Close the console window after receiving an ISS error. A new console window opens when a new message is available.

#### *Cannot Locate Source Code in Driver Files Shared by Multiple Projects*

If you hit a breakpoint in a driver file, and that driver file is shared with another project that is closed, the Nios II IDE might indicate that it cannot locate the source code.

**Workaround**: Open the closed system library project and resume debugging.

### <span id="page-861-0"></span>*Memory Window Sets Control Register Values Incorrectly*

The memory window might incorrectly set values in memory-mapped control registers. For example, writing 0x1234 to a byte addressed register results in the value 0x3434 being stored in the register. The memory window will show this incorrect value.

**Workaround**: Use the GDB console window in the IDE, instead of the memory window, to write to the registers. For example, type set {int} <register address>=0x1234 in the GDB console window.

**IS** You must refresh the memory window in order for it to correctly display the target value.

#### *ISS Fails on Designs Containing TSE MAC or SG-DMA Components*

You will receive an Internal Error when attempting to perform an ISS simulation of designs containing the TSE MAC or SG-SMA components because the Nios II ISS does not support these components.

**Workaround**: Remove the TSE MAC and SG-DMA components from your system and perform ISS simulation on the simplified system. You can also simulate the design in ModelSim<sup>®</sup> or test it on hardware.

### *"Run as ModelSim" in the Nios II IDE Fails*

The **Run as ModelSim** command might fail on Run configurations created in prior versions of the IDE. This problem will not occur for new Run configurations.

**Workaround**: select a location for the ModelSim tool from the launch configuration dialog box. You can use the Browse button next to the **ModelSim path** group, or type in a path to the ModelSim directory (e.g. **c:/altera/71/modelsim\_ae/win32aloem**).

#### *Unable to Display Driver Source Code When Debugging a Custom Component in the Nios II IDE*

When debugging a custom component in the Nios II IDE, the debugger might not find the software driver files for that component.

**Workaround**: You must add a linked folder to an IDE project so that the IDE can find source code files associated with the component. The locations which you must add appear in a generated file called **install2.ptf** in the directory containing the **install.ptf** for the hardware design. Examine this file to find the directory path which you must add. For example, a custom component called **altera\_avalon\_pwm** is stored in **/data/pwm\_component\_test**. An excerpt from **install2.ptf** follows:

```
PACKAGE install2 
{ 
    COMPONENT altera_avalon_pwm 
    { 
      VERSION 2 0
        { 
          local = " / data / pwm component test"; } 
    } 
}
```
To add the path **/data/pwm\_component\_test** to the IDE, pick the system library for your design, and right-click the system library project, point to **New** > > > **Other** > > > **General** > > > **Folder**, and click **Next**.

Specify the parent project (e.g. **syslib**) in the **Enter or select the parent folder** field.

<span id="page-862-0"></span>Click **Advanced**, turn on **Link to folder in the file system**, and browse to or type in the path to the component.

Click **Finish** to link the folder.

Note: Do not link a custom component to more than one system library in the IDE. The breakpoint manager sometimes fails to handle the aliases, which results in breakpoints being hit even when removed from the breakpoint manager.

### *The Restart Command on the Run Menu Does Not Work*

**Workaround:** Stop the program, then debug it again. If the debugger is hung in an endless loop, use the following bash alias to break the target, then stop it:

```
alias break="kill -2 \`ps -a | grep nios2-elf-gdb | cut -f6 -d' '\`"
```
#### *Programs That Interact With a Terminal Console on Windows Do Not Work*

Programs with this behavior work in v6.0 and earlier, but do not work in Nios II IDE v6.1 and later.

The Eclipse platform in v6.1 and later of the IDE (on Windows only) sends the string  $\r\$ n instead of just  $\ln$ when running or debugging using the Terminal. This behavior can break existing software designs, and it is inconsistent with nios2-terminal, which still just sends  $\n\cdot$ n.

**Workaround**: Change the software running on the Nios II processor to parse for \r as well as \n.

#### *"Step failed. Target is not responding (timed out)" Error Message*

The Nios II IDE debugger might hang and report this message if your code contains large arrays declared as local variables on the stack.

**Workaround**: Place the array and any other large buffers on the heap rather than on the stack.

#### *Incorrect Breakpoint Filtering on Threads*

If you enable breakpoint filtering for a thread and later turn off filtering for the thread, the debugger might incorrectly continue to filter the thread.

**Workaround:** There is no workaround available at this time.

#### *Uninitialized Memory Error When Executing From ISS*

In some cases the ISS does not ignore uninitialized memory reads, even when **Uninitialized memory reads** is set to **Ignore** on the ISS Settings tab of the run configuration.

**Workaround:** There is no known workaround.

#### *nios2-gdb-server Fails to Terminate After Setting a Watch Point*

You might be unable to terminate **nios2-gdb-server** after setting a watchpoint in the Nios II IDE debugger and resuming execution past the end of main. You will see an error **Terminate failed**. You will not be able to start the <span id="page-863-0"></span>debugger again; you will see a message reading **Another application is using the target processor...** in the Console view.

**Workaround**: Terminate the **nios2-gdb-server** process manually using the Windows Task Manager.

#### *Watchpoints Do Not Work on a Variable Whose Size Is Not 32 Bits*

**Workaround**: Change the types of global and static local variables to int, long, or unsigned long before setting watchpoints on them.

#### *Debugger Cannot Step Into \_\_sflags(), and Continues Execution Instead*

The Nios II IDE debugger is unable to step into some low-level C library functions, such as sflags() ( $\text{sflags}()$  is called from  $\text{\sf Fopen}_r()$ , called from  $\text{\sf fopen}(())$ . If you try to step into such a function, the debugger proceeds as if you had selected **Resume execution**.

#### **Workaround**:

- Step over such functions.
- If execution continues after trying to step in, click **Suspend** on the Run menu.

#### *Missing Address and Data in the Trace View*

If the trace options **Include load addresses**, **Include store addresses** or **Include data values** are enabled during debug, the load and store address and data will not appear at the first breakpoint in the debugging session. They will appear at subsequent breakpoints.

**Workaround**: To see load or store addresses and data in the instruction trace prior to main(), turn on **Break at alt\_main()** located on the **Debugger** tab for your debug configuration.

#### *Cannot Use Watchpoints in the Nios II IDE When the FS2 Console Is Open*

Hardware watchpoints do not work in the Nios II IDE when the **Use FS2 console window for trace and watchpoint support** setting is turned on in the **Debugger** tab of the Debug configuration. You will see an error message **The execution of program is suspended because of error.** with details indicating that hardware watchpoints could not be inserted and deleted.

**Workaround**: If the FS2 console is open, you must use FS2 to control watchpoints. For details, see the FS2 documentation located in *<Nios II EDS install path>***\nios2eds\bin\fs2\doc**.

#### *Breakpoints on Adjacent Lines of Assembly Fail to Halt the Processor*

Setting breakpoints on adjacent lines of assembly code might cause the Nios II processor to stop responding to the debugger. This issue does not affect Nios II cores that do not have hardware breakpoints enabled in the JTAG debug module.

**Workaround**: When debugging in mixed mode or disassembly view, separate breakpoints by at least one assembly instruction.
# **Navigating Projects**

#### *Nios II IDE Import System Library Dialog Box Does Not Close After Import*

When importing a system library project, the Nios II IDE wizard does not close after clicking the **Finish** button. The wizard imports the project successfully after clicking **Finish** once. Clicking **Finish** again results in an error message stating that the project is already created.

**Workaround**: Click **Cancel** in the **Import Wizard** dialog box after clicking **Finish**.

#### *C/C++ Search Returns Nothing*

The C/C++ Search in the Nios II IDE does not return results because a search index is not created at start up.

**Workaround**: Manually evoke indexing for projects you need to search. Refer to the *Indexing and Searching Project Content* IDE online help topic for instructions.

#### *Internal Error When Double-Clicking on a Large Objdump File*

On a Windows PC when opening a large **objdump** file in the Nios II IDE, you might get the following error message: **Unable to create this part due to an internal error. Reason for the failure: Editor could not be initialized.**

**Workaround**: Adjust the Windows launch arguments for the Nios II IDE editor. Perform the following steps:

- 1. On the Windows Start menu, browse to the **Nios II EDS 7.1** program icon, right click it, then clicki **Properties**. The **Windows Properties** dialog box appears.
- 2. In the **Target** field, append vmargs -Xmx1024m to the end of the path to the Nios II IDE executable. For example:

C:\altera\70\nios2eds\bin\eclipse\nios2-ide.exe -vmargs -Xmx1024m

#### *After Switching Workspaces, the Nios II IDE Appears to Freeze While Displaying the Splash Screen*

After clicking **Switch Workspace** on the File menu on a Windows machine, a Nios II IDE splash screen appears. Unfortunately, this splash screen obscures a dialog box which asks you to specify the new workspace.

**Workaround**: Press Alt-Tab to switch applications. Two relevant application icons appear: an Eclipse icon associated with the splash screen and a Nios II IDE icon associated with the **Workspace** dialog box. Select the Nios II icon to bring the dialog box to the foreground.

#### *C/C++ Scanner Does Not Understand Certain C/C++ Constructs*

The C/C++ scanner performs C/C++ Search, navigation, open declaration, and parts of content assist. Due to limitations of the C/C++ scanner, these features do not work with the following code constructs:

- Kernighan & Ritchie-style C
- Functions that take a function pointer as an argument

**Workaround**: If the C/C++ Search fails, use the File Search facility.

# **Nios II Software Build Tools**

This section lists any issues related to the Nios II software build tools. These are new tools introduced in Nios II EDS version 7.1.

## **Nios II IDE import settings for Nios II software build tools projects**

For projects created using the Nios II software build tools and imported into Nios II IDE projects, the IDE configuration settings are invalid. For example, objdump, compiler, and linker settings made in the IDE have no effect. This behavior occurs because Nios II software build tools projects are not IDE-managed projects. In addition, the make-related options on **Window > Preferences > Nios II and Window > Preferences > Nios II > New project**s do not pertain to imported Nios II software build tools projects, and the IDE ignores them during the build process.

**Workaround**: Specify these settings in the Nios II software build tools project's makefile.

# **The add\_sw\_setting Character Tcl Command Produces Improper Quote Format in system.h**

The Nios II software build tools tcl command

add sw setting character system h define character system h character system h a "character system h"

generates a **system.h** file with contents in double quotes i.e.: "a", instead of the proper single quotes, i.e.: 'a'.

**Workaround**: Manually edit the **system.h** file to fix the appropriate line by changing double quotes to single quotes.

## **Upper-Case File Extensions Not Supported**

The Nios II software build tools for applications and libraries (nios2-app-generate-makefile and nios2-libgenerate-makefile commands) do not support source files with certain upper-case extensions. If a file with an upper-case extension is included, the make command stops with no descriptive warning.

Only Nios II assembly language files built by the C preprocessor can have upper-case file extension (**.S**). All C language files must have the extension **.c** or **.h**. C++ language source files must have the extension **.cpp**, **.cxx**, **.cc,** or **.h**.

**Workaround**: Rename all C language files with the extension **.c** or **.h**. Rename all C++ language files with the extension **.cpp**, **.cxx**, **.cc,** or **.h**.

### **"make download-elf" Fails for Stratix II 2S60 RoHS Design Examples**

You might see error messages when running the 2S60 RoHS example applications with the Software Build Tools. These messages appear due to an incorrect system ID value in the BSP makefile. The error messages are similar to the following:

```
Reading System ID at address 0x021208B8: 
                              ID value does not match: read 0x072DA598; expected 0x7D1BD35D 
                              Timestamp value was not verified: value was not specified 
                         The software you are downloading may not run on the system which is currently
                         configured into the device. Please download the correct SOF or recompile 
                     Workaround: Remove the system ID check from the application makefile. To remove the system ID check, carry 
                     out the following steps: 
                     1. Open the application Makefile, located in the application project directory. 
                    2. Search for download-elf to find the section that needs modification. 
                    3. Remove the $(SOPC_SYSID_FLAG) argument from the $(DOWNLOAD) command in the following
                         section: 
.PHONY : download-elf 
download-elf : $(ELF) 
       @echo Info: Downloading $(ELF) 
       $(DOWNLOAD) --go --cpu_name=$(CPU_NAME) $(SOPC_SYSID_FLAG) $(WRITE_GMON_OPTION) $(ELF) 
                     The resulting section looks like: 
.PHONY : download-elf 
download-elf : $(ELF)
```
 @echo Info: Downloading \$(ELF) \$(DOWNLOAD) --go --cpu\_name=\$(CPU\_NAME) \$(WRITE\_GMON\_OPTION) \$(ELF

Rebuild the application.

# **C2H Compiler**

This section lists issues related to the Nios II C-to-Hardware Acceleration (C2H) Compiler.

# **C2H Regenerates Hardware Accelerator Even Though No Logic Changed**

This problem can result from changes to files included by the C file containing the accelerated function. C2H fails to check that the HDL generated matches the previously generated HDL causing the system to be regenerated.

**Workaround**: To avoid this issue move the information in the include file specific to the hardware accelerator into a separate include file. This workaround prevents regeneration of the system when the HDL is unchanged.

# **Error: c2h\_accelerator\_base\_addresses.h: No Such File Or Directory**

When a C2H accelerator is compiled for the first time, the following compile-time error can result if the **Analyze all accelerators** option is selected: **c2h\_accelerator\_base\_addresses.h: No such file or directory**.

**Workaround**: Click **Build software and generate SOPC Builder system** and build once before building with the **Analyze all accelerators** option.

## **Pointer Dereferences to Volatiles**

The C2H compiler treats pointer dereferences to a volatile type as if they alias all other pointer dereferences. Pointers that are restrict-qualified are treated the same way. For example, in the cases below, the two loops cannot be scheduled concurrently because the volatile qualification requires that a dependency exist between the two dereference might cause incorrect behavior.

```
volatile int * restrict fifo rd = FIFO RD BASE;
volatile int * restrict fifo wr = FIFOWR BASE;
for () 
{ 
       *fifo wr = \ldots;
} 
for () 
{ 
       \ldots = *fifo rd;
\overline{1}
```
**Workaround**: Divide the function into multiple IRQ-enabled accelerators that are launched concurrently from the CPU, and use FIFOs to communicate between them.

## **Java Heap Space Exception if Quartus II Compilation is Enabled**

You might receive the following error during Quartus II compilation of your design containing a C2H accelerator if you selected the **Build software, generate SOPC Builder system, and run Quartus II compilation** in the C2H Compiler settings window.

```
Exception in thread "main" java.lang.OutOfMemoryError: Java heap space 
make: *** [c2h_hdl-t] Error 1
```
**Workaround**: Select the **Build software and generate SOPC builder system** option in the C2H Compiler settings window and launch the Quartus II compilation manually afterward.

## **C2H Accelerators Time Out Immediately When Untethered**

If you do not have a C2H Compiler license and close the OpenCore Plus status box while running a design containing a C2H accelerator, the design times out immediately rather than allowing the one hour grace period.

**Workaround**: Remain tethered during evaluation and do not close the OpenCore Plus status box. Alternatively, you can purchase a C2H Compiler license.

#### **Accelerator Generation Failure If Tools Are Installed in Path With Spaces**

If the path to your installation of the Altera Design Suite contains spaces, the C2H Compiler fails to generate the accelerators.

**Workaround**: Reinstall the tools to a path containing no spaces.

### **C2H Compiler Out-of-Memory Error**

The C2H Compiler might generate an out-of-memory error at compile time for code that initializes a large local array.

**Workaround**: Initialize the memory with the Nios II processor and access it through pointers in the accelerator.

# **C2H Compiler Does Not Accelerate Subfunctions Located in a Separate File**

When accelerating a function in a file, the C2H Compiler cannot link subfunctions that are defined in a different file.

**Workaround**: Include all subfunctions called by the accelerated function within the same source code file.

## **Incorrect Results From Logical or Conditional Operation With Side-Effects**

The C2H Compiler always evaluates both operands of logical  $(\&&, \parallel)$  and conditional (?:) operators. This is different from expected ANSI C behavior, for which operands are evaluated left-to-right, and unnecessary operands are skipped. For example, in the expression  $(i - - \alpha \alpha j - )$ , if the value of i is zero, the right-handside (RHS) expression should not evaluate (i.e., j should not be decremented). However, this C2H Compiler erroneously evaluates both sides unconditionally, causing j to be decremented. The following example expressions could suffer from the same issue:  $(i-- | j--)$ , (cond ?  $i--$ ; j--)

**Workaround**: Use logical and conditional operations whose operators have no side effects. Side effects include pre-/post-fix increment operations  $(+,-)$ , memory operations  $(*, [], , , -\rangle)$ , and function calls.

# **Closed System Library While Working With the C2H Compiler**

The C2H Compiler requires the system library to obtain important details about the system, and cannot function if the system library is closed.

**Workaround**: Ensure that the system library project in the Nios II IDE is open prior to building an application project that contains a hardware accelerator.

## **Launch SOPC Builder Button in C2H View**

When the Nios II IDE workspace contains multiple projects with multiple system libraries, the incorrect SOPC Builder system might open when you click the Launch SOPC Builder in the C2H view.

**Workaround**: Keep only one system library project open at a time while using the C2H Compiler.

## **Build Clean Causes Build Failure**

Performing a clean build on a Nios II IDE project that contains a hardware accelerator can cause the next build to fail in the IDE, because the clean build erroneously deletes a file required by the C2H Compiler.

**Workaround**: Do not perform a clean build on projects that use hardware accelerators. If you have already performed a clean build, recompile with option **Build software, generate SOPC Builder system, and run Quartus II compilation** to regenerate the necessary files.

## **Multiple Clock Domains Causes Hardware Accelerator to Fail**

If a hardware accelerator and the components connected to its master ports are in different clock domains, the accelerator might behave incorrectly.

**Workaround**: Assign a single clock to a hardware accelerator and all the slave ports it connects to. It is acceptable for the system to contain multiple clock domains.

## **Array Elements of structs Do Not Copy Correctly**

C2H hardware accelerators do not correctly copy array elements of structs. For example:

```
typedef struct my_struct { 
   int a; 
   int b; 
   int buf[BUF_SIZE]; 
}MY_STRUCT; 
MY STRUCT struct a = \{1, 2, \{3, 3, 3, 3\}\};MY STRUCT struct b = \{9, 8, \{7, 7, 7, 7\}\};struct a = struct b;
```
In this example, the  $\alpha$  and  $\beta$  elements of the struct copy correctly, but the  $\beta$ uf element does not. After this assignment, struct a equals  $\{9, 8, \{3, 3, 3, 3\}\}.$ 

**Workaround**: Copy the array elements explicitly, as follows:

```
{ 
   int i=0; 
   do 
     { 
      struct a.buf[i] = struct b.buf[i];
      i++;
     } while (i<LENGTH_OF_BUF_ELEMENT) 
}
```
### **Simulating on ISS Not Supported**

The Nios II instruction set simulator (ISS) does not support custom SOPC Builder components, and therefore cannot simulate systems that use hardware accelerators. You might get the following internal error if attempting to simulate using the ISS:

Internal Error (unhandled exception) in file cosim\_main.cpp

**Workaround**: Run the program on a hardware system that includes the hardware accelerator.

#### **Hardware Accelerators Remain After Deleting the Software Project**

If a system contains C2H hardware accelerators, deleting the software project that defines the accelerators does not remove the accelerators from the hardware system, and the accelerator logic remains in the SOPC Builder system.

**Workaround**: To remove an accelerator from a system, delete the accelerator from the C2H view in the Nios II IDE first, and then recompile the software project. The C2H Compiler then removes the accelerator from the SOPC Builder system. Once the compilation is complete then the software application can be deleted from the workspace.

# **Changing Build Configurations Produces Unexpected Results**

The C2H Compiler does not support multiple build configurations (e.g. Release or Debug) in the Nios II IDE. After creating one or more accelerators in a particular configuration, the C2H Compiler produces undefined results if you switch to a different build configurations and create more accelerators.

**Workaround**: For a specific SOPC Builder system and Nios II IDE project, specify C2H accelerators in only one build configuration. You can use multiple build configurations, as long as only one configuration specifies C2H Compiler settings.

# **Flash Programmer**

This section lists any issues relating to the Nios II IDE flash programmer.

## **Delay When Creating New Flash Programmer Configuration**

You might experience a delay of several seconds when creating a new Flash Programmer configuration in the IDE.

**Workaround**: There is no workaround available at this time.

# **"No such file or directory" Error for a Project Stored in a Path Containing Spaces**

You might receive this spurious error message when programming flash for a project stored in a path containing spaces. The flash programmer does not correctly handle spaces in the directory path. However, this error is benign, because flash programming completes successfully.

**Workaround**: None required.

### **elf2flash File Size Limit**

The elf2flash utility supports **.elf** files up to approximately 24 MBytes in size. The elf2flash utility might fail with error **java.lang.OutOfMemoryError** on files larger than 24 MBytes.

**Workaround**: You can either lower the number of symbols in your elf file by turning off debug symbols, or specify less initialized data in the application.

# **When Used With a Multiprocessor Nios II System, the Nios II Flash Programmer Might Produce an Error**

The Nios II Flash Programmer might produce the following error:

There are two or more Nios II processors available which match the values specified. Please use the configuration dialog to pick one, or specify the - device and/or --instance parameters on the command line.

**Workaround**: In the Nios II IDE on the **Flash Programmer** dialog box, make sure you specify an appropriate - instance=<*correct instance value*> argument in **Additional nios2-flash-programmer arguments**. If the Quartus II project has been recompiled since the flash configuration's creation, click **Load JDI File**. If using command line mode, add --instance=<*correct instance value*> to the command line. There are two ways to

find the correct value of the instance ID for a processor. The easiest is to use the Nios II IDE to create a sample flash programmer script. Alternatively, open <Quartus II project name>**.jdi**, in the Quartus II project directory. Locate the Nios II processor node by finding a value of hpath containing <*processor module name*>=. The instance ID is specified as instance\_id.

For further details, refer to the *Nios II Flash Programmer User Guide*.

# **Download Cables & Debug Hardware**

This section lists any issues related to download cables and other debug hardware.

## **Communication Errors During Run/Debug Sessions Using Older Download Cables**

Debugging with the following Altera download cables might fail, due to electrical noise-related JTAG communication failures: USB-Blaster™ Rev A, ByteBlaster™, ByteBlasterMV™, ByteBlaster II, and MasterBlaster™ cables.

Currently, the only fully supported cable for downloading, debugging, or communicating with Nios II systems is the USB-Blaster Rev B cable or later. Revision B cables are clearly labeled as Revision B. (Revision A cables have no revision label.)

**Workaround**: Use a USB-Blaster Rev B cable. Older cables can be used, but they might encounter JTAG communication failures.

# **Development Boards**

This section lists any issues related to Altera development boards.

## **Intermittent Failures While Accessing CompactFlash Card**

The Nios II Development Kit version 5.0 and higher includes a CompactFlash controller peripheral suitable for interfacing to CompactFlash cards in True IDE mode on Nios development boards. In order for True IDE mode to operate, CompactFlash cards require that the ATASEL\_N input be driven to ground during power-up.

The CompactFlash controller peripheral includes a configurable power register used to power-cycle CompactFlash cards in Nios II software through a MOSFET on the Nios development boards. However, in certain development boards, power to the CompactFlash card does not turn off completely during this power cycle operation. Because of this condition, the CompactFlash might not sample the ATASEL\_N pin during the power-cycle operation after FPGA configuration when this pin is driven to ground. Instead, the CompactFlash card might sample the ATASEL\_N pin when power is first applied to the development board, when I/O are not yet driven by the FPGA (before FPGA configuration).

**Workaround**: If you encounter errors with CompactFlash when using the Nios development boards, try one of the following:

Use a different CompactFlash card. Certain cards are more susceptible to the power-cycling issue than others.

- Modify the Nios development board. This is recommended for users who are familiar and comfortable with board-level modifications. Disconnect pin 9 (ATASEL\_N) on the CompactFlash socket on your Nios development board and tie this pin to ground.
- **The CompactFlash socket uses a staggered numbering on the pins (starting from pin 1: 1, 26, 2, 27, ...);** refer to the CompactFlash Association specification for right-angle surface-mount connectors for exact specifications on this connector. This modification permanently enables True-IDE mode operation.

# **Toolchain (gcc, gdb, etc.)**

This section lists any issues related to the Nios II compiler toolchain, such as gcc and gdb.

## **Breakpoints in C++ Constructors Fail to Halt the Processor**

Breakpoints set in a C++ constructor might not halt the processor due to a widespread GNU GCC, GDB issue. This is not a Nios II IDE-specific issue.

**Workaround**: You can work around this issue by moving all of your constructor source code into another class method, called init. Then invoke this method from within the constructor.

# **Target Software**

This section lists any issues related to software or drivers that target the Nios II processor.

# **Lightweight IP (lwIP) Failure When Using DHCP**

The Lightweight IP stack might experience intermittent failures when using DHCP to acquire an IP address. When the failure occurs, the following is printed to stdout:

```
Assertion "dhcp create request: dhcp->p out == NULL" failed at line 1283 in
/cygdrive/c/altera/61b169/nios2eds/components/altera_lwip/UCOSII/src/downloads/lwi
p-1.1.0/src/core/dhcp.c
```
**Workaround**: If possible, Altera recommends switching to the NicheStack TCP/IP Stack - Nios II Edition introduced in Nios II 6.1. If not, the following workarounds can be employed.

- Power-cycle the target board and retry DHCP negotiation, which usually results in correct acquisition of an address from DHCP, assuming that the DHCP server is able to allocate IP addresses.
- Use a static IP address and disable DHCP.

# **stdin, stdout, and stderr Do Not Work in MicroC/OS-II Applications When Using Small C Library Option**

MicroC/OS-II applications using stdin, stdout, and stderr fail to operate when using the small C library.

**Workaround**: Disable the small C library option.

# **malloc(), realloc() Failures With MicroC/OS-II**

When using the MicroC/OS-II RTOS, calls to malloc() and realloc() might fail if successive calls to malloc() or realloc() within a MicroC/OS-II task occur after changing the task priority of the task in which a memory block is originally allocated.

#### **Workarounds**:

- Allocate and/or reallocate memory blocks outside of MicroC/OS-II tasks, before task switching starts. This makes it possible to change thread priorities at runtime.
- Allocate fixed areas of memory using arrays (rather than using malloc() ) before task switching starts. This makes it possible to change thread priorities at runtime.
- Allocate memory using malloc() or realloc() from a MicroC/OS-II task. You can change task priorities at runtime, but only for tasks that have not used malloc() or realloc().

### **cout From MicroC-OS/II Task Will Not Send Data to stdout**

If neither printf() or cout is used from main() before tasks are started, cout does not work from a task.

**Workaround:** Add the following C++ code to the beginning of main():

```
std::ios_base::sync_with_stdio(false);
```
## **Problems Using HAL Drivers With Toshiba Flash**

The HAL CFI Flash driver might not work for Toshiba flash memory that claims to be CFI compliant.

**Workaround**: In the **altera\_avalon\_cfi\_flash\_table.c** file, change the #define READ\_ARRAY\_MODE from (alt u8) 0xFF to (alt u8) 0xF0 and rebuild the project.

## **Creating New Custom HAL Components in the Nios II IDE**

When you first create a component's **inc** directory or HAL header file, you might first need to perform a clean build (i.e., rebuild) of existing system library projects for the new files to be detected.

# **Legacy SDK**

Support for the Legacy SDK mode was removed in version 6.0 of the Nios II Embedded Design Suite.

# **SOPC Builder and Quartus II Software**

This section lists any issues related to the Quartus II software or SOPC Builder that specifically affect Nios II designers.

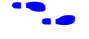

**For further information on the Quartus II software, refer to the latest Quartus II release notes on the Altera web** site:

#### **http://www.altera.com/literature/lit-qts.jsp**

# **Example Designs**

This section lists issues related to the example designs included with the Nios II Embedded Design Suite.

# **Hardware Designs**

## *Incorrect SSRAM & SDRAM PLL Phase Shift in Stratix II 2s60 RoHS Standard Design*

In the standard design targeting the Nios II Stratix II 2S60 (RoHS) development boards, the PLL phase shift used to implement the SSRAM and DDR SDRAM clocks is incorrect. This problem might cause timing violations when reading from or writing to SSRAM or DDR.

If you wish to create a custom design that uses SSRAM on Nios II Stratix II 2S60 (RoHS) edition boards, Altera recommends that you set the PLL phase shift for generating the SSRAM clock to –3.38 ns in Normal PLL mode. If you wish to create a custom design that uses the legacy DDR SDRAM on Nios II Stratix II 2S60 (RoHS) edition boards, Altera recommends that you set the PLL phase shift for generating the DDR write clock to 270 degrees in Normal PLL mode.

To change the PLL settings, perform the following steps:

- 1. Open the standard design in SOPC Builder.
- 2. Double click the component instance named **pll** to launch the PLL MegaWizard interface.
- 3. Click **Launch Altera's ALTPLL MegaWizard** to launch the MegaWizard Plug-In Manager.
- 4. Select the **Output Clocks** page and then the **clk c1** page, used to generate the SSRAM clock.
- 5. Ensure that **Clock phase shift** is –3.38 ns.
- 6. Click the **clk c2** page, used to generate the DDR write clock.
- 7. Ensure that **Clock phase shift** is 270 degrees.
- 8. Click **Finish** to save changes and exit the PLL MegaWizard interface.
- 9. Click **Finish** to save settings to the PLL instance in SOPC Builder.
- 10. Regenerate the system in SOPC Builder and recompile in the Quartus II software. Refer to the **readme.txt** file in the design example folder for information on compiling designs containing the DDR controller.

f For further information refer to **ssram\_interface\_readme.html**, located in the **<Quartus II installation directory>/sopc\_builder/documents** folder. This document discusses the SSRAM timing analysis methodology in detail. Additionally, *AN 411: Understanding PLL Timing for Stratix II Devices* discusses clock phase shift calculations and assignments for PLLs in Stratix II devices.

*Incorrect SSRAM PLL Phase Shift in Stratix II 2s60 RoHS and Cyclone II 2C35 TSE SG-DMA Designs* 

In the TSE SG-DMA design targeting the Nios II Cyclone™ II 2C35 and Nios II Stratix II 2S60 RoHS development boards, the PLL phase shift used to implement the SSRAM clock is incorrect. This problem might cause timing violations when reading from or writing to SSRAM if you increase the system clock speed above that of the example designs (85MHz), while using two clock cycles of read latency in the SSRAM interface.

While most Altera example designs targeting these boards run at 85Mhz, the TSE SG-DMA design targeting the Stratix II 2S60 RoHS board runs at 100MHz. Although no SSRAM failures have been observed with this board and example design in their current configurations, you must regenerate the design for reliable SSRAM operation.

 $\mathbb{R}$  No action is required if you wish to continue using the example designs at their initial clock speed of 85MHz. However, if you wish to create a custom design that uses SSRAM and runs above 85Mhz, or if you wish to increase the clock speed of an Altera example design above 85MHz, Altera recommends that you adjust the PLL phase shift for generating the SSRAM clock. On Nios II Cyclone II 2C35 and Nios II Stratix II 2S60 RoHS edition boards, set the phase shift to –3.38 ns, in Normal PLL mode.

To change the PLL setting, perform the following steps:

- 1. Open the example design in SOPC Builder
- 2. Double click the component instance named **sys\_pll** and launch the PLL MegaWizard interface.
- 3. Click **Launch Altera's ALTPLL MegaWizard** to launch the MegaWizard Plug-In Manager.
- 4. Select the **Output Clocks** page and then the **clk c2** page, used to generate the SSRAM clock.
- 5. Change **Clock phase shift** from 4.8 ns to –3.38 ns.
- 6. Click **Finish** to save changes and exit the PLL MegaWizard interface.
- 7. Click **Finish** to save settings to the PLL instance in SOPC Builder.
- 8. Regenerate the system in SOPC Builder and recompile in Quartus II.

For further information, refer to **ssram\_interface\_readme.html**, located in the *<Quartus II installation directory>***/sopc\_builder/documents** folder. This document discusses the SSRAM timing analysis methodology in detail.

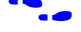

f Additionally, *AN 411: Understanding PLL Timing for Stratix II Devices* discusses clock phase shift calculations and assignments.

## **Software Designs**

#### *Dhrystone BSP Example Fails When Run on the Fast Hardware Example*

You might see the following output when running the Dhrystone BSP example in the IDE after creating and building it via command line.

```
Int Comp: 36608
        should be: 18 
 Str Comp: \acute{a}''nios2-terminal: exiting due to ^D on remote
```
This error is caused by settings in the **create-this-bsp** script that cause the application to overrun the amount of memory available in the Fast design.

**Workaround**: To run the Dhrystone example successfully with the Software Build Tools, edit the **create-this-bsp** script located in the *<hardware example design>*/software\_examples/bsp/hal\_dhrystone folder. Carry out the following steps:

- 1. If the BSP already exists, remove the **settings.bsp** file and run make clean in the BSP folder.
- 2. Change the following line:

```
--set hal.enable lightweight device driver api true \
```
to:

```
--set hal.enable_reduced_device_drivers true \
```
3. Run the **create-this-bsp** script. (Alternatively, run the **create-this-app** script, found in the Dhrystone application folder.)

The BSP is regenerated with the new setting.

#### *Software Template Error With Non-Ethernet Hardware Design*

You might get an Internal Error if your hardware design does not contain an Ethernet MAC, and you try to create a software example from one of the following templates:

- host filesystem
- simple\_socket\_server
- web server
- zip\_filesystem

These templates check for components in the system library and incorrectly test for the existence of a MAC.

**Workaround**: Create the system library project for your hardware design before creating your application project from one of the templates. In the system library properties, turn on the Host File System feature by carrying out the following steps:

- 1. Right-click the system library project and select **Properties**.
- 2. Click the **Software Components** button, located in the bottom left corner of the **System Library Properties** page.
- 3. Select **Altera Host Based File System.**
- 4. Turn on **Add this software component**.
- 5. Accept the default mount point shown in the **Mount-point** box.

When creating your application project, select this system library.

#### *RAM Test Failure When Running Memory Test Software Template on the ISS*

An issue in the instruction set simulator (ISS) model of the JTAG UART can cause a console communication error during the RAM test when running the Memory Test software template on the ISS.

**Workaround**: There is no workaround available at this time.

#### *Networking Examples*

If you are running a networking example design and you are asked for a nine-digit number after the letters **ASJ**, and your Nios II development board does not have a sticker with a nine-digit number after the letters **ASJ**, please enter a unique nine-digit number when prompted. Ensure that this number is unique to each Nios board connected to your network to avoid network address conflicts.

# **Hardware Simulation**

This section lists issues related to simulating Nios II processor systems on an RTL simulator, such as the ModelSim simulator.

## **Error: "UNC paths are not supported. Defaulting to Windows directory."**

If you launch ModelSim from a working directory that is mapped via a UNC path (a path that starts with // instead of drive letter), you receive this error message in SOPC Builder. This error occurs because ModelSim is calling a command shell, which does not support UNC paths.

**Workaround**: Map the UNC path to a drive letter and use the drive letter to reference the working directory in the launching shell.

### **Simulation Failure if Reset Address is Set to EPCS**

Running ModelSim RTL simulation of a Nios II system fails if the reset address of the Nios II processor is set to an EPCS Serial Flash Controller because there is no simulation model for it.

**Workaround**: To simulate your system, temporarily set the Reset Address of the Nios II CPU to the memory in which your application code resides (for example, SDRAM), then regenerate the system in SOPC Builder and run RTL simulation again. Before booting the Nios II CPU from EPCS flash on your target board, change the Nios II Reset Address back to the EPCS Controller peripheral and regenerate the system in SOPC Builder and recompile in the Quartus II software to produce an updated FPGA configuration file with the Nios II CPU booting from EPCS flash.

## **Uninitialized BSS Variables in Simulation**

If your program reads the value of an uninitialized BSS variable during HDL simulation, and the BSP (system library) is compiled with the **ModelSim only, no hardware support** property enabled in Nios II IDE, a warning appears about unfiltered data being  $'x'$ . This warning appears because when this property is enabled, the code that clears the BSS memory region is omitted to speed up HDL simulation so this memory region is uninitialized. The BSS region contains global and static local variables that are not initialized by the application so they default to a value of zero. When the Nios II CPU reads uninitialized variables, it displays a warning and converts any of the bits of the uninitialized data to zero which correctly mimics the effect of the missing BSS clearing code. The

HAL code that executes before and after main() might use BSS variables, so these warnings might appear even if your application does not use the BSS.

#### **ModelSim Fails to Load Large Memory Models**

The ModelSim software might fail to load simulation models for memory arrays larger than 128M bytes, halfwords or words in size. If the sum of the following parameters is greater than 27, the ModelSim software fails to load:

- Address bits (i.e. 14)
- Column bits (i.e. 11)
- log2(banks) (number of banks is usually 4, so this term is usually 2)
- $log2$ (chip selects) (number of chip selects is usually 1, so this term is usually 0)

**Workaround**: If you do not need to simulate the entire memory space, simulate using a smaller SDRAM than the SDRAM implemented in hardware.

# **Documentation Issues**

This section lists errors, unclear descriptions, or omissions from current published specifications or product documents.

#### **Hardware Development Tutorial Example Does Not Run on Nios Cyclone 1C20 Board**

The **count binary** application used in the tutorial hangs if run on the 1C20 development board.

**Workaround**: Modify the **count\_binary.c** file by making lines 330 and 331 conditional, as follows:

```
#ifdef LCD_DISPLAY_NAME 
    lcd = \overline{LCD OPEN();
    lcd init( lcd );
#endif
```
Rebuild and run the software again.

### **Nios II IDE Help Topic - About Nios II IDE Projects on Linux Mozilla**

The expandable Help text for the **Nios II C/C++ Application** does not function correctly on Mozilla 1.4.3 under Linux.

**Workaround**: The missing information is as follows:

A Nios II  $C/C++$  application project contains a  $C/C++$  program, usually including a project's main() function. Building a Nios II C/C++ application project results in an executable file (**.elf**) that you can run on target hardware, the Nios II instruction set simulator (ISS), and the ModelSim hardware simulator. A Nios II  $C/C++$  application project depends on a single system library project and might reference functions in a Nios II C/C++ library project.

A Nios II C/C++ application project is a Nios II IDE managed make project. The Nios II IDE creates the necessary makefiles and manages the project for you.

**f Refer to www.altera.com/literature/ug/ug\_nios2\_ide\_help.pdf** for complete text of the Nios II help system.

## **Arria GX Support Incorrectly Listed in Documentation HTML Page**

In the Nios II 7.1 Documentation Launchpad, the **Example Designs** page incorrectly states that a fast design exists targeting the Arria GX family. Although Nios II release 7.1 supports the Arria GX family, it does not include a fast design for Arria GX devices.

**Workaround**: Use an existing fast design targeting a Stratix II device and change the device settings. For information about device settings, refer to the *Device Page* topic in the Quartus II software online help.

# **GNU Assembler Does Not Accept the --defsym Flag**

According the GNU documentation, you can set an assembler definition by using the --defsym flag, but it does not work in the following form:  $-\text{defsym}$  MY\_VAR=1

# **Contact Information**

For more information, contact Altera's mySupport website at **www.altera.com/mysupport**. Click **Create New Service Request**, and click the **Product Related Request** form.

# <span id="page-879-0"></span>**Revision History**

[Table 1](#page-879-0) shows the revision history for the Nios II Embedded Design Suite v7.1 Errata Sheet.

| <b>Version</b> | <b>Date</b> | Summary                                                                                           |
|----------------|-------------|---------------------------------------------------------------------------------------------------|
| 1.0            | May 2007    | First release                                                                                     |
| 1.1            | May 2007    | Build Option Not Functional for BSPs Created Using the Software Build Flow                        |
|                |             | GDB Error 256 When Launching Debugger                                                             |
|                |             | "make download-elf" fails for Stratix II 2S60 RoHS Design Examples                                |
|                |             | Incorrect SSRAM & SDRAM PLL Phase Shift in Stratix II 2s60 RoHS Standard Design                   |
|                |             | Incorrect SSRAM PLL Phase Shift in Stratix II 2s60 RoHS and Cyclone II 2C35 TSE SG-DMA Designs    |
|                |             | Dhrystone BSP Example Fails When Run on the Fast Hardware Example                                 |
|                |             | Internal Error Using Software Templates With Hardware Designs That Do Not Contain an Ethernet MAC |
|                |             | Hardware Development Tutorial Example Does Not Run on Nios Cyclone 1C20 Board                     |
|                |             | Nios II IDE Help Topic - About Nios II IDE Projects on Linux Mozilla                              |
|                |             | Arria GX Support Incorrectly Listed in Documentation HTML Page                                    |

*Table 1. Nios II Embedded Design Suite v7.1 Errata Sheet Revision History* 

# 公口官议

101 Innovation Drive San Jose, CA 95134 (408) 544-7000 www.altera.com Applications Hotline: (800) 800-EPLD Literature Services: [literature@altera.com](mailto:literature@altera.com)

© 2007 Altera Corporation. All rights reserved. Altera, The Programmable Solutions Company, the stylized Altera logo, specific device designations, and all other words and logos that are identified as trademarks and/or service marks are, unless noted otherwise, the trademarks and service marks of Altera Corporation in the U.S. and other countries. All other product or service names are the property of their respective holders. Altera products are protected under numerous U.S. and foreign patents and pending applications, maskwork rights, and copyrights. Altera warrants performance of its semiconductor products to current specifications in accordance with Altera's standard warranty, but reserves the right to make changes to any products and services at any time without notice. Altera assumes no responsibility or liability arising out of the application or use of any information, product, or service described herein except as expressly agreed to in writing by Altera. Altera customers are advised to obtain the latest version of device specifications before relying on any published information and before placing orders for products or services.

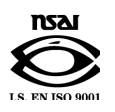

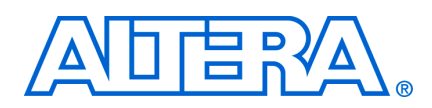

March 2007, Version 7.0

This document lists the release notes for the Nios® II Embedded Design Suite (EDS) version 7.0.

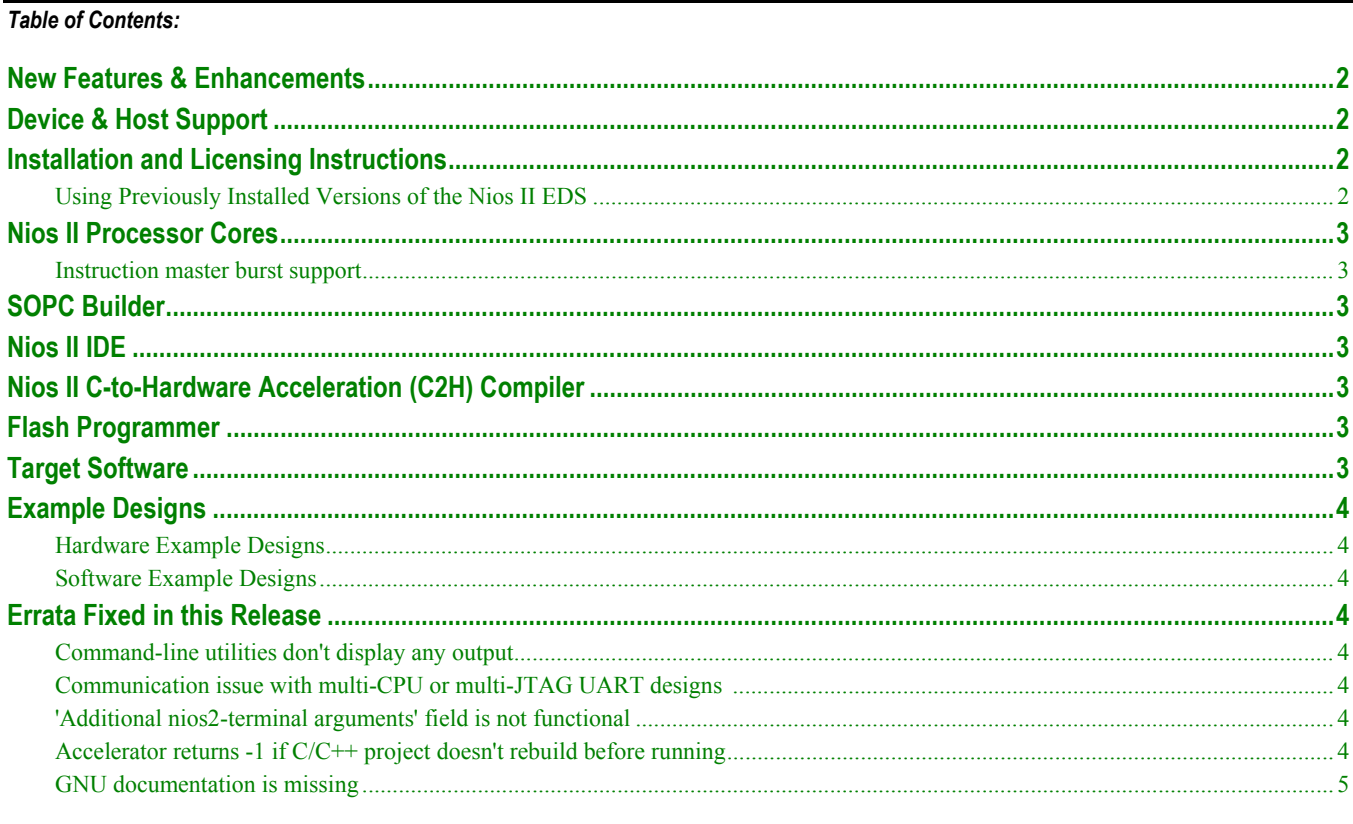

# <span id="page-883-0"></span>**New Features & Enhancements**

The Nios II EDS version 7.0 addresses issues found in previous releases, and adds the following primary features:

- Cyclone III device family support
- Instruction master burst support

The sections below provide a detailed list of all product updates, including known issues fixed in this release.

# **Device & Host Support**

in 1990.<br>The contract of the contract of the contract of the contract of the contract of the contract of the contract o<br>Separate of the contract of the contract of the contract of the contract of the contract of the contra

This release supports the following Altera® FPGA families:

- Cyclone™ III
- Stratix® III
- Stratix II and Stratix II GX
- Stratix and Stratix GX
- Cyclone II
- Cyclone

*tallation & Licensing for PCs* or *Quartus II Installation & Licensing for UNIX and*  Suite. Refer to *Quartus II Ins* The host system requirements for the Nios II EDS are based on the requirements for the Altera Complete Design *Linux Workstations* manual.

# **Installation and Licensing Instructions**

**for a** 

*Licensing for UNIX & Linux Workstations* on the Altera website at www.altera.com/literature/lit-qts.jsp. For installation instructions, refer to *Quartus II Installation & Licensing for PCs* or *Quartus II Installation &* 

## **Using Previously Installed Versions of the Nios II EDS**

processor and peripherals) and their software drivers. To revert to a prior version of the Nios II development tools, SOPC Builder and the Nios II IDE refer to the most recently installed version of components (such as the Nios II you can reinstall the previous version of tools or modify the following environment variables.

- SOPC\_BUILDER\_PATH Ensure that SOPC\_BUILDER\_PATH points to the installation directory of the desired Nios II version and no other Nios II versions.
- SOPC\_KIT\_NIOS2 Ensure SOPC\_KIT\_NIOS2 points to the installation directory of the desired Nios II version and no other Nios II versions.

If you have multiple versions of the Quartus II software installed, launch the supported version of Quartus II to ensure that the QUARTUS ROOTDIR environment variable is updated.

# <span id="page-884-0"></span>**Nios II Processor Cores**

This section describes changes to the Nios II processor cores.

#### **Instruction master burst support**

The Nios II instruction master now optionally supports Avalon burst transfers for cores that include an instruction cache. You can enable this option in the Nios II wizard. Refer to the *Nios II Processor Reference Handbook* for details.

# **SOPC Builder**

This section describes changes to SOPC Builder which affect Nios II designers. For complete revision history of SOPC Builder and the Quartus II software, refer to the release notes for the Quartus II software version 7.0. The *Quartus II Handbook, Volume 4: SOPC Builder* contains complete documentation for SOPC Builder.

There are no major changes to SOPC Builder that affect the Nios II processor this release.

# **Nios II IDE**

This section describes changes to the Nios II integrated development environment (IDE).

There are no major changes to the Nios II IDE in this release.

# **Nios II C-to-Hardware Acceleration (C2H) Compiler**

The Nios II C-to-Hardware Acceleration (C2H) Compiler was introduced in the Nios II EDS version 6.0. The C2H Compiler is a tool that allows you to create custom hardware accelerators directly from ANSI C source code, which can often improve the execution performance by an order of magnitude. Documentation on the C2H Compiler is available on the [Nios II literature page, http://www.altera.com/literature/lit-nio2.jsp](http://www.altera.com/literature/lit-nio2.jsp).

This section describes changes to the C2H Compiler.

There are no major changes to the C2H Compiler in this release.

# **Flash Programmer**

This section describes changes to the flash programmer in the Nios II IDE.

There are no major changes to the Flash Programmer in this release.

# **Target Software**

This section describes changes to Altera-provided target software which runs on the Nios II processor, such as the hardware abstraction layer (HAL) system library.

There are no major changes to the Nios II target software in this release.

# <span id="page-885-0"></span>**Example Designs**

## **Hardware Example Designs**

There are no major changes to hardware example designs in this release.

### **Software Example Designs**

There are no major changes to software example designs in this release.

# **Errata Fixed in this Release**

This section lists errata items from previous releases which are fixed in version 7.0.

## **Command-line utilities don't display any output**

Command-line utilities for creating and manipulating Nios II IDE projects on Windows might not display any output, even though the command completed successfully. The following commands function correctly but do not produce output to stdout:

- nios2-build-project
- nios2-create-application-poject
- nios2-create-system-library
- nios2-delete-project
- nios2-import-project

# **Communication issue with multi-CPU or multi-JTAG UART designs**

Designs that contain multiple CPUs or multiple JTAG UARTs might not be able to communicate with the target when running, debugging, or programming flash memory. Designs which have only a single CPU and JTAG UART are not affected by this issue.

### **'Additional nios2-terminal arguments' field is not functional**

On the **Target Connection** tab of the Run or Debug launch configuration dialog boxes, the **Additional nios2 terminal arguments** field is not functional. Entering commands in these fields will have no effect.

## **Accelerator returns -1 if C/C++ project doesn't rebuild before running**

A call to an accelerated function might return the invalid result -1 if you do not build your C application project before running it on hardware. The Nios II IDE does not detect that a new FPGA configuration file (**.sof**) needs to be downloaded if the system library is not rebuilt, which might result in attempting to execute an accelerated function on hardware that does not contain the hardware accelerator.

# <span id="page-886-0"></span>**GNU documentation is missing**

The GNU documentation was erroneously omitted from the Nios II EDS v6.1 installation.

# **ADERA**

101 Innovation Drive San Jose, CA 95134 (408) 544-7000 www.altera.com Applications Hotline: (800) 800-EPLD Literature Services: [literature@altera.com](mailto:literature@altera.com)

© 2007 Altera Corporation. All rights reserved. Altera, The Programmable Solutions Company, the stylized Altera logo, specific device designations, and all other words and logos that are identified as trademarks and/or service marks are, unless noted otherwise, the trademarks and service marks of Altera Corporation in the U.S. and other countries. All other product or service names are the property of their respective holders. Altera products are protected under numerous U.S. and foreign patents and pending applications, maskwork rights, and copyrights. Altera warrants performance of its semiconductor products to current specifications in accordance with Altera's standard warranty, but reserves the right to make changes to any products and services at any time without notice. Altera assumes no responsibility or liability arising out of the application or use of any information, product, or service described herein except as expressly agreed to in writing by Altera. Altera customers are advised to obtain the latest version of device specifications before relying on any published information and before placing orders for products or services.

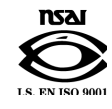

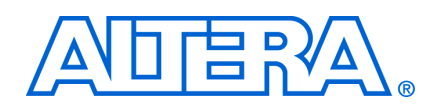

#### **March 2007 Errata Sheet**

This document addresses known errata and documentation issues for the Nios® II Embedded Design Suite (EDS) version 7.0. Errata are functional defects or errors, which might cause the product to deviate from published specifications. Documentation issues include errors, unclear descriptions, or omissions from current published specifications or product documents. Errata items discovered after the release of Nios II EDS version 7.0 are marked with the date the items were added to this document.

## *Table of Contents:*

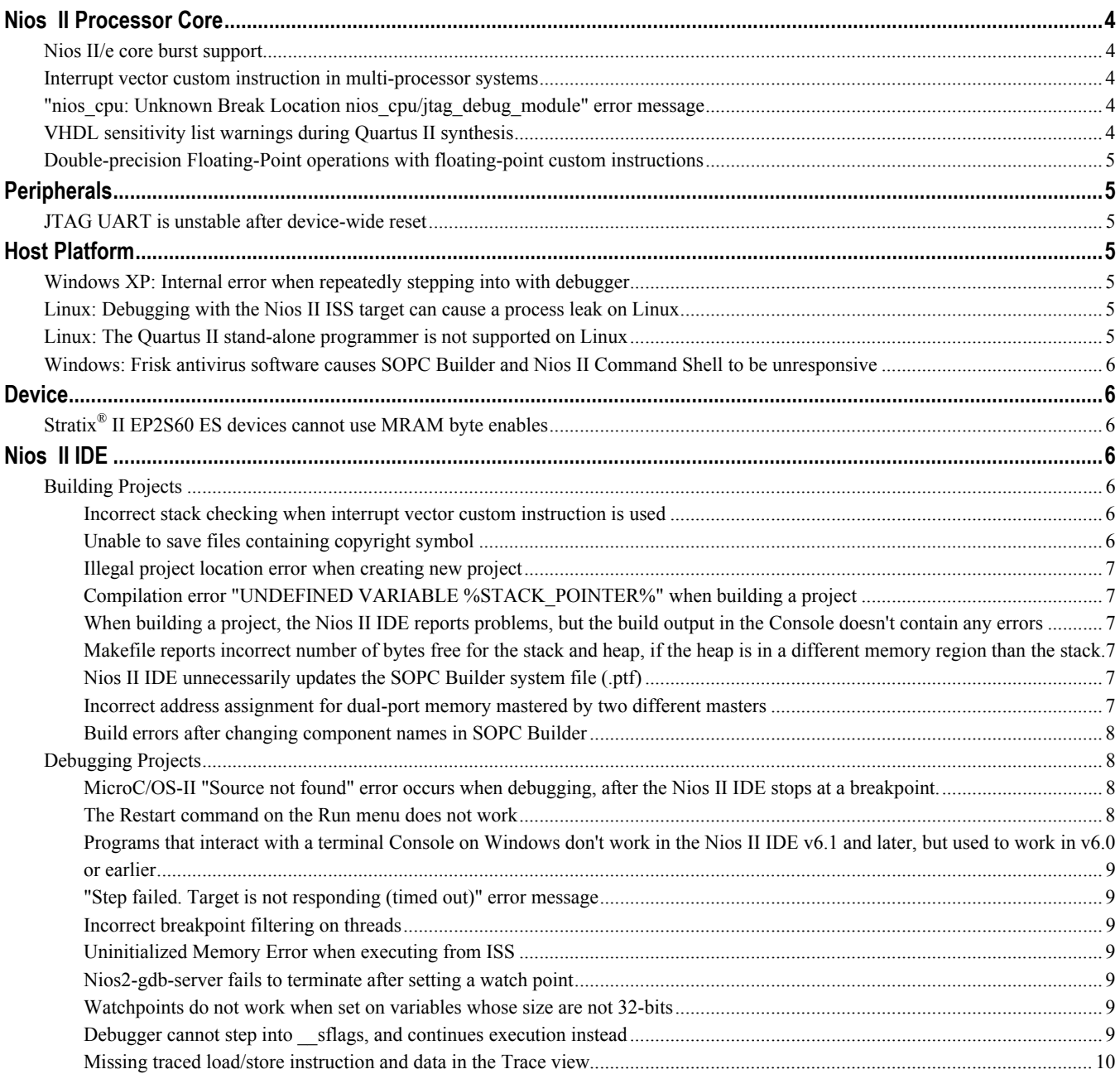

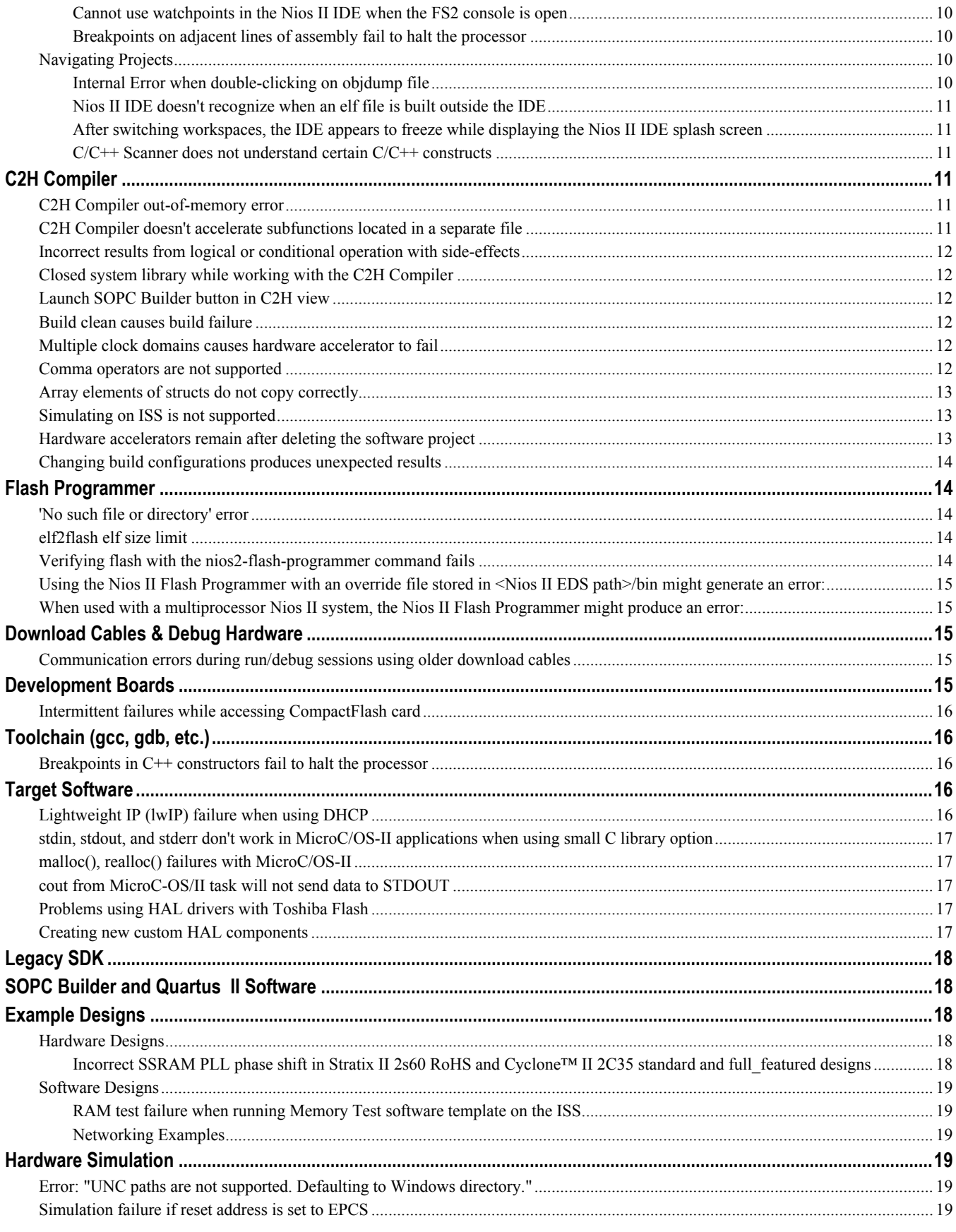

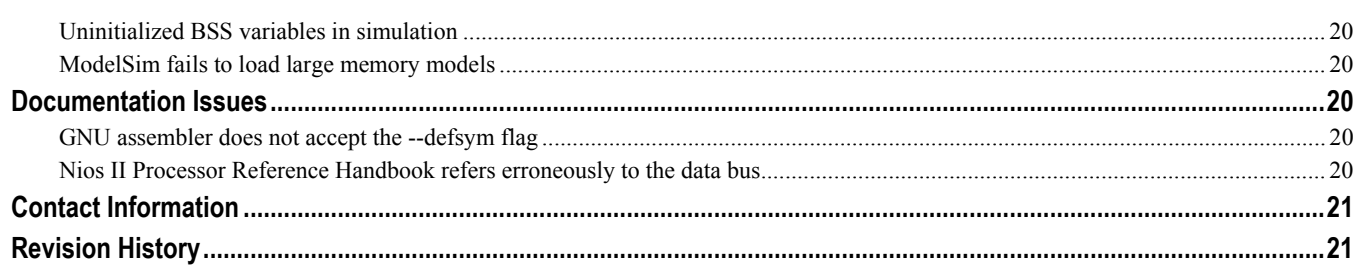

**f** For the most up-to-date errata for this release, refer to the errata sheet on the Altera<sup>®</sup> website: **http://www.altera.com/literature/es/es\_nios2eds\_70.pdf** 

# <span id="page-890-0"></span>**Nios II Processor Core**

This section lists any issues related to the Nios II processor cores.

## **Nios II/e core burst support**

The Nios II wizard incorrectly allows you to select burst support for the instruction master in the Nios II/e core. Instruction master burst support in Nios II requires an instruction cache. The Nios II/e core does not include an instruction cache, therefore, burst support can not be enabled.

**Workaround**: Do not select burst support for Nios II/e cores.

#### **Interrupt vector custom instruction in multi-processor systems**

In designs containing multiple Nios II processors, enabling the interrupt vector custom instruction in more than one of the processors causes the following errors during Quartus® II compilation:

```
Error (10430): VHDL Primary Unit Declaration error at 
interruptvector cpu 1.vhd(26): primary unit "interrupt vector" already exists in
library "work" 
Error (10523): Ignored construct interruptvector cpu 1 at
interruptvector cpu 1.vhd(64) due to previous errors
Error: Node instance "the_interruptvector_cpu_1" instantiates undefined entity 
"interruptvector cpu 1"
```
**Workaround**: Apply the patch provided at *http://www.altera.com/support/kdb/solutions/rd02052007\_136.html*, regenerate your SOPC Builder system, and recompile in Quartus II.

### **"nios\_cpu: Unknown Break Location nios\_cpu/jtag\_debug\_module" error message**

If you modify the Nios II core in an existing system by disabling the JTAG debug module in the Nios II configuration wizard, you might receive the error message "**nios\_cpu: Unknown Break Location nios\_cpu/jtag\_debug\_module**" during SOPC Builder generation.

**Workaround**: Delete the Nios II core from the system and re-add it, ensuring that the JTAG debug core is disabled in the wizard.

## **VHDL sensitivity list warnings during Quartus II synthesis**

You might receive warnings similar to the following in the Quartus II software when compiling a VHDL Nios II system containing the JTAG debug module.

Warning (10492): VHDL Process Statement warning at cpuname jtag debug module.vhd(254): signal "usr1" is read inside the Process Statement but isn't in the Process Statement's sensitivity list Warning (10492): VHDL Process Statement warning at cpuname jtag debug module.vhd(254): signal "ena" is read inside the Process Statement but isn't in the Process Statement's sensitivity list

These warnings are benign and can be ignored. The warnings are a result of the ena and usr1 signals not being included in the debug module's sensitivity list.

# <span id="page-891-0"></span>**Double-precision Floating-Point operations with floating-point custom instructions**

Calls to double-precision floating-point functions in math.h return less-precise results on Nios II processors using the floating-point custom instruction. Floating-point constants are forced to single-precision when the floatingpoint custom instruction is present, which affects the constants for the double-precision floating-point functions in libm.

# **Peripherals**

This section lists any issues related to the Altera embedded peripherals included in the Quartus II software.

## **JTAG UART is unstable after device-wide reset**

If the DEV CLRn pin on the FPGA input has been assigned (in Quartus<sup>®</sup> II software) to generate a device-wide reset, and the FPGA is reset while the JTAG UART is active, then the JTAG UART might become unstable.

**Workaround**: Do not use the DEV\_CLRn function on the FPGA. Turn off the Enable device wide reset (DEV\_CLRn) setting in Quartus II software.

# **Host Platform**

This section lists any issues related specifically to the host platform.

## **Windows XP: Internal error when repeatedly stepping into with debugger**

If you repeatedly use the Step Into command while debugging on Windows XP, you might receive the internal error, "Retrieving Children: An internal error occurred during: Retrieving Children".

**Workaround**: End your debug session, then re-open it and resume debugging. Reduce the frequency of using the step into command.

## **Linux: Debugging with the Nios II ISS target can cause a process leak on Linux**

If you try to interrupt or terminate a debug session targeting the Nios II instruction set simulator (ISS), you might see an error message "Interrupt Failed or Terminate Failed". This means that the nios2-iss process failed to terminate. The debug session appears to have terminated in the IDE, but the nios2-iss process still remains alive.

**Workaround**: Open a command shell and kill the nios2-iss process.

## **Linux: The Quartus II stand-alone programmer is not supported on Linux**

There is no Quartus II stand-alone programmer for Linux. As a result, in the Nios II IDE the Quartus II Programmer command on the Tools menu has no effect. The IDE does not automatically launch the programmer when you attempt to download software to a board that does not match the expected hardware image.

**Workaround**: Launch the Quartus II software to access the Quartus II Programmer.

# <span id="page-892-0"></span>**Windows: Frisk antivirus software causes SOPC Builder and Nios II Command Shell to be unresponsive**

The SOPC Builder and Nios II Command Shell might become unresponsive if run while the Frisk antivirus software is running.

**Workaround**: Turn off the Dynamic Virus Checking feature of the Frisk software before running SOPC Builder or the Nios II Command Shell.

# **Device**

This section lists any device-related issues.

## **Stratix® II EP2S60 ES devices cannot use MRAM byte enables**

Early shipments of the Nios II Development Kit, Stratix II Edition include an EP2S60 engineering sample (ES) device. Stratix II EP2S60 ES devices have a silicon problem that prevents the use of byte enables on MRAM blocks.

**Workaround**: Refer to the [Stratix II FPGA Family Errata Sheet](http://www.altera.com/literature/ds/esstx2fpga.pdf) for details.

# **Nios II IDE**

This section lists any issues relating to the Nios II IDE.

# **Building Projects**

*Incorrect stack checking when interrupt vector custom instruction is used* 

If you enable run-time stack checking in systems that include the interrupt vector custom instruction, the Nios II IDE might erroneously report a stack overflow or might fail to report an actual stack overflow.

**Workaround:** Do not enable the run-time stack checking and interrupt vector custom instruction features in the same application.

#### *Unable to save files containing copyright symbol*

On computers using character encoding other than Cp1252, the copyright symbol included in the board\_diag.c file is not recognized. Because of this, the file can not be saved using the Nios II IDE.

**Workaround:** Change the default text file encoding setting in the Nios II IDE to Cp1252 by performing the following steps:

- In the Nios II IDE, select Preferences from the Window menu
- In the General settings, select Workspace
- Select Default (Cp 1252) in the Text File Encoding section and click OK.

#### <span id="page-893-0"></span>*Illegal project location error when creating new project*

You might receive an "Illegal project location" error message in the IDE if you use the default project name when creating a project in a new workspace. If the project name exists in another workspace, the IDE might not account for that in the new workspace.

**Workaround**: Change the project name to a name other then the default.

#### *Compilation error "UNDEFINED VARIABLE %STACK\_POINTER%" when building a project*

This error occurs if the **Use a separate exception stack option** is turned on, and the exception stack is larger than the memory available for it.

**Workaround**: On the system library properties page for the project, turn off the separate exception stack or reduce the **Maximum exception stack size** setting.

# *When building a project, the Nios II IDE reports problems, but the build output in the Console doesn't contain any errors*

Some linker warnings are incorrectly reported as errors in the Nios II IDE. The Dhrystone software example exhibits this behavior, and recompiling the project again makes the issue go away.

**Workaround**: If the Console output doesn't contain errors, then the project actually built fine. On subsequent builds, the linker step is skipped and the errors will not appear, because the project built without error previously.

*Makefile reports incorrect number of bytes free for the stack and heap, if the heap is in a different memory region than the stack.* 

**Workaround**: Don't trust the heap and stack memory report from the makefile if you have placed the heap and stack in different memory regions.

#### *Nios II IDE unnecessarily updates the SOPC Builder system file (.ptf)*

The Nios II IDE opens the SOPC Builder system file (**.ptf**) by invoking SOPC Builder during certain operations, which might cause SOPC Builder to change the date stamp of the file even though the system was not modified. This might cause problems if you are using a version control system.

**Workaround**: If you are not using the Nios II C2H Compiler, you can change the PTF file properties to read-only to prevent the IDE from changing the file.

#### *Incorrect address assignment for dual-port memory mastered by two different masters*

If you have a dual-port memory in your Nios II system, and only the second slave port is mastered by the CPU, you might see an overlapping section error during the linking stage of building your software.

**Workaround**: In SOPC Builder, ensure that the first slave port of the dual-port memory is mastered by the Nios II CPU. The second port does not have to be mastered by the Nios II CPU.

#### <span id="page-894-0"></span>*Build errors after changing component names in SOPC Builder*

If you rename components in the SOPC Builder system and then regenerate the SOPC Builder system, Nios II IDE system library projects based on that system will have build errors.

**Workaround**: After regenerating the SOPC Builder system, create a new system library project for the SOPC Builder system. Alternately, you can delete the system library project from the workspace without deleting the contents from the file system, and then re-import the project, selecting the appropriate SOPC Builder system.

## **Debugging Projects**

*MicroC/OS-II "Source not found" error occurs when debugging, after the Nios II IDE stops at a breakpoint.* 

You might receive a 'Source not found' error message if you step into MicroC/OS-II code or break on a program entry point while debugging your application.

**Workaround**: To eliminate this error, you must specify the proper source path mapping in the Nios II IDE by performing the following steps.

- 1. On the Windows menu, click **Preferences**. The Preferences dialog box appears.
- 2. Expand the **C/C++** group, then expand the **Debug** group, then click **Common Source Lookup Path**.
- 3. Click **Add...** .The Add Source dialog box appears.
- 4. Select **Path Mapping**, then click **OK**.
- 5. In the Preferences dialog box, select **Path Mapping: New Mapping** and click **Edit**. The Path Mappings dialog box appears.
- 6. Enter cygdrive in the **Name** field.
- 7. Click **Add...** . A dialog box appears, prompting you to specify the path mapping.
- 8. Enter /cygdrive/c in the **Compilation path** field and c:/ in the **Local file system path** field.
- 9. Click **OK** in all open dialog boxes to return to the IDE workbench.

This process sets up the source path mapping for the entire workspace, which is recommended. You can also create a similar mapping for individual projects by clicking **Edit Source Lookup Path** that appears below the **Source not found** error message and following steps 4 through 8.

### *The Restart command on the Run menu does not work*

**Workaround:** Stop the program, then debug it again. If the debugger is hung in an endless loop, use the following bash alias to break the target, then stop it:

alias break="kill -2 \`ps -a | grep nios2-elf-gdb | cut -f6 -d' '\`"

# <span id="page-895-0"></span>*Programs that interact with a terminal Console on Windows don't work in the Nios II IDE v6.1 and later, but used to work in v6.0 or earlier*

The Eclipse platform in  $v6.1$  and later of the IDE (on Windows only) sends the string  $\lceil \cdot \rceil \cdot \lceil \cdot \rceil$  instead of just  $\lceil \cdot \rceil \cdot \rceil$  when running or debugging using the Terminal. This behavior can break existing software designs, and it is inconsistent with nios2-terminal, which still just sends '\n'.

**Workaround**: Change the software running on the Nios II processor to parse for  $\forall$ r as well as  $\forall$ n.

#### *"Step failed. Target is not responding (timed out)" error message*

The Nios II IDE debugger might hang and report this message if your code contains large arrays declared as local variables on the stack.

**Workaround**: Place the array and any other large buffers on the heap rather than on the stack.

#### *Incorrect breakpoint filtering on threads*

If you enable breakpoint filtering for a thread and later turn off filtering for the thread, the debugger might incorrectly continue to filter the thread.

#### *Uninitialized Memory Error when executing from ISS*

Under some cases the ISS does not ignore uninitialized memory reads, even when Uninitialized memory reads is set to Ignore on the ISS Settings tab of the run configuration. There is no known workaround.

### *Nios2-gdb-server fails to terminate after setting a watch point*

You might be unable to terminate nios2-gdb-server after setting a watchpoint in the Nios II IDE debugger and resuming execution past the end of main. You will see an error "Terminate failed". You will not be able to start the debugger again; you will see a message reading "Another application is using the target processor..." in the Console view.

**Workaround**: Terminate the nios2-gdb-server.exe process manually using the Windows Task Manager.

#### *Watchpoints do not work when set on variables whose size are not 32-bits*

**Workaround**: Change the type of global and static local variables to int, long, or unsigned long before setting watchpoints on them.

### *Debugger cannot step into \_\_sflags, and continues execution instead*

The Nios II IDE debugger is unable to step into some low-level C library functions, such as  $\frac{s \text{ flags}}{\text{flags}}$  () which is called from  $f$  fopen  $r()$ . ( $f$ open  $r()$  is called from  $f$ open().) If you try to step into such a function, execution will proceed as if you had indicated the debugger should resume execution.

**Workaround**: Step over such functions. Or, if execution continues after trying to step in, click **Suspend** on the Run menu.

### <span id="page-896-0"></span>*Missing traced load/store instruction and data in the Trace view*

If the trace options **Include load addresses**, **Include store addresses** or **Include data values** are enabled during debug, the load and store address and data will not appear at the first breakpoint after starting debugging. They will appear at successive breakpoints.

**Workaround**: To see load or store addresses and data in the instruction trace prior to main, turn on **Break at alt\_main()** located on the **Debugger** tab for your debug configuration.

#### *Cannot use watchpoints in the Nios II IDE when the FS2 console is open*

Watchpoints do not work in the Nios II IDE when the **Use FS2 console window for trace and watchpoint support** setting is turned on in the **Debugger** tab of the Debug configuration. You will see an error message "The execution of program is suspended because of error." with details indicating that hardware watchpoints could not be inserted and deleted.

**Workaround**: If the FS2 console is open, you must use it to control watchpoints. For details, see the FS2 documentation.

#### *Breakpoints on adjacent lines of assembly fail to halt the processor*

Setting breakpoints on adjacent lines of assembly code might cause the Nios II processor to stop responding to the debugger.

**Workaround**: When debugging in mixed mode or disassembly view, separate breakpoints by at least one assembly instruction. This issue does not affect Nios II cores that do not have hardware breakpoints enabled in the JTAG debug module.

### **Navigating Projects**

#### *Internal Error when double-clicking on objdump file*

On a Windows PC when opening a large objdump file in the Nios II IDE, you might get the following error message: "Unable to create this part due to an internal error. Reason for the failure: Editor could not be initialized.".

**Workaround**: Adjust the Windows launch arguments for the Nios II IDE editor. Perform the following steps:

- 10. On the Windows Start menu, browse to the **Nios II EDS 7.0** program icon, right click it, then click **Properties**. A Windows Properties dialog box appears.
- 11. In the **Target** field, add vmargs -Xmx1024m to the end of the path to the Nios II IDE executable. For example:

C:\altera\70\nios2eds\bin\eclipse\nios2-ide.exe -vmargs -Xmx1024m

### <span id="page-897-0"></span>*Nios II IDE doesn't recognize when an elf file is built outside the IDE*

If you use a build process external to the Nios II IDE, the IDE might not recognize when you have generated or regenerated the elf file for your project. In this case, the IDE debugger might report an error that the elf file doesn't exist.

**Workaround**: Right click on the project name and click **Refresh** to allow the IDE to recognize the elf file.

*After switching workspaces, the IDE appears to freeze while displaying the Nios II IDE splash screen* 

After clicking **Switch Workspace** on the File menu on a Windows machine, a Nios II IDE splash screen appears. Unfortunately, this splash screen obscures a dialog box which asks you to specify the new workspace.

**Workaround**: Press Alt-Tab to switch applications. You will see two relevant application icons: an Eclipse icon associated with the splash screen and a Nios II IDE icon associated with the workspace dialog box. Select the Nios II icon to bring the dialog box to the foreground.

#### *C/C++ Scanner does not understand certain C/C++ constructs*

The C/C++ scanner is used for C/C++ Search, navigation, open declaration and parts of content assist. Due to limitations of the C/C++ Scanner, these features will not work with the following code constructs:

- Kernighan & Ritchie-style C
- Functions that take a function-pointer as an argument

**Workaround**: If the C/C++ Search fails, use the File Search facility.

# **C2H Compiler**

This section lists any issues related to the Nios II C-to-Hardware Acceleration (C2H) Compiler.

## **C2H Compiler out-of-memory error**

The C2H Compiler might generate an out-of-memory error at compile time for code that initializes a large local array.

**Workaround**: Initialize the memory with the Nios II processor and access it through pointers in the accelerator.

### **C2H Compiler doesn't accelerate subfunctions located in a separate file**

When accelerating a function in a file, the C2H Compiler cannot link subfunctions that are defined in a different file.

**Workaround**: Include all subfunctions called by the accelerated function within the same source code file.

# <span id="page-898-0"></span>**Incorrect results from logical or conditional operation with side-effects**

The C2H Compiler always evaluates both operands of logical  $(\&\&\,\,\parallel)$  and conditional (?:) operators. This is different from expected ANSI C behavior, for which operands are evaluated left-to-right, and unnecessary operands are skipped. For example, in the expression  $(i - - \& \frac{1}{2} - -)$ , if the value of i is zero, the right-handerroneously evaluates both sides unconditionally, causing j to be decremented. The following example expressions could suffer from the same issue:  $(i-- |j--)$ , (cond ?  $i--$  : j--) side (RHS) expression should not evaluate (i.e., j should not be decremented). However, this C2H Compiler

Workaround: Use logical and conditional operations whose operators have no side effects. Side effects include pre-/post-fix increment operations  $(+,-)$ , memory operations  $(*, [], , , -\rangle)$ , and function calls.

## **Closed system library while working with the C2H Compiler**

The C2H Compiler requires the system library to obtain important details about the system, and cannot function if the system library is closed.

Workaround: Ensure that the system library project in the Nios II IDE is open prior to building an application project that contains a hardware accelerator.

# **Launch SOPC Builder button in C2H view**

When the Nios II IDE workspace contains multiple projects with multiple system libraries, the incorrect SOPC Builder system might open when you click the Launch SOPC Builder in the C2H view.

**Workaround**: Keep only one system library project open at a time while using the C2H Compiler.

### **Build clean causes build failure**

Performing a clean build on a Nios II IDE project that contains a hardware accelerator can cause the next build to fail in the IDE, because the clean build erroneously deletes a file required by the C2H Compiler.

Workaround: Do not perform a clean build on projects that use hardware accelerators. If you have already performed a clean build, recompile with option Build software, generate SOPC Builder system, and run **Quartus II compilation** to regenerate the necessary files.

## **Multiple clock domains causes hardware accelerator to fail**

If a hardware accelerator and the components connected to its master ports are in different clock domains, the accelerator might behave incorrectly.

Workaround: Assign a single clock to a hardware accelerator and all the slave ports it connects to. It is acceptable for the system to contain multiple clock domains.

## **Com ma operators are not supported**

The C2H Compiler does not support comma operators, such as the following example:

{ for(i = 0, j = 3; i < 10; i++, j++)

 /\* statements \*/ }

<span id="page-899-0"></span>**Workaround**: You can manually duplicate the same functionality, such as:

```
 j++; 
j = 3;for(i = 0; i < 10; i++)
{ 
   /* statements */ 
}
```
## **Array elements of structs do not copy correctly**

C2H hardware accelerators do not correctly copy array elements of structs. For example:

```
typedef struct my_struct { 
   int a; 
   int b; 
   int buf[BUF_SIZE]; 
}MY_STRUCT; 
MY\_STRUCT struct_a = {1, 2, {3, 3, 3, 3}};
MY\_STRUCT struct<sub>[b = {9, 8, {7, 7, 7, 7}};</sub>
struct a = struct b;
```
In this example, the a and b elements of the struct will copy correctly, but the buf element will not. After this assignment, struct a will equal  $\{9, 8, \{3, 3, 3, 3\}\}\$ .

Workaround: Copy the array elements explicitly, as follows:

```
o 
 d
struct a.buf[i] = struct b.buf[i];
  int i=0; 
    { 
     i++; } while (i<LENGTH_OF_BUF_ELEMENT)
```
## **Simulating on ISS is not supported**

{

}

The Nios II instruction set simulator (ISS) does not support custom SOPC Builder components, and therefore cannot simulate systems that use hardware accelerators. You might get the following internal error if attempting to simulate using the ISS:

Internal Error (unhandled exception) in file cosim\_main.cpp

**Workaround**: Run the program on a hardware system that includes the hardware accelerator.

## **re accelerators remain after deleting the software project Hardwa**

If a system contains C2H hardware accelerators, deleting the software project that defines the accelerators does not remove the accelerators from the hardware system, and the accelerator logic remains in the SOPC Builder system.

**Workaround**: To remove an accelerator from a system, delete the accelerator from the C2H view in the Nios II IDE first, and then recompile the software project. The C2H Compiler then removes the accelerator from the
SOPC Builder system. Once the compilation is complete then the software application can be deleted from the workspace.

### **Changing build configurations produces unexpected results**

The C2H Compiler does not support multiple build configurations (e.g. Release or Debug) in the Nios II IDE. After creating one or more accelerators in a particular configuration, the C2H Compiler will produce undefined results if you switch to a different build configurations and create more accelerators.

**Workaround**: For a specific SOPC Builder system and Nios II IDE project, specify C2H accelerators in only one build configuration. Note that you can still use multiple build configurations, as long as only one configuration specifies C2H Compiler settings.

## **Flash Programmer**

This section lists any issues relating to the Nios II IDE flash programmer.

### **'No such file or directory' error**

You might get this error when programming flash for a project stored in a path containing spaces. The flash programmer does not correctly handle spaces in the directory path. However, this error is benign, because flash programming will complete successfully.

**Workaround**: None required.

### **elf2flash elf size limit**

The elf2flash utility supports **.elf** files up to approximately 24 MBytes in size. The elf2flash utility might fail with error "java.lang.OutOfMemoryError" on files larger than 24 MBytes.

Workaround: You can either lower the number of symbols in your elf file by turning off debug symbols, or specify less initialized data in the application.

### **Verifying flash with the nios2-flash-programmer command fails**

Using the nios2-flash-programmer command line utility to verify flash contents using the  $-\text{verify}$  argument might result in a verify failure even though flash contents are correct. The failure message will be similar to the following:

Verifying 00000000 ( 0%)Failed to verify at around 00000000 Verify failed

**Workaround**: To work around this issue, avoid using the  $-\text{verify}$  argument with the nios2-flash**programmer** command-line utility. A verification of flash contents can be done by reading the flash contents into a file using the  $-\text{read argument}$ , then comparing the file to the input file used to program flash.

## **Using the Nios II Flash Programmer with an override file stored in <Nios II EDS path>/bin might generate an error:**

```
4 [main] nios2-flash-programmer 4440 cygtls::handle exceptions: Error while
dumping state (probably corrupted stack) Segmentation fault (core dumped)
```
the --override= parameter. In Nios II IDE, you can do this in the **Additional nios2-flash-programmer** arguments field in the Flash Programmer dialog box. In command-line mode, the override file can be specified by addi ng the --override= argument to the command line, as follows: **Workaround**: To workaround this issue, move the override file from the <Nios II EDS path>/bin directory to the working directory of your Nios II IDE project. Then, specify the override file to **nios2-flash-programmer** using

```
nios2-flash-programmer --base-0x0 --override=my_fp_override.txt standard.flash
```
## **When used with a multiprocessor Nios II system, the Nios II Flash Programmer might produce an error:**

```
There are two or more Nios II processors available which match the values 
specified. Please use the configuration dialog to pick one, or specify the --
device and/or --instance parameters on the command line.
```
**Workaround**: In the Nios II IDE on the Flash Programmer dialog box, specify an appropriate - instance=<correct instance value> argument in Additional nios2-flash-programmer arguments. If using command line mode, add --instance=<*correct instance value*> to the command line. The correct instance value can be found in the project's system library project in the file **generated.sh**.

## **Download Cabl es & Debug Hardware**

This section lists any issues related to download cables and other debug hardware.

### **Communication errors during run/debug sessions using older download cables**

communication failures: USB-Blaster™ Rev A, ByteBlaster™, ByteBlasterMV™, ByteBlaster II, and MasterBlaster™ cables. Debugging with the following Altera download cables might fail, due to electrical noise-related JTAG

Currently, the only fully supported cable for downloading, debugging, or communicating with Nios II systems is the USB-Blaster Rev B cable or later. Revision B cables are clearly labeled as Revision B. (Revision A cables have no revision label.)

**Workaround**: Use a USB-Blaster Rev B cable. Older cables can be used, but they might encounter JTAG communication failures.

## **Development B oards**

This section lists any issues related to Altera development boards.

## **Intermittent failures while accessing CompactFlash card**

The Nios II Development Kit version 5.0 and higher includes a CompactFlash controller peripheral suitable for interfacing to CompactFlash cards in True IDE mode on Nios development boards. In order for True IDE mode to operate, CompactFlash cards require that the ATASEL\_N input be driven to ground during power-up.

The CompactFlash controller peripheral includes a configurable power register used to power-cycle CompactFlash of this, the CompactFlash might not sample the ATASEL N pin during the power-cycle operation after FPGA conf iguration when this pin is driven to ground. Instead, the CompactFlash card might sample the ATASEL\_N pin when power is first applied to the development board, when I/O are not yet driven by the FPGA (before FPGA conf iguration). cards in Nios II software through a MOSFET on the Nios development boards. However, in certain development boards, power to the CompactFlash card will not turn off completely during this power cycle operation. Because

**Workaround**: If you encounter errors with CompactFlash when using the Nios development boards, try one of the following:

- Use a different CompactFlash card. Certain cards are more susceptible to the power-cycling issue than others.
- **■** Modify the Nios development board. This is recommended for users who are familiar and comfortable with board-level modifications. Disconnect pin 9 (ATASEL\_N) on the CompactFlash socket on your Nios development board and tie this pin to ground. Note that the CompactFlash socket uses a staggered numbering on the pins (starting from pin 1: 1, 26, 2, 27, ...); refer to the CompactFlash Association specification for right-angle surface-mount connectors for exact specifications on this connector. This modification will permanently enable True-IDE mode operation.

## **Toolchain (gcc , gdb, etc.)**

This section lists any issues related to the Nios II compiler toolchain, such as gcc and gdb.

#### **Breakpoints in C++ constructors fail to halt the processor**

Breakpoints set in a C++ constructor might not halt the processor due to a widespread GNU GCC, GDB issue. This is not a Nios II IDE-specific issue.

**Workaround**: You can work around this issue by moving all of your constructor source code into another class method, called init. Then invoke this method from within the constructor.

## **Target Software**

This section lists any issues related to software or drivers that target the Nios II processor.

### **Lightweight IP (lwIP) failure when using DHCP**

The Lightweight IP stack might experience intermittent failures when using DHCP to acquire an IP address. When the failure occurs, the following is printed to stdout:

```
Assertion "dhcp create request: dhcp->p_out == NULL" failed at line 1283 in
/cygdrive/c/altera/61b169/nios2eds/components/altera_lwip/UCOSII/src/downloads/lwi
p-1.1.0/src/core/dhcp.c
```
**Workaround**: If possible, Altera recommends switching to the NicheStack TCP/IP Stack - Nios II Edition introduced in Nios II 6.1. If not, the following workarounds can be employed.

- Power-cycle the target board and re-attempt DHCP negotiation, which usually results in correct acquisition of an address from DHCP, assuming that the DHCP server is able to allocate IP addresses.
- Use a static IP address and disable DHCP.

## stdin, stdout, and stderr don't work in MicroC/OS-II applications when using small C **library option**

MicroC/OS-II applications using stdin, stdout, and stderr fail to operate when using the small C library.

**Workaround**: Disable the small C library option.

#### **malloc(), realloc() failures with MicroC/OS-II**

When using the MicroC/OS-II RTOS, calls to malloc() and realloc() might fail if successive calls to malloc() or realloc() within a MicroC/OS-II task occur after changing the task priority of the task in which a memor y block was originally allocated.

#### **Wor karounds**:

- **Allocate and/or reallocate memory blocks outside of MicroC/OS-II tasks, before task switching starts.** Changing thread priorities at runtime is now possible.
- Changing thread priorities at runtime is now possible. ■ Allocate fixed areas of memory using arrays (rather than using malloc() ) before task switching starts.
- Allocate memory using malloc() or realloc() from a MicroC/OS-II task. You can change task priorities at runtime, but only for tasks that have not used malloc() or realloc().

## **TDOUT cout from MicroC-OS/II task will not send data to S**

If neither printf() or cout is used from main() before tasks are started, cout will not work from a task.

**Workaround:** Add the following C++ code to the beginning of main():

```
std::ios base::sync with stdio(false);
```
### **Problems using HAL drivers with Toshiba Flash**

The HAL CFI Flash driver might not work for Toshiba flash memory that claims to be CFI compliant.

**Workaround**: In the **altera\_avalon\_cfi\_flash\_table.c** file, change the #define READ\_ARRAY\_MODE from (alt u8) 0xFF to (alt u8) 0xF0 and rebuild the project.

### **Creating new custom HAL components**

When you first create a component's inc directory or HAL header file, you might first need to perform a clean build (i.e., rebuild) of existing system library projects for the new files to be detected.

## **Legacy SDK**

Support for the Legacy SDK mode was removed in version 6.0 of the Nios II Embedded Design Suite.

## **SOPC Builder and Quartus II Software**

This section lists any issues related to the Quartus II software or SOPC Builder that specifically affect Nios II desig ners.

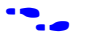

**For further information on the Quartus II software, refer to the latest Quartus II release notes on the Altera web** site:

**http://www.altera.com/literature/lit-qts.jsp** 

## **Example Designs**

This section lists any issues related to the example designs included with the Nios II Embedded Design Suite.

## **Hardware Designs**

*Incorrect SSRAM PLL phase shift in Stratix II 2s60 RoHS and Cyclone™ II 2C35 standard and full\_featured designs* 

The PLL phase shift used to implement the clock to SSRAM in the standard and full featured designs targeting the Nios II Cyclone II 2C35 and Nios II Stratix II 2S60 RoHS development boards is incorrect, and may cause timing violations when reading from or writing to SSRAM if you increase the system clock speed above that of the example designs (85MHz), while using two clock-cycles of read latency in the SSRAM interface.

While most Altera example designs targeting these boards run at 85Mhz, the "standard" design targeting the Stratix II 2S60 RoHS board runs at 100MHz. Although no SSRAM failures have been observed with this board/example design in its current configuration, the design should be re-generated for reliable SSRAM operation.

Note that no action is required if you wish to continue using the example designs at their initial clock speed of 85MHz. However, if you wish to create your own custom design that uses SSRAM and runs above 85Mhz, or if you wish to increase clock speed of an Altera example design above 85MHz, Altera recommends that the PLL phase shift for generating the SSRAM clock on Nios II Cyclone II 2C35 and Nios II Stratix II 2S60 RoHS edition boards be set to -3.38ns, in "normal" PLL mode. Altera's example designs targeting these boards currently have a phase shift of -4.8ns, with the PLL in "normal" mode.

To change the PLL setting, perform the following steps:

- 12. Open the desired example design in SOPC Builder
- 13. Double click the "pll" instance existing in the design and launch the PLL MegaWizard
- 14. In the PLL MegaWizard, click the "Output Clocks" tab and then clock "c2", used to generate the SSRAM clock.
- 15. Change the PLL phase shift from -4.8ns to -3.38ns
- 16. Click Finish to save changes and exit the PLL MegaWizard
- 17. Click Finish to save settings to the PLL instance in SOPC Builder
- 18. Re-generate the system in SOPC Builder and re-compile in Quartus II.

For further reference, please refer to the SSRAM Interface readme document, located in the <Quartus II installation directory>/sopc\_builder/documents folder. This document discusses the SSRAM timing analysis methodology in detail. Additionally, *AN 411: Understanding PLL Timing for Stratix II Devices* discusses clock phase shift calculations and assignments.

### **Software Designs**

#### RAM test failure when running Memory Test software template on the ISS

An issue in the instruction set simulator (ISS) model of the JTAG UART can cause a console communication error during the RAM test when running the Memory Test software template on the ISS.

#### *Networking Examples*

If you are running a networking example design and you are asked for a 9-digit number after the letters 'ASJ', and your Nios II development board does not have a sticker with a 9-digit number after the letters 'ASJ', please enter a unique 9-digit number when prompted. Ensure that this number is unique to each Nios board connected to your network to avoid network address conflicts.

## **Hardware Simulation**

This section lists issues related to simulating Nios II processor systems on an RTL simulator, such as the ModelSim® simulator.

### **Error: "UNC paths are not supported. Defaulting to Windows directory."**

If you launch ModelSim from a working directory that is mapped via a UNC path (a path that starts with // instead of drive letter), you will get this error message in SOPC Builder. This error occurs because ModelSim is calling a cmd shell, which does not support UNC paths.

**Workaround**: Map the UNC path to a drive letter and use the drive letter to reference the working directory in the launching shell.

#### **Simulation failure if reset address is set to EPCS**

Running ModelSim RTL simulation of a Nios II system fails if the reset address of the Nios II processor is set to an EPCS Serial Flash Controller.

Workaround: To simulate your system, temporarily set the Reset Address of the Nios II CPU to the memory that your application code will reside (for example, SDRAM), then re-generate the system in SOPC Builder and run RTL simulation again. Before booting the Nios II CPU from EPCS flash on your target board, change the Nios II

Reset Address back to the EPCS Controller peripheral and re-generate the system in SOPC Builder and re-compile in the Quartus II software to produce an updated FPGA configuration file with the Nios II CPU booting from EPCS flash.

## **Uninitialized BSS variables in simulation**

warning will be produced about unfiltered data being 'x'. This occurs because when this property is enabled, the uninitialized. The BSS region contains global and static local variables that are not initialized by the application so they default to a value of zero. When the Nios II CPU reads uninitialized variables, it displays a warning and converts any of the bits of the uninitialized data to zero which correctly mimics the effect of the missing BSS clearing code. The HAL code that executes before and after main() may use BSS variables so these warnings If your program reads the value of an uninitialized BSS variable during HDL simulation when the HAL system library has been compiled with the **ModelSim only, no hardware support** property enabled in Nios II IDE, a code that clears the BSS memory region is omitted to speed up HDL simulation so this memory region is might be generated even if your application doesn't use the BSS.

#### **ModelSim fails to load large memory models**

The ModelSim tool might fail to load simulation models for memory arrays larger than 128M bytes, halfwords or words in size. If the sum of the following parameters is greater than 27, the ModelSim tool will fail to load:

- address bits (i.e. 14)
- column bits (i.e. 11)
- $\Box$  log2(number of banks) (number of banks is usually 4, so this term is usually 2)
- $log2$ (chipselects) (number of chipselects is usually 1, so this term is usually 0)

Workaround: Simulate using a smaller SDRAM than the SDRAM implemented in hardware. This is possible if the entire memory space doesn't need to be simulated.

## **Documentation Issues**

This section lists errors, unclear descriptions, or omissions from current published specifications or product documents.

#### **GNU assembler does not accept the --defsym flag**

According the GNU documentation, you can set an assembler definition by using the  $-\text{defsym flag}$ , but it does not work in the following form: --defsym MY\_VAR=1

### **Nios II Processor Reference Handbook refers erroneously to the data bus**

, In the *Implementing the Nios II Processor in SOPC Builder* chapter of the *Nios II Processor Reference Handbook & Tightly Coupled Memories Tab*, the following text appears under *Instruction Settings*: "Usually under *Caches* you enable bursts on the processor's data bus when processor data is stored in DRAM, and disable bursts when processor data is stored in SRAM." This sentence should read "Usually you enable bursts on the processor's instruction master when instructions are stored in DRAM, and disable bursts when instructions are stored in SRAM."

# **Contact Information**

For more information, contact Altera's mySupport website at **www.altera.com/mysupport**. Click **Create New Service Request**, and choose the **Product Related Request** form.

# <span id="page-907-0"></span>**Revision History**

[Table 1](#page-907-0) shows the revision history for the Nios II Embedded Design Suite v7.0 Errata Sheet.

| $1400$ , $11100$ , $111000$ , $11000$ , $1000$ , $1000$ , $1100$ , $1100$ , $11000$ , $11000$ , $11000$ |             |                                                                                                 |
|----------------------------------------------------------------------------------------------------|-------------|-------------------------------------------------------------------------------------------------|
| Version                                                                                                 | <b>Date</b> | <b>Errata Summary</b>                                                                           |
| 1.0                                                                                                    | March 2007  | First release                                                                                   |
| 1.1                                                                                                    | March 2007  | Interrupt vector custom instruction in multi-processor systems                                  |
|                                                                                                    |             | Incorrect stack checking when interrupt vector custom instruction is used                       |
|                                                                                                    |             | Nios II/e core burst support                                                                    |
|                                                                                                    |             | Duplicate errata combined:                                                                      |
|                                                                                                    |             | MicroC/OS-II source code not found while debugging                                              |
|                                                                                                    |             | "Source not found" error occurs when debugging, after the Nios II IDE stops at a<br>breakpoint. |

*Table 1. Nios II Embedded Design Suite v7.0 Errata Sheet Revision History* 

## 公口官议

101 Innovation Drive San Jose, CA 95134 (408) 544-7000 www.altera.com Applications Hotline: (800) 800-EPLD Literature Services: [literature@altera.com](mailto:literature@altera.com)

© 2007 Altera Corporation. All rights reserved. Altera, The Programmable Solutions Company, the stylized Altera logo, specific device designations, and all other words and logos that are identified as trademarks and/or service marks are, unless noted otherwise, the trademarks and service marks of Altera Corporation in the U.S. and other countries. All other product or service names are the property of their respective holders. Altera products are protected under numerous U.S. and foreign patents and pending applications, maskwork rights, and copyrights. Altera warrants performance of its semiconductor products to current specifications in accordance with Altera's standard warranty, but reserves the right to make changes to any products and services at any time without notice. Altera assumes no responsibility or liability arising out of the application or use of any information, product, or service described herein except as expressly agreed to in writing by Altera. Altera customers are advised to obtain the latest version of device specifications before relying on any published information and before placing orders for products or services.

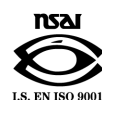

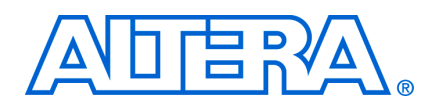

December 2006, Version 6.1

This document lists the release notes for the Nios® II Embedded Design Suite (EDS) version 6.1.

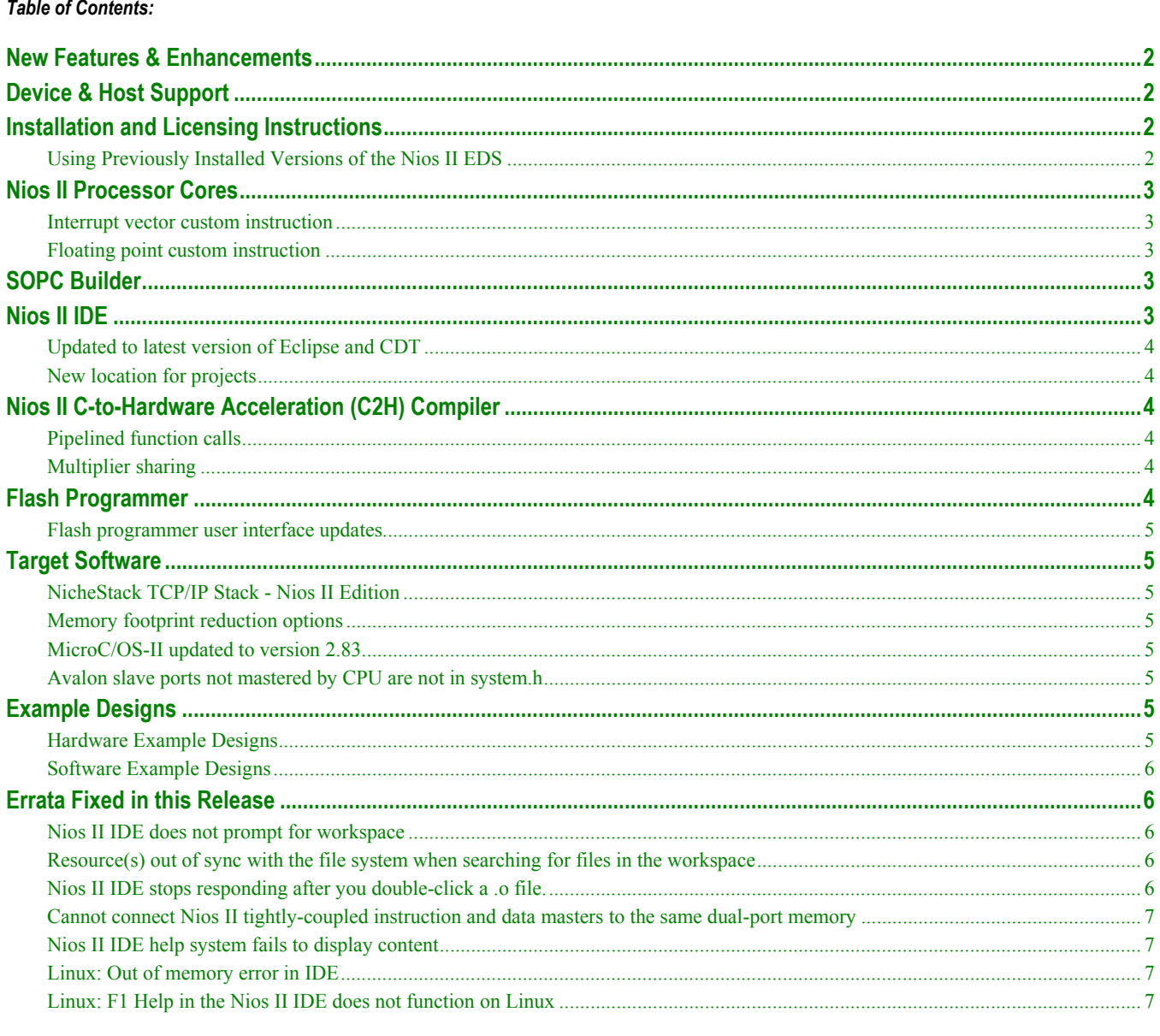

## <span id="page-910-0"></span>**New Features & Enhancements**

The Nios II EDS version 6.1 addresses issues found in previous releases, and adds the following primary features:

- NicheStack TCP/IP Stack Nios II Edition
- Interrupt vector custom instruction
- Nios II integrated development environment (IDE) based on the latest version of the Eclipse platform
- Memory footprint reduction options

The sections below provide a detailed list of all product updates, including known issues fixed in this release.

## **Device & Host Support**

This release supports the following Altera® FPGA families:

- Stratix<sup>®</sup> III
- Stratix II and Stratix II GX
- Stratix and Stratix GX
- Cyclone™ II
- Cyclone

f The host system requirements for the Nios II EDS are based on the requirements for the Altera Complete Design Suite. Refer to *Quartus II Installation & Licensing for PCs* or *Quartus II Installation & Licensing for UNIX and Linux Workstations* manual.

## **Installation and Licensing Instructions**

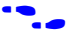

f For installation instructions, refer to *Quartus II Installation & Licensing for PCs* or *Quartus II Installation & Licensing for UNIX & Linux Workstations* on the Altera website at [www.altera.com/literature/lit-qts.jsp](http://www.altera.com/literature/lit-qts.jsp).

### **Using Previously Installed Versions of the Nios II EDS**

SOPC Builder and the Nios II IDE refer to the most recently installed version of components (such as the Nios II processor and peripherals) and their software drivers. To revert to a prior version of the Nios II development tools, you can reinstall the previous version of tools or modify the following environment variables.

- SOPC\_BUILDER\_PATH Ensure that SOPC\_BUILDER\_PATH points to the installation directory of the desired Nios II version and no other Nios II versions.
- SOPC\_BUILDER\_PATH\_<*version*> Ensure that SOPC\_BUILDER\_PATH\_<*version*> points to the installation directory of the corresponding Nios II version.
- SOPC\_KIT\_NIOS2 Ensure SOPC\_KIT\_NIOS2 points to the installation directory of the desired Nios II version and no other Nios II versions.

If you have multiple versions of the Quartus II software installed, launch the supported version of Quartus II to ensure that the QUARTUS ROOTDIR environment variable is updated.

## <span id="page-911-0"></span>**Nios II Processor Cores**

This section describes changes to the Nios II processor cores.

### **Interrupt vector custom instruction**

This new custom instruction introduced in Nios II version 6.1 provides lower latency when dispatching interrupts. When enabled, it is automatically supported by the hardware abstraction layer (HAL).

## **Floating point custom instruction**

The floating point custom instruction is enhanced in version 6.1. The changes include:

- Improved divide performance (Fmax)
	- Up to  $2x f_{MAX}$  increase depending on design and target device
	- Increased memory utilization is a result of this improvement. Designs from version 6.0 will use more embedded memory blocks when compiled in version 6.1. The divider uses approximately 160,000 memory bits and 4,000 logic elements in Cyclone, Cyclone II, and Stratix devices and approximately 2,000 ALUTS in Stratix II devices.
- Increased latency
	- The latency in clock cycles for various operations is as follows. All operations require one initial clock cycle to register the inputs.
		- Divide:  $32(26 \text{ in version } 6.0)$
		- Multiply: 6 (unchanged from version  $6.0$ )
		- Add / Sub: 8 (unchanged from version 6.0)
- No denormal outputs
	- All denormal inputs and output are treated as zero in version 6.1 floating point custom instruction.

## **SOPC Builder**

This section describes changes to SOPC Builder which affect Nios II designers. For complete revision history of SOPC Builder and the Quartus II software, refer to the release notes for the Quartus II software version 6.1. The *Quartus II Handbook, Volume 4: SOPC Builder* contains complete documentation for SOPC Builder.

There are no major changes to SOPC Builder that affect the Nios II processor this release.

## **Nios II IDE**

This section describes changes to the Nios II integrated development environment (IDE).

## <span id="page-912-0"></span>**Updated to latest version of Eclipse and CDT**

The Nios II IDE was updated to use Eclipse version 3.2 and CDT version 3.1. This update provides faster startup time, improved debugger responsiveness, and faster memory view scrolling.

### **New location for projects**

By default, in version 6.1 the Nios II IDE starts in a clean workspace and does not prompt for a workspace at startup. To convert your existing projects to 6.1 projects, you can either individually import your projects into the new workspace, or point the IDE at your previous workspace to convert all your projects at one time. Refer to the Upgrading Projects for the Nios II IDE v6.1 cheat sheet available in the IDE. You can also enable the **Prompt for workspace on startup** option. To find this option, click **Preferences** on the Window menu, then expand the **General** group and click the **Startup and Shutdown** page.

## **Nios II C-to-Hardware Acceleration (C2H) Compiler**

The Nios II C-to-Hardware Acceleration (C2H) Compiler was introduced in the Nios II EDS version 6.0. The C2H Compiler is a tool that allows you to create custom hardware accelerators directly from ANSI C source code, which can often improve the execution performance by an order of magnitude. Documentation on the C2H Compiler is available on the [Nios II literature page](http://www.altera.com/literature/lit-nio2.jsp),<http://www.altera.com/literature/lit-nio2.jsp>.

This section describes changes to the C2H Compiler.

### **Pipelined function calls**

A function being accelerated by the C2H Compiler can contain sub-function calls. For each sub-function called within a C2H-accelerated function, the C2H Compiler generates an additional hardware accelerator which is then invoked by the original C2H accelerator generated for the top-level function. In version 6.1, a sub-function call from within a C2H-accelerated function can be pipelined with the calling function, based on normal data dependencies, and therefore may not stall the calling function's pipeline.

### **Multiplier sharing**

The C2H Compiler will try to conserve FPGA resources by sharing hardware multipliers, barrel shifters, and dividers whenever possible. For example, when a loop or function in the accelerated C code contains more than one multiply operation, those multiply operations may be scheduled sequentially, using the same multiplier resource. This serialization of multiply operations occurs when, and only when, the extra multiply operations can be scheduled during cycles when the shared multiplier resource is otherwise idle. Stated another way, separate multiply operations will be scheduled sequentially using the same multiplier resource until it increases the CPLI of the loop or function. At that point, additional multiplier resources will be instantiated to perform the additional multiplies in parallel. Divider and barrel shifter sharing works in the same way.

## **Flash Programmer**

This section describes changes to the flash programmer in the Nios II IDE.

## **Flash programmer user interface updates**

The flash programmer in the Nios II IDE was updated to allow you to customize the location to program FPGA configuration data and other data files into flash memory.

## <span id="page-913-0"></span>**Target Software**

This section describes changes to Altera-provided target software which runs on the Nios II processor, such as the hardware abstraction layer (HAL) system library.

## **NicheStack TCP/IP Stack - Nios II Edition**

The NicheStack TCP/IP Stack - Nios II Edition is introduced in the Nios II EDS version 6.1. This TCP/IP stack supersedes the Lightweight IP (lwIP) stack that is also shipped with the Nios II EDS. The lwIP stack will be deprecated, and is not recommended for new designs.

## **Memory footprint reduction options**

Several options are included in the Nios II IDE version 6.1 to allow you to reduce your memory footprint. These options include reducing stdio services, removing  $C++$  support, and indicating that main() does not exist. Details on these options are available in the Nios II IDE on-line help.

## **MicroC/OS-II updated to version 2.83**

The update to version 2.83 of MicroC/OS-II provides new configuration options in the IDE.

## **Avalon slave ports not mastered by CPU are not in system.h**

In pre-6.1 versions of the Nios II EDS, all slave ports on a module that was mastered by the CPU appeared in the **system.h** file. In version 6.1, **system.h** will only contain definitions for slave ports that are mastered by the CPU in the system. For example, if a Nios II processor masters one port, S1, of a dual-port memory, only the S1 port will be defined in **system.h**; the S2 port will not be defined.

## **Example Designs**

## **Hardware Example Designs**

### *Stratix III Fast Design*

A Nios II fast design targeting a Stratix III device is available in version 6.1, in the **<***Nios II EDS install path***>/examples/** directory.

### *Stratix II EP2S60 RoHS Fast Design*

The start of on-chip memory was moved from  $0x10000$  to  $0x0$ , and all the other addresses were shifted accordingly. Also, the on-chip memory latency was changed from 1 cycle to 2 cycles.

### <span id="page-914-0"></span>*Cyclone II EP2C35 Designs*

All the EP2C35 designs were updated to set all SSRAM pins to have drive strengths of 12mA (originally 24mA). This was done to reduce the noise which affected stable PLL operation.

### *Cyclone EP1C12 Evaluation Kit Designs*

The hardware designs for the Cyclone EP1C12 evaluation board have been removed from the Nios II EDS.

## **Software Example Designs**

#### *Simple Socket Server*

The Simple Socket Server software example now uses the NicheStack TCP/IP Stack in place of the lwIP stack.

#### *Web Server*

The Web Server software example now uses the NicheStack TCP/IP Stack in place of the lwIP stack. Web page control of various components on the board is also available.

### *Hello World Small*

The Hello World Small example was updated to use the memory footprint reduction options. The current memory footprint is approximately 330 bytes.

## **Errata Fixed in this Release**

This section lists errata items from previous releases which are fixed in version 6.1.

## **Nios II IDE does not prompt for workspace**

The Nios II IDE might not prompt for the workspace at startup.

## **Resource(s) out of sync with the file system when searching for files in the workspace**

When searching through files in the IDE workspace, you might get an error message saying that one or more resources are out of sync with the file system.

## **Nios II IDE stops responding after you double-click a .o file.**

Double-clicking a **.o** file in the Nios II IDE on Windows might cause the IDE to stop responding. This issue occurs only on systems with a separate installation of Cygwin in addition to Cygwin installed with the Nios II development tools.

## <span id="page-915-0"></span>**Cannot connect Nios II tightly-coupled instruction and data masters to the same dualport memory**

SOPC Builder does not generate an error if you connect Nios II tightly-coupled instruction and data masters to both ports on a dual-port on-chip memory. However, this configuration is not supported in hardware.

## **Nios II IDE help system fails to display content**

To display the help content, your computer must able to recognize itself on the network. Incorrect proxy settings can cause the help content to fail to display.

## **Linux: Out of memory error in IDE**

On Linux, you might receive an out of memory error in the Nios II IDE when it is launched from SOPC Builder

## **Linux: F1 Help in the Nios II IDE does not function on Linux**

Selecting F1 in the IDE on Linux does not display help contents.

# 公正官公

101 Innovation Drive San Jose, CA 95134 (408) 544-7000 www.altera.com Applications Hotline: (800) 800-EPLD Literature Services: [literature@altera.com](mailto:literature@altera.com) 

© 2006 Altera Corporation. All rights reserved. Altera, The Programmable Solutions Company, the stylized Altera logo, specific device designations, and all other words and logos that are identified as trademarks and/or service marks are, unless noted otherwise, the trademarks and service marks of Altera Corporation in the U.S. and other countries. All other product or service names are the property of their respective holders. Altera products are protected under numerous U.S. and foreign patents and pending applications, maskwork rights, and copyrights. Altera warrants performance of its semiconductor products to current specifications in accordance with Altera's standard warranty, but reserves the right to make changes to any products and services at any time without notice. Altera assumes no responsibility or liability arising out of the application or use of any information, product, or service described herein except as expressly agreed to in writing by Altera. Altera customers are advised to obtain the latest version of device specifications before relying on any published information and before placing orders for products or services.

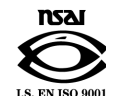

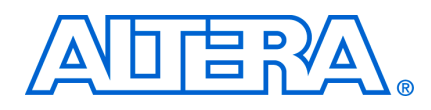

#### **December 2006 Errata Sheet**

This document addresses known errata and documentation issues for the Nios® II Embedded Design Suite (EDS) version 6.1. Errata are functional defects or errors, which might cause the product to deviate from published specifications. Documentation issues include errors, unclear descriptions, or omissions from current published specifications or product documents. Errata items discovered after the release of Nios II EDS version 6.1 are marked with the date the items were added to this document.

### *Table of Contents:*

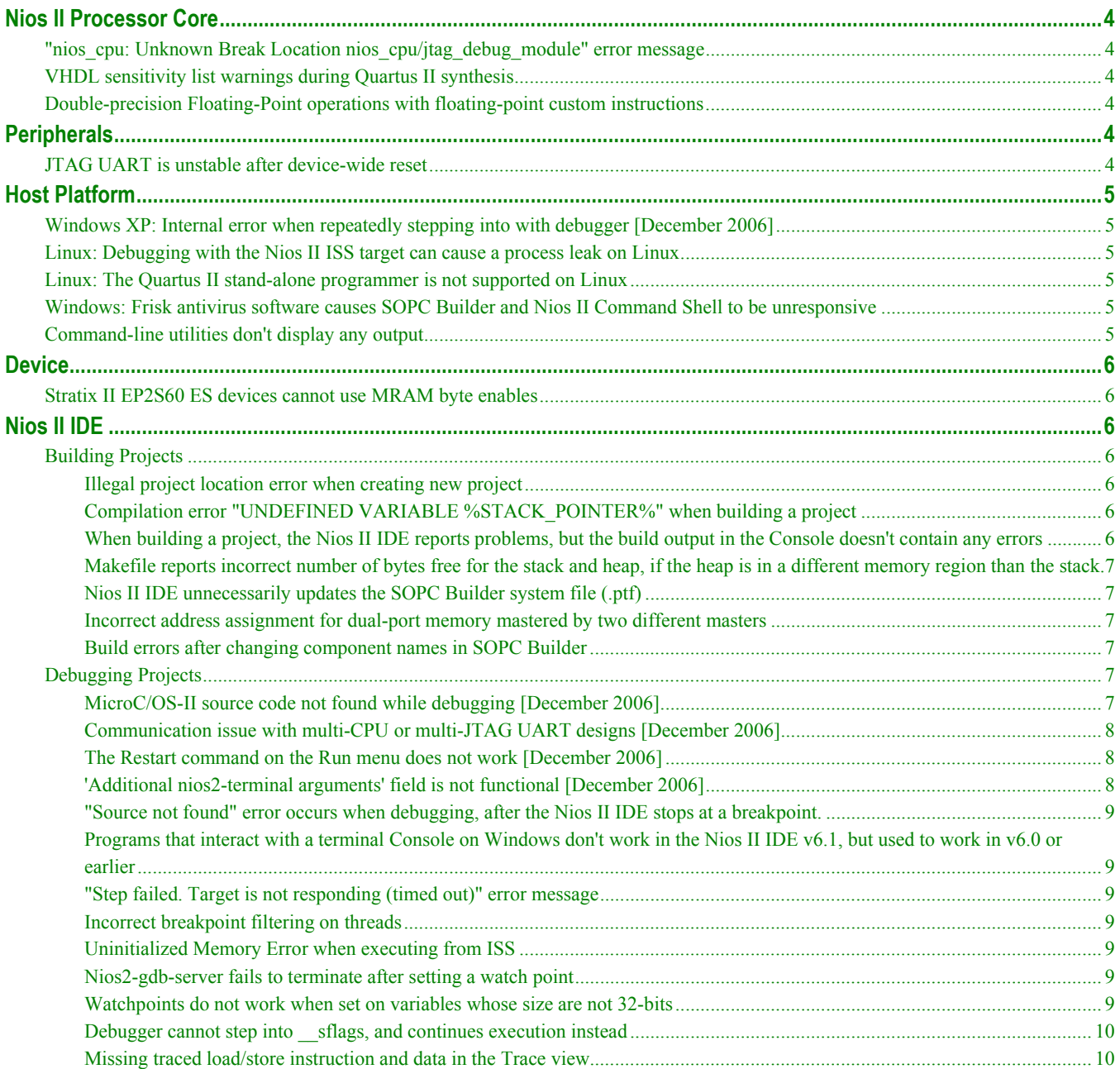

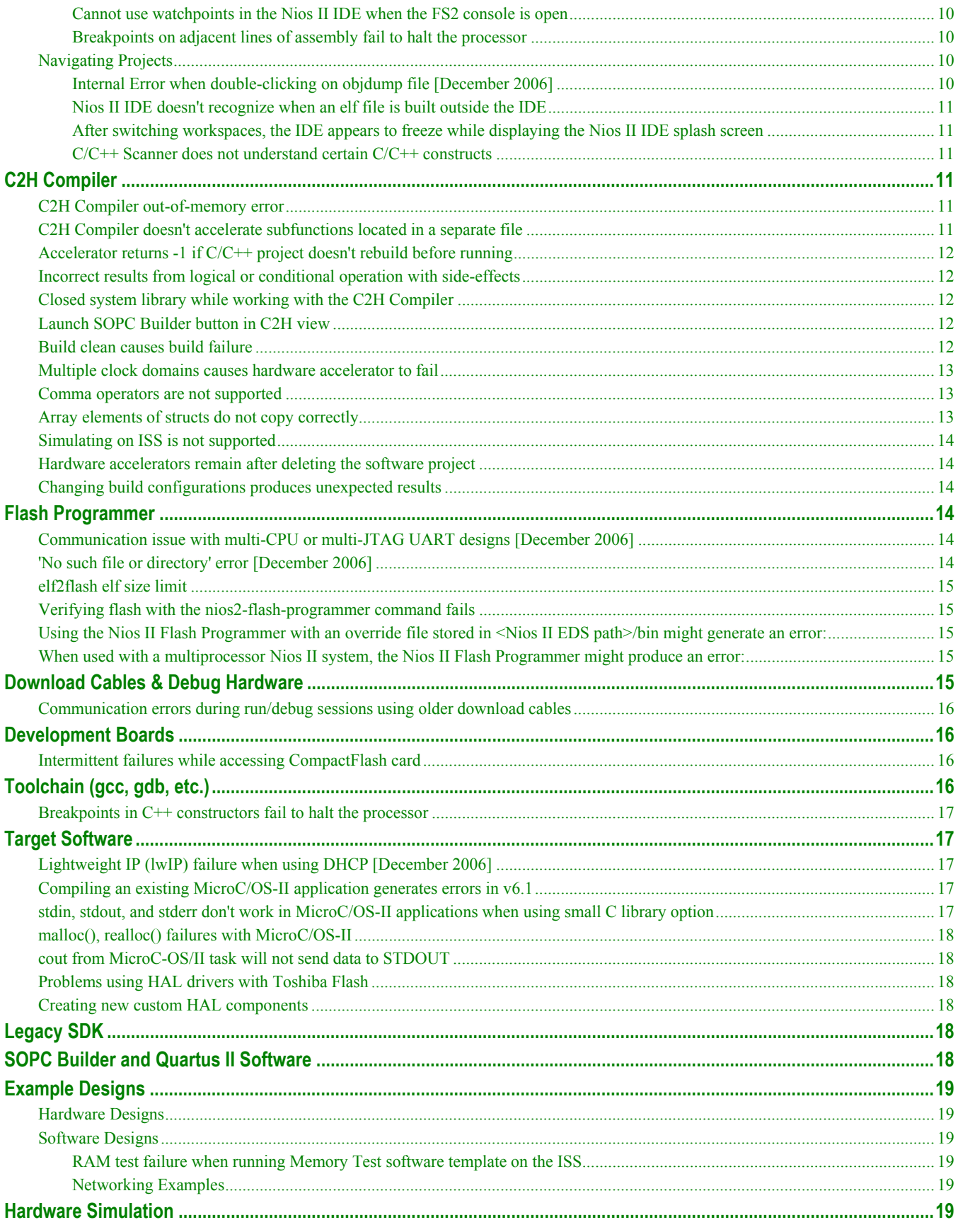

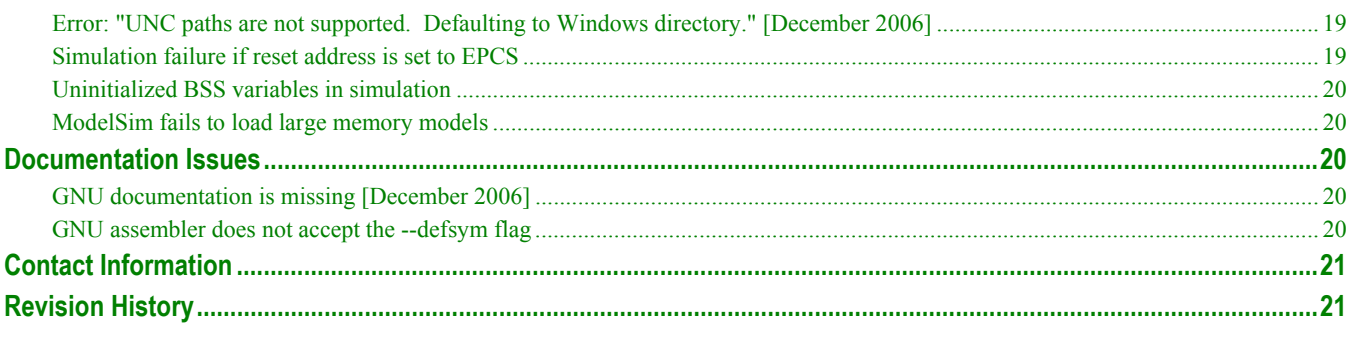

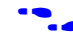

f For the most up-to-date errata for this release, refer to the errata sheet on the Altera website: **http://www.altera.com/literature/es/es\_nios2eds\_61.pdf** 

## <span id="page-920-0"></span>**Nios II Processor Core**

This section lists any issues related to the Nios II processor cores.

### **"nios\_cpu: Unknown Break Location nios\_cpu/jtag\_debug\_module" error message**

If you modify the Nios II core in an existing system by disabling the JTAG debug module in the Nios II configuration wizard, you might receive the error message "**nios\_cpu: Unknown Break Location nios\_cpu/jtag\_debug\_module**" during SOPC Builder generation.

**Workaround**: Delete the Nios II core from the system and re-add it, ensuring that the JTAG debug core is disabled in the wizard.

### **VHDL sensitivity list warnings during Quartus II synthesis**

You may receive warnings similar to the following in the Quartus II software when compiling a VHDL Nios II system containing the JTAG debug module.

Warning (10492): VHDL Process Statement warning at cpuname jtag debug module.vhd(254): signal "usr1" is read inside the Process Statement but isn't in the Process Statement's sensitivity list Warning (10492): VHDL Process Statement warning at cpuname jtag debug module.vhd(254): signal "ena" is read inside the Process Statement but isn't in the Process Statement's sensitivity list

These warnings are benign and can be ignored. The warnings are a result of the ena and usr1 signals not being included in the debug module's sensitivity list.

### **Double-precision Floating-Point operations with floating-point custom instructions**

Calls to double-precision floating-point functions in math.h will return less-precise results on Nios II processors using the floating-point custom instruction. Floating-point constants are forced to single-precision when the floating-point custom instructions is present, which affects the constants for the double-precision floating-point functions in libm.

## **Peripherals**

This section lists any issues related to the Altera embedded peripherals included in the Quartus II software.

### **JTAG UART is unstable after device-wide reset**

If the DEV CLRn pin on the FPGA input has been assigned (in Quartus® II software) to generate a device-wide reset, and the FPGA is reset while the JTAG UART is active, then the JTAG UART might become unstable.

**Workaround**: Do not use the DEV\_CLRn function on the FPGA. Turn off the Enable device wide reset (DEV\_CLRn) setting in Quartus II software.

## <span id="page-921-0"></span>**Host Platform**

This section lists any issues related specifically to the host platform.

## **Windows XP: Internal error when repeatedly stepping into with debugger [December 2006]**

If you repeatedly use the Step Into command while debugging on Windows XP, you might receive the internal error, "Retrieving Children: An internal error occurred during: Retrieving Children".

**Workaround**: End your debug session, then re-open it and resume debugging. Reduce the frequency of using the step into command.

## **Linux: Debugging with the Nios II ISS target can cause a process leak on Linux**

If you try to interrupt or terminate a debug session targeting the Nios II instruction set simulator (ISS), you might see an error message "Interrupt Failed or Terminate Failed". This means that the nios2-iss process failed to terminate. The debug session appears to have terminated in the IDE, but the nios2-iss process still remains alive.

**Workaround**: Open a command shell and kill the nios2-iss process.

### **Linux: The Quartus II stand-alone programmer is not supported on Linux**

There is no Quartus II stand-alone programmer for Linux. As a result, in the Nios II IDE the Quartus II Programmer command on the Tools menu has no effect. The IDE does not automatically launch the programmer when you attempt to download software to a board that does not match the expected hardware image.

**Workaround**: Launch the Quartus II software to access the Quartus II Programmer.

## **Windows: Frisk antivirus software causes SOPC Builder and Nios II Command Shell to be unresponsive**

The SOPC Builder and Nios II Command Shell might become unresponsive if run while the Frisk antivirus software is running.

**Workaround**: Turn off the Dynamic Virus Checking feature of the Frisk software before running SOPC Builder or the Nios II Command Shell.

## **Command-line utilities don't display any output**

Command-line utilities for creating and manipulating Nios II IDE projects on Windows might not display any output, even though the command completed successfully. The following commands function correctly but do not produce output to stdout:

- nios2-build-project
- nios2-create-application-poject
- nios2-create-system-library
- <span id="page-922-0"></span>■ nios2-delete-project
- nios2-import-project

**Workaround** : Pipe the command output through **tee**. For example:

nios2-build-project --help | tee foo.txt

## **Device**

This section lists any device-related issues.

### **Stratix II EP2S60 ES devices cannot use MRAM byte enables**

Early shipments of the Nios II Development Kit, Stratix II Edition include an EP2S60 engineering sample (ES) device. Stratix II EP2S60 ES devices have a silicon problem that prevents the use of byte enables on MRAM blocks.

**Workaround**: Refer to the Stratix II FPGA Family Errata Sheet for details.

## **Nios II IDE**

This section lists any issues relating to the Nios II IDE.

## **Building Projects**

#### *Illegal project location error when creating new project*

You might receive an "Illegal project location" error message in the IDE if you use the default project name when creating a project in a new workspace. If the project name exists in another workspace, the IDE might not account for that in the new workspace.

**Workaround**: Change the project name to a name other then the default.

*Compilation error "UNDEFINED VARIABLE %STACK\_POINTER%" when building a project* 

This error occurs if the **Use a separate exception stack option** is turned on, and the exception stack is larger than the memory available for it.

**Workaround**: On the system library properties page for the project, turn off the separate exception stack or reduce the **Maximum exception stack size** setting.

*When building a project, the Nios II IDE reports problems, but the build output in the Console doesn't contain any errors* 

Some linker warnings are incorrectly reported as errors in the Nios II IDE. The Dhrystone software example exhibits this behavior, and recompiling the project again makes the issue go away.

**Workaround**: If the Console output doesn't contain errors, then the project actually built fine. On subsequent builds, the linker step is skipped and the errors will not appear, because the project built without error previously.

*Makefile reports incorrect number of bytes free for the stack and heap, if the heap is in a different memory region than the stack.* 

**Workaround**: Don't trust the heap and stack memory report from the makefile if you have placed the heap and stack in different memory regions.

### *Nios II IDE unnecessarily updates the SOPC Builder system file (.ptf)*

The Nios II IDE opens the SOPC Builder system file (**.ptf**) by invoking SOPC Builder during certain operations, which might cause SOPC Builder to change the date stamp of the file even though the system was not modified. This might cause problems if you are using a version control system.

**Workaround**: If you are not using the Nios II C2H Compiler, you can change the PTF file properties to read-only to prevent the IDE from changing the file.

#### *Incorrect address assignment for dual-port memory mastered by two different masters*

If you have a dual-port memory in your Nios II system, and only the second slave port is mastered by the CPU, you might see an overlapping section error during the linking stage of building your software.

**Workaround**: In SOPC Builder, ensure that the first slave port of the dual-port memory is mastered by the Nios II CPU. The second port does not have to be mastered by the Nios II CPU.

#### *Build errors after changing component names in SOPC Builder*

If you rename components in the SOPC Builder system and then regenerate the SOPC Builder system, Nios II IDE system library projects based on that system will have build errors.

**Workaround**: After regenerating the SOPC Builder system, create a new system library project for the SOPC Builder system. Alternately, you can delete the system library project from the workspace without deleting the contents from the file system, and then re-import the project, selecting the appropriate SOPC Builder system.

## **Debugging Projects**

### *MicroC/OS-II source code not found while debugging [December 2006]*

You may receive a 'Source not found' error message if you step into MicroC/OS-II code while debugging your application.

**Workaround**: To eliminate this error, you must specify the proper source path mapping in the Nios II IDE by performing the following steps.

- 1. On the Windows menu, click **Preferences**. The Preferences dialog box appears.
- 2. Expand the **C/C++** group, then expand the **Debug** group, then click **Common Source Lookup Path**.
- 3. Click **Add...** .The Add Source dialog box appears.
- 4. Select **Path Mapping**, then click **OK**.
- 5. In the Preferences dialog box, select **Path Mapping: New Mapping** and click **Edit**. The Path Mappings dialog box appears.
- 6. Enter cygdrive in the **Name** field.
- 7. Click **Add...** . A dialog box appears, prompting you to specify the path mapping.
- 8. Enter /cygdrive/c in the **Compilation path** field and c:/ in the **Local file system path** field.
- 9. Click **OK** in all open dialog boxes to return to the IDE workbench.

This process sets up the source path mapping for the entire workspace, which is recommended. You can also create a similar mapping for individual projects by clicking **Edit Source Lookup Path** that appears below the **Source not found** error message and following steps 4 through 8 above.

#### *Communication issue with multi-CPU or multi-JTAG UART designs [December 2006]*

Designs that contain multiple CPUs or multiple JTAG UARTs might not be able to communicate with the target when running, debugging, or programming flash memory. Designs which have only a single CPU and JTAG UART are not affected by this issue.

**Workaround**: You need to explicitly specify the JTAG instance number for the target. Perform the following steps:

- 1. Open the Run/Debug launch configuration dialog box and click the Main tab.
- 2. In the **Target Hardware** section, enter --instance=*N* in the **Additional nios2-download arguments** field to supply the JTAG instance information to the debugger.

For designs with a single CPU and JTAG UART, the default instance number N is zero and does not need to be specified as an extra argument.

#### **The Restart command on the Run menu does not work [December 2006]**

**Workaround**. Stop the program, then debug it again. If the debugger is hung in an endless loop, use the following bash alias to break the target, then stop it:

alias break="kill -2 \`ps -a | grep nios2-elf-gdb | cut -f6 -d' '\`"

#### *'Additional nios2-terminal arguments' field is not functional [December 2006]*

On the **Target Connection** tab of the Run or Debug launch configuration dialog boxes, the **Additional nios2 terminal arguments** field is not functional. Entering commands in these fields will have no effect.

The **Additional nios2-download arguments** and **Additional nios2-flash-programmer arguments** fields are functional.

**Workaround**: There is no workaround at this time.

*"Source not found" error occurs when debugging, after the Nios II IDE stops at a breakpoint.* 

This issue might occur on Windows computers when the breakpoint is within a library function not contained in the Nios II C/C++ Application project.

**Workaround**: Open the Preferences dialog box, and navigate to the **C/C++**, **Debug**, **Common Source Lookup Path** page. In the **Common Source Lookup Path** list, add a mapping from "\cygdrive\c" to "c:\".

## *Programs that interact with a terminal Console on Windows don't work in the Nios II IDE v6.1, but used to work in v6.0 or earlier*

The Eclipse platform in  $v6.1$  of the IDE (on Windows only) sends the string '\r\n' instead of just '\n' when running or debugging using the Terminal. This behavior can break existing software designs, and it is inconsistent with nios2-terminal, which still just sends '\n'.

Workaround: Change the software running on the Nios II processor to parse for  $\forall$ r as well as  $\forall$ n.

#### *"Step failed. Target is not responding (timed out)" error message*

The Nios II IDE debugger might hang and report the above message if your code contains large arrays declared as local variables on the stack.

**Workaround**: Place the array and any other large buffers on the heap rather than on the stack.

#### *Incorrect breakpoint filtering on threads*

If you enable breakpoint filtering for a thread and later turn off filtering for the thread, the debugger might incorrectly continue to filter the thread.

#### *Uninitialized Memory Error when executing from ISS*

Under some cases the ISS does not ignore uninitialized memory reads, even when Unitialized memory reads is set to Ignore on the ISS Settings tab of the run configuration. There is no known workaround.

#### *Nios2-gdb-server fails to terminate after setting a watch point*

You might be unable to terminate nios2-gdb-server after setting a watchpoint in the Nios II IDE debugger and resuming execution past the end of main. You will see an error "Terminate failed". You will not be able to start the debugger again; you will see a message reading "Another application is using the target processor..." in the Console view.

**Workaround**: Terminate the nios2-gdb-server.exe process manually using the Windows Task Manager.

*Watchpoints do not work when set on variables whose size are not 32-bits* 

**Workaround**: Change the type of global and static local variables to int, long, or unsigned long before setting watchpoints on them.

### *Debugger cannot step into \_\_sflags, and continues execution instead*

The Nios II IDE debugger is unable to step into some low-level C library functions, such as sflags() which is called from  $f$ open  $r()$ . ( $f$ open  $r()$  is called from  $f$ open $()$ .) If you try to step into such a function, execution will proceed as if you had indicated the debugger should resume execution.

**Workaround**: Step over such functions. Or, if execution continues after trying to step in, click **Suspend** on the Run menu.

#### *Missing traced load/store instruction and data in the Trace view*

If the trace options **Include load addresses**, **Include store addresses** or **Include data values** are enabled during debug, the load and store address and data will not appear at the first breakpoint after starting debugging. They will appear at successive breakpoints.

**Workaround**: To see load or store addresses and data in the instruction trace prior to main, turn on **Break at alt\_main()** located on the **Debugger** tab for your debug configuration.

#### *Cannot use watchpoints in the Nios II IDE when the FS2 console is open*

Watchpoints do not work in the Nios II IDE when the **Use FS2 console window for trace and watchpoint support** setting is turned on in the **Debugger** tab of the Debug configuration. You will see an error message "The execution of program is suspended because of error." with details indicating that hardware watchpoints could not be inserted and deleted.

**Workaround**: If the FS2 console is open, you must use it to control watchpoints. For details, see the FS2 documentation.

#### *Breakpoints on adjacent lines of assembly fail to halt the processor*

Setting breakpoints on adjacent lines of assembly code might cause the Nios II processor to stop responding to the debugger.

**Workaround**: When debugging in mixed mode or disassembly view, separate breakpoints by at least one assembly instruction. This issue does not affect Nios II cores that do not have hardware breakpoints enabled in the JTAG debug module.

### **Navigating Projects**

#### *Internal Error when double-clicking on objdump file [December 2006]*

On a Windows PC when opening a large objdump file in the Nios II IDE, you might get the following error message: "Unable to create this part due to an internal error. Reason for the failure: Editor could not be initialized.".

**Workaround**: Adjust the Windows launch arguments for the Nios II IDE editor. Perform the following steps:

1. On the Windows Start menu, browse to the **Nios II EDS 6.1** program icon, right click it, then click **Properties**. A Windows Properties dialog box appears.

2. In the **Target** field, add vmargs -Xmx1024m to the end of the path to the Nios II IDE executable. For example:

C:\altera\61\nios2eds\bin\eclipse\nios2-ide.exe -vmargs -Xmx1024m

#### *Nios II IDE doesn't recognize when an elf file is built outside the IDE*

If you use a build process external to the Nios II IDE, the IDE might not recognize when you have generated or regenerated the elf file for your project. In this case, the IDE debugger might report an error that the elf file doesn't exist.

**Workaround**: Right click on the project name and click **Refresh** to allow the IDE to recognize the elf file.

#### *After switching workspaces, the IDE appears to freeze while displaying the Nios II IDE splash screen*

After clicking **Switch Workspace** on the File menu on a Windows machine, a Nios II IDE splash screen appears. Unfortunately, this splash screen obscures a dialog box which asks you to specify the new workspace.

**Workaround**: Press Alt-Tab to switch applications. You will see two relevant application icons: an Eclipse icon associated with the splash screen and a Nios II IDE icon associated with the workspace dialog box. Select the Nios II icon to bring the dialog box to the foreground.

#### *C/C++ Scanner does not understand certain C/C++ constructs*

The C/C++ scanner is used for C/C++ Search, navigation, open declaration and parts of content assist. Due to limitations of the C/C++ Scanner, these features will not work with the following code constructs:

- Kernighan & Ritchie-style C
- Functions that take a function-pointer as an argument

**Workaround**: If the C/C++ Search fails, use the File Search facility.

## **C2H Compiler**

This section lists any issues related to the Nios II C-to-Hardware Acceleration (C2H) Compiler.

### **C2H Compiler out-of-memory error**

The C2H Compiler might generate an out-of-memory error at compile time for code that initializes a large local array.

**Workaround**: Initialize the memory with the Nios II processor and access it through pointers in the accelerator.

#### **C2H Compiler doesn't accelerate subfunctions located in a separate file**

When accelerating a function in a file, the C2H Compiler cannot link subfunctions that are defined in a different file.

**Workaround**: Include all subfunctions called by the accelerated function within the same source code file.

## **Accelerator returns -1 if C/C++ project doesn't rebuild before running**

A call to an accelerated function might return the invalid result -1 if you do not build your C application project before running it on hardware. The Nios II IDE does not detect that a new FPGA configuration file (**.sof**) needs to be downloaded if the system library is not rebuilt, which might result in attempting to execute an accelerated function on hardware that does not contain the hardware accelerator.

**Workaround**: Build your C/C++ application project before running it on hardware.

### **Incorrect results from logical or conditional operation with side-effects**

The C2H Compiler always evaluates both operands of logical ( $\&&$ , ||) and conditional (?:) operators. This is different from expected ANSI C behavior, for which operands are evaluated left-to-right, and unnecessary operands are skipped. For example, in the expression  $(i-- \& \& j--)$ , if the value of i is zero, the right-handside (RHS) expression should not evaluate (i.e.,  $\dot{\tau}$  should not be decremented). However, this C2H Compiler erroneously evaluates both sides unconditionally, causing  $\dot{\uparrow}$  to be decremented. The following example expressions could suffer from the same issue:  $(i-- |j--)$ , (cond ?  $i--$ :  $j--$ )

**Workaround**: Use logical and conditional operations whose operators have no side effects. Side effects include pre-/post-fix increment operations  $(+, -)$ , memory operations  $(*, [1, \ldots, -)]$ , and function calls.

## **Closed system library while working with the C2H Compiler**

The C2H Compiler requires the system library to obtain important details about the system, and cannot function if the system library is closed.

**Workaround**: Ensure that the system library project in the Nios II IDE is open prior to building an application project that contains a hardware accelerator.

## **Launch SOPC Builder button in C2H view**

When the Nios II IDE workspace contains multiple projects with multiple system libraries, the incorrect SOPC Builder system might open when you click the Launch SOPC Builder in the C2H view.

**Workaround**: Keep only one system library project open at a time while using the C2H Compiler.

## **Build clean causes build failure**

Performing a clean build on a Nios II IDE project that contains a hardware accelerator can cause the next build to fail in the IDE, because the clean build erroneously deletes a file required by the C2H Compiler.

**Workaround**: Do not perform a clean build on projects that use hardware accelerators. If you have already performed a clean build, recompile with option **Build software, generate SOPC Builder system, and run Quartus II compilation** to regenerate the necessary files.

## **Multiple clock domains causes hardware accelerator to fail**

If a hardware accelerator and the components connected to its master ports are in different clock domains, the accelerator might behave incorrectly.

**Workaround**: Assign a single clock to a hardware accelerator and all the slave ports it connects to. It is acceptable for the system to contain multiple clock domains.

#### **Comma operators are not supported**

The C2H Compiler does not support comma operators, such as the following example:

```
for(i = 0, j = 3; i < 10; i++, j++)
{ 
   /* statements */ 
}
```
**Workaround**: You can manually duplicate the same functionality, such as:

```
j = 3;for(i = 0; i < 10; i++)
{ 
   /* statements */ 
  j++; 
}
```
### **Array elements of structs do not copy correctly**

C2H hardware accelerators do not correctly copy array elements of structs. For example:

```
typedef struct my_struct { 
   int a; 
   int b; 
   int buf[BUF_SIZE]; 
}MY_STRUCT; 
MY_STRUCT struct_a = {1, 2, {3, 3, 3, 3}}; 
MY^{\text{-}} STRUCT struct b = \{9, 8, \{7, 7, 7, 7\}\};struct_a = struct_b;
```
In this example, the a and b elements of the struct will copy correctly, but the buf element will not. After this assignment, struct\_a will equal  $\{9, 8, \{3, 3, 3, 3\}\}.$ 

**Workaround**: Copy the array elements explicitly, as follows:

```
{ 
  int i=0; 
   do 
     { 
       struct_a.buf[i] = struct_b.buf[i]; 
       i++; 
     } while (i<LENGTH_OF_BUF_ELEMENT) 
}
```
### **Simulating on ISS is not supported**

The Nios II instruction set simulator (ISS) does not support custom SOPC Builder components, and therefore cannot simulate systems that use hardware accelerators. You might get the following internal error if attempting to simulate using the ISS:

Internal Error (unhandled exception) in file cosim\_main.cpp

**Workaround**: Run the program on a hardware system that includes the hardware accelerator.

### **Hardware accelerators remain after deleting the software project**

If a system contains C2H hardware accelerators, deleting the software project that defines the accelerators does not remove the accelerators from the hardware system, and the accelerator logic remains in the SOPC Builder system.

**Workaround**: To remove an accelerator from a system, delete the accelerator from the C2H view in the Nios II IDE first, and then recompile the software project. The C2H Compiler then removes the accelerator from the SOPC Builder system. Once the compilation is complete then the software application can be deleted from the workspace.

### **Changing build configurations produces unexpected results**

The C2H Compiler does not support multiple build configurations (e.g. Release or Debug) in the Nios II IDE. After creating one or more accelerators in a particular configuration, the C2H Compiler will produce undefined results if you switch to a different build configurations and create more accelerators.

**Workaround**: For a specific SOPC Builder system and Nios II IDE project, specify C2H accelerators in only one build configuration. Note that you can still use multiple build configurations, as long as only one configuration specifies C2H Compiler settings.

## **Flash Programmer**

This section lists any issues relating to the Nios II IDE flash programmer.

## **Communication issue with multi-CPU or multi-JTAG UART designs [December 2006]**

See the issue with the same name under section Nios II IDE / Debugging Projects.

### **'No such file or directory' error [December 2006]**

You might get this error when programming flash for a project stored in a path containing spaces. The flash programmer does not correctly handle spaces in the directory path. However, this error is benign, because flash programming will complete successfully.

**Workaround**: None required.

## **elf2flash elf size limit**

The elf2flash utility supports **.elf** files up to approximately 24 MBytes in size. The elf2flash utility might fail with error "java.lang.OutOfMemoryError" on files larger than 24 MBytes.

**Workaround**: You can either lower the number of symbols in your elf file by turning off debug symbols, or specify less initialized data in the application.

#### **Verifying flash with the nios2-flash-programmer command fails**

Using the **nios2-flash-programmer** command line utility to verify flash contents using the  $-\text{verify}$  argument might result in a verify failure even though flash contents are correct. The failure message will be similar to the following:

```
Verifying 00000000 ( 0%)Failed to verify at around 00000000 Verify failed
```
**Workaround**: To work around this issue, avoid using the  $-\text{verify}$  argument with the nios2-flash**programmer** command-line utility. A verification of flash contents can be done by reading the flash contents into a file using the  $-\text{read argument}$ , then comparing the file to the input file used to program flash.

## **Using the Nios II Flash Programmer with an override file stored in <Nios II EDS path>/bin might generate an error:**

4 [main] nios2-flash-programmer 4440 cygtls::handle exceptions: Error while dumping state (probably corrupted stack) Segmentation fault (core dumped)

**Workaround**: To workaround this issue, move the override file from the <Nios II EDS path>/bin directory to the working directory of your Nios II IDE project. Then, specify the override file to **nios2-flash-programmer** using the --override= parameter. In Nios II IDE, you can do this in the **Additional nios2-flash-programmer arguments** field in the Flash Programmer dialog box. In command-line mode, the override file can be specified by adding the --override= argument to the command line, as follows:

nios2-flash-programmer --base-0x0 --override=my\_fp\_override.txt standard.flash

## **When used with a multiprocessor Nios II system, the Nios II Flash Programmer might produce an error:**

There are two or more Nios II processors available which match the values specified. Please use the configuration dialog to pick one, or specify the - device and/or --instance parameters on the command line.

**Workaround**: In the Nios II IDE on the Flash Programmer dialog box, specify an appropriate --

instance=<*correct instance value*> argument in **Additional nios2-flash-programmer arguments**. If using command line mode, add --instance=<*correct instance value*> to the command line. The correct instance value can be found in the project's system library project in the file **generated.sh**.

## **Download Cables & Debug Hardware**

This section lists any issues related to download cables and other debug hardware.

## **Communication errors during run/debug sessions using older download cables**

Debugging with the following Altera download cables might fail, due to electrical noise-related JTAG communication failures: USB-Blaster™ Rev A, ByteBlaster™, ByteBlasterMV™, ByteBlaster II, and MasterBlaster™ cables.

Currently, the only fully supported cable for downloading, debugging, or communicating with Nios II systems is the USB-Blaster Rev B cable or later. Revision B cables are clearly labeled as Revision B. (Revision A cables have no revision label.)

**Workaround**: Use a USB-Blaster Rev B cable. Older cables can be used, but they might encounter JTAG communication failures.

## **Development Boards**

This section lists any issues related to Altera development boards.

## **Intermittent failures while accessing CompactFlash card**

The Nios II Development Kit version 5.0 and higher includes a CompactFlash controller peripheral suitable for interfacing to CompactFlash cards in True IDE mode on Nios development boards. In order for True IDE mode to operate, CompactFlash cards require that the ATASEL\_N input be driven to ground during power-up.

The CompactFlash controller peripheral includes a configurable power register used to power-cycle CompactFlash cards in Nios II software through a MOSFET on the Nios development boards. However, in certain development boards, power to the CompactFlash card will not turn off completely during this power cycle operation. Because of this, the CompactFlash might not sample the ATASEL\_N pin during the power-cycle operation after FPGA configuration when this pin is driven to ground. Instead, the CompactFlash card might sample the ATASEL\_N pin when power is first applied to the development board, when I/O are not yet driven by the FPGA (before FPGA configuration).

**Workaround**: If you encounter errors with CompactFlash when using the Nios development boards, try one of the following:

- Use a different CompactFlash card. Certain cards are more susceptible to the power-cycling issue than others.
- Modify the Nios development board. This is recommended for users who are familiar and comfortable with board-level modifications. Disconnect pin 9 (ATASEL\_N) on the CompactFlash socket on your Nios development board and tie this pin to ground. Note that the CompactFlash socket uses a staggered numbering on the pins (starting from pin 1: 1, 26, 2, 27, ...); refer to the CompactFlash Association specification for right-angle surface-mount connectors for exact specifications on this connector. This modification will permanently enable True-IDE mode operation.

## **Toolchain (gcc, gdb, etc.)**

This section lists any issues related to the Nios II compiler toolchain, such as gcc and gdb.

## **Breakpoints in C++ constructors fail to halt the processor**

Breakpoints set in a C++ constructor might not halt the processor due to a widespread GNU GCC, GDB issue. This is not a Nios II IDE-specific issue.

**Workaround**: You can work around this issue by moving all of your constructor source code into another class method, called init. Then invoke this method from within the constructor.

## **Target Software**

This section lists any issues related to software or drivers that target the Nios II processor.

## **Lightweight IP (lwIP) failure when using DHCP [December 2006]**

The Lightweight IP stack may experience intermittent failures when using DHCP to acquire an IP address. When the failure occurs, the following is printed to stdout:

```
Assertion "dhcp create request: dhcp->p_out == NULL" failed at line 1283 in
/cygdrive/c/altera/61b169/nios2eds/components/altera_lwip/UCOSII/src/downloads/lwi
p-1.1.0/src/core/dhcp.c
```
**Workaround**: If possible, Altera recommends switching to the NicheStack TCP/IP Stack - Nios II Edition introduced in Nios II 6.1. If not, the following workarounds can be employed.

- Power-cycle the target board and re-attempt DHCP negotiation, which usually results in correct acquisition of an address from DHCP, assuming that the DHCP server is able to allocate IP addresses.
- Use a static IP address and disable DHCP.

### **Compiling an existing MicroC/OS-II application generates errors in v6.1**

The version of MicroC/OS-II was upgraded in the v6.1 release, which can cause this issue. After importing a Nios II IDE project that uses MicroC/OS-II created with version 6.0SP1 or earlier, building the project in the Nios II IDE generates errors, such as

```
#error "OS CFG.H, Missing OS FLAGS NBITS: Determine #bits used for event flags,
MUST be either 8, 16 or 32'
```
**Workaround**: Resetting the MicroC/OS-II software component settings to their defaults fixes this issue. Rightclick on the application project in the Nios II C/C++ view, and click **System Library Properties**. Click **RTOS Options...** to display the MicroC/OS-II RTOS Options dialog box. Expand the **MicroC/OS-II** group in the upperleft-hand corner of the dialog box. Make note of your settings on each page of options. Click **Restore Defaults**, and then go back to each page and re-enter settings that changed. Click **OK** to dismiss the MicroC/OS-II RTOS Options dialog box, and click **OK** again to dismiss the Properties dialog box.

## **stdin, stdout, and stderr don't work in MicroC/OS-II applications when using small C library option**

MicroC/OS-II applications using stdin, stdout, and stderr fail to operate when using the small C library.

**Workaround**: Disable the small C library option.

## **malloc(), realloc() failures with MicroC/OS-II**

When using the MicroC/OS-II RTOS, calls to malloc() and realloc() might fail if successive calls to malloc() or realloc() within a MicroC/OS-II task occur after changing the task priority of the task in which a memory block was originally allocated.

#### **Workarounds**:

- Allocate and/or reallocate memory blocks outside of MicroC/OS-II tasks, before task switching starts. Changing thread priorities at runtime is now possible.
- Allocate fixed areas of memory using arrays (rather than using malloc() ) before task switching starts. Changing thread priorities at runtime is now possible.
- Allocate memory using malloc() or realloc() from a MicroC/OS-II task. You may change task priorities at runtime, but only for tasks that have not used malloc() or realloc().

### **cout from MicroC-OS/II task will not send data to STDOUT**

If neither printf() or cout is used from main() before tasks are started, cout will not work from a task.

**Workaround:** Add the following C++ code to the beginning of main():

```
std::ios_base::sync_with_stdio(false);
```
## **Problems using HAL drivers with Toshiba Flash**

The HAL CFI Flash driver might not work for Toshiba flash memory that claims to be CFI compliant.

**Workaround**: In the **altera\_avalon\_cfi\_flash\_table.c** file, change the #define READ\_ARRAY\_MODE from (alt u8) 0xFF to (alt u8) 0xF0 and rebuild the project.

### **Creating new custom HAL components**

When you first create a component's inc directory or HAL header file, you might first need to perform a clean build (i.e., rebuild) of existing system library projects for the new files to be detected.

## **Legacy SDK**

Support for the Legacy SDK mode was removed in version 6.0 of the Nios II Embedded Design Suite.

## **SOPC Builder and Quartus II Software**

This section lists any issues related to the Quartus II software or SOPC Builder that specifically affect Nios II designers.

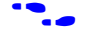

**For further information on the Quartus II software, refer to the latest Quartus II release notes on the Altera web** site:

#### **http://www.altera.com/literature/lit-qts.jsp**

## **Example Designs**

This section lists any issues related to the example designs included with the Nios II Embedded Design Suite.

## **Hardware Designs**

There are no known issues at this time.

## **Software Designs**

#### *RAM test failure when running Memory Test software template on the ISS*

An issue in the instruction set simulator (ISS) model of the JTAG UART can cause a console communication error during the RAM test when running the Memory Test software template on the ISS.

### *Networking Examples*

If you are running a networking example design and you are asked for a 9-digit number after the letters 'ASJ', and your Nios II development board does not have a sticker with a 9-digit number after the letters 'ASJ', please enter a unique 9-digit number when prompted. Ensure that this number is unique to each Nios board connected to your network to avoid network address conflicts.

## **Hardware Simulation**

This section lists issues related to simulating Nios II processor systems on an RTL simulator, such as the ModelSim® simulator.

## **Error: "UNC paths are not supported. Defaulting to Windows directory." [December 2006]**

If you launch ModelSim from a working directory that is mapped via a UNC path (a path that starts with // instead of drive letter), you will get this error message in SOPC Builder. This error occurs because ModelSim is calling a cmd shell, which does not support UNC paths.

**Workaround**: Map the UNC path to a drive letter and use the drive letter to reference the working directory in the launching shell.

## **Simulation failure if reset address is set to EPCS**

Running ModelSim RTL simulation of a Nios II system fails if the reset address of the Nios II processor is set to an EPCS Serial Flash Controller.

**Workaround**: To simulate your system, temporarily set the Reset Address of the Nios II CPU to the memory that your application code will reside (for example, SDRAM), then re-generate the system in SOPC Builder and run
RTL simulation again. Before booting the Nios II CPU from EPCS flash on your target board, change the Nios II Reset Address back to the EPCS Controller peripheral and re-generate the system in SOPC Builder and re-compile in the Quartus II software to produce an updated FPGA configuration file with the Nios II CPU booting from EPCS flash.

## **Uninitialized BSS variables in simulation**

If your program reads the value of an uninitialized BSS variable during HDL simulation when the HAL system library has been compiled with the **ModelSim only, no hardware support** property enabled in Nios II IDE, a warning will be produced about unfiltered data being 'x'. This occurs because when this property is enabled, the code that clears the BSS memory region is omitted to speed up HDL simulation so this memory region is uninitialized. The BSS region contains global and static local variables that are not initialized by the application so they default to a value of zero. When the Nios II CPU reads uninitialized variables, it displays a warning and converts any of the bits of the uninitialized data to zero which correctly mimics the effect of the missing BSS clearing code. The HAL code that executes before and after main() may use BSS variables so these warnings might be generated even if your application doesn't use the BSS.

#### **ModelSim fails to load large memory models**

The ModelSim tool might fail to load simulation models for memory arrays larger than 128M bytes, halfwords or words in size. If the sum of the following parameters is greater than 27, the ModelSim tool will fail to load:

- address bits (i.e. 14)
- column bits  $(i.e. 11)$
- $log2$ (number of banks) (number of banks is usually 4, so this term is usually 2)
- log2(chipselects) (number of chipselects is usually 1, so this term is usually 0)

Workaround: Simulate using a smaller SDRAM than the SDRAM implemented in hardware. This is possible if the entire memory space doesn't need to be simulated.

# **Documentation Issues**

This section lists errors, unclear descriptions, or omissions from current published specifications or product documents.

#### **GNU documentation is missing [December 2006]**

The GNU documentation was erroneously omitted from the Nios II EDS v6.1 installation.

**Workaround**: The GNU tool documentation for the Nios II EDS version 6.1 is available at http://www.altera.com/support/kdb/solutions/rd12192006\_126.html. Download the zip file and unzip it into your Nios II EDS directory, i.e. C:\altera\61\nios2eds.

### **GNU assembler does not accept the --defsym flag**

According the GNU documentation, you can set an assembler definition by using the  $-\text{def}$  sym flag, but it does not work in the following form:  $-\text{defsym}$  MY\_VAR=1

# **Contact Information**

For more information, contact Altera's mySupport website at **www.altera.com/mysupport**. Click **Create New Service Request**, and choose the **Product Related Request** form.

# **Revision History**

Table 1 shows the revision history for the Nios II Embedded Design Suite v6.1 Errata Sheet.

| <b>Version</b> | <b>Date</b>   | <b>Errata Summarv</b>                                                                    |
|----------------|---------------|------------------------------------------------------------------------------------------|
| 1.0            | December 2006 | First release                                                                            |
| 1.1            | December 2006 | Added the following issues:                                                              |
|                |               | • Windows XP: Internal error when repeatedly stepping into with debugger [December 2006] |
|                |               | • MicroC/OS-II source code not found while debugging [December 2006]                     |
|                |               | • Communication issue with multi-CPU or multi-JTAG UART designs [December 2006]          |
|                |               | • The Restart command on the Run menu does not work [December 2006]                      |
|                |               | • 'Additional nios2-terminal arguments' field is not functional [December 2006]          |
|                |               | • Internal Error when double-clicking on objdump file [December 2006]                    |
|                |               | • 'No such file or directory' error [December 2006]                                      |
|                |               | • Lightweight IP (IwIP) failure when using DHCP [December 2006]                          |
|                |               | • Error: "UNC paths are not supported. Defaulting to Windows directory." [December 2006] |
|                |               | • GNU documentation is missing [December 2006]                                           |

*Table 1. Nios II Embedded Design Suite v6.1 Errata Sheet Revision History* 

# 公司可公

101 Innovation Drive San Jose, CA 95134 (408) 544-7000 www.altera.com Applications Hotline: (800) 800-EPLD Literature Services: literature@altera.com

© 2006 Altera Corporation. All rights reserved. Altera, The Programmable Solutions Company, the stylized Altera logo, specific device designations, and all other words and logos that are identified as trademarks and/or service marks are, unless noted otherwise, the trademarks and service marks of Altera Corporation in the U.S. and other countries. All other product or service names are the property of their respective holders. Altera products are protected under numerous U.S. and foreign patents and pending applications, maskwork rights, and copyrights. Altera warrants performance of its semiconductor products to current specifications in accordance with Altera's standard warranty, but reserves the right to make changes to any products and services at any time without notice. Altera assumes no responsibility or liability arising out of the application or use of any information, product, or service described herein except as expressly agreed to in writing by Altera. Altera customers are advised to obtain the latest version of device specifications before relying on any published information and before placing orders for products or services.

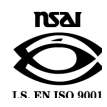

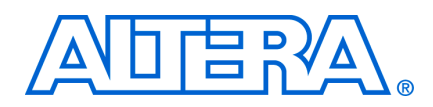

#### June 2006, Version 6.0 SP1

**Release Notes** 

This document lists the release notes for the Nios® II Embedded Design Suite (EDS) version 6.0 Service Pack 1  $(6.0$  SP1).

## Table of Contents:

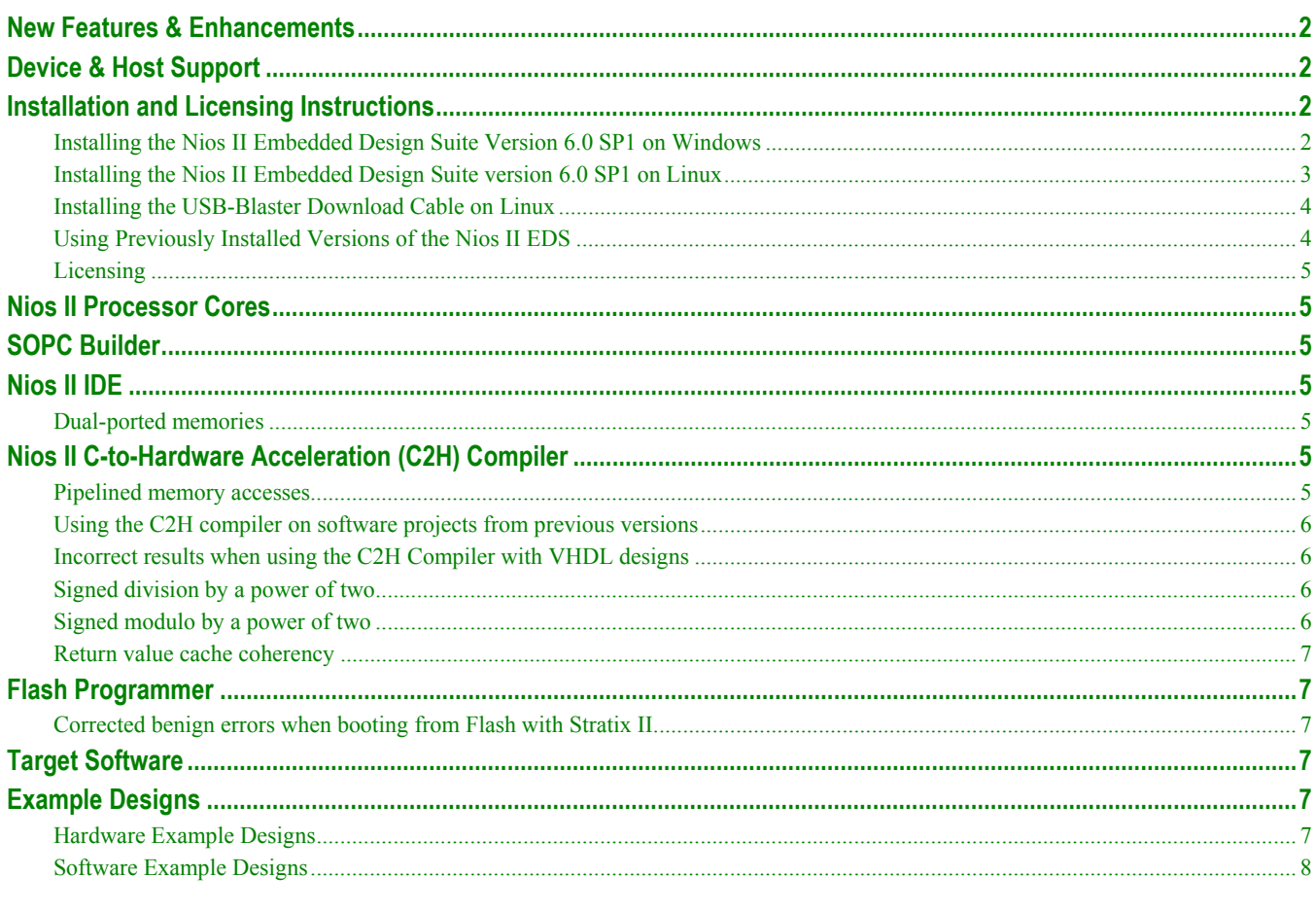

# <span id="page-940-0"></span>**New Features & Enhancements**

The Nios II EDS version 6.0 SP1 addresses issues found in previous releases, and adds the following primary feature:

Example designs for the RoHS-compliant Nios II Development Board, Stratix II Edition.

The sections below provide a detailed list of all product updates.

# **Device & Host Support**

This release supports the following Altera® FPGA families:

- Stratix<sup>®</sup> II
- **Stratix**
- Cyclone™ II
- Cyclone

This release supports the following host environments:

- Quartus<sup>®</sup> II software version 6.0 SP1
- Windows XP Professional, Windows 2000, 32-bit Linux 8.0, and Enterprise 3 (64-bit not supported)
- ModelSim® versions supported on Windows: 6.0e OEM, 6.1d OEM, 6.1b SE, 6.1c SE, 6.1d SE
- ModelSim versions supported on Linux: 6.0e OEM, 6.1d OEM

# **Installation and Licensing Instructions**

This section describes how to install the service pack. There are two modes of delivery for the service pack:

- A service pack download, which must be installed on top of the Nios II EDS 6.0, is available on the Altera website.
- A CD-ROM, which contains the complete installation of the Nios II EDS 6.0 SP1, is included in Nios II development kits.

## **Installing the Nios II Embedded Design Suite Version 6.0 SP1 on Windows**

To install the service pack on a Windows computer, you must have administrative privileges.

#### *Installing the Service Pack Download*

To install the service pack on a Windows computer using the installation file downloaded from www.altera.com, perform the following steps. You must first have the Quartus II software version 6.0 SP1 and Nios II EDS v6.0 installed.

- <span id="page-941-0"></span>1. Exit the Quartus II software and Nios II IDE before continuing.
- 2. Download the service pack installation file to your hard drive.
- 3. Run the executable service pack file from your hard drive.
- 4. Follow the on-screen instructions to install the service pack.

#### *Installing from CD-ROM*

To install the Nios II software on a Windows computer using the Nios II Embedded Design Suite CD-ROM, perform the following steps:

- 1. Insert the compact disc into your CD-ROM drive. The Nios II setup program appears automatically. If the Nios II setup program does not start automatically, browse to the CD-ROM drive in the Windows Explorer, and run the program **launcher.exe** at the top level of the CD.
- 2. Click **Install Nios II EDS**. The Nios II EDS installer starts and guides you through the installation process.

### **Installing the Nios II Embedded Design Suite version 6.0 SP1 on Linux**

To install the service pack on a Linux workstation, you must have administrative privileges.

Before installing the Nios development tools on Linux, ensure that the shell has the DISPLAY environment variable pointing to a valid X server. Otherwise, the installer generates the following error:

```
Updating SOPC Builder components... Exception in thread "main" 
java.lang.InternalError: Can't connect to X11 window server using ':0.0' as the value 
of the DISPLAY variable. 
at sun.awt.X11GraphicsEnvironment.initDisplay(Native Method) 
at sun.awt.X11GraphicsEnvironment.<clinit>(Unknown Source) 
at java.lang.Class.forName0(Native Method) 
at java.lang.Class.forName(Unknown Source) 
at java.awt.GraphicsEnvironment.getLocalGraphicsEnvironment(Unknown Source) 
at java.awt.Font.initializeFont(Unknown Source) 
at java.awt.Font.<init>(Unknown Source) 
at sopc wizard.sopc ui.<clinit>(sopc ui.java:31)
```
#### *Installing the Service Pack Download*

To install the service pack on a Linux workstation using the installation file downloaded from www.altera.com, perform the following steps. You must first have the Quartus II software v6.0 SP 1 and Nios II EDS v6.0 installed.

- 1. Exit the Quartus II software and Nios II IDE before continuing.
- 2. Download the platform-specific service pack installation file into a temporary directory.
- 3. Change directory into the temporary directory.
- 4. Type the following commands at a command shell:

```
tar -xf niosii 60sp1 linux.tar
cd niosii_60sp1_linux 
./install
```
The installation script guides you through the installation process.

#### <span id="page-942-0"></span>*Installing from CD-ROM*

To install the Nios II EDS on a Linux workstation using the Nios II Embedded Design Suite CD-ROM, perform the following steps:

1. Insert the compact disc into your CD-ROM drive. If the computer has problems reading the CD-ROM, you might have to mount the CD-ROM manually, by typing the following at a command shell:

mount /mnt/cdrom

2. Type the following commands at a command shell:

cd /mnt/cdrom ./install

The Nios II EDS installer starts and guides you through the installation process.

### **Installing the USB-Blaster Download Cable on Linux**

To use the USB-Blaster download cable on Linux systems, you need to set up the permissions by adding the following lines to **/etc/hotplug/usb.usermap**. You need to do this before plugging in your USB-Blaster.

```
# 
# Altera USB-Blaster 
# 
usbblaster 0x03 0x09fb 0x6001 0x0 0x0 0x0 0x0 0x0 0x0 0x0 0x0 0x0 
usbblaster 0x03 0x09fb 0x6002 0x0 0x0 0x0 0x0 0x0 0x0 0x0 0x0 0x0
```
Then add the following script as **/etc/hotplug/usb/usbblaster**.

```
#!/bin/sh 
# USB-Blaster hotplug script. 
# Allow any user to access the cable 
chmod 666 $DEVICE
```
This script sets up your USB-Blaster permissions so that any user can access it. Type chmod  $+x$ /etc/hotplug/usb/usbblaster to make the script executable.

## **Using Previously Installed Versions of the Nios II EDS**

SOPC Builder and the Nios II IDE refer to the most recently installed version of components (such as the Nios II processor and peripherals) and their software drivers. To revert to a prior version of the Nios II development tools, you can reinstall the previous version of tools or modify the following environment variables.

- SOPC\_BUILDER\_PATH Ensure that SOPC\_BUILDER\_PATH points to the installation directory of the desired Nios II version and no other Nios II versions.
- SOPC\_BUILDER\_PATH\_<*version*> Ensure that SOPC\_BUILDER\_PATH\_<*version*> points to the installation directory of the corresponding Nios II version.
- SOPC\_KIT\_NIOS2 Ensure SOPC\_KIT\_NIOS2 points to the installation directory of the desired Nios II version and no other Nios II versions.

If you have multiple versions of the Quartus II software installed, launch the supported version of Quartus II to ensure that the QUARTUS\_ROOTDIR environment variable is updated.

# <span id="page-943-0"></span>**Licensing**

You can create, compile and generate time-limited FPGA programming files for Nios II hardware systems without obtaining a license file. To generate non-time-limited FPGA programming files and flash programming files, you must obtain a license for the Nios II processor core and the Quartus II software. See the getting started material included with the Nios II Embedded Design Suite. You do not need a license if you will only develop software using the Nios II IDE.

# **Nios II Processor Cores**

This section describes changes to the Nios II processor cores.

There are no updates.

# **SOPC Builder**

For complete revision history of SOPC Builder and the Quartus II software, refer to the release notes for the Quartus II software version 6.0 SP1. The *Quartus II Handbook, Volume 4: SOPC Builder* contains complete documentation for SOPC Builder.

# **Nios II IDE**

This section describes changes to the Nios II integrated development environment (IDE).

# **Dual-ported memories**

In version 6.0, dual-ported memories were treated as if they had only one slave port. The '\_S1' and '\_S2' portions of generated labels were dropped. This impacted the generated file, **system.h.** In systems containing multiple Nios II CPUs where the CPUs are connected to separate ports of the dual-port memory, **system.h** reported the S1 base address for both CPUs. This issue has been addressed in this service pack so that different base addresses can be used for the CPUs connected to the dual-port memory ports.

Note that if you have a dual-port memory in your SOPC Builder design where only the second slave is mastered by the Nios II CPU, you will see an overlapping section error when linking an ELF. If you ensure that the first slave is the one mastered by the CPU (the second does not have to be) then the linker will work properly.

# **Nios II C-to-Hardware Acceleration (C2H) Compiler**

### **Pipelined memory accesses**

In version 6.0, pipelined memory accesses might stall the pipeline by one cycle causing performance to degrade. This service pack changes the FIFO implementation of the C2H Compiler to correct the problem.

# <span id="page-944-0"></span>**Using the C2H compiler on software projects from previous versions**

This service pack fixes an issue with the C2H Compiler hanging during compilation of a project that compiled successfully in a previous (pre-6.0) version.

## **Incorrect results when using the C2H Compiler with VHDL designs**

This service pack fixes an issue with the instantiation of lpm\_clshift which caused incorrect results when using the C2H Compiler with VHDL designs.

#### **Signed division by a power of two**

In version 6.0, if code performing signed division by a power of two was accelerated, incorrect results were generated if the numerator was negative and a non-power of two. This is due to the arithmetic shift right operation being used for division which can lead to incorrect rounding. For example assume that data\_in is -15. The following code will return the value of -2 instead of the correct result of -1:

```
int foo (int data_in) { 
   return (data_in / 8); 
}
```
This issue is fixed in this service pack by using a full division circuit. It is recommended to use unsigned numerators if possible, because the full division circuit is only used for signed division by powers of two. If this cannot be avoided, a simple workaround is to convert signed values to unsigned first, perform the division by a power of two, then restore the quotient back to a negative value if required.

The following code will return -1 if data\_in is -15. The optimizations below will avoid the creation of a full division circuit since the numerator is an unsigned data type:

```
int foo (int data_in) { 
 unsigned int temp data in;
 temp data in = (data in<0) ? (0-data in) : data in;
 return ((data_in<0) ? (0-(temp_data_in/8)) : (temp_data_in/8));
}
```
# **Signed modulo by a power of two**

In version 6.0, if code performing signed modulo by a power of two was accelerated, incorrect results were generated if the numerator was negative. This is due to the result not being sign extended. For example assume that data in is -15. The following code will return the value of 1 instead of the correct result of -7:

```
int foo (int data_in) { 
   return (data_in % 8); 
}
```
This issue is fixed in this service pack by using a full division circuit. It is recommended to use unsigned numerators if possible, because the full division circuit is only used for signed modulo by powers of two. If this cannot be avoided a simple workaround is convert signed values to unsigned first, perform the modulo by a power of two, then restore the result back to a negative value if required. The following is an example of a signed modulo operation of data in % 8:

```
int foo (int data_in) { 
  unsigned int temp_data_in;
```

```
temp data in = (data in<0) ? (0-data in) : data in;
  return ((data in<0) ? (temp data in \frac{1}{8} 8) : (temp data in \frac{1}{8} 8));
}
```
## **Return value cache coherency**

In version 6.0, if code with a return value is accelerated, it might return incorrect results under certain circumstances. This problem is due to the C wrapper file not using cache-bypassing reads for the Nios II processor to read the return value from the hardware accelerator. This service pack fixes this issue.

# **Flash Programmer**

This section describes changes to the flash programmer in the Nios II IDE.

#### **Corrected benign errors when booting from Flash with Stratix II**

The following benign errors are no longer displayed by the Flash Programmer when targeting a Stratix II device and booting from flash.

```
(SEVERE) elf2flash: Read error: File not found: c:/alt 
era/kits/nios2_60/components/altera_nios2 
(SEVERE) elf2flash: Error reading boot copier 
(SEVERE) elf2flash: Error generating Flash file, exiting
```
# **Target Software**

This section describes changes to Altera-provided target software which runs on the Nios II processor, such as the hardware abstraction layer (HAL) system library.

There are no updates.

# **Example Designs**

### **Hardware Example Designs**

*Examples added for lead-free Nios II Development Board, Stratix II Edition* 

Example hardware designs for the RoHS-compliant Nios Development Board, Stratix II Edition are included in the <*Nios II EDS install path*>**/examples/<***verilog or vhdl***>/niosII\_stratixII\_2s60\_rohs directory**.

*LAN component updated in example designs for the Nios Development Board, Cyclone II Edition* 

The example designs were updated to use the latest LAN91C111 Ethernet component. This new component reflects the following updated timing parameters:

```
Read Wait States = "20ns";
Write\_Wait\_States = "20ns";Setup<sup>Time</sup> = "20ns";
```

```
Hold_Time = "20ns"; 
Previous values: 
Read_Wait_States = "175ns"; 
Write Wait States = "175ns";
```
Setup\_Time = "10ns"; Hold\_Time = "5ns";

The examples for other development boards already contain the correct, updated component.

# **Software Example Designs**

There are no updates.

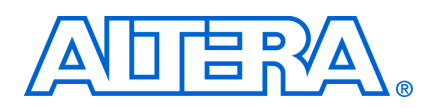

May 2006, Version 6.0

This document lists the release notes for the Nios® II Embedded Design Suite (EDS) version 6.0.

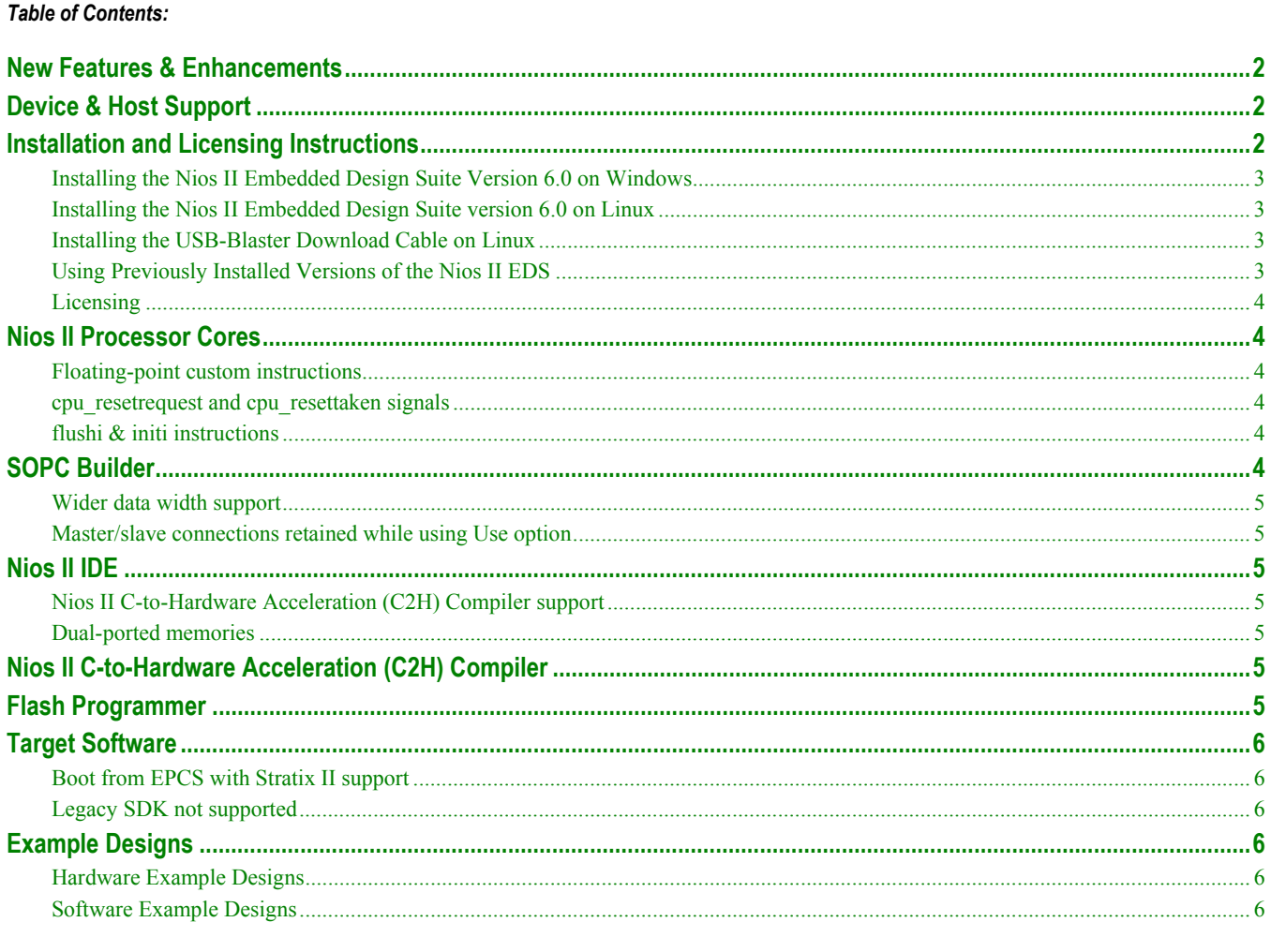

# <span id="page-948-0"></span>**New Features & Enhancements**

The Nios II EDS version 6.0 addresses issues found in previous releases, and adds the following primary features:

- Nios II C-to-Hardware Acceleration (C2H) Compiler
- Floating-point custom instructions
- cpu\_resetrequest and cpu\_resettaken signals for individually resetting a Nios II processor core

The sections below provide a detailed list of all product updates.

# **Device & Host Support**

This release supports the following Altera® FPGA families:

- Stratix<sup>®</sup> II
- **Stratix**
- Cyclone™ II
- Cyclone

This release supports the following host environments:

- Quartus® II software version 6.0
- Windows XP Professional, Windows 2000, 32-bit Linux 8.0, and Enterprise 3 (64-bit not supported)
- ModelSim® versions supported on Windows: 6.0e OEM, 6.1d OEM, 6.1b SE, 6.1c SE, 6.1d SE
- ModelSim versions supported on Linux: 6.0e OEM, 6.1d OEM

# **Installation and Licensing Instructions**

This section describes how to install the Nios II EDS.

To install version 6.0 of the Nios II EDS, you must first install the Quartus II software version 6.0. You must have administrative privileges to install the Nios II EDS. See the *[Quartus II Installation & Licensing Guide](http://www.altera.com/literature/manual/quartus_install.pdf)* for Quartus II system requirements and installation procedures.

If you have previous versions of the Nios II EDS installed on your system, Altera recommends that you uninstall the previous version(s) before installing version 6.0. If you need to retain a previous version on your system, install the Nios II EDS v6.0 to a different location.

## <span id="page-949-0"></span>**Installing the Nios II Embedded Design Suite Version 6.0 on Windows**

To install the Nios II software on a Windows computer using the Nios II Embedded Design Suite CD-ROM, perform the following steps:

- 1. Insert the Compact disc into your CD-ROM drive. The Nios II setup program appears automatically. If the Nios II setup program does not start automatically, browse to the CD-ROM drive in the Windows Explorer, and run the program **launcher.exe**. at the top level of the CD.
- 2. Click **Install Nios II EDS**. The Nios II EDS installer starts and guides you through the installation process.

### **Installing the Nios II Embedded Design Suite version 6.0 on Linux**

To install the Nios II EDS on a Linux workstation using the Nios II Embedded Design Suite CD-ROM, perform the following steps:

1. Insert the Compact Disk into your CD-ROM drive. If the computer has problems reading the CD-ROM, you might have to mount the CD-ROM manually, by typing the following at a command shell:

mount /mnt/cdrom

2. Type the following commands at a command shell:

```
cd /mnt/cdrom 
./install
```
The Nios II EDS installer starts and guides you through the installation process.

# **Installing the USB-Blaster Download Cable on Linux**

To use the USB-Blaster download cable on Linux systems, you need to set up the permissions by adding the following lines to **/etc/hotplug/usb.usermap**. You need to do this before plugging in your USB-Blaster.

```
# 
# Altera USB-Blaster 
# 
usbblaster 0x03 0x09fb 0x6001 0x0 0x0 0x0 0x0 0x0 0x0 0x0 0x0 0x0 
usbblaster 0x03 0x09fb 0x6002 0x0 0x0 0x0 0x0 0x0 0x0 0x0 0x0 0x0
```
Then add the following script as **/etc/hotplug/usb/usbblaster**.

```
#!/bin/sh 
# USB-Blaster hotplug script. 
# Allow any user to access the cable 
chmod 666 $DEVICE
```
This script sets up your USB-Blaster permissions so that any user can access it. Type chmod  $+x$ /etc/hotplug/usb/usbblaster to make the script executable.

## **Using Previously Installed Versions of the Nios II EDS**

SOPC Builder and the Nios II IDE refer to the most recently installed version of components (such as the Nios II processor and peripherals) and their software drivers. To revert to a prior version of the Nios II development tools, you can reinstall the previous version of tools or modify the following environment variables.

- <span id="page-950-0"></span>■ SOPC\_BUILDER\_PATH - Ensure that SOPC\_BUILDER\_PATH points to the installation directory of the desired Nios II version and no other Nios II versions.
- SOPC\_BUILDER\_PATH\_<*version*> Ensure that SOPC\_BUILDER\_PATH\_<*version*> points to the installation directory of the corresponding Nios II version.
- SOPC\_KIT\_NIOS2 Ensure SOPC\_KIT\_NIOS2 points to the installation directory of the desired Nios II version and no other Nios II versions.

If you have multiple versions of the Quartus II software installed, launch the supported version of Quartus II to ensure that the QUARTUS ROOTDIR environment variable is updated.

## **Licensing**

You can create, compile and generate time-limited FPGA programming files for Nios II hardware systems without obtaining a license file. To generate non-time-limited FPGA programming files and flash programming files, you must obtain a license for the Nios II processor core and the Quartus II software. See the getting started material included with the Nios II Embedded Design Suite. You do not need a license if you will only develop software using the Nios II IDE.

# **Nios II Processor Cores**

This section describes changes to the Nios II processor cores.

### **Floating-point custom instructions**

The Nios II core now offers a set of optional predefined custom instructions that implement floating-point singleprecision (32-bit) addition, subtraction, multiplication and division. For more information, see the chapters *Processor Architecture* and *[Implementing the Nios II Processor in SOPC Builder](http://www.altera.com/literature/hb/nios2/n2cpu_nii51004.pdf)* in the *Nios II Processor Reference Handbook*.

## **cpu\_resetrequest and cpu\_resettaken signals**

Optional signals to reset the Nios II CPU without affecting other components in the SOPC Builder system has been added to the Nios II processor cores. For more information, see chapters *Processor Architecture* and *[Implementing the Nios II Processor in SOPC Builder](http://www.altera.com/literature/hb/nios2/n2cpu_nii51004.pdf)* in the *Nios II Processor Reference Handbook*.

### **flushi & initi instructions**

The cycle count for flushi and initi instructions changed from 1 to 4 cycles for the Nios II/s and Nios II/f cores.

# **SOPC Builder**

This section describes changes to SOPC Builder which affect Nios II designers. For complete revision history of SOPC Builder and the Quartus II software, refer to the release notes for the Quartus II software version 6.0. The *Quartus II Handbook, Volume 4: SOPC Builder* contains complete documentation for SOPC Builder.

## <span id="page-951-0"></span>**Wider data width support**

SOPC Builder now supports data bus widths of up to 1024 bits.

### **Master/slave connections retained while using Use option**

Version 6.0 fixes an issue that caused the master-slave connections to be lost when the **Use** button is turned off in the SOPC Builder table of active components. SOPC Builder now remembers the connections when the **Use** button is turned on again.

# **Nios II IDE**

This section describes changes to the Nios II integrated development environment (IDE).

# **Nios II C-to-Hardware Acceleration (C2H) Compiler support**

Refer to the C-to-Hardware Acceleration Compiler section.

## **Dual-ported memories**

In the Nios II IDE, dual-ported memories are now treated as if they have only one slave port. The '\_S1' and '\_S2' portions of generated labels have been dropped. This impacts both the generated files **system.h** and the linker command file. The software example Tightly Coupled Memory was impacted by this change. Any customized linker command files, and any source files which reference a dual-ported memory base address by its generated labels must be updated. For example, in the case of the Tightly Copuled Memory software design, **tcm.c** was modified to replace the symbol TIGHTLY\_COUPLED\_DATA\_MEMORY\_S1\_BASE with the new label style, TIGHTLY\_COUPLED\_DATA\_MEMORY\_BASE.

# **Nios II C-to-Hardware Acceleration (C2H) Compiler**

The Nios II C-to-Hardware Acceleration (C2H) Compiler is introduced in the Nios II EDS version 6.0. The C2H Compiler is a tool that allows you to create custom hardware accelerators directly from ANSI C source code, which can often improve the execution performance by an order of magnitude. Contact your Altera representative to enable the OpenCore Plus evaluation for the C2H Compiler or purchase a license. Documentation on the C2H Compiler is available on the [Nios II literature page](http://www.altera.com/literature/lit-nio2.jsp), **http://www.altera.com/literature/lit-nio2.jsp**.

# **Flash Programmer**

This section describes changes to the flash programmer in the Nios II IDE.

There are no updates.

# <span id="page-952-0"></span>**Target Software**

This section describes changes to Altera-provided target software which runs on the Nios II processor, such as the hardware abstraction layer (HAL) system library.

# **Boot from EPCS with Stratix II support**

The EPCS serial configuration controller now fully supports Nios II systems in the Stratix II device family. You can boot your Nios II software from the flash memory in the EPCS device by assigning the processor reset address to the EPCS device.

# **Legacy SDK not supported**

Legacy SDK support has been removed from Nios II version 6.0. The option to enable Legacy SDK is no longer available in SOPC Builder.

# **Example Designs**

# **Hardware Example Designs**

# *Fast design on-chip memory*

The **fast** examples designs for all development kits were changed to use a read latency of 2 instead of 1 for the onchip memory.

# **Software Example Designs**

There are no updates.

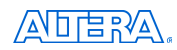

101 Innovation Drive San Jose, CA 95134 (408) 544-7000 www.altera.com Applications Hotline: (800) 800-EPLD Literature Services: [literature@altera.com](mailto:literature@altera.com) 

© 2006 Altera Corporation. All rights reserved. Altera, The Programmable Solutions Company, the stylized Altera logo, specific device designations, and all other words and logos that are identified as trademarks and/or service marks are, unless noted otherwise, the trademarks and service marks of Altera Corporation in the U.S. and other countries. All other product or service names are the property of their respective holders. Altera products are protected under numerous U.S. and foreign patents and pending applications, maskwork rights, and copyrights. Altera warrants performance of its semiconductor products to current specifications in accordance with Altera's standard warranty, but reserves the right to make changes to any products and services at any time without notice. Altera assumes no responsibility or liability arising out of the application or use of any information, product, or service described herein except as expressly agreed to in writing by Altera. Altera customers are advised to obtain the latest version of device specifications before relying on any published information and before placing orders for products or services.

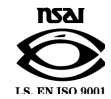

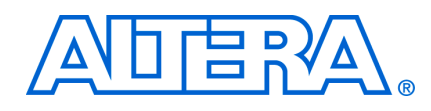

# **Nios II Embedded Design Suite 6.0 Errata Sheet**

**June 2006 Errata Sheet** 

This document addresses known errata and documentation issues for the Nios® II Embedded Design Suite (EDS) version 6.0. Errata are functional defects or errors, which might cause the product to deviate from published specifications. Documentation issues include errors, unclear descriptions, or omissions from current published specifications or product documents. Errata items discovered after the release of Nios II EDS version 6.0 are marked with the date the items were added to this document.

## *Table of Contents:*

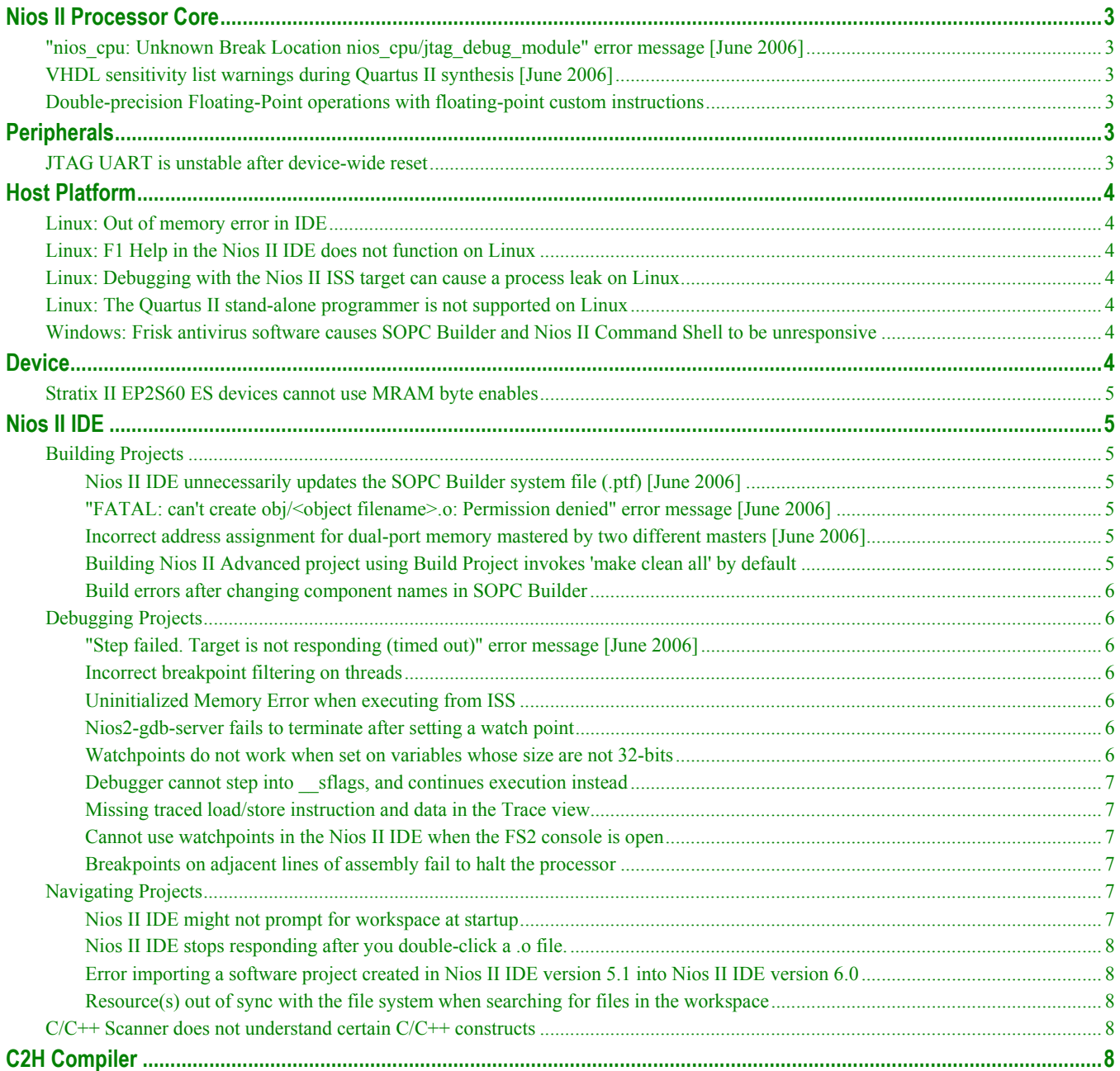

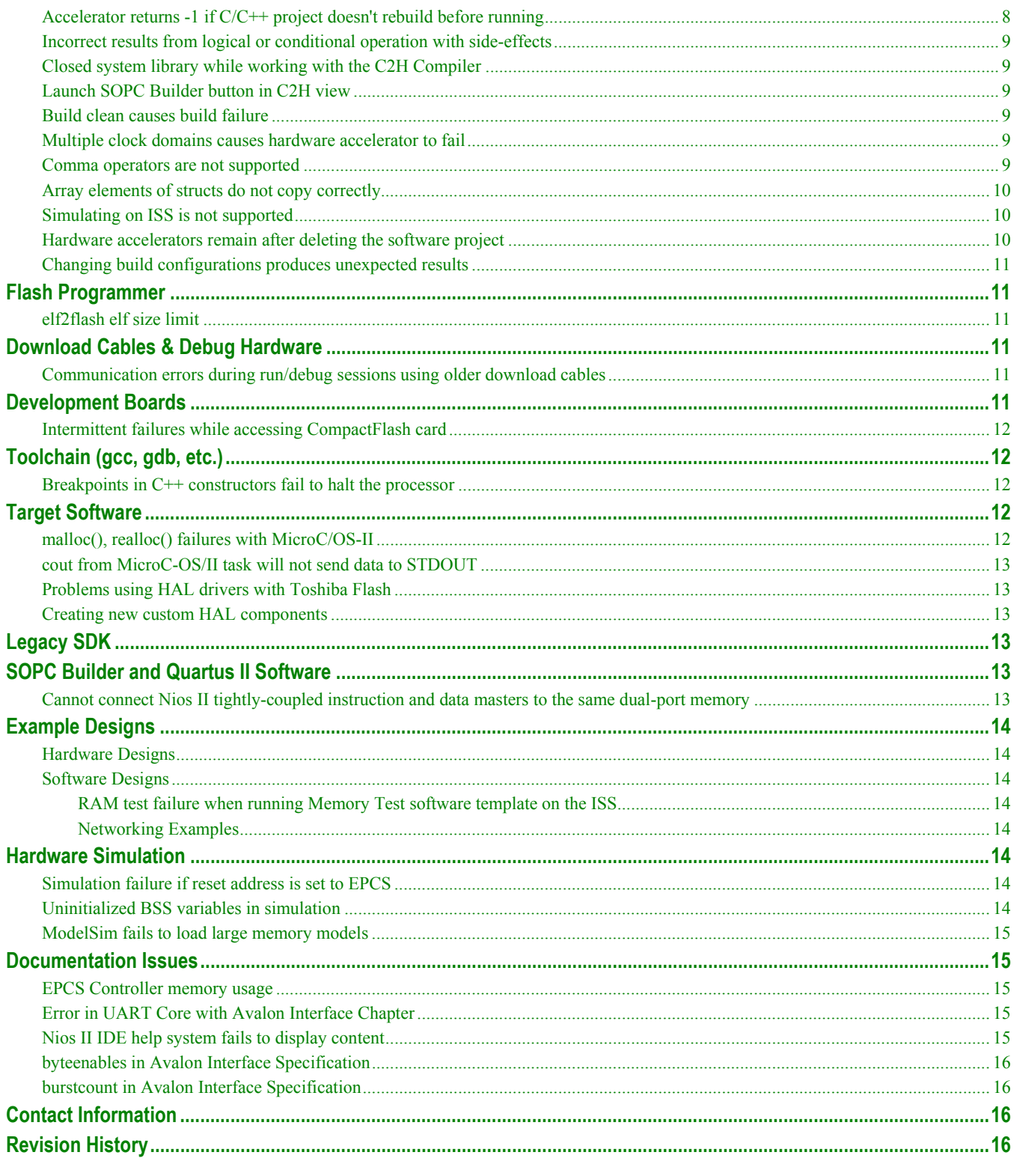

 $\dddot{\bullet}$ For the most up-to-date errata for this release, refer to the errata sheet on the Altera website: http://www.altera.com/literature/es/es\_nios2eds\_60.pdf

# <span id="page-956-0"></span>**Nios II Processor Core**

This section lists any issues related to the Nios II processor cores.

# **"nios\_cpu: Unknown Break Location nios\_cpu/jtag\_debug\_module" error message [June 2006]**

If you modify the Nios II core in an existing system by disabling the JTAG debug module in the Nios II configuration wizard, you might receive the error message "**nios\_cpu: Unknown Break Location nios\_cpu/jtag\_debug\_module**" during SOPC Builder generation.

**Workaround**: Delete the Nios II core from the system and re-add it, ensuring that the JTAG debug core is disabled in the wizard.

# **VHDL sensitivity list warnings during Quartus II synthesis [June 2006]**

You may receive warnings similar to the following in the Quartus II software when compiling a VHDL Nios II system containing the JTAG debug module.

Warning (10492): VHDL Process Statement warning at cpuname jtag debug module.vhd(254): signal "usr1" is read inside the Process Statement but isn't in the Process Statement's sensitivity list Warning (10492): VHDL Process Statement warning at cpuname\_jtag\_debug\_module.vhd(254): signal "ena" is read inside the Process Statement but isn't in the Process Statement's sensitivity list

These warnings are benign and can be ignored. The warnings are a result of the ena and usr1 signals not being included in the debug module's sensitivity list.

# **Double-precision Floating-Point operations with floating-point custom instructions**

Calls to double-precision floating-point functions in math.h will return less-precise results on Nios II processors using the floating-point custom instruction. Floating-point constants are forced to single-precision when the floating-point custom instructions is present, which affects the constants for the double-precision floating-point functions in libm.

# **Peripherals**

This section lists any issues related to the Altera embedded peripherals included in the Quartus II software.

# **JTAG UART is unstable after device-wide reset**

If the DEV CLRn pin on the FPGA input has been assigned (in Quartus® II software) to generate a device-wide reset, and the FPGA is reset while the JTAG UART is active, then the JTAG UART might become unstable.

**Workaround**: Do not use the DEV\_CLRn function on the FPGA. Turn off the Enable device wide reset (DEV\_CLRn) setting in Quartus II software.

# <span id="page-957-0"></span>**Host Platform**

This section lists any issues related specifically to the host platform.

# **Linux: Out of memory error in IDE**

On Linux, you might receive an out of memory error in the Nios II IDE when it is launched from SOPC Builder.

**Workaround**: Run the IDE directly from the command-line.

# **Linux: F1 Help in the Nios II IDE does not function on Linux**

There is currently no workaround. This will be addressed in a future version.

# **Linux: Debugging with the Nios II ISS target can cause a process leak on Linux**

If you try to interrupt or terminate a debug session targeting the Nios II instruction set simulator (ISS), you might see an error message "Interrupt Failed or Terminate Failed". This means that the nios2-iss process failed to terminate. The debug session appears to have terminated in the IDE, but the nios2-iss process still remains alive.

**Workaround**: Open a command shell and kill the nios2-iss process.

# **Linux: The Quartus II stand-alone programmer is not supported on Linux**

There is no Quartus II stand-alone programmer for Linux. As a result, in the Nios II IDE the Quartus II Programmer command on the Tools menu has no effect. The IDE does not automatically launch the programmer when you attempt to download software to a board that does not match the expected hardware image.

**Workaround**: Launch the Quartus II software to access the Quartus II Programmer.

# **Windows: Frisk antivirus software causes SOPC Builder and Nios II Command Shell to be unresponsive**

The SOPC Builder and Nios II Command Shell might become unresponsive if run while the Frisk antivirus software is running.

**Workaround**: Turn off the Dynamic Virus Checking feature of the Frisk software before running SOPC Builder or the Nios II Command Shell.

# **Device**

This section lists any device-related issues.

# <span id="page-958-0"></span>**Stratix II EP2S60 ES devices cannot use MRAM byte enables**

Early shipments of the Nios II Development Kit, Stratix II Edition include an EP2S60 engineering sample (ES) device. Stratix II EP2S60 ES devices have a silicon problem that prevents the use of byte enables on MRAM blocks.

**Workaround**: Refer to the [Stratix II FPGA Family Errata Sheet](http://www.altera.com/literature/ds/esstx2fpga.pdf) for details.

# **Nios II IDE**

This section lists any issues relating to the Nios II IDE.

# **Building Projects**

## *Nios II IDE unnecessarily updates the SOPC Builder system file (.ptf) [June 2006]*

The Nios II IDE opens the SOPC Builder system file (**.ptf**) by invoking SOPC Builder during certain operations, which might cause SOPC Builder to change the date stamp of the file even though the system was not modified. This might cause problems if you are using a version control system.

**Workaround**: If you are not using the Nios II C2H Compiler, you can change the PTF file properties to read-only to prevent the IDE from changing the file.

## *"FATAL: can't create obj/<object filename>.o: Permission denied" error message [June 2006]*

You might see the error message "FATAL: can't create obj/<object filename>.o: Permission denied" in the Nios II IDE if you attempt to rebuild a system library project while the C/C++ indexer is active.

**Workaround**: Ensure that the indexer is not active when you initiate a rebuild.

### *Incorrect address assignment for dual-port memory mastered by two different masters [June 2006]*

If you have a dual-port memory in your Nios II system, an only the second slave port is mastered by the CPU, you might see an overlapping section error during the linking stage of building your software.

**Workaround**: In SOPC Builder, ensure that the first slave port of the dual-port memory is mastered by the Nios II CPU. The second port does not have to be mastered by the Nios II CPU.

# *Building Nios II Advanced project using Build Project invokes 'make clean all' by default*

Nios II IDE Advanced projects created with earlier (pre-6.0) versions of the Nios II IDE call 'make clean all' when the project is built, rather than 'make all'. Also, on the Project menu, clicking Clean for these projects has no effect.

**Workaround**: To change the behavior of the IDE so that the project invokes make all by default for a build and make clean by default for a clean build, do the following:

- 1. Right click on the project and click **Properties**.
- 2. Click the **C/C++ Make Project** page.
- <span id="page-959-0"></span>3. In the **Workbench Build Behavior** section, change the value for **Rebuild (Full Build)** to **all**.
- 4. Turn on **Clean** and type clean in the corresponding text box.

*Build errors after changing component names in SOPC Builder* 

If you rename components in the SOPC Builder system and then regenerate the SOPC Builder system, Nios II IDE system library projects based on that system will have build errors.

**Workaround**: After regenerating the SOPC Builder system, create a new system library project for the SOPC Builder system. Alternately, you can delete the system library project from the workspace without deleting the contents from the file system, and then re-import the project, selecting the appropriate SOPC Builder system.

# **Debugging Projects**

#### *"Step failed. Target is not responding (timed out)" error message [June 2006]*

The Nios II IDE debugger might hang and report the above message if your code contains large arrays declared as local variables on the stack.

**Workaround**: Place the array and any other large buffers on the heap rather than on the stack.

#### *Incorrect breakpoint filtering on threads*

If you enable breakpoint filtering for a thread and later turn off filtering for the thread, the debugger might incorrectly continue to filter the thread.

#### *Uninitialized Memory Error when executing from ISS*

Under some cases the ISS does not ignore uninitialized memory reads, even when Unitialized memory reads is set to Ignore on the ISS Settings tab of the run configuration.

#### *Nios2-gdb-server fails to terminate after setting a watch point*

You might be unable to terminate nios2-gdb-server after setting a watchpoint in the Nios II IDE debugger and resuming execution past the end of main. You will see an error "Terminate failed". You will not be able to start the debugger again; you will see a message reading "Another application is using the target processor..." in the Console view.

**Workaround**: Terminate the nios2-gdb-server.exe process manually using the Windows Task Manager.

#### *Watchpoints do not work when set on variables whose size are not 32-bits*

**Workaround**: Change the type of global and static local variables to int, long, or unsigned long before setting watchpoints on them.

#### <span id="page-960-0"></span>*Debugger cannot step into \_\_sflags, and continues execution instead*

The Nios II IDE debugger is unable to step into some low-level C library functions, such as sflags() which is called from  $f$  fopen  $r()$ . ( $f$ open  $r()$  is called from  $f$ open().) If you try to step into such a function, execution will proceed as if you had indicated the debugger should resume execution.

**Workaround**: Step over such functions. Or, if execution continues after trying to step in, click **Suspend** on the Run menu.

#### *Missing traced load/store instruction and data in the Trace view*

If the trace options **Include load addresses**, **Include store addresses** or **Include data values** are enabled during debug, the load and store address and data will not appear at the first breakpoint after starting debugging. They will appear at successive breakpoints.

**Workaround**: To see load or store addresses and data in the instruction trace prior to main, turn on **Break at alt\_main()** located on the **Debugger** tab for your debug configuration.

#### *Cannot use watchpoints in the Nios II IDE when the FS2 console is open*

Watchpoints do not work in the Nios II IDE when the **Use FS2 console window for trace and watchpoint support** setting is turned on in the **Debugger** tab of the Debug configuration. You will see an error message "The execution of program is suspended because of error." with details indicating that hardware watchpoints could not be inserted and deleted.

**Workaround**: If the FS2 console is open, you must use it to control watchpoints. For details, see the FS2 documentation.

#### *Breakpoints on adjacent lines of assembly fail to halt the processor*

Setting breakpoints on adjacent lines of assembly code might cause the Nios II processor to stop responding to the debugger.

**Workaround**: When debugging in mixed mode or disassembly view, separate breakpoints by at least one assembly instruction. This issue does not affect Nios II cores that do not have hardware breakpoints enabled in the JTAG debug module.

#### **Navigating Projects**

#### *Nios II IDE might not prompt for workspace at startup*

The Nios II IDE might not prompt for the workspace at startup.

**Workaround**: Specify the workspace at the command line using the -data argument. For example:

nios2-ide -data <path to workspace>

If the workspace does not exist, it will be created.

<span id="page-961-0"></span>*Nios II IDE stops responding after you double-click a .o file.* 

Double-clicking a **.o** file in the Nios II IDE on Windows might cause the IDE to stop responding. This issue occurs only on systems with a separate installation of Cygwin in addition to Cygwin installed with the Nios II development tools.

**Workaround**: Ensure that only the **cygwin1.dll** for the Nios II tools is in the PATH when launching Nios II IDE.

*Error importing a software project created in Nios II IDE version 5.1 into Nios II IDE version 6.0* 

If you create a software project in Nios II IDE version 5.1 and then install Nios II version 6.0 and try to import that same project into your workspace, you might get an error "Problem deleting folder Debug".

**Workaround**: If you get this error, close the Nios II IDE and any other application which has files open from the project in question, then manually delete the Debug and/or Release directories from the file system. Re-import the project into the Nios II IDE version 6.0

*Resource(s) out of sync with the file system when searching for files in the workspace* 

When searching through files in the IDE workspace, you might get an error message saying that one or more resources are out of sync with the file system.

**Workaround**: Right click in the Navigator view and click **Refresh**, and then perform the search again.

# **C/C++ Scanner does not understand certain C/C++ constructs**

The C/C++ scanner is used for C/C++ Search, navigation, open declaration and parts of content assist. Due to limitations of the  $C/C++$  Scanner, these features will not work with the following code constructs:

- Kernighan & Ritchie-style C
- Functions that take a function-pointer as an argument

**Workaround**: If the C/C++ Search fails, use the File Search facility.

# **C2H Compiler**

This section lists any issues related to the Nios II C-to-Hardware Acceleration (C2H) Compiler.

## **Accelerator returns -1 if C/C++ project doesn't rebuild before running**

A call to an accelerated function might return the invalid result -1 if you do not build your C application project before running it on hardware. The Nios II IDE does not detect that a new FPGA configuration file (**.sof**) needs to be downloaded if the system library is not rebuilt, which might result in attempting to execute an accelerated function on hardware that does not contain the hardware accelerator.

**Workaround**: Build your C/C++ application project before running it on hardware.

# <span id="page-962-0"></span>**Incorrect results from logical or conditional operation with side-effects**

The C2H Compiler always evaluates both operands of logical  $(\&\&\,\,\parallel)$  and conditional (?:) operators. This is different from expected ANSI C behavior, for which operands are evaluated left-to-right, and unnecessary operands are skipped. For example, in the expression  $(i-- \& \dot{\;} -)$ , if the value of i is zero, the right-handside (RHS) expression should not evaluate (i.e., j should not be decremented). However, this C2H Compiler erroneously evaluates both sides unconditionally, causing  $\dot{\tau}$  to be decremented. The following example expressions could suffer from the same issue:  $(i-- |j--)$ , (cond ?  $i--$  : j--)

**Workaround**: Use logical and conditional operations whose operators have no side effects. Side effects include pre-/post-fix increment operations  $(+,-)$ , memory operations  $(*, [], \ldots, -\rangle)$ , and function calls.

## **Closed system library while working with the C2H Compiler**

The C2H Compiler requires the system library to obtain important details about the system, and cannot function if the system library is closed.

**Workaround**: Ensure that the system library project in the Nios II IDE is open prior to building an application project that contains a hardware accelerator.

# **Launch SOPC Builder button in C2H view**

When the Nios II IDE workspace contains multiple projects with multiple system libraries, the incorrect SOPC Builder system might open when you click the Launch SOPC Builder in the C2H view.

**Workaround**: Keep only one system library project open at a time while using the C2H Compiler.

## **Build clean causes build failure**

Performing a clean build on a Nios II IDE project that contains a hardware accelerator can cause the next build to fail in the IDE, because the clean build erroneously deletes a file required by the C2H Compiler.

**Workaround**: Do not perform a clean build on projects that use hardware accelerators. If you have already performed a clean build, recompile with option **Build software, generate SOPC Builder system, and run Quartus II compilation** to regenerate the necessary files.

## **Multiple clock domains causes hardware accelerator to fail**

If a hardware accelerator and the components connected to its master ports are in different clock domains, the accelerator might behave incorrectly.

**Workaround**: Assign a single clock to a hardware accelerator and all the slave ports it connects to. It is acceptable for the system to contain multiple clock domains.

#### **Comma operators are not supported**

The C2H Compiler does not support comma operators, such as the following example:

for(i = 0, j = 3; i < 10; i++, j++) {

 /\* statements \*/ }

<span id="page-963-0"></span>**Workaround**: You can manually duplicate the same functionality, such as:

```
j = 3;for(i = 0; i < 10; i++)
{ 
   /* statements */ 
   j++; 
}
```
## **Array elements of structs do not copy correctly**

C2H hardware accelerators do not correctly copy array elements of structs. For example:

```
typedef struct my_struct { 
   int a; 
   int b; 
   int buf[BUF_SIZE]; 
}MY_STRUCT; 
MY STRUCT struct a = \{1, 2, \{3, 3, 3, 3\}\};MY\_STRUCT struct<sub>[b = {9, 8, {7, 7, 7, 7}};</sub>
struct a = struct b;
```
In this example, the a and b elements of the struct will copy correctly, but the buf element will not. After this assignment, struct a will equal  $\{9, 8, \{3, 3, 3, 3\}\}.$ 

**Workaround**: Copy the array elements explicitly, as follows:

```
 int i=0; 
 do 
   { 
    struct a.buf[i] = struct b.buf[i];
    i++; } while (i<LENGTH_OF_BUF_ELEMENT)
```
### **Simulating on ISS is not supported**

{

}

The Nios II instruction set simulator (ISS) does not support custom SOPC Builder components, and therefore cannot simulate systems that use hardware accelerators. You might get the following internal error if attempting to simulate using the ISS:

Internal Error (unhandled exception) in file cosim\_main.cpp

**Workaround**: Run the program on a hardware system that includes the hardware accelerator.

#### **Hardware accelerators remain after deleting the software project**

If a system contains C2H hardware accelerators, deleting the software project that defines the accelerators does not remove the accelerators from the hardware system, and the accelerator logic remains in the SOPC Builder system.

**Workaround**: To remove an accelerator from a system, delete the accelerator from the C2H view in the Nios II IDE first, and then recompile the software project. The C2H Compiler then removes the accelerator from the

<span id="page-964-0"></span>SOPC Builder system. Once the compilation is complete then the software application can be deleted from the workspace.

## **Changing build configurations produces unexpected results**

The C2H Compiler does not support multiple build configurations (e.g. Release or Debug) in the Nios II IDE. After creating one or more accelerators in a particular configuration, the C2H Compiler will produce undefined results if you switch to a different build configurations and create more accelerators.

**Workaround**: For a specific SOPC Builder system and Nios II IDE project, specify C2H accelerators in only one build configuration. Note that you can still use multiple build configurations, as long as only one configuration specifies C2H Compiler settings.

# **Flash Programmer**

This section lists any issues relating to the Nios II IDE.

# **elf2flash elf size limit**

The elf2flash utility supports **.elf** files up to approximately 24 MBytes in size. The elf2flash utility might fail with error "java.lang.OutOfMemoryError" on files larger than 24 MBytes.

**Workaround**: You can either lower the number of symbols in your elf file by turning off debug symbols, or specify less initialized data in the application.

# **Download Cables & Debug Hardware**

This section lists any issues related to download cables and other debug hardware.

### **Communication errors during run/debug sessions using older download cables**

Debugging with the following Altera download cables might fail, due to electrical noise-related JTAG communication failures: USB-Blaster™ Rev A, ByteBlaster™, ByteBlasterMV™, ByteBlaster II, and MasterBlaster™ cables.

Currently, the only fully supported cable for downloading, debugging, or communicating with Nios II systems is the USB-Blaster Rev B cable or later. Revision B cables are clearly labeled as Revision B. (Revision A cables have no revision label.)

**Workaround**: Use a USB-Blaster Rev B cable. Older cables can be used, but they might encounter JTAG communication failures.

# **Development Boards**

This section lists any issues related to Altera development boards.

# <span id="page-965-0"></span>**Intermittent failures while accessing CompactFlash card**

The Nios II Development Kit version 5.0 and higher includes a CompactFlash controller peripheral suitable for interfacing to CompactFlash cards in True IDE mode on Nios development boards. In order for True IDE mode to operate, CompactFlash cards require that the ATASEL\_N input be driven to ground during power-up.

The CompactFlash controller peripheral includes a configurable power register used to power-cycle CompactFlash cards in Nios II software through a MOSFET on the Nios development boards. However, in certain development boards, power to the CompactFlash card will not turn off completely during this power cycle operation. Because of this, the CompactFlash might not sample the ATASEL\_N pin during the power-cycle operation after FPGA configuration when this pin is driven to ground. Instead, the CompactFlash card might sample the ATASEL\_N pin when power is first applied to the development board, when I/O are not yet driven by the FPGA (before FPGA configuration).

**Workaround**: If you encounter errors with CompactFlash when using the Nios development boards, try one of the following:

- Use a different CompactFlash card. Certain cards are more susceptible to the power-cycling issue than others.
- Modify the Nios development board. This is recommended for users who are familiar and comfortable with board-level modifications. Disconnect pin 9 (ATASEL\_N) on the CompactFlash socket on your Nios development board and tie this pin to ground. Note that the CompactFlash socket uses a staggered numbering on the pins (starting from pin 1: 1, 26, 2, 27, ...); refer to the CompactFlash Association specification for right-angle surface-mount connectors for exact specifications on this connector. This modification will permanently enable True-IDE mode operation.

# **Toolchain (gcc, gdb, etc.)**

This section lists any issues related to the Nios II compiler toolchain, such as gcc and gdb.

#### **Breakpoints in C++ constructors fail to halt the processor**

Breakpoints set in a C++ constructor might not halt the processor due to a widespread GNU GCC, GDB issue. This is not a Nios II IDE-specific issue.

**Workaround**: You can work around this issue by moving all of your constructor source code into another class method, called init. Then invoke this method from within the constructor.

# **Target Software**

This section lists any issues related to software or drivers that target the Nios II processor.

### **malloc(), realloc() failures with MicroC/OS-II**

When using the MicroC/OS-II RTOS, calls to malloc() and realloc() might fail if successive calls to malloc() or realloc() within a MicroC/OS-II task occur after changing the task priority of the task in which a memory block was originally allocated.

#### **Workarounds**:

- <span id="page-966-0"></span>Allocate and/or reallocate memory blocks outside of MicroC/OS-II tasks, before task switching starts. Changing thread priorites at runtime is now possible.
- Allocate fixed areas of memory using arrays (rather than using malloc()) before task switching starts. Changing thread priorities at runtime is now possible.
- Allocate memory using malloc() or realloc() from a MicroC/OS-II task. You may change task priorities at runtime, but only for tasks that have not used malloc() or realloc().

## **cout from MicroC-OS/II task will not send data to STDOUT**

If neither printf() or cout is used from main() before tasks are started, cout will not work from a task.

**Workaround:** Add the following C++ code to the beginning of main():

```
std::ios_base::sync_with_stdio(false);
```
## **Problems using HAL drivers with Toshiba Flash**

The HAL CFI Flash driver might not work for Toshiba flash memory that claims to be CFI compliant.

**Workaround**: In the **altera\_avalon\_cfi\_flash\_table.c** file, change the #define READ\_ARRAY\_MODE from (alt u8) 0xFF to (alt u8) 0xF0 and rebuild the project.

### **Creating new custom HAL components**

When you first create a component's inc directory or HAL header file, you might first need to perform a clean build (i.e., rebuild) of existing system library projects for the new files to be detected.

# **Legacy SDK**

Support for the Legacy SDK mode is removed in version 6.0 of the Nios II Embedded Design Suite.

# **SOPC Builder and Quartus II Software**

This section lists any issues related to the Quartus II software or SOPC Builder that specifically affect Nios II designers.

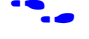

For further information on the Quartus II software, refer to the latest Quartus II release notes on the Altera web site:

**http://www.altera.com/literature/lit-qts.jsp** 

# **Cannot connect Nios II tightly-coupled instruction and data masters to the same dualport memory**

SOPC Builder does not generate an error if you connect Nios II tightly-coupled instruction and data masters to both ports on a dual-port on-chip memory. However, this configuration is not supported in hardware.

**Workaround**: Do not connect Nios II tightly-coupled masters to both ports of a dual-port memory.

# <span id="page-967-0"></span>**Example Designs**

This section lists any issues related to the example designs included with the Nios II Embedded Design Suite.

## **Hardware Designs**

There are no known issues at this time.

### **Software Designs**

#### *RAM test failure when running Memory Test software template on the ISS*

An issue in the instruction set simulator (ISS) model of the JTAG UART can cause a console communication error during the RAM test when running the Memory Test software template on the ISS.

#### *Networking Examples*

If you are running a networking example design and you are asked for a 9-digit number after the letters 'ASJ', and your Nios II development board does not have a sticker with a 9-digit number after the letters 'ASJ', please enter a unique 9-digit number when prompted. Ensure that this number is unique to each Nios board connected to your network to avoid network address conflicts.

# **Hardware Simulation**

This section lists issues related to simulating Nios II processor systems on an RTL simulator, such as the ModelSim® simulator.

# **Simulation failure if reset address is set to EPCS**

Running ModelSim RTL simulation of a Nios II system fails if the reset address of the Nios II processor is set to an EPCS Serial Flash Controller.

**Workaround**: To simulate your system, temporarily set the Reset Address of the Nios II CPU to the memory that your application code will reside (for example, SDRAM), then re-generate the system in SOPC Builder and run RTL simulation again. Before booting the Nios II CPU from EPCS flash on your target board, change the Nios II Reset Address back to the EPCS Controller peripheral and re-generate the system in SOPC Builder and re-compile in the Quartus II software to produce an updated FPGA configuration file with the Nios II CPU booting from EPCS flash.

# **Uninitialized BSS variables in simulation**

If your program reads the value of an uninitialized BSS variable during HDL simulation when the HAL system library has been compiled with the **ModelSim only, no hardware support** property enabled in Nios II IDE, a warning will be produced about unfiltered data being 'x'. This occurs because when this property is enabled, the code that clears the BSS memory region is omitted to speed up HDL simulation so this memory region is

<span id="page-968-0"></span>uninitialized. The BSS region contains global and static local variables that are not initialized by the application so they default to a value of zero. When the Nios II CPU reads uninitialized variables, it displays a warning and converts any of the bits of the uninitialized data to zero which correctly mimics the effect of the missing BSS clearing code. The HAL code that executes before and after main() may use BSS variables so these warnings might be generated even if your application doesn't use the BSS.

## **ModelSim fails to load large memory models**

The ModelSim tool might fail to load simulation models for memory arrays larger than 128M bytes, halfwords or words in size. If the sum of the following parameters is greater than 27, the ModelSim tool will fail to load:

- address bits (i.e. 14)
- column bits  $(i.e. 11)$
- $log2$ (number of banks) (number of banks is usually 4, so this term is usually 2)
- log2(chipselects) (number of chipselects is usually 1, so this term is usually 0)

Workaround: Simulate using a smaller SDRAM than the SDRAM implemented in hardware. This is possible if the entire memory space doesn't need to be simulated.

# **Documentation Issues**

This section lists errors, unclear descriptions, or omissions from current published specifications or product documents.

### **EPCS Controller memory usage**

The chapter *EPCS Device Controller Core with Avalon Interface* in the *Quartus II Handbook volume 5: Embedded Peripherals* utilizes 1Kbyte on-chip memory for its boot-loader program. However, when targetting Stratix II devices, the on-chip memory required for the boot-loader increases and requires two M4K blocks.

# **Error in UART Core with Avalon Interface Chapter**

The chapter *UART Core with Avalon Interface* in the *Quartus II Handbook volume 5: Embedded Peripherals* incorrectly states: "When parity is Even, the parity bit is 1 if the character has an even number of 1 bits; otherwise the parity bit is 0. Similarly, when parity is Odd, the parity bit is 1 if the character has an odd number of 1 bits."

This should read: "When parity is Even, the parity bit is 1 if the number of 1's in the character plus the parity bit is even; otherwise the parity bit is 0. Or in other words, the Parity bit is set to '0' when there is an even number of '1' bits in the character. Similarly, when parity is Odd, the parity bit is 1 if the number of 1's in the character plus the parity bit has an odd number of 1 bits. Or in other words, the Parity bit is set to '0' when there is an odd number of '1' bits in the character."

### **Nios II IDE help system fails to display content**

To display the help content, your computer must able to recognize itself on the network. Incorrect proxy settings can cause the help content to fail to display.

**Workaround**: Specify valid browser proxy settings.

# <span id="page-969-0"></span>**byteenables in Avalon Interface Specification**

The *Avalon Interface Specification* incorrectly describes the behavior for byteenable during burst transfers. The *Avalon Interface Specification States*: "The master port can assert or deassert the byteenable lines as necessary for each individual transfer within the burst." During Avalon master transfers, the master port must assert all byteenable for all transfers in the burst.

**Workaround**: Assert all byteenable lines during master burst transfers.

## **burstcount in Avalon Interface Specification**

The *Avalon Interface Specification* incorrectly describes the behavior for address and burstcount during burst transfers. The *Avalon Interface Specification* states: "The start of a write burst is similar to the start of a fundamental master write transfer. The master port asserts address, writedata, write, and byteenable (if present) in addition to burstcount. ... This is the only time that the Avalon switch fabric captures burstcount and address; the master port can deassert them through the remainder of the burst." However, during Avalon master transfers, the master port must assert constant values on address and burstcount for the duration of the burst.

**Workaround**: During Avalon master transfers, assert constant values on address and burstcount for the duration of the burst.

# **Contact Information**

For more information, contact Altera's mySupport website at **www.altera.com/mysupport**. Click **Create New Service Request**, and choose the **Product Related Request** form.

# **Revision History**

[Table 1](#page-969-0) shows the revision history for the Nios II Embedded Design Suite v6.0 Errata Sheet.

| Version | <b>Date</b> | Errata Summary                                                                                |
|---------|-------------|-----------------------------------------------------------------------------------------------|
| 1.0     | May 2006    | First release                                                                                 |
|         | June 2006   | Added new items:                                                                              |
|         |             | . "nios_cpu: Unknown Break Location nios_cpu/jtag_debug_module" error message                 |
|         |             | • VHDL sensitivity list warnings during Quartus II synthesis                                  |
|         |             | • Nios II IDE unnecessarily updates the SOPC Builder system file (.ptf)                       |
|         |             | • "FATAL: can't create obj/ <object filename="">.o: Permission denied" error message</object> |
|         |             | • Incorrect address assignment for dual-port memory mastered by two different masters         |
|         |             | • "Step failed. Target is not responding (timed out)" error message                           |

*Table 1. Nios II Embedded Design Suite v6.0 Errata Sheet Revision History* 

# 公正官公

101 Innovation Drive San Jose, CA 95134 (408) 544-7000 www.altera.com Applications Hotline: (800) 800-EPLD Literature Services: [literature@altera.com](mailto:literature@altera.com) 

© 2006 Altera Corporation. All rights reserved. Altera, The Programmable Solutions Company, the stylized Altera logo, specific device designations, and all other words and logos that are identified as trademarks and/or service marks are, unless noted otherwise, the trademarks and service marks of Altera Corporation in the U.S. and other countries. All other product or service names are the property of their respective holders. Altera products are protected under numerous U.S. and foreign patents and pending applications, maskwork rights, and copyrights. Altera warrants performance of its semiconductor products to current specifications in accordance with Altera's standard warranty, but reserves the right to make changes to any products and services at any time without notice. Altera assumes no responsibility or liability arising out of the application or use of any information, product, or service described herein except as expressly agreed to in writing by Altera. Altera customers are advised to obtain the latest version of device specifications before relying on any published information and before placing orders for products or services.

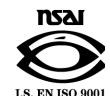